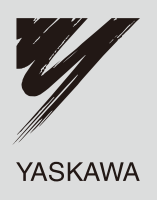

## YASKAWA AC Drive A1000 High Performance Vector Control Drive Technical Manual

 $Type: CIMR-AA$  ,  $CIMR-AB$  , CIMR-AT  $\Gamma$ Models: 200 V Class: 0.4 to 110 kW 400 V Class: 0.4 to 355 kW

To properly use the product, read this manual thoroughly and retain for easy reference, inspection, and maintenance. Ensure the end user receives this manual.

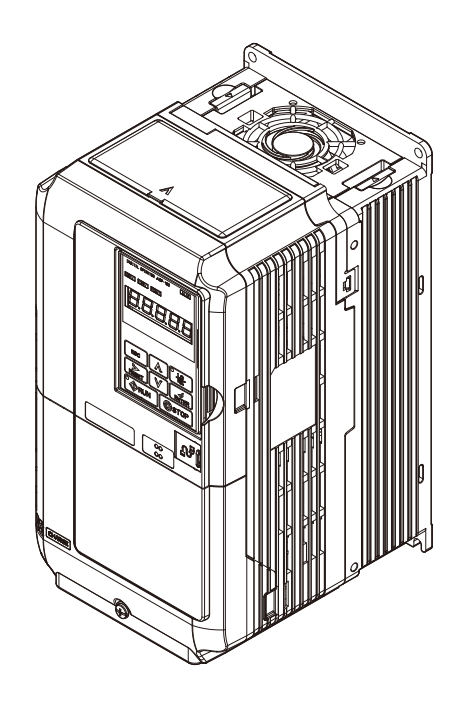

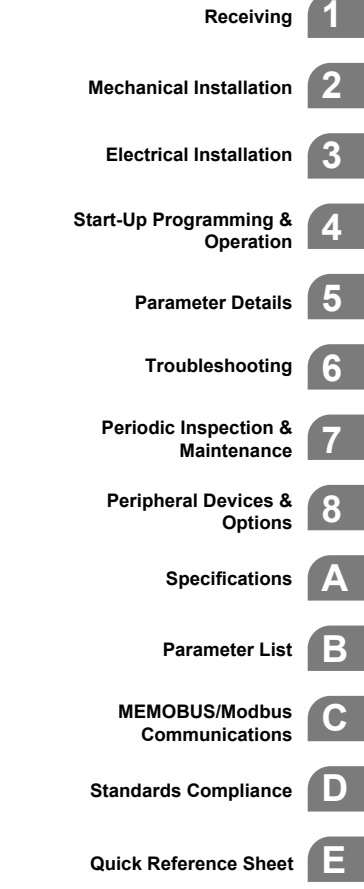

MANUAL NO. SIEP C710616 21C

#### Copyright © 2008 YASKAWA ELECTRIC CORPORATION.

All rights reserved. No part of this publication may be reproduced, stored in a retrieval system, or transmitted, in any form, or by any means, mechanical, electronic, photocopying, recording, or otherwise, without the prior written permission of Yaskawa. No patent liability is assumed with respect to the use of the information contained herein. Moreover, because Yaskawa is constantly striving to improve its high-quality products, the information contained in this manual is subject to change without notice. Every precaution has been taken in the preparation of this manual. Nevertheless, Yaskawa assumes no responsibility for errors or omissions. Neither is any liability assumed for damages resulting from the use of the information contained in this publication.

## <span id="page-2-0"></span>**Quick Reference**

# **Easily Set Parameters for Specific Applications** Preset parameter defaults are available for setting up applications. *[Refer to Application Selection on page 108](#page-107-0)*.

**Run a Motor One-Frame Larger**

This drive can operate a motor one frame size larger when running variable torque loads such as fans and pumps. *[Refer to C6-01: Drive Duty Mode Selection on page 178](#page-177-0)*.

## **Drive a Synchronous PM Motor** A1000 can operate synchronous PM motors. *[Refer to Subchart A-3: Operation with Permanent Magnet Motors on page 106](#page-105-0)*. **Perform Auto-Tuning**

Automatic tuning sets motor parameters. *[Refer to Auto-Tuning on page 114](#page-113-0)*.

**Maintenance Check Using Drive Monitors**

Use drive monitors to check the if fans, capacitors, and other components may require maintenance. *[Refer to Performance Life Monitors Maintenance Monitors on page 353](#page-352-0)*.

#### **Fault Display and Troubleshooting**

*[Refer to Drive Alarms, Faults, and Errors on page 304](#page-303-0)* and *[Refer to Troubleshooting without Fault Display on page 340](#page-339-0)*.

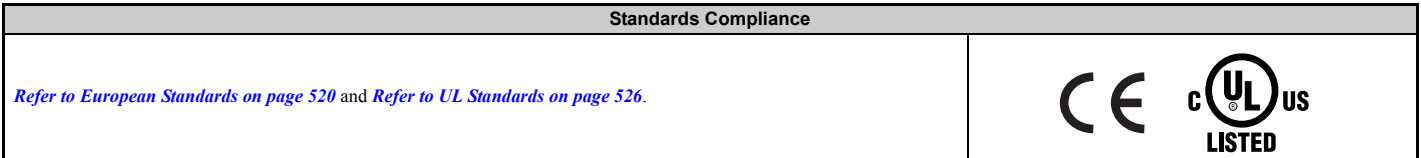

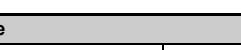

## **Table of Contents**

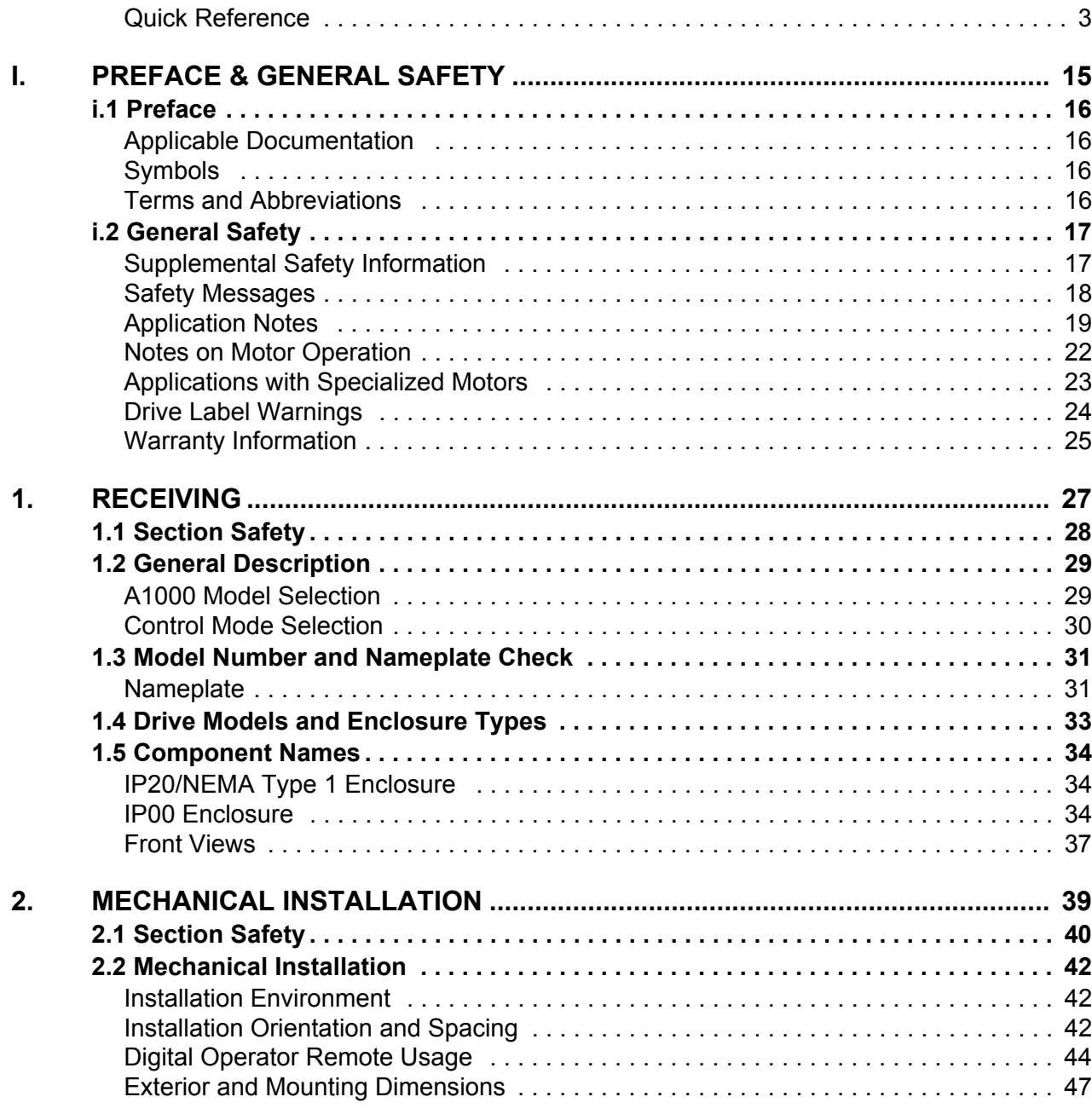

**Contract on the Contract of Contract on the Contract of Contract on the Contract of Contract on the Contract o** 

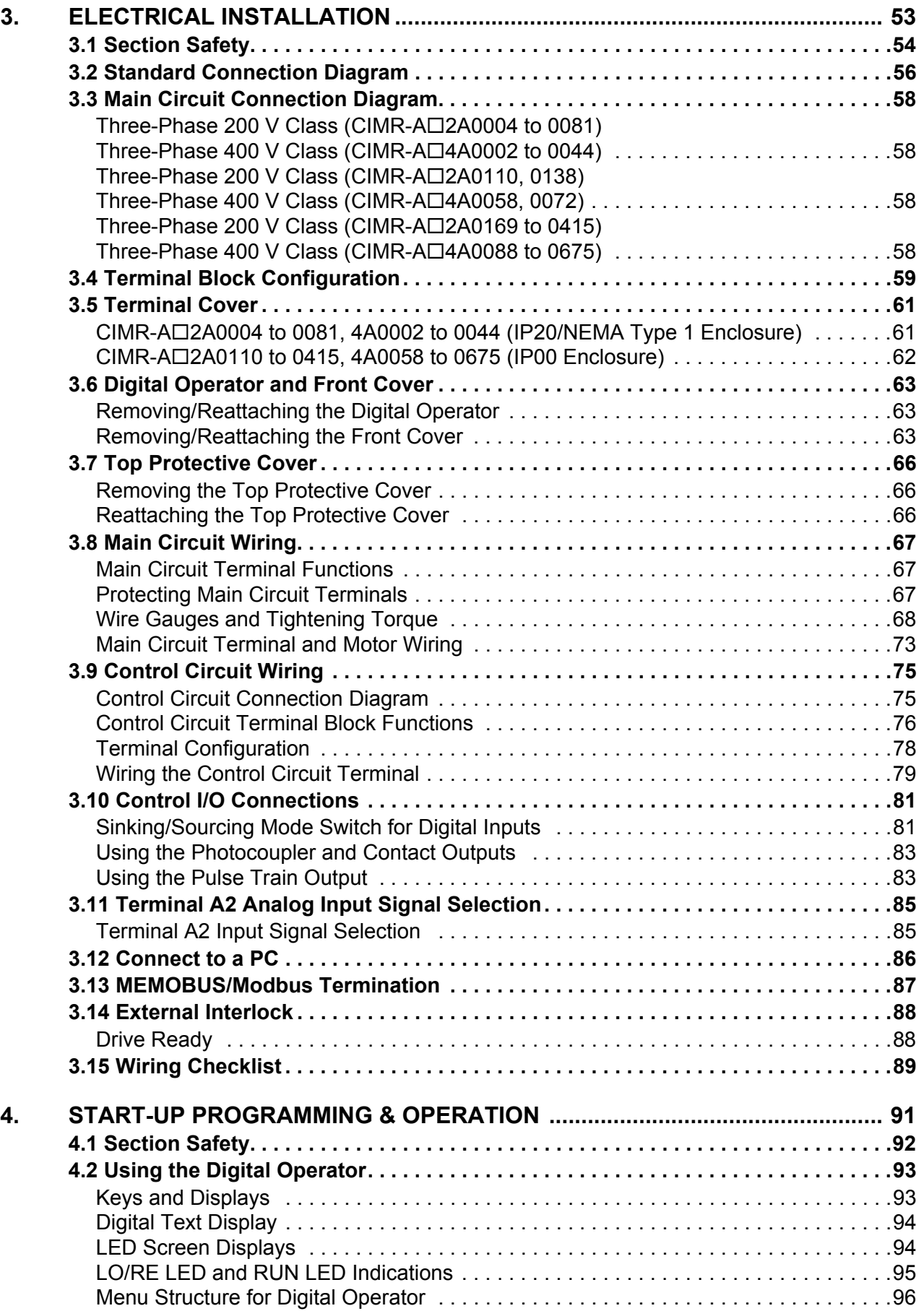

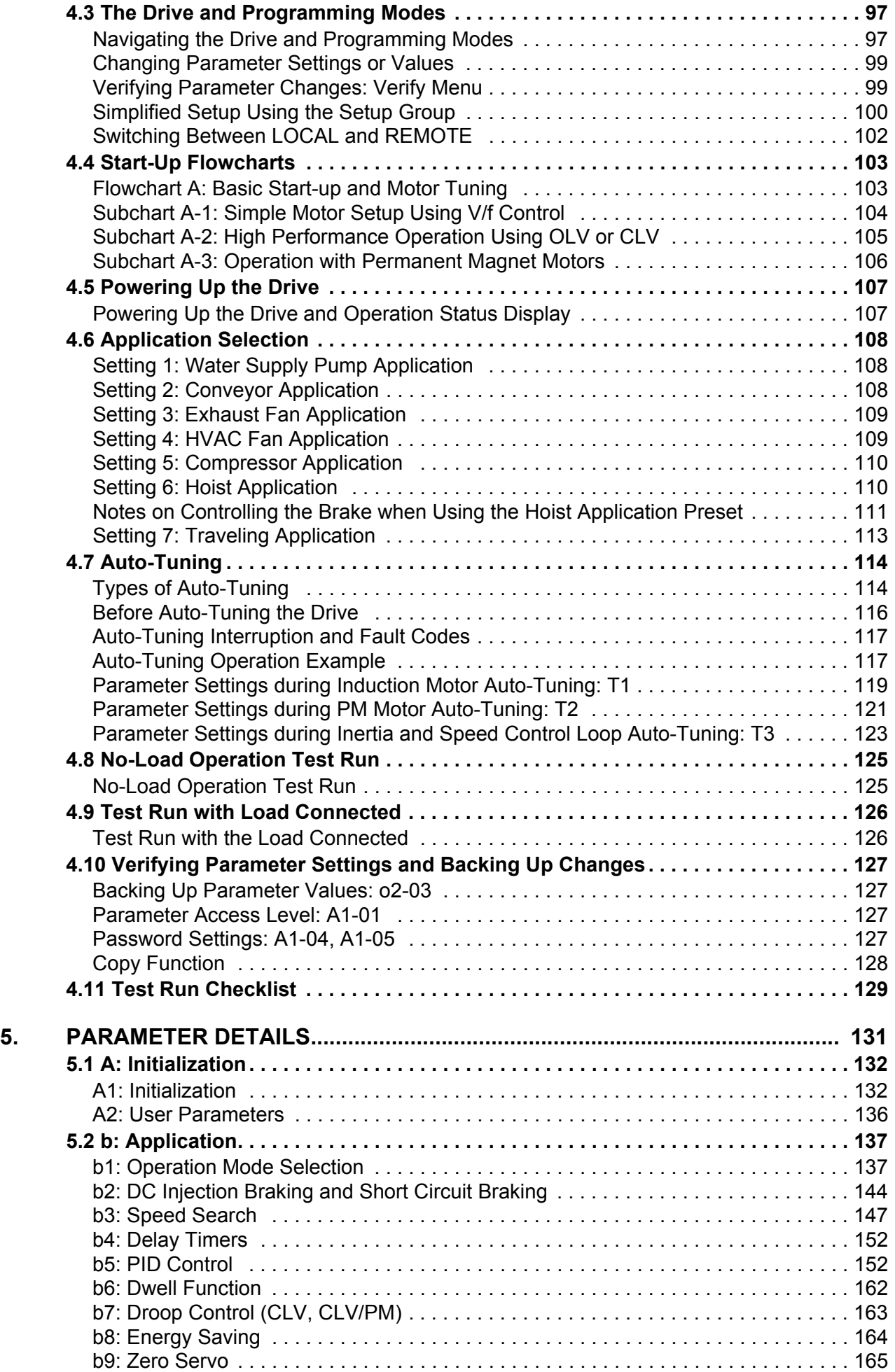

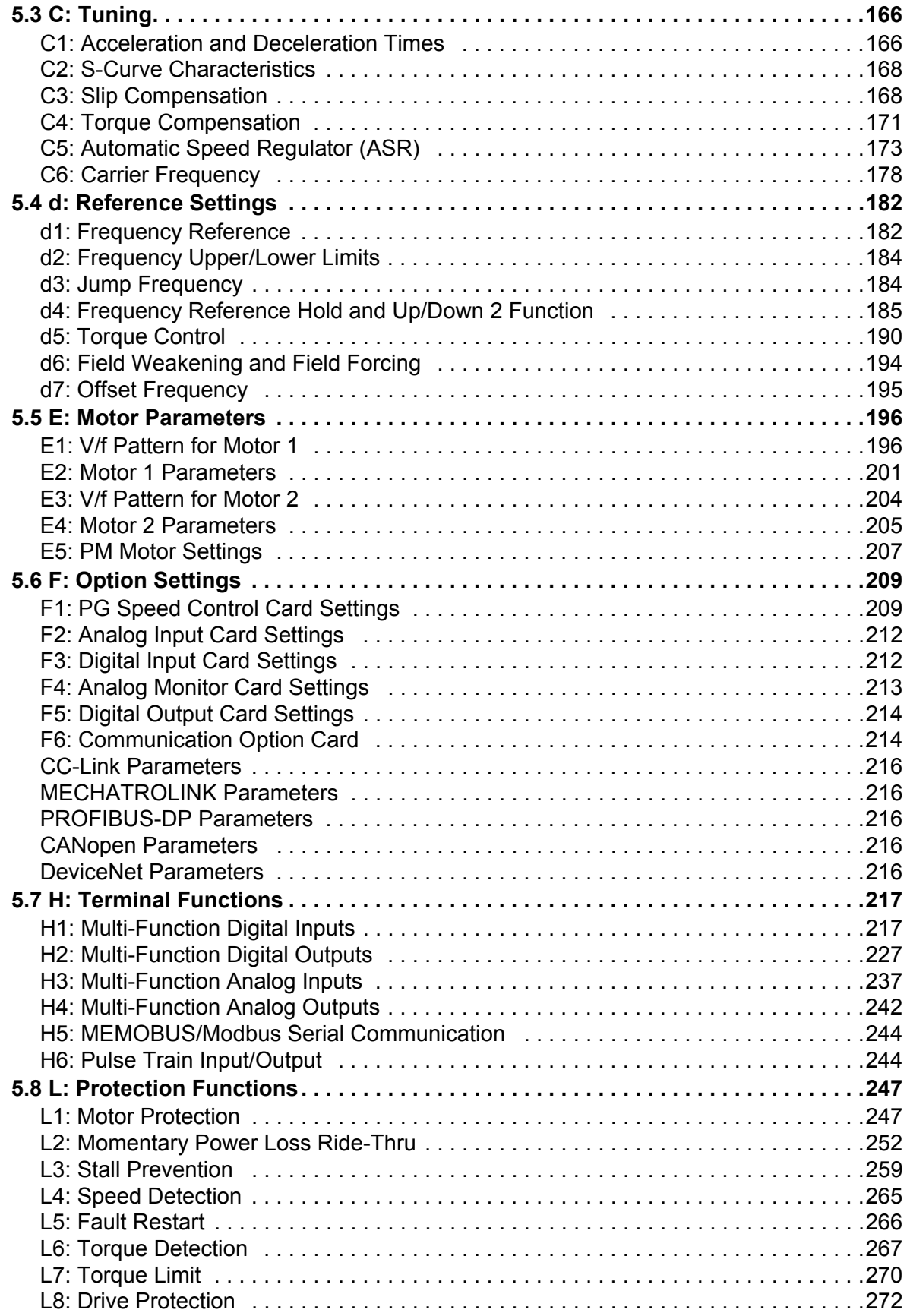

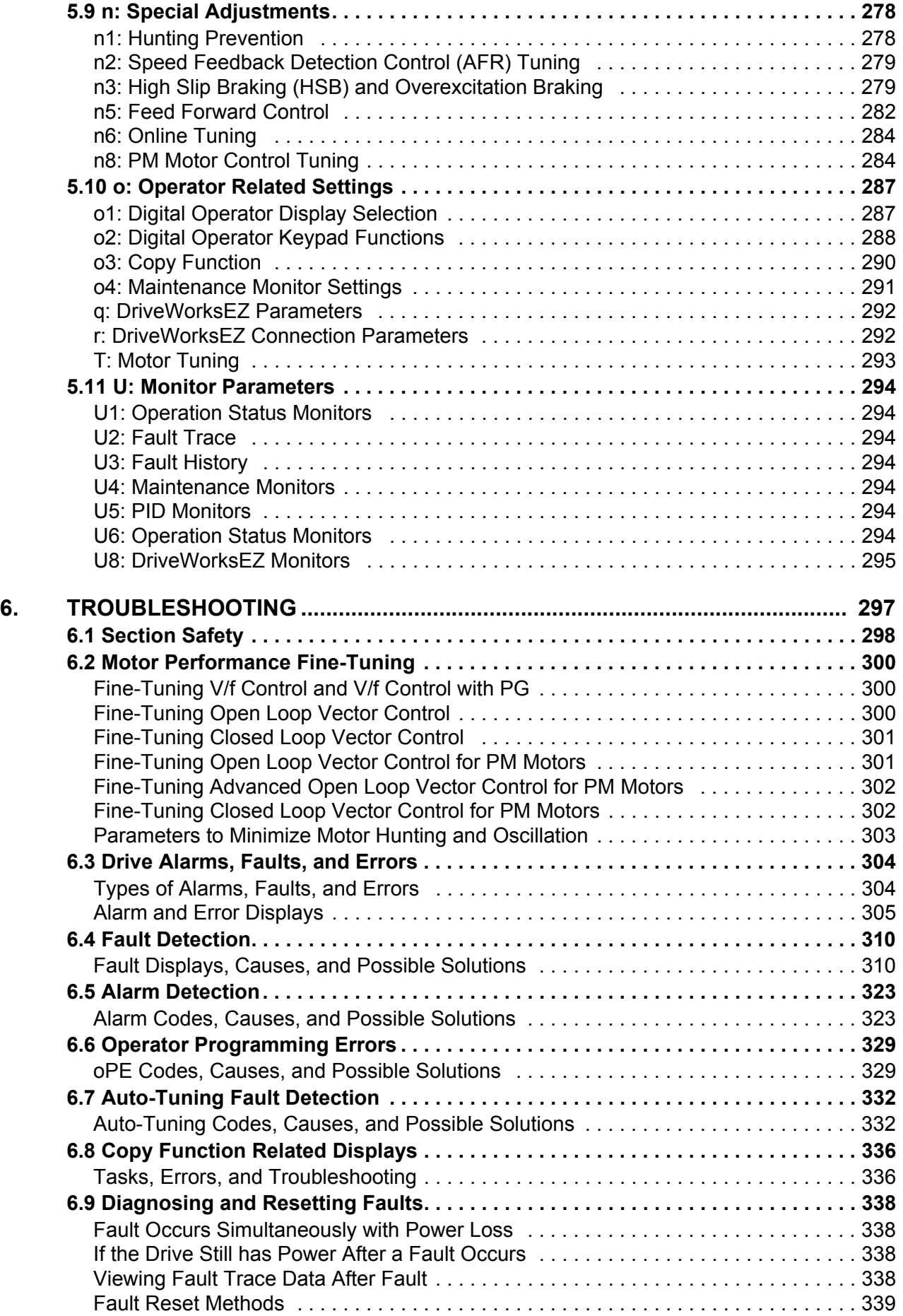

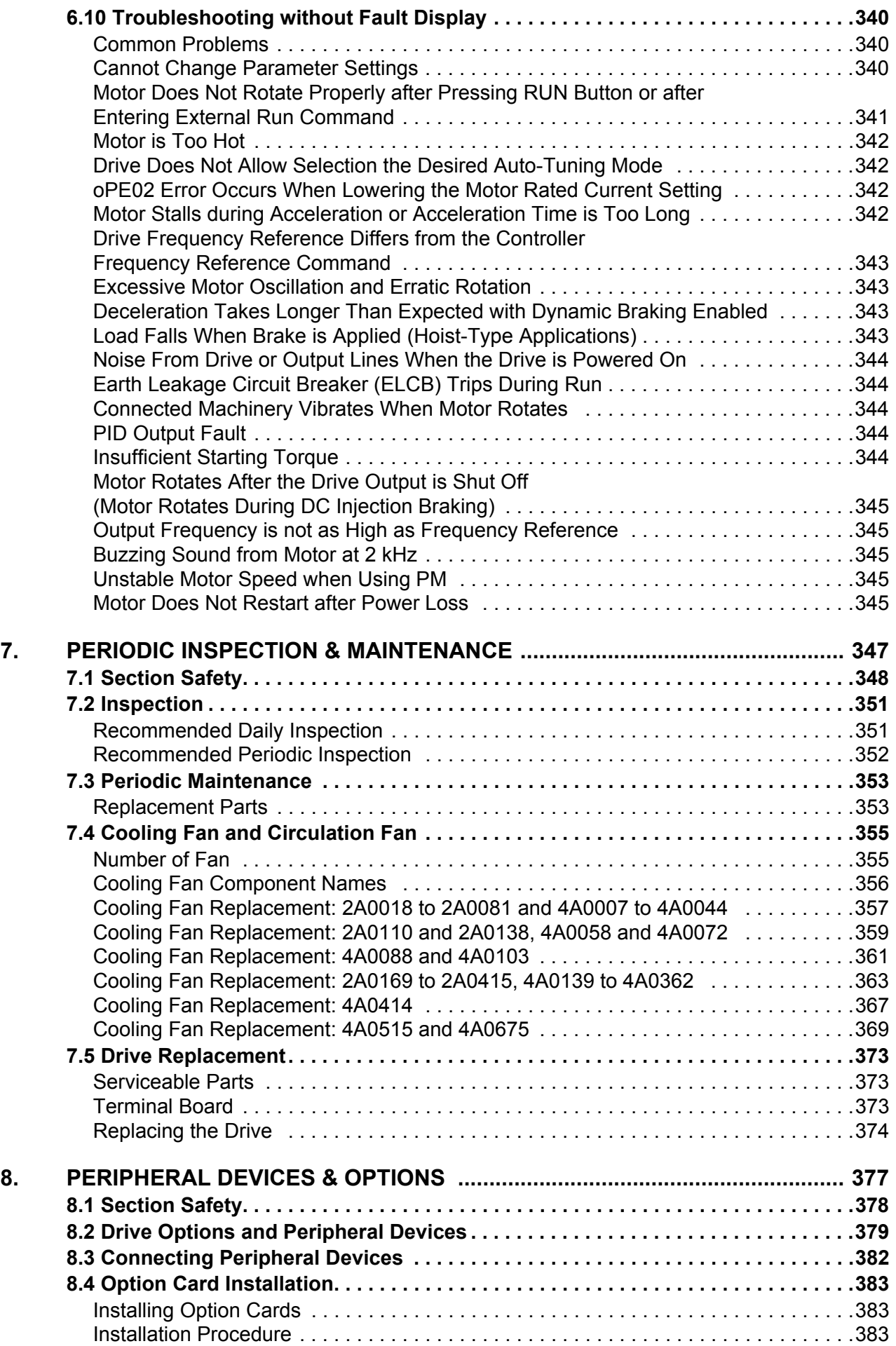

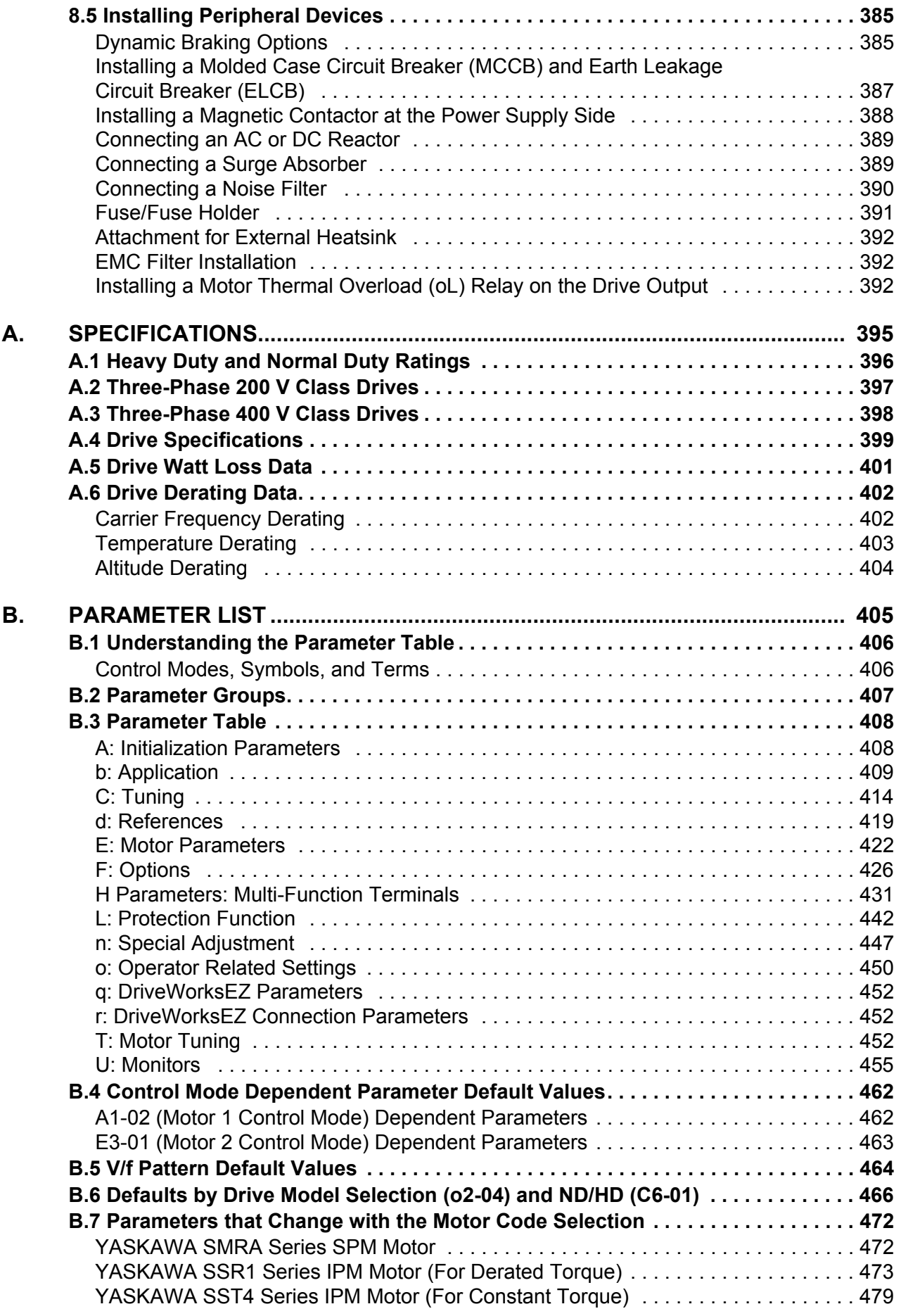

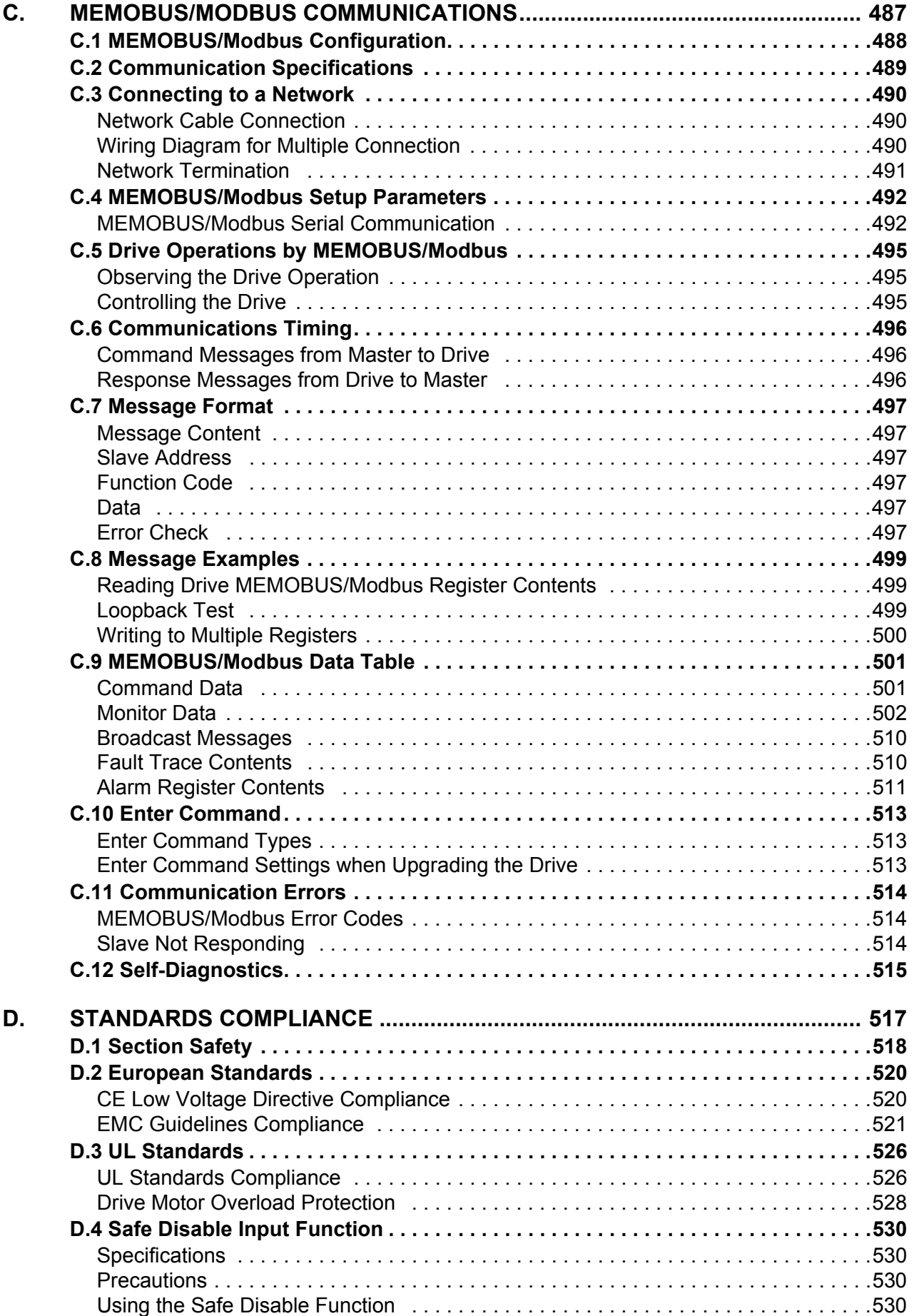

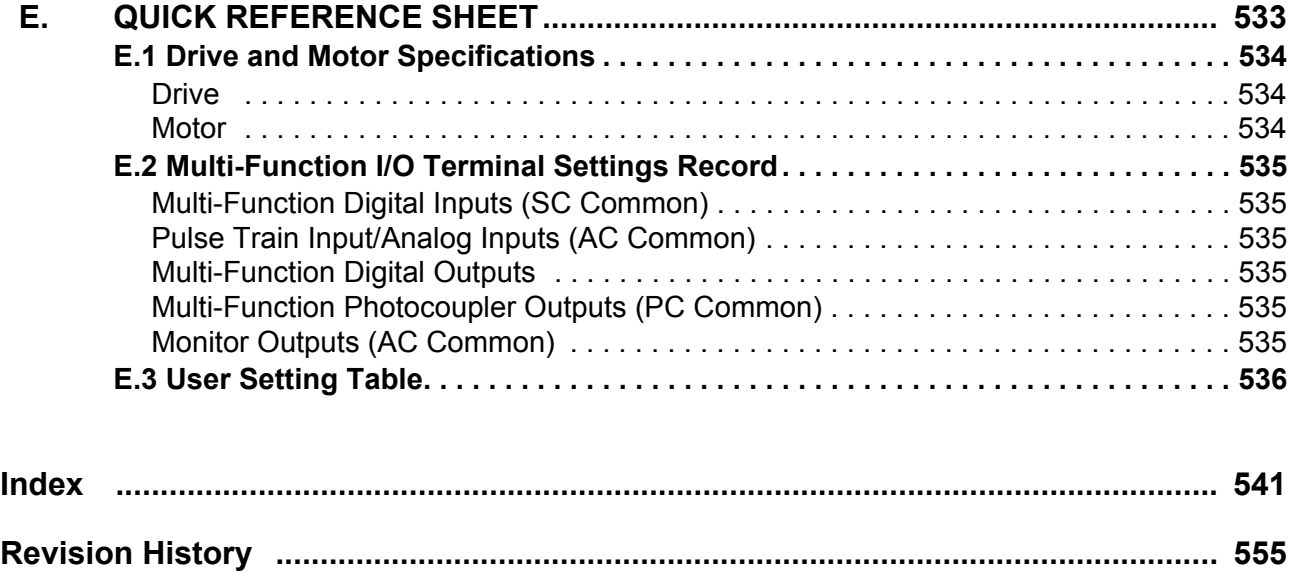

<span id="page-14-0"></span>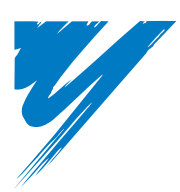

## **Preface & General Safety**

This section provides safety messages pertinent to this product that, if not heeded, may result in fatality, personal injury, or equipment damage. Yaskawa is not responsible for the consequences of ignoring these instructions.

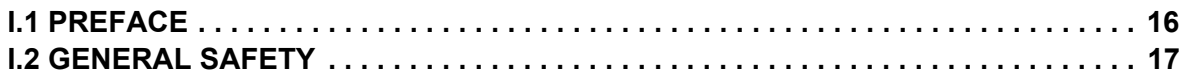

## <span id="page-15-0"></span>**i.1 Preface**

Yaskawa manufactures products used as components in a wide variety of industrial systems and equipment. The selection and application of Yaskawa products remain the responsibility of the equipment manufacturer or end user. Yaskawa accepts no responsibility for the way its products are incorporated into the final system design. Under no circumstances should any Yaskawa product be incorporated into any product or design as the exclusive or sole safety control. Without exception, all controls should be designed to detect faults dynamically and fail safely under all circumstances. All systems or equipment designed to incorporate a product manufactured by Yaskawa must be supplied to the end user with appropriate warnings and instructions as to the safe use and operation of that part. Any warnings provided by Yaskawa must be promptly provided to the end user. Yaskawa offers an express warranty only as to the quality of its products in conforming to standards and specifications published in the Yaskawa manual. NO OTHER WARRANTY, EXPRESSED OR IMPLIED, IS OFFERED. Yaskawa assumes no liability for any personal injury, property damage, losses, or claims arising from misapplication of its products.

This manual is designed to ensure correct and suitable application of Variable A1000-Series Drives. Read this manual before attempting to install, operate, maintain, or inspect a drive and keep it in a safe, convenient location for future reference. Be sure you understand all precautions and safety information before attempting application.

## <span id="page-15-1"></span>**Applicable Documentation**

The following manuals are available for A1000 series drives:

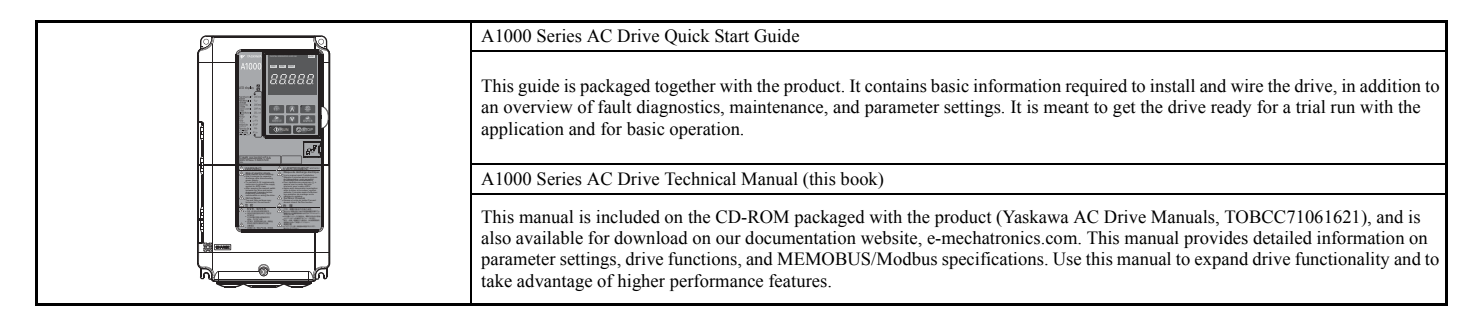

#### <span id="page-15-2"></span>**Symbols**

**Note:** Indicates a supplement or precaution that does not cause drive damage.

## Indicates a term or definition used in this manual.

#### <span id="page-15-3"></span>**Terms and Abbreviations**

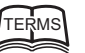

- **TERMS Drive:** Yaskawa A1000 Series Drive
	- **V/f:** V/f Control
	- **V/f w/PG:** V/f Control with PG
	- **OLV:** Open Loop Vector Control • **CLV:** Closed Loop Vector Control
	- **OLV/PM:** Open Loop Vector Control for PM
	- **AOLV/PM:** Advanced Open Loop Vector Control for PM
	- **CLV/PM:** Closed Loop Vector Control for PM
	- **PM motor:** Permanent Magnet Synchronous motor (an abbreviation for IPM motor or SPM motor)
	- **IPM motor:** Interior Permanent Magnet Motor (such as Yaskawa's SSR1 Series and SST4 Series motors)
	- **SPM motor:** Surface mounted Permanent Magnet Motor (such as Yaskawa's SMRA Series motors)

## <span id="page-16-0"></span>**i.2 General Safety**

## <span id="page-16-1"></span>◆ **Supplemental Safety Information**

#### **General Precautions**

- The diagrams in this manual may be indicated without covers or safety shields to show details. Restore covers or shields before operating the drive and run the drive according to the instructions described in this manual.
- Any illustrations, photographs, or examples used in this manual are provided as examples only and may not apply to all products to which this manual is applicable.
- The products and specifications described in this manual or the content and presentation of the manual may be changed without notice to improve the product and/or the manual.
- When ordering a new copy of the manual due to damage or loss, contact your Yaskawa representative or the nearest Yaskawa sales office and provide the manual number shown on the front cover.
- If nameplate becomes worn or damaged, order a replacement from your Yaskawa representative or the nearest Yaskawa sales office.

## **A** WARNING

Read and understand this manual before installing, operating or servicing this drive. The drive must be installed according to this manual and local codes.

The following conventions are used to indicate safety messages in this manual. Failure to heed these messages could result in serious or possibly even fatal injury or damage to the products or to related equipment and systems.

## $\Lambda$  DANGER

**Indicates a hazardous situation, which, if not avoided, will result in death or serious injury.**

## **A** WARNING

**Indicates a hazardous situation, which, if not avoided, could result in death or serious injury.**

**WARNING!** *will also be indicated by a bold key word embedded in the text followed by an italicized safety message.*

## **A** CAUTION

**Indicates a hazardous situation, which, if not avoided, could result in minor or moderate injury.**

**CAUTION!** *will also be indicated by a bold key word embedded in the text followed by an italicized safety message.*

#### **NOTICE**

**Indicates a property damage message.**

**NOTICE:** *will also be indicated by a bold key word embedded in the text followed by an italicized safety message.*

## <span id="page-17-0"></span>◆ **Safety Messages**

## **A DANGER**

#### **Heed the safety messages in this manual.**

Failure to comply will result in death or serious injury.

The operating company is responsible for any injuries or equipment damage resulting from failure to heed the warnings in this manual.

## **Electrical Shock Hazard**

#### **Do not connect or disconnect wiring while the power is on.**

Failure to comply will result in death or serious injury.

Before servicing, disconnect all power to the equipment. The internal capacitor remains charged even after the power supply is turned off. After shutting off the power, wait for at least the amount of time specified on the drive before touching any components.

## **A** WARNING

#### **Sudden Movement Hazard**

#### **System may start unexpectedly upon application of power, resulting in death or serious injury.**

Clear all personnel from the drive, motor and machine area before applying power. Secure covers, couplings, shaft keys and machine loads before applying power to the drive.

#### **When using DriveWorksEZ to create custom programming, the drive I/O terminal functions change from factory settings and the drive will not perform as outlined in this manual.**

Unpredictable equipment operation may result in death or serious injury.

Take special note of custom I/O programming in the drive before attempting to operate equipment.

## **Electrical Shock Hazard**

#### **Do not attempt to modify or alter the drive in any way not explained in this manual.**

Failure to comply could result in death or serious injury.

Yaskawa is not responsible for any modification of the product made by the user. This product must not be modified.

#### **Do not allow unqualified personnel to use equipment.**

Failure to comply could result in death or serious injury.

Maintenance, inspection, and replacement of parts must be performed only by authorized personnel familiar with installation, adjustment and maintenance of AC drives.

#### **Do not remove covers or touch circuit boards while the power is on.**

Failure to comply could result in death or serious injury.

#### **Fire Hazard**

#### **Do not use an improper voltage source.**

Failure to comply could result in death or serious injury by fire.

Verify that the rated voltage of the drive matches the voltage of the incoming power supply before applying power.

#### **Crush Hazard**

#### **Do not use this drive in lifting applications without installing external safety circuitry to prevent accidental dropping of the load.**

#### **The drive does not possess built-in load drop protection for lifting applications.**

Failure to comply could result in death or serious injury from falling loads.

Install electrical and/or mechanical safety circuit mechanisms independent of drive circuitry.

## **A** CAUTION

### **Crush Hazard**

#### **Do not carry the drive by the front cover.**

Failure to comply may result in minor or moderate injury from the main body of the drive falling.

#### **NOTICE**

**Observe proper electrostatic discharge procedures (ESD) when handling the drive and circuit boards.**

Failure to comply may result in ESD damage to the drive circuitry.

**Do not perform a withstand voltage test on any part of the drive.** 

Failure to comply could result in damage to the sensitive devices within the drive.

#### **Do not operate damaged equipment.**

Failure to comply could result in further damage to the equipment.

Do not connect or operate any equipment with visible damage or missing parts.

#### **Install adequate branch circuit short circuit protection per applicable codes.**

Failure to comply could result in damage to the drive.

The drive is suitable for circuits capable of delivering not more than 100,000 RMS symmetrical Amperes, 240 Vac maximum (200 V Class) and 480 Vac maximum (400 V Class).

#### **Do not expose the drive to halogen group disinfectants.**

Failure to comply may cause damage to the electrical components in the drive.

Do not pack the drive in wooden materials that have been fumigated or sterilized.

Do not sterilize the entire package after the product is packed.

#### <span id="page-18-0"></span>◆ **Application Notes**

#### ■ **Selection**

#### **Installing a Reactor**

An AC or DC reactor can be used for the following:

- to suppress harmonic current.
- to smooth peak current that results from capacitor switching.
- when the power supply is above 600 kVA.
- when the drive is running from a power supply system with thyristor converters. **Note:** A DC reactor is built in to the drive models 2A0110 to 2A0415 and 4A0058 to 4A0675.

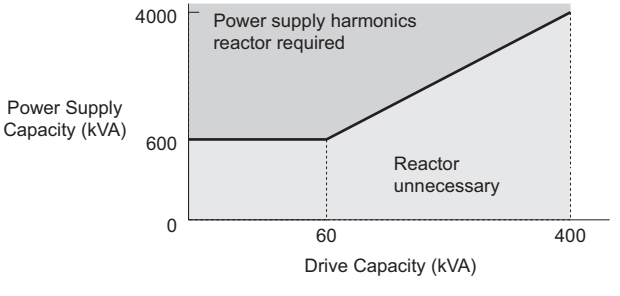

**Figure i.1 Installing a Reactor**

#### **i.2 General Safety**

#### **Drive Capacity**

For specialized motors, make sure that the motor rated current is less than rated output current for the drive. When running more than one motor in parallel from a single drive, the capacity of the drive should be larger than 1.1 times of the total motor rated current.

#### **Starting Torque**

The overload rating for the drive determines the starting and accelerating characteristics of the motor. Expect lower torque than when running from line power. To get more starting torque, use a larger drive or increase both the motor and drive capacity.

#### **Emergency Stop**

When the drive faults out, the output is shut off. This, however, does not stop the motor immediately. Some type of mechanical brake may be needed if it is necessary to halt the motor faster than the Fast Stop function is able to.

#### **Options**

The B1, B2, +1, +2, and +3 terminals are used to connect optional devices. Connect only A1000-compatible devices.

#### **Repetitive Starting/Stopping**

Cranes (hoists), elevators, punching presses, and other such applications with frequent starts and stops often exceed 150% of their rated current values. Heat stress generated from repetitive high current can shorten the life span of the IGBTs. The expected lifesaving for the IGBTs is about 8 million start and stop cycles with a 4 kHz carrier frequency and a 150% peak current.

Yaskawa recommends lowering the carrier frequency, particularly when audible noise is not a concern. The user can also choose to reduce the load, increase the acceleration and deceleration times, or switch to a larger drive. This will help keep peak current levels under 150%. Be sure to check the peak current levels when starting and stopping repeatedly during the initial test run, and make adjustments accordingly.

For crane-type applications using an inching function in which the motor is quickly started and stopped, Yaskawa recommends the following to ensure motor torque levels:

- Select a large enough drive so that peak current levels remain below 150% of the drive rated current.
- The drive should be one frame size larger than the motor.

#### ■ **Installation**

#### **Enclosure Panels**

Keep the drive in a clean environment by either selecting an area free of airborne dust, lint, and oil mist, or install the drive in an enclosure panel. Be sure to leave the required space between drives to provide for cooling, and that proper measures are taken so that the ambient temperature remains within allowable limits. Keep flammable materials away from the drive. If the drive must be used in an area where it is subjected to oil mist and excessive vibration, protective designs are available. Contact Yaskawa or your Yaskawa agent for details.

#### **Installation Direction**

The drive should be installed upright as specified in the manual. For more information on installation, *[Refer to](#page-41-3)  [Mechanical Installation on page 42](#page-41-3)*.

#### ■ **Settings**

#### **Motor Code**

If using OLV/PM designed for permanent magnet motors, make sure that the proper motor code has been set to parameter E5-01 before performing a trial run.

#### **Upper Limits**

The drive is capable of running the motor up to 400 Hz. Due to the danger of accidentally of operating at high speed, be sure to set the upper limit for the frequency. The default setting for the maximum output frequency is 60 Hz.

#### **DC Injection Braking**

Motor overheat can result if there is too much current used during DC Injection Braking, or if the time for DC Injection Braking is too long.

#### **Acceleration/Deceleration Times**

Acceleration and deceleration times are affected by how much torque the motor generates, the load torque, and the inertia moment. Set a longer accel/decel time when Stall Prevention is enabled. The accel/decel times are lengthened for as long as the Stall Prevention function is operating. For faster acceleration and deceleration, install one of the braking options available or increase the capacity of the drive.

#### ■ **Compliance with Harmonic Suppression Guidelines**

A1000 conforms to strict guidelines in Japan covering harmonic suppression for power conversion devices. Defined in JEM-TR201 and JEM-TR226 and published by the Japan Electrical Manufacturers' Association, these guidelines define the amount of harmonic current output acceptable for new installation. Instructions on calculation harmonic output are available at www.e-mechatronics.com.

#### ■ General Handling

#### **Wiring Check**

Never connect the power supply lines to output terminals U/T1, V/T2, or W/T3. Doing so will destroy the drive. Be sure to perform a final check of all sequence wiring and other connections before turning the power on. Make sure there are no short circuits on the control terminals (+V, AC, etc.), as this could damage the drive.

#### **Selecting a Circuit Breaker or Leakage Circuit Breaker**

Yaskawa recommends installing Earth Leakage Circuit Breaker (ELCB) to the power supply side. The ELCB should be designed for use with an AC drive (e.g. Type B according to IEC 60755).

Select a MCCB (Molded Case Circuit Breaker) or ELCB with a rated current that is 1.5 to 2 times higher than the rated current of the drive in order to avoid nuisance trips caused by harmonics in the drive input current. Also refer to *[Installing a Molded Case Circuit Breaker \(MCCB\) and Earth Leakage Circuit Breaker \(ELCB\) on page 387](#page-386-1)*.

#### **Magnetic Contactor Installation**

Use a magnetic contactor (MC) to ensure that power to the drive can be completely shut off when necessary. The MC should be wired so that it opens when a fault output terminal is triggered.

Avoid switching a magnetic contactor on the power supply side more frequently than once every 30 minutes. Frequent switching can cause damage to the drive.

#### **Inspection and Maintenance**

Capacitors in the drive take time to discharge even after the power has been shut off. After shutting off the power, wait for at least the amount of time specified on the drive before touching any components.

The heatsink can become quite hot during operation, and proper precautions should be taken to prevent burns. When replacing the cooling fan, shut off the power and wait at least 15 minutes to be sure that the heatsink has cooled down.

Even when the power has been shut off for a drive running a PM motor, voltage continues to be generated at the motor terminals while the motor coasts to stop. Take the precautions described below to prevent shock and injury:

- Applications where the machine can still rotate even though the drive has fully stopped should have a load switch installed to the output side of the drive. Yaskawa recommends manual load switches from the AICUT LB Series by AICHI Electric Works Co., Ltd.
- Do not allow an external force to rotate the motor beyond the maximum allowable speed, also when the drive has been shut off.
- Wait for at least the time specified on the warning label after opening the load switch on the output side before inspecting the drive or performing any maintenance.
- Do not open and close the load switch while the motor is running, as this can damage the drive.
- If the motor is coasting, make sure the power to the drive is turned on and the drive output has completely stopped before closing the load switch.

#### **Wiring**

All wire ends should use ring terminals for UL/cUL compliance. Use only the tools recommended by the terminal manufacturer for crimping.

#### **Transporting the Drive**

Never steam clean the drive.

#### **i.2 General Safety**

During transport, keep the drive from coming into contact with salts, fluorine, bromine, phthalate ester, and other such harmful chemicals.

### <span id="page-21-0"></span>◆ **Notes on Motor Operation**

#### ■ Using a Standard Motor

#### **Low Speed Range**

The cooling fan of a standard motor is usually designed to sufficiently cool the motor at the rated speed. As the selfcooling capability of such a motor reduces with the speed, applying full torque at low speed will possibly damage the motor. To prevent motor damage from overheat, reduce the load torque as the motor slows.

*[Figure i.2](#page-21-1)* shows the allowable load characteristics for a Yaskawa standard motor. A motor designed specifically for operation with a drive should be used when 100% continuous torque is needed at low speeds.

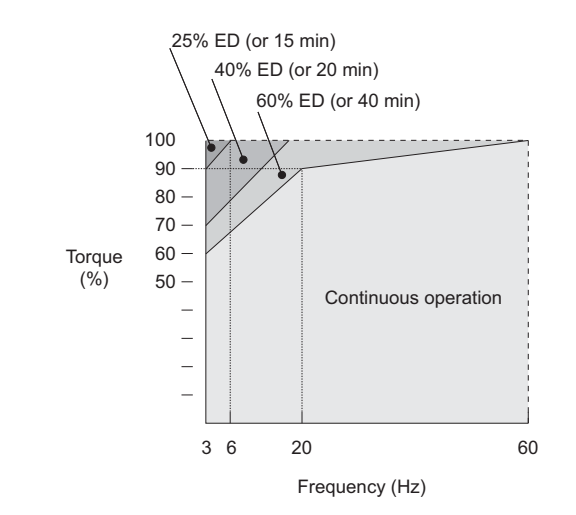

**Figure i.2 Allowable Load Characteristics for a Yaskawa Motor**

#### <span id="page-21-1"></span>**Insulation Tolerance**

Consider voltage tolerance levels and insulation in applications with an input voltage of over 440 V or particularly long wiring distances. Contact Yaskawa or your Yaskawa agent for consultation.

#### **High Speed Operation**

Problems may occur with the motor bearings and dynamic balance of the machine when operating a motor beyond its rated speed. Contact the motor or machine manufacturer.

#### **Torque Characteristics**

Torque characteristics differ compared to operating the motor directly from line power. The user should have a full understanding of the load torque characteristics for the application.

#### **Vibration and Shock**

A1000 lets the user choose between high carrier PWM control and low carrier PWM. Selecting high carrier PWM can help reduce motor oscillation.

Take particular caution when using a variable speed drive for an application that is conventionally run from line power at a constant speed. If resonance occurs shock-absorbing rubber should be installed around the base of the motor and the Jump frequency selection should be enabled to prevent continuous operation in the resonant frequency range.

#### **Audible Noise**

Noise created during run varies by the carrier frequency setting. When using a high carrier frequency, audible noise from the motor is comparable to the motor noise generated when running from line power. Operating above the rated r/min, however, can create unpleasant motor noise.

#### ■ Using a Synchronous Motor

- Contact Yaskawa or your Yaskawa agent if you plan to use any other synchronous motor not endorsed by Yaskawa.
- A single drive is not capable of running multiple synchronous motors at the same time. Use a standard induction motor for such setups.
- At start, a synchronous motor may rotate slightly in the opposite direction of the Run command depending on parameter settings and rotor position.
- The amount of starting torque that can be generated differs by each control mode and by the type of motor being used. Set up the motor with the drive after verifying the starting torque, allowable load characteristics, impact load tolerance, and speed control range.

Contact Yaskawa or your Yaskawa agent if you plan to use a motor that does not fall within these specifications.

- In Open Loop Vector Control for PM motors, braking torque is less than 125% when running between 20% to 100% speed, even with a braking resistor. Braking torque drops to less than half when running at less than 20% speed.
- In Open Loop Vector Control for PM motors, the allowable load inertia moment is approximately 50 times higher than the motor inertia moment or less. Contact Yaskawa or your Yaskawa agent concerning applications with a larger inertia moment.
- When using a holding brake in Open Loop Vector Control for PM motors, release the brake prior to starting the motor. Failure to set the proper timing can result in speed loss. Not for use with conveyor, transport, or hoist type applications.
- To restart a coasting motor rotating at over 200 Hz while in the V/f control mode, use the Short Circuit Braking function to first bring the motor to a stop. Short Circuit Braking requires a special braking resistor. Contact Yaskawa or your Yaskawa agent for details.

Speed Search can be used to restart a coasting motor rotating slower than 200 Hz. If the motor cable is relatively long, however, the motor should instead be stopped using Short Circuit Braking, which forces the motor to stop by creating a short-circuit in the motor windings.

## <span id="page-22-0"></span>◆ **Applications with Specialized Motors**

#### ■ **Applications with Specialized Motors**

#### **Multi-Pole Motor**

Because the rated current will differ from a standard motor, be sure to check the maximum current when selecting a drive. Always stop the motor before switching between the number of motor poles. If a regen overvoltage fault occurs or if overcurrent protection is triggered, the motor will coast to stop.

#### **Submersible Motor**

Because motor rated current is greater than a standard motor, select the drive capacity accordingly. Be sure to use a large enough motor cable to avoid decreasing the maximum torque level on account of voltage drop caused by a long motor cable.

#### **Explosion-Proof Motor**

Both the motor and drive need to be tested together to be certified as explosion-proof. The drive is not designed for explosion proof areas.

Furthermore, if an encoder is attached to an explosion-proof motor make sure the encoder is explosion-proof too. Use an insulating signal converter for connecting the encoder signal lines to the drives speed feedback option card.

#### **Geared Motor**

To avoid gear damage when operating at low speeds or very high speeds, make sure that both the gear and lubricant are rated for the desired speed range. Consult with the manufacturer for applications that require operation outside the rated speed range of the motor or gear box.

#### **Single-Phase Motor**

Variable speed drives are not designed for operation with single phase motors. Using capacitors to start the motor causes excessive current to flow and can damage drive components. A split-phase start or a repulsion start can end up burning out the starter coils because the internal centrifugal switch is not activated. A1000 is for use with three-phase motors only.

#### **i.2 General Safety**

#### **Uras Vibrator**

Uras vibrator is a vibration motor that gets power from centrifugal force by rotating unbalanced weights on both ends of the shaft. After considering the points below, consult with a your Yaskawa representative to determine the best solution for the application.

- Uras vibrator should be used within the drive rated frequency.
- Use V/f Control.
- Increase the acceleration time five to fifteen times longer than would normally be used due to the high amount of load inertia of an Uras vibrator. Increase drive capacity for applications that require an acceleration time of less than 5 s.
- Drive may have trouble starting due to undertorque that results from erratic torque (static friction torque at start).

#### **Motor with Brake**

Caution should be taken when using a drive to operate a motor with a built-in holding brake. If the brake is connected to the output side of the drive, it may not release at start due to low voltage levels. A separate power supply should be installed for the motor brake. Motors with a built-in brake tend to generate a fair amount of noise when running at low speeds.

#### ■ **Notes on Power Transmission Parts (belts, chains, gear boxes, ...)**

Installing a drive in a machine that was directly connected to the power supply allows to adjust the machine speed. Continuous operation above or below the rated speed can wear on lubrication material in gear boxes and other power transmission parts. In order to avoid machine damage make sure lubrication is sufficient within the whole speed range. Note that operation above the rated speed can increase the noise generated by the machine.

## <span id="page-23-0"></span>**Drive Label Warnings**

Always heed the warning information listed in *[Figure i.3](#page-23-1)* in the position shown in *[Figure i.4](#page-23-2)*.

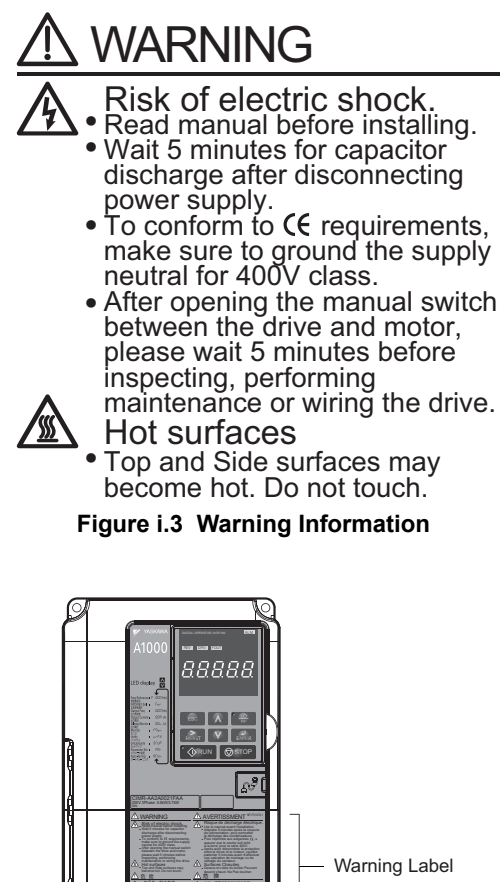

<span id="page-23-1"></span>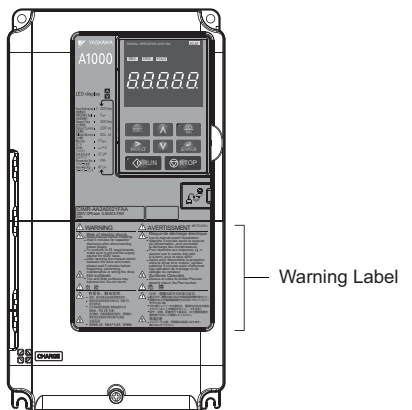

<span id="page-23-2"></span>**Figure i.4 Warning Information Position**

## <span id="page-24-0"></span>◆ **Warranty Information**

#### ■ Warranty Period

This drive is warranted for 12 months from the date of delivery to the customer or 18 months from the date of shipment from the Yaskawa factory, whichever comes first.

#### ■ **Scope of Warranty**

#### **Inspections**

Customers are responsible for periodic inspections of the drive. Upon request, a Yaskawa representative will inspect the drive for a fee. If the Yaskawa representative finds the drive to be defective due to Yaskawa workmanship or materials and the defect occurs during the warranty period, this inspection fee will be waived and the problem remedied free of charge.

#### **Repairs**

If a Yaskawa product is found to be defective due to Yaskawa workmanship or materials and the defect occurs during the warranty period, Yaskawa will provide a replacement, repair the defective product, and provide shipping to and from the site free of charge.

However, if the Yaskawa Authorized Service Center determines that the problem with the drive is not due to defective workmanship or materials, the customer will be responsible for the cost of any necessary repairs. Some problems that are outside the scope of this warranty are:

Problems due to improper maintenance or handling, carelessness, or other reasons where the customer is determined to be responsible.

Problems due to additions or modifications made to a Yaskawa product without Yaskawa's understanding.

Problems due to the use of a Yaskawa product under conditions that do not meet the recommended specifications.

Problems caused by natural disaster or fire.

After the free warranty period elapses.

Replenishment or replacement of consumables or expendables.

Defective products due to packaging or fumigation.

Malfunction or problems caused by program that has been made by customers using DriveWorksEZ.

Other problems not due to defects in Yaskawa workmanship or materials.

Warranty service is only applicable within Japan. However, after-sales service is available for customers outside of Japan for a reasonable fee.

Contact your local Yaskawa representative for more information.

#### **Exceptions**

Any inconvenience to the customer or damage to non-Yaskawa products due to Yaskawa's defective products whether within or outside of the warranty period are NOT covered by warranty.

#### ■ **Restrictions**

A1000 was not designed or manufactured for use in devices or systems that may directly affect or threaten human lives or health.

Customers who intend to use the product described in this manual for devices or systems relating to transportation, health care, space aviation, atomic power, electric power, or in underwater applications must first contact their Yaskawa representatives or the nearest Yaskawa sales office.

This product has been manufactured under strict quality-control guidelines. However, if this product is to be installed in any location where failure of this product could involve or result in a life-and-death situation or loss of human life or in a facility where failure may cause a serious accident or physical injury, safety devices must be installed to minimize the likelihood of any accident.

<span id="page-26-0"></span>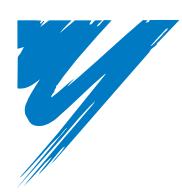

## **Receiving**

[This chapter explains how to inspect the drive upon receipt, and gives and overview of the](#page-27-0) different enclosure types and components.

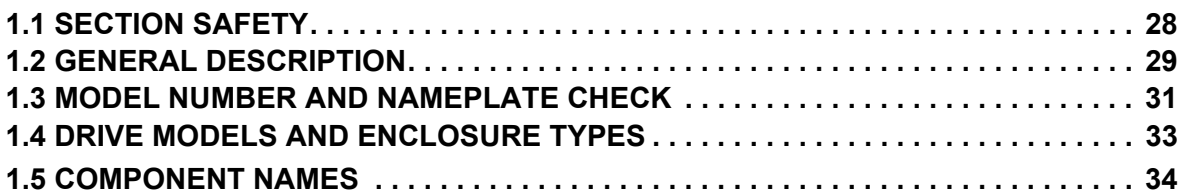

## <span id="page-27-0"></span>**1.1 Section Safety**

## **A** CAUTION

**Do not carry the drive by the front cover or the terminal cover.**

Failure to comply may cause the main body of the drive to fall, resulting in minor or moderate injury.

## **NOTICE**

**Observe proper electrostatic discharge procedures (ESD) when handling the drive and circuit boards.** Failure to comply may result in ESD damage to the drive circuitry.

**A motor connected to a PWM drive may operate at a higher temperature than a utility-fed motor and the operating speed range may reduce motor cooling capacity.**

Ensure that the motor is suitable for drive duty and/or the motor service factor is adequate to accommodate the additional heating with the intended operating conditions.

## <span id="page-28-0"></span>**1.2 General Description**

#### <span id="page-28-1"></span>◆ **A1000 Model Selection**

*[Table 1.1](#page-28-2)* gives a reference for drive selection depending on the motor power and Normal or Heavy Duty rating.

**Note:** The models and capacities in shown here are based on standard settings and operation conditions. Derating is required for higher carrier frequencies and higher ambient temperatures.

<span id="page-28-3"></span><span id="page-28-2"></span>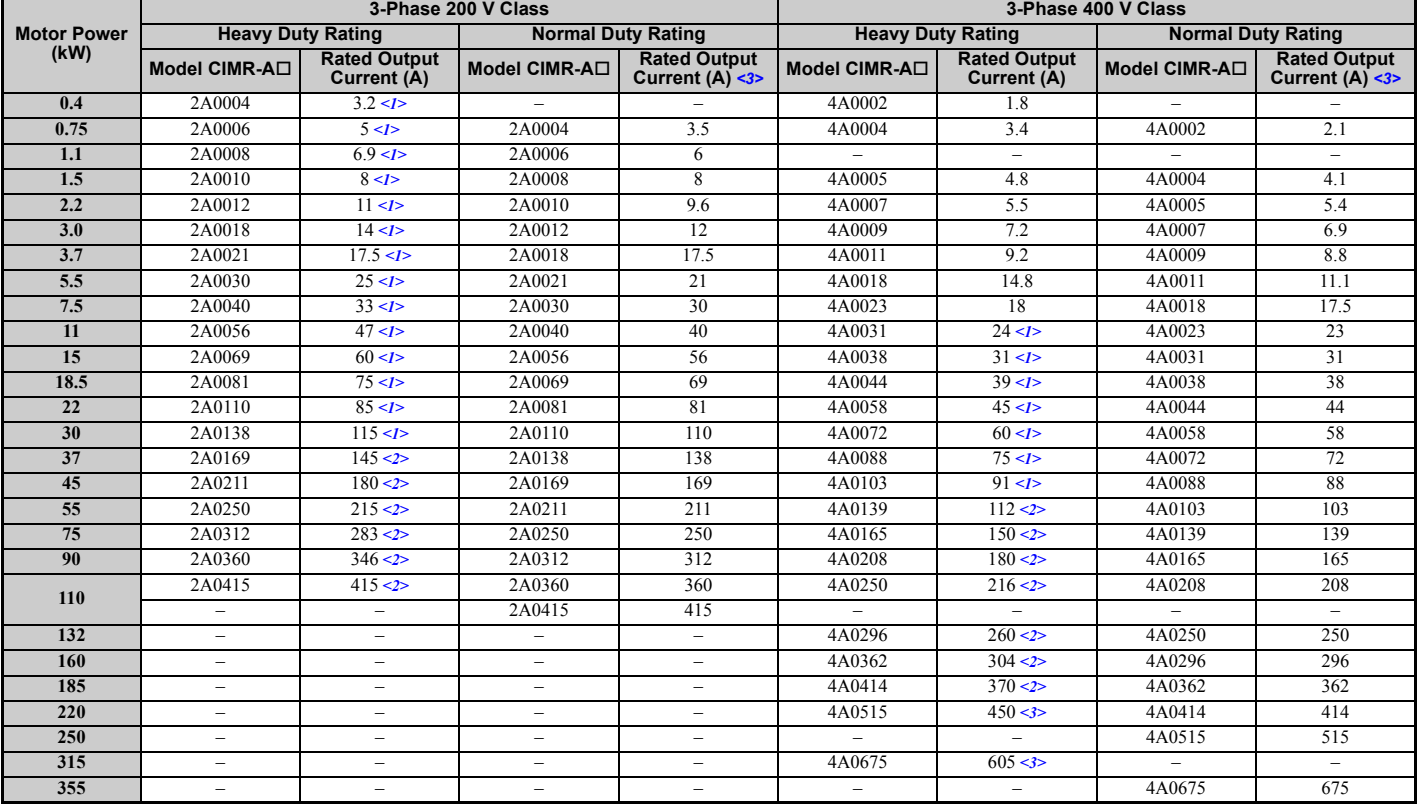

#### **Table 1.1 A1000 Models**

<1> These values assume the carrier frequency is not set higher than 8 kHz.

<2> These values assume the carrier frequency is not set higher than 5 kHz.

 $\leq$ 3> These values assume the carrier frequency is set to 2 kHz.

**Note:** Current derating is required when setting the carrier frequency higher. *[Refer to Carrier Frequency Derating on page 402](#page-401-2)* for details.

**1**

## <span id="page-29-0"></span>◆ **Control Mode Selection**

**[Table 1.2](#page-29-1)** gives an overview of the A1000 control modes and their various features.

<span id="page-29-1"></span>

| <b>Motor Type</b>                     |                                              | <b>Induction Motors</b>                                     |                                                               |                                                           |                                                                                   | <b>Permanent Magnet Motors</b>               |                                                  |                                                                                        | <b>Comments</b>                                                                                                    |
|---------------------------------------|----------------------------------------------|-------------------------------------------------------------|---------------------------------------------------------------|-----------------------------------------------------------|-----------------------------------------------------------------------------------|----------------------------------------------|--------------------------------------------------|----------------------------------------------------------------------------------------|----------------------------------------------------------------------------------------------------|
| <b>Control Mode</b>                   |                                              | V/f                                                         | V/f w/PG                                                      | <b>OLV</b>                                                | <b>CLV</b>                                                                        | OLV/PM                                       | <b>AOLV/PM</b>                                   | <b>CLV/PM</b>                                                                          |                                                                                                    |
| <b>Parameter Setting</b>              |                                              | $A1-02=0$                                                   | $A1-02=1$                                                     | $A1-02=2$                                                 | $A1-02=3$                                                                         | $A1-02 = 5$                                  | $A1-02=6$                                        | $A1-02 = 7$                                                                            | Default Setting is Open Loop Vector<br>Control.                                                                                                    |
| <b>Basic Description</b>              |                                              | V/f control                                                 | V/f control<br>using motor<br>speed<br>feedback               | Open Loop<br>Vector control                               | Closed Loop<br>Vector control                                                     | Open Loop<br>Vector control<br>for PM motors | Open Loop<br>Vector control<br>for IPM<br>motors | Closed Loop<br>Vector control<br>for PM motors                                         |                                                                                                    |
| <b>Motor Type</b>                     |                                              | IM                                                          | IM                                                            | IM                                                        | IM                                                                                | PM                                           | <b>IPM</b>                                       | PM                                                                                     | $\equiv$                                                                                                    |
| <b>Type of</b><br><b>Applications</b> | <b>Multi Motor</b>                           | <b>YES</b>                                                  | N/A                                                           | N/A                                                       | N/A                                                                               | N/A                                          | N/A                                              | N/A                                                                                    | $\equiv$                                                                                                    |
|                                       | Motor data<br>unknown                        | <b>YES</b>                                                  | N/A                                                           | N/A                                                       | N/A                                                                               | N/A                                          | N/A                                              | N/A                                                                                    | $\frac{1}{2}$                                                                                                    |
|                                       | <b>High Speed</b><br>Accuracy                | N/A                                                         | <b>YES</b>                                                    | <b>YES</b>                                                | <b>YES</b>                                                                        | <b>YES</b>                                   | <b>YES</b>                                       | <b>YES</b>                                                                             | $\overline{\phantom{0}}$                                                                                                    |
|                                       | <b>High Speed</b><br><b>Response</b>         | N/A                                                         | N/A                                                           | <b>YES</b>                                                | <b>YES</b>                                                                        | N/A                                          | <b>YES</b>                                       | <b>YES</b>                                                                             | $\overline{\phantom{0}}$                                                                                                    |
|                                       | <b>Zero Speed</b><br>Control                 | N/A                                                         | N/A                                                           | N/A                                                       | <b>YES</b>                                                                        | N/A                                          | YES                                              | <b>YES</b>                                                                             | $\equiv$                                                                                                    |
|                                       | <b>Torque Control</b><br>Operation           | N/A                                                         | N/A                                                           | N/A                                                       | <b>YES</b>                                                                        | N/A                                          | <b>YES</b>                                       | <b>YES</b>                                                                             | $\equiv$                                                                                                    |
|                                       | <b>Torque Limit</b><br>Operation             | N/A                                                         | N/A                                                           | <b>YES</b>                                                | <b>YES</b>                                                                        | N/A                                          | N/A                                              | <b>YES</b>                                                                             |                                                                                                    |
| <b>PG Option Card</b>                 |                                              | N/A                                                         | PG-B3 or<br>PG-X3                                             | N/A                                                       | PG-B3 or<br>PG-X3                                                                 | N/A                                          | N/A                                              | PG-X3                                                                                  |                                                                                                    |
| Control<br><b>Characteristics</b>     | <b>Speed Control</b><br>Range                | 1:40                                                        | 1:40                                                          | 1:200                                                     | 1:1500                                                                            | 1:20                                         | 1:100                                            | 1:1500                                                                                 | May fluctuate with characteristics and<br>motor temperature.                                                                                                    |
|                                       | <b>Speed Accuracy</b>                        | $\pm 2$ to 3%                                               | ±0.03%                                                        | ±0.2%                                                     | ±0.02%                                                                            | ±0.2%                                        | ±0.2%                                            | ±0.02%                                                                                 | Speed deviation when operating at<br>constant speed. May fluctuate with<br>characteristics and motor temperature.                                                            |
|                                       | <b>Speed Response</b>                        | 3 Hz<br>(approx.)                                           | 3 Hz<br>(approx.)                                             | $10$ Hz                                                   | 50 Hz                                                                             | 10 <sub>Hz</sub>                             | 10 <sub>Hz</sub>                                 | 50 Hz                                                                                  | Max. frequency of a speed reference signal<br>that the drive can follow. May fluctuate<br>with characteristics and motor temperature.                                        |
|                                       | <b>Starting Torque</b> 150% at 3 Hz          |                                                             | 150% at 3 Hz                                                  | 200% at 0.3<br>Hz                                         | 200% at 0<br>r/min                                                                | 100% at 5%<br>speed                          | 200% at<br>0 r/min                               | 200% at<br>0 r/min                                                                     | May fluctuate with characteristics and<br>motor temperature.<br>Performance may differ by capacity.                                                                          |
| Application-<br><b>Specific</b>       | <b>Auto-Tuning</b>                           | Energy<br>Saving<br>Tuning<br>Line to<br>line<br>resistance | • Energy<br>Saving<br>Tuning<br>Line to<br>line<br>resistance | Rotational<br>Stationary<br>Line to<br>line<br>resistance | · Rotational<br>Stationary<br>• Line to<br>line<br>resistance<br>ASR<br>· Inertia | Stationary<br>Line to<br>line<br>resistance  | Stationary<br>• Line to<br>line<br>resistance    | · Stationary<br>• Line to<br>line<br>resistance<br>ASR<br>Inertia<br>Encoder<br>Offset | Automatically adjusts parameter settings<br>that concern electrical characteristics of the<br>motor.                                                                         |
|                                       | <b>Torque Limit</b>                          | N/A                                                         | N/A                                                           | <b>YES</b>                                                | <b>YES</b>                                                                        | N/A                                          | <b>YES</b>                                       | <b>YES</b>                                                                             | Sets the maximum torque for the motor to<br>protect the load and connected machinery.                                                                                        |
|                                       | <b>Torque Control</b>                        | N/A                                                         | N/A                                                           | N/A                                                       | <b>YES</b>                                                                        | N/A                                          | N/A                                              | <b>YES</b>                                                                             | Allows direct control of motor torque for<br>tension control and other such applications.                                                                                    |
|                                       | <b>Droop Function</b>                        | N/A                                                         | N/A                                                           | N/A                                                       | <b>YES</b>                                                                        | N/A                                          | N/A                                              | <b>YES</b>                                                                             |                                                                                                    |
|                                       | Zero Servo<br>Control                        | N/A                                                         | N/A                                                           | N/A                                                       | <b>YES</b>                                                                        | N/A                                          | N/A                                              | <b>YES</b>                                                                             | Locks the rotor position.                                                                                                    |
|                                       | <b>Speed Search</b>                          | <b>YES</b>                                                  | <b>YES</b>                                                    | <b>YES</b>                                                |                                                                                   | <b>YES</b>                                   | <b>YES</b>                                       | <b>YES</b>                                                                             | Bi-directional speed detection of a coasting<br>motor to restart it without stopping.                                                                                        |
|                                       | <b>Energy-Saving</b><br>Control              | YES                                                         | <b>YES</b>                                                    | <b>YES</b>                                                | <b>YES</b>                                                                        | N/A                                          | YES (IPM<br>motors only)                         | YES (IPM<br>motors only)                                                               | Saves energy by always operating the<br>motor at its maximum efficiency.                                                                                                    |
|                                       | <b>High Slip</b><br><b>Braking</b>           | YES                                                         | <b>YES</b>                                                    | N/A                                                       | N/A                                                                               | N/A                                          | N/A                                              | N/A                                                                                    | Increases motor loss to allow for faster<br>deceleration than normal without the use of<br>a braking resistor. The effectiveness may<br>vary based on motor characteristics. |
|                                       | <b>Feed Forward</b><br>Control               | N/A                                                         | N/A                                                           | N/A                                                       | YES                                                                               | N/A                                          | N/A                                              | <b>YES</b>                                                                             | Improves speed accuracy when the load<br>changes by compensating effects of the<br>system inertia.                                                                           |
|                                       | <b>Kinetic Energy</b><br><b>Buffering</b>    | <b>YES</b>                                                  | <b>YES</b>                                                    | YES                                                       | YES                                                                               | <b>YES</b>                                   | YES                                              | <b>YES</b>                                                                             | Decelerates the drive to allow it to ride<br>through a momentary power loss and<br>continue operation.                                                                       |
|                                       | <b>Overexcitation</b><br><b>Deceleration</b> | <b>YES</b>                                                  | YES                                                           | YES                                                       | YES                                                                               | N/A                                          | N/A                                              | N/A                                                                                    | Provides fast deceleration without using a<br>braking resistor.                                                                                                    |
|                                       | Inertia Tuning,<br><b>ASR Tuning</b>         | N/A                                                         | N/A                                                           | N/A                                                       | YES                                                                               | N/A                                          | N/A                                              | YES                                                                                    | Provides automatic Speed Control and<br>Feed Forward function tuning.                                                                                                    |
|                                       | Overvoltage<br><b>Suppression</b>            | YES                                                         | <b>YES</b>                                                    | YES                                                       | YES                                                                               | YES                                          | YES                                              | <b>YES</b>                                                                             | Prevents overvoltage by increasing speed<br>during regeneration. Never use this<br>function with hoist or crane applications.                                                |
|                                       | <b>High Frequency</b><br>Injection           | N/A                                                         | N/A                                                           | N/A                                                       | N/A                                                                               | N/A                                          | YES                                              | N/A                                                                                    | Greatly increases the speed control range<br>of an IPM motor.                                                                                                    |

**Table 1.2 Control Modes and their Features**

## <span id="page-30-0"></span>**1.3 Model Number and Nameplate Check**

Please perform the following tasks after receiving the drive:

- Inspect the drive for damage.
- If the drive appears damaged upon receipt, contact the shipper immediately.
- Verify receipt of the correct model by checking the information on the nameplate.
- If you have received the wrong model or the drive does not function properly, contact your supplier.

## <span id="page-30-1"></span>◆ **Nameplate**

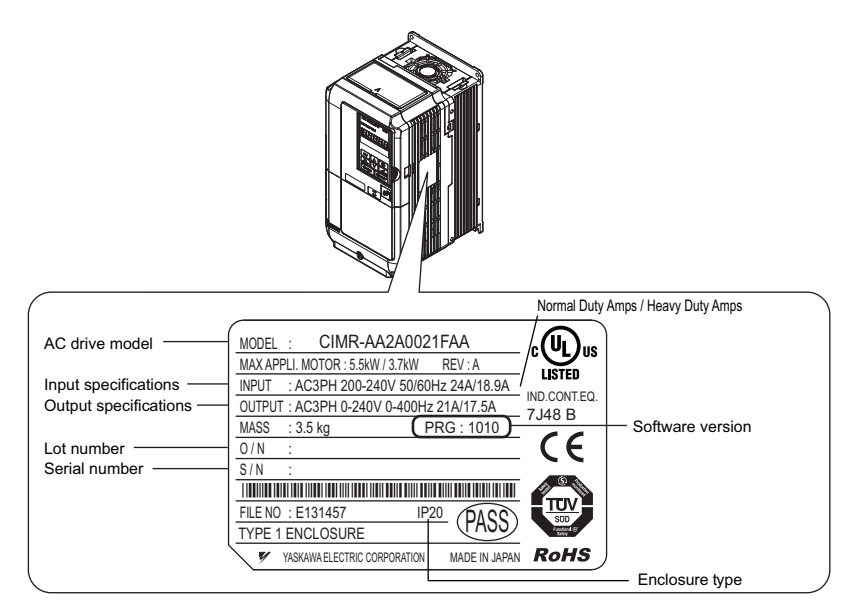

**Figure 1.1 Nameplate Information**

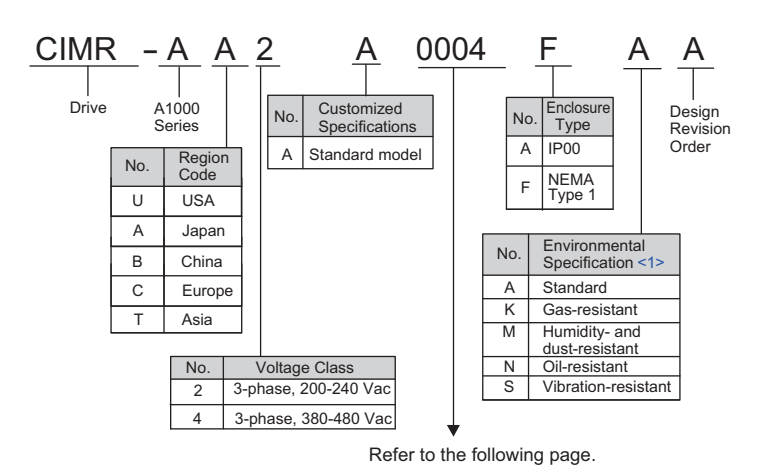

**Receiving**

**1**

#### ■ **Three-Phase 200 V**

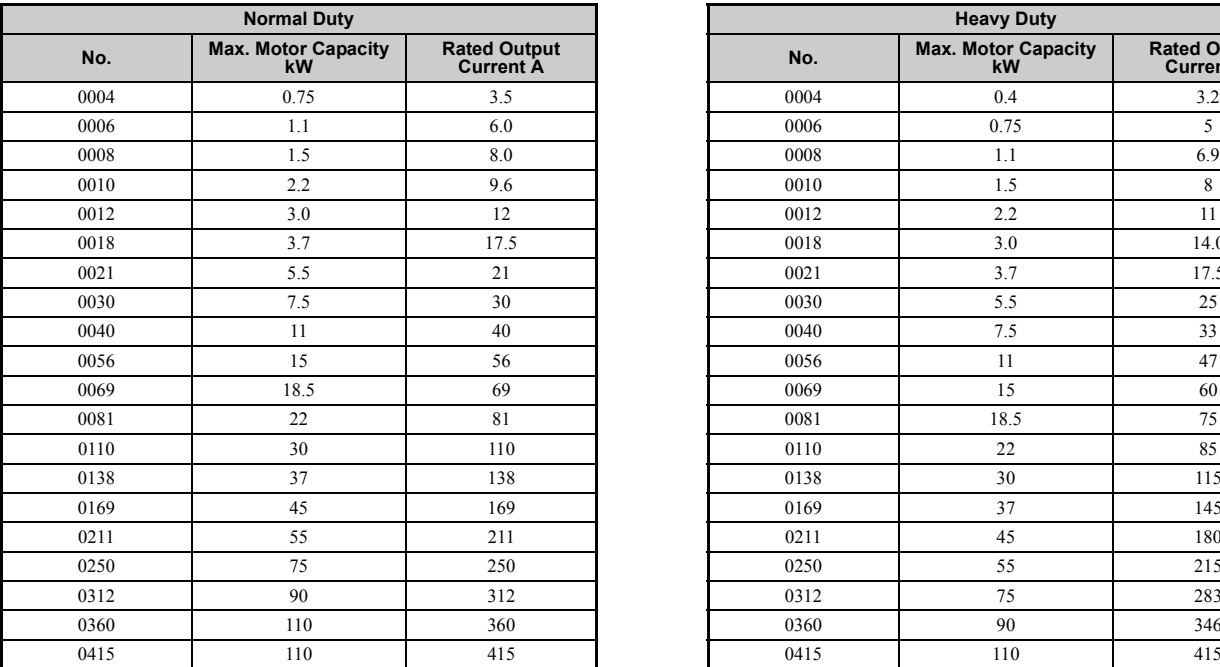

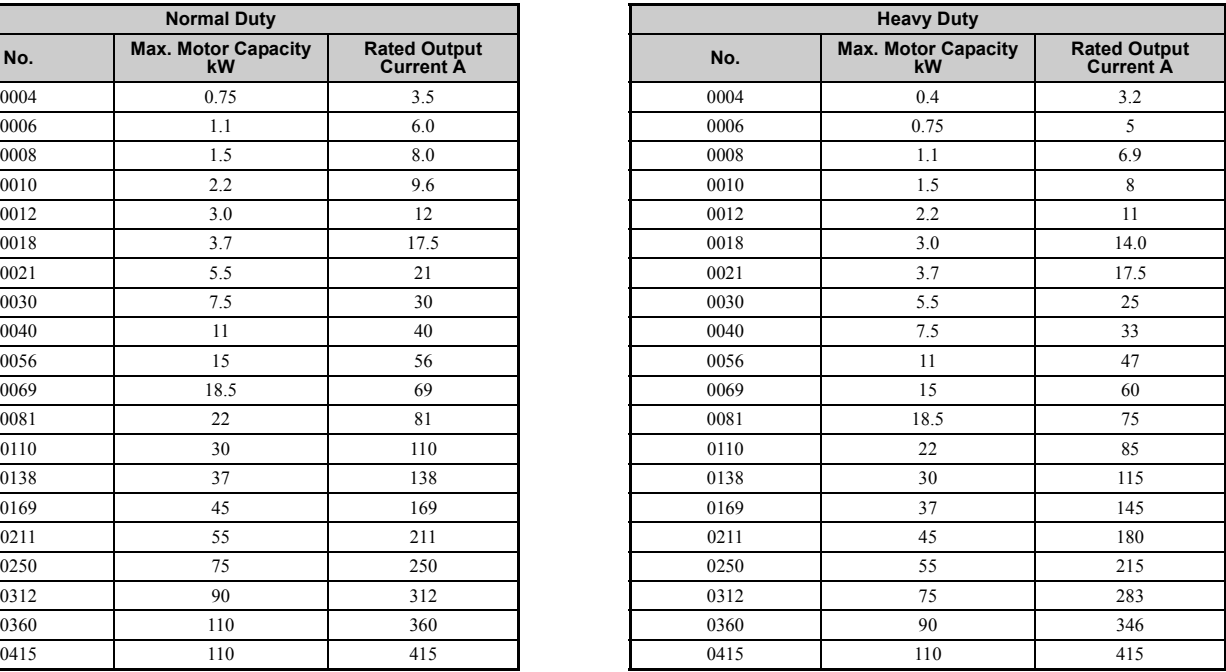

#### ■ **Three-Phase 400 V**

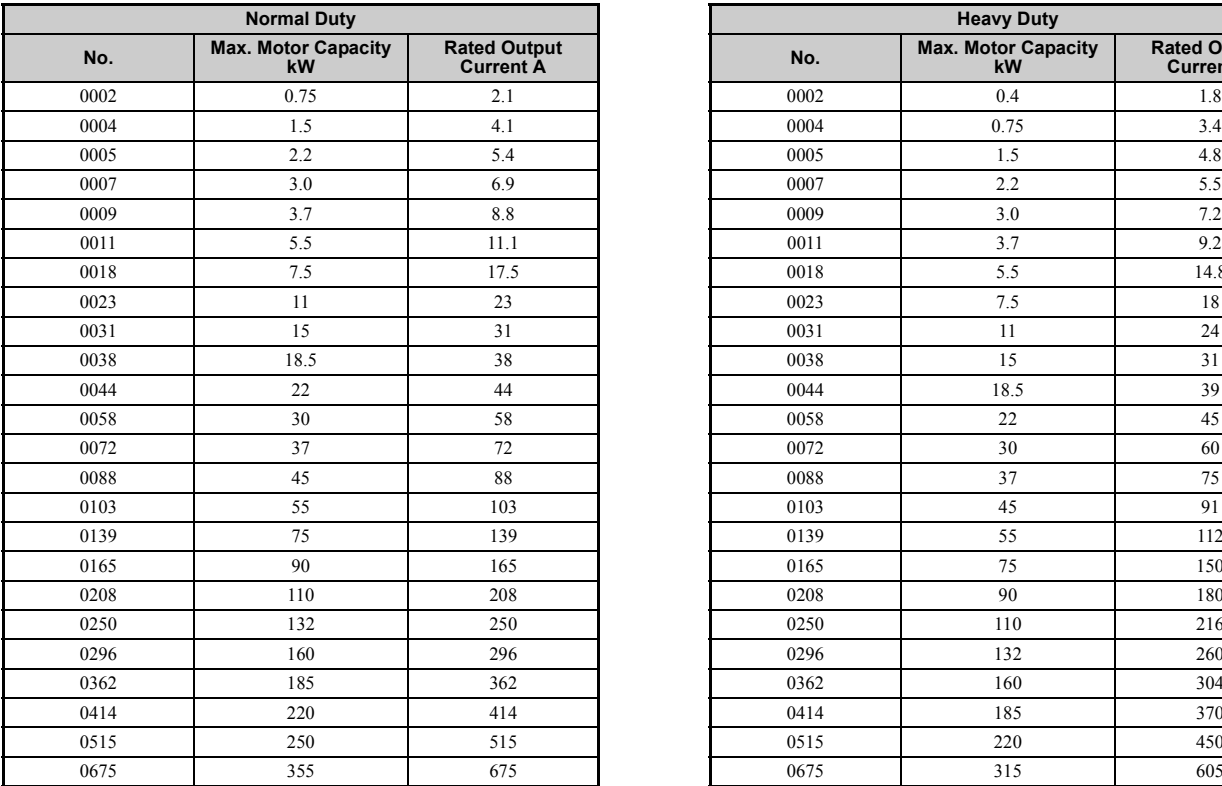

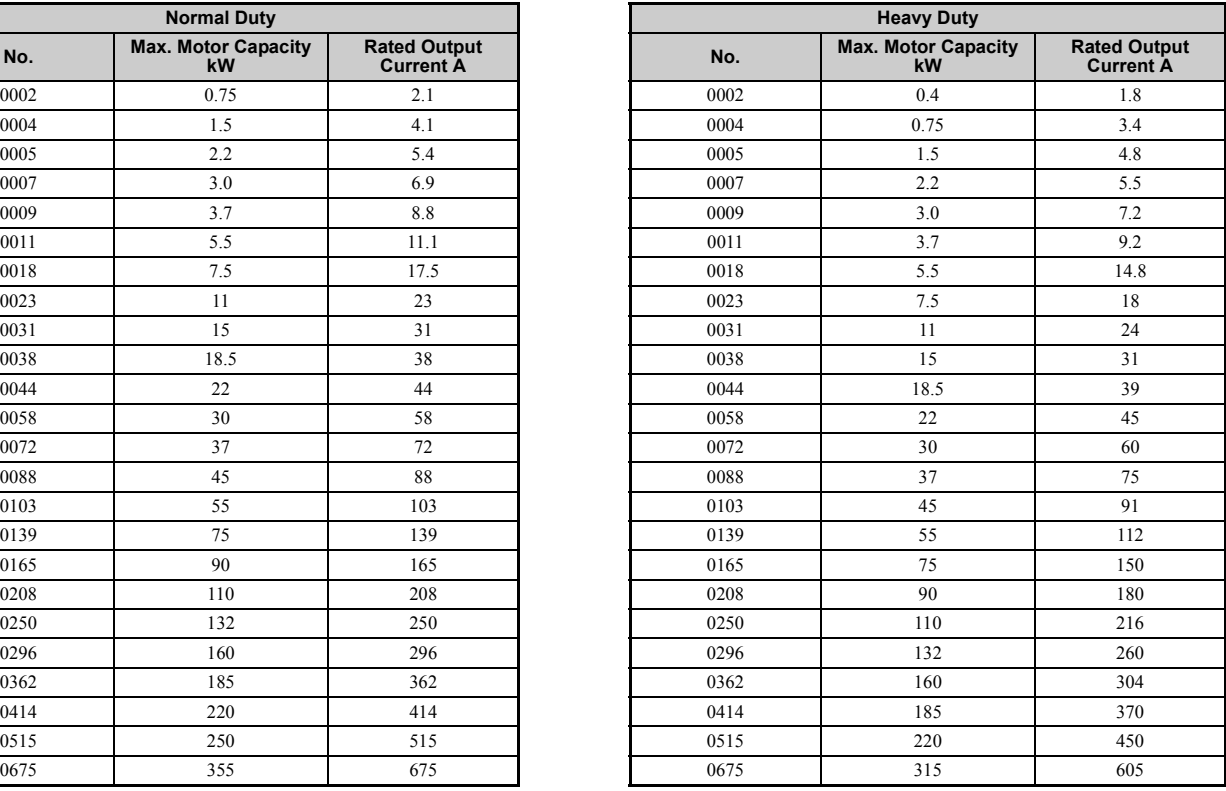

<1> Drives with these specifications do not guarantee complete protection for the environmental conditions indicated.

**Note:** *Refer to [Drive Models and Enclosure Types on page 33](#page-32-0)* for differences regarding enclosure protection types and component descriptions.

## <span id="page-32-0"></span>**1.4 Drive Models and Enclosure Types**

Two types of enclosures are offered for A1000 drives.

- IP00 enclosure models are designed for installation in an enclosure panel that serves to protect personnel from injury caused by accidentally touching live parts.
- IP20/NEMA Type 1 enclosure models mount to an indoor wall or in an enclosure panel.

*[Table 1.3](#page-32-1)* describes drive enclosures and models.

<span id="page-32-2"></span><span id="page-32-1"></span>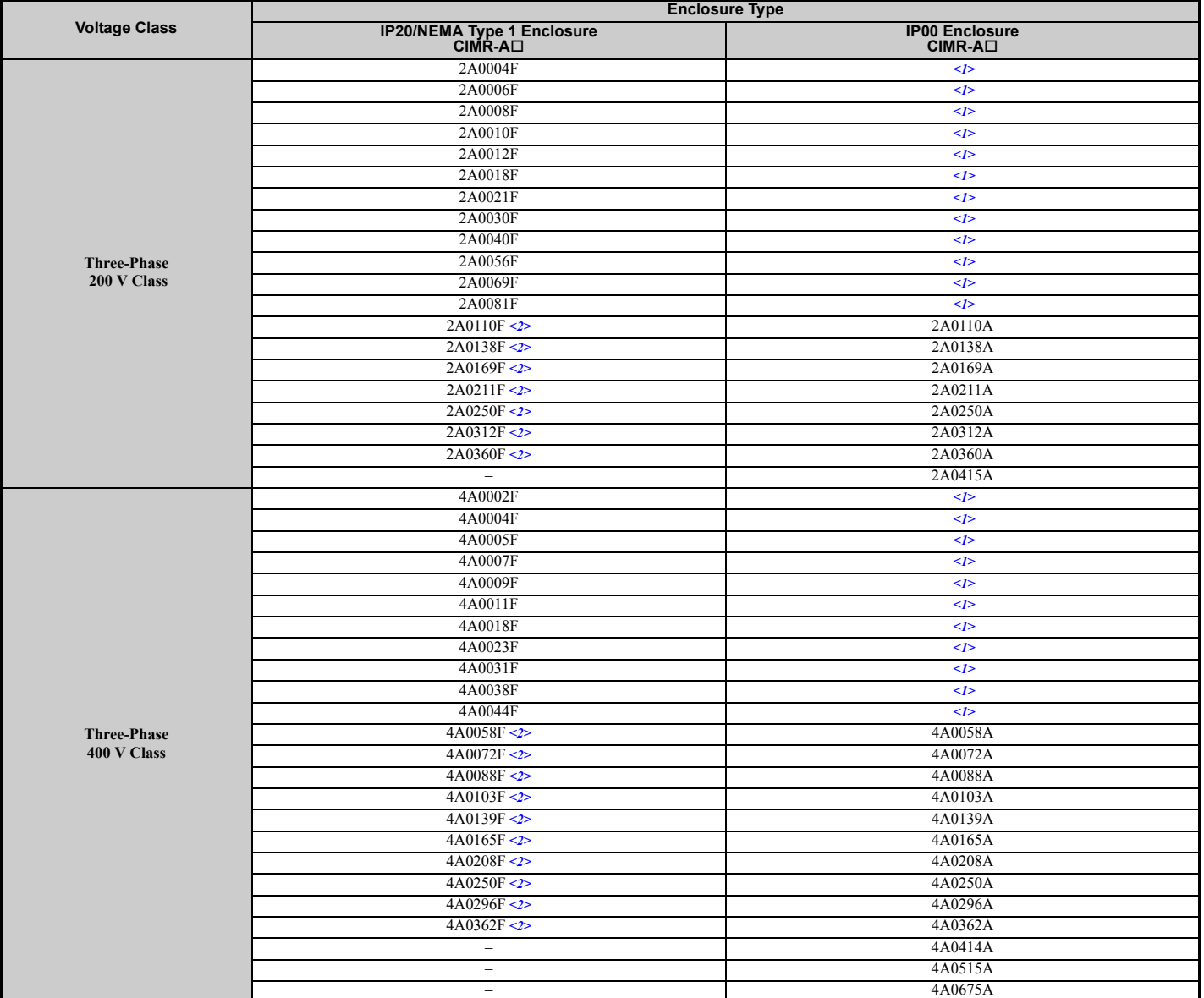

#### **Table 1.3 Drive Models and Enclosure Types**

<1> Removing the top protective cover from a IP20/NEMA Type 1 enclosure drive voids NEMA Type 1 protection but still keeps IP20 conformity. <2> Special order required. Contact your Yaskawa sales representative.

## <span id="page-33-0"></span>**1.5 Component Names**

This section gives and overview of the drive components described in this manual.

- Note: 1. See *[Using the Digital Operator on page 93](#page-92-2)* for a description of the operator keypad.
	- **2.** The drive may have no cooling fans or only one cooling fan depending on the model.

#### <span id="page-33-1"></span>**IP20/NEMA Type 1 Enclosure**

#### ■ **Three-Phase AC200 V CIMR-A2A0004F to 0081F Three-Phase AC400 V CIMR-A4A0002F to 0044F**

**Table 1.4 Exploded View of IP20/NEMA Type 1 Enclosure Components (CIMR-A2A0030F)**

<span id="page-33-3"></span>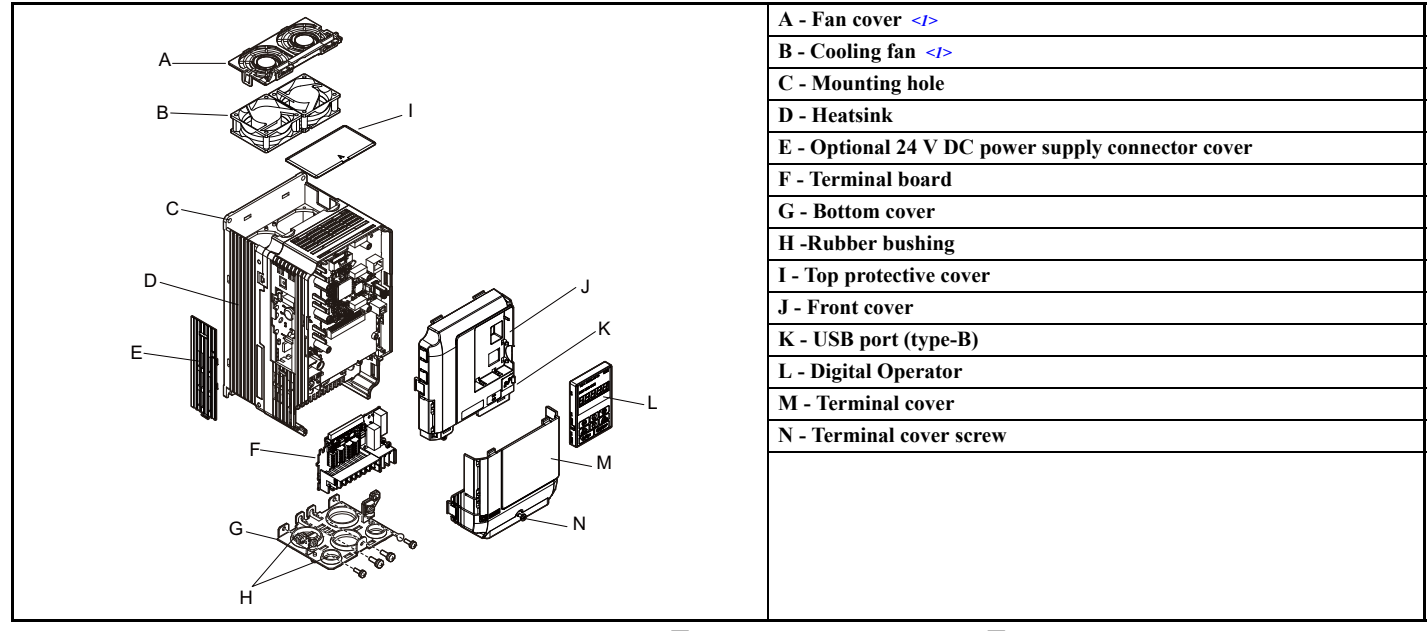

<1> The following drive models have a single cooling fan: CIMR-A $\Box$ 2A0018F and 0021F, CIMR-A $\Box$ 4A0007F through 0011F. Drives CIMR-A $\square$ 2A0004F through 0012F and CIMR-A $\square$ 4A0002F through 0005F do not have a cooling fan or a cooling fan cover.

## <span id="page-33-2"></span>**IP00 Enclosure**

#### ■ **Three-Phase AC200 V CIMR-A2A0110A, 0138A Three-Phase AC400 V CIMR-A4A0058A to 0103A**

**Table 1.5 Exploded View of IP00 Enclosure Components (CIMR-A2A0110A)**

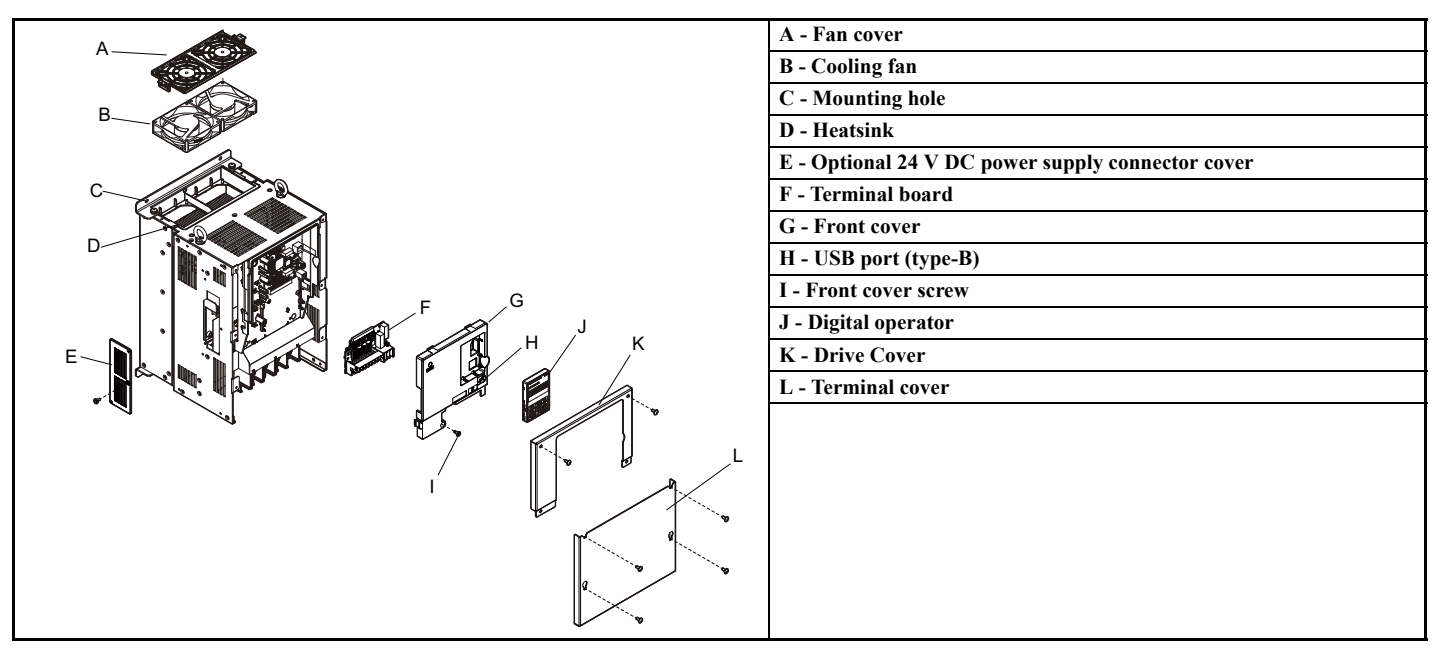

#### ■ **Three-Phase AC200 V CIMR-A2A0169A to 0312A Three-Phase AC400 V CIMR-A4A0139A to 0208A**

**Table 1.6 Exploded view of IP00 Enclosure Type Components (CIMR-A4A0165A)**

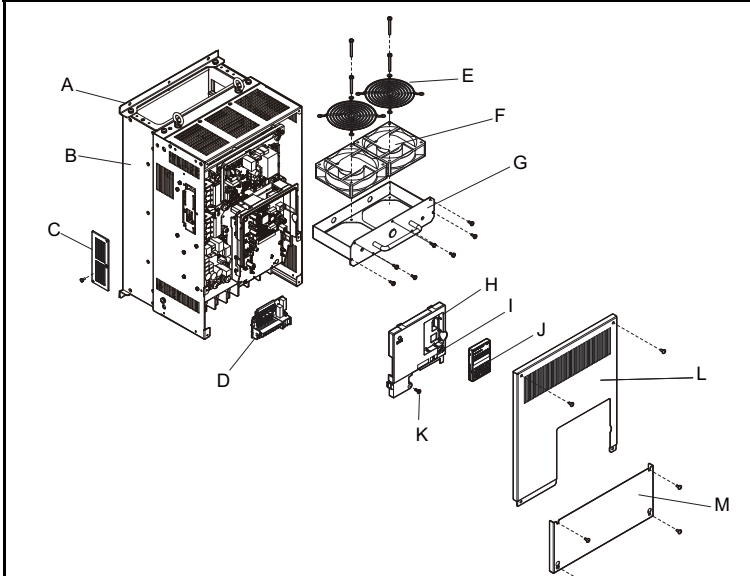

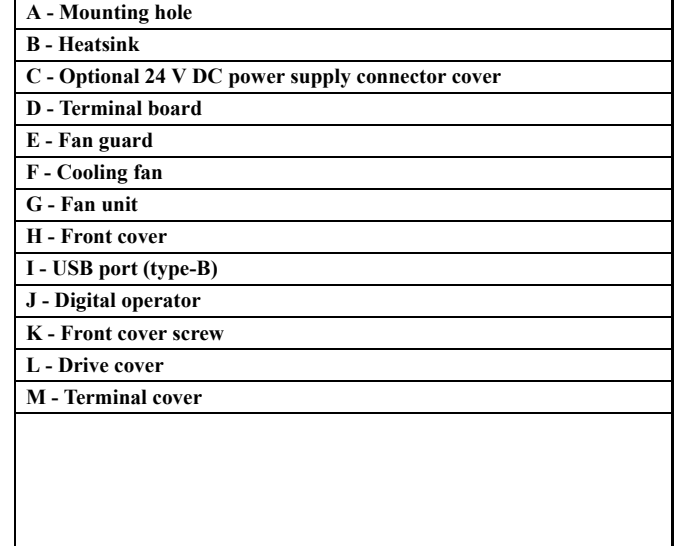

## ■ **Three-Phase AC200 V CIMR-A2A0360A, 0415A Three-Phase AC400 V CIMR-A4A0250A to 0362A**

<span id="page-34-0"></span>**Table 1.7 Exploded view of IP00 Enclosure Type Components (CIMR-A4A0362A)**

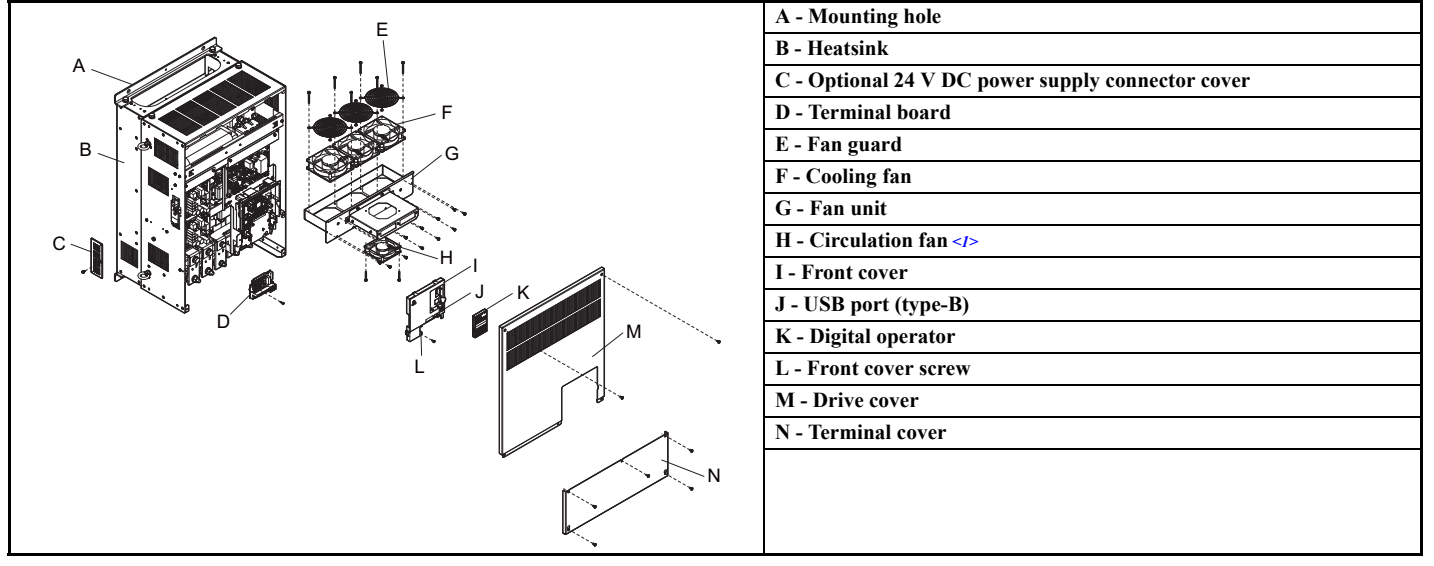

<1> The following drive models come with a built-in circulation fan. CIMR-A<sub>2</sub>A0360, 2A0415  $CIMR-A\Box 4A0362$ 

**1**

## ■ **Three-Phase AC400 V CIMR-A**□4A0414A

Table 1.8 Exploded view of IP00 Enclosure Type Components (CIMR-A□4A0414A)

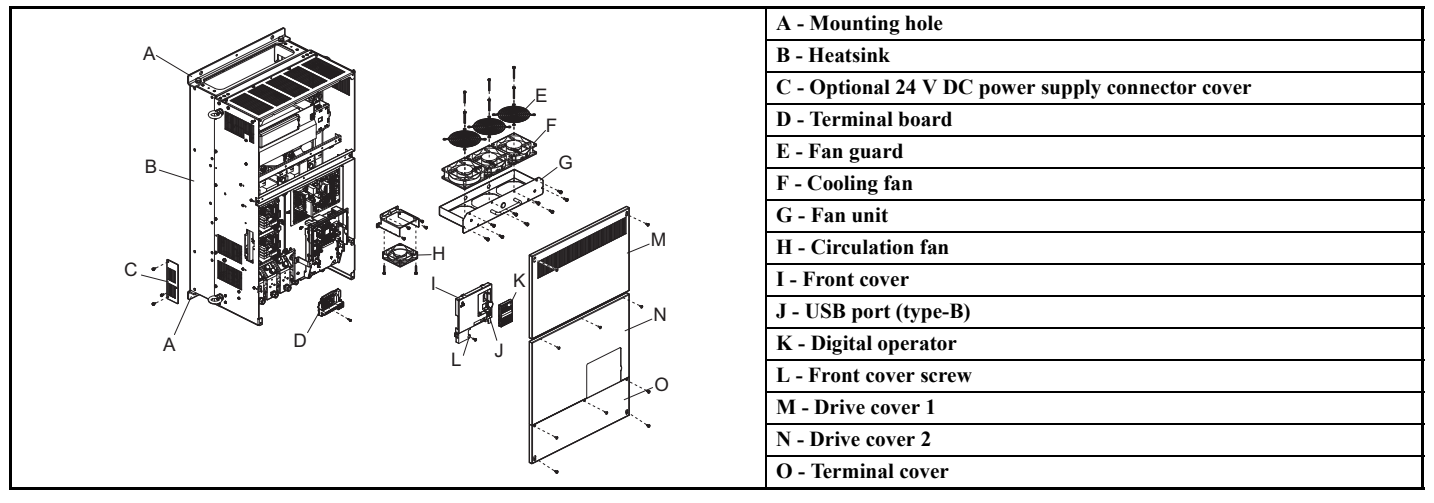

## ■ **Three-Phase AC400 V CIMR-A**□4A0515A, 0675A **Table 1.9 Exploded view of IP00 Enclosure Type Components (CIMR-A4A0675A)**

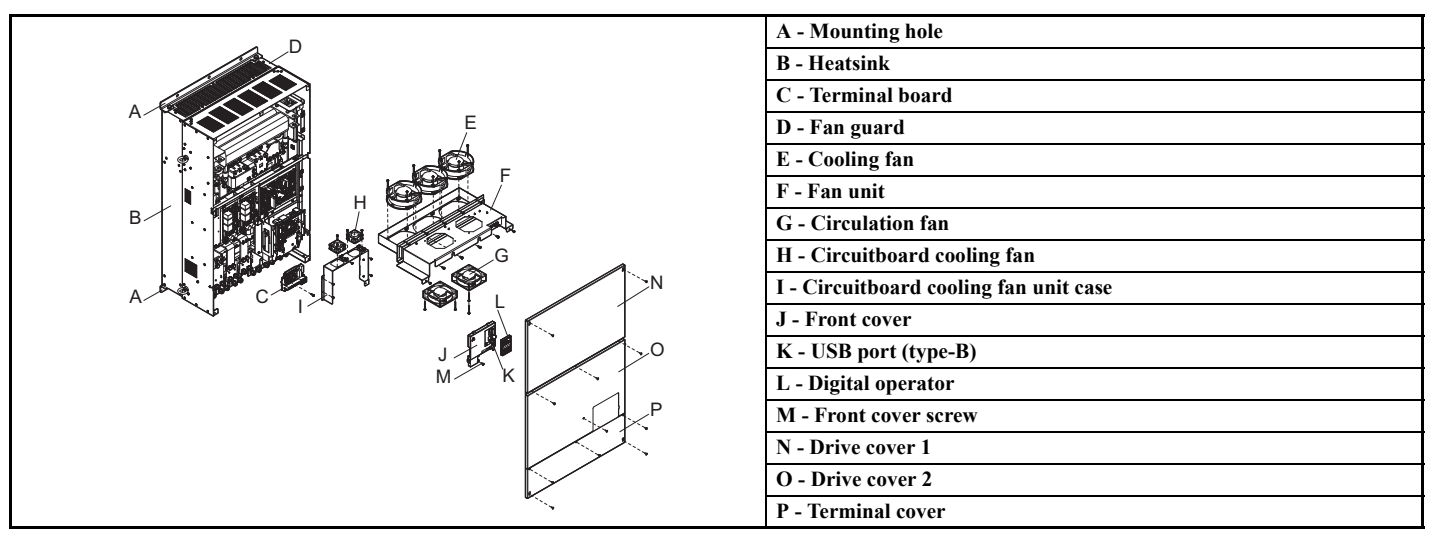
K

J

I

#### **Front Views**

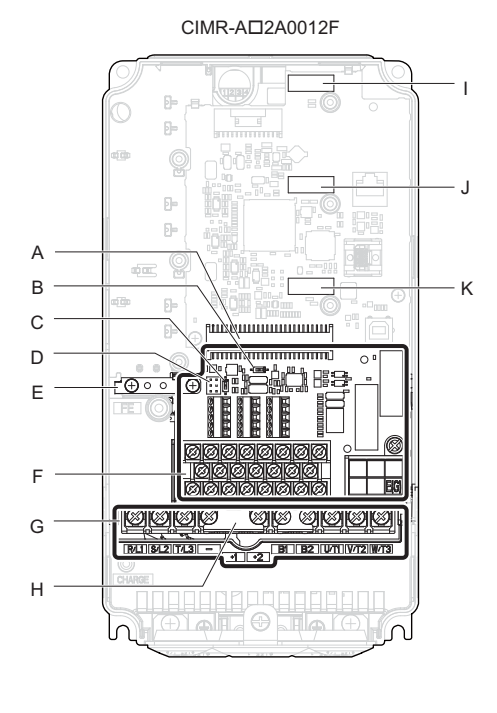

- **B DIP switch S1 (***[Refer to Terminal A2](#page-84-0)  [Input Signal Selection on page 85](#page-84-0)***)**
- **C DIP switch S2 (***[Refer to MEMOBUS/](#page-86-0) [Modbus Termination on page 87](#page-86-0)***)**
- **D Sink/source jumper S3 (***[Refer to](#page-81-0)  [Power Supply Inputs Instead of the](#page-81-0)  [Safe Disable Feature on page 82](#page-81-0)***)**
- 
- **F Terminal board (***[Refer to Control](#page-74-0)  [Circuit Wiring on page 75](#page-74-0)***)**

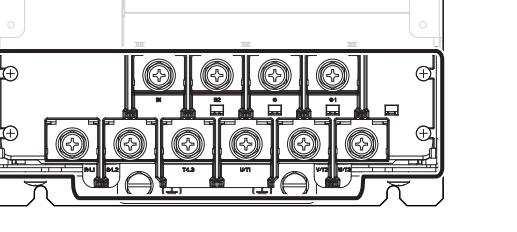

CIMR-A<sub>[2A0110A]</sub>

- **A Terminal board connector G Main circuit terminal (***[Refer to Wiring](#page-73-0)  [the Main Circuit Terminal on page 74](#page-73-0)***)**
	- **H Protecting cover to prevent miswiring**
	- **I Option card connector (CN5-C)**
	- **J Option card connector (CN5-B)**
- E Ground terminal **K** Option card connector (CN5-A)

#### **Figure 1.2 Front View of Drives**

A

B C D

G

F

 $\oplus$ 

 $\bigoplus$ 

íc

E

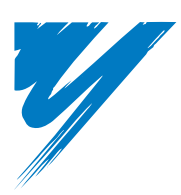

# **Mechanical Installation**

This chapter explains how to properly mount and install the drive.

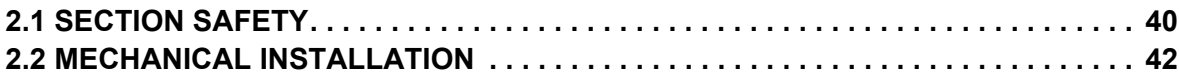

## <span id="page-39-0"></span>**2.1 Section Safety**

#### **A** WARNING

#### **Fire Hazard**

#### **Provide sufficient cooling when installing the drive inside an enclosed panel or cabinet.**

Failure to comply could result in overheating and fire.

When multiple drives are placed inside the same enclosure panel, install proper cooling to ensure air entering the enclosure does not exceed 40°C.

## **A** CAUTION

#### **Crush Hazard**

**Do not carry the drive by the front cover or the terminal cover.**

Failure to comply may result in minor or moderate injury from the main body of the drive falling.

#### **NOTICE**

#### **Equipment Hazard**

#### **Prevent foreign matter such as metal shavings or wire clippings from falling into the drive during drive installation and project construction.**

Failure to comply could result in damage to the drive.

Place a temporary cover over the top during installation. Be sure to remove the temporary cover before start-up, as the cover will reduce ventilation and cause the unit to overheat.

#### **Observe proper electrostatic discharge (ESD) procedures when handling the drive.**

Failure to comply could result in ESD damage to the drive circuitry.

**Operating the motor in the low-speed range diminishes the cooling effects, increases motor temperature, and may lead to motor damage by overheating.**

Reduce the motor torque in the low-speed range whenever using a standard blower cooled motor. If 100% torque is required continuously at low speed, consider using a special drive or vector-control motor. Select a motor that is compatible with the required load torque and operating speed range.

**The speed range for continuous operation differs according to the lubrication method and motor manufacturer.**

If the motor is to be operated at a speed higher than the rated speed, consult with the manufacturer.

Continuously operating an oil-lubricated motor in the low-speed range may result in burning.

**When the input voltage is 440 V or higher or the wiring distance is greater than 100 meters, pay special attention to the motor insulation voltage or use a drive-rated motor with reinforced insulation.** 

Failure to comply could lead to motor winding failure.

**Motor vibration may increase when operating a machine in variable-speed mode, if that machine previously operated at a constant speed.**

Install vibration-proof rubber on the motor base or use the frequency jump function to skip a frequency resonating the machine.

**The motor may require more acceleration torque with drive operation than with a commercial power supply.**

Set a proper V/f pattern by checking the load torque characteristics of the machine to be used with the motor.

**The rated input current of submersible motors is higher than the rated input current of standard motors.**

Select an appropriate drive according to its rated output current. When the distance between the motor and drive is long, use a cable thick enough to connect the motor to the drive to prevent motor torque reduction.

#### **NOTICE**

#### **The current rating differs for a motor with variable pole pitches differs from a standard motor.**

Check the maximum current of the motor before selecting the drive capacity. Only switch motor poles when the motor is stopped. Switching between motor during run will trigger overcurrent protection circuitry or result in overvoltage from regeneration, and the motor will simply coast to stop.

**When using an explosion-proof motor, it must be subject to an explosion-proof test in conjunction with the drive.** 

This is also applicable when an existing explosion-proof motor is to be operated with the drive. Since the drive itself is not explosion-proof, always install it in a safe place.

**Never lift the drive up while the cover is removed.**

This can damage the terminal board and other components.

## <span id="page-41-0"></span>**2.2 Mechanical Installation**

This section outlines specifications, procedures, and the environment for proper mechanical installation of the drive.

#### **Installation Environment**

To help prolong the optimum performance life of the drive, install the drive in an environmental matching the specifications below.

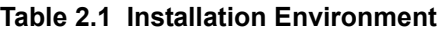

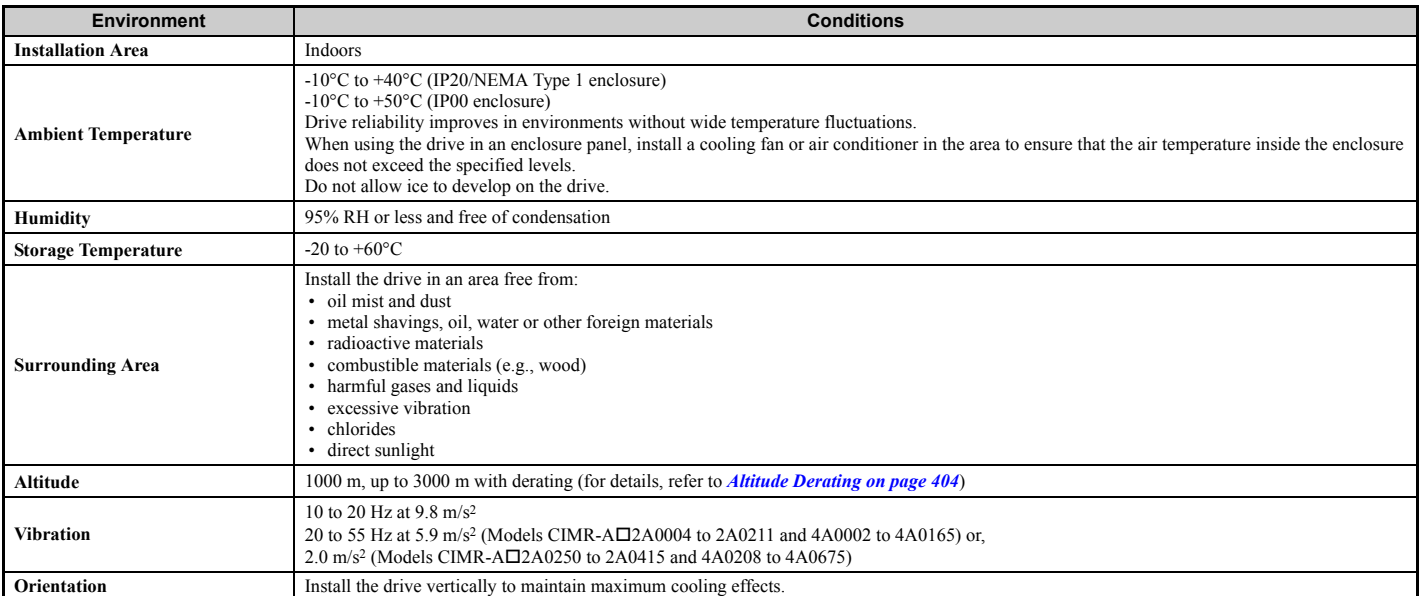

**NOTICE:** *Avoid placing drive peripheral devices, transformers, or other electronics near the drive as the noise created can lead to erroneous operation. If such devices must be used in close proximity to the drive, take proper steps to shield the drive from noise.* 

**NOTICE:** *Prevent foreign matter such as metal shavings and wire clippings from falling into the drive during installation. Failure to comply could result in damage to the drive. Place a temporary cover over the top of the drive during installation. Remove the temporary cover before startup, as the cover will reduce ventilation and cause the drive to overheat.*

#### **Installation Orientation and Spacing**

<span id="page-41-1"></span>Install the drive upright as illustrated in *[Figure 2.1](#page-41-1)* to maintain proper cooling.

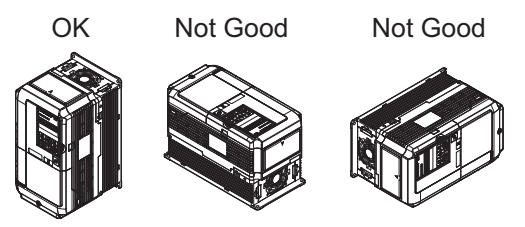

**Figure 2.1 Correct Installation Orientation**

#### ■ Single Drive Installation

*[Figure 2.2](#page-42-0)* shows the installation distance required to maintain sufficient space for airflow and wiring.

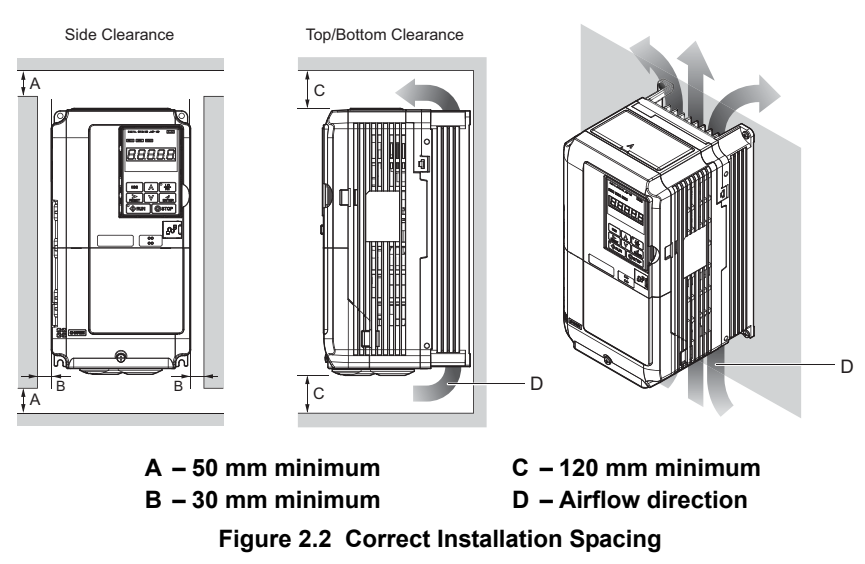

<span id="page-42-0"></span>**Note:** IP20/NEMA Type 1 enclosure and IP00 enclosure models require the same amount of space above and below the drive for installation.

#### ■ Multiple Drive Installation (Side-by-Side Installation)

Models CIMR-A $\square$ 2A0004 through 0081 and 4A0002 through 0044 can take advantage of Side-by-Side installation.

When installing multiple drives into the same enclosure panel, mount the drives according to **[Figure 2.2](#page-42-0)**.

When mounting drives with the minimum clearance of 2 mm according to **[Figure 2.3](#page-42-1)**, derating must be considered and parameter L8-35 must be set to 1. *[Refer to Temperature Derating on page 403](#page-402-0)*.

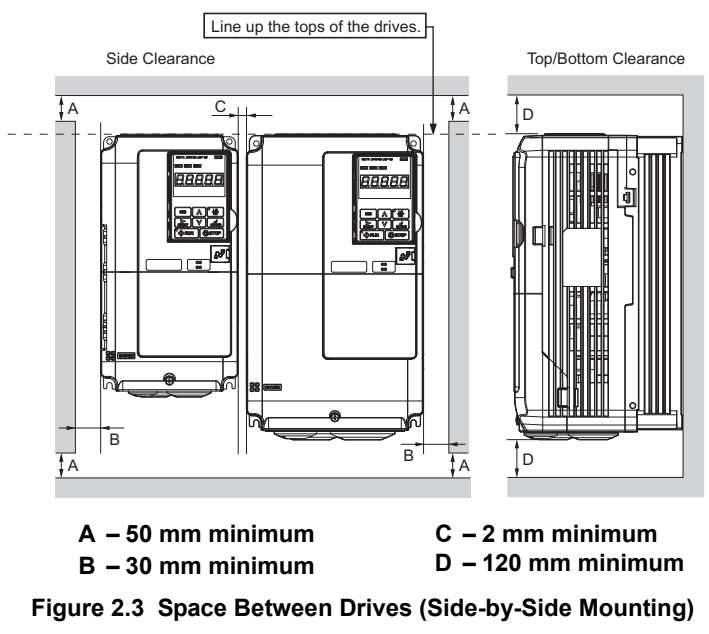

<span id="page-42-1"></span>**Note:** When installing drives of different heights in the same enclosure panel, the tops of the drives should line up. Leave space between the top and bottom of stacked drives for easy cooling fan replacement if required.

When drives with IP20/NEMA Type 1 enclosures are mounted side by side, the top protective covers of all drives must be removed as shown in *[Figure 2.4](#page-43-0)*. *[Refer to Top Protective Cover on page 66](#page-65-0)* to remove and reattach the top protective cover.

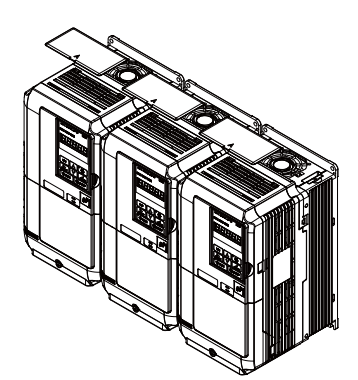

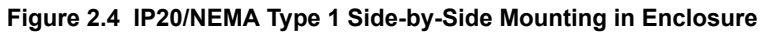

#### <span id="page-43-0"></span>**Digital Operator Remote Usage**

#### ■ **Remote Operation**

The digital operator mounted on the drive can be removed and connected to the drive using an extension cable up to 3 m long. This makes it easier to operate the drive when it is installed in a location where it can not be accessed easily.

The digital operator can also be permanently mounted in a remote location like a panel door. An extension cable and an installation support set (depending on the installation type) will be required.

**Note:** *[Refer to Drive Options and Peripheral Devices on page 379](#page-378-0)* for information on extension cables and installation support sets.

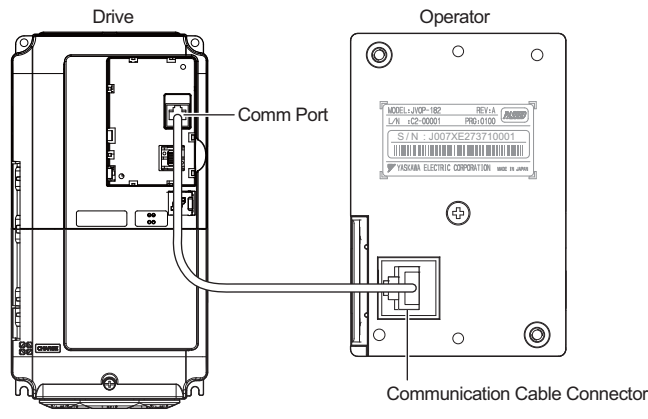

**Figure 2.5 Communication Cable Connection**

#### ■ **Digital Operator Remote Installation**

#### **Digital Operator Dimensions**

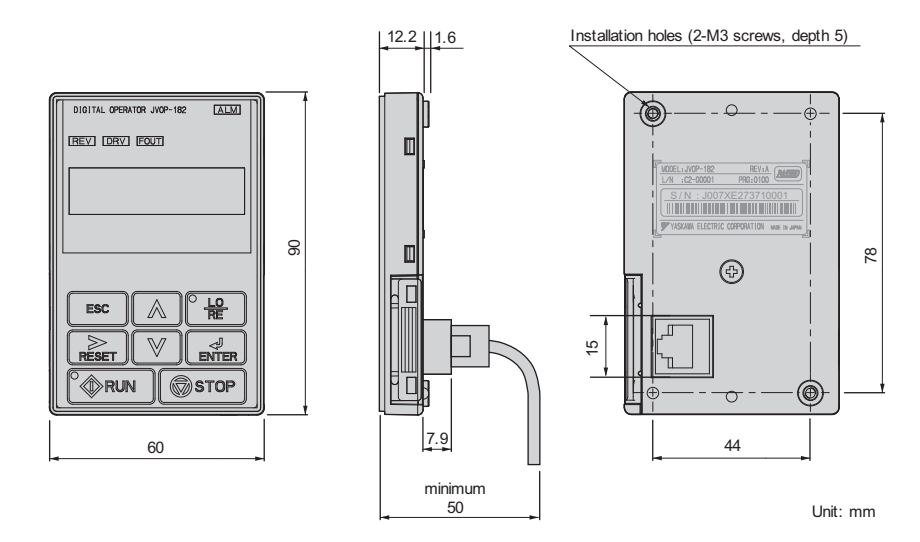

**Figure 2.6 Digital Operator Dimensions**

#### **Installation Types and Required Materials**

There are two ways the digital operator can be mounted to an enclosure:

- **1.** External/face-mount installs the operator outside the enclosure panel
- **2.** Internal/flush-mount installs the operator inside the enclosure panel

#### **Table 2.2 Digital Operator Installation Methods and Required Tools**

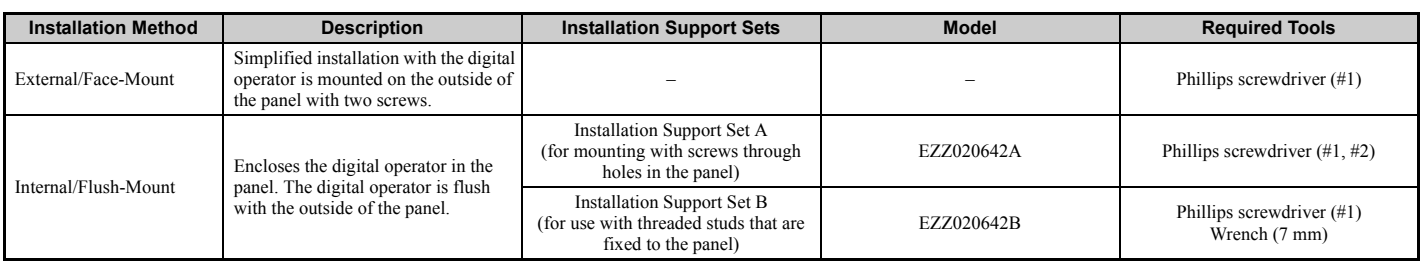

**Note:** Prevent foreign matter such as metal shavings or wire clippings from falling into the drive during installation and project construction. Failure to comply could result in damage to the drive. Place a temporary cover over the top of the drive during installation. Remove the temporary cover before startup, as the cover will reduce ventilation and cause the drive to overheat.

#### **External/Face-Mount**

- **1.** Cut an opening in the enclosure panel for the digital operator as shown in *[Figure 2.8](#page-45-0)*.
- <span id="page-44-0"></span>**2.** Position the digital operator so the display faces outwards, and mount it to the enclosure panel as shown in *[Figure 2.7](#page-44-0)*.

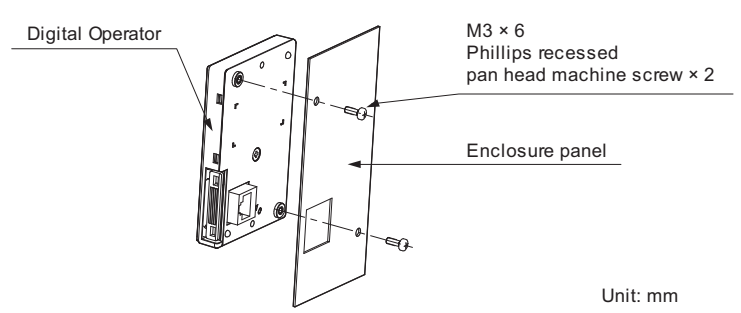

**Figure 2.7 External/Face-Mount Installation**

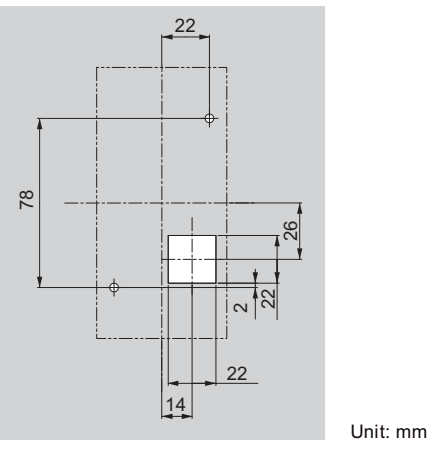

**Figure 2.8 Panel Cut-Out Dimensions (External/Face-Mount Installation)**

#### <span id="page-45-0"></span>**Internal/Flush-Mount**

An internal flush-mount requires an installation support set that must be purchased separately. Contact your Yaskawa representative to order an installation support set and mounting hardware. *[Figure 2.9](#page-45-1)* illustrates how to attach the Installation Support Set A.

- **1.** Cut an opening in the enclosure panel for the digital operator as shown in *[Figure 2.10](#page-45-2)*.
- **2.** Mount the digital operator to the installation support.
- **3.** Mount the installation support set and digital operator to the enclosure panel.

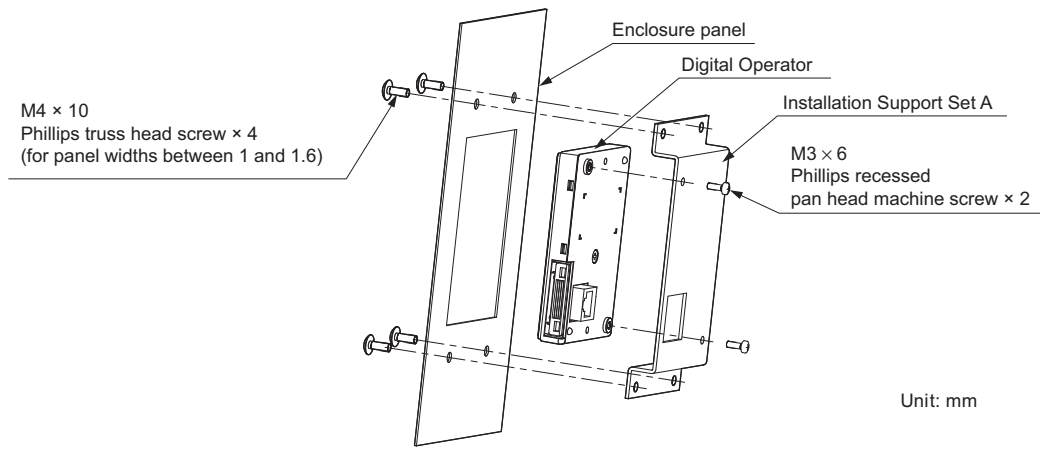

**Figure 2.9 Internal/Flush Mount Installation**

<span id="page-45-1"></span>**Note:** For environments with a significant amount of dust or other airborne debris, use a gasket between the enclosure panel and the digital operator.

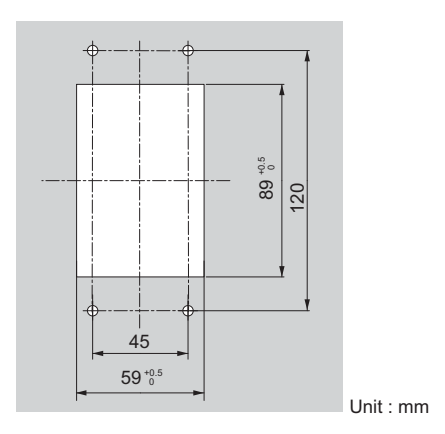

<span id="page-45-2"></span>**Figure 2.10 Panel Cut-Out Dimensions (Internal/Flush-Mount Installation)**

## ◆ **Exterior and Mounting Dimensions**

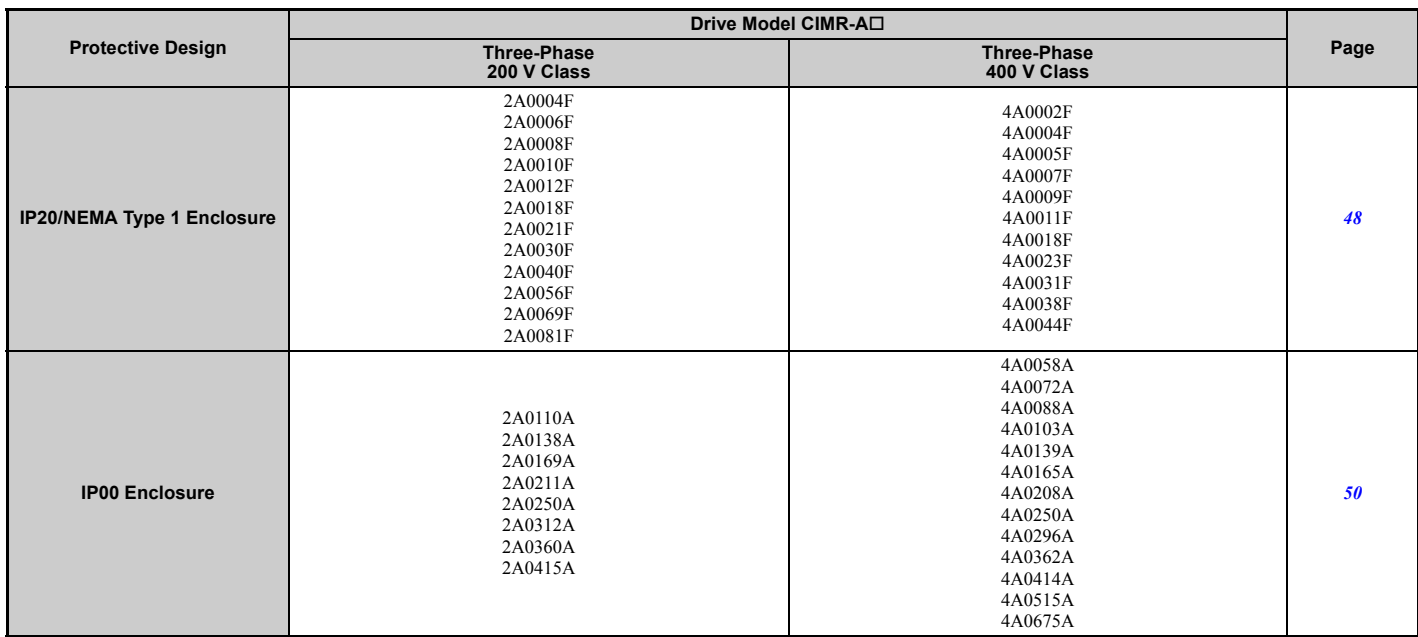

#### **Table 2.3 Drive Models and Types**

#### <span id="page-47-0"></span>■ **IP20/NEMA Type 1 Enclosure Drives**

**Note:** IP20/NEMA Type 1 enclosure drives are equipped with a top cover. Removing this cover voids NEMA Type 1 protection but still keeps IP20 conformity.

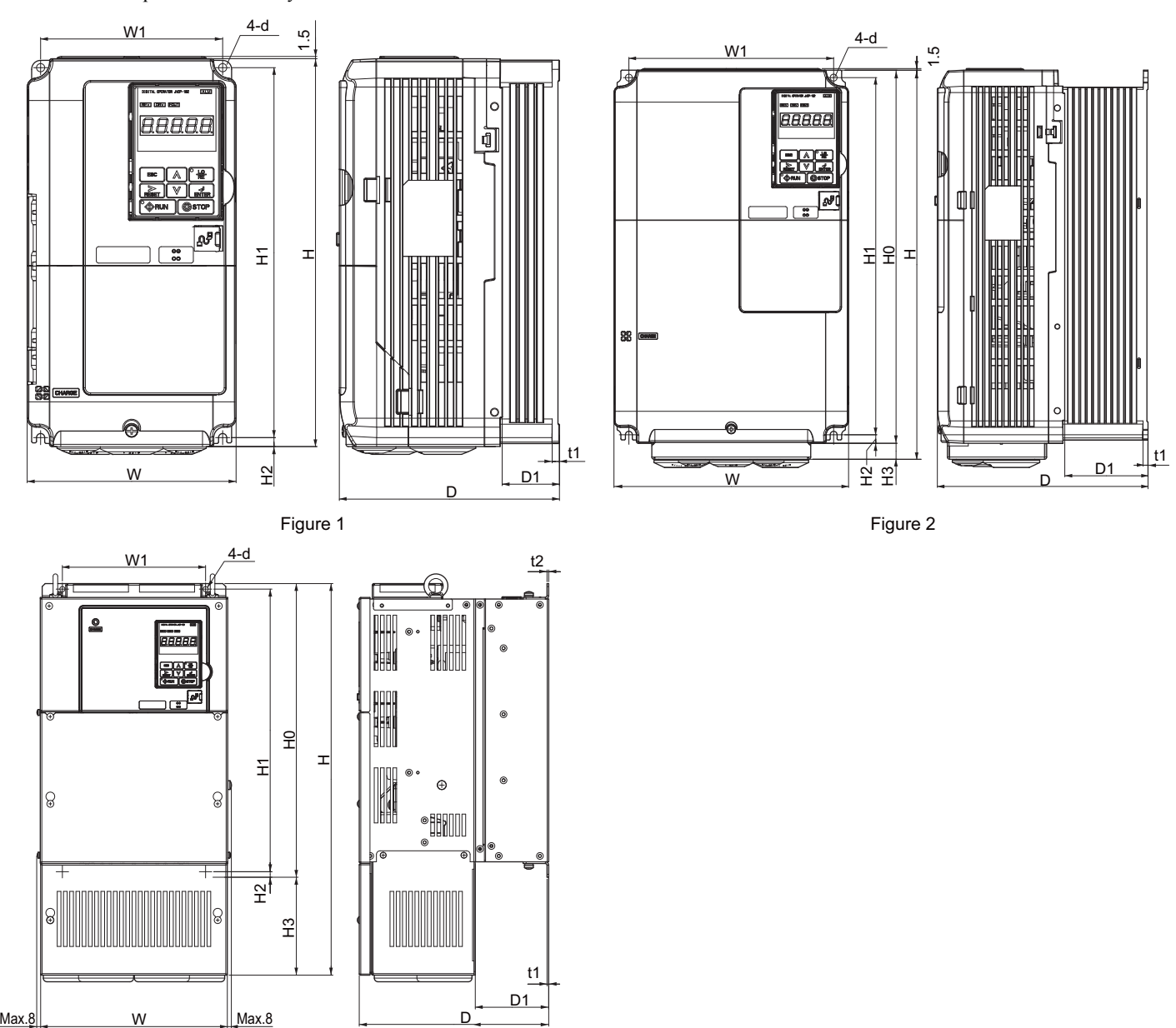

Figure 3

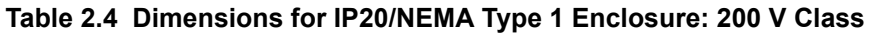

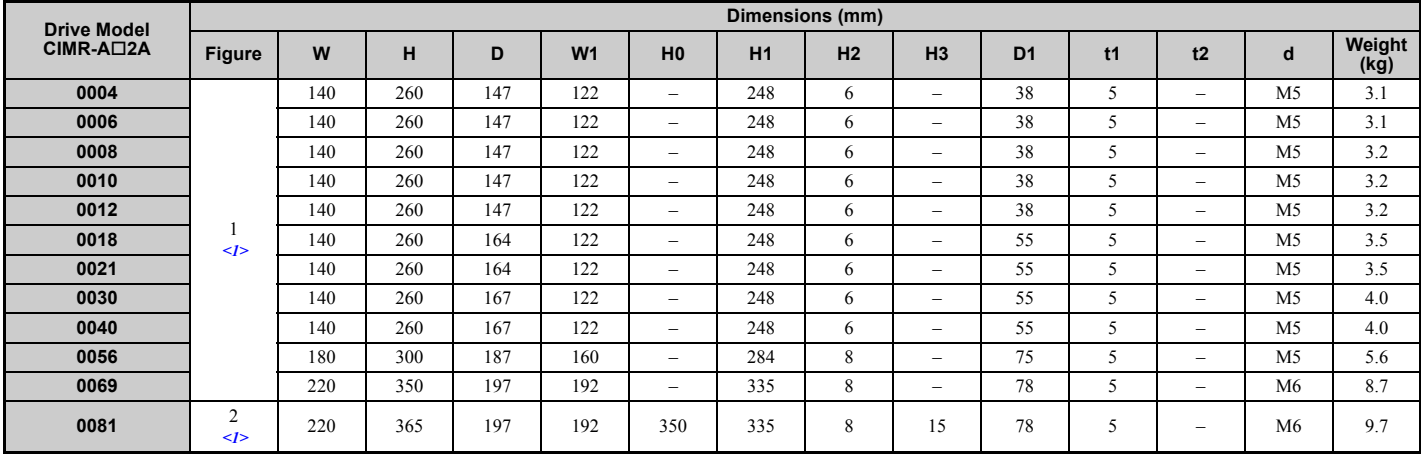

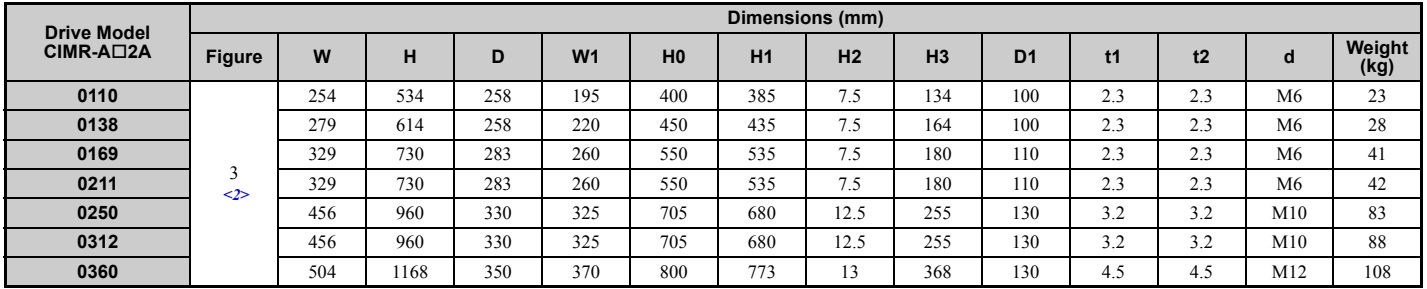

<1> Removing the top protective cover from a IP20/NEMA Type 1 drive voids NEMA Type 1 protection but still keeps IP20 conformity. <2> Special order required. Contact your Yaskawa sales representative.

**Table 2.5 Dimensions for IP20/NEMA Type 1 Enclosure: 400 V Class**

<span id="page-48-0"></span>

| <b>Drive Model</b><br><b>CIMR-A□4A</b> | Dimensions (mm) |     |      |     |                |                          |     |      |                          |                |     |                          |                |                |
|----------------------------------------|-----------------|-----|------|-----|----------------|--------------------------|-----|------|--------------------------|----------------|-----|--------------------------|----------------|----------------|
|                                        | <b>Figure</b>   | W   | н    | D   | W <sub>1</sub> | H <sub>0</sub>           | H1  | H2   | H3                       | D <sub>1</sub> | t1  | t2                       | d              | Weight<br>(kg) |
| 0002                                   | $\langle$ 1>    | 140 | 260  | 147 | 122            | $\overline{\phantom{0}}$ | 248 | 6    | $\overline{\phantom{m}}$ | 38             | 5   | $\equiv$                 | M <sub>5</sub> | 3.2            |
| 0004                                   |                 | 140 | 260  | 147 | 122            | $\overline{\phantom{0}}$ | 248 | 6    | $\overline{\phantom{m}}$ | 38             | 5   | $\equiv$                 | M <sub>5</sub> | 3.2            |
| 0005                                   |                 | 140 | 260  | 147 | 122            | $\equiv$                 | 248 | 6    | $\overline{\phantom{m}}$ | 38             | 5   | $\equiv$                 | M <sub>5</sub> | 3.2            |
| 0007                                   |                 | 140 | 260  | 164 | 122            | $\overline{\phantom{0}}$ | 248 | 6    | $\overline{\phantom{m}}$ | 55             | 5   | $\overline{\phantom{m}}$ | M <sub>5</sub> | 3.4            |
| 0009                                   |                 | 140 | 260  | 164 | 122            | $\overline{\phantom{0}}$ | 248 | 6    | $\overline{\phantom{m}}$ | 55             | 5   | $\frac{1}{2}$            | M <sub>5</sub> | 3.5            |
| 0011                                   |                 | 140 | 260  | 164 | 122            | $\overline{\phantom{0}}$ | 248 | 6    | $\overline{\phantom{m}}$ | 55             | 5   | $\frac{1}{2}$            | M <sub>5</sub> | 3.5            |
| 0018                                   |                 | 140 | 260  | 167 | 122            | $\overline{\phantom{0}}$ | 248 | 6    | $\overline{\phantom{m}}$ | 55             | 5   | $\overline{\phantom{m}}$ | M <sub>5</sub> | 3.9            |
| 0023                                   |                 | 140 | 260  | 167 | 122            | $\overline{\phantom{0}}$ | 248 | 6    | $\overline{\phantom{m}}$ | 55             | 5   | $\equiv$                 | M <sub>5</sub> | 3.9            |
| 0031                                   |                 | 180 | 300  | 167 | 160            | $\overline{\phantom{0}}$ | 284 | 8    | $\overline{\phantom{m}}$ | 55             | 5   | $\overline{\phantom{m}}$ | M <sub>5</sub> | 5.4            |
| 0038                                   |                 | 180 | 300  | 187 | 160            | $\overline{\phantom{0}}$ | 284 | 8    | $\overline{\phantom{m}}$ | 75             | 5   | $\frac{1}{2}$            | M <sub>5</sub> | 5.7            |
| 0044                                   |                 | 220 | 350  | 197 | 192            | $\overline{\phantom{0}}$ | 335 | 8    | $\overline{\phantom{m}}$ | 78             | 5   | $\equiv$                 | M6             | 8.3            |
| 0058                                   |                 | 254 | 465  | 258 | 195            | 400                      | 385 | 7.5  | 65                       | 100            | 2.3 | 2.3                      | M6             | 23             |
| 0072                                   | 3<br>2>         | 279 | 515  | 258 | 220            | 450                      | 435 | 7.5  | 65                       | 100            | 2.3 | 2.3                      | M6             | 27             |
| 0088                                   |                 | 329 | 630  | 258 | 260            | 510                      | 495 | 7.5  | 120                      | 105            | 2.3 | 3.2                      | M6             | 39             |
| 0103                                   |                 | 329 | 630  | 258 | 260            | 510                      | 495 | 7.5  | 120                      | 105            | 2.3 | 3.2                      | M6             | 39             |
| 0139                                   |                 | 329 | 730  | 283 | 260            | 550                      | 535 | 7.5  | 180                      | 110            | 2.3 | 2.3                      | M6             | 45             |
| 0165                                   |                 | 329 | 730  | 283 | 260            | 550                      | 535 | 7.5  | 180                      | 110            | 2.3 | 2.3                      | M6             | 46             |
| 0208                                   |                 | 456 | 960  | 330 | 325            | 705                      | 680 | 12.5 | 255                      | 130            | 3.2 | 3.2                      | M10            | 87             |
| 0250                                   |                 | 504 | 1168 | 350 | 370            | 800                      | 773 | 13   | 368                      | 130            | 4.5 | 4.5                      | M12            | 106            |
| 0296                                   |                 | 504 | 1168 | 350 | 370            | 800                      | 773 | 13   | 368                      | 130            | 4.5 | 4.5                      | M12            | 112            |
| 0362                                   |                 | 504 | 1168 | 350 | 370            | 800                      | 773 | 13   | 368                      | 130            | 4.5 | 4.5                      | M12            | 117            |

<1> Removing the top protective cover from a IP20/NEMA Type 1 drive voids NEMA Type 1 protection but still keeps IP20 conformity. <2> Special order required. Contact your Yaskawa sales representative.

#### <span id="page-49-0"></span>■ **IP00 Enclosure Drives**

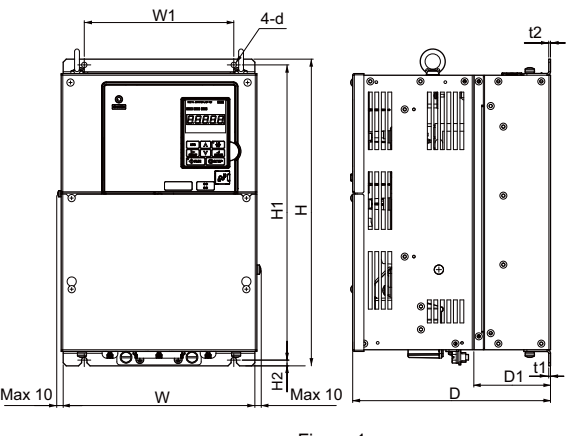

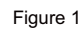

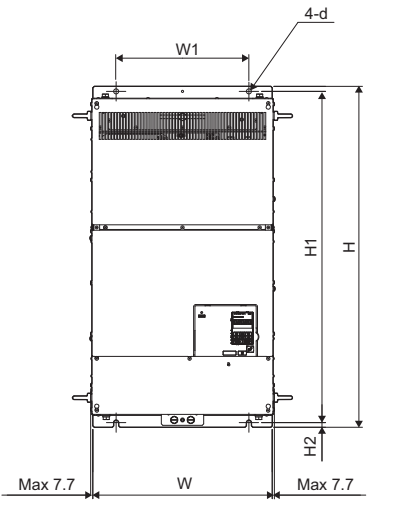

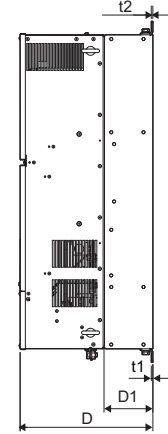

Figure 2

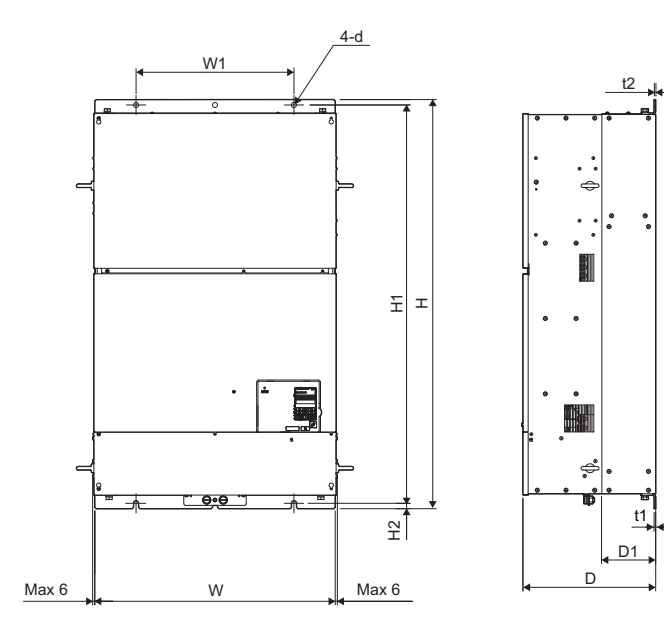

Figure 3

| <b>Drive Model</b><br>CIMR-A□2A | Dimensions (mm) |     |     |     |                |     |                |                |     |     |                |                |  |
|---------------------------------|-----------------|-----|-----|-----|----------------|-----|----------------|----------------|-----|-----|----------------|----------------|--|
|                                 | <b>Figure</b>   | W   | н   | D   | W <sup>-</sup> | H1  | H <sub>2</sub> | D <sub>1</sub> | t1  | t2  | d              | Weight<br>(kg) |  |
| 0110                            |                 | 250 | 400 | 258 | 195            | 385 | 7.5            | 100            | 2.3 | 2.3 | M <sub>6</sub> | 21             |  |
| 0138                            |                 | 275 | 450 | 258 | 220            | 435 | 7.5            | 100            | 2.3 | 2.3 | M <sub>6</sub> | 25             |  |
| 0169                            |                 | 325 | 550 | 283 | 260            | 535 | 7.5            | 110            | 2.3 | 2.3 | M <sub>6</sub> | 37             |  |
| 0211                            |                 | 325 | 550 | 283 | 260            | 535 | 7.5            | 110            | 2.3 | 2.3 | M6             | 38             |  |
| 0250                            |                 | 450 | 705 | 330 | 325            | 680 | 12.5           | 130            | 3.2 | 3.2 | M10            | 76             |  |
| 0312                            |                 | 450 | 705 | 330 | 325            | 680 | 12.5           | 130            | 3.2 | 3.2 | M10            | 80             |  |
| 0360                            |                 | 500 | 800 | 350 | 370            | 773 | 13             | 130            | 4.5 | 4.5 | M12            | 98             |  |
| 0415                            |                 | 500 | 800 | 350 | 370            | 773 | 13             | 130            | 4.5 | 4.5 | M12            | 99             |  |

**Table 2.6 Dimensions for IP00 Enclosure: 200 V Class**

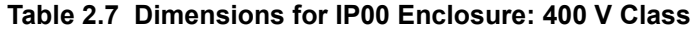

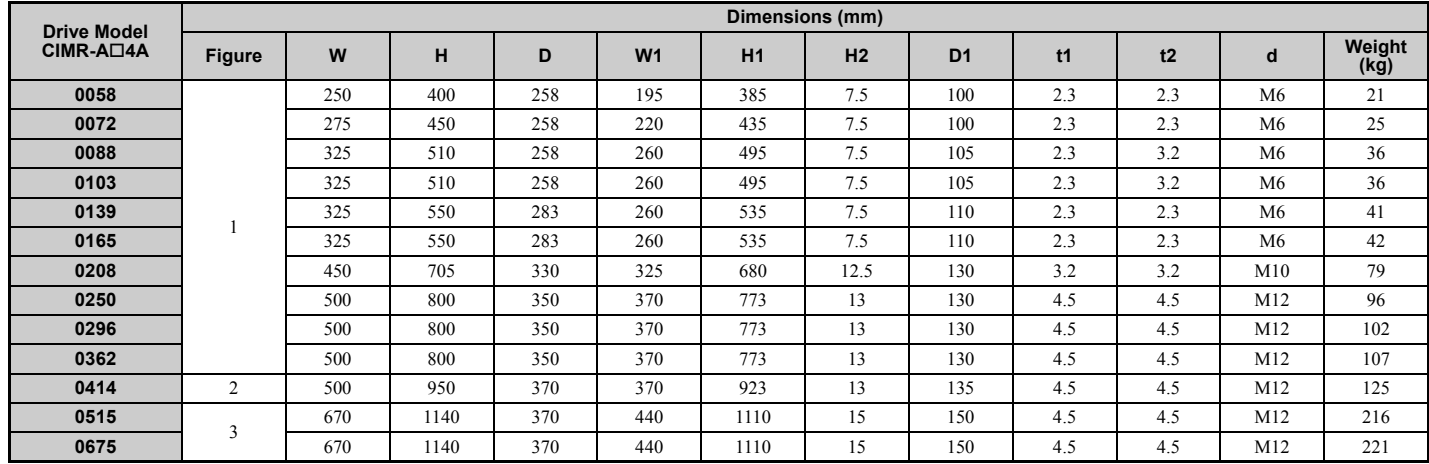

<span id="page-52-0"></span>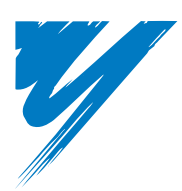

# <span id="page-52-1"></span>**Electrical Installation**

This chapter explains proper procedures for wiring the control circuit terminals, motor, and power supply.

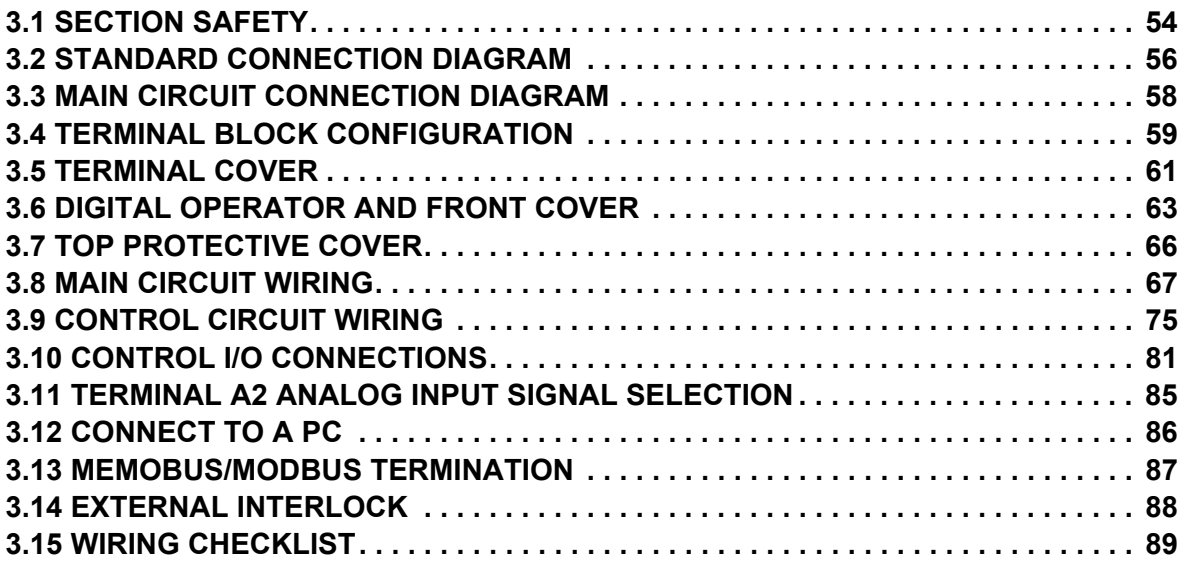

## <span id="page-53-0"></span>**3.1 Section Safety**

## **A** DANGER

#### **Electrical Shock Hazard**

#### **Do not connect or disconnect wiring while the power is on.**

Failure to comply will result in death or serious injury.

### **A** WARNING

#### **Electrical Shock Hazard**

#### **Do not operate equipment with covers removed.**

Failure to comply could result in death or serious injury.

The diagrams in this section may show drives without covers or safety shields to show details. Be sure to reinstall

covers or shields before operating the drives and run the drives according to the instructions described in this manual. **Always ground the motor-side grounding terminal.** 

Improper equipment grounding could result in death or serious injury by contacting the motor case.

#### **Do not perform work on the drive while wearing loose clothing, jewelry or without eye protection.**

Failure to comply could result in death or serious injury.

Remove all metal objects such as watches and rings, secure loose clothing, and wear eye protection before beginning work on the drive.

#### **Do not remove covers or touch circuit boards while the power is on.**

Failure to comply could result in death or serious injury.

#### **Do not allow unqualified personnel to perform work on the drive.**

Failure to comply could result in death or serious injury.

Installation, maintenance, inspection, and servicing must be performed only by authorized personnel familiar with installation, adjustment, and maintenance of AC drives.

#### **Do not touch any terminals before the capacitors have fully discharged.**

Failure to comply could result in death or serious injury.

Before wiring terminals, disconnect all power to the equipment. The internal capacitor remains charged even after the power supply is turned off. After shutting off the power, wait for at least the amount of time specified on the drive before touching any components.

#### **Fire Hazard**

#### **Tighten all terminal screws to the specified tightening torque.**

Loose electrical connections could result in death or serious injury by fire due to overheating of electrical connections.

#### **Do not use improper combustible materials.**

Failure to comply could result in death or serious injury by fire.

Do not install the drive to a combustible surface. Never place combustible materials on the drive.

#### **Do not use an improper voltage source.**

Failure to comply could result in death or serious injury by fire.

Verify that the rated voltage of the drive matches the voltage of the incoming power supply before applying power.

#### **When installing dynamic braking options, perform all wiring exactly as specified in the wiring diagrams provided.**

Failure to do so can result in fire. Improper wiring may damage braking components.

#### **A** CAUTION

**Do not carry the drive by the front cover or the terminal cover.**

Failure to comply may cause the main body of the drive to fall, resulting in minor or moderate injury.

#### **NOTICE**

**Observe proper electrostatic discharge procedures (ESD) when handling the drive and circuit boards.** Failure to comply may result in ESD damage to the drive circuitry.

**Never connect or disconnect the motor from the drive while the drive is outputting voltage.**

Improper equipment sequencing could result in damage to the drive.

#### **Do not use unshielded cable for control wiring.**

Failure to comply may cause electrical interference resulting in poor system performance. Use shielded, twisted-pair wires and ground the shield to the ground terminal of the drive.

#### **Do not allow unqualified personnel to use the product.**

Failure to comply could result in damage to the drive or braking circuit.

Carefully review instruction manual TOBPC72060000 when connecting a dynamic braking option to the drive.

#### **Do not modify the drive circuitry.**

Failure to comply could result in damage to the drive and will void warranty.

Yaskawa is not responsible for any modification of the product made by the user. This product must not be modified. **Check all the wiring to ensure that all connections are correct after installing the drive and connecting any other devices.**

Failure to comply could result in damage to the drive.

## <span id="page-55-0"></span>**3.2 Standard Connection Diagram**

Connect the drive and peripheral devices as shown in *[Figure 3.1](#page-55-1)*. It is possible to set and run the drive via the digital operator without connecting digital I/O wiring. This section does not discuss drive operation; *[Refer to Start-Up](#page-90-0)  [Programming & Operation on page 91](#page-90-0)* for instructions on operating the drive.

**NOTICE:** *Inadequate wiring could result in damage to the drive. Install adequate branch circuit short circuit protection per applicable codes. The drive is suitable for circuits capable of delivering not more than 100,000 RMS symmetrical amperes, 240 Vac maximum (200 V Class) and 480 Vac maximum (400 V Class).*

**NOTICE:** *When the input voltage is 440 V or higher or the wiring distance is greater than 100 meters, pay special attention to the motor insulation voltage or use a drive duty motor. Failure to comply could lead to motor insulation breakdown.*

**NOTICE:** *Do not connect AC control circuit ground to drive enclosure. Improper drive grounding can cause control circuit malfunction.*

**NOTICE:** *The minimum load for the multi-function relay output MA-MB-MC is 10 mA. If a circuit requires less than 10 mA (reference value), connect it to a photocoupler output (P1, P2, PC). Improper application of peripheral devices could result in damage to the photocoupler output of the drive.*

<span id="page-55-2"></span><span id="page-55-1"></span>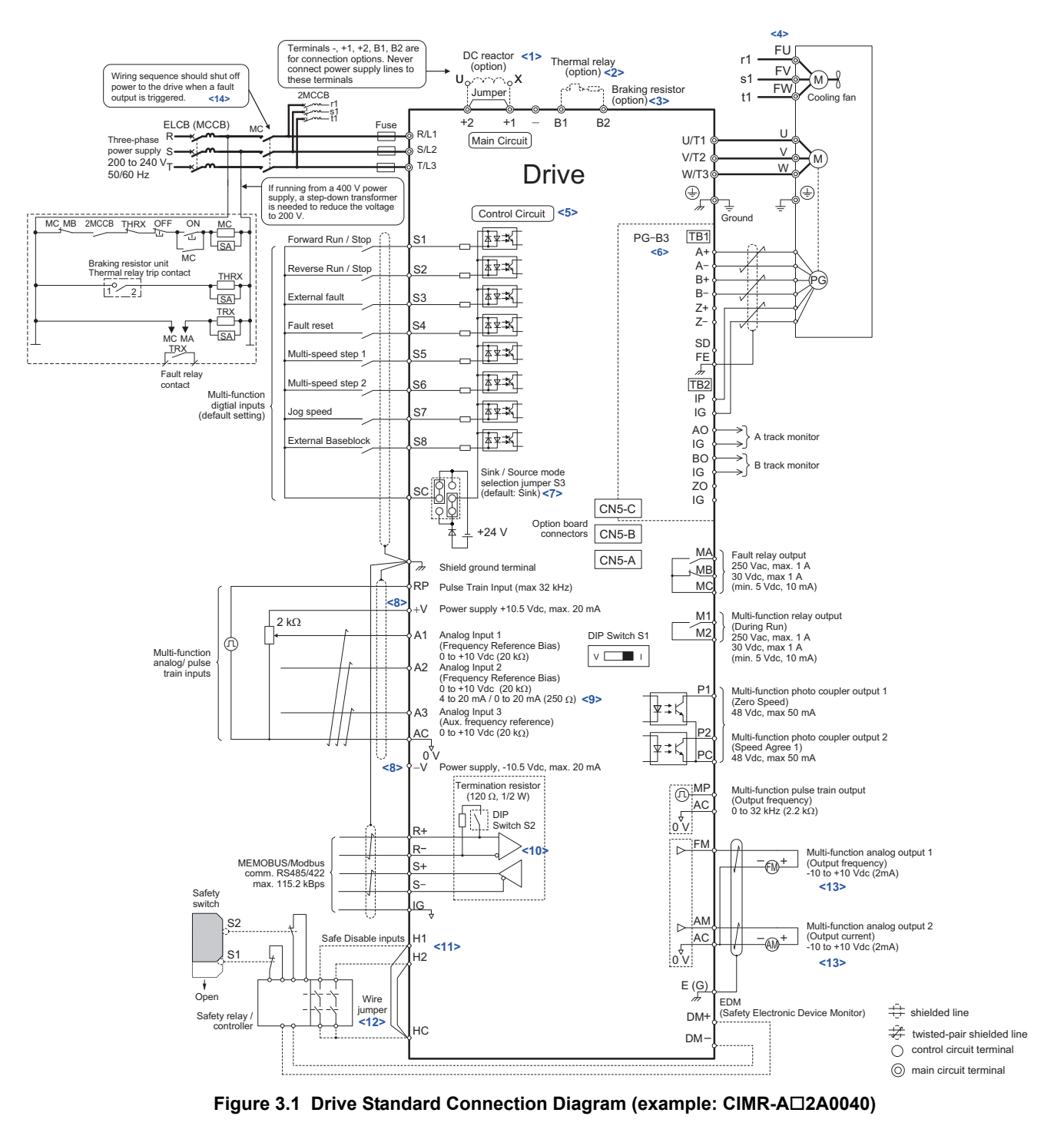

- $\leq$  2> Remove the jumper when installing a DC reactor. Models CIMR-A $\square$ 2A0110 through 2A0415 and 4A0058 through 4A0675 come with a built-in DC reactor.
- <2> When installing a dynamic braking option, a thermal relay sequence should also be set up to shut off power to the drive in case overheat occurs.
- $\leq$  3> The drive's protection function for the internal braking transistor needs to be disabled (L8-55 = 0) if using a regen unit such as a regen converter or some type of dynamic braking options (and therefore not the internal braking transistor). If left enabled, a braking resistor fault (rF) may result. Make sure Stall Prevention is disabled (L3-04 = 0) whenever using a regenerative converter, a regenerative unit or a dynamic braking option. If left enabled, the drive may not stop within the specified deceleration time.
- <4> Self-cooling motors do not require wiring that would be necessary with motors using a cooling fan.
- $\leq$  Supplying power to the control circuit separately from the main circuit requires a 24 V power supply (option).
- <6> For control modes that do not use a motor speed feedback signal, PG option card wiring is not necessary.
- <7> This figure shows an example of a sequence input to S1 through S8 using a non-powered relay or an NPN transistor. Use jumper S3 to select sink or source, and an internal or external power supply.
- <8> The maximum output current capacity for the +V and -V terminals on the control circuit is 20 mA. Never short terminals +V, -V, and AC, as this can cause erroneous operation or damage the drive.
- <9> Set DIP switch S1 to select between a voltage or current input signal to terminal A2. The default setting is for current input.
- <10> Enable the termination resistor in the last drive in a MEMOBUS network by setting DIP switch S2 to the ON position.
- <11> The sink/source setting for the Safe Disable input is the same as with the sequence input. Jumper S3 has the drive set for an external power supply. When not using the Safe Disable input feature, remove the jumper shorting the input and connect an external power supply. Refer to *[Figure 3.35](#page-81-1)* for instructions.
- <12> Disconnect the wire jumper between H1 HC and H2 HC when utilizing the Safe Disable input.
- <13> Monitor outputs work with devices such as analog frequency meters, ammeters, voltmeters, and wattmeters. They are not intended for use as a feedback-type of signal.
- $\leq$ 14> Note that if the drive is set to trigger a fault output whenever the fault restart function is activated (L5-02 = 1), then a sequence to interrupt power when a fault occurs will result in shutting off the power to the drive as the drive attempts to restart itself. The default setting for L5-02 is 0 (fault output not active during restart attempt).

#### **WARNING!** *Sudden Movement Hazard. Do not close the wiring for the control circuit unless the multifunction input terminal parameters are properly set. Improper sequencing of run/stop circuitry could result in death or serious injury from moving equipment.*

**WARNING!** *Sudden Movement Hazard. Ensure start/stop and safety circuits are wired properly and in the correct state before energizing the drive. Failure to comply could result in death or serious injury from moving equipment. When programmed for 3-Wire control, a momentary closure on terminal S1 may cause the drive to start.*

**WARNING!** *When 3-Wire sequence is used, set the drive to 3-Wire sequence before wiring the control terminals and ensure parameter b1-17 is set to 0 (drive does not accept a run command at power up (default). If the drive is wired for 3-Wire sequence but set up for 2-Wire sequence (default) and if parameter b1-17 is set to 1 (drive accepts a Run command at power up), the motor will rotate in reverse direction at power up of the drive and may cause injury.* 

**WARNING!** *When the application preset function is executed (or A1-06 is set to any value other than 0) the drive I/O terminal functions change. This may cause unexpected operation and potential damage to equipment or injury.*

**WARNING!** *When using the automatic fault restart function while the wiring is made to shut off the power supply when a drive fault occurs, make sure the drive is set not to trigger a fault output during fault restart (L5-02=0, default). Otherwise the fault restart function can not work properly.*

**3**

## <span id="page-57-0"></span>**3.3 Main Circuit Connection Diagram**

Refer to diagrams in this section when wiring the drive's main circuit. Connections may vary based on drive capacity. The DC power supply for the main circuit also provides power to the control circuit.

**NOTICE:** *Do not use the negative DC bus terminal "-" as a ground terminal. This terminal is at high DC voltage potential. Improper wiring connections could damage the drive.*

#### ◆ **Three-Phase 200 V Class (CIMR-A2A0004 to 0081) Three-Phase 400 V Class (CIMR-A4A0002 to 0044)**

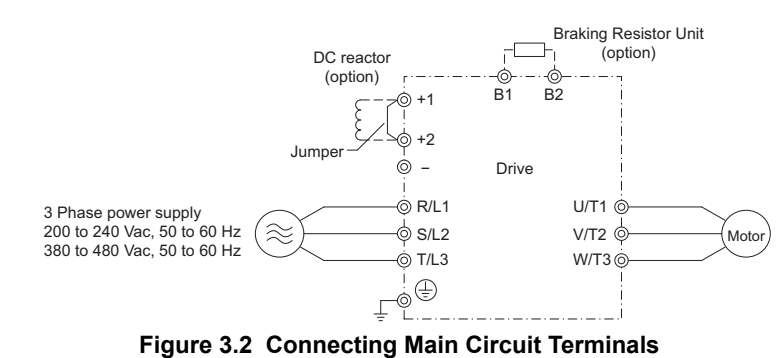

◆ **Three-Phase 200 V Class (CIMR-A2A0110, 0138) Three-Phase 400 V Class (CIMR-A4A0058, 0072)**

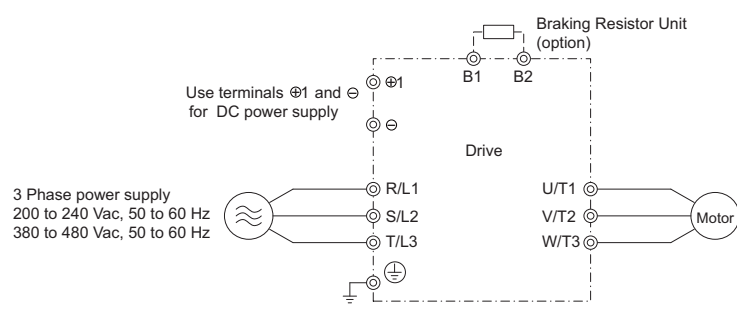

**Figure 3.3 Connecting Main Circuit Terminals**

◆ **Three-Phase 200 V Class (CIMR-A2A0169 to 0415) Three-Phase 400 V Class (CIMR-A4A0088 to 0675)**

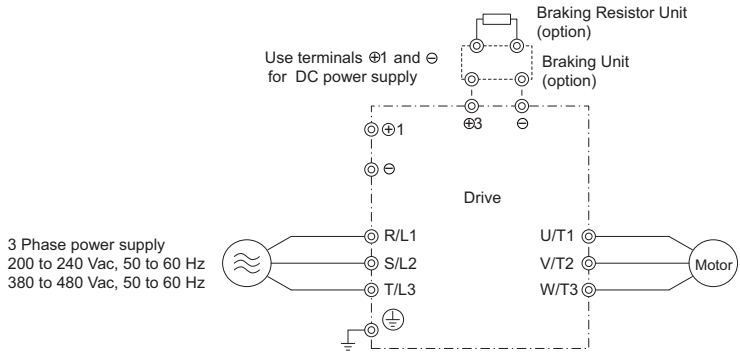

**Figure 3.4 Connecting Main Circuit Terminals**

## <span id="page-58-0"></span>**3.4 Terminal Block Configuration**

*[Figure 3.5](#page-59-0)* shows the different main circuit terminal arrangements for the drive capacities.

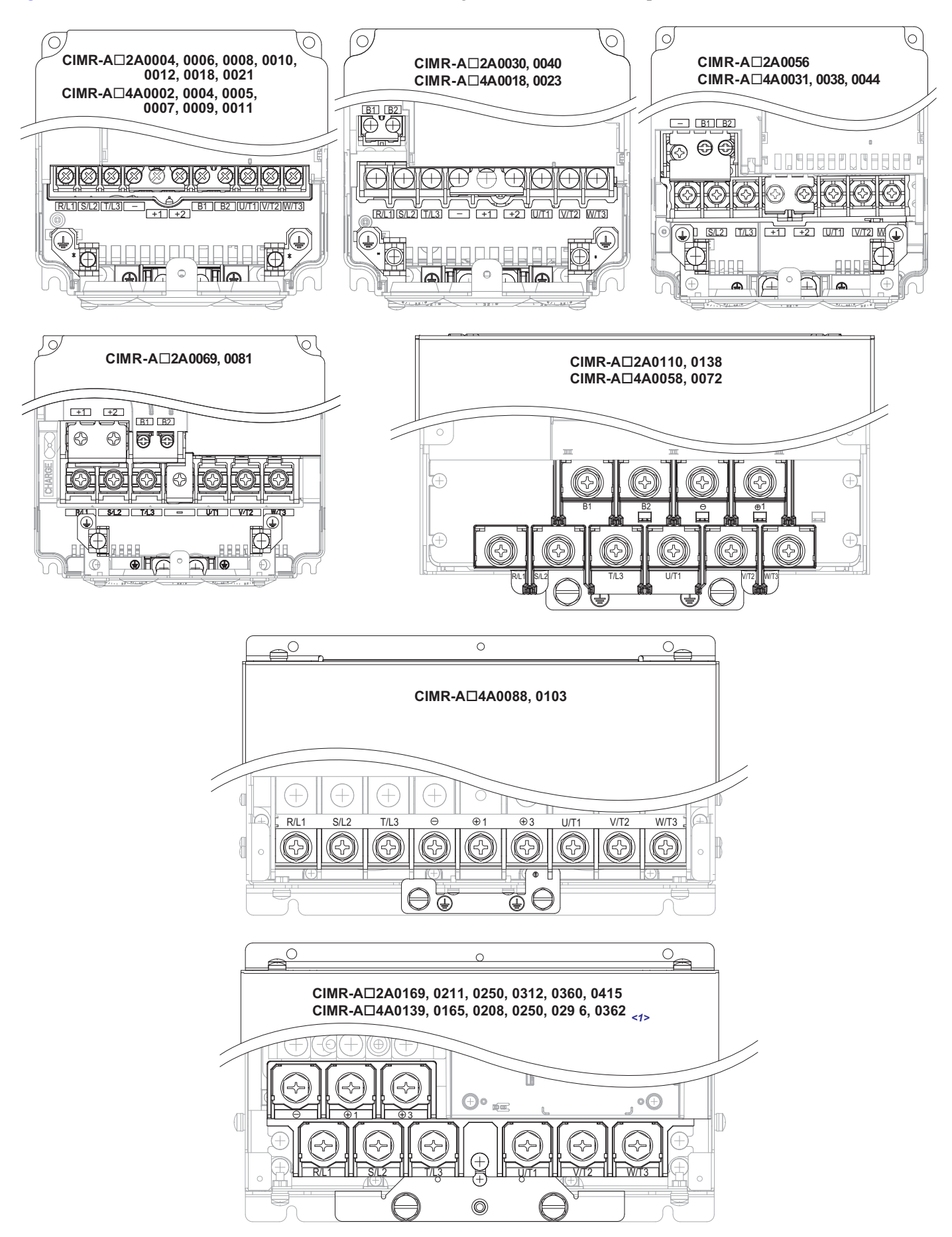

**Electrical Installation**

Electrical Installation

**3**

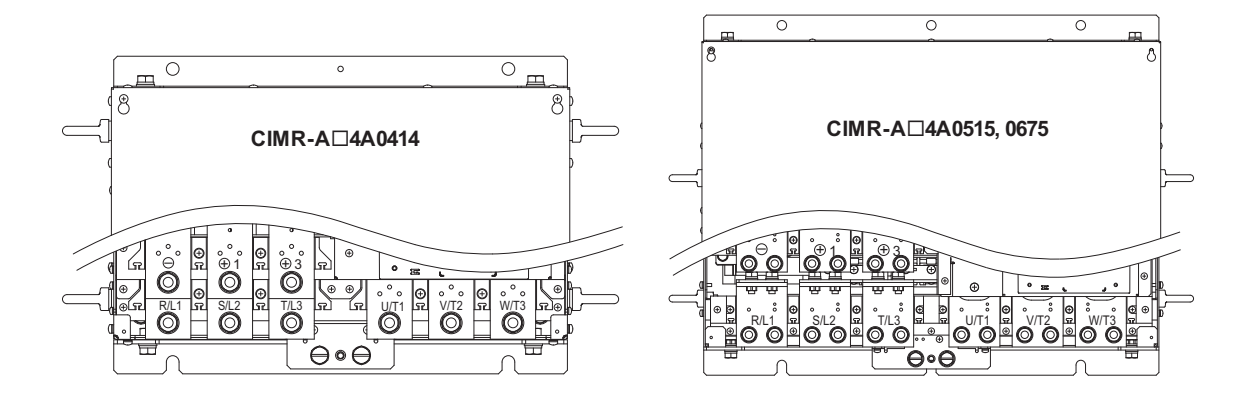

**Figure 3.5 Main Circuit Terminal Block Configuration**

<span id="page-59-0"></span><1> Terminal board design differs slightly for models CIMR-A2A0250 through 2A0415 and 4A0208 through 4A0362.

## <span id="page-60-0"></span>**3.5 Terminal Cover**

Follow the procedure below to remove the terminal cover for wiring and to reattach the terminal cover after wiring is complete.

#### ◆ **CIMR-A2A0004 to 0081, 4A0002 to 0044 (IP20/NEMA Type 1 Enclosure)**

#### ■ **Removing the Terminal Cover**

**1.** Loosen the terminal cover screw.

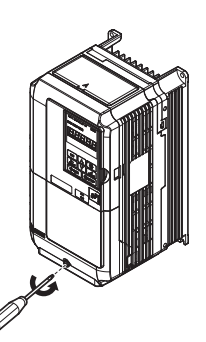

#### **Figure 3.6 Removing the Terminal Cover on an IP20/NEMA Type 1 Enclosure Drive**

**2.** Push in on the hook located on the bottom of the terminal cover, and gently pull forward. This should remove the terminal cover.

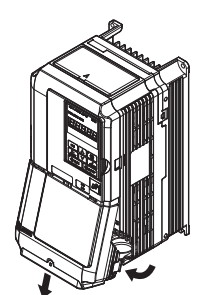

**Figure 3.7 Removing the Terminal Cover on an IP20/NEMA Type 1 Enclosure Drive**

#### ■ **Reattaching the Terminal Cover**

Power lines and signal wiring should pass through the opening provided. *[Refer to Wiring the Main Circuit Terminal on](#page-73-0)  [page 74](#page-73-0)* and *[Wiring the Control Circuit Terminal on page 79](#page-78-0)* for details on wiring.

After all wiring to the drive and other devices is complete, reattach the terminal cover.

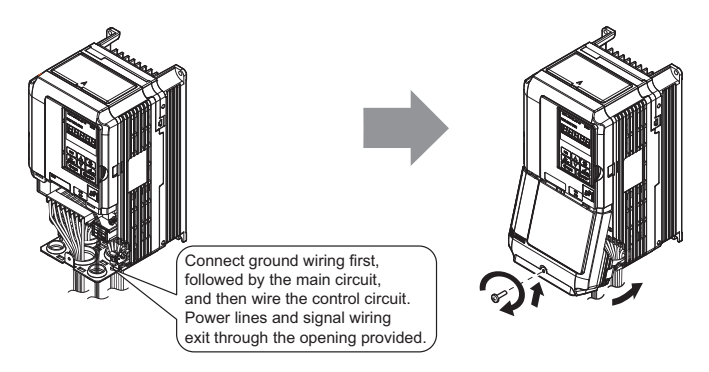

**Figure 3.8 Reattaching the Terminal Cover on an IP20/NEMA Type 1 Enclosure Drive**

**Electrical Installation**

Electrical Installation

**3**

#### ◆ **CIMR-A2A0110 to 0415, 4A0058 to 0675 (IP00 Enclosure)**

#### ■ **Removing the Terminal Cover**

**1.** Loosen the screws <**1**> on the terminal cover, then pull down on the cover.

**CAUTION!** *Do not completely remove the cover screws, just loosen them. If the cover screws are removed completely, the terminal cover may fall off causing an injury.*

- <span id="page-61-0"></span><1> The following drives have three screws on the top of terminal cover.  $-CIMR-A\Box ZA0250$  to 2A0415
	- $-CIMR-A\Box 4A0208$  to  $4A0675$

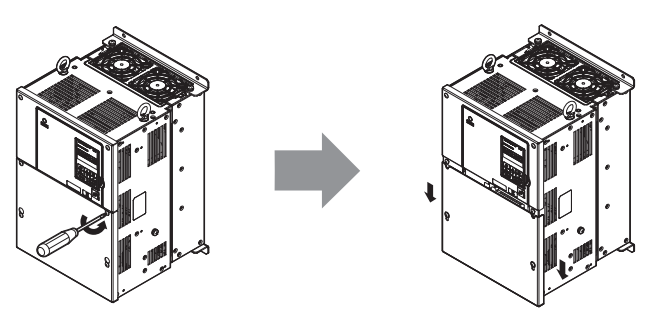

**Figure 3.9 Removing the Terminal Cover on an IP00 Enclosure Drive**

**2.** Pull forward on the terminal cover to free it from the drive.

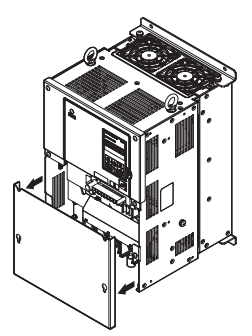

**Figure 3.10 Removing the Terminal Cover on an IP00 Enclosure Drive**

#### ■ **Reattaching the Terminal Cover**

Once wiring to the terminal board and other devices is complete, double check all connections and finally reattach the terminal cover. *[Refer to Wiring the Main Circuit Terminal on page 74](#page-73-0)* and *[Wiring the Control Circuit Terminal on](#page-78-0)  [page 79](#page-78-0)* for details on wiring.

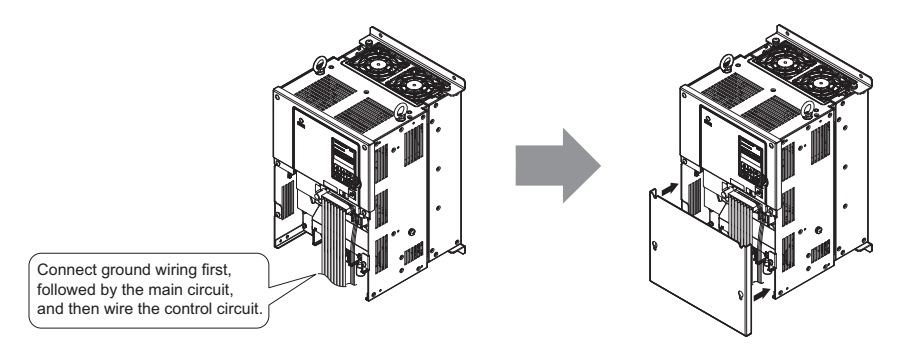

**Figure 3.11 Reattaching the Terminal Cover on an IP00 Enclosure Drive**

## <span id="page-62-0"></span>**3.6 Digital Operator and Front Cover**

The digital operator can be detached from the drive for remote operation, or when the front cover has to be opened to install an option card.

**NOTICE:** *Be sure the digital operator has been removed prior to opening the front cover or reattaching it. Leaving the digital operator plugged into the drive when removing the front cover can result in erroneous operation caused by a poor connection. Before reattaching the operator make sure the front cover has been firmly fastened back into place.*

## ◆ **Removing/Reattaching the Digital Operator**

#### ■ **Removing the Digital Operator**

While pinching inwards on the hook located on the right side of the digital operator, pull forward and remove the operator from the drive.

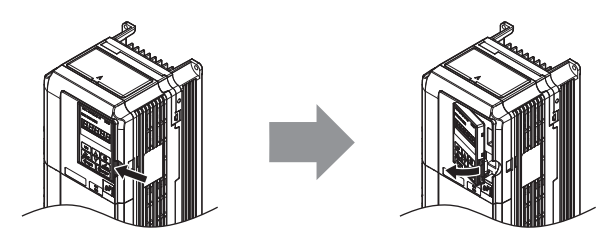

**Figure 3.12 Removing the Digital Operator**

#### ■ **Reattaching the Digital Operator**

Insert the digital operator into the opening in the front cover while aligning it with the notches on the left side of the opening. Next press gently on the right side of the operator until it clicks into place.

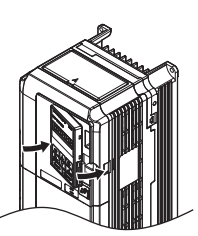

**Figure 3.13 Reattaching the Digital Operator**

#### **Removing/Reattaching the Front Cover**

#### **Removing the Front Cover**

#### **2A0004 to 2A0081 and 4A0002 to 4A0044**

After removing the terminal cover and the digital operator, loosen the screw that affixes the front cover (model CIMR-A2A0056, 4A0031, 4A0038 do not use a screw to affix the front cover). Pinch inwards on hooks found on each side of the front cover, then pull forward to remove it from the drive.

<span id="page-62-1"></span>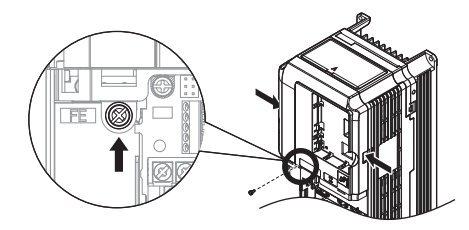

**Figure 3.14 Remove the Front Cover (2A0004 to 2A0081 and 4A0002 to 4A0044)**

**3**

#### **2A0110 to 2A0415 and 4A0058 to 4A0675**

- **1.** Remove the terminal cover and the digital operator.
- **2.** Loosen the installation screw on the front cover.
- **3.** Use a straight-edge screwdriver to loosen the hooks on each side of the cover that hold it in place.

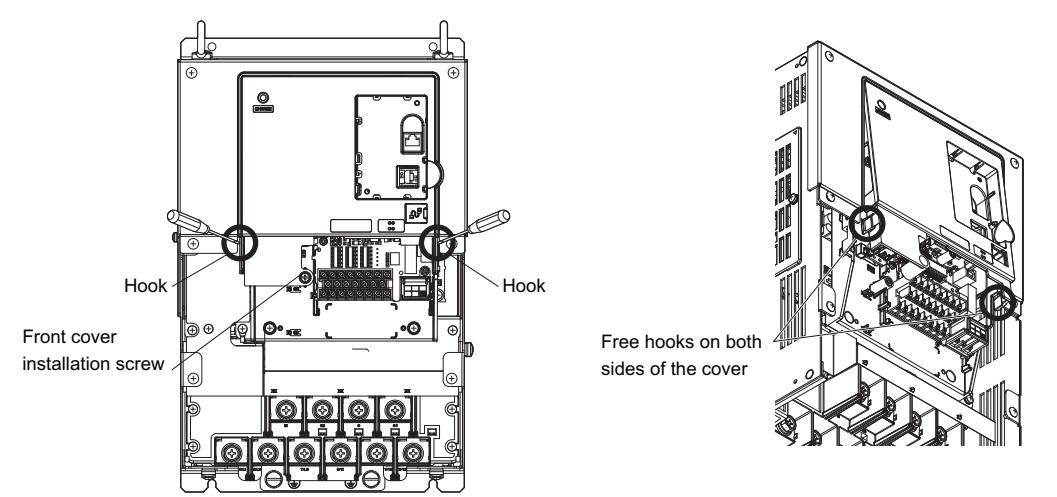

**Figure 3.15 Remove the Front Cover (2A0110 to 2A0415 and 4A0058 to 4A0675)**

**4.** First unhook the left side of the front cover, then swing the left side towards you as shown in the figure below until the cover comes off.

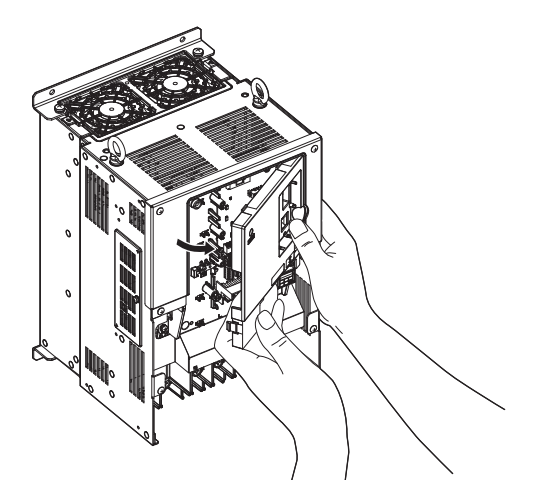

**Figure 3.16 Remove the Front Cover (2A0110 to 2A0415 and 4A0058 to 4A0675)**

#### ■ **Reattaching the Front Cover**

#### **2A0004 to 2A0081 and 4A0002 to 4A0044**

Reverse the instructions given in *[Remove the Front Cover \(2A0004 to 2A0081 and 4A0002 to 4A0044\) on page 63](#page-62-1)* to reattach the front cover. Pinch inwards on the hooks found on each side of the front cover while guiding it back into the drive. Make sure it clicks firmly into place.

#### **2A0110 to 2A0415 and 4A0058 to 4A0675**

**1.** Slide the front cover so that the hooks on the top connect to the drive.

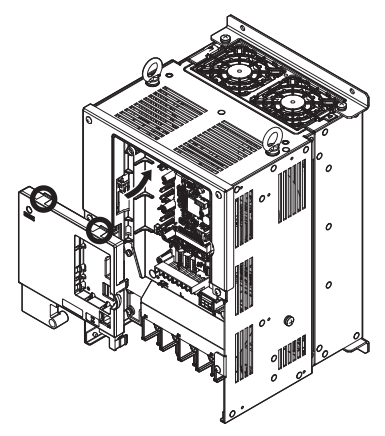

**Figure 3.17 Reattach the Front Cover (2A0110 to 2A0415 and 4A0058 to 4A0675)**

**2.** Once the hooks have connected to the drive, press firmly on the cover to make sure it locks into place.

## <span id="page-65-0"></span>**3.7 Top Protective Cover**

Drive models CIMR-A $\square$ 2A0004 to 0081 and 4A0002 to 0058 are designed with NEMA Type 1 specifications, and have a top protective cover on the top. Removing this top protective cover voids the NEMA Type 1 conformance but still keeps a protection degree in accordance with IP20 enclosure.

#### ◆ **Removing the Top Protective Cover**

Insert the tip of a straight-edge screwdriver into the small openings located on the front edge of the top protective cover. Gently apply pressure as shown in the figure below to free the cover from the drive.

**Note:** Removing the top protective cover from a IP20/NEMA Type 1 enclosure drive voids the NEMA Type 1 protection but still keeps IP20 conformity.

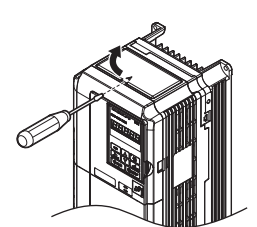

**Figure 3.18 Removing the Top Protective Cover**

#### **Reattaching the Top Protective Cover**

Align the small protruding hooks on the sides of the top protective cover with the corresponding mounting holes on the top of the drive. Pinch the hooks inward so that the they connect with the mounting holes and fasten the top protective cover back into place.

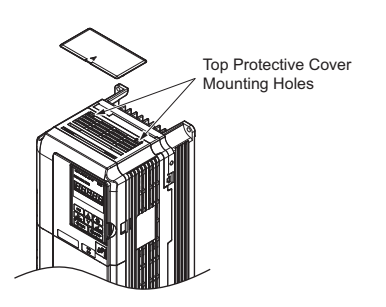

**Figure 3.19 Reattaching the Top Protective Cover**

## <span id="page-66-0"></span>**3.8 Main Circuit Wiring**

This section describes the functions, specifications, and procedures required to safely and properly wire the main circuit in the drive.

**NOTICE:** *Do not solder the ends of wire connections to the drive. Soldered wiring connections can loosen over time. Improper wiring practices could result in drive malfunction due to loose terminal connections.*

**NOTICE:** *Do not switch the drive input to start or stop the motor. Frequently switching the drive on and off shortens the lifetime of the DC bus charge circuit and the DC bus capacitors, and can cause premature drive failures. For the full performance life, refrain from switching the drive on and off more than once every 30 minutes.*

### **Main Circuit Terminal Functions**

#### **Terminal Type 200 V 2A0004 to 2A0081 2A0110, 2A0138 2A0169 to 2A0415 Function Page Class Model CIMR-A 400 V Class 4A0002 to 4A0044 4A0058 to 4A0072 4A0088 to 4A0675 R/L1 S/L2** Main circuit power supply input Connects line power to the drive *[56](#page-55-2)* **T/L3 U/T1 V/T2** Drive output Connects to the motor [56](#page-55-2) **W/T3 B1** Braking resistor not available hot available Available for connecting a braking resistor or a Available for connecting a braking resistor or a<br>braking resistor unit option **[385](#page-384-0) B2 +2** • DC reactor connection (+1, not available For connection +2) (remove the shorting bar **+1** DC power supply input • of the drive to a DC power supply (terminals +1 and – are not EU or UL approved) between  $+1$  and  $+2$ ) DC power supply input *[389](#page-388-0)*  $(+1, -)$ DC power supply input  $(+1, -)$ **–** • of dynamic braking options Braking unit connection  $(+1, -)$ • of a DC reactor  $(+3, -)$ **+3** not available For 200 V class:  $100 \Omega$  or less For 200 V class: 100  $\Omega$  or less For 400 V class: 10  $\Omega$  or less Grounding terminal *[73](#page-72-0)*  $\bigoplus$

#### **Table 3.1 Main Circuit Terminal Functions**

#### **Protecting Main Circuit Terminals**

#### **Insulation Cap**

Use insulation caps when wiring the drive with crimp terminals. Take particular care to ensure that wiring does not touch neighboring terminals or the surrounding case.

**3**

#### ■ **Insulation Barrier**

Insulation barriers are packaged with drive models CIMR-A $\Box$ 4A0414 through 0675 to provide added protection between terminals. Yaskawa recommends using the insulation barriers provided to ensure proper wiring. See *[Figure 3.20](#page-67-0)* for instructions on where the insulation barriers should be placed.

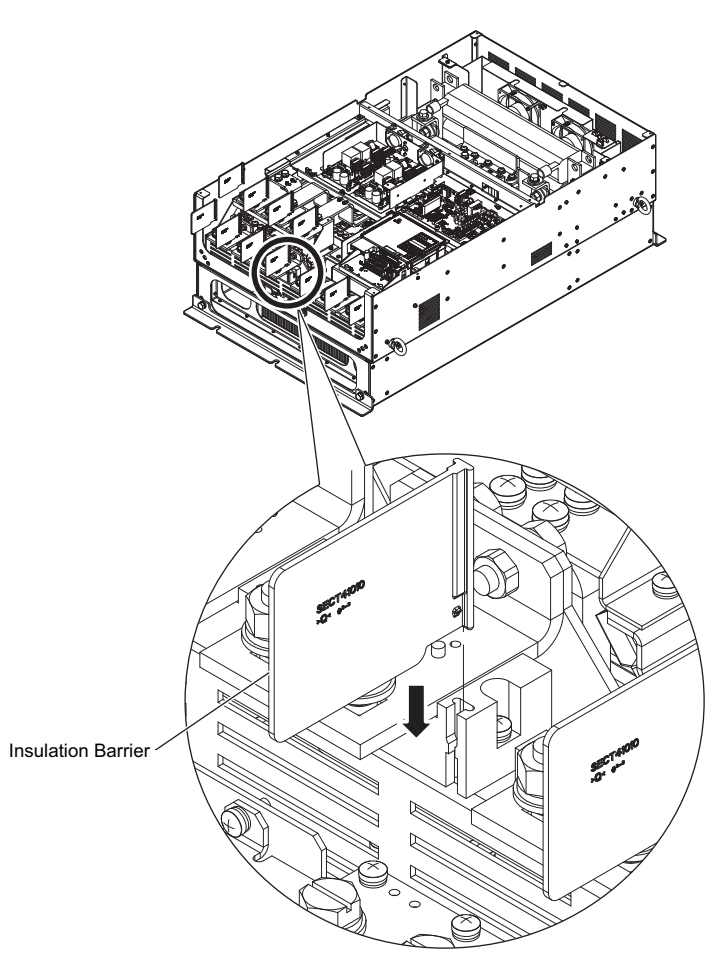

**Figure 3.20 Installing insulation barriers**

#### <span id="page-67-0"></span>◆ **Wire Gauges and Tightening Torque**

Select the appropriate wires and crimp terminals from *[Table 3.2](#page-68-0)* through *[Table 3.3](#page-69-0)*.

- Note: 1. Wire gauge recommendations based on drive continuous current ratings (ND) using 75°C 600 Vac vinyl-sheathed wire assuming ambient temperature within 40°C and wiring distance less than 100 m.
	- **2.** Terminals +1, +2, +3, –, B1 and B2 are for connecting optional devices such as a DC reactor or braking resistor. Do not connect other nonspecific devices to these terminals.
- Consider the amount of voltage drop when selecting wire gauges. Increase the wire gauge when the voltage drop is greater than 2% of motor rated voltage. Ensure the wire gauge is suitable for the terminal block. Use the following formula to calculate the amount of voltage drop:
- Line drop voltage (V) =  $\sqrt{3} \times$  wire resistance ( $\Omega$ /km)  $\times$  wire length (m)  $\times$  current (A)  $\times$  10<sup>-3</sup>
- Refer to instruction manual TOBPC72060000 for braking unit or braking resistor unit wire gauges.
- Use terminal +1 and the negative terminal when connecting a braking resistor, regenerative converter, or a regen unit.
- *[Refer to UL Standards Compliance on page 526](#page-525-0)* for information on UL compliance.

## <span id="page-68-0"></span>■ **Three-Phase 200 V Class**

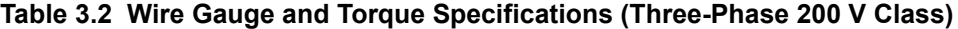

<span id="page-68-1"></span>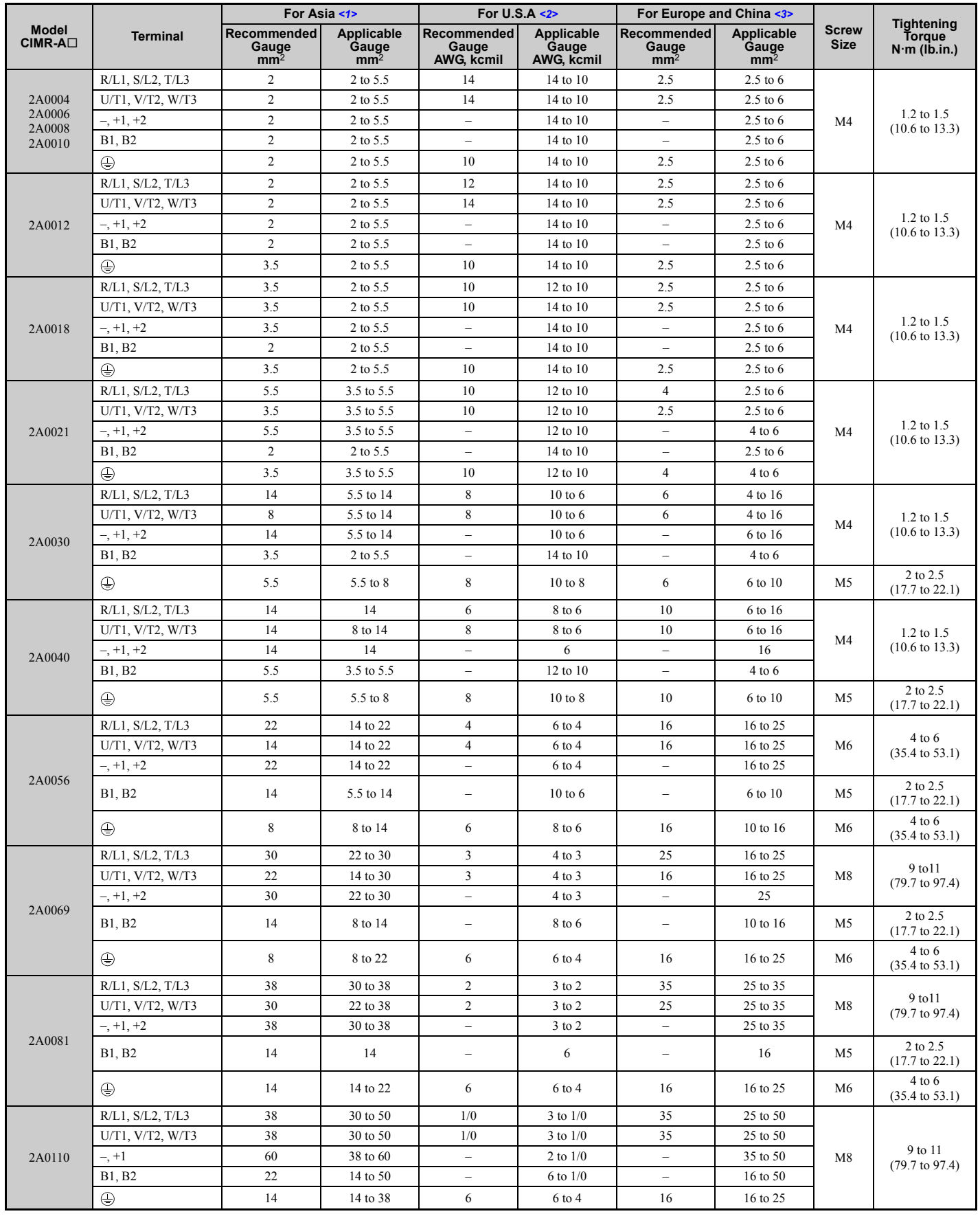

**3**

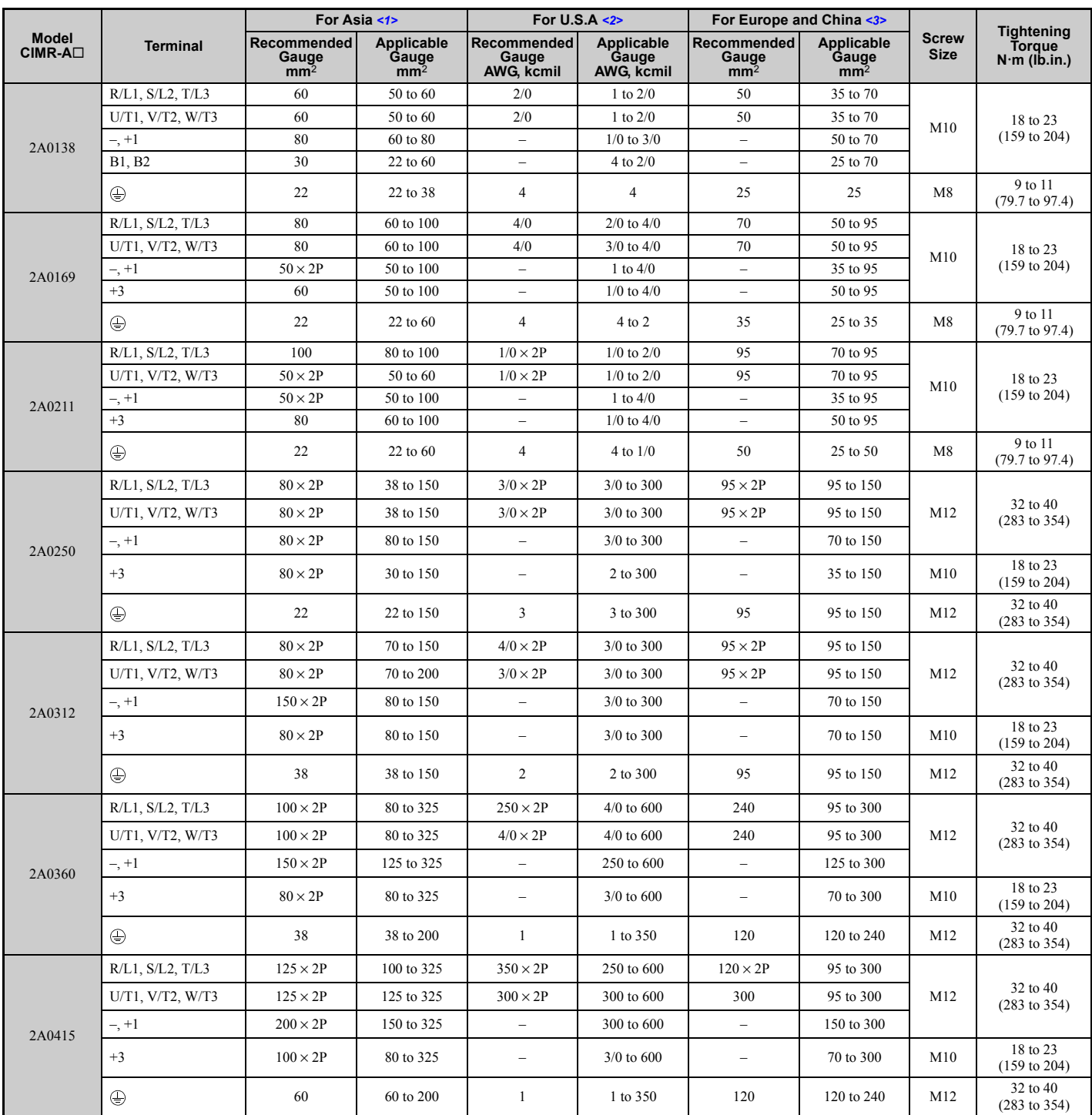

<1> Gauges listed here are for use in Japan.

<2> Gauges listed here are for use in the United States.

<3> Gauges listed here are for use in Europe and China.

#### <span id="page-69-0"></span>■ **Three-Phase 400 V Class**

#### **Table 3.3 Wire Gauge and Torque Specifications (Three-Phase 400 V Class)**

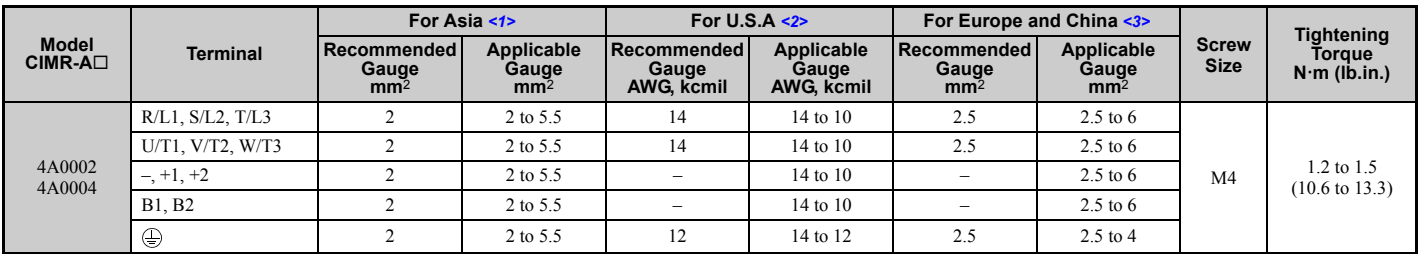

### **3.8 Main Circuit Wiring**

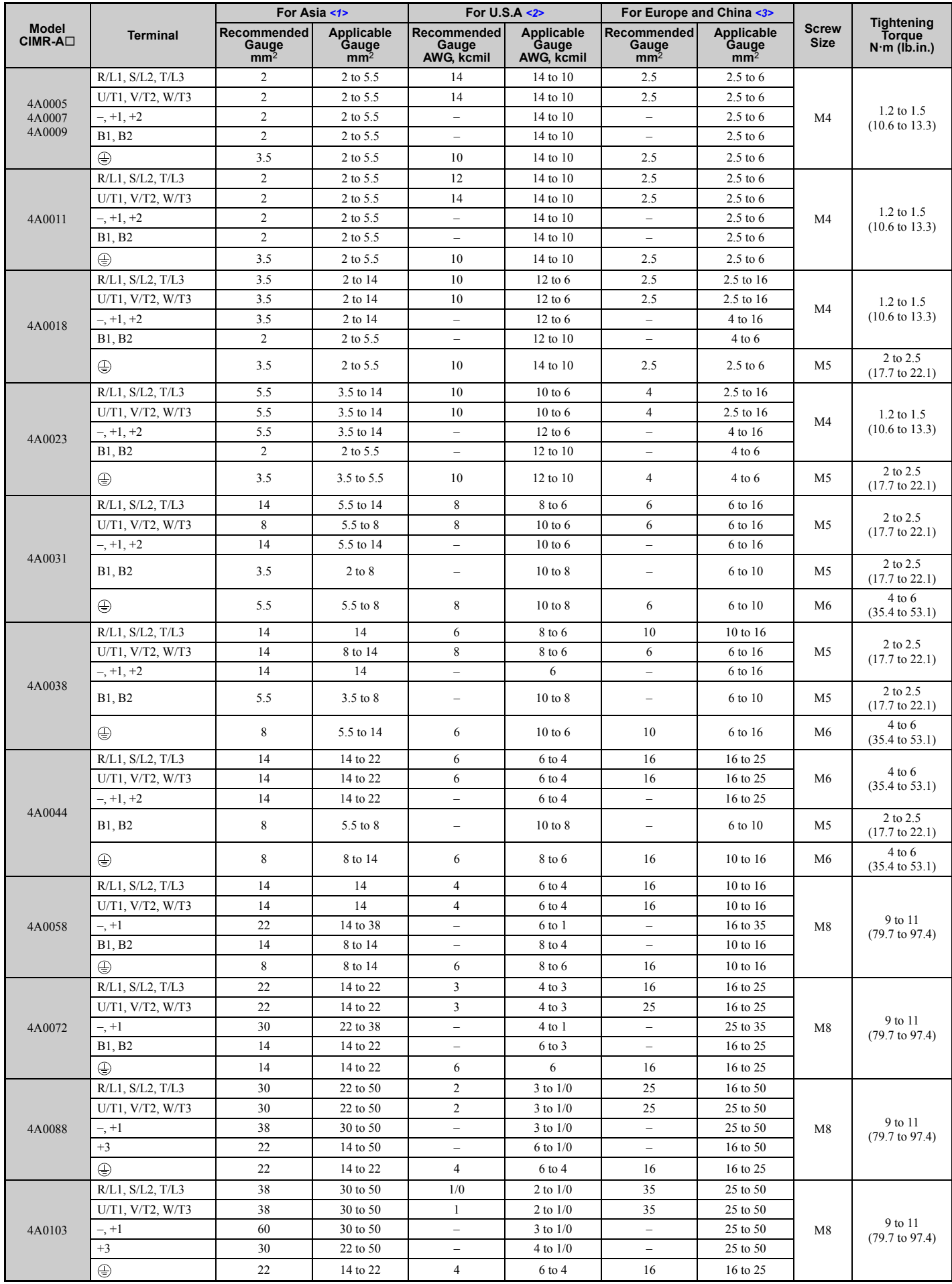

**[Electrical Installation](#page-52-1)** C<sub>3</sub> Electrical Installation

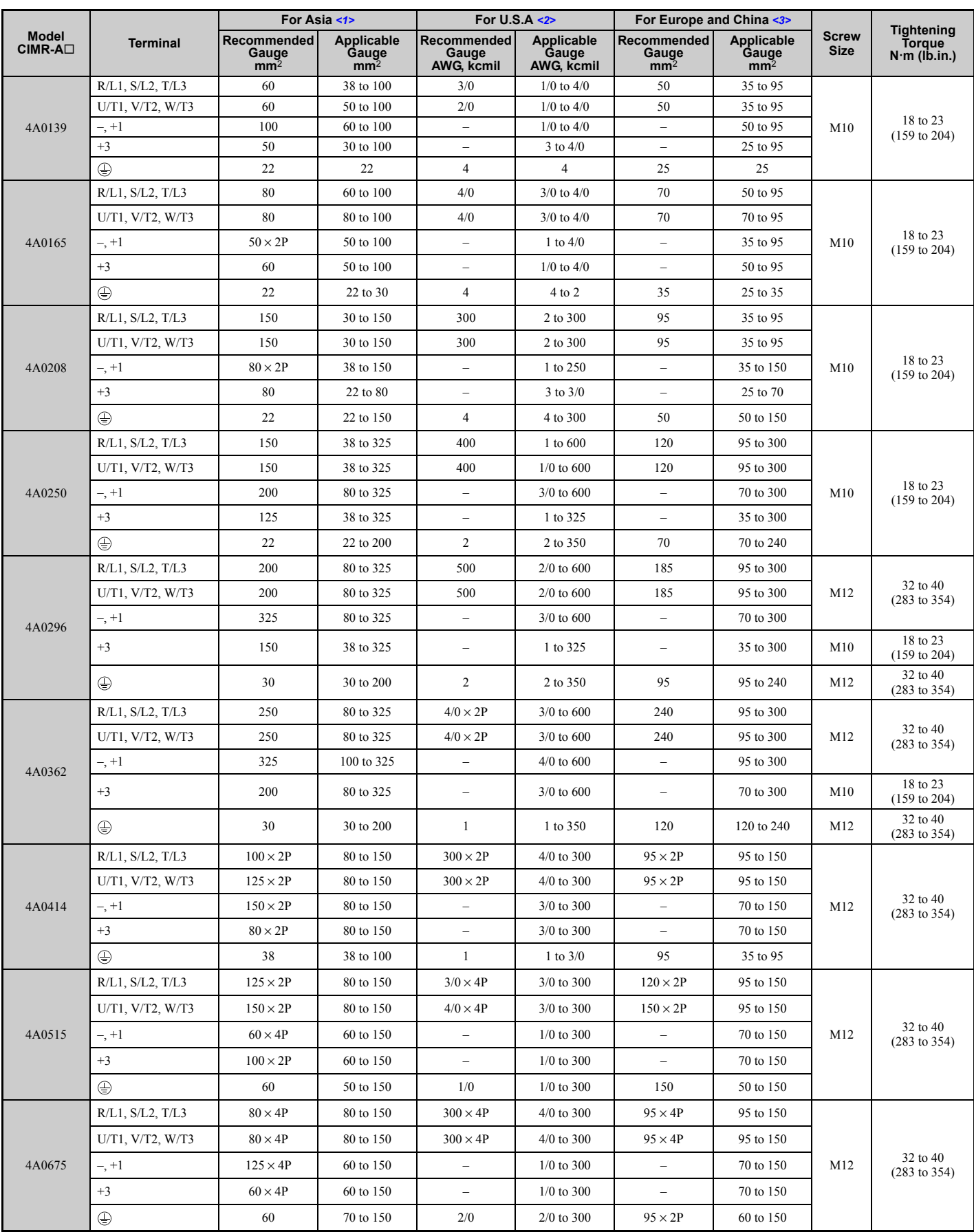

<1> Gauges listed here are for use in Japan.

<2> Gauges listed here are for use in the United States.

<3> Gauges listed here are for use in Europe and China.
# <span id="page-72-2"></span>**Main Circuit Terminal and Motor Wiring**

This section outlines the various steps, precautions, and checkpoints for wiring the main circuit terminals and motor terminals.

**NOTICE:** *When connecting the motor to the drive output terminals U/T1, V/T2, and W/T3, the phase order for the drive and motor should match. Failure to comply with proper wiring practices may cause the motor to run in reverse if the phase order is backward.*

**NOTICE:** *Do not connect phase-advancing capacitors or LC/RC noise filters to the output circuits. Failure to comply could result in damage to the drive, phase-advancing capacitors, LC/RC noise filters or ground fault circuit interrupters.*

**NOTICE:** *Do not connect the AC power line to the output motor terminals of the drive. Failure to comply could result in death or serious injury by fire as a result of drive damage from line voltage application to output terminals.*

## ■ Cable Length Between Drive and Motor

Voltage drop along the motor cable may cause reduced motor torque when the wiring between the drive and the motor is too long, especially at low frequency output. This can also be a problem when motors are connected in parallel with a fairly long motor cable. Drive output current will increase as the leakage current from the cable increases. An increase in leakage current may trigger an overcurrent situation and weaken the accuracy of the current detection.

Adjust the drive carrier frequency according to *[Table 3.4](#page-72-0)*. If the motor wiring distance exceeds 100 m because of the system configuration, reduce the ground currents. *[Refer to C6-02: Carrier Frequency Selection on page 179](#page-178-0)*.

<span id="page-72-3"></span>**Table 3.4 Cable Length Between Drive and Motor**

<span id="page-72-0"></span>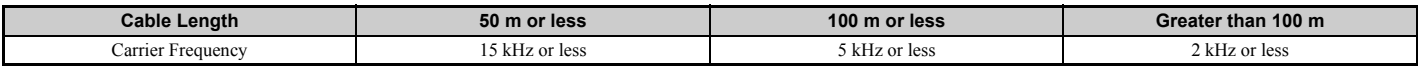

**Note:** When setting carrier frequency in a drive running multiple motors, calculate the cable length as the total distance of wiring to all motors that are connected.

### <span id="page-72-4"></span>■ **Ground Wiring**

Follow the precautions to wire the ground for one drive or a series of drives.

**WARNING!** *Electrical Shock Hazard. Always use a ground wire that complies with technical standards on electrical equipment and minimize the length of the ground wire. Improper equipment grounding may cause dangerous electrical potentials on equipment chassis, which could result in death or serious injury.* 

**WARNING!** *Electrical Shock Hazard. Be sure to ground the drive ground terminal (200 V class: Ground to 100* <sup>Ω</sup> *or less, 400 V class: Ground to 10* Ω *or less). Improper equipment grounding could result in death or serious injury by contacting ungrounded electrical equipment.*

**NOTICE:** *Do not share the ground wire with other devices such as welding machines or large-current electrical equipment. Improper equipment grounding could result in drive or equipment malfunction due to electrical interference.*

**NOTICE:** *When using more than one drive, ground multiple drives according to instructions. Improper equipment grounding could result in abnormal operation of drive or equipment.*

<span id="page-72-1"></span>Refer to *[Figure 3.21](#page-72-1)* when using multiple drives. Do not loop the ground wire.

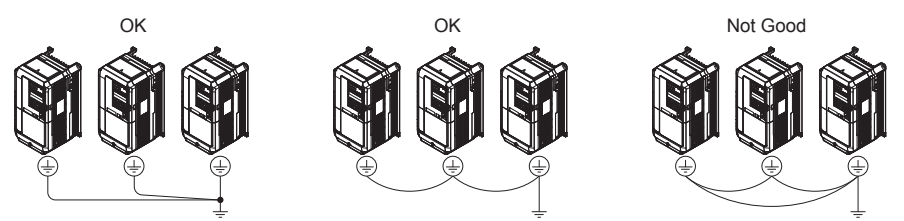

**Figure 3.21 Multiple Drive Wiring**

# ■ **Wiring the Main Circuit Terminal**

**WARNING!** *Electrical Shock Hazard. Shut off the power supply to the drive before wiring the main circuit terminals. Failure to comply may result in death or serious injury.*

Wire the main circuit terminals after the terminal board has been properly grounded.

Models CIMR-A $\square$ 2A0004 through 0081 and 4A0002 through 0044 have a cover placed over the DC bus and braking circuit terminals prior to shipment to help prevent miswiring. Cut away covers as needed for terminals using wire cutters.

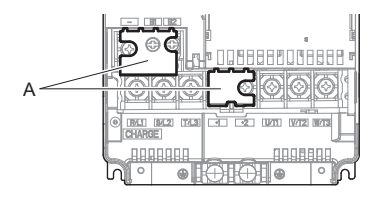

#### **Figure 3.22 Protecting Cover to Prevent Miswiring (CIMR-A2A0056) A – Protecting Cover**

### ■ Main Circuit Connection Diagram

*[Refer to Main Circuit Connection Diagram on page 58](#page-57-0)* when wiring terminals on the drive's main power circuit.

**WARNING!** *Fire Hazard. The braking resistor connection terminals are B1 and B2. Do not connect braking resistors to any other terminals. Improper wiring connections could cause the braking resistor to overheat and cause death or serious injury by fire. Failure to comply may result in damage to the braking circuit or drive.*

# <span id="page-74-1"></span>**3.9 Control Circuit Wiring**

# ◆ **Control Circuit Connection Diagram**

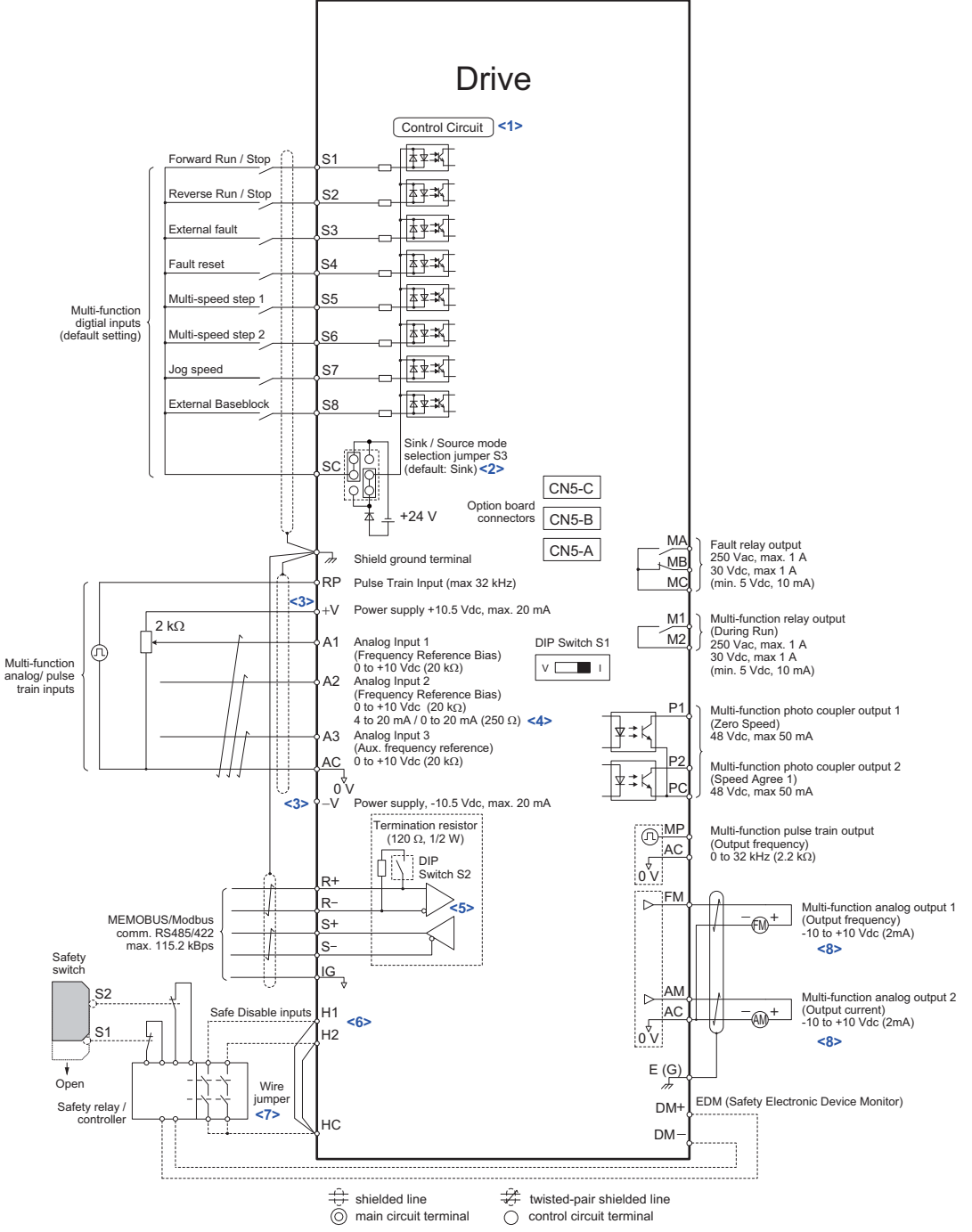

**Figure 3.23 Control Circuit Connection Diagram**

- <span id="page-74-0"></span><1> Supplying power to the control circuit separately from the main circuit requires 24 V power supply (option).
- <2> This figure shows an example of a sequence input to S1 through S8 using a non-powered relay or an NPN transistor. Use jumper S3 to select sink or source and internal or external power supply.
- $\langle 3 \rangle$  The maximum output current capacity for the +V and -V terminals on the control circuit is 20 mA. Never short terminals +V, -V, and AC, as this can cause erroneous operation or damage the drive.
- <4> Set DIP switch S1 to select between a voltage or current input signal to terminal A2. The default setting is for current input.
- <5> Enable the termination resistor in the last drive in a MEMOBUS network by setting DIP switch S2 to the ON position.
- <6> The sink/source setting for the Safe Disable input is the same as with the sequence input.
- <7> Disconnect the wire jumper between H1 HC and H2 HC when utilizing the Safe Disable input.
- <8> Monitor outputs work with devices such as analog frequency meters, ammeters, voltmeters, and wattmeters. They are not intended for use as a feedback-type of signal.

# ◆ **Control Circuit Terminal Block Functions**

Drive parameters determine which functions apply to the multi-function digital inputs (S1 to S8), multi-function digital outputs (M1, M2), multi-function photocoupler outputs (P1, P2), multi-function analog inputs (A1 to A3), and multifunction analog monitor output (FM, AM). The default setting is listed next to each terminal in *[Figure 3.23](#page-74-0)*.

**WARNING!** *Sudden Movement Hazard. Always check the operation and wiring of control circuits after being wired. Operating a drive with untested control circuits could result in death or serious injury.*

**WARNING!** *Confirm the drive I/O signals and external sequence before starting test run. Setting parameter A1-06 may change the I/O terminal function automatically from the factory setting. [Refer to Application Selection on page 108](#page-107-0). Failure to comply may result in death or serious injury.*

### ■ **Input Terminals**

*[Table 3.5](#page-75-0)* lists the input terminals on the drive. Text in parenthesis indicates the default setting for each multi-function input.

<span id="page-75-1"></span><span id="page-75-0"></span>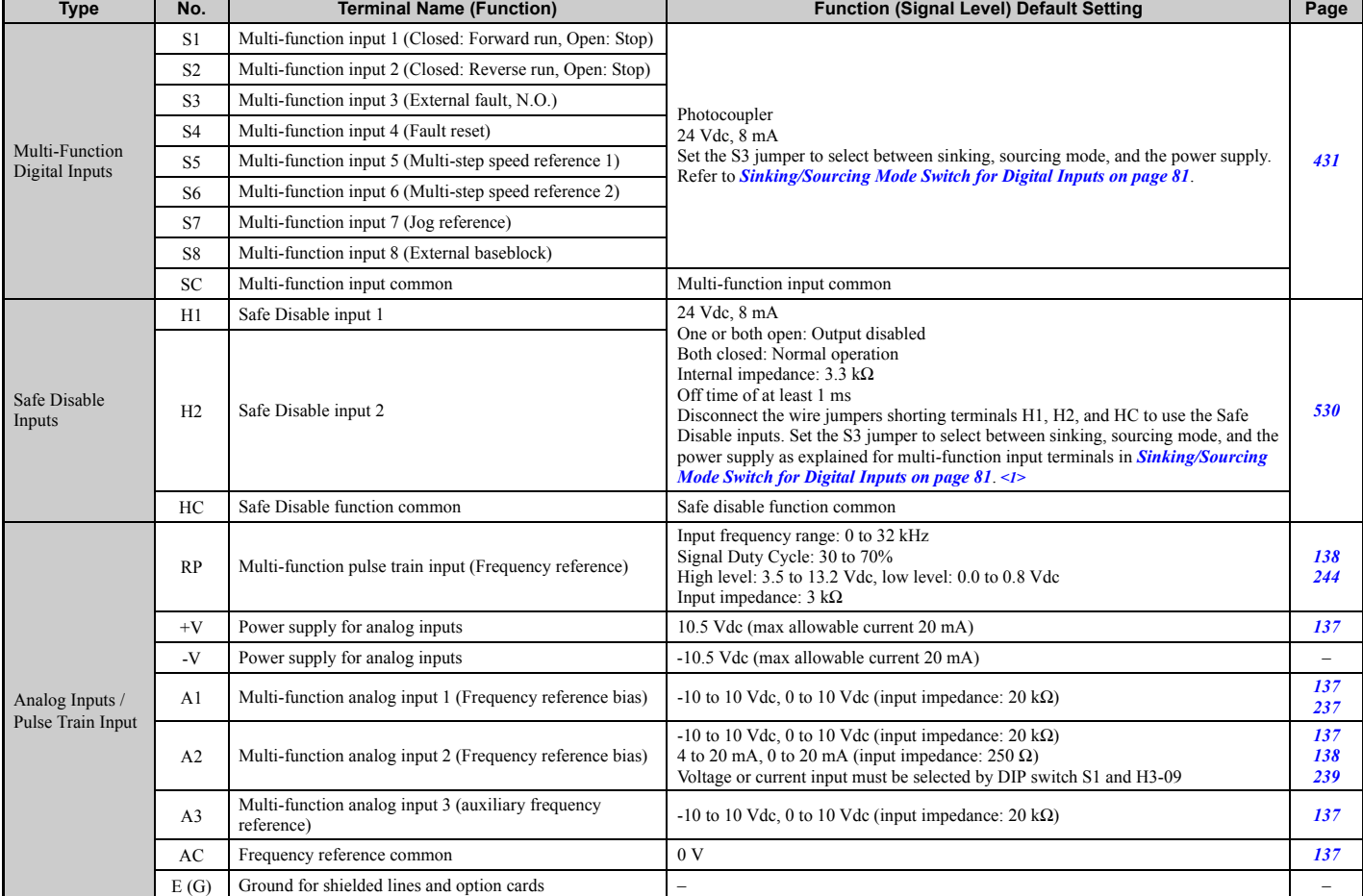

#### **Table 3.5 Control Circuit Input Terminals**

<1> Setting jumper S3 for an external power supply makes the wire link between terminals H1, H2, and H2 ineffective. Remove the wire link and connect an external power supply that can supply terminals H1, H2, and HC continuously.

## ■ Output Terminals

*[Table 3.6](#page-76-0)* lists the output terminals on the drive. Text in parenthesis indicates the default setting for each multi-function output.

<span id="page-76-1"></span><span id="page-76-0"></span>

| Type                                     | No.            | <b>Terminal Name (Function)</b>            | <b>Function (Signal Level) Default Setting</b>                                                                     |  |  |  |
|------------------------------------------|----------------|--------------------------------------------|----------------------------------------------------------------------------------------------------|--|--|--|
|                                          | MA             | N.O.                                       | 30 Vdc, 10 mA to 1 A; 250 Vac, 10 mA to 1 A<br>Minimum load: 5 Vdc, 10 mA                                          |  |  |  |
| <b>Fault Relay</b>                       | MB             | N.C. output                                |                                                                                                    |  |  |  |
|                                          | MC             | Fault output common                        |                                                                                                    |  |  |  |
| Multi-Function                           | M1             | Multi-function digital output (During run) | 30 Vdc, 10 mA to 1 A; 250 Vac, 10 mA to 1 A                                                                        |  |  |  |
| Digital Output $\langle$ -/>             | M <sub>2</sub> |                                            | Minimum load: 5 Vdc, 10 mA                                                                                         |  |  |  |
| Multi-Function<br>Photocoupler<br>Output | P <sub>1</sub> | Photocoupler output 1 (Zero speed)         | 48 Vdc, 2 to 50 mA $\leq$ 2>                                                                                       |  |  |  |
|                                          | P <sub>2</sub> | Photocoupler output 2 (Speed agree 1)      |                                                                                                    |  |  |  |
|                                          | PC             | Photocoupler output common                 |                                                                                                    |  |  |  |
| Monitor Output                           | MP             | Pulse train output (Output frequency)      | $32$ kHz (max)                                                                                                    |  |  |  |
|                                          | <b>FM</b>      | Analog monitor output 1 (Output frequency) | $-10$ to $+10$ Vdc or 0 to $+10$ Vdc                                                                               |  |  |  |
|                                          | AM             | Analog monitor output 2 (Output current)   |                                                                                                    |  |  |  |
|                                          | AC             | Monitor common                             | 0 <sub>V</sub>                                                                                                    |  |  |  |
| <b>Safety Monitor</b><br>Output          | $DM+$          | Safety monitor output                      | Outputs status of Safe Disable function. Closed when both Safe Disable<br>channels are closed. Up to +48 Vdc 50 mA |  |  |  |
|                                          | DM-            | Safety monitor output common               |                                                                                                    |  |  |  |

**Table 3.6 Control Circuit Output Terminals**

<1> Refrain from assigning functions to terminals M1 and M2 that involve frequent switching, as doing so may shorten relay performance life. Switching life is estimated at 200,000 times (assumes 1 A, resistive load).

<2> Connect a flywheel diode as shown in the *[Figure 3.24](#page-76-3)* when driving a reactive load such as a relay coil. Make sure the diode rating is greater than the circuit voltage.

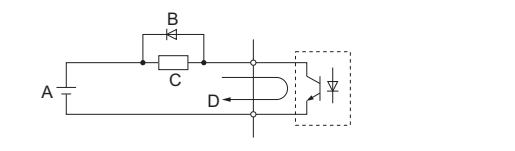

**A – External power, 48 V max. C – Coil B – Suppression diode D – 50 mA or less**

**Figure 3.24 Connecting a Suppression Diode**

### <span id="page-76-3"></span>■ **Serial Communication Terminals**

#### **Table 3.7 Control Circuit Terminals: Serial Communications**

<span id="page-76-2"></span>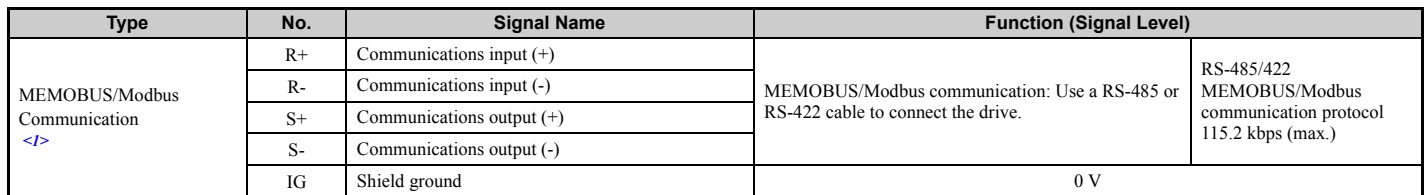

<1> Enable the termination resistor in the last drive in a MEMOBUS network by setting DIP switch S2 to the ON position. For more information on the termination resistor, see *[Control I/O Connections on page 81](#page-80-1)*.

**3**

# ◆ **Terminal Configuration**

Control circuit terminals should are arranged as shown in *[Figure 3.25](#page-77-0)*.

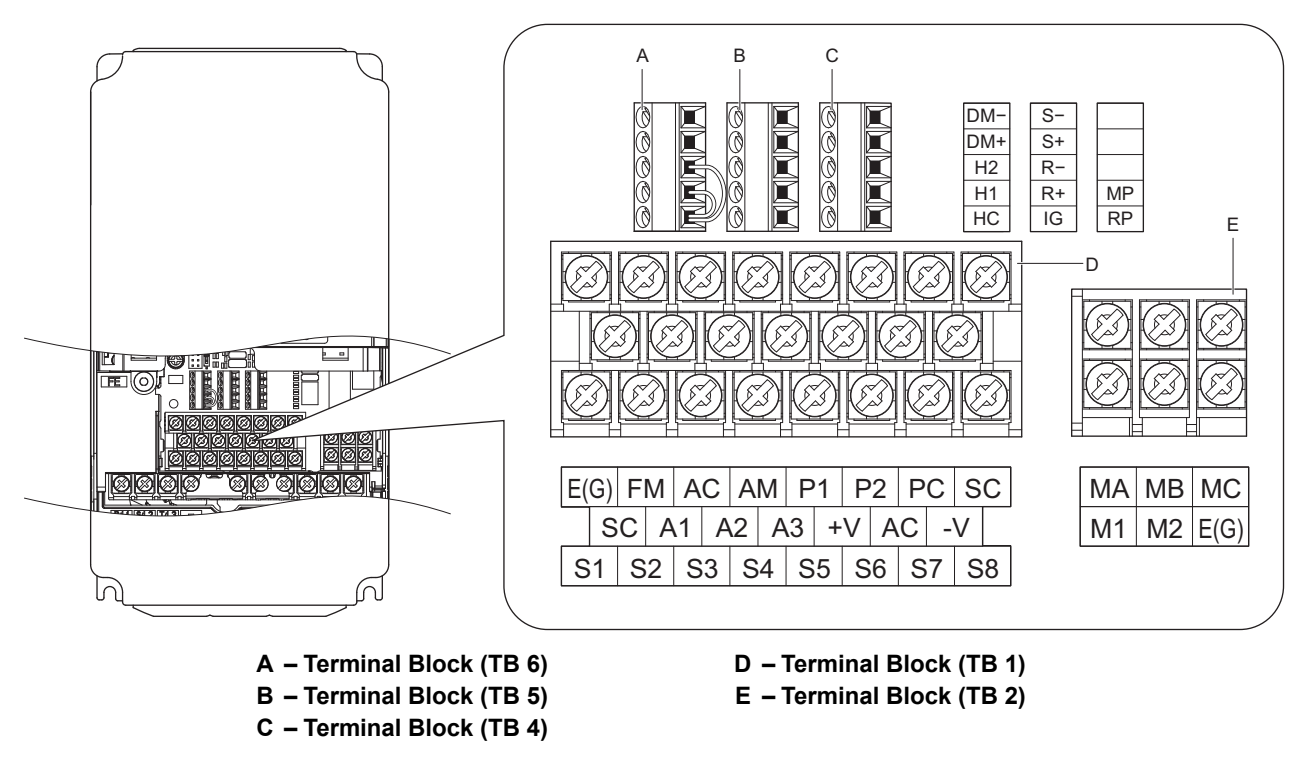

**Figure 3.25 Control Circuit Terminal Arrangement**

<span id="page-77-0"></span>Terminal board arrangement appears below. The exact location of the labeling may vary by model.

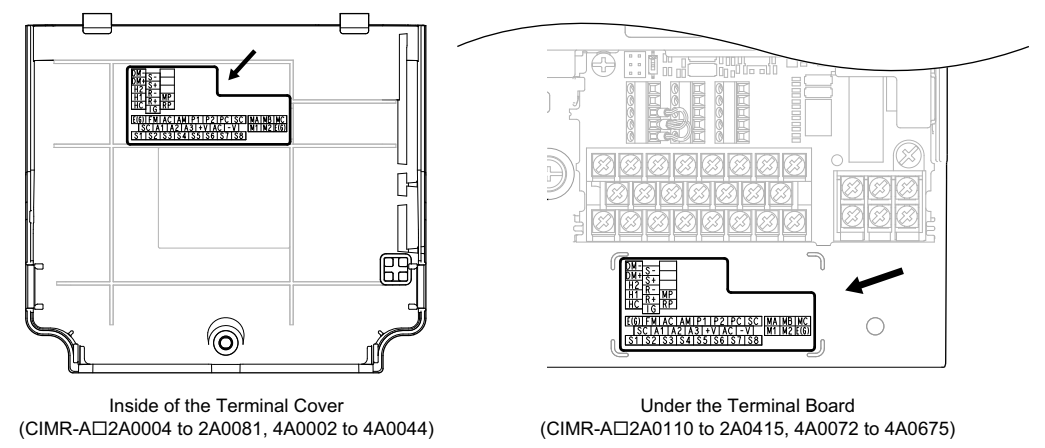

**Figure 3.26 Control Circuit Terminal Arrangement**

# <span id="page-78-4"></span><span id="page-78-0"></span>■ Wire Size and Torque Specifications

Select appropriate wire type and gauges from *[Table 3.8](#page-78-2)*. For simpler and more reliable wiring, use crimp ferrules on the wire ends. Refer to **[Table 3.9](#page-78-1)** for ferrule terminal types and sizes.

<span id="page-78-2"></span>

|                          |                                                                                      |                             | <b>Tightening</b><br>Torque<br>N∙m<br>(Ib.in.) | <b>Bare Wire Terminal</b>                                                                      |                                  | <b>Ferrule-Type Terminal</b>                     |                                  |                     |  |
|--------------------------|--------------------------------------------------------------------------------------|-----------------------------|------------------------------------------------|------------------------------------------------------------------------------------------------|----------------------------------|--------------------------------------------------|----------------------------------|---------------------|--|
| Terminal<br><b>Block</b> | <b>Terminal</b>                                                                      | <b>Screw</b><br><b>Size</b> |                                                | Applicable wire size<br>mm <sup>2</sup><br>(AWG)                                               | Recomm. mm <sup>2</sup><br>(AWG) | Applicable wire size<br>mm <sup>2</sup><br>(AWG) | Recomm. mm <sup>2</sup><br>(AWG) | <b>Wire Type</b>    |  |
| TB1, TB2                 | FM, AC, AM, P1, P2,<br>PC, SC, A1, A2, A3,<br>$+V, -V, S1-S8, MA,$<br>MB, MC, M1, M2 | M3.5                        | $0.8$ to $1.0$<br>$(7.1 \text{ to } 8.6)$      | $0.5$ to $2$<br>$(20 \text{ to } 14)$                                                          | 0.75<br>(18)                     |                                                  |                                  | Shielded line, etc. |  |
|                          | E(G)                                                                                 | M3.5                        | $0.8$ to $1.0$<br>$(7.1 \text{ to } 8.6)$      | $0.5$ to $2$<br>$(20 \text{ to } 14)$                                                          | 1.25<br>(12)                     |                                                  |                                  |                     |  |
| TB4, TB5, TB6            | $HC, H1, H2, DM+,$<br>$DM$ -, IG, R+, R-, S+, S-,<br>RP. MP                          | M <sub>2</sub>              | $0.22$ to $0.25$<br>$(1.9 \text{ to } 2.2)$    | Standard 0.25 to 1.0<br>$(24 \text{ to } 17)$<br>Single $0.25$ to 1.5<br>$(24 \text{ to } 16)$ | 0.75<br>(18)                     | $0.25$ to $0.5$<br>(24 to 20)                    | 0.5<br>(20)                      |                     |  |

**Table 3.8 Wire Gauges and Torque Specifications**

## ■ **Ferrule-Type Wire Terminals**

Prepare wire ends with insulated sleeves before connecting to the drive. See *[Table 3.9](#page-78-1)* for dimensions. Yaskawa recommends CRIMPFOX ZA-3, a crimping tool manufactured by PHOENIX CONTACT.

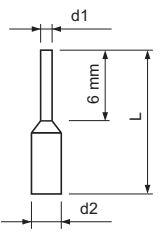

**Figure 3.27 Ferrule Dimensions**

**Table 3.9 Ferrule Terminal Types and Sizes**

<span id="page-78-1"></span>

| Size mm <sup>2</sup> (AWG) | Type        | $L$ (mm) | $d1$ (mm) | $d2$ (mm) | <b>Manufacturer</b> |
|----------------------------|-------------|----------|-----------|-----------|---------------------|
| 0.25(24)                   | AI 0.25-6YE | 10.5     | U.ŏ       |           |                     |
| 0.34(22)                   | AI 0.34-6TO | 10.5     | U.δ       |           | PHOENIX CONTACT     |
| 0.5(20)                    | AI 0.5-6WH  |          |           | ر . ب     |                     |

# <span id="page-78-3"></span>◆ **Wiring the Control Circuit Terminal**

This section describes the proper procedures and preparations for wiring the control terminals.

**WARNING!** *Electrical Shock Hazard. Do not remove covers or touch the circuit boards while the power is on. Failure to comply could result in death or serious injury.*

**NOTICE:** *Separate control circuit wiring from main circuit wiring (terminals R/L1, S/L2, T/L3, B1, B2, U/T1, V/T2, W/T3, -, +1, +2) and other high-power lines. Improper wiring practices could result in drive malfunction due to electrical interference.*

**NOTICE:** *Separate wiring for digital output terminals MA, MB and MC from wiring to other control circuit lines. Improper wiring practices could result in drive or equipment malfunction or nuisance trips.*

**NOTICE:** *Use a class 2 power supply (UL standard) when connecting to the control terminals. Improper application of peripheral devices could result in drive performance degradation due to improper power supply.*

**NOTICE:** *Insulate shields with tape or shrink tubing to prevent contact with other signal lines and equipment. Improper wiring practices could result in drive or equipment malfunction due to short circuit.*

**NOTICE:** *Connect the shield of shielded cable to the appropriate ground terminal. Improper equipment grounding could result in drive or equipment malfunction or nuisance trips.* 

Wire the control circuit only after terminals have been properly grounded and main circuit wiring is complete. Refer to *[Figure 3.28](#page-79-0)* for details. Prepare the ends of the control circuit wiring as shown in *[Figure 3.30](#page-79-1)*. Refer to *[Wire Size and](#page-78-0)  [Torque Specifications on page 79](#page-78-0)*.

**3**

**NOTICE:** *Do not tighten screws beyond the specified tightening torque. Failure to comply may result in erroneous operation, damage the terminal block, or cause a fire.*

**NOTICE:** *Use shielded twisted-pair cables as indicated to prevent operating faults. Improper wiring practices could result in drive or equipment malfunction due to electrical interference.*

Connect control wires as shown in the following figure:

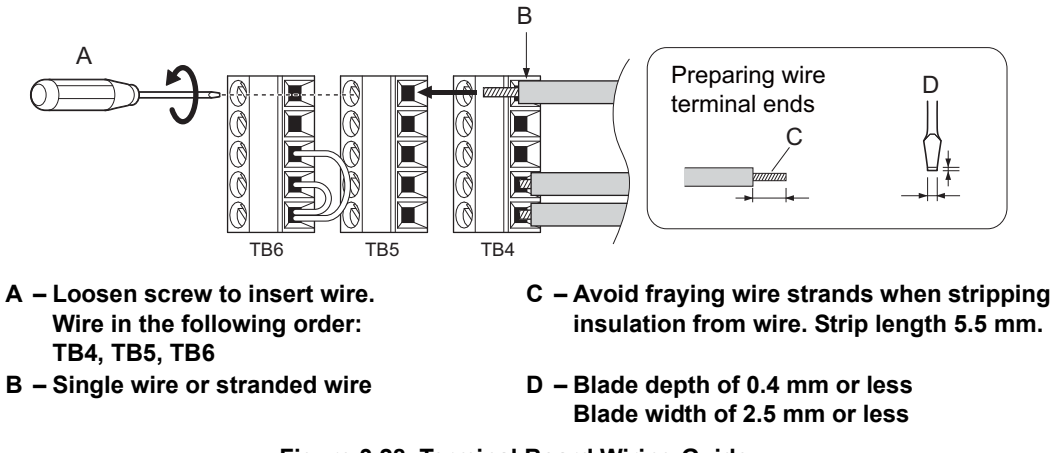

**Figure 3.28 Terminal Board Wiring Guide**

<span id="page-79-0"></span>Use the space above TB2 to wire TB4 through TB6 as illustrated in *[Figure 3.29](#page-79-2)*.

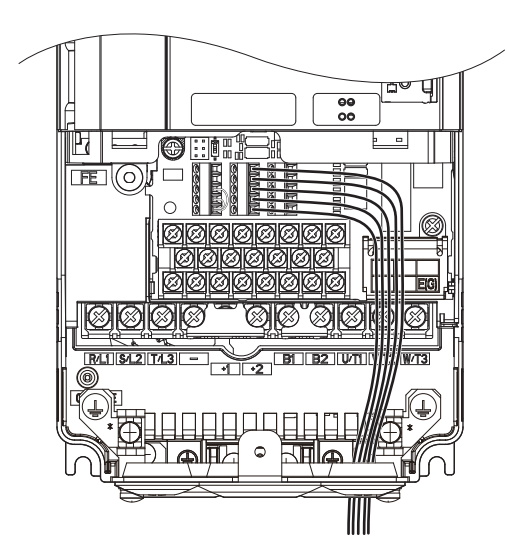

**Figure 3.29 Terminal Board Wiring**

<span id="page-79-2"></span>When setting the frequency by analog reference from an external potentiometer, use shielded twisted-pair wires (treating wire ends as shown in **[Figure 3.30](#page-79-1)** and connect the shield to the ground terminal of the drive.

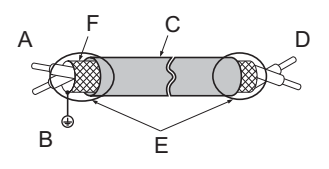

- **B Connect shield to ground terminal of drive. C – Insulation F – Shield**
- 

**A – Drive side D – Control device side E – Shield sheath (insulate with tape)**

#### **Figure 3.30 Preparing the Ends of Shielded Cables**

<span id="page-79-1"></span>**NOTICE:** *The signal lines between the drive and the operator station or peripheral equipment should not exceed 50 meters when using an analog signal from a remote source to supply the frequency reference. Failure to comply could result in poor system performance.*

# <span id="page-80-1"></span>**3.10 Control I/O Connections**

# <span id="page-80-0"></span>**Sinking/Sourcing Mode Switch for Digital Inputs**

Set jumper S3 to select between sinking/sourcing mode, and internal or external power supply. Signal levels are the same for terminals S1 through S8 and the safety inputs. The drive is preset to sinking mode.

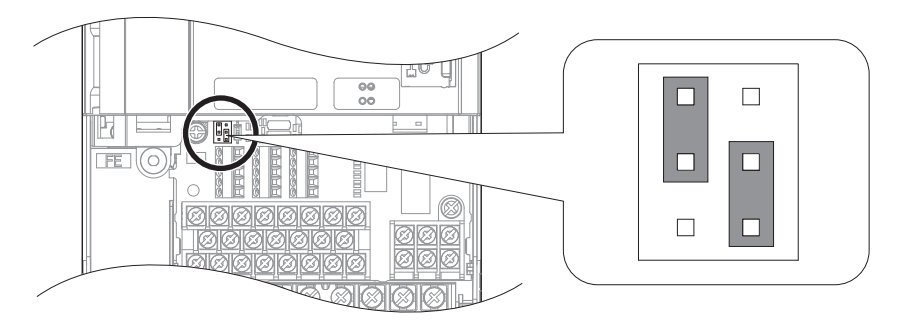

**Figure 3.31 Jumper S3**

## ■ Sink Mode (0 V Common), Internal Power Supply

When controlling the digital inputs by NPN transistors (0 V common/sinking mode) or contacts using the drive internal power supply, position the jumper S3 for sinking as shown in *[Figure 3.32](#page-80-2)*.

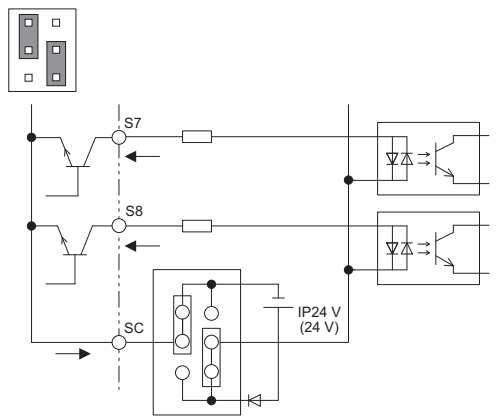

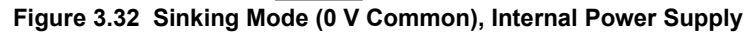

## <span id="page-80-2"></span>■ **Source Mode (+24 V Common), Internal Power Supply**

When controlling digital inputs by PNP transistors (+24 V common/sourcing mode) or contact inputs using the drive internal power supply, set jumper S3 for sourcing as shown in *[Figure 3.33](#page-80-3)*.

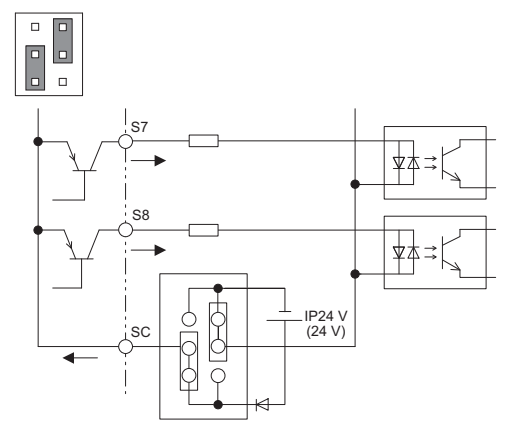

<span id="page-80-3"></span>**Figure 3.33 Source Mode (+24 V Common), Internal Power Supply**

# ■ **Sink/Source Mode, External Power Supply**

When using an external voltage source for controlling the digital inputs, set jumper S3 as shown in *[Figure 3.34](#page-81-0)*. Here, the inputs can be used for either sinking or sourcing.

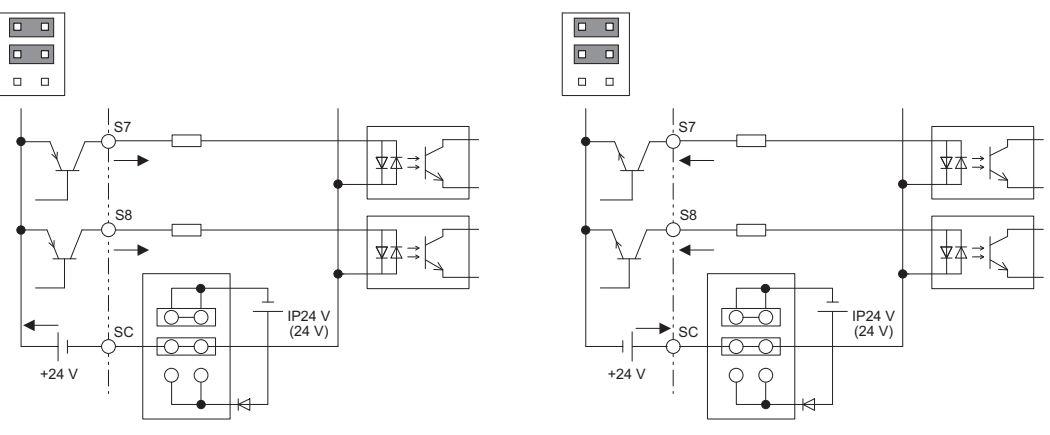

Source Mode (+24 V Common) External Power Supply

Sink Mode (0 V Common) External Power Supply

**Figure 3.34 Sink/Source Mode, External Power Supply**

### <span id="page-81-0"></span>■ **Power Supply Inputs Instead of the Safe Disable Feature**

Refer to **[Figure 3.35](#page-81-1)** to wire the input terminals for an external power supply instead of the Safe Disable feature.

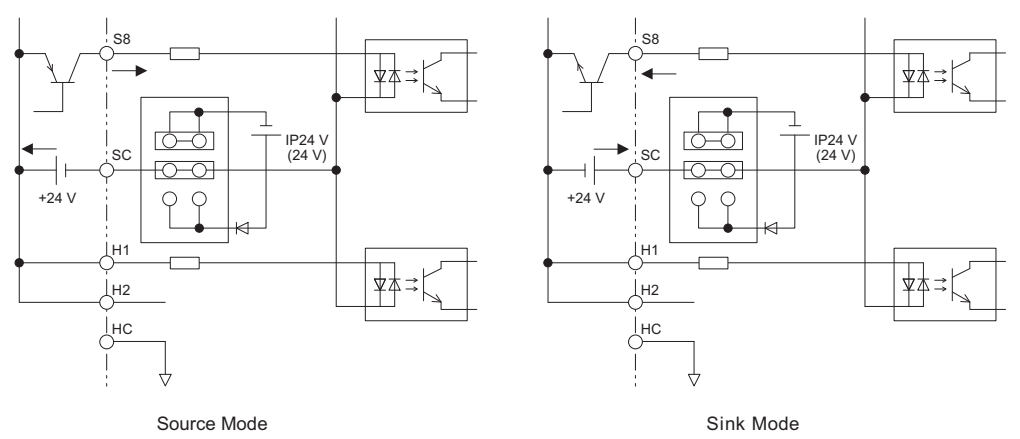

<span id="page-81-1"></span>**Figure 3.35 Power Supply Inputs Instead of the Safe Disable Feature**

# **Using the Photocoupler and Contact Outputs**

The example below illustrates the use of multi-function digital outputs and the fault relay. Refer to *[Figure 3.1](#page-55-0)* for standard connection diagram.

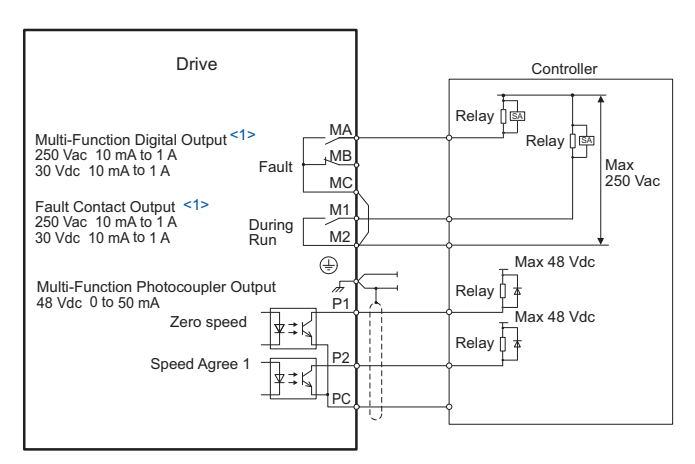

<1> Minimum load: 5 Vdc, 10 mA

**Figure 3.36 Photocoupler and Contact Outputs**

# **Using the Pulse Train Output**

The pulse train output terminal MP can either supply power but can also be used with external power supply. Peripheral devices should be connected in accordance with the specifications listed below. Failure to do so can cause unexpected drive operation, and can damage the drive or connected circuits.

## ■ Using Power from the Pulse Output Terminal (Source Mode)

The high voltage level of the pulse output terminal depends on the load impedance.

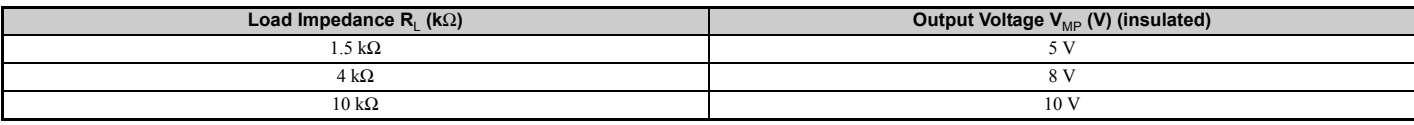

**Note:** The load resistance needed in order to get a certain high level voltage  $V_{MP}$  can be calculated by:  $R_L = V_{MP} \cdot 2/(12 - V_{MP})$ 

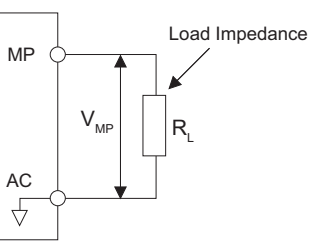

**Figure 3.37 Pulse Output Connection Using Internal Voltage Supply**

**3**

# ■ **Using External Power Supply (Sink Mode)**

The high voltage level of the pulse output signal depends on the external voltage applied. The voltage must be between 12 and 15 Vdc. The load resistance must be adjusted so that the current is lower than 16 mA.

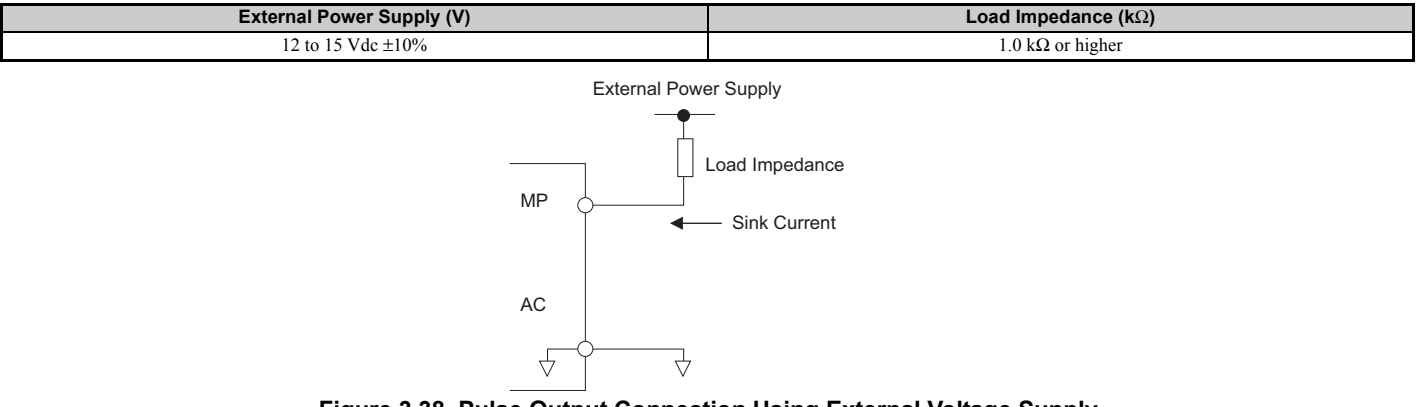

**Figure 3.38 Pulse Output Connection Using External Voltage Supply**

# **3.11 Terminal A2 Analog Input Signal Selection**

# ◆ **Terminal A2 Input Signal Selection**

Terminal A2 can be used to input either a voltage or a current signal.

When using input A2 as a voltage input, set DIP switch S1 to "V" (left position) and set parameter H3-09 to 0 (0 to 10 Vdc) or to 1 (-10 to 10 Vdc).

To use current input at terminal A2, set the DIP switch S1 to "I" (default setting) and H3-09 = 2 or 3 (4 to 20 mA or 0 to 20 mA).

To set the DIP switch on the terminal board, use an appropriate sized tool with a tip of approximately 0.8 mm in width.

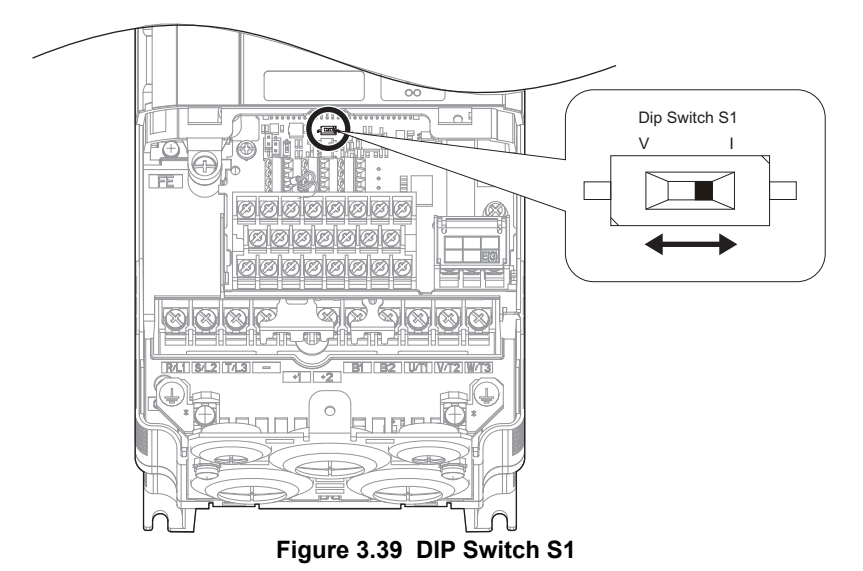

**Note:** If terminals A1 and A2 are both set for frequency bias  $(H3-02 = 0$  and  $H3-10 = 0)$ , both input values will be combined to create the frequency reference.

#### **Table 3.10 DIP Switch S1 Settings**

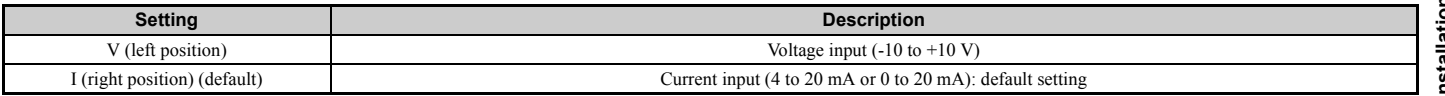

#### **Table 3.11 Parameter H3-09 Details**

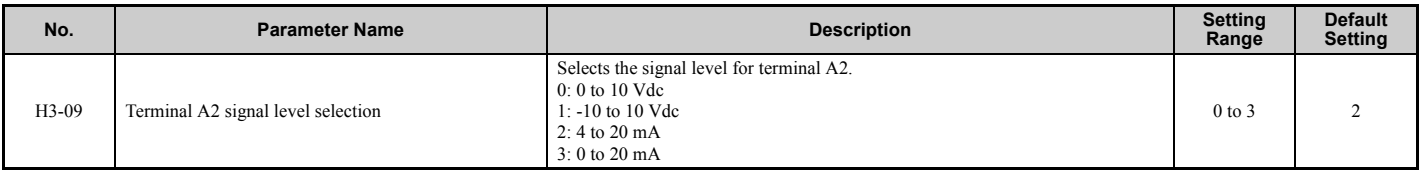

# **3.12 Connect to a PC**

This drive is equipped with a USB port (type-B).

The drive can connect to the USB port of a PC using a USB 2.0, AB type cable (sold separately). DriveWizard Plus can then be used to monitor drive performance and manage parameter settings. Contact Yaskawa for more information on DriveWizard Plus.

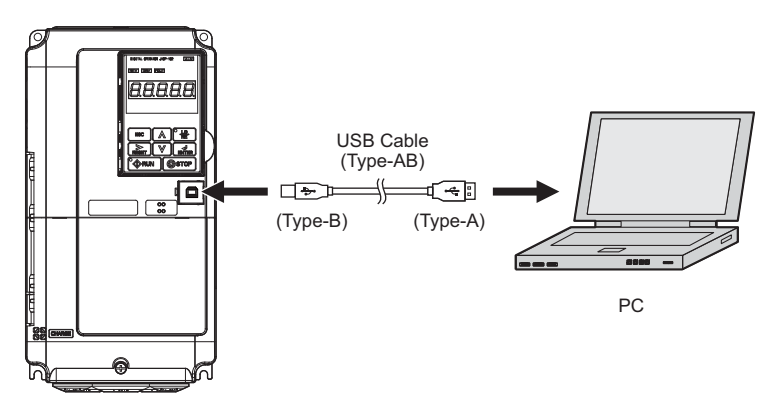

**Figure 3.40 Connecting to a PC (USB)**

# **3.13 MEMOBUS/Modbus Termination**

This drive is equipped with a built in termination resistor for the RS-422/485 communication port. DIP switch S2 enables or disabled the termination resistor as shown in *[Figure 3.41](#page-86-0)*. The OFF position is the default. The termination resistor should be placed to the ON position when the drive is the last in a series of slave drives.

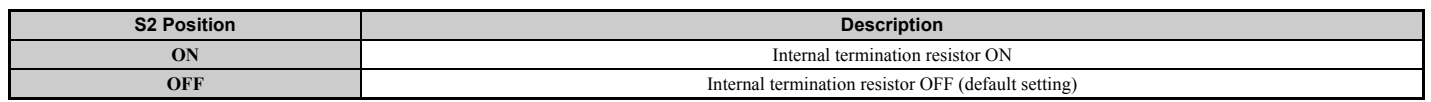

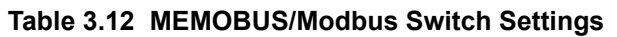

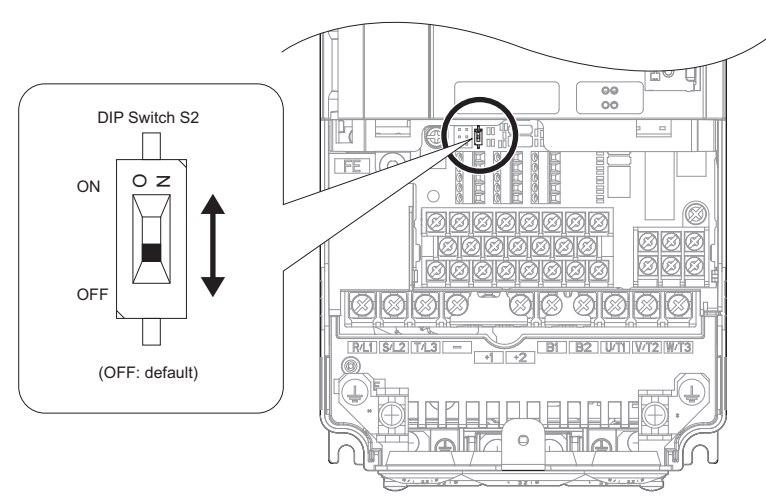

**Figure 3.41 DIP Switch S2**

<span id="page-86-0"></span>**Note:** Refer to the *[MEMOBUS/Modbus Communications on page 487](#page-486-0)* for details on MEMOBUS/Modbus.

# **3.14 External Interlock**

Systems that may be affected if the drive faults out should be interlocked with the drive's fault output and ready signal.

# **Drive Ready**

When the "Drive ready" signal has been set to one of the multi-function contact outputs, that output will close whenever the drive is ready to accept a Run command or is already running. Under the following conditions the Drive ready signal will switch off and remain off, even if a Run command is entered:

- when the power supply is shut off.
- during a fault.
- when there is problem with the control power supply.
- when a parameter setting error makes the drive unable to run even if a Run command has been entered.
- when a fault such as overvoltage or undervoltage is triggered as soon as the Run command is entered.
- when the drive is in the Programming mode and will not accept a Run command even when entered.

### ■ **Interlock Circuit Example**

Two drives running a single application might interlock with the controller using the Drive ready and Fault output signals as shown below. The figure illustrates how the application would not be able to run if either drive experiences a fault or is unable to supply a Drive ready signal.

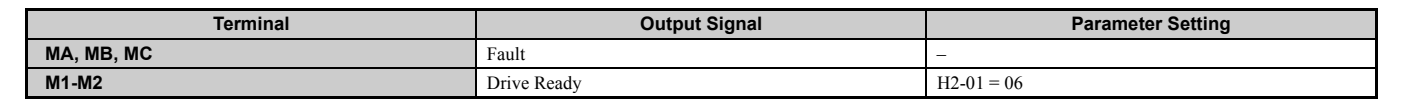

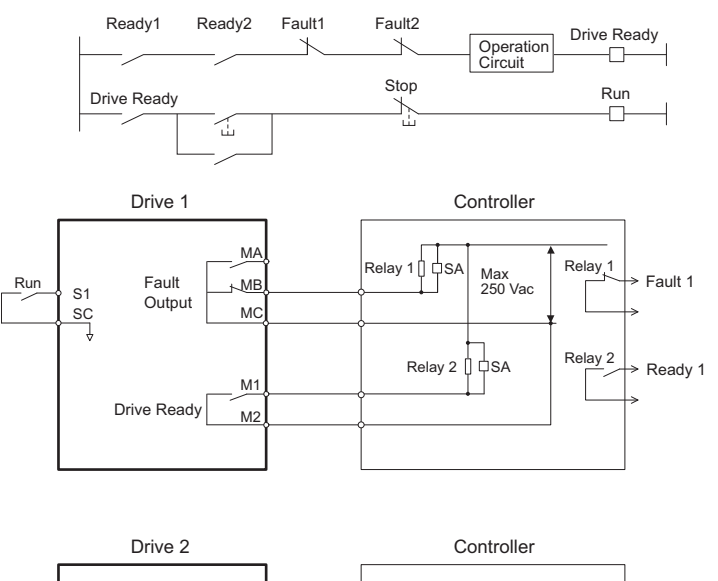

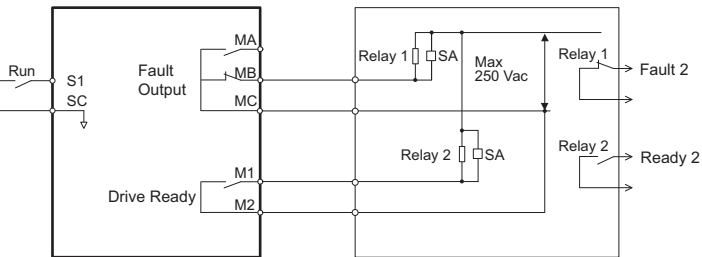

**Figure 3.42 Interlock Circuit Example**

# **3.15 Wiring Checklist**

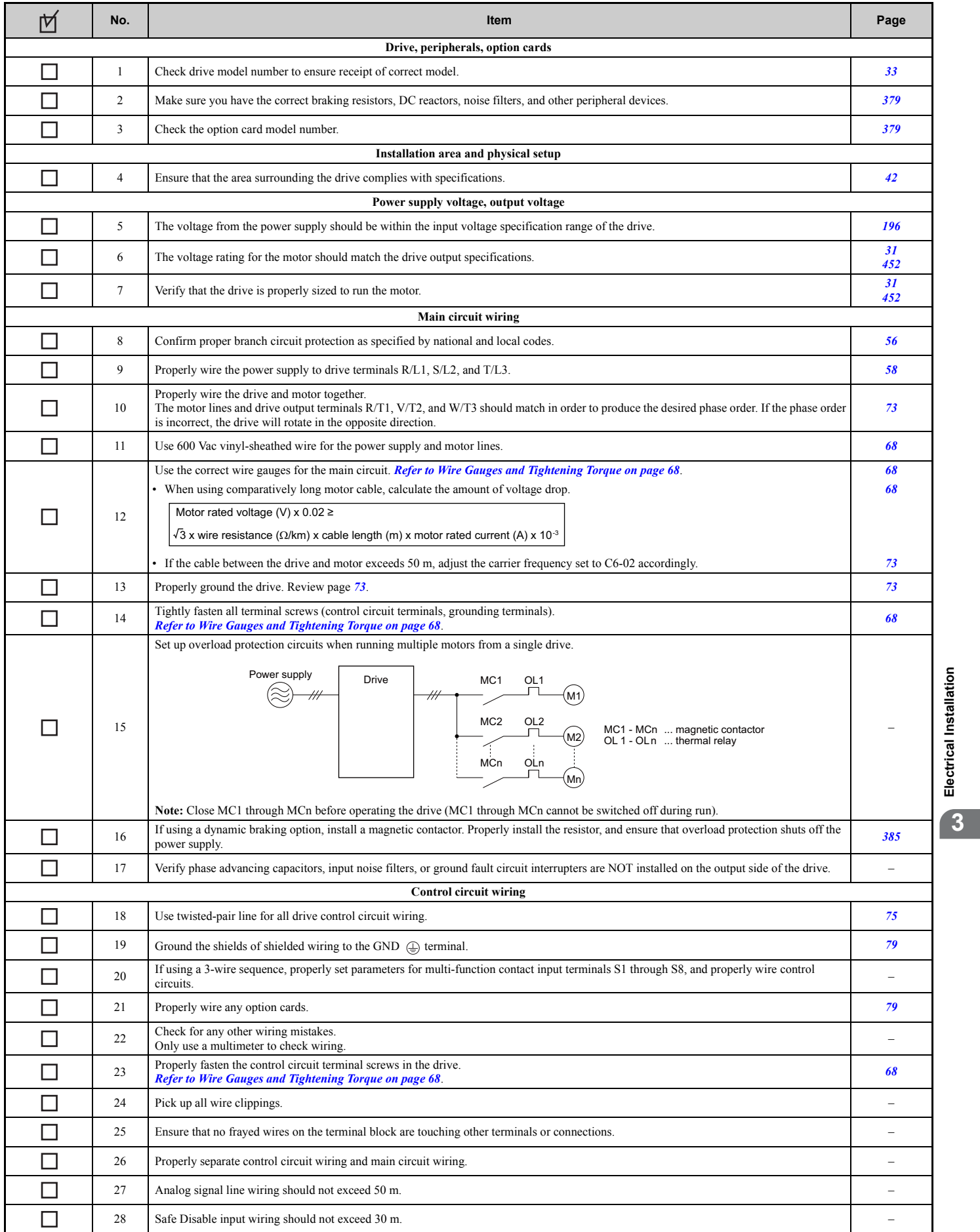

**Electrical Installation**

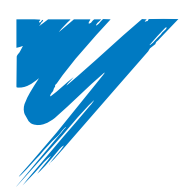

# **Start-Up Programming & Operation**

This chapter explains the functions of the digital operator and how to program the drive for initial operation.

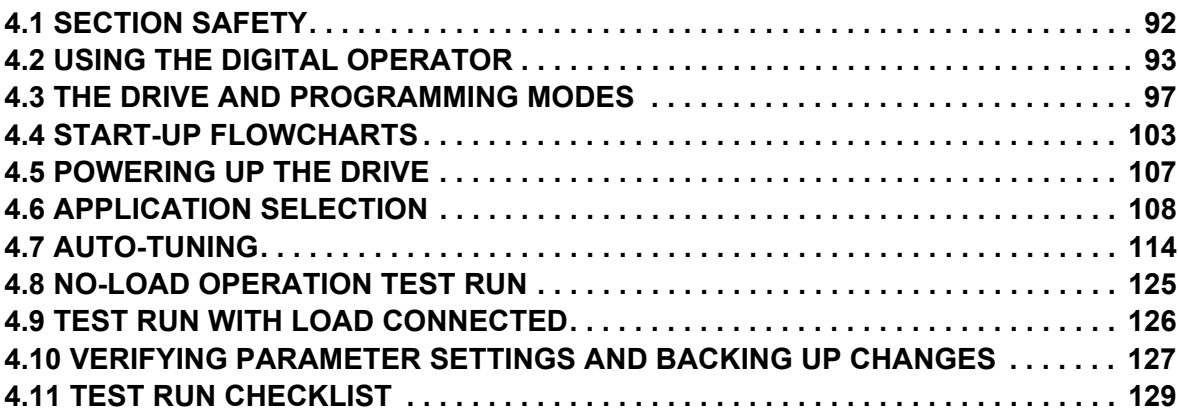

# <span id="page-91-0"></span>**4.1 Section Safety**

# **A** DANGER

# **Electrical Shock Hazard**

**Do not connect or disconnect wiring while the power is on.**

Failure to comply will result in death or serious injury.

# **A** WARNING

# **Electrical Shock Hazard**

#### **Do not operate equipment with covers removed.**

Failure to comply could result in death or serious injury.

The diagrams in this section may include drives without covers or safety shields to illustrate details. Be sure to reinstall covers or shields before operating the drives and run the drives according to the instructions described in this manual.

**Do not remove covers or touch circuit boards while the power is on.**

Failure to comply could result in death or serious injury.

**A separate holding brake should be prepared by the user.**

**The holding brake should be wired so that it is activated by an external sequence when a fault occurs, the power is shut off, or an emergency switch is triggered.**

Failure to comply could result in death or serious injury.

**Precautions should be taken on the machine side in crane and hoist applications to ensure that load does not fall or slip.**

Failure to take proper safety precautions can result in serious injury.

# <span id="page-92-0"></span>**4.2 Using the Digital Operator**

Use the digital operator to enter run and stop commands, display data, edit parameters, as well as display fault and alarm information.

# **Keys and Displays**

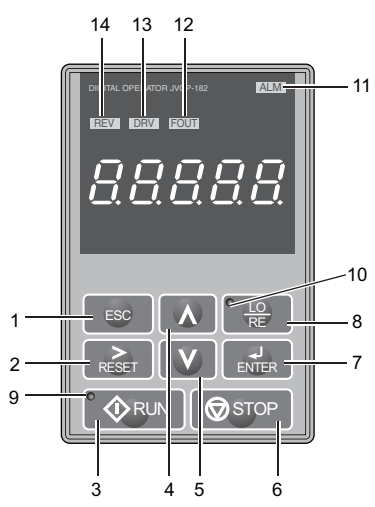

**Figure 4.1 Keys and Displays on the Digital Operator**

<span id="page-92-1"></span>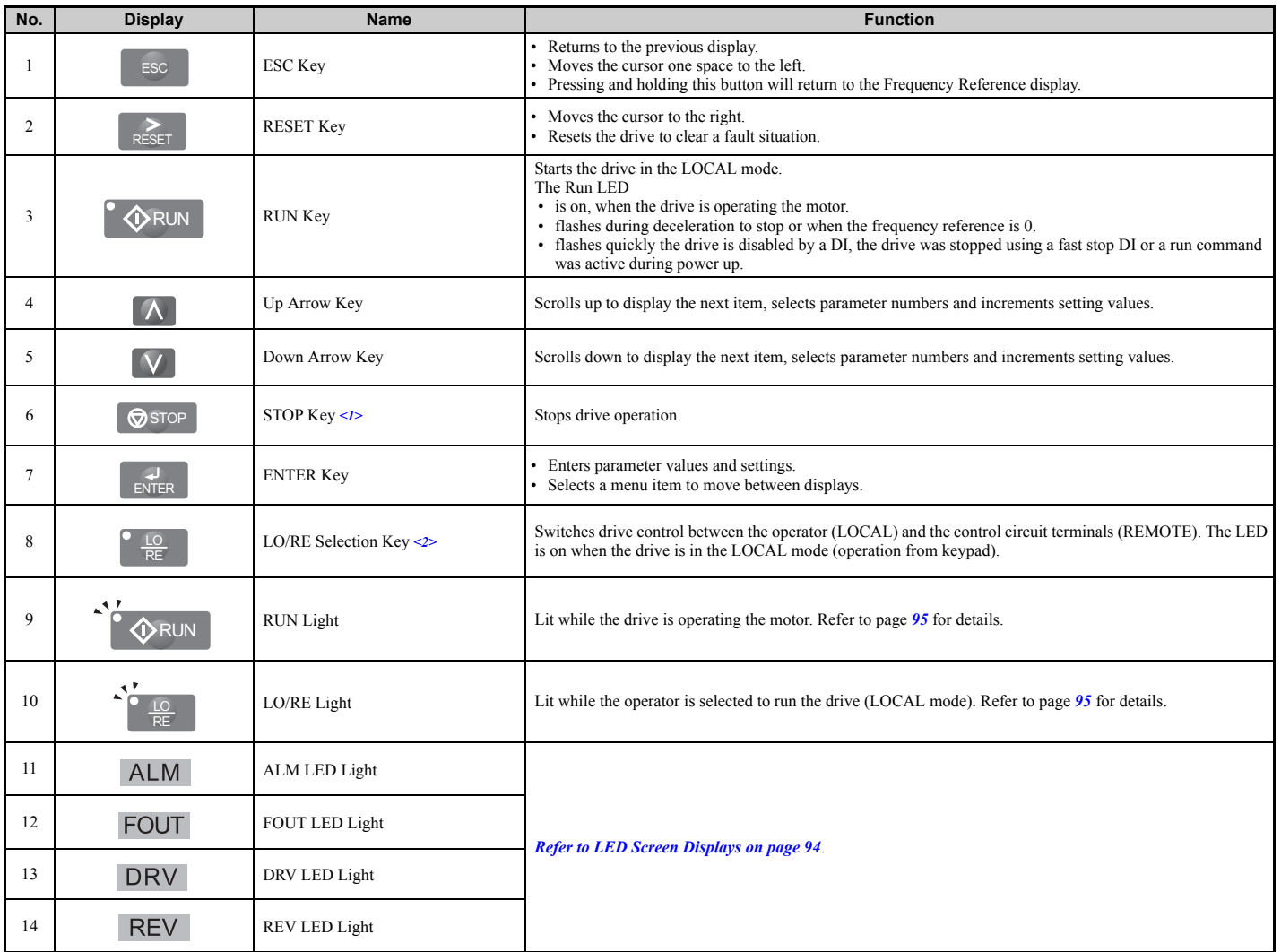

<1> The STOP key has highest priority. Pressing the STOP key will always cause the drive to stop the motor, even if a Run command is active at any external Run command source. To disable the STOP key priority, set parameter o2-06 to 0.

<2> The LO/RE key can only switch between LOCAL and REMOTE when the drive is stopped. To disable the LO/RE key to prohibit switching between LOCAL and REMOTE, set parameter o2-01 to 0.

# ◆ **Digital Text Display**

Text appears on the digital operator as shown below. This section explains the meaning of text as it appears on the display screen.

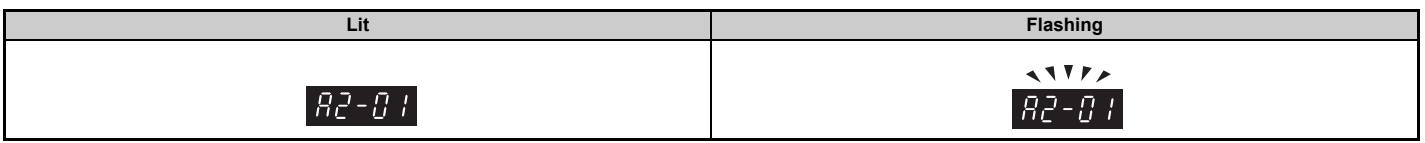

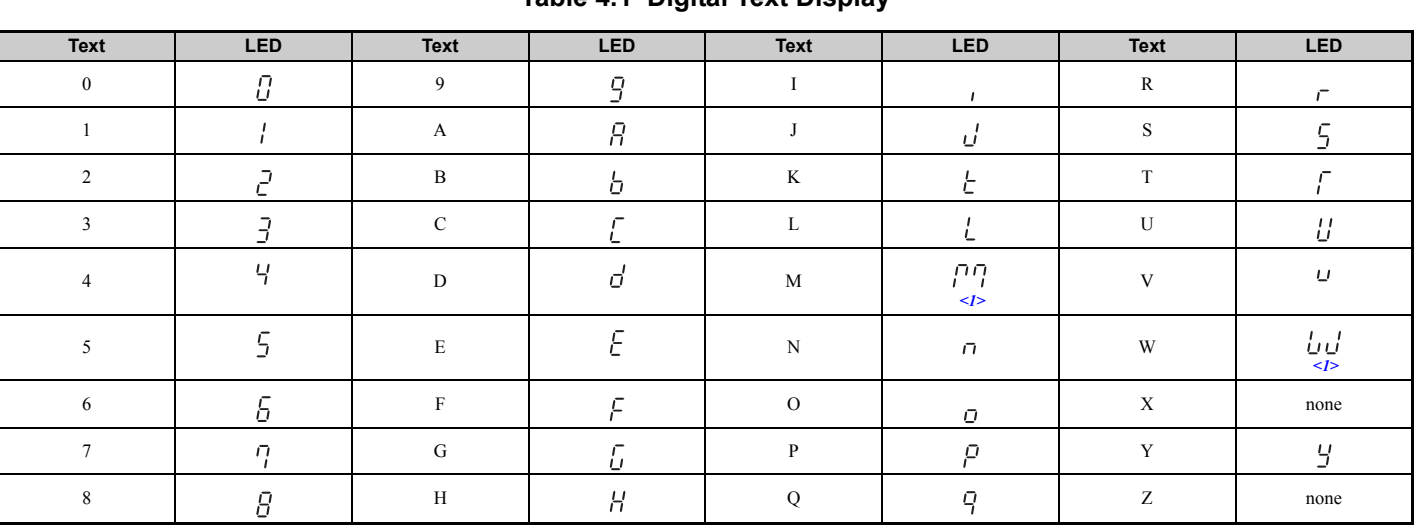

<span id="page-93-1"></span>**Table 4.1 Digital Text Display**

<1> Displayed in two digits.

# <span id="page-93-0"></span>◆ **LED Screen Displays**

#### <span id="page-93-2"></span>**Table 4.2 LED Screen Displays**

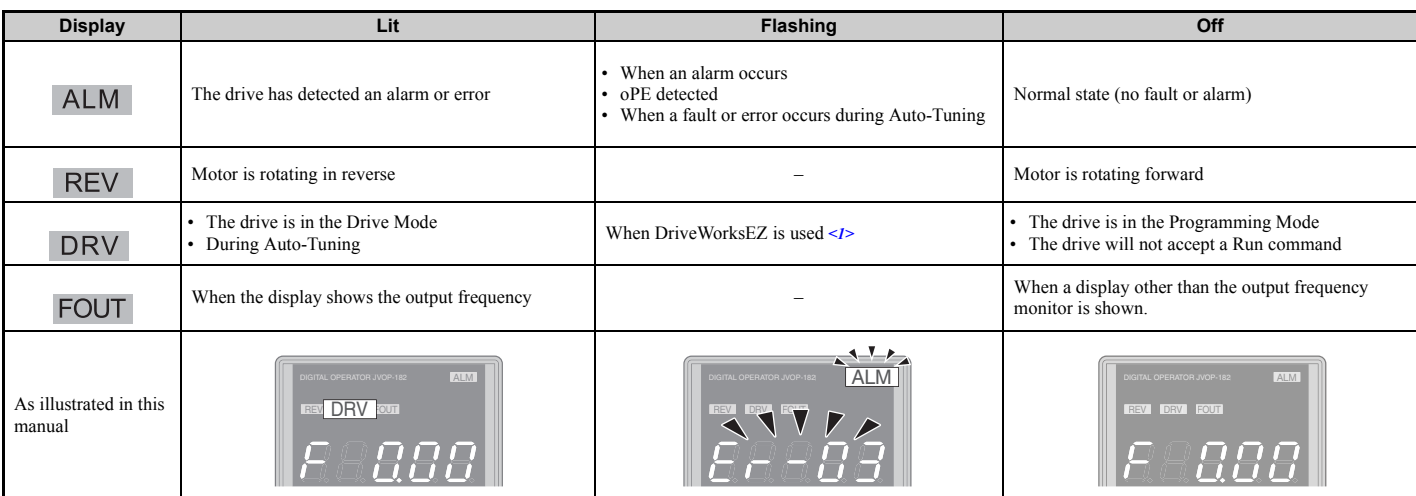

<1> Refer to the DriveWorksEZ instruction manual for further information.

# <span id="page-94-0"></span>**LO/RE LED and RUN LED Indications**

### <span id="page-94-1"></span>**Table 4.3 LO/RE LED and RUN LED Indications**

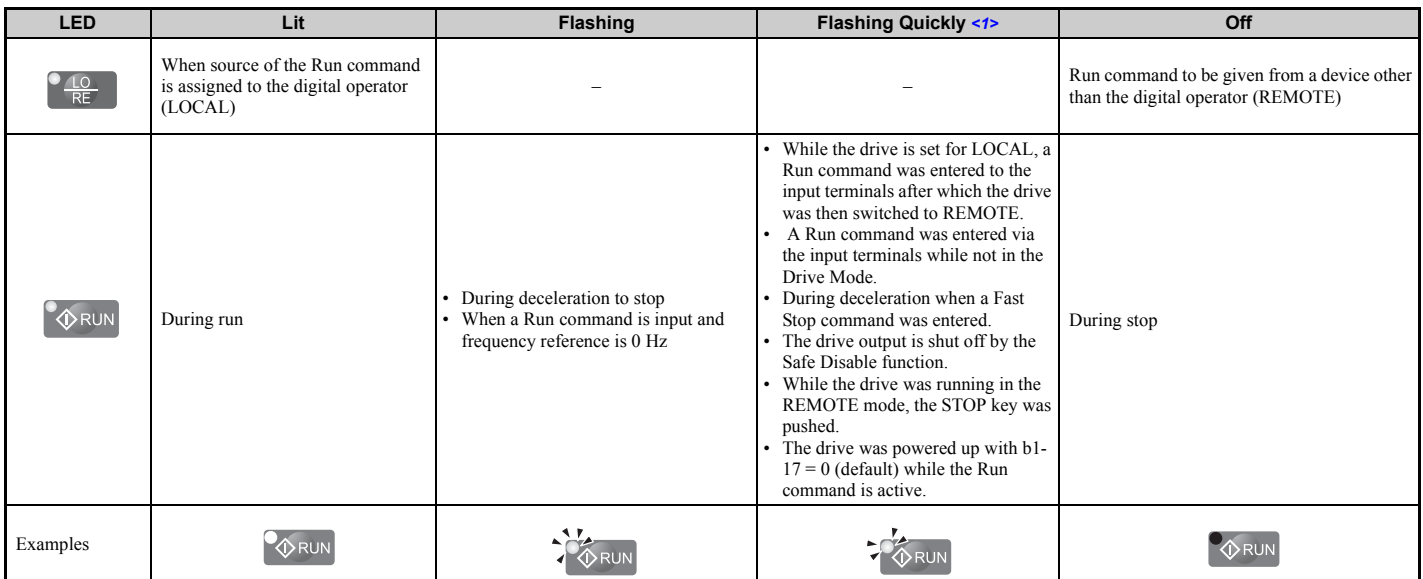

<1> Refer to *[Figure 4.2](#page-94-2)* for the difference between "flashing" and "flashing quickly".

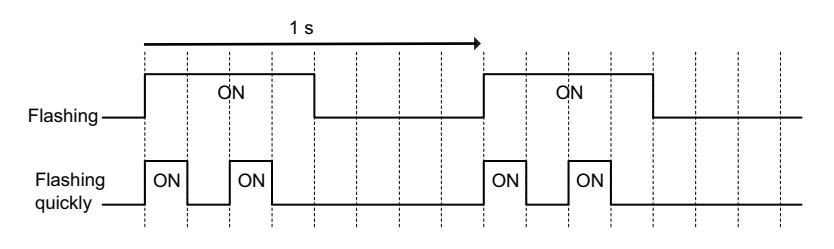

**Figure 4.2 RUN LED Status and Meaning**

<span id="page-94-2"></span>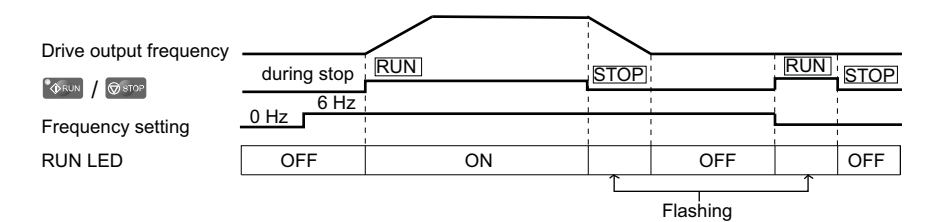

**Figure 4.3 RUN LED and Drive Operation**

# ◆ **Menu Structure for Digital Operator**

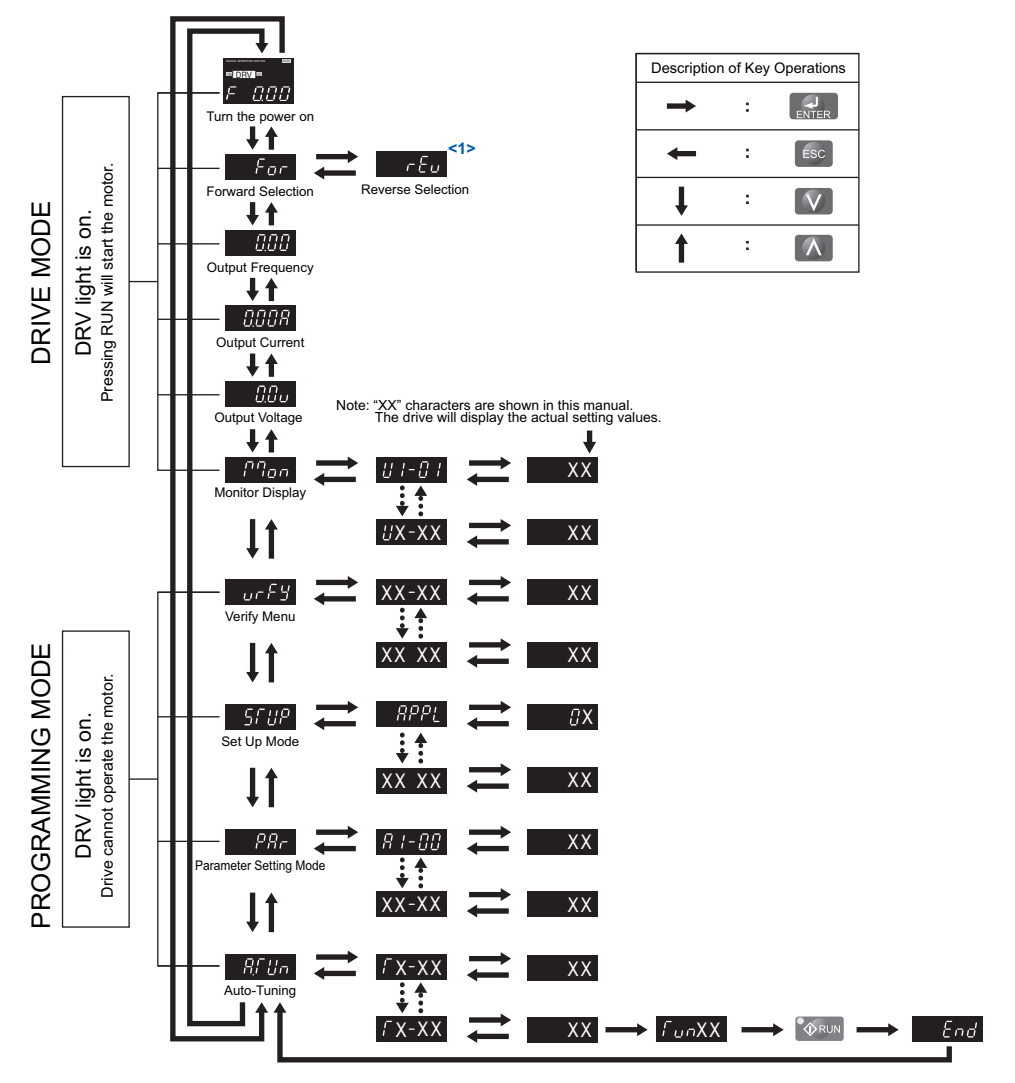

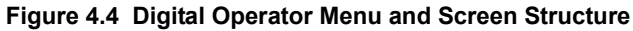

<1> Reverse can only be selected when the drive is set for LOCAL. Details on switching between forward and reverse can be found in *[Navigating the Drive and Programming Modes on page 97](#page-96-1)*.

# <span id="page-96-0"></span>**4.3 The Drive and Programming Modes**

The drive has a Programming Mode to program the drive for operation, and a Drive Mode used to actually run the motor.

**Drive Mode:** In the Drive Mode, the user can start the motor and observe operation status with the monitors that are available. Parameter settings cannot be edited or changed when in the Drive Mode.

**Programming Mode:** The Programming Mode allows access to edit, adjust, and verify parameters, as well as perform Auto-Tuning. Unless set to allow a Run command, the drive will not accept a Run command when the digital operator is in the Programming Mode.

- **Note:** If parameter b1-08 is set to 0 the drive will accept a Run command only in the Drive Mode. When editing parameters, the user must first exit the Programming Mode and enter the Drive Mode before starting the motor.
- **Note:** To allow the drive to run the motor while in the Programming Mode, set b1-08 to 1.

# <span id="page-96-1"></span>**Navigating the Drive and Programming Modes**

The drive is set to operate in Drive Mode when it is first powered up. Switch between display screens by using the  $\blacksquare$ and  $\nabla$  keys.

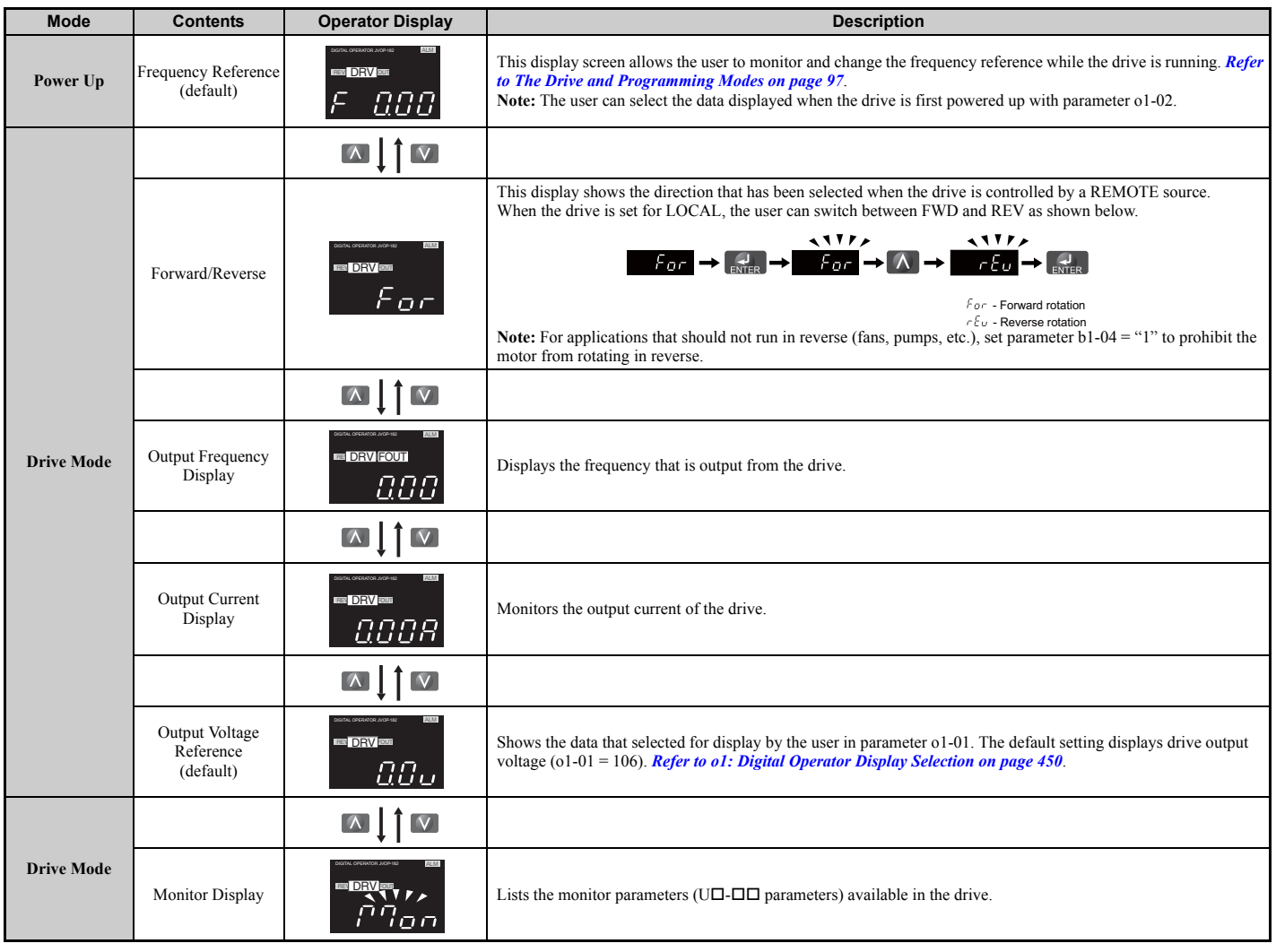

**Start-Up Programming** 

Start-Up Programming<br>& Operation

**& Operation**

**4**

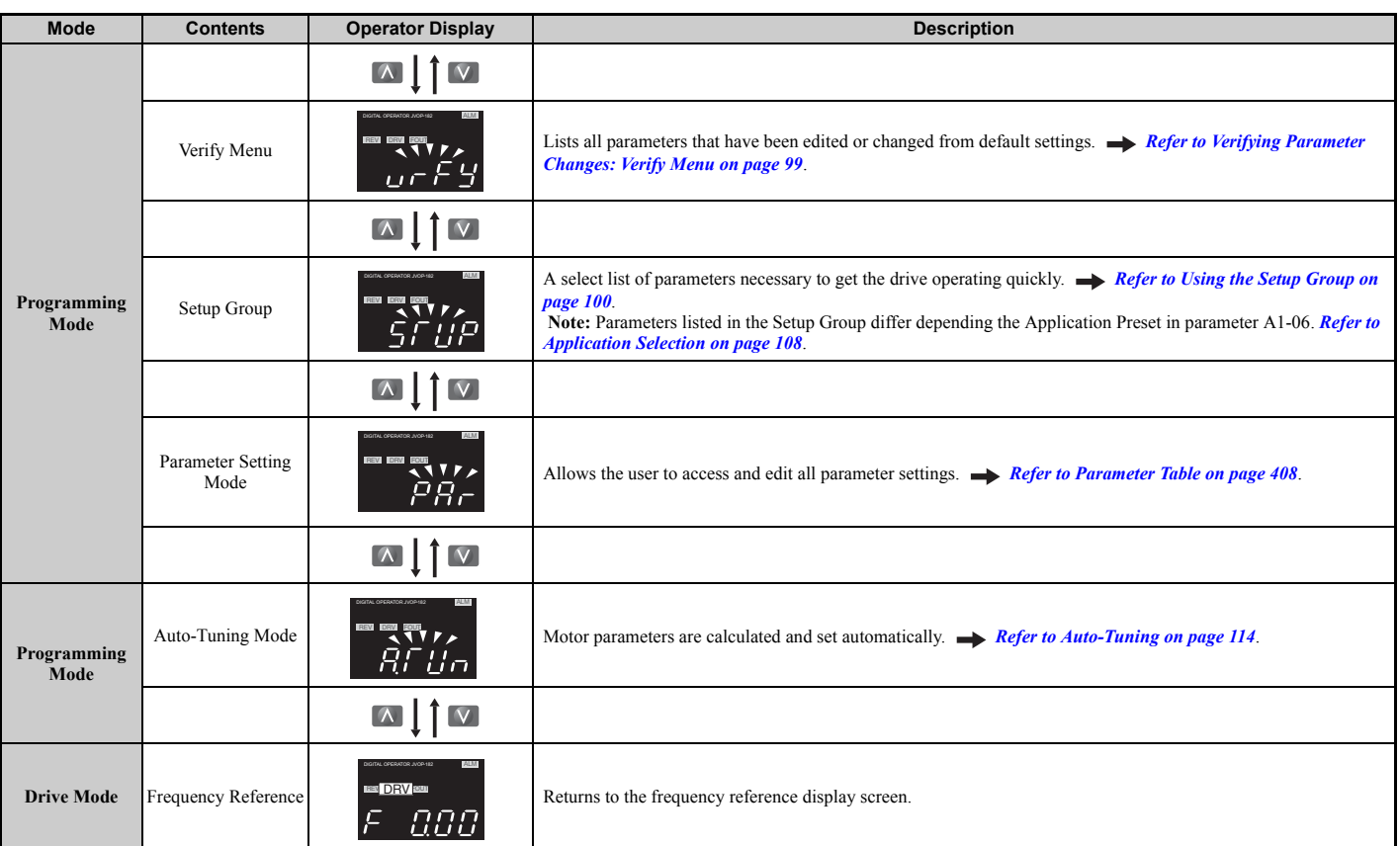

### ■ **Drive Mode Details**

The following actions are possible in the Drive Mode:

- Run and stop the drive
- Monitor the operation status of the drive (frequency reference, output frequency, output current, output voltage, etc.)
- View information on an alarm
- View a history of alarms that have occurred

*[Figure 4.5](#page-97-0)* illustrates how to change the frequency reference from F 0.00 (0 Hz) to F 6.00 (6 Hz) while in the Drive Mode. This example assumes the drive is set to LOCAL.

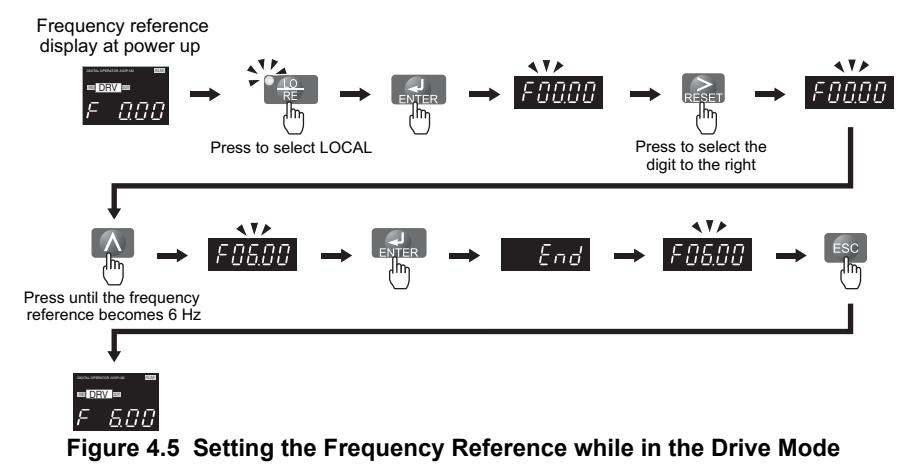

<span id="page-97-0"></span>**Note:** The drive will not accept a change to the frequency reference until the ENTER key is pressed after the frequency reference is entered. This feature prevents accidental setting of the frequency reference. To have the drive accept changes to the frequency reference as soon as changes are made without requiring the ENTER key, set o2-05 to 1.

### ■ **Programming Mode Details**

The following actions are possible in the Programming Mode:

- **Parameter Setting Mode:** Access and edit all parameter settings
- **Verify Menu:** Check a list of parameters that have been changed from their original default values
- **Setup Group:** Access a list of commonly used parameters to simplify setup (see *[Simplified Setup Using the Setup](#page-99-1)  [Group on page 100](#page-99-1)*)
- **Auto-Tuning Mode:** Automatically calculates and sets motor parameters to optimize drive performance

# ◆ **Changing Parameter Settings or Values**

This example explains changing C1-02 (Deceleration Time 1) from 10.0 seconds (default) to 20.0 seconds.

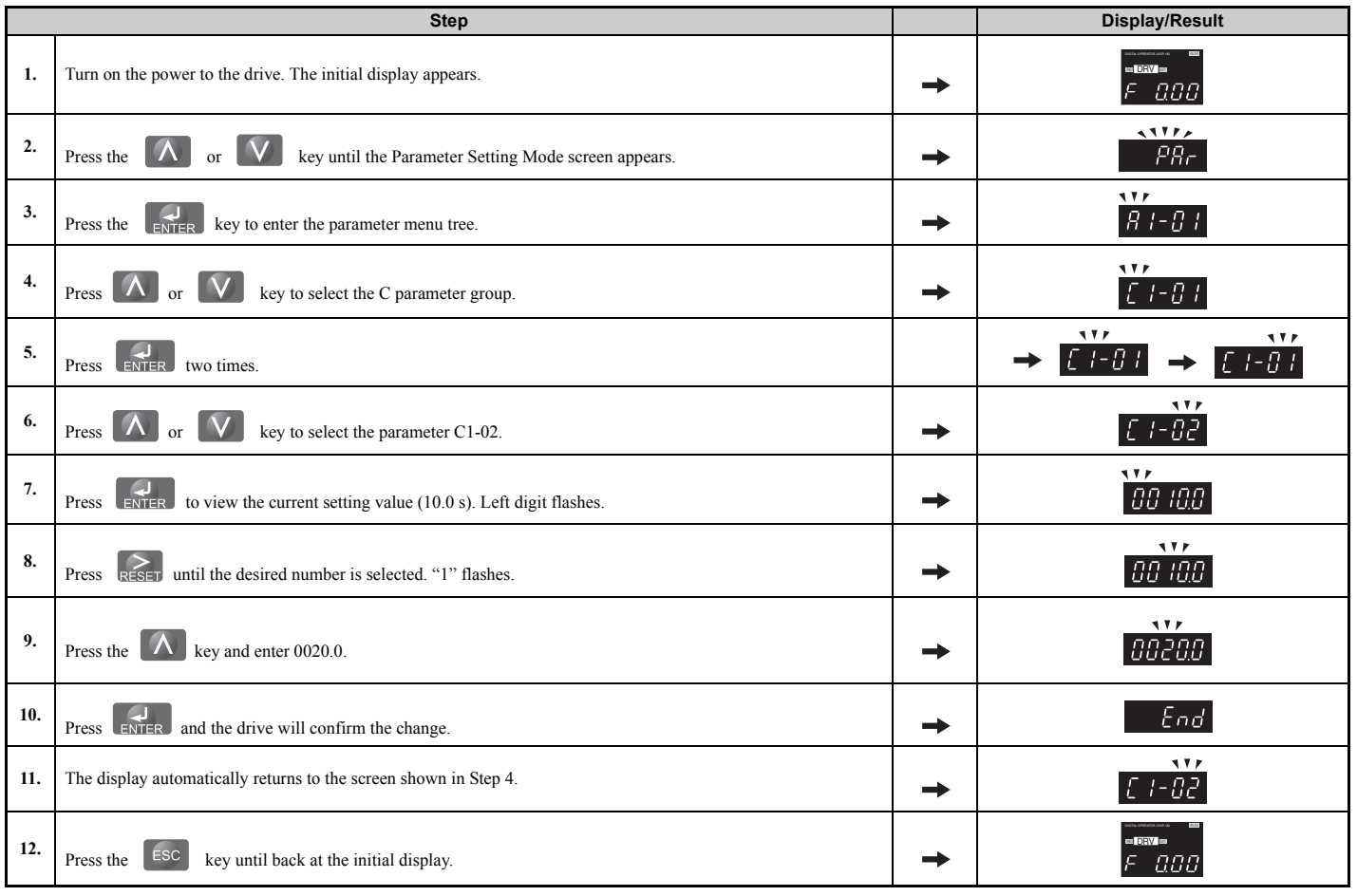

# <span id="page-98-0"></span>**Verifying Parameter Changes: Verify Menu**

The Verify Menu lists edited parameters from the Programming Mode or as a result of Auto-Tuning. It helps determine which settings have been changed, and is particularly useful when replacing a drive. If no settings have been changed, the Verify Menu will read  $\sigma$   $\sigma$   $\sigma$  F. The Verify Menu also allows users to quickly access and re-edit any parameters settings that have been changed.

**Note:** The Verify Menu will not display parameters from the A1 group (except for A1-02) even if those parameters have been changed from their default settings.

**4**

The following example is a continuation of the steps above. Here, parameter C1-02 is accessed using the Verify Menu, and is changed again from 10.0 s to 20.0 s.

To check the list of edited parameters:

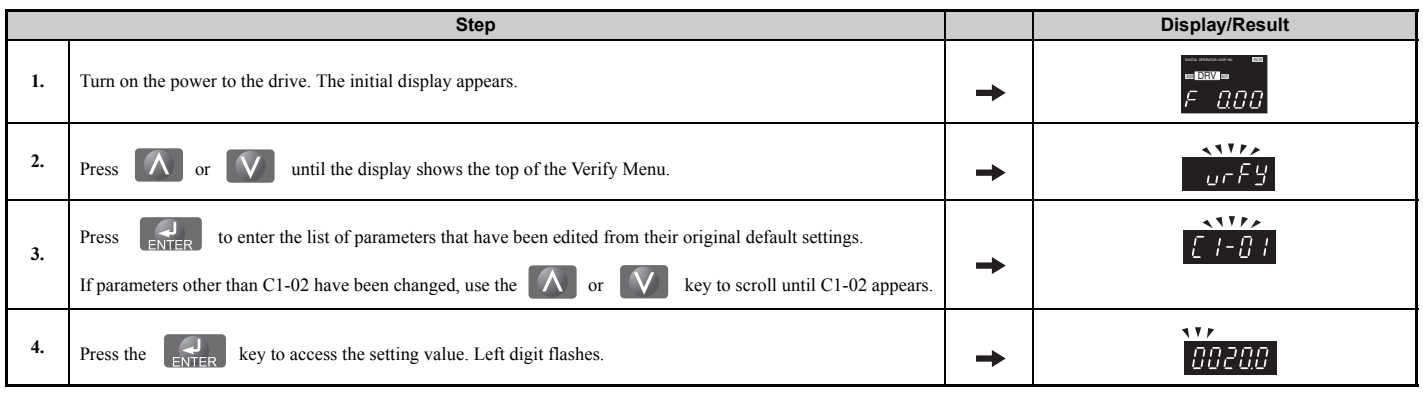

# <span id="page-99-1"></span>◆ **Simplified Setup Using the Setup Group**

In the Setup Group, the drive lists the basic parameters needed to set up the drive for the application. It provides a simplified way to get the application running right away by showing only the most important parameters.

# <span id="page-99-0"></span>■ Using the Setup Group

*[Figure 4.6](#page-100-0)* illustrates how to enter and how to change parameters in the Setup Group.

The first display shown when entering the Setup Group is the Application Selection menu. Skipping this display will keep the current Setup Group parameter selection. The default setting for the Setup Group is a group of parameters most commonly use in general-purpose applications. Pressing the ENTER key from the Application Selection display and selecting an Application Preset will change the Setup Group to parameters optimal for the application selected. *[Refer to](#page-107-1)  [Application Selection on page 108](#page-107-1)*.

In this example, the Setup Group is accessed to change b1-01 from 1 to 0. This changes the source of the frequency reference from the control circuit terminals to the digital operator.

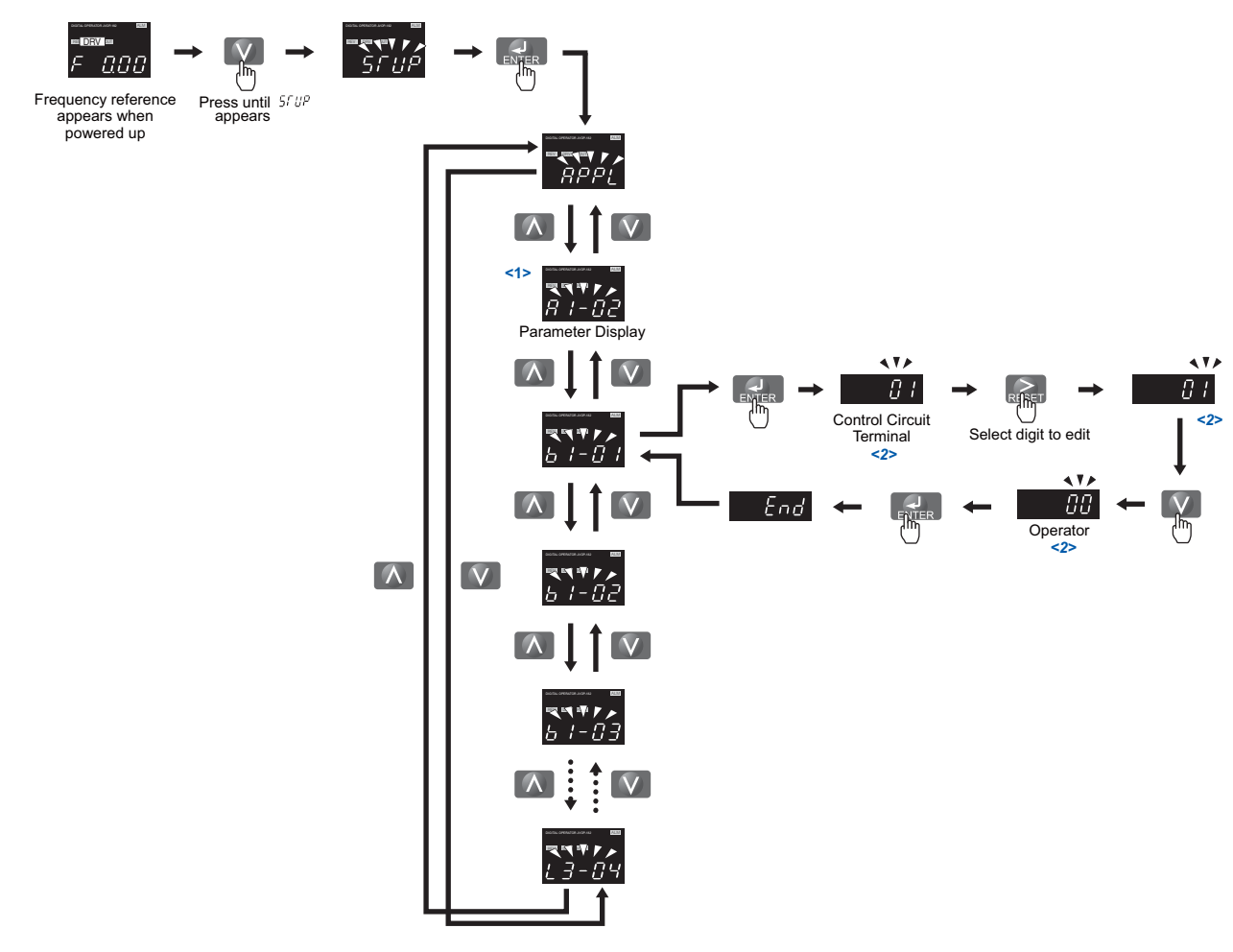

<1> Use the up and down arrow keys to scroll through the Setup Group. Press the ENTER key to view or change parameter settings.  $\langle 2 \rangle$  To return to the previous menu without saving changes, press the ESC key.

### <span id="page-100-0"></span>**Figure 4.6 Setup Group Example** ■ **Setup Group Parameters**

*[Table 4.4](#page-100-1)* lists parameters available by default in the Setup Group. When an Application Preset has been selected in parameter A1-06 or the Application Selection display of the Setup Group, the parameters selected for the Setup Group will change automatically. Refer to *[Application Selection on page 108](#page-107-1)*.

<span id="page-100-1"></span>If the desired parameter is not listed in the Setup Group, go to the Programming Mode.

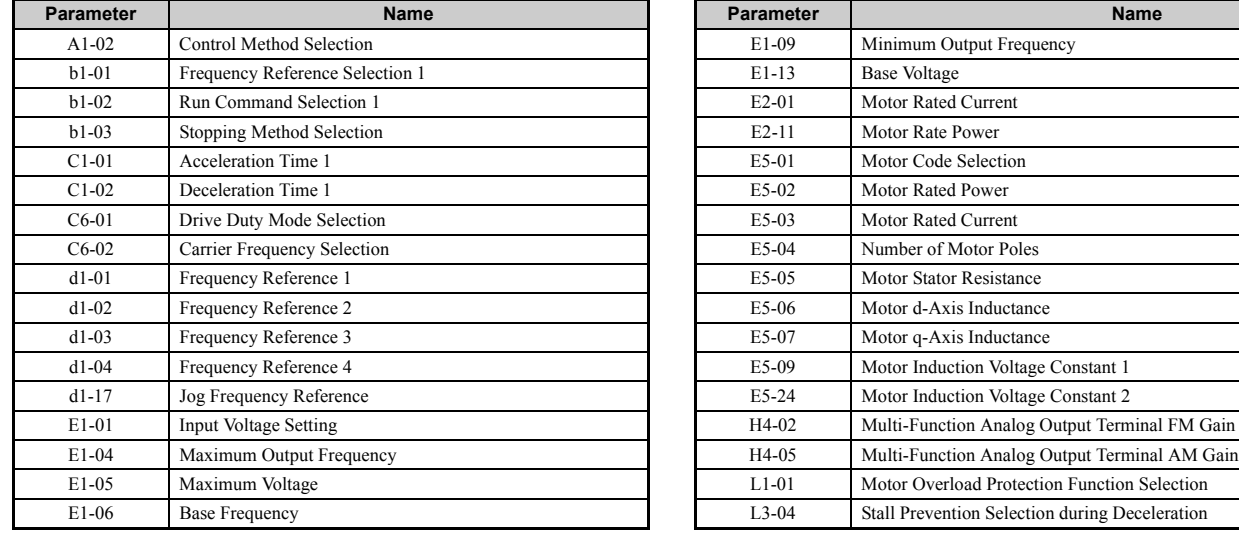

#### **Table 4.4 Setup Group Parameters**

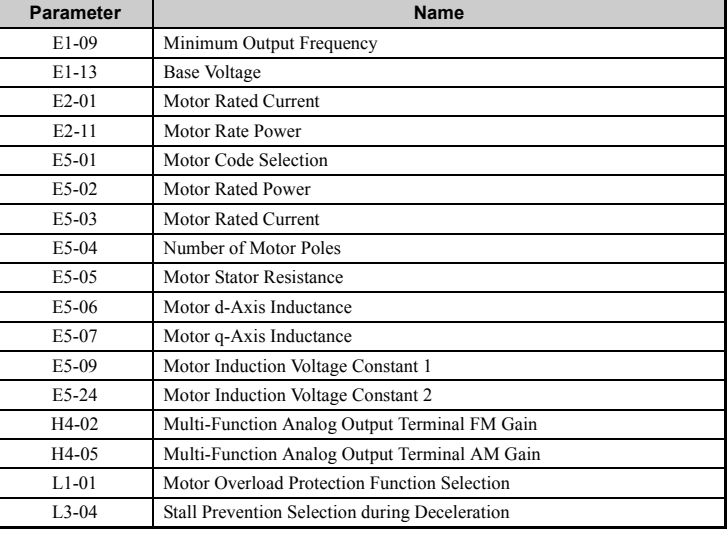

### **4.3 The Drive and Programming Modes**

**Note:** Parameter availability depends on the control mode set in A1-02 that is used to run the drive and motor. Consequently, some of the parameters listed above may not be accessible in certain control modes.

# **Switching Between LOCAL and REMOTE**

When the drive is set to accept the Run command from the digital operator RUN key, this is referred to as LOCAL mode. When the drive is set to accept the Run command from an external device (via the input terminals, serial communications, etc.) this is referred to as REMOTE mode.

**WARNING!** *Sudden Movement Hazard. The drive may start unexpectedly if the Run command is already applied when switching from LOCAL mode to REMOTE mode when b1-07 = 1, resulting in death or serious injury. Be sure all personnel are clear of rotating machinery.*

The operation can be switched between LOCAL and REMOTE either by using the LO/RE key on the digital operator or a digital input.

- **Note: 1.** After selecting LOCAL, the LO/RE light will remain lit.
	- **2.** The drive will not allow the user to switch between LOCAL and REMOTE during run.

## ■ Using the LO/RE Key on the Digital Operator

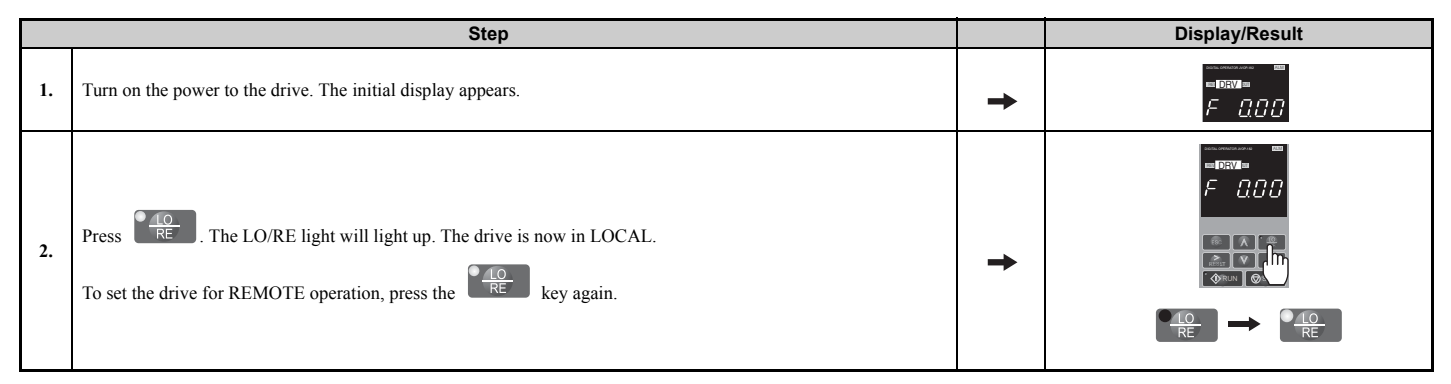

## ■ Using Input Terminals S1 through S8 to Switch between LO/RE

The user can also switch between LOCAL and REMOTE modes using one of the digital input terminals S1 through S8 (set the corresponding parameter H1- $\Box$  to "1").

When setting the multi-function input terminals,

**Note: 1.** *[Refer to Parameter Table on page 408](#page-407-0)* for a list of digital input selections. **2.** Setting H1- $\Box$  $\Box$  to 1 disables the LO/RE key on the digital operator.

# <span id="page-102-0"></span>**4.4 Start-Up Flowcharts**

The flowcharts in this section summarize basic steps required to start the drive. Use the flowcharts to determine the most appropriate start-up method for a given application. The charts are intended as a quick reference to help familiarize the user with start-up procedures.

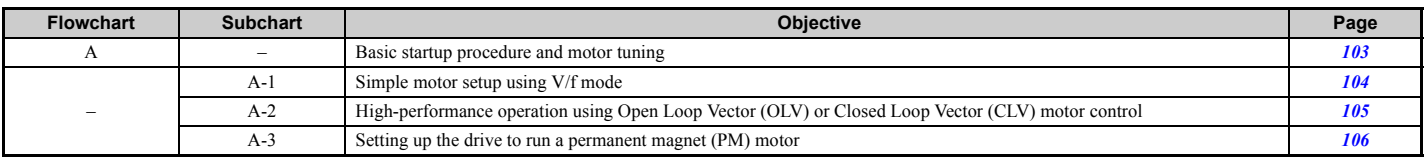

**Note:** To set up the drive using one of the Application Presets, refer to *[Application Selection on page 108](#page-107-1)*.

# <span id="page-102-1"></span>**Flowchart A: Basic Start-up and Motor Tuning**

Flowchart A in *[Figure 4.7](#page-102-2)* describes a basic start-up sequence. This sequence varies slightly depending on the application. Use drive default parameter settings in simple applications that do not require high precision.

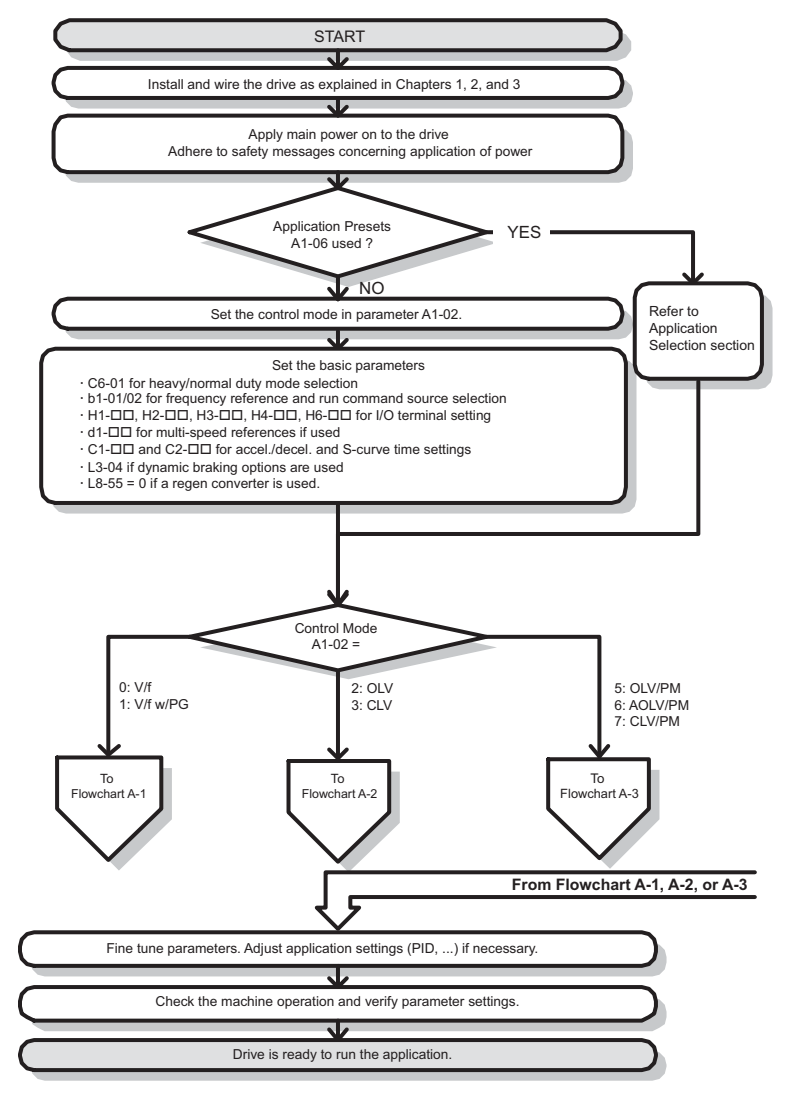

#### **Figure 4.7 Basic Start-up**

- <span id="page-102-2"></span>**Note:** When the motor cable length has changed for more than 50 m after Auto-Tuning has been performed (e.g., after the drive has been set up and then later installed in a different location), execute Stationary Auto-Tuning for resistance between motor lines once the drive is installed in its final installation location.
- **Note:** Auto-Tuning should be performed again after installing an AC reactor or other such components to the output side of the drive.

# <span id="page-103-0"></span>◆ **Subchart A-1: Simple Motor Setup Using V/f Control**

Flowchart A1 in **[Figure 4.8](#page-103-1)** describes simple motor setup for V/f Control, with or without PG feedback. V/f Control is suited for more basic applications such as fans and pumps. This procedure illustrates Energy Savings and Speed Estimation Speed Search.

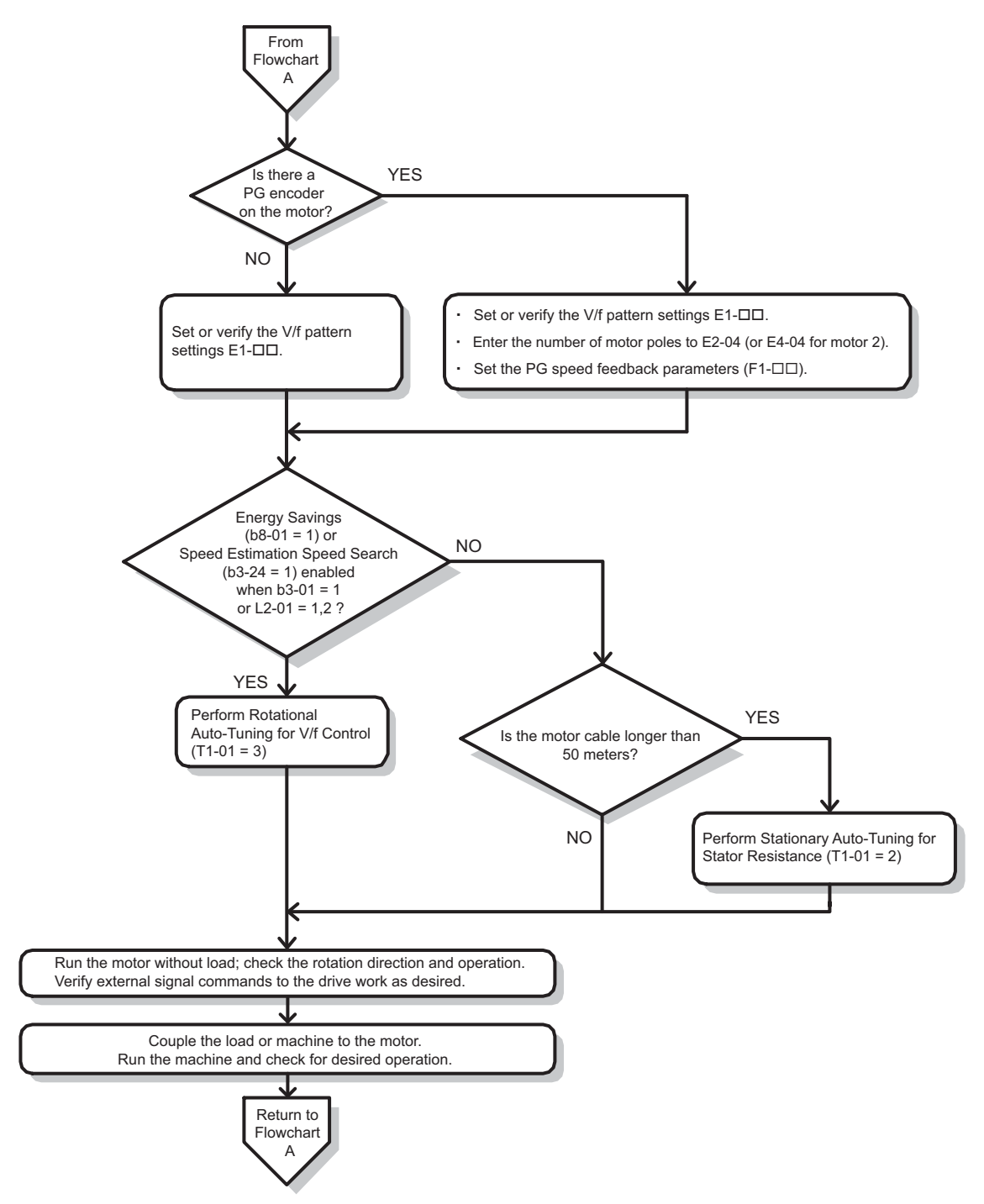

<span id="page-103-1"></span>**Figure 4.8 Simple Motor Setup with Energy Savings or Speed Search**

# <span id="page-104-0"></span>**Subchart A-2: High Performance Operation Using OLV or CLV**

Flowchart A2 in *[Figure 4.9](#page-104-1)* describes the setup procedure for high-performance with Open Loop Vector Control or Closed Loop Vector Control. Appropriate for applications requiring high starting torque and torque limits.

**Note:** Although the drive sets parameters for the PG encoder during Auto-Tuning, sometimes the direction of the motor and direction of the PG get reversed. Use parameter F1-05 to switch the direction of the PG so that it matches the motor direction.

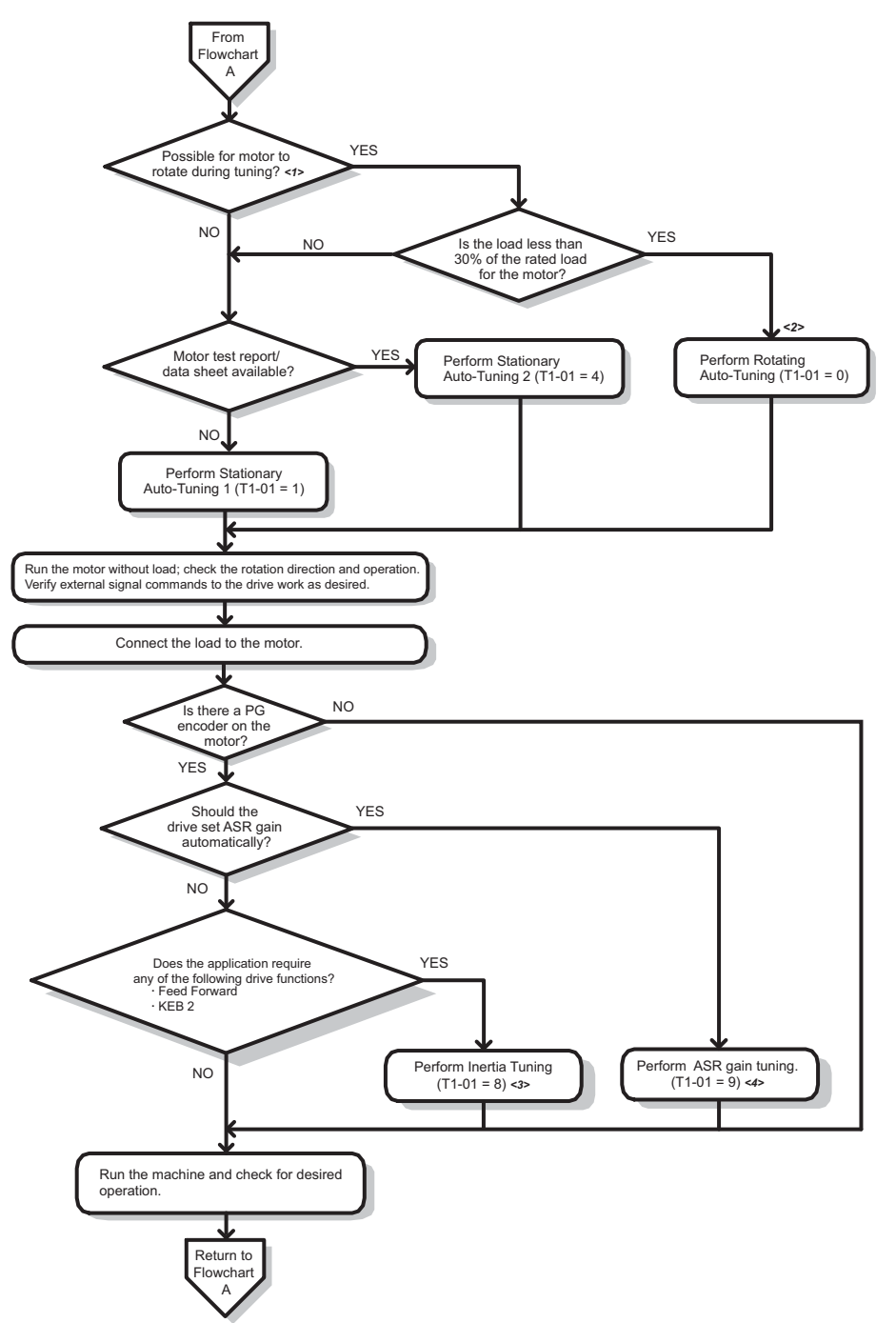

- <1> The load must be decoupled from the motor to properly perform Rotational Auto-Tuning.
- <2> Rotational Auto-Tuning can still be performed if the load is 30% or less, though Stationary Auto-Tuning will probably yield better control performance.
- <3> Make sure the motor and load can run freely, i.e., if a brake is mounted, make sure it is released.
- <span id="page-104-1"></span><4> ASR Gain Tuning automatically performs Inertia Tuning and sets parameters related to Feed Forward and the KEB Ride-Thru function.

**Figure 4.9 Flowchart A2: High Performance Operation Using OLV or CLV**

# <span id="page-105-0"></span>**Subchart A-3: Operation with Permanent Magnet Motors**

Flowchart A3 in *[Figure 4.10](#page-105-1)* describes the set-up procedure for running a PM motor in Open Loop Vector Control. PM motors can be used for more energy-efficient operation in reduced or variable torque applications.

- **Note: 1.** Although the drive sets parameters for the PG encoder during Auto-Tuning, sometimes the direction of the motor and direction of the PG get reversed. Use parameter F1-05 to switch the direction of the PG so that it matches the motor direction.
	- **2.** The Z pulse must be realigned if the PG encoder is replaced. Set T2-01 to 3 to recalibrate the drive for the new encoder.

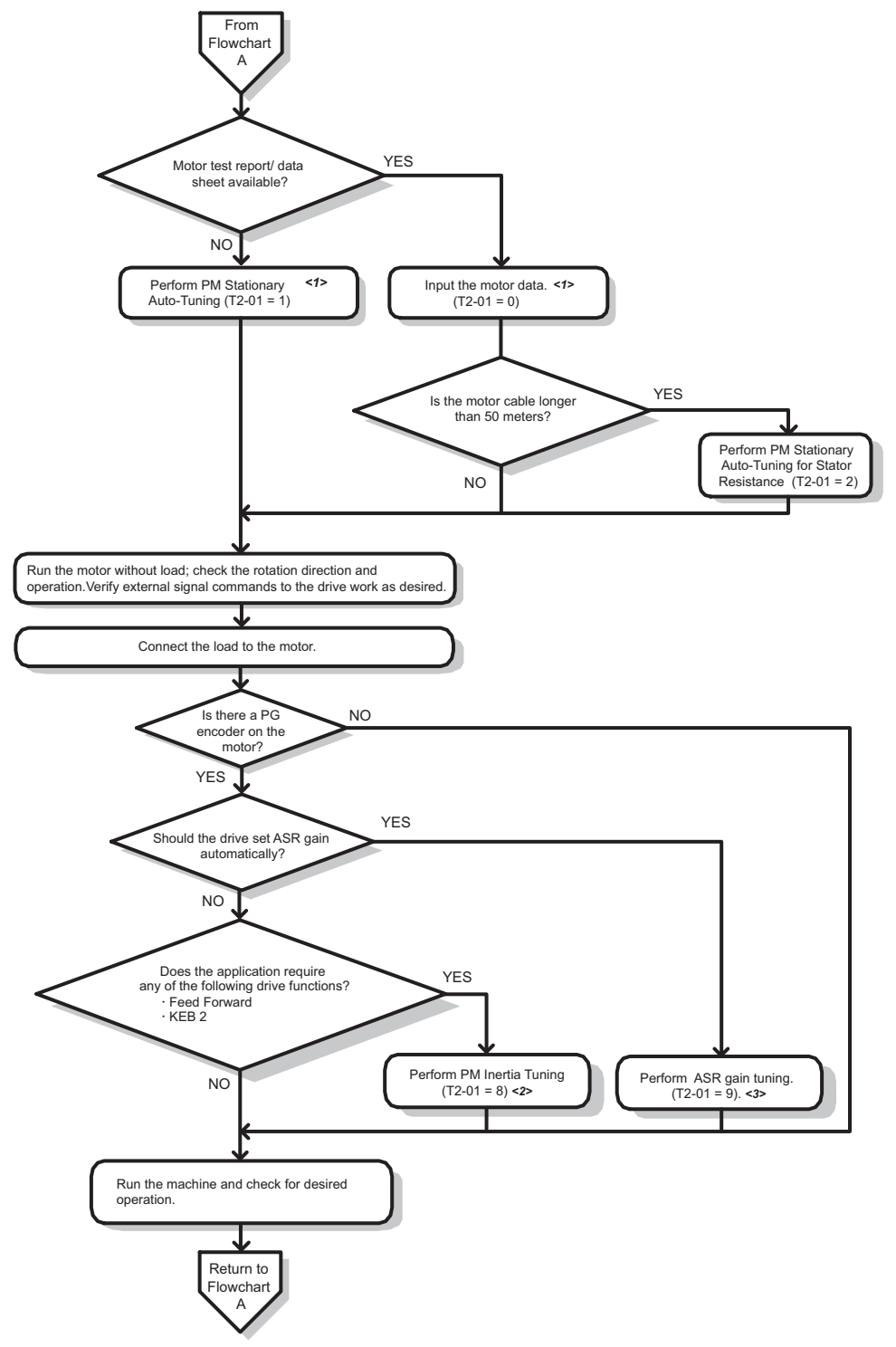

<1> Enter the motor code to E5-01 when using a Yaskawa PM motor (SMRA Series, SSR1 Series, and SST4 Series). If using a motor from another manufacturer, enter FFFF.

<2> Make sure the motor and load can run freely, i.e., if a brake is mounted, make sure it is released.

<span id="page-105-1"></span><3> ASR Gain Tuning automatically performs Inertia Tuning and sets parameters related to Feed Forward and the KEB Ride-Thru function.

#### **Figure 4.10 Operation with Permanent Magnet Motors**

# <span id="page-106-0"></span>**4.5 Powering Up the Drive**

# ◆ **Powering Up the Drive and Operation Status Display**

# ■ **Powering Up the Drive**

Review the following checklist before turning the power on.

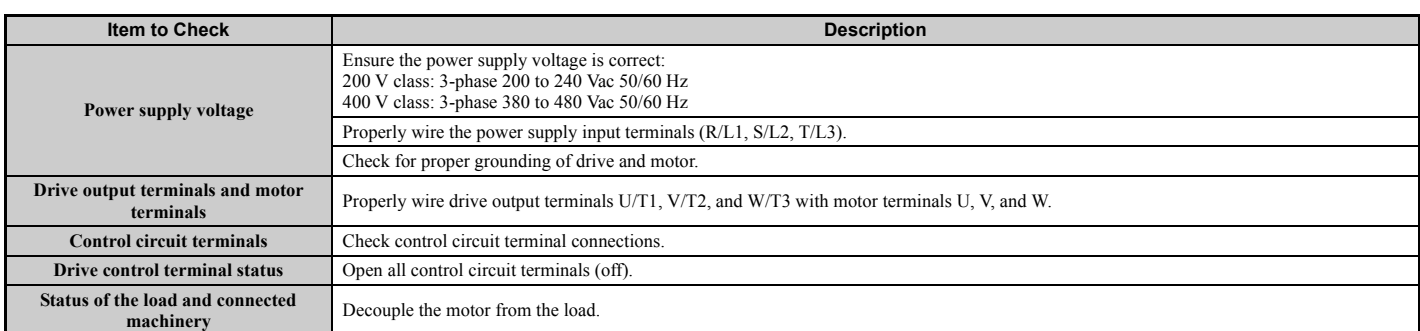

### ■ **Status Display**

When the power supply to the drive is turned on, the digital operator lights will appear as follows:

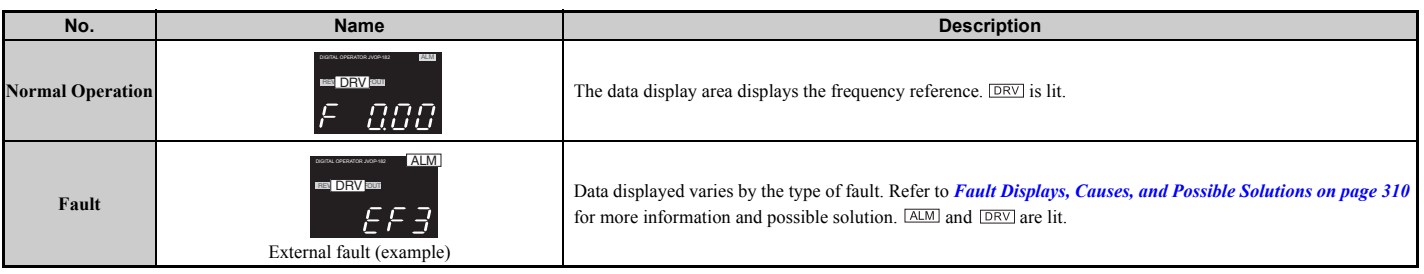

# <span id="page-107-1"></span><span id="page-107-0"></span>**4.6 Application Selection**

Several Application Presets are available to facilitate drive setup for commonly used applications. Selecting one of these Application Presets automatically assigns functions to the input and output terminals, and sets certain parameters to values appropriate for the application that was selected. In addition, the parameters most likely to be changed are assigned to the group of User Parameters, A2-01 through A2-16. User Parameters are part of the Setup Group, and provide quicker access to by eliminating the need to scroll through multiple menus.

An Application Preset can either be selected from the Application Selection display in the Setup Group (*[Refer to](#page-99-1)  [Simplified Setup Using the Setup Group on page 100](#page-99-1)*) or in parameter A1-06. The following presets can be selected:

**Note:** An Application Preset can only be selected if all drive parameters are on at their original default settings. It may be necessary to initialize the drive by setting A1-03 to "2220" or "3330" prior to selecting an Application Preset.

**WARNING!** *Confirm the drive I/O signals and external sequence before performing a test run. Setting parameter A1-06 may change the I/O terminal function automatically from the default setting. Failure to comply may result in death or serious injury.*

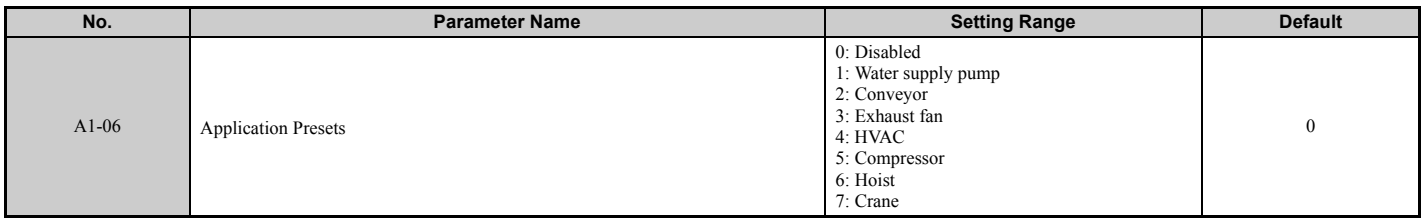

# **Setting 1: Water Supply Pump Application**

#### **Table 4.5 Water Supply Pump: Parameter Settings**

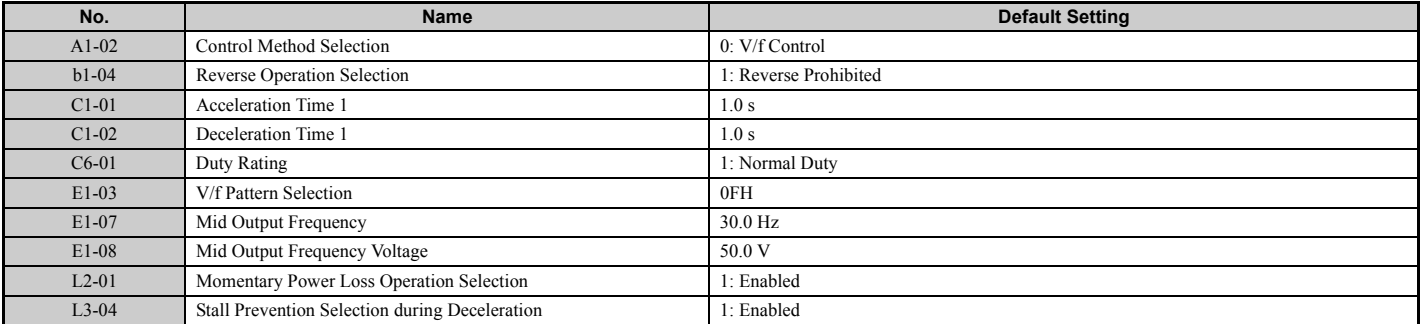

#### **Table 4.6 Water Supply Pump: User Parameters (A2-01 to A2-16)**

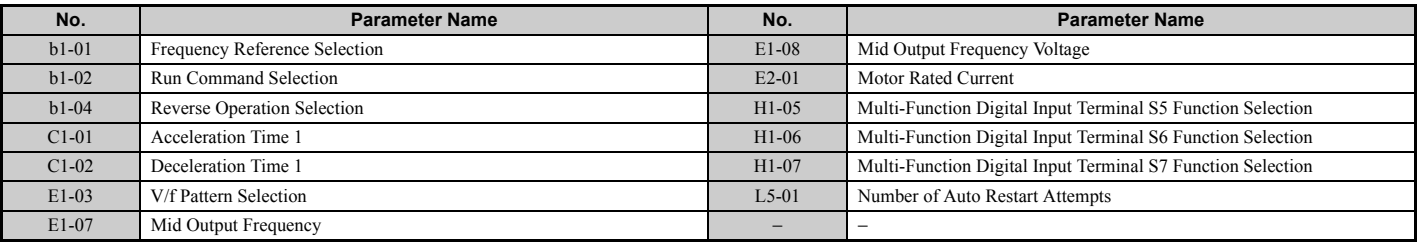

# **Setting 2: Conveyor Application**

#### **Table 4.7 Conveyor: Parameter Settings**

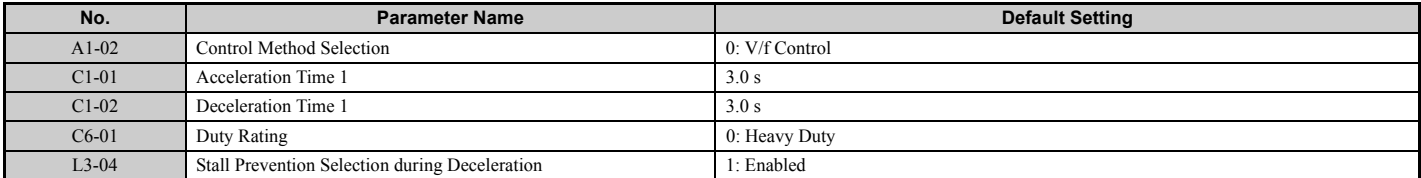
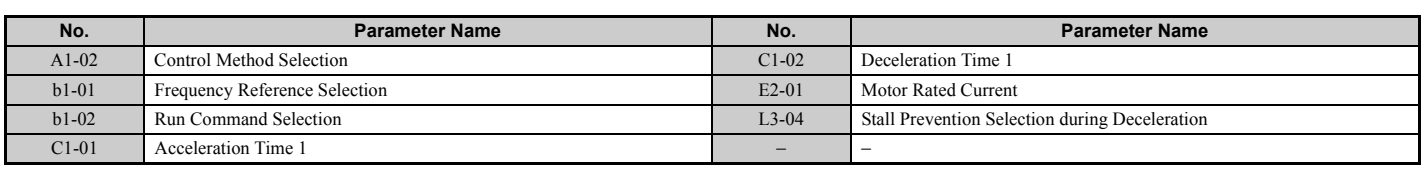

### **Table 4.8 Conveyor: User Parameters (A2-01 to A2-16)**

# ◆ **Setting 3: Exhaust Fan Application**

### **Table 4.9 Exhaust Fan: Parameter Settings**

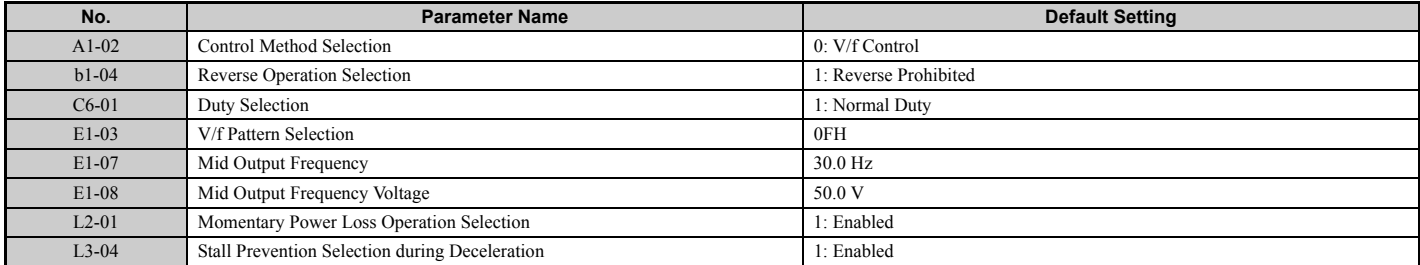

### **Table 4.10 Exhaust Fan: User Parameters (A2-01 to A2-16)**

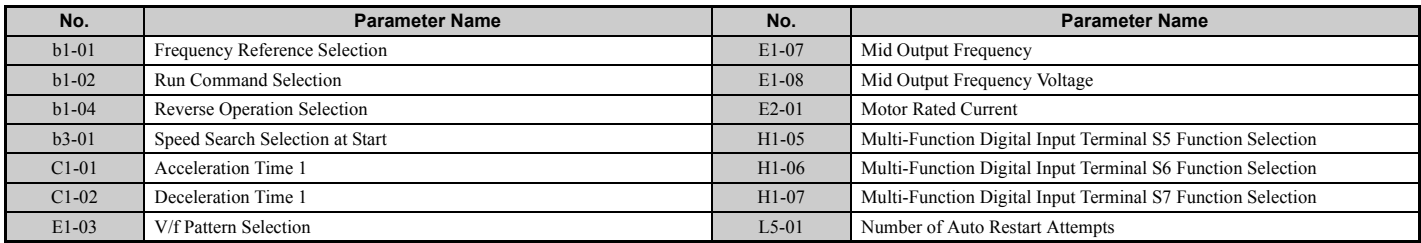

## **Setting 4: HVAC Fan Application**

### **Table 4.11 HVAC Fan: Parameter Settings**

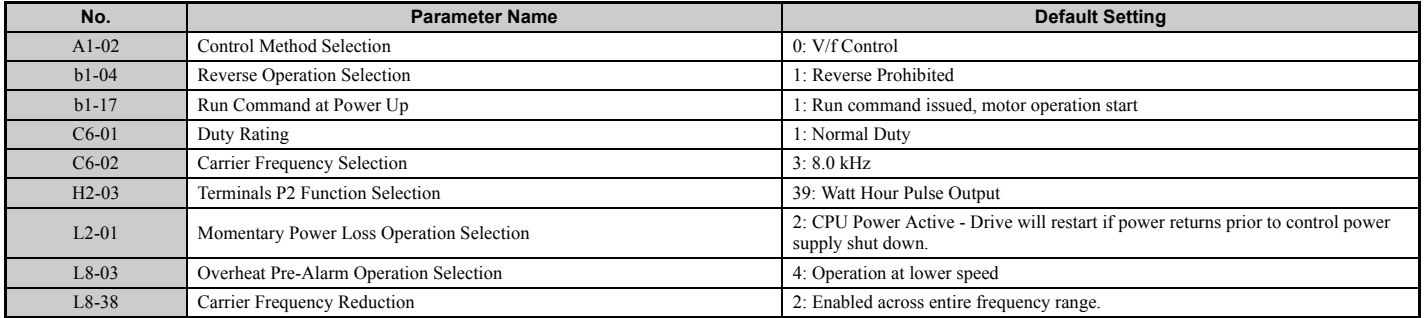

### **Table 4.12 HVAC Fan: User Parameters (A2-01 to A2-16)**

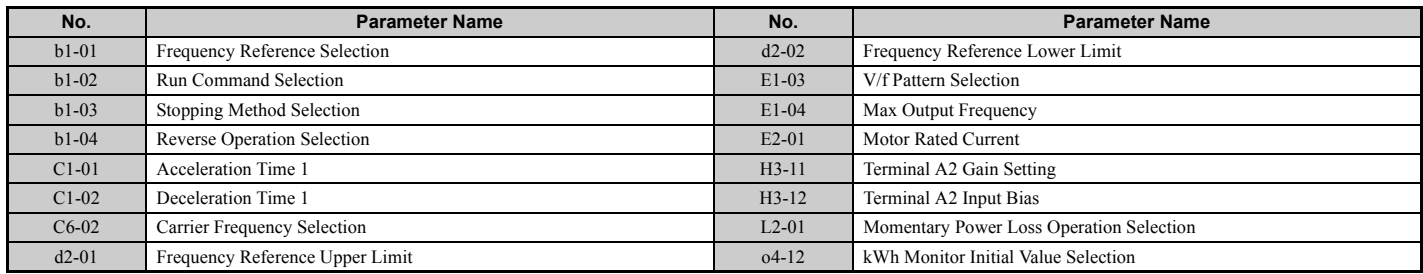

**Start-Up Programming** 

Start-Up Programming<br>& Operation

**& Operation**

**4**

## ◆ **Setting 5: Compressor Application**

### **Table 4.13 Compressor: Parameter Settings**

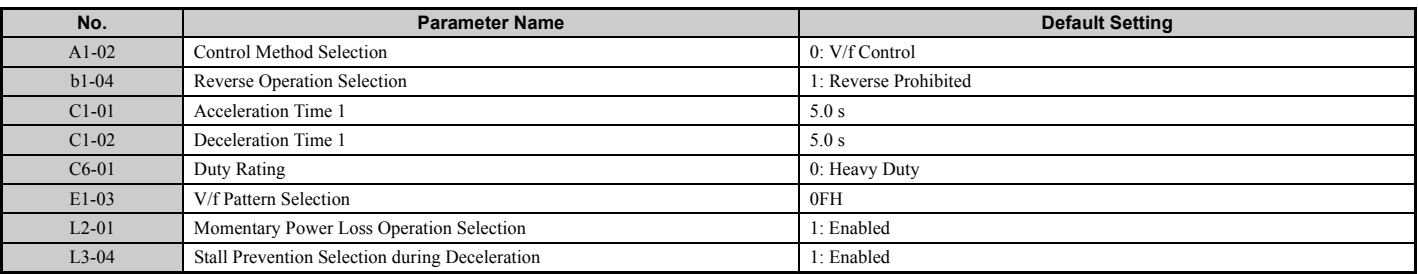

### **Table 4.14 Compressor: User Parameters (A2-01 to A2-16):**

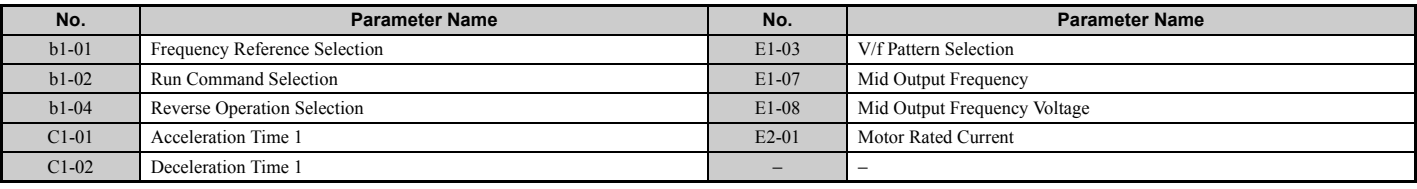

## ◆ **Setting 6: Hoist Application**

**Note: 1.** Read the instructions listed on page *[111](#page-110-0)* when using Hoist Application Preset

**2.** Perform Auto-Tuning after selecting the Hoist Application Preset.

### **Table 4.15 Hoist: Parameters and Settings**

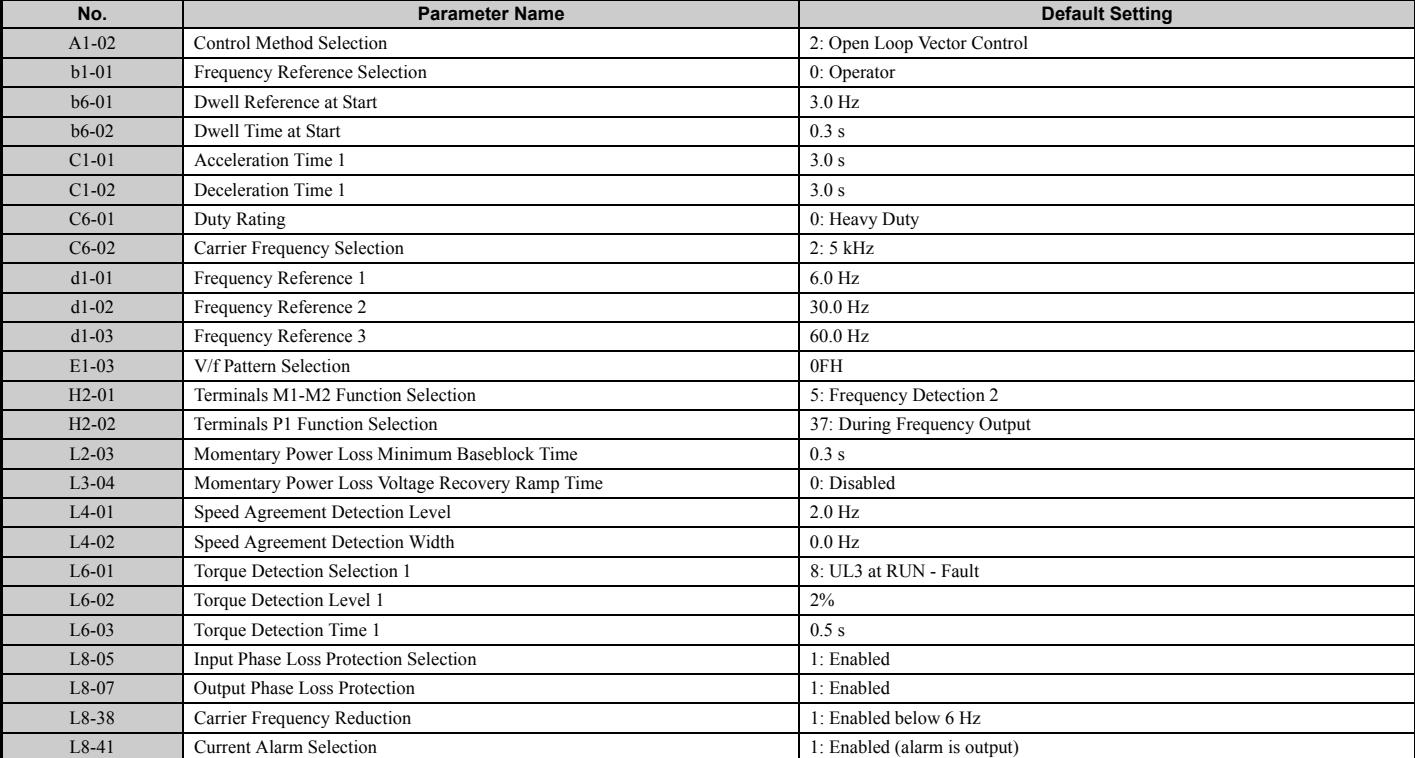

### **Table 4.16 Hoist: User Parameters (A2-01 to A2-16):**

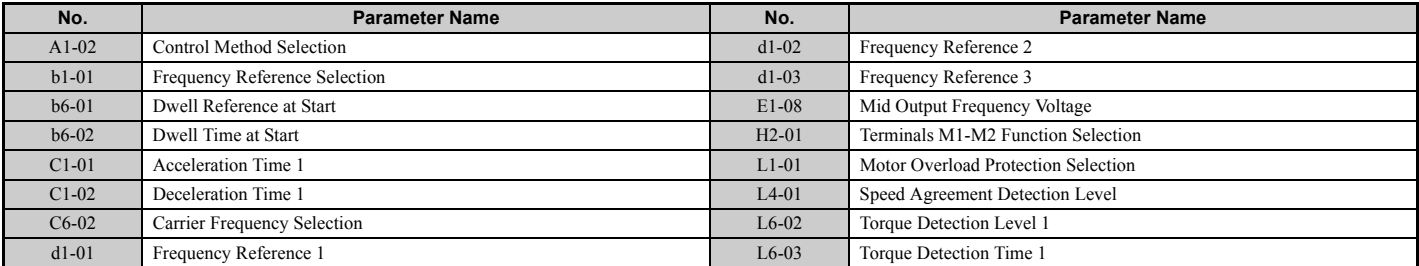

## <span id="page-110-0"></span>**Notes on Controlling the Brake when Using the Hoist Application Preset**

## **Prevent accidental Brake Release during Baseblock**

The hoist application selection uses the frequency detection function for controlling the brake.

Although the drive output will be shut off, the drive still maintains the frequency reference if the Run command remains active when an external Baseblock command is given  $(H1-\Box \Box = 8 \text{ or } 9)$ . Disable the frequency detection during baseblock by setting parameter  $L4-07 = 0$  to prevent the brake remaining open while the drive is in baseblock.

## ■ **Controlling the Brake in Closed Loop Vector Control**

For hoist applications using Closed Loop Vector Control, Yaskawa recommends setting the "During frequency output" signal to a digital output (H2-01 = 37 for terminal M1-M2) in order to control the brake. This way, the brake will always close during baseblock, and the setting of parameter L4-07 as described above will not affect brake control.

## **Brake Control During Safe Disable Input**

If the Safe Disable input is triggered, the drive output will shut off and the frequency reference will reset to 0. The brake will also close, regardless if the Run command is active. The Run command must be cycled before the drive can restart.

## ■ **Related Parameter Settings**

The table below shows the parameter settings needed when using output terminals M1-M2 as brake control output.

<span id="page-110-1"></span>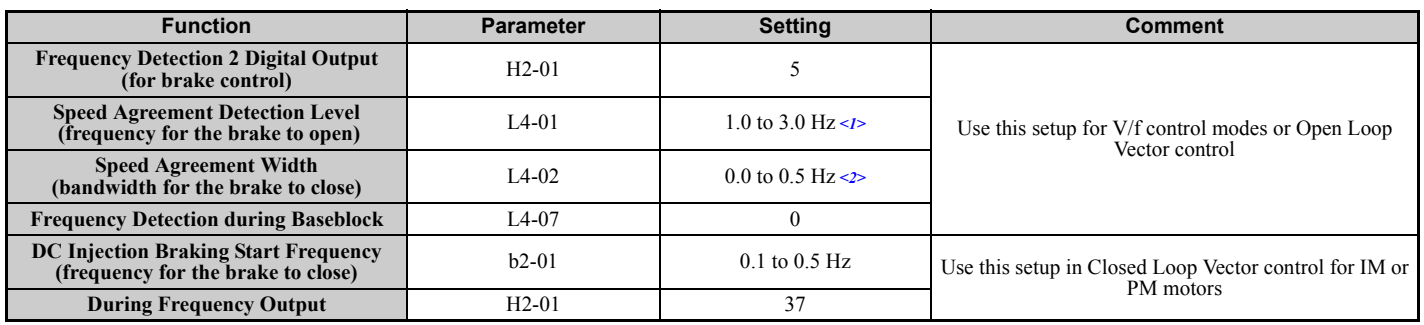

<1> This is the setting recommended when using Open Loop Vector Control. If using V/f Control, set the level as the motor rated slip frequency plus 0.5 Hz. Not enough motor torque will be created if this value is set too low, and the load may tend to slip. Make sure this value is greater than the minimum output frequency and greater than the value of L4-02, as shown in the diagram below. If set too high, however, there may be a jolt at start.

<2> Hysteresis for Frequency detection 2 can be adjusted by the Frequency detection width (L4-02) between 0.0 and 0.5 Hz. If the load slips during stop, make changes in steps of 0.1 Hz until the load no longer slips.

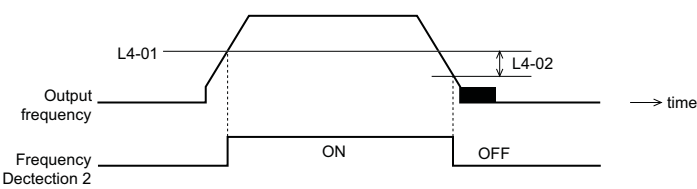

**Figure 4.11 Frequency Detection 2**

# ■ **Sequence Circuit Configuration Example**

The braking sequence should be designed as follows:

- A normally open signal (N.O.) should be used to control the brake so that it is released when terminal M1-M2 closes.
- When a fault signal is output, the brake should close.

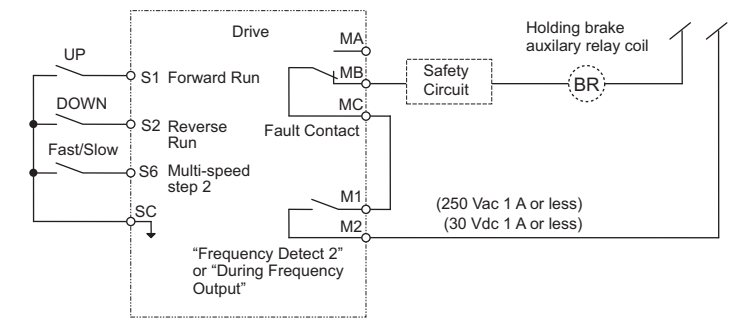

**Figure 4.12 Sequence Circuit Configuration**

- The brake should release just a bit after the Run command is issued, allowing the motor to build up torque. If using the V/f, V/f w PG or OLV control modes and the "Frequency detection 2" signal controls the brake, the motor can be given time to build up torque by setting the brake release level in parameter L4-01. Additionally, DC Injection Braking at start can be applied. If using CLV or CLV/PM and the "During frequency output" signal controls the brake, initial excitation should be enabled. Set the initial excitation time to parameter b2-03.
- The time chart below gives a an example sequence.

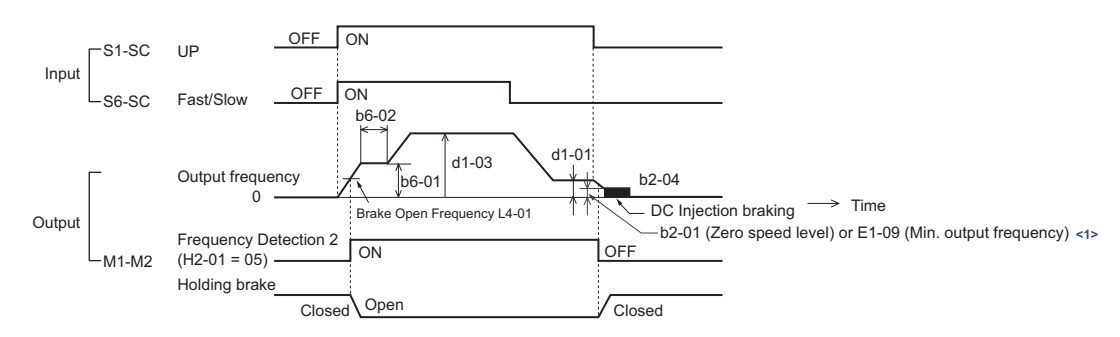

 $\leq$ 1> The drive brakes at the frequency set to b2-01 or E1-09, whichever value is higher.

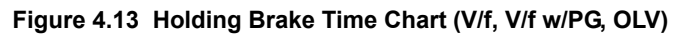

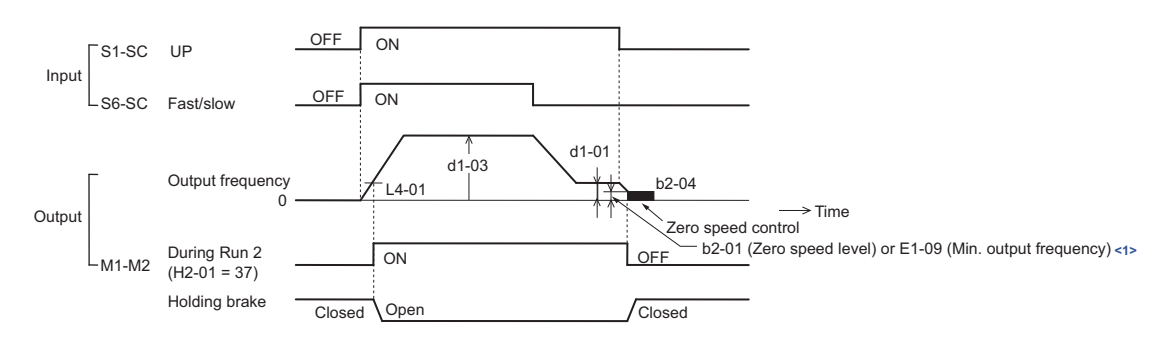

 $\leq$ 1> The drive brakes at the frequency set to b2-01 or E1-09, whichever value is higher.

**Figure 4.14 Holding Brake Time Chart (CLV)**

# ◆ **Setting 7: Traveling Application**

## **Table 4.17 Traveling: Parameters and Settings**

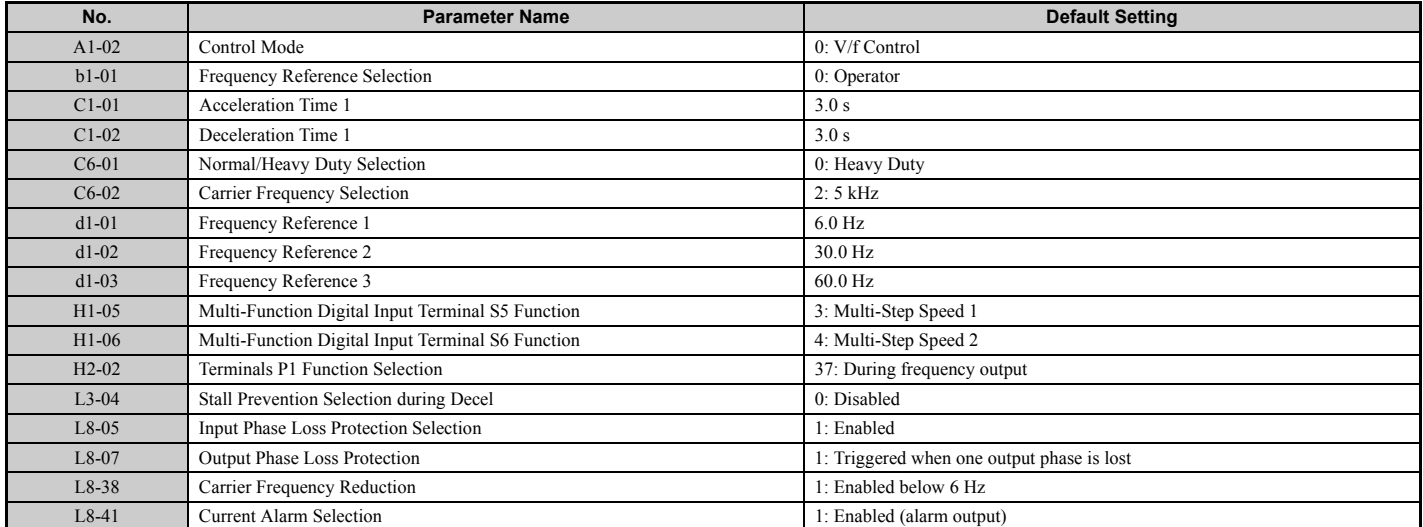

### **Table 4.18 Traveling: User Parameters (A2-01 to A2-16):**

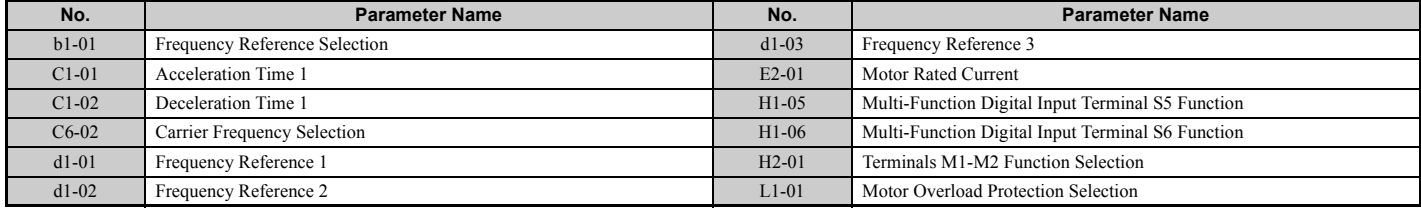

# <span id="page-113-3"></span>**4.7 Auto-Tuning**

## ◆ **Types of Auto-Tuning**

The drive offers different types of Auto-Tuning for induction motors and permanent magnet motors. The type of Auto-Tuning used differs further based on the control mode and other operating conditions. Refer to the tables below to select the type of Auto-Tuning that bests suits the application. Directions on how to execute Auto-Tuning are listed in *[Start-Up](#page-102-0)  [Flowcharts on page 103](#page-102-0)*.

## <span id="page-113-2"></span>■ **Auto-Tuning for Induction Motors**

This feature automatically sets the V/f pattern and motor parameters E1- $\square\square$  and E2- $\square\square$  (E3- $\square\square$ , E4- $\square\square$  for motor 2) for an induction motor. In Closed Loop Vector, some  $F1-\Box \Box$  parameters for speed feedback detection are also set up.

|                                                                     | <b>Setting</b> | <b>Application Conditions and Benefits</b>                                                                                                    |            | <b>Control Mode</b> |            |            |  |
|---------------------------------------------------------------------|----------------|----------------------------------------------------------------------------------------------------|------------|---------------------|------------|------------|--|
| <b>Type</b>                                                         |                |                                                                                                    | V/f        | V/f w/PG            | <b>OLV</b> | <b>CLV</b> |  |
| <b>Rotational Auto-Tuning</b>                                       | $T1-01=0$      | • Motor can be decoupled from the load and rotate freely while Auto-<br>Tuning is performed.<br>• Motor and load can not be decoupled but the motor load is below 30%.<br>• Rotational Auto-Tuning gives the most accurate results, and is therefore<br>highly recommended if possible.                                                                                                    | N/A        | N/A                 | <b>YES</b> | <b>YES</b> |  |
| <b>Stationary Auto-Tuning 1</b>                                     | $T1-01=1$      | • Motor and load can not be decoupled and the load is higher than 30%.<br>• A motor test report listing motor data is not available.<br>• Automatically calculates motor parameters needed for vector control.                                                                                                    | N/A        | N/A                 | <b>YES</b> | <b>YES</b> |  |
| <b>Stationary Auto-Tuning 2</b>                                     | $T1-01=4$      | • Motor and load can not be decoupled and the load is higher than 30%.<br>• A motor test report is available. Once the no-load current and the rated<br>slip have been entered, the drive calculates and sets all other motor-<br>related parameters.                                                                                                    | N/A        | N/A                 | <b>YES</b> | <b>YES</b> |  |
| <b>Stationary Auto-Tuning for</b><br><b>Line-to-Line Resistance</b> | $T1-01 = 2$    | • The drive is used in V/f Control and other Auto-Tuning selections not<br>possible.<br>• Drive and motor capacities differ.<br>• Tunes the drive after the cable between the drive and motor has been<br>replaced with a cable over 50 m long. Assumes Auto-Tuning has already<br>been performed.<br>Should not be used for any vector control modes unless the motor cable<br>has changed. | <b>YES</b> | <b>YES</b>          | <b>YES</b> | <b>YES</b> |  |
| <b>Rotational Auto-Tuning for V/f</b><br>Control                    | $T1-01=3$      | Recommended for applications using Speed Estimation Speed Search or<br>using the Energy Saving function in V/f Control.<br>• Assumes motor can rotate while Auto-Tuning is executed. Increases<br>accuracy for certain functions like torque compensation, slip<br>compensation, Energy Saving, and Speed Search.                                                                            | <b>YES</b> | <b>YES</b>          | N/A        | N/A        |  |

**Table 4.19 Types of Auto-Tuning for Induction Motors**

*[Table 4.20](#page-113-1)* lists the data that must be entered for Auto-Tuning. Make sure this data is available before starting Auto-Tuning. The information needed is usually listed on the motor nameplate or in the motor test report provided by the motor manufacturer. Also refer to page *[104](#page-103-0)* and *[105](#page-104-0)* for details on Auto-Tuning process and selections.

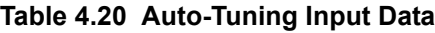

<span id="page-113-1"></span><span id="page-113-0"></span>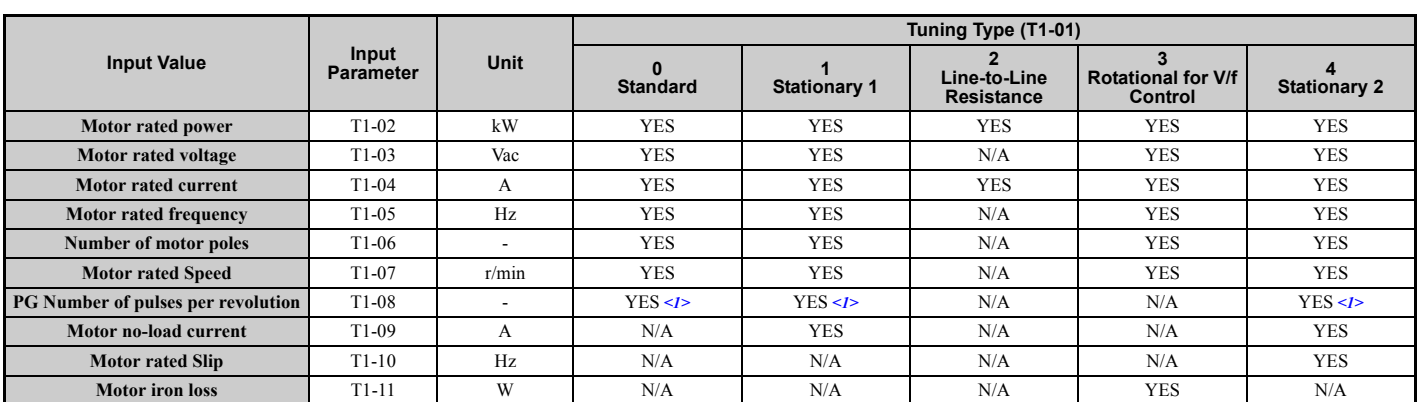

<1> Input data is needed for CLV/PM only.

**Note:** The drive will only show Auto-Tuning parameters that are valid for the control mode that has been set to A1-02. If the control mode is for an induction motor, the Auto-Tuning parameters for PM motors will not be available. If the control mode is for a PM motor, the Auto-Tuning parameters for induction motors will not be available. Inertia Tuning and ASR Gain Tuning parameters and setting options will be visible only when the drive is set for operation with Closed Loop Vector or CLV/PM.

## <span id="page-114-2"></span>■ **Auto-Tuning for Permanent Magnet Motors**

Automatically sets the V/f pattern and motor parameters  $E1$ - $\square\square$  and  $E5$ - $\square\square$  when a PM motor is used. In Closed Loop Vector Control, the Auto-Tuning process will also set some  $F1$ - $\Box\Box$  parameters for speed feedback detection.

|                                                                  |                                                                                                    |                                                                                                    |               | <b>Control Mode</b> |               |  |  |
|------------------------------------------------------------------|----------------------------------------------------------------------------------------------------|----------------------------------------------------------------------------------------------------|---------------|---------------------|---------------|--|--|
| <b>Type</b>                                                      | <b>Application Conditions and Benefits</b><br><b>Setting</b>                                                                         |                                                                                                    | <b>OLV/PM</b> | <b>AOLV/PM</b>      | <b>CLV/PM</b> |  |  |
| <b>PM Motor Parameter Settings</b>                               | $T2-01=0$                                                                                                    | Motor does not rotate during Auto-Tuning<br>Motor test report or motor data like listed in <b>Table 4.22</b> are available.                                                                         | <b>YES</b>    | <b>YES</b>          | <b>YES</b>    |  |  |
| <b>PM Stationary Auto-Tuning</b>                                 | • A motor test report listing motor data is not available. Drive<br>$T2-01=1$<br>automatically calculates and sets motor parameters. |                                                                                                    | <b>YES</b>    | <b>YES</b>          | <b>YES</b>    |  |  |
| <b>PM Stationary Auto-Tuning for</b><br><b>Stator Resistance</b> | $T2-01 = 2$                                                                                                    | Useful to tune the drive when the motor data were set up manually or by<br>motor code and the cable is longer than 50 m. Should also be performed if<br>the cable has changed after earlier tuning. | <b>YES</b>    | <b>YES</b>          | <b>YES</b>    |  |  |
| <b>Z</b> Pulse Offset Tuning                                     | $T2-01 = 3$                                                                                                    | • PG encoder has been replaced. Calculates the Z pulse offset.<br>Requires the motor to rotate with no or very low load.                                                                            | N/A           | N/A                 | <b>YES</b>    |  |  |

**Table 4.21 Types of Auto-Tuning for Permanent Magnet Motors**

*[Table 4.22](#page-114-1)* lists the data that must be entered for Auto-Tuning. Make sure the data is available before starting Auto-Tuning. The information needed is usually listed on the motor nameplate or in the motor test report provided by the motor manufacturer. Also refer to page *[106](#page-105-0)* for details on the tuning mode selection and the tuning process.

**Table 4.22 Auto-Tuning Input Data**

<span id="page-114-1"></span><span id="page-114-0"></span>

|                                    |                           |                          | Tuning Type (T2-01)          |            |                   |            |                                                     |                               |                |
|------------------------------------|---------------------------|--------------------------|------------------------------|------------|-------------------|------------|-----------------------------------------------------|-------------------------------|----------------|
| <b>Input Value</b>                 | Input<br><b>Parameter</b> | <b>Unit</b>              | <b>Parameter Calculation</b> |            | <b>Stationary</b> |            | $\overline{2}$<br><b>Phase</b><br><b>Resistance</b> | 3<br>Z-Pulse<br><b>Offset</b> |                |
| <b>Control Mode</b>                | A1-02                     | ٠                        | 5, 6, 7                      | 5          | 6, 7              | 5          | 6, 7                                                | 5, 6, 7                       | $\overline{7}$ |
| <b>Motor Code</b>                  | $T2-02$                   | $\blacksquare$           | 12                           | 12         | 12                | 2>         | 2>                                                  | 2>                            | 2>             |
| <b>Motor Type</b>                  | $T2-03$                   | $\overline{\phantom{a}}$ | N/A                          | N/A        | N/A               | <b>YES</b> | <b>YES</b>                                          | N/A                           | N/A            |
| <b>Motor rated power</b>           | $T2-04$                   | kW                       | N/A                          | <b>YES</b> | <b>YES</b>        | <b>YES</b> | <b>YES</b>                                          | N/A                           | N/A            |
| Motor rated voltage                | $T2-05$                   | Vac                      | N/A                          | <b>YES</b> | <b>YES</b>        | <b>YES</b> | <b>YES</b>                                          | N/A                           | N/A            |
| <b>Motor rated current</b>         | $T2-06$                   | A                        | N/A                          | <b>YES</b> | <b>YES</b>        | <b>YES</b> | <b>YES</b>                                          | <b>YES</b>                    | N/A            |
| <b>Motor rated frequency</b>       | $T2-07$                   | Hz                       | N/A                          | <b>YES</b> | N/A               | <b>YES</b> | N/A                                                 | N/A                           | N/A            |
| <b>Number of motor poles</b>       | $T2-08$                   | $\sim$                   | N/A                          | <b>YES</b> | <b>YES</b>        | <b>YES</b> | <b>YES</b>                                          | N/A                           | N/A            |
| <b>Motor rated Speed</b>           | T <sub>2</sub> -09        | r/min                    | N/A                          | N/A        | <b>YES</b>        | N/A        | <b>YES</b>                                          | N/A                           | N/A            |
| <b>Stator 1 Phase resistance</b>   | $T2-10$                   | $\Omega$                 | <b>YES</b>                   | <b>YES</b> | <b>YES</b>        | N/A        | N/A                                                 | N/A                           | N/A            |
| d-axis inductance                  | $T2-11$                   | mH                       | <b>YES</b>                   | <b>YES</b> | <b>YES</b>        | N/A        | N/A                                                 | N/A                           | N/A            |
| q-axis inductance                  | $T2-12$                   | mH                       | <b>YES</b>                   | <b>YES</b> | <b>YES</b>        | N/A        | N/A                                                 | N/A                           | N/A            |
| Voltage constant <3>               | $T2-13$                   | $mVs/rad$ (el.)          | <b>YES</b>                   | <b>YES</b> | <b>YES</b>        | N/A        | N/A                                                 | N/A                           | N/A            |
| Voltage constant <3>               | $T2-14$                   | mVmin (mech.)            | <b>YES</b>                   | <b>YES</b> | <b>YES</b>        | N/A        | N/A                                                 | N/A                           | N/A            |
| Tuning pull-in current             | $T2-15$                   | A                        | N/A                          | N/A        | N/A               | <b>YES</b> | <b>YES</b>                                          | N/A                           | N/A            |
| PG Number of pulses per revolution | $T2-16$                   |                          | $YES \leq 4$                 | N/A        | YES < 4>          | N/A        | YES < 4>                                            | N/A                           | N/A            |
| <b>Z</b> Pulse Offset              | $T2-17$                   | deg (mech.)              | YES < 4>                     | N/A        | YES < 4>          | N/A        | YES < 4>                                            | N/A                           | N/A            |

<1> Input the motor code when using the YASKAWA motor. Select FFFF when using the motor by other manufacturers.

 $\leq$  2> T2-02 is not available.

<3> Only parameter T2-13 or T2-14 has to be input. Select one and leave the other empty.

<4> Input data is needed for CLV/PM only.

## ■ Inertia Tuning and Speed Control Loop Auto-Tuning

Inertia Tuning can be performed when the drive is using Closed Loop Vector control for either IM or PM motors. Inertia Tuning automatically calculates load and motor inertia, and optimizes settings related to the KEB Ride-Thru function (KEB 2) and Feed Forward control.

ASR Gain Auto-Tuning performs the same operation as Inertia Tuning, but also optimizes speed control loop settings.

| <b>Type</b>                 | <b>Setting</b>                                                                                                    |  | <b>Application Conditions and Benefits</b>                                                                                                    | <b>Control Mode</b> |               |  |
|-----------------------------|----------------------------------------------------------------------------------------------------|--|----------------------------------------------------------------------------------------------------|---------------------|---------------|--|
|                             | <b>IM Motor   PM Motor  </b>                                                                                                    |  |                                                                                                    |                     | <b>CLV/PM</b> |  |
| <b>Inertia Tuning</b>       | $T1-01=8$                                                                                                    |  | Lets the motor rotate at a certain speed and applies a test signal. The response to the test<br>$T2-01 = 8$ signals are analyzed, and adjustments are made to parameters controlling the Feed<br>Forward and KEB Ride-Thru functions (KEB 2, $L2-29 = 1$ ). | <b>YES</b>          | <b>YES</b>    |  |
| <b>ASR Gain Auto-Tuning</b> | Performs the same operation as Inertia Tuning, but also adjusts the ASR gain according<br>$T2-01=9$<br>$T1-01=9$<br>to the response to the test signal. |  | <b>YES</b>                                                                                                    | <b>YES</b>          |               |  |

**Table 4.23 Inertia and Speed Control Loop Tuning**

Start-Up Programming<br>& Operation **Start-Up Programming & Operation 4**

*[Table 4.24](#page-115-0)* explains that data that must be entered in order to perform the Inertia Tuning and ASR Gain Auto-Tuning. Refer to *[Auto-Tuning for Permanent Magnet Motors on page 115](#page-114-2)* for details.

<span id="page-115-0"></span>

|                              |                        |                  | Tuning Type (T1-01 or T2-01) |                        |  |  |
|------------------------------|------------------------|------------------|------------------------------|------------------------|--|--|
| <b>Input Value</b>           | <b>Input Parameter</b> | <b>Unit</b>      | <b>Inertia Tuning</b>        | <b>ASR Gain Tuning</b> |  |  |
| <b>Test signal frequency</b> | $T3-01$                | Hz               | <b>YES</b>                   | <b>YES</b>             |  |  |
| <b>Test signal Amplitude</b> | $T3-02$                | rad              | <b>YES</b>                   | <b>YES</b>             |  |  |
| <b>Motor</b> inertia         | $T3-03$                | kgm <sup>2</sup> | <b>YES</b>                   | <b>YES</b>             |  |  |
| System response frequency    | $T3-04$                | Hz               | N/A                          | <b>YES</b>             |  |  |

**Table 4.24 Auto-Tuning Input Data**

## ◆ **Before Auto-Tuning the Drive**

Check the items below before Auto-Tuning the drive.

## ■ **Basic Auto-Tuning Preparations**

- Auto-Tuning requires the user to input data from the motor nameplate or motor test report. Make sure this data is available before Auto-Tuning the drive.
- For best performance, the drive input supply voltage must be greater than the motor rated voltage.
	- **Note:** Better performance is possible when using a motor with a base voltage that is 20 V (40 V for 400 V class models) lower than the input supply voltage. This is particularly important when operating the motor above 90% of base speed, where high torque precision is required.
- To cancel Auto-Tuning, press the STOP key on the digital operator.
- When using a motor contactor, make sure it is closed throughout the Auto-Tuning process.
- When using Auto-Tuning for motor 2, make sure motor 2 is connected to the drive output when performing the tuning.
- <span id="page-115-1"></span>• *[Table 4.25](#page-115-1)* describes digital input and output terminal operation while Auto-Tuning is executed.

### **Table 4.25 Digital Input and Output Operation During Auto-Tuning**

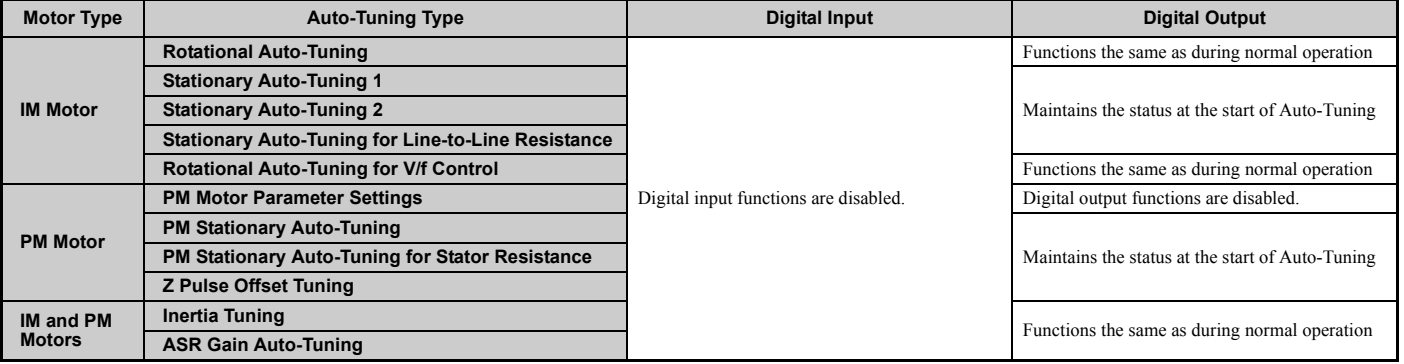

## ■ **Notes on Rotational Auto-Tuning**

- To achieve optimal performance from Rotational Auto-Tuning, the load should be decoupled from the motor. Rotational Auto-Tuning is best suited for applications requiring high performance over a wide speed range.
- If motor and load can not be decoupled, reduce the load so that it is no greater than 30% of the rated load. Performing Rotational Auto-Tuning with a higher load will set motor parameters incorrectly, and can cause irregular motor rotation.
- Ensure the motor-mounted brake is fully released if installed.
- Connected machinery should be allowed to rotate the motor.

## ■ **Notes on Stationary Auto-Tuning**

Stationary Auto-Tuning modes analyze motor characteristics by injecting current into the motor for about one minute.

**WARNING!** *Electrical Shock Hazard. When executing stationary Auto-Tuning, the motor does not rotate, however, power is applied. Do not touch the motor until Auto-Tuning is completed. Failure to comply may result in injury from electrical shock.*

**WARNING!** *Sudden Movement Hazard. If installed, do not release the mechanical brake during stationary Auto-Tuning. Inadvertent brake release may cause damage to equipment or injury to personnel. Ensure that the mechanical brake release circuit is not controlled by the drive multi-function digital outputs.*

### **Stationary Auto-Tuning 1 and 2**

- Perform these tuning methods when using a vector control mode but Rotational Auto-Tuning cannot be performed.
- Check the area around the motor to ensure that nothing will accidentally cause the motor to rotate during the Auto-Tuning process.
- Use Stationary Auto-Tuning 1 when the motor test report is not available. If the motor test report is available, perform Stationary Auto-Tuning 2 instead.

### **Stationary Auto-Tuning for Line-to-Line Resistance and PM Motor Stator Resistance**

- Perform when entering motor data manually while using motor cables longer than 50 m.
- If the motor cables have been replaced with line over 50 m long after Auto-Tuning as already been performed, then execute Stationary Auto-Tuning for line-to-line resistance.

## ■ **Notes on Inertia Tuning and ASR Gain Auto-Tuning**

**WARNING!** *Electrical Shock Hazard. When executing Inertia Tuning or ASR Gain Auto-Tuning, voltage is applied to the motor even before it rotates. Do not touch the motor until Auto-Tuning is completed. Failure to comply may result in injury from electrical shock.*

- Both tuning methods must be performed with the machine connected to the motor but without load applied.
- The motor will rotate during the Auto-Tuning process. Make sure the areas around the motor and connected machinery are clear.
- The drive will let the system rotate at a certain speed while superimposing a sine wave test signal. Make sure this tuning process does not cause any problem or malfunction in the machine before using it.
- Ensure the motor-mounted brake is fully released if installed.
- Connected machinery should be allowed to rotate the motor.

## ◆ **Auto-Tuning Interruption and Fault Codes**

If tuning results are abnormal or the STOP key is pressed before completion, Auto-Tuning will be interrupted and a fault code will appear on the digital operator.

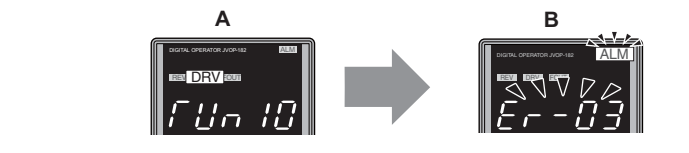

**A – During Auto-Tuning B – Auto-Tuning Aborted**

**Figure 4.15 Auto-Tuning Aborted Display**

## ◆ **Auto-Tuning Operation Example**

The following example demonstrates Rotational Auto-Tuning when using OLV (A1-02 = 2) and CLV (A1-02 = 3).

## ■ Selecting the Type of Auto-Tuning

<span id="page-116-0"></span>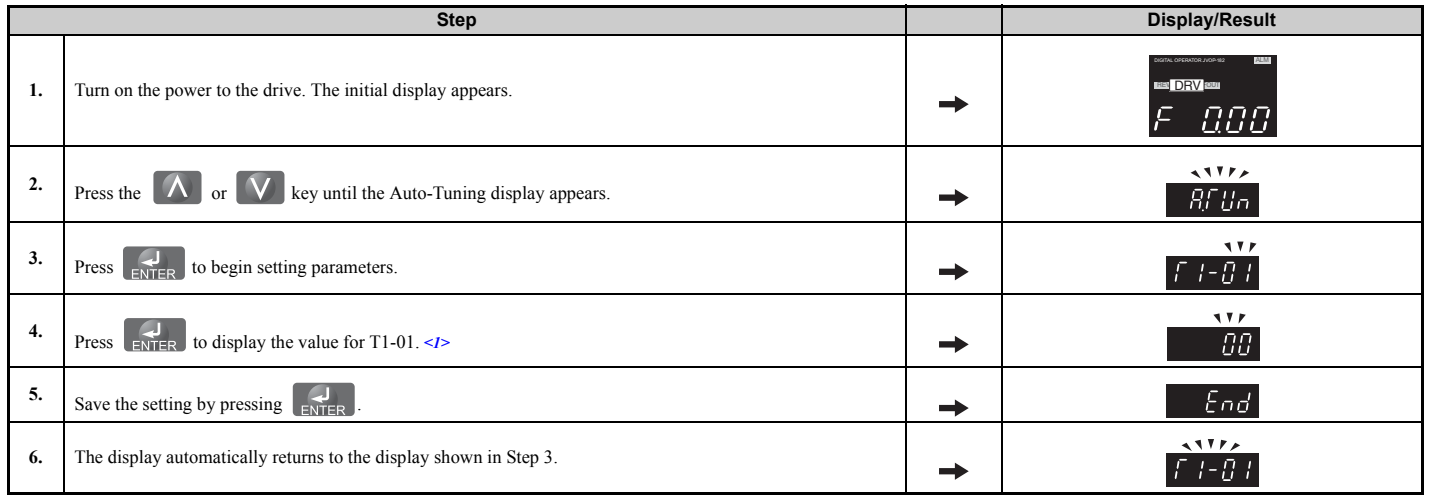

 $\leq$  1 = 100 will appear on the display when one of the multi-function inputs has been set to switch between motor 1 and motor 2 (H1- $\Box$  $\Box$  = 16).

**4**

## ■ **Enter Data from the Motor Nameplate**

After selecting the type of Auto-Tuning, enter the data required from the motor nameplate.

**Note:** These instructions continue from Step 6 in "Selecting the Type of Auto-Tuning".

|    | <b>Step</b>                                                                                                    | <b>Display/Result</b>                                  |
|----|----------------------------------------------------------------------------------------------------|--------------------------------------------------------|
| 1. | $Press$ $\Lambda$<br>to access the motor output power parameter T1-02.                                                                                                    | <b>AFF</b><br>$ f $ /-02                               |
| 2. | to view the default setting.<br>Press                                                                                                    | 11 F<br>888.75                                         |
| 3. | Press $R = 1$ to select the digit to edit.                                                                                                    | 11P<br>888.15                                          |
| 4. | and enter the motor power nameplate data in kW.<br>Press $\bigwedge$                                                                                                    | <b>AFF</b><br>000.40                                   |
| 5. | Press ENTER to save the setting.                                                                                                    | End                                                    |
| 6. | The display automatically returns to the display in Step 1.                                                                                                    | <b>********</b><br>$T - 02$                            |
| 7. | Repeat Steps 1 through 5 to set the following parameters:<br>• T1-03, Motor Rated Voltage<br>• T1-04, Motor Rated Current<br>• T1-05, Motor Base Frequency<br>• T1-06, Number of Motor Poles<br>• T1-07, Motor Base Frequency<br>• T1-09, Motor No-Load Current (Stationary Auto-Tuning 1 or 2 only)<br>• T1-10, Motor Rated Slip (Stationary Auto-Tuning 2 only) | <b>ARTTTTFA</b><br> F 1-03<br><b>ANTITIPA</b><br>1- IA |

**Note: 1.** For details on each setting, *[Refer to Parameter Settings during Induction Motor Auto-Tuning: T1 on page 119](#page-118-0)*.

**2.** To execute Stationary Auto-Tuning for line-to-line resistance only, set parameters T1-02 and T1-04.

## ■ Starting Auto-Tuning

**WARNING!** *Sudden Movement Hazard. The drive and motor may start unexpectedly during Auto-Tuning, which could result in death or serious injury. Ensure the area surrounding the drive motor and load are clear before proceeding with Auto-Tuning.* 

**WARNING!** *Electrical Shock Hazard. High voltage will be supplied to the motor when Stationary Auto-Tuning is performed even with the motor stopped, which could result in death or serious injury. Do not touch the motor until Auto-Tuning has been completed.* 

**NOTICE:** *Rotational Auto-Tuning will not function properly if a holding brake is engaged on the load. Failure to comply could result in improper operation of the drive. Ensure the motor can freely spin before beginning Auto-Tuning.* 

Enter the required information from the motor nameplate. Press  $\Delta$  to proceed to the Auto-Tuning start display.

**Note:** These instructions continue from Step 7 in "Enter Data from the Motor Nameplate".

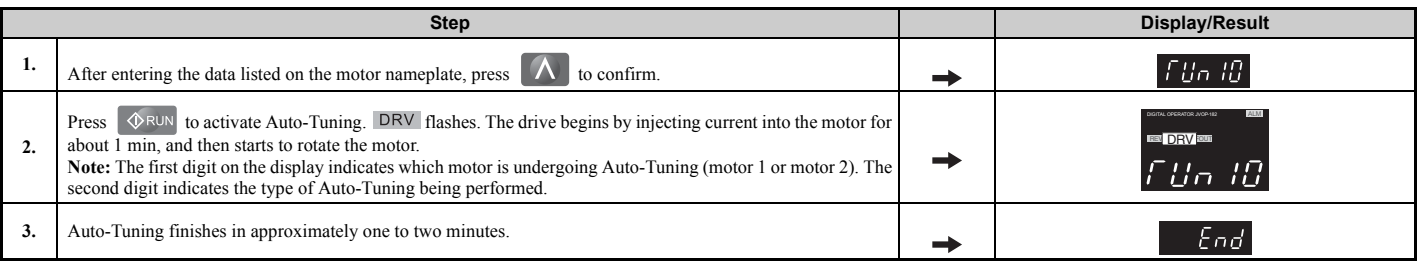

## <span id="page-118-0"></span>◆ **Parameter Settings during Induction Motor Auto-Tuning: T1**

The  $T1$ - $\Box\Box$  parameters are used to set the Auto-Tuning input data for induction motor tuning.

**Note:** For motors that are to be operated in the field weakening range, first perform the Auto-Tuning with the base data. After Auto-Tuning is complete, change the maximum frequency E1-04 to the desired value.

## ■ **T1-00: Motor 1/Motor 2 Selection**

Selects the motor to be tuned when motor 1/2 switching is enabled, i.e., a digital input is set for function H1- $\Box$  $\Box$ = 16. This parameter is not displayed if motor 1/2 switching is disabled.

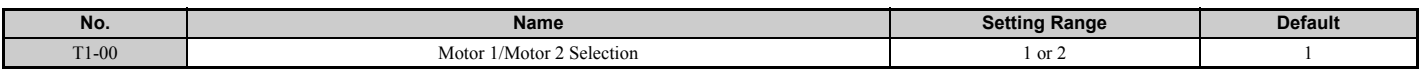

### **Setting 1: Motor 1**

Auto-Tuning automatically sets parameters  $E1-\Box \Box$  and  $E2-\Box \Box$  for motor 1.

### **Setting 2: Motor 2**

Auto-Tuning automatically sets parameters  $E3$ - $\square\square$  and  $E4$ - $\square\square$  for motor 2. Make sure that motor 2 is connected to the drive for Auto-Tuning.

## ■ **T1-01: Auto-Tuning Mode Selection**

Sets the type of Auto-Tuning to be used. *[Refer to Auto-Tuning for Induction Motors on page 114](#page-113-2)* for details on the different types of Auto-Tuning.

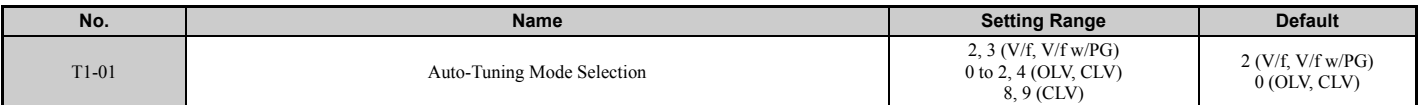

### **Setting 0: Rotational Auto-Tuning**

### **Setting 1: Stationary Auto-Tuning 1**

**Setting 2: Stationary Auto-Tuning for Line-to-Line Resistance**

### **Setting 3: Rotational Auto-Tuning for V/f Control**

**Setting 4: Stationary Auto-Tuning 2**

### **Setting 8: Inertia Tuning**

### **Setting 9: ASR Gain Auto-Tuning**

## ■ **T1-02: Motor Rated Power**

Sets the motor rated power according to the motor nameplate value.

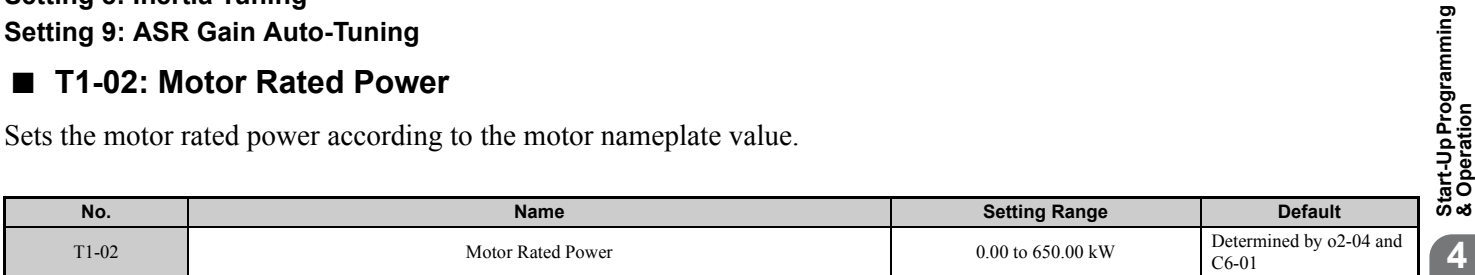

## ■ **T1-03: Motor Rated Voltage**

Sets the motor rated voltage according to the motor nameplate value. If the motor to be operated above its base speed, enter the voltage at base speed here.

For better control precision around rated speed when using a vector control mode, it can be helpful to enter the no-load voltage for the motor here. The motor's "no-load voltage" refers to the voltage needed to operate the motor under no-load conditions at rated speed. The no-load voltage can usually be found in the motor test report available from the manufacturer. If no data is available, enter approximately 90% of the rated voltage printed on the motor nameplate. Note that this might increase the output current reducing the overload margin.

<span id="page-118-1"></span>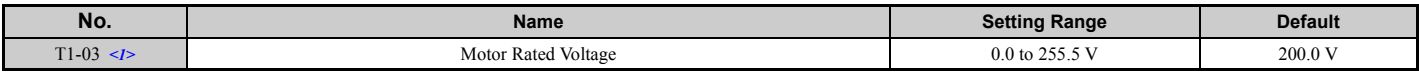

 $\langle 1 \rangle$  Values shown here are for 200 V class drives. Double values when using a 400 V class unit.

**& Operation**

## ■ T1-04: Motor Rated Current

Sets the motor rated current according to the motor nameplate value. For optimal performance in OLV or CLV, the motor rated current should be between 50 and 100% of the drive rated current. Enter the current at the motor base speed.

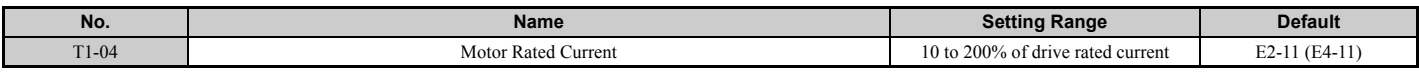

## ■ **T1-05: Motor Base Frequency**

Sets the motor rated frequency according to the motor nameplate value. If a motor with an extended speed range is used or the motor is used in the field weakening area, enter the maximum frequency to E1-04 (E3-04 for motor 2) after Auto-Tuning is complete.

<span id="page-119-0"></span>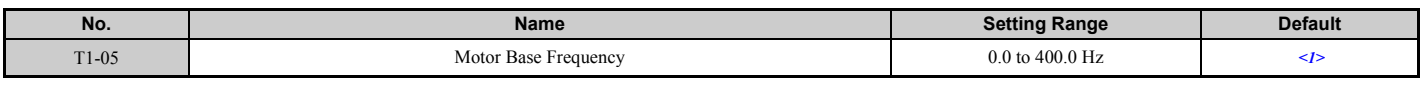

<1> Regional default settings

Setting 60.0 Hz: Japan (Model code: CIMR-AA $\square$ A) and Asia (Model code: CIMR-AT $\square$ A) Setting 50.0 Hz: China (Model code: CIMR-AB $\Box$ A)

## ■ T1-06: Number of Motor Poles

Sets the number of motor poles according to the motor nameplate value.

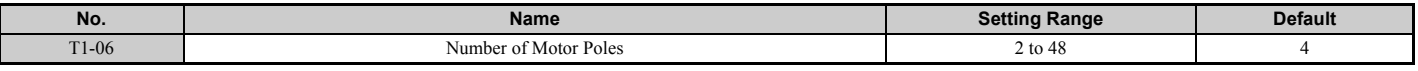

### ■ **T1-07: Motor Base Speed**

Used to set the motor rated speed according to the motor nameplate value. If a motor with an extended speed range is used or the motor is used in the field weakening area, enter the speed at base frequency here.

<span id="page-119-1"></span>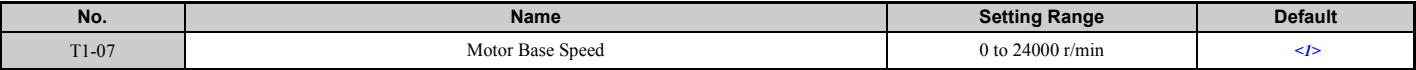

<1> Regional default settings

Setting 1750 r/min: Japan (Model code: CIMR-AA $\Box$ A) and Asia (Model code: CIMR-AT $\Box$ A)

Setting 1450 r/min: China (Model code: CIMR-AB $\Box$ A)

## ■ **T1-08: PG Number of Pulses Per Revolution**

Sets the number of pulses from the PG encoder. Set the actual number of pulses for one full motor rotation.

<span id="page-119-2"></span>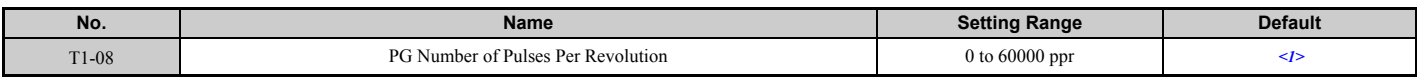

<1> Regional default settings

Setting 600 ppr: Japan (Model code: CIMR-AA $\square$ A) and Asia (Model code: CIMR-AT $\square$ A) Setting 1024 ppr: China (Model code: CIMR-AB□A)

**Note:** T1-08 will only be displayed in CLV.

## ■ **T1-09: Motor No-Load Current**

Sets the no-load current for the motor.

The default setting displayed is no-load current that was automatically calculated from the output power set in T1-02 and the motor rated current set to T1-04. Enter the data listed on the motor test report. Leave this data at the default setting if the motor test report is not available.

<span id="page-119-3"></span>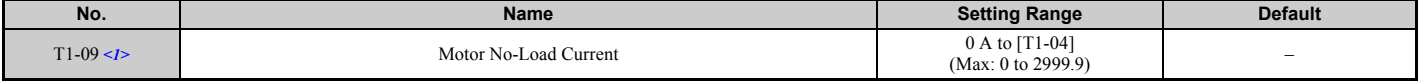

<1> This value's number of decimal places depends on the drive model and the Heavy/Normal duty selection in parameter C6-01. The value will have two decimal places (0.01 A) if the drive is set for a Maximum Applicable Motor Capacity up to 11 kW (refer to *[Table A.2](#page-396-0)* and *[Table A.3](#page-397-0)*) and one decimal place (0.1 A) if the set Maximum Applicable Motor Capacity is higher than 11 kW.

## ■ **T1-10: Motor Rated Slip**

Sets the rated slip for the motor.

The default setting displayed is the motor rated slip for a Yaskawa motor calculated from the output power set in T1-02. Enter the data listed on the motor test report.

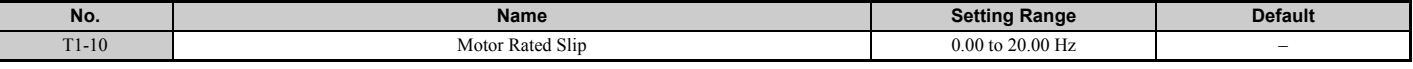

## ■ **T1-11: Motor Iron Loss**

Provides iron loss information for determining the Energy Saving coefficient. T1-11 will first display a value for the motor iron loss that the drive automatically calculated the when motor capacity was entered to T1-02. If the motor test report is available, enter the motor iron loss value listed there.

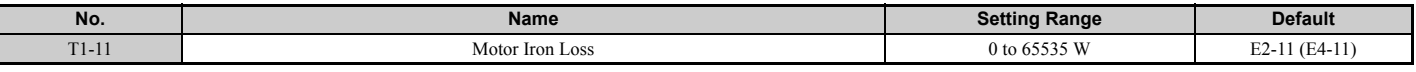

## <span id="page-120-0"></span>**Parameter Settings during PM Motor Auto-Tuning: T2**

The T2- $\Box$  parameters are used to set the Auto-Tuning input data for PM motor tuning.

### ■ **T2-01: PM Motor Auto-Tuning Mode Selection**

Selects the type of Auto-Tuning to be performed. *[Refer to Auto-Tuning for Permanent Magnet Motors on page 115](#page-114-2)* for details on different types of Auto-Tuning.

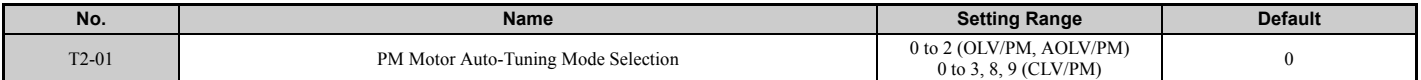

### **0: PM Motor Parameter Settings**

- **1: PM Stationary Auto-Tuning**
- **2: PM Stationary Auto-Tuning for Stator Resistance**
- **3: Z-Pulse Offset Tuning**
- **8: Inertia Tuning**
- **9: ASR Gain Auto-Tuning**

## ■ **T2-02: PM Motor Code Selection**

If the drive is operating a Yaskawa PM motor from the SMRA, SSR1, or SST4 series, enter the motor code for the motor in parameter T2-02. This will automatically set parameters T2-03 through T2-14. If using a specialized motor or one designed by a manufacturer other than Yaskawa, set T2-02 to FFFF. Data from the motor nameplate or the motor test report will then need to be entered as prompted.

Only the designated PM motor codes may be entered. The PM motor codes accepted by the drive will differ by the control mode that has been selected. Refer to *[E5: PM Motor Settings on page 207](#page-206-0)* for motor codes.

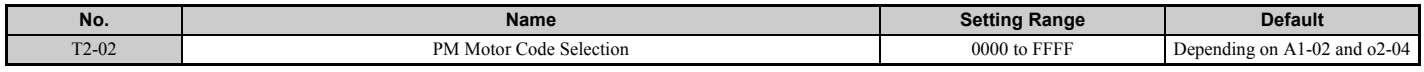

## ■ T2-03: PM Motor Type

Selects the type of PM motor the drive will operate.

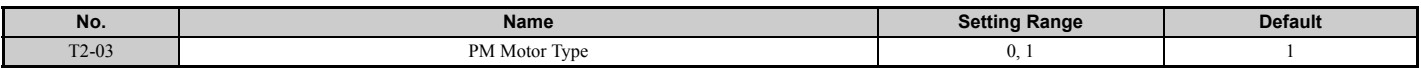

# **0: IPM motor**

**1: SPM motor**

## ■ **T2-04: PM Motor Rated Power**

Specifies the motor rated power in kilowatts.

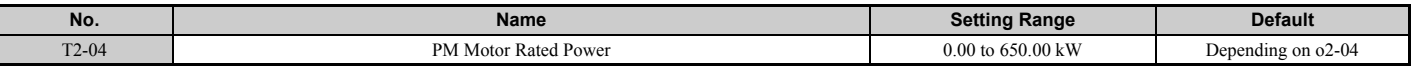

## <span id="page-121-0"></span>■ **T2-05: PM Motor Rated Voltage**

Sets the motor rated voltage.

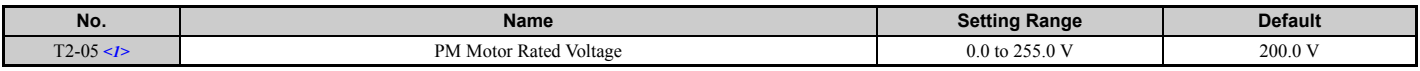

<1> The setting range and default value shown here is for a 200 V class drive. These values double when using a 400 V class unit.

## ■ T2-06: PM Motor Rated Current

Enter the motor rated current in amps.

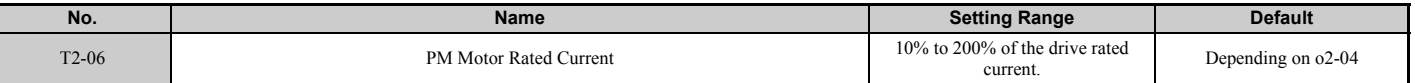

### ■ **T2-07: PM Motor Base Frequency**

Enter the motor base frequency in Hz.

**Note:** T2-07 will be displayed when in OLV/PM.

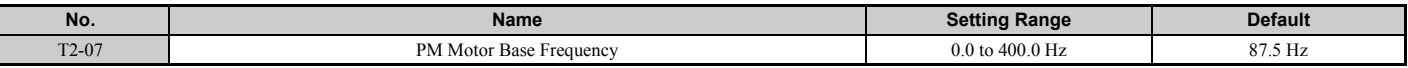

### ■ T2-08: Number of PM Motor Poles

Enter the number of motor poles.

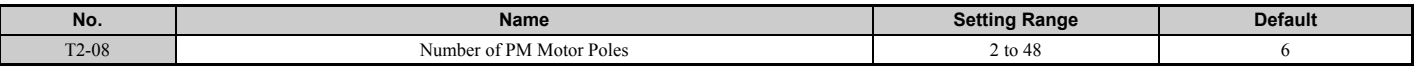

## ■ **T2-09: PM Motor Base Speed**

Enter the motor rated speed in r/min.

**Note:** T2-09 will be displayed when in AOLV/PM and CLV/PM.

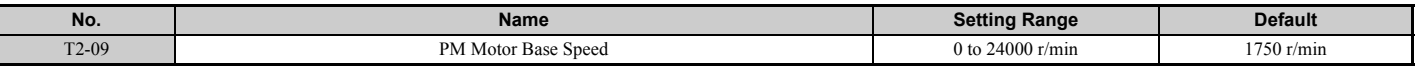

### ■ **T2-10: PM Motor Stator Resistance**

Enter the motor stator resistance per motor phase.

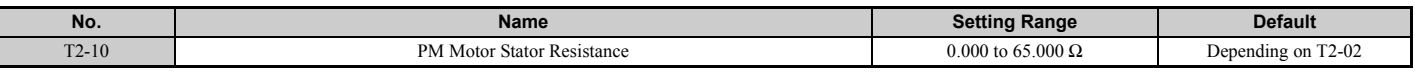

## ■ **T2-11: PM Motor d-Axis Inductance**

Enter the d axis inductance per motor phase.

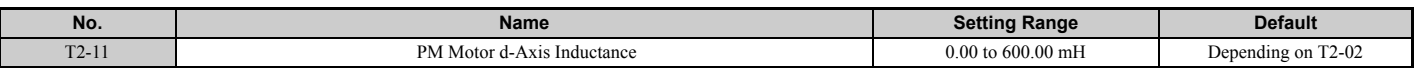

## ■ **T2-12: PM Motor q-Axis Inductance**

Enter the q axis inductance per motor phase.

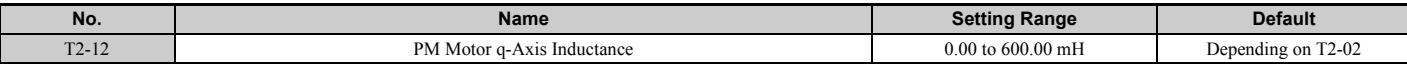

## ■ T2-13: Induced Voltage Constant Unit Selection

Selects the units used for setting the induced voltage coefficient.

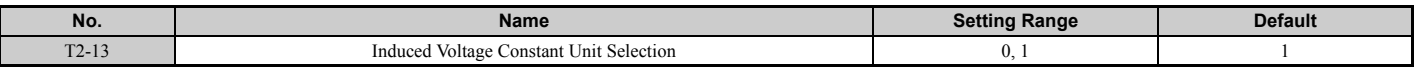

### **0: mV (r/min)**

### **1: mV (rad/sec)**

**Note:** If T2-13 is set to 0, then the drive will use E5-24 (Motor Induction Voltage Constant 2), and will automatically set E5-09 (Motor Induction Voltage Constant 1) to 0.0. If T2-13 is set to 1, then the drive will use E5-09 and will automatically set E5-25 to 0.0.

## ■ **T2-14: PM Motor Induced Voltage Constant (Ke)**

Enter the motor induced voltage constant (Ke).

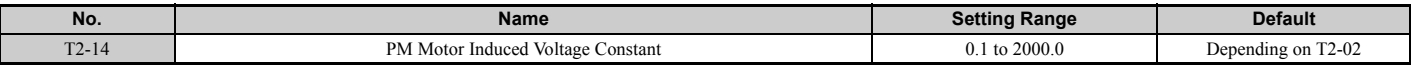

## ■ T2-15: Pull-In Current Level for PM Motor Tuning

Sets the amount of pull-in current used to tune the d-axis and q-axis inductance. Set as a percentage of the motor rated current.

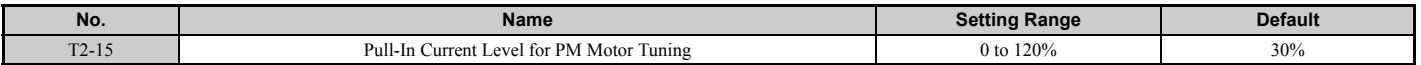

## ■ T2-16: PG Number of Pulses Per Revolution for PM Motor Tuning

Enter the number of pulses from the PG encoder per motor rotation. Set the actual number of pulses for one full motor rotation.

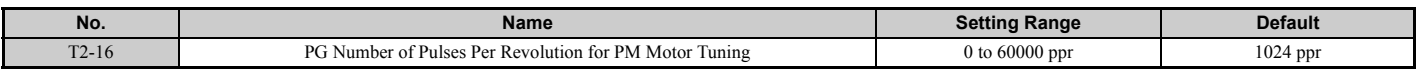

## ■ **T2-17: Encoder Z-Pulse Offset (**Δθ**)**

Sets the amount of compensation or offset in 0.1 degree units in order to fine-tune the home position. If the amount of offset needed for the Z pulse is unknown or if the PG encoder is replaced, perform Z pulse tuning.

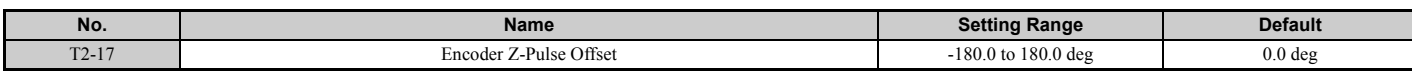

## **Parameter Settings during Inertia and Speed Control Loop Auto-Tuning: T3**

These tuning methods apply a sine wave test signal to the system. By the measuring the response the drive estimates the system inertia. It automatically sets parameters listed in *[Table 4.26](#page-122-0)*.

### **Table 4.26 Parameters Adjusted by Inertia and Speed Loop Auto-Tuning**

<span id="page-122-0"></span>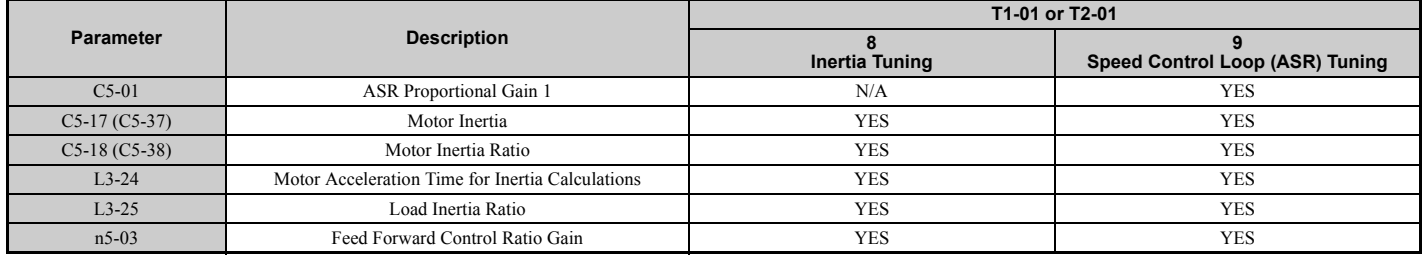

**4**

## **4.7 Auto-Tuning**

## ■ **T3-01: Inertia Tuning Frequency Reference**

Sets the frequency of the test signal applied to the motor during Inertia Tuning. Although this setting rarely needs to be changed, increasing the value may be beneficial when working with high inertia loads.

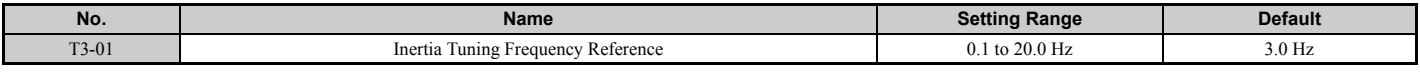

## ■ **T3-02: Inertia Tuning Reference Amplitude**

Enter the amplitude of the test signal applied to the motor during Inertia Tuning. Although this setting rarely needs to be changed, try decreasing the value if the load inertia is too large and causes problems during Inertia Tuning. If a fault occurs when T3-01 is set to low value, the situation may be remedied by adjusting T3-02.

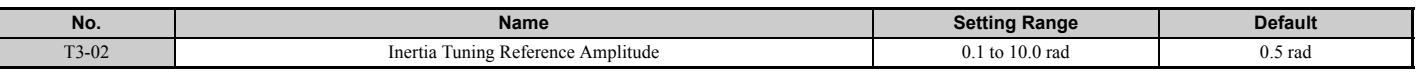

## ■ **T3-03: Motor Inertia**

Enter the inertia of the motor. This value is used to determine the load inertia using the test signal response. The default setting is for a Yaskawa standard motor as listed in the motor inertia table.

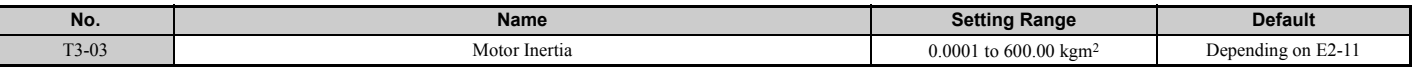

Note: The display resolution depends on the rated output power of the drive after the Drive Duty has been set in parameter C6-01. Drives with a maximum output up to 37 kW will display this value in units of 0.0001 kgm2. Drives with a maximum output 37 to 185 kW will display this value in units of 0.001 kgm2. *[Refer to A1000 Model Selection on page 29](#page-28-0)* for details.

## ■ **T3-04: ASR Response Frequency**

Sets the response frequency (reciprocal of the step response time constant) of the system or the connected machine. The drive uses this value and the load inertia to fine-tune the speed control loop gain (C5-01, ASR Gain 1). Oscillation may result if the value input here is higher than the actual response frequency of the system.

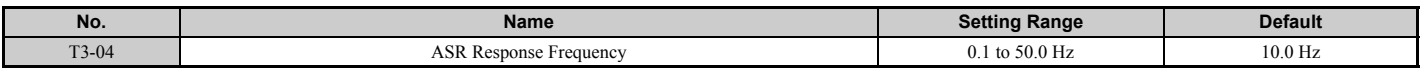

# **4.8 No-Load Operation Test Run**

## ◆ **No-Load Operation Test Run**

This section explains how to operate the drive with the motor decoupled from the load during a test run.

## ■ **Before Starting the Motor**

Check the following items before operation:

- Ensure the area around the motor is safe.
- Ensure external emergency stop circuitry is working properly and other safety precautions have been taken.

## ■ **During Operation**

Check the following items during operation:

- The motor should rotate smoothly (i.e., no abnormal noise or oscillation).
- The motor should accelerate and decelerate smoothly.

## ■ **No-Load Operation Instructions**

The following example illustrates a test run procedure using the digital operator.

**Note:** Before starting the motor, set the frequency reference d1-01 to 6 Hz.

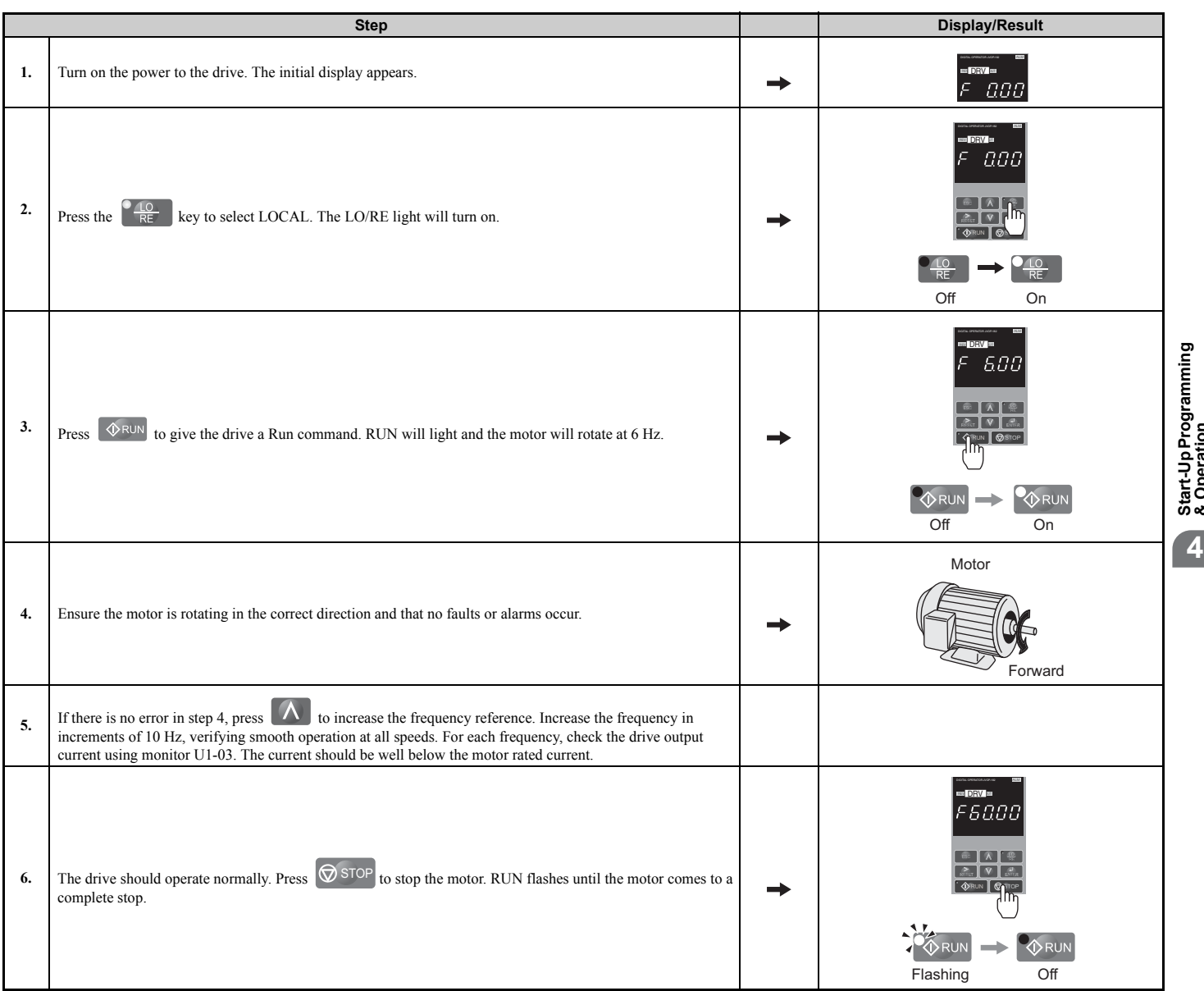

# **4.9 Test Run with Load Connected**

## ◆ **Test Run with the Load Connected**

After performing a no-load test run, connect the motor and proceed to run the motor and load together.

## ■ **Notes on Connected Machinery**

- Clear the area around the motor.
- The motor should come to a complete stop without problems.
- Connect the load and machinery to the motor.
- Fasten all installation screws properly. Check that the motor and connected machinery are held in place.
- Confirm that the Fast Stop circuit or mechanical safety measures operate correctly.
- Be ready to press the STOP button in case of emergency.

## ■ **Checklist Before Operation**

- The motor should rotate in the proper direction.
- The motor should accelerate and decelerate smoothly.

## ■ **Operating the Motor under Loaded Conditions**

Test run the application similarly to the no-load test procedure when connecting the machinery to the motor.

- Watch monitor parameter U1-03 during operation to ensure there is no overcurrent.
- If the application permits running the load in the reverse direction, try changing motor direction and the frequency reference while watching for abnormal motor oscillation or vibration.
- Correct any problems that occur with hunting, oscillation, or other control-related issues.

# **4.10 Verifying Parameter Settings and Backing Up Changes**

Use the Verify Menu to check all changes to parameter settings. *[Refer to Verifying Parameter Changes: Verify Menu on](#page-98-0)  [page 99](#page-98-0)*.

Save the verified parameter settings. Change the access level or set a password to the drive to prevent accidental modification of parameter settings.

## **Backing Up Parameter Values: 02-03**

The following procedure saves all parameters settings to drive memory where they can later be recalled. Set o2-03 to "1" to save parameter changes. This saves all parameter settings, and then returns o2-03 to 0. The drive can now "recall" the saved parameters by performing a User Initialization  $(A1-03 = 1110)$ .

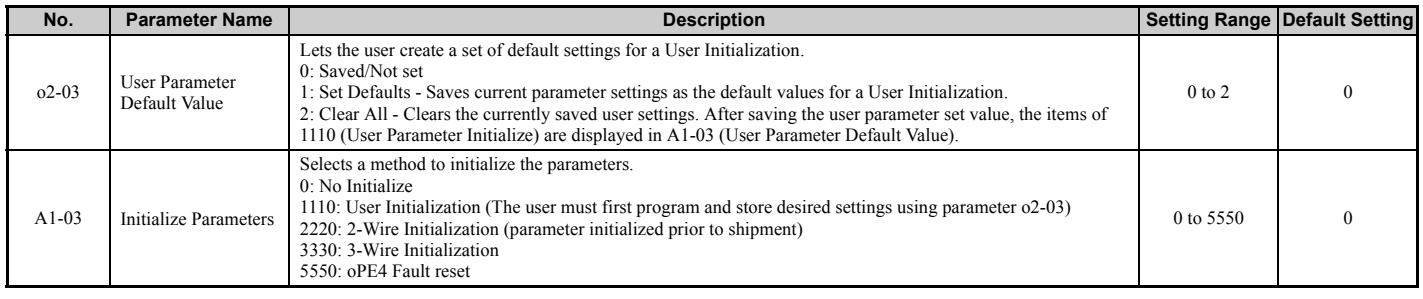

## **Parameter Access Level: A1-01**

Setting the Access Level for "Operation only" (A1-01 = 0) allows the user to access parameters A1- $\Box$  $\Box$  and U $\Box$ - $\Box$  $\Box$ only. Other parameters are not displayed.

Setting the Access Level for "User Parameters"  $(A1-01 = 1)$  allows the user to access only the parameters that have been previously saved as User Parameters. This is helpful when displaying only the relevant parameters for a specific application.

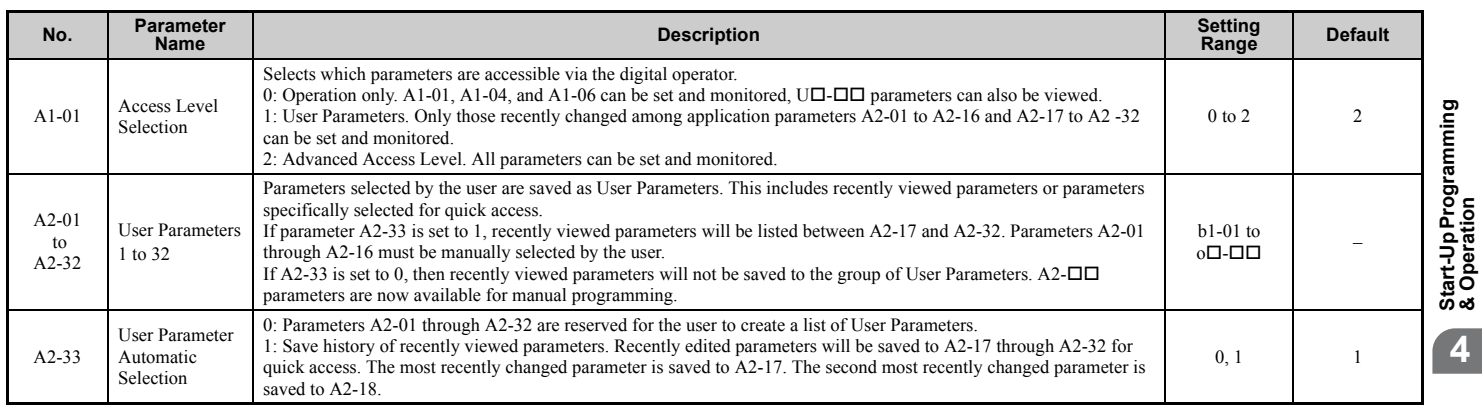

# ◆ **Password Settings: A1-04, A1-05**

The user can set a password to the drive to restrict access. The password is selected via parameter A1-05. The password must be entered to A1-04 to unlock parameter access (i.e., parameter setting A1-04 must match the value programmed into A1-05). The following parameters cannot be viewed or edited until the value entered to A1-04 correctly matches the value set to A1-05: A1-01, A1-02, A1-03, A1-06, and A2-01 through A2-33.

**Note:** Parameter A1-05 is hidden from view. To display A1-05, access parameter A1-04 and simultaneously press the state key and the  $\Lambda$  key.

## ◆ **Copy Function**

Parameter settings can be copied to another drive to simplify parameter restoration or multiple drive setup. The drive supports the following copy options:

### • **LED Operator (standard in all models)**

The LED operator used to operate the drive also supports copying, importing, and verifying parameter settings. *[Refer](#page-289-0)  [to o3: Copy Function on page 290](#page-289-0)* for details.

### • **LCD Operator**

The optional LCD operator also supports copying, importing, and verifying parameter settings. Refer to the manual supplied with the LCD operator for instructions.

### • **USB Copy Unit and CopyUnitManager**

The copy unit is an external option connected to the drive to copy parameter settings from one drive and save those settings to another drive. Refer to the manual supplied with the USB Copy Unit for instructions.

The CopyUnitManager is a PC software tool. It allows the user to load parameter settings from the Copy Unit onto a PC, or from the PC onto a Copy Unit. This is useful when managing parameters for various drives or applications. Refer to the manual supplied with the CopyUnitManager for instructions.

### • **DriveWizard Plus**

DriveWizard is a PC software tool for parameter management, monitoring, and diagnosis. DriveWizard can load, store, and copy drive parameter settings. For details, refer to Help in the DriveWizard software.

# **4.11 Test Run Checklist**

Review the checklist before performing a test run. Check each item that applies.

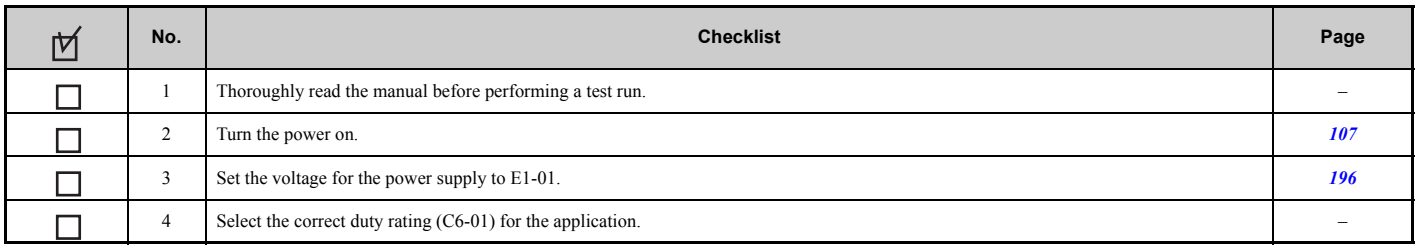

Check the items that correspond to the control mode being used.

**WARNING!** *Ensure start/stop and safety circuits are wired properly and in the correct state before energizing the drive. Failure to comply could result in death or serious injury from moving equipment. When programmed for 3-Wire control, a momentary closure on terminal S1 may cause the drive to start.*

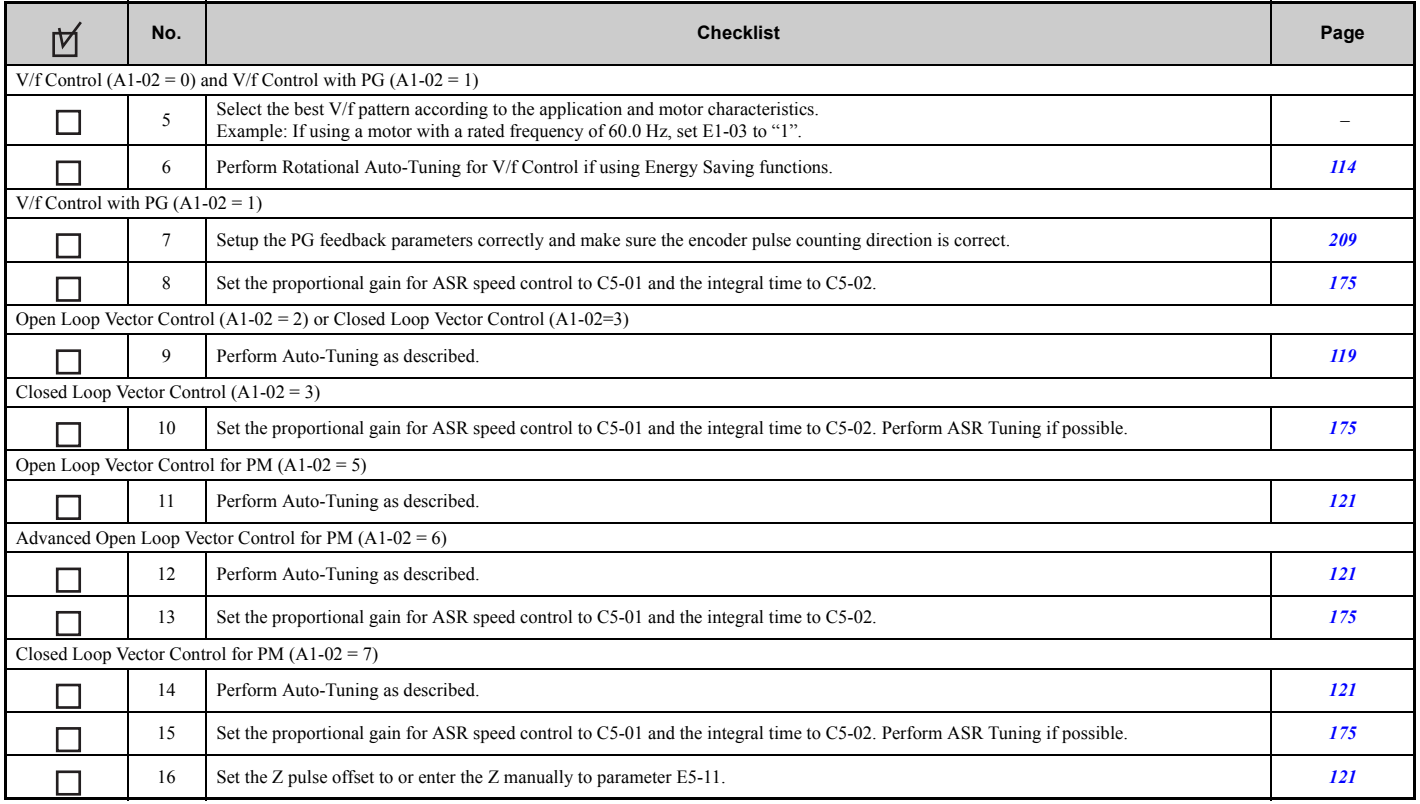

Proceed to the following checklist after checking items 4 through 15.

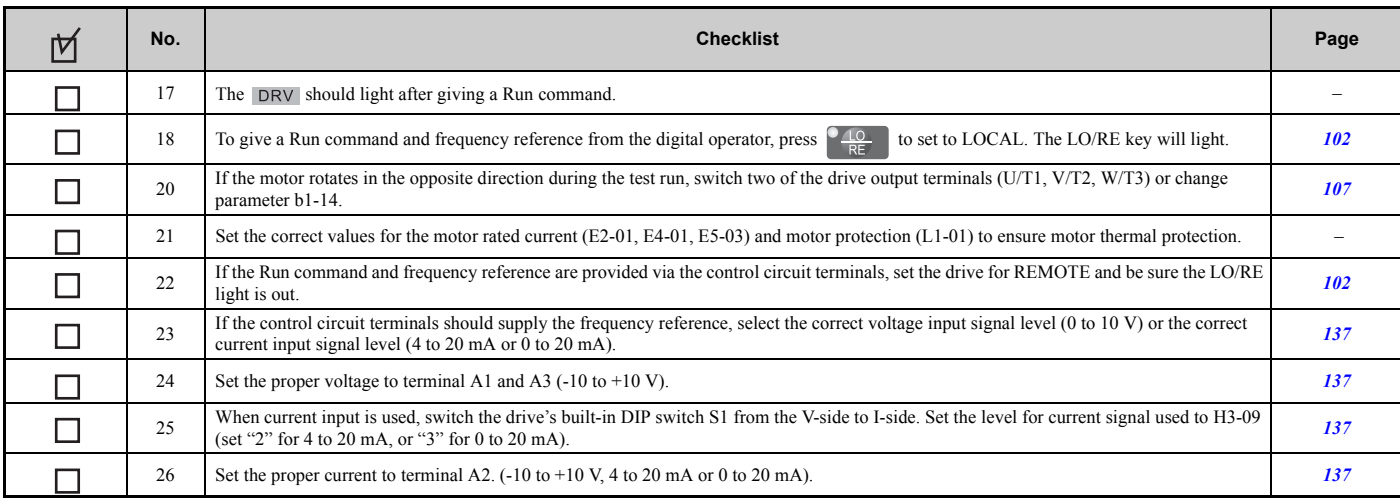

**4**

## **4.11 Test Run Checklist**

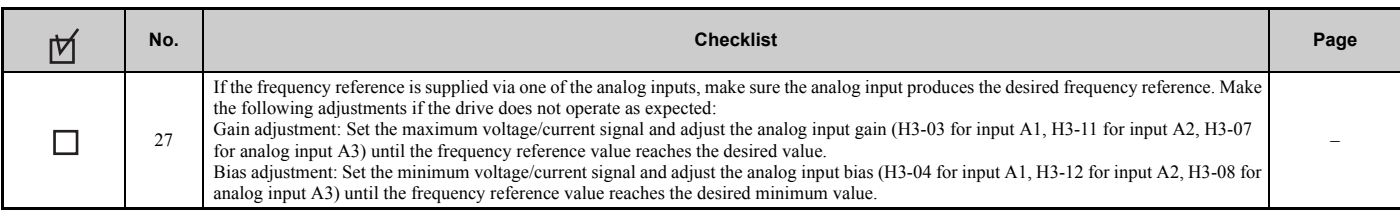

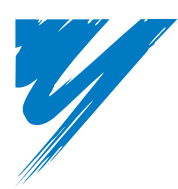

# <span id="page-130-0"></span>**Parameter Details**

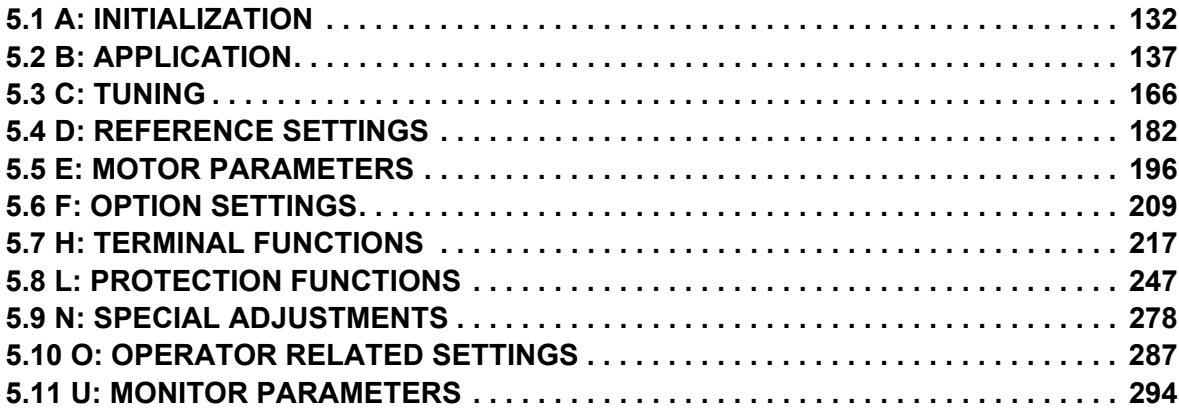

# <span id="page-131-0"></span>**5.1 A: Initialization**

The initialization group contains parameters associated with initial setup of the drive. Parameters involving the display language, access levels, initialization, and password are located in this group.

## ◆ **A1: Initialization**

## ■ A1-00: Language Selection

Selects the display language for the digital operator.

**Note:** This parameter is not reset when the drive is initialized using parameter A1-03.

<span id="page-131-2"></span>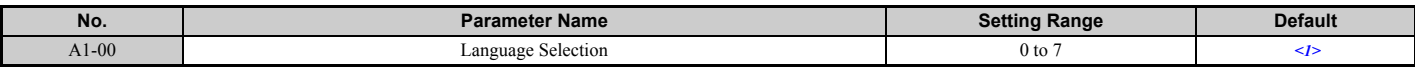

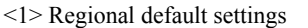

Setting 0: Asia (Model code: CIMR-AT $\Box$ A)

Setting 1: Japan (Model code: CIMR-AA $\Box$ A) Setting 7: China (Model code: CIMR-AB□A)

**Setting 0: English**

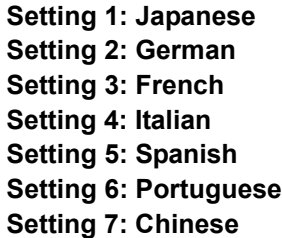

## ■ A1-01: Access Level Selection

Allows or restricts access to drive parameters.

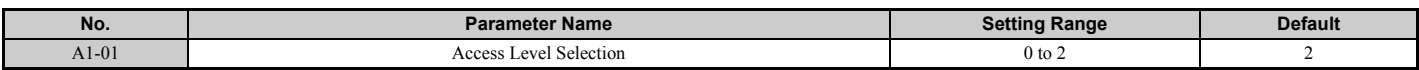

### **Setting 0: Operation only**

Access is restricted to parameters A1-01, A1-04, A1-06, and all U monitor parameters.

### **Setting 1: User Parameters**

Access to only a specific list of parameters set to A2-01 through A2-32. These User Parameters can be accessed using the Setup Mode of the digital operator.

### **Setting 2: Advanced Access Level (A) and Setup Access Level (S)**

All parameters can be viewed and edited.

### **Notes on Parameter Access**

- If the drive parameters are password protected by A1-04 and A1-05, parameters A1-00 through A1-03, A1-06, and all A2 parameters cannot be modified.
- If a digital input terminal programmed for "Program lockout" ( $H1-\Box \Box = 1B$ ) is enabled, parameter values cannot be modified, even if A1-01 is set to 1 or 2.
- If parameters are changed via serial communication, then it will not be possible to edit or change parameters settings with the drive's digital operator until an Enter command is issued to the drive from the serial communication.

## ■ **A1-02: Control Method Selection**

Selects the Control Method (also referred to as the "control mode") the drive uses to operate the motor. If the drive is set up to run two motors, then A1-02 determines the control mode for motor 1.

<span id="page-131-1"></span>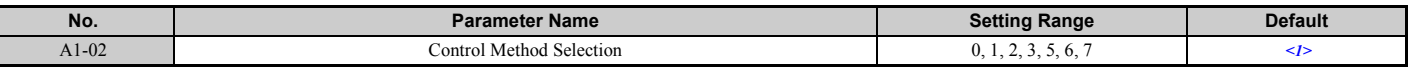

<1> Regional default settings

Setting 2: Japan (Model code: CIMR-AA $\square$ A) and Asia (Model code: CIMR-AT $\square$ A)

### **Control Modes for Induction Motors (IM)**

### **Setting 0: V/f Control for Induction Motors**

V/f Control is for simple speed control and multiple motor applications with low demands to dynamic response or speed accuracy. This control mode should be used when the motor parameters are unknown and Auto-Tuning cannot be performed. The speed control range is 1:40.

### **Setting 1:V/f Control with PG Speed Feedback**

For general-purpose applications that do not require high dynamic response but high speed accuracy. This mode should be used if the motor parameters are unknown and Auto-Tuning cannot be performed. The speed control range is 1:40.

### **Setting 2: Open Loop Vector Control**

For general, variable-speed applications with a speed control range of 1:120 that require precise speed control, quick torque response, and high torque at low speed without using a speed feedback signal from the motor.

### **Setting 3: Closed Loop Vector Control**

For general, variable-speed applications that requiring precise speed control down to zero speed, fast torque response, or precise torque control. A speed feedback signal from the motor is required. The speed control range is up to 1:1500.

### **Control Modes for Permanent Magnet Motors (SPM or IPM)**

### **Setting 5: Open Loop Vector Control for PM**

Use this mode for variable torque applications and take advantage of the energy saving capabilities of a PM motor. Using this mode, the drive can control an SPM or IPM motor with a speed range of 1:20.

### **Setting 6: Advanced Open Loop Vector Control for PM**

This control mode can be used to operate an IPM motor for constant torque applications. Using High Frequency Injection, a speed control range as high as 1:100 is possible. Refer to *[Control Mode Selection on page 30](#page-29-0)* for details.

### **Setting 7: Closed Loop Vector Control for PM**

This mode can be used for high precision control of a PM motor in constant torque or variable torque applications. The speed control range reaches 1:1500. A speed feedback signal is required.

## ■ A1-03: Initialize Parameters

Resets parameters back to the original default values. After initialization, the setting for A1-03 automatically returns to 0.

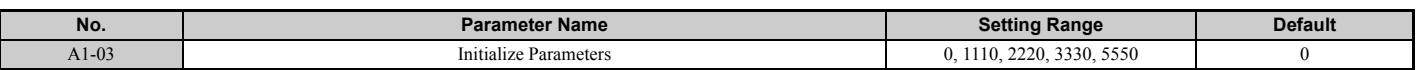

### **Setting 1110: User Initialize**

Drive parameters are reset to values selected by the user as User Settings. User Settings are stored when parameter o2-03 is set to "1: Set defaults".

**Note:** A "user-initialization" resets all parameters to a user-defined set of default values that were previously saved to the drive. To clear the user-defined default values, set parameter o2-03 to 2.

### **Setting 2220: 2-Wire Initialization**

Resets all parameters back to their original default settings with digital inputs S1 and S2 configured as Forward run and Reverse run, respectively. For more on digital input functions, refer to *[Setting 40, 41: Forward run, Reverse run](#page-223-0)  [command for 2-wire sequence on page 224](#page-223-0)*.

### **Setting 3330: 3-Wire Initialization**

The drive parameters are returned to factory default values with digital inputs S1, S2, and S5 configured as Run, Stop, and Forward/Reverse respectively. Also refer to digital input functions, *[Setting 0: 3-Wire Sequence on page 218](#page-217-0)*.

### **Setting 5550: oPE04 Reset**

If parameters on a certain drive have been edited and then a different terminal block is installed with different settings saved in its built-in memory, an oPE04 error will appear on the display. To use the parameter settings saved to the terminal block memory, set A1-02 to 5550.

**5**

### **5.1 A: Initialization**

### **Notes on Parameter Initialization**

The parameters shown in *[Table 5.1](#page-133-0)* will not be reset when the drive is initialized by setting A1-03 = 2220 or 3330. Although the control mode in A1-02 is not reset when A1-03 is set to 2220 or 3330, it may change when an application preset is selected.

<span id="page-133-0"></span>

| No.       | <b>Parameter Name</b>                |
|-----------|--------------------------------------|
| $A1-00$   | Language Selection                   |
| $A1-02$   | Control Method Selection             |
| $C6-01$   | Duty Selection                       |
| $E1-03$   | V/f Pattern Selection                |
| E5-01     | Motor Code Selection (for PM motors) |
| F6-08     | Comm. Parameter Reset                |
| L8-35     | <b>Installation Selection</b>        |
| $02 - 04$ | Drive/kVA Selection                  |

**Table 5.1 Parameters not Changed by Drive Initialization**

## ■ A1-04, A1-05: Password and Password Setting

A1-04 is for entering the password when the drive is locked. A1-05 is a hidden parameter used to set the password.

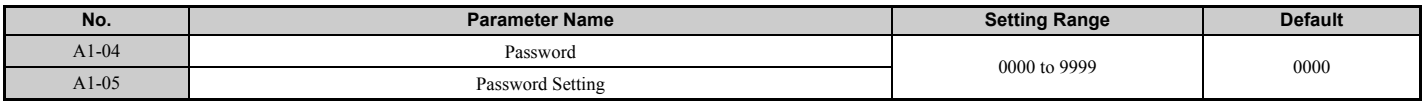

### **How to use the Password**

The user can set a password for the drive to restrict access. The password is set to A1-05 and must be entered to A1-04 to unlock parameter access. Until the correct password is entered, the following parameters cannot be viewed or edited: A1- 01, A1-02, A1-03, A1-06, and A2-01 through A2-33.

The instructions below demonstrate how to set a new password. Here, the password set is "1234". An explanation follows on how to enter the password to unlock the parameters.

**Table 5.2 Setting the Password for Parameter Lock**

|     | <b>Step</b>                                                                                                    |    | <b>Display/Result</b>                          |
|-----|----------------------------------------------------------------------------------------------------|----|------------------------------------------------|
| 1.  | Turn on the power to the drive. The initial display appears.                                                                                                    | -1 | $\blacksquare$ DRV $\blacksquare$<br>000<br>F. |
| 2.  | Scroll to the Parameter Setup display and press $\left\  \mathbf{V} \right\ $ .                                                                                                    |    | 11177<br>PRC                                   |
| 3.  | Scroll to the right by pressing $\overline{\phantom{a}}$ ENTER                                                                                                    |    | 117<br>$R$ $I - G$ $I$                         |
| 4.  | Select the flashing digits by pressing $R = 5$                                                                                                    |    | 117<br>$R1 - 02$                               |
| 5.  | Select A1-04 by pressing $\bigwedge$                                                                                                    | -1 | 117<br>$R$ 1-04                                |
| 6.  | Press the $\Delta$ key while holding down $\bigotimes$ STOP at the same time. A1-05 will appear.<br>Note: Because A1-05 is hidden, it will not be displayed by simply pressing the $\left \Lambda\right $ key. | -  | 117<br>$R1 - 05$<br>"05" flashes               |
| 7.  | Press the $\left[\begin{array}{c} \downarrow \\ \text{ENTER} \end{array}\right]$ key.                                                                                                    | -  | <b>AFF</b><br>8888                             |
| 8.  | Use $\sum_{R \in \text{SET}}$ , $\left  \bigvee \right $ and $\left  \bigwedge \right $ to enter the password.                                                                                                 |    | 1 V P<br>1234                                  |
| 9.  | $Press$ $\overline{ENTER}$<br>to save what was entered.                                                                                                    | →  | End                                            |
| 10. | The display automatically returns to the display shown in step 5.                                                                                                    |    | 11 <i>1</i><br>A 1-05                          |

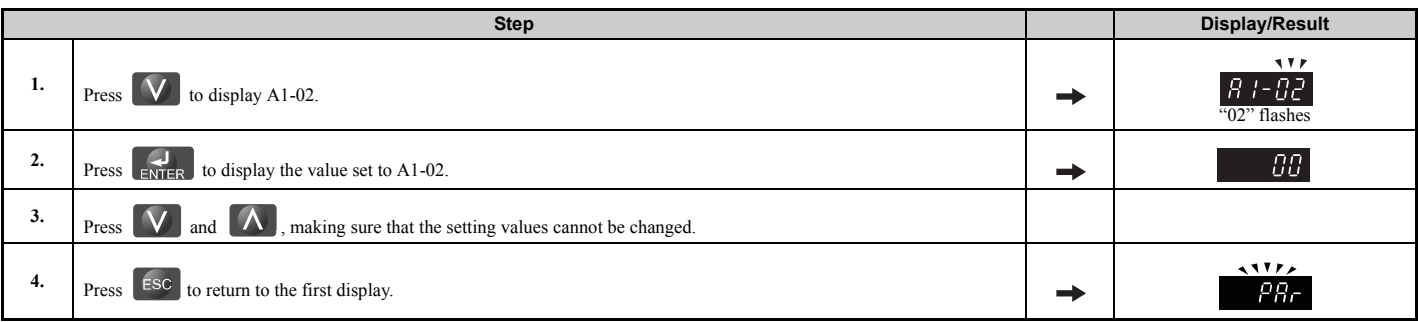

### **Table 5.3 Check to see if A1-02 is locked (continuing from step 10 above)**

### **Table 5.4 Enter the Password to Unlock Parameters (continuing from step 4 above)**

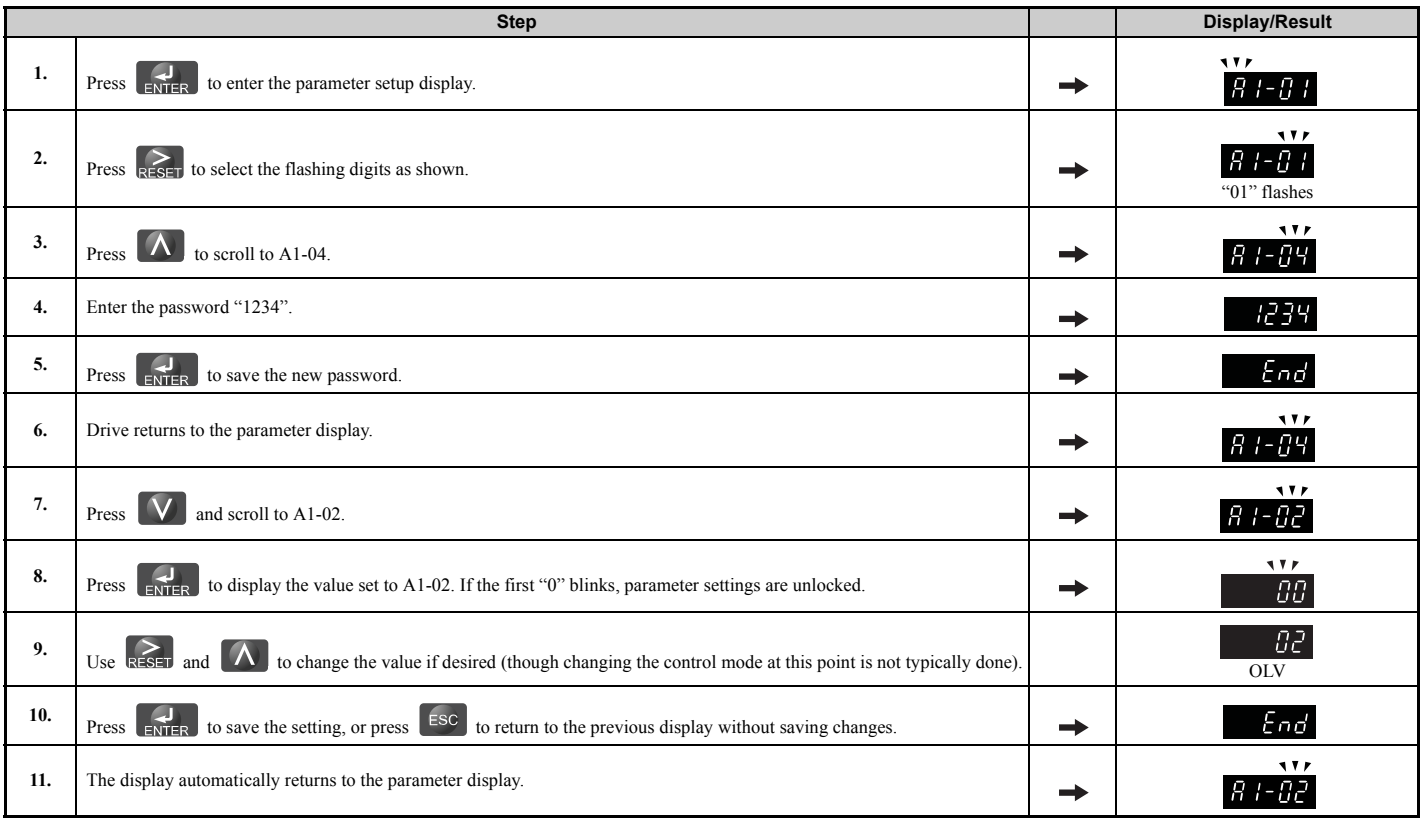

**Note:** Parameter settings can be edited after entering the correct password. Performing a 2-wire or 3-wire initialization resets the password to "0000". Reenter the password to parameter A1-05 after drive initialization.

## ■ A1-06: Application Preset

Several Application Presets are available to facilitate drive setup for commonly used applications. Selecting one of these Application Presets automatically programs certain parameters to a new set default values and selects the functions for the I/O terminals that best suit the application. All parameters changed when selecting an Application Preset are also assigned to the list of User Parameters, A2-01 through A2-16. These can be edited more easily in the Setup Mode and provide quicker access by eliminating the need to scroll through multiple menus.

*[Refer to Application Selection on page 108](#page-107-0)* for details on parameter A1-06.

## ■ A1-07: DriveWorksEZ Function Selection

DriveWorksEZ is a software package that can be used to customize the drive functionality or add PLC functionality by the interconnection and configuration of basic software function blocks. The drive performs programs created by the user in 1 ms cycles.

Parameter A1-07 can be used to enable or disable the DriveWorksEZ program inside the drive.

- Note: 1. If DriveWorksEZ has assigned functions to any multi-function output terminals, those functions will remain set to those terminals even after disabling DriveWorksEZ.
	- **2.** For more information on DriveWorksEZ, contact a Yaskawa representative or the Yaskawa sales department directly.

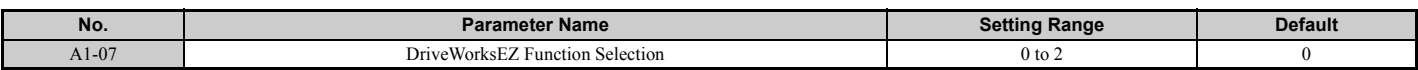

### **Setting 0: DWEZ disabled Setting 1: DWEZ enabled Setting 2: Digital input**

If a digital input is programmed for DWEZ enable/disable (H1- $\Box$  $\Box$  = 9F), DWEZ will be enabled when the input is disabled.

## ◆ **A2: User Parameters**

## ■ A2-01 to A2-32: User Parameters 1 to 32

The user can select 32 parameters and assign them to A2-01 through A2-32. This saves time later scrolling through the parameter menu. The list of User Parameters can also track the most recently edited settings and save those parameters to this list.

<span id="page-135-0"></span>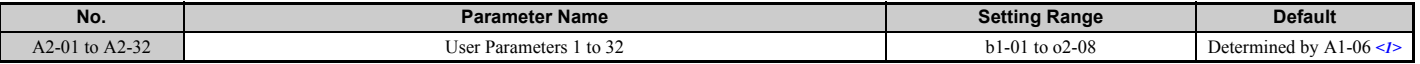

<1> A1-06 determines how parameters edited by the user are saved to the list of Preferred Parameters, A2-01 through A2-32. Refer to *[Application](#page-107-0)  [Selection on page 108](#page-107-0)* for details.

### **Saving User Parameters**

To save specific parameters to A2-01 to A2-32, first set the access level to allow access to all parameters  $(A1-02 = 2)$ . Next assign the parameter number to the User Parameters list by entering it into one of the  $A2-\Box \Box$  parameters. If A1-01 is then set to 1, the access level can be restricted so that users can only set and refer to the specific parameters saved as User Parameters.

### ■ A2-33: User Parameter Automatic Selection

A2-33 determines whether or not parameters that have been edited are saved to the User Parameters (A2-17 to A2-32) for quick, easy access.

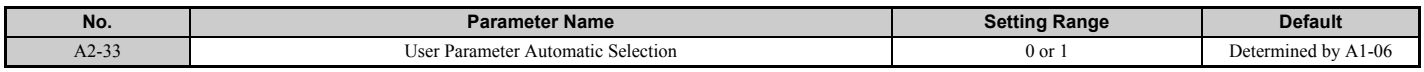

### **Setting 0: Do not save list of recently viewed parameters.**

To manually select the parameters listed in the User Parameter group, set A2-33 to 0.

### **Setting 1: Save history of recently viewed parameters.**

By setting A2-33 to 1, all parameters that were recently edited will be automatically saved to A2-17 through A2-32. A total of 16 parameters are saved with the most recently edited parameter set to A2-17, the second most recently to A2-18, and so on. User Parameters can be accessed using the Setup Mode of the digital operator.

# <span id="page-136-1"></span>**5.2 b: Application**

## ◆ **b1: Operation Mode Selection**

## <span id="page-136-4"></span><span id="page-136-0"></span>■ **b1-01: Frequency Reference Selection 1**

Use parameter b1-01 to select the frequency reference source 1 for the REMOTE mode.

- **Note: 1.** If a Run command is input to the drive but the frequency reference entered is 0 or below the minimum frequency, the RUN indicator LED on the digital operator will light and the STOP indicator will flash.
	- **2.** Press the LO/RE key to set the drive to LOCAL and use the operator keypad to enter the frequency reference.

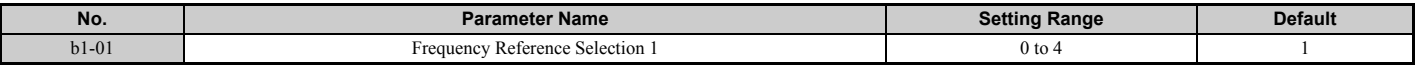

### **Setting 0: Operator keypad**

Using this setting, the frequency reference can be input by:

- switching between the multi-speed references in the  $dl \Box \Box$  parameters.
- entering the frequency reference on the operator keypad.

### **Setting 1: Terminals (analog input terminals)**

Using this setting, an analog frequency reference can be entered as a voltage or current signal from terminals A1, A2, or A3.

### **Voltage Input**

Voltage input can be used at any of the three analog input terminals. Make the settings as described in *[Table 5.5](#page-136-2)* for the input used.

**Table 5.5 Analog Input Settings for Frequency Reference Using Voltage Signals**

<span id="page-136-2"></span>

| <b>Terminal</b> | <b>Signal Level</b> |                        | <b>Notes</b>                            |         |                    |                                          |  |
|-----------------|---------------------|------------------------|-----------------------------------------|---------|--------------------|------------------------------------------|--|
|                 |                     | Signal Level Selection | <b>Function Selection</b>               | Gain    | <b>Bias</b>        |                                          |  |
| A <sub>1</sub>  | 0 to 10 Vd          | $H3-01=0$              | $H3-02=0$                               | $H3-03$ | H <sub>3</sub> -04 |                                          |  |
|                 | $-10$ to $+10$ Vdc  | $H3-01=1$              | (Frequency Reference Bias)              |         |                    | -                                        |  |
| A <sub>2</sub>  | 0 to 10 Vd          | $H3-09=0$              | $H3-10=0$<br>(Frequency Reference Bias) | $H3-11$ | $H3-12$            | Make sure to set DIP switch S1 on the    |  |
|                 | $-10$ to $+10$ Vdc  | $H3-09=1$              |                                         |         |                    | terminal board to "V" for voltage input. |  |
| A <sub>3</sub>  | 0 to 10 Vd          | $H3-05=0$              | $H3-06=0$                               | H3-07   | H3-08              |                                          |  |
|                 | $-10$ to $+10$ Vdc  | $H3-05=1$              | (Frequency Reference Bias)              |         |                    | $\overline{\phantom{0}}$                 |  |

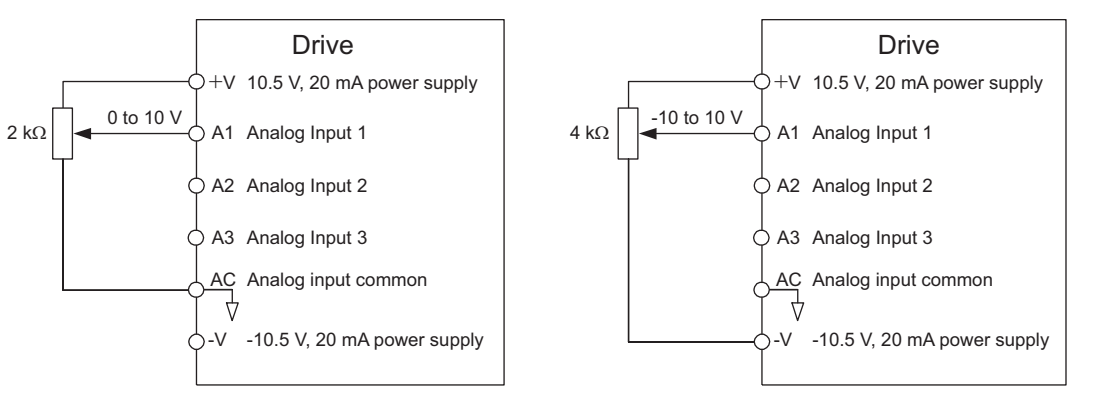

**Figure 5.1 Setting the Frequency Reference as a Voltage Signal at Terminal A1**

<span id="page-136-3"></span>Use the wiring example shown in *[Figure 5.1](#page-136-3)* for any other analog input terminals. When using input A2 make sure DIP switch S1 is set for voltage input.

### **5.2 b: Application**

### **Current Input**

<span id="page-137-0"></span>Input terminal A2 can accept a current input signal. Refer to *[Table 5.6](#page-137-0)* to set terminal A2 for current input.

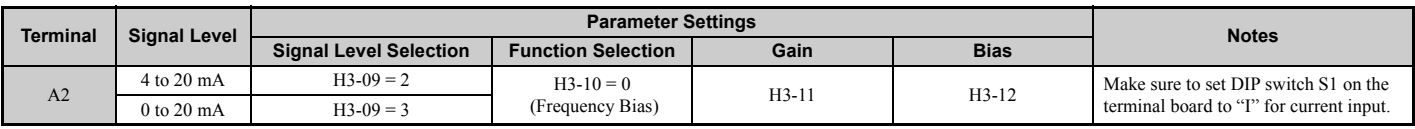

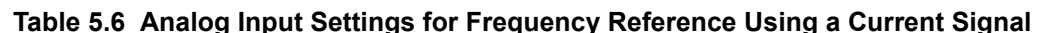

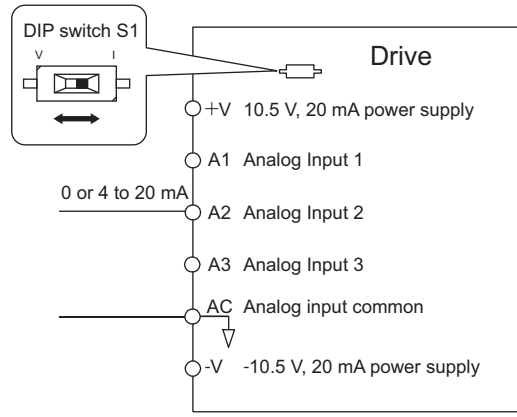

### **Figure 5.2 Setting the Frequency Reference as a Current Signal to Terminal A2**

DIP switch S1 must first be set for current input.

### **Switching between Main/Auxiliary Frequency References**

The frequency reference input can be switched between the analog terminals A1, A2, and A3 using multi-speed inputs. Refer to *[Multi-Step Speed Selection on page 182](#page-181-1)* for details on using this function.

### **Setting 2: MEMOBUS/Modbus Communications**

This setting requires that the frequency reference is entered via the RS-485/422 serial communications port (control terminals R+, R-, S+, S-). For instructions, see *[MEMOBUS/Modbus Communications on page 487](#page-486-0)*.

### **Setting 3: Option card**

This setting requires that the frequency reference is entered via an option board plugged into connector CN5-A on the drives control board. Consult the manual supplied with the option board for instructions on integrating the drive with the communication system.

**Note:** If the frequency reference source is set for an option PCB (b1-01 = 3), but an option board is not installed, an OPE05 Operator Programming Error will be displayed on the digital operator and the drive will not run.

### **Setting 4: Pulse Train Input**

If b1-01 is set to 4, the frequency reference must be provided by a pulse train signal to terminal RP. Follow the directions below to make sure the pulse signal is working properly.

### **Verifying Pulse Train is Working Properly**

- Make sure that b1-04 is set to 4 and H6-01 is set to 0.
- Set the pulse input scaling H6-02 to the pulse train frequency value that equals 100% of the frequency reference.
- Enter a pulse train signal to terminal RP and check if the correct frequency reference is displayed.

### <span id="page-137-1"></span>■ **b1-02: Run Command Selection 1**

Parameter b1-02 determines the Run command source 1 in the REMOTE mode.

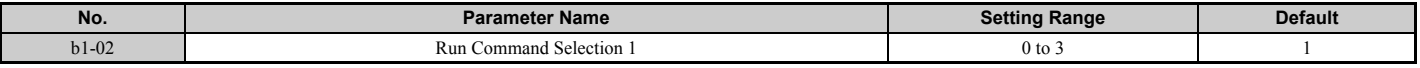

### **Setting 0: Operator**

When the  $b1-02 = 0$ , the LO/RE light will switch on and the RUN key will enter a Run command to start the drive.

### **Setting 1: Control Circuit Terminal**

This setting requires that the Run and Stop commands are entered from the digital input terminals. The following sequences can be used:

• 2-wire sequence 1:

Two inputs (FWD/Stop-REV/Stop). Initializing the drive by setting A1-03 = 2220, presets the terminals S1 and S2 to these functions. This is the default setting of the drive. Also refer to *[Setting 40, 41: Forward run, Reverse run](#page-223-0)  [command for 2-wire sequence on page 224](#page-223-0)*.

• 2-wire sequence 2:

Two inputs (Start/Stop-FWD/REV). Also refer to *[Setting 42, 43: Run and direction command for 2-wire sequence 2](#page-223-1)  [on page 224](#page-223-1)*.

• 3-wire sequence:

Three inputs (Start-Stop-FWD/REV). Initialize the drive by setting A1-03 = 3330 presets the terminals S1, S2, and S5 to these functions. Also refer to *[Setting 0: 3-Wire Sequence on page 218](#page-217-0)*.

### **Setting 2: MEMOBUS/Modbus Communications**

To issue a Run command via serial communications, set b1-02 to 2 and connect the RS-485/422 serial communication cable to control terminals R+, R-, S+, and S- on the removable terminal block. For instructions, *[Refer to MEMOBUS/](#page-486-0) [Modbus Communications on page 487](#page-486-0)*.

### **Setting 3: Option Card**

To issue the Run command via the communication option board, set b1-02 to 3 and plug a communication option board into the CN5-A port on the control PCB. Refer to the manual supplied with the option board for instructions on integrating the drive into the communication system.

**Note:** If b1-02 is set to 3, but an option board is not installed in CN5-A, an oPE05 operator programming error will be displayed on the digital operator and the drive will not run.

## ■ **b1-03: Stopping Method Selection**

Select how the drive stops the motor when the Run command is removed or when a Stop command is entered.

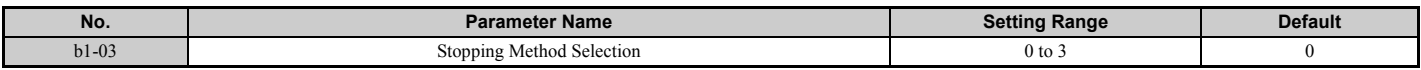

### **Setting 0: Ramp to stop**

When the Run command is removed, the drive will decelerate the motor to stop. The deceleration rate is determined by the active deceleration time. The default deceleration time is set to parameter C1-02.

When the output frequency falls below the level set in parameter b2-01, the drive will start DC injection, Zero Speed Control or Short Circuit Braking, depending on the selected control mode. Refer to *[b2-01: DC Injection Braking Start](#page-143-0)  [Frequency on page 144](#page-143-0)* for details.

### **Setting 1: Coast to stop**

When the Run command is removed, the drive will shut off its output and the motor will coast (uncontrolled deceleration) to stop. The stopping time is determined by the inertia and the friction in the driven system.

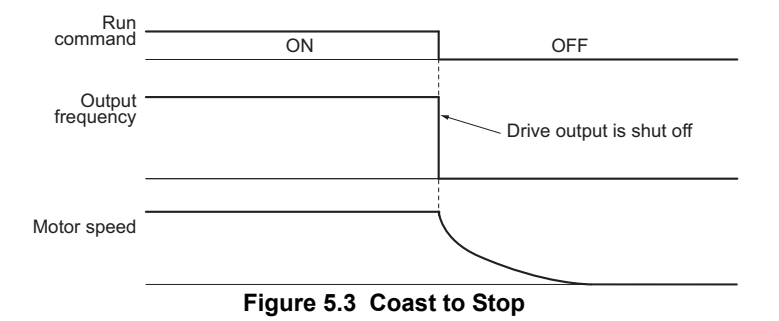

**Note:** After a stop is initiated, any subsequent Run command entered will be ignored until the minimum baseblock time (L2-03) has expired. Do not enter Run command until it has come to a complete stop. To start the motor back up before it has stopped completely, use DC Injection at start (refer to *[b2-03: DC Injection Braking Time at Start on page 145](#page-144-0)*) or Speed Search (refer to *[b3: Speed Search on page 147](#page-146-0)*).

### **5.2 b: Application**

## **Setting 2: DC Injection Braking to stop**

When the Run command is removed, the drive will enter baseblock (turn off its output) for the minimum baseblock time (L2-03). Once the minimum baseblock time has expired, the drive will brake the motor by injecting DC current into the motor windings. The stopping time is significantly faster than when compared with simply coasting to stop. The level of current used for DC Injection Braking is set by parameter  $b2-02$  (default = 50%).

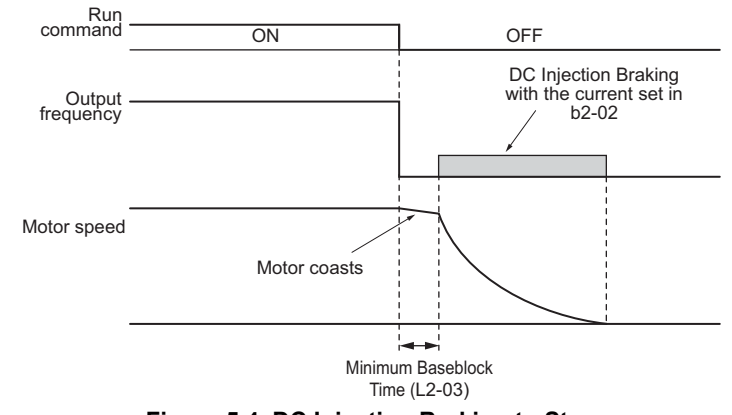

**Note:** This function is not available in the control modes for PM motors  $(A1-02 = 5, 6, 7)$ .

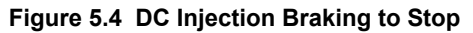

The time for DC Injection Braking is determined by the value set to b2-04 and by the output frequency at the time the Run command is removed. It can be calculated by:

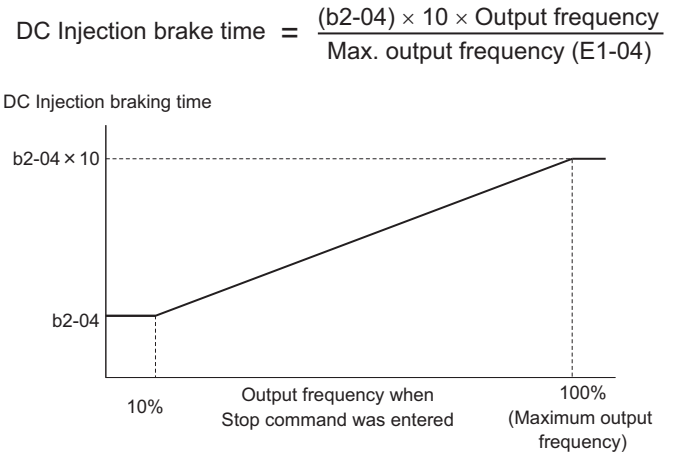

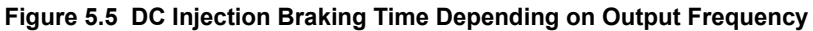

**Note:** If an overcurrent (oC) fault occurs during DC Injection Braking to stop, lengthen the minimum baseblock time (L2-03) until the fault no longer occurs.

### **Setting 3: Coast to Stop with Timer**

When the Run command is removed, the drive will turn off its output and the motor will coast to stop. If a Run command is input before the time t (value of C1-02) has expired, the drive will not start. A Run command activated during time t must be cycled after t has expired in order to start the drive.

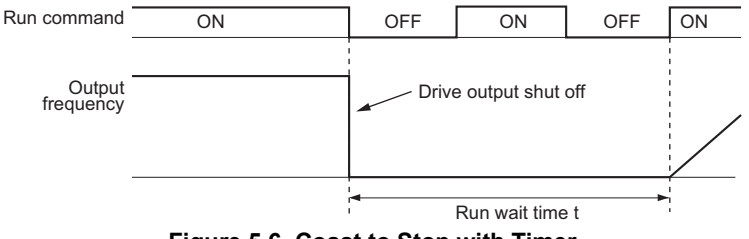

**Figure 5.6 Coast to Stop with Timer**

The wait time t is determined by the output frequency when the Run command is removed and by the active deceleration time.

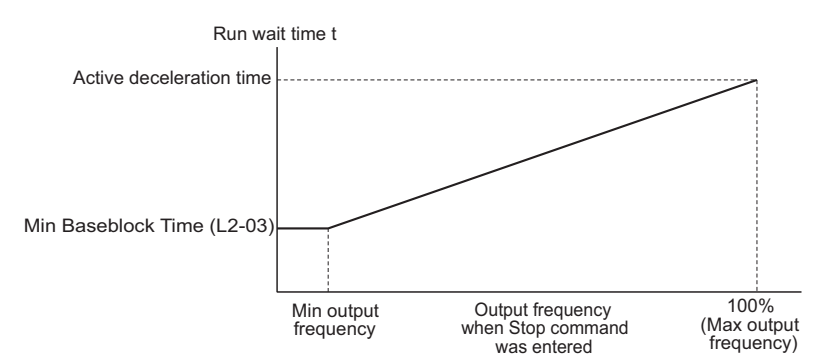

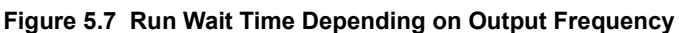

## ■ **b1-04: Reverse Operation Selection**

For some applications, reverse motor rotation is not appropriate and may cause problems (e.g., air handling units, pumps, etc.). Setting parameter b1-04 to 1 instructs the drive to ignore any Reverse run commands.

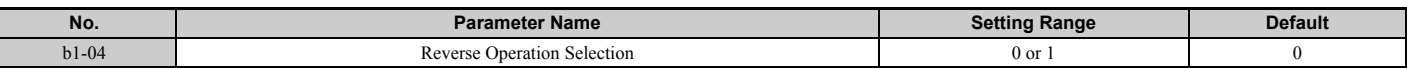

### **Setting 0: Reverse operation enabled**

Possible to operate the motor in both forward and reverse directions.

### **Setting 1: Reverse operation disabled**

Drive disregards a Reverse run command or a negative frequency reference.

### ■ **b1-05: Action Selection below Minimum Output Frequency (CLV and CLV/PM)**

Parameter b1-05 sets the operation when the frequency reference is lower than the minimum output frequency set in parameter E1-09.

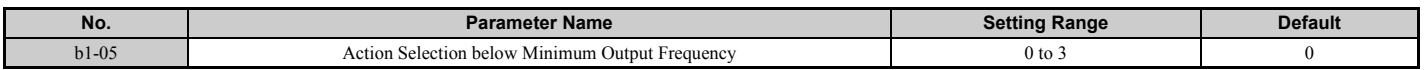

### **Setting 0: Follow the Frequency Reference**

The drive adjusts the motor speed following the speed reference, even if the frequency reference is below the setting of parameter E1-09. When the Run command is removed and the motor speed is smaller than the setting of b2-01, Zero Speed Control (not position lock) is performed for the time set in parameter b2-04 before the drive output shuts off.

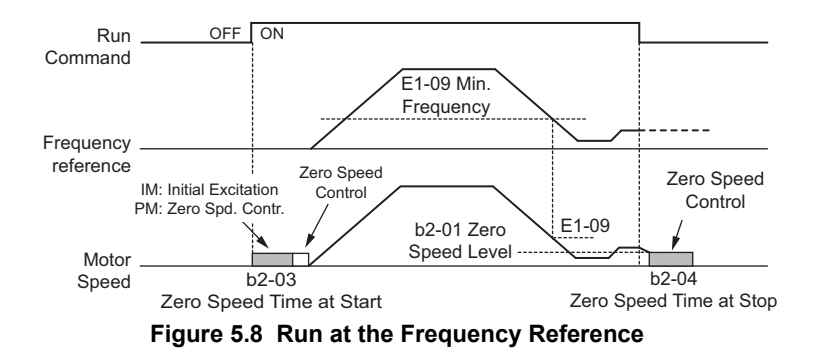

Parameter Details **[Parameter Details](#page-130-0) 5**

### **Setting 1: Coast to Stop**

The motor is started first when the frequency reference exceeds the setting of parameter E1-09. Once the motor is running and the frequency reference falls below E1-09 the drive output is shut off and the motor coasts. When the motor speed falls below the zero speed level set in parameter b2-01, Zero Speed Control is activated for the time set in b2-04.

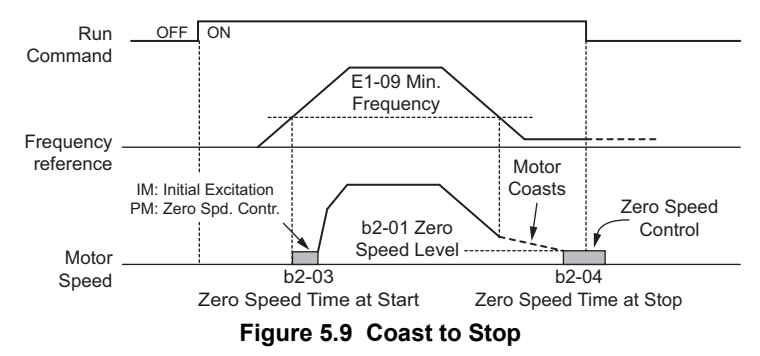

### **Setting 2: Run at the minimum frequency**

Whenever a Run command is active and the frequency reference is smaller than the value of parameter E1-09, the drive runs the motor at the speed set in E1-09. When the Run command is removed, the drive decelerates the motor. As soon as the motor speed reaches the zero speed level set in b2-01, Zero Speed Control is activated for the time set in b2-04.

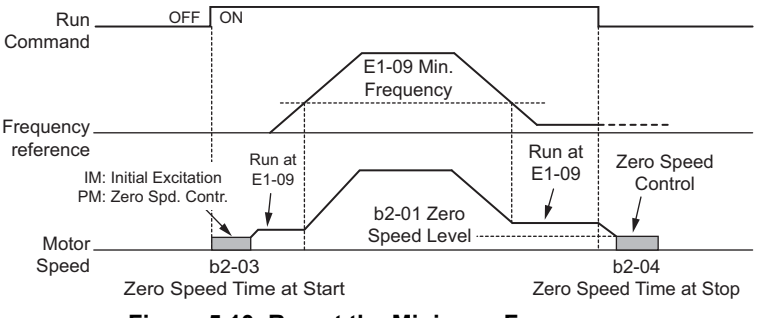

**Figure 5.10 Run at the Minimum Frequency**

### **Setting 3: Zero Speed Control**

The drive applies Zero Speed Control whenever the frequency reference setting is below the value of parameter E1-09. When the Run command is removed, Zero Speed Control is activated for the time set in b2-04, even if it was already active before.

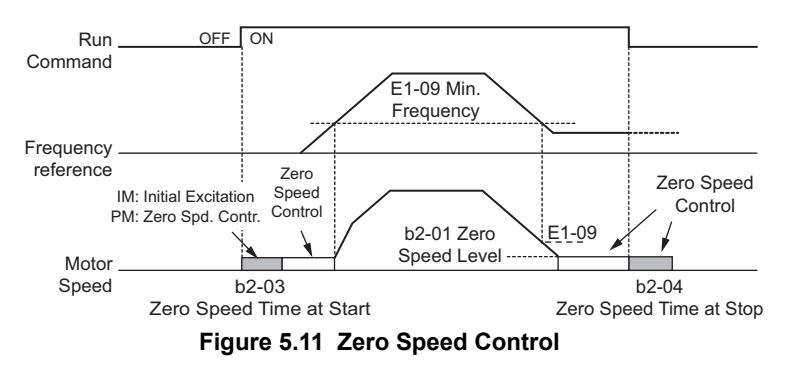

## ■ **b1-06: Digital Input Reading**

This parameter defines how the digital inputs are read.

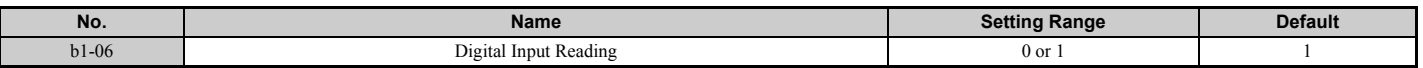

### **Setting 0: Read once**

The state of a digital input is read once. If the state has changed, the input command is immediately processed. With this setting the drive responds more quickly to digital inputs, but a noisy signal could cause erroneous operation.

### **Setting 1: Read twice**

The state of a digital input is read twice. Only if the state does not change during the double reading, the input command is processed. This reading process is slower but more resistant against noisy signals.

## ■ **b1-07: LOCAL/REMOTE Run Selection**

The drive has three separate control sources that can be switched using digital inputs  $(H1-\Box \Box = 1$  (LOCAL/REMOTE Selection) or 2 (External reference 1/2)) or the LO/RE key on the digital operator. *[Refer to Setting 1: LOCAL/REMOTE](#page-217-1)  [selection on page 218](#page-217-1)*, *[Refer to Setting 2: External reference 1/2 selection on page 219](#page-218-0)* and *[Refer to o2-01: LO/RE](#page-287-0)  [\(LOCAL/REMOTE\) Key Function Selection on page 288](#page-287-0)* for details.

• LOCAL: Digital operator. The digital operator is used to set the frequency reference and Run command.

- REMOTE: External reference 1. The frequency reference and Run command source are set by b1-01 and b1-02.
- REMOTE: External reference 2. The frequency reference and Run command source are set by b1-15 and b1-16.

When switching from LOCAL to REMOTE, or between External reference 1 and External reference 2, the Run command may already be present at the location the source was switched to. Parameter b1-07 can be used to determine how the Run command is treated in this case.

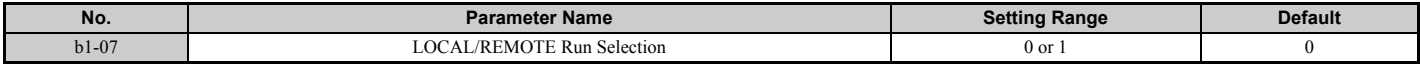

### **Setting 0: Run command must be cycled**

When the Run command source is different in the old and new source (e.g., the old source was the terminals and the new source is serial communication), and the Run command is active at the new source as the switch over occurs, the drive will not start or will stop operation if it was running before. The Run command has to be cycled at the new source in order to start the drive again.

### **Setting 1: Accept Run command at the new source**

When the Run command is active at the new source, the drive starts or continues operation if it was running before.

**WARNING!** *The drive may start unexpectedly if switching control sources when b1-07 = 1. Clear all personnel away from rotating machinery and electrical connections prior to switching control sources. Failure to comply may cause death or serious injury.*

## ■ **b1-08: Run command selection while in Programming Mode**

As a safety precaution, the drive will not normally respond to a Run command input when the digital operator is being used to adjust parameters in the Programming Mode (Verify Menu, Setup Mode, Parameter Settings Mode, and Auto-Tuning Mode). If required by the application, set b1-08 to allow the drive to run while in the Programming Mode.

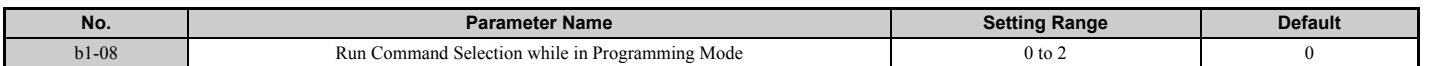

### **Setting 0: Disabled**

A Run command is not accepted while the digital operator is in the Programming Mode.

### **Setting 1: Enabled**

A Run command is accepted in any digital operator mode.

### **Setting 2: Prohibit programming during run**

It is not possible to enter the Programming Mode as long as the drive output is active. The Programming Mode cannot be displayed during Run.

## ■ **b1-14: Phase Order Selection**

Sets the phase order for drive output terminals U/T1, V/T2, and W/T3.

Switching motor phases will reverse the direction of the motor.

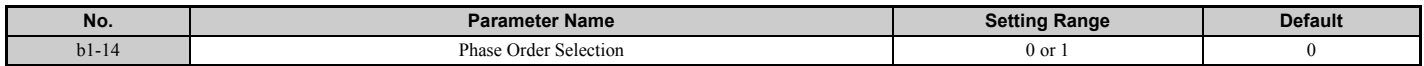

**Setting 0: Standard phase order Setting 1: Switched phase order**

## ■ **b1-15: Frequency Reference Selection 2**

*[Refer to b1-01: Frequency Reference Selection 1 on page 137](#page-136-4)*.

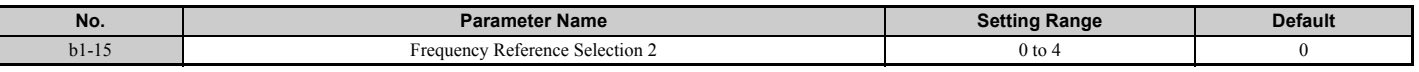

### ■ **b1-16: Run Command Selection 2**

*[Refer to b1-02: Run Command Selection 1 on page 138](#page-137-1)*.

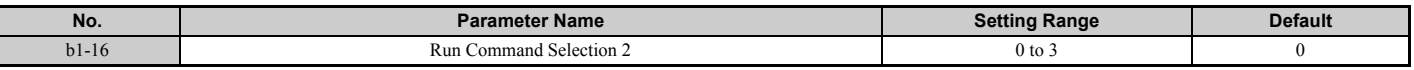

### ■ **b1-17: Run Command at Power Up**

This parameter is used to determine whether an external Run command that is active during power up will start the drive or not.

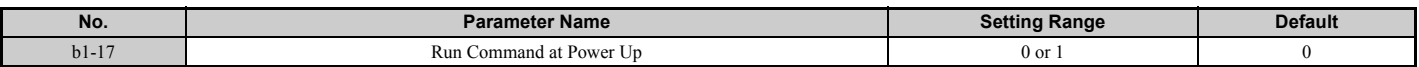

### **Setting 0: Run command at power up is not issued**

The Run command has to be cycled to start the drive.

Note: For safety reasons, the drive is initially programmed not to accept a Run command at power up (b1-17 = 0). If a Run command is issued at power up, the RUN indicator LED will flash quickly.

### **Setting 1: Run command and power up is issued**

If an external Run command is active when the drive is powered up, then the drive will start to operate the motor as soon as it gets ready for operation (i.e., once the internal start up process is complete).

**WARNING!** *Sudden Movement Hazard. If b1-17 is set to 1 and an external Run command is active during power up, the motor will begin rotating as soon as the power is switched on. Proper precautions must be taken to ensure that the area around the motor is safe prior to powering up the drive. Failure to comply may cause serious injury.*

## **b2: DC Injection Braking and Short Circuit Braking**

These parameters determine how the DC Injection Braking, Zero Speed Control, and Short Circuit Braking features operate.

### <span id="page-143-0"></span>■ **b2-01: DC Injection Braking Start Frequency**

Parameter b2-01 is active when "Ramp to stop" is selected as the stopping method (b1-03 = 0).

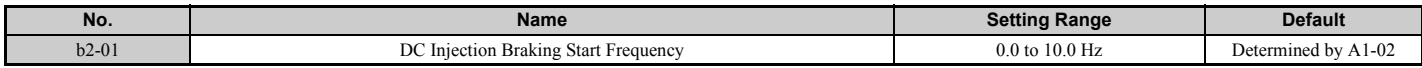

The function triggered by parameter b2-01 depends on the control mode that has been selected.

### **V/f, V/f w/PG and OLV (A1-02 = 0, 1, 2)**

For these control modes, parameter b2-01 sets the starting frequency for DC Injection Braking at stop. Once the output frequency falls below the setting of b2-01, DC Injection Braking is enabled for the time set in parameter b2-04.

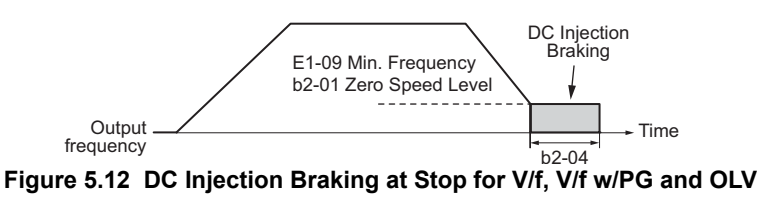

**Note:** If b2-01 is set to a smaller value than parameter E1-09 (minimum frequency), then DC Injection Braking will begin as soon as the frequency falls to the value set to E1-09.
#### **OLV/PM and AOLV/PM (A1-02 = 5, 6)**

For these control modes, parameter b2-01 sets the starting frequency for Short-Circuit Braking at stop. Once the output frequency falls below the setting of b2-01, Short-Circuit Braking is enabled for the time set in parameter b2-13. If DC Injection Braking time is enabled at stop, then DC Injection Braking is performed for the time set in b2-04 after Short-Circuit Braking is complete.

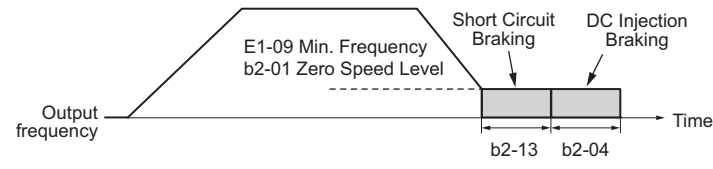

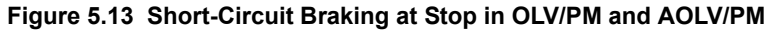

**Note:** If b2-01 is set to a smaller value than parameter E1-09 (minimum frequency), then DC Injection Braking will begin as soon as the frequency falls to the value set to E1-09.

#### **CLV and CLV/PM (A1-02 = 3, 7)**

For these control modes, parameter b2-01 sets the starting frequency for Zero Speed Control (not position lock) at stop. Once the output frequency falls below the setting of b2-01, Zero Speed Control is enabled for the time set in parameter  $b2-04$  if  $b1-05=0$ .

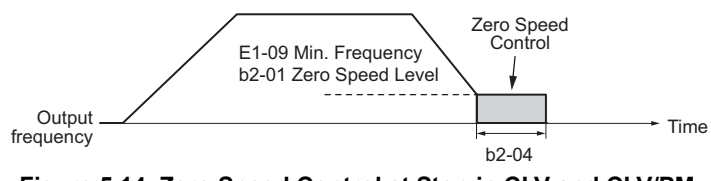

**Figure 5.14 Zero Speed Control at Stop in CLV and CLV/PM** 

**Note:** If b2-01 is set to lower than the minimum frequency (E1-09), then Zero Speed Control begins at the frequency set to E1-09.

### ■ **b2-02: DC Injection Braking Current**

Sets the DC Injection Braking current as a percentage of the drive rated current. If set larger than 50%, the carrier frequency is automatically reduced to 1 kHz.

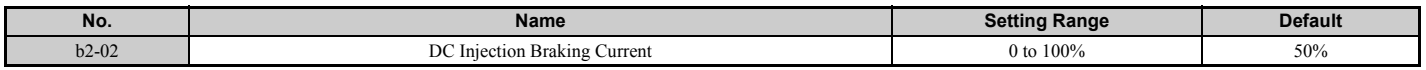

The level of DC Injection Braking current affects the strength of the magnetic field attempting to lock the motor shaft. Increasing the current level will increase the amount of heat generated by the motor windings. This parameter should only be increased to the level necessary to hold the motor shaft.

## ■ **b2-03: DC Injection Braking Time at Start**

Sets the time of DC Injection Braking (Zero Speed Control when in CLV and CLV/PM) at start. Used to stop a coasting motor before restarting it or to apply braking torque at start. Disabled when set to 0.00 s.

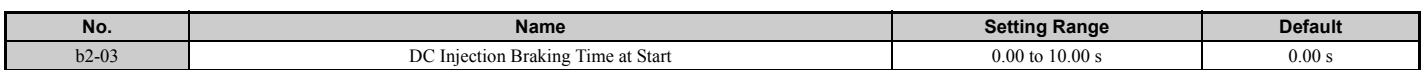

**Note:** Before starting an uncontrolled rotating motor (e.g., a fan motor driven by windmill effect), DC Injection or Speed Search should be used to either stop the motor or detect its speed before starting it. Otherwise motor stalling and other faults can occur.

## ■ **b2-04: DC Injection Braking Time at Stop**

Sets the time of DC Injection Braking (Zero Speed Control when in CLV and CLV/PM) at stop. Used to completely stop a motor with high inertia load after ramp down. Increase the value if the motor still coasts by inertia after it should have stopped. Disabled when set to 0.00 s.

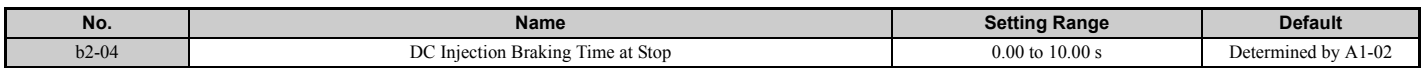

### **5.2 b: Application**

## ■ **b2-08: Magnetic Flux Compensation Value**

Sets the magnetic flux compensation at start as a percentage of the no-load current value (E2-03). This function allows better more flux to develop, making it easier to start machines that require high starting torque or motors with a large rotor time constant.

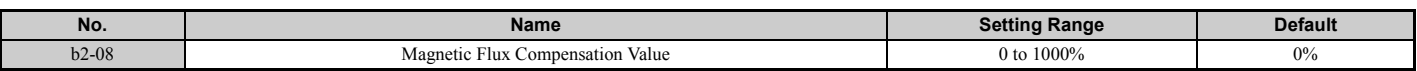

When a Run command is issued, the DC current level injected into the motor changes linearly from the level set to b2-08 to E2-03 within the time set to b2-03.

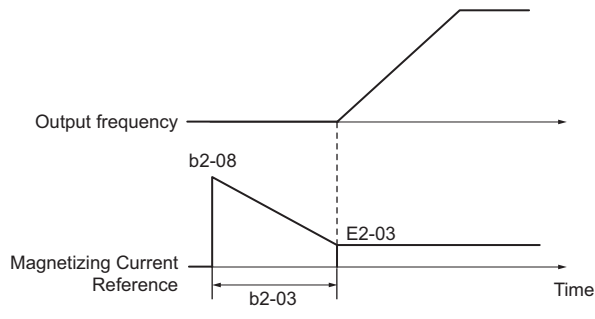

**Figure 5.15 Magnetic Flux Compensation**

Note that the level of the DC current injected to the motor is limited to 80% of the drive rated current or to the motor rated current, whichever value is smaller.

- Note: 1. If b2-08 is set below 100%, it can take a relatively long time for flux to develop.
	- **2.** If b2-08 is set to 0%, the DC current level will be the DC Injection current set to b2-02.
	- **3.** As DC Injection can generate a fair amount of noise, b2-08 may need to be adjusted to keep noise levels acceptable.

## ■ **b2-12: Short Circuit Brake Time at Start**

Short Circuit Braking can be used in OLV/PM and AOLV/PM. By shorting all three motor phases, it produces a braking torque in the motor and can be used to stop a coasting motor before starting it again.

Parameter b2-12 sets the time for Short-Circuit Brake operation at start. Disabled when set to 0.00 s.

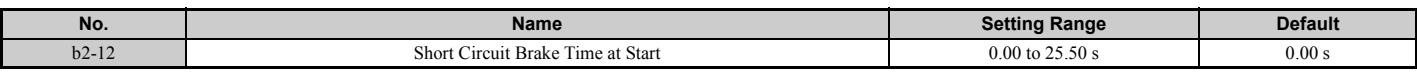

**Note:** Short Circuit Braking cannot prevent a PM motor from being rotated by an external force. To prevent the load from rotating the motor, use DC Injection.

## ■ **b2-13: Short Circuit Brake Time at Stop**

The Short Circuit Braking described for parameter b2-12 can also be applied at the end of deceleration in order to completely stop high inertia loads. Short Circuit Braking is initiated for the time set in b2-13 when the output frequency falls below the higher of the values b1-02 and E1-09. Parameter b2-13 sets the time for Short Circuit Braking at stop. Disabled when set to 0.00 s.

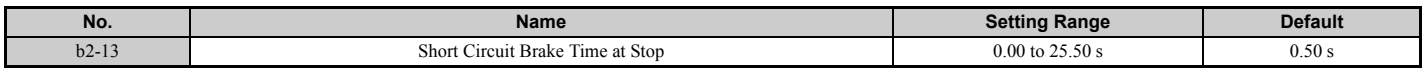

## ■ **b2-18: Short Circuit Braking Current**

Parameter b2-18 sets the current level for Short Circuit Braking operation as a percentage of the motor rated current. Even though a higher current level can be set using b2-18, the Short Circuit Braking current will not be higher than the drive rated current (120% for Normal Duty, 150% for Heavy Duty).

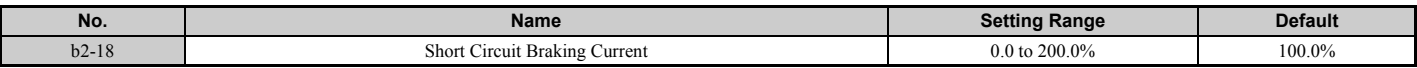

# ◆ **b3: Speed Search**

The Speed Search function allows the drive to detect the speed of a rotating motor shaft that is driven by external forces (e.g., a fan rotating by windmill effect or motor driven by load inertia). The motor operation can be directly started from the speed detected without needing to stop the machine before.

Example: When a momentary loss of power occurs, the drive output shuts off. This results in a coasting motor. When power returns, the drive can find the speed of the coasting motor and restart it directly.

For PM motors, only parameter b3-01 is needed to enable Speed Search.

For induction motors, the drive offers two types of Speed Search than can be selected by parameter b3-24 (Speed Estimation and Current Detection). Both methods are explained below, then followed by a description of all relevant parameters.

## <span id="page-146-0"></span>■ Current Detection Speed Search (b3-24 = 0)

Current Detection Speed Search is for use with IM motors. Current Detection Speed Search detects the motor speed by looking at motor current. When Speed Search is started it reduces the output frequency starting either from the maximum output frequency or the frequency reference while increasing the output voltage using the time set in parameter L2-04. As long as the current is higher than the level set in b3-02, the output frequency is lowered using the time constant b3-03. If the current falls below b3-02, the drive assumes that the output frequency and motor speed are the same and accelerates or decelerates to the frequency reference.

Be aware that sudden acceleration may occur when using this method of Speed Search with relatively light loads.

The following time chart illustrates how Current Detection Speed Search operates after a momentary power loss (L2-01 must be set to 1 or 2):

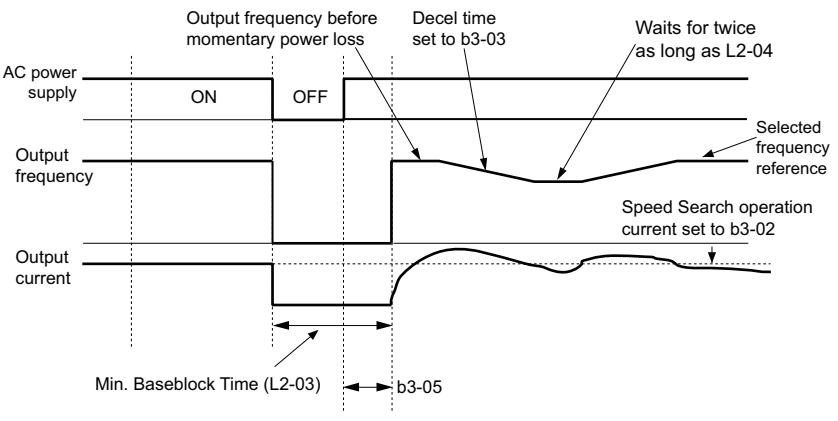

**Figure 5.16 Current Detection Speed Search after Power Loss**

**Note:** After power is restored, the drive waits until the time set to b3-05 has passed before performing Speed Search. Thereby the Speed Search may start not at the end of L2-03 but even later.

When Speed Search is applied automatically with the Run command, the drive waits for the minimum baseblock time L2-03 before Speed Search is started. If L2-03 is smaller than the time set in parameter b3-05, then b3-05 is used as the wait time.

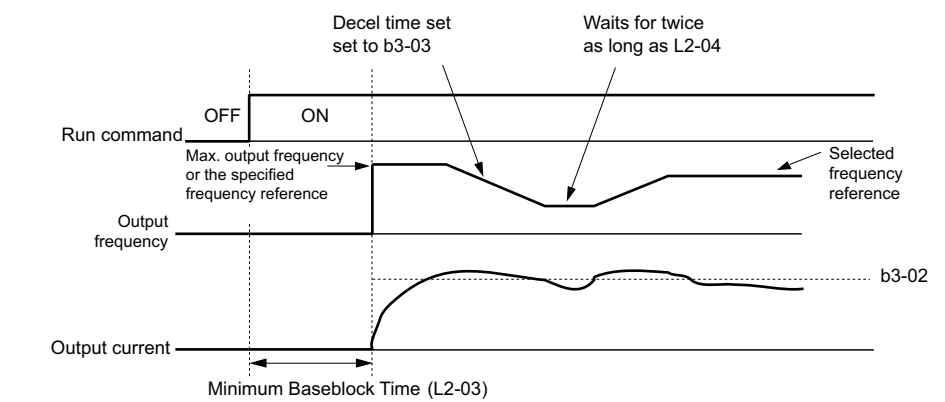

**Figure 5.17 Current Detection Speed Search at Start or Speed Search Command by Digital Input**

### **5.2 b: Application**

#### **Notes on Using Current Detection Type Speed Search**

- Shorten the Speed Search deceleration time set to b3-03 if an oL1 fault occurs while performing Current Detection Speed Search.
- Current Detection Speed Search is not available when using Open Loop Vector Control for PM motors.
- Increase the minimum baseblock time set to L2-03 if an overcurrent or overvoltage fault occurs when performing Speed Search after power is restored following a momentary power loss.

## <span id="page-147-0"></span>■ Speed Estimation Type Speed Search (b3-24 = 1)

This method can be used for a single induction motor connected to a drive. It should not be used if the motor is one or more frame sizes smaller than the drive, at motor speeds above 200 Hz, or when using a single drive to operate more than one motor.

Speed Estimation is executed in two steps as described below.

#### **Step 1: Back EMF Voltage Estimation**

This method is used by Speed Search after short baseblock (e.g., a power loss where the drive's CPU kept running and the Run command was kept active). Here, the drive estimates the motor speed by analyzing the back EMF voltage. It outputs the estimated frequency and increases the voltage using the time constant set in parameter L2-04. After that, the motor is accelerated or decelerated to the frequency reference starting from the detected speed. If there is not enough residual voltage in the motor windings to perform the calculations described above, then the drive will automatically proceed to step 2.

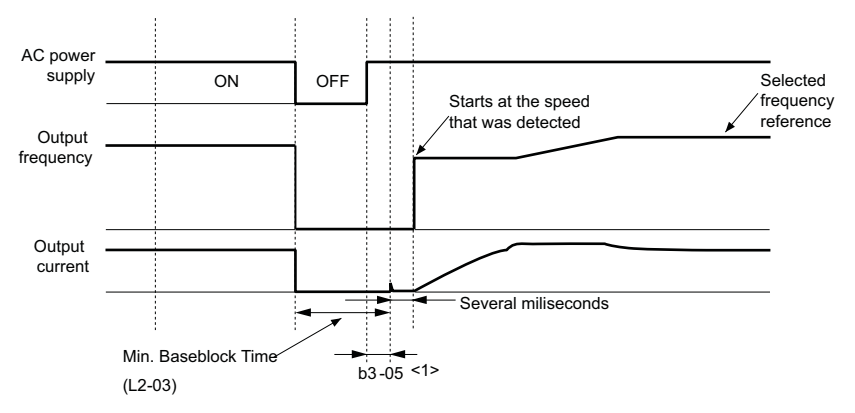

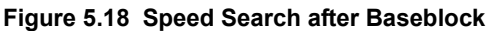

<1> Once AC power is restored, the drive will wait for at least the time set to b3-05. If the power interruption is longer than the minimum baseblock time set to L2-03, the drive will wait until the time set to b3-05 has passed after power is restored before starting Speed Search.

#### **Step 2: Current Injection**

Current Injection is performed when there is not enough residual voltage remaining in the motor. This might occur after after longer power losses, when Speed Search is applied with the Run command  $(b3-01 = 1)$ , or if an External search command is used. It injects the DC current set in b3-06 to the motor and detects the speed by measuring the current feedback. The drive outputs the detected frequency and increases the voltage using the time constant set in parameter L2- 04 while looking at the motor current. If the current is higher than the level in b3-02, then the output frequency is reduced. When the current falls below b3-02, the motor speed is assumed to be found and the drive starts to accelerate or decelerate to the frequency reference.

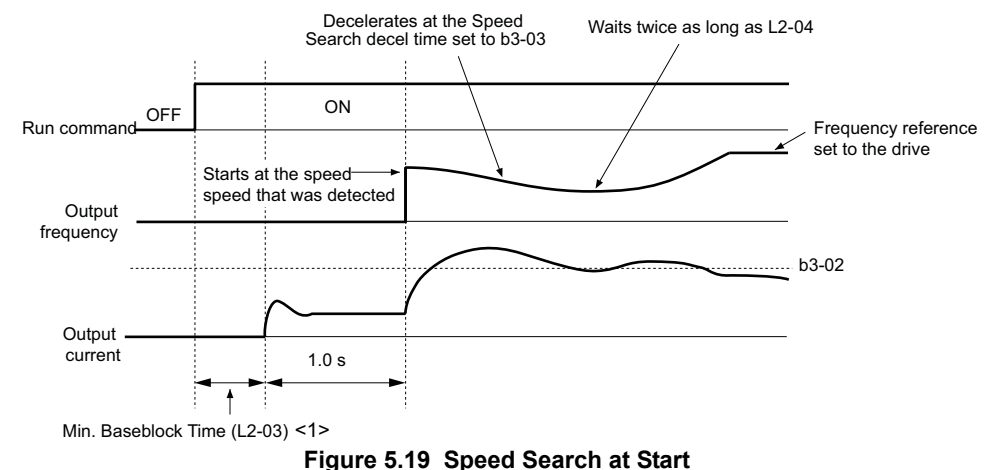

<1> The wait time for Speed Search (b3-05) determines the lower limit.

#### **Notes on Using Speed Estimation Speed Search**

- Rotational Auto-Tuning for V/f Control (T1-01 = 3) needs to be first performed if you plan to use Speed Estimation in V/f Control. Perform Stationary Auto-Tuning for Line-to-Line Resistance (T1-01 = 2) again if the there is a change in the cable length between the drive and motor.
- Use Current Detection to search for speeds beyond 200 Hz, if the application is running multiple motors from the same drive, or if the motor is considerably smaller than the capacity of the drive.
- Speed Estimation may have trouble finding the actual speed if the motor cable is very long. Current Detection should be used in such situations.
- Use Current Detection instead of Speed Estimation when operating motors smaller than 1.5 kW. Speed Estimation can end up stopping smaller motors, as it might not be able to detect the speed or rotation direction of such small motors.
- Short Circuit Braking is recommended instead of Speed Search when using OLV/PM and AOLV/PM along with a fairly long motor cable.
- Use Short Circuit Braking instead of Speed Search if attempting to find the speed of a motor coasting faster than 200 Hz in OLV/PM and AOLV/PM.

## ■ **Activating of Speed Search**

Speed Search can be activated as described below. Note that the Speed Search type must be selected in parameter b3-24 independent of the activation method.

- 1. Automatically activate Speed Search with every Run command. Here, external Speed Search commands are ignored.
- 2. Activate Speed Search using the digital input terminals.
	- The following input functions for H1- $\square \square$  can be used.

#### **Table 5.7 Speed Search Activation by Digital Inputs**

**[Parameter Details](#page-130-0)**

Parameter Details

**5**

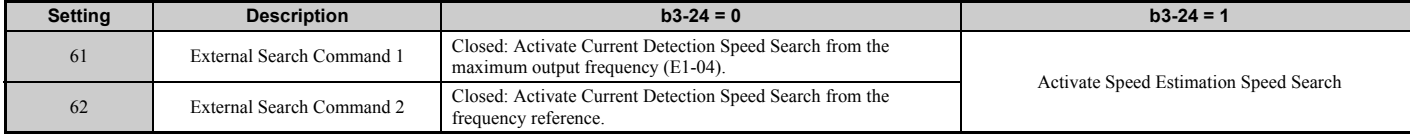

To activate Speed Search by a digital input, the input must always be set together with the Run command, or the Run command must be entered after the Speed Search command is given.

3. After automatic fault restart

When the number of maximum fault restarts in parameter L5-01 is set higher than 0, the drive will automatically perform Speed Search as specified by b3-24 following a fault.

4. After momentary power loss

This mode requires that the Power Loss Ride-Thru function be enabled always or at least enabled during CPU operation (L2-01 = 1 or 2). *[Refer to L2-01: Momentary Power Loss Operation Selection on page 252](#page-251-0)*

## 5. After external baseblock is released

The drive will resume the operation starting with Speed Search if the Run command is present and the output frequency is above the minimum frequency when the Baseblock command (H1- $\Box$  $\Box$  = 8 or 9) is released. For this operation mode, set the operation during an external Baseblock command to hold the output frequency  $(H1-13 = 0)$ .

## ■ **b3-01: Speed Search Selection at Start**

Determines if Speed Search is automatically performed when a Run command is issued or not.

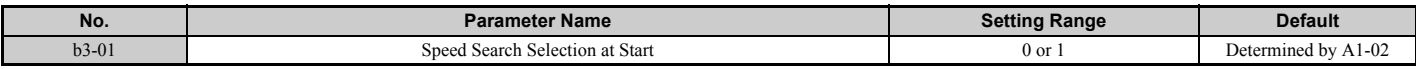

#### **Setting 0: Disabled**

When the Run command is entered, the drive starts operating at the minimum output frequency. If external Speed Search 1 or 2 is already enabled by a digital input, the drive will start operating with Speed Search.

#### **Setting 1: Enabled**

Speed Search is performed whenever the Run command is entered. The drive begins running the motor once Speed Search is complete.

## ■ **b3-02: Speed Search Deactivation Current**

Sets the operating current for Speed Search as a percentage of the drive rated current. Normally there is no need to change this setting. If the drive has trouble restarting, try lowering this value.

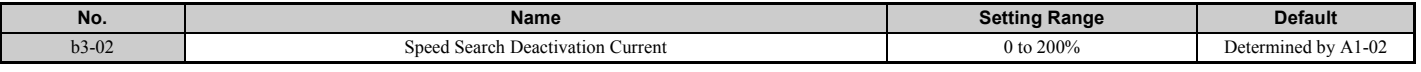

Note: When parameter A1-02 = 0 (V/f Control) the factory default setting is 120. When parameter A1-02 = 2 (Open Loop Vector) the factory default setting is 100.

## ■ **b3-03: Speed Search Deceleration Time**

Parameter b3-03 sets the output frequency reduction ramp used by Current Detection Speed Search (b3-24 = 0) and by the Current Injection Method of Speed Estimation (b3-24 = 1). The time entered into b3-03 will be the time to decelerate from maximum frequency (E1-04) to minimum frequency (E1-09).

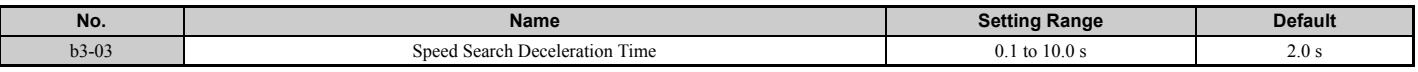

## ■ **b3-04: V/f Gain During Speed Search**

During Speed Search, the output voltage calculated from the V/f pattern is multiplied with the value set in parameter b3- 04. Changing this setting can be useful in order to reduce the output current during Speed Search.

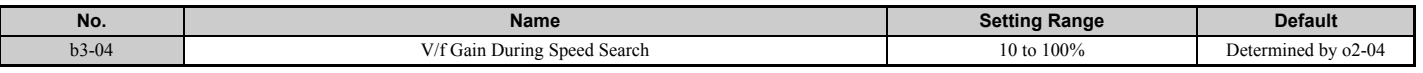

#### ■ **b3-05: Speed Search Delay Time**

In cases where an output contactor is used between the drive and the motor, the contactor must be closed before Speed Search can be performed. This parameter can be used to delay the Speed Search operation, giving the contactor enough time to close completely.

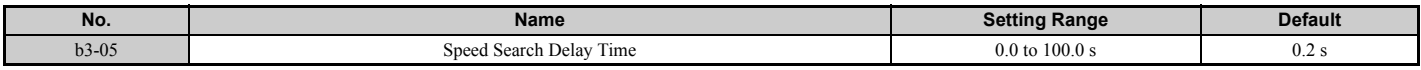

## ■ **b3-06: Output Current 1 During Speed Search**

Sets the current injected to the motor at the beginning of Speed Estimation Speed Search as a factor of the motor rated current set in E2-01 (E4-01 for motor 2). If the motor speed is relatively slow when the drive starts to perform Speed Search after a long period of baseblock, it may be helpful to increase the setting value. The output current during Speed Search is automatically limited by the drive rated current.

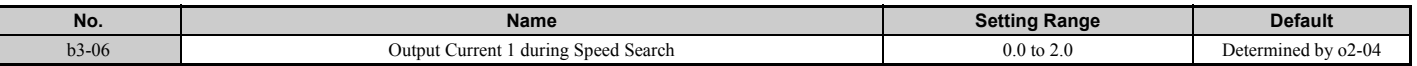

**Note:** If Speed Estimation is not working correctly even after adjusting b3-06, try using Current Detection Speed Search instead.

## ■ **b3-10: Speed Search Detection Compensation Gain**

This parameter sets the gain for the detected motor speed of the Speed Estimation Speed Search. The setting should be increased only if an overvoltage fault occurs when the drive restarts the motor.

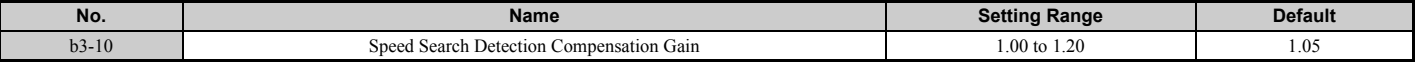

### ■ **b3-14: Bi-Directional Speed Search Selection**

Sets how the drive determines the motor rotation direction when performing Speed Estimation Speed Search.

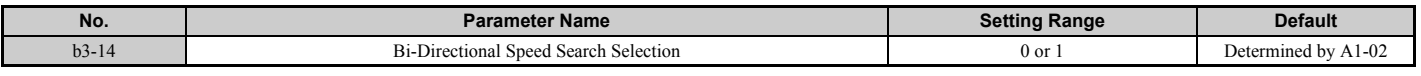

#### **Setting 0: Disabled**

The drive uses the frequency reference to determine the direction of motor rotation in order to restart the motor.

#### **Setting 1: Enabled**

The drive detects the motor rotation direction in order to restart the motor.

### ■ **b3-17: Speed Search Restart Current Level**

A large current can flow into the drive if there is a fairly large difference between the estimated frequency and the actual motor speed when performing Speed Estimation. This parameter sets the current level at which Speed Estimation is restarted, thus avoiding overcurrent and overvoltage problems. Set as a percentage of the drive rated current.

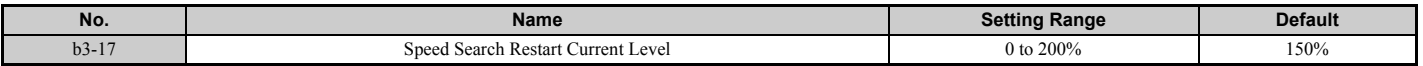

## ■ **b3-18: Speed Search Restart Detection Time**

Sets the time that the current must be greater than the level set in b3-17 before Speed Search can be restarted.

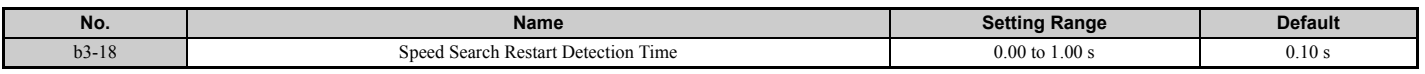

#### ■ **b3-19: Number of Speed Search Restarts**

Sets the number of times the drive should attempt to find the speed and restart the motor. If the number of restart attempts exceeds the value set to b3-19, the SEr fault will occur and the drive will stop.

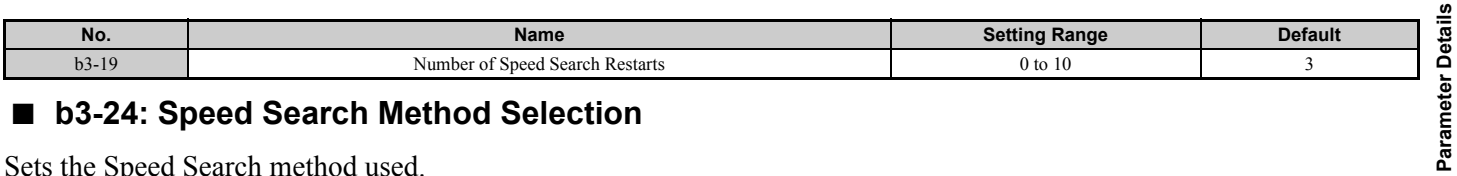

#### ■ **b3-24: Speed Search Method Selection**

Sets the Speed Search method used.

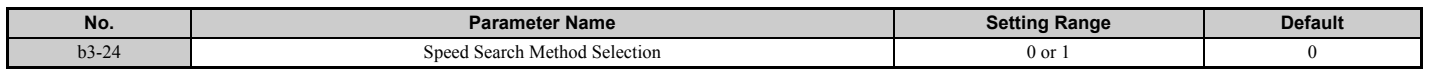

#### **Setting 0: Current Detection Speed Search**

**Setting 1: Speed Estimation Speed Search**

**Note:** For explanations of the Speed Search methods, *[Refer to Current Detection Speed Search \(b3-24 = 0\) on page 147](#page-146-0)* and *[Refer to](#page-147-0)  [Speed Estimation Type Speed Search \(b3-24 = 1\) on page 148](#page-147-0)*.

#### ■ **b3-25: Speed Search Wait Time**

Sets the wait time between Speed Search restarts. Increase the wait time if problems occur with overcurrent, overvoltage, or if the SEr fault occurs.

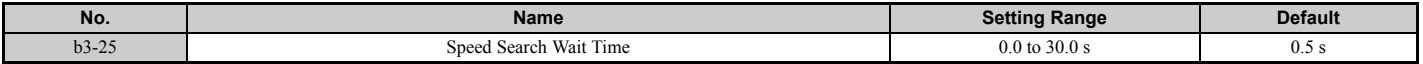

**5**

## ◆ **b4: Delay Timers**

The timer function is independent of drive operation and can be used to delay the switching of a digital output triggered by a digital input signal. An on-delay and off-delay can be separately set. The delay timer can help to get rid of chattering switch noise from sensors.

To enable the timer function, a multi-function input must be set to "Timer input" (H1- $\Box$  $\Box$ =18) and a multi-function output must be set to "Timer output" ( $H2$ - $\Box$  $\Box$ =12). One timer can be used only.

## ■ **b4-01, b4-02: Timer Function On-Delay, Off-Delay Time**

b4-01 sets the on-delay time for switching the timer output. b4-02 sets the off-delay time for switching the timer output.

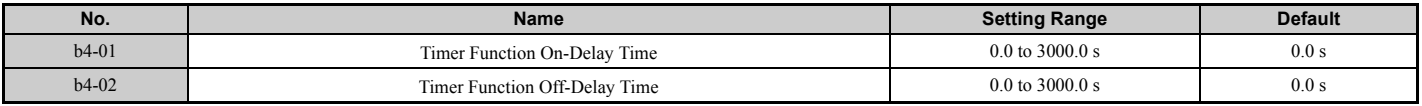

### ■ **Timer Function Operation**

When the timer function input closes for longer than the value set in b4-01, the timer output switches on. When the timer function input is open for longer than the value set in b4-02, the timer output function switches off. The following diagram demonstrates the timer function operation.

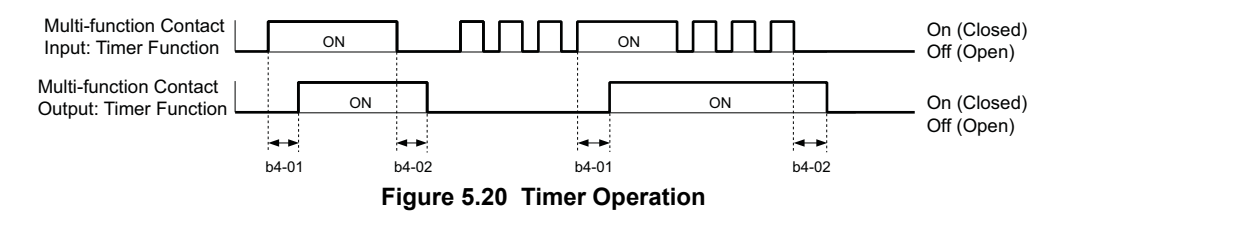

## ◆ **b5: PID Control**

The drive has a built in PID (Proportional + Integral + Derivative) controller that can be used for closed loop control of system variables such as pressure, temperature, and so on. The difference between the target and the feedback value (deviation) is fed into the PID controller. The PID controller adjusts the drive output frequency in order to minimize the deviation, providing accurate control of system variables.

## ■ **P Control**

The output of P control is the product of the deviation and the P gain so that it follows the deviation directly and linearly. With P control, only an offset between the target and feedback remains.

## ■ **I** Control

The output of I control is the integral of the deviation. It minimizes the offset between target and feedback value that typically remains when pure P control is used. The integral time (I time) constant determines how fast the offset is eliminated.

## ■ **D** Control

D control predicts the deviation signal by multiplying its derivative (slope of the deviation) with a time constant, then adds this value to the PID input. This way the D portion of a PID controller provides a braking action to the controller response and can reduce the tendency to oscillate and overshoot.

Be aware that D control tends to amplify noise on the deviation signal, which can result in control instability. D control should therefore only be used when necessary.

## ■ **PID Operation**

To better demonstrate how PID works, the diagram below shows how the PID output changes when the PID input (deviation) jumps from 0 to a constant level.

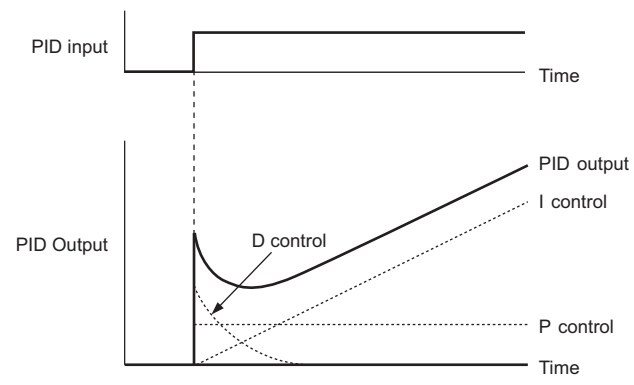

**Figure 5.21 PID Operation**

## ■ Using **PID Control**

Applications for PID control are listed in the table below.

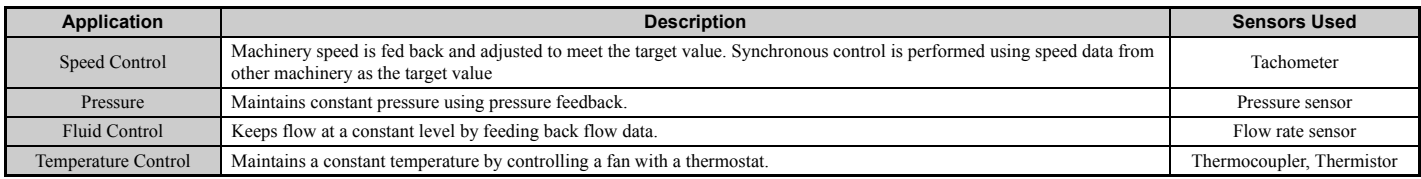

## ■ **PID Setpoint Input Methods**

The PID setpoint input depends on the PID function setting in parameter b5-01.

If parameter b5-01 is set to 1 or 2, the frequency reference in b1-01 (or b1-15) or one of the inputs listed in *[Table 5.8](#page-152-0)* becomes the PID setpoint.

<span id="page-152-0"></span>If b5-01 is set to 3 or 4, then the PID setpoint can be input from one of the sources listed in *[Table 5.8](#page-152-0)*.

#### **Table 5.8 PID Setpoint Sources**

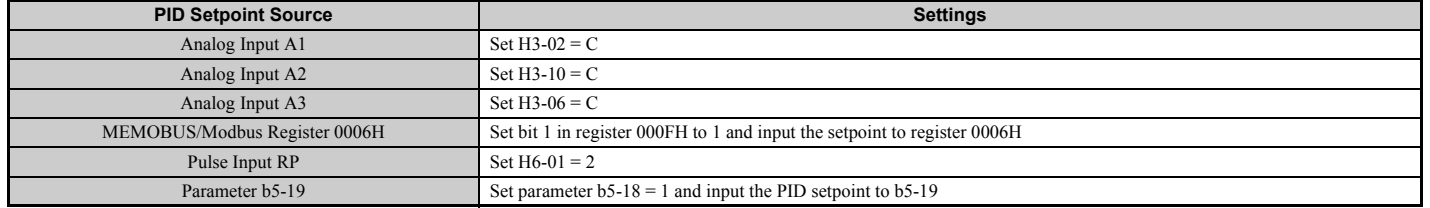

**Note:** A duplicate allocation of the PID setpoint input will result in an oPE alarm.

## ■ **PID Feedback Input Methods**

Either one feedback signal can be input for normal PID control, or two feedback signals can be input for controlling a differential process value.

#### **Normal PID Feedback**

The PID feedback signal can be input from one of the sources listed below.

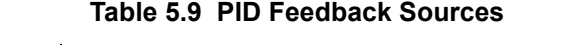

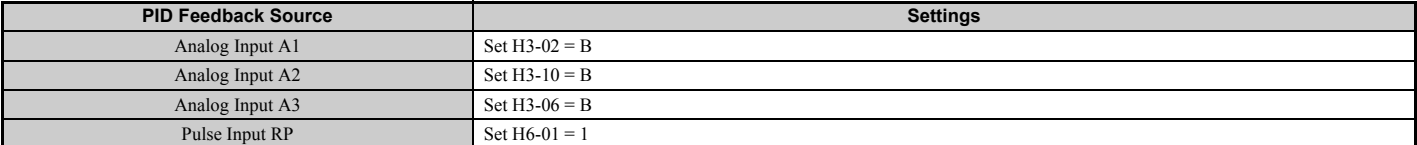

**Note:** A duplicate allocation of the PID feedback input will result in an oPE alarm.

#### **5.2 b: Application**

#### **Differential Feedback**

l

The second PID feedback signal for differential feedback can come from the sources listed below. The differential feedback function is automatically enabled when a differential feedback input is assigned.

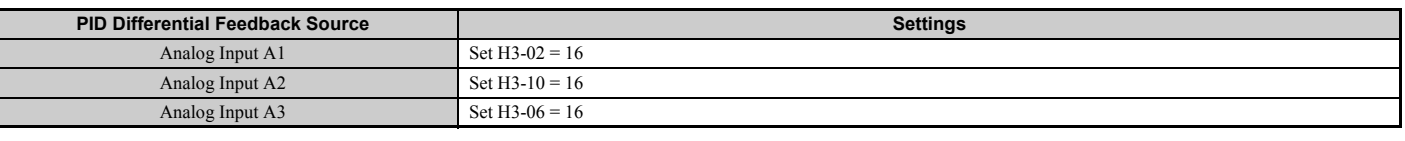

#### **Table 5.10 PID Differential Feedback Sources**

**Note:** A duplicate allocation of the PID differential feedback input will result in an oPE alarm.

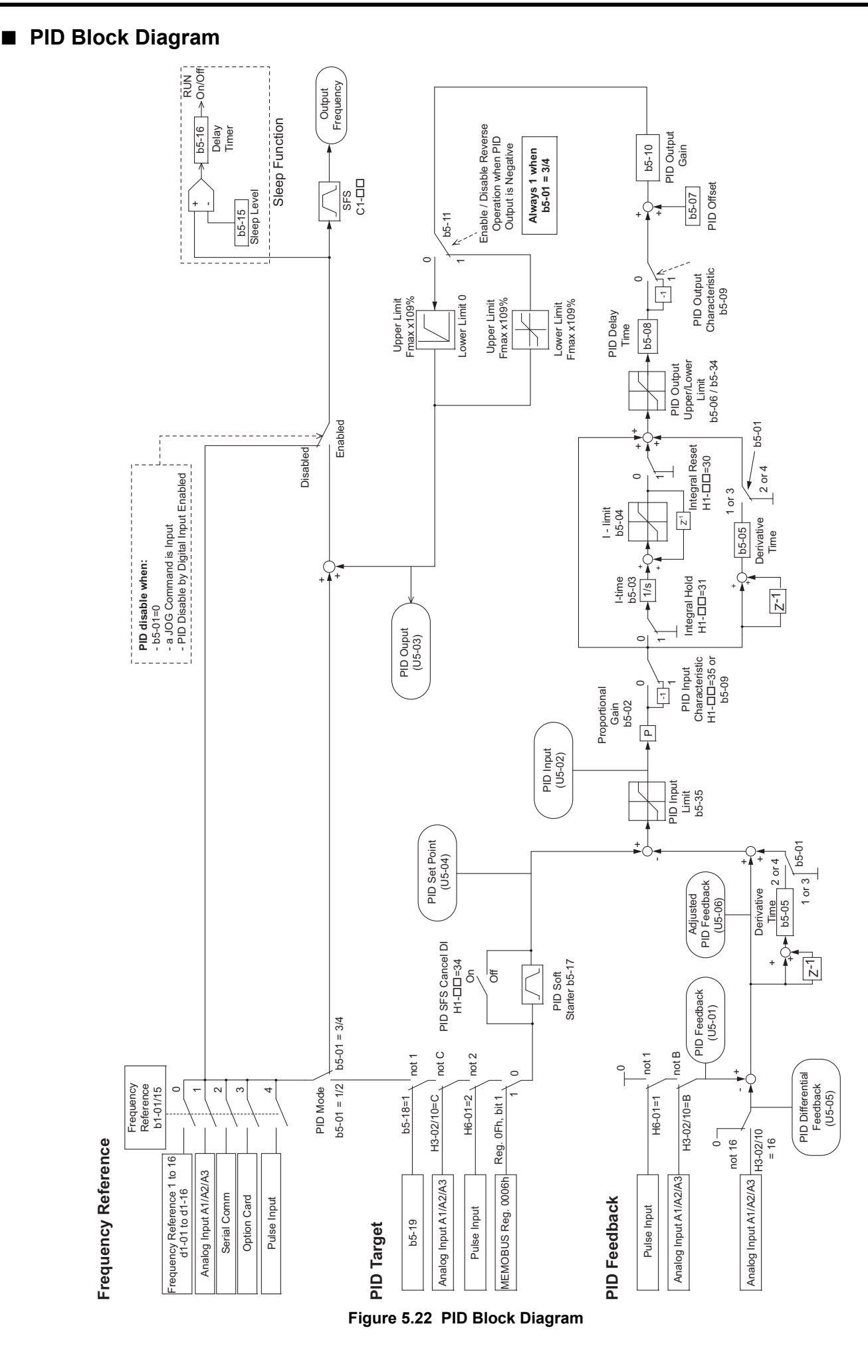

## ■ **b5-01: PID Function Setting**

Enables or disables the PID operation and selects the PID operation mode.

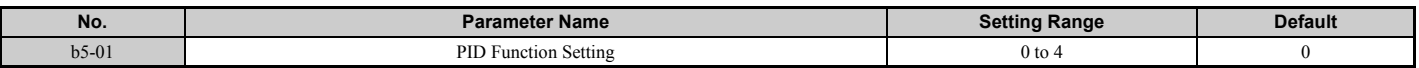

#### **Setting 0: PID disabled**

#### **Setting 1: Output frequency = PID output 1**

The PID controller is enabled and the PID output builds the frequency reference. The PID input is D controlled.

#### **Setting 2: Output frequency = PID output 2**

The PID controller is enabled and the PID output builds the frequency reference. The PID feedback is D controlled.

#### **Setting 3: Output frequency = frequency reference + PID output 1**

The PID controller is enabled and the PID output is added to the frequency reference. The PID input is D controlled.

#### **Setting 4: Output frequency = frequency reference + PID output 2**

The PID controller is enabled and the PID output is added to the frequency reference. The PID feedback is D controlled.

## ■ **b5-02: Proportional Gain Setting (P)**

Sets the P gain that is applied to the PID input. A large value will tend to reduce the error, but may cause instability (oscillations) if set too high. A low value may allow too much offset between the setpoint and feedback.

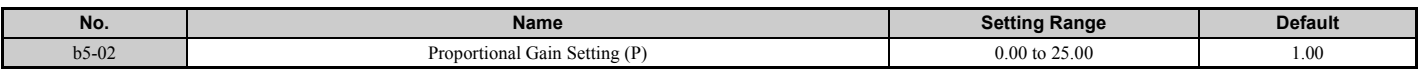

### ■ **b5-03: Integral Time Setting (I)**

Sets the time constant that is used to calculate the integral of the PID input. The smaller the integral time set to b5-03, the faster the offset will be eliminated. If set too short, it can cause overshoot or oscillation. To turn off the integral time, set  $b5-03 = 0.00$ .

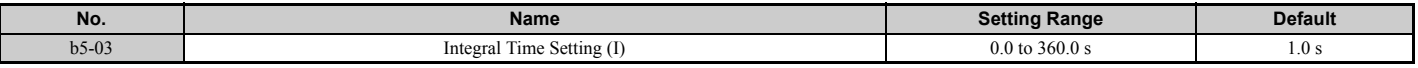

## ■ **b5-04: Integral Limit Setting**

Sets the maximum output possible from the integral block. Set as a percentage of the maximum frequency (E1-04).

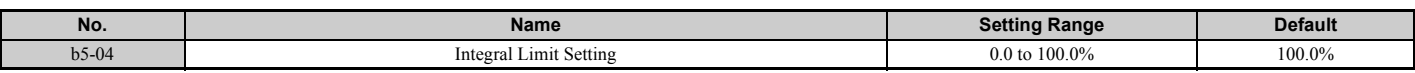

**Note:** On some applications, especially those with rapidly varying loads, the output of the PID function may show a fair amount of oscillation. To suppress this oscillation, a limit can be applied to the integral output by programming b5-04.

## ■ **b5-05: Derivative Time (D)**

Sets the time the drive predicts the PID input/PID feedback signal based on the derivative of the PID input/PID feedback. Longer time settings will improve the response but can cause vibrations. Shorter settings will reduce the overshoot but also reduce the controller responsiveness. D control is disabled by setting b5-05 to zero seconds.

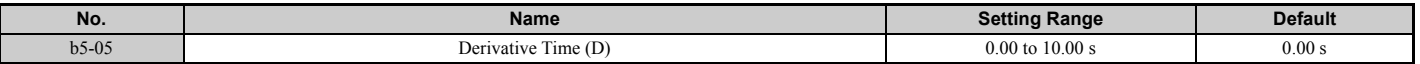

## ■ **b5-06: PID Output Limit**

Sets the maximum output possible from the entire PID controller. Set as a percentage of the maximum frequency (E1- 04).

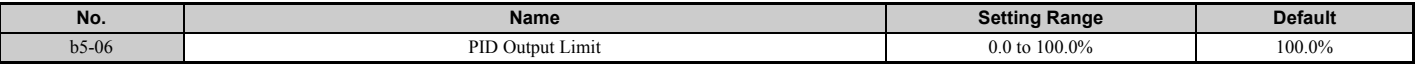

## ■ **b5-07: PID Offset Adjustment**

Sets the offset added to the PID controller output. Set as a percentage of the maximum frequency.

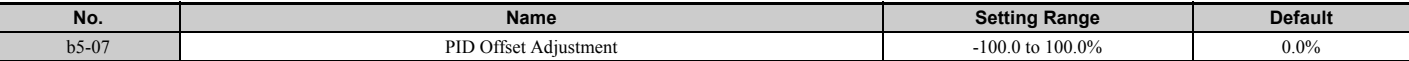

#### ■ **b5-08: PID Primary Delay Time Constant**

Sets the time constant for the filter applied to the output of the PID controller. Normally, change is not required.

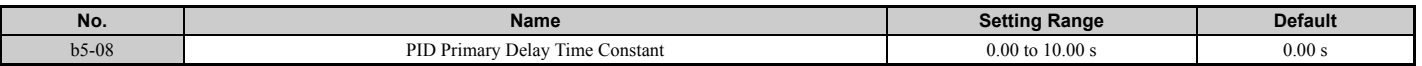

**Note:** Useful when there is a fair amount of oscillation or when rigidity is low. Set to a value larger than the cycle of the resonant frequency. Increasing this time constant may reduce the responsiveness of the drive.

## ■ **b5-09: PID Output Level Selection**

Normally a positive PID input (feedback smaller than setpoint) leads to positive PID output. Parameter b5-09 can be used to reverse the sign of the PID controller output signal.

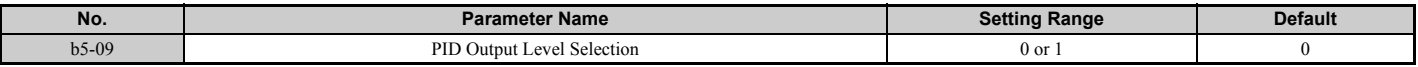

#### **Setting 0: Normal Output**

A positive PID input causes an increase in the PID output (direct acting).

#### **Setting 1: Reverse Output**

A positive PID input causes a decrease in the PID output (reverse acting).

### ■ **b5-10: PID Output Gain Setting**

Applies a gain to the PID output and can be helpful when the PID function is used to trim the frequency reference (b5-01  $= 3$  or 4).

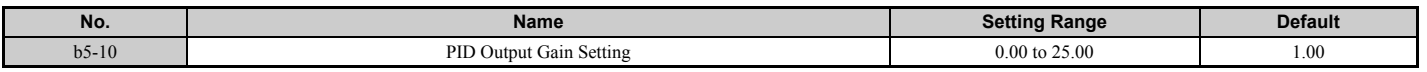

#### ■ **b5-11: PID Output Reverse Selection**

Determines whether a negative PID output reverses the direction of drive operation or not. When the PID function is used to trim the frequency reference ( $b5-01 = 3$  or 4), this parameter has no effect and the PID output will not be limited (same as  $b5-11 = 1$ ).

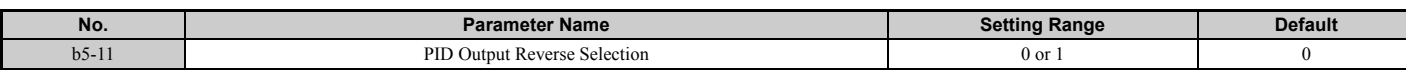

#### **Setting 0: Reverse Disabled**

Negative PID output will be limited to 0 and the drive output will be stopped.

#### **Setting 1: Reverse Enabled**

Negative PID output will cause the drive to run in the opposite direction.

#### ■ PID Feedback Loss Detection

The PID feedback loss detection function can detect broken sensors or broken sensor wiring. It should be used whenever PID control is enabled to prevent critical machine conditions (e.g., acceleration to max. frequency) caused by a feedback loss.

Feedback loss can be detected in two ways:

#### • **Feedback Low Detection**

Detected when the feedback falls below a certain level for longer than the specified time. This function is set up using parameters b5-12 to b5-14.

**5**

#### • **Feedback High Detection**

Detected when the feedback rises beyond a certain level for longer than the specified time. This function is set up using parameters b5-12, b5-36, and b5-37.

The following figure explains the working principle of feedback loss detection when the feedback signal is too low. Feedback high detection works in the same way.

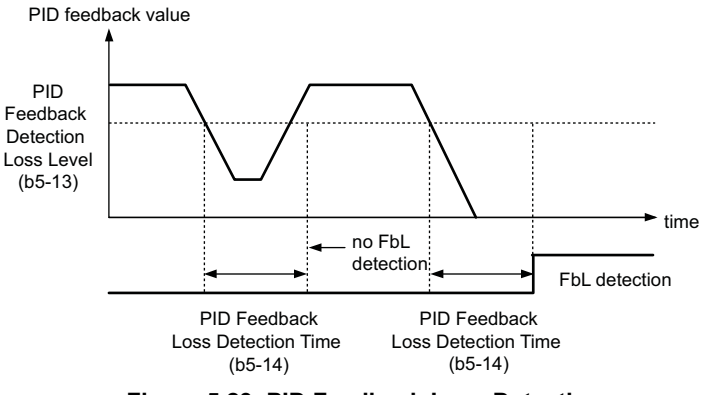

#### **Figure 5.23 PID Feedback Loss Detection**

## ■ **b5-12: PID Feedback Loss Detection Selection**

Enables or disables the feedback loss detection and sets the operation when a feedback loss is detected.

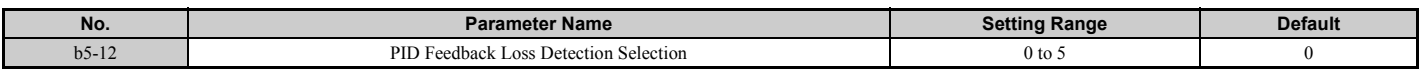

#### **Setting 0: Digital Output Only**

A digital output set for "PID feedback low" (H2- $\square \square = 3E$ ) will be triggered if the PID feedback value is below the detection level set to b5-13 for the time set to b5-14 or longer. A digital output set for "PID feedback high" (H2- $\square \square$  = 3F) will be triggered if the PID feedback value is beyond the detection level set to b5-36 for longer than the times set to b5-37. Neither a fault nor an alarm is displayed on the digital operator. The drive will continue operation. When the feedback value leaves the loss detection range, the output is reset.

#### **Setting 1: Feedback Loss Alarm**

If the PID feedback value falls below the level set to b5-13 for longer than the time set to b5-14, a "FBL - Feedback Low" alarm will be displayed and a digital output set for "PID feedback low" (H2- $\Box \Box = 3E$ ) will be triggered. If the PID feedback value exceeds the level set to b5-36 for longer than the time set to b5-37, a "FBH - Feedback High" alarm will be displayed and a digital output set for "PID feedback high" (H2- $\Box$  $\Box$  = 3F) will be triggered. Both events trigger an alarm output (H1- $\Box$  $\Box$  = 10). The drive will continue operation. When the feedback value leaves the loss detection range, the alarm and outputs are reset.

#### **Setting 2: Feedback Loss Fault**

If the PID feedback value falls below the level set to b5-13 for longer than the time set to b5-14, a "FbL - Feedback Low" fault will be displayed. If the PID feedback value exceeds the level set to b5-36 for longer than the time set to b5-37, a "FbH - Feedback High" fault will be displayed. Both events trigger a fault output (H1- $\Box \Box = E$ ) and cause the drive to stop the motor.

#### **Setting 3: Digital output only, even if PID is disabled by digital input**

Same as  $b5-12 = 0$ . Detection is still active even if PID is disabled by a digital input (H1- $\Box \Box = 19$ ).

#### **Setting 4: Feedback loss alarm, even if PID is disabled by digital input**

Same as  $b5-12 = 1$ . Detection is still active even if PID is disabled by a digital input (H1- $\Box$  $\Box$ = 19).

#### **Setting 5: Feedback loss fault, even if PID is disabled by digital input**

Same as  $b5-12 = 2$ . Detection is still active even if PID is disabled by a digital input (H1- $\Box$  $\Box$ = 19).

## ■ **b5-13: PID Feedback Low Detection Level**

Sets the feedback level used for PID feedback low detection. The PID feedback has to fall below this level for longer than the time b5-14 before feedback loss is detected.

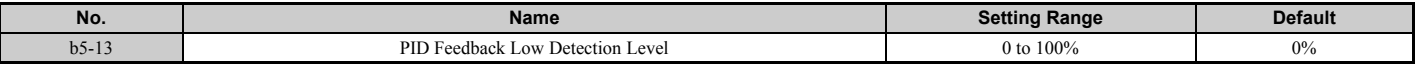

## ■ **b5-14: PID Feedback Low Detection Time**

Sets the time that the PID feedback has to fall below b5-13 before feedback loss is detected.

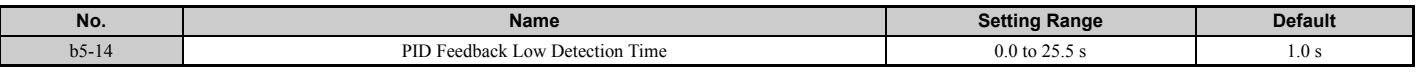

## ■ **b5-36: PID Feedback High Detection Level**

Sets the feedback level used for PID feedback high detection. The PID feedback has to exceed this level for longer than the time b5-37 before feedback loss is detected.

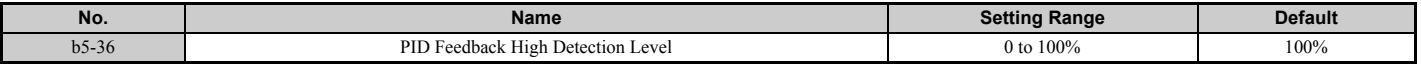

### ■ **b5-37: PID Feedback High Detection Time**

Sets the time for that the PID feedback has to exceed b5-36 before feedback loss is detected.

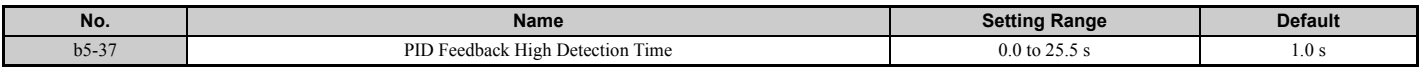

### ■ **PID Sleep**

The PID Sleep function stops the drive when the PID output or the frequency reference falls below the PID Sleep operation level for a certain time. The drive will resume operating once the PID output or frequency reference rises above the PID Sleep operation level for the specified time. An example of PID Sleep operation appears in the figure below.

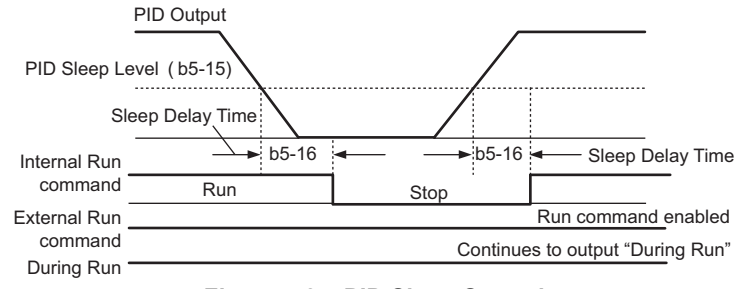

**Figure 5.24 PID Sleep Operation**

#### **Notes on using the PID Sleep function**

- The PID Sleep function is always active, even if PID control is disabled.
- The PID Sleep function stops the motor according to the stopping method in b1-03.

The parameters necessary that control the PID Sleep function are explained below.

## ■ **b5-15: PID Sleep Function Start Level**

Sets the level that triggers PID Sleep.

The drive goes into Sleep mode if the PID output or frequency reference is smaller than b5-15 for longer than the time set in b5-16. It resumes the operation when the PID output or frequency reference is above b5-15 for longer than the time set in b5-16.

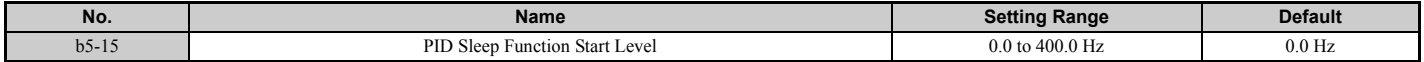

## ■ **b5-16: PID Sleep Delay Time**

Sets the delay time to activate or deactivate the PID Sleep function.

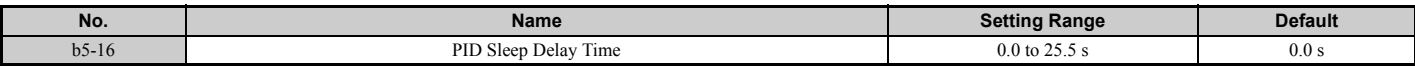

## ■ **b5-17: PID Accel/Decel Time**

The PID acceleration/deceleration time is applied on the PID setpoint value.

As the normal acceleration times C1- $\square\square$  are applied after the PID output, they reduce the responsiveness of the system and can cause hunting or overshoot and undershoot when the setpoint changes quickly. Using the PID acceleration/ deceleration time instead helps to avoid such problems.

The PID acceleration/deceleration time can be canceled using a digital input programmed for "PID SFS cancel" (H1-  $\Box \Box = 34.$ 

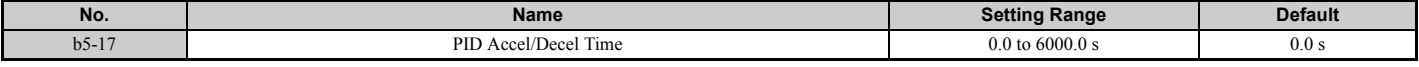

#### ■ **b5-18: PID Setpoint Selection**

Enables or disables parameter b5-19 for PID setpoint.

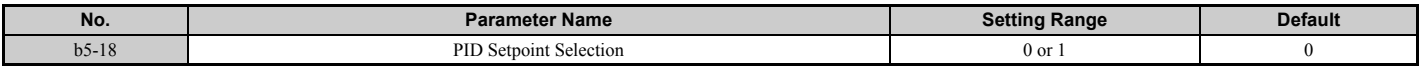

#### **Setting 0: Disabled**

Parameter b5-19 is not used as the PID setpoint.

#### **Setting 1: Enabled**

Parameter b5-19 is used as PID setpoint.

#### ■ **b5-19: PID Setpoint Value**

Used as the PID setpoint if parameter  $b5-18 = 1$ .

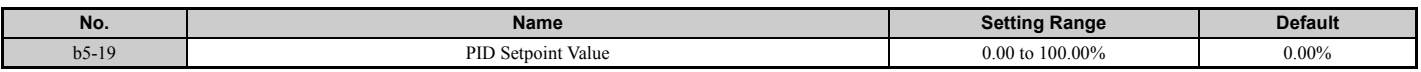

#### ■ **b5-20: PID Setpoint Scaling**

Determines the units that the PID setpoint (b5-19) is set in and displayed. Also determines the units for monitors U5-01 and U5-04.

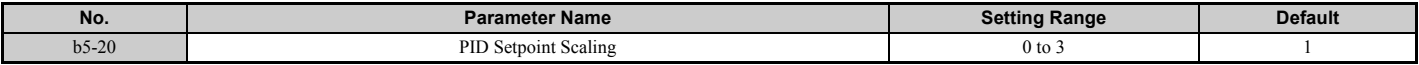

#### **Setting 0: Hz**

The setpoint and PID monitors are displayed in Hz with a resolution of 0.01 Hz.

#### **Setting 1: %**

The setpoint and PID monitors are displayed as a percentage with a resolution of 0.01%.

#### **Setting 2: r/min**

The setpoint and PID monitors are displayed in r/min with a resolution of 1 r/min.

#### **Setting 3: User Defined**

Parameters b5-38 and b5-39 determine the units and resolution used to display the values the setpoint in b5-19, and PID monitors U1-01 and U1-04.

## ■ **b5-34: PID Output Lower Limit**

Sets the minimum possible PID controller output as a percentage of the maximum output frequency (E1-04). The lower limit is disabled when set to 0.00%

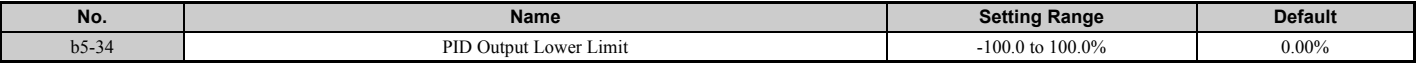

## ■ **b5-35: PID Input Limit**

Sets the maximum allowed PID input as a percentage of the maximum output frequency (E1-04). Parameter b5-35 acts as a bipolar limit.

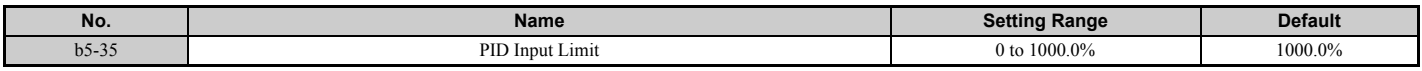

## ■ **b5-38, b5-39: PID Setpoint User Display, PID Setpoint Display Digits**

When parameter b5-20 is set to 3, the parameters b5-38 and b5-39 can be used to set a user defined display for the PID setpoint (b5-19) and PID feedback monitors (U5-01, U5-04).

Parameter b5-38 determines the display value when the maximum frequency is output. Parameter b5-39 determines the number of digits. The setting value is equal to the number of decimal places.

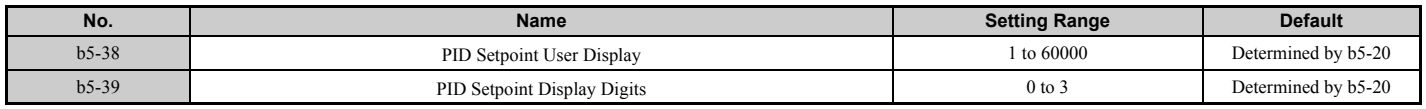

## ■ **b5-40: Frequency Reference Monitor Content During PID**

Sets the content of the frequency reference monitor display (U1-01) when PID control is active.

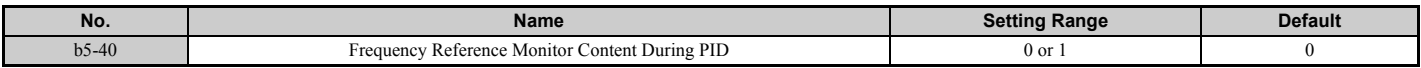

#### **Setting 0: Frequency Reference after PID**

Monitor U1-01 displays the frequency reference increased or reduced for the PID output.

#### **Setting 1: Frequency Reference**

Monitor U1-01 displays the frequency reference value.

## ■ **Fine-Tuning PID**

Once PID control parameters have been set, fine-tuning may be required. Follow the directions below.

#### **Table 5.11 PID Fine Tuning**

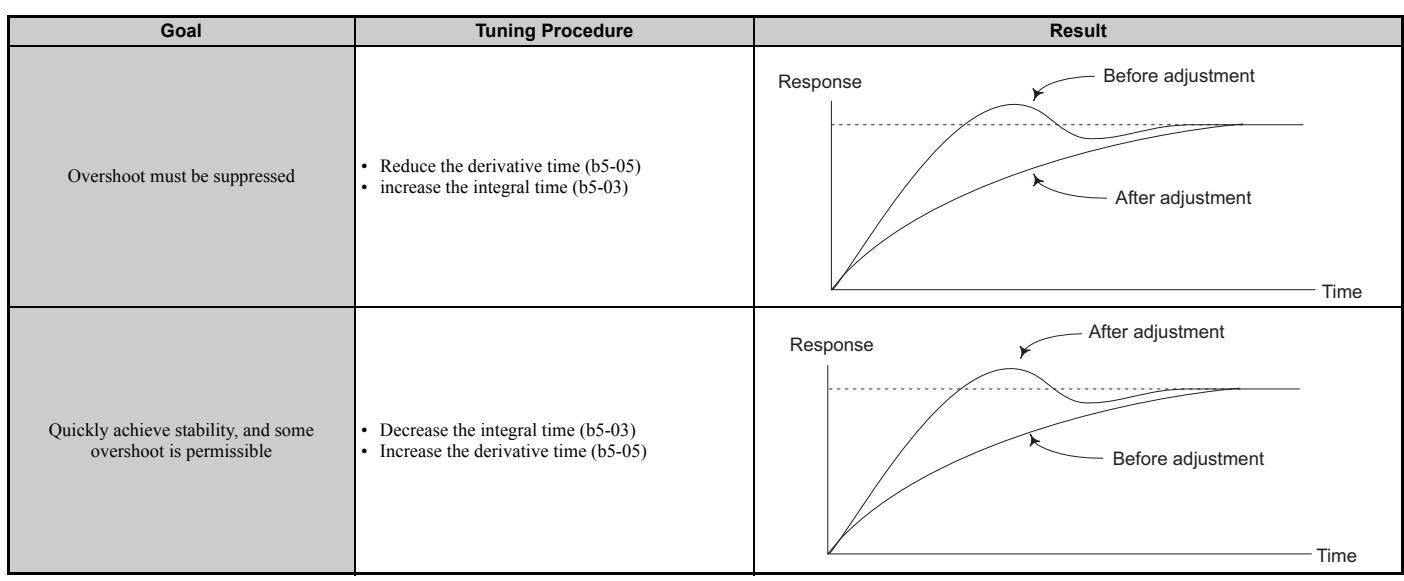

**5**

## **5.2 b: Application**

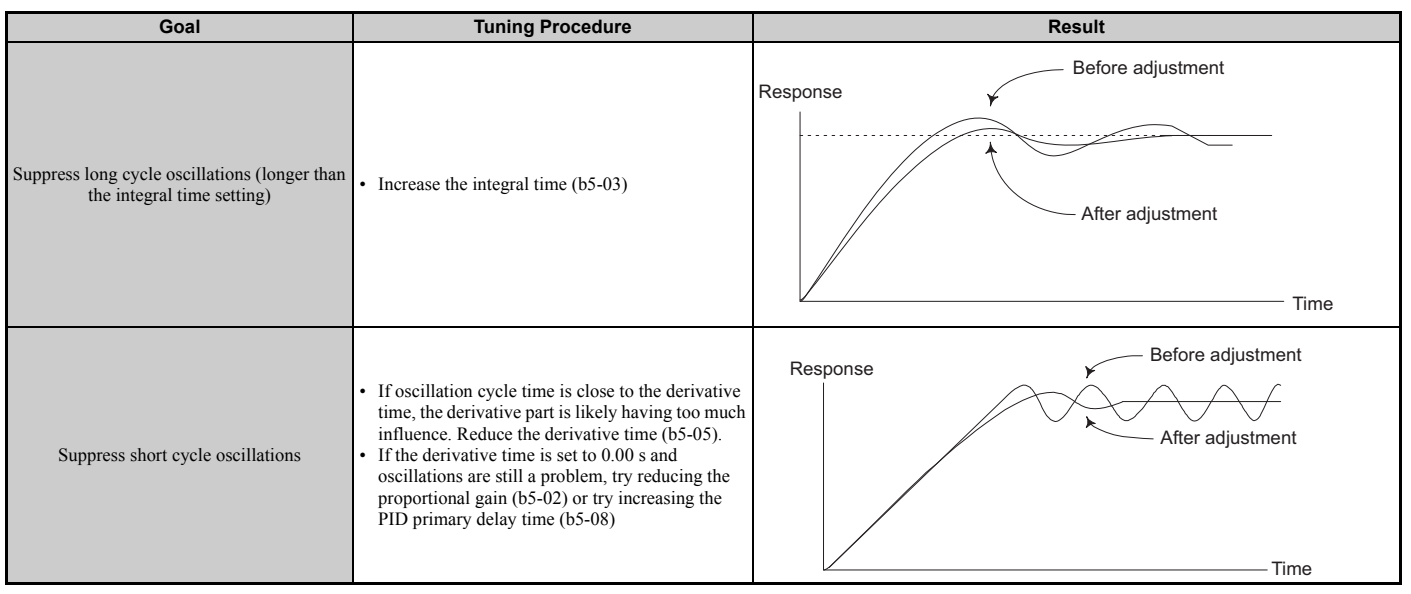

# **b6: Dwell Function**

The Dwell function is used to temporarily hold the frequency reference at a predefined value for a set time, then continue accelerating or decelerating.

If used with induction motors, the Dwell function can help prevent speed loss when starting and stopping a heavy load. If running a PM motor in V/f control, the pause in acceleration allows the PM motor rotor to align with the stator field of the motor, thus reducing the starting current.

The figure below shows how the Dwell function works.

**Note:** Using the Dwell function requires that the stopping method for the drive be set to "Ramp to stop" (b1-03 = 0).

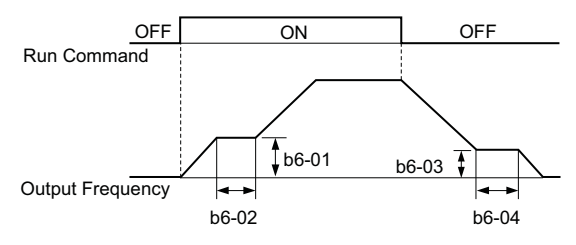

**Figure 5.25 Dwell Function at Start and Stop**

## ■ **b6-01, b6-02: Dwell Reference, Dwell Time at Start**

b6-01 determines the frequency that is held or the time set in b6-02 during acceleration.

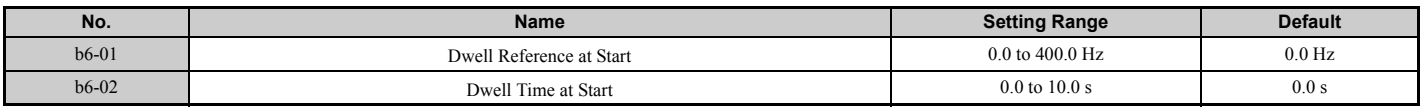

## ■ **b6-03, b6-04: Dwell Reference, Dwell Time at Stop**

Parameter b6-03 determines the frequency that is held for the time set in b6-04 during deceleration.

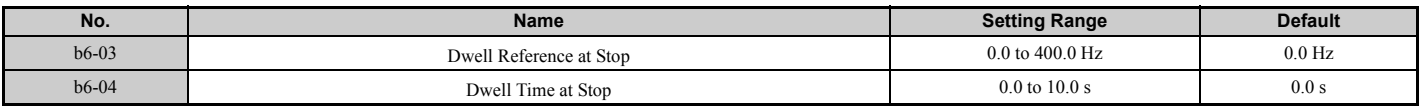

# **b7: Droop Control (CLV, CLV/PM)**

Droop control can automatically balance the load level between two motors that drive the same load, such as in traverse cranes applications. It must be activated in one of the two drives that control these motors. The drive in which Droop control is activated will automatically reduce the speed if the torque reference rises, and increase the speed if the torque reference falls again, thereby shifting the load from one motor to the other.

Note: Disable Feed Forward (n5-01 = 0) whenever using Droop control.

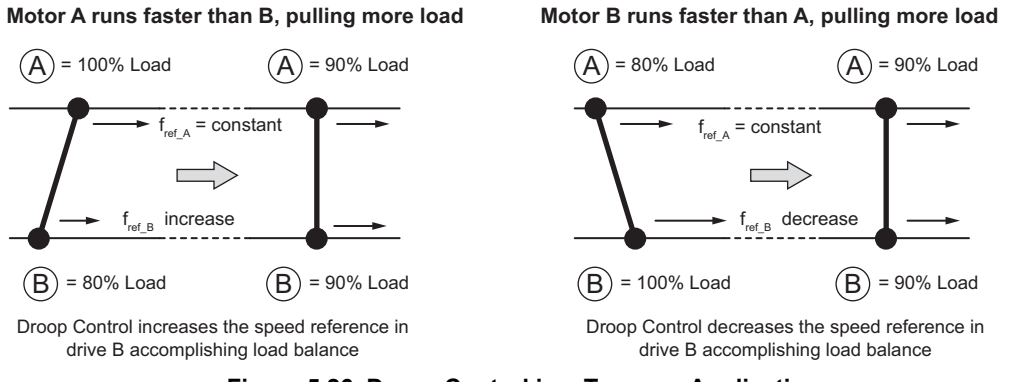

**Figure 5.26 Droop Control in a Traverse Application**

## ■ **b7-01: Droop Control Gain**

Sets the amount of speed reduction when the torque reference is 100%. The gain is set as a percentage of the maximum output frequency. A setting of 0.0% disables the Droop control function.

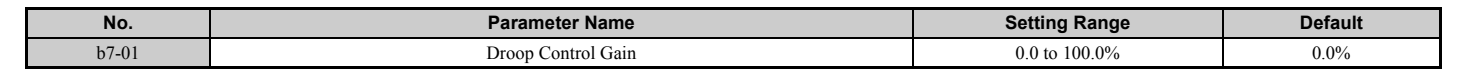

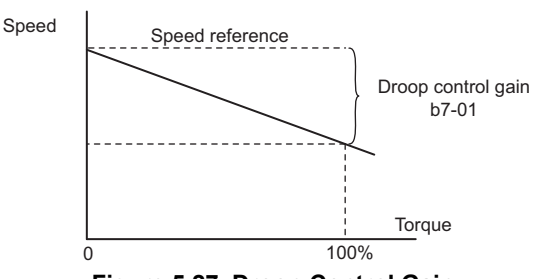

**Figure 5.27 Droop Control Gain**

## ■ **b7-02: Droop Control Delay Time**

The setting in b7-02 adjusts the responsiveness of Droop control. Reduce the setting if the reaction time is too long, and increase it if hunting occurs.

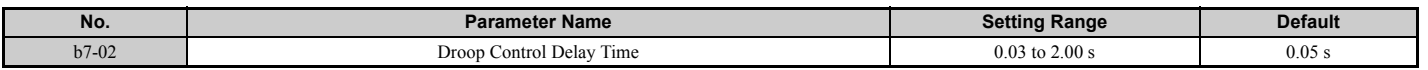

## ■ **b7-03: Droop Control Limit Selection**

Enables or disables the droop control limit.

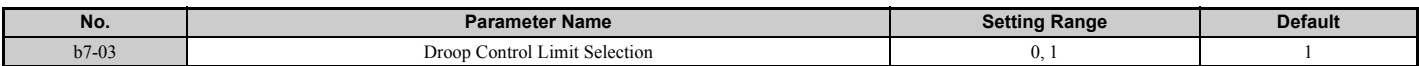

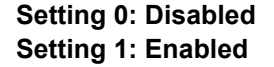

# ◆ **b8: Energy Saving**

The Energy Saving feature improves overall system operating efficiency by operating the motor at its most efficient level.

- Note: 1. Energy Saving is mainly designed for applications with variable torque (Normal Duty) but is not appropriate for applications where the load may suddenly increase.
	- **2.** As the performance of the Energy Saving function strongly depends on the accuracy of the motor data, always perform Auto-Tuning and make sure the motor data has been entered correctly before using this function.

## ■ **b8-01: Energy Saving Control Selection**

Enables or disables the Energy Saving function.

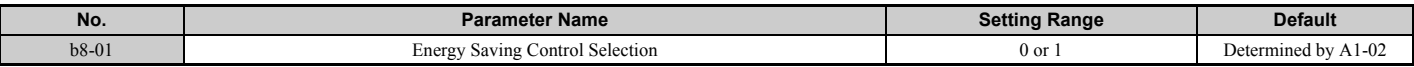

#### **Setting 0: Disabled Setting 1: Enabled**

## ■ **b8-02: Energy Saving Gain (OLV, CLV)**

Sets the gain level for Energy Saving. A higher value results in lower magnetization of the motor and thereby less energy consumption. However, if b8-02 is too low, the motor may stall.

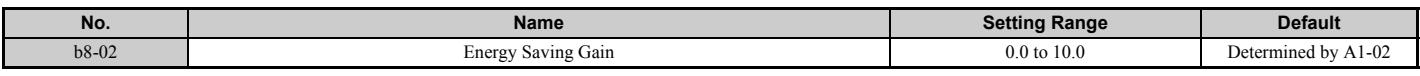

## ■ **b8-03: Energy Saving Control Filter Time Constant (OLV, CLV)**

Parameter b8-03 sets the response time for Energy Saving. Although lowering this value allows for a quicker response, instability may result if it is too low.

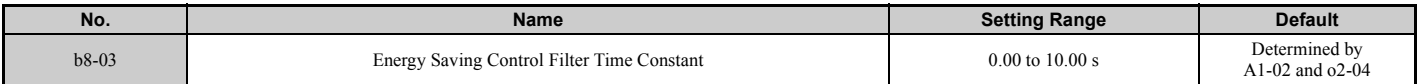

## ■ **b8-04: Energy Saving Coefficient Value (V/f, V/f w/PG)**

Parameter b8-04 is used to fine-tune Energy Saving control. The default setting depends on the capacity of the drive. Adjust this setting while viewing the output power monitor (U1-08) and running the drive with a light load.

A low setting results in less output voltage and less energy consumption, but too small a value will cause the motor to stall.

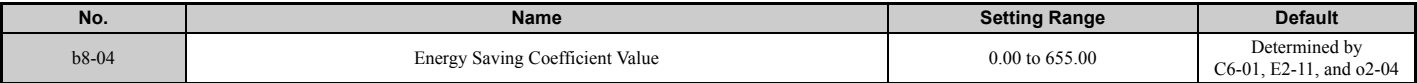

**Note:** This default value changes if the motor rated capacity set to E2-11 is changed. The Energy Saving coefficient is set automatically when Auto-Tuning for Energy Saving is performed (*[Refer to Auto-Tuning on page 114](#page-113-0)*).

## ■ **b8-05: Power Detection Filter Time (V/f, V/f w/PG)**

The Energy Saving function continuously searches out the lowest output voltage in order to achieve minimum output power. Parameter b8-05 determines how often the output power is measured in ms.

Reducing this setting will increase the response time. If the filter time is too short, the motor may become unstable with a lighter load.

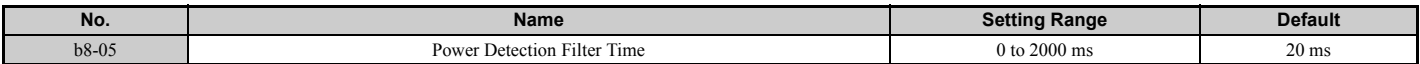

## ■ **b8-06: Search Operation Voltage Limit (V/f, V/f w/PG)**

Sets the voltage limit for the optimal output voltage detection of Speed Search as a percentage of the maximum output voltage. During the search operation, the drive will keep the output voltage above this level to prevent motor stalling.

Note: If set too low, the motor may stall with a sudden increase to the load. Disabled when b8-06 = 0. Setting this value to 0 does not disable Energy Saving.

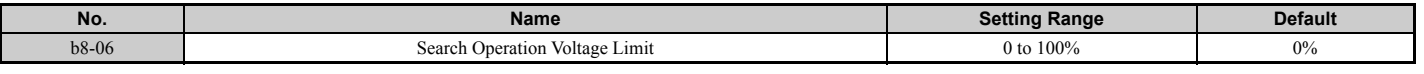

## ◆ **b9: Zero Servo**

The Zero Servo function is a position loop that can be used in CLV and CLV/PM control modes to lock the motor at a certain position.

It must be activated using a digital input set for  $H1-\square = 72$ . The drive will decelerate when this input is closed. Once the motor speed falls below the level set in parameter b2-01, the drive goes into the Zero Servo mode and holds the current position. When the input assigned to trigger the Zero Servo function is released and the Run command is still present, the drive reaccelerates.

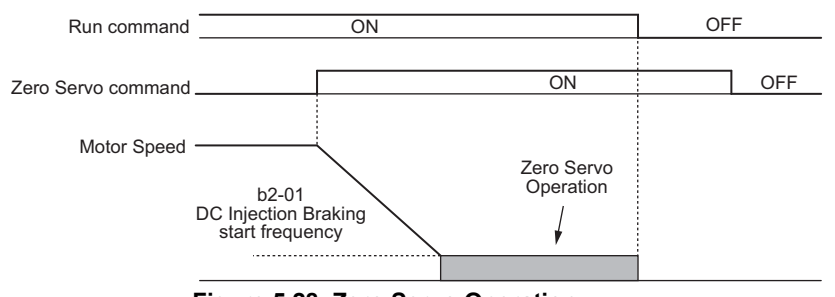

**Figure 5.28 Zero Servo Operation**

When Zero Servo is active, the deviation between the rotor position and the zero position is displayed in monitor U6-22 (monitor value must be divided by 4 to get the deviation in actual encoder pulses).

A digital output programmed for "Zero Servo complete" (H2- $\Box$  $\Box$  = 72) is turned on when the rotor position is within the zero position, plus or minus the Zero Servo completion width set in parameter b9-02.

- **Note: 1.** The Run command must remain on when using the Zero Servo function. If the Run command is switched off, then Zero Servo will no longer be able to hold the load in place.
	- **2.** When the Zero Servo command has shut off, the Zero Servo Completion digital output width also shuts off.
	- **3.** Avoid using Zero Servo to lock 100% load for long periods, as this can trigger a fault. If such loads need to be held in place for long periods, either make sure the current is less than 50% of the drive rated current during Zero Servo, or use a larger capacity drive.
	- **4.** If the load rotates the motor when using CLV/PM, a dv4 fault may occur. To prevent this, either increase the Zero Servo gain (b9-01) or increase the number of pulses set to F1-19 that are required to trigger dv4.

## ■ **b9-01: Zero Servo Gain**

Parameter b9-01 adjusts the responsiveness of the Zero Servo position loop. Increase the value if the response is too slow and the deviation from the zero position rises too high when load is applied. Decrease the value if vibrations occur during Zero Servo operation.

Note: Before adjusting the Zero Servo gain, make sure the ASR parameters (C5- $\square\square$ ) are set up properly and vibration or hunting does not occur when running with a zero speed reference.

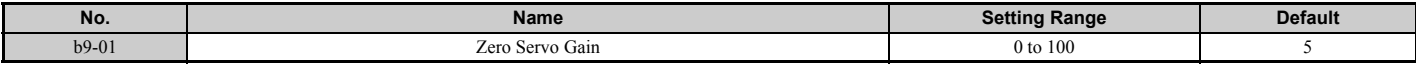

## ■ **b9-02: Zero Servo Completion Width**

Sets the range around zero position within that the Zero Servo complete output signal (H2- $\Box$  $=$  72) is switched on during Zero Servo operation. The value in b9-02 must be set to the allowable deviation in actual encoder pulses multiplied by four.

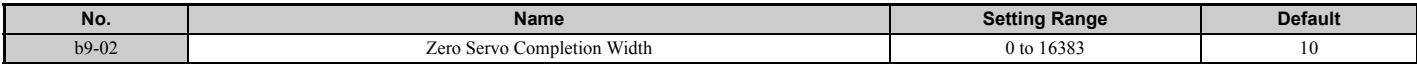

## **5.3 C: Tuning**

# **5.3 C: Tuning**

C parameters are used to set the acceleration and deceleration characteristics, as well as S-curves. Other parameters in this group cover settings for slip compensation, torque compensation, and carrier frequency.

## ◆ **C1: Acceleration and Deceleration Times**

## ■ **C1-01 to C1-08: Accel, Decel Times 1 to 4**

Four different sets of acceleration and deceleration times can be set in the drive. They can be selected by digital inputs, by the motor selection, or can be switched automatically. Acceleration time parameters always set the time to accelerate from 0 Hz to the maximum output frequency (E1-04). Deceleration time parameters always set the time to decelerate from maximum output frequency to 0 Hz. C1-01 and C1-02 are the default active accel/decel settings.

<span id="page-165-0"></span>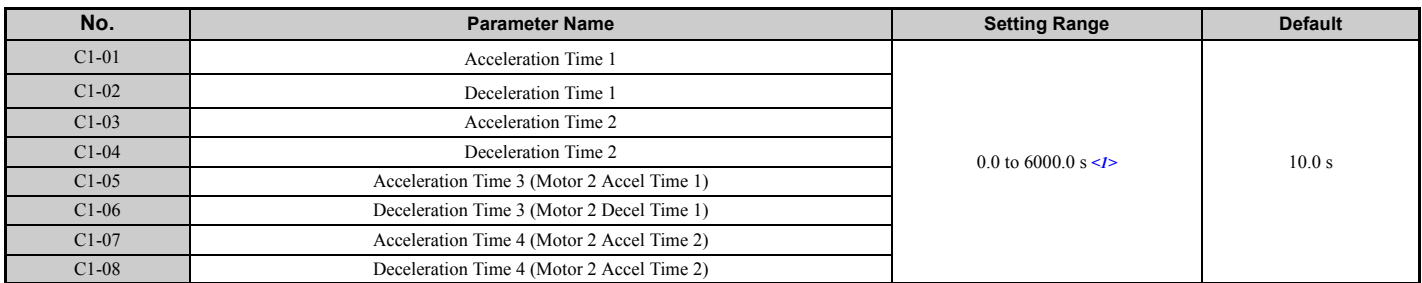

 $\leq$  1> The setting range for the acceleration and deceleration times is determined by the accel/decel time setting units in C1-10. For example, if the time is set in units of 0.01 s (C1-10 = 0), the setting range becomes 0.00 to 600.00 s.

#### **Switching Acceleration Times by Digital Input**

Accel/decel times 1 are active by default if no input is set. The accel/decel times 2, 3, and 4 can be activated by digital inputs (H1- $\Box$  $\Box$  = 7 and 1A) as explained in *[Table 5.12](#page-165-1)*.

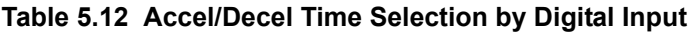

<span id="page-165-1"></span>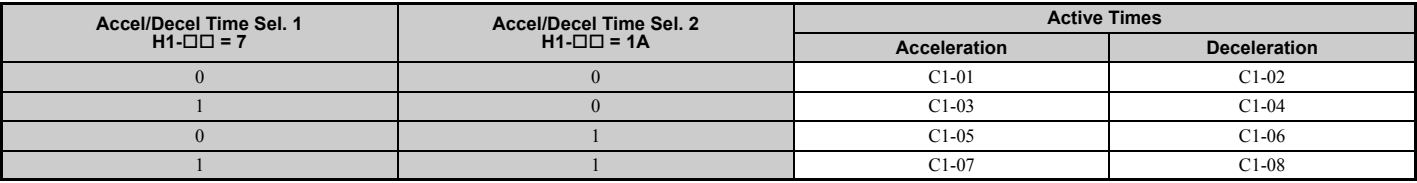

*[Figure 5.29](#page-165-2)* shows an operation example for changing accel/decel. times. The example below requires that the stopping method be set for "Ramp to stop" (b1-03 = 0).

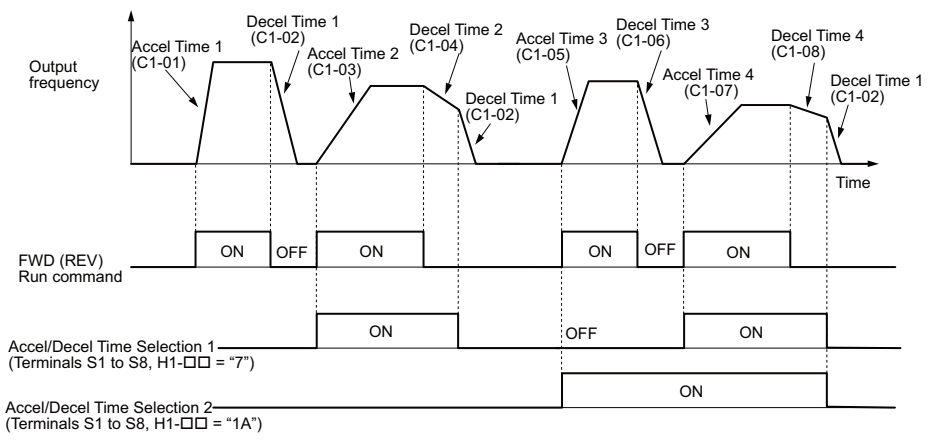

<span id="page-165-2"></span>**Figure 5.29 Timing Diagram of Accel/Decel Time Change**

#### **Switching Acceleration and Deceleration Times by Motor Selection**

When switching between motor 1 and 2 using a digital input  $(H1-\square = 16)$ , parameters C1-01 to C1-04 become accel/ decel time 1 and 2 for motor 1, while C1-05 to C1-08 become accel/decel time 1 and 2 for motor 2. Accel/decel times 1 and 2 can be switched for each motor using a digital inputs set to  $H1-\Box \Box = 7$  like shown in *[Table 5.13](#page-166-3)*.

**Note: 1.** The motor 2 selection function cannot be used when PM motor is used.

**2.** The digital input setting "Accel/Decel time 2 selection" (H1- $\Box$  $\Box$  = 1A) cannot be used together with motor 1/2 switching. Trying to do so triggers an oPE03 error, indicating a contradictory multifunction input settings.

<span id="page-166-3"></span>

| Accel/Decel Time 1 (H1- $\Box$ $\Box$ = 7) |         | Motor 1 Selected (Terminal set to $H1$ - $\Box$ $\Box$ =16 OFF) | Motor 2 Selected (Terminal set to $H1$ - $\Box$ $\Box$ =16 ON) |              |  |  |
|--------------------------------------------|---------|-----------------------------------------------------------------|----------------------------------------------------------------|--------------|--|--|
|                                            | Accel   | <b>Decel</b>                                                    | Accel                                                          | <b>Decel</b> |  |  |
| Open                                       | $C1-01$ | $C1-02$                                                         | $C1-05$                                                        | $C1-06$      |  |  |
| Closed                                     | $C1-03$ | C1-04                                                           | $C1-07$                                                        | C1-08        |  |  |

**Table 5.13 Motor Switching and Accel/Decel Time Combinations**

#### <span id="page-166-0"></span>**Switching Accel/Decel Times by a Frequency Level**

The drive can switch between different acceleration and deceleration times automatically. The drive will switch from accel/decel time 4 in C1-07 and C1-08 to the default accel/decel time in C1-01 and C1-02 (C1-05 and C1-06 for motor 2) when the output frequency exceeds the frequency level set in parameter C1-11. When it falls below this level, the accel/ decel times are switched back. *[Figure 5.30](#page-166-2)* shows an operation example.

**Note:** Acceleration and deceleration times selected by digital inputs have priority over the automatic switching by the frequency level set to C1-11. For example, if accel/decel time 2 is selected, the drive will use this time only and not switch from accel/decel time 4 to the selected one.

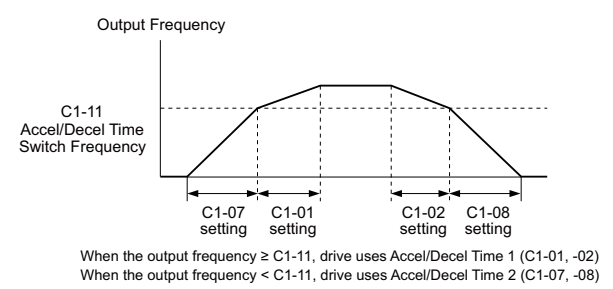

**Figure 5.30 Accel/Decel Time Switching Frequency**

## <span id="page-166-2"></span>■ **C1-11: Accel/Decel Time Switching Frequency**

Sets the frequency at which the drive switches between accel/decel time settings. *[Refer to Switching Accel/Decel Times](#page-166-0)  [by a Frequency Level on page 167](#page-166-0)*.

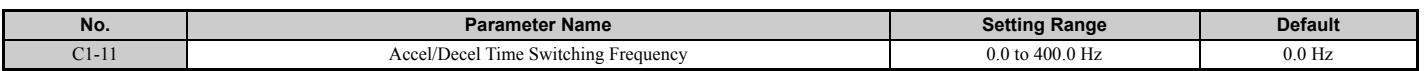

**Note:** Setting C1-11 to 0.0 Hz disables this function.

## ■ C1-09: Fast Stop Time

Parameter C1-09 will set a special deceleration that is used when certain faults occur or that can be operated by closing a digital input configured as  $H1-\Box I = 15$  (N.O. input) or 17 (N.C. input). The input does not have to be closed continuously, even a momentary closure will trigger the Fast Stop operation. Unlike standard deceleration, once the Fast Stop operation is initiated, the drive cannot be restarted until the deceleration is complete, the Fast Stop input is cleared, and the Run command is cycled.

A digital output programmed for "During Fast Stop" (H2- $\square \square = 4C$ ) will be closed as long as Fast Stop is active.

A Fast Stop can be selected as the action the drive should take when certain faults occur, such as L8-03 (Overheat Pre-Alarm Operation Selection).

<span id="page-166-1"></span>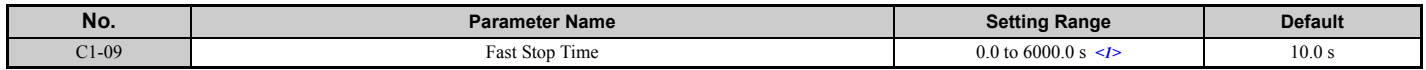

<1> The setting range for the acceleration and deceleration times is determined by the accel/decel time setting units in C1-10. For example, if the time is set in units of 0.01 s (C1-10 = 0), the setting range becomes 0.00 to 600.00 s

**NOTICE:** *Rapid deceleration can trigger an overvoltage fault. When faulted, the drive output shuts off, and the motor coasts. To avoid this uncontrolled motor state and to ensure that the motor stops quickly and safely, set an appropriate Fast Stop time to C1-09.*

## ■ C1-10: Accel/Decel Time Setting Units

Determines the units for the acceleration and deceleration times set to C1-01 through C1-09 using parameter C1-10.

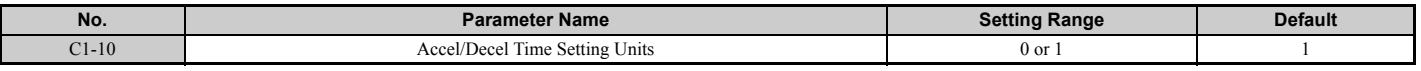

#### **Setting 0: 0.01 s units**

The accel/decel times are set in 0.01 s units. The setting range will be 0.00 to 600.00 s. If any of the parameters C1-01 to C1-09 is set to 600.1 seconds or more, then C1-10 cannot be set to 0.

#### **Setting 1: 0.1 s units**

The accel/decel times are set in 0.1 s units. The setting range will be 0.0 to 6000.0 s.

## ◆ **C2: S-Curve Characteristics**

Use S-curve characteristics to smooth acceleration and deceleration and to minimize abrupt shock to the load. Set Scurve characteristic time during acceleration/deceleration at start and acceleration/deceleration at stop. If the STo fault (Hunting Detection) occurs when starting a PM motor, try increasing the value set to C2-01.

## ■ C<sub>2</sub>-01 to C<sub>2</sub>-04: S-Curve Characteristics

C2-01 through C2-04 set separate S-curves for each section of the acceleration or deceleration.

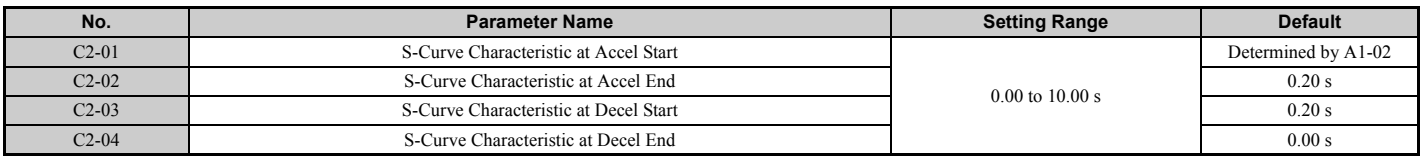

*[Figure 5.31](#page-167-0)* explains how S-curves are applied.

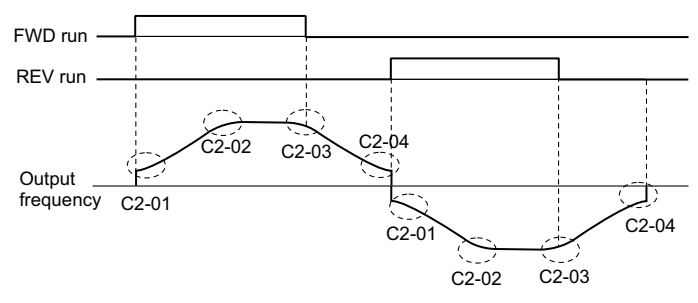

**Figure 5.31 S-Curve Timing Diagram - FWD/REV Operation**

<span id="page-167-0"></span>Setting the S-curve will increase the acceleration and deceleration times.

Actual accel time = accel time setting  $+(C2-01+C2-02)/2$ 

Actual decel time = decel time setting +  $(C2-03 + C2-04)$  / 2

## **C3: Slip Compensation**

The Slip Compensation function improves the speed accuracy of an induction motor. By adjusting the output frequency in accordance with the motor load, it compensates the slip and makes the motor speed equal to the frequency reference.

**Note:** Perform Auto-Tuning and make sure that the motor rated current (E2-01), the motor rated slip (E2-02), and the no-load current (E2-03) have all been set properly before making any adjustments to slip compensation parameters.

## <span id="page-168-0"></span>■ C3-01: Slip Compensation Gain

This parameter sets the gain for the motor slip compensation function. Although this parameter rarely needs to be changed, adjustments might be needed under the following circumstances:

- If the motor at constant speed is slower than the frequency reference, increase C3-01.
- If the motor at constant speed is faster than the frequency reference, decrease C3-01.

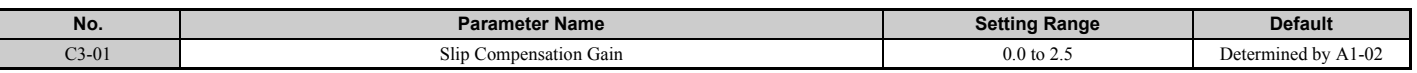

Note: Default setting is 0.0 in V/f Control (A1-02 = 0), and 1.0 in Open Loop Vector Control (A1-02 = 2). In Closed Loop Vector Control, slip compensation is used correct inaccuracies that can result from temperature fluctuation in the rotor.

## <span id="page-168-1"></span>■ C3-02: Slip Compensation Primary Delay Time

Adjusts the filter on the output side of the slip compensation function. Although this parameter rarely needs to be changed, adjustment may help in the following situations:

- Decrease the setting when the slip compensation response is too slow.
- Increase this setting when speed is unstable.

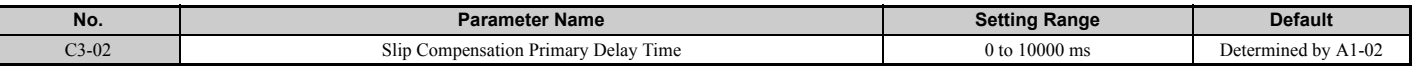

**Note:** Default for V/f Control  $(A1-02 = 0)$  is 2000 ms. Default for Open Loop Vector Control  $(A1-02 = 2)$  is 200 ms.

## ■ **C3-03: Slip Compensation Limit**

Sets the upper limit for the slip compensation function as a percentage of the motor rated slip (E2-02).

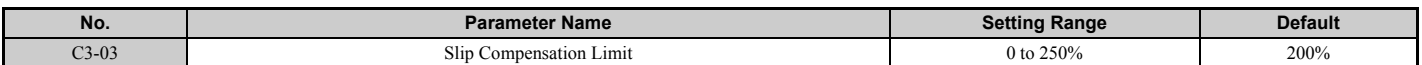

The slip compensation limit is constant throughout the constant torque range (frequency reference  $\leq E1-06$ ). In the constant power range (frequency reference  $\geq$  E1-06), it is increased based on C3-03 and the output frequency as shown in the following diagram.

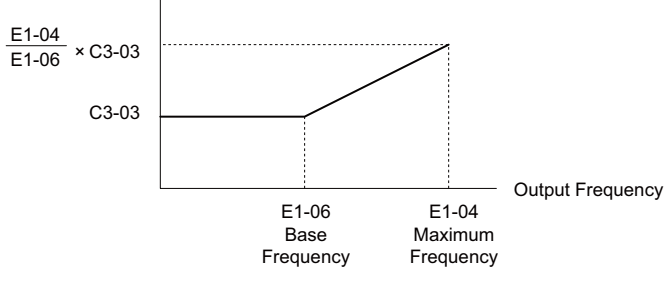

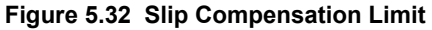

## <span id="page-168-2"></span>■ C3-04: Slip Compensation Selection during Regeneration

Enables or disables slip compensation during regenerative operation. When slip compensation during regeneration has been activated and a regenerative load is applied, it might be necessary to use a dynamic braking option (braking resistor, braking resistor unit, or braking unit).

Even if enabled, this function does not operate when the output frequency is too low.

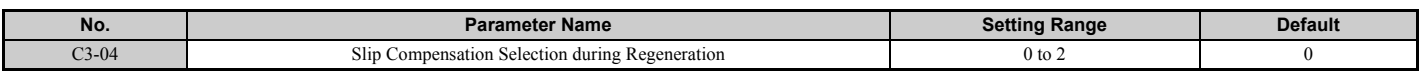

#### **Setting 0: Disabled**

Slip compensation is not provided. Depending on the load and mode of operation, the actual motor speed will be lower or higher than the frequency reference.

#### **Setting 1: Enabled (6 kHz and above)**

Slip compensation is enabled during regenerative operation. It will not be active at output frequencies below 6 Hz.

#### **Setting 2: Enabled (compensation provided wherever possible)**

Slip compensation is enabled during regenerative operation, and at frequencies as low as 2 Hz. The drive uses the motor rated slip set in E2-02 to automatically calculate the frequency range where compensation will be disabled.

### ■ C3-05: Output Voltage Limit Operation Selection

Determines if the motor flux reference is automatically reduced when output voltage reaches the saturation range.

If the input power supply voltage is low or the motor has a high voltage rating, this function can help improve the speed precision when moving heavy loads at high speeds. When this function is enabled, the reduction in flux causes a slightly higher current at high speed. Keep this in mind when selecting the drive.

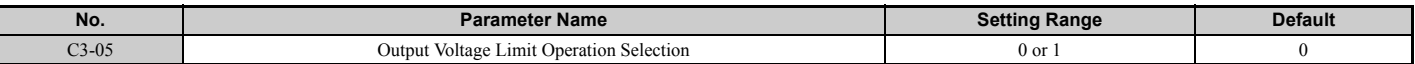

## **Setting 0: Disabled**

**Setting 1: Enabled**

#### ■ C3-21: Motor 2 Slip Compensation Gain

Used to improve speed accuracy for motor 2. Functions in the same way that C3-01 functions for motor 1.

Adjust this parameter only after the motor rated current (E4-01), motor rated slip (E4-02), and the motor no-load current (E4-03) have all been set.

Refer to *[C3-01: Slip Compensation Gain on page 169](#page-168-0)* for details on adjusting this parameter.

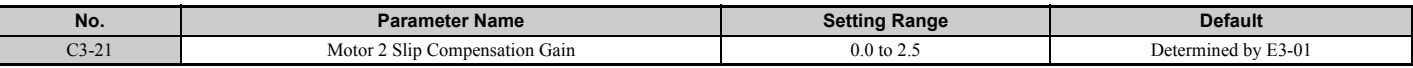

Note: Default setting is 0.0 in V/f Control (A1-02 = 0). Default setting is 1.0 in Open Loop Vector Control (A1-02 = 2) and Closed Loop Vector Control (A1-02 = 3). In Closed Loop Vector Control, slip compensation gain acts as an adaptable gain.

#### ■ C3-22: Motor 2 Slip Compensation Primary Delay Time

Functions for motor 2 in the same way that C3-02 functions for motor 1.

Refer to *[C3-02: Slip Compensation Primary Delay Time on page 169](#page-168-1)* for instructions on how to adjust this parameter.

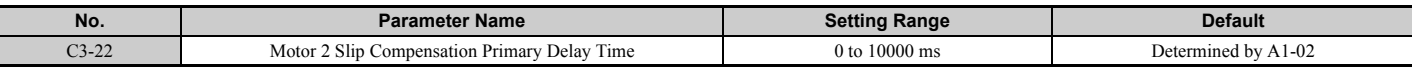

**Note:** The default for V/f Control  $(A1-02 = 0)$  is 2000 ms. The default for Open Loop Vector Control  $(A1-02 = 2)$  is 200 ms.

#### ■ C3-23: Motor 2 Slip Compensation Limit

Sets the upper limit for the slip compensation function as a percentage of the motor rated slip (E4-02).

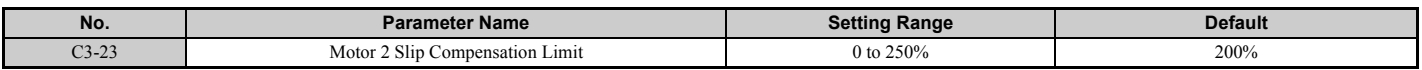

The slip compensation limit is constant throughout the constant torque range (frequency reference  $\leq$  E3-06). In the constant power range (frequency reference  $\geq$  E3-06), it is increased based on C3-23 and the output frequency as shown in the following diagram.

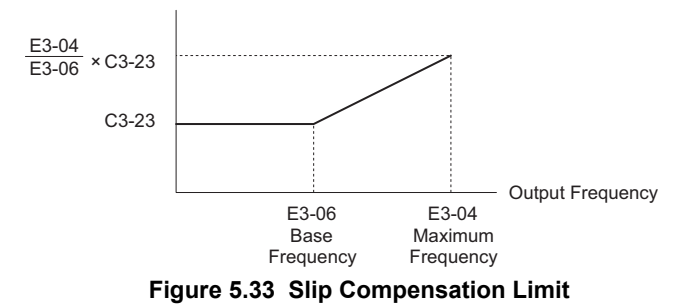

## ■ C3-24: Motor 2 Slip Compensation Selection during Regeneration

Functions for motor 2 in the same way that C3-04 functions for motor 1.

Refer to *[C3-04: Slip Compensation Selection during Regeneration on page 169](#page-168-2)* for details on adjusting this parameter.

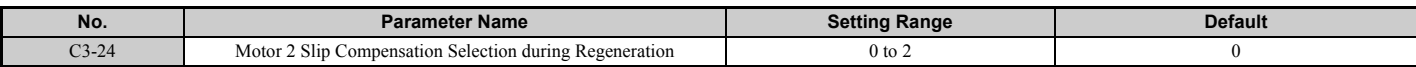

#### **Setting 0: Disabled**

**Setting 1: Enabled (6 kHz and above)**

**Setting 2: Enabled (compensation provided wherever possible)**

## ◆ **C4: Torque Compensation**

The torque compensation function compensates for insufficient torque production at start-up or when a load is applied.

**Note:** Make sure the motor parameters and V/f pattern are set properly before setting torque compensation parameters.

## ■ **C4-01: Torque Compensation Gain**

Sets the gain for the torque compensation function.

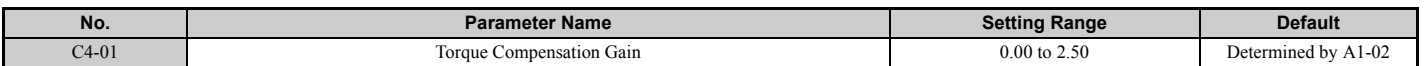

#### **Torque Compensation in V/f, V/f w/PG, and OLV/PM:**

The drive calculates the motor primary voltage loss using the output current and the termination resistor value (E2-05 for IM, E5-05 for PM motors) and then adjusts the output voltage to compensate insufficient torque at start or when load is applied. The effects of this voltage compensation can be increased or decreased using parameter C4-01.

#### **Torque Compensation in OLV:**

The drive controls the motor excitation current (d-axis current) and torque producing current (q-axis current) separately. Torque compensation affects the torque producing current only. C4-01 works as a factor of the torque reference value that builds the torque producing current reference.

#### **Adjustment**

Although this parameter rarely needs to be adjusted, changing the torque compensation gain in small steps of 0.05 may help in the following situations:

- Increase this setting when using a long motor cable.
- Decrease this setting when motor oscillation occurs.

Adjust C4-01 so that the output current does not exceed the drive rated current.

**Note: 1.** Refrain from adjusting torque compensation in Open Loop Vector Control, as it can have a negative effect on torque accuracy. **2.** Refrain from adjusting this parameter in OLV/PM. Too high a value can cause overcompensation, resulting in motor oscillation.

## ■ C4-02: Torque Compensation Primary Delay Time

Sets the delay time used for applying torque compensation.

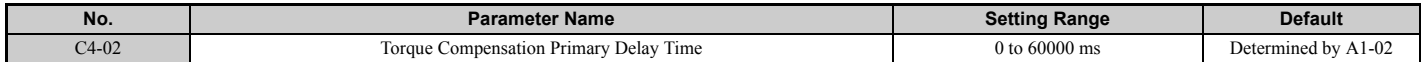

**5**

## **5.3 C: Tuning**

#### **Adjustment**

Although C4-02 rarely needs to be changed, adjustments may help in the following situations:

- If the motor vibrates, increase C4-02.
- If the motor responds too slowly to changes in the load, decrease C4-02.

## ■ C4-03: Torque Compensation at Forward Start (OLV)

Sets the amount of torque at start in the forward direction in order to improve motor performance during start with a heavy load. Compensation is applied using the time constant set in parameter C4-05. Enable this function when the load pulls the motor in reverse when starting with a Forward run command. Setting of 0.0% disables this feature.

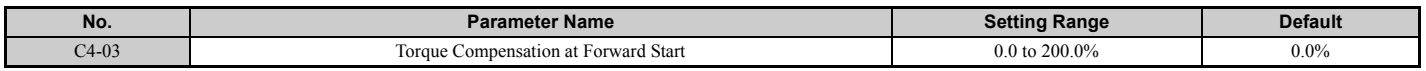

### ■ C4-04: Torque Compensation at Reverse Start (OLV)

Sets the amount of torque reference at start in the reverse direction in order to improve motor performance during start with heavy load. Compensation is applied using the time constant set in parameter C4-05. Enable this function if the load pulls the motor in the forward direction when starting with a Reverse run command. Setting 0.0% disables this feature.

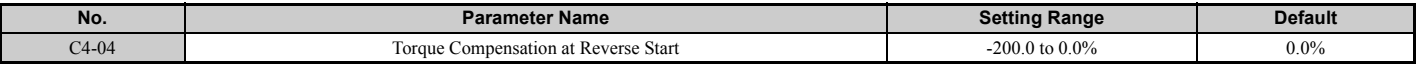

### ■ C4-05: Torque Compensation Time Constant (OLV)

This parameter is the time constant for applying the torque compensation at start that is set to C4-03 and C4-04.

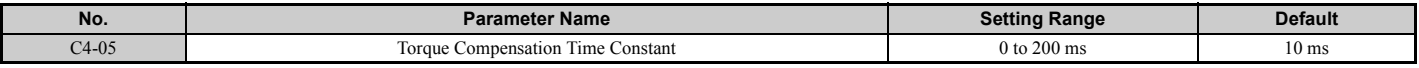

### ■ C4-06: Torque Compensation Primary Delay Time 2 (OLV)

This time constant is used during Speed Search or during regenerative operation. Adjust the value if an overvoltage fault occurs with sudden changes in the load or at the end of acceleration with high inertia load.

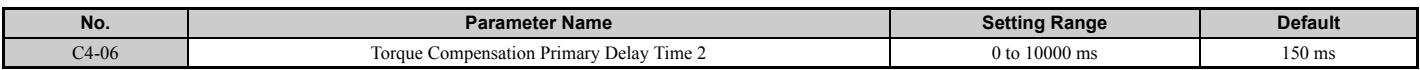

**Note:** If C4-06 is set to a relatively large value, be sure to also increase the setting in n2-03 (AFR Time Constant 2) proportionally.

## ■ C4-07: Motor 2 Torque Compensation Gain

Functions for motor 2 in the same way that C4-01 functions for motor 1.

Refer to *[C3-01: Slip Compensation Gain on page 169](#page-168-0)* for details on adjusting this parameter.

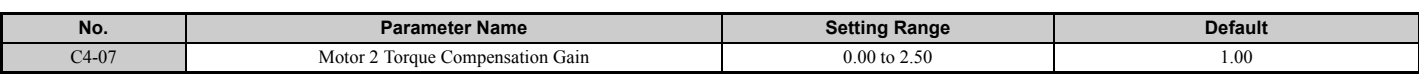

# ◆ **C5: Automatic Speed Regulator (ASR)**

The ASR is used for controlling the motor speed in V/f w/PG, CLV, AOLV/PM, and CLV/PM control modes. It adjusts the output frequency (V/f w/PG) or torque reference (CLV, AOLV/PM, CLV/PM) in order to minimize the difference between frequency reference and actual motor speed.

The figures below illustrates how ASR works.

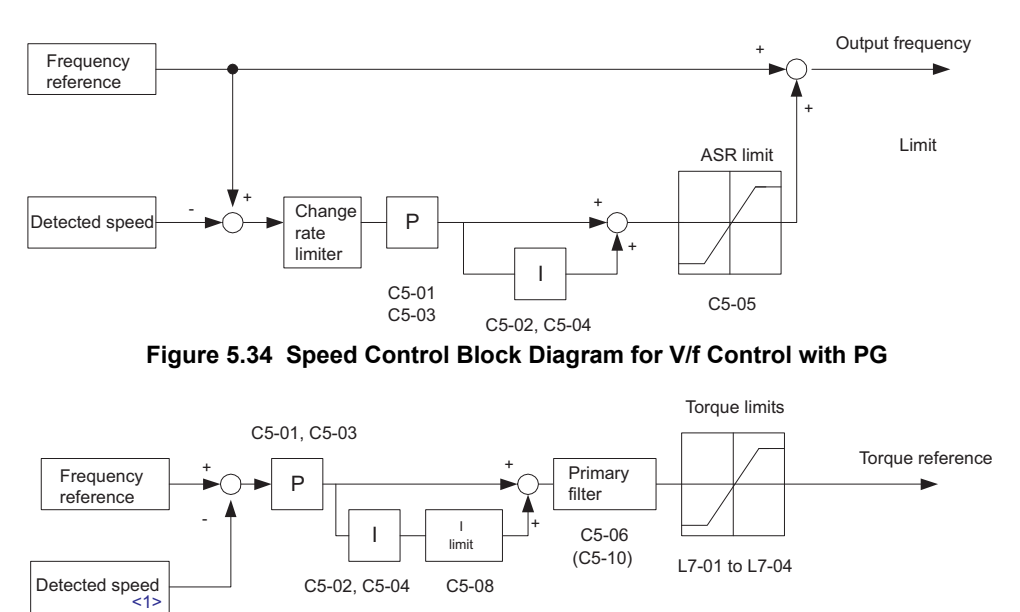

**Figure 5.35 Speed Control Block Diagram for CLV, AOLV/PM and CLV/PM**

<1> Advanced Open Loop Vector Control for PM motors estimates the speed using the motor model and does not require an encoder feedback signal.

## ■ **Adjusting the ASR Parameters**

Before adjusting ASR parameters make sure all motor data have been set up correctly or Auto-Tuning has been performed.

Analog output signals should be used to monitor the frequency reference after softstarter (U1-16) and the motor speed (U1-05) when adjusting the ASR. Refer to *[H4: Multi-Function Analog Outputs on page 242](#page-241-0)* for details on setting up analog output functions.

Generally when tuning the ASR, first optimize the ASR gain, then adjust the integral time settings. Always make adjustments with the load connected to the motor.

#### **Adjusting the ASR Parameters in V/f Control with PG**

In V/f Control with PG, the ASR settings change between two sets of parameters depending on the motor speed as described in *[C5-01, C5-03 / C5-02, C5-04: ASR Proportional Gain 1, 2 / ASR Integral Time 1, 2 on page 175](#page-174-0)*.

Perform the following steps for adjusting ASR parameters:

- **1.** Run the motor at minimum speed and increase ASR gain 2 (C5-03) as much as possible without oscillation.
- **2.** Run the motor at minimum speed and decrease ASR integral time 2 (C5-04) as much as possible without oscillation.
- **3.** Check the output current monitor to make sure that the output current is less than 50% of the drive rated current. If the value is higher than 50%, decrease C5-03 and increase C5-04.
- **4.** Run the motor at maximum speed and increase ASR gain 1 (C5-01) as much as possible without oscillations.
- **5.** Run the motor at maximum speed and decrease ASR integral time 1 (C5-02) as much as possible without oscillations.
- **6.** If higher speed precision and faster response during acceleration or deceleration is required, enable integral control during accel/decel by setting parameter C5-12 to 1. Change the speed and make sure no over/ undershoot occurs.

### **Adjusting the ASR Parameters in CLV, AOLV/PM, and CLV/PM**

In CLV, AOLV/PM, and CLV/PM the drive is pre-set to use ASR settings C5-01/02 over the whole speed range. If required by the application, a second set of ASR parameters (C5-03/04) can be automatically activated depending on the motor speed or by using a digital input. Also refer to *[C5-01, C5-03 / C5-02, C5-04: ASR Proportional Gain 1, 2 / ASR](#page-174-0)  [Integral Time 1, 2 on page 175](#page-174-0)*.

Perform the following steps for adjusting ASR parameters:

- **1.** Run the motor at zero speed and increase the ASR gain (C5-01) as much as possible without oscillation.
- **2.** Run the motor at zero speed and decrease the ASR integral time (C5-02) as much as possible without oscillation.
- **3.** Run at the normal operating speed. Check for over/undershoot when changing speed and for any oscillation.
- **4.** Should problems occur in step 3, increase the integral time and reduce the gain. Alternatively, use different ASR settings for high and low speed. Set the values from step 1 and 2 to parameters C5-03 and C5-04, then set an ASR switching frequency in parameter C5-07. Run the motor at a speed higher than C5-07 and repeat step 3 while adjusting C5-01 and C5-02.

#### **Solving Problems During ASR Setup**

Use *[Table 5.14](#page-173-0)* when making adjustments to ASR. Though the parameters listed below are for motor 1, the same changes can be made to the corresponding motor 2 parameters when running a second motor.

<span id="page-173-0"></span>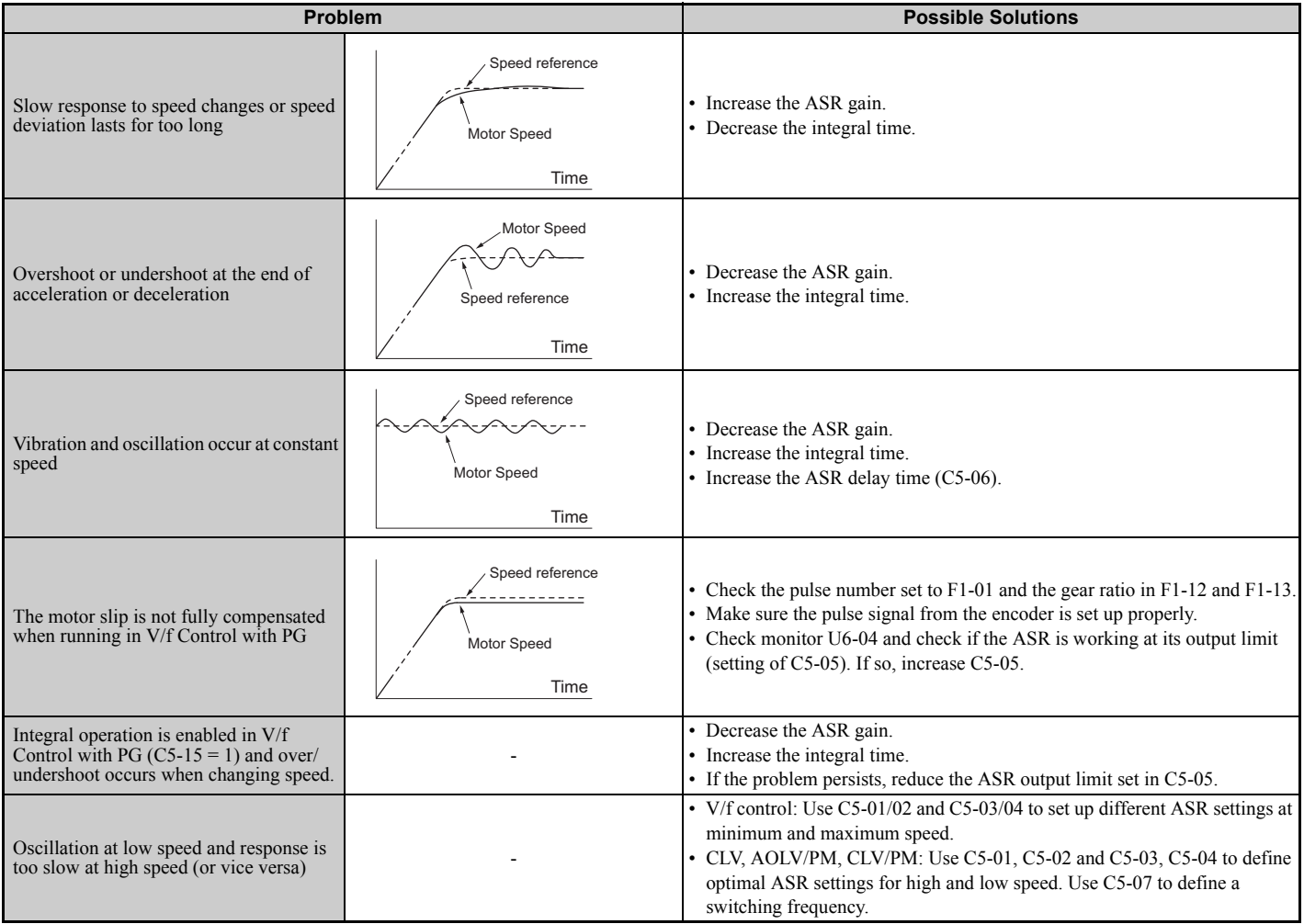

#### **Table 5.14 ASR Setup Problems and Corrective Actions**

## <span id="page-174-0"></span>■ C5-01, C5-03 / C5-02, C5-04: ASR Proportional Gain 1, 2 / ASR Integral Time 1, 2

These parameters can be used to adjust the responsiveness of the ASR.

**Note:** C5-01 is automatically set when ASR Tuning is performed  $(T1-01 = 9 \text{ or } T2-01 = 9)$ .

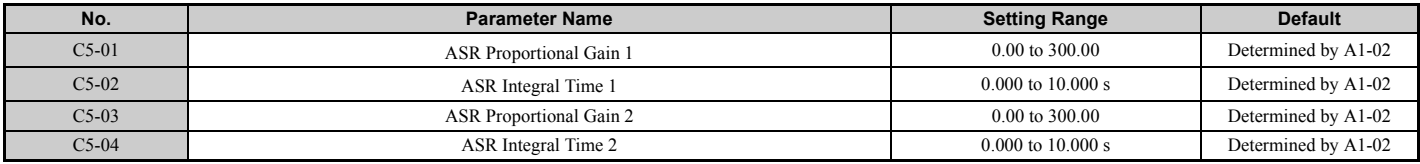

These parameter settings will function differently depending on the control mode.

#### **V/f Control with PG**

Parameters C5-01 and C5-02 determine the ASR characteristics at maximum speed, whereas C5-03 and C5-04 determine the characteristics at minimum speed.

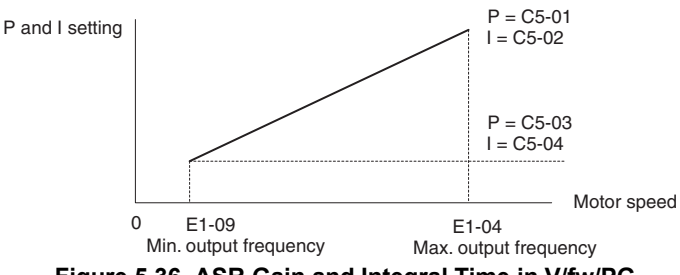

**Figure 5.36 ASR Gain and Integral Time in V/fw/PG**

#### **CLV, AOLV/PM, and CLV/PM**

In these control modes, parameters C5-03 and C5-04 define the ASR gain an integral time at zero speed. The settings in C5-01 and C5-02 are used at speeds above the setting in C5-07. C5-07 is set to 0 as the default so that C5-01 and C5-02 are used over the entire speed range. Also refer to *[C5-07: ASR Gain Switching Frequency on page 176](#page-175-0)*.

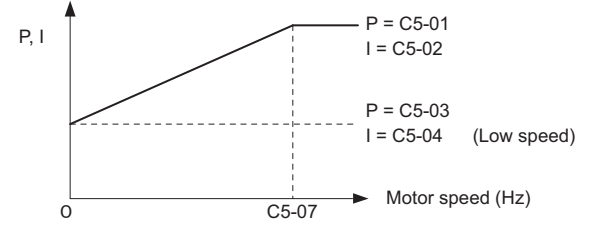

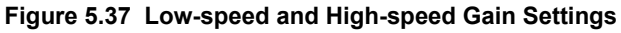

The gain set in C5-03 can also be activated with a digital input programmed to "ASR gain switch" (H1- $\Box$  $\Box$ =77). When the terminal is open, the drive uses the ASR gain level set by the pattern in the figure above. When the terminal closes, C5-03 is used. The integral time set to C5-02 is used to change linearly between these settings.

The ASR gain switch command from a multi-function input terminal overrides the switching frequency set to C5-07.

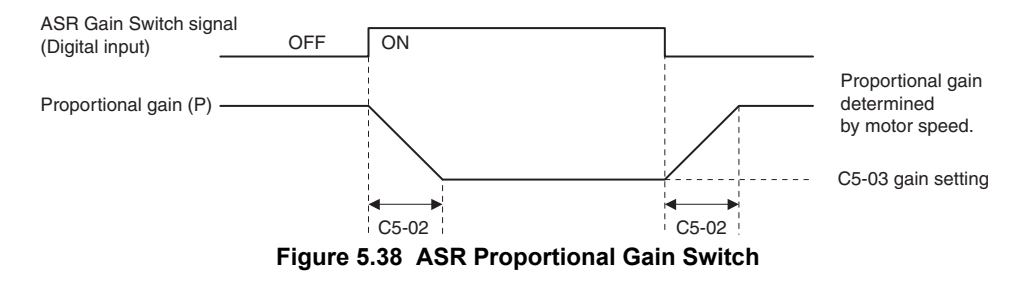

**Parameter Details [Parameter Details](#page-130-0) 5**

#### **ASR Gain Tuning (C5-01, C5-03)**

The higher this setting, the faster is the speed response. Too high of a setting can lead to oscillation. In general, this setting should be increased with larger loads in order to minimize the speed deviation.

### **ASR Integral Time Tuning (C5-02, C5-04)**

Determines how fast a continuous speed deviation problem is eliminated. Too long of an integral time makes the speed control less responsive, while a too short of an integral time can cause oscillation.

## <span id="page-175-1"></span>■ C5-05: ASR Limit

Sets the ASR output limit as a percentage of the maximum output frequency (E1-04). If the motor rated slip is high, the setting might need to be increased to provide proper motor speed control. Use the ASR output monitor U6-04 to determine if ASR is working at the limit set in C5-05. If so, make sure the PG pulses (F1-01), PG gear teeth (F1-12, F1- 13), and the PG signal are set correctly before making further changes to C5-05.

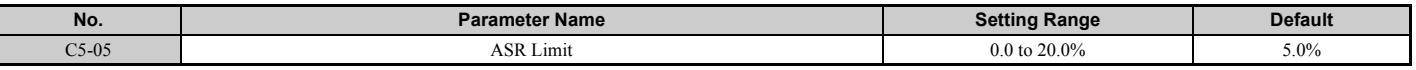

### <span id="page-175-2"></span>■ C5-06: ASR Primary Delay Time Constant

This parameter sets the filter time constant for the time from the speed loop to the torque command output.

Increase this setting gradually in increments of 0.01 for loads with low rigidity, or when oscillation is a problem.

**Note:** This parameter rarely requires adjustment.

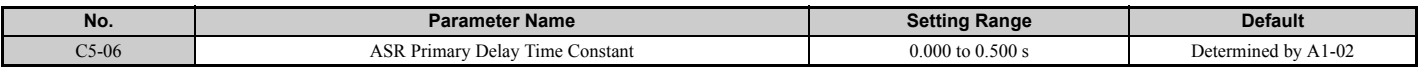

### <span id="page-175-0"></span>■ C5-07: ASR Gain Switching Frequency

Sets the frequency where the drive should switch between ASR proportional gain 1 and 2 (C5-01, C5-03) as well as between integral time 1 and 2 (C5-02, C5-04).

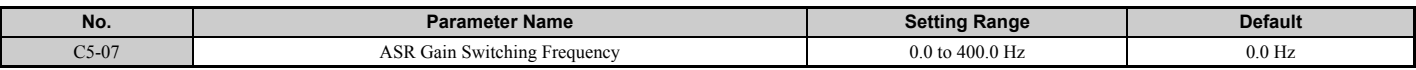

**Note:** A multi-function input set for the ASR gain switch  $(H1-\Box \Box = 77)$  takes priority over the ASR gain switching frequency.

Switching the proportional gain and integral time in the low or high speed range can help stabilize operation and avoid resonance problems. A good switching point is about 80% of the frequency where oscillation occurs, or at 80% of the target speed. Refer to *[C5-01, C5-03 / C5-02, C5-04: ASR Proportional Gain 1, 2 / ASR Integral Time 1, 2 on page 175](#page-174-0)*.

## <span id="page-175-3"></span>■ C5-08: ASR Integral Limit

Sets the upper limit for ASR as a percentage of the rated load.

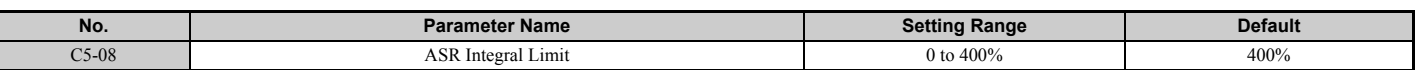

## <span id="page-175-4"></span>■ C5-12: Integral Operation during Accel/Decel (V/f w/PG)

Enables integral operation during acceleration and deceleration. Integral operation should be used when driving a heavy load or a high inertia load, but can cause problems with overshoot at the end of acceleration and deceleration. Refer to *[ASR Setup Problems and Corrective Actions on page 174](#page-173-0)* to solve such problems.

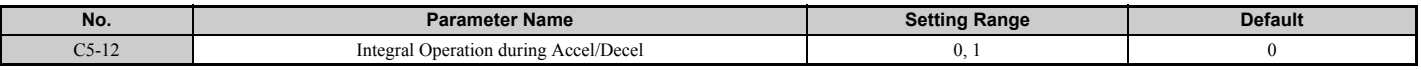

#### **Setting 0: Disabled**

Integral operation occurs only during constant speed and not during acceleration or deceleration.

#### **Setting 1: Enabled**

Integral operation is always enabled.

## ■ C5-17, C5-18: Motor Inertia, Load Inertia Ratio

C5-17 and C5-18 determine the ratio of the machine inertia and the inertia of the motor being used.

These parameters are set automatically when Inertia Tuning and ASR Tuning are performed in CLV and CLV/PM control modes. *[Refer to Auto-Tuning on page 114](#page-113-0)* for details on Auto-Tuning or enter the data manually.

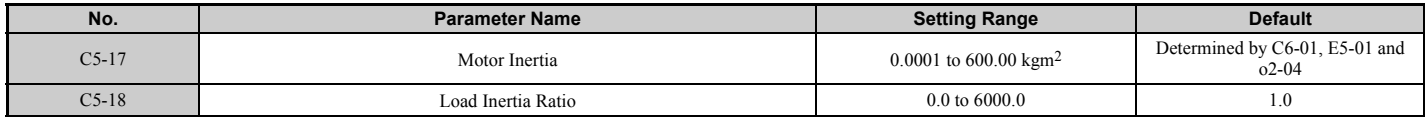

## ■ C5-21, C5-23 / C5-22, C5-24: Motor 2 ASR Proportional Gain 1, 2 / Integral Time 1, 2

These parameters function for motor 2 in the same way that C5-01 through C5-04 function for motor 1. For more details, see *[C5-01, C5-03 / C5-02, C5-04: ASR Proportional Gain 1, 2 / ASR Integral Time 1, 2 on page 175](#page-174-0)*.

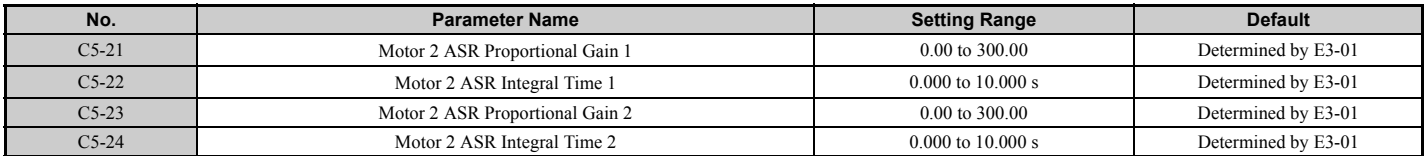

## ■ C5-25: Motor 2 ASR Limit

Functions for motor 2 in the same way that C5-05 functions for motor 1. Sets the ASR output limit for motor 2 as a percentage of the maximum output frequency (E4-04). For more details, see *[C5-05: ASR Limit on page 176](#page-175-1)*.

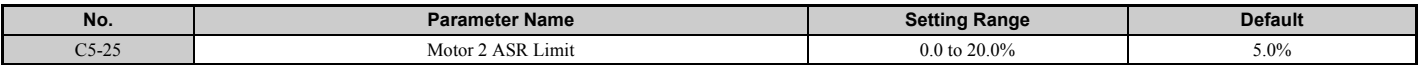

## ■ C5-26: Motor 2 ASR Primary Delay Time Constant

Functions for motor 2 in the same way that C5-06 functions for motor 1.

Sets the filter time constant for the time from the speed loop to the torque command output. For more details, see *[C5-06:](#page-175-2)  [ASR Primary Delay Time Constant on page 176](#page-175-2)*.

**Note:** This parameter rarely requires adjustment.

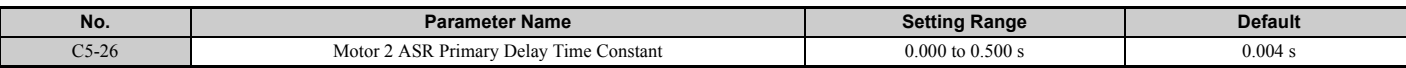

#### ■ C5-27: Motor 2 ASR Gain Switching Frequency

Functions for motor 2 in the same way that C5-07 functions for motor 1.

Sets the frequency for motor 2 to change ASR proportional gain 1 and 2 (C5-21, C5-23) as well as the integral time 1 and 2 (C5-22, C5-24). For more details, see *[C5-01, C5-03 / C5-02, C5-04: ASR Proportional Gain 1, 2 / ASR Integral Time](#page-174-0)  [1, 2 on page 175](#page-174-0)*.

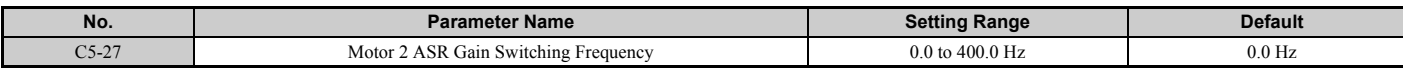

**Note:** A multi-function input set for the ASR gain switch (H1- $\Box$  $\Box$ ) takes priority over the ASR gain switching frequency.

## ■ C5-28: Motor 2 ASR Integral Limit

Functions for motor 2 in the same way that C5-08 functions for motor 1.

Sets the upper limit for ASR as a percentage of the rated load. For more details, see *[C5-08: ASR Integral Limit on](#page-175-3)  [page 176](#page-175-3)*.

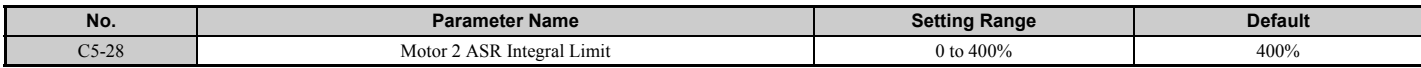

## ■ C5-32: Integral Operation during Accel/Decel for Motor 2

Functions for motor 2 in the same way that C5-12 functions for motor 1.

Enables integral operation during acceleration and deceleration. For more details, see *[C5-12: Integral Operation during](#page-175-4)  [Accel/Decel \(V/f w/PG\) on page 176](#page-175-4)*.

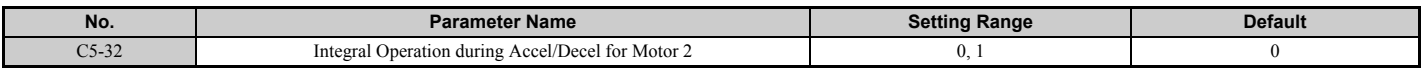

#### **Setting 0: Disabled**

Integral operation occurs only during constant speed and not during acceleration or deceleration.

#### **Setting 1: Enabled**

Integral operation is always enabled.

## ■ C5-37, C5-38: Motor 2 Inertia, Motor 2 Load Inertia Ratio

These parameters function for motor 2 in the same way that C5-17 and C5-18 function for motor 1.

These parameters are set automatically when Inertia Tuning and ASR Tuning are performed for motor 2 in CLV and CLV/PM control modes. *[Refer to Auto-Tuning on page 114](#page-113-0)* for details on Auto-Tuning or enter the data manually.

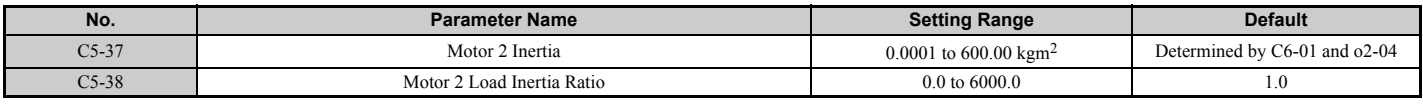

## ◆ **C6: Carrier Frequency**

## ■ C6-01: Drive Duty Mode Selection

The drive has two different "duty modes" to select from based on the load characteristics. The drive rated current, overload capacity, and maximum output frequency will change depending upon the duty mode selection. Use parameter C6-01 to select Heavy Duty (HD) or Normal Duty (ND) for the application. The default setting is ND. Refer to *[Heavy](#page-395-0)  [Duty and Normal Duty Ratings on page 396](#page-395-0)* for details about the rated current.

| No.     | Parameter Name          | <b>Setting Range</b> | <b>Default</b> |  |  |
|---------|-------------------------|----------------------|----------------|--|--|
| $C6-01$ | .)utv<br>Mode Selection | 0 <sub>or</sub>      | нгж            |  |  |

**Table 5.15 Differences between Heavy and Normal Duty**

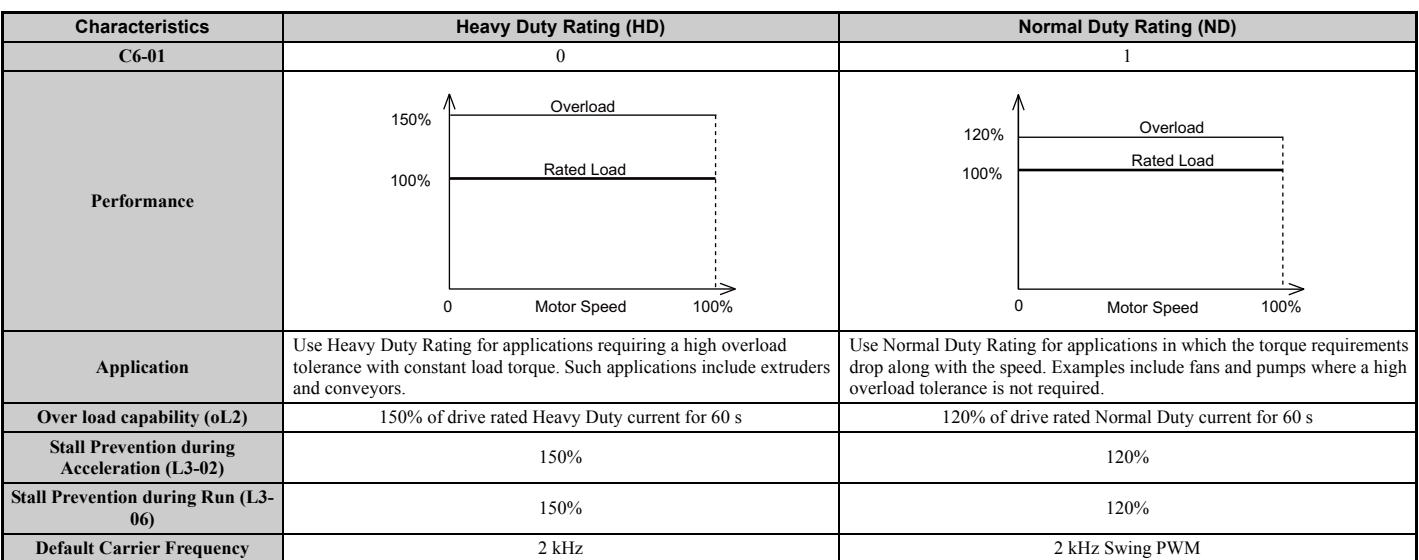

**Note:** By changing the Duty Mode selection, the maximum size motor the drive can run changes, and the E2- $\square \square$  parameters are automatically set to appropriate values ( $E4-\Box\Box$  for motor 2). Parameters settings determined by motor capacity are recalculated automatically when the Duty Mode selection is changed. This includes b8-04, L2-03, n5-02, L3-24, C5-17, and C5-37.

## ■ C6-02: Carrier Frequency Selection

Parameter C6-02 sets the switching frequency of the drive's output transistors. Changes to the switching frequency helps lower audible noise and also reduces leakage current.

#### **Note:** Increasing the carrier frequency above the default value automatically lowers the drive's current rating. *[Refer to Rated Current](#page-179-0)  [Depending on Carrier Frequency on page 180](#page-179-0)*.

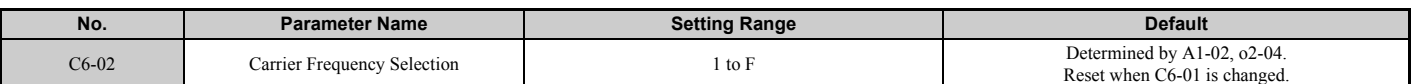

**Note:** The default setting for the carrier frequency differs based on the type of motor and the Duty Mode selection. The default is 2 kHz when the drive is set for Heavy Duty performance, and defaulted to "Swing PWM1" when set for Normal Duty performance. When using a PM motor, the default carrier frequency is 5.0 Hz.

#### **Settings:**

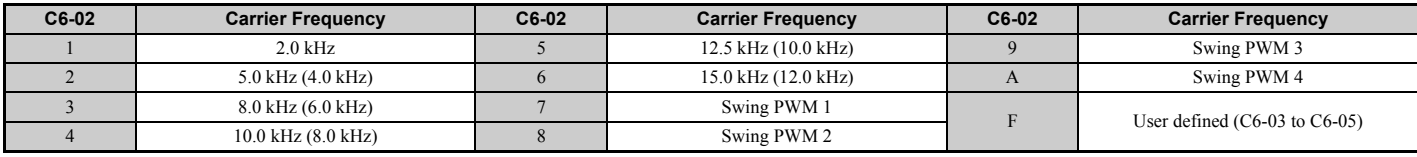

Note: 1. Swing PWM uses a carrier frequency of 2.0 kHz as a base, then applies a special PWM pattern to reduce the audible noise. **2.** The value in parenthesis indicates the carrier frequency for AOLV/PM.

#### **Guidelines for Carrier Frequency Parameter Setup**

<span id="page-178-0"></span>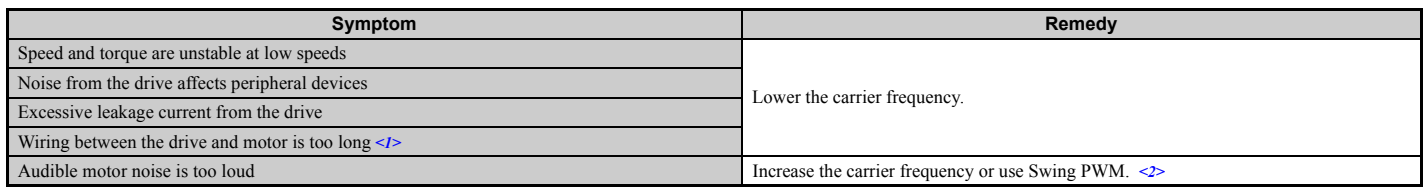

<1> The carrier frequency may need to be lowered if the motor cable is too long. Refer to the table below.

 $\langle 2 \rangle$  In Normal Duty, the carrier frequency default is for Swing PWM (C6-02 = 7), the same as setting 2 kHz. Increasing the carrier frequency is fine when the drive is set for Normal Duty, but remember that the drive rated current falls when the carrier frequency is increased.

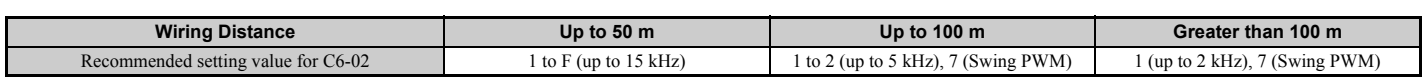

## ■ C6-03, C6-04, C6-05: Carrier Frequency Upper Limit, Lower Limit, Proportional Gain

Use these parameters to set a user defined or a variable carrier frequency. To set the upper and lower limits and the carrier frequency proportional gain, first set C6-02 to F.

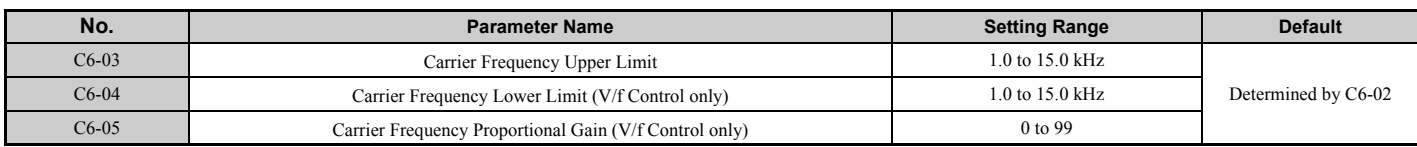

#### **Setting a Fixed User Defined Carrier Frequency**

A carrier frequency between the fixed selectable values can be entered in parameter C6-03 when C6-02 is set to F. In V/f Control, parameter C6-04 must also be adjusted to the same value as C6-03.

**[Parameter Details](#page-130-0)** Parameter Details

**5**

## **Setting a Variable Carrier Frequency (V/f Control)**

In V/f Control, the carrier frequency can be set up to change linearly with the output frequency. To do this, set the upper and lower limits for the carrier frequency and the carrier frequency proportional gain (C6-03, C6-04, C6-05) as shown in *[Figure 5.39](#page-179-1)*.

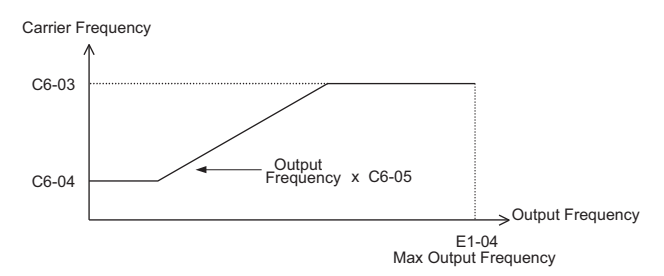

#### **Figure 5.39 Carrier Frequency Changes Relative to Output Frequency**

- <span id="page-179-1"></span>**Note:** 1. C6-03 takes priority when the carrier frequency proportional gain C6-05 > 27 and C6-03 < C6-04.
	- **2.** When C6-05 is set lower than 7, C6-04 is disabled and the carrier frequency will be fixed to the value set in C6-03.

## ■ C6-09: Carrier Frequency during Rotational Auto-Tuning

C6-09 determines what the carrier frequency should be while Rotational Auto-Tuning is performed.

This parameter rarely requires adjustment, but can be helpful solving problems with overcurrent when Auto-Tuning a high frequency motor or a low impedance motor. In such cases, first set C6-03 to high value, then set C6-09 = 1.

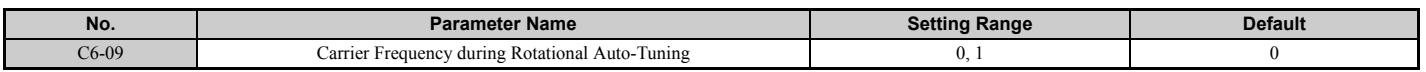

#### **Setting 0: 5 kHz**

#### **Setting 1: Same value set to C6-03**

## <span id="page-179-0"></span>■ **Rated Current Depending on Carrier Frequency**

The tables below show the drive output current depending on the carrier frequency settings.

The 2 kHz value is equal to the Normal Duty rated current. If the carrier frequency is increased above 2 kHz in ND, the rated output current is reduced.

The 8 kHz and 5 kHz values are equal to the Heavy Duty rated current. They define the value up to which the carrier frequency can be increased in HD without a current derating (default HD carrier frequency is 2 kHz). Increasing the carrier frequency above 8 kHz or 5 kHz reduces the rated output current.

Use the data in **[Table 5.16](#page-179-2)** to linearly calculate output current values for carrier frequencies not listed in the tables.

**Table 5.16 Carrier Frequency and Current Derating**

<span id="page-179-2"></span>

| Three-Phase 200 V Class       |                               |                          |        |                                |       | Three-Phase 400 V Class              |                                                                 |                          |       |        |       |       |                |
|-------------------------------|-------------------------------|--------------------------|--------|--------------------------------|-------|--------------------------------------|-----------------------------------------------------------------|--------------------------|-------|--------|-------|-------|----------------|
| Model<br>CIMR-A <sub>[1</sub> |                               | <b>Rated Current (A)</b> |        |                                |       |                                      |                                                                 | <b>Rated Current (A)</b> |       |        |       |       |                |
|                               | <b>Heavy Duty Rating (HD)</b> |                          |        | <b>Normal Duty Rating (ND)</b> |       | <b>Model</b><br>CIMR-A <sub>[1</sub> | <b>Heavy Duty Rating (HD)</b><br><b>Normal Duty Rating (ND)</b> |                          |       |        |       |       |                |
|                               | 2 kHz                         | 8 kHz                    | 15 kHz | 2 kHz                          | 8 kHz | 15 kHz                               |                                                                 | 2 kHz                    | 8 kHz | 15 kHz | 2 kHz | 8 kHz | 15 kHz         |
| 2A0004                        | 3.2                           | 3.2                      | 2.56   | 3.5                            | 3.2   | 2.56                                 | 4A0002                                                          | 1.8                      | 1.8   | 1.1    | 2.1   | 1.8   | 1.1            |
| 2A0006                        | 5                             | 5                        | 4      | 6                              | 5     | $\overline{4}$                       | 4A0004                                                          | 3.4                      | 3.4   | 2      | 4.1   | 3.4   | $\overline{c}$ |
| 2A0008                        | 6.9                           | 6.9                      | 5.5    | 8                              | 6.9   | 5.5                                  | 4A0005                                                          | 4.8                      | 4.8   | 2.9    | 5.4   | 4.8   | 2.9            |
| 2A0010                        | 8                             | 8                        | 6.4    | 9.6                            | 8     | 6.4                                  | 4A0007                                                          | 5.5                      | 5.5   | 3.3    | 6.9   | 5.5   | 3.3            |
| 2A0012                        | 11                            | 11                       | 8.8    | 12                             | 11    | 8.8                                  | 4A0009                                                          | 7.2                      | 7.2   | 4.3    | 8.8   | 7.2   | 4.3            |
| 2A0018                        | 14                            | 14                       | 11.2   | 17.5                           | 14    | 11.2                                 | 4A0011                                                          | 9.2                      | 9.2   | 5.5    | 11.1  | 9.2   | 5.5            |
| 2A0021                        | 17.5                          | 17.5                     | 14     | 21                             | 17.5  | 14                                   | 4A0018                                                          | 14.8                     | 14.8  | 8.9    | 17.5  | 14.8  | 89             |
| 2A0030                        | 25                            | 25                       | 20     | 30                             | 25    | 20                                   | 4A0023                                                          | 18                       | 18    | 10.8   | 23    | 18    | 10.8           |
| 2A0040                        | 33                            | 33                       | 26.4   | 40                             | 33    | 26.4                                 | 4A0031                                                          | 24                       | 24    | 14.4   | 31    | 24    | 14.4           |
| 2A0056                        | 47                            | 47                       | 37.6   | 56                             | 47    | 37.6                                 | 4A0038                                                          | 31                       | 31    | 18.6   | 38    | 31    | 18.6           |
| 2A0069                        | 60                            | 60                       | 48     | 69                             | 60    | 48                                   | 4A0044                                                          | 39                       | 39    | 23.4   | 44    | 39    | 23.4           |
| 2A0081                        | 75                            | 75                       | 53     | 81                             | 75    | 53                                   | 4A0058                                                          | 45                       | 45    | 27     | 58    | 45    | 27             |
| 2A0110                        | 85                            | 85                       | 60     | 110                            | 85    | 60                                   | 4A0072                                                          | 60                       | 60    | 36     | 72    | 60    | 36             |
| 2A0138                        | 115                           | 115                      | 81     | 138                            | 115   | 81                                   | 4A0088                                                          | 75                       | 75    | 45     | 88    | 75    | 45             |
|                               |                               |                          |        |                                |       |                                      | 4A0103                                                          | 91                       | 91    | 55     | 103   | 91    | 55             |
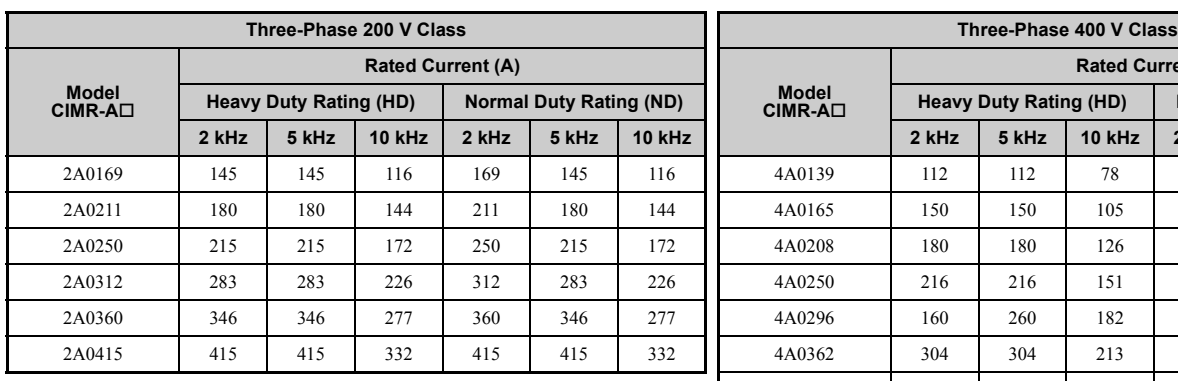

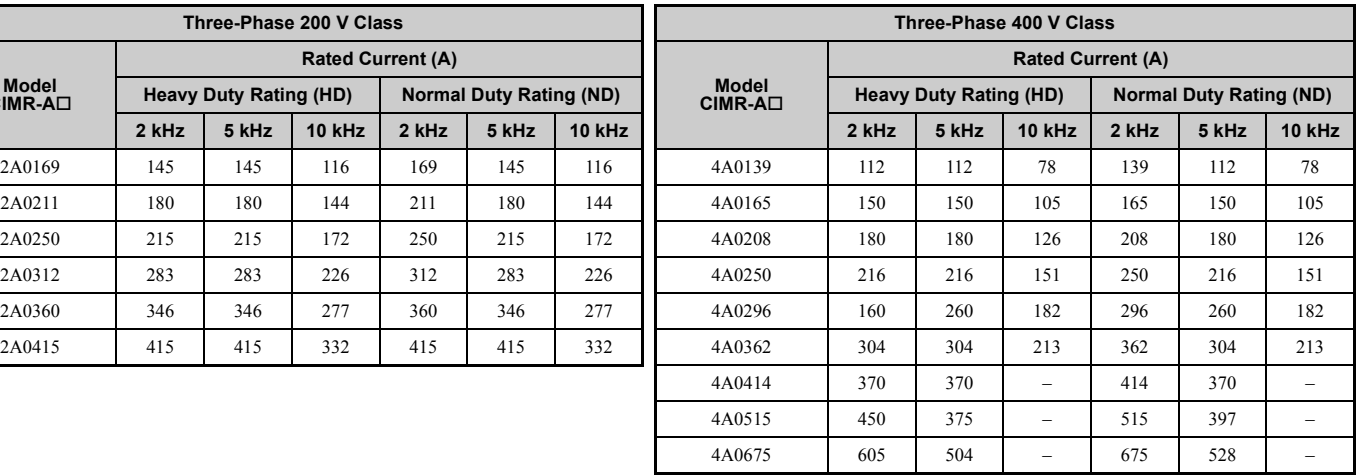

## **5.4 d: Reference Settings**

The figure below gives an overview of the reference input, selections, and priorities.

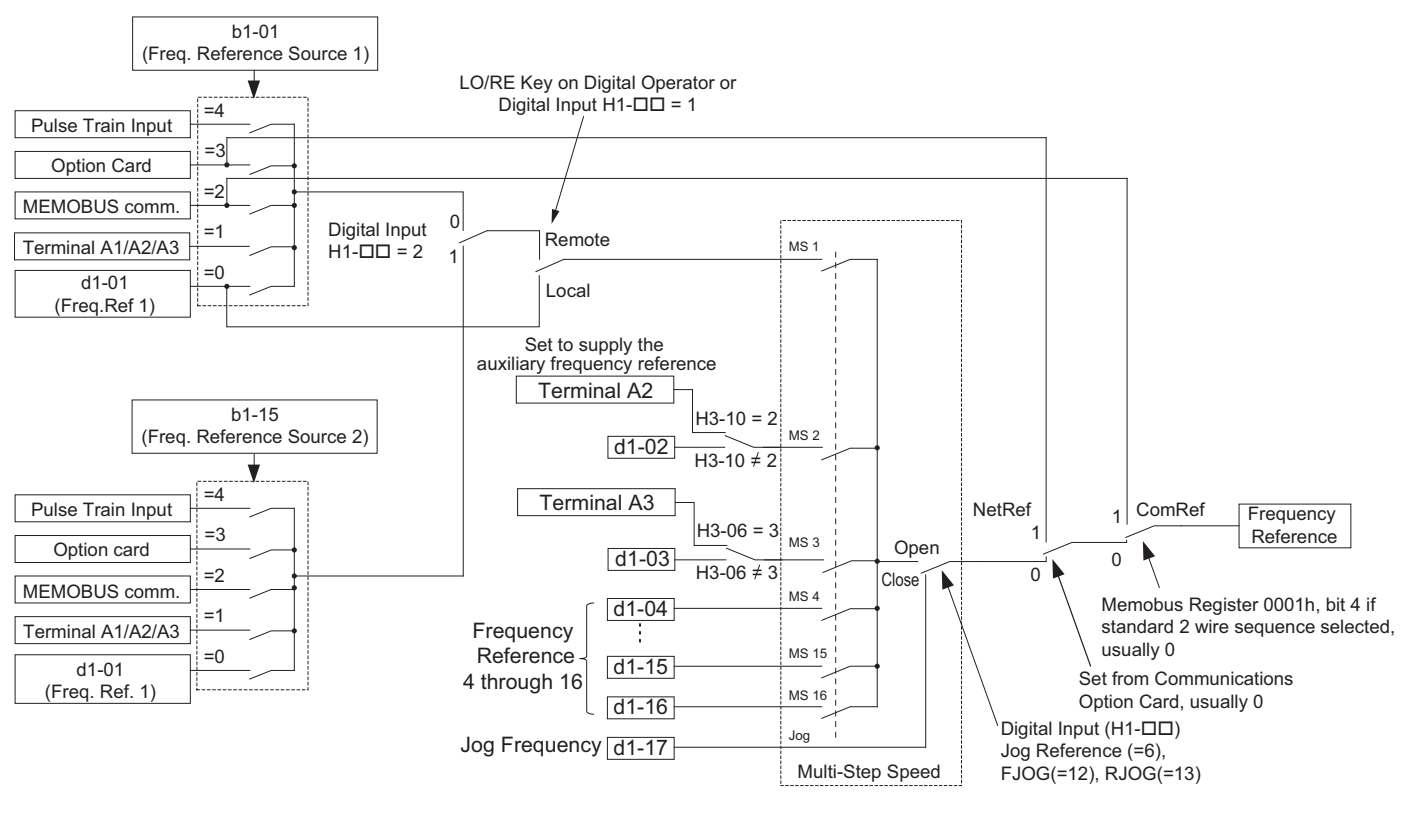

**Figure 5.40 Frequency Reference Setting Hierarchy**

## ◆ **d1: Frequency Reference**

## ■ **d1-01 to d1-17: Frequency Reference 1 to 16 and Jog Frequency Reference**

Up to 17 preset frequency references (including the Jog reference) can be programmed in the drive. The drive lets the user switch between these frequency references during run by using the digital input terminals. The drive uses the acceleration and deceleration times that have been selected when switching between each frequency reference.

The Jog frequency must be selected by a separate digital input and overrides all other frequency references.

The multi-speed references 1, 2, and 3 can be provided by analog inputs.

<span id="page-181-0"></span>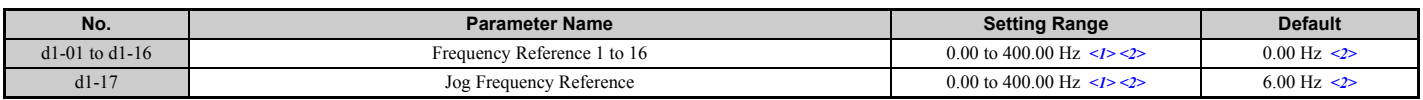

<1> The upper limit is determined by the maximum output frequency (E1-04) and upper limit for the frequency reference (d2-01).

 $\langle 2 \rangle$  Setting units are determined by parameter o1-03. The default is "Hz" (o1-03 = 0) in V/f, V/f w/PG, OLV, CLV, and OLV/PM control modes. The default for AOLV/PM and CLV/PM control modes expresses the frequency reference as a percentage ( $o1-03 = 1$ ).

### **Multi-Step Speed Selection**

To use several speed references for a multi-step speed sequence, set the H1- $\square \square$  parameters to 3, 4, 5, and 32. To assign the Jog reference to a digital input, set H1- $\Box$  $\Box$  to 6.

Notes on using analog inputs as Multi-Speed 1, 2, and 3:

- The first frequency reference (Multi-Speed 1) comes from the source specified in b1-01. When using an analog input terminal to supply the frequency reference, the frequency reference source must be assigned to the control terminals  $(b1-01 = 1)$ .
- When an analog input is set to "Auxiliary frequency 1"  $(H3-02, H2-06, \text{ or } H2-10 = 2)$ , then the value set to this input will be used as the Multi-Step Speed 2 instead of the value set to parameter d1-02. If no analog inputs are set for "Auxiliary frequency 1", then d1-02 becomes the reference for Multi-Step Speed 2.

• When the an analog input is set to "Auxiliary frequency 2" (H3-02, H2-06, or H2-10 = 3), then the value set to this input will be used as the Multi-Step Speed 3 instead of the value set to parameter d1-03. If no analog inputs are set for "Auxiliary frequency 2", then d1-03 becomes the reference for Multi-Step Speed 3.

The different speed references can be selected as shown in *[Table 5.17](#page-182-0)*. *[Figure 5.41](#page-182-1)* illustrates the multi-step speed selection.

<span id="page-182-2"></span><span id="page-182-0"></span>

| <b>Reference</b>                                           | <b>Multi-Step</b><br><b>Speed</b><br>$H1$ - $\Box$ $=$ 3 | Multi-Step<br>Speed 2<br>$H1$ - $\Box$ $=$ 4 | <b>Multi-Step</b><br>Speed 3<br>$H1$ -DD=5 | <b>Multi-Step</b><br>Speed 4<br>$H1$ - $\Box$ $=$ 32 | Jog Reference<br>H1-□□=6 |
|------------------------------------------------------------|----------------------------------------------------------|----------------------------------------------|--------------------------------------------|------------------------------------------------------|--------------------------|
| Frequency Reference 1 (set in b1-01)                       | <b>OFF</b>                                               | <b>OFF</b>                                   | <b>OFF</b>                                 | OFF                                                  | <b>OFF</b>               |
| Frequency Reference 2 (d1-02 or input terminal A1, A2, A3) | ON                                                       | <b>OFF</b>                                   | <b>OFF</b>                                 | <b>OFF</b>                                           | <b>OFF</b>               |
| Frequency Reference 3 (d1-03 or input terminal A1, A2, A3) | <b>OFF</b>                                               | ON                                           | <b>OFF</b>                                 | <b>OFF</b>                                           | <b>OFF</b>               |
| Frequency Reference 4 (d1-04)                              | ON                                                       | ON                                           | <b>OFF</b>                                 | <b>OFF</b>                                           | <b>OFF</b>               |
| Frequency Reference 5 (d1-05)                              | <b>OFF</b>                                               | <b>OFF</b>                                   | ON                                         | <b>OFF</b>                                           | <b>OFF</b>               |
| Frequency Reference 6 (d1-06)                              | ON                                                       | <b>OFF</b>                                   | ON                                         | OFF                                                  | <b>OFF</b>               |
| Frequency Reference 7 (d1-07)                              | <b>OFF</b>                                               | <b>ON</b>                                    | ON                                         | <b>OFF</b>                                           | <b>OFF</b>               |
| Frequency Reference 8 (d1-08)                              | <b>ON</b>                                                | <b>ON</b>                                    | <b>ON</b>                                  | <b>OFF</b>                                           | <b>OFF</b>               |
| Frequency Reference 9 (d1-09)                              | <b>OFF</b>                                               | <b>OFF</b>                                   | <b>OFF</b>                                 | ON                                                   | <b>OFF</b>               |
| Frequency Reference 10 (d1-10)                             | <b>ON</b>                                                | <b>OFF</b>                                   | <b>OFF</b>                                 | <b>ON</b>                                            | <b>OFF</b>               |
| Frequency Reference 11 (d1-11)                             | <b>OFF</b>                                               | ON                                           | <b>OFF</b>                                 | ON                                                   | <b>OFF</b>               |
| Frequency Reference 12 (d1-12)                             | ON                                                       | ON                                           | <b>OFF</b>                                 | ON                                                   | <b>OFF</b>               |
| Frequency Reference 13 (d1-13)                             | <b>OFF</b>                                               | <b>OFF</b>                                   | ON                                         | ON                                                   | <b>OFF</b>               |
| Frequency Reference 14 (d1-14)                             | ON                                                       | <b>OFF</b>                                   | ON                                         | ON                                                   | <b>OFF</b>               |
| Frequency Reference 15 (d1-15)                             | <b>OFF</b>                                               | ON                                           | ON                                         | ON                                                   | <b>OFF</b>               |
| Frequency Reference 16 (d1-16)                             | ON                                                       | ON                                           | ON                                         | ON                                                   | <b>OFF</b>               |
| Jog Frequency Reference $(d1-17)$ < $I>$                   |                                                          |                                              |                                            |                                                      | ON                       |

**Table 5.17 Multi-Step Speed Reference and Terminal Switch Combinations**

<1> The Jog frequency overrides whatever frequency reference is being used.

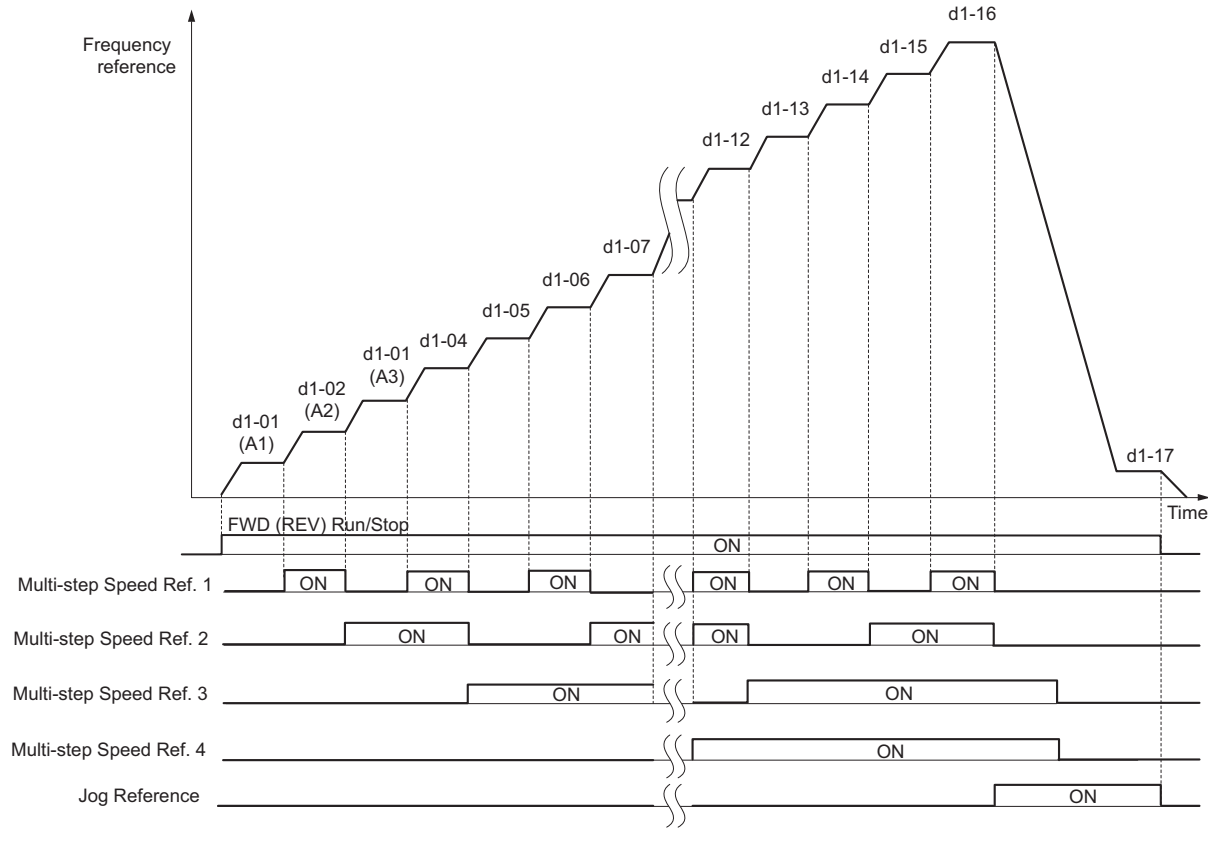

<span id="page-182-1"></span>**Figure 5.41 Preset Reference Timing Diagram**

## ◆ **d2: Frequency Upper/Lower Limits**

By entering upper or lower frequency limits, the user can keep motor speed from going above or below levels that may cause resonance or equipment damage.

## ■ **d2-01: Frequency Reference Upper Limit**

Sets the maximum frequency reference as a percentage of the maximum output frequency. This limit applies to all frequency references.

Even if the frequency reference is set to a higher value, the drive internal frequency reference will not exceed this value.

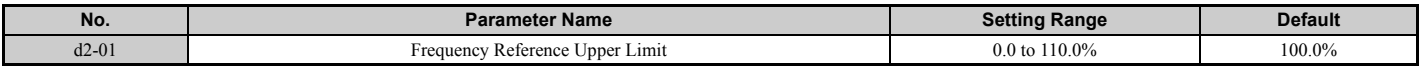

## ■ **d2-02: Frequency Reference Lower Limit**

Sets the minimum frequency reference as a percentage of the maximum output frequency. This limit applies to all frequency references.

If a lower reference than this value is entered, the drive will run at the limit set to d2-02. If the drive is started with a lower reference than d2-02, it will accelerate up to d2-02.

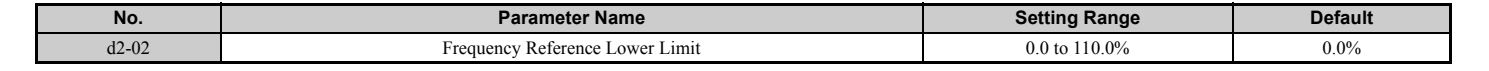

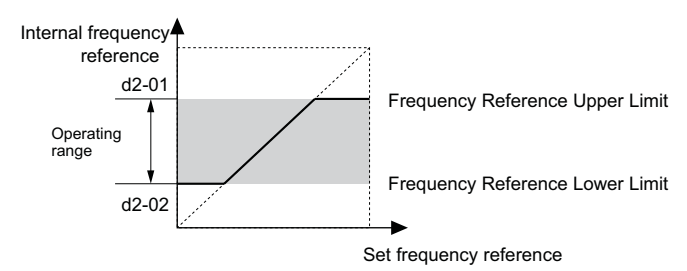

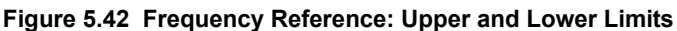

## ■ d2-03: Master Speed Reference Lower Limit

Unlike frequency reference lower limit (d2-02) that affects the all frequency references wherever they are sourced from (i.e., analog input, preset speed, Jog speed, etc.), the master speed lower limit (d2-03) sets a lower limit that will only affect a frequency reference entered from the analog input terminals (A1, A2, or A3).

Set as a percentage of the maximum output frequency.

**Note:** When lower limits are set to both parameters d2-02 and d2-03, the drive uses the greater of those two values as the lower limit.

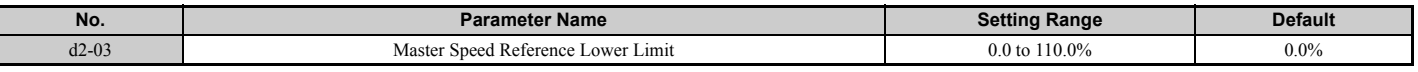

## ◆ **d3: Jump Frequency**

## ■ d3-01 to d3-04: Jump Frequencies 1, 2, 3 and Jump Frequency Width

To avoid operating at a speed that causes resonance in driven machinery, the drive can be programmed with three separate Jump frequencies. The Jump frequencies are frequency ranges that the drive will not operate at. If the speed reference falls within a Jump frequency dead band, the drive will clamp the frequency reference just below the dead band and only accelerate past it when the frequency reference rises above the upper end of the dead band.

Setting parameters d3-01 through d3-03 to 0.0 Hz disables the Jump frequency function.

<span id="page-184-0"></span>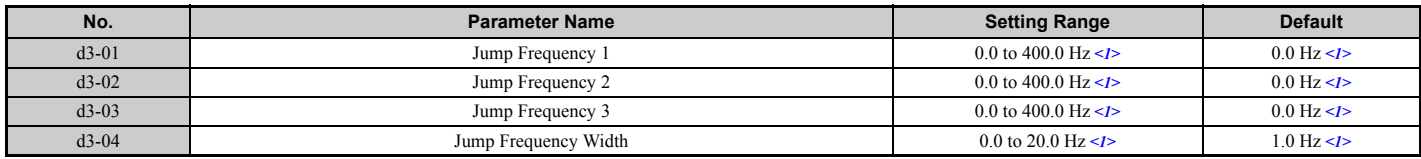

<1> In AOLV/PM and CLV/PM control modes, the setting units and range are expressed as a percent instead of in Hz.

*[Figure 5.43](#page-184-1)* shows the relationship between the Jump frequency and the output frequency.

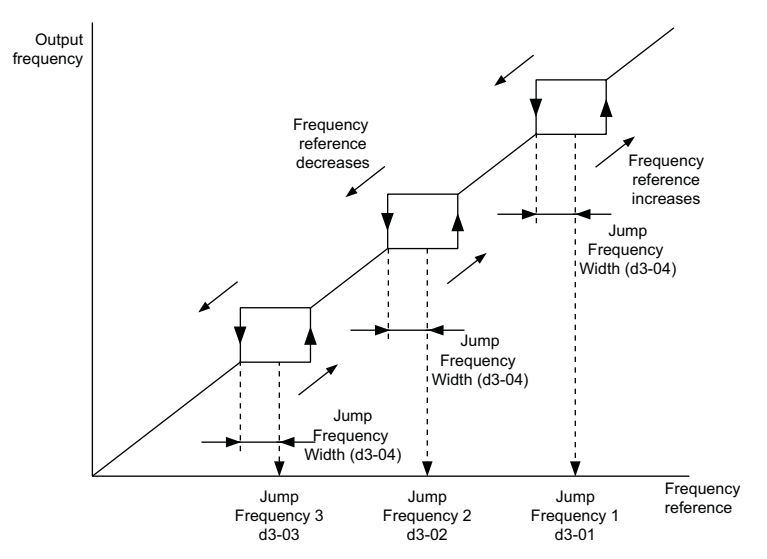

**Figure 5.43 Jump Frequency Operation**

- <span id="page-184-1"></span>Note: 1. The drive will use the active accel/decel time to pass through the specified dead band range, but will not allow continuous operation in that range.
	- **2.** When setting more than one Jump frequency, make sure that  $d3-01 \ge d3-02 \ge d3-03$ .

## ◆ **d4: Frequency Reference Hold and Up/Down 2 Function**

### ■ **d4-01: Frequency Reference Hold Function Selection**

This parameter is effective when either of the digital input functions listed below is used.

- Accel/decel ramp hold function  $(H1-\Box \Box = A)$
- Up/Down function (H1- $\Box$  $\Box$  = 10 and 11)
- Up/Down 2 function (H1- $\Box$  $\Box$  = 75 and 76)

Parameter d4-01 determines whether the frequency reference or the frequency bias (Up/Down 2) value is saved when the Stop command is entered or the power supply is shut down.

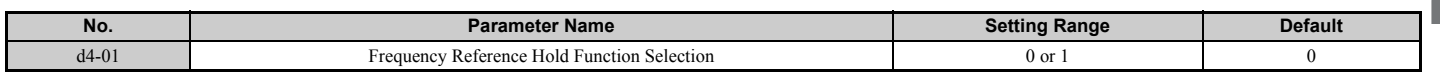

The operation depends on the function used with parameter d4-01.

### **Setting 0: Disabled**

• Acceleration hold

The hold value will be reset to 0 Hz when the Stop command is entered or the drive power is switched off. The active frequency reference will be the value the drive uses when it restarts.

• Up/Down

The frequency reference value will be reset to 0 Hz when the Stop command is entered or the drive power is switched off. The drive will start from 0 Hz when it is turned back on again.

Up/Down 2

The frequency bias is not saved when the Stop command is entered, or 5 s after the Up/Down 2 command has been released. The Up/Down 2 function will start with a bias of 0% when the drive is restarted.

### **Setting 1: Enabled**

### • Acceleration hold

The last hold value will be saved when the Run command or the drive power is switched off. The drive will use the value that was saved as the frequency reference when it restarts. The multi-function input terminal set for "Accel/decel ramp hold" (H1- $\Box$  $\Box$  = A) must be enabled the entire time, or else the hold value will be cleared when the power is switched on.

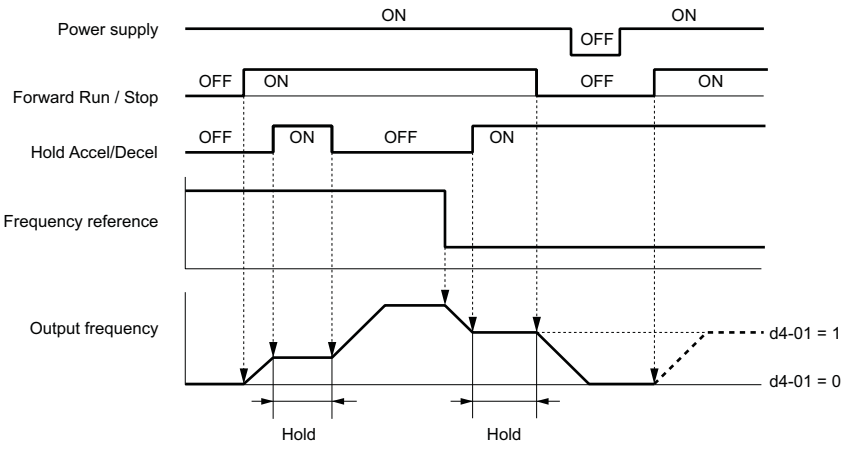

**Figure 5.44 Frequency Reference Hold with Accel/Decel Hold Function**

### • Up/Down

The frequency reference value will be saved when the Run command or the drive power is switched off. The drive will use the frequency reference that was saved when it restarts.

• Up/Down 2 with frequency reference from digital operator

When a Run command is active and the Up/Down 2 command is released for longer than 5 s, the Up/Down 2 bias value is added to the frequency reference and then reset to 0. This new frequency reference is saved and will also be used to restart the drive after the power is cycled.

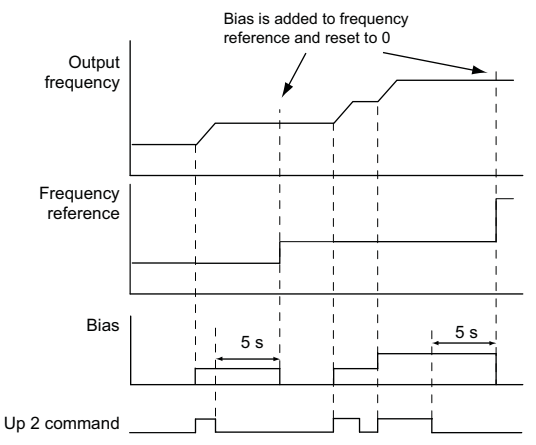

**Figure 5.45 Up/Down 2 Example with Reference from Digital Operator and d4-01 = 1**

• Up/Down 2 with frequency reference from input sources other than the digital operator

When a Run command is active and the Up/Down 2 command is released for longer than 5 s, the bias value will be saved in parameter d4-06. When restarting after the power is switched off, the drive will add the value saved in d4-06 as a bias to the frequency reference.

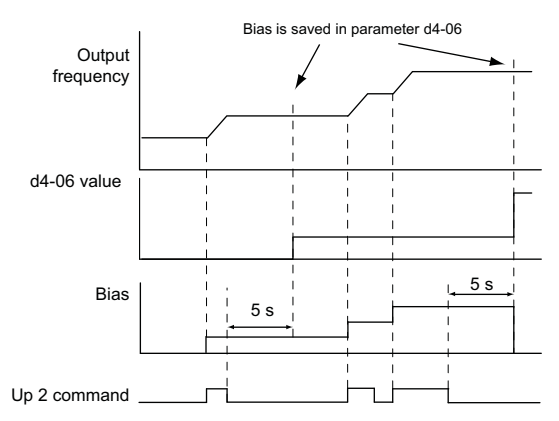

#### **Figure 5.46 Up/Down 2 Example with Other Reference than Digital Operator and d4-01 = 1**

**Note:** Make sure to set the limits for Up/Down 2 properly when using d4-01 = 1 in combination with the Up/Down 2 function. *[Refer to](#page-188-0)  [d4-08: Frequency Reference Bias Upper Limit \(Up/Down 2\) on page 189](#page-188-0)* and *[Refer to d4-09: Frequency Reference Bias](#page-188-1)  [Lower Limit \(Up/Down 2\) on page 189](#page-188-1)* for details on the limit settings.

#### **Clearing the Value that was Saved**

Depending on which function is used, the frequency reference value that was saved can be cleared by:

- Releasing the input programmed for Acceleration hold.
- Setting an Up or Down command while no Run command is active.
- Parameter d4-06 is reset to zero. Refer to *[d4-06: Frequency Reference Bias \(Up/Down 2\) on page 188](#page-187-0)* for details.

## ■ **d4-03: Frequency Reference Bias Step (Up/Down 2)**

Sets the bias that is added to or subtracted from the frequency reference by the Up/Down 2 function.

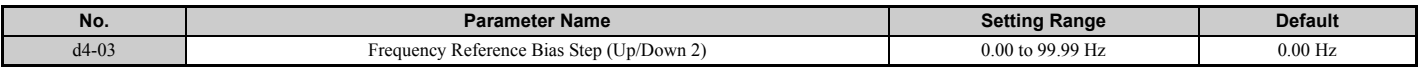

The operation depends on the set value:

### **Setting d4-03 = 0.0 Hz**

While the Up 2 or Down 2 command is enabled, the bias value is increased or decreased using the accel/decel time determined by parameter d4-04.

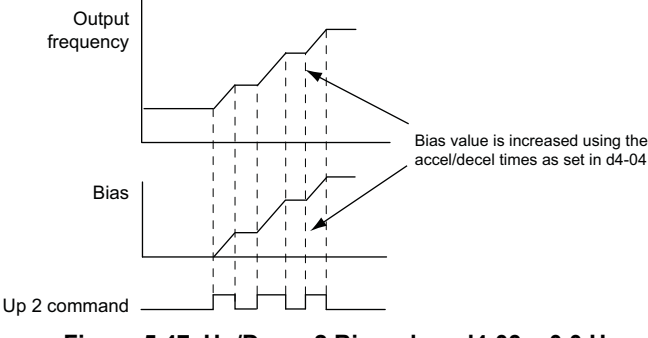

#### **Figure 5.47 Up/Down 2 Bias when d4-03 = 0.0 Hz**

### **Setting d4-03** ≠ **0.0 Hz**

When an Up 2 or Down 2 command is enabled, the bias is increased or decreased in steps for the value set in d4-03. The frequency reference changes with the accel/decel times determined by parameter d4-04.

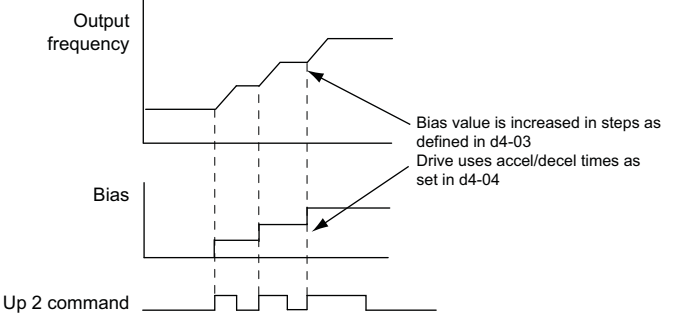

**Figure 5.48 Up/Down 2 Bias when d4-03 > 0.0 Hz**

## ■ **d4-04: Frequency Reference Bias Accel/Decel (Up/Down 2)**

Parameter d4-04 determines the accel/decel times that are used for increasing/decreasing the frequency reference or bias when the Up/Down 2 function is used.

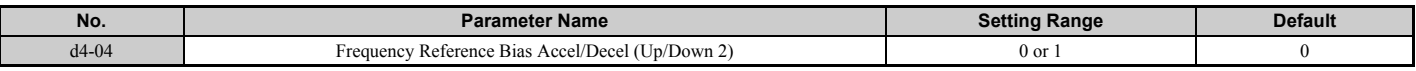

### **Setting 0: Current Accel/Decel Time**

The drive uses the currently active accel/decel time.

### **Setting 1: Accel/Decel Time 4**

The drive uses accel/decel time 4 set to parameters C1-07 and C1-08.

## ■ **d4-05: Frequency Reference Bias Operation Mode Selection (Up/Down 2)**

Determines if the bias value is held or not when the Up/Down 2 inputs are both released or both enabled. The parameter is effective only when parameter d4-03 is set to 0.00.

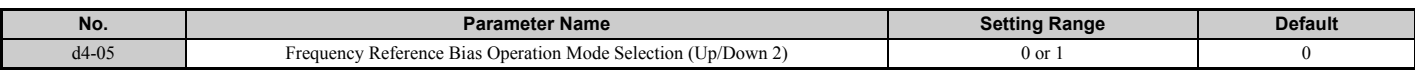

### **Setting 0: Hold Bias Value**

The bias value will be held if no input Up 2 or Down 2 is active.

### **Setting 1: Reset Bias Value**

The bias is reset to 0% when both inputs Up 2 and Down 2 are either on or off. The drive will use the accel/decel time as selected in d4-04 to accelerate or decelerate to the frequency reference value.

## <span id="page-187-0"></span>■ **d4-06: Frequency Reference Bias (Up/Down 2)**

This parameter is used to save the frequency reference bias value set by the Up/Down 2 function. It is set as a percentage of the maximum output frequency. The function of d4-06 depends on how the Up/Down 2 function is configured.

- This parameter is normally not used when the frequency reference is set by the digital operator. The user can set d4-06 to a certain value that will be applied during run, but this value will be reset when the frequency reference changes (including multi-step references) or will be disabled when  $d4-01 = 0$  and the Run command is removed.
- When  $d4-01 = 0$  and the frequency reference is set by a source other than the digital operator, the value set in  $d4-06$  is generally added to or subtracted from the frequency reference.
- When  $d4-01 = 1$  and the frequency reference is set by a source other than the digital operator, the bias value adjusted with the Up/Down 2 inputs is stored in d4-06 once 5 s have passed after the Up 2 or Down 2 command is released. The frequency reference will then return to what it was without the Up/Down 2 command.

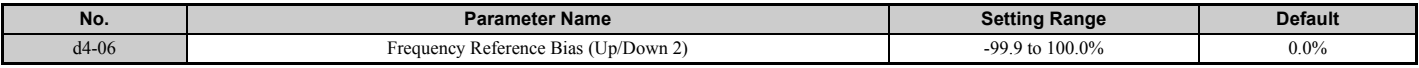

### **Conditions that Generally Reset or Disable Parameter d4-06**

- When the Up/Down 2 function has not been assigned to the multi-function terminals
- When the frequency reference source has been changed (including LOCAL/REMOTE or External reference 1/2 switch over by digital inputs)
- If  $d4-03 = 0$  Hz,  $d4-05 = 1$  and the Up/Down 2 commands are both open or both closed
- Any changes to the maximum frequency set to E1-04

## ■ **d4-07: Analog Frequency Reference Fluctuation Limit (Up/Down 2)**

This parameter is for handling changes in the frequency reference while the terminal set for Up 2 or Down 2 is enabled. If the frequency reference changes for more than the level set to d4-07, then the bias value will be held, and the drive will accelerate or decelerate following the frequency reference. When the frequency reference is reached, the bias hold is released and the bias follows the Up/Down 2 input commands.

Parameter d4-07 is applicable only if the frequency reference is set by an analog or pulse input.

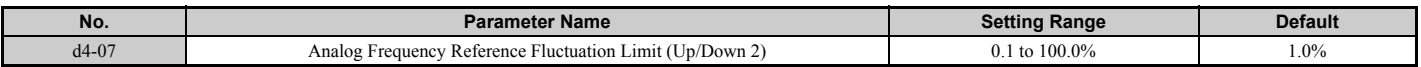

## <span id="page-188-0"></span>■ **d4-08: Frequency Reference Bias Upper Limit (Up/Down 2)**

Parameter d4-08 sets the upper limit of the Up/Down 2 bias (monitor U6-20) and the value that can be saved in parameter d4-06. Set this parameter to an appropriate value before using the Up/Down 2 function.

**Note:** When the frequency reference is set by the digital operator  $(b1-01 = 0)$  and  $d4-01 = 1$ , the bias value will be added to the frequency reference if no Up/Down 2 command is received for 5 s, and will be reset to 0 afterwards. From that point, the bias can be increased up to the limit set in d4-08 again.

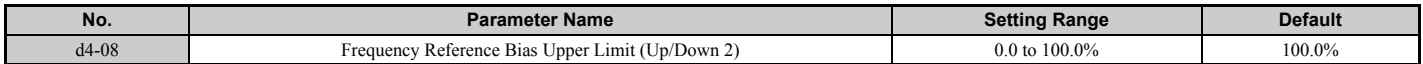

## <span id="page-188-1"></span>■ **d4-09: Frequency Reference Bias Lower Limit (Up/Down 2)**

Parameter d4-09 sets the lower limit of the Up/Down 2 bias (monitor U6-20) and the value that can be saved in parameter d4-06. Set this parameter to an appropriate value before using the Up/Down 2 function.

**Note:** When the frequency reference is set by the digital operator  $(b1-01 = 0)$  and  $d4-01 = 1$ , the bias value will be added to the frequency reference if no Up/Down 2 command is received for 5 s, and will be reset to 0 afterwards. If the bias is increased using the Up 2 command, it cannot be reduced with a Down 2 command when the limit set in d4-09 is 0. To allow speed reduction in this situation, set a negative lower limit in d4-09.

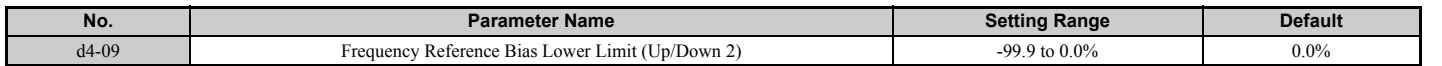

## ■ **d4-10: Up/Down Frequency Reference Limit Selection**

Selects how the lower frequency limit is set when the Up/Down function is used. Refer to *[Setting 10, 11: Up, Down](#page-219-0)  [command on page 220](#page-219-0)* for details on the Up/Down function in combination with frequency reference limits.

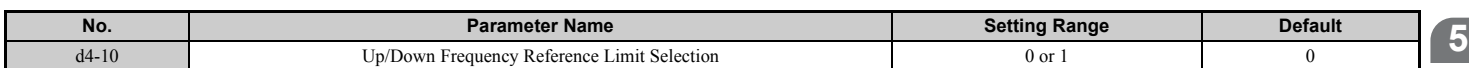

### **Setting 0: Lower Limit is Determined by d2-02 or Analog Input**

The lower frequency reference limit is determined by the higher value of either parameter d2-02 or an analog input (A1, A2, A3) that is programmed for "Frequency bias".

**Note:** For example, if the command to switch the external reference  $(H1-\Box \Box = 2)$  is used to switch between the Up/Down function and an analog input as the reference source, then the analog value would become the lower reference limit when the Up/Down command is active. Change d4-10 to 1 to make the Up/Down function independent of the analog input value.

### **Setting 1: Lower Limit is Determined by Parameter d2-02**

Only parameter d2-02 sets the lower frequency reference limit.

## ◆ **d5: Torque Control**

Torque Control is available for CLV and CLV/PM  $(A1-02 = 3, 7)$ . It allows to define a setpoint for the torque produced by the motor.

## ■ **Torque Control Operation**

Torque control can be enabled either by setting parameter d5-01 to 1 or by a digital input (H1- $\Box$  $\Box$  $=$  71). *[Figure 5.49](#page-189-0)* illustrates the working principle.

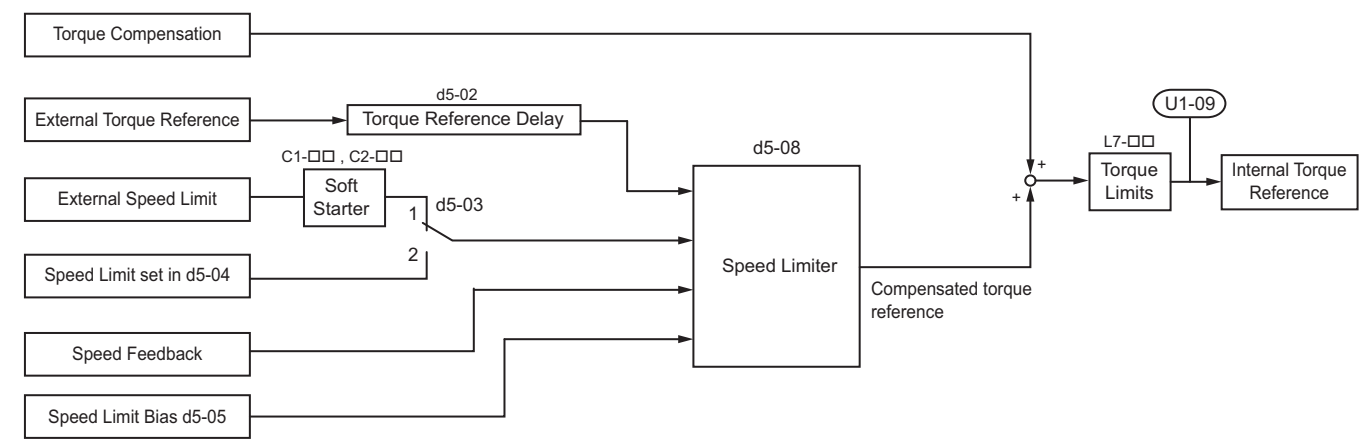

**Figure 5.49 Torque Control Block Diagram**

<span id="page-189-0"></span>The externally input torque reference is used as the target value for the motor output torque. If the motor torque reference and the load torque are not in balance when in Torque Control, the motor accelerates or decelerates. An operation beyond the speed limit is prevented by compensating the external torque reference value if the motor speed reaches the limit. The compensation value is calculated using the speed limit, speed feedback, and the speed limit bias.

If an external torque compensation value is input, it is added to the speed limit compensated torque reference value. The value calculated is limited by the L7- $\square \square$  settings, and is then used as the internal torque reference, which can be monitored in U1-09. The L7- $\square \square$  settings have highest priority, i.e., the motor cannot be operated with a higher torque than the L7- $\square \square$  settings, even if the external torque reference value is increased.

## ■ Setting the Torque Reference, Speed Limit, and Torque Compensation Values

### **Torque Control Reference Sources**

<span id="page-190-0"></span>Input values for Torque Control can be set like explained in *[Table 5.18](#page-190-0)*.

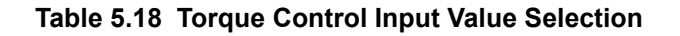

<span id="page-190-1"></span>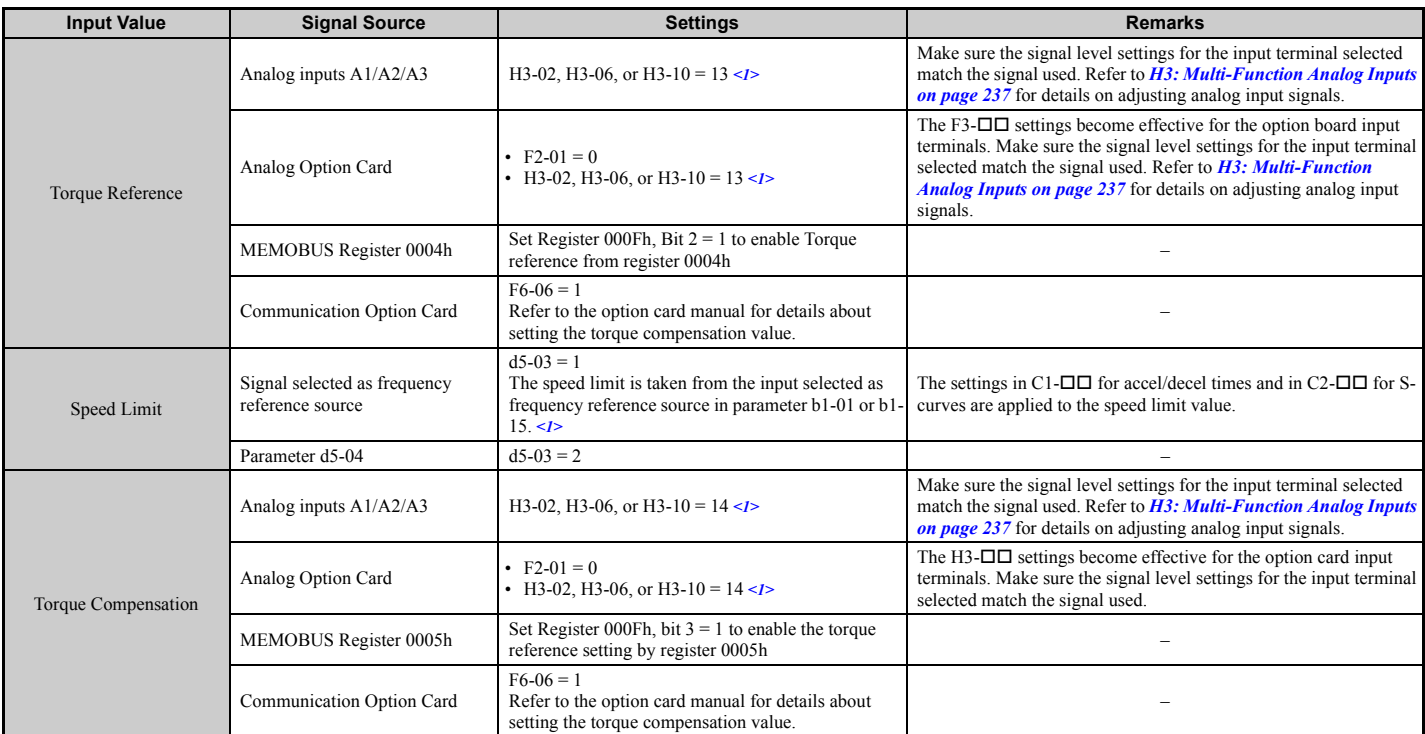

<1> Sets analog input terminals A1, A2, and A3 to supply the speed limit, torque reference, or torque compensation. An oPE error will occur if two analog inputs are set for the same function.

### **Input Value Polarity**

The direction of the input values described above depends on the polarity of the Run command and the input value.

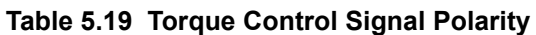

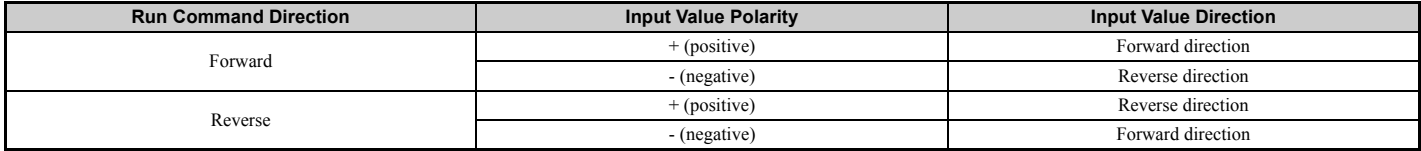

#### *Example:*

- With a Forward run command and a positive torque reference signal the internal torque reference will be positive, i.e., in the forward direction.
- With a Forward run command and a negative torque reference signal the internal torque reference will be negative, i.e., in the reverse direction.

When analog inputs are used, negative input values can be generated by

- applying negative voltage input signals.
- using positive analog input signals but setting the analog input bias to negative values so that the input value can be negative.

When MEMOBUS communication or a communication option card is used, only positive input values can be set.

Independent of its input source, the polarity of the torque reference signal can be inverted using a digital input that is programmed for H1- $\Box$  $\Box$  = 78. Use this function to input negative torque reference values when using MEMOBUS or a communication option card.

## <span id="page-191-2"></span>■ **Speed Limitation and Speed Limit Bias**

The speed limit setting is read from the input selected in parameter d5-03. A bias can be added to this speed limit using parameter d5-05 while parameter b5-08 determines how the speed limit bias is applied. *[Table 5.20](#page-191-0)* explains the relation between these settings.

<span id="page-191-1"></span><span id="page-191-0"></span>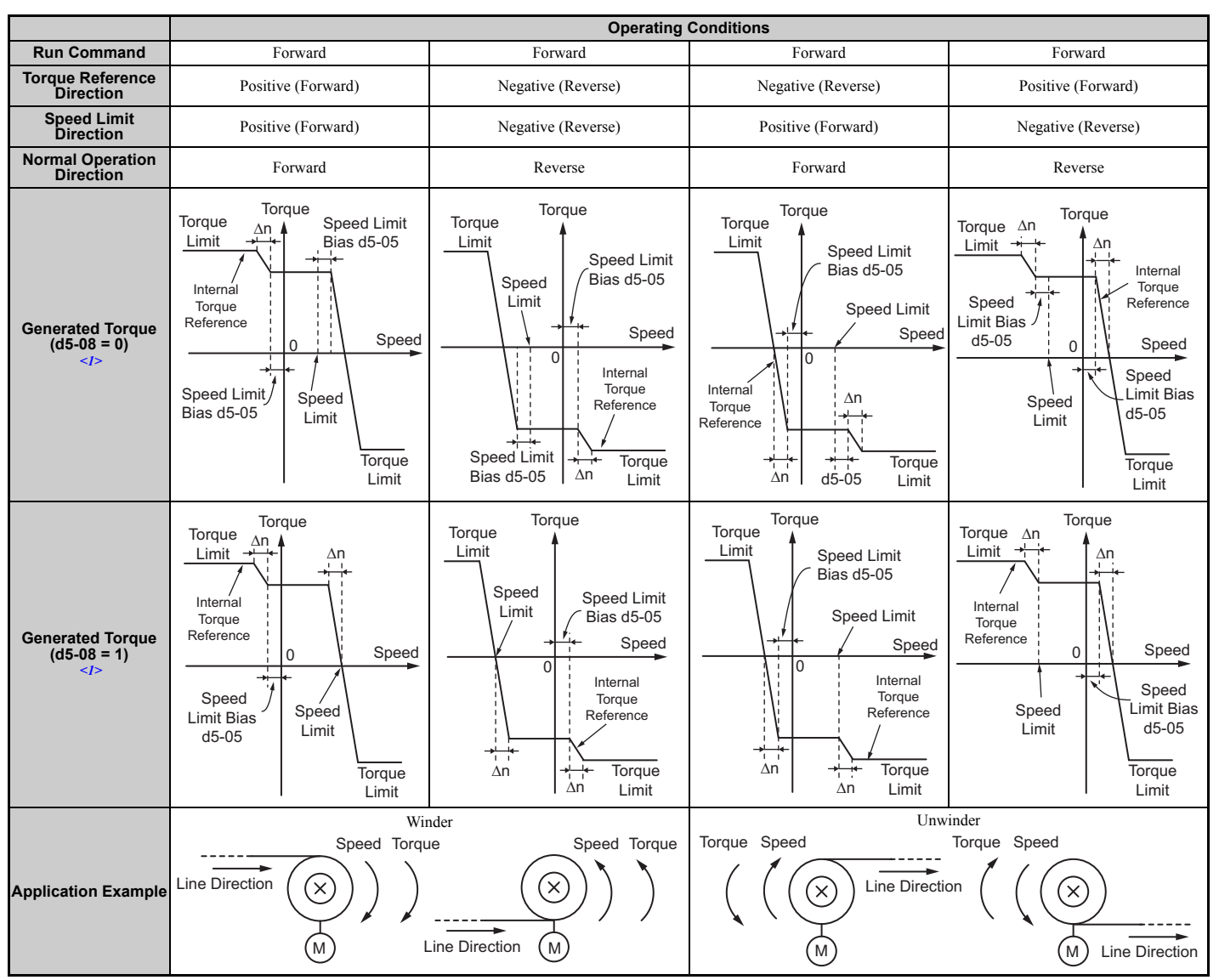

**Table 5.20 Speed Limit, Speed Bias and Speed Limit Priority Selection**

 $\leq$ 1> The value of delta n in the drawings depends on the ASR setting in parameters C5- $\Box$  $\Box$ .

## ■ Indicating Operation at the Speed Limit

A digital output can be programmed to close when the drives is operating at or beyond the speed limit (H2- $\square \square = 32$ ). Use this output to notify a PLC or some other control device of abnormal operating conditions.

## ■ **Switching Between Torque and Speed Control**

A digital output can be used to switch Torque Control and Speed Control (H1- $\Box$  $\Box$  = 71). When switching from Speed Control to Torque Control, the torque limit becomes the torque reference and the speed reference becomes the speed limit. This change is reversed when switching back to Speed Control.

If required by the application, a delay time can be set up using parameter d5-06. The reference values (torque reference/ speed limit in Torque Control or speed reference/torque limit in Speed Control) are held during this switch delay time. Be sure to change the reference values from the controller within this delay time.

- Note: 1. The switching delay time d5-06 is not applied when the Stop command is entered. Here the operation switches immediately to speed control and the drive decelerates to stop at the torque limit.
	- **2.** Set d5-01 to 0 when switching between Torque Control and Speed Control. An oPE15 alarm will be triggered if parameter d5-01 is set to 1 while  $H1$ - $\Box$  $\Box$  is set to 71 at the same time.

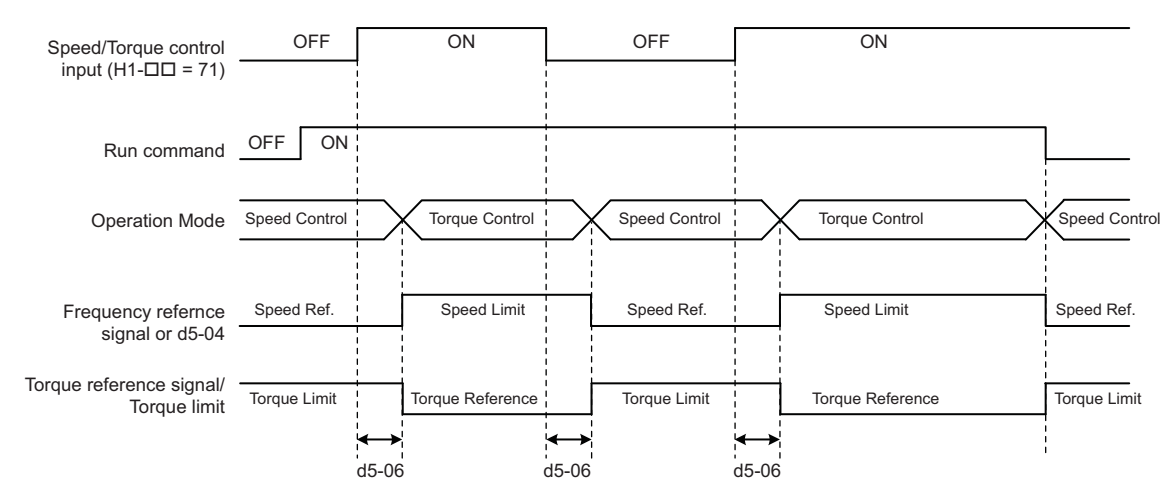

### **Figure 5.50 Speed/Torque Control Switching Time**

## ■ **d5-01: Torque Control Selection**

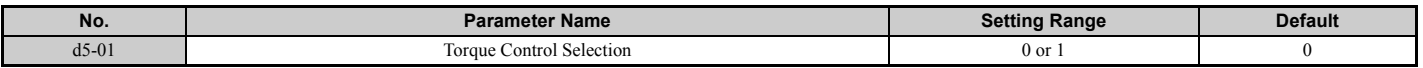

### **Setting 0: Disabled**

Speed Control will be active. Also use this setting when  $H1-\Box \Box = 71$  (Speed/Torque Control Switch).

### **Setting 1: Enabled**

Torque Control is always enabled.

## ■ **d5-02: Torque Reference Delay Time**

A filter with the time constant set in parameter d5-02 can be applied to the torque reference signal in order to eliminate oscillation that results from an unstable torque reference signal. A higher filter time will stabilize control, but also reduce the responsiveness.

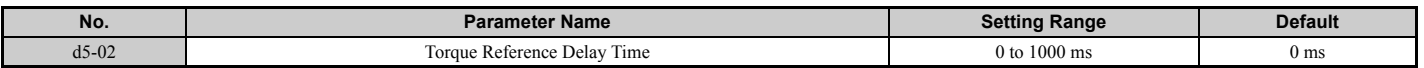

## ■ d5-03: Speed Limit Selection

Parameter d5-03 determines how the speed limit is set.

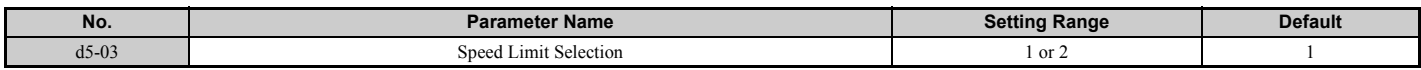

### **Setting 1: Frequency Reference Input**

The frequency reference value at the active reference source (digital operator, External reference 1 or External reference 2) will be used as speed limit. Note that in this case all settings for accel/decel times (C1-01 to C1-08) and S-curves (C2- 01 to C2-04) will apply for the speed limit.

### **Setting 2: Parameter d5-04**

The speed limit is set by parameter d5-04.

### ■ d5-04: Speed Limit

Sets the speed limit during torque control if parameter d5-03 is set to 2. Refer to *[Speed Limitation and Speed Limit Bias](#page-191-2)  [on page 192](#page-191-2)*.

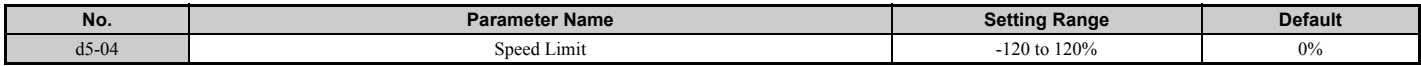

## **5.4 d: Reference Settings**

## ■ d5-05: Speed Limit Bias

Using d5-05 a bias can be applied to the speed limit value. The bias is set as a percentage of the maximum output frequency. Refer to *[Speed Limitation and Speed Limit Bias on page 192](#page-191-2)*.

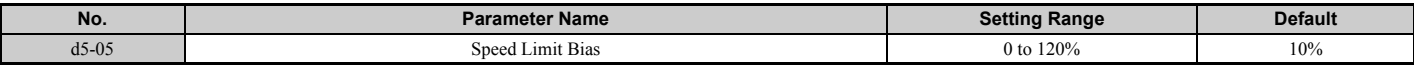

### ■ d5-06: Speed/Torque Control Switchover Time

Sets the delay time for switching from Speed Control to Torque Control and vice versa.

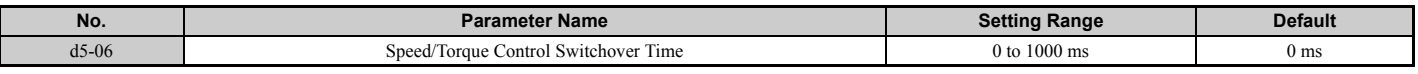

### ■ **d5-08: Unidirectional Speed Limit Bias**

Parameter d5-08 selects how the speed limit bias is applied.

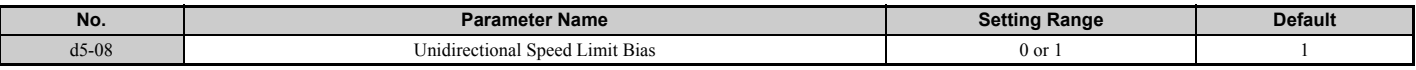

#### **Setting 0: Disabled**

The speed limit bias is applied in both directions, the speed limit and the opposite direction.

#### **Setting 1: Enabled**

The speed limit bias is applied in the opposite direction of the speed limit only.

## ◆ **d6: Field Weakening and Field Forcing**

#### **Field Weakening**

The Field Weakening function reduces the output voltage to a pre-defined level in order to reduce the energy consumption of the motor. It can be activated using a digital input programmed for H1- $\Box$  $\Box$  = 63. Field Weakening should only be used with a known and unchanging light load condition. Use the Energy Saving function (b8- $\square \square$ parameters) when Energy Saving for various different load conditions is required.

### **Field Forcing**

The Field Forcing function compensates the delaying influence of the motor time constant when changing the excitation current reference. Field Forcing can improve the motor responsiveness. It is ineffective during DC Injection Braking.

## ■ **d6-01: Field Weakening Level**

Sets the level to what the output voltage is reduced when Field Weakening is activated. Set as percentage of the maximum output voltage.

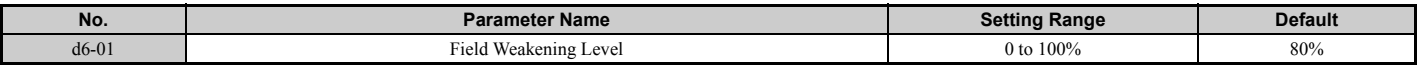

### ■ **d6-02: Field Weakening Frequency Limit**

Sets the minimum output frequency for that field weakening can be activated. For frequencies below d6-02, Field Weakening cannot be activated.

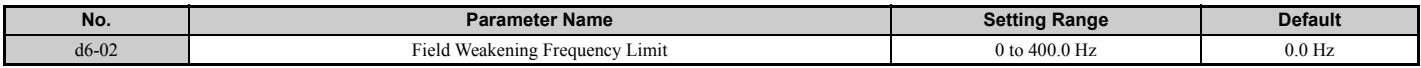

## ■ **d6-03: Field Forcing Selection**

Enables or disables the Field Forcing function.

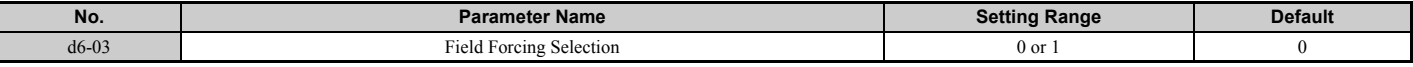

### **Setting 0: Disabled**

### **Setting 1: Enabled**

## ■ **d6-06: Field Forcing Limit**

Sets the maximum level to what the Field Forcing function can boost the excitation current reference. The value is set as a percentage of the motor no load current.

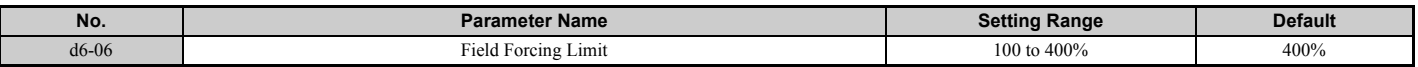

**Note:** Adjustment is not normally required.

## ◆ **d7: Offset Frequency**

## ■ **d7-01 to d7-03: Offset Frequency 1 to 3**

Three different offset values can be added to the frequency reference. They can be selected using digital inputs programmed for Offset frequency 1, 2, and 3 (H1- $\Box$  $\Box$  = 44, 45, 46). The selected offset values are added together if multiple inputs are closed at the same time.

**Note:** This function can be used to replace the "Trim Control" function  $(H1-\Box\Box = 1C, 1D)$  of earlier Yaskawa drives.

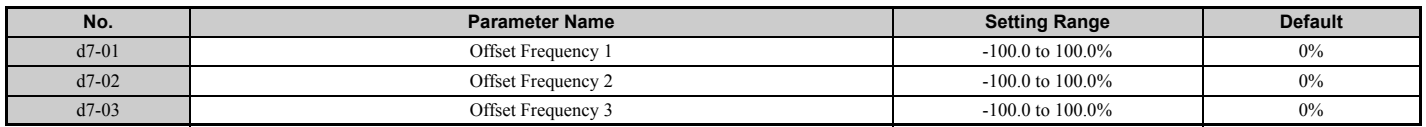

<span id="page-194-0"></span>*[Figure 5.51](#page-194-0)* illustrates the Offset frequency function.

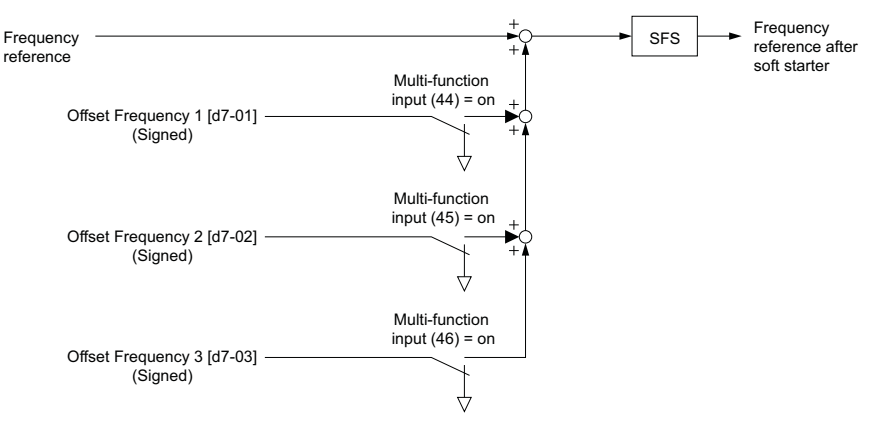

**Figure 5.51 Offset Frequency Operation**

**[Parameter Details](#page-130-0)**

Parameter Details

## **5.5 E: Motor Parameters**

E parameters cover V/f pattern and motor data settings.

## **E1: V/f Pattern for Motor 1**

## ■ **E1-01: Input Voltage Setting**

Set the input voltage parameter to the nominal voltage of the AC power supply. This parameter adjusts the levels of some protective features of the drive (overvoltage, Stall Prevention, etc.).

**NOTICE:** *Set parameter E1-01 to match the input voltage of the drive. Drive input voltage (not motor voltage) must be set in E1-01 for the protective features to function properly. Failure to set the correct drive input voltage will result in improper drive operation.*

<span id="page-195-2"></span>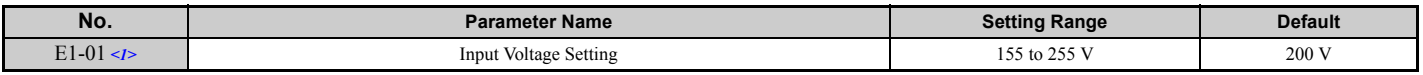

<1> The setting range and default value shown here are for 200 V class drives. Double this for 400 V class units.

#### **E1-01 Related Values**

The input voltage setting determines the undervoltage detection level as well as DC bus levels used by the KEB function and the overvoltage suppression function.

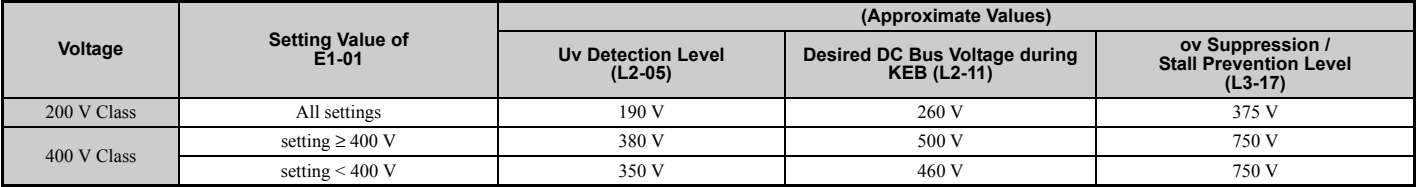

**Note:** The braking transistor operation levels are valid for the drive internal braking transistor. If an external CDBR braking chopper is used, refer to the instruction manual of that unit.

## ■ **V/f Pattern Settings (E1-03)**

The drive uses the V/f pattern that has been set to adjust the output voltage relative to the frequency reference. There are 15 different preset V/f patterns (setting 0 to E) to select from, each with varying voltage profiles, saturation levels (frequency at which maximum voltage is reached), and maximum frequencies. Additionally, one custom V/f pattern is available (setting F). The custom V/f pattern requires the user to create the pattern using parameters E1-04 through E1- 10.

## ■ **E1-03: V/f Pattern Selection**

The user can select the V/f pattern for the drive and motor from 15 predefined patterns, or create a custom V/f pattern.

<span id="page-195-1"></span><span id="page-195-0"></span>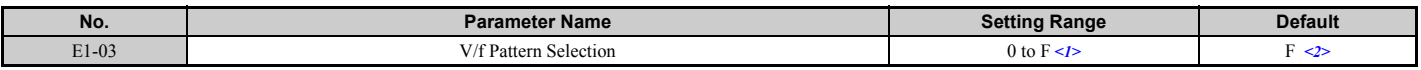

 $\leq$ 1> Parameter setting value is not reset to the default value during drive initialization (A1-03).

<2> Settings 0 through E are not available when using any of the vector control modes.

### **Setting a Predefined V/f Pattern (Setting 0 to E)**

Choose the V/f pattern that best meets the application demands from the table below. These settings are available only in V/f Control modes. Set the correct value to E1-03. Parameters E1-04 to E1-13 can only be monitored, not changed.

- **Note:** 1. Setting an improper V/f pattern may result in low motor torque or increased current due to overexcitation.
	- **2.** Parameter E1-03 is not reset when the drive is initialized.

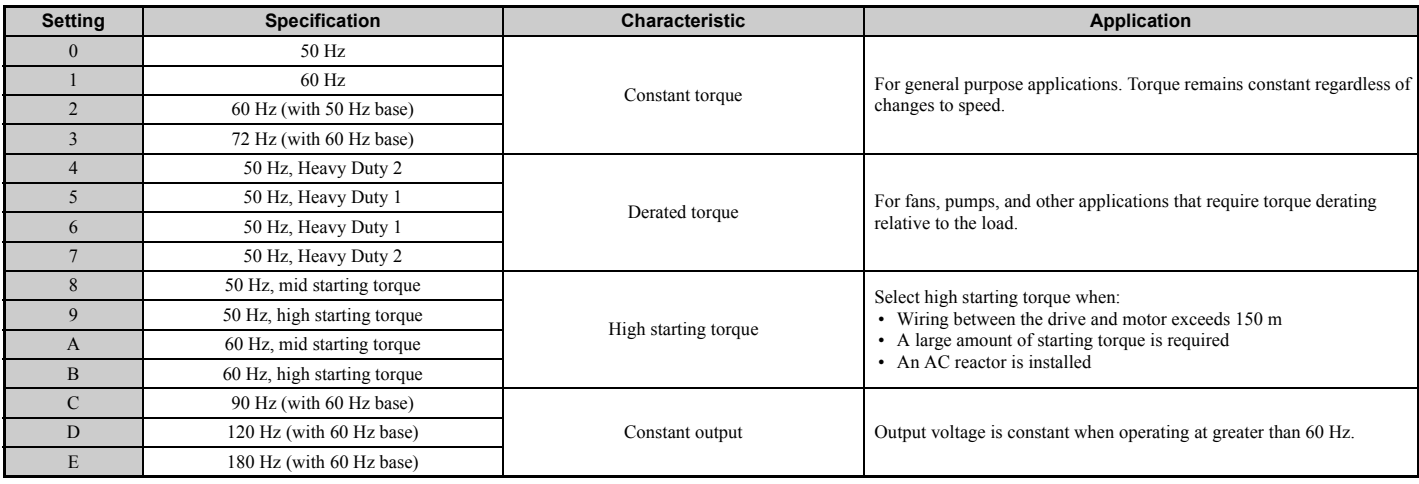

### **Table 5.21 Predefined V/f Patterns**

The following tables show details on predefined V/f patterns.

The following graphs are for 200 V class drives. Double the values when using a 400 V class drive.

### **Predefined V/f Patterns for models CIMR-A2A0004 to 0021 and CIMR-A4A0002 to 0011 Table 5.22 Constant Torque Characteristics, Settings 0 to 3**

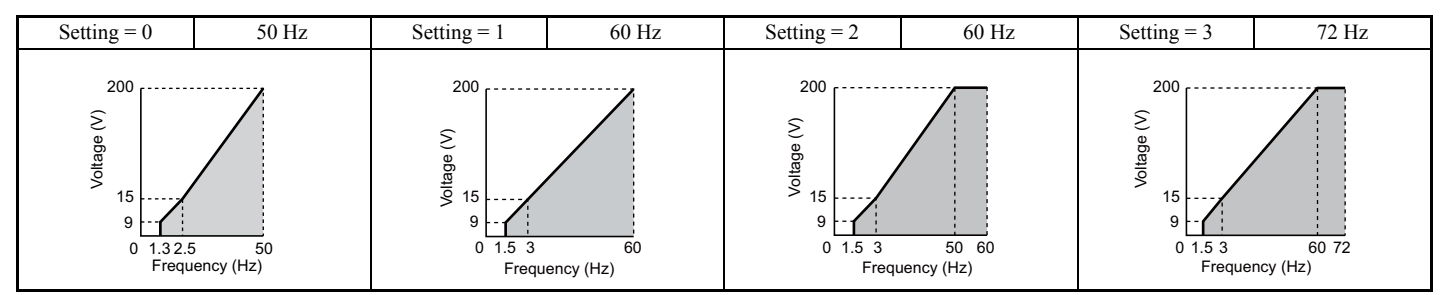

## **Table 5.23 Derated Torque Characteristics, Settings 4 to 7**

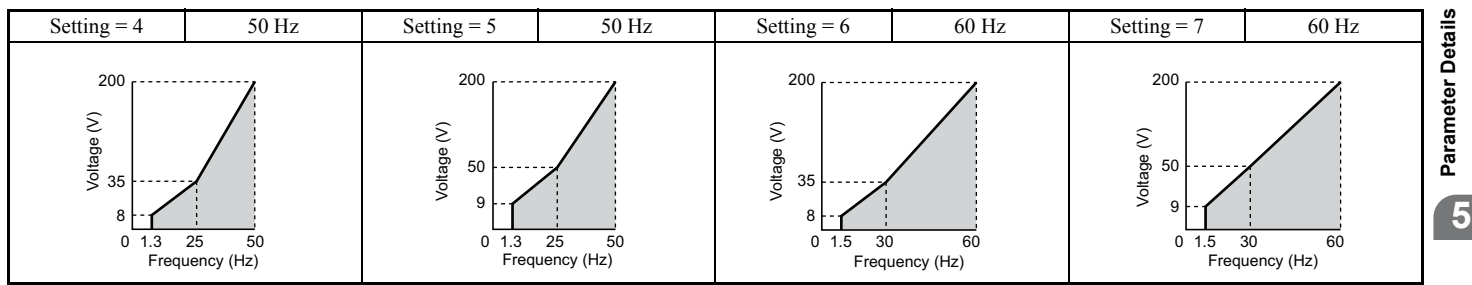

## **Table 5.24 High Starting Torque, Settings 8 to B**

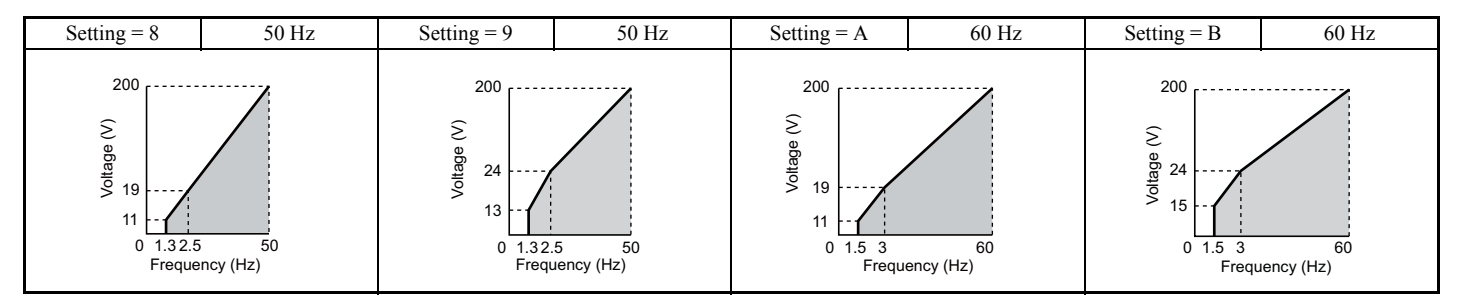

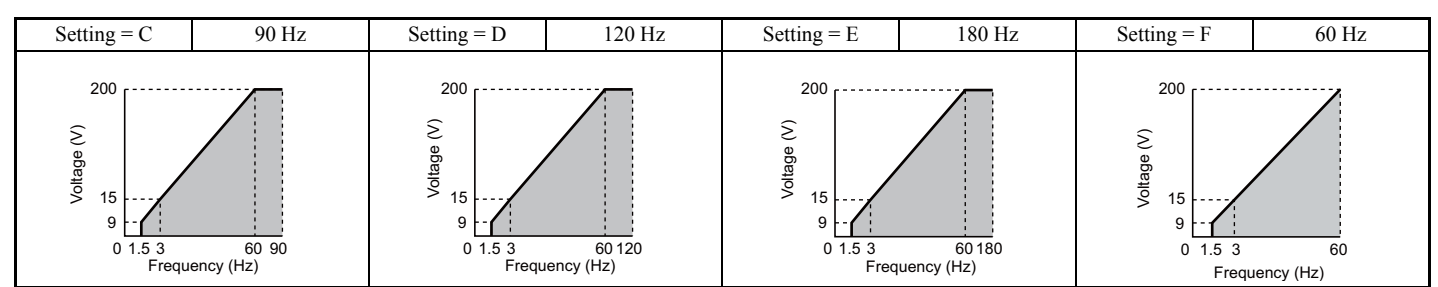

### **Table 5.25 Rated Output Operation, Settings C to F**

### **Predefined V/f Patterns for Models CIMR-A2A0030 to 0211 and CIMR-A4A0018 to 0103**

The following graphs are for 200 V class drives. Double values when using a 400 V class drive.

### **Table 5.26 Rated Torque Characteristics, Settings 0 to 3**

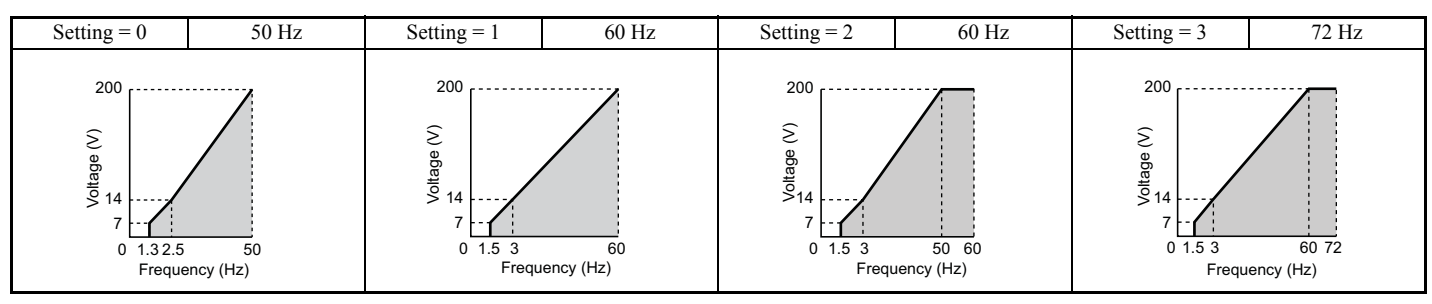

### **Table 5.27 Derated Torque Characteristics, Settings 4 to 7**

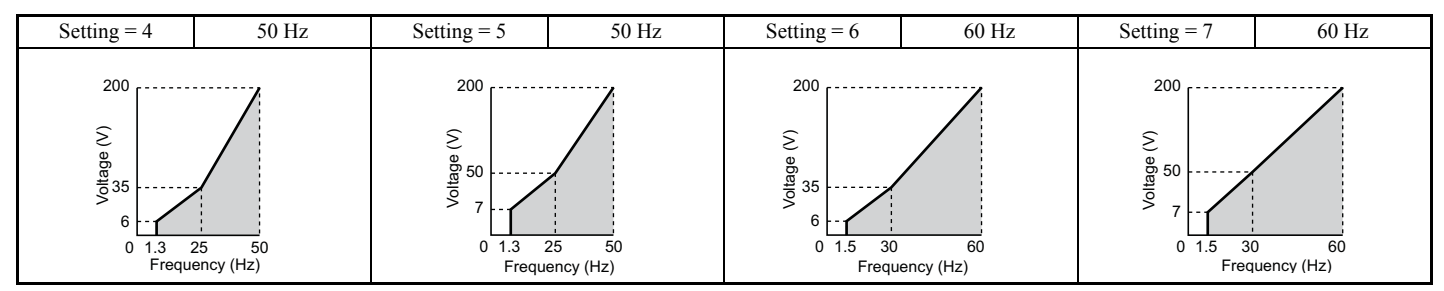

### **Table 5.28 High Starting Torque, Settings 8 to B**

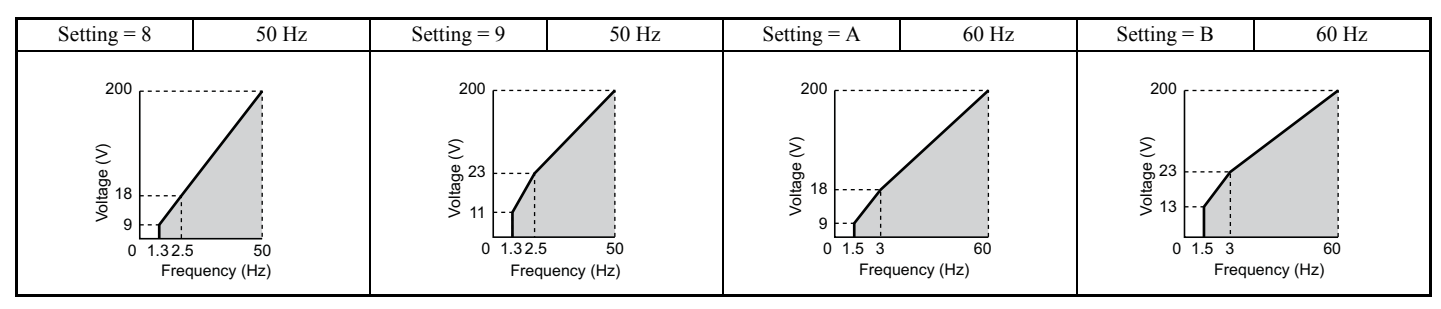

### **Table 5.29 Constant Output, Settings C to F**

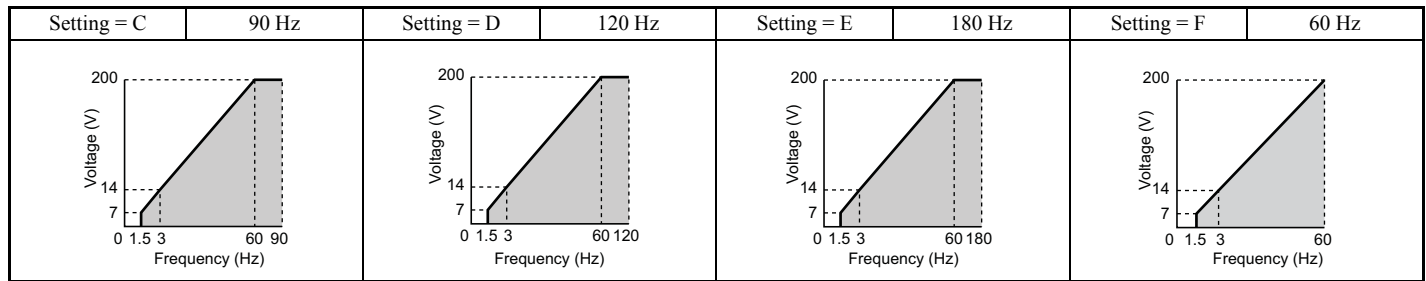

## **Predefined V/f Patterns for Models CIMR-A2A0250 to 0415 and CIMR-A4A0139 to 0675**

The following graphs are for 200 V class drives. Double values when using a 400 V class drive.

#### Setting  $= 0$  50 Hz Setting  $= 1$  60 Hz Setting  $= 2$  60 Hz Setting  $= 3$  72 Hz 200 200 200 200 Voltage<sub>(V)</sub> Voltage (V)  $\hat{\Sigma}$  $\hat{z}$ /oltage (V) Voltage (V) Voltage (V) Voltage (V) Voltage ( Voltage 12 12 12 12 6 6 6 6  $^{\circ}$  $0, 15, 3$ 0 1.5 3 50 60<br>Frequency (Hz) 60 72 1.3 2.5 50 Frequency (Hz) <sup>0</sup> 1.5 3 60 Frequency (Hz) ency (Hz) Frequency (Hz)

### **Table 5.30 Rated Torque Characteristics, Settings 0 to 3**

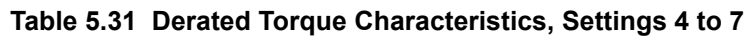

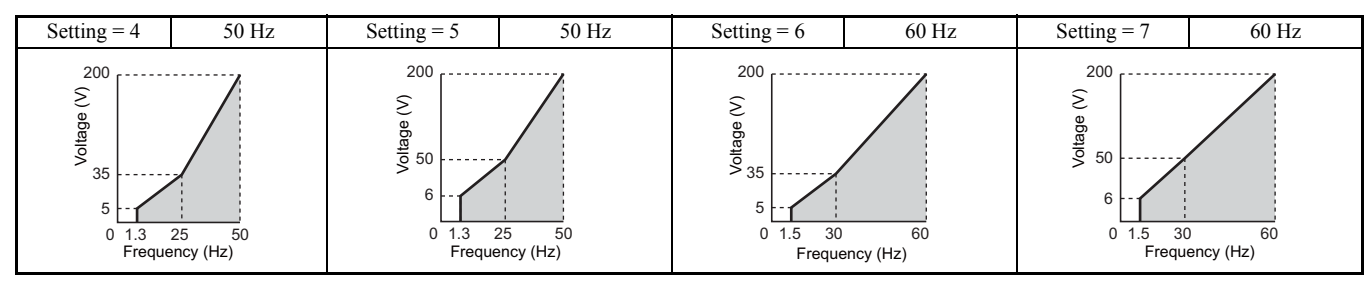

## **Table 5.32 High Starting Torque, Settings 8 to B**

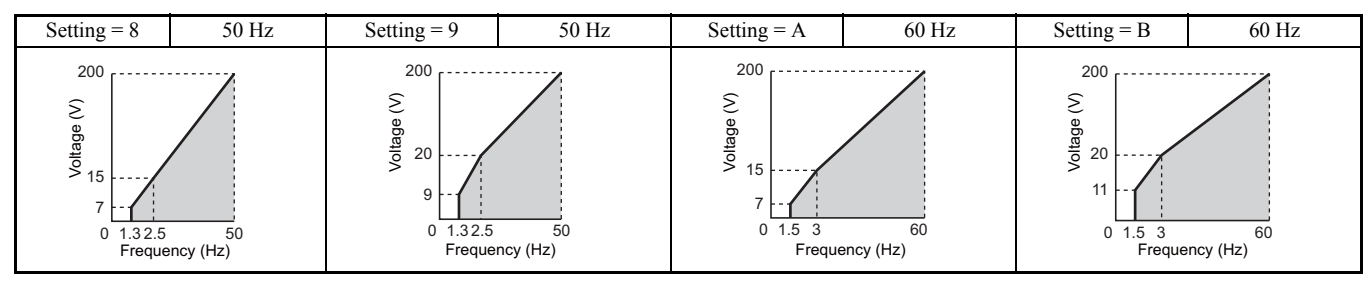

## **Table 5.33 Constant Output, Settings C to F**

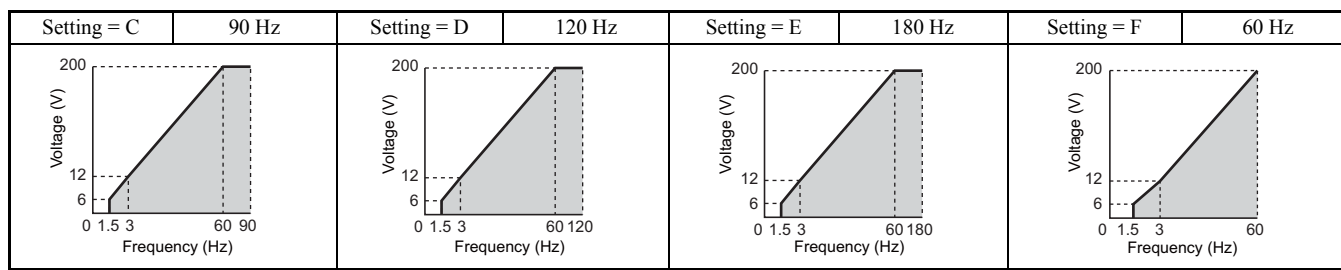

## **Setting a Custom V/f Pattern (Setting F: Default)**

Setting parameter E1-03 to F allows to set up a custom V/f pattern by changing parameters E1-04 to E1-13.

When initialized, the default values for parameters E1-04 to E1-13 will be equal to V/f pattern 1 of the predefined patterns.

## ■ **V/f Pattern Settings E1-04 to E1-13**

If E1-03 is set to a preset V/f pattern (i.e., set to any value besides F), then the user can refer to parameters E1-04 through E1-13 to monitor the V/f pattern. To create a new V/f pattern, set E1-03 to F. Refer to *[Figure 5.52](#page-199-1)* for an example custom V/f pattern.

Note: Certain E1-□□ parameters might not be visible depending on the selected control mode. *[Refer to Parameter Table on page 408](#page-407-0)* for details.

<span id="page-199-0"></span>

| No.     | <b>Parameter Name</b>             | <b>Setting Range</b>      | <b>Default</b>        |
|---------|-----------------------------------|---------------------------|-----------------------|
| $E1-04$ | Maximum Output Frequency          | $40.0$ to $400.0$ Hz      | <1>2>2>6>             |
| $E1-05$ | Maximum Voltage                   | 0.0 to 255.0 V <3>        | <1>5                  |
| $E1-06$ | <b>Base Frequency</b>             | $0.0 \text{ to } [E1-04]$ | <1>2>2>6>             |
| $E1-07$ | Middle Output Frequency           | $0.0 \text{ to } [E1-04]$ | <1>5                  |
| $E1-08$ | Middle Output Frequency Voltage   | 0.0 to 255.0 V <3>        | <1>5                  |
| $E1-09$ | Minimum Output Frequency          | $0.0 \text{ to } [E1-04]$ | <1>2>2>5              |
| $E1-10$ | Minimum Output Frequency Voltage  | 0.0 to 255.0 V <3>        | <1>5                  |
| $E1-11$ | Middle Output Frequency 2         | $0.0 \text{ to } [E1-04]$ | $0.0 \text{ Hz} <$ 5> |
| $E1-12$ | Middle Output Frequency Voltage 2 | 0.0 to 255.0 V <3>        | 0.0 V < 3 > 4 > 5 >   |
| $E1-13$ | <b>Base Voltage</b>               | 0.0 to 255.0 V $\leq 3$   | 0.0 V < 3 > 4         |

<1> Default setting is determined by the control mode.

<2> When using PM motors, the default setting is determined by the motor code set to E5-01.

<3> Values shown here are for 200 V class drives. Double values when using a 400 V class unit.

<4> The drive changes these settings when Auto-Tuning is performed (Rotational Auto-Tuning, Stationary Auto-Tuning 1, 2).

 $5$  Parameter ignored when E1-11 and E1-12 are set to 0.0.

<6> The default value shown here is for the following localized drives: Japan (Model code: CIMR-AAA), Asia (Model code: CIMR-ATA). For default value of China localized drive (Model code: CIMR-AB $\Box$ A), refer to *[Default Values of the China Localized Drive: CIMR-AB](#page-464-0)* $\Box$ A *[on page 465](#page-464-0)*.

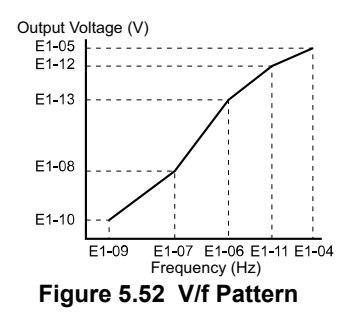

- <span id="page-199-1"></span>**Note:** 1. The following condition must be true when setting up the V/f pattern: E1-09  $\leq$  E1-07  $\leq$  E1-06  $\leq$  E1-11  $\leq$  E1-04
	- **2.** To make the V/f pattern a straight line below E1-06, set E1-09 = E1-07. In this case the E1-08 setting is disregarded.
	- **3.** E1-03 is unaffected when the parameters are initialized using parameter A1-03, but the settings for E1-04 through E1-13 are returned to their default values.
	- **4.** Parameters E1-11, E1-12, and E1-13 should only be used to fine-tune the V/f pattern in the constant output range. These parameters rarely need to be changed.

## ◆ **E2: Motor 1 Parameters**

These parameters contain the motor data needed for motor 1. They are set automatically when Auto-Tuning is performed (this includes Rotational Auto-Tuning, Stationary Auto-Tuning 1 and 2). If Auto-Tuning cannot be performed, then manually enter the motor data directly to these parameters.

**Note:** As the motor parameters for a PM motor are set up in the E5- $\square \square$  parameters, parameters for induction motors (E2- $\square \square$ ) are hidden when a PM motor control mode is selected for motor 1 (i.e., parameter A1-02 is set to 5, 6, or 7).

## ■ **E2-01: Motor Rated Current**

Set E2-01 to the full load amps (FLA) stamped on the motor nameplate. This value is used for motor protection and to calculate torque limits. If Auto-Tuning completes successfully, the value entered to T1-04 will automatically be saved to E2-01.

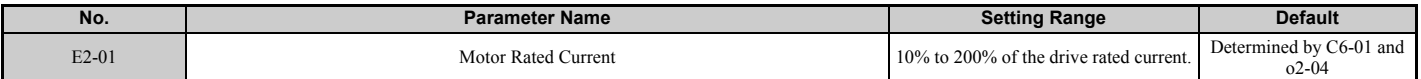

**Note: 1.** This value's number of decimal places depends on the drive model and the Heavy/Normal duty selection in parameter C6-01. The value will have two decimal places (0.01 A) if the drive is set for a Maximum Applicable Motor Capacity up to 11 kW (refer to *[Table A.2](#page-396-0)* and *[Table A.3](#page-397-0)*) and one decimal place (0.1 A) if the set Maximum Applicable Motor Capacity is higher than 11 kW.

**Note:** If the motor rated current in E2-01 is set lower than the motor no-load current in E2-03, than a parameter setting error will occur (oPE02). E2-03 must be set correctly to prevent this error.

## <span id="page-200-0"></span>■ **E2-02: Motor Rated Slip**

Sets the motor rated slip in Hz. The setting in E2-02 is used for motor protection and to calculate torque limits. This value is automatically set during Auto-Tuning (Rotational Auto-Tuning, Stationary Auto-Tuning 1 and 2).

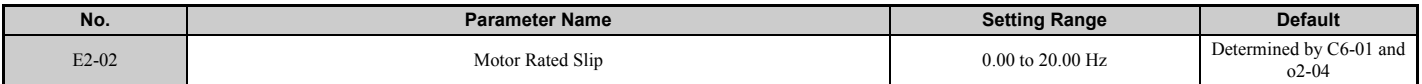

If Auto-Tuning cannot be performed, calculate the motor rated slip using the information written on the motor nameplate and the formula below:

 $E2-02 = f - (n \times p)/120$ 

(f: rated frequency (Hz), n: rated motor speed (r/min), p: number of motor poles)

## ■ **E2-03: Motor No-Load Current**

Set the no-load current for the motor in amperes when operating at the rated frequency and the no-load voltage. The drive sets E2-03 during the Auto-Tuning process (Rotational Auto-Tuning and Stationary Auto-Tuning 1, 2). The motor noload current listed in the motor test report can also be entered to E2-03 manually. Contact the motor manufacturer to receive a copy of the motor test report.

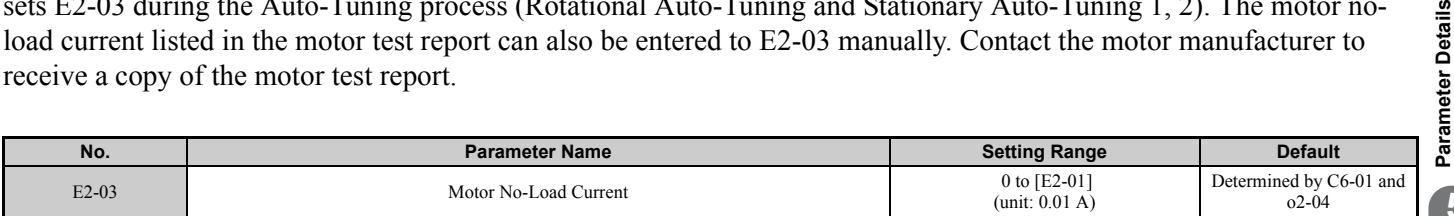

**Note:** This value's number of decimal places depends on the drive model and the Heavy/Normal duty selection in parameter C6-01. The value will have two decimal places (0.01 A) if the drive is set for a Maximum Applicable Motor Capacity up to 11 kW (refer to *[Table A.2](#page-396-0)* and *[Table A.3](#page-397-0)*) and one decimal place (0.1 A) if the set Maximum Applicable Motor Capacity is higher than 11 kW

## ■ E2-04: Number of Motor Poles

Set the number of motor poles to E2-04. If Auto-Tuning completes successfully, the value entered to T1-06 will automatically be saved to E2-04.

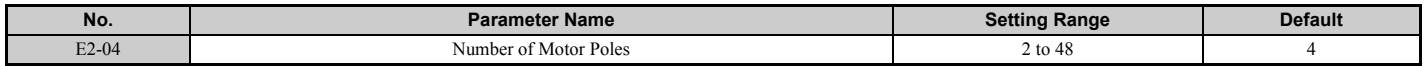

## <span id="page-201-0"></span>■ **E2-05: Motor Line-to-Line Resistance**

Sets the line-to-line resistance of the motor stator winding. If Auto-Tuning completes successfully, this value is automatically calculated. Remember that this value must be entered as line-to-line and not for each motor phase.

If Auto-Tuning is not possible, then contact the motor manufacturer to find out the line-to-line resistance or measure it manually. When using the manufacturer motor test report, calculate E2-05 by the formulas below.

- E-type insulation: Multiply 0.92 times the resistance value ( $\Omega$ ) listed on the test report at 75°C
- B-type insulation: Multiply 0.92 times the resistance value ( $\Omega$ ) listed on the test report at 75 °C.
- F-type insulation: Multiply 0.87 times the resistance value ( $\Omega$ ) listed on the test report at 115°C.

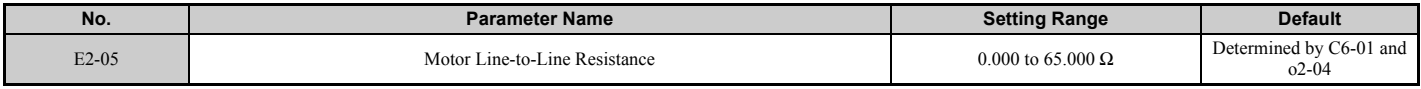

## ■ **E2-06: Motor Leakage Inductance**

Sets the voltage drop due to motor leakage inductance as a percentage of motor rated voltage. This value is automatically set during Auto-Tuning (Rotational Auto-Tuning, Stationary Auto-Tuning 1, 2).

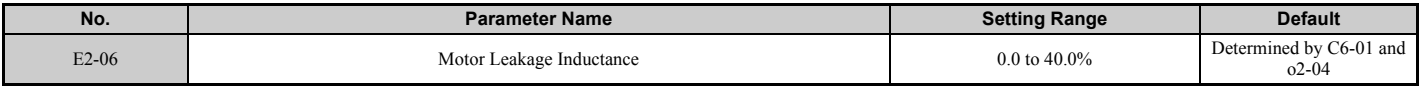

## ■ **E2-07: Motor Iron-Core Saturation Coefficient 1**

Sets the motor iron saturation coefficient at 50% of the magnetic flux. If Rotational Auto-Tuning completes successfully, then this value is automatically calculated and set to E2-07. This coefficient is used when operating with constant output.

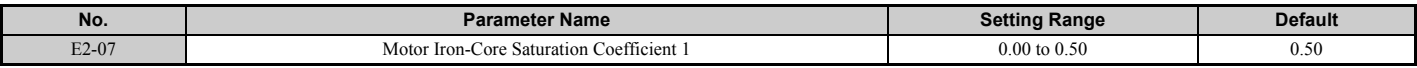

## ■ **E2-08: Motor Iron-Core Saturation Coefficient 2**

Sets the motor iron saturation coefficient at 75% of the magnetic flux. If Rotational Auto-Tuning completes successfully, then this value is automatically and set to E2-08. This coefficient is used when operating with constant output.

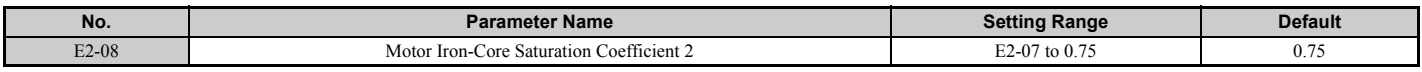

### ■ **E2-09: Motor Mechanical Loss**

This parameter sets to the motor mechanical loss as a percentage of motor rated power (kW) capacity.

Adjust this setting in the following circumstances:

- When there is a large amount of torque loss due to motor bearing friction.
- When there is a large amount of torque loss in a fan or pump application.

The setting for the mechanical loss is added to the torque.

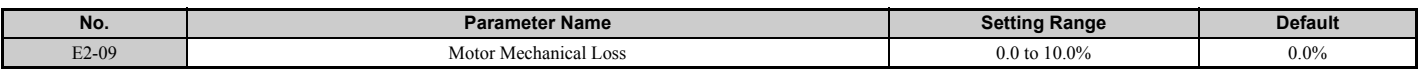

## ■ E2-10: Motor Iron Loss for Torque Compensation

This parameter sets the motor iron loss in watts.

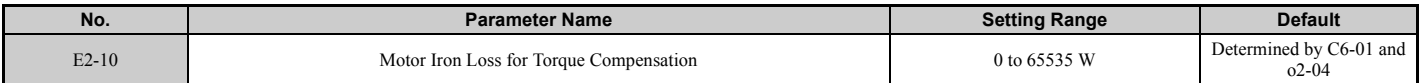

## ■ **E2-11: Motor Rated Power**

This parameter sets the motor rated power in kW. If Auto-Tuning completes successfully, the value entered to T1-02 will automatically be saved to E2-11.

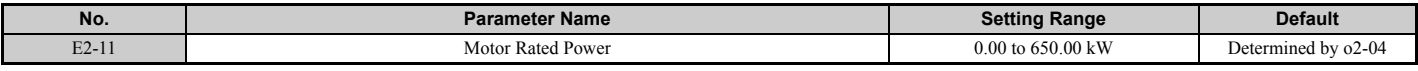

## ■ **Setting Motor Parameters Manually**

Follow the instructions below when setting motor-related parameters manually instead of using the Auto-Tuning feature. Refer to the motor test report included with the motor to make sure the correct data is entered into the drive.

### **Setting the Motor Rated Current**

Enter the motor rated current listed on the nameplate of the motor to E2-01.

### **Setting the Motor Rated Slip**

Use the base speed listed on the motor nameplate to calculate the rated slip. Refer to the formula below, then enter that value to E2-02.

Motor rated slip = rated frequency [Hz] –base speed  $[r/min] \times (no. of motor poles) / 120$ 

### **Setting the No-Load Current**

Enter the no-load current at rated frequency and rated voltage to E2-03. The no-load current is not usually listed on the nameplate. Contact the motor manufacturer if the data cannot be found.

The default setting of the no-load current is for performance with a 4-pole Yaskawa motor.

### **Setting the Number of Motor Poles**

Only required in V/f Control with PG and Closed Loop Vector Control. Enter the number of motor poles as indicated on motor nameplate.

### **Setting the Line-to-Line Resistance**

E2-05 is normally set during Auto-Tuning. If Auto-Tuning cannot be performed, contact the manufacturer of the motor to find out what the correct resistance is between motor lines. The motor test report can also be used to calculate this value:

- E-type insulation: Multiply 0.92 times the resistance value  $(\Omega)$  listed on the test report at 75°C.
- B-type insulation: Multiply 0.92 times the resistance value  $(\Omega)$  listed on the test report at 75°C.
- F-type insulation: Multiply 0.87 times the resistance value  $(\Omega)$  listed on the test report at 115°C.

### **Setting the Motor Leakage Inductance**

The motor leakage inductance set to E2-06 determines the amount of voltage drop relative to the motor rated voltage. This value should be entered particularly for motors with a low degree of inductance, such as high-speed motors. As this information is not listed on the motor nameplate, contact the motor manufacturer to find out the correct value for the motor leakage inductance.

### **Setting the Motor Iron-Core Saturation Coefficient 1, 2**

E2-07 and E2-08 are set when Auto-Tuning is performed.

### **Setting the Motor Mechanical Loss**

The drive only requires this information when using Closed Loop Vector Control. The drive compensates for the degree of mechanical loss with torque compensation. Although E2-09 rarely needs to be changed, adjustment may benefit the following circumstances:

- When there is a large amount of torque loss due to motor bearing friction.
- When there is a large amount of torque loss in a fan or pump application.

### **Setting the Motor Iron Loss for Torque Compensation**

This value only needs to be set when using V/f Control. Enter this value in watts to E2-10. The drive uses this setting to improve the precision of torque compensation.

**[Parameter Details](#page-130-0)**

Parameter Details

## ◆ **E3: V/f Pattern for Motor 2**

These parameters set the V/f pattern used for motor 2. *[Refer to Setting 16: Motor 2 selection on page 222](#page-221-0)* for details on switching motors.

**Note:** As the function for switching between two motors cannot be used with a PM motor, the E3- $\square\square$  parameters will be hidden when a PM motor control mode is selected  $(A1-02 = 5, 6, or 7)$ .

### ■ **E3-01: Motor 2 Control Mode Selection**

Selects the control mode for motor 2. A control mode for PM motors cannot be selected for motor 2.

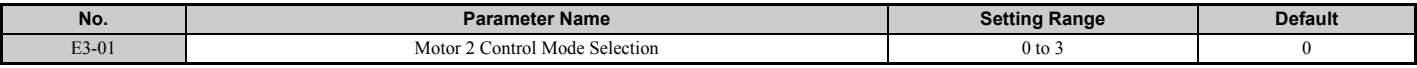

#### **Setting 0: V/f Control**

**Setting 1: V/f Control with PG**

#### **Setting 2: Open Loop Vector Control**

#### **Setting 3: Closed Loop Vector Control**

**Note:** Protection from motor overload (oL1) is determined by L1-01, just as it is for motor 1.

#### ■ **E3-04** to **E3-13**

Parameters E3-04 through E3-13 set up the V/f pattern used for motor 2 as shown in *[Figure 5.53](#page-203-1)*.

Note: Certain E3-□□ parameters might not be visible depending on the control mode. *[Refer to Parameter Table on page 408](#page-407-0)*.

<span id="page-203-0"></span>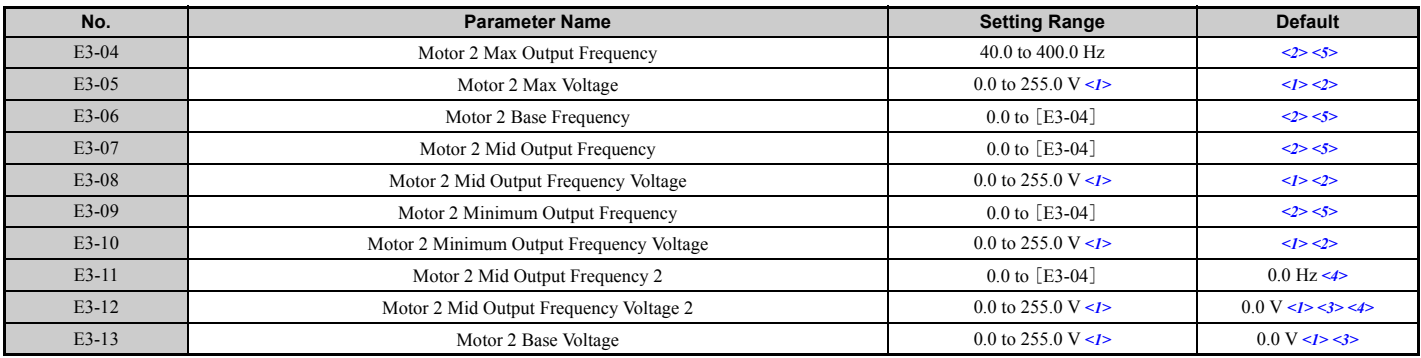

 $\langle 1 \rangle$  Values shown here are for 200 V class drives. Double the value when using a 400 V class drive.

<2> Default setting is determined by the control mode selected for motor 2 (E3-01).

<3> The drive sets this value when Auto-Tuning is performed (Rotational Auto-Tuning and Stationary Auto-Tuning 1, 2).

 $\leq$ 4> Parameter ignored when E3-11 and E3-12 are set to 0.0.

<5> The default value shown here is for the following localized drives: Japan (Model code: CIMR-AAA), Asia (Model code: CIMR-ATA). For default value of China localized drive (Model code: CIMR-AB $\Box$ b), refer to *[Default Values of the China Localized Drive: CIMR-AB](#page-464-0)*  $\Box$ *A [on page 465](#page-464-0)*.

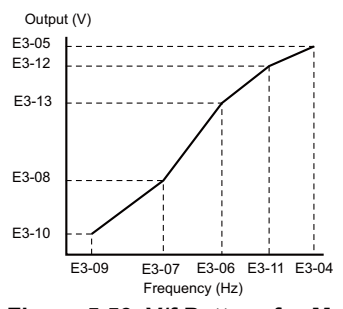

### **Figure 5.53 V/f Pattern for Motor 2**

- <span id="page-203-1"></span>**Note:** 1. The following conditions must be true when setting up the V/f pattern: E3-09  $\leq$  E3-07  $\leq$  E3-04  $\leq$  E3-11  $\leq$  E3-04
	- **2.** To make the V/f pattern a straight line at a frequency lower than E3-07, set E3-09 = E3-07. With this setting, E3-08 is disregarded.
	- **3.** Parameters E3-04 through E3-13 are reset to their default values when the drive is initialized.
	- **4.** E3-11, E3-12, and E3-13 rarely need to be changed, and should only be used to fine-tune the V/f pattern in the constant output range.

## **E4: Motor 2 Parameters**

E4 parameters contain the motor data for motor 2. These parameters are usually set automatically during the Auto-Tuning process for vector control modes (Rotational Auto-Tuning, Stationary Auto-Tuning 1 and 2). They may need to be set manually if there is a problem performing Auto-Tuning.

Note: As the function for switching between two motors cannot be used with a PM motor, the E5- $\square \square$  parameters will be hidden when a PM motor control mode is selected  $(A1-02 = 5, 6, or 7)$ .

## ■ **E4-01: Motor 2 Rated Current**

Set E4-01 to the full load amps (FLA) stamped on the nameplate of motor 2. This value is used for motor protection and to calculate torque limits. If Auto-Tuning completes successfully, the value entered to T1-04 will automatically be saved to E4-01.

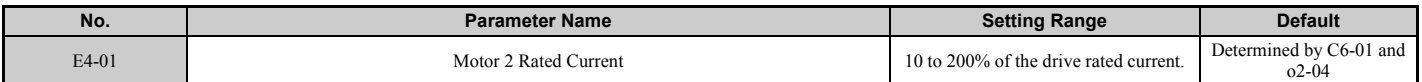

**Note: 1.** This value's number of decimal places depends on the drive model and the Heavy/Normal duty selection in parameter C6-01. The value will have two decimal places (0.01 A) if the drive is set for a Maximum Applicable Motor Capacity up to 11 kW (refer to *[Table A.2](#page-396-0)* and *[Table A.3](#page-397-0)*) and one decimal place (0.1 A) if the set Maximum Applicable Motor Capacity is higher than 11 kW

**2.** If the motor rated current in E4-01 is set lower than the motor no-load current in E4-03, then a parameter setting error will occur (oPE02). E4-03 must be set correctly to prevent this error.

## ■ E4-02: Motor 2 Rated Slip

This parameter sets the motor 2 rated slip frequency. Slip compensation is based on this value. The drive calculates this value automatically during Auto-Tuning (Rotational Auto-Tuning and Stationary Auto-Tuning 1, 2).

For information on calculating the motor rated slip, refer to *[E2-02: Motor Rated Slip on page 201](#page-200-0)*.

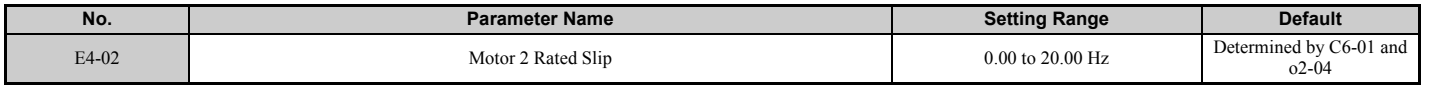

## ■ E4-03: Motor 2 Rated No-Load Current

Set the no-load current for motor 2 in amperes when operating at the rated frequency and the no-load voltage. The drive sets E2-03 during the Auto-Tuning process (Rotational Auto-Tuning and Stationary Auto-Tuning 1, 2). The motor noload current listed in the motor test report can also be entered to E2-03 manually. Contact the motor manufacturer to receive a copy of the motor test report.

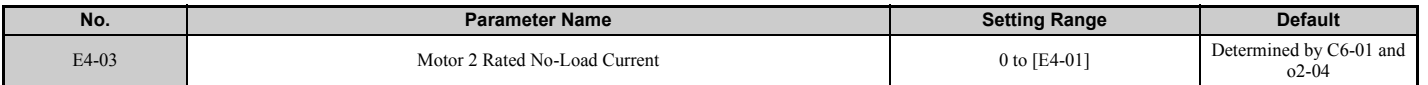

**Note:** This value's number of decimal places depends on the drive model and the Heavy/Normal duty selection in parameter C6-01. The value will have two decimal places (0.01 A) if the drive is set for a Maximum Applicable Motor Capacity up to 11 kW (refer to *[Table A.2](#page-396-0)* and *[Table A.3](#page-397-0)*) and one decimal place (0.1 A) if the set Maximum Applicable Motor Capacity is higher than 11 kW.

## ■ **E4-04: Motor 2 Motor Poles**

Set the pole number of motor 2 to E4-04. If Auto-Tuning completes successfully, the entered value to T1-06 will be automatically saved to E4-04.

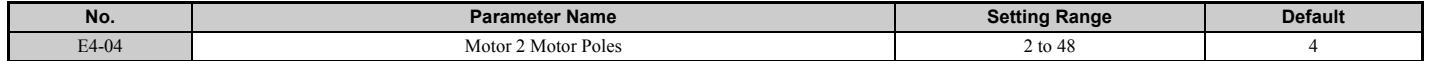

**[Parameter Details](#page-130-0)**

Parameter Details

## ■ **E4-05: Motor 2 Line-to-Line Resistance**

Sets the line-to-line resistance for the motor 2 stator winding. If Auto-Tuning completes successfully, this value is automatically calculated. Remember this value must be entered as line-to-line and not for each motor phase. *[Refer to E2-](#page-201-0) [05: Motor Line-to-Line Resistance on page 202](#page-201-0)* to manually enter this parameter setting.

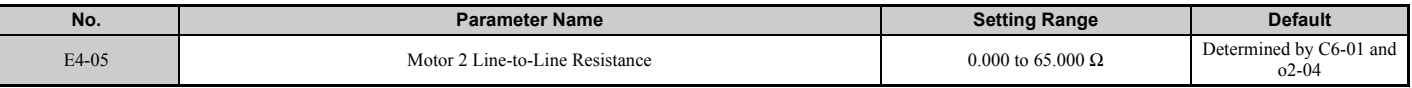

### ■ **E4-06: Motor 2 Leakage Inductance**

Sets the voltage drop due to motor leakage inductance as a percentage of rated voltage of motor 2. This value is automatically set during Auto-Tuning (Rotational Auto-Tuning and Stationary Auto-Tuning 1, 2).

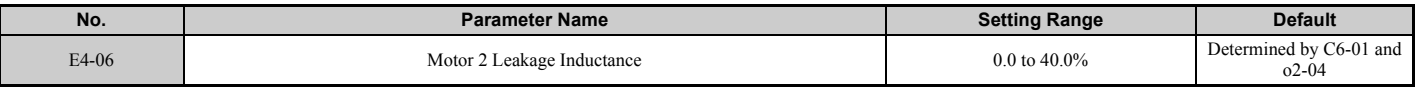

## ■ **E4-07: Motor 2 Motor Iron-Core Saturation Coefficient 1**

Sets the motor 2 iron saturation coefficient at 50% of magnetic flux. This value is automatically set during Rotational Auto-Tuning. Adjust this parameter when operating in the constant output range.

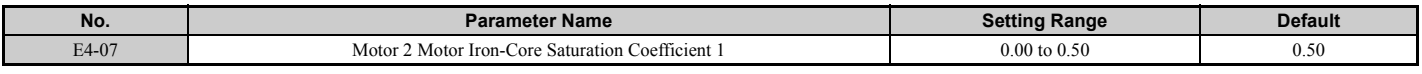

## ■ E4-08: Motor 2 Motor Iron-Core Saturation Coefficient 2

Sets the motor iron saturation coefficient at 75% of magnetic flux. This value is automatically set during Rotational Auto-Tuning. Adjust this parameter when operating in the constant output range.

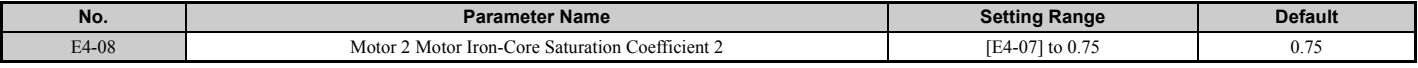

### ■ **E4-09: Motor 2 Mechanical Loss**

Sets the motor mechanical loss as a percentage of motor rated power (kW).

This parameter seldom needs to be changed, but may need to be adjusted in the following circumstances:

- When there is a large amount of torque loss due to motor bearing friction.
- When there is a large amount of torque loss in a fan or pump application.

The setting for the mechanical loss is added to the torque.

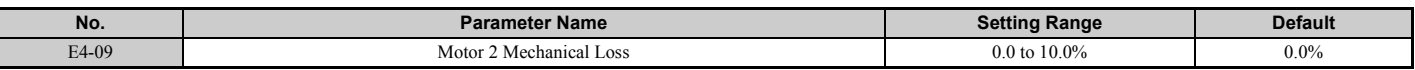

### ■ **E4-10: Motor 2 Iron Loss**

Sets the motor 2 iron loss in watts.

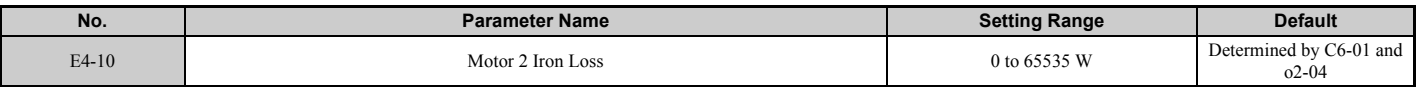

### ■ **E4-11: Motor 2 Rated Power**

Sets the motor 2 rated power. If Auto-Tuning completes successfully, the value entered to T1-02 will automatically be saved to E4-11.

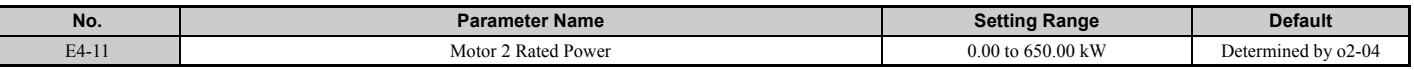

## ◆ **E5: PM Motor Settings**

These parameters set the motor data of a PM motor.

When Yaskawa motors are used, entering the motor code written on the motor nameplate will set up the  $E_5$ - $\square$  $\square$ parameters.

For all other PM motors, Auto-Tuning can be performed. If motor data is known, it can also be entered manually.

- **Note:** 1. E5- $\Box$  parameters are visible only when a PM motor control mode is selected (A1-02 = 5, 6, or 7).
	- **2.** E5- $\Box$  parameters are not reset when the drive is initialized using parameter A1-03.

## ■ **E5-01: Motor Code Selection**

When Yaskawa motors are used, set the motor code for the PM motor being used. Depending on the motor code entered, the drive automatically sets several parameters to appropriate values. *[Refer to Parameters that Change with the Motor](#page-471-0)  [Code Selection on page 472](#page-471-0)* for details on the supported motor codes and their parameter settings.

Setting parameter E5-01 to FFFF will allow to set the motor data manually using the E5- $\square\square$  parameters.

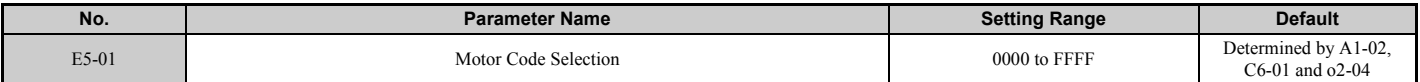

Note: 1. If E5-01 was set a value besides FFFF and is then changed to FFFF, the value of parameters E5-02 through E5-24 will not change.

**2.** If using a different motor other than Yaskawa's SMRA, SSR1, or SST4 series, then E5-01 should be set to FFFF.

**3.** The default setting is below:

• OLV/PM, AOLV/PM: Yaskawa SSR1 Series (1750 r/min)

• CLV/PM: Yaskawa SSR4 Series (1750 r/min)

*[Figure 5.54](#page-206-0)* explains the motor code setting.

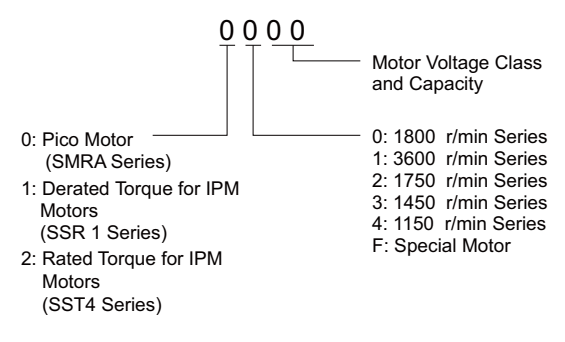

#### **Figure 5.54 PM Motor Code**

## <span id="page-206-0"></span>■ **E5-02: Motor Rated Power**

Sets the rated power of the motor. Determined by the value set to T2-04 during Stationary Auto-Tuning for PM motors or by entering the motor code to E5-01.

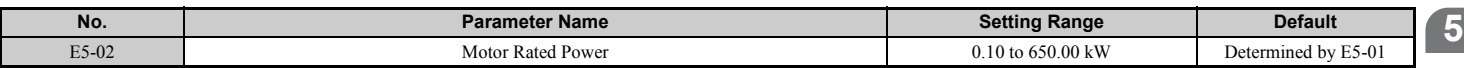

## **E5-03: Motor Rated Current**

Sets the motor rated current in amps. This parameter is automatically set when the value is entered to T2-06 during the Auto-Tuning process.

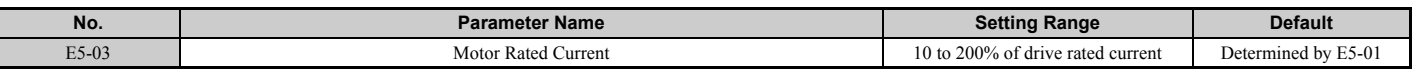

**Note:** This value's number of decimal places depends on the drive model and the Heavy/Normal duty selection in parameter C6-01. The value will have two decimal places (0.01 A) if the drive is set for a Maximum Applicable Motor Capacity up to 11 kW (refer to *[Table A.2](#page-396-0)* and *[Table A.3](#page-397-0)*) and one decimal place (0.1 A) if the set Maximum Applicable Motor Capacity is higher than 11 kW. **[Parameter Details](#page-130-0)**

Parameter Details

## ■ **E5-04: Number of Motor Poles**

Sets the number of motor poles. This parameter is automatically set when the value is entered to T2-08 during the Auto-Tuning process.

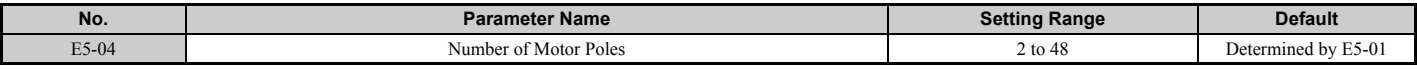

## ■ **E5-05: Motor Stator Resistance (r1)**

Set the resistance for one motor phase. When measuring the resistance manually, make sure not to enter the line-to-line resistance into E5-05.

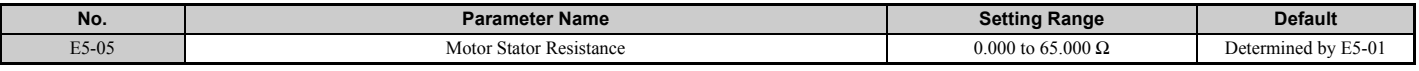

## ■ **E5-06: Motor d-Axis Inductance (Ld)**

Sets the d-axis inductance in 0.01 mH units. This parameter is set during the Auto-Tuning process.

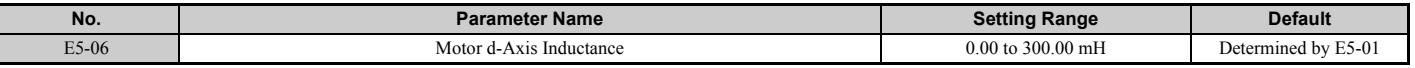

## ■ **E5-07: Motor q-Axis Inductance (Lq)**

Sets the q-axis inductance in 0.01 mH units. This parameter is set during the Auto-Tuning process.

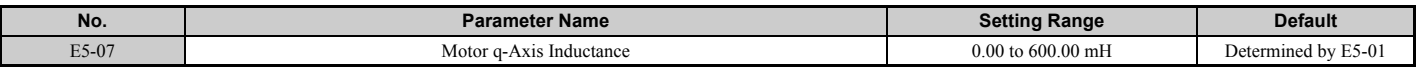

## ■ **E5-09: Motor Induction Voltage Constant 1 (Ke)**

Set the induced peak voltage per phase in units of 0.1 mV/(rad/s) [electrical angle]. Set this parameter when using an SSR1 series IPM motor with derated torque or an SST4 series IPM motor with constant torque.

When E5-01 is set to FFFF, use either E5-09 or E5-24 for setting the voltage constant. This parameter is set during Parameter Auto-Tuning for PM motors.

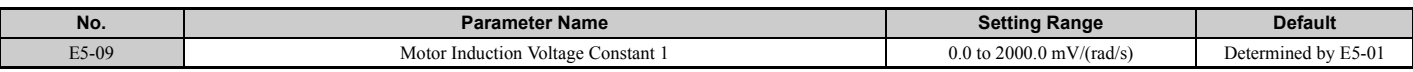

**Note:** Ensure that E5-24 = 0 when setting parameter E5-09. An alarm will be triggered, however, if both E5-09 and E5-24 are set 0, or if neither parameter is set to 0. When E5-01 = FFFF, then E5-09 =  $0.0$ .

## ■ **E5-11 Encoder Z-Pulse Offset (**Δθ**)**

Sets the offset between the rotor magnetic axis and the Z-pulse of the encoder connected. This parameter is set during Parameter Auto-Tuning for PM motors and during Z Pulse Tuning.

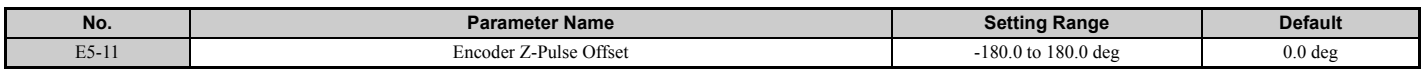

## ■ **E5-24: Motor Induction Voltage Constant 2 (Ke)**

Set the induced phase-to-phase rms voltage in units of 0.1 mV/ $(r/min)$  [mechanical angle]. Set this parameter when using an SMRA Series SPM Motor.

When E5-01 is set to FFFF, use either E5-09 or E5-24 for setting the voltage constant. This parameter is set during Parameter Auto-Tuning for PM motors.

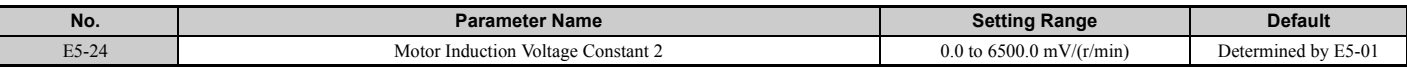

**Note:** Ensure that E5-09 = 0 when setting parameter E5-24. An alarm will be triggered, however, if both E5-09 and E5-24 are set 0, or if neither parameter is set to 0. When  $E5-01 = FFFF$ , then  $E5-09 = 0.0$ .

# **5.6 F: Option Settings**

## ◆ **F1: PG Speed Control Card Settings**

Yaskawa offers two motor encoder PG option cards: PG-B3 and PG-X3. When using only one PG option card, use the CN5-C port. For two PG option cards, use ports CN5-C and CN5-B. When one of the multi-function input terminals has been programmed to act as a switch between two motors  $(H1-\Box \Box = 16)$ , then the card connected to port CN5-C is to be used for motor 1 while the card connected to CN5-B is for motor 2.

<span id="page-208-1"></span>*[Table 5.34](#page-208-1)* lists the parameters that must be set for each option card port.

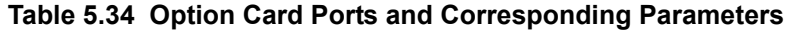

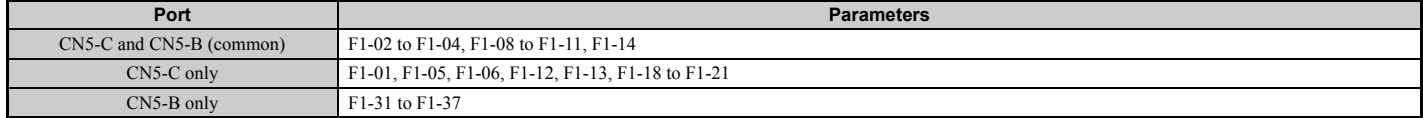

## ■ F1-01, F1-31: PG 1 and PG 2 Pulses Per Revolution

Sets the number encoder number of pulses per revolution.

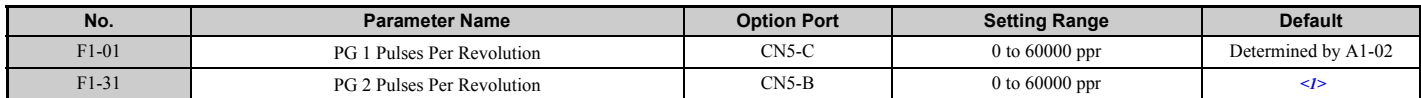

<span id="page-208-0"></span><1> Regional default settings

Setting 600 ppr: Japan (Model code: CIMR-AA $\square$ A) and Asia (Model code: CIMR-AT $\square$ A)

Setting  $102\hat{4}$  ppr: China (Model code: CIMR-AB $\Box$ A)

## ■ F1-02, F1-14: PG Open (PGo) Circuit Operation Selection, Detection Time

A PGo fault is triggered if the drive receives no pulse signal for longer than the time set in F1-14. The stopping method when PGo occurs should be set to parameter F1-02.

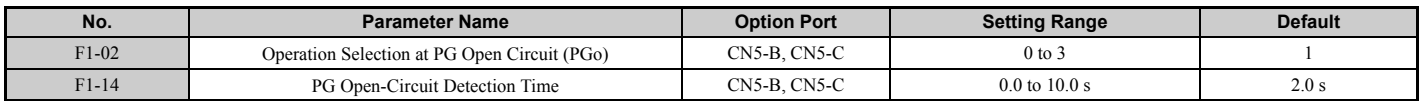

### **Parameter F1-02 Settings:**

**Setting 0: Ramp to stop (uses the deceleration time set to C1-02)**

**Setting 1: Coast to stop**

### **Setting 2: Fast Stop (uses the Fast Stop time set to C1-09)**

#### **Setting 3: Alarm only**

#### **Setting 4: No alarm display**

**Note:** Due to potential damage to motor and machinery, the "Alarm only" and "No alarm display" setting should be used only under special circumstances.

## ■ F1-03, F1-08, F1-09: Overspeed (oS) Operation Selection, Detection Level, Delay Time

An overspeed error (oS) is triggered when the speed feedback exceeds the value set in F1-08 for longer than the time set in  $F1-09$ . The stopping method when an overspeed fault occurs can be selected in parameter  $F1-03$ .

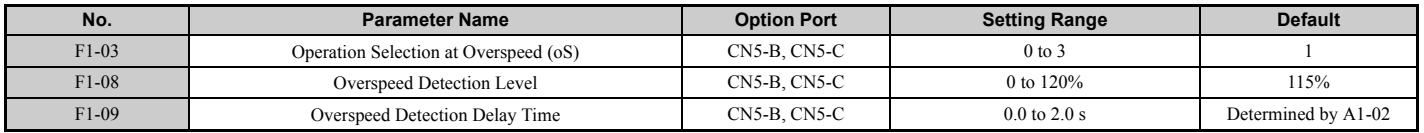

### **Parameter F1-03 Settings:**

**Setting 0: Ramp to stop (uses the deceleration time set to C1-02)**

#### **Setting 1: Coast to stop**

### **Setting 2: Fast Stop (uses the Fast Stop time set to C1-09)**

#### **Setting 3: Alarm only**

**Note:** Due to potential damage to motor and machinery, the "Alarm only" setting should be used only under special circumstances.

**Parameter Details**

Parameter Details

## ■ F1-04, F1-10, F1-11: Operation at Speed Deviation (dEv), Detection Level, Delay Time

A speed deviation error (dEv) is triggered when the difference between the frequency reference and the speed feedback exceeds the value set in F1-10 for longer than the time set in F1-1. The stopping method when a speed deviation fault occurs can be selected in parameter F1-04.

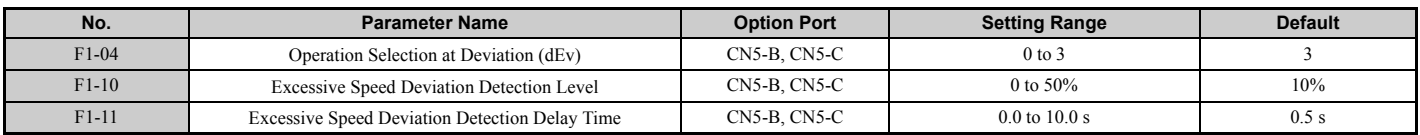

### **Settings for Parameter F1-04:**

### **Setting 0: Ramp to stop (uses the deceleration time set to C1-02)**

**Setting 1: Coast to stop**

### **Setting 2: Fast Stop (uses the Fast Stop time set to C1-09)**

### **Setting 3: Alarm only (drive continues operating while "dEv" flashes on the screen)**

## ■ **F1-05, F1-32: PG 1, PG 2 Rotation Selection**

Determines the direction indicated by the pulses from the PG feedback encoder for motor 1 and motor 2.

See PG option card instruction manual for details on how to set the direction for the PG encoder and the motor.

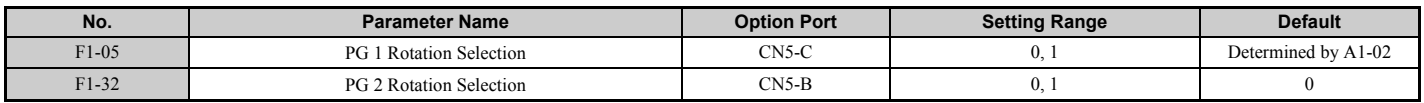

## **Setting 0: A pulse leads with Forward run command.**

### **Setting 1: B pulse leads with Forward run command.**

## ■ F1-06, F1-35: PG 1, PG 2 Division Rate for PG Pulse Monitor

Sets the ratio between the pulse input and the pulse output of a PG option card as a three digit number, where the first digit (n) sets the numerator and the second and third digit (m) set the denominator as shown below:

$$
f_{\text{pulse Input}} = f_{\text{pulse Output}} \cdot \frac{(1 + n)}{m}
$$

Example: To have a ratio of 1/32 between the PG card pulse input and output, set F1-06 = 032.

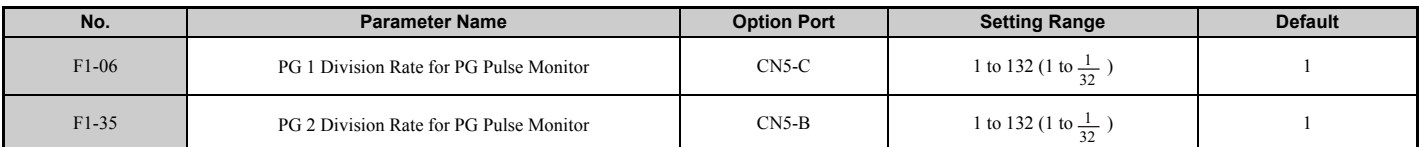

## ■ **F1-12, F1-13, F1-33, F1-34: PG 1, PG 2 Gear Teeth 1, 2 (V/f w/PG only)**

Sets the gear ratio between the motor shaft and the PG encoder. F1-12 and F1-33 set the number of gear teeth on the motor side, while F1-13 and F-34 set the number of gear teeth for the load side. The drive uses the formula below to calculate the motor speed.

r/min =  $\frac{$ lnput pulses from PG  $\times$  60  $\cdot$  Load-side PG gear teeth (F1-12/33) Pulses per Rev (F1-01/31) Motor-side PG gear teeth  $(F1-13/34)$ 

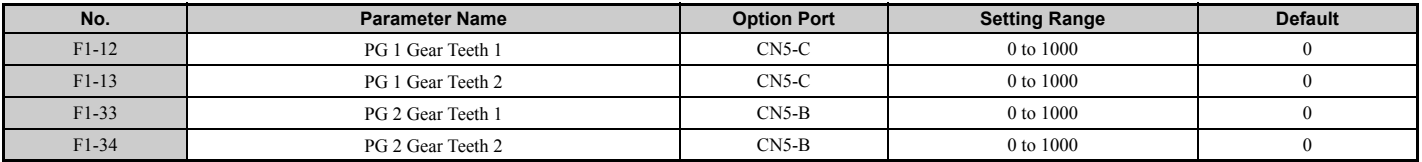

**Note:** A gear ratio of 1 will be used if any of these parameters is set to 0.

## ■ **F1-18: dv3 Detection Selection (CLV/PM)**

A dv3 situation is detected when the torque reference and speed reference are in opposite directions while the difference between the actual motor speed and the speed reference is greater than 30%. Parameter F1-18 sets the number of times such a situation must occur before a dv3 fault is triggered. Setting F1-18 to 0 disables dv3 detection.

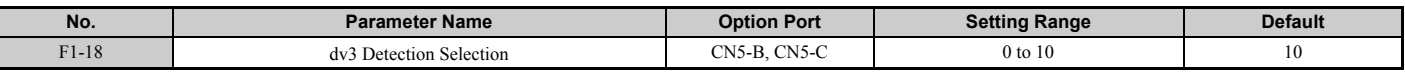

Note: A common cause for a dv3 fault is the incorrect setting of E5-11. Make sure the correct Z pulse offset has been entered to E5-11.

## ■ **F1-19: dv4 Detection Selection (CLV/PM)**

A dv4 fault is triggered when there is a motor speed deviation opposite to the frequency reference and larger than the number of pulses set in F1-19. Setting F1-19 to 0 disables dv4 detection.

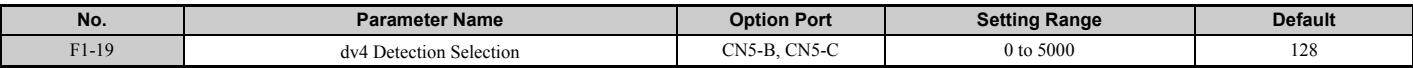

Note: 1. A common cause for a dv4 fault is the incorrect setting of E5-11. Make sure the correct Z pulse offset is set to E5-11. **2.** Set F1-19 to 0 for applications where the direction of the load is the opposite of the speed reference.

## ■ F1-20, F1-36: PG Option Card Disconnect Detection

Sets whether the drive detects a fault or not when a PG-X3 card is disconnected.

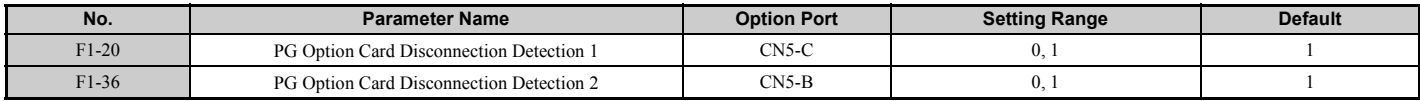

## **Setting 0: Disabled**

**Setting 1: Enabled**

## ■ **F1-21, F1-37: PG 1, PG 2 Signal Selection (V/f w/PG only)**

Determines whether the signal to the PG option card is single track or two track.

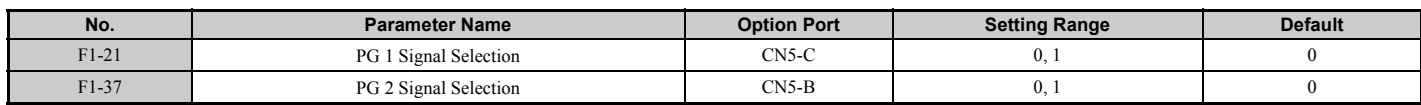

### **Setting 0: Single track (A track only) Setting 1: Two track (tracks A and B)**

## ■ **F1-30: PG Option Card Port for Motor 2 Selection**

Specifies the drive port for the PG option card used for motor 2. This parameter should be set when switching between motor 1 and motor 2, where both motors supply a speed feedback signal to the drive. If the same PG card is being used for feedback signals from both motors, then set F1-30 to 0. If each motor has its own PG card connected to the drive, then set F1-30 to 1.

**Note:** The motor 2 selection function cannot be used when PM motor is used.

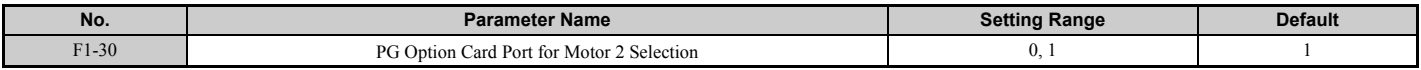

**Setting 0: CN5-C Setting 1: CN5-B**

## ◆ **F2: Analog Input Card Settings**

These parameters are used to setup the drive for operation with the analog input option card AI-A3. This section describes parameters that govern operation with an input option card. Refer to the instruction manual packaged with the option card for specific details on installation, wiring, input signal level selection, and parameter setup.

## ■ F2-01: Analog Input Option Card Operation Selection

Determines how the input terminals on the AI-A3 option card are to be used.

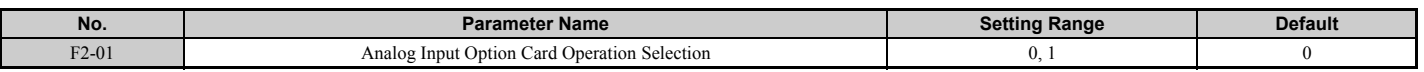

### **Setting 0: Separate functions for each terminal (V1, V2, V3 replace terminals A1, A2, A3)**

Apply this setting to replace the drive terminals A1, A2, and A3 by the option board terminals V1, V2, and V3. Functions, gain, and bias levels for an analog reference supplied by AI-A3 are set using the H3- $\square \square$  parameters as described in *[H3-03, H3-04: Terminal A1 Gain and Bias Settings on page 237](#page-236-1)*.

Note: Parameter setting error oPE05 will occur if option card terminals are set for separate input functions (F2-01 = 0) while b1-01 = 3.

### **Setting 1: Combine input terminal values to create frequency reference**

With this setting, all three input signals on the AI-A3 option card are added together to create the frequency reference. When the option card is the source of the frequency reference for the drive, parameter b1-01 must be set to 3. Gain and bias settings for the frequency reference supplied from AI-A3 can be set using parameters F2-02 and F2-03.

## ■ F2-02, F2-03: Analog Input Option Card Gain, Bias

Parameter F2-02 sets the gain and parameter F2-03 sets the bias for the AI-A3 input signal when the card is used in the combined input signals mode (F2-01 = 1). Both gain and bias are set as a percentage of the maximum output frequency.

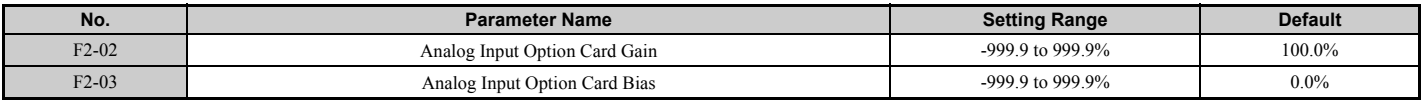

**Note:** Enabled only when  $F2-01 = 1$ .

## ◆ **F3: Digital Input Card Settings**

These parameters set up the drive for operation with the option card DI-A3. This section describes parameters that govern operation with a digital input option card. Refer to the instruction manual packaged with the option card for specific details on installation, wiring, input signal level selection, and parameter setup.

## ■ **F3-01: Digital Input Option Card Input Selection**

Determines the type of input for digital option card DI-A3 when o1-03 is set to 0 or 1.

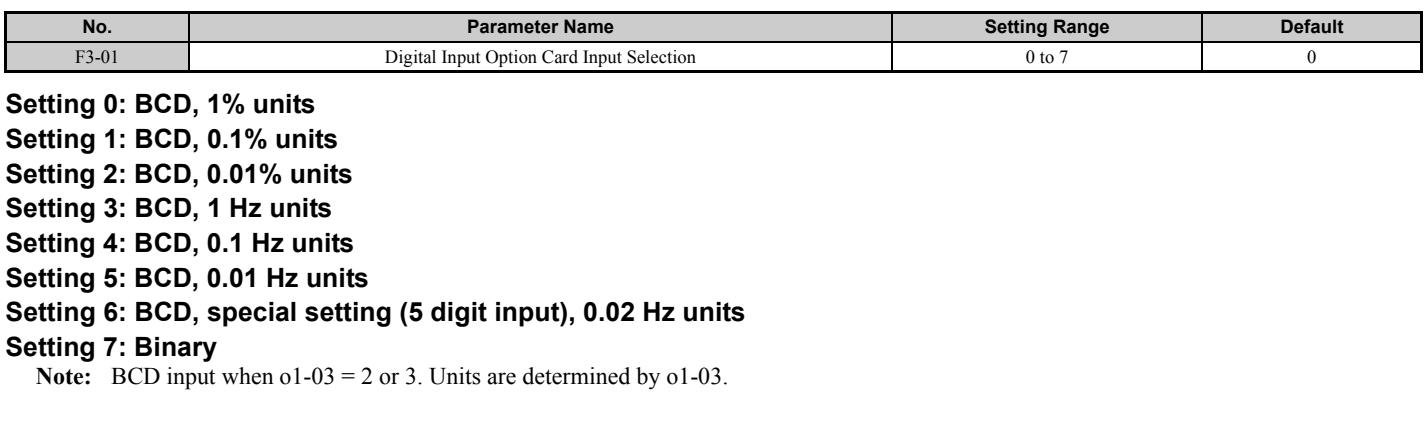

## ■ **F3-03: Digital Input Option DI-A3 Data Length Selection**

Determines the number of bits for the option card input that sets the frequency reference.

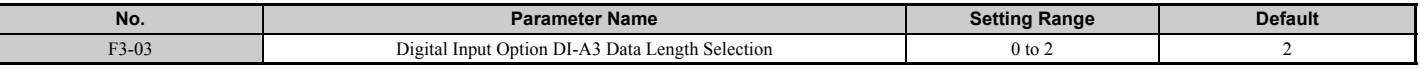

### **Setting 0: 8 bit Setting 1: 12 bit Setting 2: 16 bit**

## **F4: Analog Monitor Card Settings**

These parameters set up the drive for operation with the analog output option card AO-A3. This section describes parameters that govern operation with an analog output option card. Refer to the instruction manual packaged with the option card for specific details on installation, wiring, input signal level selection, and parameter setup.

## ■ F4-01, F4-03: Terminal V1, V2 Monitor Selection

Selects the data to output from analog terminal V1. Enter the final three digits of  $U\Box$ - $\PBox$  to determine which monitor data is output from the option card. Some monitors are only available in certain control modes.

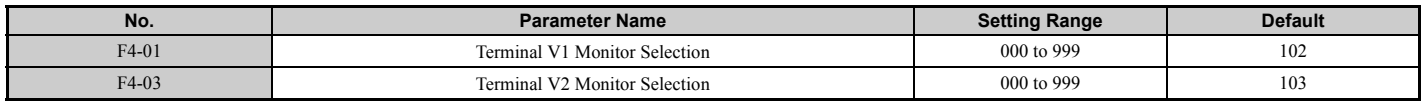

## ■ F4-02, F4-04, F4-05, F4-06: Terminal V1, V2 Monitor Gain and Bias

Parameters F4-02 and F4-04 determine the gain, while parameters F4-05 and F4-06 set the bias. These parameters are set as a percentage of the output signal from V1 and V2 where 100% equals 10 V output. The terminal output voltage is limited to 10 V.

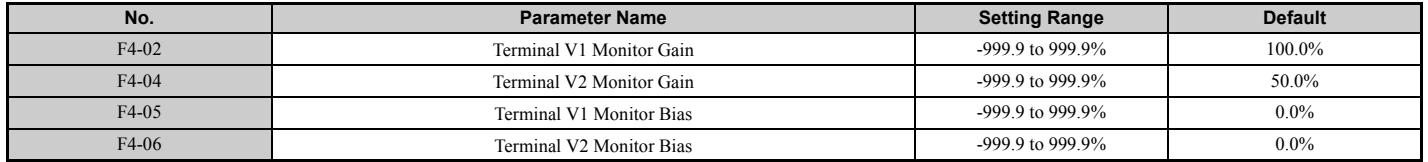

### **Using Gain and Bias to Adjust Output Signal Level**

When viewing the values set to F4-02 or F4-05 on the digital operator, a voltage equal to 100% of the parameter being viewed (including current gain and bias settings) will be output from terminal V1 or V2. When viewing the value set to F4-05 or F4-06, terminal V1 or V2 will output a voltage equal to 0% of the parameter being viewed (including current gain and bias settings).

Example 1: F4-02 = 0%, F4-02 = 80%. When the parameter setting display for F4-02 is accessed using the digital operator, terminal V1 will output a voltage of 8 V, even when the drive is stopped.

Example 2: F4-03 = 5%. When the parameter setting display for F4-03 is accessed using the digital operator, terminal V1 will output a voltage of 0.5 V, even when the drive is stopped.

## ■ F4-07, F4-08: Terminal V1, V2 Signal Level

Sets the output signal level for terminals V1 and V2.

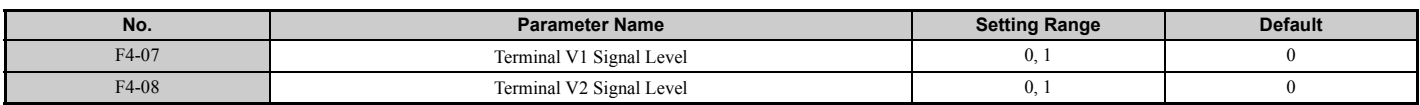

**Setting 0: 0 to 10 V Setting 1: -10 to 10 V**

## ◆ **F5: Digital Output Card Settings**

These parameters set up the drive for operation with the digital output option card DO-A3. This section describes parameters that govern operation with a digital output option card. Refer to the instruction manual packaged with the option card for specific details on installation, wiring, input signal level selection, and parameter setup.

## ■ F5-01 through F5-08: Digital Output Option Card Terminal Function Selection

When F5-09 = 2, the parameters listed in the table below are used to assign functions to the output terminals on the option card.

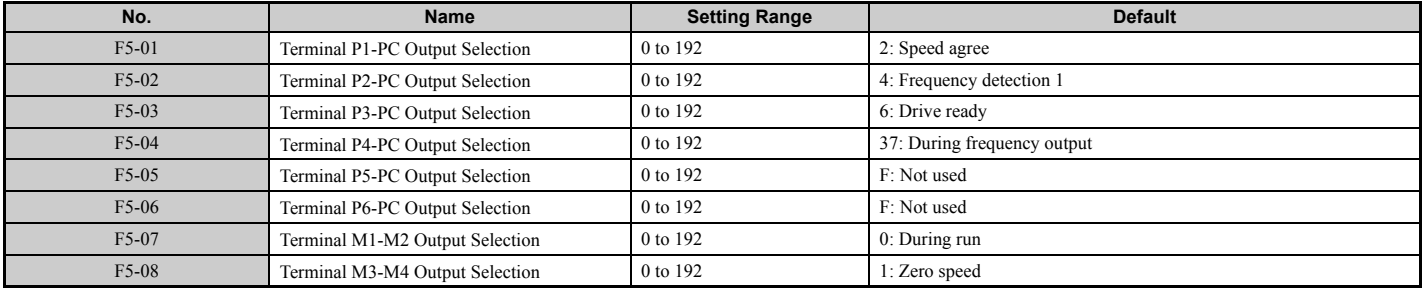

## ■ **F5-09: DO-A3 Output Mode Selection**

Determines how the DO-A3 option card is to work with the drive.

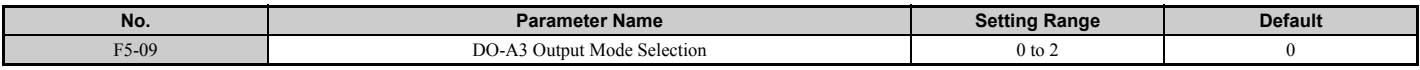

### **Setting 0: Separate output functions for each of 8 terminals**

**Setting 1: Binary output**

**Setting 2: Output functions assigned by F5-01 through F5-08**

## ◆ **F6: Communication Option Card**

These parameters are to configure communication option cards and communication fault detection methods.

Some parameters apply to all communication option cards, while some parameters are used only for certain network options.

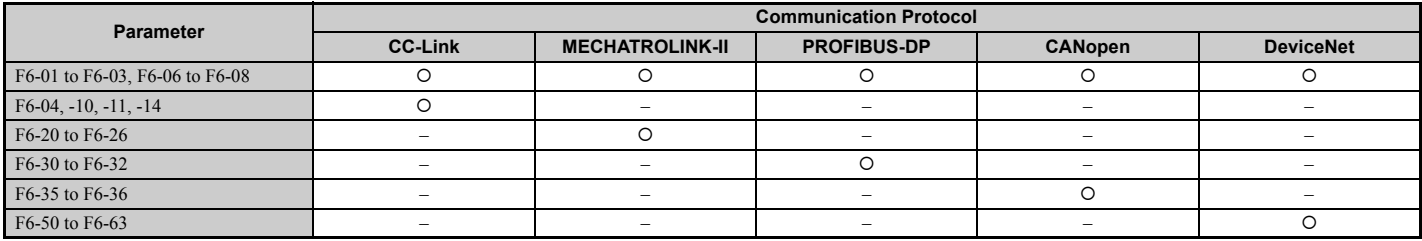

## ■ **F6-01: Communications Error Operation Selection**

Determines drive operation if a communication error occurs.

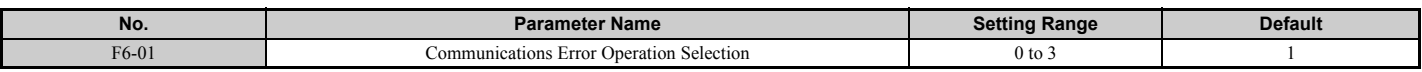

### **Setting 0: Ramp to stop (uses the deceleration time set to C1-02)**

**Setting 1: Coast to stop**

**Setting 2: Fast Stop (uses the Fast Stop time set to C1-09)**

**Setting 3: Alarm only (continue operation)**

## ■ F6-02: External Fault from Comm. Option Detection Selection

Determines the detection method of an external fault initiated by a communication option (EF0).

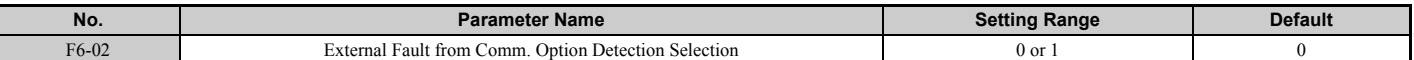

#### **Setting 0: Always detected**

**Setting 1: Detection during run only**

## ■ F6-03: External Fault from Comm. Option Operation Selection

Determines the operation when an external fault is initiated by a communication option (EF0).

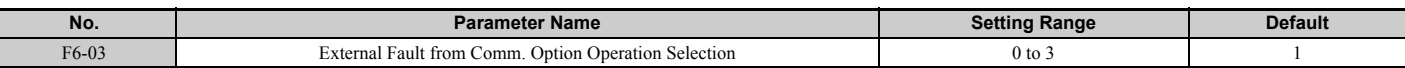

### **Setting 0: Ramp to stop**

**Setting 1: Coast to stop**

### **Setting 2: Fast Stop**

**Setting 3: Alarm only (continue operation)**

## ■ F6-06: Torque Reference / Torque Limit Selection from Comm. Option

Used to select if torque reference and torque limit values are assigned to the drive from the network.

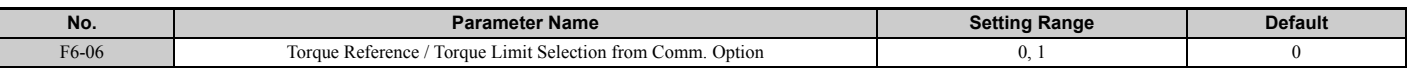

## **Setting 0: Enabled**

#### **Setting 1: Disabled**

## ■ F6-07: Multi-Step Speed Enable/Disable when NetRef/ComRef is Selected

Selects how multi-step speed inputs are treated when the NetRef command is set.

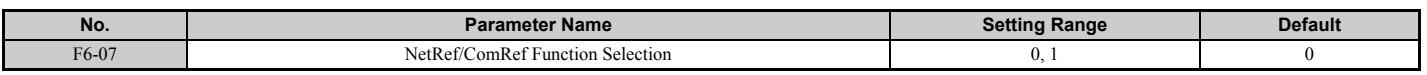

### **Setting 0: Multi-step speed operation disabled**

If the NetRef command is selected, multi-step speed input frequency references are disabled.

### **Setting 1: Multi-step speed operation enabled**

Even if the NetRef command is selected, multi-step speed inputs are still active and can override the frequency reference from the communications option .

## ■ **F6-08: Reset Communication Parameters**

Determines whether communication-related parameters ( $F6$ - $\Box$ ) are reset when the drive is initialized using parameter A1-03.

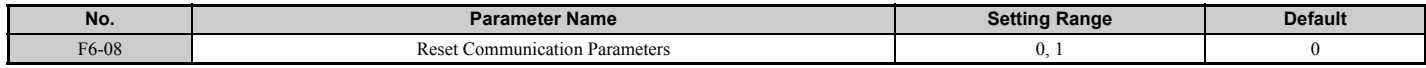

#### **Setting 0: Do not reset parameters F6- when the drive is initialized with A1-03 Setting 1: Reset F6- when the drive is initialized with A1-03**

**Note:** F6-08 is not reset when the drive is initialized, but does determine whether initializing the drive with A1-03 resets the other communication parameters,  $F6-\Box\Box$ .

## ◆ **CC-Link Parameters**

Parameters F6-04, F6-10, F6-11, and F6-14 set up the drive to operate on a CC-Link network.

For details on parameter settings, refer to the YASKAWA AC Drive-Option Card CC-Link Installation Manual and Technical Manual.

## ◆ **MECHATROLINK Parameters**

Parameters F6-20 through F6-26 set up the drive to operate on a MECHATROLINK network.

For details on parameter settings, refer to the YASKAWA AC Drive-Option Card MECHATROLINK-II Installation Manual and Technical Manual.

## ◆ **PROFIBUS-DP Parameters**

Parameters F6-30 through F6-32 set up the drive to operate on a PROFIBUS-DP network.

For details on parameter settings, refer to the YASKAWA AC Drive-Option Card PROFIBUS-DP Installation Manual and Technical Manual.

## ◆ **CANopen Parameters**

Parameters F6-35 and F6-36 set up the drive to operate on a CANopen network.

For details on parameter settings, refer to the YASKAWA AC Drive-Option Card CANopen Installation Manual and Technical Manual.

## ◆ **DeviceNet Parameters**

Parameters F6-50 through F6-63 set up the drive to operate on a DeviceNet network.

For details on parameter settings, refer to the YASKAWA AC Drive-Option Card DeviceNet Installation Manual and Technical Manual.
# **5.7 H: Terminal Functions**

H parameters are used to assign functions to the external terminals.

# ◆ **H1: Multi-Function Digital Inputs**

## ■ H1-01 to H1-08: Functions for Terminals S1 to S8

These parameters assign functions to the multi-function digital inputs. The various functions and their settings are listed below in *[Table 5.35](#page-216-1)*.

<span id="page-216-0"></span>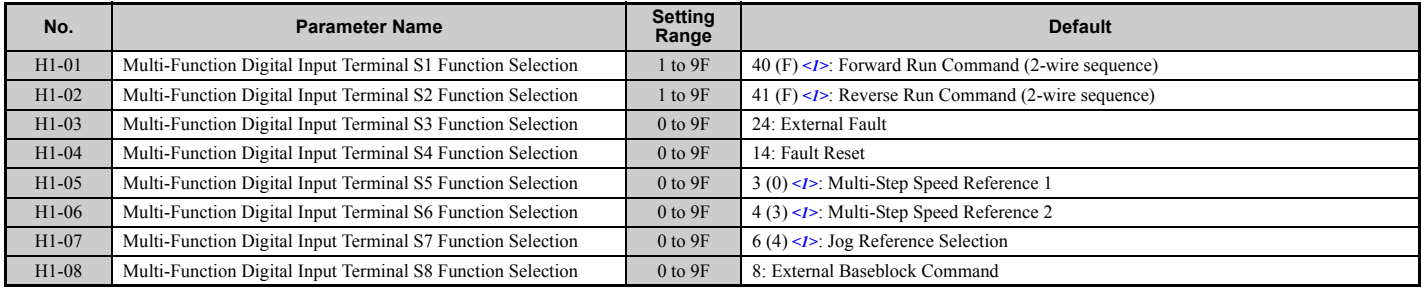

<1> Number appearing in parenthesis is the default value after performing a 3-Wire initialization.

#### **Table 5.35 Multi-Function Digital Input Terminal Settings**

<span id="page-216-1"></span>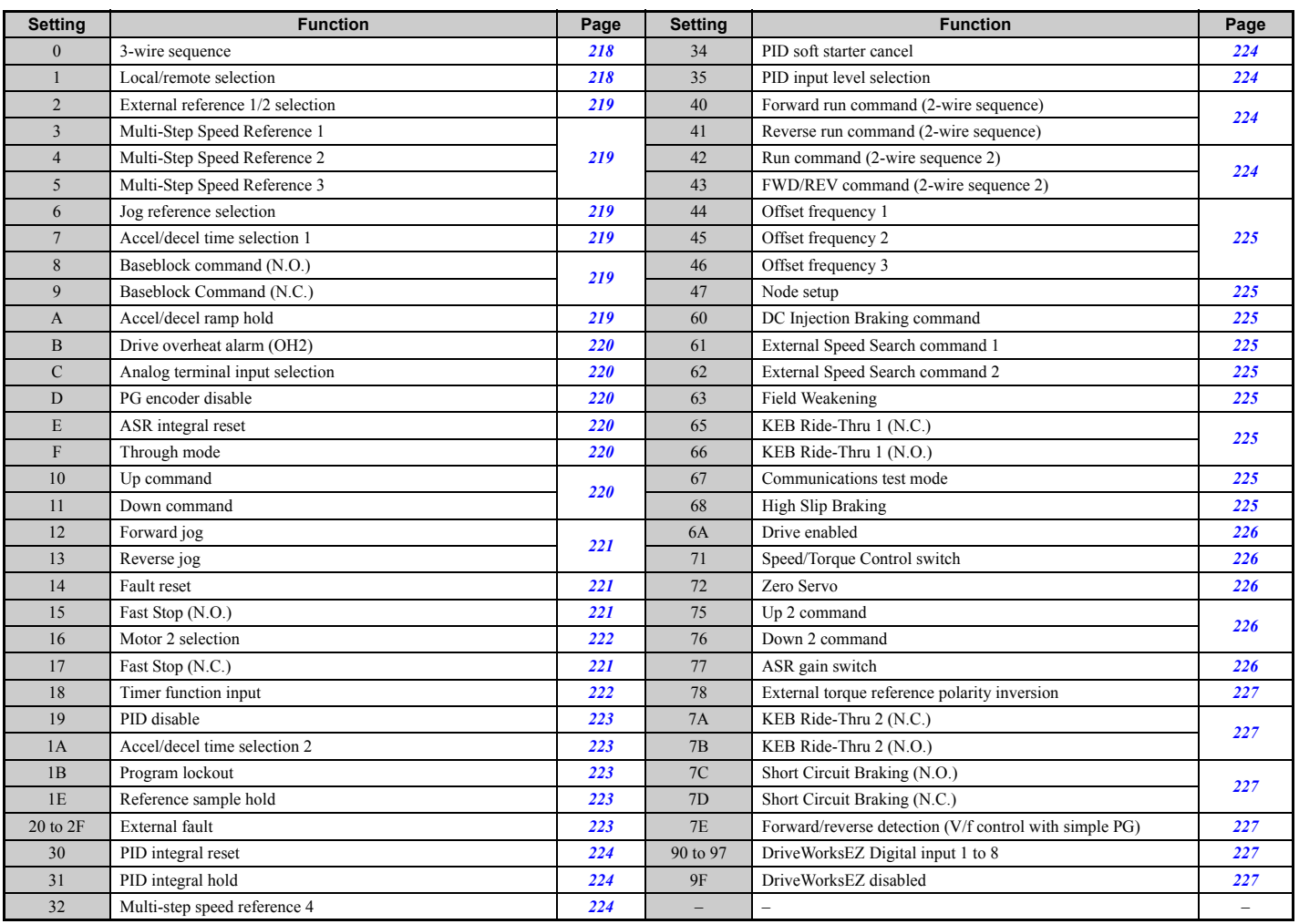

**5**

## <span id="page-217-0"></span>**Setting 0: 3-Wire Sequence**

When one of the digital inputs is programmed for 3-wire control, that input becomes a forward/reverse directional input, S1 becomes the Run command input, and S2 becomes the Stop command input.

The drive will start the motor when the input S1 set for the Run command is closed for longer than 2 ms. The drive will stop the operation when the Stop input S2 is released for a brief moment. Whenever the input programmed for 3 wire sequence is open, the drive will be set for forward direction. If the input is closed, the drive is set for reverse direction.

**Note:** When 3-wire sequence is selected, the Run and Stop commands must be input via S1 and S2.

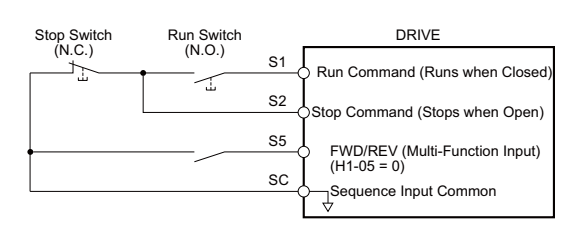

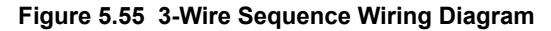

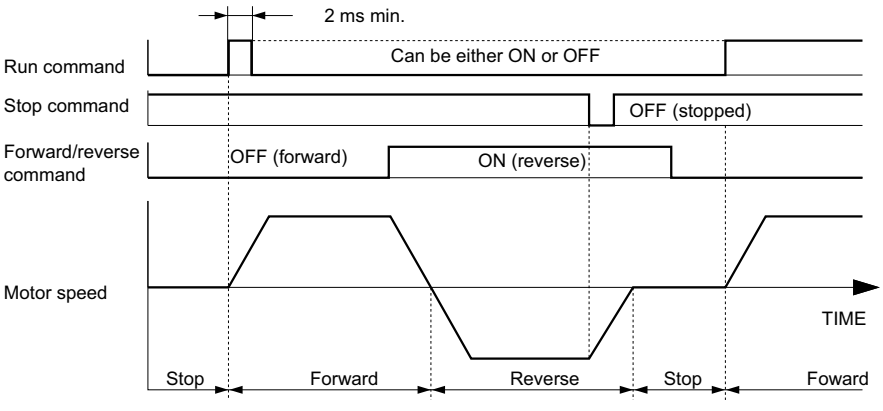

#### **Figure 5.56 3-Wire Sequence**

- **Note: 1.** The Run command must be closed for more than 2 ms.
	- **2.** If the Run command is active at power up and  $b1-17 = 0$  (Run command at power up not accepted), the Run LED will flash to indicate that protective functions are operating. If required by the application, set b1-17 to 1 to have the Run command issued automatically as soon as the drive is powered up.

**WARNING!** *Sudden Movement Hazard. Ensure start/stop and safety circuits are wired properly and in the correct state before energizing the drive. Failure to comply could result in death or serious injury from moving equipment.*

**WARNING!** *The drive may start unexpectedly in reverse direction after power up if it is wired for 3-wire sequence but set up for 2-wire sequence (default). Make sure b1-17 is set to "0" (drive does not accept a Run command active at power up). When initializing the drive use 3-wire initialization. Failure to comply could result in death or serious injury from moving equipment.*

## <span id="page-217-1"></span>**Setting 1: LOCAL/REMOTE selection**

This setting allows the input terminal to determine if the drive will run in LOCAL mode or REMOTE mode.

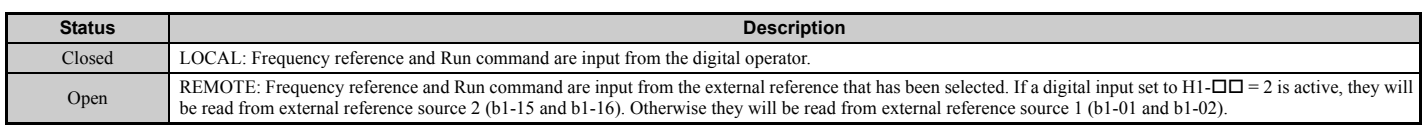

**Note: 1.** If one of the multi-function input terminals is set to for LOCAL/REMOTE, then the LO/RE key on the operator will be disabled. **2.** When the drive is set to LOCAL, the LO/RE LED will light.

**3.** The default setting of the drive is not to allow switching between LOCAL and REMOTE during run. To allow the drive to switch between LOCAL and REMOTE during run, *[Refer to b1-07: LOCAL/REMOTE Run Selection on page 143](#page-142-0)*.

## <span id="page-218-0"></span>**Setting 2: External reference 1/2 selection**

This function can be used to switch the Run command and frequency reference source between External reference 1 and 2 if the drive is in the REMOTE mode.

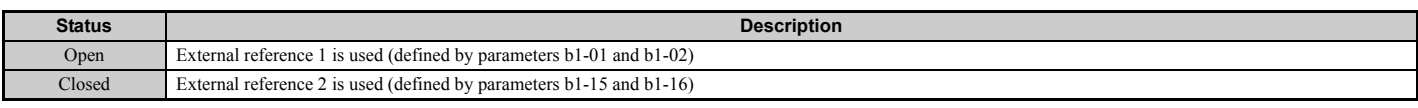

**Note:** With default settings the drive is not to allow switching between External reference 1 and 2 during run. *[Refer to b1-07: LOCAL/](#page-142-0) [REMOTE Run Selection on page 143](#page-142-0)* if this feature is required by the application.

#### <span id="page-218-1"></span>**Setting 3 to 5: Multi-Step Speed Reference 1 to 3**

Used to switch multi-step speed frequency references d1-01 to d1-08 by digital inputs. Refer to *[d1: Frequency](#page-181-0)  [Reference on page 182](#page-181-0)* for details.

#### <span id="page-218-2"></span>**Setting 6: Jog reference selection**

The Jog frequency set in parameter d1-17 becomes the frequency reference when the input terminal closes. Refer to *[d1: Frequency Reference on page 182](#page-181-0)* for details.

#### <span id="page-218-3"></span>**Setting 7: Accel/decel time selection 1**

Used to switch between accel/decel times 1 (C1-01 and C1-02) and 2 (C1-03 and C1-04). *[Refer to C1-01 to C1-08:](#page-165-0)  [Accel, Decel Times 1 to 4 on page 166](#page-165-0)* for details.

## <span id="page-218-4"></span>**Setting 8, 9: Baseblock command (N.O., N.C.)**

When the drive receives a Baseblock command, the output transistor stop switching and the motor coasts to stop. During this time, the alarm "bb" will flash on the digital operator to indicate baseblock. When baseblock ends and a Run command is active, the drive performs Speed Search to get the motor running again.

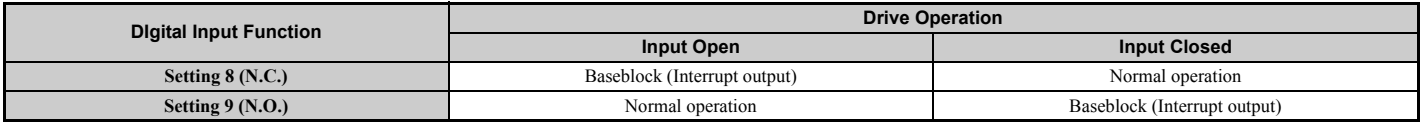

**NOTICE:** *If using baseblock in hoist applications, make sure the brake closes when the drive output is cut off by a Baseblock command triggered via one of the input terminals. Failure to do so will result in the motor suddenly coasting when the Baseblock command is entered, causing the load to slip.*

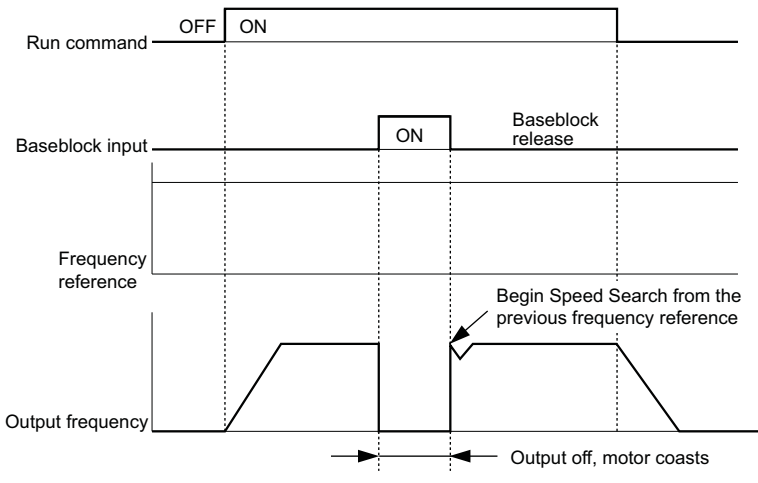

**Figure 5.57 Baseblock Operation During Run**

## <span id="page-218-5"></span>**Setting A: Accel/decel ramp hold**

When the digital input programmed for the Accel/decel ramp hold function closes, the drive will lock ("hold") the output frequency. Acceleration or deceleration will resume once the input is opened again.

If the Accel/decel ramp hold function is enabled  $(d4-01 = 1)$ , the drive will save the output frequency to memory whenever the Ramp Hold input is closed. When the drive is restarted after stop or after power supply interruption, the output frequency that was saved will become the frequency reference (provided that the Accel/decel ramp hold input is still closed). *[Refer to d4-01: Frequency Reference Hold Function Selection on page 185](#page-184-0)* for details.

## **5.7 H: Terminal Functions**

## <span id="page-219-0"></span>**Setting B: Drive overheat alarm (oH2)**

Triggers an oH2 alarm when the contact closes. Because this is an alarm, drive operation is not affected.

## <span id="page-219-1"></span>**Setting C: Analog terminal input selection (terminal A1, A2, A3)**

When closed, the terminals specified in H3-14 are enabled. When open, the drive disregards the input signal to the analog terminals.

## <span id="page-219-2"></span>**Setting D: PG encoder disable**

When closed the drive disregards PG feedback from the motor when using V/f Control with PG. When the terminal is opened again, the drive resumes using PG feedback to control motor speed.

## <span id="page-219-3"></span>**Setting E: ASR integral reset**

Switches between PI control or simply P control by resetting the integral value. As long as the terminal is closed, integral operation is disabled and the drive uses P control. When the terminal opens, PI control resumes.

## <span id="page-219-4"></span>**Setting F: Through mode**

Select this setting when using the terminal in a pass-through mode. When set to F, an input does not trigger any function in the drive. Setting F, however, still allows the input status to be read out by a PLC via a communication option or MEMOBUS/Modbus communications.

## <span id="page-219-5"></span>**Setting 10, 11: Up, Down command**

Using the Up/Down function allows the frequency reference to be set by two push buttons. One digital input must be programmed as the Up input  $(H1-\Box\Box = 10)$  to increase the frequency reference, and the other one must be programmed as the Down input  $(H1-\Box \Box = 11)$  to decrease the frequency reference.

The Up/Down function has priority over the frequency references from the digital operator, the analog inputs, and the pulse input  $(b1-01 = 0, 1, 4)$ . If the Up/Down function is used, then references provided by these sources will be disregarded.

The inputs operate as shown in the table below.

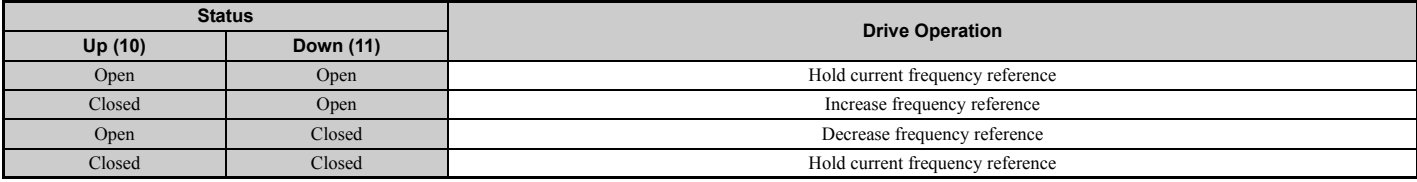

**Note:** 1. An oPE03 alarm will occur when only one of the functions Up/Down is programmed for a digital input.

- **2.** An oPE03 alarm will occur if the Up/Down function is assigned to the terminals while another input is programmed for the Accel/ decel ramp hold function. For more information on alarms, *[Refer to Drive Alarms, Faults, and Errors on page 304](#page-303-0)*.
- **3.** The Up/Down function can only be used for External reference 1. Consider this when using Up/Down and the external reference switching command (H1- $\Box$  $\Box$  $=$  2).

## **Using the Up/Down Function with Frequency Reference Hold (d4-01)**

- When the frequency reference hold function is disabled  $(d4-01 = 0)$ , the Up/Down frequency reference will be reset to 0 when the Run command is cleared or the power is cycled.
- When  $d4-01 = 1$ , the drive will save the frequency reference set by the Up/Down function. When the Run command or the power is cycled, the drive will restart with the reference value that was saved. The value that was saved can be reset by closing either the Up or Down input without having a Run command active. *[Refer to d4-01: Frequency Reference](#page-184-0)  [Hold Function Selection on page 185](#page-184-0)*.

## **Using the Up/Down Function with Frequency Reference Limits**

The upper frequency reference limit is determined by parameter d2-01.

The value for the lower frequency reference limit depends on the setting of parameter d4-10, and can be set by an analog input or parameter d2-02. *[Refer to d4-10: Up/Down Frequency Reference Limit Selection on page 189](#page-188-0)* for details. When a Run command is applied, the lower limits work as follows:

- If the lower limit is set by d2-02 only, the drive will accelerate to this limit as soon as a Run command is entered.
- If the lower limit is determined by an analog input only, the drive will accelerate to the limit as long as the Run command and an Up or Down command are active. It will not start running if only the Run command is on.

• If the lower limit is set by both an analog input and d2-02, and the analog limit is higher than the d2-02 value, then the drive will accelerate to the d2-02 value when a Run command is input. Once the d2-02 value is reached, it will continue acceleration to the analog limit only if an Up or Down command is set.

*[Figure 5.58](#page-220-3)* shows an Up/Down function example with a lower frequency reference limit set by d2-02, and the frequency reference hold function both enabled and disabled.

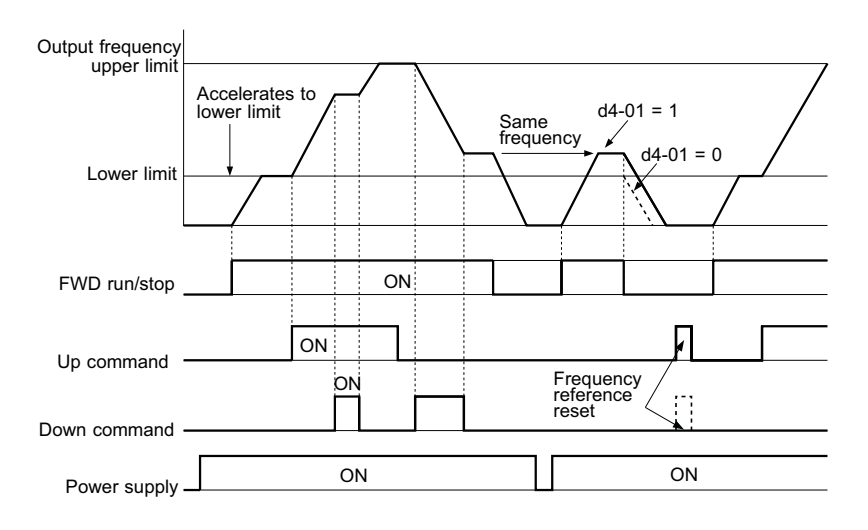

**Figure 5.58 Up/Down Command Operation**

## <span id="page-220-3"></span><span id="page-220-0"></span>**Setting 12, 13: Forward Jog, Reverse Jog**

Digital inputs programmed as Forward Jog (H1- $\Box$  $\Box$  = 12) and Reverse Jog (H1- $\Box$  $\Box$  = 13) will be Jog inputs that do not require a Run command. Closing the terminal set for Forward Jog input will cause the drive to ramp to the Jog frequency reference (d1-17) in the forward direction. The Reverse Jog will cause the same action in the reverse direction. The Forward Jog and Reverse Jog command can be set independently.

**Note:** The Forward Jog and Reverse Jog commands override all other frequency references. However, if the drive is set to prohibit reverse rotation (b1-04 = 1), then activating Reverse Jog will have no effect. If both the Forward Jog and Reverse Jog are input simultaneously for 500 ms or more, an alarm will occur and the drive will ramp to stop.

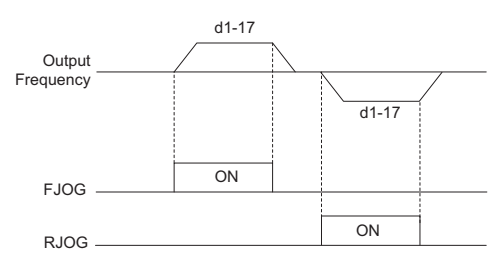

**Figure 5.59 FJOG/RJOG Operation**

## <span id="page-220-1"></span>**Setting 14: Fault reset**

Whenever the drive detects a fault condition, the fault output contact will close and the drive's output will shut off. The motor then coasts to stop (specific stopping methods can be selected for some faults such as L1-04 for motor overheat). Once the Run command is removed, the fault can be cleared by either the RESET key on the digital operator or by closing a digital input configured as a Fault Reset (H1- $\Box$  $\Box$ = 14).

**Note:** Fault Reset commands are ignored as long as the Run command is present. To reset a fault, first remove the Run command.

## <span id="page-220-2"></span>**Setting 15, 17: Fast Stop (N.O., N.C.)**

The Fast Stop function operates much like an emergency stop input to the drive. If a Fast Stop command is input while the drive is running, the drive will decelerate to a stop by the deceleration time set to C1-09 (*[Refer to C1-09: Fast Stop](#page-166-0)  [Time on page 167](#page-166-0)*). The drive can only be restarted after is has come to a complete stop, the Fast Stop input is off, and the Run command has been switched off.

- To trigger the Fast Stop function with a N.O. switch, set  $H1-\Box \Box = 15$ .
- To trigger the Fast Stop function with a N.C. switch, set  $H1-\Box \Box = 17$ .

**[Parameter Details](#page-130-0)**

**Parameter Details** 

*[Figure 5.60](#page-221-2)* shows an operation example of Fast Stop.

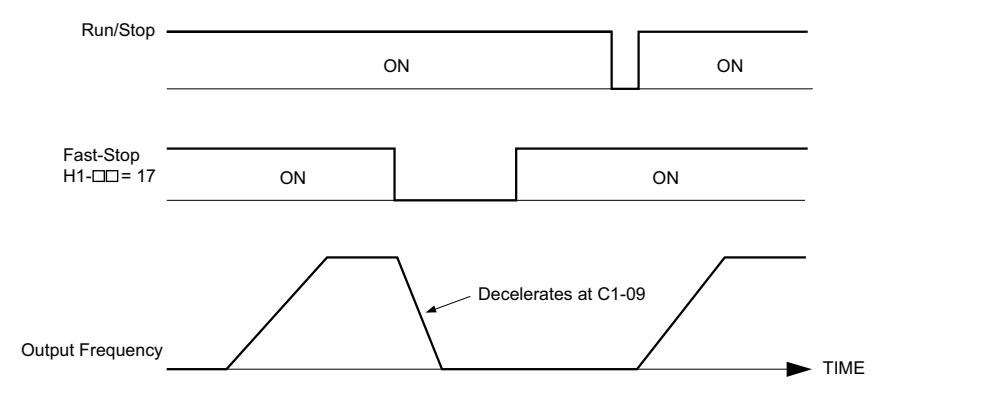

**Figure 5.60 Fast Stop Sequence**

<span id="page-221-2"></span>**NOTICE:** *Rapid deceleration can trigger an overvoltage fault. When faulted, the drive output shuts off, and the motor coasts. To avoid this uncontrolled motor state and to ensure that the motor stops quickly and safely, set an appropriate Fast Stop time to C1-09.*

#### <span id="page-221-0"></span>**Setting 16: Motor 2 selection**

The drive has the capability to control two induction motors independently. A second motor may be selected using a multi-function digital input as shown in *[Figure 5.61](#page-221-3)*.

**Note:** The motor 2 selection function cannot be used when PM motor is used.

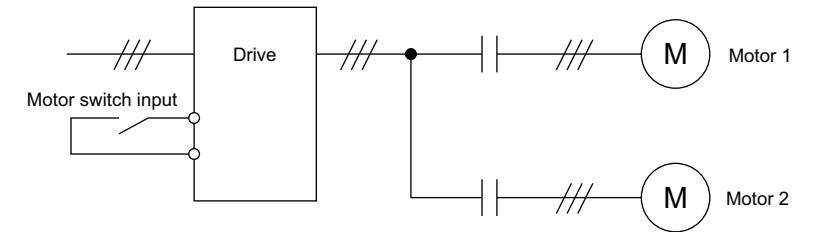

**Figure 5.61 Motor Selection**

<span id="page-221-3"></span>When switching between motor 1 and motor 2, the parameters used to control those motors also change. Below, *[Table 5.36](#page-221-4)* lists the parameters that correspond to each motor.

<span id="page-221-4"></span>

| No.                                                                                         | Setting 16 Open (Motor 1)                  |               | Setting 16 Closed (Motor 2)                           |  |
|---------------------------------------------------------------------------------------------|--------------------------------------------|---------------|-------------------------------------------------------|--|
| $C1$ - $\Box$ $\Box$ : Acceleration/Deceleration Time                                       | $C1-01$ to $C1-04$                         | $\Rightarrow$ | $C1-05$ to $C1-08$                                    |  |
| $C3$ - $\square$ : Motor Slip Compensation                                                  | $C3-01$ to $C3-04$ , $C3-15$               | ⇒             | $C3-21$ to $C3-25$                                    |  |
| C4- $\Box$ . Motor Torque Compensation                                                      | $C4-01$                                    | ⋍             | $C4-07$                                               |  |
| $C5$ - $\Box$ $\Box$ : Speed Control (ASR)                                                  | C5-01 to C5-08, C5-12, C5-15, C5-17, C5-18 | $\Rightarrow$ | C5-21 to C5-28, C5-32, C5-35, C5-37, C5-38            |  |
| $E1$ - $\Box$ $\Box$ , $E3$ - $\Box$ $\Box$ : V/f Pattern<br>E2-00, E4-00: Motor Parameters | $E1$ -00. $E2$ -00                         | ⋍             | $E3$ - $\Box$ $\Box$ to $E4$ - $\Box$ $\Box$          |  |
| $F1$ - $\Box$ (PG Constant)                                                                 | $F1-01$ to $F1-21$                         | $\Rightarrow$ | F1-02 to F1-04, F1-08 to F1-11, F1-14, F1-31 to F1-37 |  |

**Table 5.36 Parameters for Switching Between Two Motors**

Note: 1. When using 2 motors, the motor overload protection selection (oL1) set to L1-01 applies to both motor 1 and motor 2.

- **2.** It is not possible to switch between motor 1 and motor 2 during run. Doing so will trigger the "rUn" alarm.
- **3.** There is a 500 ms delay when switching between motors equipped with a PG encoder for feedback.
- **4.** The motor 2 selection function cannot be used when PM motor is used.

If a digital output is programmed for "Motor 2 selection" (H1-01, H1-02, or H1-03 = 1C), motor will be selected when the output is closed.

## <span id="page-221-1"></span>**Setting 18: Timer function input**

This setting configures a digital input terminal as the input for the timer function. Use this setting combination with the timer function output (H2- $\Box$  $\Box$  = 12). *[Refer to b4: Delay Timers on page 152](#page-151-0)* for details.

## <span id="page-222-0"></span>**Setting 19: PID disable**

When the PID function has been enabled by parameter b5-01, it can be indefinitely disabled by closing a digital input. When the input is released, the drive resumes PID operation. Also refer to *[PID Block Diagram on page 155](#page-154-0)*.

## <span id="page-222-1"></span>**Setting 1A: Accel/decel time selection 2**

Used to select accel/decel times 1 to 4 in combination with the Accel/decel time selection 1 command. *[Refer to C1-01 to](#page-165-0)  [C1-08: Accel, Decel Times 1 to 4 on page 166](#page-165-0)* for details.

## <span id="page-222-2"></span>**Setting 1B: Program lockout**

When an input is programmed for Program Lockout, parameters values cannot be changed as long as this input is open (it is still possible to view and monitor parameter settings).

## <span id="page-222-3"></span>**Setting 1E: Reference sample hold**

This function allows the user to sample an analog frequency reference signal being input to terminal A1, A2, or A3 and hold the frequency reference at the sampled level. Once the Analog Frequency Reference Sample/Hold function is held for at least 100 ms, the drive reads the analog input and changes the frequency reference to the newly sampled speed as illustrated in *[Figure 5.62](#page-222-6)*.

When the power is shut off and the sampled analog frequency reference is cleared, the frequency reference is reset to 0.

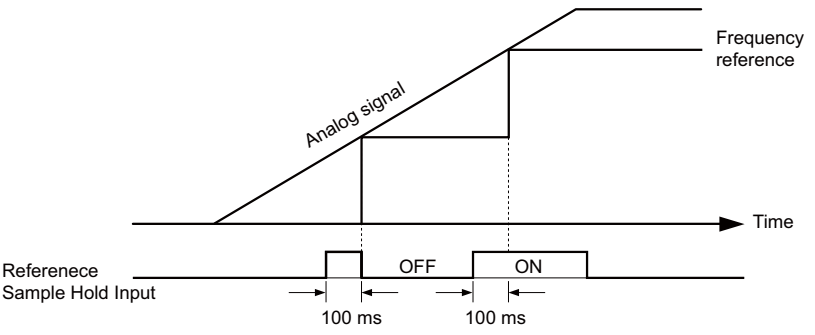

**Figure 5.62 Analog Frequency Reference Sample/Hold**

<span id="page-222-6"></span>An oPE03 error will occur when one of the following functions is used simultaneously with the Analog frequency reference sample/hold command.

- Hold accel/decel stop (setting: A)
- Up command, Down command (setting: 10, 11)
- Offset frequency (setting: 44 to 46)
- Up or Down functions (setting: 75, 76)

## <span id="page-222-4"></span>**Setting 20 to 2F: External fault**

By using the External fault command, the drive can be stopped when problems occur with external devices.

To use the External fault command, set one of the multi-function digital inputs to any value between 20 to 2F. The digital operator will display  $E \Box$  where  $\Box$  is the number of the terminal to which the external fault signal is assigned.

For example, if an external fault signal is input to terminal S3, "EF3" will be displayed.

Select the value to be set in H1- $\square \square$  from a combination of any of the following three conditions:

- Signal input level from peripheral devices (N.O., N.C.)
- External fault detection method
- Operation after external fault detection

The following table shows the relationship between the conditions and the value set to H1- $\Box$ .

<span id="page-222-5"></span>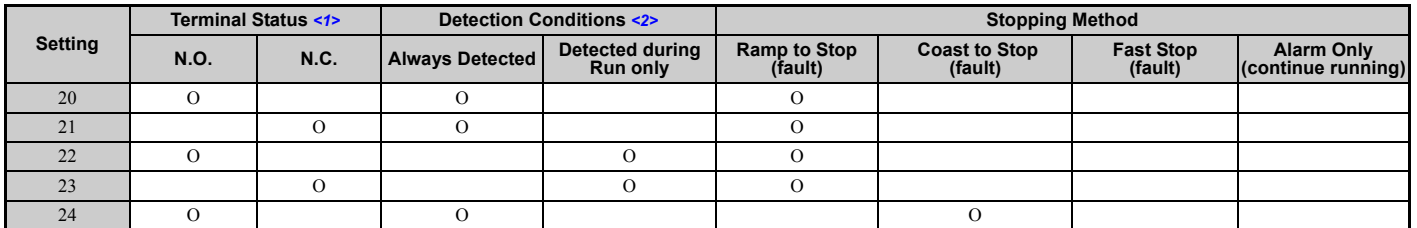

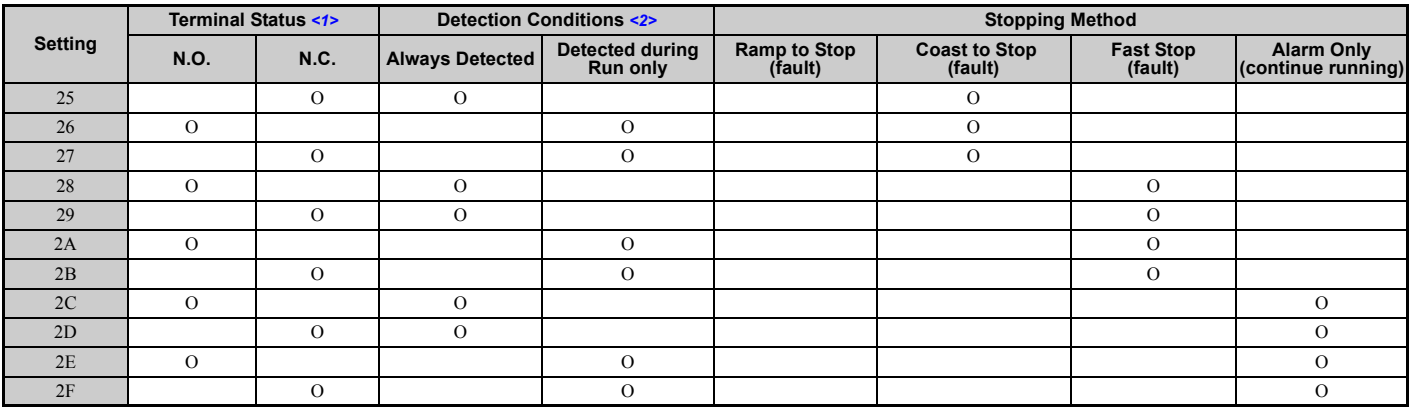

<1> Determine the terminal status for each fault, i.e., whether the terminal is normally open or normally closed.

<2> Determine whether detection for each fault should be enabled only during run or always detected.

#### <span id="page-223-4"></span>**Setting 30: PID integral reset**

By configuring one of the digital inputs for PID integral reset (H1- $\Box \Box = 30$ ), the value of the integral component in PID control will be reset to 0 whenever the terminal is closed. *[Refer to PID Block Diagram on page 155](#page-154-0)* for more details.

#### <span id="page-223-5"></span>**Setting 31: PID integral hold**

By configuring a digital input for Integral Hold (H1-0 $\square$  = 31), the value of the integral component of the PID control is locked as long as the input is active. The PID controller resumes integral operation from the hold value as soon as the integral hold input is released. *[Refer to PID Block Diagram on page 155](#page-154-0)* for more information on this function.

#### <span id="page-223-6"></span>**Setting 32: Multi-Step Speed Reference 4**

Used to select the multi-step speeds d1-09 to d1-16 in combination with the input terminal set for Multi-Step Speed 1, 2 and 3. *[Refer to d1-01 to d1-17: Frequency Reference 1 to 16 and Jog Frequency Reference on page 182](#page-181-1)*.

#### <span id="page-223-0"></span>**Setting 34: PID soft starter cancel**

A digital input configured as a PID soft starter cancel input  $(H1-0\Box = 34)$  can be used to enable or disable the PID soft starter and thereby canceling the PID accel/decel time (b5-17). *[Refer to PID Block Diagram on page 155](#page-154-0)*.

#### <span id="page-223-1"></span>**Setting 35: PID input level selection**

Allows and input terminal to switch the sign of the PID input. *[Refer to PID Block Diagram on page 155](#page-154-0)* for details.

#### <span id="page-223-2"></span>**Setting 40, 41: Forward run, Reverse run command for 2-wire sequence**

Configures the drive for a 2-wire sequence.

When an input terminal set to 40 closes, the drive operates in the forward direction. When an input set for 41 closes, the drive will operate in reverse. Closing both inputs at the same time will result in an external fault.

- Note: 1. This function cannot be used simultaneously with settings 42 and 43.
	- **2.** The same functions are assigned to terminals S1 and S2 when the drive is initialized for 2-wire sequence.

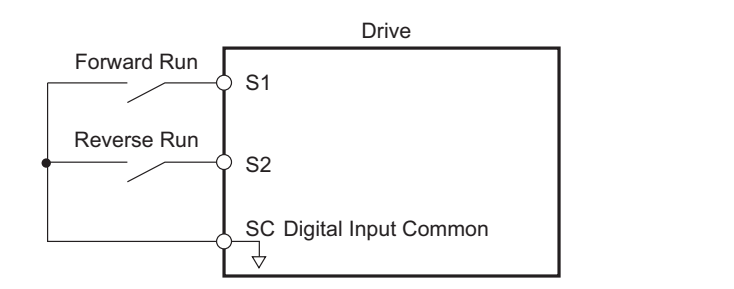

**Figure 5.63 Example Wiring Diagram for 2-Wire Sequence**

#### <span id="page-223-3"></span>**Setting 42, 43: Run and direction command for 2-wire sequence 2**

Sets the drive for 2-wire sequence 2.

When an input terminal programmed for 42 is closed, the drive will operate in the direction selected. When the input opens, the drive will stop. The input programmed for 43 selects the direction. If it is open, forward direction is selected. If it is closed, reverse direction is selected.

**Note:** This function cannot be used simultaneously with settings 40 and 41.

## <span id="page-224-0"></span>**Setting 44, 45, 46: Offset frequency 1, 2, 3**

These inputs can be used to add offset frequencies d7-01, d7-02, and d7-03 to the frequency reference. *[Refer to d7-01 to](#page-194-0)  [d7-03: Offset Frequency 1 to 3 on page 195](#page-194-0)* for details.

#### **Setting 47: Node setup**

If the SI-S3 option card is connected, closing this terminal will set a node address for operation on a CANopen network.

#### <span id="page-224-1"></span>**Setting 60: DC Injection Braking command**

When a DC Injection Braking command is input while the drive is stopped, DC Injection Braking operation is activated. When a Run command or a Jog command is input, DC Injection Braking is released. *[Refer to b2: DC Injection Braking](#page-143-0)  [and Short Circuit Braking on page 144](#page-143-0)* for details on setting up the DC Injection Braking function.

The diagram below illustrates how the DC Injection Braking function works.

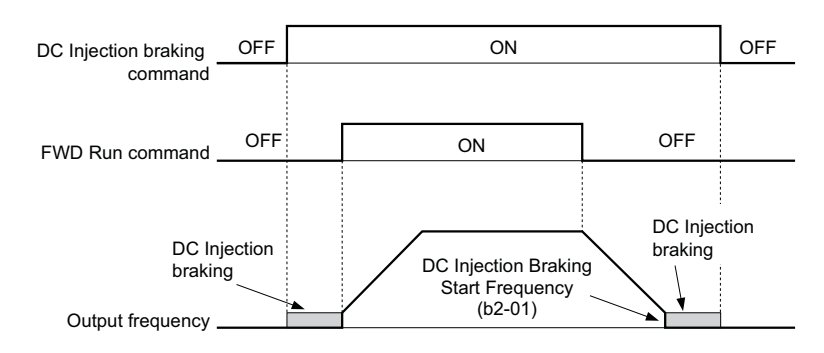

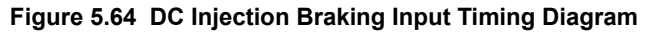

#### <span id="page-224-2"></span>**Setting 61, 62: External Speed Search command 1, 2**

These input functions can be used to enable Speed Search even if parameter b3-01 = 0 (no Speed Search at start). *[Refer](#page-148-0)  [to Activating of Speed Search on page 149](#page-148-0)* for details on how to use the input signals. *[Refer to b3: Speed Search on](#page-146-0)  [page 147](#page-146-0)* for more about Speed Search.

**Note:** Operator error oPE03 will result if both Speed Search 1 and Speed Search 2 are set to the input terminals at the same time.

#### <span id="page-224-3"></span>**Setting 63: Field Weakening**

Enabled in V/f Control. When closed, Field Weakening is performed. For details, *[Refer to d6: Field Weakening and](#page-193-0)  [Field Forcing on page 194](#page-193-0)*.

## <span id="page-224-4"></span>**Setting 65, 66: KEB Ride-Thru 1 (N.C.), 2 (N.O.)**

Used to enable the KEB Ride-Thru function selected in parameter L2-29. *[Refer to KEB Ride-Thru Function on](#page-251-0)  [page 252](#page-251-0)* for more information on this function.

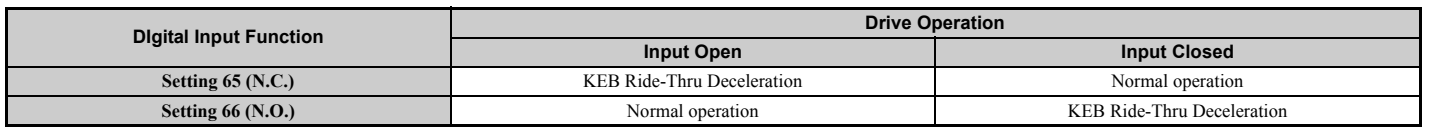

**Note:** Both KEB Ride-Thru 1 and 2 cannot be assigned to the input terminals at the same time. This will trigger setting error oPE03.

#### <span id="page-224-5"></span>**Setting 67: Communication test mode**

The drive has a built-in function for self-diagnosing serial communications operation. The test involves wiring the send and receive terminals of the RS-485/422 port together. The drive transmits data and then confirms that the communications are received normally. *[Refer to Self-Diagnostics on page 515](#page-514-0)* for details on how to use this function.

## <span id="page-224-6"></span>**Setting 68: High Slip Braking**

Closing an input programmed for this function triggers High Slip Braking (available only in V/f and V/f w/PG control modes). Once HSB is started, the drive has to come to a complete stop and the HSB command must be removed before a restart can be performed. *[Refer to n3: High Slip Braking \(HSB\) and Overexcitation Braking on page 279](#page-278-0)*.

**5**

## <span id="page-225-0"></span>**Setting 6A: Drive enable**

A digital input configured as a "Drive enable" (H1- $\Box \Box = 6$ A) will prevent the drive from executing a Run command until the input is closed. When the input is open, the digital operator will display "dnE" to indicate that the drive is disabled.

If a Run command is enabled before the terminal set for "Drive enable" closes, then the drive will not run until the Run command is cycled (i.e., a new Run command is required). If the input is opened while the drive is running, the drive will stop according to the stop method set to b1-03 (*[Refer to b1-03: Stopping Method Selection on page 139](#page-138-0)*).

## <span id="page-225-1"></span>**Setting 71: Speed/Torque Control switch**

Switches the drive between Torque Control and Speed Control. Torque Control is enabled when the terminal is closed, and Speed Control is enabled when the terminal is open. Note that parameter d5-01 must be set to 0 when using this function. Refer to *[d5: Torque Control on page 190](#page-189-0)* and *[Switching Between Torque and Speed Control on page 192](#page-191-0)*.

## <span id="page-225-2"></span>**Setting 72: Zero Servo**

Used to activate the Zero Servo function that can be used to lock the rotor at a certain position. Refer to *[b9: Zero Servo](#page-164-0)  [on page 165](#page-164-0)* for details.

## <span id="page-225-3"></span>**Setting 75, 76: Up 2, Down 2 command**

The Up 2 and Down 2 function can be used to add a bias to the frequency reference. The input programmed for 75 will increase the bias and the input programmed for 76 will decrease it. *[Table 5.37](#page-225-5)* explains how the Up/Down 2 function works depending on the frequency reference source and parameters d4-01, d5-03, and d4-05. *[Refer to d4: Frequency](#page-184-1)  [Reference Hold and Up/Down 2 Function on page 185](#page-184-1)* for detailed explanations of these and other Up/Down 2 related parameters.

**Note: 1.** The Up 2 and Down 2 functions must be set as a pair.

**2.** When using the Up 2 and Down 2, set appropriate bias limit values to parameters d4-08 and d4-09.

<span id="page-225-5"></span>

| <b>Condition</b>                   | Freq. Ref. Source             | $d4-03$                         | $d4-05$      | $d4-01$                                                                                                    | <b>Operation</b>                                                                                                    | <b>Frequency Saved</b>                                                                                                    |
|------------------------------------|-------------------------------|---------------------------------|--------------|----------------------------------------------------------------------------------------------------|----------------------------------------------------------------------------------------------------|----------------------------------------------------------------------------------------------------|
|                                    |                               |                                 |              | $\overline{0}$                                                                                                    | • Accelerates (increases the bias) while the Up 2 terminal is closed                                                                                                    | Not saved                                                                                                    |
| $\overline{2}$                     | Multi-Step Speed<br>Reference | $\mathbf{0}$                    | $\mathbf{0}$ |                                                                                                    | Decelerates (decreases the bias) while Down 2 is closed.<br>• Holds output frequency (holds the bias) when no Up 2 or Down 2<br>input or both active.<br>• Resets the bias when the reference changes.<br>• Operates with the frequency reference in all other situations.                                                                                                    | If the bias and frequency reference are<br>constant for 5 s, the bias is added to the<br>active frequency reference and reset<br>afterwards.        |
| $\overline{3}$                     |                               |                                 |              |                                                                                                    | • Accelerates (increases the bias) while the Up 2 terminal is closed.<br>Decelerates (decreases the bias) while Down 2 is closed.<br>• Otherwise operates at the frequency reference.                                                                                                    | Not saved                                                                                                    |
| $\overline{4}$                     |                               |                                 |              | $\theta$                                                                                                    | • When the Up 2 is enabled, drive accelerates up to the frequency                                                                                                    | Not saved                                                                                                    |
| 5                                  | Multi-Step Speed<br>Reference | Value<br>other than<br>$\Omega$ |              |                                                                                                    | reference plus d4-03 (bias is increased for d4-03).<br>• When Down 2 is enabled, drive decelerates down to the<br>frequency reference minus d4-03 (bias is decreased for d4-03).<br>• Holds output frequency (holds the bias) when no Up 2 or Down 2<br>input or both active.<br>• Resets the bias when the reference changes.<br>• Operates with the frequency reference in all other situations. | If the bias and frequency reference are<br>constant for 5 s, the bias is added to the<br>active frequency reference and reset<br>afterwards.        |
| 6                                  |                               |                                 |              | $\theta$                                                                                                    | • Accelerates (increases the bias) while the Up 2 terminal is closed                                                                                                    | Not saved                                                                                                    |
| 7                                  | Other<br>(analog comm., etc.) | $\theta$                        | $\mathbf{0}$ |                                                                                                    | Decelerates (decreases the bias) while Down 2 is closed.<br>• Holds output frequency (holds the bias) when no Up 2 or Down 2<br>input or both active.<br>• If the frequency reference changes for more than d4-07 during<br>accel/decel, bias value is held until the output frequency meets<br>the reference (speed agree).                                                                       | If the bias is constant for 5 s, it is saved to<br>parameter d4-06. The frequency reference<br>cannot be overwritten, so only the bias is<br>saved. |
| 8                                  |                               | $\Omega$                        |              |                                                                                                    | • Accelerates (increases the bias) while the Up 2 terminal is closed.<br>Decelerates (decreases the bias) while Down 2 is closed.<br>Otherwise operates at the frequency reference                                                                                                    | Not saved                                                                                                    |
| 9                                  |                               |                                 |              | $\theta$                                                                                                    | • When Up 2 is enabled, drive accelerates up to the frequency                                                                                                    | Not saved                                                                                                    |
| Other<br>(analog comm, etc.)<br>10 | Value other<br>than $0$       |                                 |              | reference plus d4-03 (increases the bias for d4-03).<br>When Down 2 is enabled, drive decelerates down to the<br>frequency reference minus d4-03 (decreases the bias for d4-03).<br>• If the frequency reference changes for more then d4-07 during<br>accel/decel, bias value is held until the output frequency meets<br>the reference (speed agree). | If the bias is constant for 5 s, it is saved to<br>parameter d4-06. The frequency reference<br>cannot be overwritten, so only the bias is<br>saved.                                                                                                    |                                                                                                    |

**Table 5.37 Up/Down 2 Operations**

## <span id="page-225-4"></span>**Setting 77: ASR gain switch**

Switches the ASR gain between the values set to C5-01 and C5-03. The gain set to C5-03 is enabled when the terminal is closed, and C5-01 is enabled when the terminal opens again. See *[C5-01, C5-03 / C5-02, C5-04: ASR Proportional Gain](#page-174-0)  [1, 2 / ASR Integral Time 1, 2 on page 175](#page-174-0)* for a more detailed description.

## <span id="page-226-0"></span>**Setting 78: External torque reference polarity inversion**

Reverses the direction of the torque reference when the terminal closes. Refer to *[d5: Torque Control on page 190](#page-189-0)* and *[Setting the Torque Reference, Speed Limit, and Torque Compensation Values on page 191](#page-190-0)* for details.

## <span id="page-226-1"></span>**Setting 7A, 7B: KEB Ride-Thru 2 (N.C., N.O.)**

An input terminal set to 7A or 7B can trigger Single Drive KEB Ride-Thru during deceleration. If enabled, L2-29 is disregarded. Refer to *[KEB Ride-Thru Function on page 252](#page-251-0)* for details.

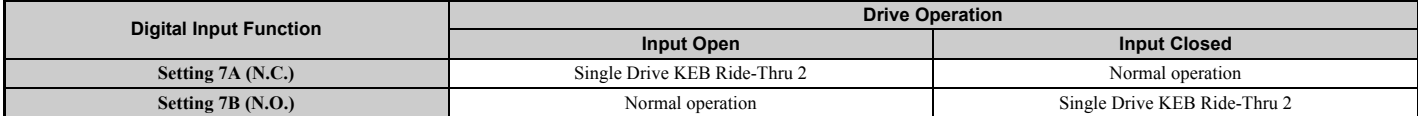

**Note:** KEB Ride-Thru 1 and 2 cannot both be assigned to the input terminals at the same time. Doing so will trigger an oPE3 error.

## <span id="page-226-2"></span>**Setting 7C, 7D: Short Circuit Braking (N.O., N.C.) (OLV/PM, AOLV/PM)**

An input programmed for this function can be used to activate Short Circuit Braking in Open Loop Vector control modes for PM motors. By linking all three phases of a PM motor, Short Circuit Braking creates a braking torque that can be used to stop a rotating motor or prevent a motor from coasting due to external forces (such as the windmill effect in fan applications). Parameter b2-18 can be used to limit the current during Short Circuit Braking.

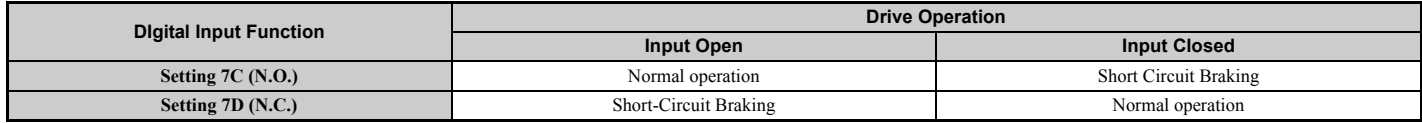

## <span id="page-226-3"></span>**Setting 7E: Forward/reverse detection (for V/f Control with Simple PG Feedback)**

When a digital input is programmed for this function, the input determines the motor rotation direction for V/f Control with Simple PG feedback  $(A1-02 = 0$  and  $H6-01 = 3)$ . If the input is open, the speed feedback signal is considered to be forward. If the input is closed, it is considered to be in reverse. *[Refer to H6: Pulse Train Input/Output on page 244](#page-243-0)*.

## <span id="page-226-4"></span>**Setting 90 to 97: DriveWorksEZ Digital Input 1 to 8**

These settings are for digital inputs functions used in DriveWorksEZ. Normally there is no need to change these settings.

## <span id="page-226-5"></span>**Setting 9F: DriveWorksEZ Disable**

This function is used to enable or disable a DriveWorksEZ program in the drive. An input programmed for this function is effective only if  $A1-07 = 2$ .

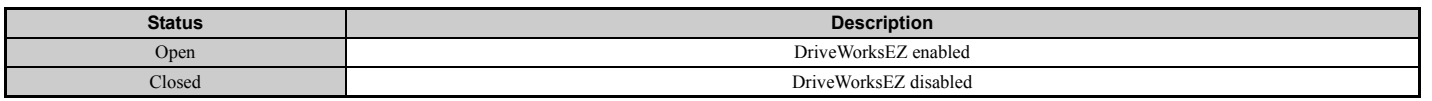

## ◆ **H2: Multi-Function Digital Outputs**

# ■ H2-01 to H2-03: Terminal M1-M2, P1-PC, and P2-PC Function Selection

The drive has three multi-function output terminals. *[Table 5.38](#page-227-0)* lists the functions available for theses terminals using H2-01, H2-02, and H2-03.

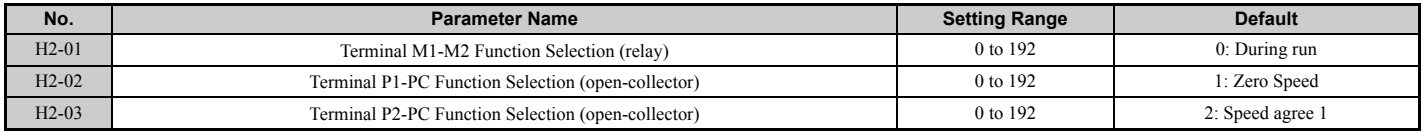

**[Parameter Details](#page-130-0)**

Parameter Details

**5**

<span id="page-227-0"></span>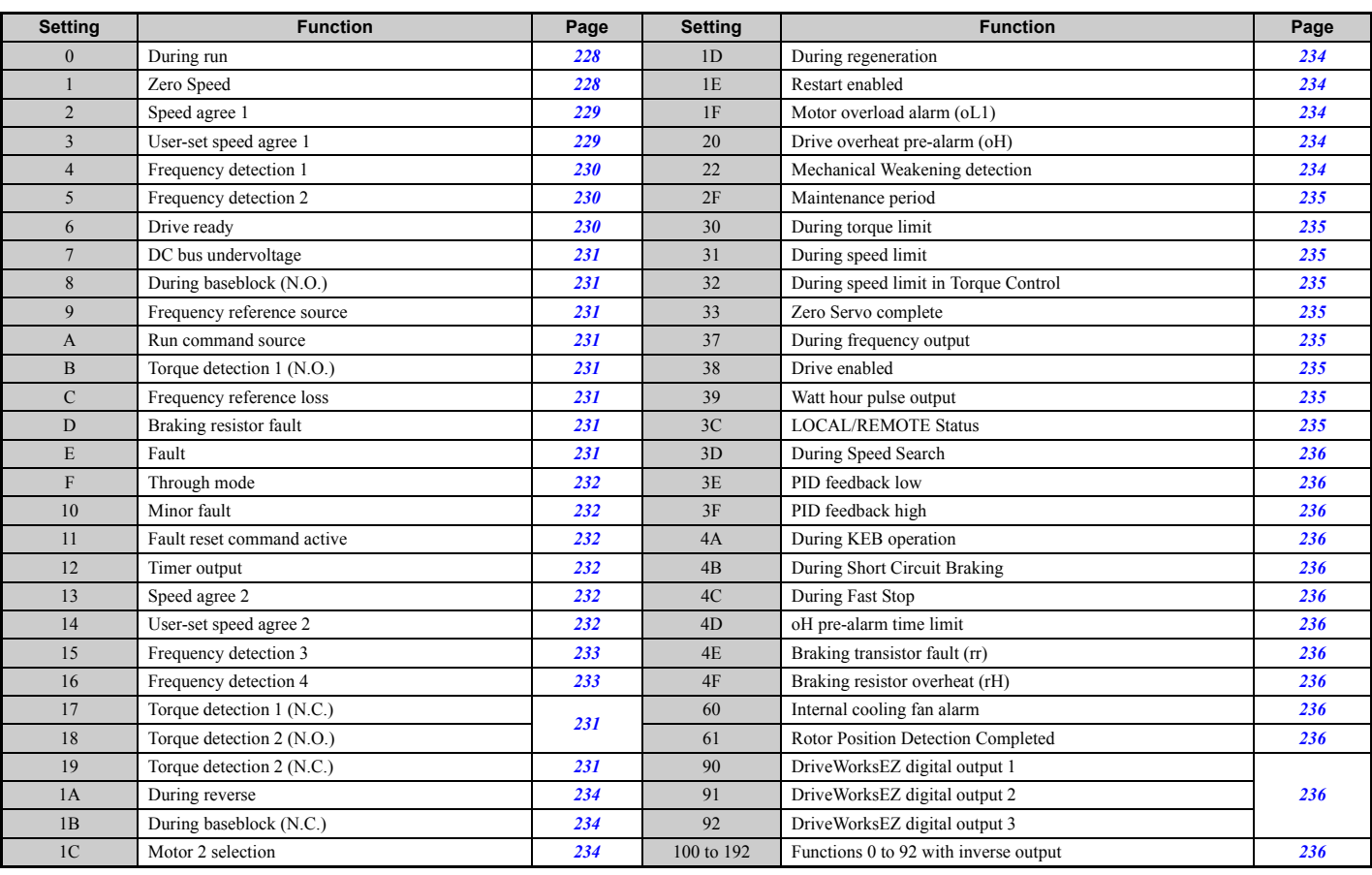

## **Table 5.38 Multi-Function Digital Output Terminal Settings**

## <span id="page-227-1"></span>**Setting 0: During Run**

Output closes when the drive is outputting a voltage.

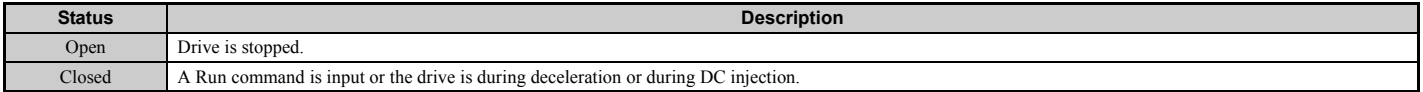

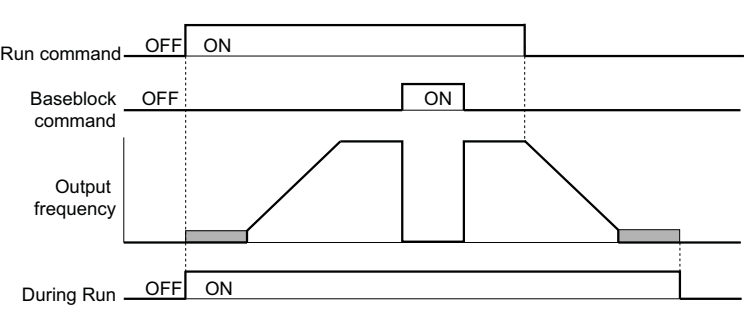

**Figure 5.65 During Run Time Chart**

## <span id="page-227-2"></span>**Setting 1: Zero Speed**

Terminal closes whenever the output frequency or motor speed (CLV, CLV/PM) falls below the minimum output frequency set to E1-09 or b2-01.

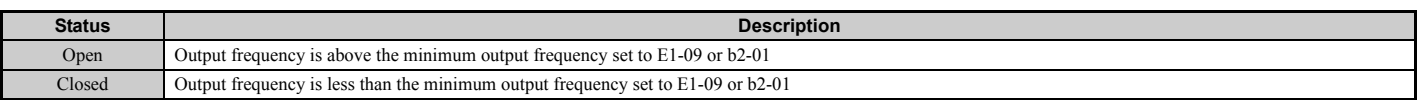

**Note:** When using CLV or CLV/PM control modes, the zero speed level is defined by b2-01. In all other control modes, the zero speed level is the minimum output frequency set to E1-09.

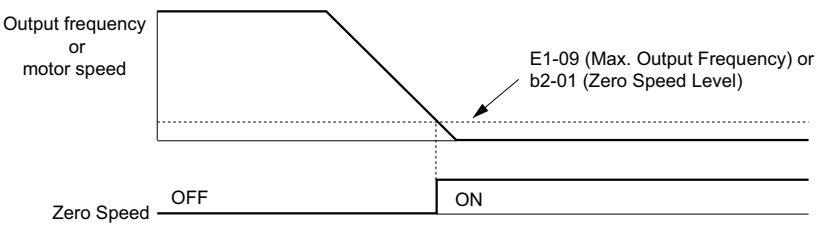

**Figure 5.66 Zero-Speed Time Chart**

## <span id="page-228-0"></span>Setting 2: Speed agree 1 (f<sub>ref</sub>/f<sub>out</sub> Agree 1)

Closes whenever the actual output frequency or motor speed (CLV, CLV/PM) is within the Speed Agree Width (L4-02) of the current frequency reference regardless of the direction.

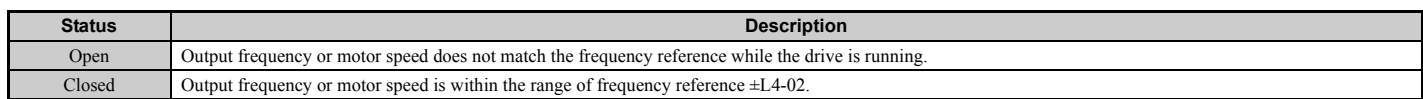

**Note:** Detection works in both directions, forward and reverse.

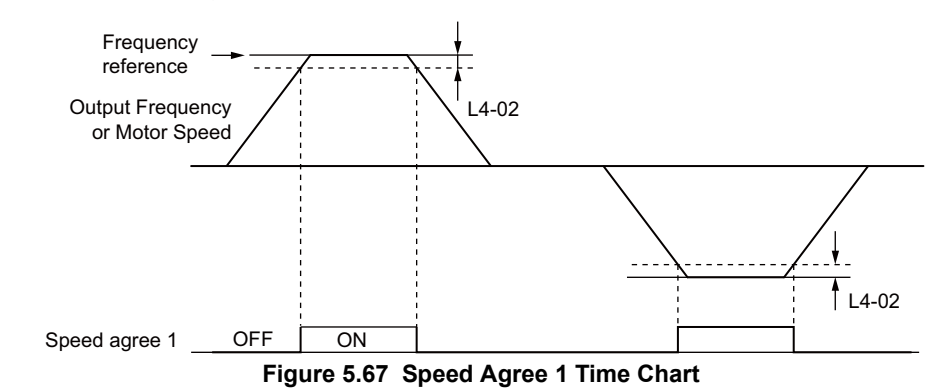

*[Refer to L4-01, L4-02: Speed Agreement Detection Level and Detection Width on page 265](#page-264-0)* for more details.

## <span id="page-228-1"></span>Setting 3: User-set speed agree 1 (f<sub>ref</sub>/f<sub>set</sub> Agree 1)

Closes whenever the actual output frequency or motor speed (CLV, CLV/PM) and the frequency reference are within the speed agree width (L4-02) of the programmed speed agree level (L4-01).

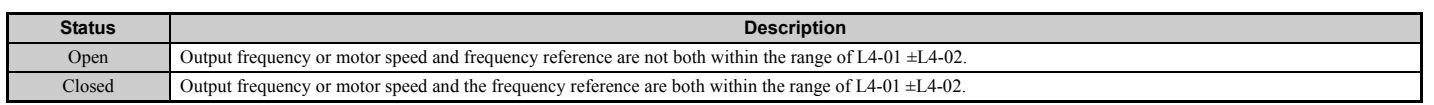

**Note:** Frequency detection works in both forward and reverse. The value of L4-01 is used as the detection level for both directions.

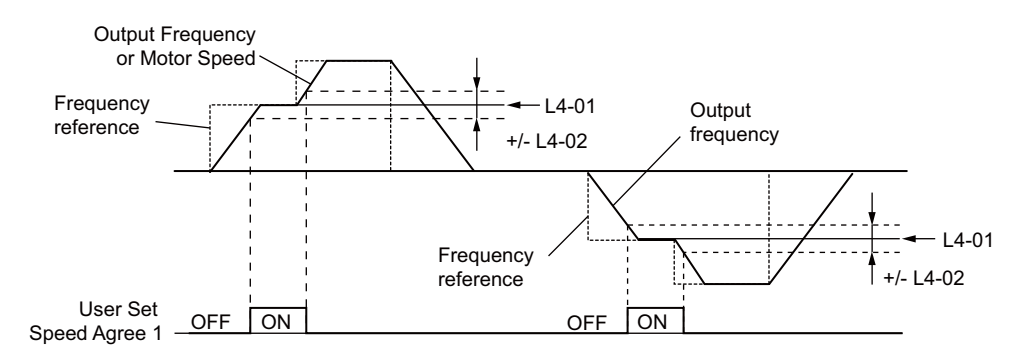

#### **Figure 5.68 User Set Speed Agree 1 Time Chart**

*[Refer to L4-01, L4-02: Speed Agreement Detection Level and Detection Width on page 265](#page-264-0)* for more instructions.

## <span id="page-229-0"></span>**Setting 4: Frequency Detection 1**

Output opens when the output frequency or motor speed (CLV, CLV/PM) rises above the detection level set in L4-01 plus the detection width set in L4-02. The terminal remains open until the output frequency or motor speed falls below the level set in L4-01.

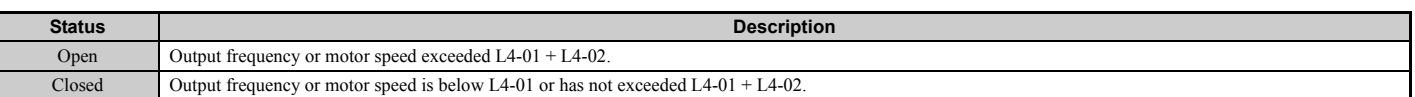

**Note:** Frequency detection works in both forward and reverse. The value of L4-01 is used as the detection level for both directions.

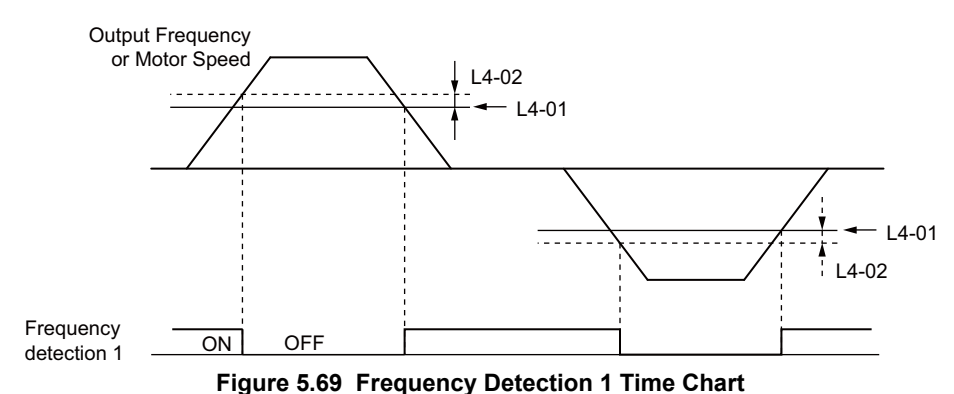

*[Refer to L4-01, L4-02: Speed Agreement Detection Level and Detection Width on page 265](#page-264-0)* for more details.

## <span id="page-229-1"></span>**Setting 5: Frequency Detection 2**

Output closes whenever the output frequency or motor speed (CLV, CLV/PM) is above the detection level set in L4-01. The terminal remains closed until the output frequency or motor speed falls below L4-01 minus the setting of L4-02.

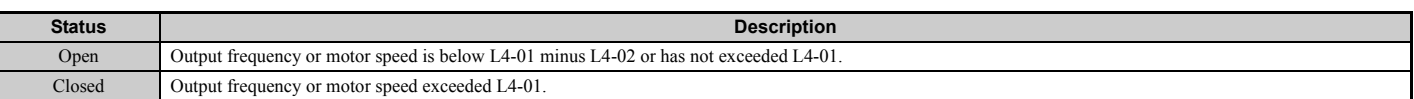

**Note:** Frequency detection works in both forward and reverse. The value of L4-01 is used as the detection level for both directions.

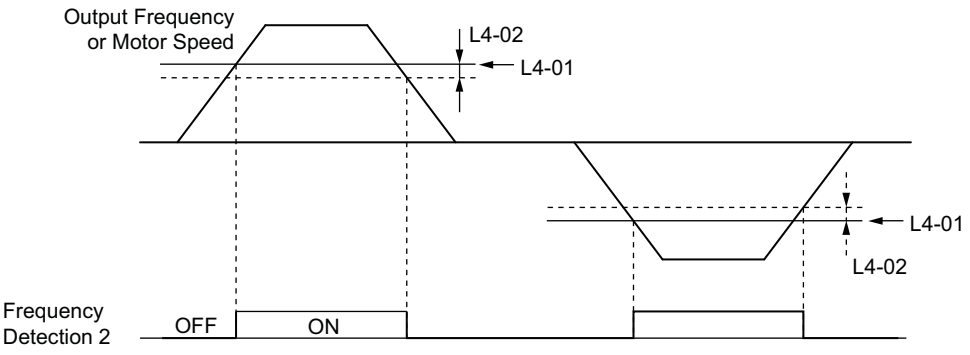

**Figure 5.70 Frequency Detection 2 Time Chart**

*[Refer to L4-01, L4-02: Speed Agreement Detection Level and Detection Width on page 265](#page-264-0)* for more details.

## <span id="page-229-2"></span>**Setting 6: Drive ready**

Output closes whenever the drive is ready to operate the motor. The terminal will not close under the conditions listed below, and any Run commands will be disregarded.

- When the power is shut off
- During a fault
- When the drive's internal power supply has malfunctioned
- When a parameter setting error makes it impossible to run
- Although stopped, an overvoltage or undervoltage situation occurs
- While editing a parameter in the Programming Mode (when  $b1-08 = 0$ )

## <span id="page-230-0"></span>**Setting 7: DC bus undervoltage**

Output closes whenever the DC bus voltage or control circuit power supply drops below the trip level set in L2-05. A fault in the DC bus circuit will also cause the terminal to set for "DC bus undervoltage" to close.

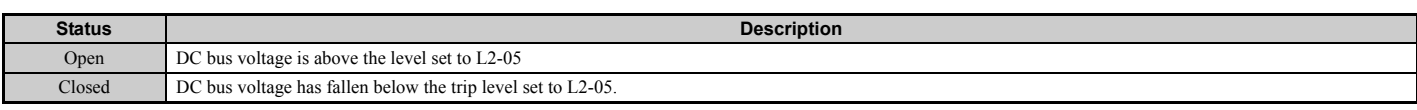

#### <span id="page-230-1"></span>**Setting 8: During baseblock (N.O.)**

Output closes to indicate that the drive is in a baseblock state. While in baseblock, output transistors do not switch and no main circuit voltage is output.

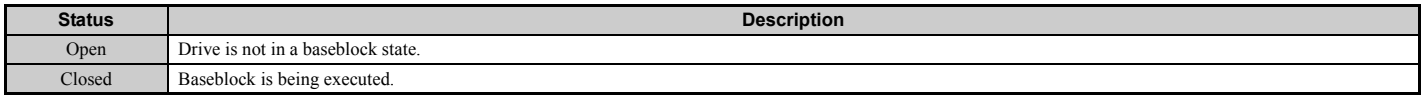

#### <span id="page-230-2"></span>**Setting 9: Frequency reference source**

A digital output programmed for this function shows the frequency reference source that is currently selected.

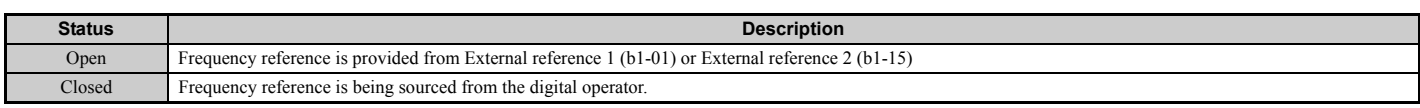

#### <span id="page-230-3"></span>**Setting A: Run command source**

A digital output programmed for this function shows the Run command source that is currently selected.

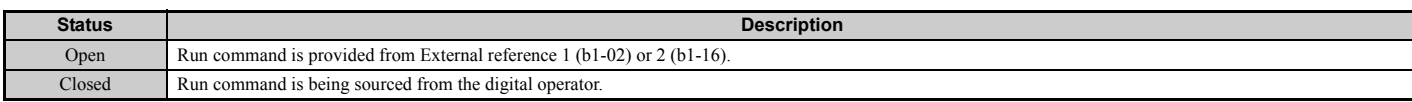

## <span id="page-230-4"></span>**Setting B, 17, 18, 19: Torque detection 1 (N.O., N.C.), Torque detection 2 (N.O., N.C.)**

These digital output functions can be used to signal an overtorque or undertorque situation to an external device.

Set up the torque detection levels and select the output function from the table below. *[Refer to L6: Torque Detection on](#page-266-0)  [page 267](#page-266-0)* for details.

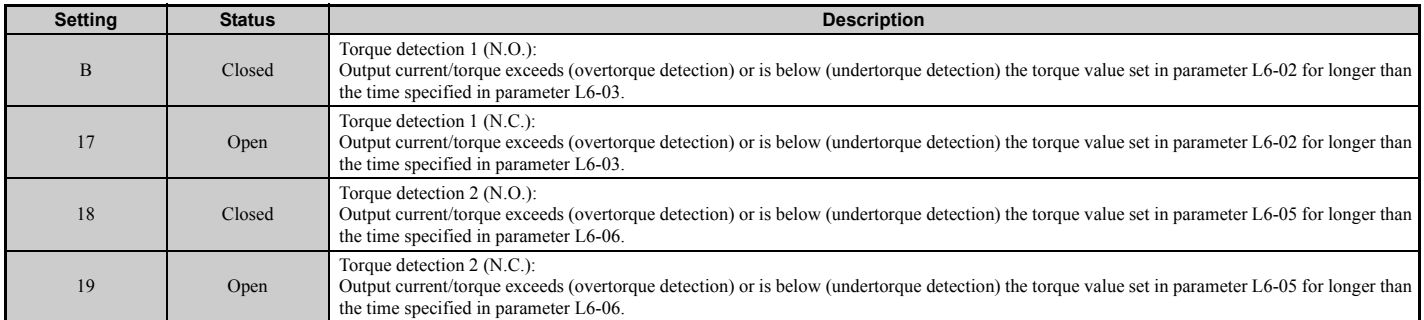

#### <span id="page-230-5"></span>**Setting C: Frequency reference loss**

An output set for this function will be closed if frequency reference loss is detected. *[Refer to L4-05: Frequency](#page-264-1)  [Reference Loss Detection Selection on page 265](#page-264-1)* for details.

## <span id="page-230-6"></span>**Setting D: Braking resistor fault**

An output programmed for this function will close when the dynamic braking resistor (DB) overheats or the braking transistor is in a fault condition.

## <span id="page-230-7"></span>**Setting E: Fault**

The digital output will close whenever the drive experiences a fault (this excludes faults CPF00 and CPF01).

**5**

## **5.7 H: Terminal Functions**

## <span id="page-231-0"></span>**Setting F: Through mode**

Select this setting when using the terminal in a pass-through mode. When set to F, an output does not trigger any function in the drive. Setting F, however, still allows the output status to be read by a PLC via a communication option or MEMOBUS/Modbus communications.

## <span id="page-231-1"></span>**Setting 10: Minor fault**

Output closes when a minor fault condition is present.

## <span id="page-231-2"></span>**Setting 11: Fault reset command active**

Output closes whenever there is an attempt to reset a fault situation from the control circuit terminals, via serial communications, or using a communications option card.

## <span id="page-231-3"></span>**Setting 12: Timer output**

This setting configures a digital output terminal as output for the timer function. *[Refer to b4: Delay Timers on page 152](#page-151-0)* for details.

## <span id="page-231-4"></span>Setting 13: Speed agree 2 (f<sub>ref</sub> /f<sub>out</sub> agree 2)

Closes whenever the actual output frequency or motor speed (CLV, CLV/PM) is within the speed agree width (L4-04) of the current frequency reference, regardless of the direction.

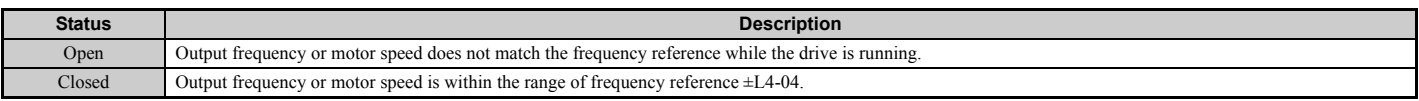

**Note:** Detection works in both forward and reverse.

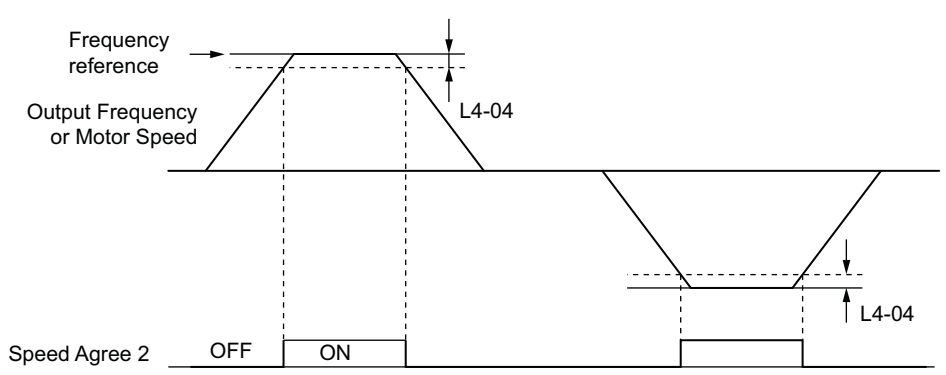

## **Figure 5.71 Speed Agree 2 Time Chart**

## *[Refer to L4-03, L4-04: Speed Agreement Detection Level and Detection Width \(+/-\) on page 265](#page-264-2)* for more details.

## <span id="page-231-5"></span>Setting 14: User-set speed agree 2 (f<sub>ref</sub> /f<sub>set</sub> agree 2)

Closes whenever the actual output frequency or motor speed (CLV, CLV/PM) and the frequency reference are within the speed agree width (L4-04) of the programmed speed agree level (L4-03). As the detection level L4-03 is a signed value, detection works in the specified direction only.

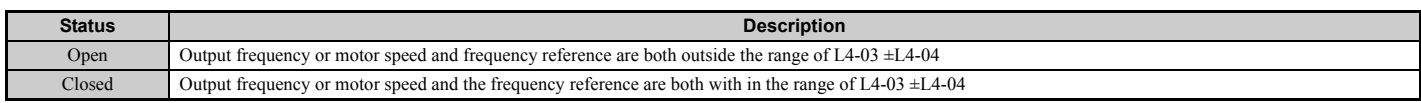

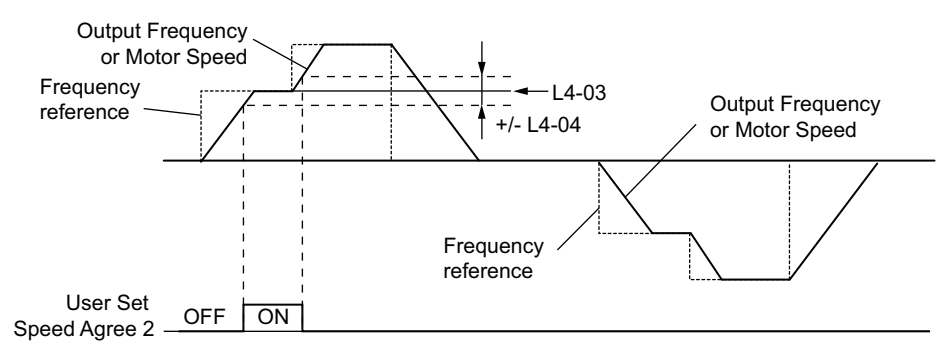

**Figure 5.72 User Set Speed Agree 2 Example with a Positive L3-04 Value**

*[Refer to L4-03, L4-04: Speed Agreement Detection Level and Detection Width \(+/-\) on page 265](#page-264-2)* for more details.

#### <span id="page-232-0"></span>**Setting 15: Frequency detection 3**

Output opens when the output frequency or motor speed (CLV, CLV/PM) rises above the detection level set in L4-03 plus the detection with set in L4-04. The terminal remains open until the output frequency or motor speed falls below the level set in L4-03. As the detection level L4-03 is a signed value, the detection works in the specified direction only.

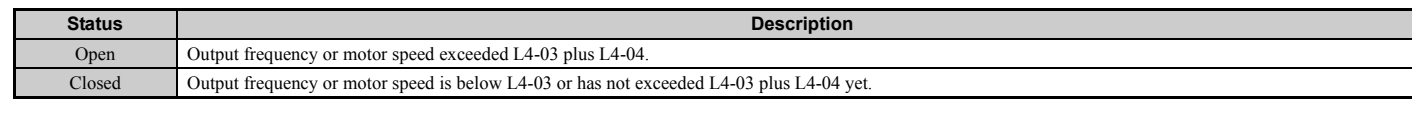

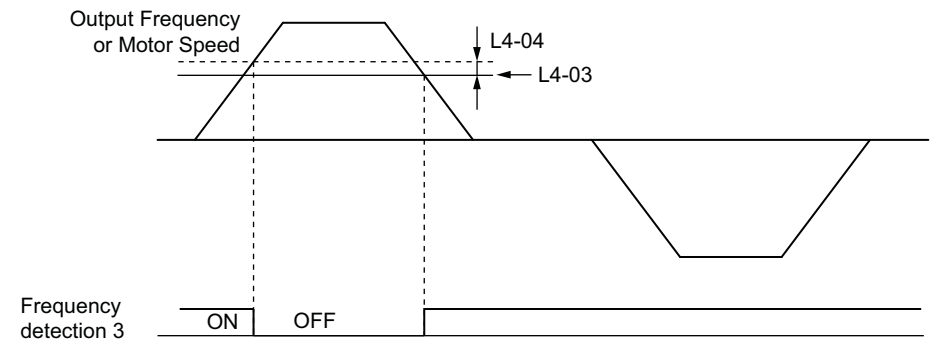

**Figure 5.73 Frequency Detection 3 Example with a Positive L3-04 Value**

#### *[Refer to L4-03, L4-04: Speed Agreement Detection Level and Detection Width \(+/-\) on page 265](#page-264-2)* for more details.

#### <span id="page-232-1"></span>**Setting 16: Frequency detection 4**

Output closes whenever the output frequency or motor speed (CLV, CLV/PM) is above the detection level set in L4-03. The terminal remains closed until the output frequency or motor speed falls below L4-03 minus the setting of L4-04. As the detection level L4-03 is a signed value, frequency detection works in the specified direction only.

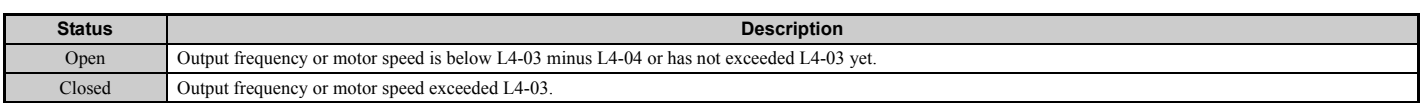

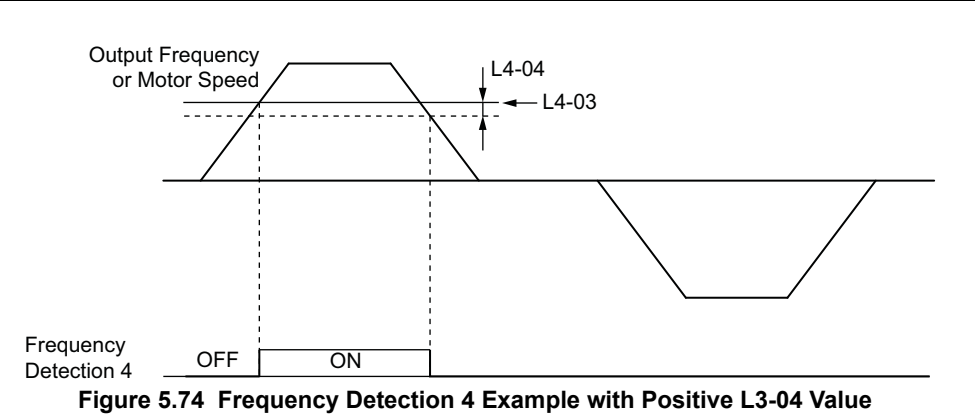

*[Refer to L4-03, L4-04: Speed Agreement Detection Level and Detection Width \(+/-\) on page 265](#page-264-2)* for more details.

## <span id="page-233-5"></span>**Setting 1A: During reverse**

A digital output set for "During reverse" will close whenever the drive is running the motor in the reverse direction.

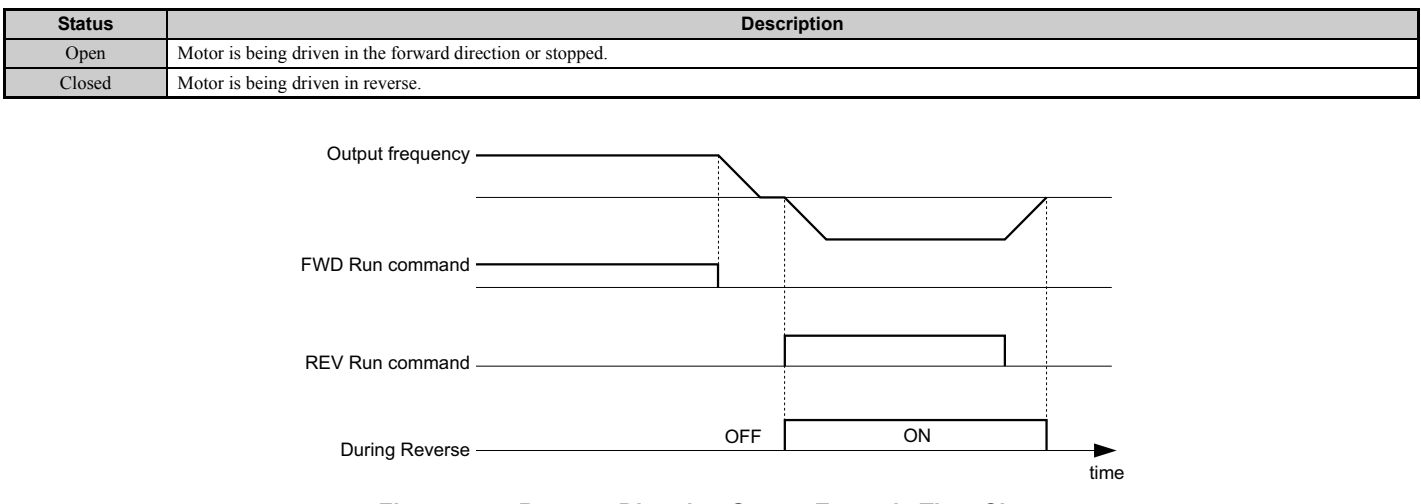

## **Figure 5.75 Reverse Direction Output Example Time Chart**

## <span id="page-233-6"></span>**Setting 1B: During baseblock (N.C.)**

Output opens to indicate that the drive is in a baseblock state. While Baseblock is executed, output transistors do not switch and no main circuit voltage is output.

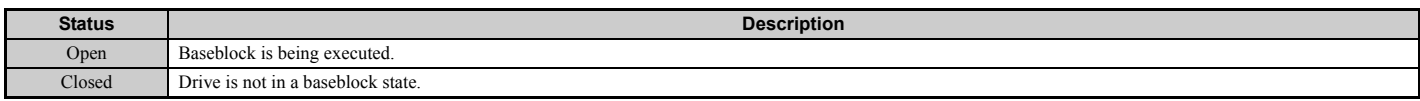

## <span id="page-233-7"></span>**Setting 1C: Motor 2 selection**

Indicates which motor is selected when another output terminal is set up to switch drive operation between two motors  $(H1-\Box\Box) = 16$ . *[Refer to Setting 16: Motor 2 selection on page 222](#page-221-0)* for details on switching motors.

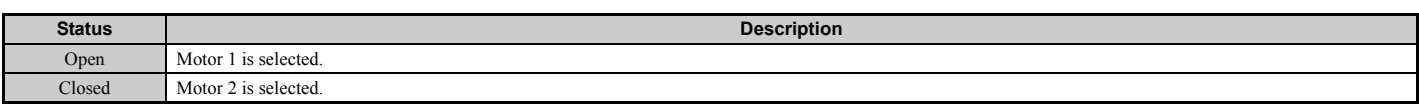

## <span id="page-233-0"></span>**Setting 1D: During regeneration**

Terminal closes when the motor is driven in the regenerative mode.

## <span id="page-233-1"></span>**Setting 1E: Restart enabled**

An output set for "Restart enabled" closes once the drive begins attempting to restart after a fault has occurred.

The fault restart function allows the drive to automatically clear a fault. The terminal set to 1E will close after the fault is cleared and the drive has begun attempting to restart. If the drive cannot successfully restart within the number of attempts permitted by L5-01, then a fault will be triggered and the terminal set to 1E will open. *[Refer to L5: Fault](#page-265-0)  [Restart on page 266](#page-265-0)* for details on automatic restart.

## <span id="page-233-2"></span>**Setting 1F: Motor overload alarm (oL1)**

An output programmed for this function will close when the motor overload level estimated by the oL1 fault detection exceeds 90% of the oL1 detection level. *[Refer to L1-01: Motor Overload Protection Selection on page 247](#page-246-0)*.

## <span id="page-233-3"></span>**Setting 20: Drive overheat pre-alarm (oH)**

Output closes whenever the drive heatsink temperature reaches the level specified by parameter L8-02. *[Refer to L8-02:](#page-271-0)  [Overheat Alarm Level on page 272](#page-271-0)* for details on drive overheat detection.

## <span id="page-233-4"></span>**Setting 22: Mechanical weakening detection**

Output closes when a mechanical weakening situation is detected. *[Refer to Mechanical Weakening Detection on](#page-268-0)  [page 269](#page-268-0)* for details.

## <span id="page-234-0"></span>**Setting 2F: Maintenance period**

Output closes when the cooling fan, DC bus capacitors, or DC bus pre-charge relay may require maintenance as determined by the estimated performance life span of those components. Components performance life is displayed as a percentage on the digital operator screen. *[Refer to Periodic Maintenance on page 353](#page-352-0)*.

## <span id="page-234-1"></span>**Setting 30: During torque limit**

Output closes when the motor is operating at the torque limit specified by the  $L7$ - $\square \square$  parameters or an analog input. This setting can only be used in OLV, CLV, AOLV/PM and CLV/PM control modes. *[Refer to L7-01 to L7-04: Torque](#page-270-0)  [Limits on page 271](#page-270-0)* for details.

## <span id="page-234-2"></span>**Setting 31: During speed limit**

Output closes when the speed limit has been reached. This function can be used in CLV and CLV/PM control modes.

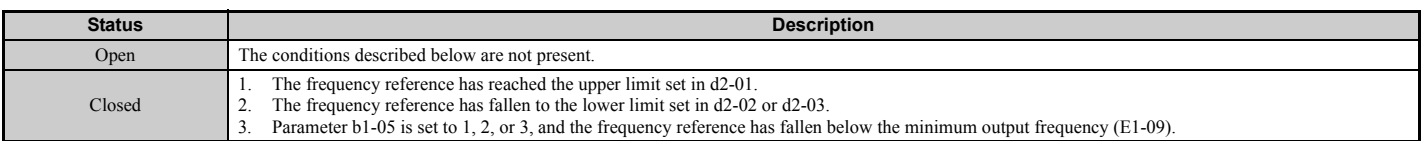

## <span id="page-234-3"></span>**Setting 32: During speed limit in Torque Control**

The motor torque and load torque are not in balance, causing the motor to accelerate. An output terminal set to 32 closes when the motor reaches the speed limit. Refer to *[d5: Torque Control on page 190](#page-189-0)* and *[Indicating Operation at the Speed](#page-191-1)  [Limit on page 192](#page-191-1)* for details.

## <span id="page-234-4"></span>**Setting 33: Zero Servo complete**

Output closes when Zero Servo is enabled and the load is locked into position within the allowable deviation (b9-02). For how Zero Servo operates, see *[b9: Zero Servo on page 165](#page-164-0)*.

## <span id="page-234-5"></span>**Setting 37: During frequency output**

Output closes when the drive is outputting a frequency.

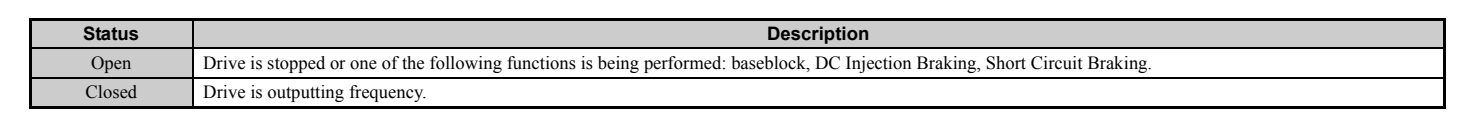

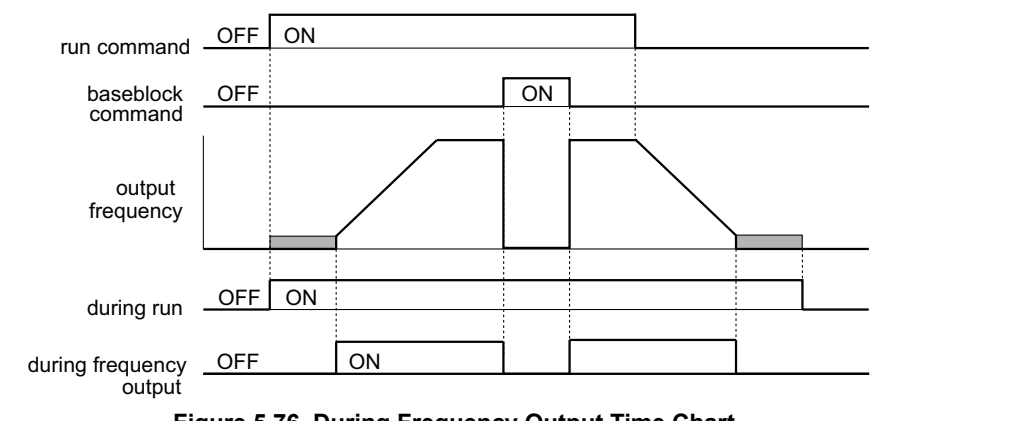

**Figure 5.76 During Frequency Output Time Chart**

## <span id="page-234-6"></span>**Setting 38: Drive enable**

A digital output set for "Drive enable" will reflect the status of a digital input configured as a "Drive enable" input (H1-  $\Box \Box = 6$ A). If that digital input closes, then the digital output set for "Drive enable" will also close.

## <span id="page-234-7"></span>**Setting 39: Watt hour pulse output**

Outputs a pulse to indicate the watt hours. *[Refer to H2-06: Watt Hour Output Unit Selection on page 236](#page-235-13)* for details.

## <span id="page-234-8"></span>**Setting 3C: LOCAL/REMOTE status**

Output terminal closes while the drive is set for LOCAL and opens when in REMOTE.

**5**

## **5.7 H: Terminal Functions**

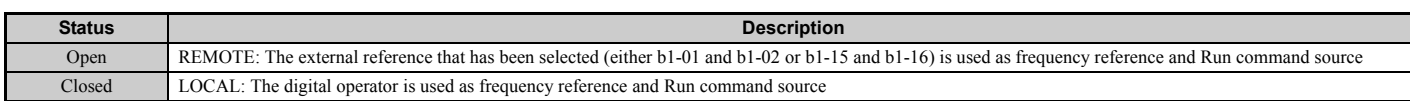

## <span id="page-235-0"></span>**Setting 3D: During Speed Search**

Output terminal closes while Speed Search is being performed. *[Refer to b3: Speed Search on page 147](#page-146-0)* for details.

## <span id="page-235-1"></span>**Setting 3E: PID feedback low**

Output terminal closes when a PID feedback loss is detected. The feedback is considered to be lost if it falls below the level set to b5-13 for longer than the time set to b5-14. *[Refer to PID Feedback Loss Detection on page 157](#page-156-0)* for details.

## <span id="page-235-2"></span>**Setting 3F: PID feedback high**

Output terminal closes when a PID feedback loss is detected. The feedback is considered to be lost if it rises beyond the level set to b5-36 for longer than the time set to b5-37. *[Refer to PID Feedback Loss Detection on page 157](#page-156-0)* for details.

## <span id="page-235-3"></span>**Setting 4A: During KEB operation**

Output terminal closes while KEB is being performed. *[Refer to KEB Ride-Thru Function on page 252](#page-251-0)* for a KEB function description.

## <span id="page-235-4"></span>**Setting 4B: During Short Circuit Braking**

Output terminal closes while Short Circuit Braking is being executed.

## <span id="page-235-5"></span>**Setting 4C: During Fast Stop**

Output terminal closes when a Fast Stop is being executed. *[Setting 15, 17: Fast Stop \(N.O., N.C.\) on page 221](#page-220-2)*.

## <span id="page-235-6"></span>**Setting 4D: oH pre-alarm time limit**

Output terminal closes when the drive is reducing the speed due to a drive overheat alarm  $(L8-03 = 4)$  and the overheat alarm has not disappeared after ten frequency reduction operation cycles. *[Refer to L8-03: Overheat Pre-Alarm](#page-271-1)  [Operation Selection on page 272](#page-271-1)* for a more detailed description.

## <span id="page-235-7"></span>**Setting 4E: Braking transistor fault (rr)**

Output closes if the drive's internal braking transistor reaches the overheat level.

## <span id="page-235-8"></span>**Setting 4F: Braking resistor overheat (rH)**

The braking resistor may overheat due to motor regeneration or too short of a deceleration time setting. The output terminal closes when the braking resistor exceeds the overheat level.

## <span id="page-235-9"></span>**Setting 60: Internal cooling fan alarm**

Output closes when the drive's internal cooling fan has failed.

## <span id="page-235-10"></span>**Setting 61: Rotor position detection complete**

After the Run command is given, the output terminal signals that the drive has detected the rotor position (PM motors).

## <span id="page-235-11"></span>**Setting 90 to 92: DriveWorksEZ digital output 1 to 3**

These settings are for output functions used in DriveWorksEZ. Normally there is no need to change these settings.

## <span id="page-235-12"></span>**Setting 100 to 192: Functions 0 to 92 with inverse output**

These settings have the same function as settings 0 to 92 but with inverse output. Set as  $1\Box \Box$ , where the "1" indicates inverse output and the last two digits specify the setting number of the function.

Examples:

- For inverse output of "8: During baseblock", set 108.
- For inverse output of "4A: During KEB" set 14A.

## <span id="page-235-13"></span>■ H2-06: Watt Hour Output Unit Selection

When one of the multi-function terminals is set to output the number of watt hours  $(H2-01, H2-02, or H2-03 = 39)$ , parameter H2-06 determines the units for the output signal.

This output function provides a watt hour meter or a PLC input by a 200 ms pulse signal. H2-06 determines the frequency that pulses are issued to keep track of the kWh for the drive.

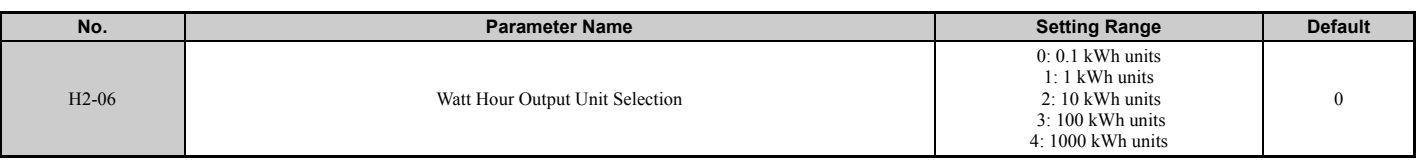

- **Note:** 1. A negative power output (i.e., regeneration) does not subtract from the total watt hours.
- **2.** The drive keeps track of the watt hours as long as the control circuit has power. The value is reset when the power supply is shut off.

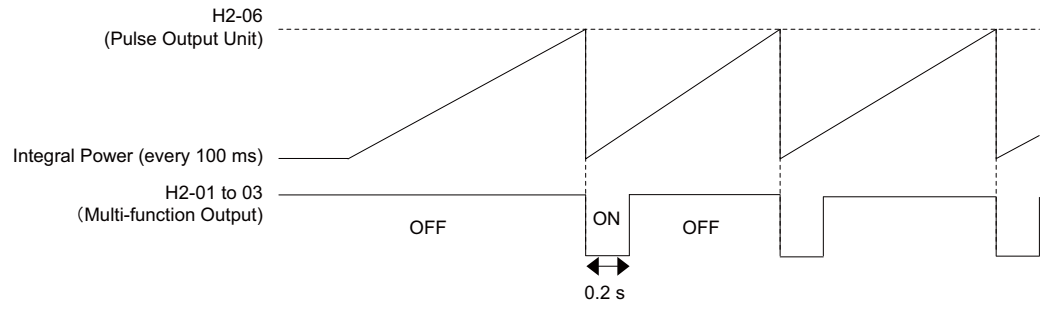

**Figure 5.77 Watt Hour Output Example**

## **H3: Multi-Function Analog Inputs**

The drive is equipped with three multi-function analog input terminals: A1, A2, and A3. See *[Table 5.39](#page-239-0)* for a listing of the functions that can be set to these terminals.

## ■ H3-01: Terminal A1 Signal Level Selection

Selects the input signal level for analog input A1.

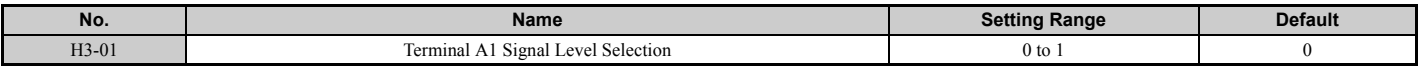

## <span id="page-236-1"></span>**Setting 0: 0 to 10 Vdc**

The input level is 0 to 10 Vdc. The minimum input level is limited to 0%, so that a negative input signal due to gain and bias settings will be simply read as 0%.

## <span id="page-236-0"></span>**Setting 1: –10 to 10 Vdc**

The input level is –10 to 10 Vdc. If the resulting voltage is negative after being adjusted by gain and bias settings, then the motor will rotate in reverse.

## ■ H<sub>3</sub>-02: Terminal A<sub>1</sub> Function Selection

Determines the function assigned to analog input terminal A1. *[Refer to Multi-Function Analog Input Terminal Settings](#page-239-1)  [on page 240](#page-239-1)* for instructions on how to adjust the signal level.

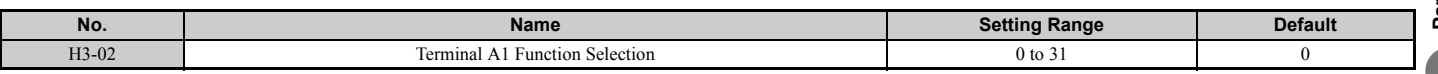

## ■ H3-03, H3-04: Terminal A1 Gain and Bias Settings

Parameter H3-03 sets the level of the selected input value that is equal to 10 Vdc input at terminal A1 (gain).

Parameter H3-04 sets the level of the selected input value that is equal to 0 V input at terminal A1 (bias).

Both can be used to adjust the characteristics of the analog input signal to terminal A1.

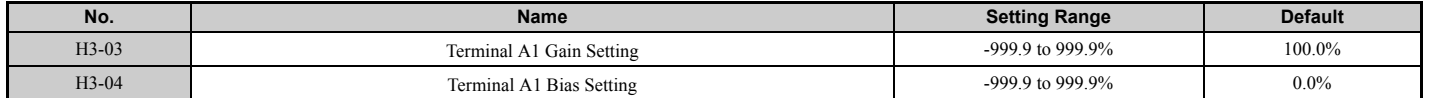

#### **Setting Examples**

• Gain H3-03 = 200%, bias H3-04 = 0, terminal A1 as frequency reference input  $(H3-02 = 0)$ :

An input 10 Vdc will be equivalent to a 200% frequency reference and 5 Vdc will be equivalent to a 100% frequency reference. Since the drive output is limited by the maximum frequency parameter (E1-04), the frequency reference will be equal to E1-04 above 5 Vdc.

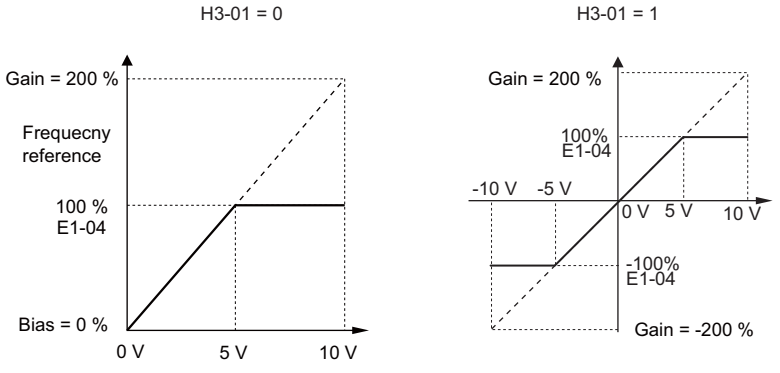

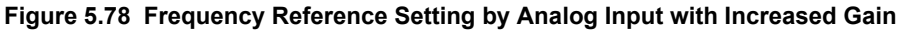

• Gain H3-03 = 100%, bias H3-04 =  $-25\%$ , terminal A1 as frequency reference input: An input of 0 Vdc will be equivalent to a -25% frequency reference. When parameter H3-01 = 0, the frequency reference is 0% between 0 and 2 Vdc input.

When parameter  $H_3-01 = 1$ , the motor will rotate in reverse between -10 and 2 Vdc input.

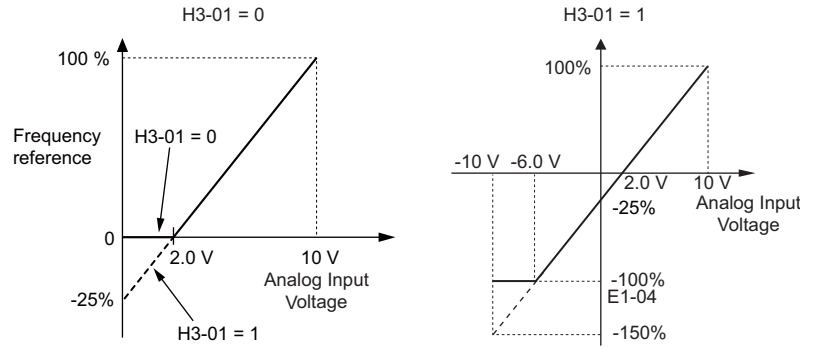

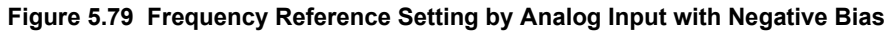

## ■ H3-05: Terminal A3 Signal Level Selection

Selects the input signal level for analog input A3. *[Refer to Multi-Function Analog Input Terminal Settings on page 240](#page-239-1)* for a list of functions and descriptions.

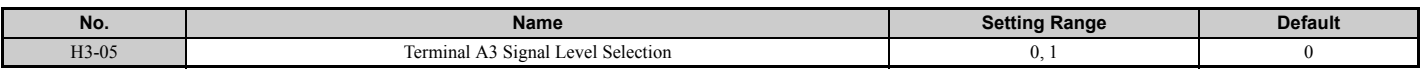

## **Setting 0: 0 to 10 Vdc**

The input level is 0 to 10 Vdc. See the explanation provided for H3-01. *[Refer to Setting 0: 0 to 10 Vdc on page 237](#page-236-1)*.

## **Setting 1: –10 V to 10 Vdc**

The input level is –10 to 10 Vdc. See the explanation provided for H3-01. *[Refer to Setting 1: –10 to 10 Vdc on page 237](#page-236-0)*.

## ■ H3-06: Terminal A3 Function Selection

Determines the function assigned to analog input terminal A3. *[Refer to Multi-Function Analog Input Terminal Settings](#page-239-1)  [on page 240](#page-239-1)* for a list of functions and descriptions.

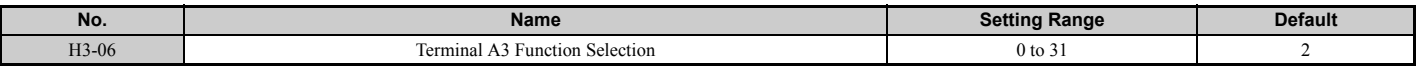

# ■ H3-07, H3-08: Terminal A3 Gain and Bias Setting

Parameter H3-07 sets the level of the selected input value that is equal to 10 Vdc input at terminal A3 (gain).

Parameter H3-08 sets the level of the selected input value that is equal to 0 V input at terminal A3 (bias).

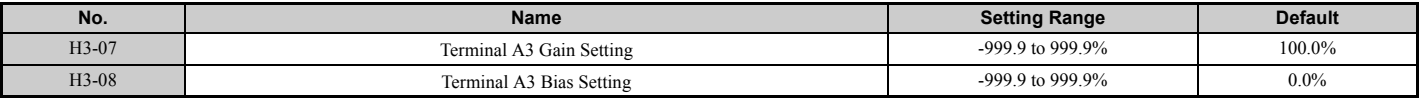

## ■ H3-09: Terminal A2 Signal Level Selection

Selects the input signal level for analog input A2. Be sure to also set DIP switch S1 on the terminal board accordingly for a voltage input or current input.

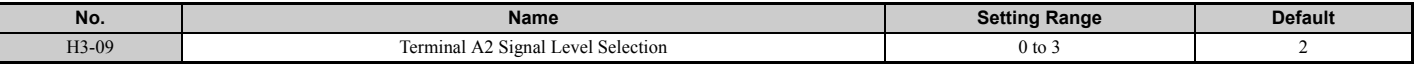

## **Setting 0: 0 to 10 Vdc**

The input level is 0 to 10 Vdc. *[Refer to Setting 0: 0 to 10 Vdc on page 237](#page-236-1)*

## **Setting 1: –10 to 10 Vdc**

The input level is –10 to 10 Vdc. *[Refer to Setting 1: –10 to 10 Vdc on page 237](#page-236-0)*.

## **Setting 2: 4 to 20 mA Current Input**

The input level is 4 to 20 mA. Negative input values by negative bias or gain settings will be limited to 0%.

## **Setting 3: 0 to 20 mA Current Input**

The input level is 0 to 20 mA. Negative input values by negative bias or gain settings will be limited to 0%.

## ■ H<sub>3</sub>-10: Terminal A<sub>2</sub> Function Selection

Determines the function assigned to analog input terminal A2. *[Refer to Multi-Function Analog Input Terminal Settings](#page-239-1)  [on page 240](#page-239-1)* for a list of functions and descriptions.

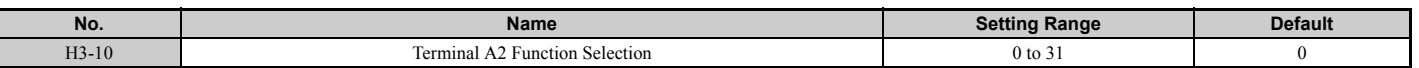

# ■ H<sub>3</sub>-11, H<sub>3</sub>-12: Terminal A<sub>2</sub> Gain and Bias Setting

Parameter H3-11 sets the level of the input value selected that is equal to 10 Vdc input or 20 mA input to terminal A2.

Parameter H3-12 sets the level of the input value selected that is equal to 0 V, 4 mA or 0 mA input at terminal A2.

Both can be used to adjust the characteristics of the analog input signal to terminal A2. The setting works in the same way as parameters H3-03 and H3-04 for analog input A1.

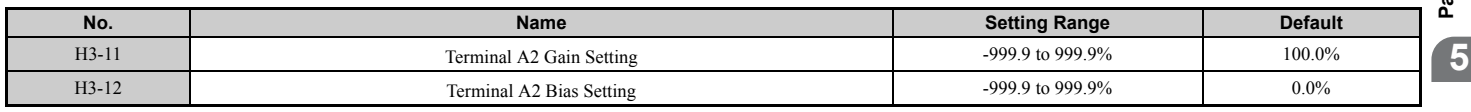

# ■ H3-13: Analog Input Filter Time Constant

Parameter H3-13 sets the time constant for a first order filter that will be applied to the analog inputs.

An analog input filter can be used to prevent erratic drive control when a "noisy" analog reference is used. The drive operation becomes more stable the longer the time programmed, but it becomes less responsive to rapidly changing analog signals.

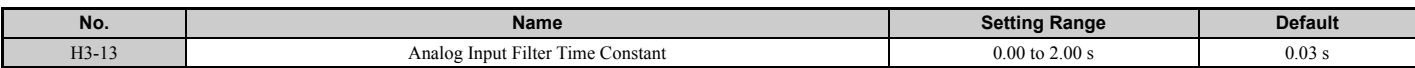

# ■ H3-14: Analog Input Terminal Enable Selection

When one of the multi-function digital input parameters is set for "Analog input enable" (H1- $\Box \Box = C$ ), the value set to H3-14 determines which analog input terminals are enabled and which terminals are disabled when the input is closed. All analog input terminals will be enabled all of the time if  $H1-\Box\Box$  is not set to C.

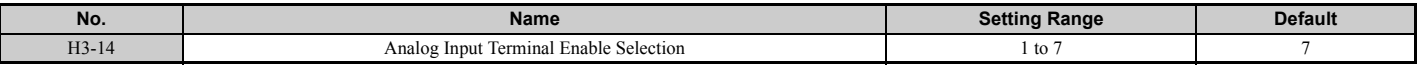

**Setting 1: A1 only enabled Setting 2: A2 only enabled**

**Setting 3: A1 and A2 only enabled**

**Setting 4: A3 only enabled**

**Setting 5: A1 and A3 only enabled**

**Setting 6: A2 and A3 only enabled**

## **Setting 7: All analog input terminals enabled**

## <span id="page-239-1"></span>■ **Multi-Function Analog Input Terminal Settings**

See *[Table 5.39](#page-239-0)* for information on how H3-02, H3-10, and H3-06 determine functions for terminals A1, A2, and A3.

**Note:** The scaling of all input functions depends on the gain and bias settings for the analog inputs. Set these to appropriate values when selecting and adjusting analog input functions.

## **Table 5.39 Multi-Function Analog Input Terminal Settings**

<span id="page-239-0"></span>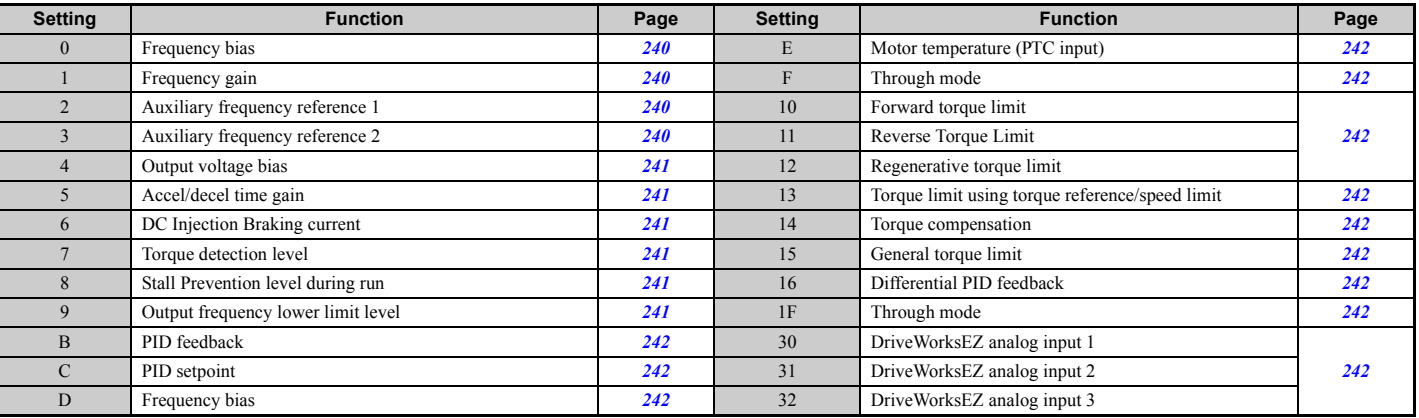

## <span id="page-239-2"></span>**Setting 0: Frequency bias**

The input value of an analog input set to this function will be added to the analog frequency reference value. When the frequency reference is supplied by a different source other than the analog inputs, this function will have no effect. Use this setting also when only one of the analog inputs is used to supply the frequency reference.

By default, analog inputs A1 and A2 are set for this function. Using A1 and A2 at the same time increases the frequency reference by the total of all inputs.

Example: If the analog frequency reference from analog input terminal A1 is 50% and a bias of 20% is applied by analog input terminal A2, the resulting frequency reference will be 70% of the maximum output frequency.

## <span id="page-239-3"></span>**Setting 1: Frequency gain**

The input value of an analog input set to this function will be multiplied with the analog frequency reference value.

Example: If the analog frequency reference from analog input terminal A1 is 80% and a gain of 50% is applied from analog input terminal A2, the resulting frequency reference will be 40% of the maximum output frequency.

## <span id="page-239-4"></span>**Setting 2: Auxiliary reference 1**

Sets the auxiliary frequency reference 1 when multi-step speed operation is selected. *[Refer to Multi-Step Speed](#page-181-2)  [Selection on page 182](#page-181-2)* for details.

## <span id="page-239-5"></span>**Setting 3: Auxiliary reference 2**

Sets the auxiliary frequency reference 2 when multi-step speed operation is selected. *[Refer to Multi-Step Speed](#page-181-2)  [Selection on page 182](#page-181-2)* for details.

## <span id="page-240-0"></span>**Setting 4: Output voltage bias**

Voltage bias boosts the output voltage of the V/f curve as a percentage of the maximum output voltage (E1-05). Available only when using V/f Control.

## <span id="page-240-1"></span>**Setting 5: Accel/decel time gain**

Adjusts the gain level for the acceleration and deceleration times set to parameters C1-01 through C1-08.

The acceleration time used by the drive is calculated by multiplying the this gain level to  $C1$ - $\square\square$  as follows:

 $C1$ - $\Box$  $\Box$   $\times$  Accel/decel time gain = Drive accel/decel time

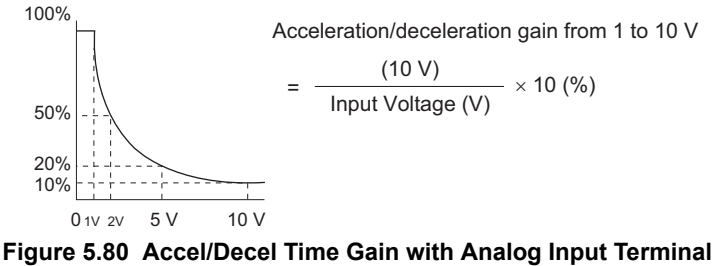

# <span id="page-240-2"></span>**Setting 6: DC Injection Braking current**

The current level used for DC Injection Braking. Set as a percentage of the maximum output current using.

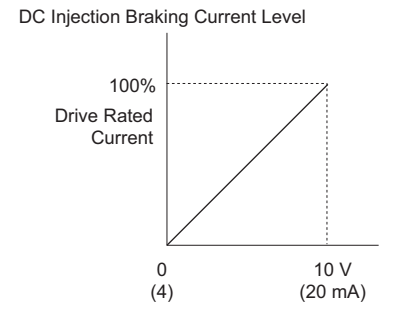

**Figure 5.81 DC Injection Braking Current Using an Analog Input Terminal**

## <span id="page-240-3"></span>**Setting 7: Torque Detection level**

Using this setting, the overtorque/undertorque detection level for torque detection 1 (L6-01) can be set by an analog input. The analog input will replace the level set to L6-02. An analog input of 100% (10 V or 20 mA) will set a torque detection level equal to 100% drive rated current / motor rated torque. Adjust the analog input gain if higher detection level settings are required. *[Refer to L6: Torque Detection on page 267](#page-266-0)* for details on torque detection.

## <span id="page-240-4"></span>**Setting 8: Stall Prevention level**

This setting allows an analog input signal to adjust the Stall Prevention level. *[Figure 5.82](#page-240-6)* shows the setting characteristics. The drive will use either the Stall Prevention level set to L3-06 or the level coming from the analog input terminal that has been selected, whichever value is lower.

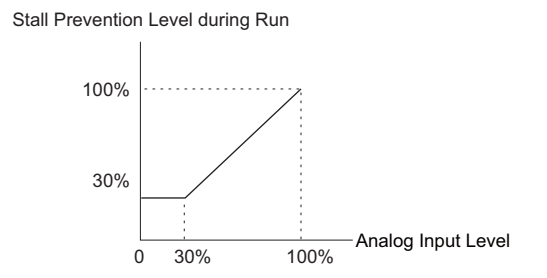

**Figure 5.82 Stall Prevention During Run Using an Analog Input Terminal**

## <span id="page-240-6"></span><span id="page-240-5"></span>**Setting 9: Output frequency lower limit level**

The user can adjust the lower limit of the output frequency using an analog input signal.

## **5.7 H: Terminal Functions**

## <span id="page-241-6"></span>**Setting B: PID feedback**

An input set for this function supplies the PID feedback value. This setting requires PID operation to be enabled in b5-01. *[Refer to PID Feedback Input Methods on page 153](#page-152-0)*.

## <span id="page-241-8"></span>**Setting C: PID setpoint**

An input set for this function supplies the PID setpoint value, and the frequency reference selected in parameter b1-01 is no longer the PID setpoint. PID operation to be enabled in b5-01 to use this setting. *[Refer to PID Setpoint Input](#page-152-1)  [Methods on page 153](#page-152-1)*.

## <span id="page-241-9"></span>**Setting D: Frequency bias**

The input value of an analog input set to this function will be added to the frequency reference. This function can be used with any frequency reference source.

## <span id="page-241-0"></span>**Setting E: Motor temperature**

In addition to motor overload fault detection oL1, it is possible to use a PTC (Positive Temperature Coefficient) thermistor for motor insulation protection. *[Refer to Motor Protection Using a Positive Temperature Coefficient \(PTC\)](#page-249-0)  [on page 250](#page-249-0)* for a detailed explanation.

## <span id="page-241-1"></span>**Setting F, 1F: Through mode**

When set to F or 1F, an input does not affect any drive function, but the input level can still be read out by a PLC via a communication option or MEMOBUS/Modbus communications.

## <span id="page-241-2"></span>**Setting 10, 11, 12, 15: Forward, Reverse, Regenerative, General torque limit (OLV, CLV, AOLV/PM, CLV/PM)**

These functions can be used to set a torque limit using analog inputs for different operating conditions. Refer to *[L7:](#page-269-0)  [Torque Limit on page 270](#page-269-0)* for details.

## <span id="page-241-3"></span>**Setting 13: Torque Limit Using Torque Reference/Speed Limit**

When using Torque Control, an analog input programmed to this function can set the torque reference (when in Torque Control) or the torque limit (when in Speed Control). Refer to *[Setting the Torque Reference, Speed Limit, and Torque](#page-190-0)  [Compensation Values on page 191](#page-190-0)* for details.

## <span id="page-241-4"></span>**Setting 14: Torque compensation**

Used to set a torque compensation value when using Torque Control. Refer to *[Setting the Torque Reference, Speed](#page-190-0)  [Limit, and Torque Compensation Values on page 191](#page-190-0)* for details.

## <span id="page-241-5"></span>**Setting 16: Differential PID Feedback**

If an analog value is set for this function, the PID controller is set for differential feedback. The subtraction of the PID feedback input value and the differential feedback input value builds the feedback value that is used to calculate the PID input. *[Refer to PID Feedback Input Methods on page 153](#page-152-0)*.

## <span id="page-241-7"></span>**Setting 30, 31, 32: DriveWorksEZ Analog Input 1, 2, 3**

These settings are for functions used in DriveWorksEZ. Normally there is no need to change or apply these settings.

# ◆ **H4: Multi-Function Analog Outputs**

These parameters assign functions to analog output terminals FM and AM for monitoring a specific aspect of drive performance.

## ■ H4-01, H4-04: Multi-Function Analog Output Terminal FM, AM Monitor Selection

Sets the desired drive monitor parameter  $U\Box\neg\Box$  to output as an analog value via terminal FM and AM. *Refer to U: [Monitor Parameters on page 294](#page-293-0)* for a list of all monitors. The "Analog Output Level" column indicates if a monitor can be used for analog output.

Example: Enter "103" for U1-03.

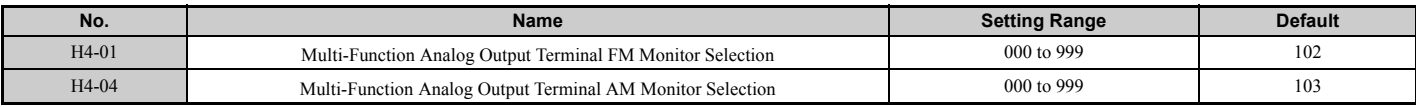

A setting of 031 or 000 applies no drive monitor to the analog output. With this setting, terminal functions as well as FM and AM output levels can be set by a PLC via a communication option or MEMOBUS/Modbus (through mode).

# ■ **H4-02, H4-03: Multi-Function Analog Output Terminal FM Gain and Bias H4-05, H4-06: Multi-Function Analog Output Terminal AM Gain and Bias**

Parameter H4-02 and H4-05 set the terminal FM and AM output signal level equal to 100% of the monitor (gain). Parameter H4-03 and H4-06 set the bias added to the monitor output for terminals FM and AM. Both are set as a percentage, where 100% equals 10 Vdc analog output. The output voltage of both terminals is limited to 10 Vdc.

The output signal range can be selected between 0 to +10 Vdc or -10 to +10 Vdc using parameter H4-07 and H4-08. *[Figure 5.83](#page-242-0)* illustrates how gain and bias settings work.

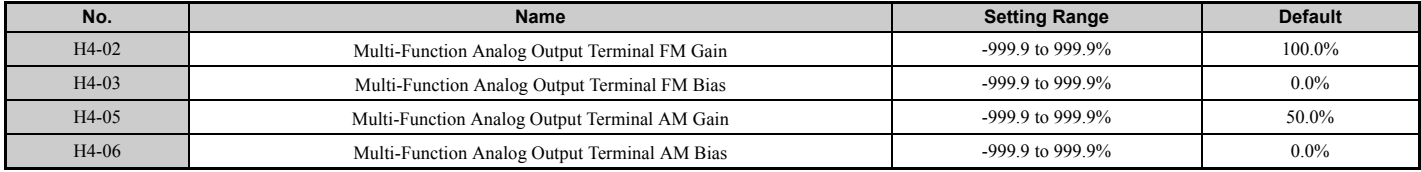

## **Using Gain and Bias to Adjust Output Signal Level**

When viewing a gain setting parameter (H4-02 or H4-05) on the digital operator, the analog output will supply a voltage signal equal to 100% of the monitor value (including changes made from bias and gain settings). When viewing a bias setting parameter (H4-03 or H4-06), the analog output voltage will supply a signal equal to 0% monitor value (including changes made from bias and gain settings).

Example 1: To have an output signal of 5 V at terminal FM when the monitored value is at 100%, set H4-02 to 50%.

Example 2: To have an output signal of 10 V at terminal FM when the monitored value is at 76.7%, set H4-02 to 150%.

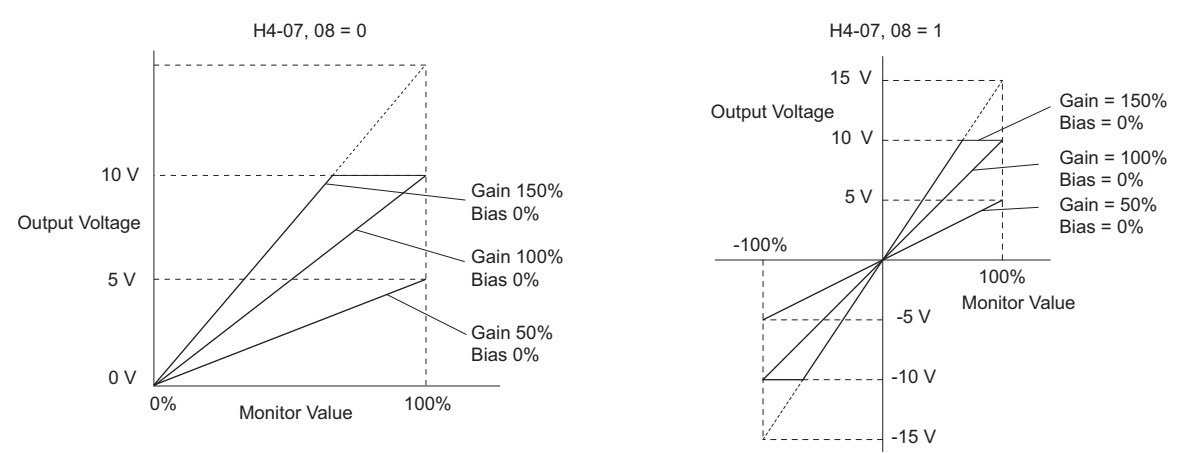

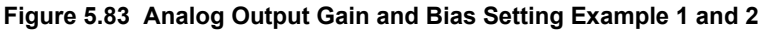

<span id="page-242-0"></span>Example 3: To have an output signal of 3 V at terminal FM when the monitored value is at 0%, set H4-03 to 30%.

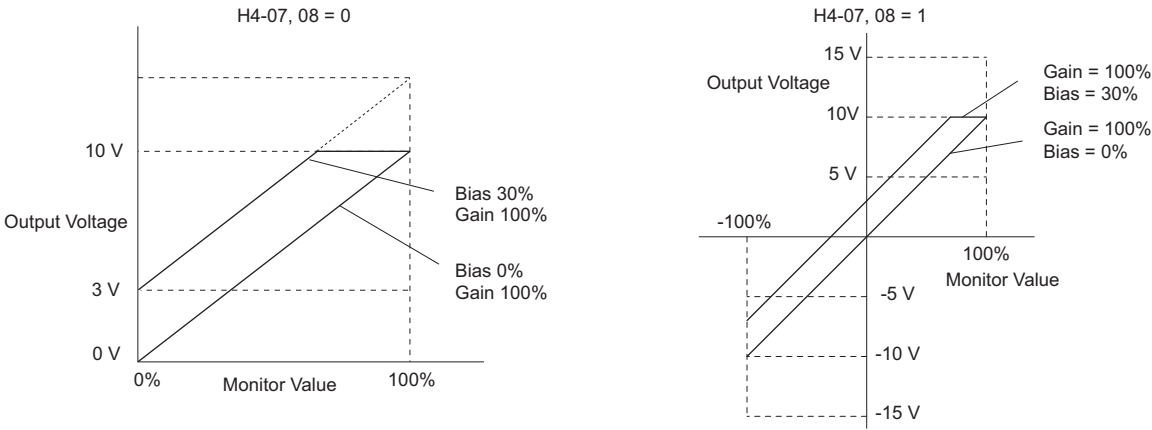

**Figure 5.84 Analog Output Gain and Bias Setting Example 3**

# ■ H4-07, H4-08: Multi-Function Analog Output Terminal FM, AM Signal Level Selection

Sets the voltage output level of U parameter (monitor parameter) data to terminal FM and terminal AM using parameters H4-07 and H4-08.

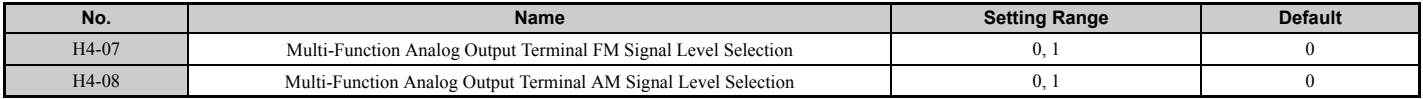

## **Setting 0: 0 to 10 V Setting 1: -10 V to 10 V**

# ◆ **H5: MEMOBUS/Modbus Serial Communication**

Through the drives built in RS-422/485 port (terminals R+, R-, S+, S-), serial communication is possible using programmable logic controllers (PLCs) or similar devices running the MEMOBUS/Modbus protocol.

The H5- $\square \square$  parameters are used to set up the drive for MEMOBUS/Modbus Communications. *[Refer to MEMOBUS/](#page-491-0) [Modbus Serial Communication on page 492](#page-491-0)* for detailed descriptions of the H5- $\square \square$  parameters.

# <span id="page-243-0"></span>◆ **H6: Pulse Train Input/Output**

A one track pulse train signal with a maximum frequency of 32 kHz can be input to the drive at terminal RP. This pulse train signal can be used as the frequency reference, for PID functions, or as the speed feedback signal in V/f Control.

The pulse output monitor terminal MP can output drive monitor values as a pulse train signal with a maximum frequency of 32 kHz. It can be used in sinking or sourcing mode. *[Refer to Using the Pulse Train Output on page 83](#page-82-0)* for details.

Use parameters  $H6$ - $\Pi$  to set the scale and other aspects of the pulse input terminal RP and pulse output terminal MP.

# ■ H6-01: Pulse Train Input Terminal RP Function Selection

Selects the function of pulse train input terminal RP.

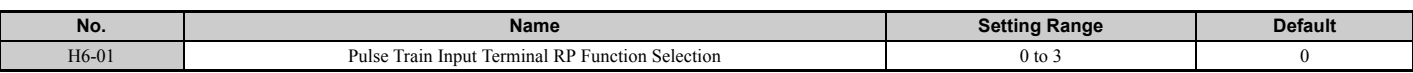

## **Setting 0: Frequency reference**

If the pulse input is set for this function and the frequency reference source is set to pulse input  $(b1-01, b1-15 = 4)$ , the drive reads the frequency value from terminal RP.

## **Setting 1: PID feedback value**

Using this setting, the feedback value for PID control can be supplied as a pulse signal at terminal RP. *[Refer to b5: PID](#page-151-1)  [Control on page 152](#page-151-1)* for details on PID control.

## **Setting 2: PID setpoint value**

Using this setting, the setpoint value for PID control can be supplied as a pulse signal at terminal RP. *[Refer to b5: PID](#page-151-1)  [Control on page 152](#page-151-1)* for details on PID control.

## **Setting 3: Speed feedback (V/f Control with Simple Speed Feedback)**

This setting can be used in V/f control to increase the speed control precision by using a motor speed feedback signal. The drive reads the speed feedback from terminal RP, compares it to the frequency reference and compensates the motor slip using a speed regulator (ASR, setup in the C5- $\square\square$  parameters) like shown in **[Figure 5.82](#page-240-6)**. Because input terminal RP is incapable of detecting motor direction, a separate way of determining motor direction still needs to be set up:

## **1. Using a Digital Input**

If a digital input programmed for "Forward/reverse detection" ( $H1$ - $\Box$  $\Box$  = 7E) is closed, the drive assumes reverse rotation. If open, then the drive assumes that the motor is rotating forwards.

## **2. Using the Frequency Reference Direction**

If no digital input is set to "Forward/reverse detection" ( $H1$ - $\Box$  $\Box$  = 7E), the drive uses the direction of the frequency reference as the direction for the speed feedback detected at the pulse input.

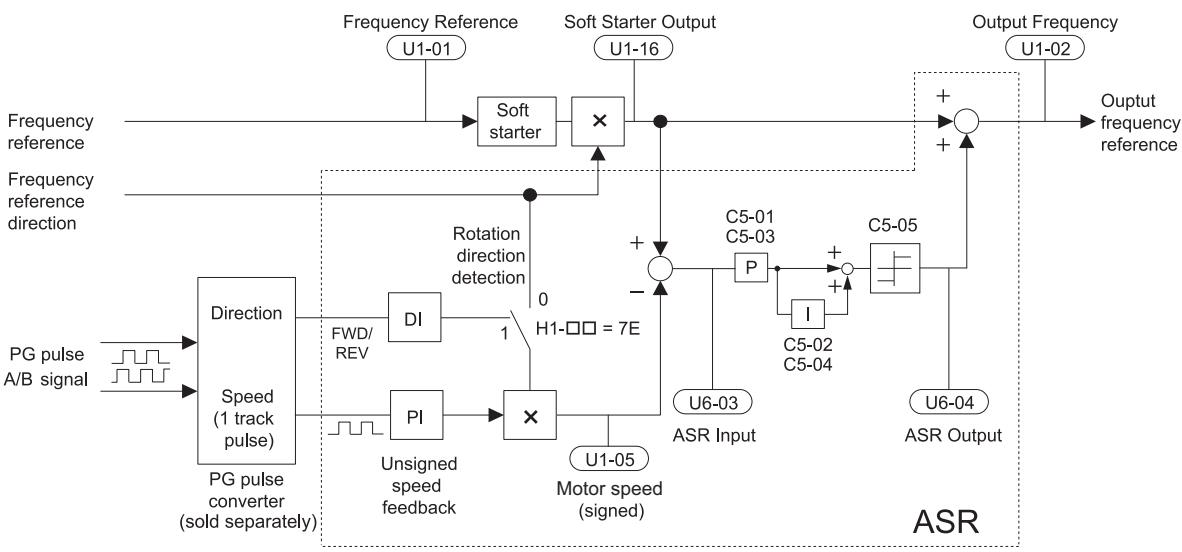

**Figure 5.85 Speed Control with ASR in V/f with Simple Speed Feedback**

## **Enabling V/f Control with Simple Speed Feedback:**

- **1.** Set the drive to V/f Control (A1-02 = 0).
- **2.** Connect the motor speed pulse signal to the pulse input RP, set H6-01 = 3, and set the pulse signal frequency that is equal to the maximum speed to H6-02 (pulse input scaling). Make sure the pulse input bias (H6-04) is 0% and the gain (H6-03) is 100%.
- **3.** Decide the signal used for detecting the direction. If a digital input is used, set H1- $\Box$  $\Box$  = 7F.
- **4.** Use the ASR gain and integral time parameters described in *[C5: Automatic Speed Regulator \(ASR\) on](#page-172-0)  [page 173](#page-172-0)* for adjusting the responsiveness.
- Note: 1. C5 parameters will appear when using V/f Control (A1-02 = 0) and when the pulse input RP function is set for simple PG feedback in V/f Control (H6-01 = 3).
	- **2.** If running two motors from the same drive, note that the V/f Control with simple PG feedback can be used for motor 1 only.

## ■ H6-02: Pulse Train Input Scaling

This parameter sets the pulse signal frequency that is equal to 100% of the input value selected in parameter H6-01.

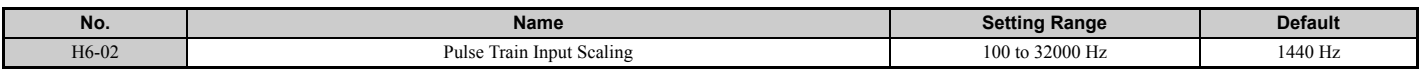

## ■ H6-03: Pulse Train Input Gain

Sets the level of the input value selected in H6-01 when a pulse train signal with the frequency set in H6-02 is input to terminal RP.

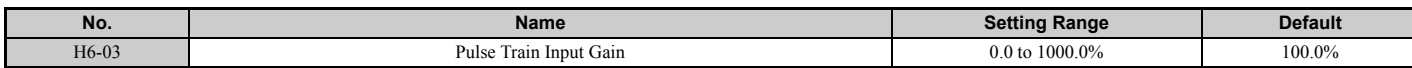

## ■ H6-04: Pulse Train Input Bias

Sets the level of the input value selected in H6-01 when no signal (0 Hz) is input to terminal RP.

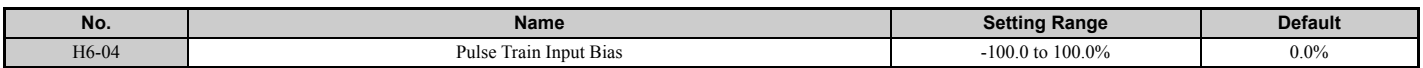

## ■ H6-05: Pulse Train Input Filter Time

Sets the pulse train input filter time constant in seconds.

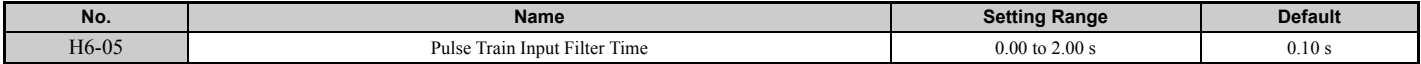

**[Parameter Details](#page-130-0)**

Parameter Details

# ■ H6-06: Pulse Train Monitor Selection

Selects the monitor to output as a pulse train signal via terminal MP. Indicate which monitor to output entering the three digits in U**I-II.** *[Refer to U: Monitor Parameters on page 294](#page-293-0)* for a complete list of monitors. Monitors that can be selected by H6-06 appear in the table below.

<span id="page-245-0"></span>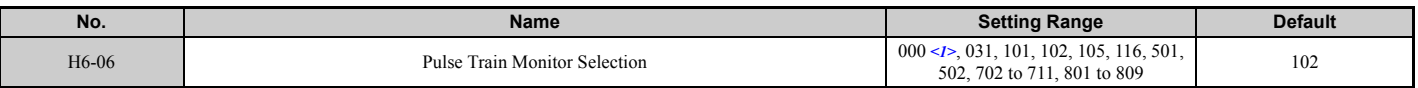

<1> Set "000" when the terminal is not used, or when using the terminal in the through mode.

# ■ **H6-07: Pulse Train Monitor Scaling**

Pulse train monitor scaling sets the output frequency at terminal MP when the specified monitor item is at 100%. Set H6- 06 to 102 and H6-07 to 0 to make the pulse train monitor output synchronous to the output frequency.

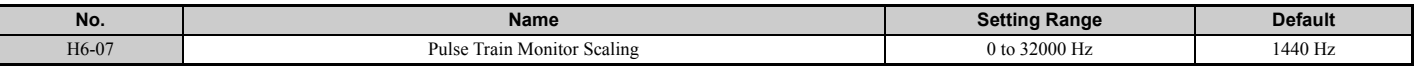

## ■ H6-08: Pulse Train Input Minimum Frequency

Sets the minimum output frequency that can be detected by the pulse train input. Decreasing this setting reduces the time the drive needs to react to changes in the input signal.

- If the pulse input frequency falls below this level, the pulse input value will be 0.
- Enabled when  $H6-01 = 0$ , 1, or 2.
- When simple speed feedback in V/f Control is set as the function for terminal RP (H6-01 = 3), the minimum frequency becomes the detection time for PG disconnect (F1-14).

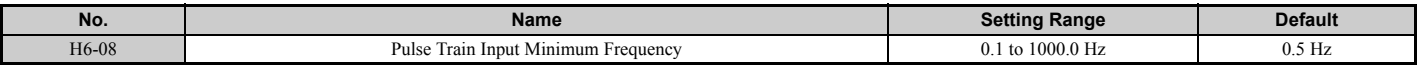

# **5.8 L: Protection Functions**

# ◆ **L1: Motor Protection**

# <span id="page-246-0"></span>■ **L1-01: Motor Overload Protection Selection**

The drive has an electronic overload protection function that estimates the motor overload level based on output current, output frequency, thermal motor characteristics, and time. An oL1 fault will be triggered when motor overload is detected and drive output will be shut off.

L1-01 sets the overload protection function characteristics according to the motor being used.

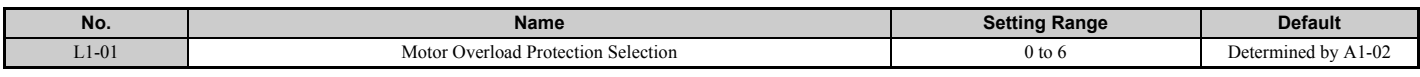

**Note:** 1. When the motor protection function is enabled (L1-01≠ 0), an oL1 alarm can be output through one of the multi-function outputs by setting H2-01 to 1F. The output will close when the motor overload level reaches 90% of the oL1 detection level.

**2.** Select a method to protect the motor from overheat by setting L1-01 between 1 and 5 when running a single motor from the drive. An external thermal relay is not needed.

## **Setting 0: Disabled (motor overload protection is not provided)**

This setting should be used if no motor overheat protection is desired or if multiple motors are connected to a single drive. In this case it is recommended that you install a thermal relay for each motor as shown in *[Figure 5.86](#page-246-1)*

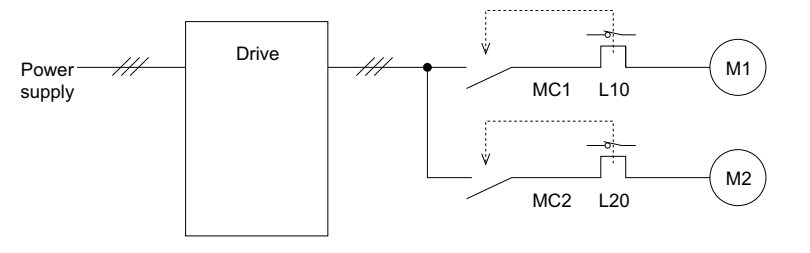

MC1, MC2: Magnetic contactors L10, L20: Thermal relays

**Figure 5.86 Example of Protection Circuit Design for Multiple Motors**

<span id="page-246-1"></span>**NOTICE:** *Thermal protection cannot be provided when running multi-motors simultaneously with the same drive, or when using motors with a current rating that is relatively high when compared with other standard motors (such as a submersible motor). Failure to comply could result in motor damage. Disable the electronic overload protection of the drive (L1-01 = "0: Disabled") and protect each motor with individual motor thermal overloads.* 

**NOTICE:** *Close MC1 and MC2 before operating the drive. (MC1 and MC2 cannot be switched off during run.)*

## **Setting 1: General-purpose motor (standard self-cooled)**

Because the motor is self-cooled, the overload tolerance drops when the motor speed is lowered. The drive appropriately adjusts the electrothermal trigger point according to the motor overload characteristics, protecting the motor from overheat throughout the entire speed range.

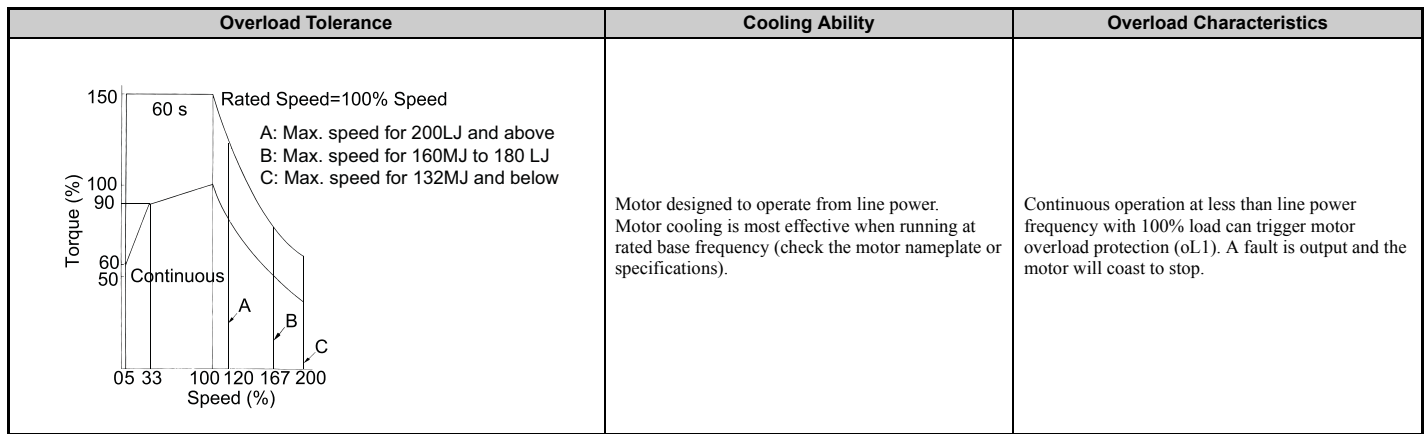

Parameter Details **Parameter Details**

**5**

## **Setting 2: Drive dedicated motor (speed range for constant torque: 1:10)**

Use this setting when operating a drive duty motor that allows constant torque in a speed range of 1:10. The drive will allow the motor to run with 100% load from 10% up to 100% speed. Running at slower speeds with full load can trigger an overload fault.

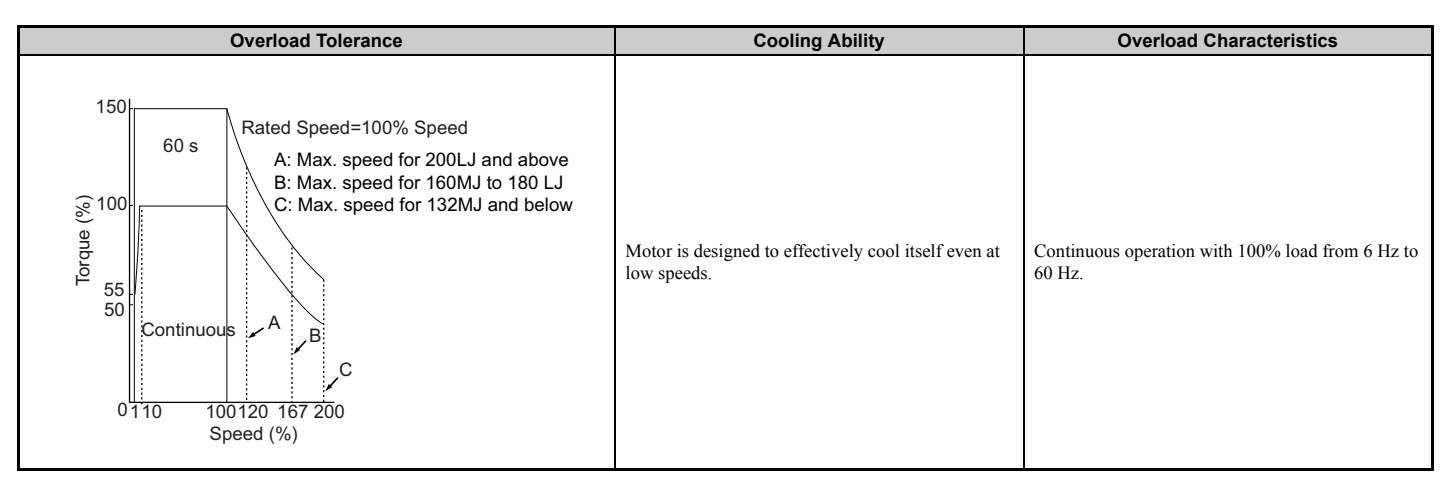

## **Setting 3: Vector motor (speed range for constant torque: 1:100)**

Use this setting when operating a drive-dedicated motor that allows constant torque in a speed range of 1:100. This motor type is allowed to run with 100% load from 1% up to 100% speed. Running slower speeds with full load can trigger an overload fault.

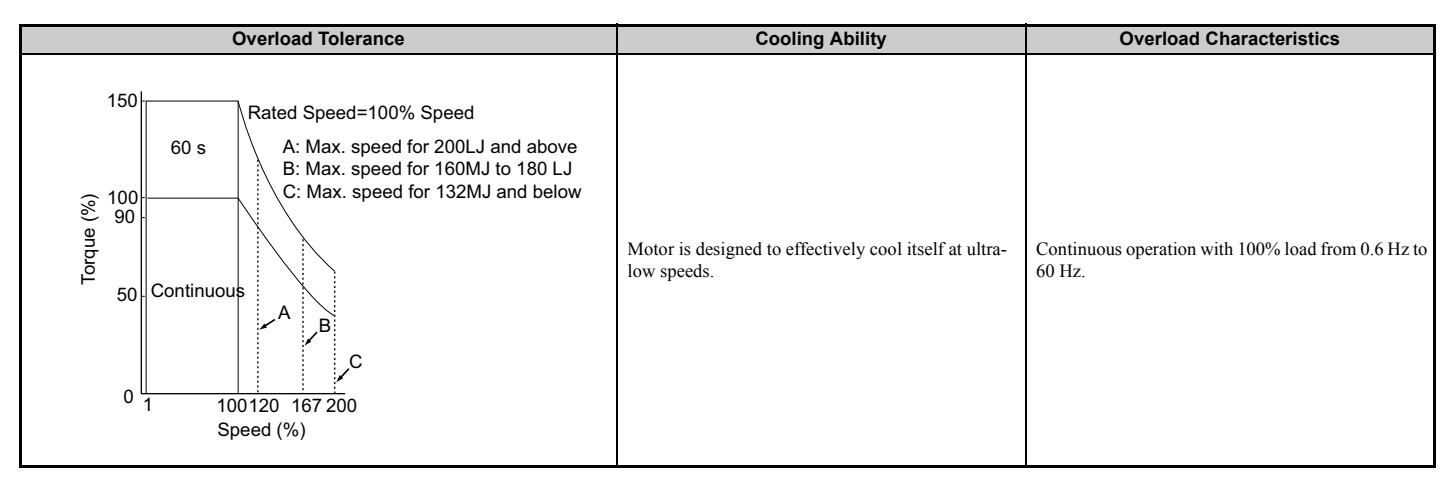

## **Setting 4: PM derated torque motor**

This setting is for operating a PM motor. PM motors for derated torque have a self-cooling design, so the overload tolerance drops as the motor slows. Electronic thermal overload is triggered in accordance with the motor overload characteristics, providing overheat protection across the entire speed range.

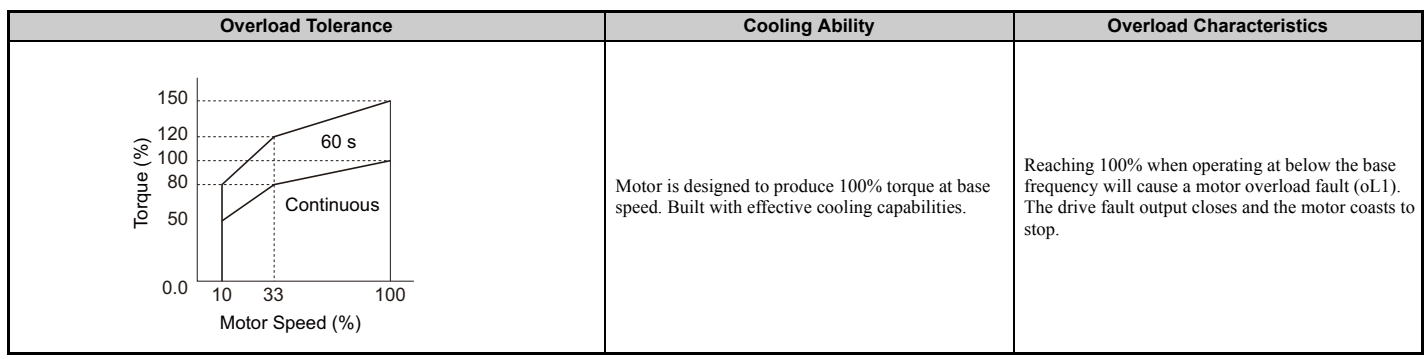

## **Setting 5: Constant torque PM motors (constant torque range of 1:500)**

Sets protection characteristics needed when driving a PM with constant torque. These motors allow for a speed control from 0.2% to 100% when operating with 100% load. Slower speeds with 100% load will trigger overload.

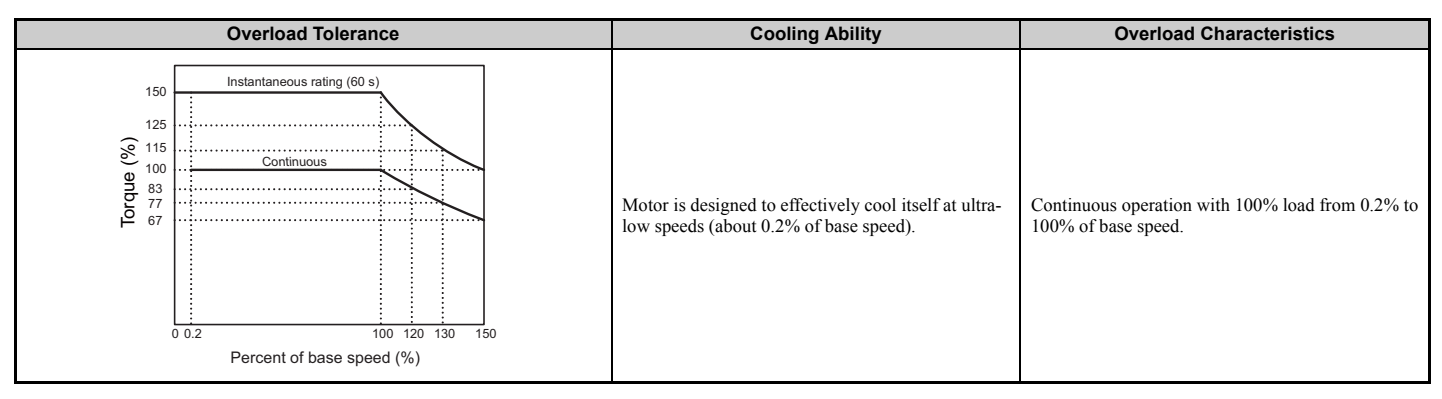

## **Setting 6: General-purpose motor (50 Hz)**

Because the motor (50 Hz) is self-cooled, the overload tolerance drops when the motor speed is lowered. The drive appropriately adjusts the electrothermal trigger point according to the motor overload characteristics, protecting the motor from overheat throughout the entire speed range.

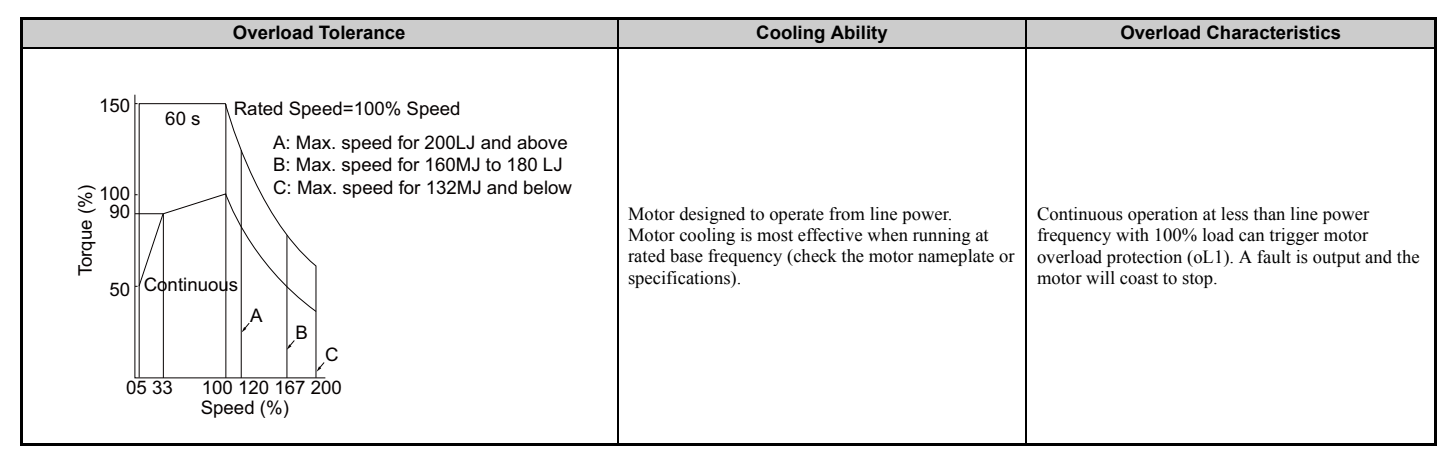

## ■ L1-02: Motor Overload Protection Time

Sets the time it takes the drive to detect motor overheat due to overload. This setting rarely requires adjustment, but should correlate with the motor overload tolerance protection time for performing a hot start.

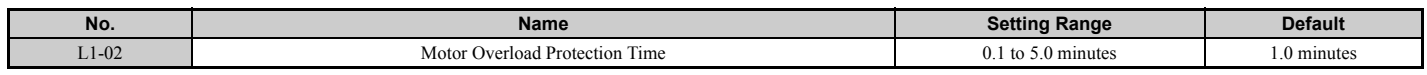

Defaulted to operate with an allowance of 150% overload operation for one minute in a hot start.

*[Figure 5.87](#page-249-1)* shows an example of the electrothermal protection operation time using a general-purpose motor operating at 60 Hz with L1-02 set to one minute.

During normal operation, motor overload protection operates in the area between a cold start and a hot start.

- Cold start: Motor protection operation time in response to an overload situation that was suddenly reached when starting a stationary motor.
- Hot start: Motor protection operation time in response to an overload situation that occurred during sustained operation at rated current.

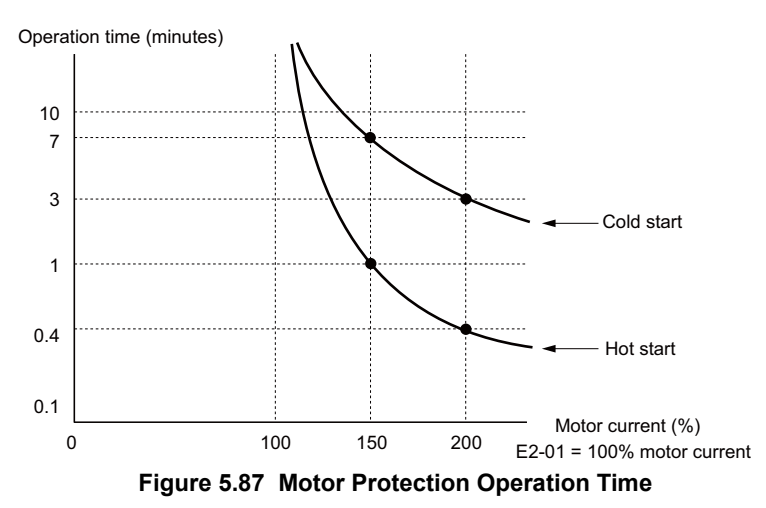

# <span id="page-249-1"></span><span id="page-249-0"></span>■ Motor Protection Using a Positive Temperature Coefficient (PTC)

A motor PTC can be connected to an analog input of the drive. This input is used by the drive for motor overheat protection.

When the motor overheat alarm level is reached, an oH3 alarm will be triggered and the drive will continue operation as selected in L1-03. When the overheat fault level is reached, an oH4 fault will be triggered, a fault signal will be output, and the drive will stop the motor using the stop method determined in L1-04.

*[Figure 5.88](#page-249-2)* shows a PTC connection example for analog input A2. If using analog input A2, make sure to set DIP switch S1 on the terminal board for voltage input when using this function.

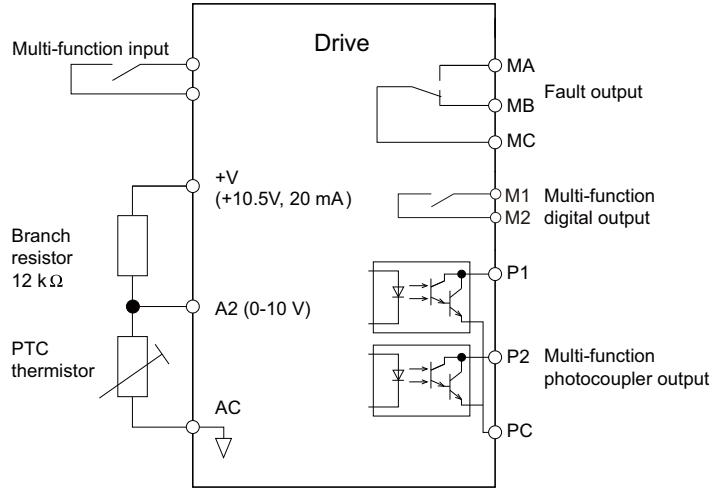

**Figure 5.88 Connection of a Motor PTC**

<span id="page-249-2"></span>The PTC must have the following characteristics for one motor phase. The drives motor overload detection expects 3 of these PTCs to be connected in series.

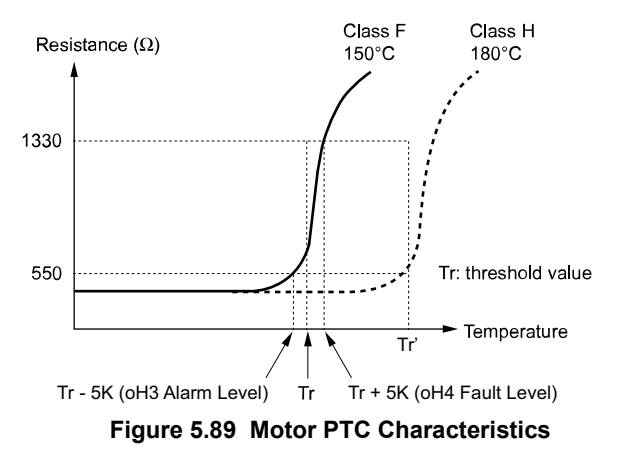

Overheat detection using a PTC can be set up by parameters L1-03, L1-04, and L1-05 as explained below.

# ■ L1-03: Motor Overheat Alarm Operation Selection (PTC input)

Sets the drive operation when the PTC input signal reaches the motor overheat alarm level (oH3).

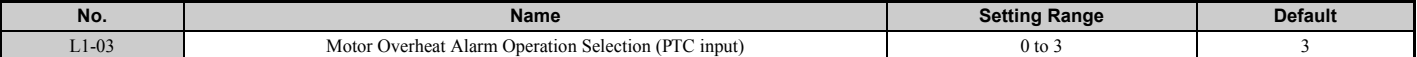

#### **Setting 0: Ramp to stop**

The drive stops the motor using the deceleration time 1 set in parameter C1-02.

#### **Setting 1: Coast to stop**

The drive output is switched off and the motor coasts to stop.

#### **Setting 2: Fast Stop**

The drive stops the motor using the Fast Stop time set in parameter C1-09.

## **Setting 3: Alarm only**

The operation is continued and an oH3 alarm is displayed on the digital operator.

## ■ L1-04: Motor Overheat Fault Operation Selection (PTC input)

Sets the drive operation when the PTC input signal reaches the motor overheat fault level (oH4).

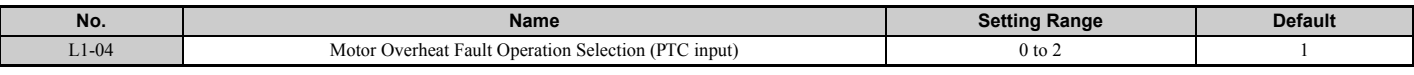

## **Setting 0: Ramp to stop**

The drive stops the motor using the deceleration time 1 set in parameter C1-02.

#### **Setting 1: Coast to Stop**

The drive output is switched off and the motor coasts to stop.

#### **Setting 2: Fast Stop**

The drive stops the motor using the Fast Stop time set in parameter C1-09.

## ■ L1-05: Motor Temperature Input Filter Time (PTC input)

Used to set a filter on the PTC input signal in order to prevent a motor overheat fault from being mistakenly detected.

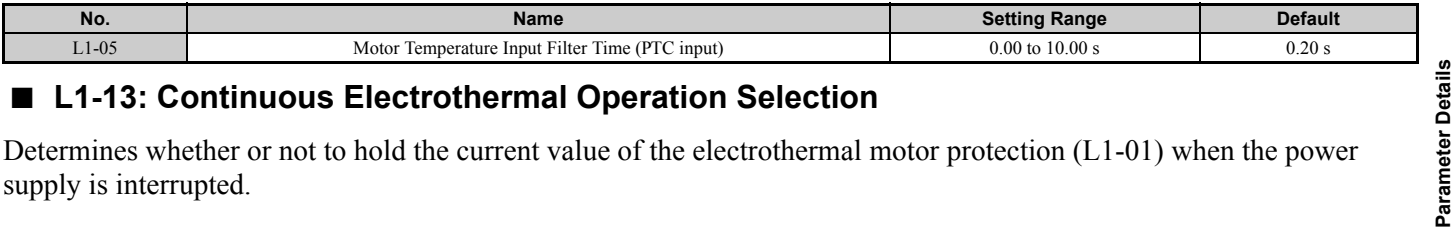

## ■ L1-13: Continuous Electrothermal Operation Selection

Determines whether or not to hold the current value of the electrothermal motor protection (L1-01) when the power supply is interrupted.

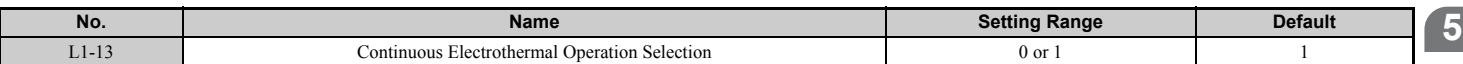

## **Setting 0: Disabled Setting 1: Enabled**

# ◆ **L2: Momentary Power Loss Ride-Thru**

# ■ L2-01: Momentary Power Loss Operation Selection

When a momentary power loss occurs (DC bus voltage falls below the level set in L2-05), the drive can be set to automatically return to the operation it was performing when the power went out based on certain conditions.

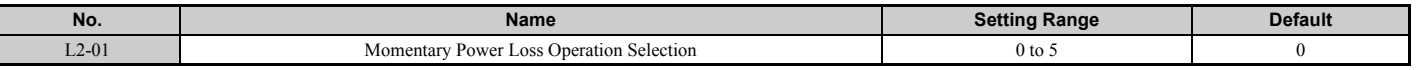

## **Setting 0: Disabled (default)**

If power is not restored within 15 ms, a Uv1 fault will result and the drive will stop the motor. The motor coasts to stop.

## **Setting 1: Recover within L2-02**

When a momentary power loss occurs, the drive output will be shut off. Should the power return within the time set to parameter L2-02, the drive will perform Speed Search and attempt to resume operation. If power is not restored within this time (i.e., DC bus voltage level remains below Uv1 detection level L2-05), then a Uv1 fault is triggered.

## **Setting 2: Recover as long as CPU has power**

When a momentary power loss occurs, the drive output will be shut off. Should the power return as long as the drive control circuit has power, the drive will attempt to perform Speed Search and resume the operation. A Uv1 fault is not triggered.

## **Setting 3: KEB Ride-Thru operation within L2-02**

The drive decelerates using regenerative energy from the motor until the time set in L2-02 has expired. It then tries to accelerate back to the frequency reference. If the power does not returned within the time set in L2-02, an Uv1 fault is triggered and the drive output shuts off. The type of KEB operation is determined by the setting of L2-29.

## **Setting 4: KEB Ride-Thru as long as CPU has power**

The drive decelerates using regenerative energy from the motor until the power returns and then restarts. If the motor has come to a stop before, the power returns. If the drive control power gets lost, the drive output will shut off. A Uv1 fault is not triggered. The type of KEB operation is determined by the setting of L2-29.

## **Setting 5: Ramp to stop with KEB deceleration**

The drive ramps to stop using the regenerative energy from the motor. Even if the power is restored, the drive will continue decelerating until it brings the motor to a complete stop. The type of KEB operation is determined by the setting of parameter L2-29. Note that if an input terminal set for KEB 1 (H1- $\Box$  $\Box$  = 65, 66) is triggered while the drive is decelerating, then it will accelerate back up to speed when the input is released.

## **Notes on Settings 1 through 5**

- "Uv" will flash on the operator while the drive is attempting to recover from a momentary power loss. A fault signal is not output at this time.
- A Momentary Power Loss Unit is available to allow for a longer momentary power loss ride through time in the drive model CIMR-A $\square$ 2A0004 through 2A0056 and CIMR-A $\square$ 4A0002 through 4A0031. This option makes it possible to continue running after up to two seconds of power loss.
- When a magnetic contactor between motor and drive is used, be sure that the magnetic contactor remains closed as long as the drive performs KEB operation or attempts to restart with Speed Search.
- Make sure the Run command is kept active during KEB operation. Otherwise the drive cannot accelerate back to the frequency reference when the power returns.
- When L2-01 is set to 3, 4, or 5, KEB Ride-Thru will be executed as specified in L2-29.

# <span id="page-251-0"></span>■ **KEB Ride-Thru Function**

When power loss is detected, the Kinetic Energy Backup Ride-Thru function (KEB Ride-Thru) decelerates the motor and uses regenerative energy to keep the main circuit operating. Despite power loss, the drive output is not interrupted.

For applications driven by a single drive, choose between Single Drive KEB Ride-Thru 1 and 2 (L2-29 = 0 or 1).

For applications where multiple drives have to perform KEB operation while keeping a certain speed ratio (such as textile machinery), select between System KEB Ride-Thru 1 and 2,  $(L2-29 = 2 \text{ or } 3)$ .
#### **Single Drive KEB Ride-Thru 1 (L2-29 = 0)**

Once KEB Ride-Thru begins, the drive uses regenerative energy from the motor to keep the DC bus voltage at the level set to L2-11 while adjusting the rate of deceleration based on the time set to L2-06.

**Note:** If undervoltage occurs in the DC bus (Uv1), shorten the KEB deceleration time (L2-06). If overvoltage occurs (oV), increase the KEB deceleration time.

#### **Single Drive KEB Ride-Thru 2 (L2-29 = 1)**

The drive uses information about the inertia of the connected machinery to determine the deceleration rate necessary to keep the DC bus voltage at the level set in parameter L2-11. The resulting deceleration time is calculated based on the system inertia and cannot be adjusted.

#### **System KEB Ride-Thru 1 (L2-29 = 2)**

Drive decelerates at the KEB deceleration time set to L2-06. L2-06 is the time required decelerate from the current frequency reference to 0. Using this setting, multiple drives can decelerate while still keeping the speed ratio between those drives constant. The voltage level in the DC bus is disregarded when using this function. Braking resistor option required.

#### **System KEB Ride-Thru 2 (L2-29 = 3)**

Drive decelerates based on the KEB deceleration time set to L2-06 while monitoring the DC bus voltage. If the voltage level rises, the drive briefly holds the frequency before continuing to decelerate again.

### **KEB Ride-Thru Start**

KEB operation is always triggered in the same way, independent of the selected KEB operation mode. When the KEB function is selected as the function to be executed when power loss operation occurs (L2-01 = 3, 4, or 5), then KEB Ride-Thru will be activated if one of the following conditions becomes true:

- A digital input programmed for H1- $\Box$  $\Box$  = 65 or 66 is activated. This will start KEB operation using the mode selected in parameter L2-29.
- A digital input programmed for H1- $\Box$  $\Box$  = 7A or 7B is activated. This will automatically select Single KEB Ride-Thru 2, disregarding the setting of L2-29.
- The DC bus voltage fell below the level specified in L2-05. The KEB operation will start as specified in L2-29. **Note:** KEB Ride-Thru 1 and 2 cannot both be assigned to input terminals at the same time. Attempting this will trigger an oPE3 error.

If a digital input is used for triggering the KEB operation and the device that controls the input acts relatively slow, parameter L2-10 can be used to set a minimum KEB operation time. In the example below, KEB operation is triggered by the DC bus voltage and the Hold command is triggered by a digital input.

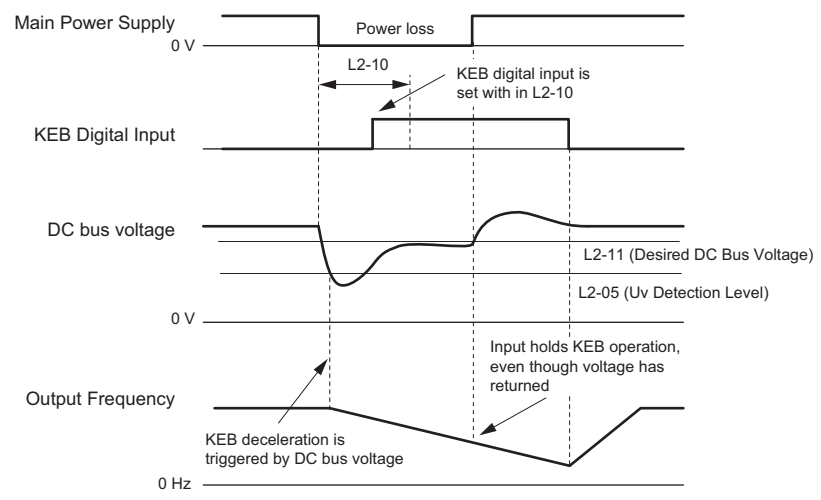

**Figure 5.90 KEB Operation Using a KEB Input**

## <span id="page-253-0"></span>■ **KEB Ride-Thru End Detection**

The KEB function end detection depends on the setting of parameter L2-01 and if a digital input programmed for KEB  $(H1 - \Box \Box = 65, 66, 7A, 7B)$  is used or not.

#### **KEB Ride-Thru Operation in L2-02, Input Terminals Not Used**

Here, L2-01 = 3 and the input terminals have not been set for KEB Ride-Thru (H1- $\square\square$  does not equal 65, 66, 7A, 7B). After decelerating for the time set in parameter L2-02, the drive ends KEB operation and attempts to accelerate back to the frequency reference. If the power has not returned within L2-02, an Uv1 fault occurs and the drive output shuts off.

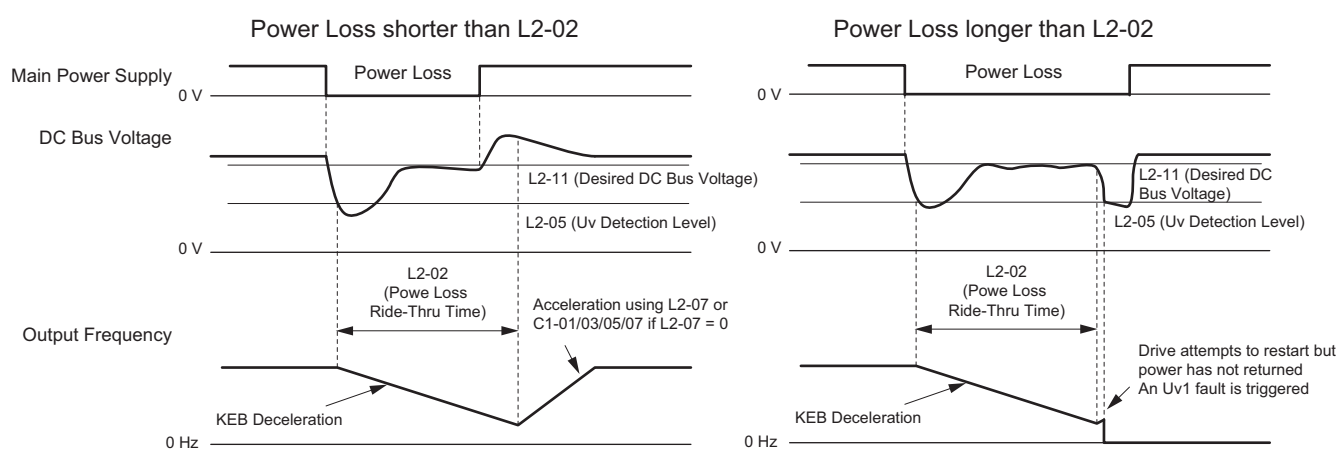

**Figure 5.91 KEB Operation Using L2-02, Without KEB Input**

#### **KEB Ride-Thru Operation Within L2-02, Input Terminals Used**

Here,  $L2-01 = 3$  and an input terminal is set to issue KEB Ride-Thru (H1- $\Box \Box = 65, 66, 7A, 7B$ ). After decelerating for the time set in parameter L2-02, the drive checks the DC bus voltage and the status of the digital input. If the DC bus voltage is still below the level set in L2-11 or if the KEB digital input is still active, KEB deceleration continues. If the voltage level has risen above the value set to L2-11, then normal operation is resumed.

**Note:** The time set in L2-02 has priority over L2-10. Even if L2-10 is set to a longer time than L2-02, once the time in L2-02 passes, the drive will check the DC bus voltage level and the status of the terminal assigned to KEB Ride-Thru, then try to restart.

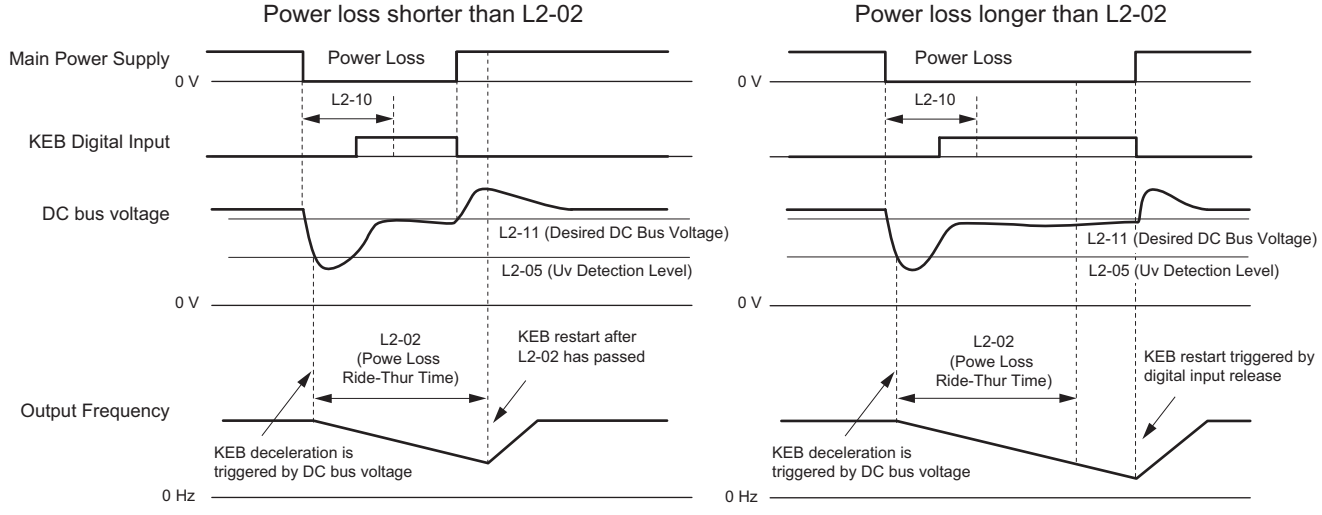

**Figure 5.92 KEB Operation Using L2-02 and KEB Input**

### **KEB Ride-Thru Operation as Long as CPU Has Power, KEB Input Not Used**

Here,  $L2-01 = 4$  and the input terminals have not been set for KEB Ride-Thru (H1- $\square\square$  does not equal 65, 66, 7A, 7B). After decelerating for the time set in parameter L2-10, the drive checks the DC bus voltage level. If the DC bus voltage is lower than the level set in L2-11, then deceleration continues. Once the DC bus voltage rises above the value of L2-11, normal operation is resumed.

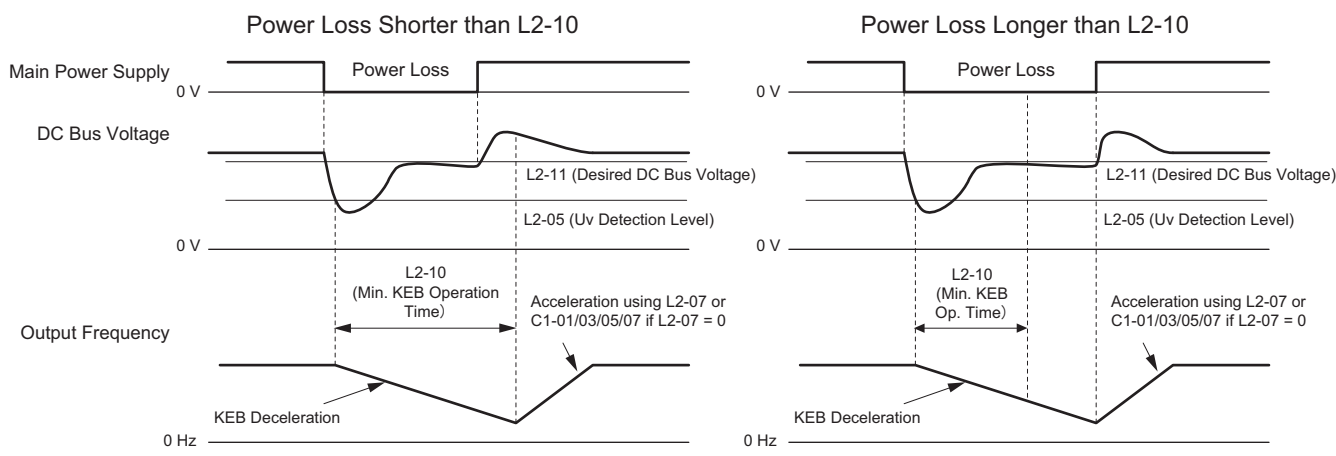

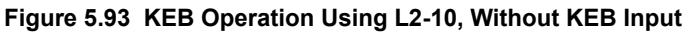

#### **KEB Ride-Thru Operation as Long as CPU Has Power, KEB Input Used**

Here, L2-01 = 3 and an input terminal is set to issue KEB Ride-Thru (H1- $\Box$  $\Box$  = 65, 66, 7A, 7B). After decelerating for the time set in parameter L2-10, the drive checks the DC bus voltage and the status of the digital input. If the DC bus voltage is still below the level set in L2-11 or if the digital input assigned to KEB Ride-Thru is still active, then the drive continues to decelerate. If the DC bus voltage has risen above L2-11 and the terminal that initiated KEB Rid-Thru is released, then operation resumes.

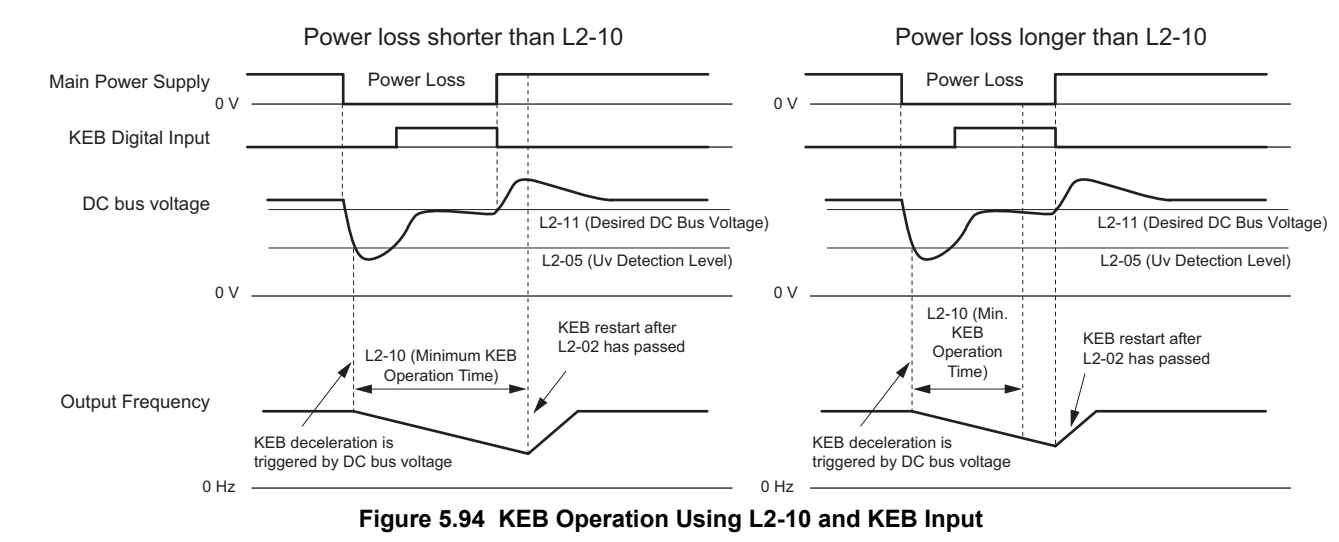

### **L2-01 = 5**

KEB operation ends when the motor has come to a stop, even if the power returns and the digital input terminal that initiated KEB Ride-Thru is cleared.

## ■ **KEB Operation Wiring Example**

*[Figure 5.95](#page-255-0)* shows a wiring example for triggering the KEB Ride-Thru at power loss using an undervoltage relay. If power loss occurs, the undervoltage relay triggers KEB Ride-Thru at terminal S6 (H1-06 = 65, 66, 7A, 7B). Note that an additional dynamic braking option is required if System KEB Ride-Thru 1 is used.

- Note: 1. Make sure the Run command is not switched off during momentary power loss. If the Run command is shut off, the drive will not accelerate back to speed when the power is restored.
	- **2.** A dynamic braking option is required in order to use System KEB 1 (L2-29 = 2).

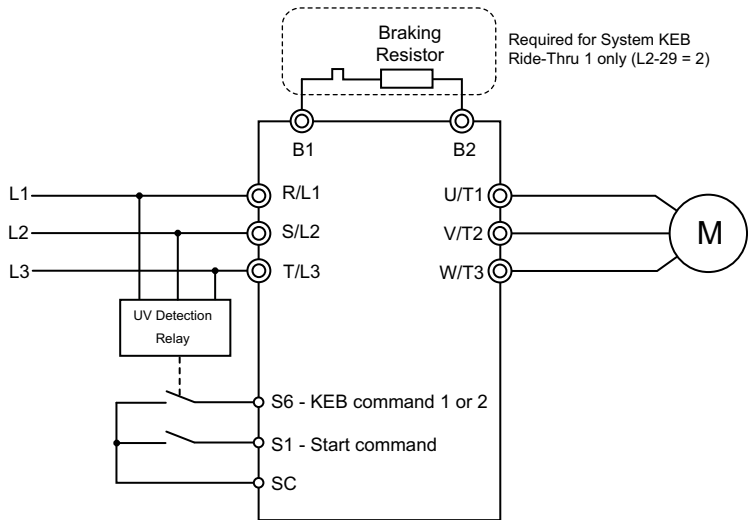

**Figure 5.95 KEB Function Wiring Example**

## <span id="page-255-0"></span>■ **Parameters for KEB Ride-Thru**

<span id="page-255-1"></span>*[Table 5.40](#page-255-1)* lists parameters needed to set up KEB Ride-Thru depending the type of KEB Ride-Thru selected in L2-29.

**Table 5.40 KEB Function Related Adjustments**

| Parameter | <b>Name</b>                          | <b>Setting Instructions</b>                                                                                                    | KEB Mode (L2-29) |                |                |            |
|-----------|--------------------------------------|----------------------------------------------------------------------------------------------------|------------------|----------------|----------------|------------|
|           |                                      |                                                                                                    | $\bf{0}$         |                | $\mathbf{2}$   | 3          |
| $C1-09$   | Fast Stop Time                       | • Increase if an overvoltage fault (ov) occur during KEB deceleration.<br>• Decrease if an undervoltage fault (Uv1) occurs during KEB deceleration.                                                                                                    | <b>YES</b>       | NO.            | NO.            | NO.        |
| $C2-03$   | S-Curve at Deceleration Start        | • Shorten if undervoltage (Uv1) occurs right after KEB Ride-Thru is triggered.<br>• Lengthen this setting if overvoltage occurs right after KEB operation starts.                                                                                                    | <b>YES</b>       | N <sub>O</sub> | <b>YES</b>     | <b>YES</b> |
| $L2-05$   | <b>Undervoltage Detection Level</b>  | Increase if an undervoltage fault $(Uv1)$ fault occurs at KEB operation start in order to<br>let the drive detect power loss more quickly.                                                                                                    | <b>YES</b>       | <b>YES</b>     | <b>YES</b>     | <b>YES</b> |
| $L2-06$   | <b>KEB</b> Deceleration Time         | • Increase if an overvoltage fault (ov) occur during KEB deceleration<br>• Decrease if an undervoltage fault (Uv1) occurs during KEB deceleration                                                                                                    | N <sub>O</sub>   | N <sub>O</sub> | <b>YES</b>     | <b>YES</b> |
| $L2-07$   | <b>KEB</b> Acceleration Time         | Adjust to the desired acceleration time. If set to 0, standard acceleration times are used<br>(C1-01, C1-03, C1-05, C1-07).                                                                                                    | <b>YES</b>       | <b>YES</b>     | <b>YES</b>     | <b>YES</b> |
| $L2-08$   | Frequency Gain at KEB Start          | • Increase if an undervoltage fault occurs right after KEB operation starts.<br>• Decrease if an overvoltage fault occurs right after KEB operation starts.                                                                                                    | <b>YES</b>       | N <sub>O</sub> | <b>YES</b>     | <b>YES</b> |
| $L2-10$   | <b>KEB</b> Detection Time            | • Increase when a digital input is set for KEB Ride-Thru and an undervoltage fault<br>occurs after power was lost because the device that controls the input does not react<br>quickly enough.<br>• If the DC bus voltage overshoots after KEB Ride-Thru begins (and no input terminal<br>is set to KEB Ride-Thru), increase L2-10 to longer than the overshoot. | <b>YES</b>       | <b>YES</b>     | <b>YES</b>     | <b>YES</b> |
| $L2 - 11$ | Desired DC Bus Voltage<br>during KEB | • Set to around 1.22 times the input voltage for Single Drive KEB Ride-Thru 2.<br>• Set to around 1.4 times the input voltage for Single Drive KEB Ride-Thru 1 and<br>System KEB Ride-Thru modes.                                                                                                    | <b>YES</b>       | <b>YES</b>     | <b>YES</b>     | <b>YES</b> |
| $L3-20$   | Main Circuit Adjustment Gain         | • Increase this setting slowly in steps of 0.1 if overvoltage (ov) or undervoltage (Uv1)<br>occurs at the beginning of deceleration<br>• Reduce if torque ripple occurs during deceleration while executing KEB Ride-Thru.                                                                                                    | N <sub>O</sub>   | <b>YES</b>     | N <sub>O</sub> | NO.        |
| $L3-21$   | Accel/Decel Rate<br>Calculation Gain | • Reduce L3-21 in steps of 0.05 if there is a fairly large speed or current ripple.<br>• Decreasing this setting too much can result in a slow DC bus voltage control<br>response, and may lead to problems with overvoltage or undervoltage.                                                                                                    | N <sub>O</sub>   | <b>YES</b>     | NO.            | NO.        |
| $L3-24$   | Motor Acceleration Time              | Set the motor acceleration time as described on page 264.                                                                                                    | N <sub>O</sub>   | <b>YES</b>     | N <sub>O</sub> | NO         |
| $L3-25$   | Load Inertia Ratio                   | Set the load/inertia ratio as described on page 264.                                                                                                    | N <sub>O</sub>   | <b>YES</b>     | N <sub>O</sub> | NO.        |

## ■ L2-02: Momentary Power Loss Ride-Thru Time

Sets the maximum time allowed to ride through a power loss. If power loss operation exceeds this time, the drive will attempt to accelerate back to frequency reference. This parameter is valid if  $L2-01 = 1$  or 3.

Note: 1. The amount of time the drive is capable of recovering after a power loss is determined by the capacity of the drive. Drive capacity determines the upper limit for L2-02.

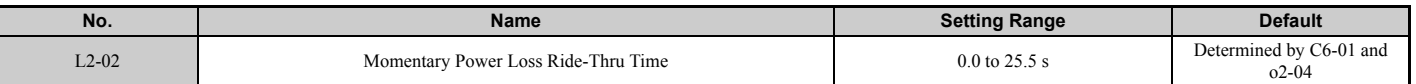

### ■ L2-03: Momentary Power Loss Minimum Baseblock Time

Sets the minimum baseblock time when power is restored following a momentary power loss. This determines the time the drive waits for the residual voltage in the motor to dissipate. Increase this setting if overcurrent or overvoltage occurs at the beginning of Speed Search, after a power loss, or during DC Injection Braking.

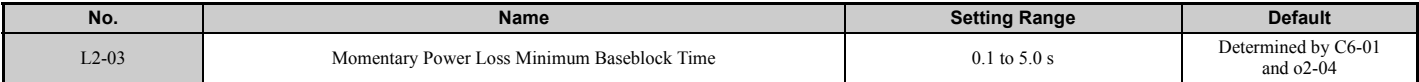

## ■ L2-04: Momentary Power Loss Voltage Recovery Ramp Time

Sets the time for the drive to restore the output voltage to the level specified by the V/f pattern after Speed Search. The setting value determines the time for the voltage to go from 0 V to the maximum voltage.

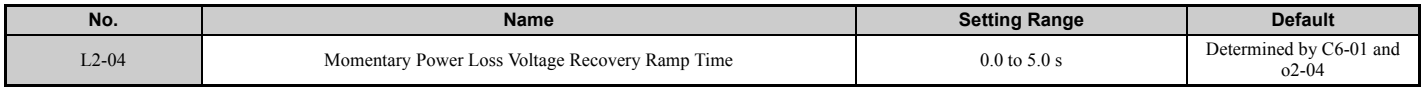

## ■ L2-05: Undervoltage Detection Level (Uv)

Determines the voltage at which a Uv1 fault is triggered or at which the KEB function is activated. This setting rarely needs to be changed.

<span id="page-256-0"></span>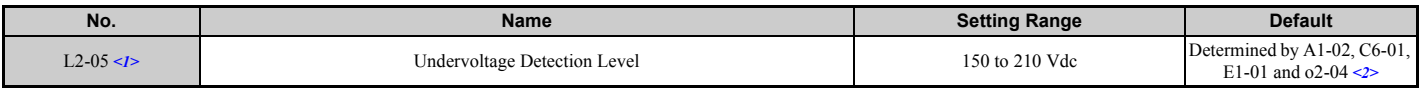

 $\langle 1 \rangle$  Values are for 200 V class drives and must be doubled for 400 V class drives.

<2> The default setting for 400 V class drives will vary depending on if the drive input voltage is over or under 400 V.

- Note: 1. When setting L2-05 below the default value, an AC reactor option should be installed to the input side of the power supply to prevent damage to drive circuitry.
	- **2.** If using KEB Ride-Thru and L2-05 is set too low, then undervoltage in the DC bus (uv1) will be triggered before KEB Ride-Thru can be executed. Take caution not to set this value too low.

## ■ L2-06: KEB Deceleration Time

Sets the time to decelerate from the frequency reference at the time KEB Ride-Thru was initiated down to zero speed. This setting can be used for System KEB Ride-Thru only.

<span id="page-256-1"></span>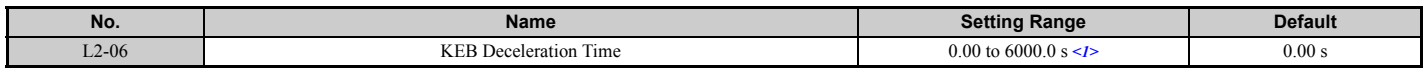

 $\langle 1 \rangle$  Setting range is determined by the accel/decel time units set in C1-10. If the time is set in units of 0.01 s (C1-10 = 0), the setting range becomes 0.00 to 600.00 s.

## ■ L2-07: KEB Acceleration Time

Sets the time to reaccelerate from the speed when KEB was deactivated to the frequency reference.

When set to 0.0 s, the drive will accelerate back up to speed according to the active deceleration time set by C1-01, C1-03, C1-05, or C1-07.

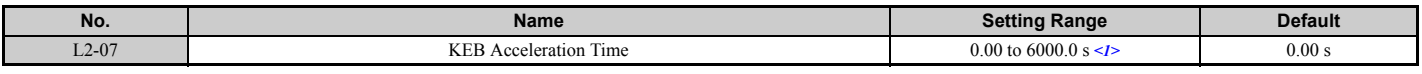

 $\langle 1 \rangle$  Setting range is determined by the accel/decel time units set in C1-10. If the time is set in units of 0.01 s (C1-10 = 0), the setting range becomes 0.00 to 600.00 s.

## <span id="page-257-0"></span>■ L2-08: Frequency Gain at KEB Start

When the KEB Ride-Thru command is input, the output frequency is reduced in a single step in order to quickly get the motor into a regenerative state. The amount of this frequency reduction can be calculated using the formula below. Note that L2-08 can only be used with induction motors.

Amount of reduction = Slip frequency prior to KEB  $\times$  (L2-08)  $\times$  2

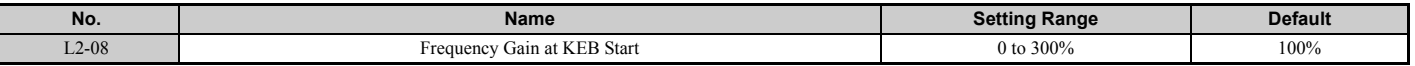

### ■ L2-10: KEB Detection Time (Minimum KEB Time)

Parameter L2-10 determines how long KEB Ride-Thru must operate once it is triggered. Also refer to *[KEB Ride-Thru](#page-253-0)  [End Detection on page 254](#page-253-0)*.

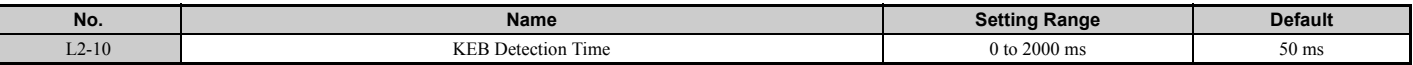

### ■ L2-11: DC Bus Voltage Setpoint during KEB

Determines the setpoint (target value) for the DC bus voltage during Single KEB Ride-Thru 2. For Single KEB Ride-Thru 1 and System KEB Ride-Thru, parameter L2-11 defines the voltage level to end KEB Ride-Thru.

<span id="page-257-1"></span>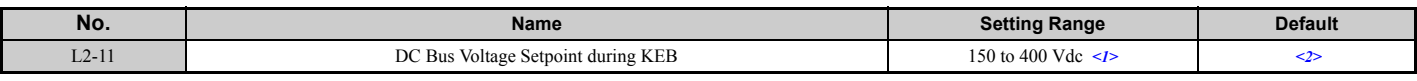

<1> Values are for 200 V class drives and must be doubled for 400 V class drives.

<2> Default setting is determined by E1-01.

## ■ **L2-29: KEB Method Selection**

Selects the way the Kinetic Energy Buffering function operates.

**Note:** If a multi function input is set for Single KEB Ride-Thru 2 (H1- $\Box$  $\Box$  $=$  7A, 7B) the setting of L2-29 is disregarded and the KEB mode equal to  $L2-29 = 1$  is automatically selected.

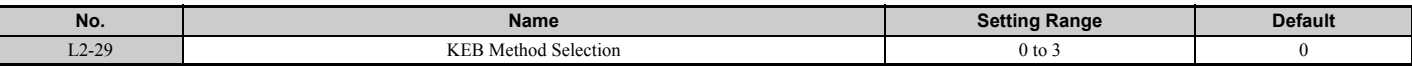

**Setting 0: Single Drive KEB Ride-Thru 1 Setting 1: Single Drive KEB Ride-Thru 2 Setting 2: System KEB Ride-Thru 1 Setting 3: System KEB Ride-Thru 2**

Refer to *[KEB Ride-Thru Function on page 252](#page-251-0)* for detailed explanations.

## **L3: Stall Prevention**

When the load is too high or acceleration and deceleration times are too short, the motor may be unable to keep up with the frequency reference, resulting in excessive slip. During acceleration, this usually causes an overcurrent fault (oC), drive overload (oL2), or motor overload (oL1). During deceleration, it can cause excessive regenerative power to flow back into the DC bus capacitors, eventually causing the drive to fault out from overvoltage (oV). The drive can prevent the motor from stalling and still reach the desired speed without the user needing to change the acceleration or deceleration time settings. The Stall Prevention function can be set separately for acceleration, operating at constant speeds, and deceleration.

## ■ L3-01: Stall Prevention Selection during Acceleration

Stall Prevention during acceleration (L3-01) prevents tripping with overcurrent (oC), motor overload (oL1), or drive overload (oL2) faults common when accelerating with heavy loads.

L3-01 determines the type of Stall Prevention the drive should used during acceleration.

<span id="page-258-0"></span>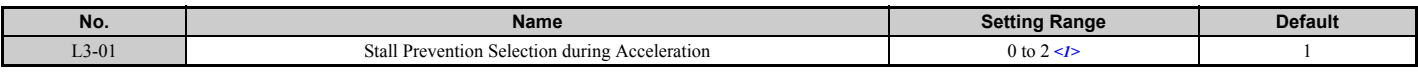

<1> Setting 2 is not available for PM OLV.

#### **Setting 0: Disabled**

No Stall Prevention is provided. If the acceleration time is too short, the drive may not be able to get the motor up to speed fast enough, thus tripping an overload fault.

### **Setting 1: Enabled**

Enables Stall Prevention during acceleration. Operation varies, depending on the control mode.

• V/f Control, V/f Control with PG, and Open Loop Vector Control:

If the output current rises above the Stall Prevention level set in L3-02, then the drive stops accelerating. Acceleration will not resume until the output current falls 15% below the setting in L3-02.

The Stall Prevention level is automatically reduced in the constant power range. *[Refer to L3-03: Stall Prevention](#page-259-1)  [Limit during Acceleration on page 260](#page-259-1)*.

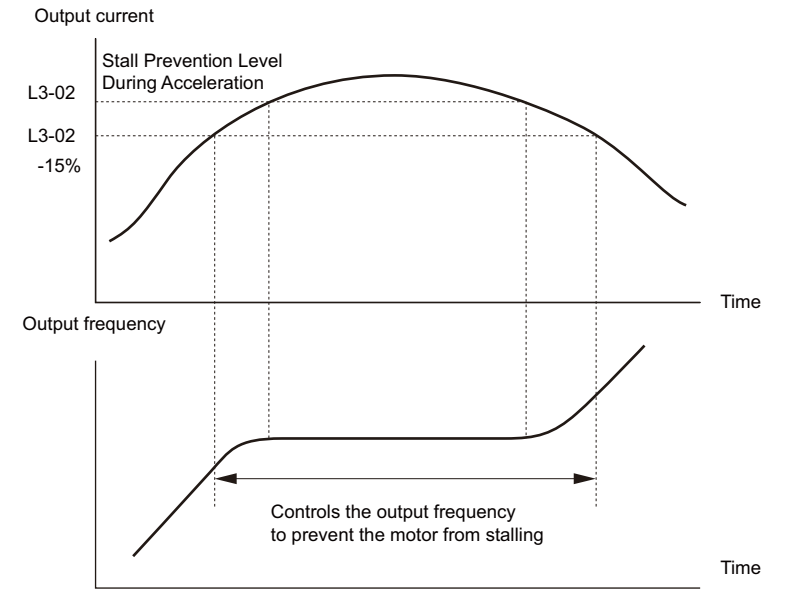

**Figure 5.96 Stall Prevention During Acceleration for Induction Motors**

• Open Loop Vector Control for PM:

If the output current remains above the Stall Prevention level set in L3-02 for the time set in L3-27, then the drive will begin to decelerate using the deceleration time set in L3-22. (*[Refer to L3-22: Deceleration Time at Stall Prevention](#page-259-0)  [during Acceleration on page 260](#page-259-0)*.) Acceleration will not resume until the output current falls 15% below the setting in L3-02.

**[Parameter Details](#page-130-0)**

Parameter Details

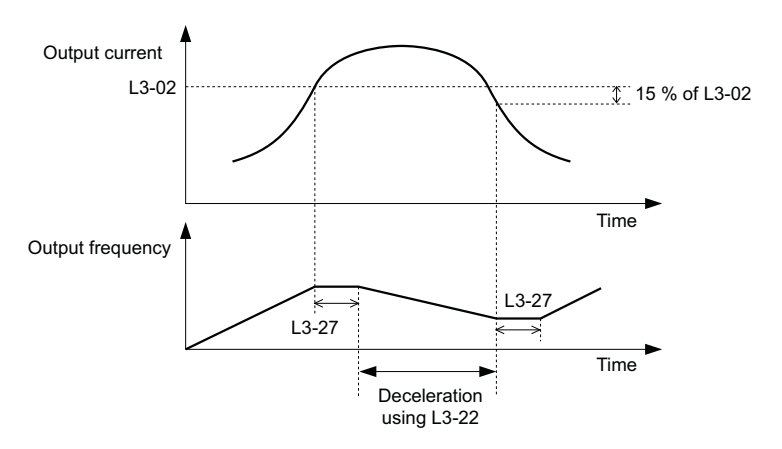

#### **Figure 5.97 Stall Prevention During Acceleration for Permanent Magnet Motors**

#### **Setting 2: Intelligent Stall Prevention**

When L3-02 = 2, the drive will disregard the selected acceleration time and try to accelerate in the minimum time. The acceleration rate is adjusted so that the current does not exceed the value set in parameter L3-02.

## ■ L3-02: Stall Prevention Level during Acceleration

Sets the output current level at which the Stall Prevention during acceleration is activated.

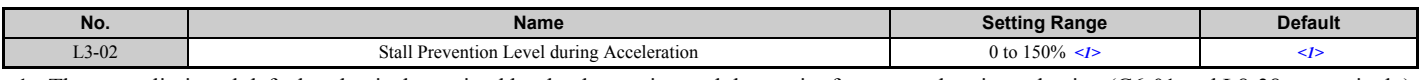

<1> The upper limit and default value is determined by the duty rating and the carrier frequency derating selection (C6-01 and L8-38 respectively).

- Stalling may occur when the motor is rated at a smaller capacity than the drive and the Stall Prevention default settings are used. Set L3-02 as appropriate if stalling occurs.
- When operating the motor in the constant power range, also set parameter L3-03.

## <span id="page-259-1"></span>■ L3-03: Stall Prevention Limit during Acceleration

The Stall Prevention level is automatically reduced when the motor is operated in the constant power range. L3-03 sets the lower limit for this reduction as a percentage of the drive rated current.

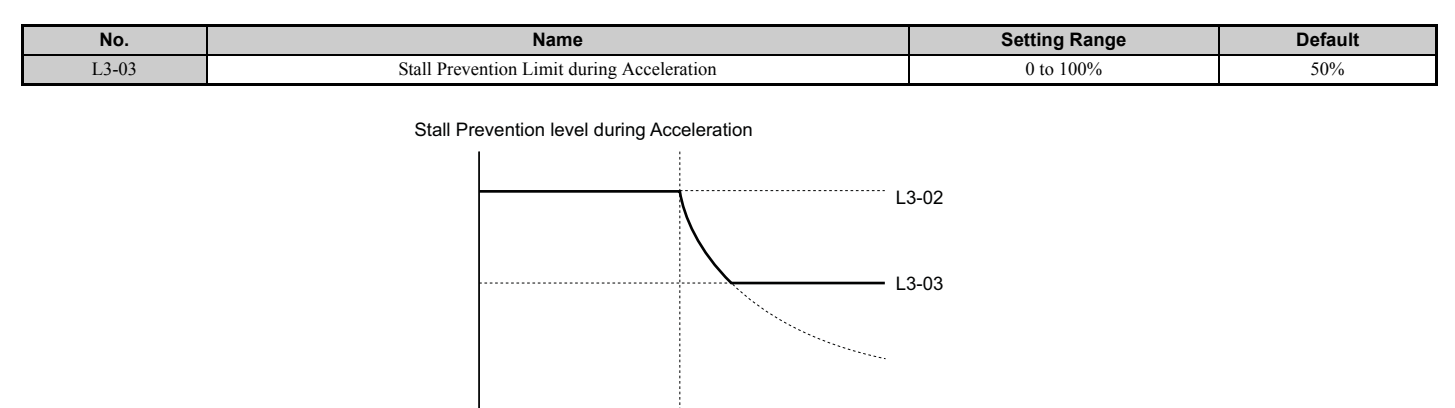

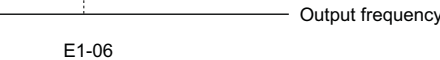

Base frequency

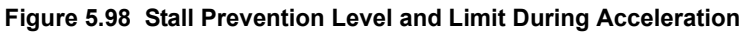

### <span id="page-259-0"></span>■ L3-22: Deceleration Time at Stall Prevention during Acceleration

Sets the brief deceleration time used when stalling occurs while accelerating a PM motor. When set to 0, this function is disabled and the drive will decelerate at the selected deceleration time when stalling occurs.

The function is effective only in Open Loop Vector Control for PM motors and if parameter L3-01 is set to 1.

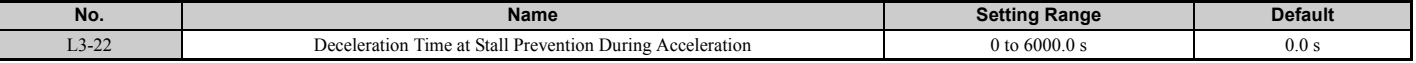

## <span id="page-260-2"></span>■ L3-04: Stall Prevention Selection during Deceleration

Stall Prevention during deceleration can control the deceleration based on the DC bus voltage and prevent an overvoltage fault caused by high inertia or rapid deceleration.

<span id="page-260-0"></span>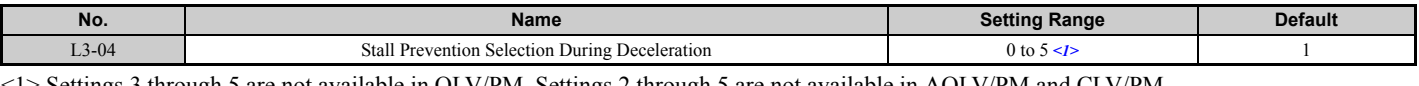

Settings 3 through 5 are not available in OLV/PM. Settings 2 through 5 are not available in AOLV/PM and CLV/PM.

### **Setting 0: Disabled**

When this setting is used, the drive decelerates according to the set deceleration time. With high inertia loads or rapid deceleration, an overvoltage (ov) fault may occur. In this case use dynamic braking options or switch to another L3-04 selection.

### **Setting 1: General-purpose Stall Prevention**

With this setting the drive tries to decelerate within the set deceleration time. When the DC bus voltage exceeds the Stall Prevention level, the drive pauses deceleration. Deceleration continues as soon as the DC bus voltage drops below that level. Stall Prevention may be triggered repeatedly to avoid an overvoltage fault. The DC bus voltage level for Stall Prevention depends on the input voltage setting E1-01.

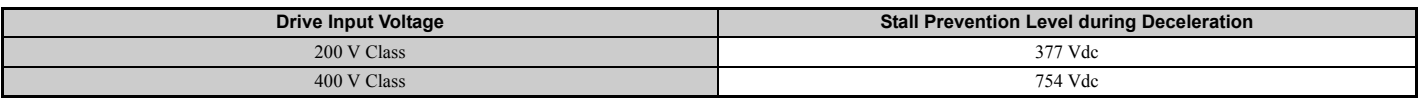

**Note: 1.** This setting should not be used in combination with a Dynamic Braking Resistor or other dynamic braking options. If Stall Prevention during deceleration is enabled, it will be triggered before the braking resistor option can operate.

**2.** This method may lengthen the total deceleration time compared to the set value. If this is not appropriate for the application consider using a dynamic braking option.

*[Figure 5.99](#page-260-1)* illustrates the function of Stall Prevention during deceleration.

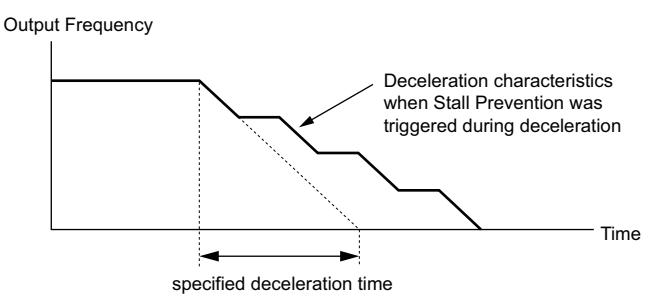

**Figure 5.99 Stall Prevention During Deceleration**

### <span id="page-260-1"></span>**Setting 2: Intelligent Stall Prevention**

With this setting, the drive adjusts the deceleration rate so that the DC bus voltage is kept at the level set in parameter L3-17. This way the shortest possible deceleration time is achieved while the motor is protected from stalling. The deceleration time that has been selected is disregarded, but the achievable deceleration time cannot be smaller than 1/10 of the set deceleration time.

This function uses the following parameters for adjusting the deceleration rate:

- DC bus voltage gain (L3-20)
- Deceleration rate calculations gain (L3-21)
- Inertia calculations for motor acceleration time (L3-24)
- Load inertia ratio (L3-25)

**Note:** As the deceleration time is not constant, Intelligent Stall Prevention should not be used in applications where stopping accuracy is a concern. Use dynamic braking options instead.

### **Setting 3: Stall Prevention with dynamic braking option**

Enables the Stall Prevention function while using a dynamic braking resistor. Overvoltage problems in the DC bus can occur if Stall Prevention during deceleration is disabled (L3-04) in OLV and a dynamic braking option is installed. Set L<sub>3</sub>-04 to 3 to remedy this situation.

### **5.8 L: Protection Functions**

#### **Setting 4: Overexcitation Deceleration 1**

Overexcitation Deceleration 1 (increasing the motor flux) is faster than deceleration with no Stall Prevention  $(L3-04 = 0)$ . Refer to *[Overexcitation Deceleration \(Induction Motors\) on page 280](#page-279-0)* for details.

#### **Setting 5: Overexcitation Deceleration 2**

Overexcitation Deceleration 2 slows down the motor while trying to maintain the DC bus voltage at the level set in parameter L3-17. By doing this, the achievable deceleration time can even be shorter than with Overexcitation Deceleration 1. Refer to *[Overexcitation Deceleration \(Induction Motors\) on page 280](#page-279-0)* for details.

## ■ L3-05: Stall Prevention Selection during Run

Stall Prevention during run can prevent a motor from stalling by automatically reducing the speed when a transient overload occurs while the motor is running at constant speed.

This parameter determines how Stall Prevention works during run.

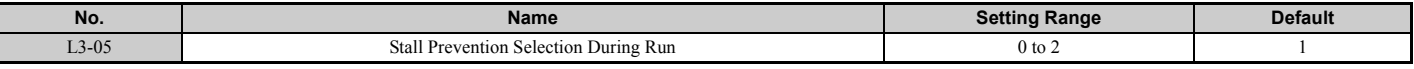

**Note: 1.** This function is available in V/f, V/f w/PG, and OLV/PM.

**2.** When output frequency is 6 Hz or less, Stall Prevention during run is disabled regardless of the setting in L3-05 and L3-06.

#### **Setting 0: Disabled**

Drive runs at the set frequency reference. A heavy load may cause the motor to stall and trip the drive with an oC or oL fault.

#### **Setting 1: Decelerate using C1-02**

If the current exceeds the Stall Prevention level set in parameter L3-06, then the drive will decelerate at decel time 1 (C1- 02). Once the current level drops below the value of L3-06 minus 2% for 100 ms, the drive accelerates back to the frequency reference at the active acceleration time.

#### **Setting 2: Decelerate using C1-04**

Same as setting 1 except the drive decelerates at decel time 2 (C1-04).

## ■ L3-06: Stall Prevention Level during Run

Sets the current level to trigger Stall Prevention during run. Depending on the setting of parameter L3-23, the level is automatically reduced in the constant power range (speed beyond base speed).

The Stall Prevention level can be adjusted using an analog input. Refer to *[Multi-Function Analog Input Terminal](#page-239-0)  [Settings on page 240](#page-239-0)* for details.

<span id="page-261-0"></span>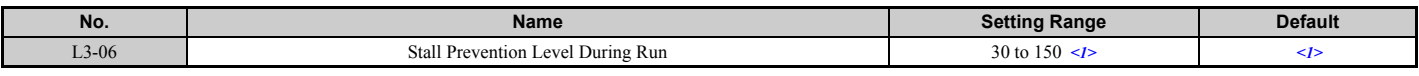

<1> The upper limit and default for this setting is determined by C6-01 and L8-38.

## ■ L3-23: Automatic Reduction Selection for Stall Prevention during Run

This function reduces the Stall Prevention during run level in the constant power range.

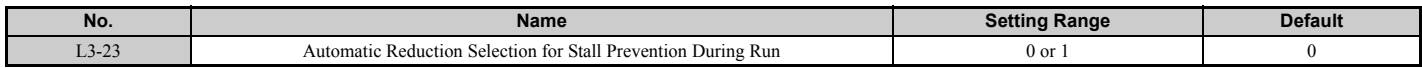

#### **Setting 0: Disabled**

The level set in L3-06 is used throughout the entire speed range.

#### **Setting 1: Enabled**

The Stall Prevention level during run is reduced in the constant power range. The lower limit will be 40% of L3-06.

## ■ **Overvoltage Suppression Function**

This function suppresses overvoltage faults by decreasing the regenerative torque limit and slightly increasing the output frequency when the DC bus voltage rises. It can be used to drive loads with cyclic regenerative operation, such as a punch press or other applications that involve repetitive crank movements.

The regenerative torque limit and the output frequency are adjusted during ov suppression so that the DC bus voltage does not exceed the level set in parameter L3-17. In addition to the parameters explained below, ov suppression also uses these settings for frequency adjustment:

- DC bus voltage gain (L3-20)
- Deceleration rate calculations gain (L3-21)
- Inertia calculations for motor acceleration time (L3-24)
- Load inertia ratio (L3-25)
	- **Note:** 1. The motor speed will exceed the frequency reference when overvoltage suppression is triggered. Consequently, overvoltage
		- suppression is not appropriate in applications that require a perfect match between the frequency reference and the motor speed. **2.** Disable overvoltage suppression when using a braking resistor.
		- **3.** Overvoltage may still occur if there is a sudden increase to a regenerative load.
		- **4.** This function is enabled only when operating just below the maximum frequency. Overvoltage suppression does not increase the output frequency beyond the maximum frequency. If this is required by the application, increase the maximum frequency and change the base frequency setting.

## ■ L3-11: Overvoltage Suppression Function Selection

Enables or disables the overvoltage suppression function.

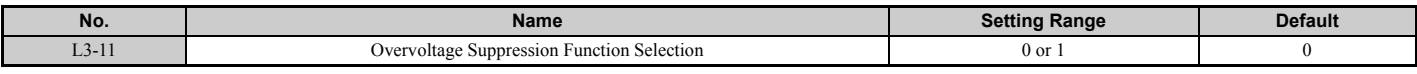

#### **Setting 0: Disabled**

The regenerative torque limit and the output frequency are not adjusted. A regenerative load may trip the drive with an overvoltage fault. Use this setting if dynamic braking options are installed.

#### **Setting 1: Enabled**

When the DC bus voltage rises due to regenerative load, an overvoltage fault is prevented by decreasing the regenerative torque limit and increasing the output frequency.

## ■ L3-17: Target DC Bus Voltage for Overvoltage Suppression and Stall Prevention

Sets the target DC bus voltage target level used by the overvoltage suppression function  $(L3-11 = 1)$ , Intelligent Stall Prevention during deceleration  $(L3-04 = 2)$ .

<span id="page-262-0"></span>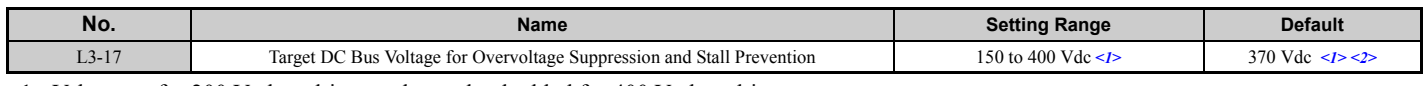

<1> Values are for 200 V class drives and must be doubled for 400 V class drives.

 $\leq$  2> This value is initialized when E1-01 is changed.

## ■ L3-20: DC Bus Voltage Adjustment Gain

Determines the proportional gain used by overvoltage suppression  $(L3-11 = 1)$ , Single Drive KEB 2  $(L2-29 = 1)$ , KEB Ride Thru 2 (H1- $\Box$  $\Box$  = 7A or 7B) and Intelligent Stall Prevention during deceleration (L3-04 = 2) in order to control the DC bus voltage.

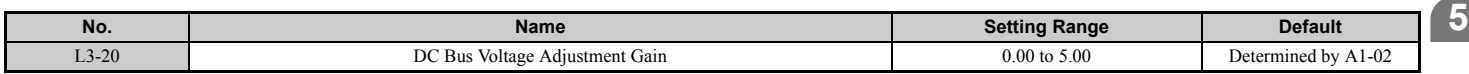

### **Adjustment for Single Drive KEB 2 (L2-29 = 1) and Intelligent Stall Prevention During Deceleration**

- Increase this setting slowly in steps of 0.1 if overvoltage or undervoltage occurs at the beginning of deceleration.
- If this setting is too high, then a fair amount of speed or torque ripple can result.

#### **Adjustment for Overvoltage Suppression**

- Increase this setting slowly in steps of 0.1 if overvoltage suppression is enabled  $(L3-11 = 1)$  and a sudden increase in a regenerative load results in an overvoltage (ov) fault.
- If this setting is too high, excessive speed or torque ripple can result.

**[Parameter Details](#page-130-0)**

Parameter Details

## ■ L3-21: Accel/Decel Rate Calculation Gain

Determines the proportional gain used by overvoltage suppression  $(L3-11 = 1)$ , Single Drive KEB 2  $(L2-29 = 1)$ , and Intelligent Stall Prevention during deceleration ( $L3-04 = 2$ ) in order to calculate acceleration and deceleration rates.

<span id="page-263-2"></span>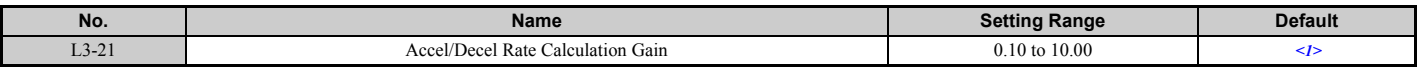

<1> This value is reset to its default value when the control mode is changed (A1-02). The value shown here is for Open Loop Vector Control.

## **Adjustment for Single Drive KEB 2 (L2-29 = 1) and Intelligent Stall Prevention During Deceleration**

- Reduce L3-21 in steps of 0.05 if there is a fairly large speed or current ripple.
- Small reductions of L3-21can also help solve problems with overvoltage and overcurrent.
- Decreasing this setting too much can result in a slow DC bus voltage control response and may also lengthen deceleration times beyond optimal levels.

#### **Adjustment for Overvoltage Suppression**

- Increase this setting in steps of 0.1 if overvoltage occurs as a result of a regenerative load when overvoltage suppression is enabled  $(L3-11 = 1)$ .
- If there is a fairly large speed ripple when overvoltage suppression is enabled, then decrease L3-21 in steps of 0.05.

## <span id="page-263-0"></span>■ L3-24: Motor Acceleration Time for Inertia Calculations

Sets the time it takes to accelerate the motor from stop to the maximum speed at motor rated torque. This parameter should be set when using Single Drive KEB 2 (L2-29 = 1), Intelligent Stall Prevention during deceleration (L2-04 = 2), or the overvoltage suppression function  $(L3-11 = 1)$ .

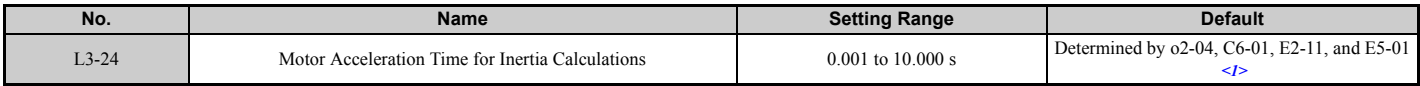

<1> Parameter L3-24 is defaulted for a Yaskawa standard 4-pole motor. During Auto-Tuning, L3-24 will be initialized to a Yaskawa standard 4-pole motor if parameter E2-11 is changed. This value also changes based on the motor code set to E5-01 when using the Open Loop Vector Control Mode for PM motors.

#### **Automatic Parameter Setup**

In Closed Loop Vector Control for induction motors or PM motors, the Inertia Auto-Tuning function can be used to let the drive automatically adjust this parameter. *[Refer to Auto-Tuning on page 114](#page-113-0)*.

### **Manual Parameter Setup**

Calculations are made as follows:

$$
L3-24 = \frac{2 \cdot \pi \cdot J \left[ kgm^2 \right] \cdot n_{\text{rated}}[r/min]}{60 \cdot T_{\text{rated}}[Nm]}
$$

The rated torque can be calculated as follows:

$$
T_{\text{rated}}[Nm] = \frac{60 \cdot P_{\text{Motor}}[kW] \cdot 10^3}{2 \cdot \pi \cdot n_{\text{rated}}[r/min]}
$$

## <span id="page-263-1"></span>■ **L3-25: Load Inertia Ratio**

Determines the ratio between the rotor inertia and the load. Set this parameter when using Single Drive KEB 2 ( $L2-29 =$ 1), Intelligent Stall Prevention during deceleration (L3-04 = 2), or the overvoltage suppression function (L3-11 = 1).

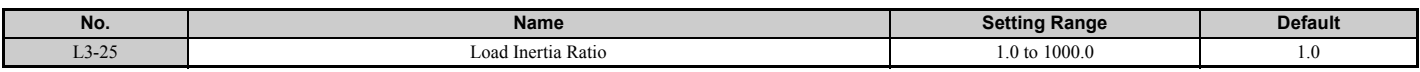

When set incorrectly, a fairly large current ripple can result during Single Drive KEB 2 ( $L2-29 = 1$ ) and overvoltage suppression (L3-11 = 1) or other faults such as ov, Uv1, and oC may occur.

#### **Automatic Parameter Setup**

In Closed Loop Vector Control for induction motors or PM motors the Inertia Auto-Tuning function can be used to let the drive automatically adjust this parameter. *[Refer to Auto-Tuning on page 114](#page-113-0)*.

#### **Manual Parameter Setup**

Parameter L3-25 can be calculated by:

$$
L3-25 = \frac{\text{Machine Inertia}}{\text{Motor Inertia}}
$$

### ■ L3-26: Additional DC Bus Capacitors

Sets the capacity of any additional DC bus capacitors that have been installed. This data is used in calculations for Single Drive KEB Ride-Thru 2. This setting needs to be adjusted only if external capacity is connected to the drives DC bus and Single Drive KEB 2 is used.

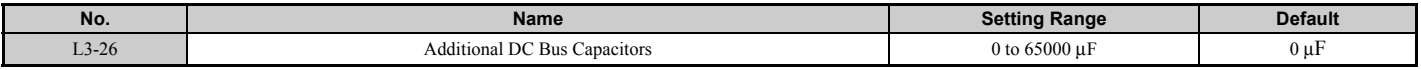

### ■ **L3-27: Stall Prevention Detection Time**

Sets a delay time from when the Stall Prevention level is reached and the actual Stall Prevention function is activated.

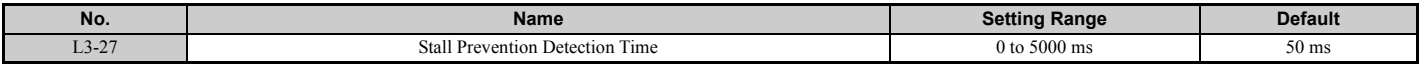

## ◆ **L4: Speed Detection**

These parameters set up the speed agree and speed detection functions which can be assigned to the multi-function output terminals.

## ■ L4-01, L4-02: Speed Agreement Detection Level and Detection Width

Parameter L4-01 sets the detection level for the digital output functions "Speed agree 1," "User-set speed agree 1," "Frequency detection 1," and "Frequency detection 2."

Parameter L4-02 sets the hysteresis level for these functions.

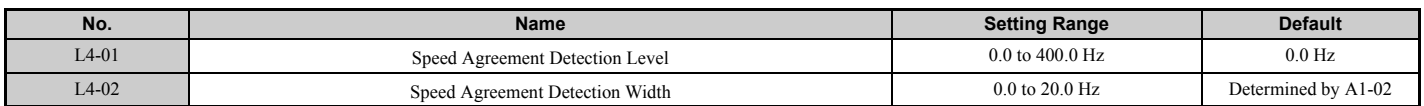

*[Refer to H2-01 to H2-03: Terminal M1-M2, P1-PC, and P2-PC Function Selection on page 227](#page-226-0)*, Settings 2, 3, 4, and 5.

## ■ L4-03, L4-04: Speed Agreement Detection Level and Detection Width (+/-)

Parameter L4-03 sets the detection level for the digital output functions "Speed agree 2," "User-set speed agree 2," "Frequency detection 3," and "Frequency detection 4."

Parameter L4-04 sets the hysteresis level for these functions.

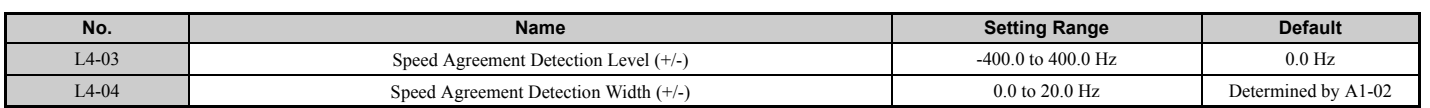

*[Refer to H2-01 to H2-03: Terminal M1-M2, P1-PC, and P2-PC Function Selection on page 227](#page-226-0)*, Settings 13, 14, 15, and 16.

## ■ L4-05: Frequency Reference Loss Detection Selection

The drive can detect a loss of an analog frequency reference from input A1, A2, or A3. Frequency reference loss is detected when the frequency reference drops below 10% of the reference before or below 5% of the maximum output frequency within 400 ms.

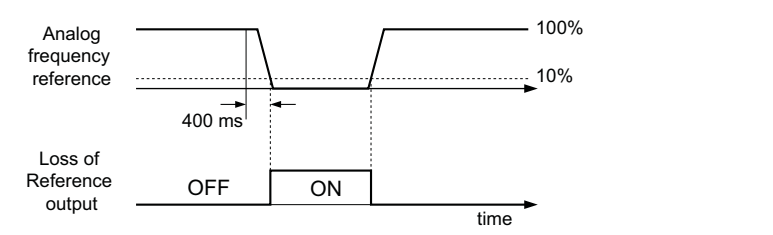

#### **Figure 5.100 Loss of Reference Function**

To have a digital output trigger when frequency reference loss occurs, set H2-01, H2-02, or H2-03 to C. *[Refer to Setting](#page-230-0)  [C: Frequency reference loss on page 231](#page-230-0)* for details on setting the output function.

Parameter L4-05 selects the operation when a frequency reference loss is detected.

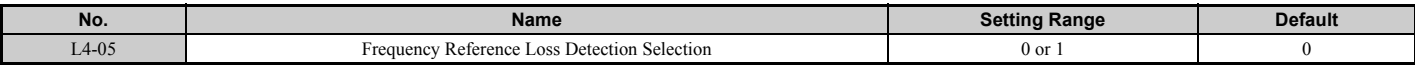

#### **Setting 0: Stop**

Drive follows the frequency reference (which is no longer present) and simply stops the motor.

#### **Setting 1: Continue operation with reduced frequency reference**

The drive will continue operation at the frequency reference value set in parameter L4-06. When the external frequency reference value is restored, the operation is continued with the frequency reference.

### ■ L4-06: Frequency Reference at Reference Loss

Sets the frequency reference level the drive runs with when  $L4-05 = 1$  and a reference loss was detected. The value is set as a percentage of the frequency reference before the loss was detected.

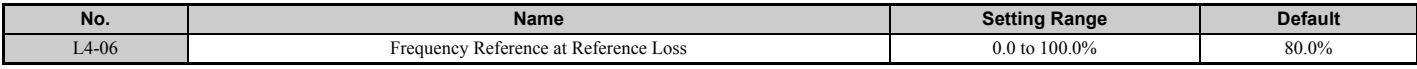

#### ■ L4-07: Speed Agreement Detection Selection

Determines when frequency detection is active using parameters L4-01 through L4-04.

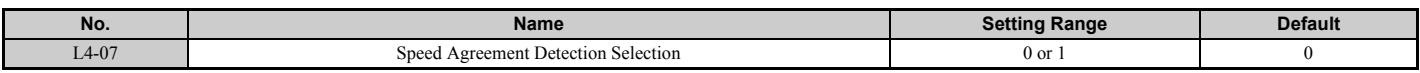

#### **Setting 0: No detection during baseblock Setting 1: Detection always enabled**

### ◆ **L5: Fault Restart**

After a fault has occurred, this function attempts to automatically restart the motor and continue operation instead of stopping.

The drive can be set up to perform a self-diagnostic check and resume the operation after a fault has occurred. If the selfcheck is successful and the cause of the fault has disappeared, the drive restarts by first performing Speed Search (*[Refer](#page-146-0)  [to b3: Speed Search on page 147](#page-146-0)* for details).

**DANGER!** *Never use the fault restart function in hoist-type applications.*

The drive can attempt to restart itself following the faults listed below.

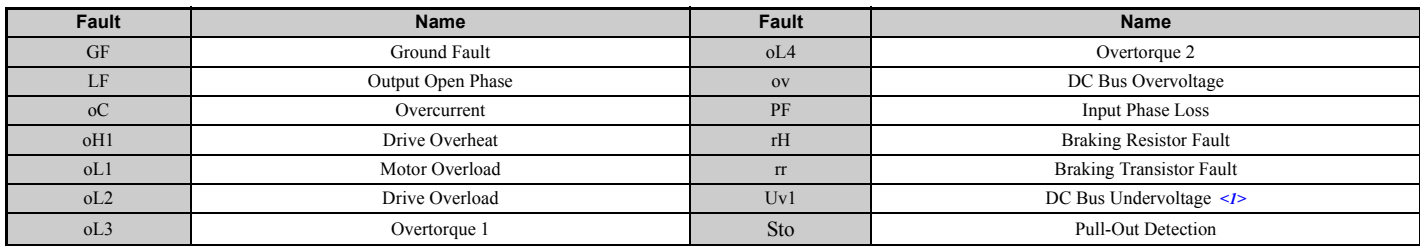

<span id="page-265-0"></span><1> When L2-01 is set to 1 through 4 (continue operation during momentary power loss)

Use parameters L5-01 to L5-05 to set up automatic fault restart.

To output a signal during fault restart, set H2-01, H2-02, or H2-03 to 1E.

## ■ L5-01: Number of Auto Restart Attempts

Sets the number of times that the drive may attempt to restart itself.

The method of incrementing the restart counter is determined by the setting of parameter L5-05. When the counter reaches the number set in L5-01, the operation stops and the fault has to be reset manually after correcting the cause.

The restart counter is incremented at each restart attempt, regardless of whether the attempt was successful. When the counter reaches the number set in L5-01, the operation stops and the fault has to be reset manually after correcting the cause.

The number of fault restarts is reset back to zero when:

- The drive operates normally for ten minutes following a fault restart.
- A fault is cleared manually after protective functions are triggered.
- The power supply is cycled.

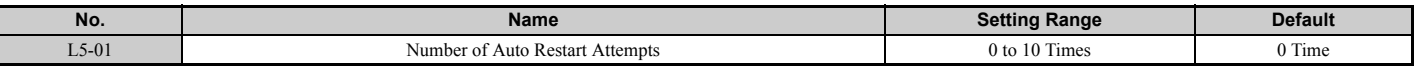

## ■ L5-02: Auto Restart Fault Output Operation Selection

Determines if a fault output is triggered (H2- $\Box \Box = E$ ) when the drive attempts to restart.

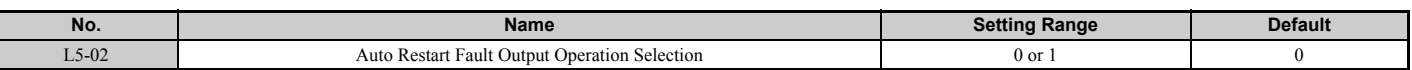

### **Setting 0: No fault output**

**Setting 1: Fault output is set**

### ■ L5-04: Fault Reset Interval Time

Determines the amount of time to wait between restart attempts when parameter L5-05 is set to 1.

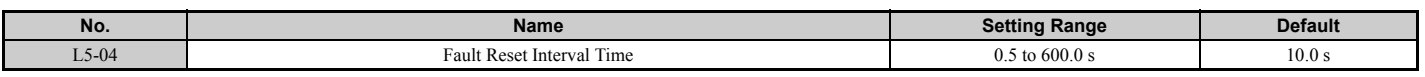

### ■ L5-05: Fault Reset Operation Selection

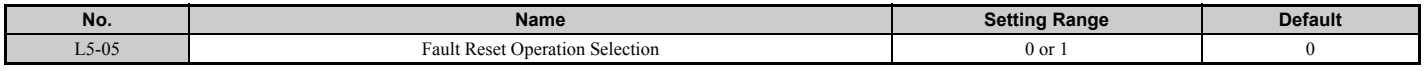

#### **Setting 0: Count successful restarts**

The drive will continuously attempt to restart. If it restarts successfully, the restart counter is increased. This operation is repeated each time a fault occurs until the counter reaches the value set in L5-01.

#### **Setting 1: Count restart attempts**

The drive will try to restart using the time interval set in parameter L5-04. A record is kept of the number of attempts to restart to the drive, regardless of whether or not those attempts were successful. When the number of attempted restarts exceeds the value set to L5-01, the drive gives up trying to restart.

## ◆ **L6: Torque Detection**

The drive provides two independent torque detection functions that trigger an alarm or fault signal when the load is too heavy (oL), or suddenly drops (UL). They are set up using the L6- $\square \square$  parameters. To indicate the underload or overload condition to an external device, digital outputs should be programmed as shown below.

**Note:** When overtorque occurs in the application, the drive may stop due to overcurrent (oC) or overload (oL1). To prevent this, an overload situation should be indicated to the controller before oC or oL1 occur in the drive. Use the torque detection for this purpose. Use undertorque detection to discover application problems like a torn belt, a pump shutting off, or other similar trouble.

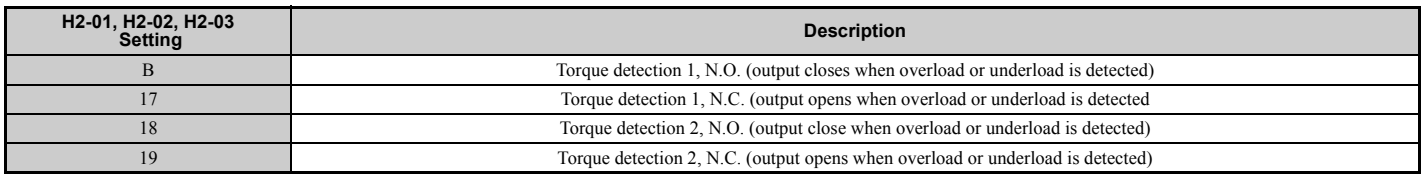

*[Figure 5.101](#page-267-0)* and *[Figure 5.102](#page-267-1)* show the function of overtorque and undertorque detection.

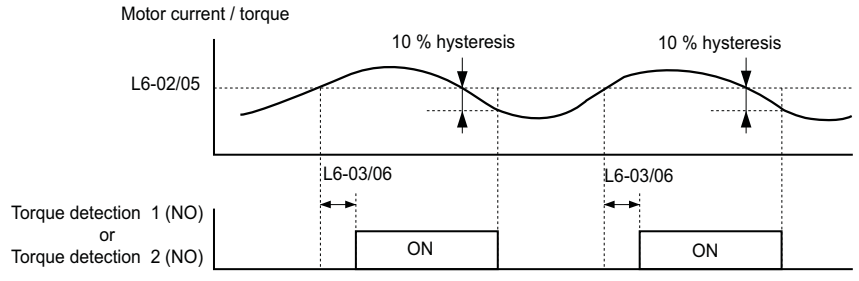

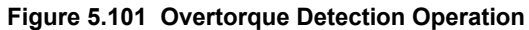

<span id="page-267-0"></span>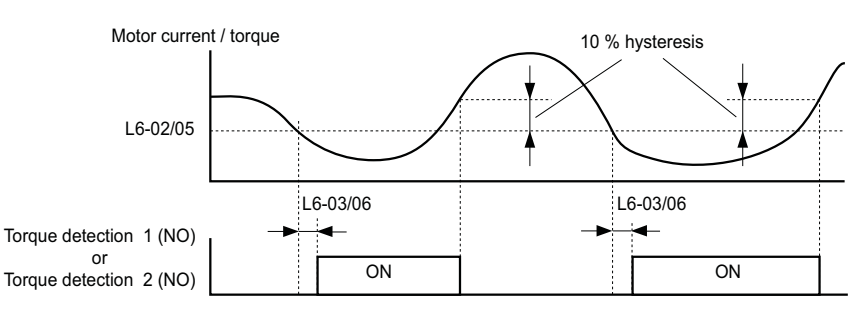

**Figure 5.102 Undertorque Detection Operation**

- <span id="page-267-1"></span>**Note: 1.** The torque detection function uses a hysteresis of 10% of the drive rated output current and motor rated torque.
- **2.** In V/f, V/f w/PG and OLV/PM, the level is set as a percentage of the drive rated output current. In OLV, CLV, AOLV/PM and CLV/ PM, it is set as a percentage of the motor rated torque.

## ■ L6-01, L6-04: Torque Detection Selection 1, 2

The torque detection function is triggered when the current or torque exceeds the levels set in L6-02 and L6-05 for longer than the time set in L6-03 and L6-06. L6-01 and L6-04 select the conditions for detection and the operation that follows.

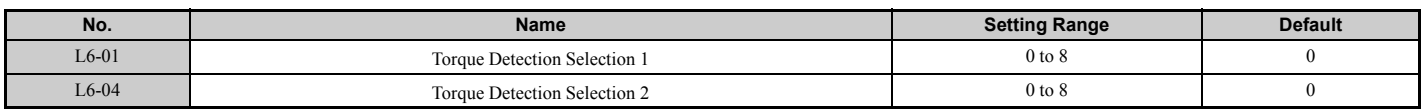

## **Setting 0: Disabled**

## **Setting 1: oL3, oL4 at speed agree (alarm)**

Overtorque detection is active only when the output speed is equal to the frequency reference, i.e., no detection during acceleration and deceleration. The operation continues after detection and an oL3/oL4 alarm is triggered.

## **Setting 2: oL3, oL4 at run (alarm)**

Overtorque detection works as long as the Run command is active. The operation continues after detection and an oL3 or oL4 alarm is triggered.

## **Setting 3: oL3, oL4 at speed agree (fault)**

Overtorque detection is active only when the output speed is equal to the frequency reference, i.e., no detection during acceleration and deceleration. The operation is stopped and an oL3 or oL4 fault is triggered.

## **Setting 4: oL3, oL4 at run - (fault)**

Overtorque detection works as long as a Run command is active. Operation stops and an oL3 or oL4 fault is triggered.

### **Setting 5: UL3, UL4 at speed agree (alarm)**

Undertorque detection is active only when the output speed is equal to the frequency reference, i.e., no detection during acceleration and deceleration. The operation continues after detection and an oL3 or oL4 alarm is triggered.

#### **Setting 6: UL3, UL4 at Run - Alarm**

Undertorque detection works as long as the Run command is active. The operation continues after detection and an oL3 or oL4 alarm is triggered.

### **Setting 7: UL3, UL4 at Speed Agree - Fault**

Undertorque detection is active only when the output speed is equal to the frequency reference, i.e., no detection during acceleration and deceleration. The operation is stopped and an oL3 or oL4 fault is triggered.

### **Setting 8: UL3, UL4 at run - fault**

Undertorque detection works as long as a Run command is active. Operation stops and an oL3 or oL4 fault is triggered.

## ■ L6-02, L6-05: Torque Detection Level 1, 2

These parameters set the detection levels for the torque detection functions 1 and 2. In V/f and OLV/PM control modes these levels are set as a percentage of the drive rated output current, while in vector control modes these levels are set as a percentage of the motor rated torque.

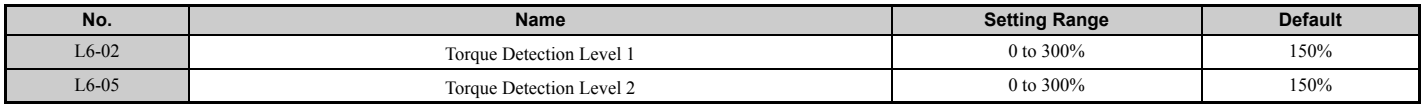

**Note:** The torque detection level 1 (L6-02) can also be supplied by an analog input terminal set to H3- $\Box$  $\Box$  = 7. Here, the analog value has priority and the setting in L6-02 is disregarded. Torque detection level 2 (L6-05) cannot be set by an analog input.

## ■ L6-03, L6-06: Torque Detection Time 1, 2

These parameters determine the time required to trigger an alarm or fault after exceeding the levels in L6-02 and L6-05.

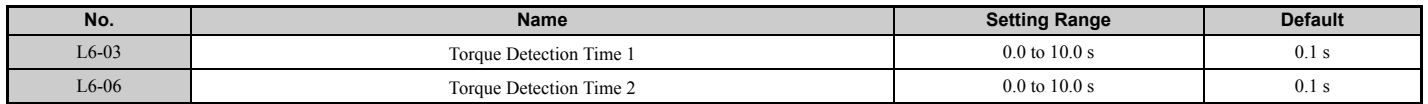

### ■ **Mechanical Weakening Detection**

This function can be used to detect mechanical weakening of a machine that leads to overtorque or undertorque situations after a certain machine operation time has elapsed.

The function is activated in the drive when the cumulative operation counter U4-01 exceeds the time set in parameter L6- 11. Mechanical Weakening Detection uses the torque detection 1 settings (L6-01, L6-02, L6-03) and triggers an oL5 fault when overtorque or undertorque occurs in the speed range determined by parameter L6-08 and L6-09. The oL5 operation is set by parameter L6-08.

To output a signal for Mechanical Weakening Detection, set  $H2-\Box\Box$  to 22.

## ■ L6-08: Mechanical Weakening Detection Operation

Sets the speed range to detect mechanical weakening and the action to take when mechanical weakening is detected.

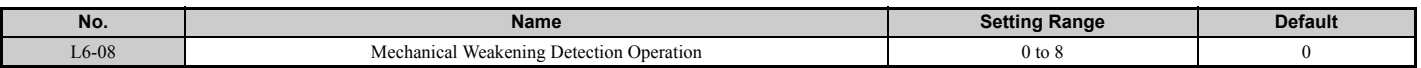

### **Setting 0: Disabled**

#### **Setting 1: Continue running if the speed is greater than L6-09 (signed) (alarm)**

Detection when the speed is above L6-09 (signed). Upon detection operation continues, but an oL5 alarm is output.

### **Setting 2: Continue running if the speed is greater than L6-09 (alarm)**

Detection when the speed is above L6-09 (unsigned). Upon detection operation continues, but an oL5 alarm is output.

### **5.8 L: Protection Functions**

#### **Setting 3: Stop when motor speed is greater than L6-09 (signed)**

Detection when the speed is above L6-09 (signed). Upon detection operation is stopped and an oL5 fault is output.

#### **Setting 4: Stop when Motor Speed is Greater than L6-09**

Detection when the speed is above L6-09 (unsigned). Upon detection operation is stopped and a fault is output.

#### **Setting 5: Continue running if the speed is less than L6-09 (signed) (alarm)**

Detection when the speed is below L6-09 (signed). Upon detection operation continues, but an oL5 alarm is output.

#### **Setting 6: Continue running if the speed is less than L6-09 (alarm)**

Detection when the speed is below L6-09 (unsigned). Upon detection operation continues, but an oL5 alarm is output.

#### **Setting 7: Stop when Motor Speed is less than L6-09 (signed)**

Detection when the speed is below L6-09 (signed). Upon detection operation is stopped and an oL5 fault is output.

#### **Setting 8: Stop when motor speed is less than L6-09**

Detection when the speed is below L6-09 (unsigned). Upon detection the operation is stopped and an oL5 fault is output.

### ■ L6-09: Mechanical Weakening Detection Speed Level

Sets the speed level for Mechanical Weakening Detection.

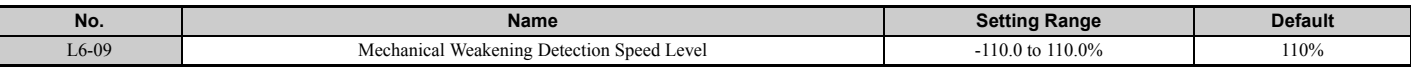

The value is set as a percentage of the maximum frequency. If L6-08 is set for unsigned speed detection (L6-08 = 2, 4, 6, 8) then the absolute value of L6-09 is used (negative settings are treated as positive values).

## ■ L6-10: Mechanical Weakening Detection Time

Sets the time permitted for the situation selected in parameter L6-08 to arise before mechanical weakening is detected.

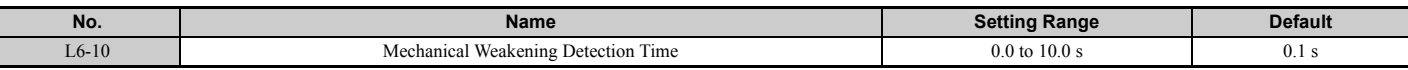

### ■ L6-11: Mechanical Weakening Detection Start Time

Sets the drives cumulative operation time at which Mechanical Weakening Detection is activated. If U4-01 reaches the L6-11 value, the function is activated.

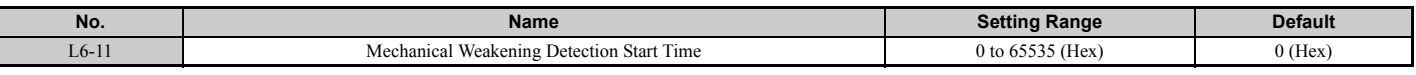

## ◆ **L7: Torque Limit**

The torque limit function can be used to limit the torque in each of the four quadrants individually and thereby protect the machinery. It can be used in OLV, CLV, AOLV/PM, and CLV/PM control modes. The limit can be either set by parameters or by analog inputs. A digital output programmed for "During torque limit" (H2-01, H2-02, H2-03 = 30) can be switched when the drive is operating at the torque limit.

## ■ **Setting Torque Limits**

The torque limits are defined by parameters L7-01 to L7-04 for each of the four operation quadrants. Analog inputs can also be used to either define a general limit for all operation conditions  $(H3-02, H3-06, H3-10 = 15)$  or for setting separate limits for each operation condition  $(H3-02, H3-06, H3-10 = 10, 11,$  or 12). *[Figure 5.103](#page-270-0)* shows which of the limit settings is applied in each quadrant.

If two limit values are defined for the same operation conditions, the drive will use the lower value.

**Note:** The maximum output torque is ultimately limited by the drive output current (max. 150% of drive rated current in HD, 120% in ND). Output torque will not exceed the limit set for the drive rated current, even if the torque limits are set to higher values.

Example: If parameter  $L7-01 = 130\%$ ,  $L7-02$  to  $L7-04 = 200\%$ , and a general torque limit of 150% is set by an analog input (H2-02, H2-06, H2-10 = 15), then the torque limit in quadrant 1 will be 130%, but 150% in all other quadrants.

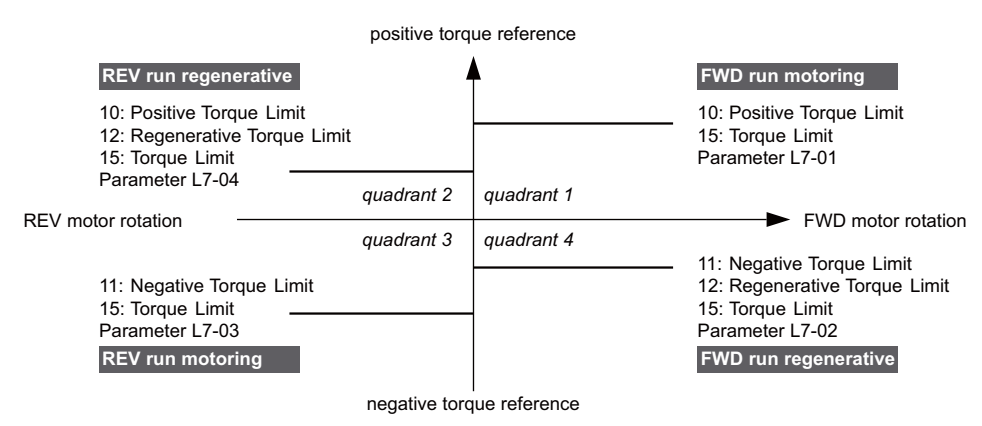

**Figure 5.103 Torque Limit Parameters and Analog Input Settings**

## <span id="page-270-0"></span>■ L7-01 to L7-04: Torque Limits

These parameters set the torque limits in each operation mode.

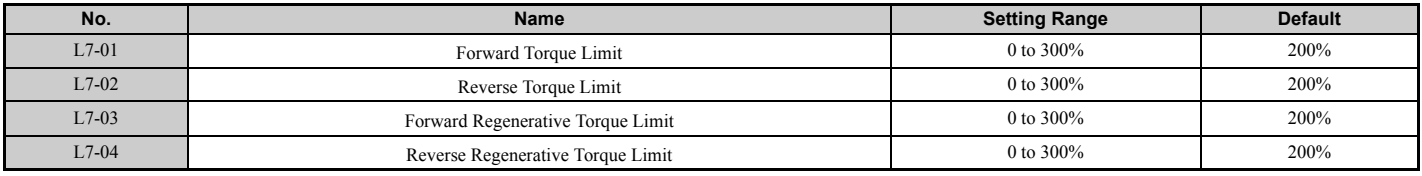

Note: If the multi-function analog input is programmed for "10: Forward torque limit", "11: Reverse torque limit", "12: Regenerative torque limit", or "15: General torque limit", the drive uses the lower value in L7-01 through L7-04, or analog input torque limit.

## ■ L7-06: Torque Limit Integral Time Constant

Sets the integral time constant for the torque limit function. Decrease this setting for faster torque limit response. Increase it if oscillation occur when operating at the torque limit.

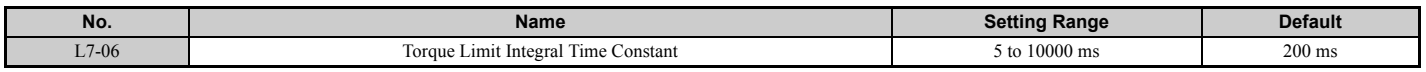

## ■ L7-07: Torque Limit Control Method Selection during Accel/Decel

Selects the function of torque limit during acceleration and deceleration.

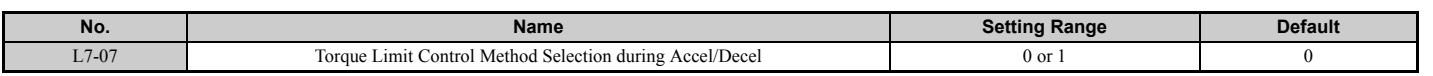

#### **Setting 0: Proportional control**

The torque limit function works with P control during accel and decel, and switches to I control at constant speed. Use this setting when accelerating or decelerating to the desired speed has priority over the torque limit during speed changes.

### **Setting 1: Integral control**

The torque limit function always uses I control. Use this setting when a highly accurate torque limit is required, even during speed changes. Using this function may increase the acceleration time, or may prevent the motor speed from reaching the frequency reference if the torque limit is reached first.

## ■ L7-16: Torque Limit Process at Start

Assigns a time filter to allow the torque limit to build at start.

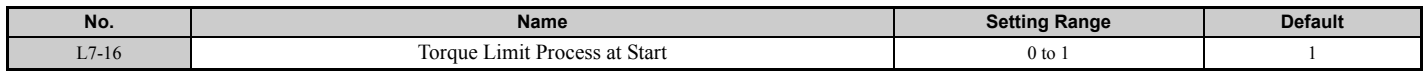

### **5.8 L: Protection Functions**

#### **Setting 0: Disabled**

Toque limit is created at start without a delay time. Disable L7-16 to maximize response time when the application requires sudden acceleration or deceleration at start.

#### **Setting 1: Enabled**

A time filter is added to allow the torque limit to build at start.

## ◆ **L8: Drive Protection**

## ■ L8-01: Internal Dynamic Braking Resistor Protection Selection (ERF type)

This parameter selects the dynamic braking resistor protection when using an optional heatsink mounted braking resistor (ERF type, 3% ED).

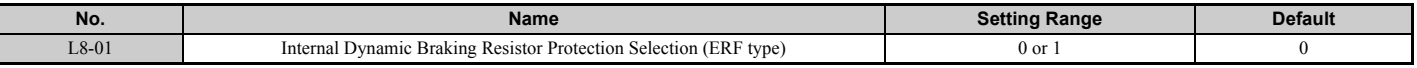

#### **Setting 0: Disabled**

Disables braking resistor protection. Use this setting for any dynamic braking option other than the Yaskawa ERF type resistor.

### **Setting 1: Enabled**

Enables protection for ERF type resistors.

## ■ L8-02: Overheat Alarm Level

Sets the overheat alarm (oH) detection level.

The drive will output an alarm when the heatsink temperature exceeds the alarm level set in parameter L8-02. If the operation when this alarm occurs is set for continued operation  $(L8-03 = 4)$  and the temperature reaches the overheat fault level, the drive will trigger an oH1 fault and stop operation.

When an output terminal is set for the oH pre-alarm (H2- $\square \square = 20$ ), the switch will close when the heatsink temperature rises above L8-02.

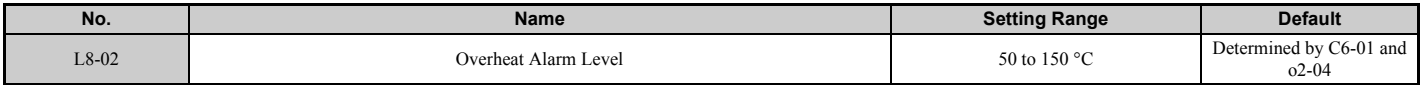

## ■ L8-03: Overheat Pre-Alarm Operation Selection

Sets the operation when an overheat pre-alarm is detected.

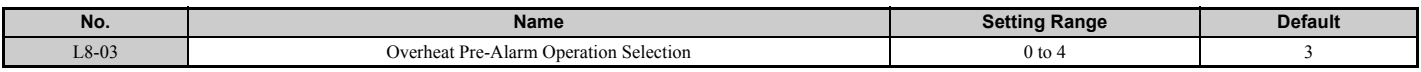

### **Setting 0: Ramp to stop**

If an overheat alarm occurs, the drive decelerates to stop using the deceleration time currently selected. If a digital output is programmed for "fault" (H2- $\Box$  $\Box$  $=$  E), this output will be triggered.

### **Setting 1: Coast to stop**

If heatsink overheat (oH) occurs, the drive switches off the output and the motor coasts to stop. If a digital output is programmed for "fault" (H2- $\Box$  $\Box$  $=$  E), this output will be triggered.

### **Setting 2: Fast Stop**

If an overheat alarm occurs, the drive decelerates to stop using the Fast Stop time (C1-09). If a digital output is programmed for "fault" (H2- $\Box$  $\Box$  $=$  E), this output will be triggered.

### **Setting 3: Alarm only**

If an overheat alarm occurs, an alarm is output and the drive continues operation.

#### **Setting 4: Operation with reduced speed**

If an overheat alarm occurs, the operation is continued but the speed is reduced to the level set in parameter L8-19. If after 10 s the oH alarm is still present, the speed is reduced once more. The amount of reduction depends on how often the alarm repeats. If the oH alarm disappears while the drive is operating at a reduced speed, then the drive will switch back to the previous speed it was reduced to before. *[Figure 5.104](#page-272-1)* explains the operation with reduced speed during an oH alarm. A digital output programmed for 4D is switched when the oH alarm is still active after ten reduction cycles.

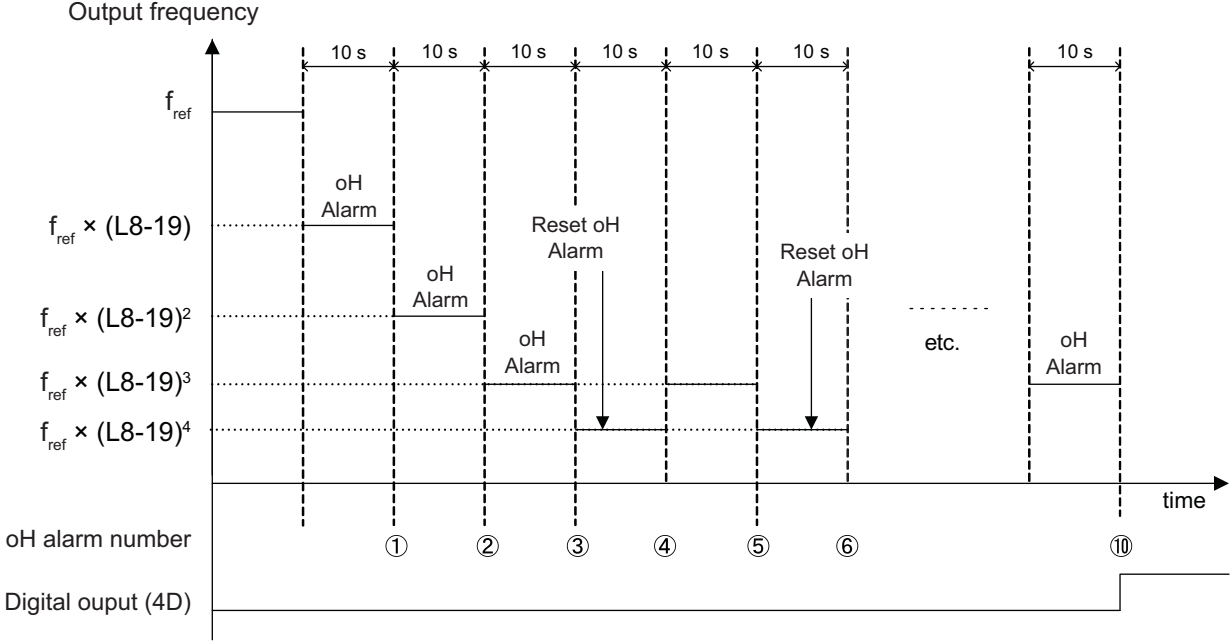

**Figure 5.104 Output Frequency Reduction During Overheat Alarm**

## <span id="page-272-1"></span>■ L8-19: Frequency Reduction Rate during Overheat Pre-Alarm

Specifies how much the output frequency is reduced when L8-03 is set to 4 and an oH alarm is present. Set as a factor of the maximum output frequency.

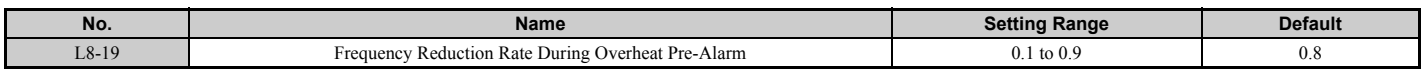

## ■ L8-05: Input Phase Loss Protection Selection

Enables or disables the input phase loss detection.

<span id="page-272-0"></span>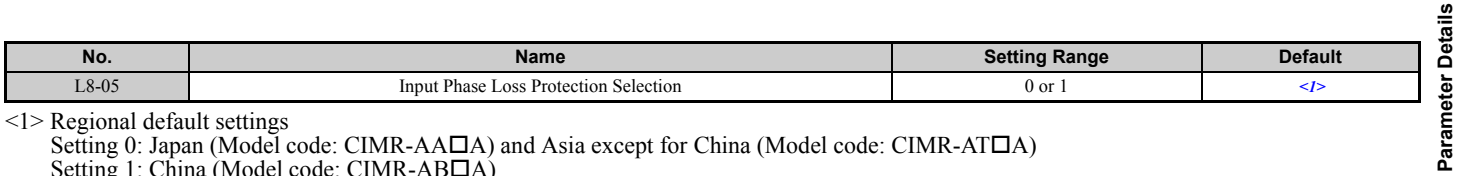

<1> Regional default settings

Setting 0: Japan (Model code: CIMR-AA $\square$ A) and Asia except for China (Model code: CIMR-AT $\square$ A) Setting 1: China (Model code: CIMR-AB $\Box$ A)

#### **Setting 0: Disabled Setting 1: Enabled**

Enables input phase loss detection. As detection is performed by measuring the DC bus ripple, a phase loss fault (PF) can also be triggered by a power supply voltage imbalance or main circuit capacitor deterioration. Detection is disabled if:

- The drive is decelerating.
- No Run command is active.
- Output current is less than or equal to 30% of the drive rated current.

## ■ L8-07: Output Phase Loss Protection Selection

Enables or disables the output phase loss detection, which is triggered when the output current falls below 5% of the drive rated current.

- Note: 1. Output phase loss detection can mistakenly be triggered if the motor rated current is very small compared to the drive rating. Disable this parameter in such cases.
	- **2.** Output phase loss detection is not possible when the drive is running a PM motor with light load.

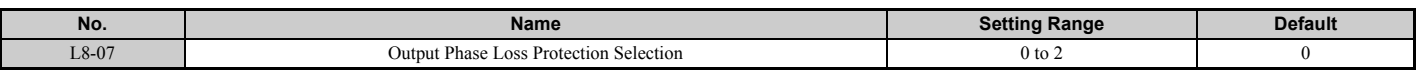

### **Setting 0: Disabled**

#### **Setting 1: Fault when one phase is lost**

An output phase loss fault (LF) is triggered when one output phase is lost. The output shuts off and the motor coasts to stop.

#### **Setting 2: Fault when two phases are lost**

An output phase loss fault (LF) is triggered when two output phases are lost. The output shuts off and the motor coasts to stop.

## ■ L8-09: Output Ground Fault Detection Selection

Enables or disables the output ground fault detection.

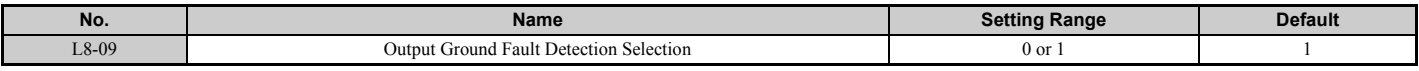

#### **Setting 0: Disabled**

Ground faults are not detected.

#### **Setting 1: Enabled**

A ground fault (GF) is triggered when high leakage current or a ground short circuit occurs in one or two output phases.

## ■ L8-10: Heatsink Cooling Fan Operation Selection

Selects the heatsink cooling fan operation.

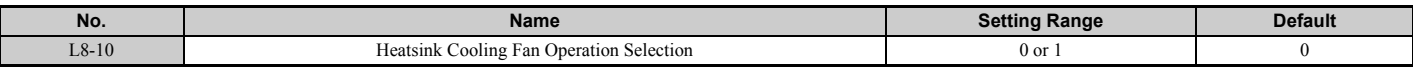

#### **Setting 0: Run with timer**

The fan is switched on when a Run command is active. It is switched off with the delay set in parameter L8-11 after the Run command has been released. Using this setting extends the fan lifetime.

### **Setting 1: Run always**

The fan runs whenever power is supplied to the drive.

## ■ L8-11: Heatsink Cooling Fan Off-Delay Time

Sets the cooling fan switch off-delay time if parameter L8-10 is set to 0.

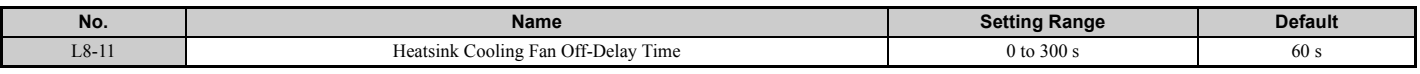

## ■ L8-12: Ambient Temperature Setting

If the temperature where the drive is mounted is above the specified values, the drive rated current must be reduced for optimal performance life. By setting the ambient temperature to parameter L8-12 and adjusting the installation method setting in L8-35, the drive rating automatically adapts to safe values.

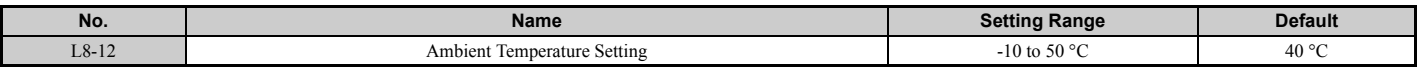

## ■ L8-15: oL2 Characteristics Selection at Low Speeds

Selects whether the drive overload capability (oL fault detection level) is reduced at low speeds in order to prevent premature output transistor failures.

**Note:** Contact Yaskawa for consultation first before disabling this setting.

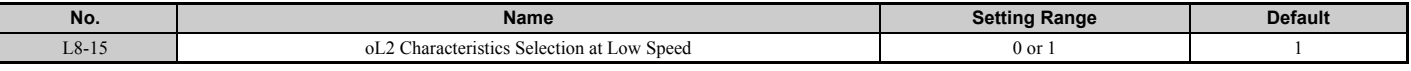

#### **Setting 0: Protection disabled at low speed**

The overload protection level is not reduced. Frequently operating the drive with high output current at low speed can lead to premature drive faults.

#### **Setting 1: protection enabled at low speed**

The overload protection level (oL2 fault detection level) is automatically reduced at speeds below 6 Hz.

### ■ L8-18: Software Current Limit Selection

The Software Current Limit (CLA) is a drive protection function that prevents main circuit transistor failures caused by high current. Parameter L8-18 enables or disables this function.

**Note:** This setting should not be changed unless absolutely necessary. For proper drive protection and operation leave the Software CLA function enabled.

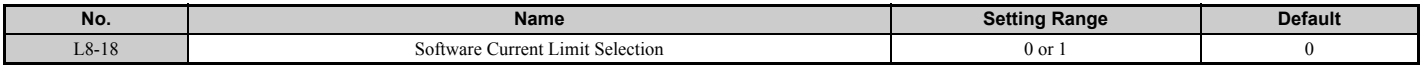

#### **Setting 0: Software CLA disabled (gain = 0)**

The drive may trip on an oC fault if the load is too heavy or the acceleration is too short.

#### **Setting 1: Software CLA enabled**

When the soft CLA current level is reached, the drive reduces the output voltage in order to reduce the current. If the current level drops below the Software CLA level, then normal operation will continue.

## ■ L8-27: Overcurrent Detection Gain

Adjusts the overcurrent detection level when running in OLV/PM, AOLV/PM, or CLV/PM. A setting of 100% is equal to the motor rated current. When the drive rated current is considerably higher than the motor rated current, use this parameter to decrease the overcurrent level in order to prevent motor demagnetization by too high current.

Overcurrent detection will use whichever value is the lowest: the overcurrent level for the drive, or the motor rated current multiplied by L8-27.

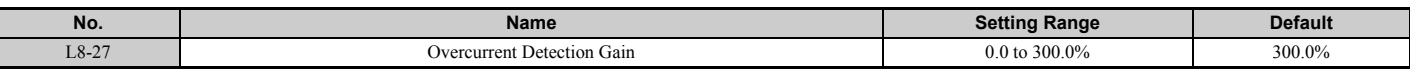

## ■ L8-29: Current Unbalance Detection (LF2)

Enables or disables output current imbalance detection when running in OLV/PM, AOLV/PM, or CLV/PM. Current unbalance can heat up a PM motor and lead to demagnetization of the magnets. The current imbalance detection function prevents such motor damage by monitoring output current and triggering the LF2 fault when current unbalance occurs.

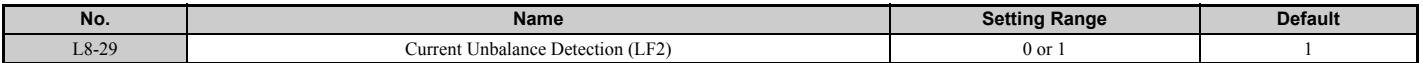

#### **Setting 0: Disabled**

No current unbalance protection is provided to the motor.

#### **Setting 1: Enabled**

The LF2 fault is triggered if an output current imbalance is detected. Drive output shuts off and the motor coasts to stop.

## ■ L8-35: Installation Method Selection

Selects the type of installation for the drive and changes the drive overload (oL2) limits accordingly.

- **Note: 1.** This parameter is not reset when the drive is initialized.
	- **2.** The value is preset to the appropriate value when the drive is shipped. Change the value only when using Side-by-Side installation or when mounting a standard drive with the heatsink outside the cabinet.

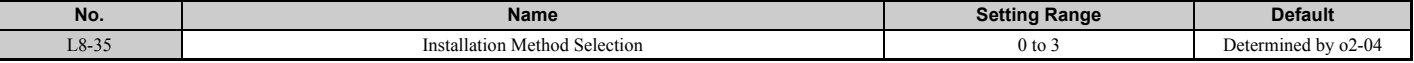

#### **Setting 0: IP00 enclosure**

For an IP00 enclosure drive installed with at a minimum of 30 mm space to the next drive or a cabinet wall.

#### **Setting 1: Side-by-Side mounting**

For drives mounted according to Yaskawa's Side-by-Side specifications (requires 2 mm between drives).

#### **Setting 2: IP20 or NEMA Type 1 enclosure**

For drives compliant with IP20 or NEMA Type 1 enclosure specifications.

#### **Setting 3: Finless drive or external heatsink Installation**

For finless drives or a standard drive mounted with the heatsink outside the cabinet or enclosure panel.

## ■ L8-38: Carrier Frequency Reduction Selection

Lets the drive reduce the carrier frequency when the output current exceeds a certain level. This temporarily increases the overload capability (oL2 detection), allowing the drive to run through transient load peaks without tripping.

L8-38 selects the operation of the carrier frequency reduction function.

**Note:** This function cannot be used in Advanced Open Loop Vector for PM motors.

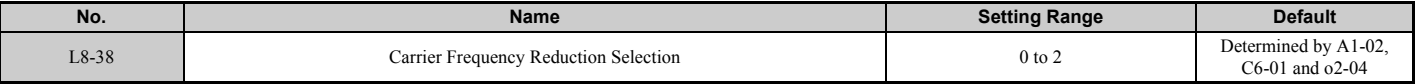

#### **Setting 0: Disabled**

No carrier frequency reduction at high current.

#### **Setting 1: Enabled for output frequencies below 6 Hz**

The carrier frequency is reduced at speeds below 6 Hz when the current exceeds 100% of the drive rated current. The drive returns to its normal carrier frequency when the current falls below 88% or the output frequency exceeds 7 Hz.

#### **Setting 2: Enabled for entire frequency range**

The carrier frequency is reduced at the following speeds:

- Below 6 Hz when the current exceeds 100% of the drive rated current.
- Above 7 Hz when the current exceeds 112% of the drive rated current.

The drive uses the delay time set in parameter L8-40 and a hysteresis of 12% when switching the carrier frequency back to the set value.

## ■ L8-40: Carrier Frequency Reduction Off-Delay Time

Sets a hold time before returning to the original carrier frequency setting after the carrier frequency has been temporarily derated as determined by L8-38. The carrier frequency reduction function is disabled if this value is 0.00 s.

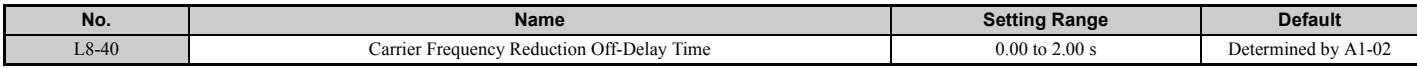

### ■ L8-41: High Current Alarm Selection

Triggers a high current alarm (HCA) when the output current rises too much.

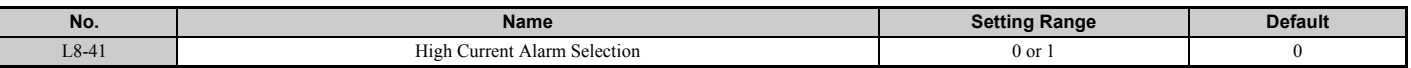

#### **Setting 0: Disabled**

No alarm is detected.

#### **Setting 1: Enabled**

An alarm is triggered when the output current exceeds 150% of the drive rated current. A digital output set for an alarm  $(H2-\Box \Box = 10)$  will close.

## ■ L8-55: Internal Braking Transistor Protection

Enables or disables protection for the internal braking transistor.

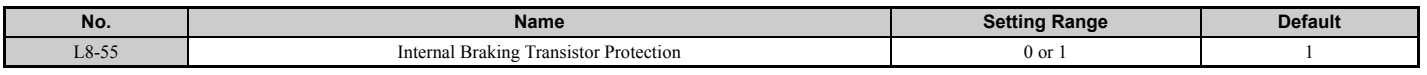

#### **Setting 0: Disabled**

Braking transistor protection should be disabled whenever the internal braking transistor is not used. This includes,

- when using a regen converter such as DC5.
- when using a regen unit such as RC5.
- when using external braking transistor options like CDBR units.
- when the drive is used in common DC bus applications and the internal braking chopper is not installed.

Enabling this L8-55 under such conditions can incorrectly trigger a braking transistor fault (rF).

#### **Setting 1: Enabled**

The following models come with a built-in braking transistor:

- CIMR-A $\square$ 2A0004 to 0138
- CIMR-A $\Box$ 4A0002 to 0072

Enable L8-55 when connecting a braking resistor or a braking resistor unit to the drive built-in braking transistor.

# **5.9 n: Special Adjustments**

These parameters handle a variety of specialized adjustments and functions, including Hunting Prevention, AFR Control, High Slip Braking, resistance between motor lines, and PM motor control functions.

## ◆ **n1: Hunting Prevention**

Hunting Prevention keeps the drive from hunting as a result of low inertia and operating with light load. Hunting often occurs with a high carrier frequency and an output frequency below 30 Hz.

## ■ **n1-01: Hunting Prevention Selection**

Enables or disables the Hunting Prevention function.

**Note:** This function is available only when using V/f Control. Hunting Prevention should be disabled when drive response is more important than suppressing motor oscillation. This function can also be disabled without any problems in applications with high inertia loads or relatively heavy loads.

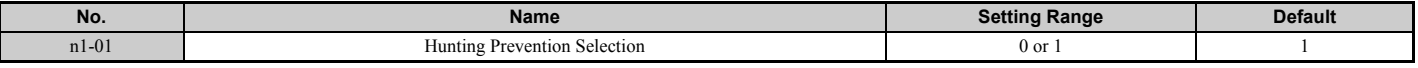

## **Setting 0: Disabled**

### **Setting 1: Enabled**

## ■ **n1-02: Hunting Prevention Gain Setting**

Sets the gain for the Hunting Prevention Function.

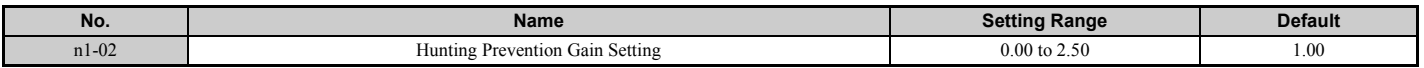

Normally, n1-02 does not need to be changed, but adjustment may help under the following conditions:

• If the motor vibrates while lightly loaded and  $n_1$ -01 = 1, increase the gain by 0.1 until vibration ceases.

• If the motor stalls while  $n_1$ -01 = 1, decrease the gain by 0.1 until the stalling ceases.

## ■ **n1-03: Hunting Prevention Time Constant**

Determines how responsive the Hunting Prevention function is (affects the primary delay time for Hunting Prevention).

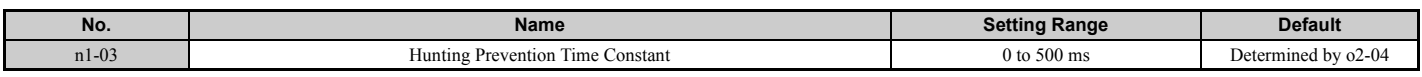

Normally, n1-03 does not need to be changed, but adjustment may help under the following conditions:

- Increase this value for applications with a large load inertia. A higher setting leads to slower response, though, which can result in oscillation at lower frequencies.
- Lower this setting if oscillation occurs at low speed.

### ■ n1-05: Hunting Prevention Gain while in Reverse

This parameter is the same as n1-02, except that it is used when rotating in reverse. See the explanation for n1-02.

**Note:** When set to 0 ms, n1-02 is enabled even when the drive is operating in reverse.

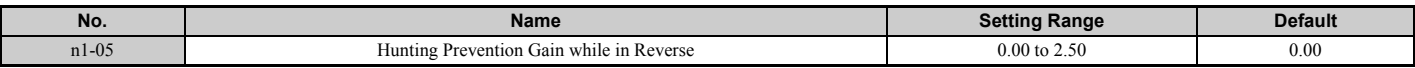

## ◆ **n2: Speed Feedback Detection Control (AFR) Tuning**

These parameters are used to achieve speed stability when a load is suddenly applied or removed.

**Note:** Before making changes to the AFR parameters, make sure all motor parameters are set properly or perform Auto-Tuning.

## ■ n2-01: Speed Feedback Detection Control (AFR) Gain

Sets the internal speed feedback detection control gain in the AFR.

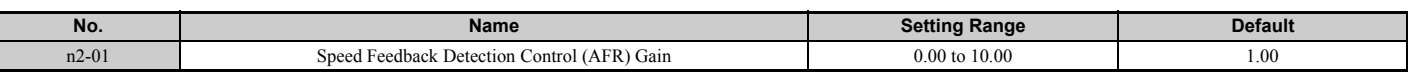

Normally there is no need to adjust n2-01 from the default setting. Make adjustments in the following cases:

- If hunting occurs, increase the setting value in steps of 0.05 while checking the response.
- If response is low, decrease the setting value in steps of 0.05 while checking the response.

## ■ n2-02, n2-03: Speed Feedback Detection Control (AFR) Time Constant 1, 2

Parameter n2-02 sets the time constant normally used by AFR.

Parameter n2-03 sets the time constant during Speed Search or regenerative operation.

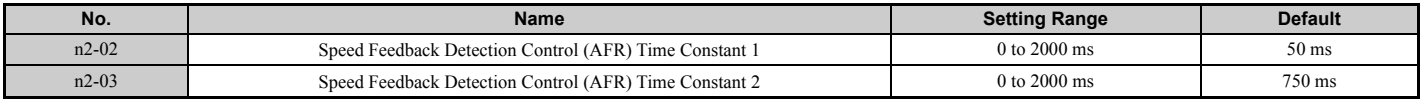

**Note:** Parameter n2-02 cannot be set higher than n2-03 or an oPE08 error will result.

These parameters rarely need to be changed. Adjust settings only under the following conditions:

- If hunting occurs, increase n2-02. If response is low, decrease it.
- Increase n2-03 if overvoltage occurs with high inertia loads at the end of acceleration or with sudden load changes.
- If setting n2-02 to a higher value, also increase C4-02 (Torque Compensation Delay Time Constant 1) proportionally.
- If setting n2-02 to a higher value, also increase C4-06 (Torque Compensation Delay Time Constant 2) proportionally.

## **n3: High Slip Braking (HSB) and Overexcitation Braking**

## ■ **High Slip Braking (V/f)**

HSB works in V/f Control only and is used to decrease the stopping time compared to normal deceleration without using dynamic braking options. HSB stops the motor by reducing the output frequency in large steps, thus producing a high slip. Regenerative energy created from decelerating the load is dissipated in the motor windings through increased motor slip. Because of the increased temperature of the motor windings, HSB should not be used for frequently stopping the motor. The duty cycle should be around 5% or less.

#### **Notes on using High Slip Braking:**

- The deceleration time that has been set is ignored during HSB. Use Overexcitation Deceleration 1 (L3-04 = 4) or a dynamic braking option if the motor has to be stopped in a defined time.
- Braking time varies based on the load inertia and motor characteristics.
- HSB and KEB Ride-Thru cannot be used simultaneously. If enabled at the same time, an oPE03 will occur.
- HSB must be triggered by a digital input set to H1- $\Box$  $\Box$  = 68. Once the HSB command is given, it is not possible to restart the drive until the motor has stopped completely and the Run command is cycled.
- Use parameters n3-01 through n3-04 for adjusting HSB.

## n3-01: High Slip Braking Deceleration Frequency Width

Sets the step width for frequency reduction during HSB. Increase n3-01 if DC bus overvoltage (ov) occurs during HSB.

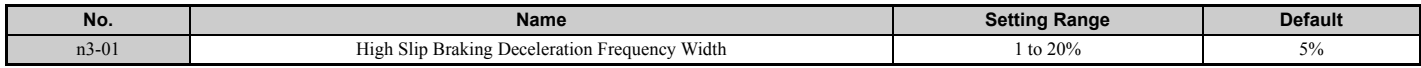

## ■ **n3-02: High Slip Braking Current Limit**

Sets the maximum current to be output during an HSB stop as a percentage of motor rated current (E2-01). Reducing the current limit increases the deceleration time. Make sure that this value does not exceed the drive's current rating.

- Lower this setting if overvoltage occurs during HSB.
- Lower this setting if motor current is too high during HSB. High current can damage the motor due to overheat.
- The default setting is 150% when the drive is set for Heavy Duty, and 120% when the drive is set for Normal Duty.

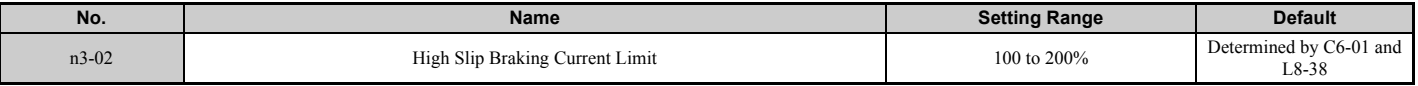

### ■ n3-03: High Slip Braking Dwell Time at Stop

When the motor reaches a relatively low speed at the end of HSB, the output frequency is kept at the minimum output frequency E1-09 for the time set in n3-03. Increase this time if the inertia is very high and the motor is still coasting after HSB is complete.

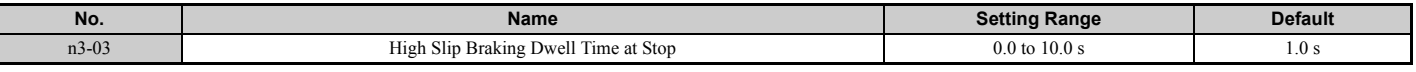

### ■ n3-04: High Slip Braking Overload Time

Sets the time required for an HSB overload fault (oL7) to occur when the drive output frequency does not change for some reason during an HSB stop. This can be caused by the load rotating the motor or by excessive load inertia, resulting in a high current. To protect the motor from overheat, the drive trips with an oL7 fault if such these conditions lasts longer than the time set in n3-04.

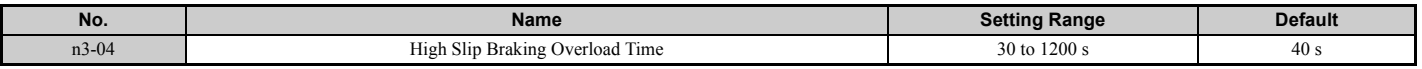

## <span id="page-279-0"></span>■ **Overexcitation Deceleration (Induction Motors)**

Overexcitation Deceleration increases the flux during deceleration and allows shorter deceleration time settings without the use of a braking resistor. Enabled by setting L3-04 to 4 or 5. See *[L3-04: Stall Prevention Selection during](#page-260-2)  [Deceleration on page 261](#page-260-2)*.

### **Notes on Overexcitation Deceleration**

- As regenerative energy is mainly dissipated as heat in the motor, the motor temperature will rise if Overexcitation Deceleration is applied frequently. In such cases, make sure the motor temperature does not exceed the maximum allowable value or consider using a braking resistor option instead.
- During Overexcitation Deceleration 2, Hunting Prevention in V/f Control and torque limits in Open Loop Vector Control are disabled.
- Do not use Overexcitation Deceleration in combination with a braking resistor option.
- Overexcitation Deceleration can be used in Open and Closed Loop Vector Control, but it lowers the accuracy of Torque Control, and thereby the braking efficiency. It can be most efficiently used in a V/f Control.
- Overexcitation Deceleration cannot be used with PM motors.

### **Parameter Adjustments**

- Use parameters n3-13 through n3-23 for adjusting Overexcitation Deceleration.
- When repetitive or long Overexcitation Deceleration results in motor overheat, lower the overexcitation gain (n3-13) and reduce the overslip suppression current level (n3-21).
- During Overexcitation Deceleration 1 (L3-04 = 4), the drive decelerates at the active deceleration time (C1-02, C1-04, C1-06, or C1-08). Make sure to set this time so that no overvoltage (ov) fault occurs.
- During Overexcitation Deceleration 2 (L3-04 = 5), the drive decelerates using the active deceleration time while adjusting the deceleration rate in order to keep the DC bus voltage at the level set in L3-17. The actual stopping time will be longer or shorter than the set deceleration time, depending on the motor characteristics and the load inertia. If overvoltage occurs (ov), try increasing the deceleration time.
- When a Run command is entered during Overexcitation Deceleration, overexcitation operation is cancelled and the drive will reaccelerate to the specified speed.

# ■ n3-13: Overexcitation Deceleration Gain

Multiplies a gain to the V/f pattern output value during Overexcitation Deceleration, thereby determining the level of overexcitation. The drive returns to the normal V/f value after the motor has stopped or when it is accelerating to the frequency reference.

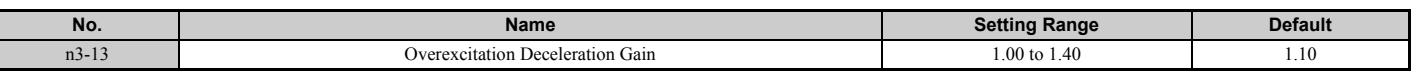

The optimum setting for n3-13 depends on the motor flux saturation characteristics.

- Increase the gain gradually by 1.25 to 1.30 to improve the braking power of Overexcitation Deceleration.
- If flux saturation characteristics cause overcurrent, try lowering n3-13. A high setting sometimes causes overcurrent (oC), motor overload (oL1), or drive overload (oL2). Lowering n3-21 can also help remedy these problems.

# ■ n3-14: High Frequency Injection during Overexcitation Deceleration

Enables High Frequency Injection while Overexcitation Deceleration is executed. Injecting high frequency into the motor increases loss, which in turn shortens deceleration time. This function tends to increase audible noise from the motor, and might not be desirable in environments where motor noise is a concern.

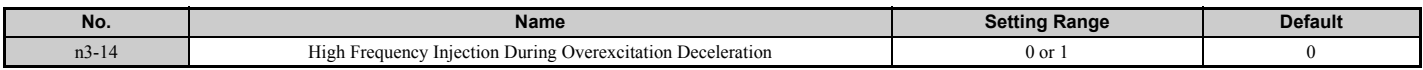

#### **Setting 0: Disabled Setting 1: Enabled**

## ■ n3-21: High Slip Suppression Current Level

If the motor current exceeds the value set to n3-21 during Overexcitation Deceleration due to flux saturation, the drive will automatically reduce the overexcitation gain. Parameter n3-21 is set as a percentage of the drive rated current.

This parameter should be set to a relatively low value to optimize deceleration. If overcurrent, oL1, or oL2 occur during Overexcitation Deceleration, reduce the overslip suppression current level.

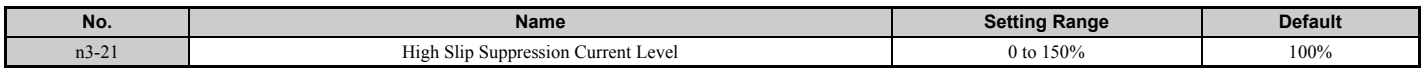

## ■ n3-23: Overexcitation Operation Selection

Limit the Overexcitation Deceleration operation selected in parameter L3-04 to forward only or reverse only.

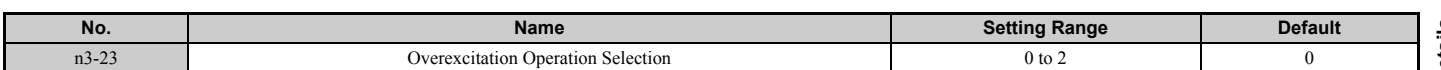

**Setting 0: Overexcitation Operation as Selected in L3-04 in Forward and Reverse Direction Setting 1: Overexcitation Operation as Selected in L3-04 in Forward Direction Only Setting 2: Overexcitation Operation as Selected in L3-04 in Reverse Direction Only**

## ◆ **n5: Feed Forward Control**

Enabling Feed Forward can improve the drives responsiveness to speed reference changes in applications where a high speed control proportional gain setting (ASR gain, C5-01, C5-03) would lead to problems with overshoot, undershoot, or oscillation. *[Figure 5.105](#page-281-0)* gives an example of overshoot reduction by Feed Forward. Parameters related to this function and the function principle are illustrated in *[Figure 5.106](#page-281-1)*. Feed Forward can only be used in Closed Loop Vector Control for induction or PM motors (A1-02 = 4 or 7), or in Advanced Open Loop Vector Control for PM motors (A1-02 = 6).

<span id="page-281-0"></span>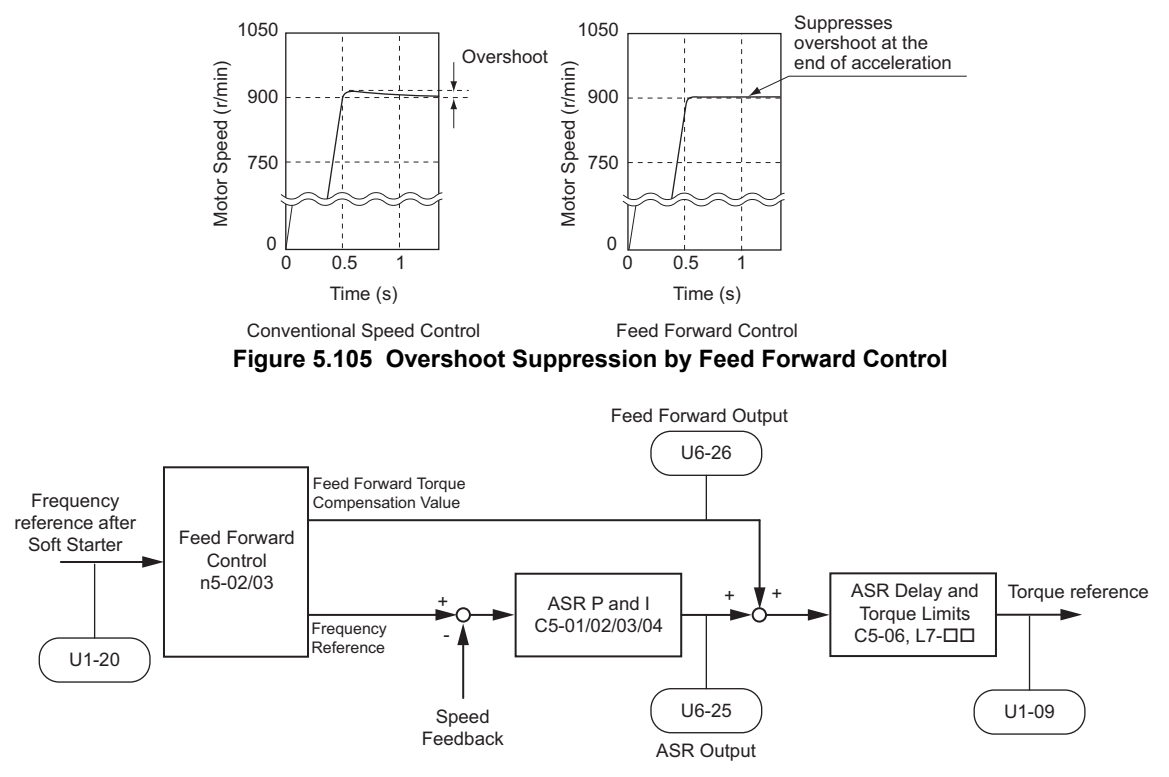

**Figure 5.106 Feed Forward Control**

- <span id="page-281-1"></span>**Note: 1.** Feed Forward can only be used in CLV, AOLV/PM, and CLV/PM control modes.
	- **2.** Prior to using Feed Forward, always perform Auto-Tuning or set the correct motor data manually. Also perform ASR Auto-Tuning to set the speed loop gain (C5-01), or adjust it manually. Fine-tune the other speed control loop parameters (C5- $\square \square$ ) if required.
	- **3.** If not restricted by the application, use Inertia Auto Tuning  $(T1-01 = 8)$  to have the drive automatically optimize Feed Forward parameters. If Inertia Auto Tuning cannot be performed, parameters related to Feed Forward should be set manually.

## ■ n5-01: Feed Forward Control Selection

Enables to disables the Feed Forward function.

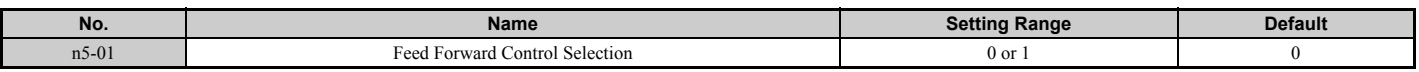

#### **Setting 0: Disabled Setting 1: Enabled**

## ■ **n5-02: Motor Acceleration Time**

Sets the time required to accelerate the motor from a full stop up to the rated speed at the rated torque.

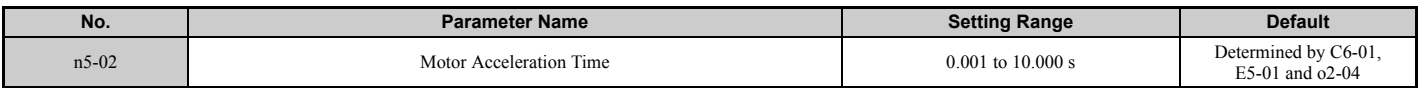

This value can be set automatically by Inertia Auto-Tuning. If Inertia Auto-Tuning cannot be performed, use one of the methods below to determine the setting value for this parameter.

### **Calculation**

The motor acceleration time can be calculated by,

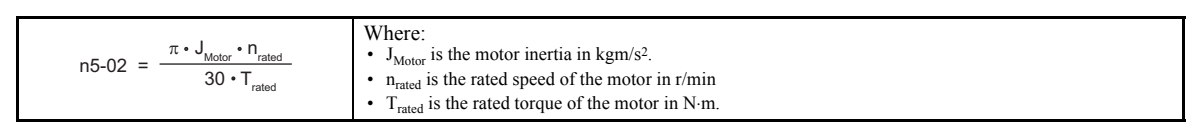

or

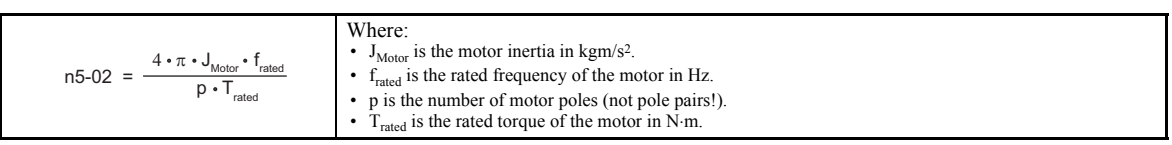

#### **Measuring Acceleration Time**

Take the following steps when measuring the motor acceleration time.

- **1.** Decouple motor and load.
- **2.** Make sure Auto-Tuning has been performed or that the correct motor data has been entered manually.
- **3.** Make sure that the speed loop (ASR) has been set up properly.
- **4.** Set the acceleration time to zero.
- **5.** Set the forward torque limit in parameter L7-01 to 100%.
- **6.** Set the frequency reference equal to the motor rated speed.
- **7.** While monitoring the motor speed in U1-05, start the motor in the forward direction and measure the time it takes to reach the rated speed.
- **8.** Reverse the parameter settings above and set the measured time to parameter n5-02.

## ■ **n5-03: Feed Forward Control Gain**

Parameter n5-03 sets the inertia ratio of the load connected to the motor.

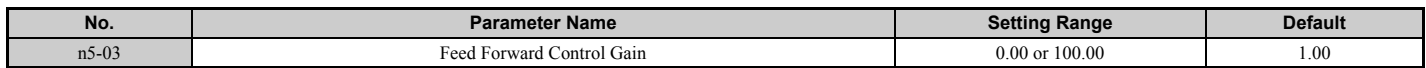

This value can be set automatically by Inertia Auto-Tuning. If Inertia Auto Tuning cannot be performed, determine the value for parameter n5-03 using the following steps.

- **1.** Setup parameter n5-02 correctly.
- **2.** Couple motor and load.
- **3.** Set the acceleration time C1-01 to 0.
- **4.** Set the torque limits in the L7- $\Box$  parameters to a value that will easily be reached during the test ( $T_{Lim~Test}$ ).
- **5.** Set the frequency reference equal to a value in the upper speed range of the machine  $(f_{ref\_Test})$ .
- **6.** While monitoring the motor speed in U1-05, start the motor in the forward direction and measure the time it takes to reach the rated speed  $(t_{\text{accel}})$ .
- **7.** Reverse the parameter settings above and calculate the set value for parameter n5-03 using the formula below.

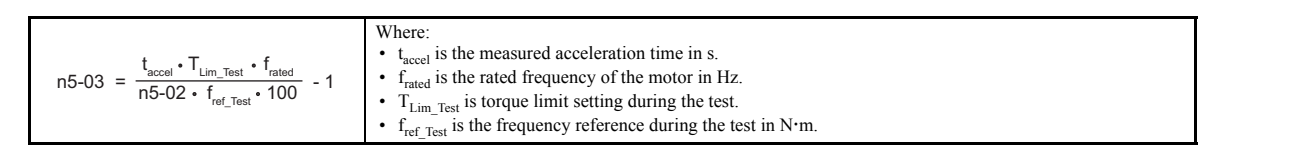

## ◆ **n6: Online Tuning**

Online Tuning prevents loss from insufficient torque and diminished speed control accuracy due to fluctuating motor temperature.

## ■ n6-01: Online Tuning Selection

Selects the type of motor data Online Tuning uses for Open Loop Vector Control.

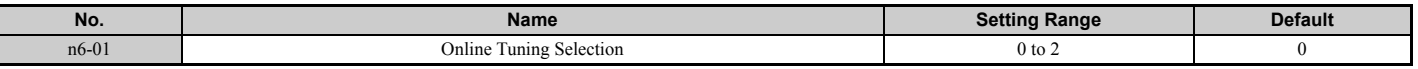

#### **Setting 0: Disabled**

#### **Setting 1: Line-to-line resistance tuning**

This setting enables line-to-line resistance online tuning. This procedure is effective for speed values up to 6 Hz and improves the overload capacity in the low speed range by adjusting the value set for the motor resistance.

#### **Setting 2: Voltage correction**

The drive adjusts the output voltage during run to improve overload tolerance and minimize the effects of high temperatures on speed accuracy.

**Note:** This setting can only be selected if the Energy Saving function is disabled ( $b8-01 = 0$ ).

## ■ n6-05: Online Tuning Gain

Sets the compensation gain for the voltage correction in the Online Tuning function ( $n6-01 = 2$ ). Normally there is no need to adjust n6-05, but increase the set value in steps of 0.1 if an overload fault occurs during voltage correction.

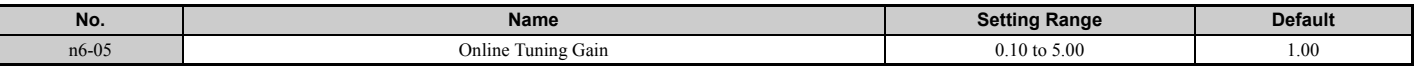

## **n8: PM Motor Control Tuning**

These parameters are available in the vector control modes for permanent magnet motors and can be used to adjust the control performance.

## ■ **n8-01: Initial Rotor Position Estimation Current (AOLV/PM)**

Sets the current used for the initial rotor position estimation. The value is set as a percentage of the motor rated current.

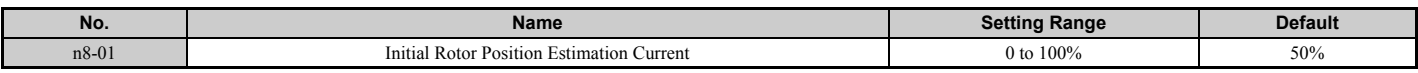

## ■ **n8-02: Pole Attraction Current (AOLV/PM)**

Sets the current applied to pull the rotor into position after the initial rotor position estimations are complete. The value is set as a percentage of the motor rated current. Increase this setting in order to increase the starting torque.

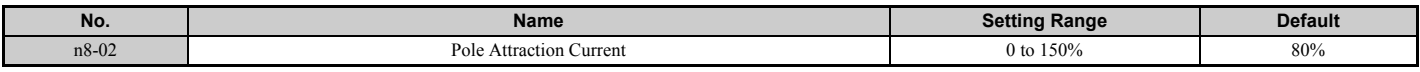

## ■ n8-35: Initial Rotor Position Detection Selection (AOLV/PM, CLV/PM)

Selects how the rotor position is detected at start.

**Note: 1.** In CLV/PM, the drive performs a magnetic pole search the first time it starts the motor. After that, rotor position is calculated from the PG encoder signal and saved until the drive is switched off. Parameter n8-35 determines how this initial pole search operates.

**2.** High Frequency Injection and pulse injection for rotor position detection (n8-35 = 1 or 2) can be used with IPM motors only. When using a SPM motor, select the pull in method to find the initial position of the rotor ( $n8-35 = 0$ ).

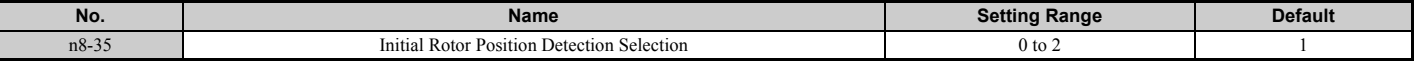

#### **Setting 0: Pull in**

Starts the rotor using pull-in current.

### **Setting 1: High Frequency Injection**

High frequency is injected in order to detect the rotor position. Some noise may be generated from the motor at start.

### **Setting 2: Pulse injection**

A pulse signal is injected into the motor in order to detect the rotor position.

## ■ n8-45: Speed Feedback Detection Control Gain (OLV/PM)

Sets the gain for internal speed feedback detection control. Although this setting rarely needs to be changed, adjustment may be necessary under the following conditions:

- Increase this setting if motor oscillation or hunting occurs.
- Decrease this setting in increments of 0.05 to decrease drive responsiveness.

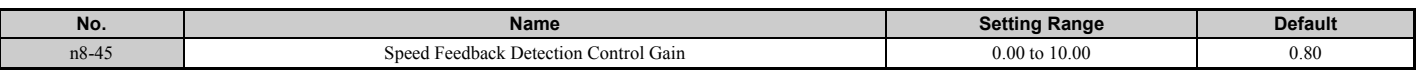

## ■ **n8-47: Pull-In Current Compensation Time Constant (OLV/PM)**

Sets the time constant for the actual current and the pull-in current to match one another.

Although this setting rarely needs to be changed, adjustment may be necessary under the following conditions:

- Increase this setting when it takes too long for the reference value of the pull-in current to match the target value.
- Decrease this setting if motor oscillation occurs.

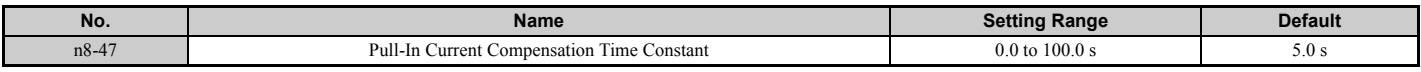

## ■ **n8-48: Pull-In Current (OLV/PM)**

Sets the d-axis current during no-load operation at a constant speed. Set as a percentage of the motor rated current.

- Increase this setting when hunting occurs or the motor speed is unstable while running at a constant speed.
- If there is too much current when driving a light load at a constant speed, then slightly increasing this value.

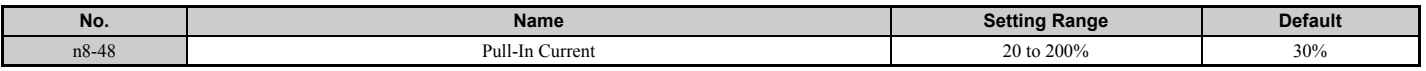

## ■ n8-49: d-Axis Current for High Efficiency Control (OLV/PM)

Sets the d-axis current reference when running with high load at constant speed. When using an IPM motor, setting this parameter will increase the efficiency by using the motors reluctance torque and thereby reduce the energy consumption. This parameter should be set to 0 when using an SPM motor.

Although this setting seldom needs to be changed, please note the following:

- If motor operation is unstable when driving heavy loads, try lowering this setting.
- If motor parameters ( $E5-\Box\Box$ ) have been changed, this value will be reset to 0 and will need to be readjusted.

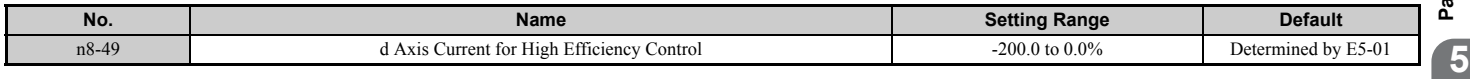

## ■ **n8-51: Acceleration/Deceleration Pull-In Current (OLV/PM)**

Sets the pull-in current during acceleration and deceleration as a percentage of the motor rated current (E5-03).

Adjustments to this setting may help in the following situations:

- Increase this setting when a large amount of starting torque is required.
- Lower this setting if there is excessive current during acceleration.

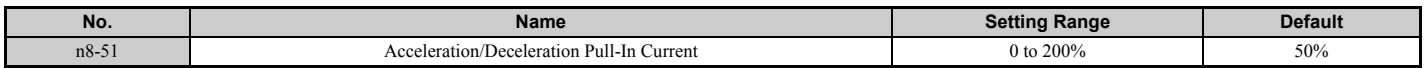

# ■ **n8-54: Voltage Error Compensation Time Constant (OLV/PM)**

Sets the time constant for voltage error compensation. Make changes to this parameter under the following conditions:

- Adjust the value when hunting occurs at low speed.
- Increase the value in steps of 0.1 when hunting occurs with sudden load changes. Try to disable the compensation by setting  $n8-51 = 0$  if increasing  $n8-54$  does not help.
- Increase the value when oscillations occur at start.

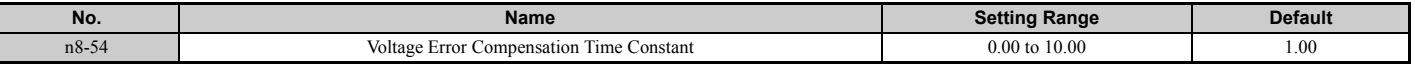

## ■ **n8-55: Load Inertia (OLV/PM)**

Sets the ratio between motor inertia and the inertia of the connected machinery. If this value is set too low, the motor may not start very smoothly, and the STo fault (Motor Step-Out) may occur.

For large inertia loads or to improve speed control response, increase this setting from 0. Oscillations may occur if this value is set too high with low inertia load.

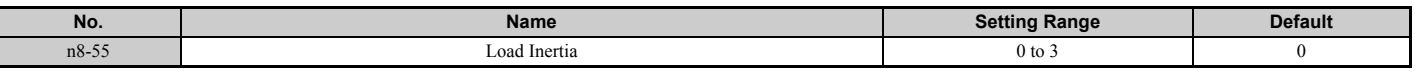

## ■ **n8-57: High Frequency Injection (AOLV/PM)**

Detects motor speed by injecting a high frequency into the motor.

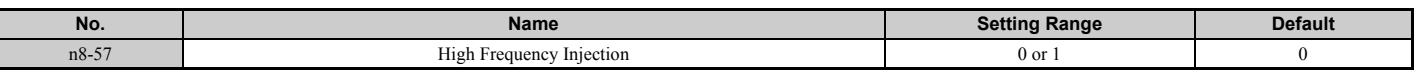

## **Setting 0: Disabled**

Disable n8-57 with SPM motors. The speed control range will be limited to approximately 1:20.

## **Setting 1: Enabled**

Enabling n8-57 with IPM motors allows precise speed detection in a speed control range of approximately 1:100.

**Note:** 1. Be aware that using this function will generate some audible noise in the motor up to a certain speed. **2.** Set E1-09 to 0.0 when using zero speed control.

## ■ n8-62: Output Voltage Limit

Sets the output voltage limit to prevent voltage saturation. Never set this value higher than the actual input voltage.

<span id="page-285-0"></span>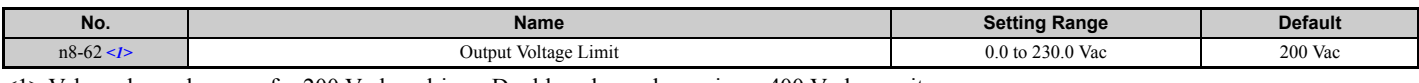

<1> Values shown here are for 200 V class drives. Double values when using a 400 V class unit.

## ■ n8-65: Speed Feedback Detection Control Gain during ov Suppression (OLV/PM)

Sets the gain for internal speed feedback detection control when overvoltage suppression is active. Although this setting rarely needs to be changed, adjustment may be necessary under the following conditions:

- Increase this setting if motor oscillation or hunting occurs when OV suppression is active.
- Decrease this setting in increments of 0.05 to decrease the drive responsiveness during OV suppression.

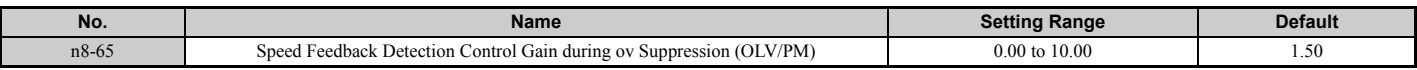

# **5.10 o: Operator Related Settings**

These parameters are for controlling the various functions, features, and display of the digital operator.

## ◆ **o1: Digital Operator Display Selection**

These parameters determine how data appears on the operator display.

## ■ **o1-01: Drive Mode Unit Monitor Selection**

The frequency reference display appears when the drive is powered up. Pressing the up arrow key will display the following data: frequency reference  $\rightarrow$  rotational direction  $\rightarrow$  output frequency  $\rightarrow$  output current  $\rightarrow$  o1-01 selection.

Parameter o1-01 lets the user select the content of the last monitor in this sequence.

<span id="page-286-0"></span>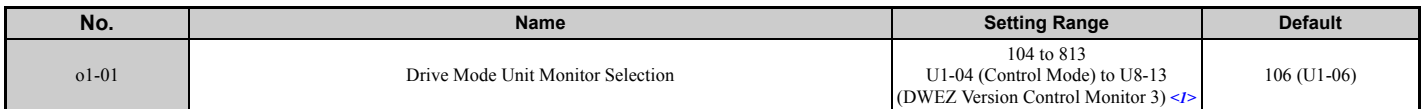

 $\leq$  1> U2- $\Box$  $\Box$  and U3- $\Box$  $\Box$  parameters cannot be selected.

## ■ **o1-02: User Monitor Selection after Power Up**

Selects which monitor parameter is displayed upon power up. This is done by entering the  $1 \square \square$  part of U1- $\square \square$ . Certain monitors are not available in some control modes. *[Refer to U: Monitor Parameters on page 294](#page-293-0)* for a list of monitors.

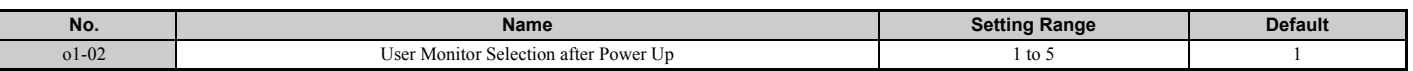

#### **Setting 1: Frequency reference (U1-01)**

**Setting 2: Motor direction**

**Setting 3: Output frequency (U1-02)**

**Setting 4: Output current (U1-03)**

**Setting 5: User-selected monitor (set by o1-01)**

## ■ **o1-03: Digital Operator Display Selection**

Sets the units used to display the frequency reference and output frequency. Set o1-03 to 3 for user-set units, then set parameters o1-10 and o1-11.

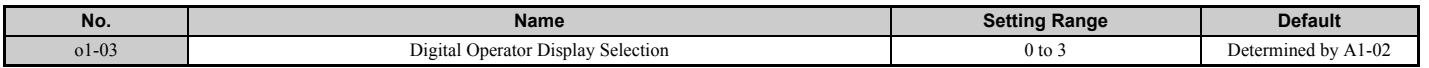

#### **Setting 0: 0.01 Hz units**

**Setting 1: 0.01% units (100% = max. output frequency)**

**Setting 2: r/min units (calculated by the max output frequency and the no. of motor poles) Setting 3: User-set units (use o1-10, o1-11)**

Set the value use for the maximum frequency reference to o1-10. The placement of the decimal point in this number should be set to o1-11.

For example, to have the maximum output frequency displayed as "100.00", set the  $o1-10 = 1000$  and  $o1-11 = 2$  (i.e., 1000 with 2 decimal points).

**Note:** 1. Parameter o1-03 allows the programmer to change the units used in the following parameters and monitors:

- $\cdot$  U1-01: frequency reference
- $\cdot$  U1-02: output frequency
- $\cdot$  U1-05: motor speed
- x U1-16: output frequency after softstarter (accel/decel ramp generator)
- $\cdot$  d1-01 to d1-17: frequency references
- **2.** Setting o1-03 to 2 requires that the number of motor poles be entered to E2-04, E4-04, and E5-04.

## ■ **o1-04: V/f Pattern Display Unit**

Determines the units used for the frequency reference when setting parameters that create the V/f pattern: E1-04, E1-06, E1-09, E1-11, and E2-04. For motor 2, this includes parameters E3-04, E3-06, E3-07, E3-09, and E3-11.

Enabled only in vector control modes (CLV, AOLV/PM, CLV/PM).

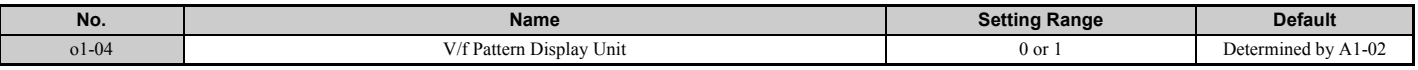

#### **Setting 0: Hertz**

#### **Setting 1: r/min**

**Note:** For motor 2, o1-04 can only be set to 0 for Hertz.

#### ■ **o1-10: User-Set Display Units Maximum Value**

Determines the display value that is equal to the maximum output frequency.

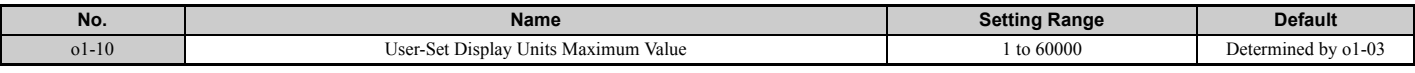

## ■ **o1-11: User-Set Display Units Decimal Display**

Determines how many decimal points should be used to set and display the frequency reference.

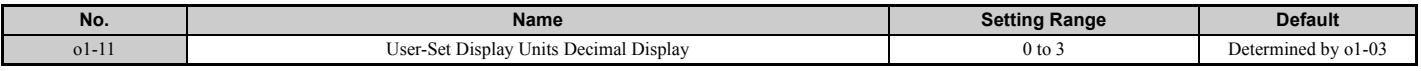

**Setting 0: No decimal point Setting 1: One decimal point Setting 2: Two decimal points Setting 3: Three decimal points**

## ◆ **o2: Digital Operator Keypad Functions**

These parameters determine the functions assigned to the operator keys.

## ■ **o2-01: LO/RE (LOCAL/REMOTE)** Key Function Selection

Parameter o2-01 determines whether the LO/RE key on the digital operator will be enabled or not for switching between LOCAL and REMOTE.

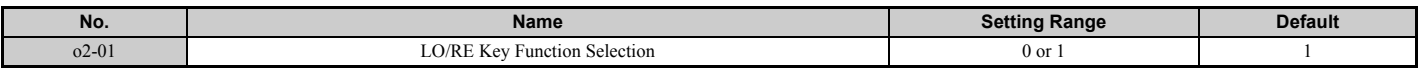

#### **Setting 0: Disabled**

The LO/RE key is disabled.

#### **Setting 1: Enabled**

The LO/RE switches between LOCAL and REMOTE operation. Switching is possible during stop only. When LOCAL is selected, the LED indicator on the LO/RE key will light up.

**WARNING!** *Sudden Movement Hazard. The drive may start unexpectedly if the Run command is already applied when switching from LOCAL mode to REMOTE mode when b1-07 = 1, resulting in death or serious injury. Check all mechanical or electrical connections thoroughly before making any setting changes to o2-01 and b1-07. [Table 5.41](#page-287-0) lists the setting combinations for o2-01 and b1-07.*

<span id="page-287-0"></span>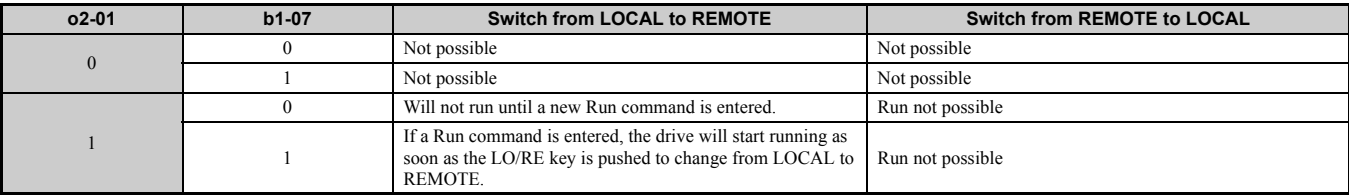

#### **Table 5.41 LO/RE Key and b1-07**
# ■ **o2-02: STOP Key Function Selection**

Determines if the STOP key on the digital operator can still be used to stop drive operation when the drive is being controlled from a remote source (i.e., not from digital operator).

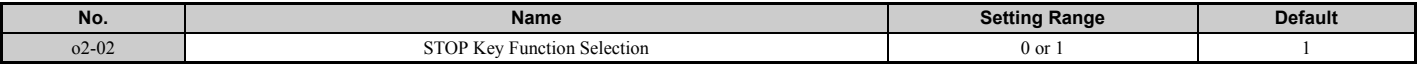

#### **Setting 0: Disabled Setting 1: Enabled**

The STOP key can be used to terminate drive operation, even if the Run command source is not assigned to the digital operator. If the drive is stopped by pressing the STOP key, the Run command must be cycled to restart the drive.

### ■ **o2-03: User Parameter Default Value**

Once drive parameters are set up completely, the values set can be saved as user-set default values using parameter o2- 03. Once this has been done, the "Initialize Parameters" parameter (A1-03) will offer the choice of "1110: User Initialize". Choosing A1-03 = "1110: User Initialize" will reset all parameters to the values saved as user-set defaults. *[Refer to A1-03: Initialize Parameters on page 133](#page-132-0)* for details on drive initialization.

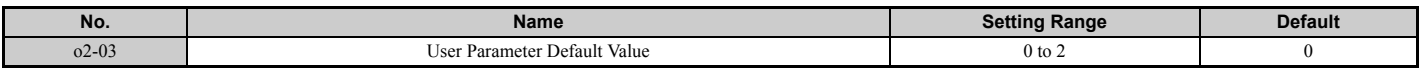

#### **Setting 0: No change (awaiting command) Setting 1: Set User Initialize values**

The current parameter settings are saved as user-set default for a later User Initialize. Once o2-03 is set to 1 and the ENTER key is pressed, the values are saved and the display returns to 0.

#### **Setting 2: Clear User Initialize Values**

All user-set defaults for "User Initialize" are cleared. Once o2-03 is set to 2 and the ENTER key is pressed, the values are erased and the display returns to 0.

# ■ **o2-04: Drive Model Selection**

This parameter must be set when replacing the control board or the terminal board for any reason. For information on the drive model selection, see *[Defaults by Drive Model Selection \(o2-04\) and ND/HD \(C6-01\) on page 466](#page-465-0)*.

**NOTICE:** *Drive performance will suffer if the correct drive capacity is not set to o2-04, and protective functions will fail to operate properly.*

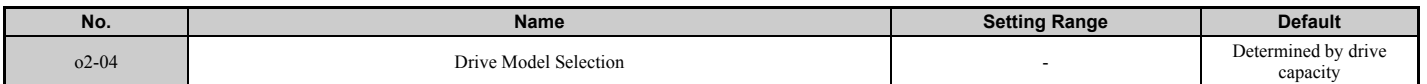

# ■ **o2-05: Frequency Reference Setting Method Selection**

Determines if the ENTER key must be pressed after changing the frequency reference using the digital operator while in the Drive Mode.

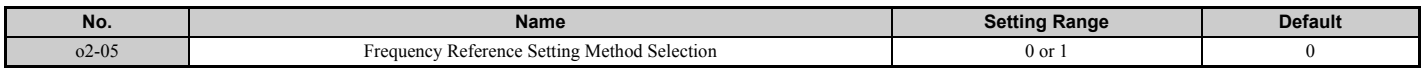

#### **Setting 0: ENTER key required**

Every time the frequency reference is changed using the digital operator, the ENTER key must be pressed for the drive to accept the change.

#### **Setting 1: ENTER key not required**

The output frequency changes immediately when the reference is changed by the up or down arrow keys on the digital operator. The ENTER key does not need to be pressed. The frequency reference is saved for 5 s after it is changed.

**[Parameter Details](#page-130-0)**

Parameter Details

# ■ **o2-06: Operation Selection when Digital Operator is Disconnected**

Determines if the drive will stop when the digital operator is removed in LOCAL mode or when b1-02 or b1-16 is set to 0. When the operator is reconnected, the display will indicate that it was disconnected.

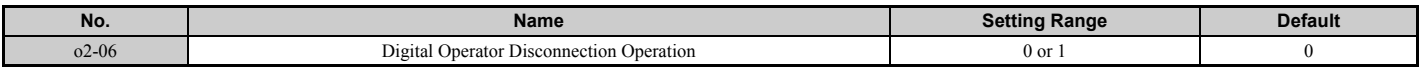

#### **Setting 0: Continue operation**

The operation is continued.

#### **Setting 1: Trigger a fault**

The operation is stopped and an "oPr" fault is triggered. The motor coasts to stop.

### ■ **o2-07: Motor Direction at Power Up when Using Operator**

Determines the direction the motor will rotate after the drive is powered up and the Run command is given from the digital operator.

**Note:** This parameter is effective only when the Run command is set to be given from the digital operator (b1-02, b1-16 = 0).

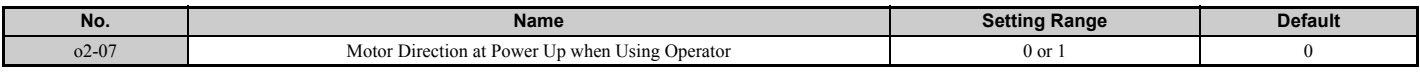

#### **Setting 0: Forward Setting 1: Reverse**

# ◆ **o3: Copy Function**

These parameters control the digital operator's Copy function. The Copy function lets the user store all parameter settings into the memory of the digital operator, and easily transfer those settings to other drives (requires that the other drives be the same model, capacity, and have the same control mode setting). See *[Copy Function Related Displays on](#page-335-0)  [page 336](#page-335-0)* for a description of errors and displays.

# ■ **o3-01 Copy Function Selection**

Setting o3-01 will instruct the drive to Read, Write, or Verify parameters settings.

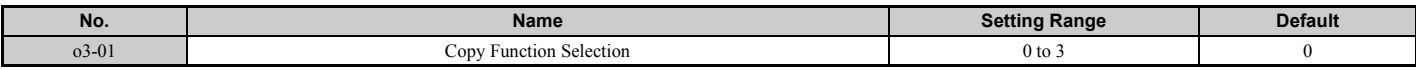

#### **0: Copy Select (no function)**

#### **1: INV --> OP READ**

All parameters are copied from the drive to the digital operator.

**Note:** The copy protection for the digital operator is enabled by default. To unlock copy protection, set  $03-01 = 1$ .

#### **2: OP --> INV WRITE**

All parameters are copied from the digital operator to the drive.

#### **3: OP<-->INV VERIFY**

Parameters in the drive are compared with the parameter settings saved on the digital operator to see if they match.

### ■ **o3-02 Copy Allowed Selection**

Restricts or allows the use of the Copy function.

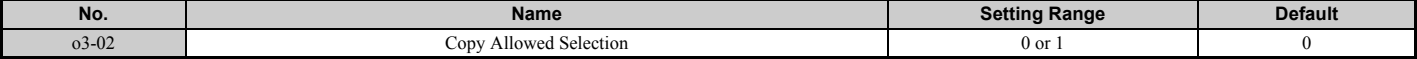

#### **0: Disabled**

**1: Enabled**

# ◆ **o4: Maintenance Monitor Settings**

# ■ **o4-01: Cumulative Operation Time Setting**

Parameter o4-01 sets the cumulative operation time of the drive. The user can also manually set this parameter to begin keeping track of operation time from some desired value. Total operation time can be viewed in monitor U4-01.

**Note:** The value in o4-01 is set in 10 h units. For example, a setting of 30 will set the cumulative operation time counter to 300 h. 300 h will also be displayed in monitor U4-01.

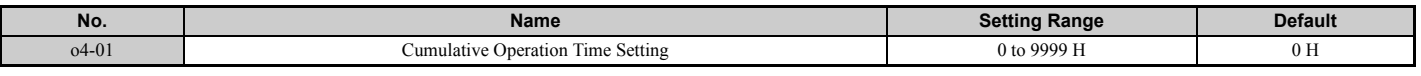

#### ■ **o4-02: Cumulative Operation Time Selection**

Selects the conditions for how the drive keeps track of its total operation time. This time log can be viewed in U4-01.

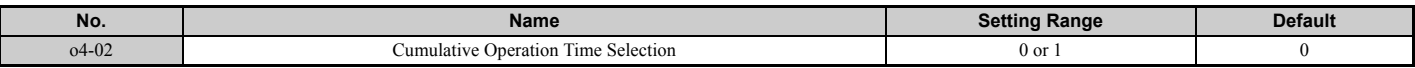

#### **Setting 0: Power on time**

The drive logs the time it is connected to a power supply, regardless if the motor is running or not.

#### **Setting 1: Run time**

The drive logs the time that the output is active. This includes whenever the Run command is active (even if the motor is not rotating) and when there is voltage output.

### ■ **o4-03: Cooling Fan Operation Time Setting**

Sets the value for how long the cooling fan has been operating. This value can be viewed in monitor U4-03. Parameter o4-03 also sets the base value used for the cooling fan maintenance, which is displayed in U4-04. Be sure to reset this parameter back to 0 if the cooling fan is replaced.

- Note: 1. The value in 04-03 increases after every 10 hours of use. A setting of 30 will set the cooling fan operation time counter to 300 h. "300" will be displayed in monitor U4-03.
	- **2.** The cooling fan may require maintenance at an earlier date in harsher environments.

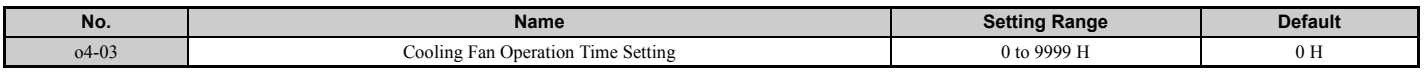

### ■ **o4-05: Capacitor Maintenance Setting**

Sets value of the maintenance monitor for the DC bus capacitors displayed in U4-05 as a percentage of the total expected performance life. This value should be reset to 0 when the DC bus capacitors have been replaced.

**Note:** The actual maintenance time will depend on the environment where the drive is used.

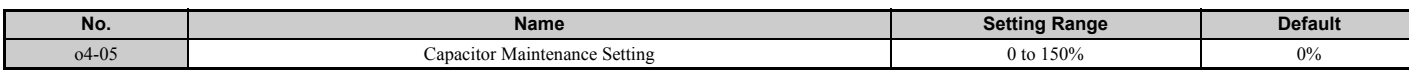

#### ■ **o4-07: DC Bus Pre-Charge Relay Maintenance Setting**

Sets the value of the softcharge bypass relay maintenance time displayed in U4-06 as a percentage of the total expected performance life. This value should be reset to 0 when the bypass relay has been replaced.

**Note:** The actual maintenance time will depend on the environment where the drive is used.

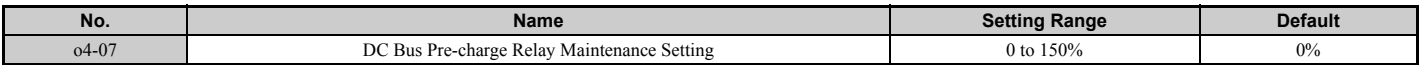

# ■ **o4-09: IGBT Maintenance Setting**

Sets the value of the IGBT maintenance time displayed in U4-07 as a percentage of the total expected performance life. This value should be reset to 0 when the IGBTs have been replaced.

**Note:** The actual maintenance time will depend on the environment where the drive is used.

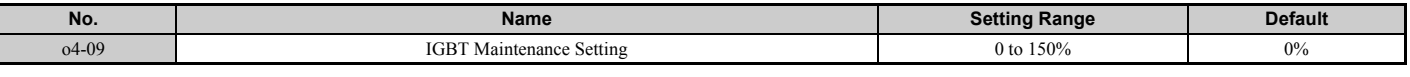

# <span id="page-291-0"></span>■ **o4-11: U2, U3 Initialization**

When the drive is initialized, the fault trace and fault history monitors (U2- $\square\square$  and U3- $\square\square$ ) are not reset. Parameter o4-11 can be used to reset them.

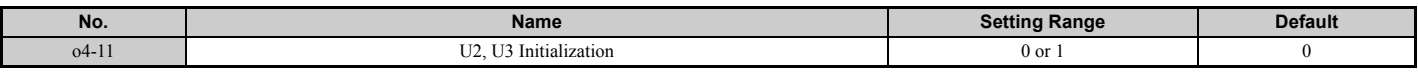

### **Setting 0: No action**

The drive keeps the record already saved concerning fault trace and fault history.

# **Setting 1: Reset fault data**

Resets the data for the U2- $\Box\Box$  and U3- $\Box\Box$  monitors. Once 04-11 is set to 1 and the ENTER key is pressed, fault data is erased and the display returns to 0.

# ■ **o4-12: kWh Monitor Initialization**

The kWh monitors U4-10 and U4-11 are not initialized when power is shut off or the drive is initialized. Use o4-12 to manually reset them.

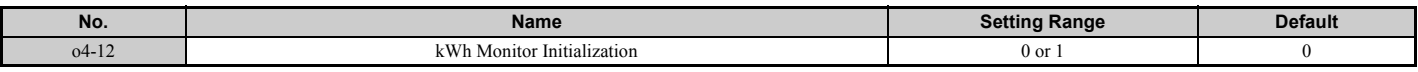

# **Setting 0: No Action**

The kWh data are kept as they are.

# **Setting 1: Reset kWh Data**

Resets the kWh counter. The monitors U4-10 and U4-11 will display "0" after they are initialized. Once o4-12 is set to 1 and the ENTER key is pressed, kWh data is erased and the display returns to 0.

# ■ **o4-13: Number of Run Commands Counter Initialization**

The Run command counter displayed in U4-02 is not reset when the power is cycled or the drive is initialized. Use 04-13 to reset U4-02.

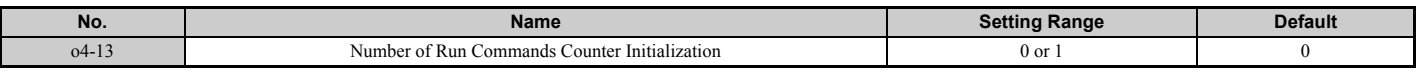

# **Setting 0: No Action**

The Run command data are kept as they are.

# **Setting 1: Number of Run Commands Counter**

Resets the Run command counter. The monitor U4-02 will show 0. Once o4-13 is set to 1 and the ENTER key is pressed, the counter value is erased and the display returns to 0.

# ◆ **q: DriveWorksEZ Parameters**

These parameters are reserved for use with DriveWorksEZ. Refer to the DriveWorksEZ manual for more information.

# ◆ **r: DriveWorksEZ Connection Parameters**

These parameters are reserved for use with DriveWorksEZ. Refer to the DriveWorksEZ manual for more information.

# ◆ **T: Motor Tuning**

Auto-Tuning automatically sets and tunes parameters required for optimal motor performance.

*[Refer to Auto-Tuning on page 114](#page-113-0)* for details on Auto-Tuning parameters.

# **5.11 U: Monitor Parameters**

Monitor parameters let the user view various aspects of drive performance using the digital operator display. Some monitors can be output from terminals FM and AM by assigning the specific monitor parameter number ( $U\square$ - $\square\square$ ) to H4-01 and H4-04. *[Refer to H4-01, H4-04: Multi-Function Analog Output Terminal FM, AM Monitor Selection on](#page-241-0)  [page 242](#page-241-0)* for details on assigning functions to an analog output.

# ◆ **U1: Operation Status Monitors**

Status monitors display drive status data such as output frequency and output current. Refer to *[U1: Operation Status](#page-454-0)  [Monitors on page 455](#page-454-0)* for a complete list of U1- $\square \square$  monitors and descriptions.

# ◆ **U2: Fault Trace**

These monitor parameters are used to view the status of various drive aspects when a fault occurs.

This information is helpful for finding out why a fault occurred. Refer to *[U2: Fault Trace on page 457](#page-456-0)* for a complete list of U2- $\square \square$  monitors and descriptions.

U2- $\Box$  monitors are not reset when the drive is initialized. *Refer to 04-11: U2, U3 Initialization on page 292* for instructions on how to reset these monitor values.

# ◆ **U3: Fault History**

These parameters display faults that have occurred during operation as well as the drive operation time when those faults occurred. Refer to *[U3: Fault History on page 458](#page-457-0)* for a complete list of U3- $\square \square$  monitors and descriptions.

U3-**□□** monitors are not reset when the drive is initialized. *Refer to 04-11: U2, U3 Initialization on page 292* for instructions on how to reset these monitor values.

# ◆ **U4: Maintenance Monitors**

Maintenance monitors show:

- Runtime data of the drive and cooling fans, and number of Run commands issued
- Maintenance data and replacement information for various drive components
- kWh data
- Highest peak current that has occurred and output frequency at the time the peak current occurred
- Motor overload status information
- Detailed information about the present Run command and frequency reference source selection

*[Refer to U4: Maintenance Monitors on page 458](#page-457-1)* for a complete list of U4- $\square \square$  monitors and descriptions.

# ◆ **U5: PID Monitors**

These monitors display various aspects of PID control. *[Refer to PID Block Diagram on page 155](#page-154-0)* for details on how these monitors display PID data.

*[U5: PID Monitors on page 460](#page-459-0)* has a complete list of U5- $\square \square$  monitors and descriptions.

# ◆ **U6: Operation Status Monitors**

Control monitors show:

- Reference data for the output voltage and vector control
- Data on PM motor rotor synchronization, forward phase compensation, and flux positioning
- Pulse data from the PG motor encoder
- Pulse data for Zero Servo control
- ASR and Feed Forward control monitors Refer to *[Figure 5.34](#page-172-0)* on page *[173](#page-172-0)* and *[Figure 5.35](#page-172-1)* on page *[173](#page-172-1)* for details and an illustration showing where monitors are located in the ASR block.
- The offset value added to the frequency reference by the frequency offset function. *[Refer to Setting 44, 45, 46: Offset](#page-224-0)  [frequency 1, 2, 3 on page 225](#page-224-0)*.
- The bias value added to the frequency reference by the Up/Down 2 function (see *[Setting 75, 76: Up 2, Down 2](#page-225-0)  [command on page 226](#page-225-0)*)

Refer to *[U6: Operation Status Monitors on page 460](#page-459-1)* for a complete list of U6-□□ monitors and descriptions.

# ◆ **U8: DriveWorksEZ Monitors**

These monitors are reserved for use with DriveWorksEZ.

A complete description of the U8- $\square \square$  monitors can be found in the DriveWorksEZ instruction manual.

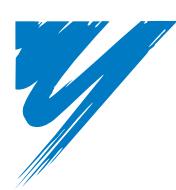

# **Troubleshooting**

This chapter provides descriptions of the drive faults, alarms, errors, related displays, and guidance for troubleshooting. This chapter can also serve as a reference guide for tuning the drive during a trial run.

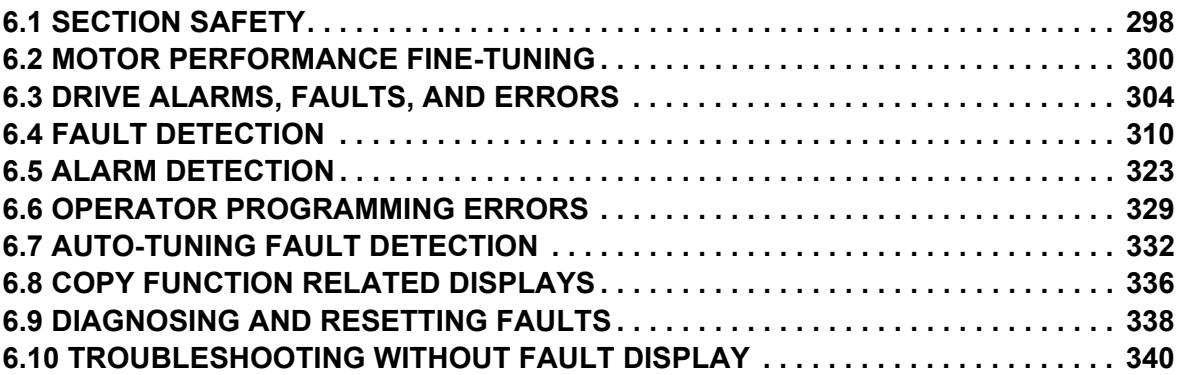

# <span id="page-297-0"></span>**6.1 Section Safety**

# **A** DANGER

# **Electrical Shock Hazard**

#### **Do not connect or disconnect wiring while the power is on.**

Failure to comply will result in death or serious injury.

# **A** WARNING

# **Electrical Shock Hazard**

#### **Do not operate equipment with covers removed.**

Failure to comply could result in death or serious injury.

The diagrams in this section may illustrate drives without covers or safety shields to display details. Be sure to reinstall covers or shields before operating the drives and run the drives according to the instructions described in this manual.

#### **Always ground the motor-side grounding terminal.**

Improper equipment grounding could result in death or serious injury by contacting the motor case.

#### **Do not touch terminals before the capacitors have fully discharged.**

Failure to comply could result in death or serious injury.

Before wiring terminals, disconnect all power to the equipment. The internal capacitor remains charged even after the drive input power is turned off. After shutting off the power, wait for at least the amount of time specified on the drive before touching any components.

#### **Do not allow unqualified personnel to perform work on the drive.**

Failure to comply could result in death or serious injury.

Installation, maintenance, inspection and servicing must be performed only by authorized personnel familiar with installation, adjustment and maintenance of AC drives.

#### **Do not perform work on the drive while wearing loose clothing, jewelry, or without eye protection.**

Failure to comply could result in death or serious injury.

Remove all metal objects such as watches and rings, secure loose clothing and wear eye protection before beginning work on the drive.

#### **Do not remove covers or touch circuit boards while the power is on.**

Failure to comply could result in death or serious injury.

### **Fire Hazard**

#### **Tighten all terminal screws to the specified tightening torque.**

Loose electrical connections could result in death or serious injury by fire due to overheating of electrical connections.

#### **Do not use an improper voltage source.**

Failure to comply could result in death or serious injury by fire.

Verify that the rated voltage of the drive matches the voltage of the incoming drive input power before applying power.

### **A** WARNING

**Do not use improper combustible materials.**

Failure to comply could result in death or serious injury by fire.

Attach the drive to metal or other noncombustible material.

### **NOTICE**

#### **Observe proper electrostatic discharge procedures (ESD) when handling the drive and circuit boards.**

Failure to comply may result in ESD damage to the drive circuitry.

#### **Never connect or disconnect the motor from the drive while the drive is outputting voltage.**

Improper equipment sequencing could result in damage to the drive.

#### **Do not use unshielded cable for control wiring.**

Failure to comply may cause electrical interference resulting in poor system performance. Use shielded twisted-pair wires and ground the shield to the ground terminal of the drive.

#### **Do not allow unqualified personnel to use the product.**

Failure to comply could result in damage to the drive or braking circuit.

Carefully review instruction manual TOBPC72060000 when connecting a dynamic braking option to the drive.

#### **Do not modify the drive circuitry.**

Failure to comply could result in damage to the drive and will void warranty.

Yaskawa is not responsible for modification of the product made by the user.

#### **Check all the wiring after installing the drive and connecting other devices to ensure that all connections are correct.**

Failure to comply could result in damage to the drive.

# <span id="page-299-0"></span>**6.2 Motor Performance Fine-Tuning**

This section offers helpful information for counteracting oscillation, hunting, or other problems that occur while performing a trial run. Refer to the section below that corresponds to the motor control method used.

**Note:** This section describes parameters that are commonly edited and may be set incorrectly. Consult Yaskawa for more information on detailed settings and fine-tuning the drive.

# <span id="page-299-2"></span>◆ **Fine-Tuning V/f Control and V/f Control with PG**

#### **Table 6.1 Parameters for Fine-Tuning Performance in V/f and V/f w/PG**

<span id="page-299-1"></span>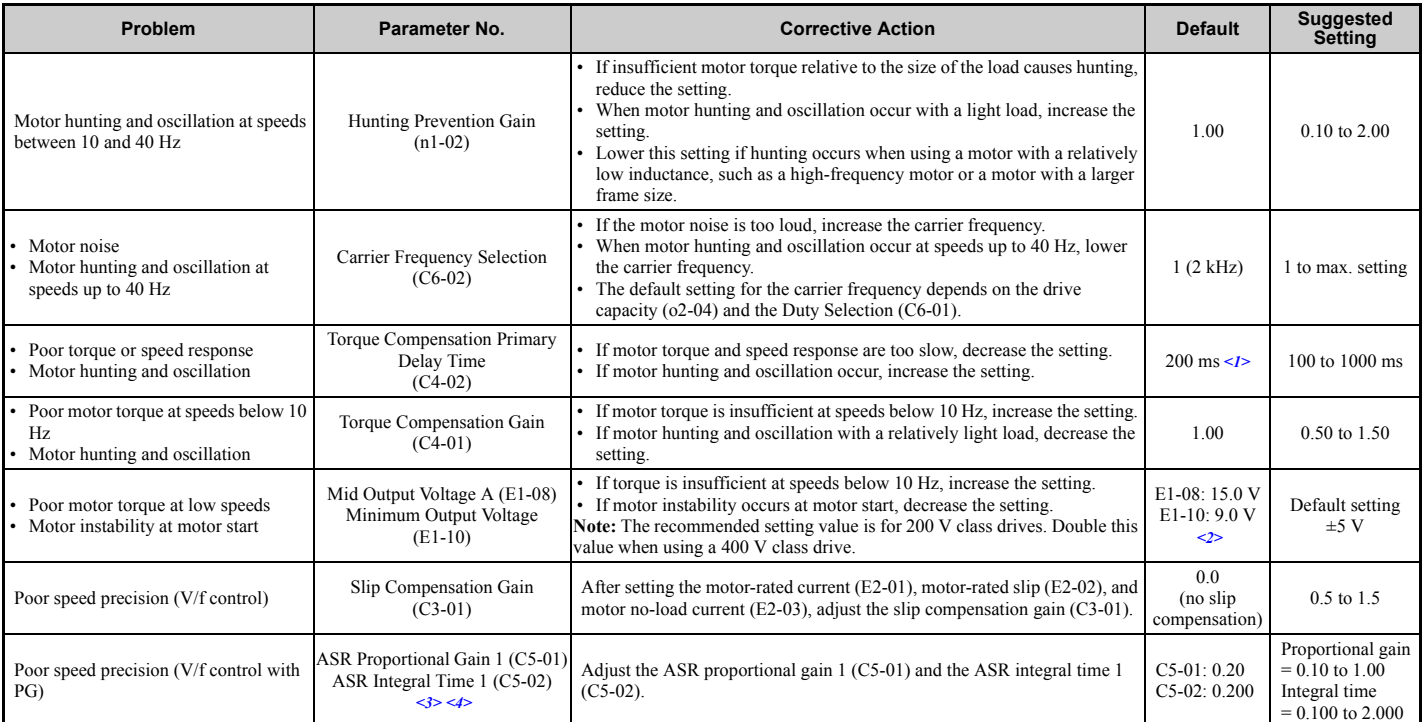

<1> Default setting value is dependent on parameter A1-02, Control Method Selection, and o2-04, Drive Model Selection.

<2> Default settings change when the Control Method is changed (A1-02) or a different V/f pattern is selected using parameter E1-03.

<3> ASR in V/f Control with PG only controls the output frequency, and therefore does not allow the high gain settings possible when using Close Loop Vector control.

<4> Refer to *[C5: Automatic Speed Regulator \(ASR\) on page 173](#page-172-2)* for details on Automatic Speed Regulator (ASR).

# **Fine-Tuning Open Loop Vector Control**

#### **Table 6.2 Parameters for Fine-Tuning Performance in OLV**

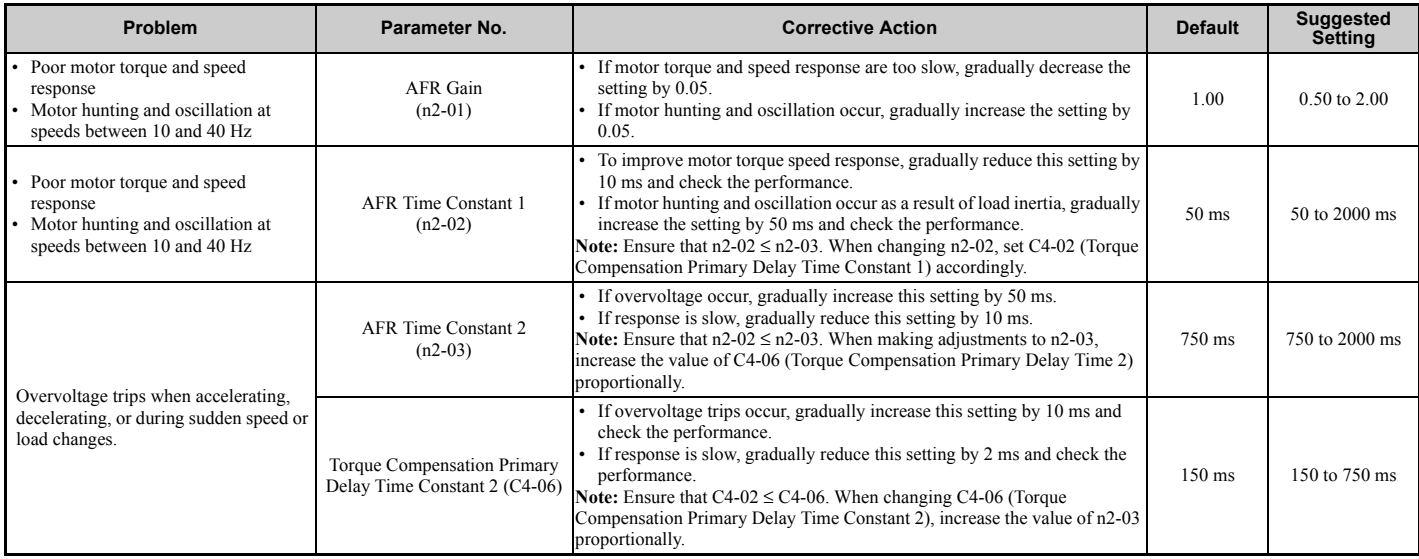

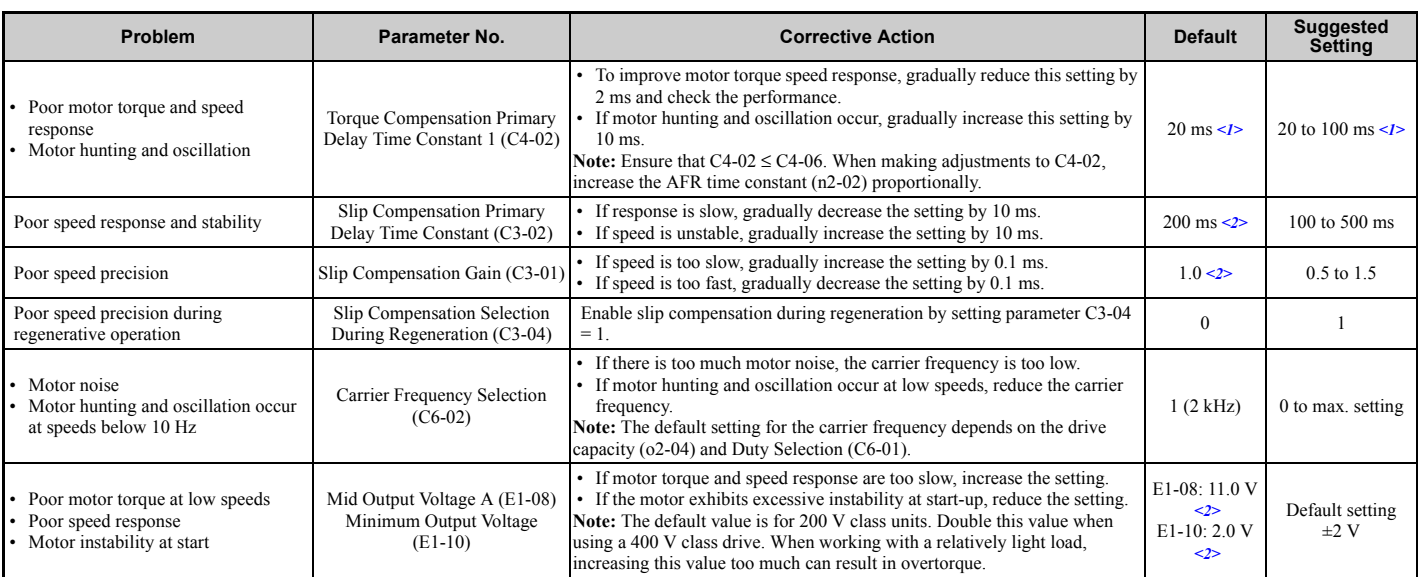

<1> Default setting value is dependent on parameter A1-02, Control Method Selection, and o2-04, Drive Model Selection.

<2> Default settings change when the Control Method is changed (A1-02) or a different V/f pattern is selected using parameter E1-03.

When using OLV, leave the torque compensation gain (C4-01) at its default setting of 1.00.

# **Fine-Tuning Closed Loop Vector Control**

#### <span id="page-300-0"></span>**Table 6.3 Parameters for Fine-Tuning the Performance in CLV**

<span id="page-300-1"></span>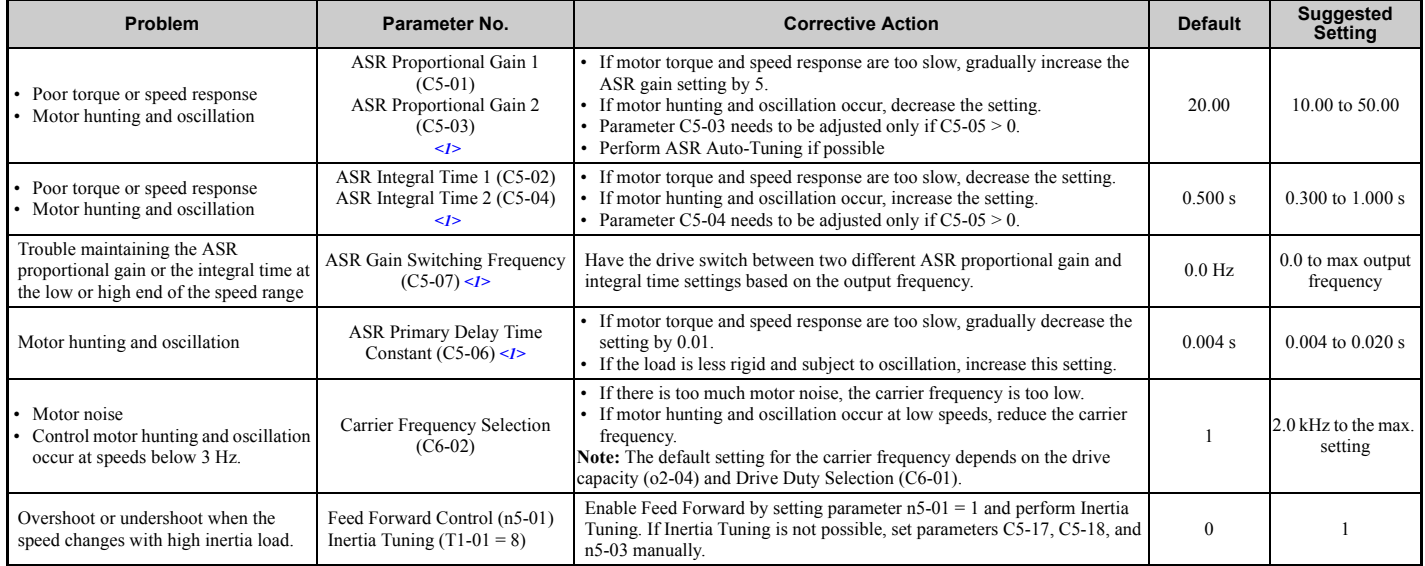

<1> Refer to *[C5: Automatic Speed Regulator \(ASR\) on page 173](#page-172-2)* for details on Automatic Speed Regulator (ASR).

# **Fine-Tuning Open Loop Vector Control for PM Motors**

### **Table 6.4 Parameters for Fine-Tuning Performance in OLV/PM**

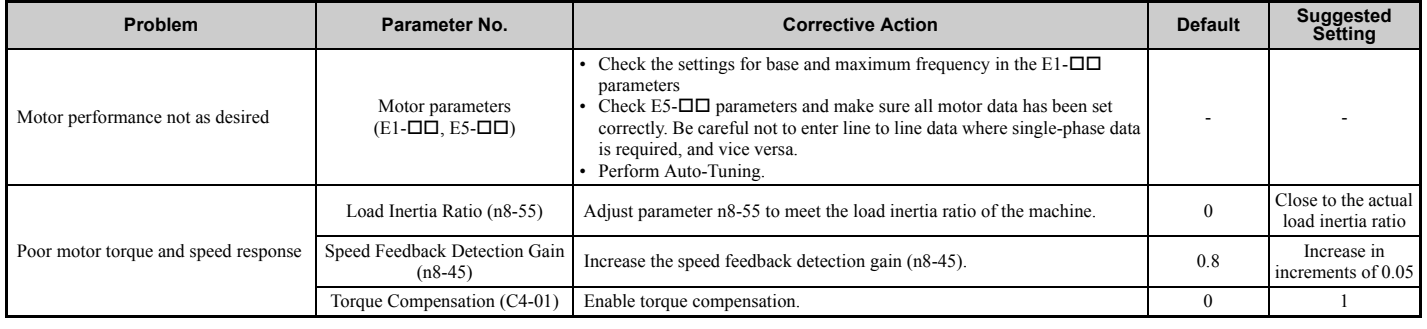

### **6.2 Motor Performance Fine-Tuning**

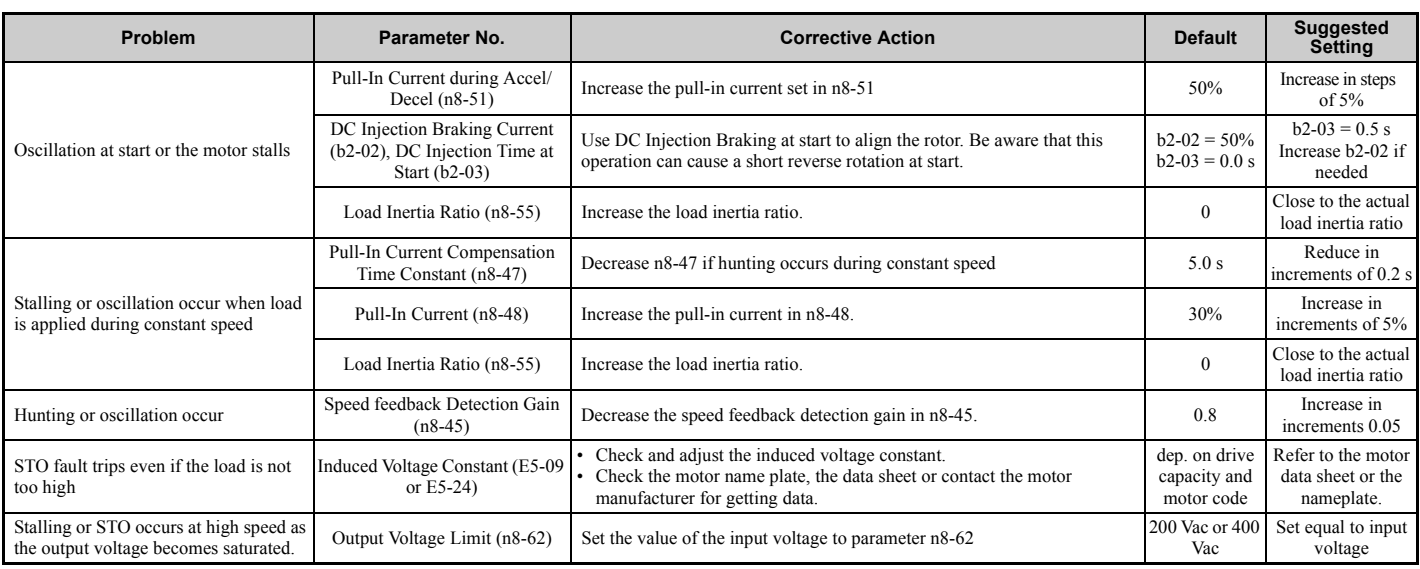

# ◆ **Fine-Tuning Advanced Open Loop Vector Control for PM Motors**

### <span id="page-301-0"></span>**Table 6.5 Parameters for Fine-Tuning Performance in AOLV/PM**

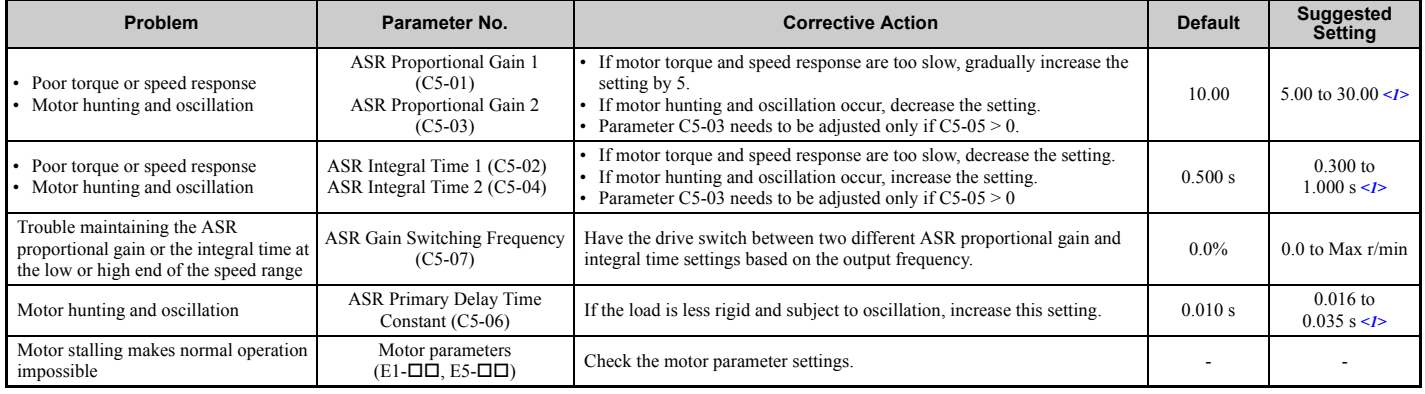

<1> Optimal settings will differ between no-load and loaded operation.

# <span id="page-301-2"></span>◆ **Fine-Tuning Closed Loop Vector Control for PM Motors**

### <span id="page-301-1"></span>**Table 6.6 Parameters for Fine-Tuning Performance in CLV/PM**

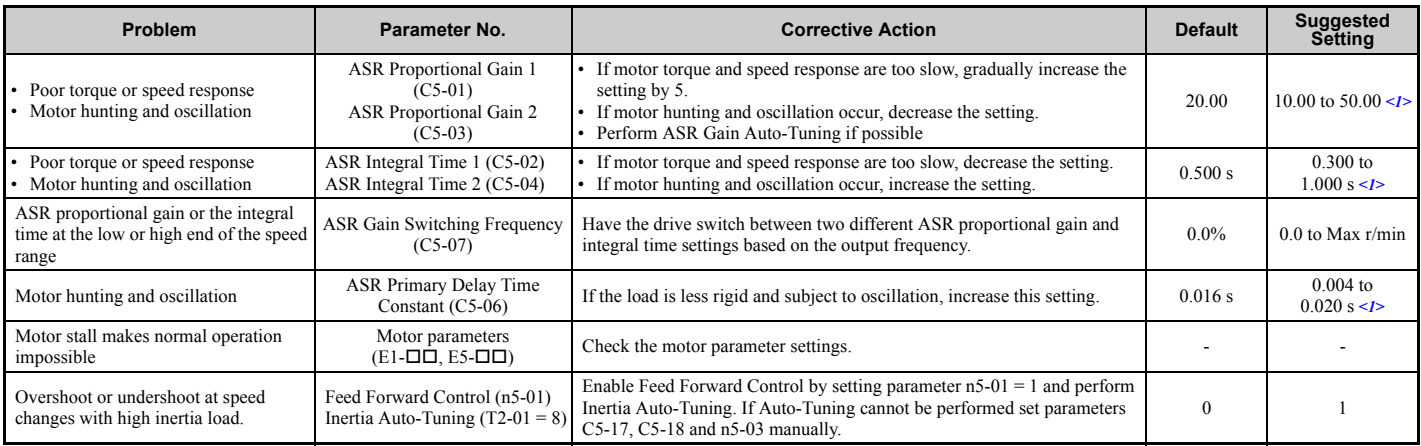

<1> Optimal settings will differ between no-load and loaded operation.

# ◆ **Parameters to Minimize Motor Hunting and Oscillation**

In addition to the parameters discussed on page *[300](#page-299-2)* through *[302](#page-301-2)*, the following parameters indirectly affect motor hunting and oscillation.

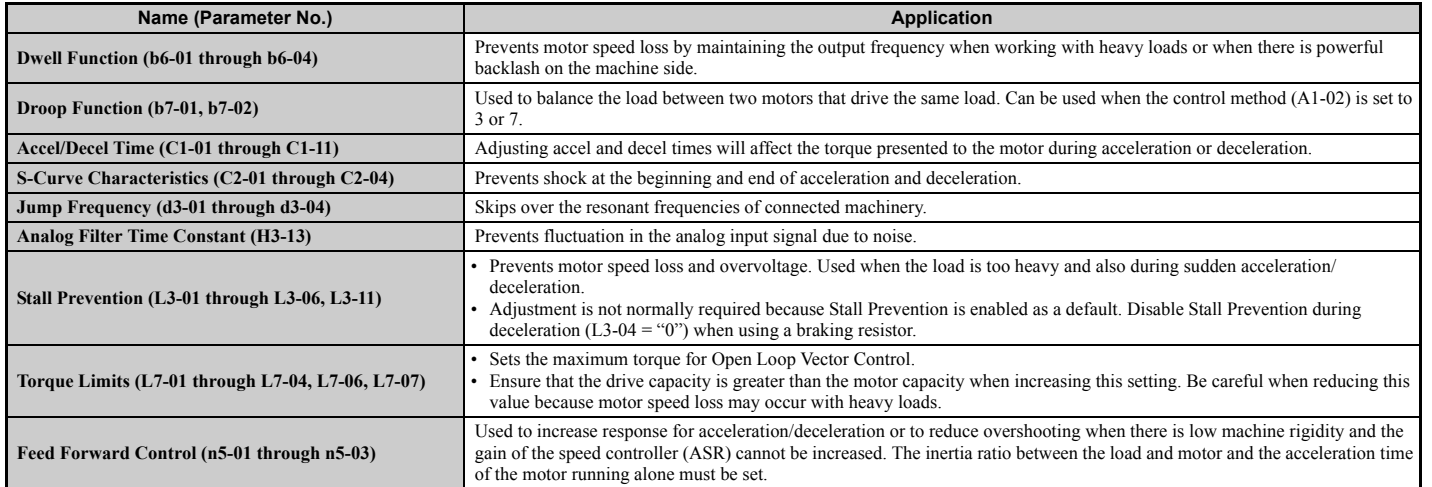

#### **Table 6.7 Parameters that Affect Control Performance in Applications**

# <span id="page-303-0"></span>**6.3 Drive Alarms, Faults, and Errors**

# ◆ **Types of Alarms, Faults, and Errors**

Check the digital operator for information about possible faults if the drive or motor fails to operate. *[Refer to Using the](#page-92-0)  [Digital Operator on page 93](#page-92-0)*.

If problems occur that are not covered in this manual, contact the nearest Yaskawa representative with the following information:

- Drive model
- Software version
- Date of purchase
- Description of the problem

*[Table 6.8](#page-303-1)* contains descriptions of the various types of alarms, faults, and errors that may occur while operating the drive.

<span id="page-303-1"></span>Contact Yaskawa in the event of drive failure.

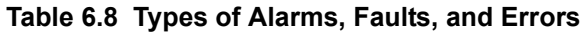

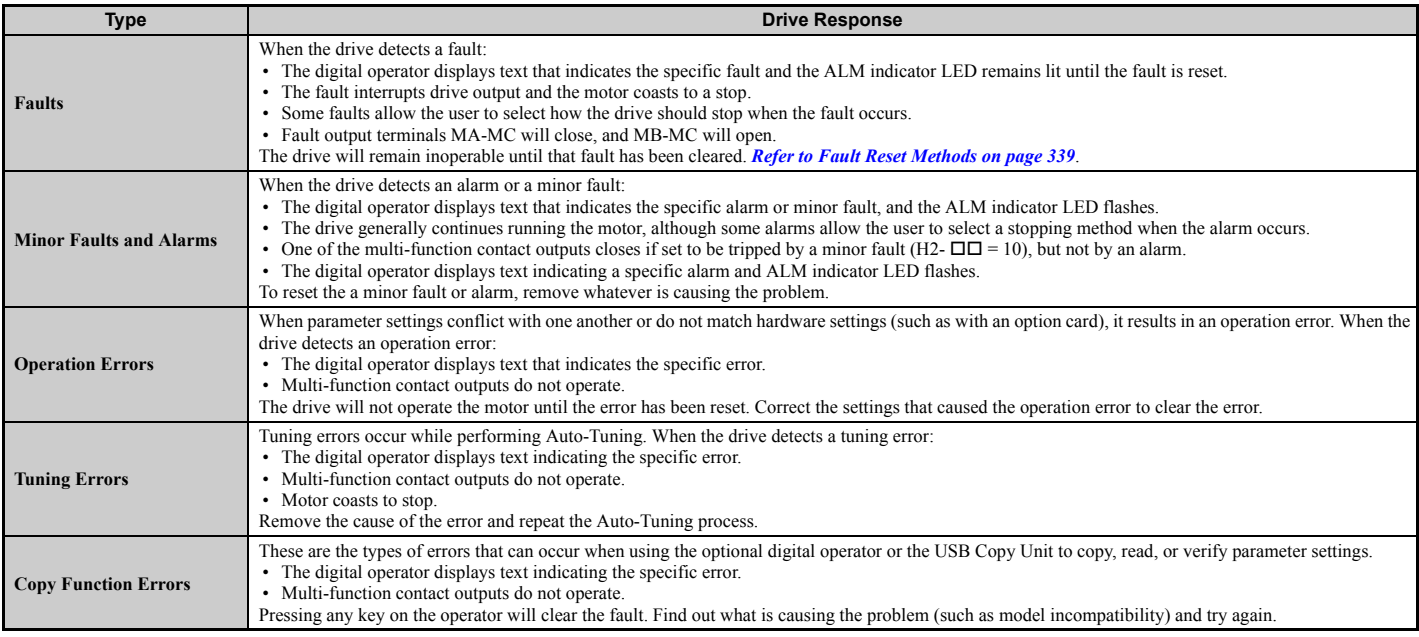

# ◆ **Alarm and Error Displays**

### <span id="page-304-1"></span>■ **Faults**

*[Table 6.9](#page-304-0)* gives an overview of possible fault codes. As conditions such as overvoltage can trip both a fault and an alarm, it is important to distinguish between faults and alarms in order to find the right corrective action.

When the drive detects a fault, the ALM indicator LEDs lights and the fault code appears on the display. The drive fault contact MA-MB-MC will be triggered. If the ALM LED blinks and the code appearing on the operator screen is flashes, then an alarm has been detected. See *[Minor Faults and Alarms on page 306](#page-305-0)* for a list of alarm codes.

<span id="page-304-0"></span>

| <b>Digital Operator Display</b>           |                   | Name                                                           | Page       |                                            | <b>Digital Operator Display</b> | Name                                 | Page |
|-------------------------------------------|-------------------|----------------------------------------------------------------|------------|--------------------------------------------|---------------------------------|--------------------------------------|------|
| boL                                       | boL               | Braking Transistor Overload Fault                              | <b>310</b> | FRn                                        | FAn                             | Internal Fan Fault                   | 313  |
| 685                                       | bUS               | <b>Option Communication Error</b>                              | <b>310</b> | ҒЬН                                        | FbH                             | <b>Excessive PID Feedback</b>        | 313  |
| ЕE                                        | $\rm CE$          | MEMOBUS/Modbus Communication<br>Error                          | 310        | FЫ                                         | FbL                             | PID Feedback Loss                    | 314  |
| ΕF                                        | CF                | Control Fault                                                  | 310        | БF                                         | GF                              | Ground Fault                         | 314  |
| [PFOO,                                    | CPF00, CPF01      | Control Circuit Error                                          | 310        | LΕ                                         | LF                              | Output Phase Loss                    | 314  |
| $EPFQ \mid \langle I \rangle$             |                   |                                                                |            | LF2                                        | LF <sub>2</sub>                 | Current Imbalance                    | 314  |
| <b>CPFO2</b>                              | CPF02             | A/D Conversion Error                                           | 310        | n 5E                                       | nSE                             | Node Setup Error                     |      |
| <i>[PF03</i>                              | CPF03             | Control Board Connection Error                                 | 311        | οE                                         | oC                              | Overcurrent                          | 315  |
| <i>EPF06</i>                              | CPF06             | EEPROM Memory Data Error                                       | 311        | oFROO                                      | oFA00                           | Option Card Connection Error (CN5-A) | 315  |
| [PFON,                                    | CPF07,            | Terminal Board Connection Error                                | 311        | oFRO I                                     | oFA01                           | Option Card Fault (CN5-A)            | 315  |
| <b>CPFOB</b>                              | CPF08             |                                                                |            | $oFRO3$ to                                 | oFA03 to oFA06                  | Option Card Error (CN5-A)            | 315  |
| EPF20,                                    | CPF20, CPF21      | Control Circuit Error                                          | 311        | oFRO6                                      |                                 |                                      |      |
| EPF21                                     |                   |                                                                |            | $oFR$ IO .                                 | oFA10, oFA11                    | Option Card Error (CN5-A)            | 315  |
| <b>CPF22</b>                              | CPF <sub>22</sub> | Hybrid IC Error                                                | 311        | oFRII                                      |                                 |                                      |      |
| <i>EPF23</i>                              | CPF23             | Control Board Connection Error                                 | 311        | $\sigma$ FR $l$ $\epsilon$ <sup>2</sup> to | oFA12 to oFA17                  | Option Card Connection Error (CN5-A) | 315  |
| <b>CPF24</b>                              | CPF24             | Drive Unit Signal Fault                                        | 311        | <sub>o</sub> f R 19                        |                                 |                                      |      |
| $EPE25$ to<br>EPF34                       | CPF26 to CPF34    | Control Circuit Error                                          | 311        | oFA30 to<br>oFR43                          | oFA30 to oFA43                  | Option Card Connection Error (CN5-A) | 315  |
| dE u                                      | dEv               | <b>Excessive Speed Deviation (for Control</b><br>Mode with PG) | 312        | oF 600                                     | oFb00                           | Option Card Connection Error (CN5-B) |      |
| du l                                      | dv1               | Z Pulse Fall Detection                                         | 312        | $oFbG$ $l$                                 | oFb01                           | Option Card Fault (CN5-B)            |      |
| du2                                       | dv2               | Z Pulse Noise Fault Detection                                  | 312        | oFb02                                      | oFb02                           | Option Card Fault (CN5-B)            |      |
| du3                                       | dv3               | <b>Inversion Detection</b>                                     | 312        | oFb03.<br>oFb 11                           | oFb03. oFb11                    | Option Card Error (CN5-B)            |      |
| du 4                                      | dv4               | <b>Inversion Prevention Detection</b>                          | 312        | of bild to                                 | oFb12 to oFb17                  | Option Card Connection Error (CN5-B) | 316  |
| duuFL                                     | dWFL              | DriveWorksEZ Fault                                             | 312        | $oFb$ $I7$                                 |                                 |                                      |      |
| E5                                        | E5                | SI-T3 Watchdog Timer Error                                     | 312        | of b 30 to                                 | oFb30 to oFb43                  | Option Card Connection Error (CN5-B) | 316  |
| EFO                                       | EF0               | Option Card External Fault                                     | 313        | oFb43                                      |                                 |                                      |      |
| $EF$ / to                                 | EF1 to EF8        | External Fault (input terminal S1 to S8)                       | 313        | oFCOO                                      | oFC00                           | Option Card Connection Error (CN5-C) | 316  |
| EFB                                       |                   |                                                                |            | oFCO I                                     | oFC01                           | Option Card Fault (CN5-C)            | 316  |
| $\mathcal{E}$ $\mathcal{E}$ $\mathcal{E}$ | Err               | <b>EEPROM Write Error</b>                                      | 313        | oFC02                                      | oFC02                           | Option Card Fault (CN5-C)            | 316  |

**Table 6.9 Fault Displays (1)**

**Troubleshooting**

Troubleshooting

<span id="page-305-1"></span>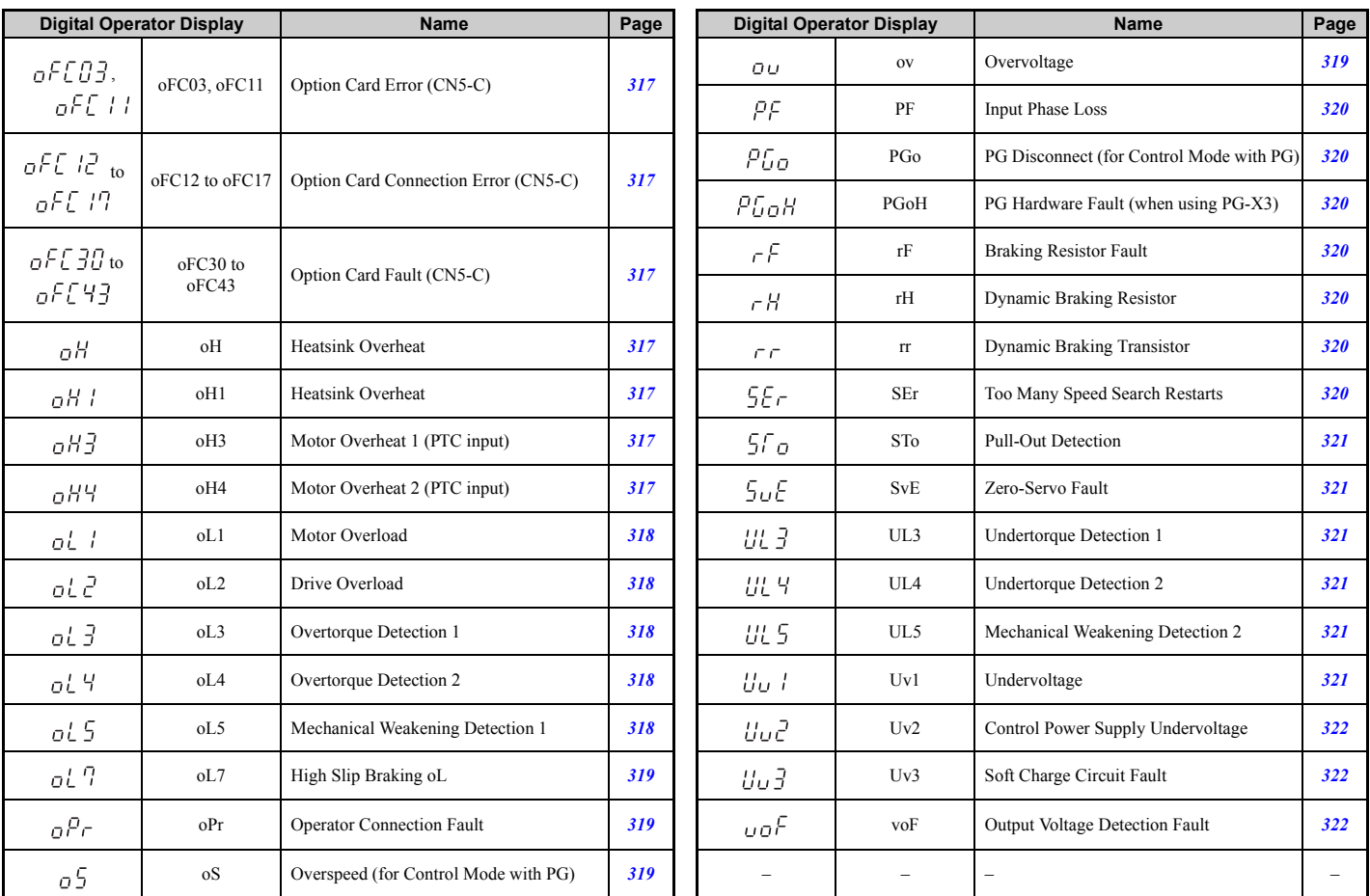

#### **Table 6.10 Fault Displays (2)**

 $\leq$  1> Displayed as  $\angle$  PF DD or  $\angle$  PF PD when occurring at drive power up. When one of the faults occurs after successfully starting the drive, the display will show  $\int P F \cdot d\mathbf{r} \int P F \cdot d\mathbf{r}$ .

### <span id="page-305-0"></span>■ Minor Faults and Alarms

*[Table 6.11](#page-305-2)* give an overview of possible alarm codes. As conditions such as overvoltage can trip both a fault and alarm, it is important to distinguish between faults and alarms in order to find the right corrective action.

If an alarm is detected, the ALM LED will blink and the alarm code display flashes. The majority of alarms will trigger a digital output programmed for alarm output (H2- $\Box$  $\Box$  = 10). If the ALM LED lights without blinking, this means that a fault has been detected (not an alarm). Information on fault codes can be found in *[Faults on page 305](#page-304-1)*.

<span id="page-305-3"></span><span id="page-305-2"></span>

| <b>Digital Operator Display</b> |                | <b>Name</b>                                                           | <b>Minor Fault Output</b><br>$(H2-\Box \Box = 10)$ | Page |
|---------------------------------|----------------|-----------------------------------------------------------------------|----------------------------------------------------|------|
| BEr                             | AEr            | SI-T Station Number Setting Error (CC-Link, CANopen, MECHATROLINK-II) | <b>YES</b>                                         | 323  |
| 55                              | bb             | Drive Baseblock                                                       | No output                                          | 323  |
| bol                             | boL            | <b>Braking Transistor Overload Fault</b>                              | <b>YES</b>                                         | 323  |
| ЪШ5                             | bUS            | Option Card Communications Error                                      | <b>YES</b>                                         | 323  |
| ERLL                            | CALL           | Serial Communication Transmission Error                               | <b>YES</b>                                         | 323  |
| ЕE                              | CE             | MEMOBUS/Modbus Communication Error                                    | <b>YES</b>                                         | 324  |
| $E-5F$                          | <b>CrST</b>    | <b>Cannot Reset</b>                                                   | <b>YES</b>                                         | 324  |
| dEu                             | dEv            | Excessive Speed Deviation (for Control Mode with PG)                  | <b>YES</b>                                         | 324  |
| dnE                             | dnE            | Drive Disabled                                                        | <b>YES</b>                                         | 324  |
| <b>BUJRL</b>                    | dWAL           | DriveWorksEZ Alarm                                                    | <b>YES</b>                                         | 312  |
| E5                              | E <sub>5</sub> | SI-T3 Watchdog Timer Error                                            | <b>YES</b>                                         | 312  |

**Table 6.11 Minor Fault and Alarm Displays**

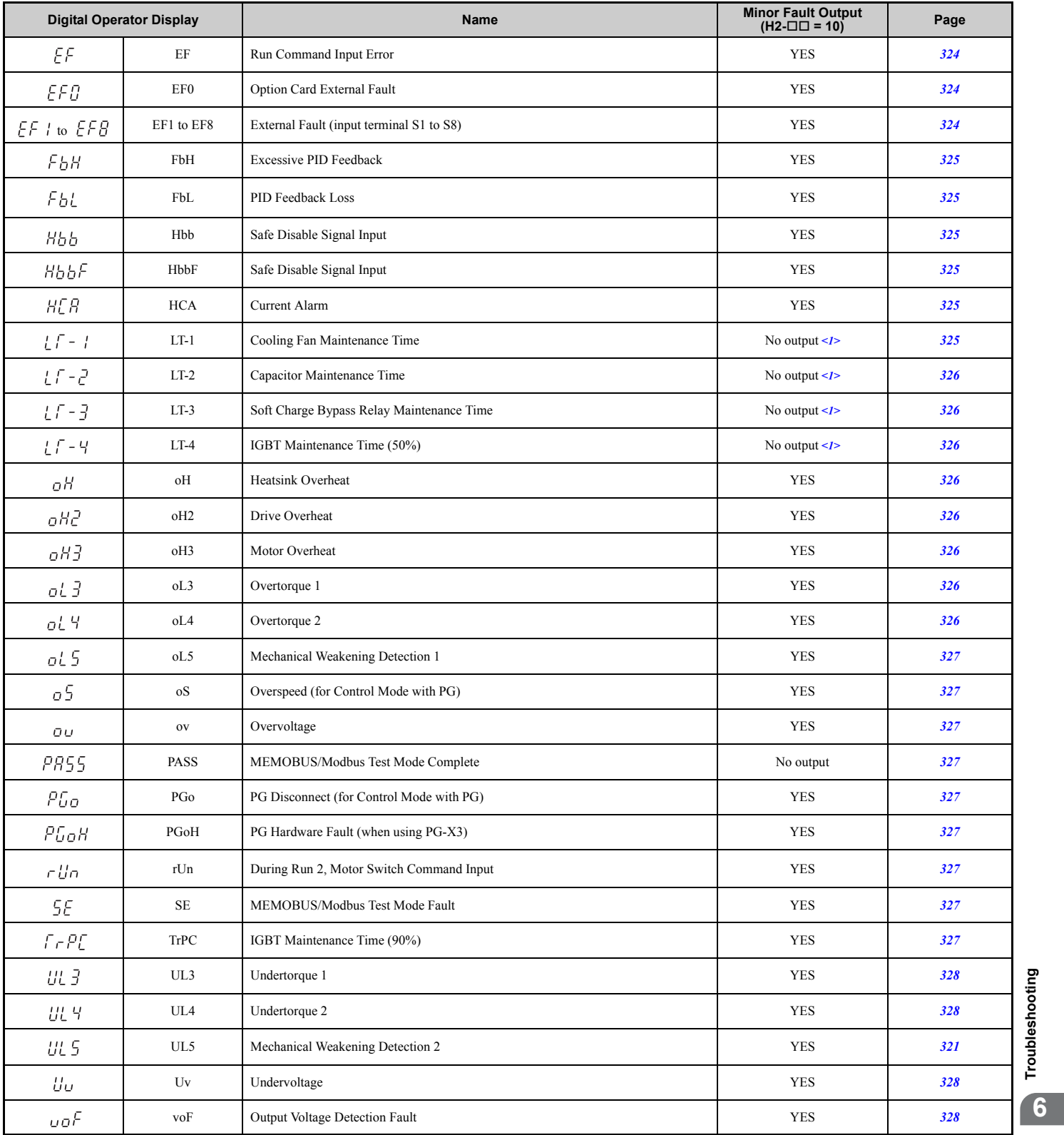

 $\leq$ 1> Output when H2- $\Box$  $\Box$  = 2F.

**Troubleshooting**

# ■ **Operation Errors**

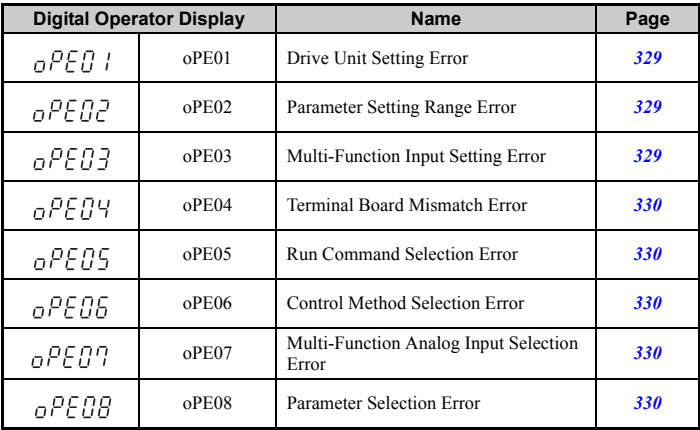

### **Table 6.12 Operation Error Displays**

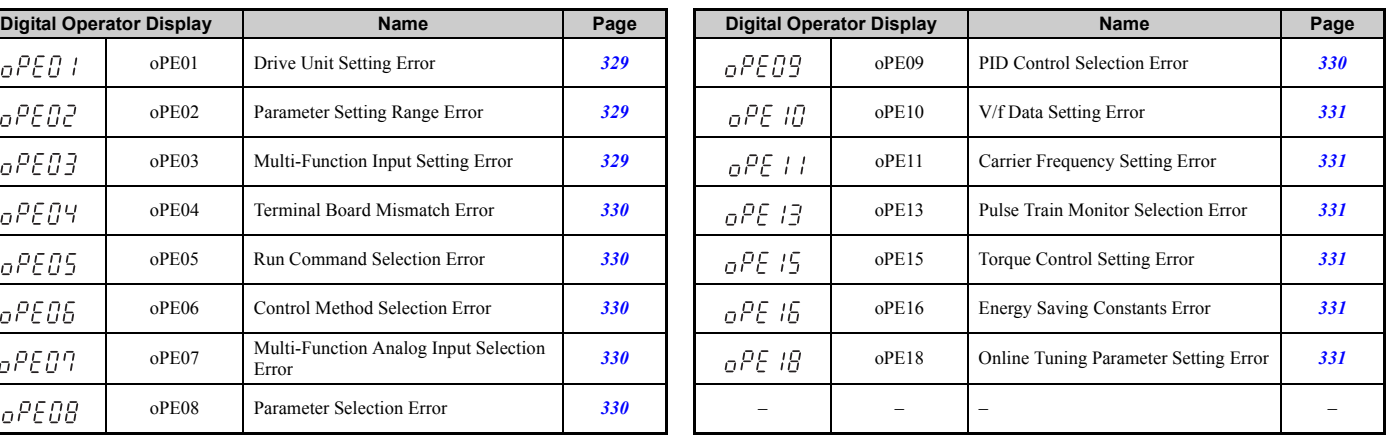

# ■ **Auto-Tuning Errors**

#### **Table 6.13 Auto-Tuning Error Displays**

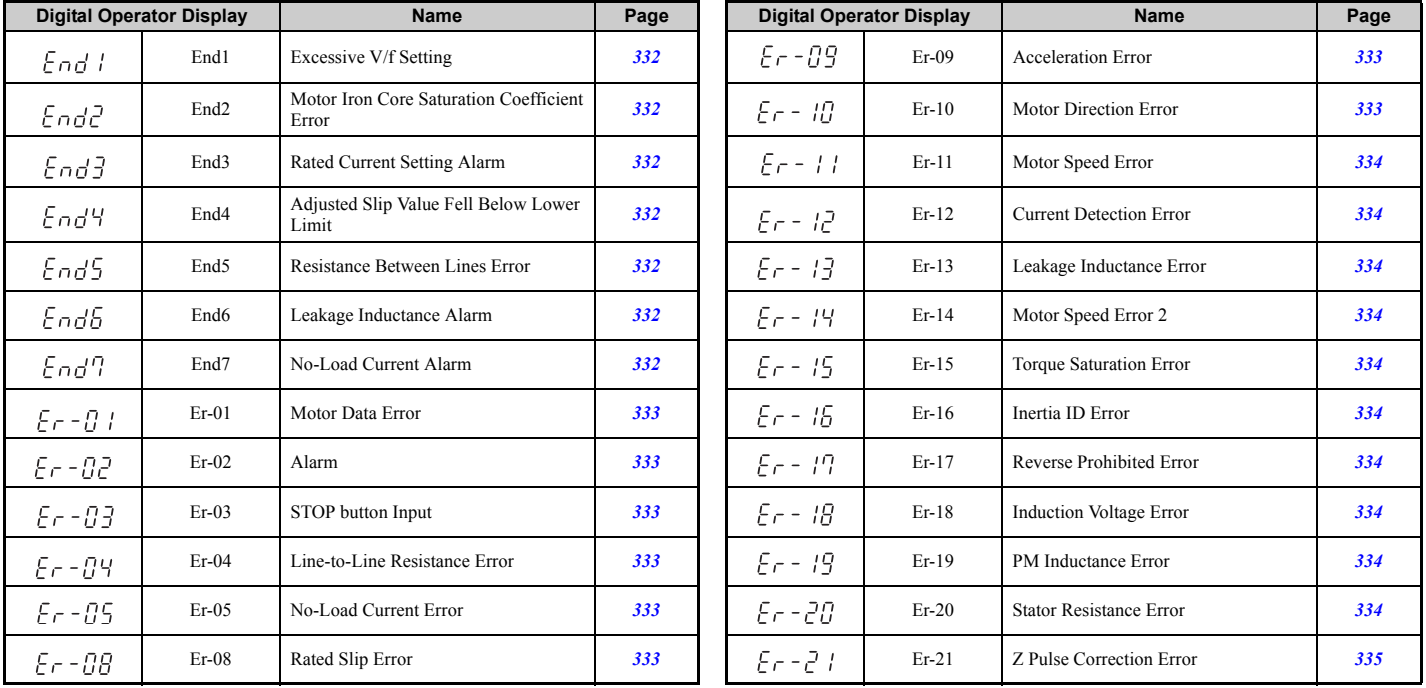

# ■ **Errors and Displays When Using the Copy Function**

### **Table 6.14 Copy Errors**

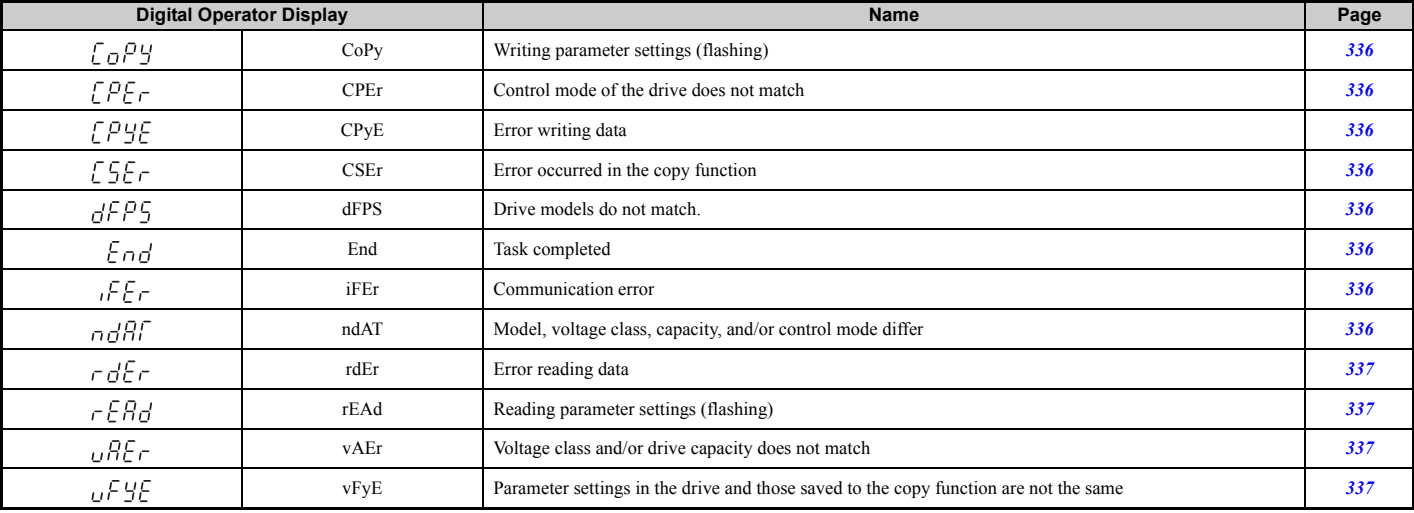

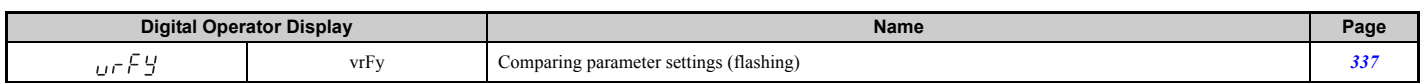

# <span id="page-309-0"></span>**6.4 Fault Detection**

# ◆ **Fault Displays, Causes, and Possible Solutions**

Faults are detected for drive protection, and cause the drive to stop. When a fault occurs, the fault output terminal MA-MB-MC is triggered. Faults have to be cleared manually after removing the cause to start running the drive again.

#### <span id="page-309-2"></span><span id="page-309-1"></span>**Table 6.15 Detailed Fault Displays, Causes, and Possible Solutions**

<span id="page-309-7"></span><span id="page-309-6"></span><span id="page-309-5"></span><span id="page-309-4"></span><span id="page-309-3"></span>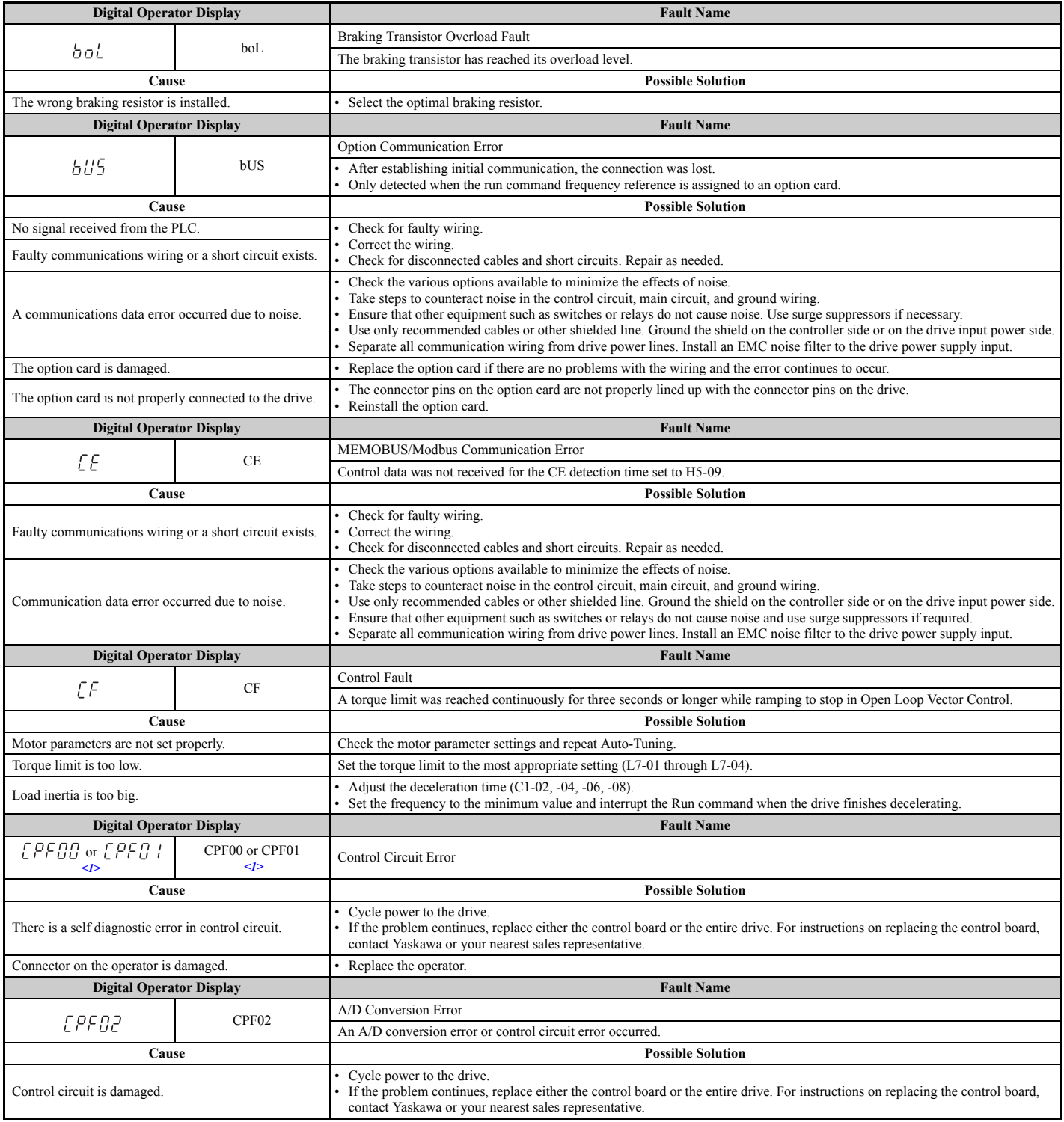

<span id="page-310-7"></span><span id="page-310-6"></span><span id="page-310-5"></span><span id="page-310-4"></span><span id="page-310-3"></span><span id="page-310-2"></span><span id="page-310-1"></span><span id="page-310-0"></span>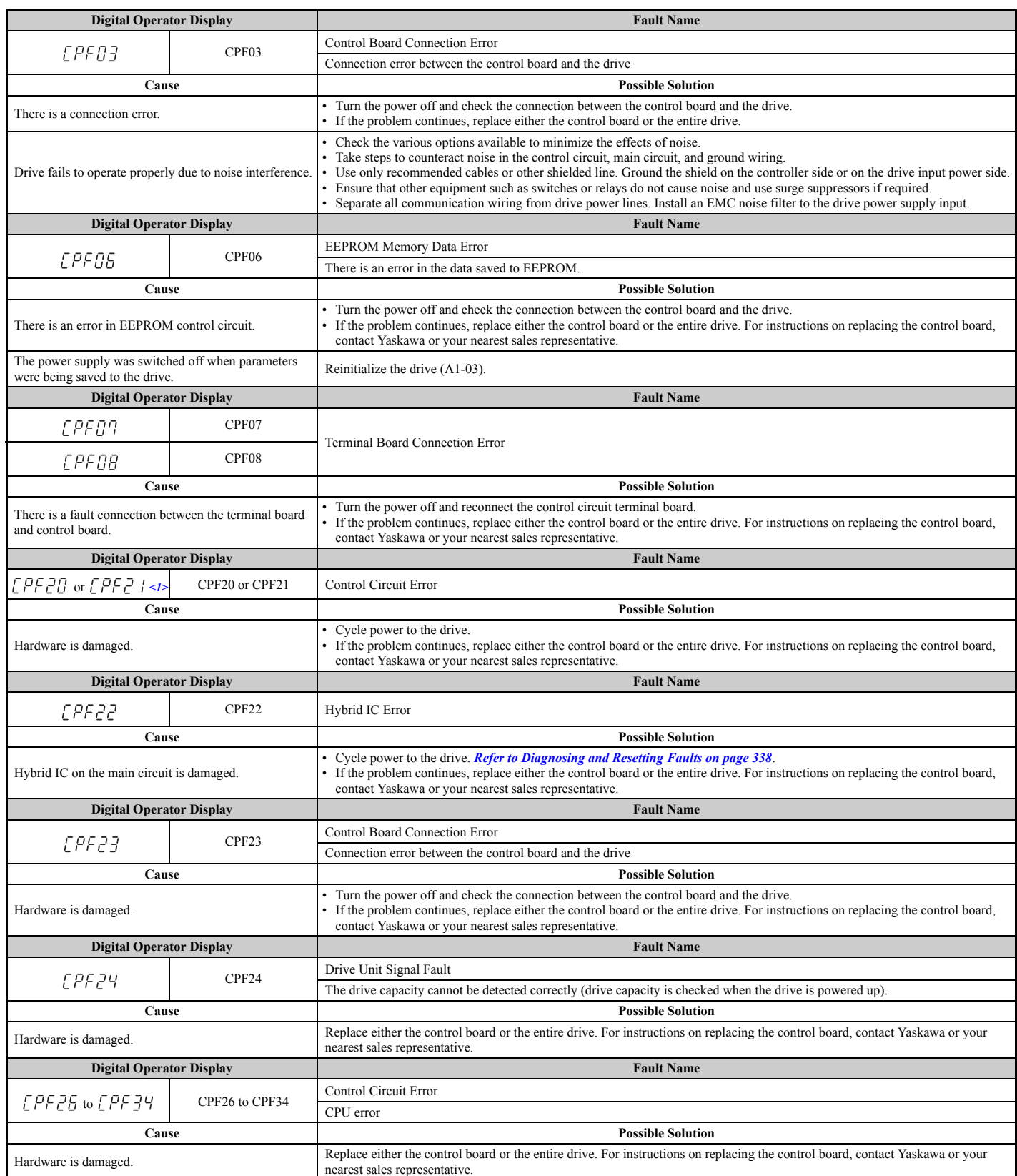

# **6.4 Fault Detection**

<span id="page-311-7"></span><span id="page-311-6"></span><span id="page-311-5"></span><span id="page-311-4"></span><span id="page-311-3"></span><span id="page-311-2"></span><span id="page-311-1"></span><span id="page-311-0"></span>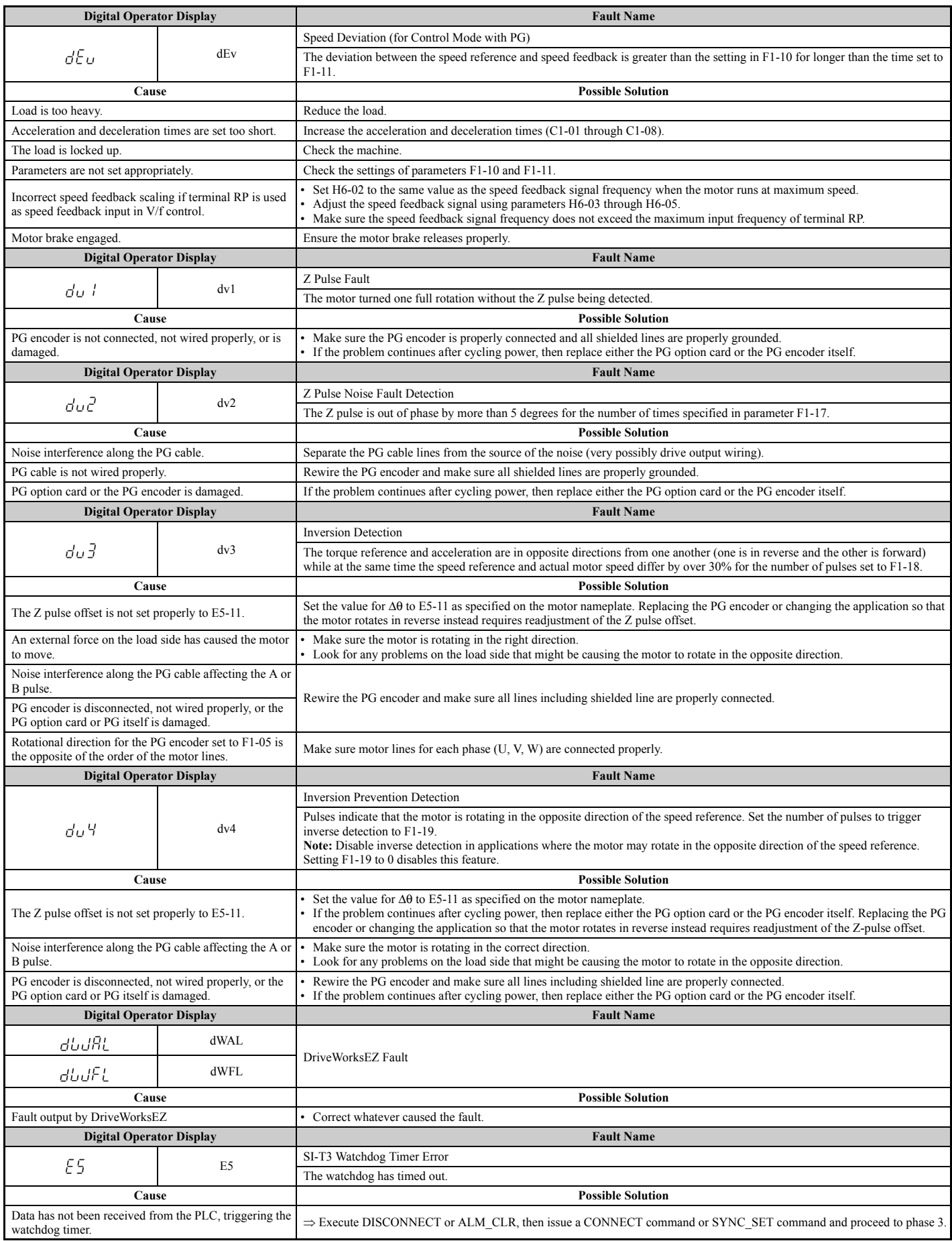

<span id="page-312-3"></span><span id="page-312-2"></span><span id="page-312-1"></span><span id="page-312-0"></span>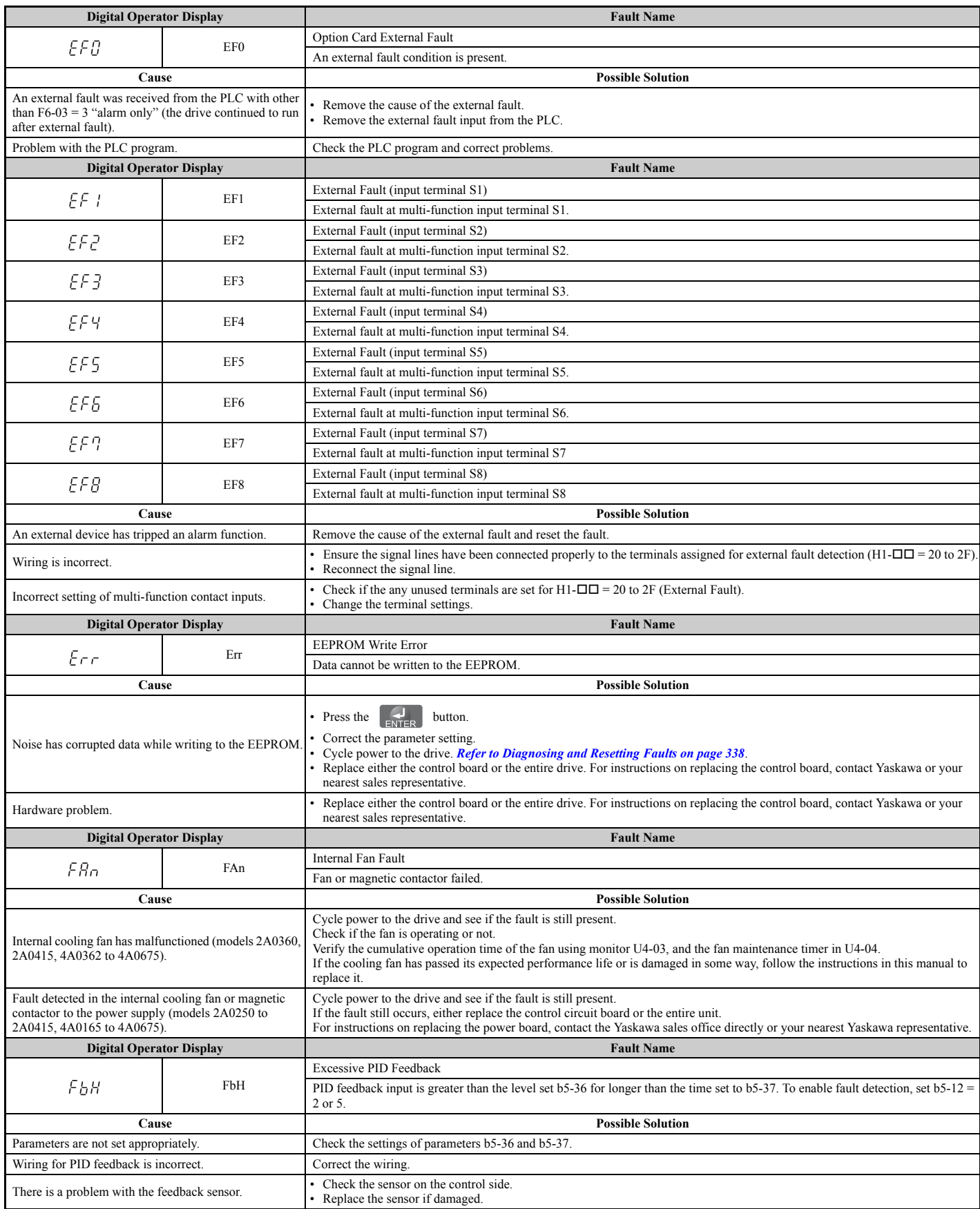

# **6.4 Fault Detection**

<span id="page-313-4"></span><span id="page-313-3"></span><span id="page-313-2"></span><span id="page-313-1"></span><span id="page-313-0"></span>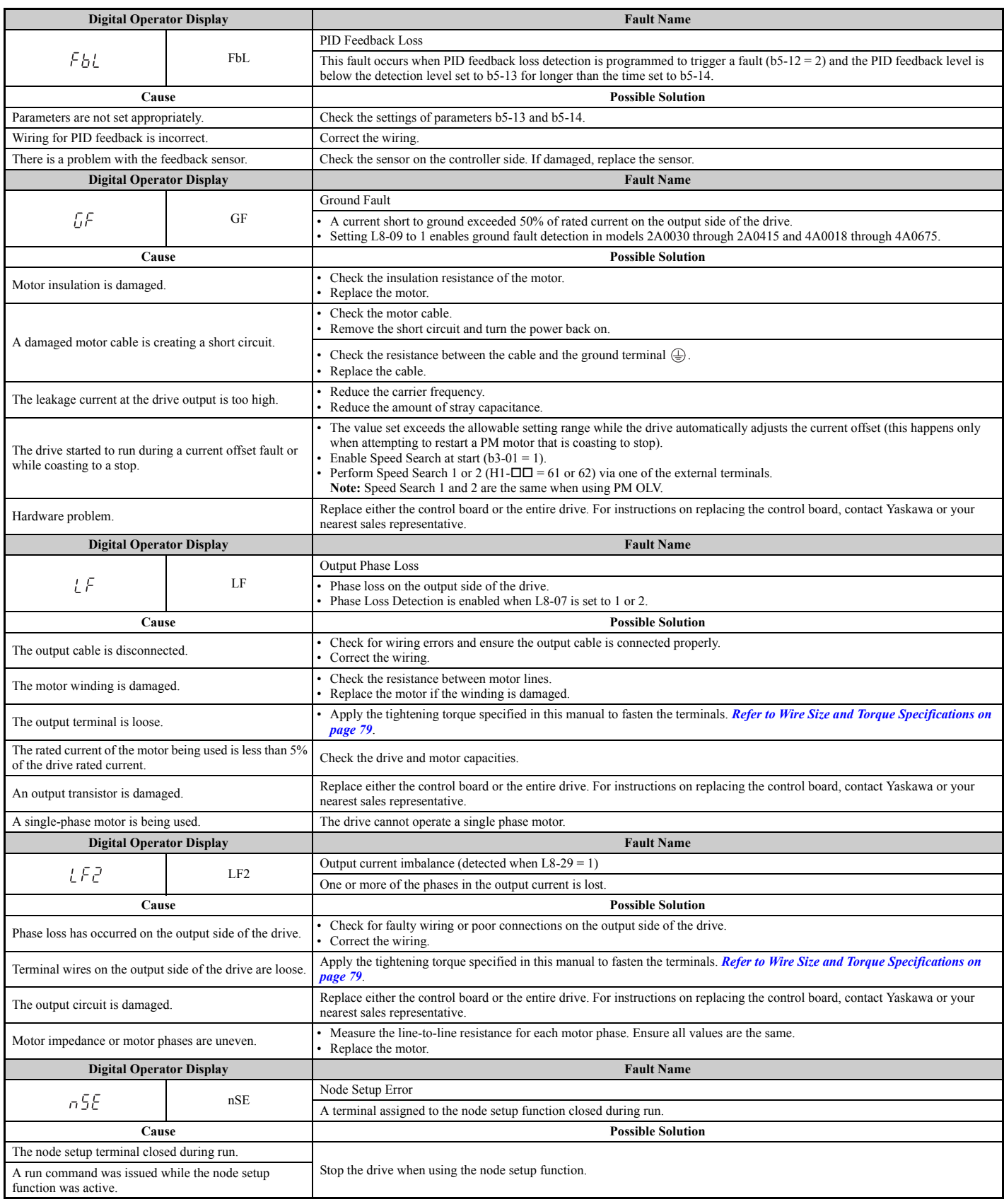

<span id="page-314-1"></span><span id="page-314-0"></span>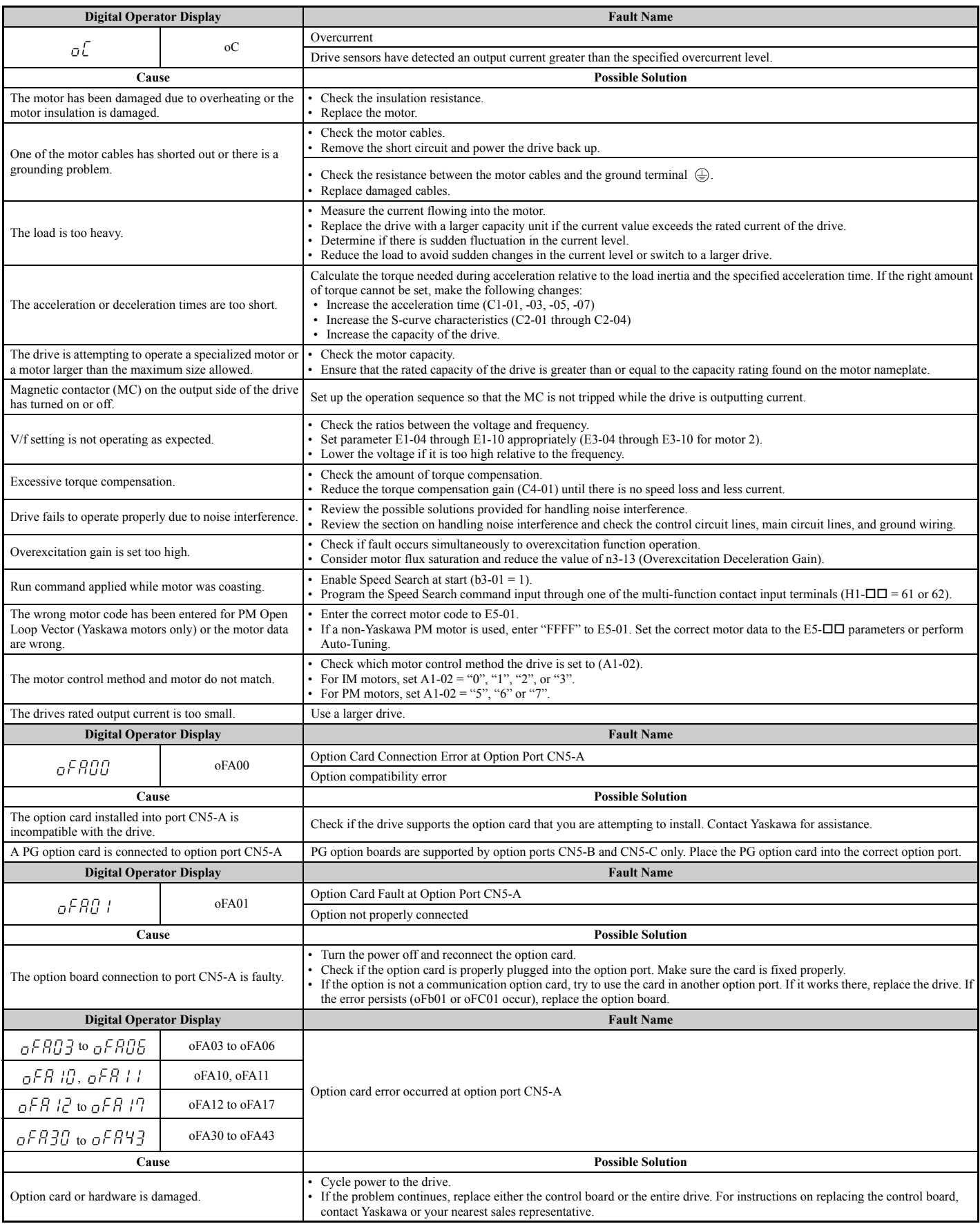

<span id="page-314-6"></span><span id="page-314-5"></span><span id="page-314-4"></span><span id="page-314-3"></span><span id="page-314-2"></span>**Troubleshooting** Troubleshooting

### **6.4 Fault Detection**

<span id="page-315-8"></span><span id="page-315-7"></span><span id="page-315-6"></span><span id="page-315-5"></span><span id="page-315-4"></span><span id="page-315-3"></span><span id="page-315-2"></span><span id="page-315-1"></span><span id="page-315-0"></span>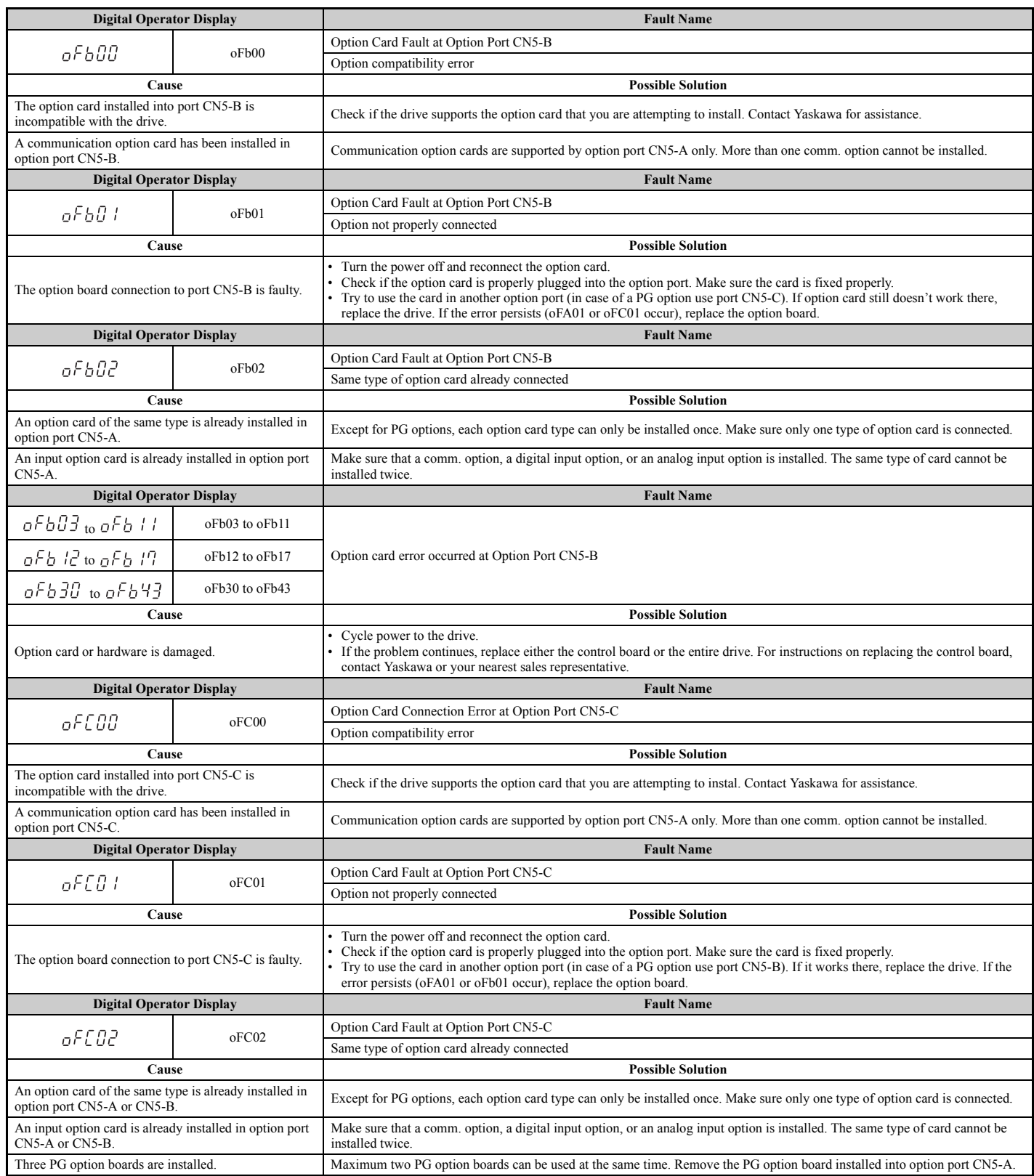

<span id="page-316-6"></span><span id="page-316-5"></span><span id="page-316-4"></span><span id="page-316-3"></span><span id="page-316-2"></span><span id="page-316-1"></span><span id="page-316-0"></span>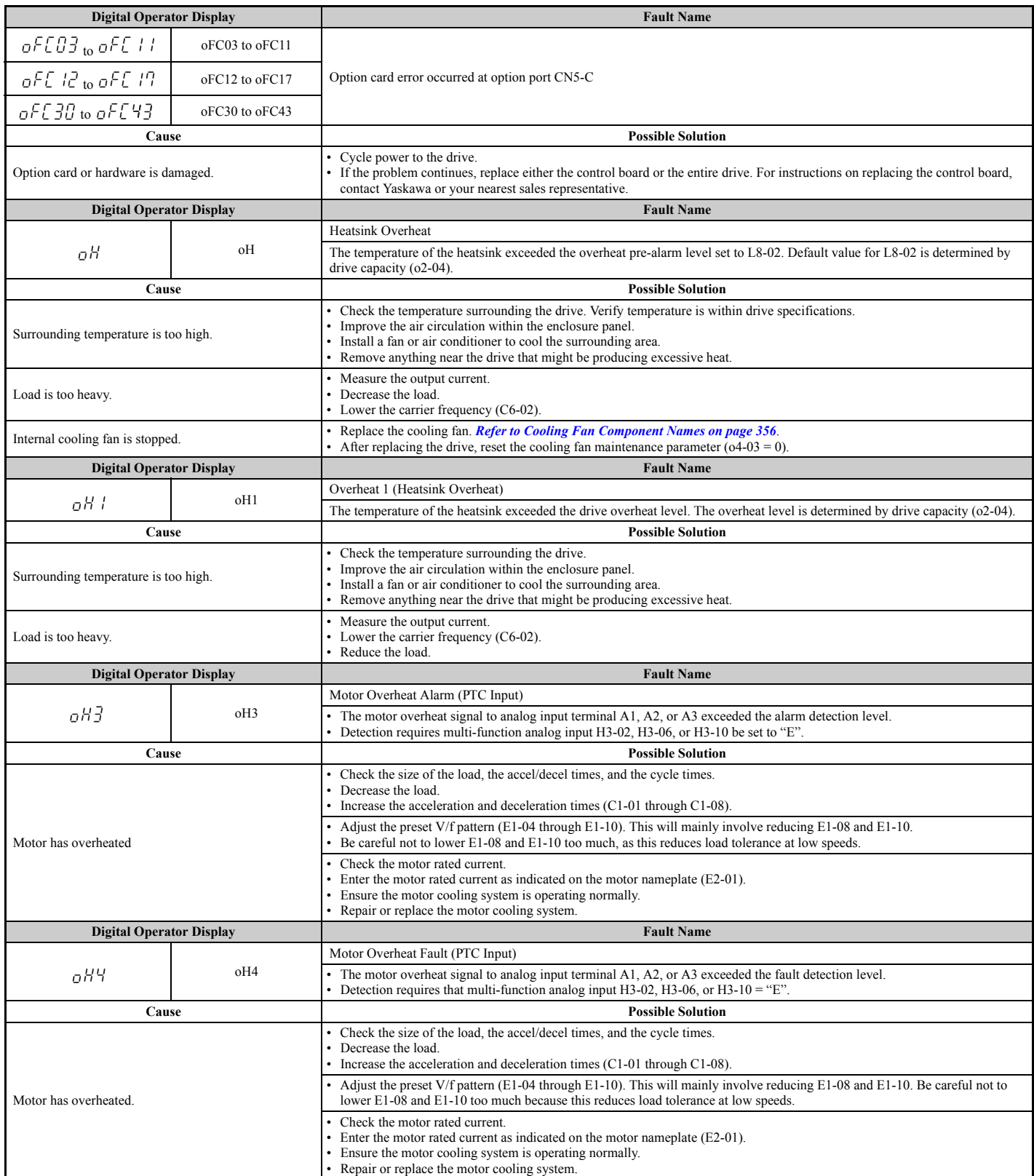

### **6.4 Fault Detection**

<span id="page-317-4"></span><span id="page-317-3"></span><span id="page-317-2"></span><span id="page-317-1"></span><span id="page-317-0"></span>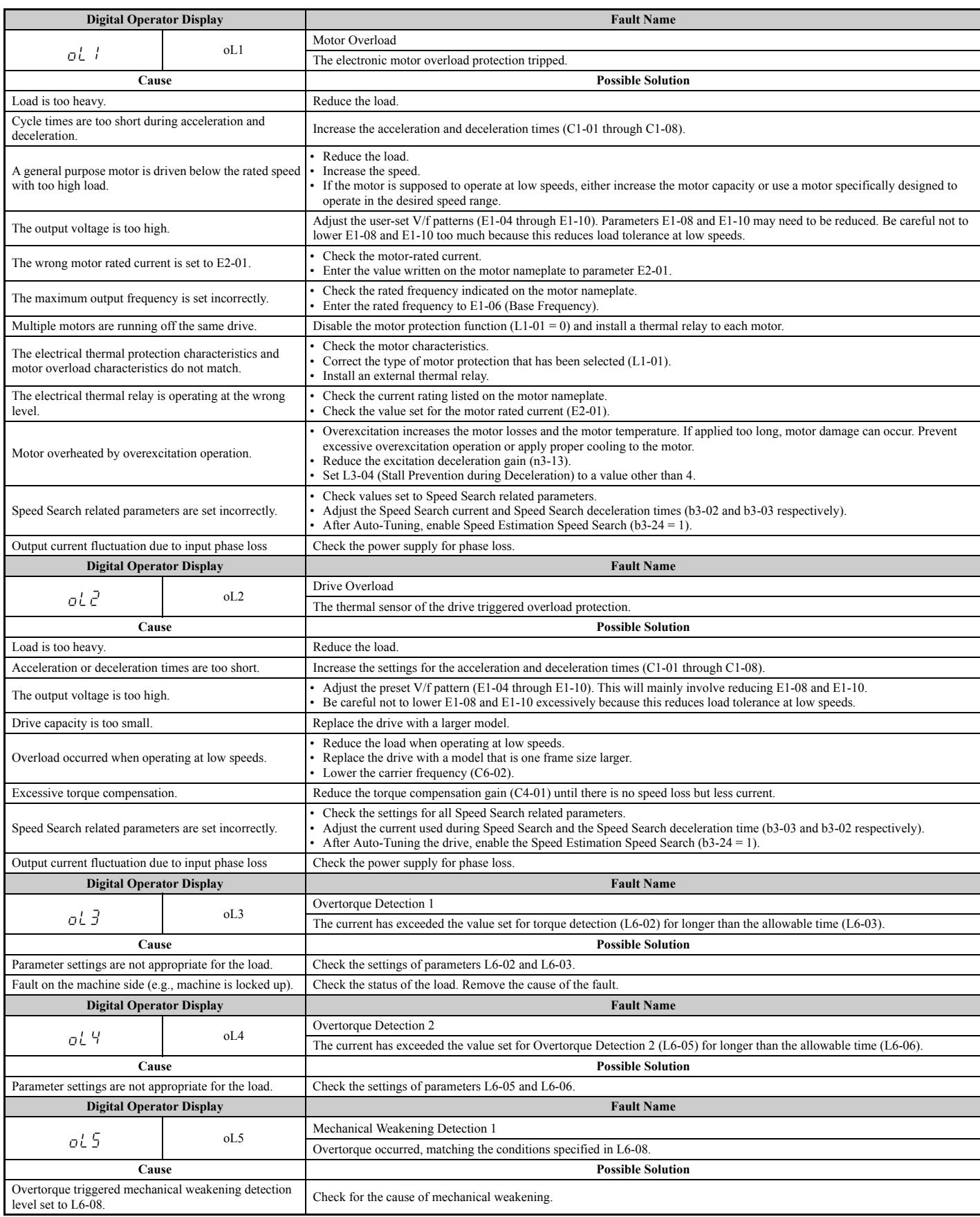

<span id="page-318-3"></span><span id="page-318-2"></span><span id="page-318-1"></span><span id="page-318-0"></span>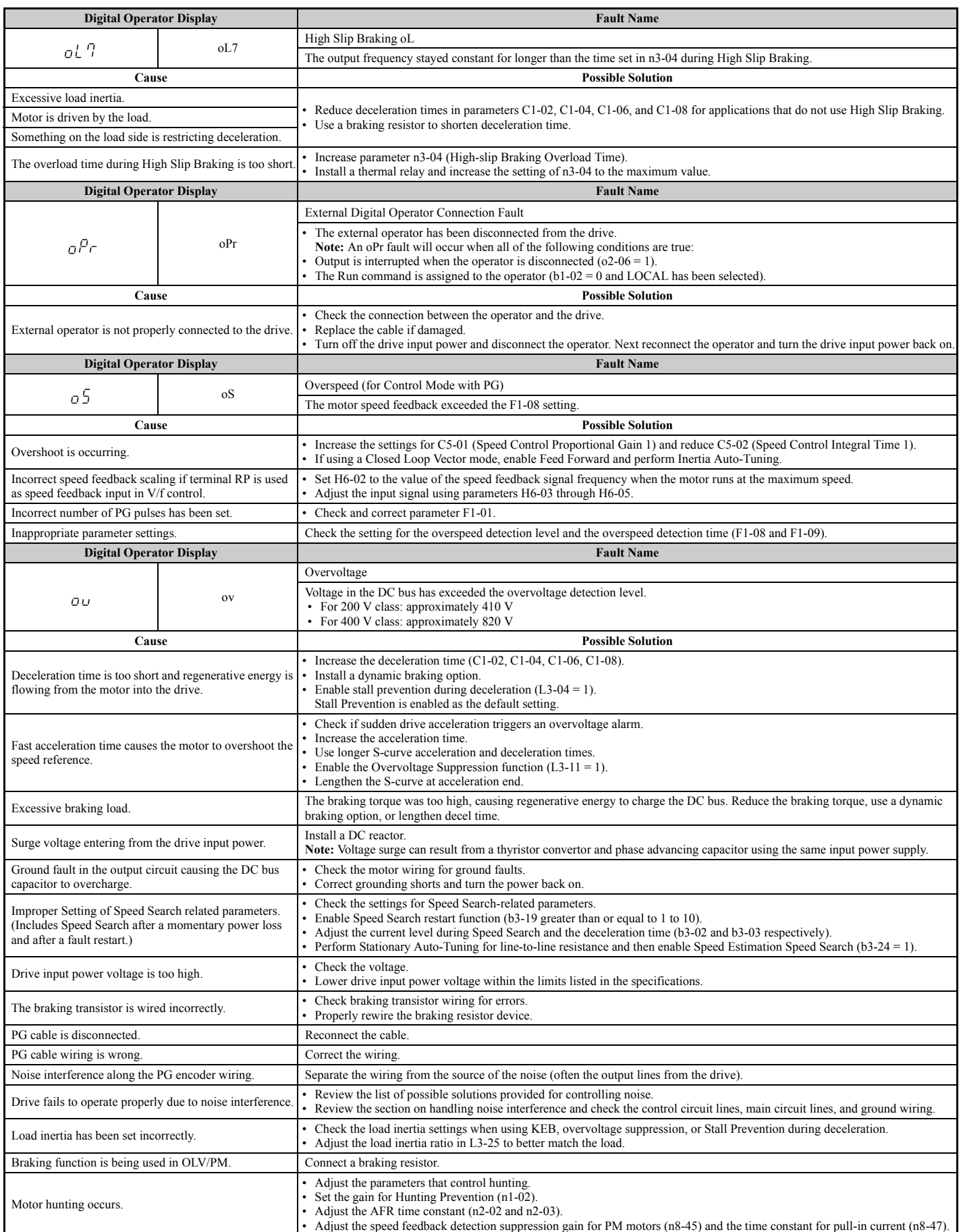

**Troubleshooting** Troubleshooting

<span id="page-319-6"></span><span id="page-319-5"></span><span id="page-319-4"></span><span id="page-319-3"></span><span id="page-319-2"></span><span id="page-319-1"></span><span id="page-319-0"></span>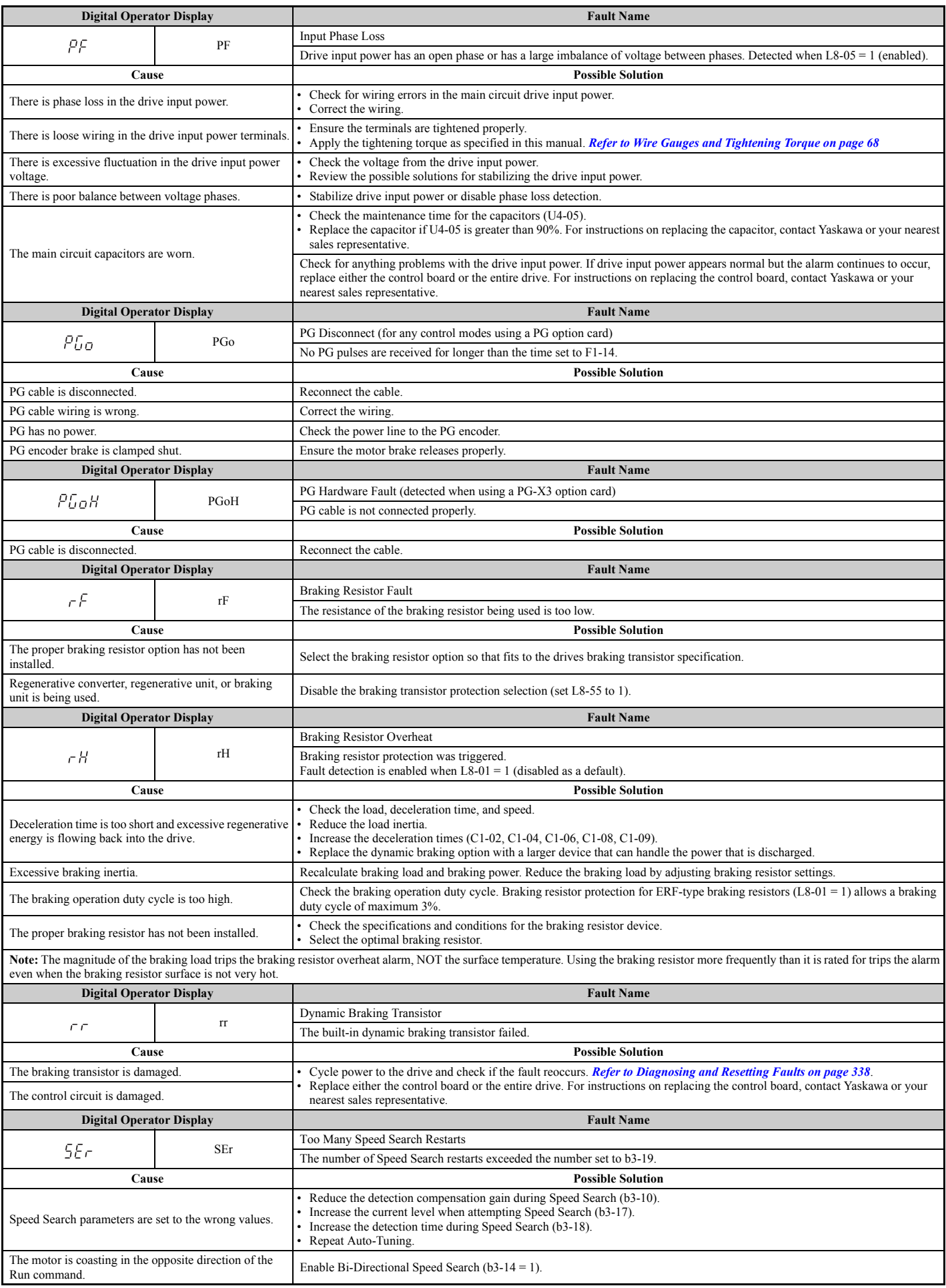

<span id="page-320-5"></span><span id="page-320-4"></span><span id="page-320-3"></span><span id="page-320-2"></span><span id="page-320-1"></span><span id="page-320-0"></span>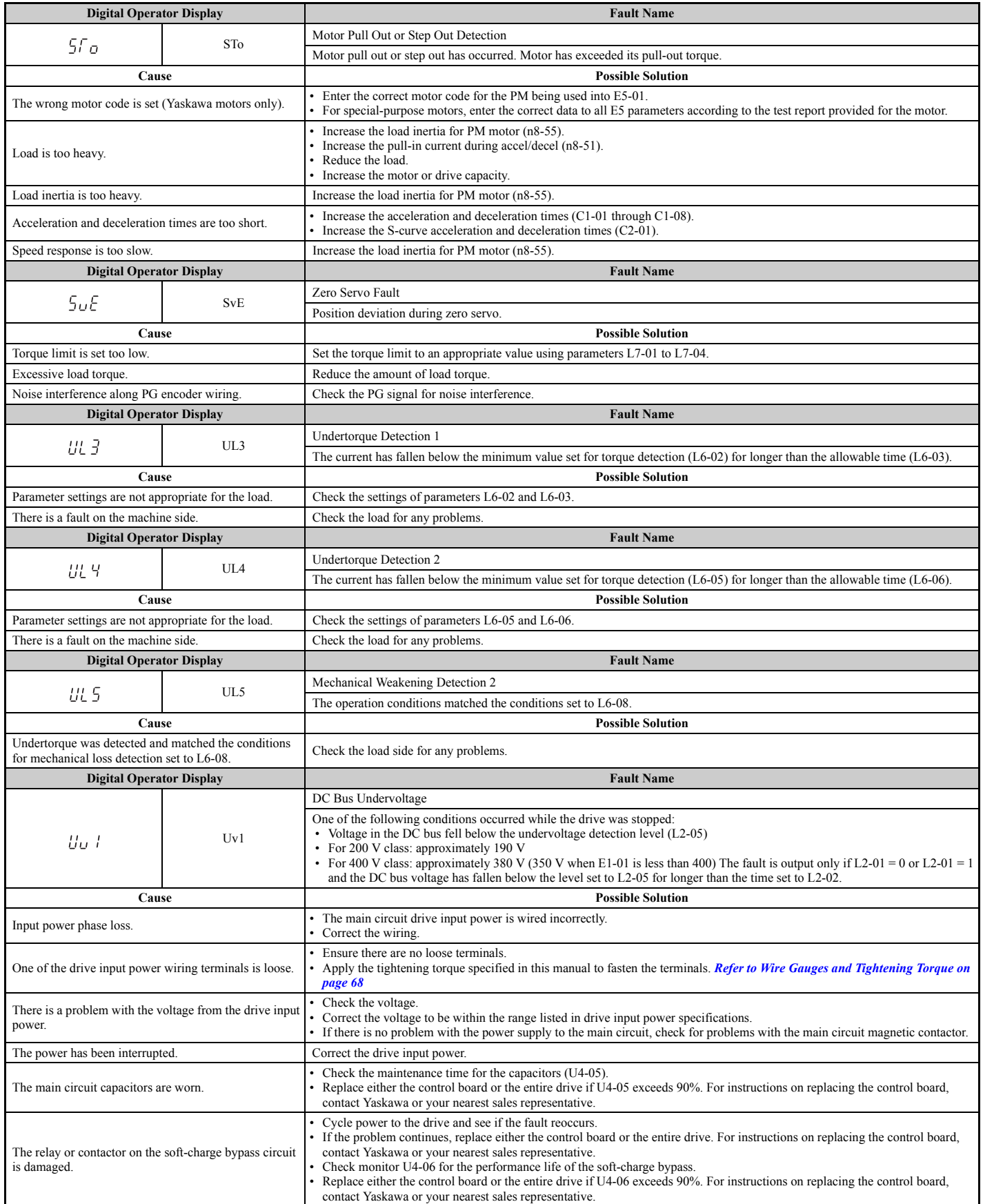

# **6.4 Fault Detection**

<span id="page-321-0"></span>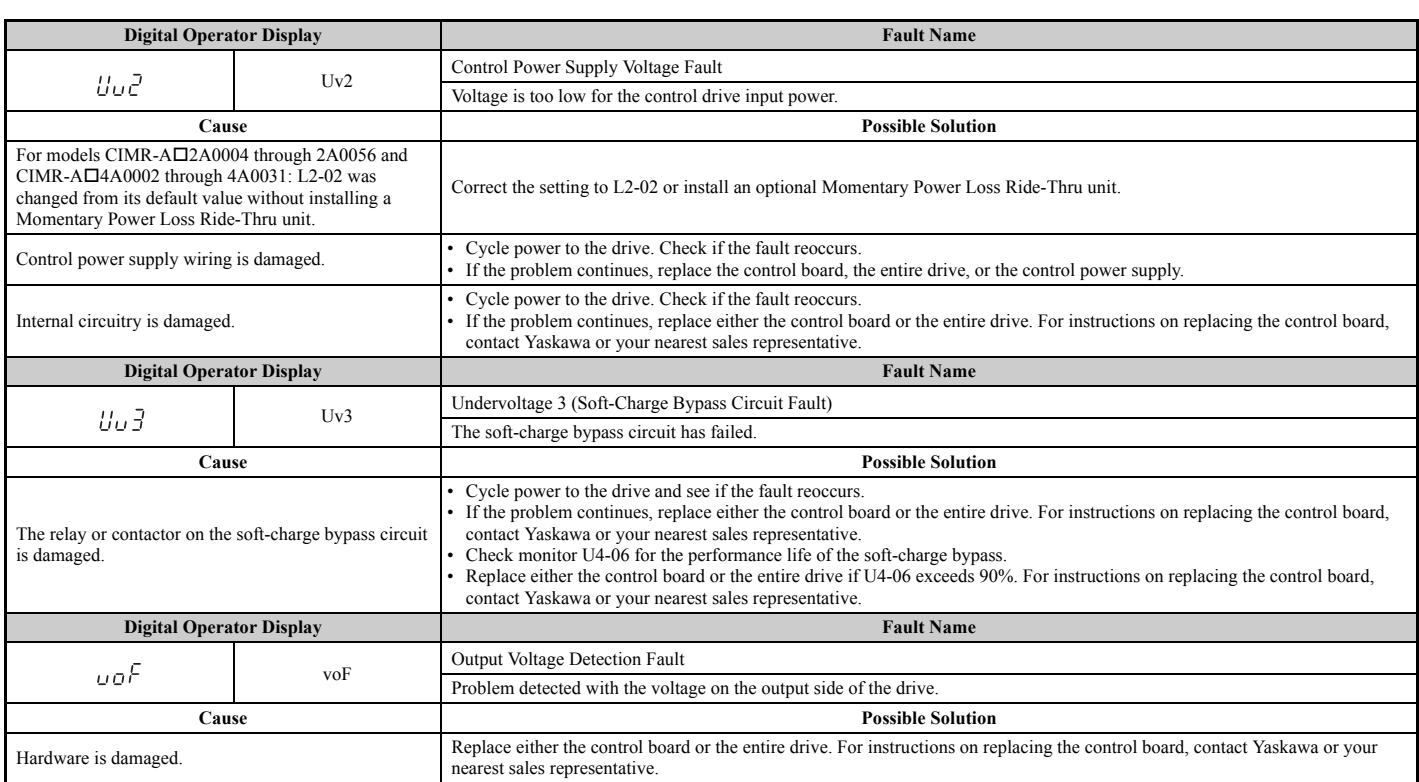

<span id="page-321-2"></span><span id="page-321-1"></span> $\leq$  1> Displayed as  $\int$  PF DD or  $\int$  PF PD when occurring at drive power up. When one of the faults occurs after successfully starting the drive, the display will show  $\int P F \cdot P \cdot P \cdot P \cdot P \cdot P$ .

# <span id="page-322-0"></span>**6.5 Alarm Detection**

# ◆ **Alarm Codes, Causes, and Possible Solutions**

Alarms are drive protection functions that do not necessarily cause the drive to stop. Once the cause of an alarm is removed, the drive will return to the same status is was before the alarm occurred.

When an alarm has been triggered, the ALM light on the digital operator display blinks and the alarm code display flashes. If a multi-function output is set for an alarm  $(H2-\Box \Box = 10)$ , that output terminal will be triggered.

**Note:** If a multi-function output is set to close when an alarm occurs  $(H2-\Box \Box = 10)$ , it will also close when maintenance periods are reached, triggering alarms LT-1 through LT-4 (triggered only if H2- $\Box$  $\Box$  $=$  2F).

<span id="page-322-5"></span><span id="page-322-4"></span><span id="page-322-3"></span>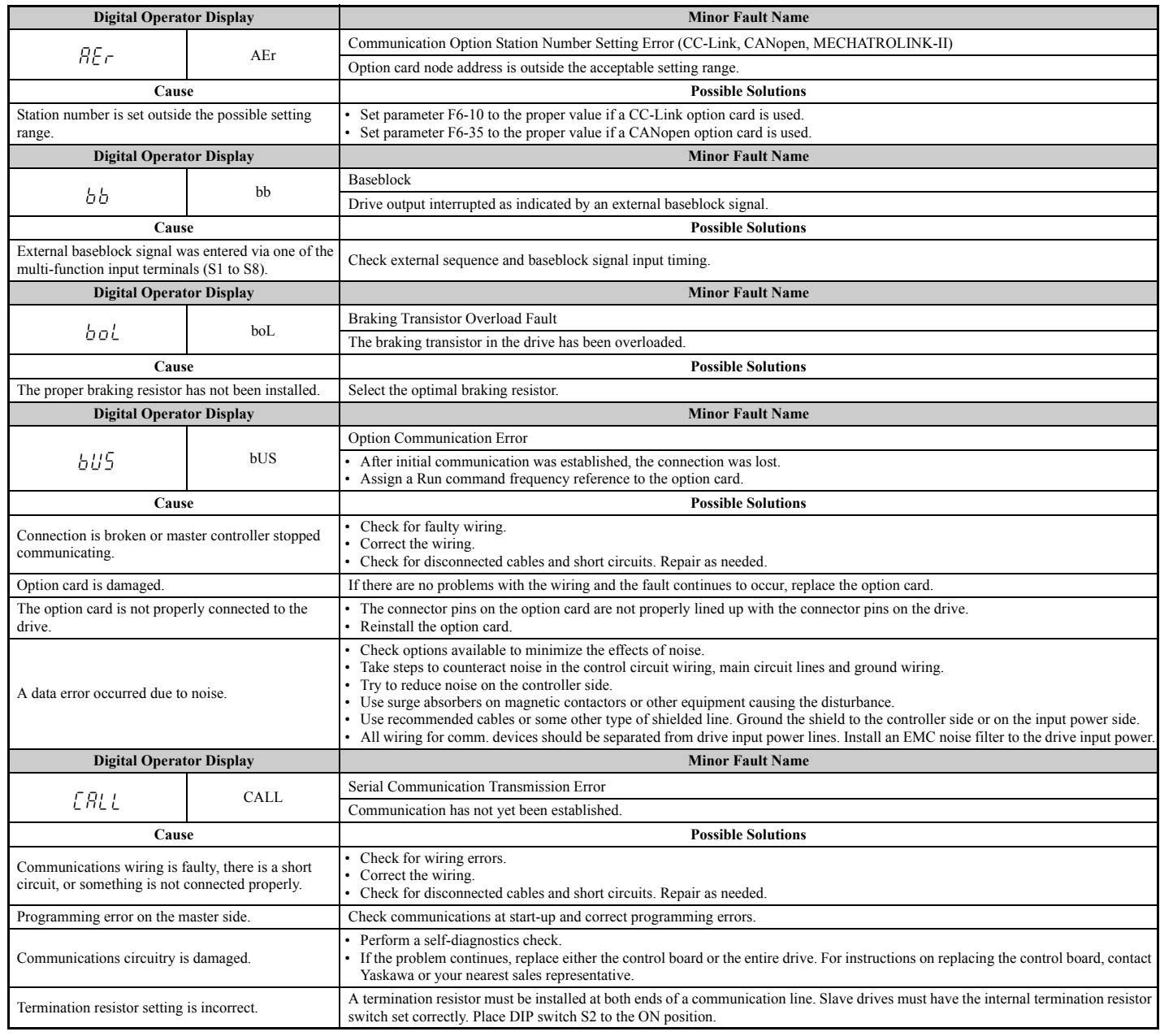

#### <span id="page-322-2"></span><span id="page-322-1"></span>**Table 6.16 Alarm Codes, Causes, and Possible Solutions**

### **6.5 Alarm Detection**

<span id="page-323-6"></span><span id="page-323-5"></span><span id="page-323-4"></span><span id="page-323-3"></span><span id="page-323-2"></span><span id="page-323-1"></span><span id="page-323-0"></span>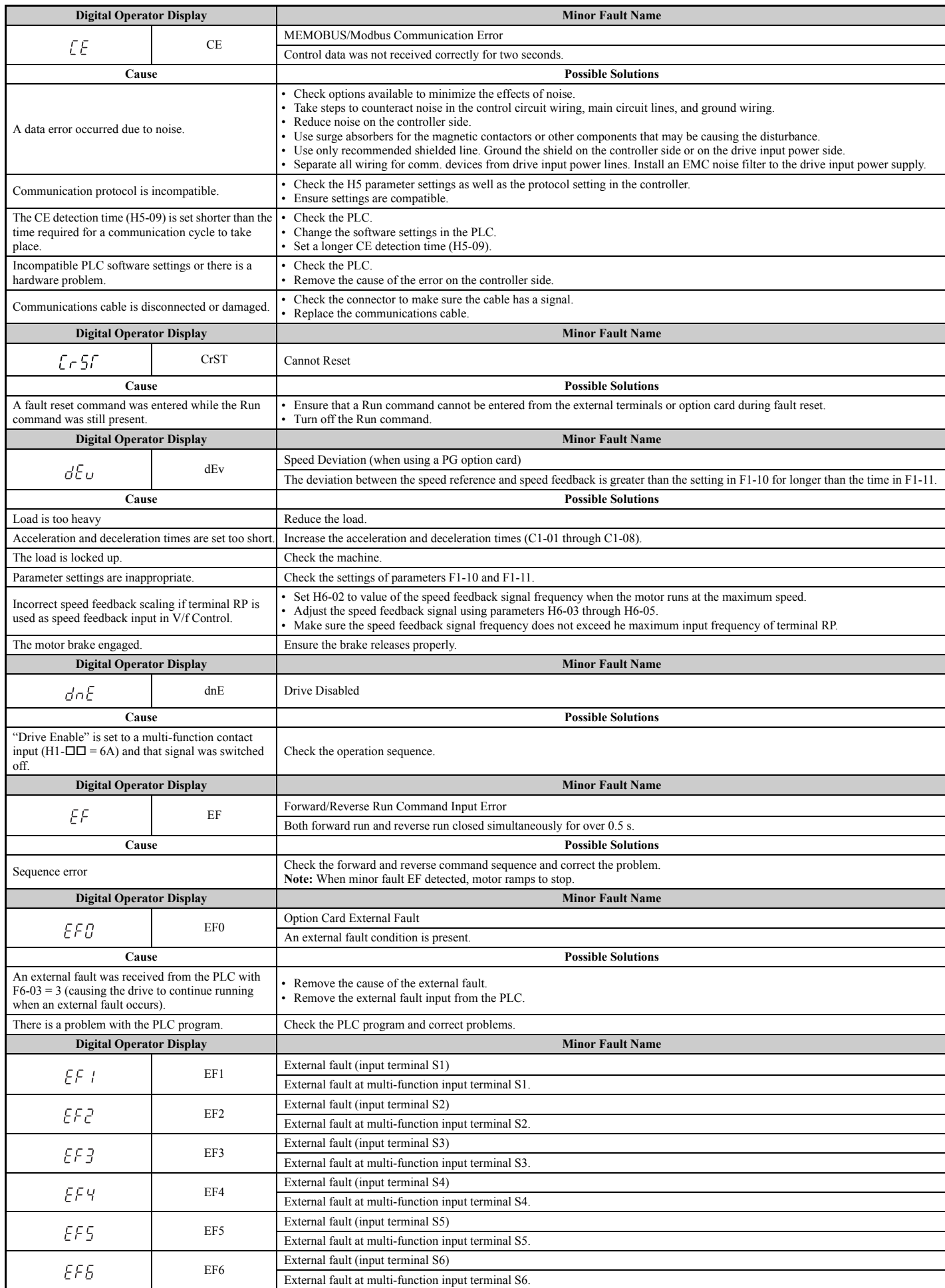
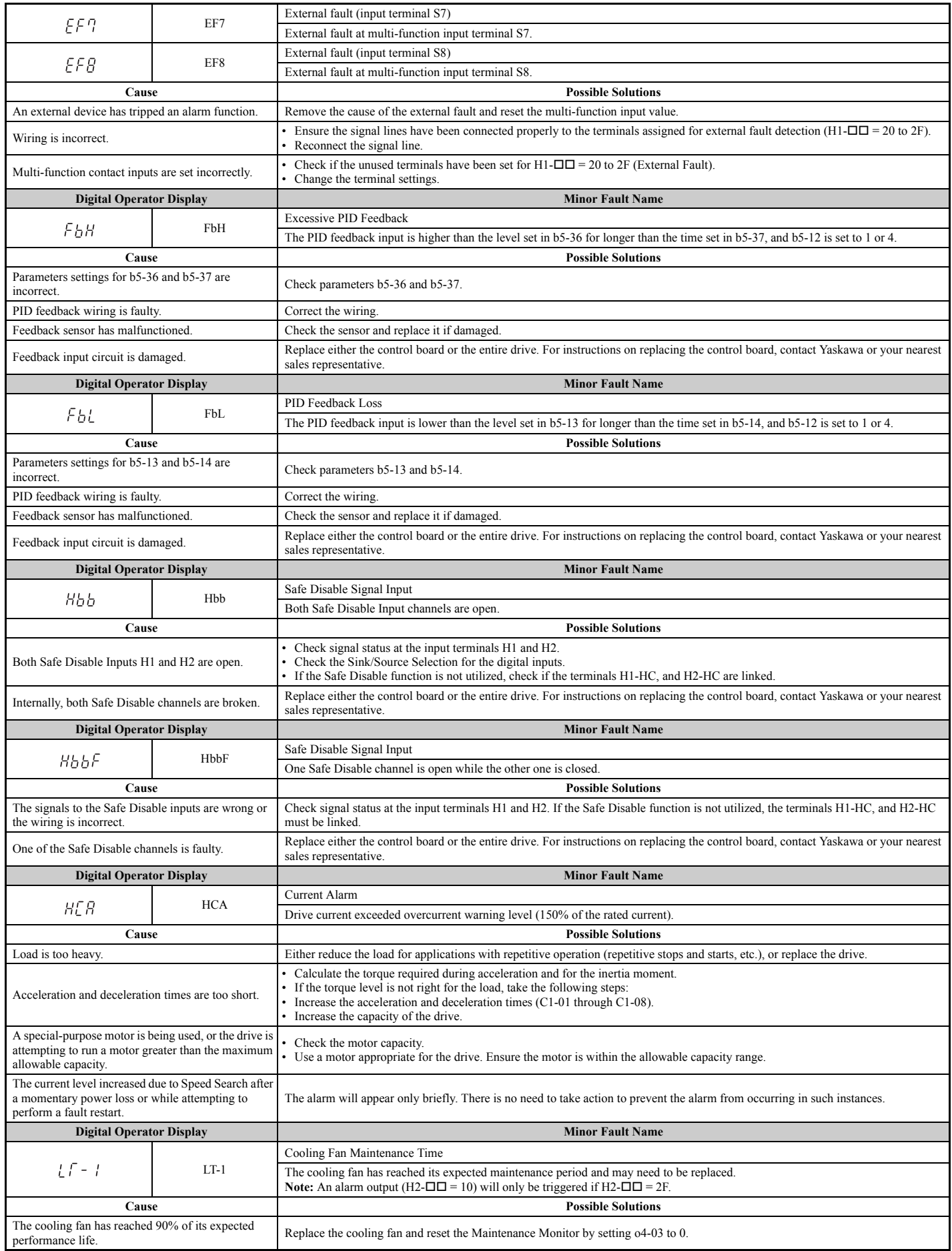

#### **6.5 Alarm Detection**

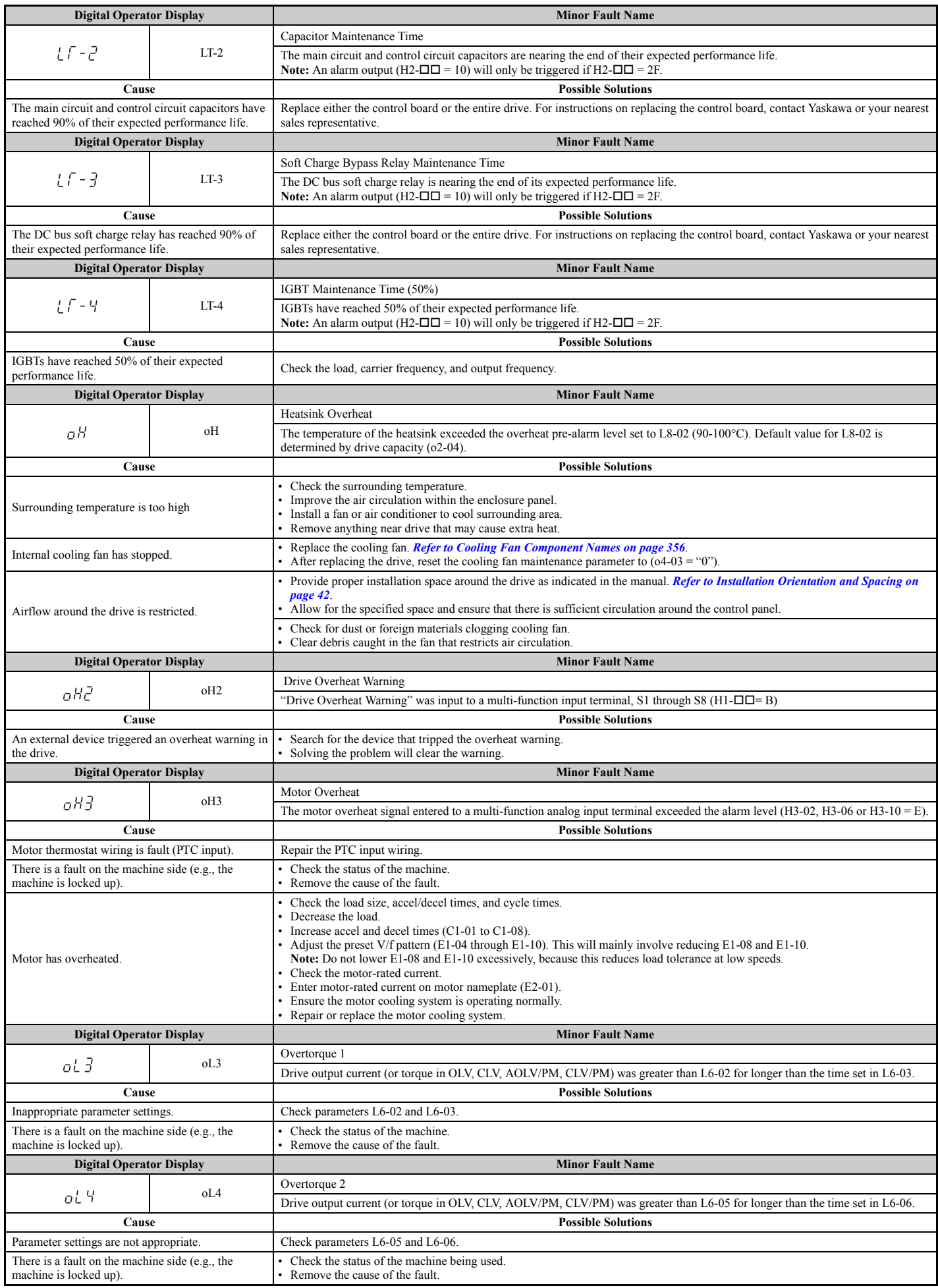

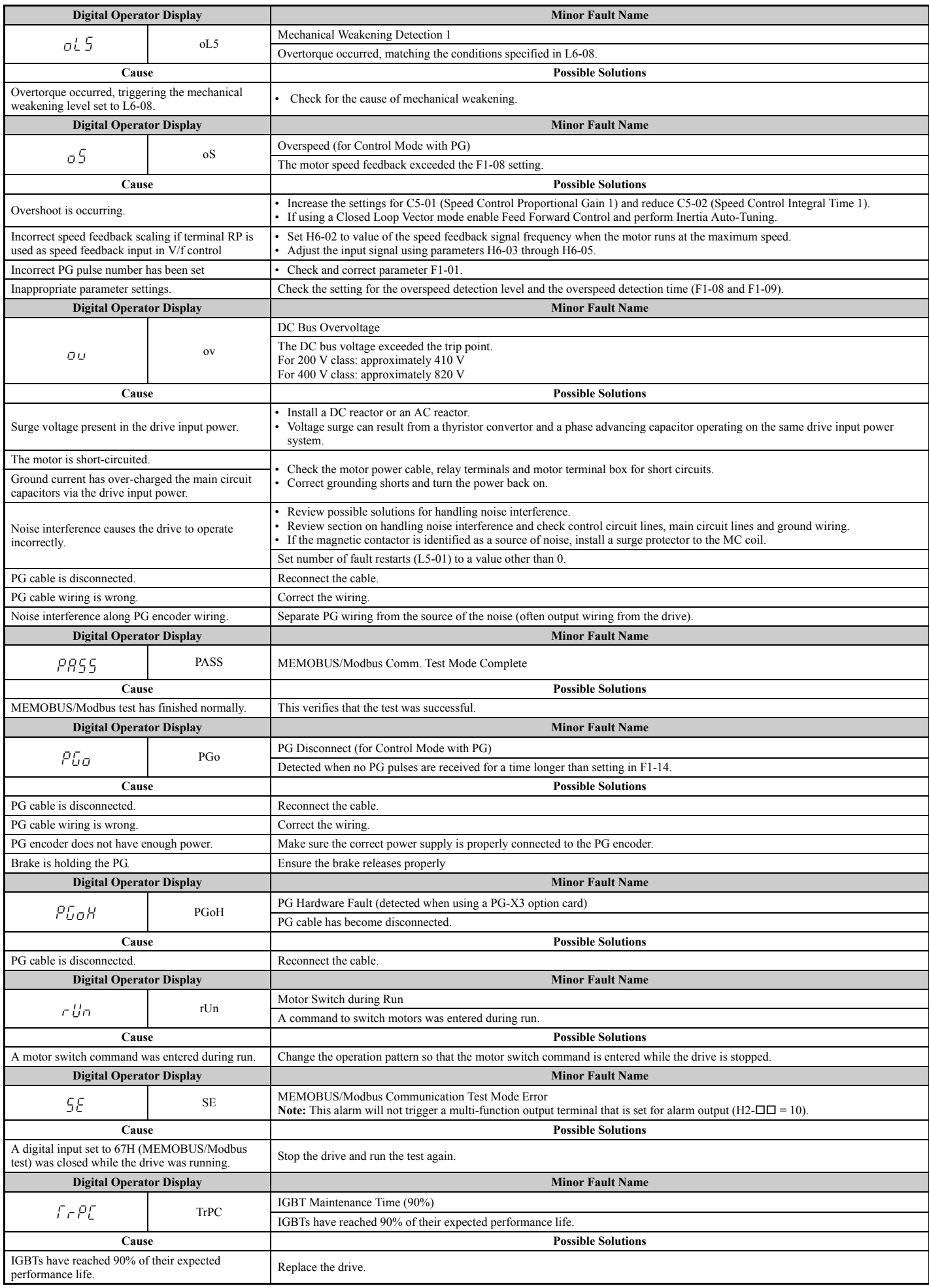

#### **6.5 Alarm Detection**

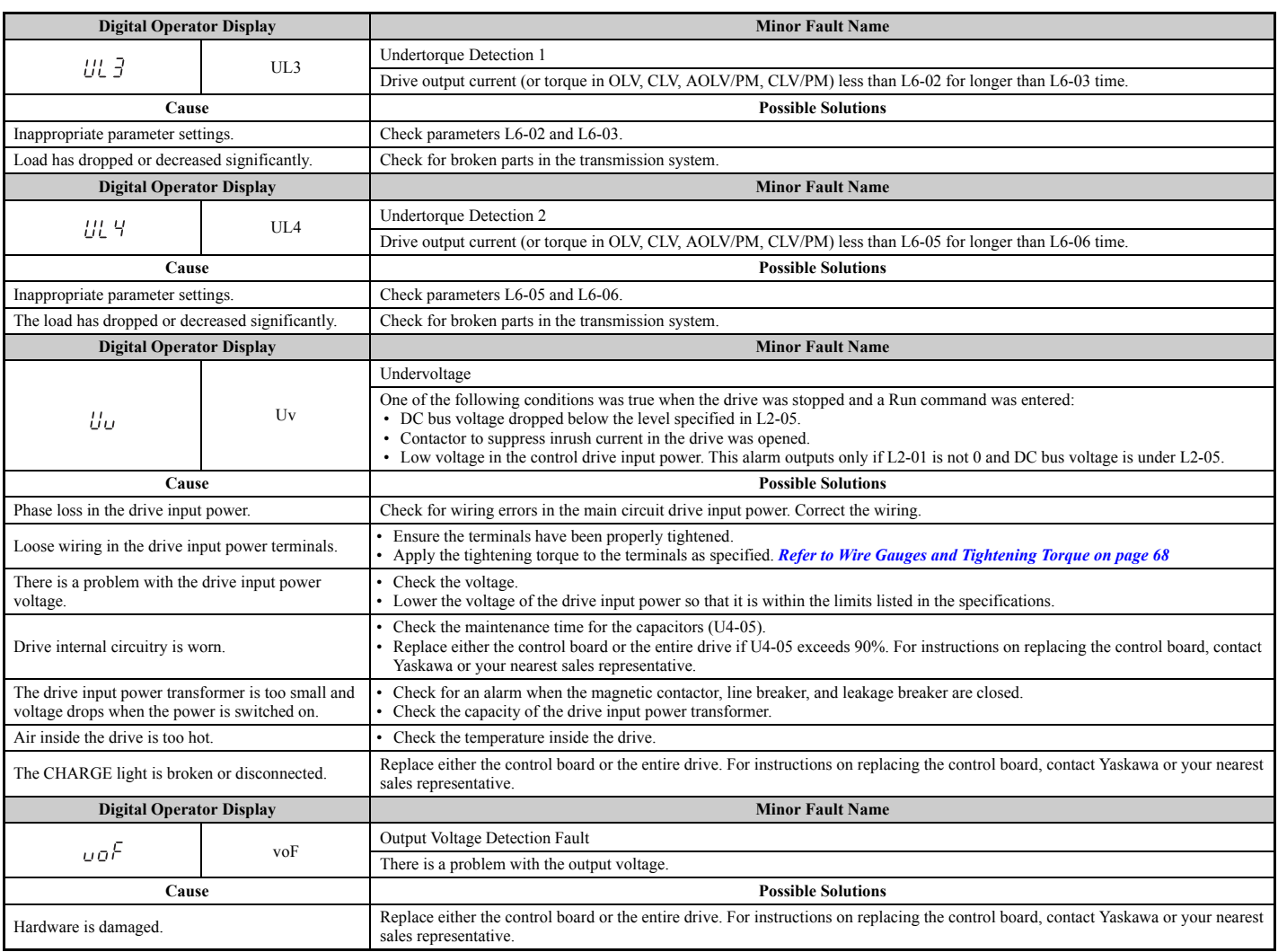

# **6.6 Operator Programming Errors**

## ◆ **oPE Codes, Causes, and Possible Solutions**

An Operator Programming Error (oPE) occurs when a contradictory parameter is set or an individual parameter is set to an inappropriate value.

The drive will not operate until the parameter or parameters causing the problem are set correctly. An oPE, however, does not trigger an alarm or fault output. If an oPE occurs, investigate the cause and *[Refer to oPE Codes, Causes, and](#page-328-0)*  **[Possible Solutions on page 329](#page-328-0)** for the appropriate action. When an oPE appears on the operator display, press the ENTER button to view U1-18 and see the parameter that is causing the oPE error (U1-18).

<span id="page-328-0"></span>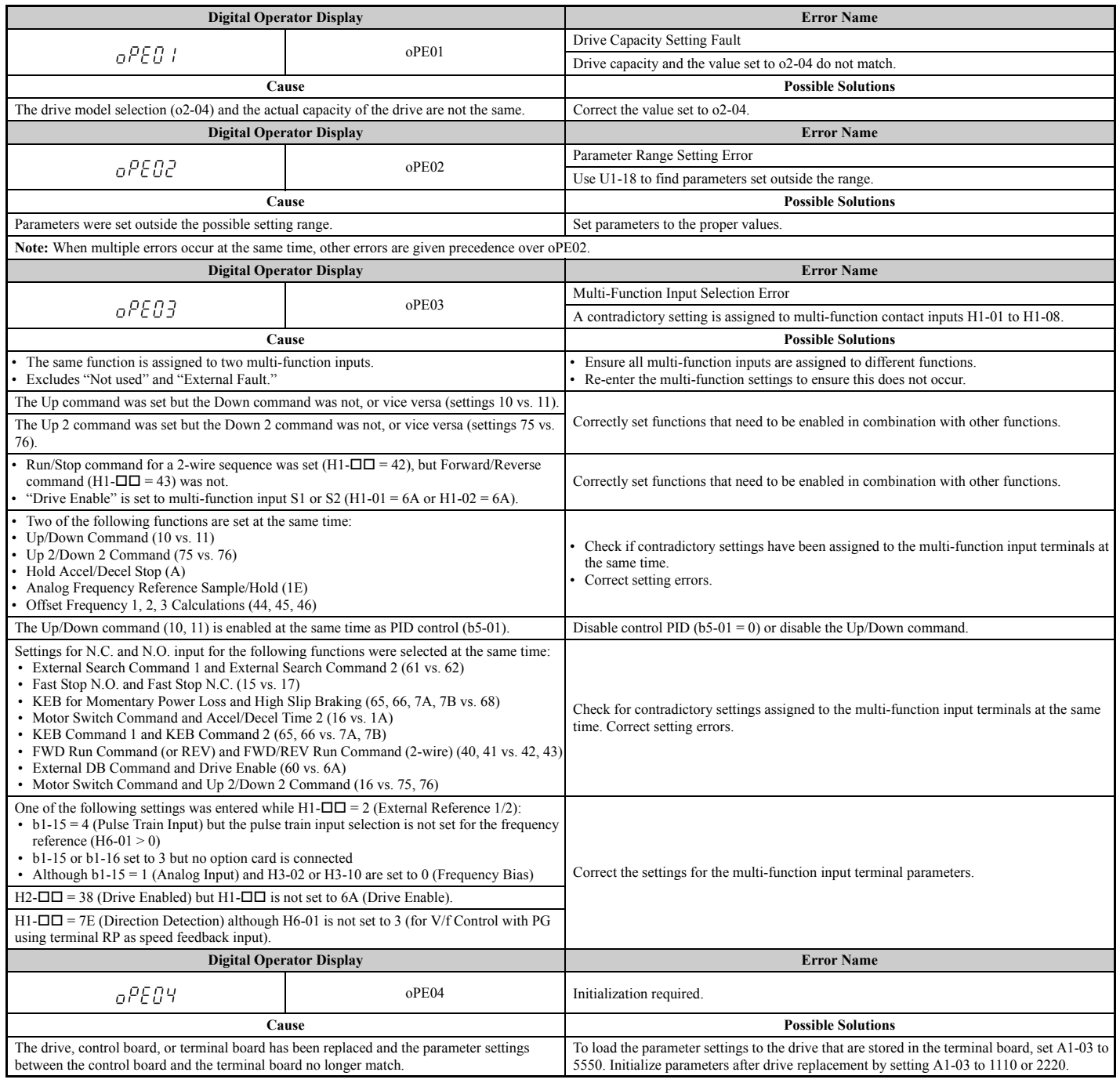

#### **Table 6.17 oPE Codes, Causes, and Possible Solutions**

Troubleshooting **Troubleshooting**

## **6.6 Operator Programming Errors**

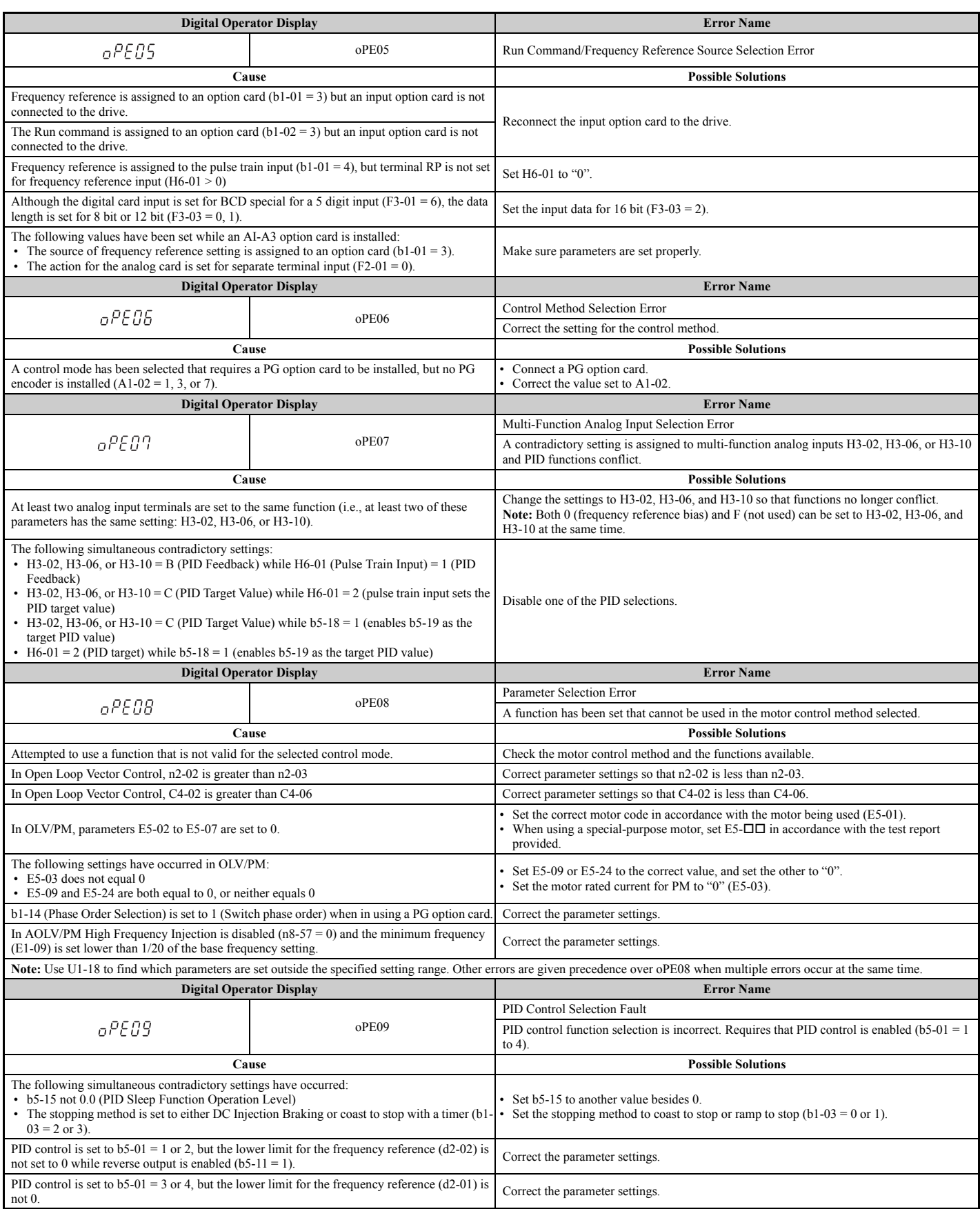

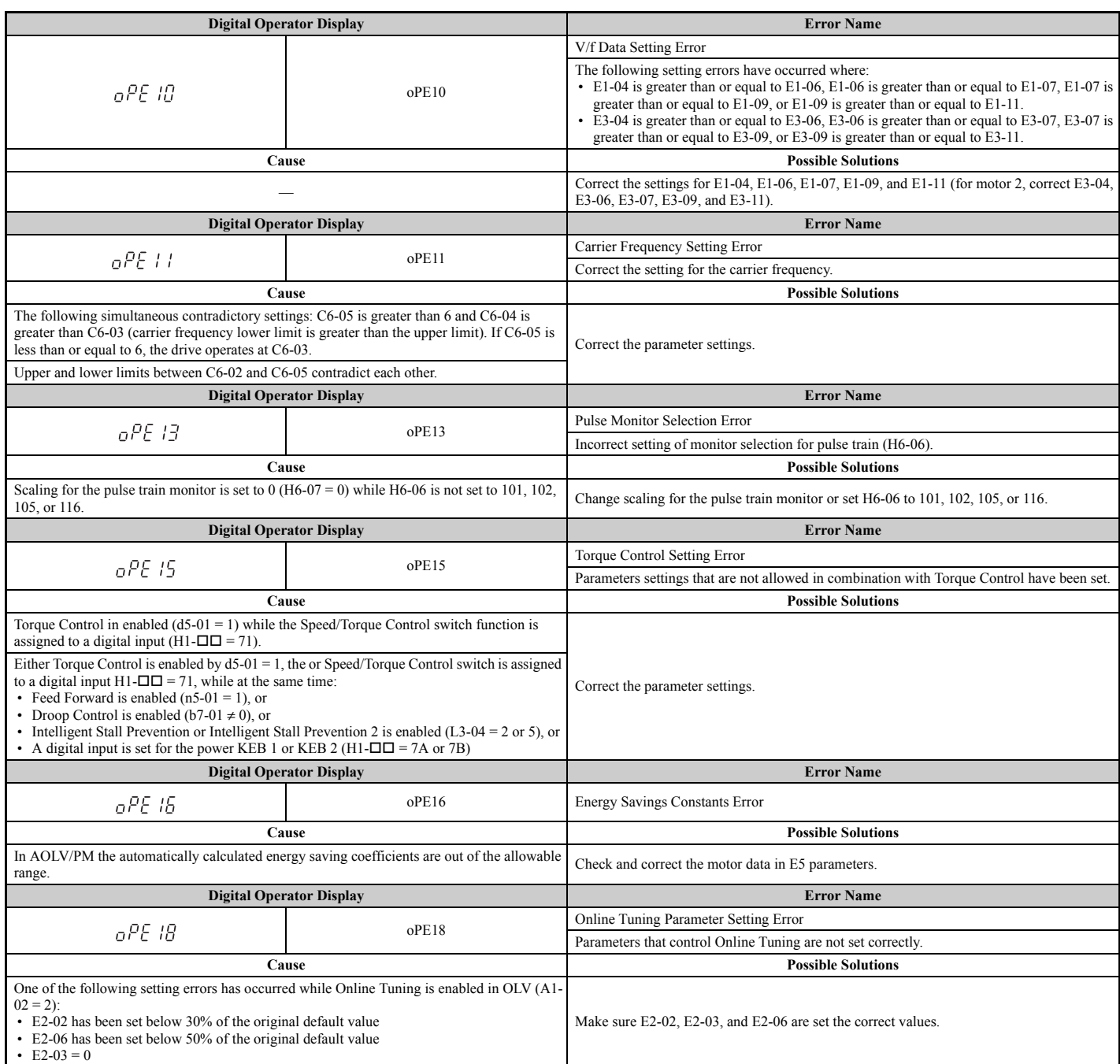

# **6.7 Auto-Tuning Fault Detection**

Auto-Tuning faults are shown below. When the following faults are detected, the fault is displayed on the digital operator and the motor coasts to a stop. Auto-Tuning faults do not trigger an multi-function terminal set for fault or alarm output.

An End $\Pi$  error indicates that although Auto-Tuning has completely successful, there is some discrepancy in the calculations the drive made. If an End $\Box$  error occurs, check for what might be causing the error using the table below, and perform Auto-Tuning again once the problem has been taken care of. If there appears to be no problem despite the End $\Box$  error being displayed, go ahead and start the application.

# ◆ **Auto-Tuning Codes, Causes, and Possible Solutions**

#### **Table 6.18 Auto-Tuning Codes, Causes, and Possible Solutions**

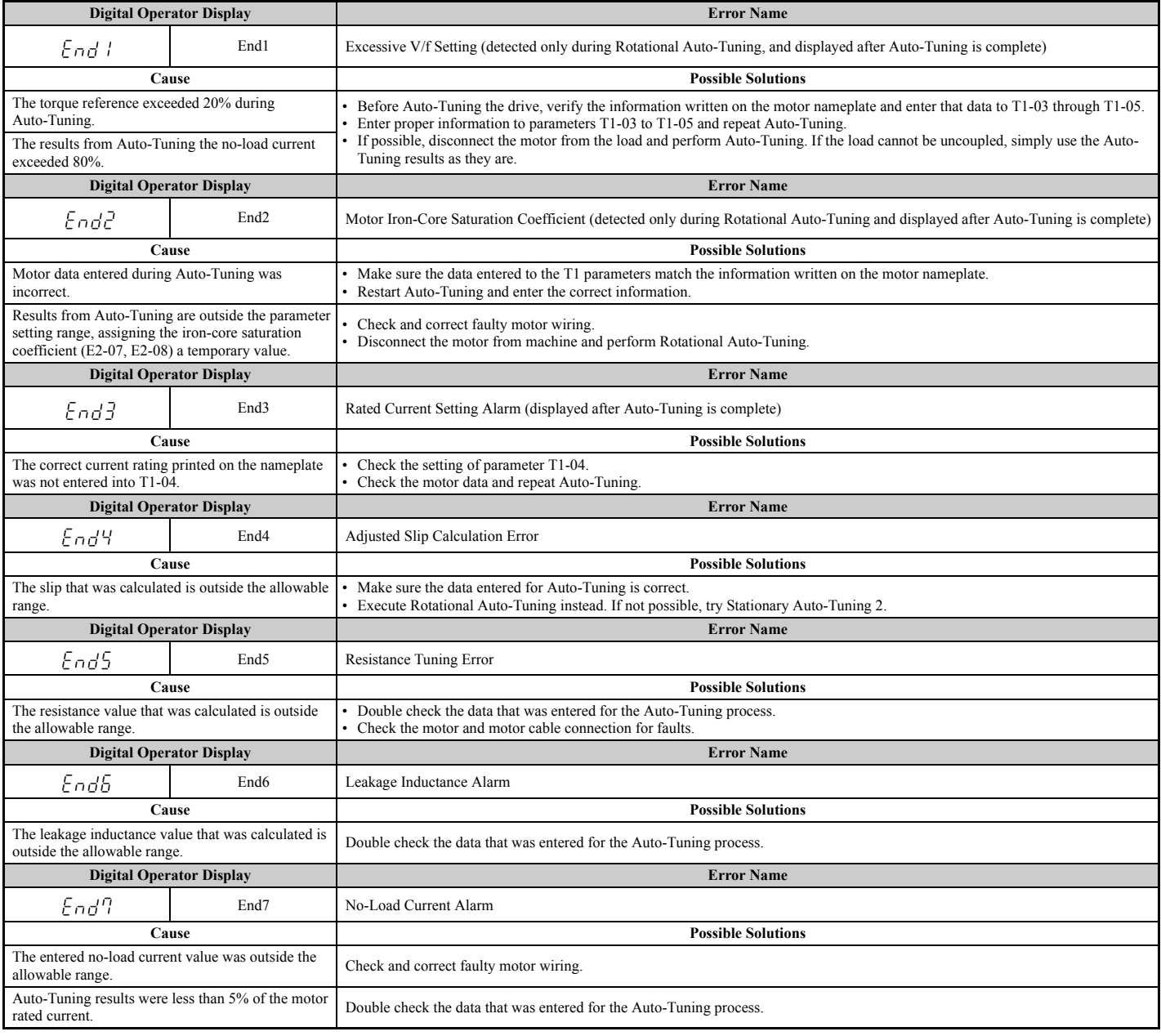

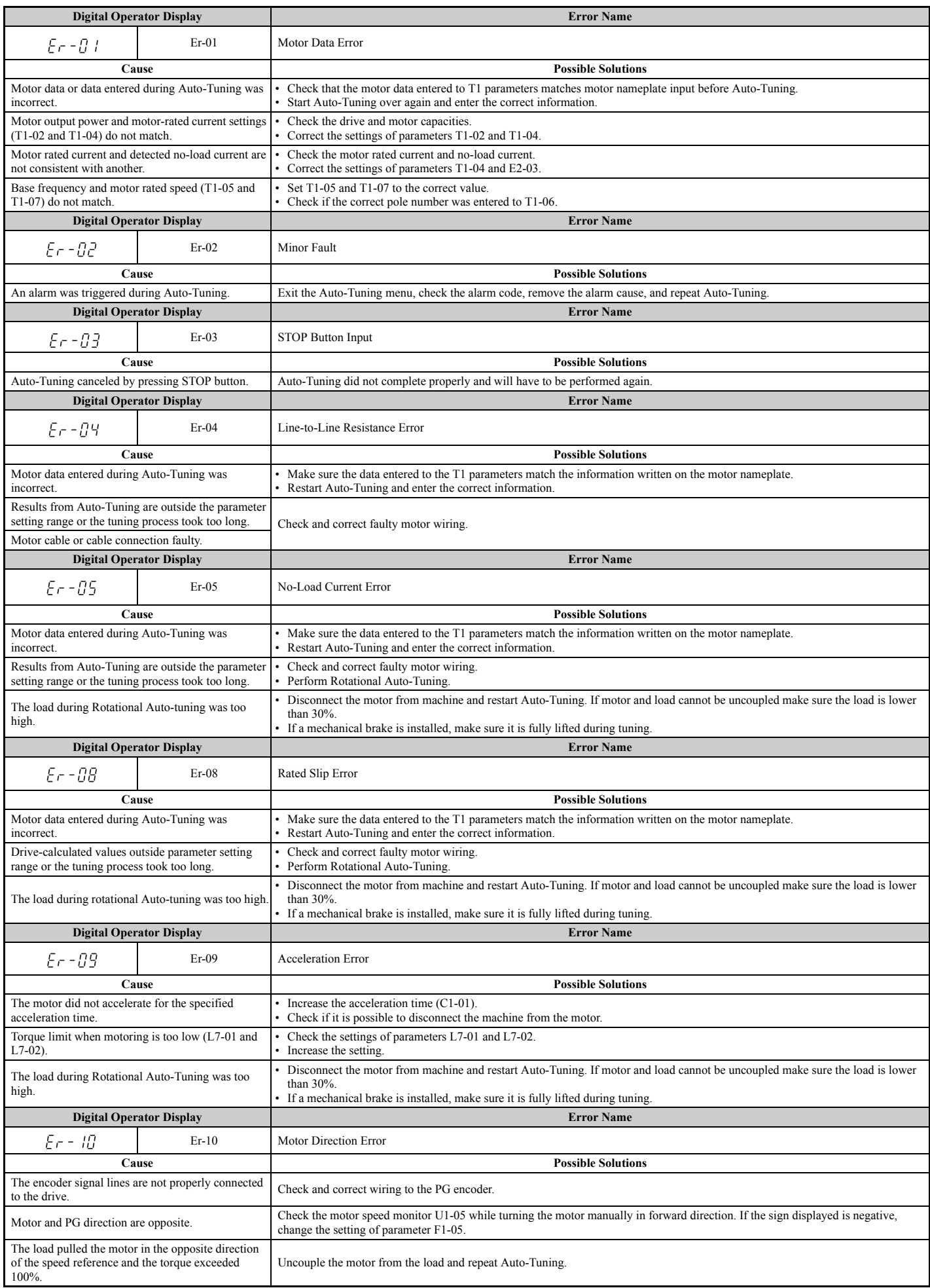

# **6.7 Auto-Tuning Fault Detection**

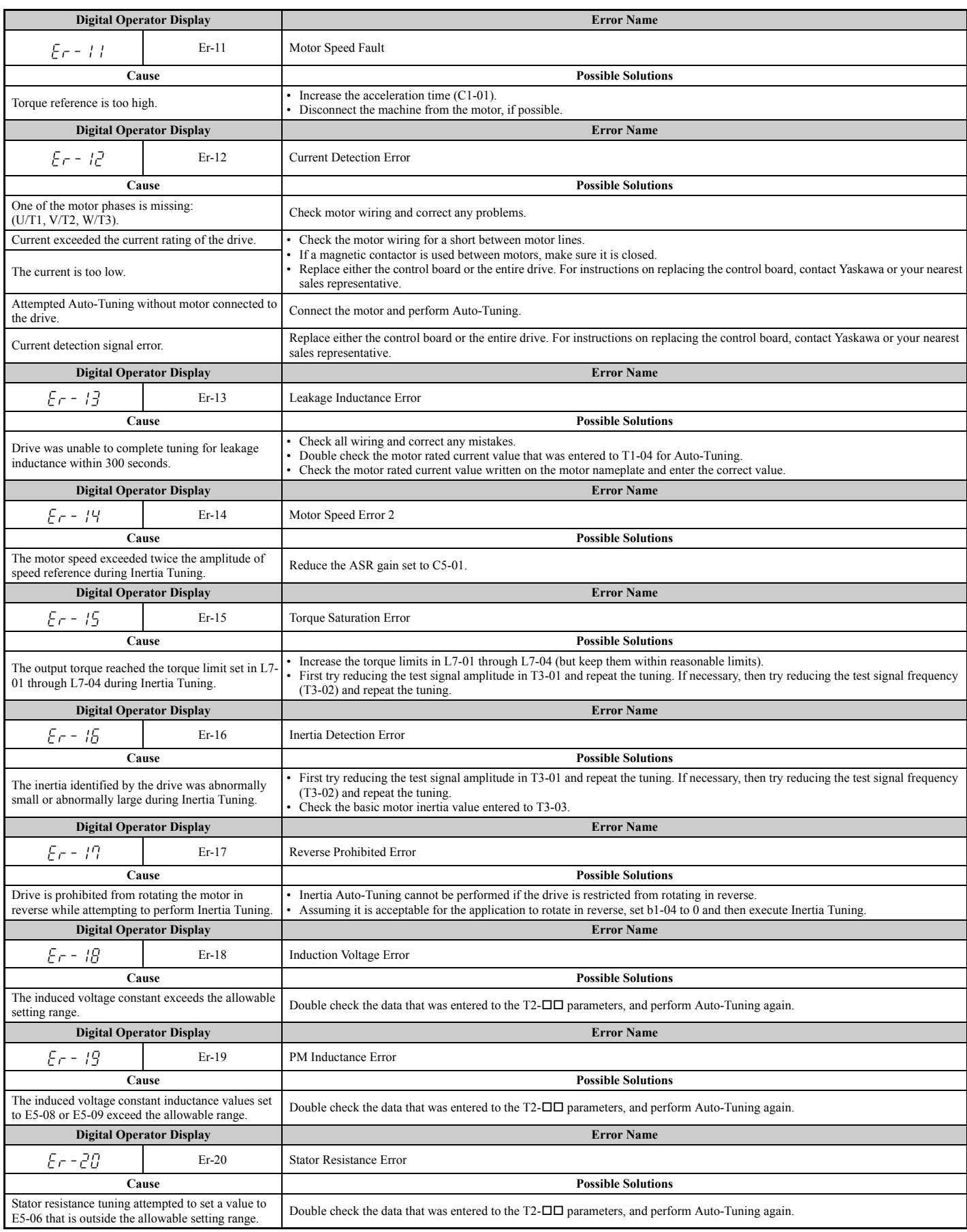

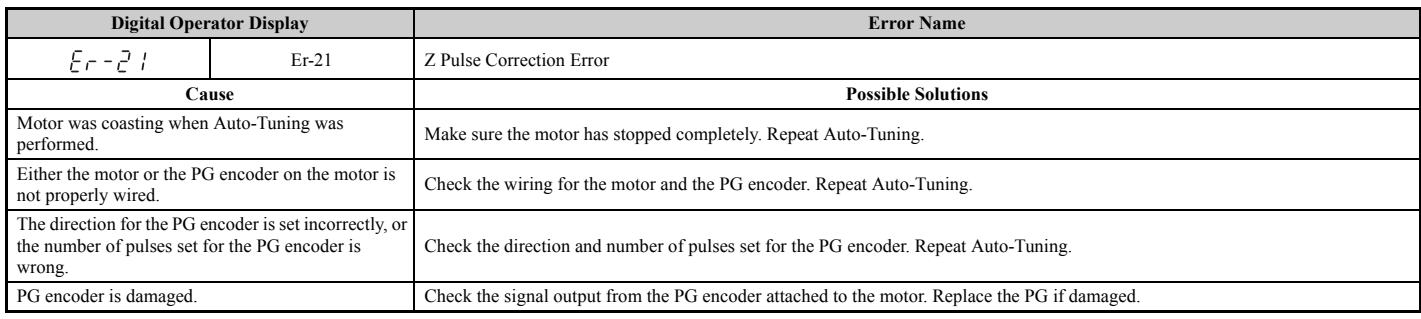

# **6.8 Copy Function Related Displays**

## ◆ **Tasks, Errors, and Troubleshooting**

The table below lists the messages and errors that may appear when using the Copy function.

When executing the tasks offered by the Copy function, the operator will indicate the task being performed. When an error occurs, a code appears on the operator to indicate the error. Note that errors related to the Copy function do not trigger a multi-function output terminal that has been set up to close when a fault or alarm occurs. To clear an error, simply press any key on the operator and the error display will disappear.

*[Table 6.19](#page-335-0)* lists the corrective action that can be taken when an error occurs.

- Note: 1. Whenever using the copy function, the drive should be fully stopped.
	- **2.** The drive will not accept a Run command while the Copy function is being executed.
	- **3.** Parameters can only be saved to a drive when the voltage class, capacity, control mode, and software version match.

#### **Table 6.19 Copy Function Task and Error Displays**

<span id="page-335-0"></span>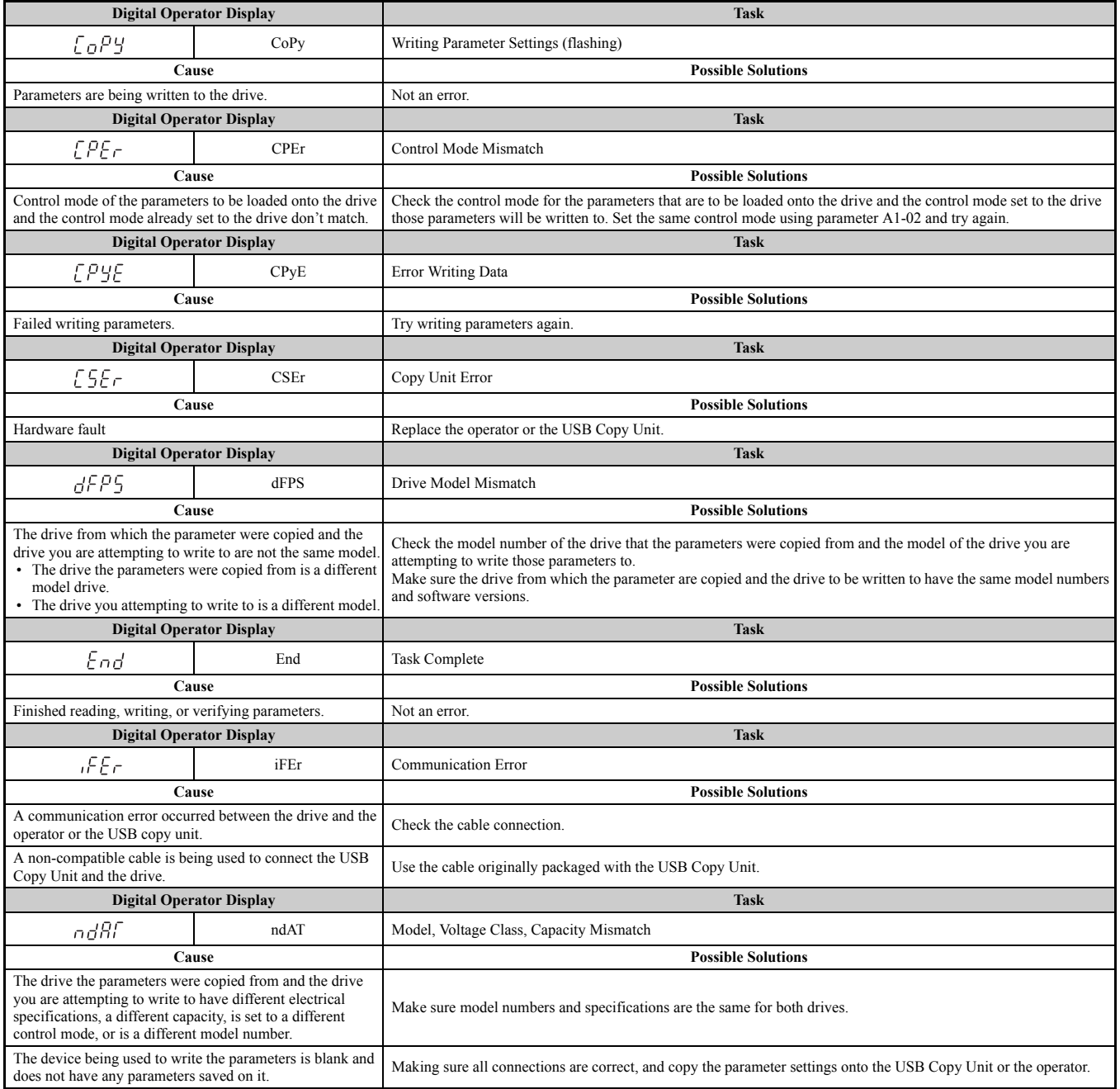

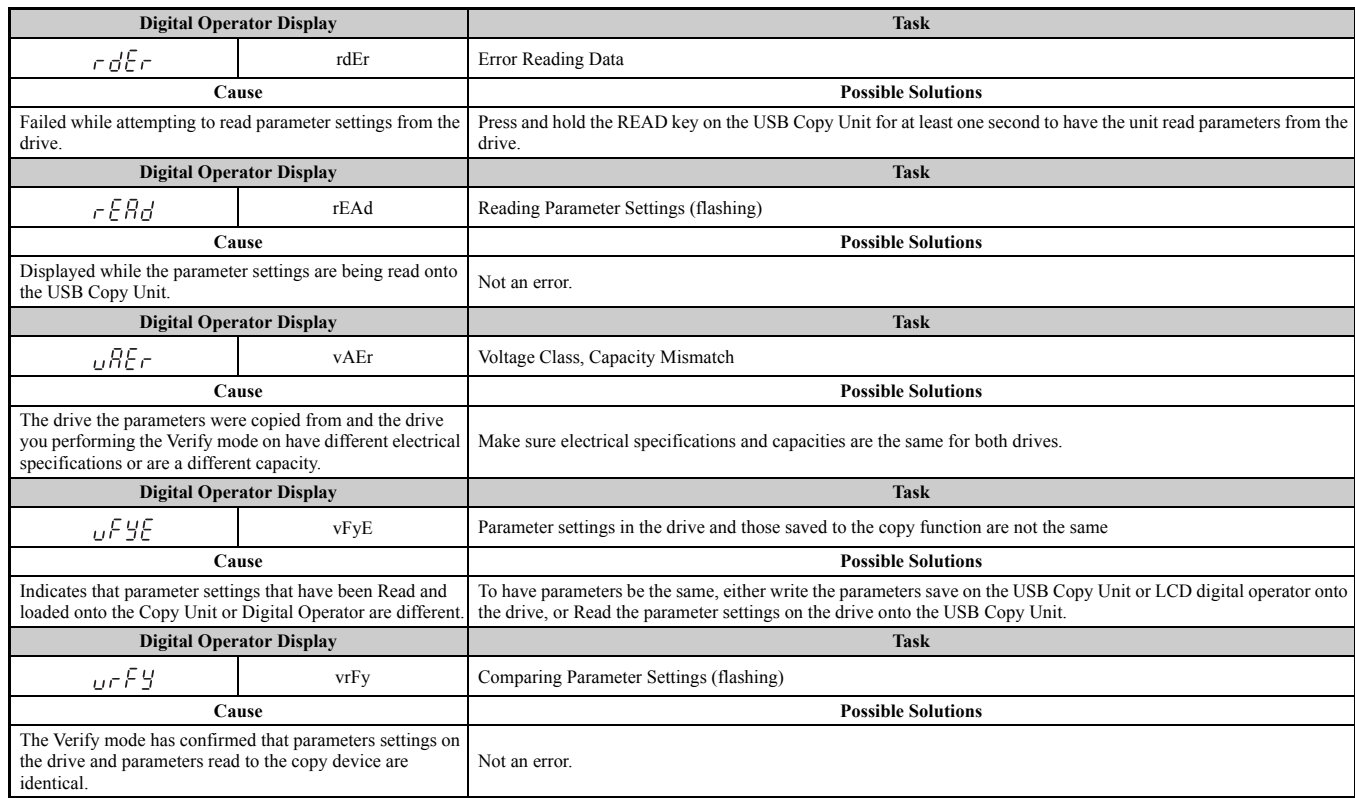

# **6.9 Diagnosing and Resetting Faults**

When a fault occurs and the drive stops, follow the instructions below to remove whatever conditions triggered the fault, then restart the drive.

## ◆ **Fault Occurs Simultaneously with Power Loss**

**WARNING!** *Electrical Shock Hazard. Ensure there are no short circuits between the main circuit terminals (R/L1, S/L2, and T/L3) or*  between the ground and main circuit terminals before restarting the drive. Failure to comply may result in serious injury or death and *will cause damage to equipment.*

- **1.** Turn on the drive input power.
- **2.** Use monitor parameters U2-□□ to display data on the operating status of the drive just before the fault occurred.
- **3.** Remove the cause of the fault and reset.
- Note: 1. To find out what faults were triggered, check the fault history in U2-02. Information on drive status when the fault occurred such as the frequency, current, and voltage can be found in U2-03 through U2-20. *[Refer to Viewing Fault Trace Data After Fault on](#page-337-0)  [page 338](#page-337-0)* for information on how to view fault data.
	- **2.** When the fault continues to be displayed after cycling power, remove the cause of the fault and reset.

#### **If the Drive Still has Power After a Fault Occurs**

- **1.** Look at the digital operator for information on the fault that occurred.
- **2.** *[Refer to Fault Displays, Causes, and Possible Solutions on page 310](#page-309-0)*
- **3.** Reset the fault. *[Refer to Fault Reset Methods on page 339](#page-338-0)*.

# <span id="page-337-0"></span>**Viewing Fault Trace Data After Fault**

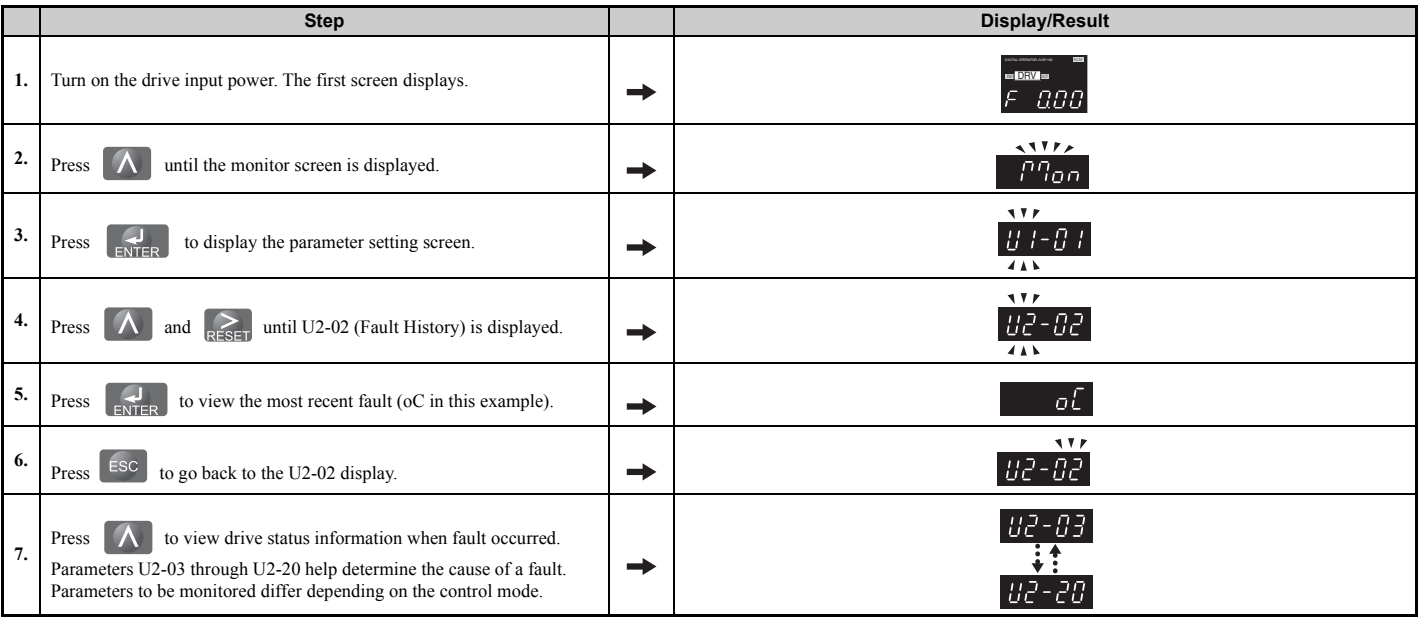

# <span id="page-338-0"></span>◆ **Fault Reset Methods**

When a fault occurs, the cause of the fault must be removed and the drive must be restarted. The table below lists the different ways to restart the drive.

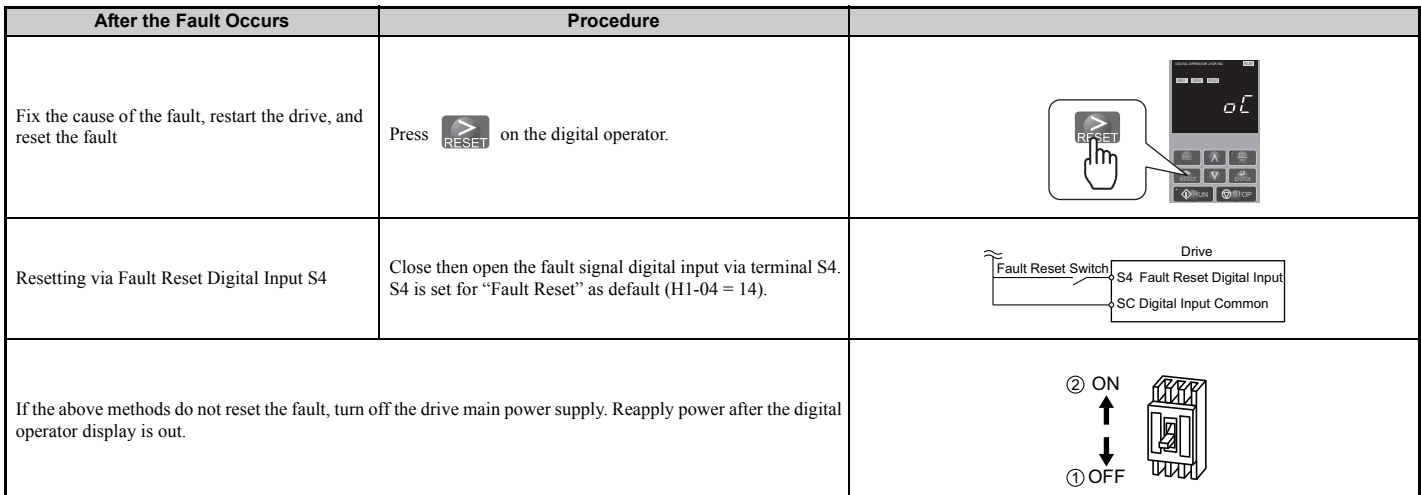

**Note:** If the Run command is present, the drive will disregard any attempts to reset the fault. The Run command must first be removed before a fault situation can be cleared.

# **6.10 Troubleshooting without Fault Display**

This section describes troubleshooting problems that do not trip an alarm or fault.

The following symptoms indicate that the drive is not set correctly for proper performance with the motor. Refer to *[Motor Performance Fine-Tuning on page 300](#page-299-0)* for guidance on troubleshooting.

- Motor hunting and oscillation
- Poor motor torque
- Poor speed precision
- Poor motor torque and speed response
- Motor noise

# ◆ **Common Problems**

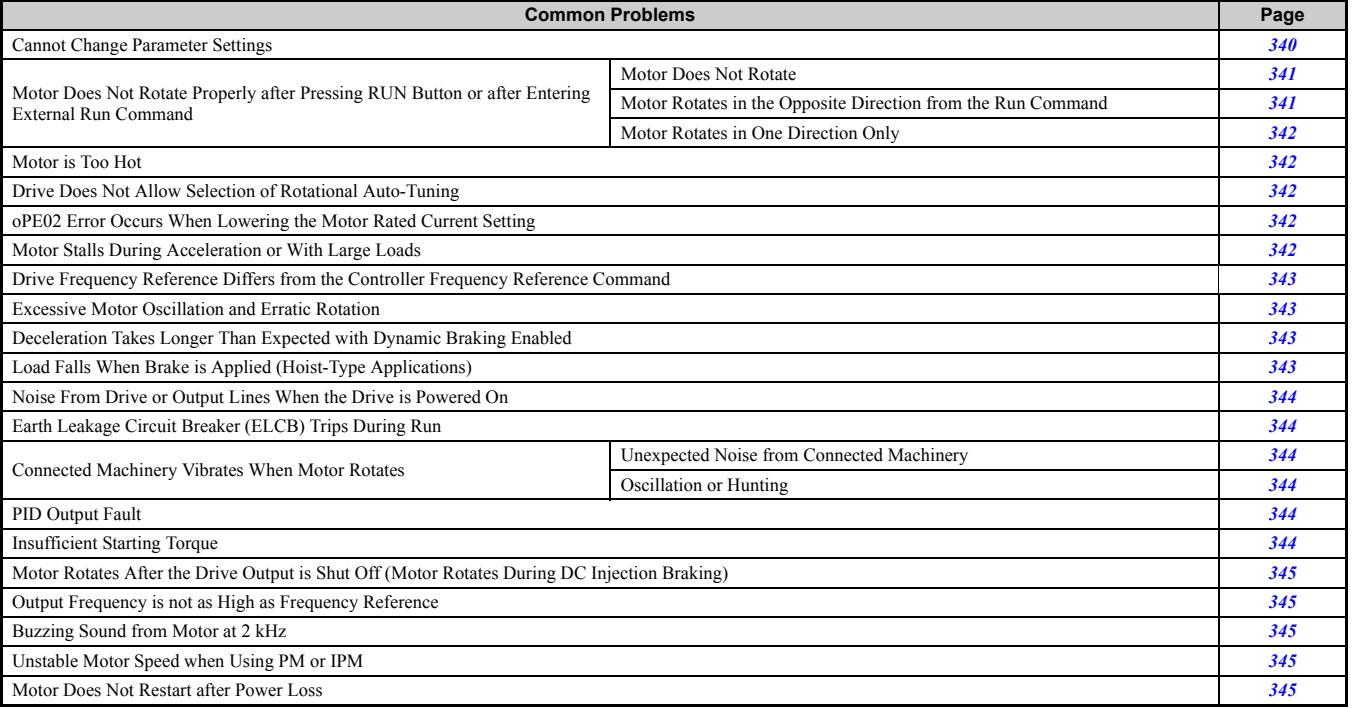

# <span id="page-339-0"></span>◆ **Cannot Change Parameter Settings**

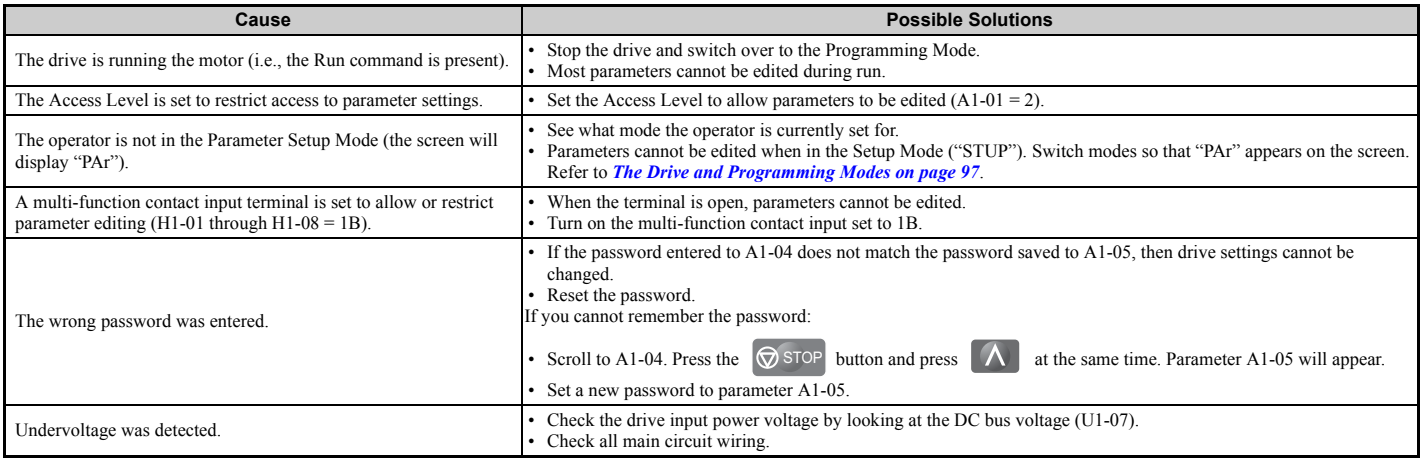

# ◆ Motor Does Not Rotate Properly after Pressing RUN Button or after Entering **External Run Command**

#### <span id="page-340-0"></span>■ **Motor Does Not Rotate**

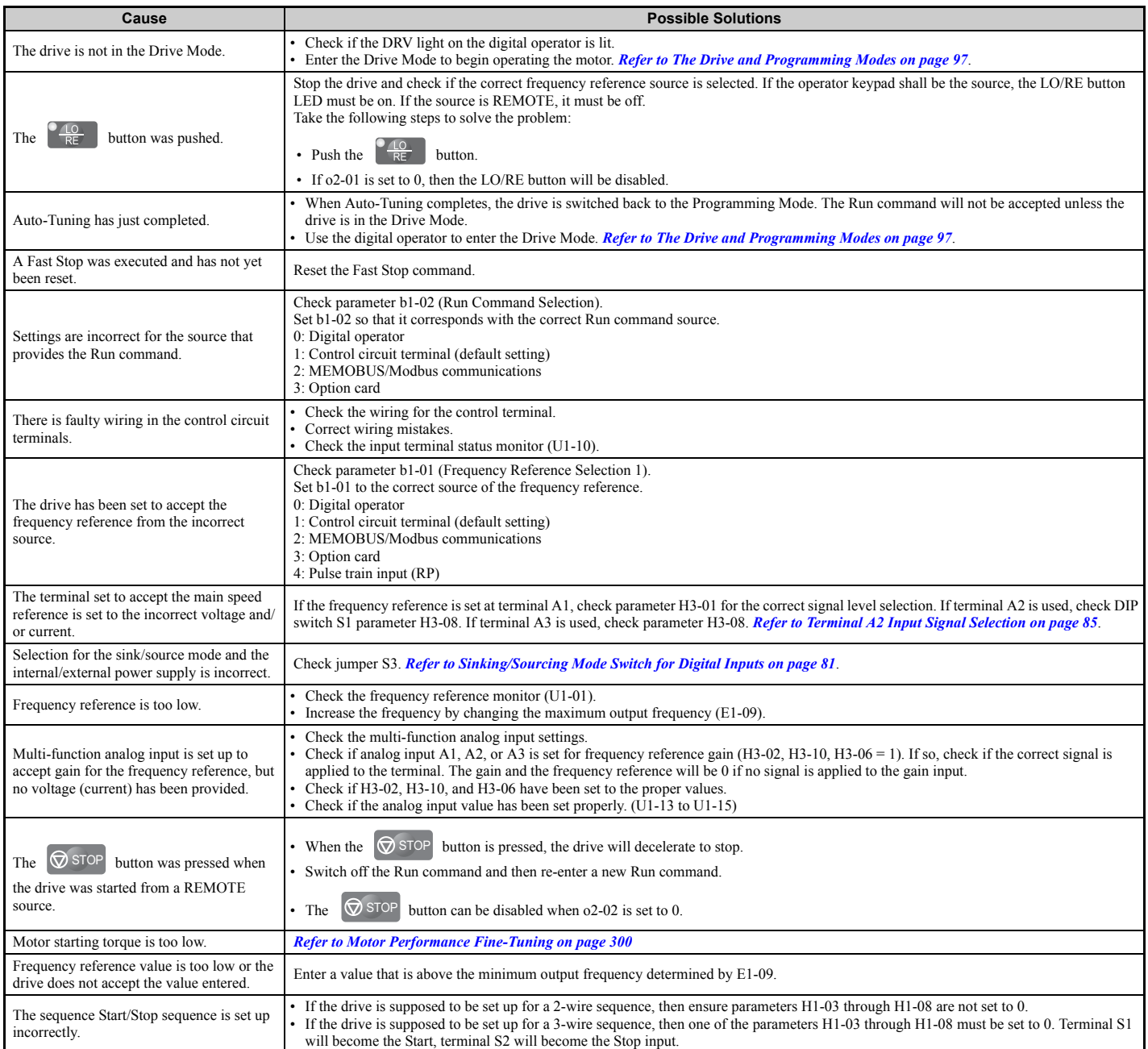

# <span id="page-340-1"></span>■ Motor Rotates in the Opposite Direction from the Run Command

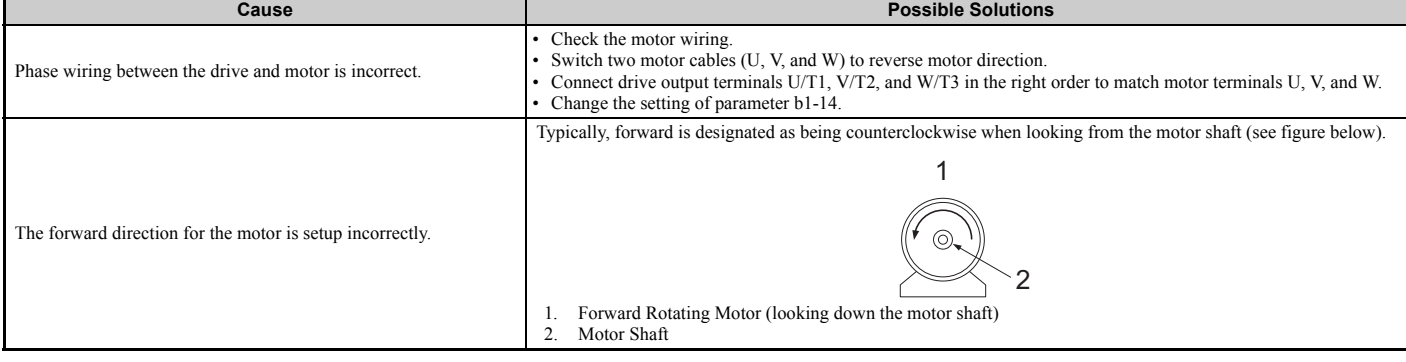

#### **6.10 Troubleshooting without Fault Display**

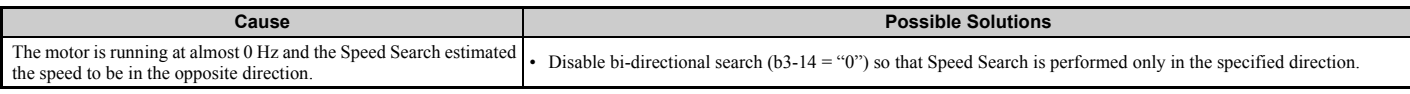

**Note:** Check the motor specifications for the forward and reverse directions. The motor specifications will vary depending on the manufacturer of the motor.

## <span id="page-341-0"></span>■ Motor Rotates in One Direction Only

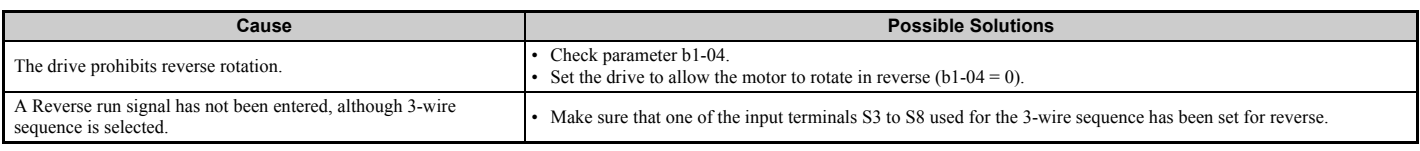

# <span id="page-341-1"></span>**Motor is Too Hot**

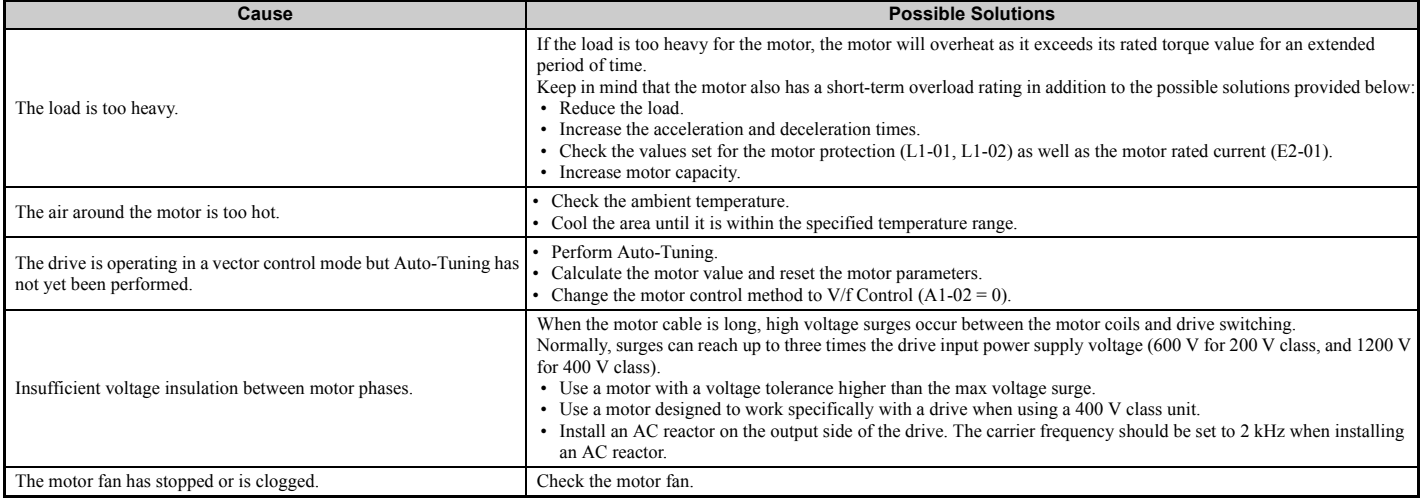

# <span id="page-341-2"></span>**Drive Does Not Allow Selection the Desired Auto-Tuning Mode**

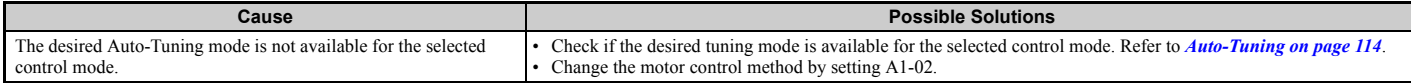

# <span id="page-341-3"></span>◆ **oPE02 Error Occurs When Lowering the Motor Rated Current Setting**

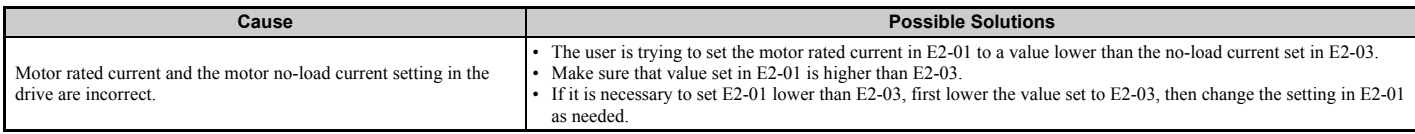

# <span id="page-341-4"></span>**Motor Stalls during Acceleration or Acceleration Time is Too Long**

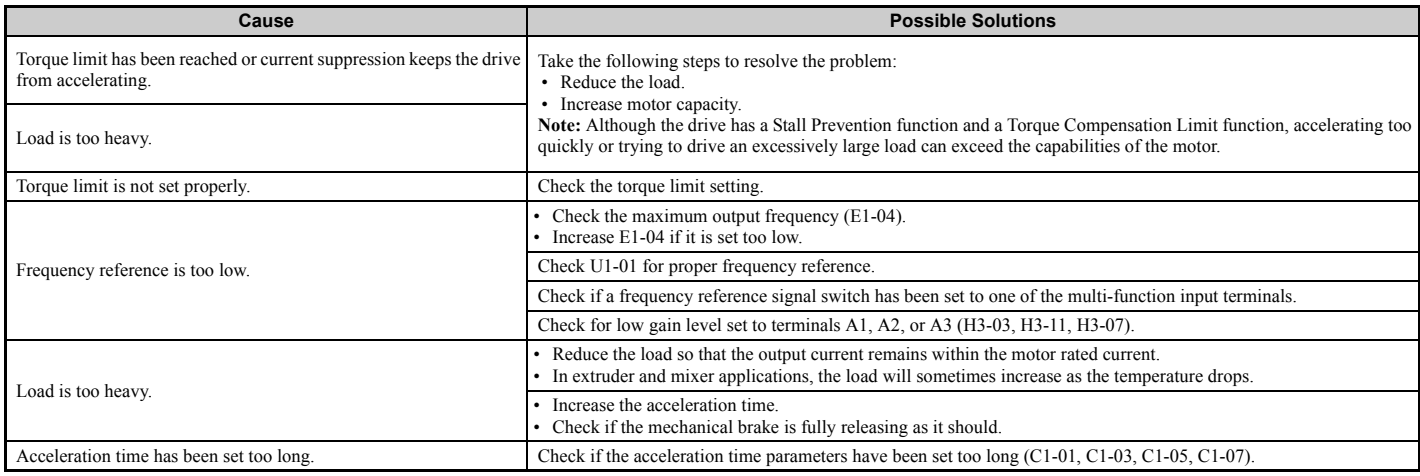

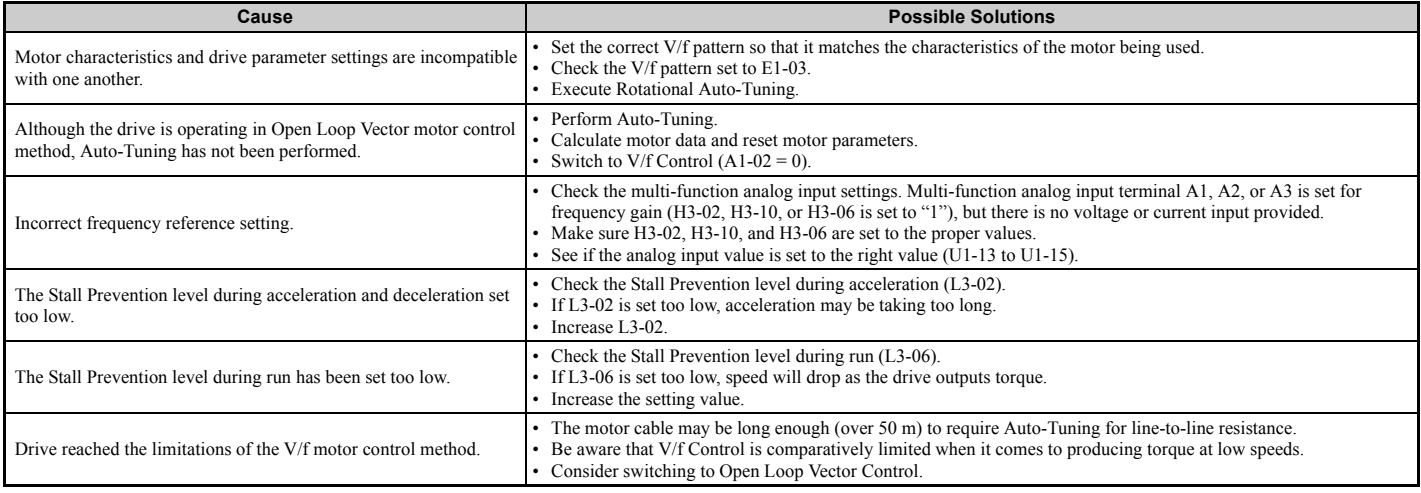

# <span id="page-342-0"></span>**Drive Frequency Reference Differs from the Controller Frequency Reference Command**

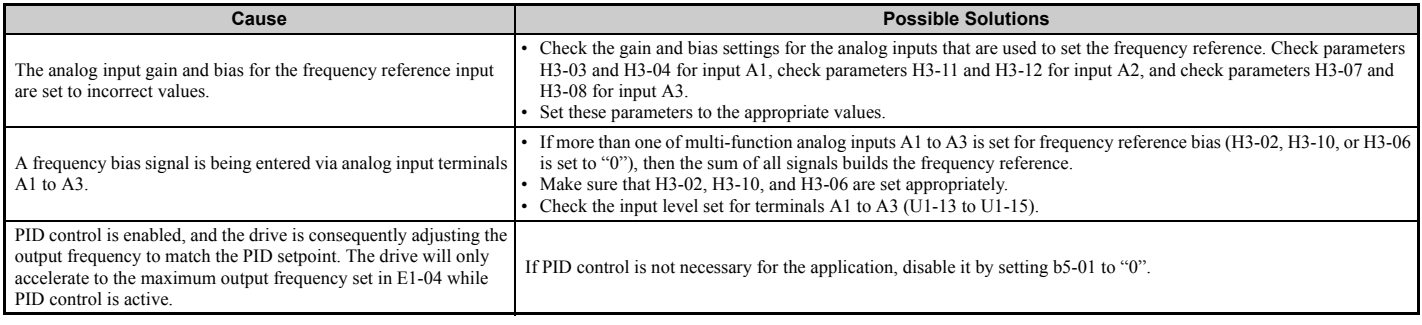

# <span id="page-342-1"></span>◆ **Excessive Motor Oscillation and Erratic Rotation**

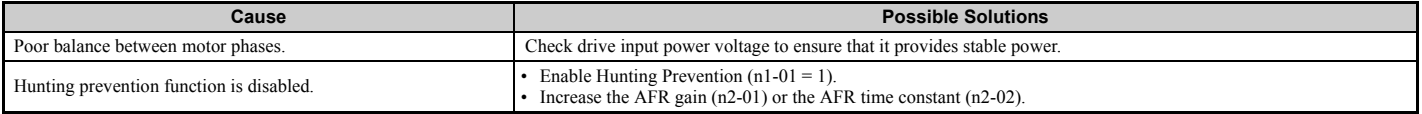

# <span id="page-342-2"></span>**Deceleration Takes Longer Than Expected with Dynamic Braking Enabled**

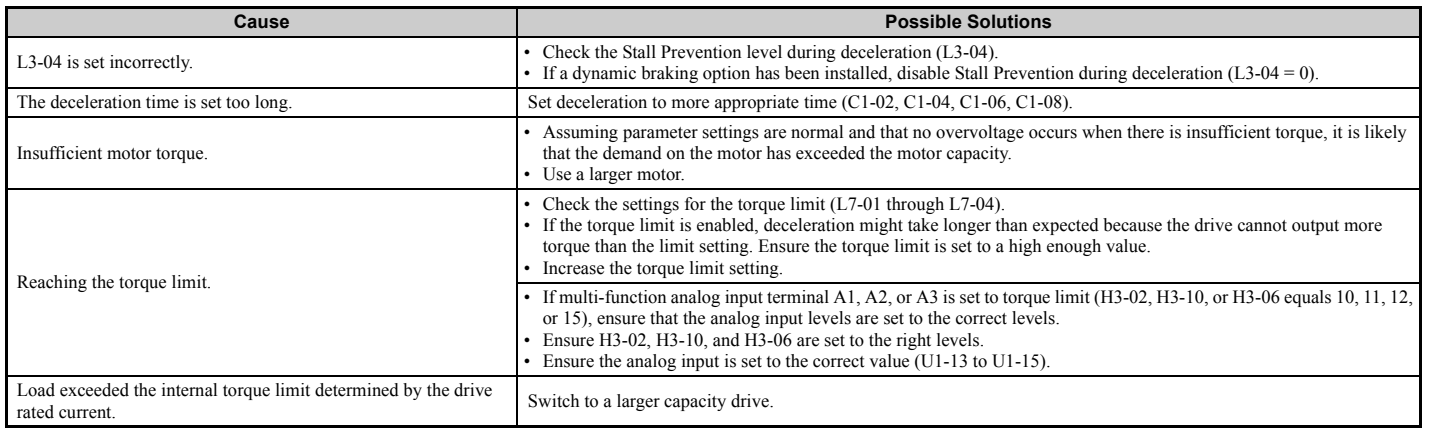

# <span id="page-342-3"></span>◆ **Load Falls When Brake is Applied (Hoist-Type Applications)**

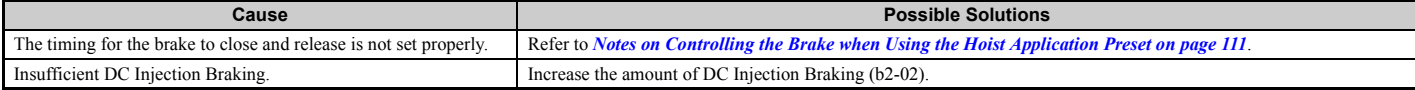

**Troubleshooting**

Troubleshooting

## <span id="page-343-0"></span>◆ **Noise From Drive or Output Lines When the Drive is Powered On**

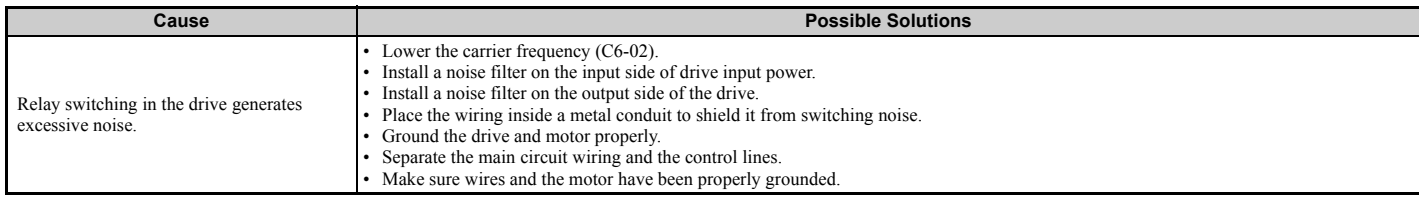

# <span id="page-343-1"></span>◆ **Earth Leakage Circuit Breaker (ELCB) Trips During Run**

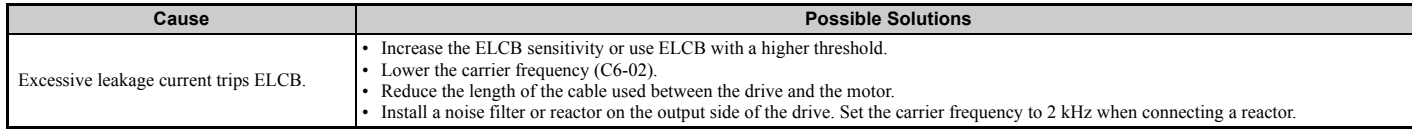

# **Connected Machinery Vibrates When Motor Rotates**

#### <span id="page-343-2"></span>■ **Unexpected Noise from Connected Machinery**

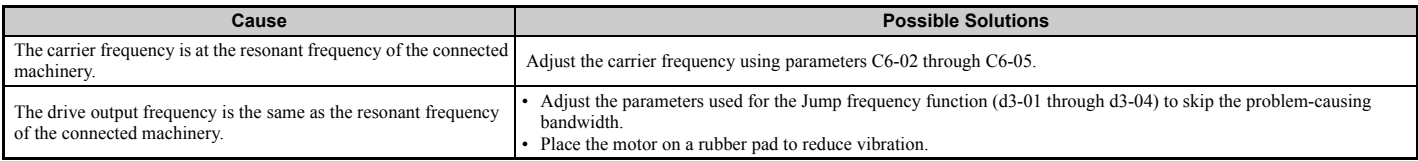

Note: The drive may have trouble assessing the status of the load due to white noise generated from using Swing PWM (C6-02 = 7 to A).

## <span id="page-343-3"></span>■ **Oscillation or Hunting**

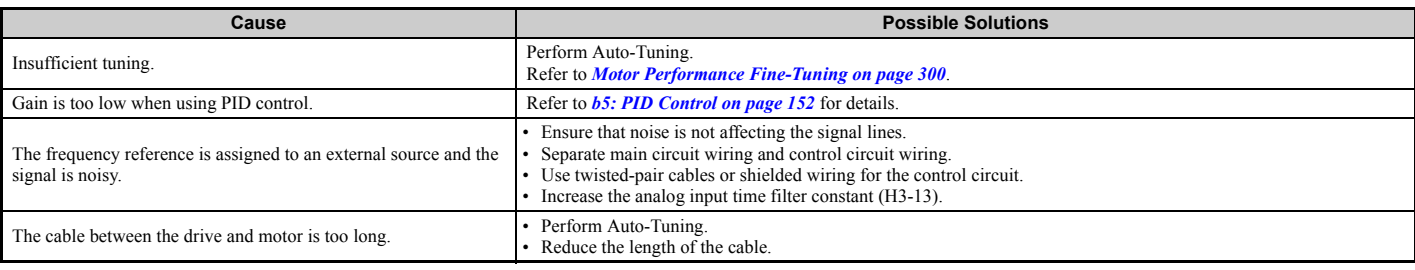

## <span id="page-343-4"></span>**PID Output Fault**

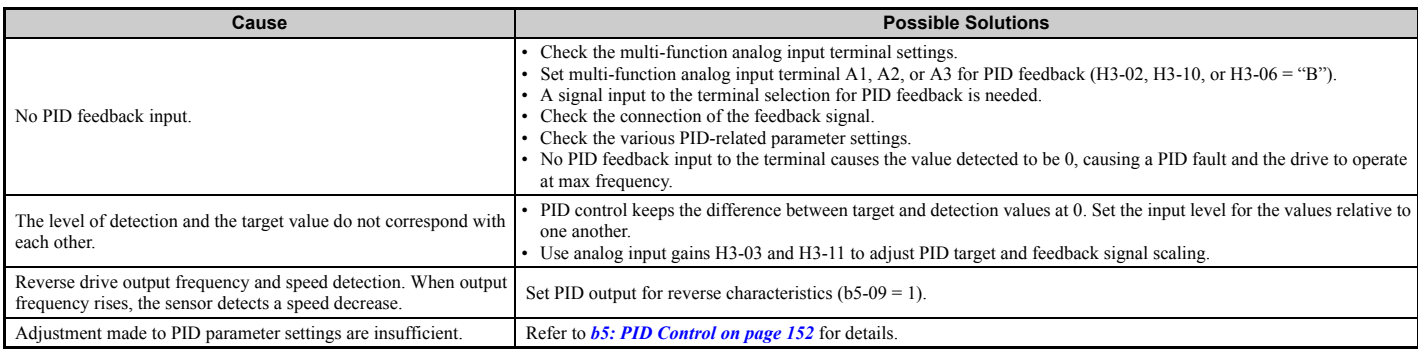

# <span id="page-343-5"></span>**Insufficient Starting Torque**

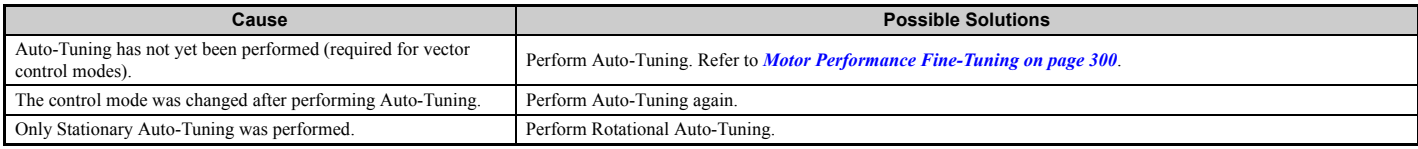

# <span id="page-344-0"></span>◆ **Motor Rotates After the Drive Output is Shut Off (Motor Rotates During DC Injection Braking)**

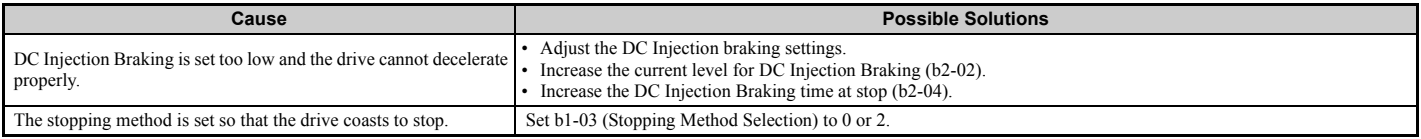

# <span id="page-344-1"></span>◆ **Output Frequency is not as High as Frequency Reference**

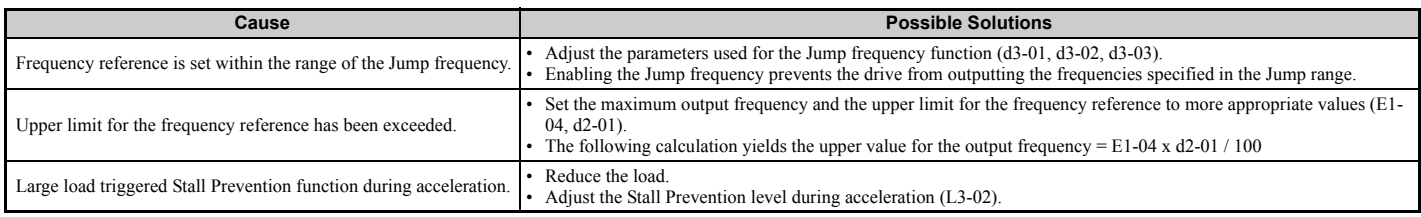

# <span id="page-344-2"></span>◆ **Buzzing Sound from Motor at 2 kHz**

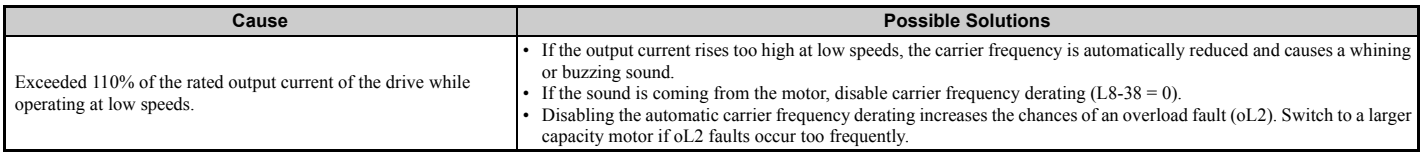

# <span id="page-344-3"></span>◆ **Unstable Motor Speed when Using PM**

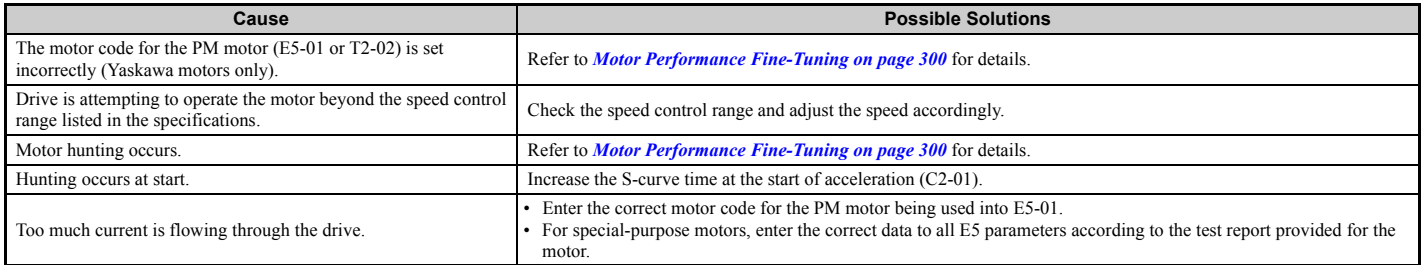

# <span id="page-344-4"></span>**Motor Does Not Restart after Power Loss**

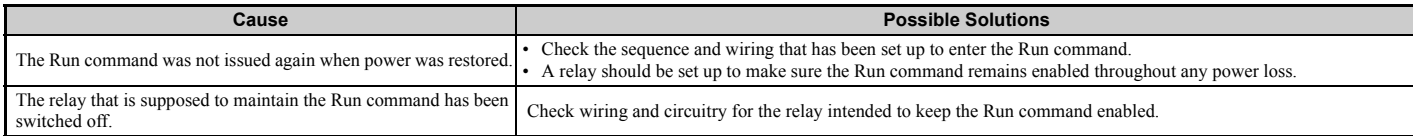

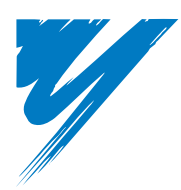

# **Periodic Inspection & Maintenance**

This chapter describes the periodic inspection and maintenance of the drive to ensure that it receives the proper care to maintain overall performance.

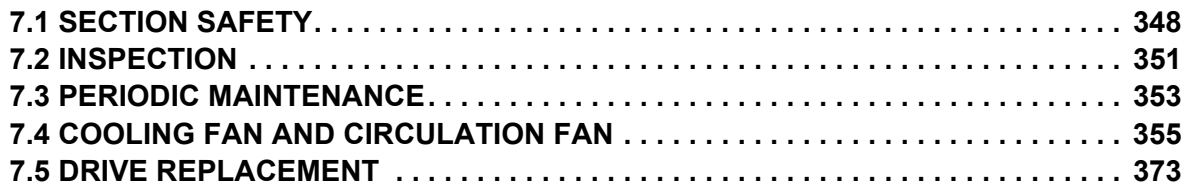

# <span id="page-347-0"></span>**7.1 Section Safety**

# **A** DANGER

# **Electrical Shock Hazard**

#### **Do not connect or disconnect wiring while the power is on.**

Failure to comply will result in death or serious injury.

Before servicing, disconnect all power to the equipment. The internal capacitor remains charged even after the power supply is turned off. The charge indicator LED will extinguish when the DC bus voltage is below 50 Vdc. To prevent electric shock, wait for at least the time specified on the warning label once all indicators are OFF, and then measure the DC bus voltage level to confirm it has reached a safe level.

#### **Never connect or disconnect wiring, remove connectors or option cards, or replace the cooling fan while the power is on.**

Failure to comply will result in death or serious injury.

Before servicing, disconnect all power to the equipment. The internal capacitor remains charged even after the power supply is turned off.

# **A** WARNING

## **Electrical Shock Hazard**

#### **Do not operate equipment with covers removed.**

Failure to comply could result in death or serious injury.

The diagrams in this section may show drives without covers or safety shields to show details. Be sure to reinstall covers or shields before operating the drives and run the drives according to the instructions described in this manual.

#### **Always ground the motor-side grounding terminal.**

Improper equipment grounding could result in death or serious injury by contacting the motor case.

#### **Do not remove covers or touch circuit boards while the power is on.**

Failure to comply could result in death or serious injury.

#### **Do not allow unqualified personnel to perform work on the drive.**

Failure to comply could result in death or serious injury.

Installation, maintenance, inspection, and servicing must be performed only by authorized personnel familiar with installation, adjustment, and maintenance of AC drives.

#### **Do not perform work on the drive while wearing loose clothing, jewelry or without eye protection.**

Failure to comply could result in death or serious injury.

Remove all metal objects such as watches and rings, secure loose clothing, and wear eye protection before beginning work on the drive.

#### **Do not touch any terminals before the capacitors have fully discharged.**

Failure to comply could result in death or serious injury.

Before wiring terminals, disconnect all power to the equipment. The internal capacitor remains charged even after the power supply is turned off. After shutting off the power, wait for at least the amount of time specified on the drive before touching any components.

## **A** WARNING

#### **Fire Hazard**

#### **Tighten all terminal screws to the specified tightening torque.**

Loose electrical connections could result in death or serious injury by fire due to overheating of electrical connections.

#### **Do not use an improper voltage source.**

Failure to comply could result in death or serious injury by fire.

Verify that the rated voltage of the drive matches the voltage of the incoming power supply before applying power.

#### **Do not use improper combustible materials.**

Failure to comply could result in death or serious injury by fire.

Attach the drive to metal or other noncombustible material.

#### **NOTICE**

**Observe proper electrostatic discharge procedures (ESD) when handling the drive and circuit boards.**

Failure to comply may result in ESD damage to the drive circuitry.

#### **Follow cooling fan replacement instructions. The cooling fan cannot operate properly when it is installed incorrectly and could seriously damage the drive.**

Follow the instructions in this manual to replace the cooling fan, making sure that the label is on top before inserting the cooling fan into the drive. To ensure maximum useful product life, replace both cooling fans when performing maintenance.

#### **Never connect or disconnect the motor from the drive while the drive is outputting voltage.**

Improper equipment sequencing could result in damage to the drive.

#### **Do not use unshielded cable for control wiring.**

Failure to comply may cause electrical interference resulting in poor system performance. Use shielded, twisted-pair wires and ground the shield to the ground terminal of the drive.

#### **Do not allow unqualified personnel to use the product.**

Failure to comply could result in damage to the drive or braking circuit.

Maintenance, inspection, and replacement of parts must be performed only by authorized personnel familiar with installation, adjustment and maintenance of AC drives.

#### **Do not modify the drive circuitry.**

Failure to comply could result in damage to the drive and will void warranty.

Yaskawa is not responsible for any modification of the product made by the user. This product must not be modified.

**Check all the wiring to ensure that all connections are correct after installing the drive and connecting any other devices.**

Failure to comply could result in damage to the drive.

#### **Comply with proper wiring practices.**

The motor may run in reverse if the phase order is backward.

Connect motor input terminals U, V and W to drive output terminals U/T1,V/T2, and W/T3. The phase order for the drive and motor should match.

#### **NOTICE**

#### **Frequently switching the drive power supply to stop and start the motor can damage the drive.**

To get the full performance life out of the electrolytic capacitors and circuit relays, refrain from switching the drive power supply off and on more than once every 30 minutes. Frequent use can damage the drive. Use the drive to stop and start the motor.

#### **Do not operate damaged equipment.**

Failure to comply could result in further damage to the equipment.

Do not connect or operate any equipment with visible damage or missing parts.

# <span id="page-350-0"></span>**7.2 Inspection**

Power electronics have limited life and may exhibit changes in characteristics or performance deterioration after years of use under normal conditions. To help avoid such problems, it is important to perform preventive maintenance and periodic inspection on the drive.

Drives contain a variety of power electronics such as power transistors, semiconductors, capacitors, resistors, fans, and relays. The electronics in the drive serve a critical role in maintaining proper motor control.

Follow the inspection lists provided in this chapter as a part of a regular maintenance program.

**Note:** The drive will require more frequent inspection if it is placed in harsh environments, such as:

- High ambient temperatures
- Frequent starting and stopping
- Fluctuations in the AC supply or load
- Excessive vibrations or shock loading
- Dust, metal dust, salt, sulfuric acid, chlorine atmospheres
- Poor storage conditions.

Perform the first equipment inspection one to two years after installation.

## ◆ **Recommended Daily Inspection**

*[Table 7.1](#page-350-1)* outlines the recommended daily inspection for Yaskawa drives. Check the following items on a daily basis to avoid premature deterioration in performance or product failure. Copy this checklist and mark the "Checked" column after each inspection.

<span id="page-350-1"></span>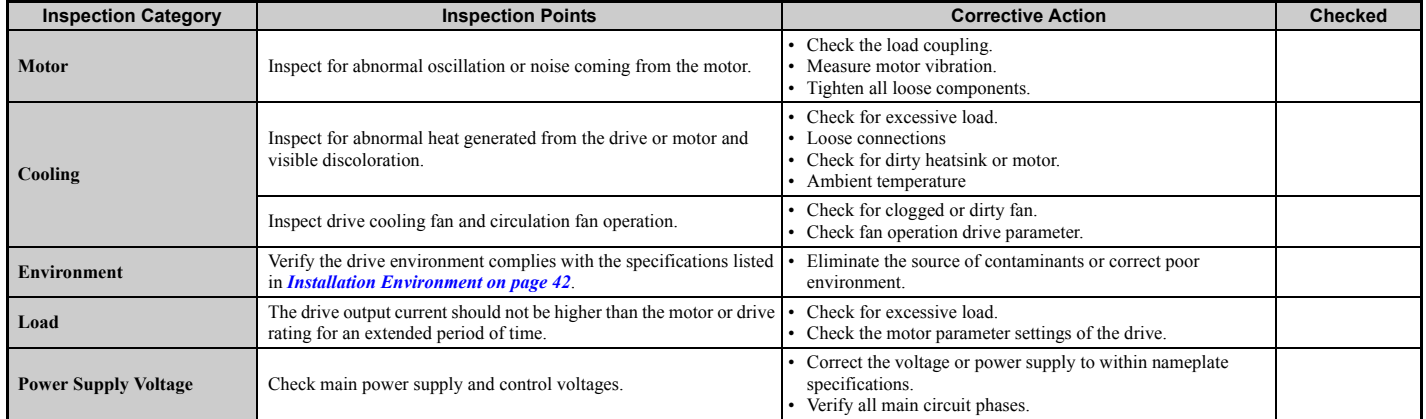

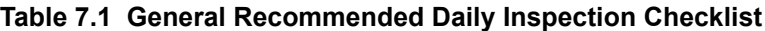

# <span id="page-351-1"></span>◆ **Recommended Periodic Inspection**

*[Table 7.2](#page-351-0)* outlines the recommended periodic inspections for Yaskawa drive installations. Although periodic inspections should generally be performed once a year; the drive may require more frequent inspection in harsh environments or with rigorous use. Operating and environmental conditions, along with experience in each application, will determine the actual inspection frequency for each installation. Periodic inspection will help to avoid premature deterioration in performance or product failure. Copy this checklist and mark the "Checked" column after each inspection.

#### ■ **Periodic Inspection**

**WARNING!** *Electrical Shock Hazard. Do not inspect, connect, or disconnect any wiring while the power is on. Failure to comply can result in serious personal injury. Before servicing the drive, disconnect all power to the equipment. The internal capacitor remains charged even after the power supply is turned off. After shutting off the power, wait for at least the amount of time specified on the drive before touching any components.*

<span id="page-351-0"></span>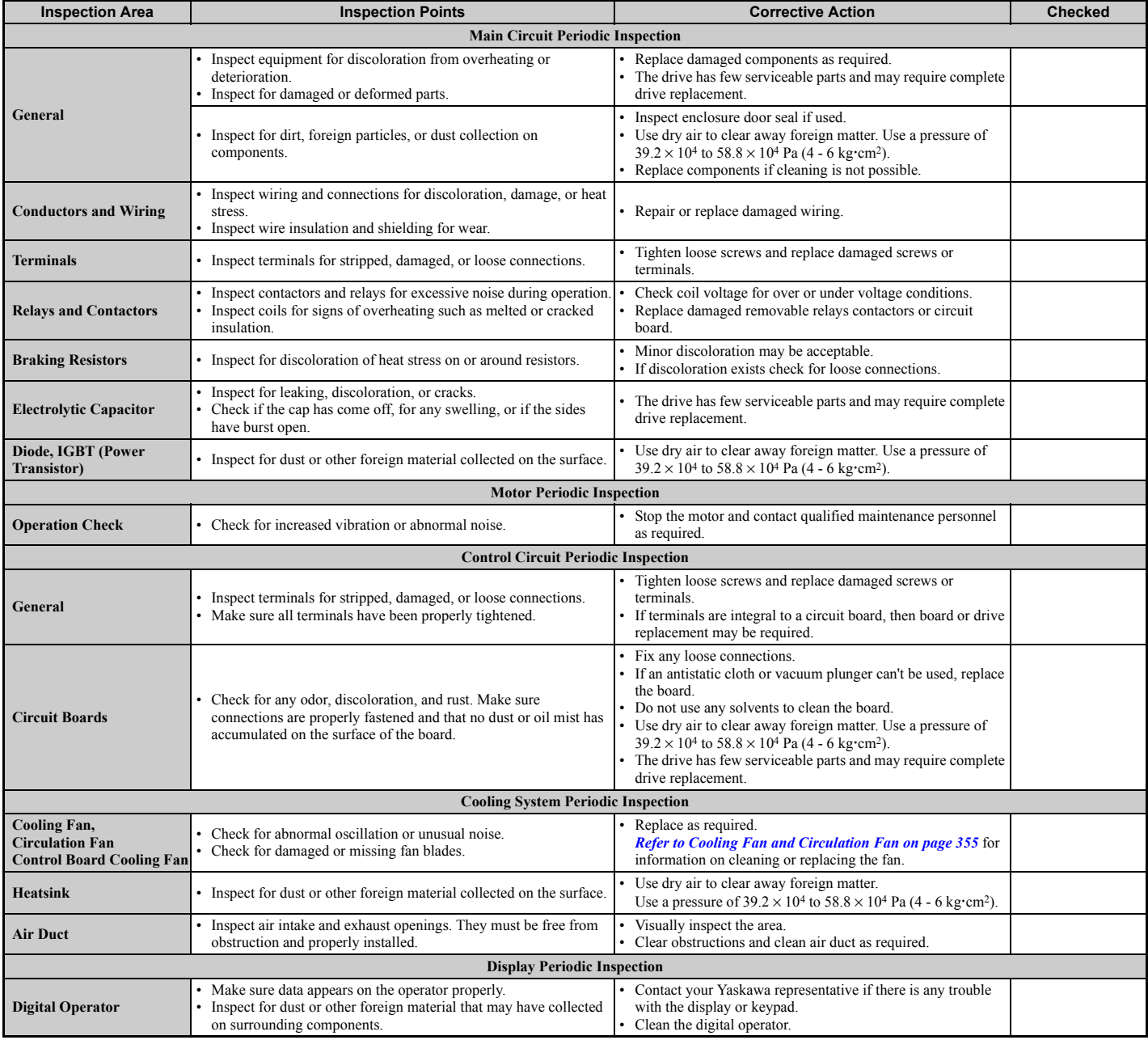

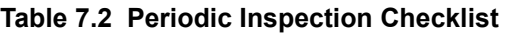

# <span id="page-352-0"></span>**7.3 Periodic Maintenance**

The drive has Maintenance Monitors that keep track of component wear. This feature provides advance maintenance warning and eliminates the need to shut down the entire system for unexpected problems. The drive allows the user to check predicted maintenance periods for the components listed below.

- Cooling Fan, Circulation Fan, Control Board Cooling Fan
- Electrolytic Capacitors
- Inrush Prevention Circuit
- IGBTs

For replacement parts, contact the distributor where the drive was purchased or contact Yaskawa directly.

## ◆ **Replacement Parts**

*[Table 7.3](#page-352-1)* contains the estimated performance life of components that require replacement during the life of the drive. Only use Yaskawa replacement parts for the appropriate drive model and revision.

#### <span id="page-352-2"></span>**Table 7.3 Estimated Performance Life**

<span id="page-352-1"></span>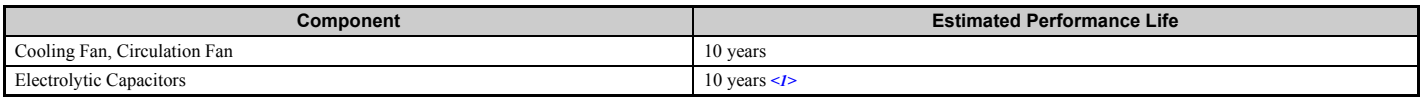

<1> The drive has few serviceable parts and may require complete drive replacement.

**NOTICE:** *Estimated performance life based on specific usage conditions. These conditions are provided for the purpose of replacing parts to maintain performance. Some parts may require more frequent replacement due to poor environments or rigorous use. Usage conditions for estimated performance life:*

*• Ambient temperature: Yearly average of 40°C (IP00 enclosure)*

- *Load factor: 80% maximum*
- *Operation time: 24 hours a day*

#### ■ **Performance Life Monitors Maintenance Monitors**

The drive calculates the maintenance period for components that may require replacement during the life of the drive. A percentage of the maintenance period is displayed on the digital operator by viewing the appropriate monitor parameter.

When the maintenance period reaches 100%, there is increased risk that the drive may malfunction. Yaskawa recommends checking the maintenance period regularly to ensure maximum performance life.

*[Refer to Recommended Periodic Inspection on page 352](#page-351-1)* for more details.

#### **Table 7.4 Performance Life Monitors Used for Component Replacement**

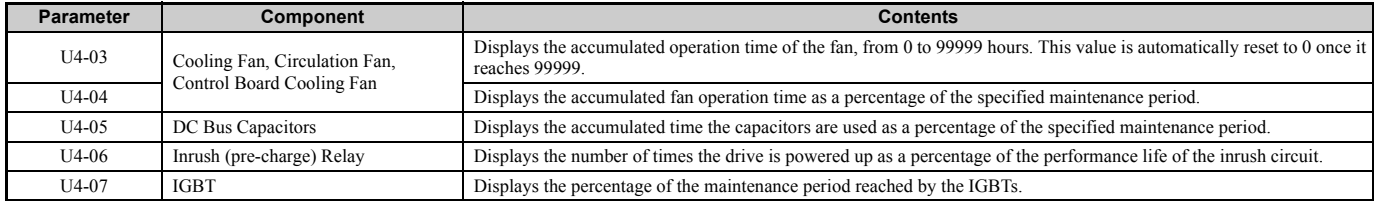

#### ■ **Alarm Outputs for Maintenance Monitors**

An output can be set up to inform the user when a specific components has neared its expected performance life.

When one of multi-function digital output terminals has been assigned the maintenance monitor function (H2- $\Box$  $\Box$ = 2F). the terminal will close when the cooling fan, DC bus capacitors, or DC bus pre-charge relay reach 90% of the expected performance life, or the IGBTs have reached 50% of their expect performance life. Additionally the digital operator will display an alarm like shown in *[Table 7.5](#page-352-3)* to indicate the specific components that may need maintenance.

<span id="page-352-4"></span><span id="page-352-3"></span>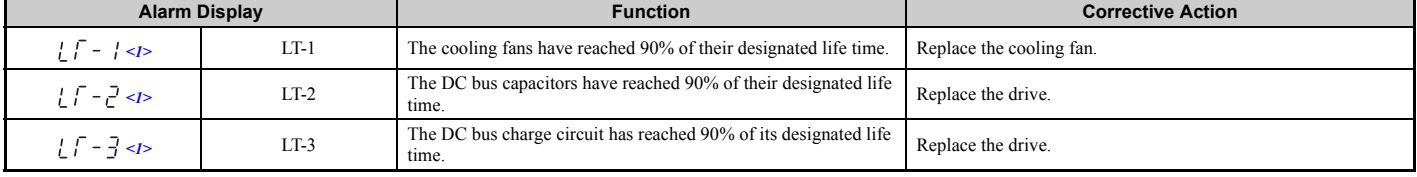

#### **Table 7.5 Maintenance Alarms**

**Periodic Inspection & Maintenance**

Periodic Inspection &<br>Maintenance

#### **7.3 Periodic Maintenance**

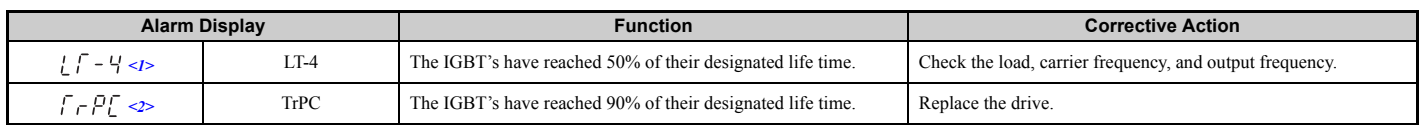

 $\leq$  1> This alarm message will be output only if the Maintenance Monitor function is assigned to one of the digital outputs (H2- $\Box$  $\Box$ ). The alarm will also trigger a digital output that is programmed for alarm indication (H2- $\Box$  $\Box$  $=$  10).

 $\leq$  2> This alarm message will always be output, even if the Maintenance Monitor function is not assigned to any of the digital outputs (H2- $\Box$  $\Box$  = 2F). The alarm will also trigger a digital output that is programmed

#### ■ **Related Drive Parameters**

Parameters o4-03, o4-05, o4-07, and o4-09 can be used to reset a Maintenance Monitor back to zero after a specific component has been replaced. *[Refer to Parameter Table on page 408](#page-407-0)* for details on parameter settings.

**NOTICE:** *If these parameters are not reset after the corresponding parts have been replaced, the Maintenance Monitor function will continue to count down the performance life from the value that was reached with the old part. If the Maintenance Monitor is not reset, the drive will not have the correct value of the performance life for the new component.*

# <span id="page-354-0"></span>**7.4 Cooling Fan and Circulation Fan**

**NOTICE:** *Follow cooling fan replacement instructions. The cooling fan cannot operate properly when installed incorrectly and could seriously damage the drive. To ensure maximum useful product life, replace all cooling fans when performing maintenance.*

Contact your Yaskawa representative or the nearest Yaskawa sales office to order replacement cooling fans as required.

For drives with multiple cooling fans, replace all the fans when performing maintenance to ensure maximum product performance life.

## **Number of Fan**

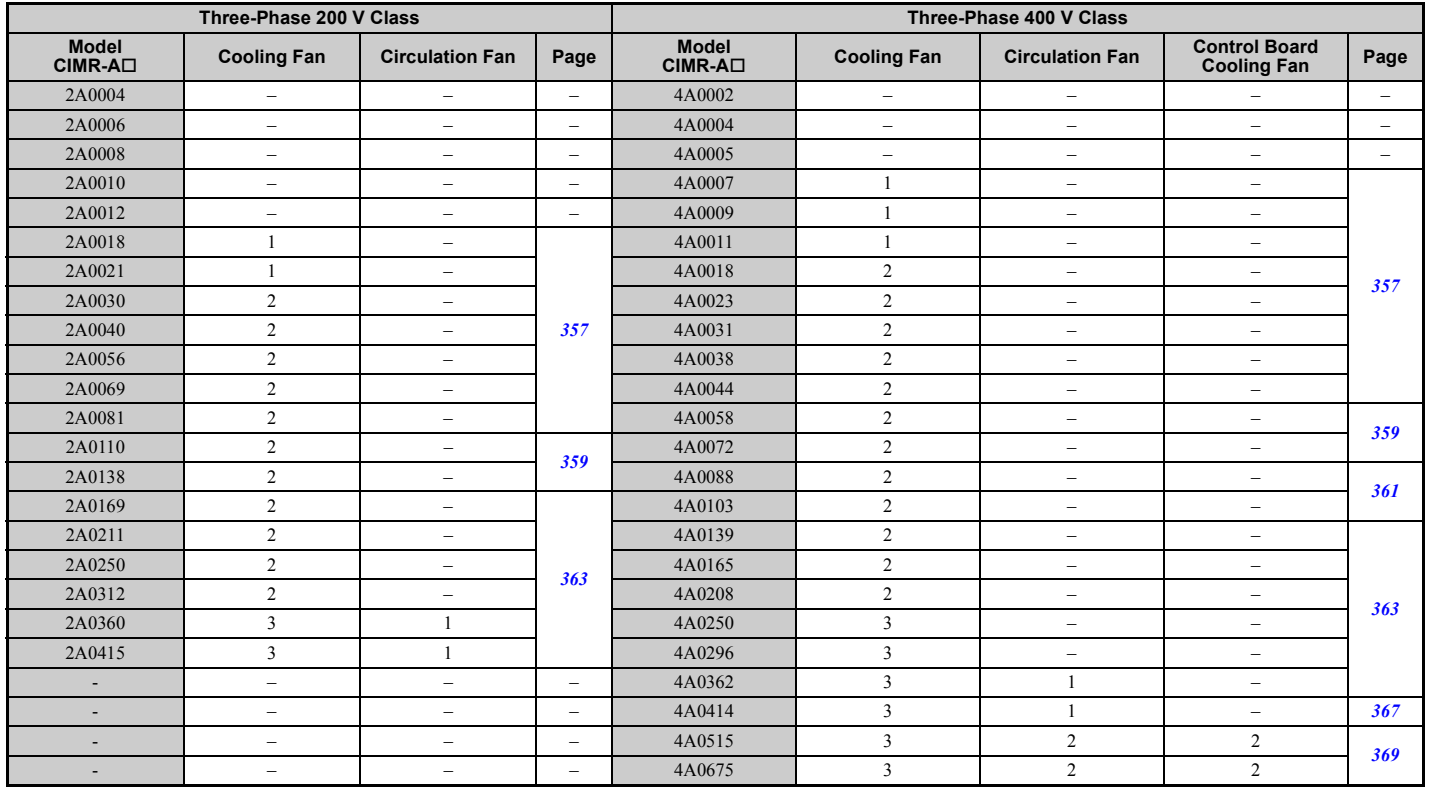

# <span id="page-355-0"></span>◆ **Cooling Fan Component Names**

**WARNING!** *Electrical Shock Hazard. Do not connect or disconnect wiring while the power is on. Failure to comply can result in serious personal injury. Before servicing the drive, disconnect all power to the equipment. The internal capacitor remains charged even after the power supply is turned off. After shutting off the power, wait for at least the amount of time specified on the drive before touching any components.*

**CAUTION!** *Burn Hazard. Do not touch a hot drive heatsink. Failure to comply could result in minor or moderate injury. Shut off the power to the drive when replacing the cooling fan. To prevent burns, wait at least 15 minutes and ensure the heatsink has cooled down.*

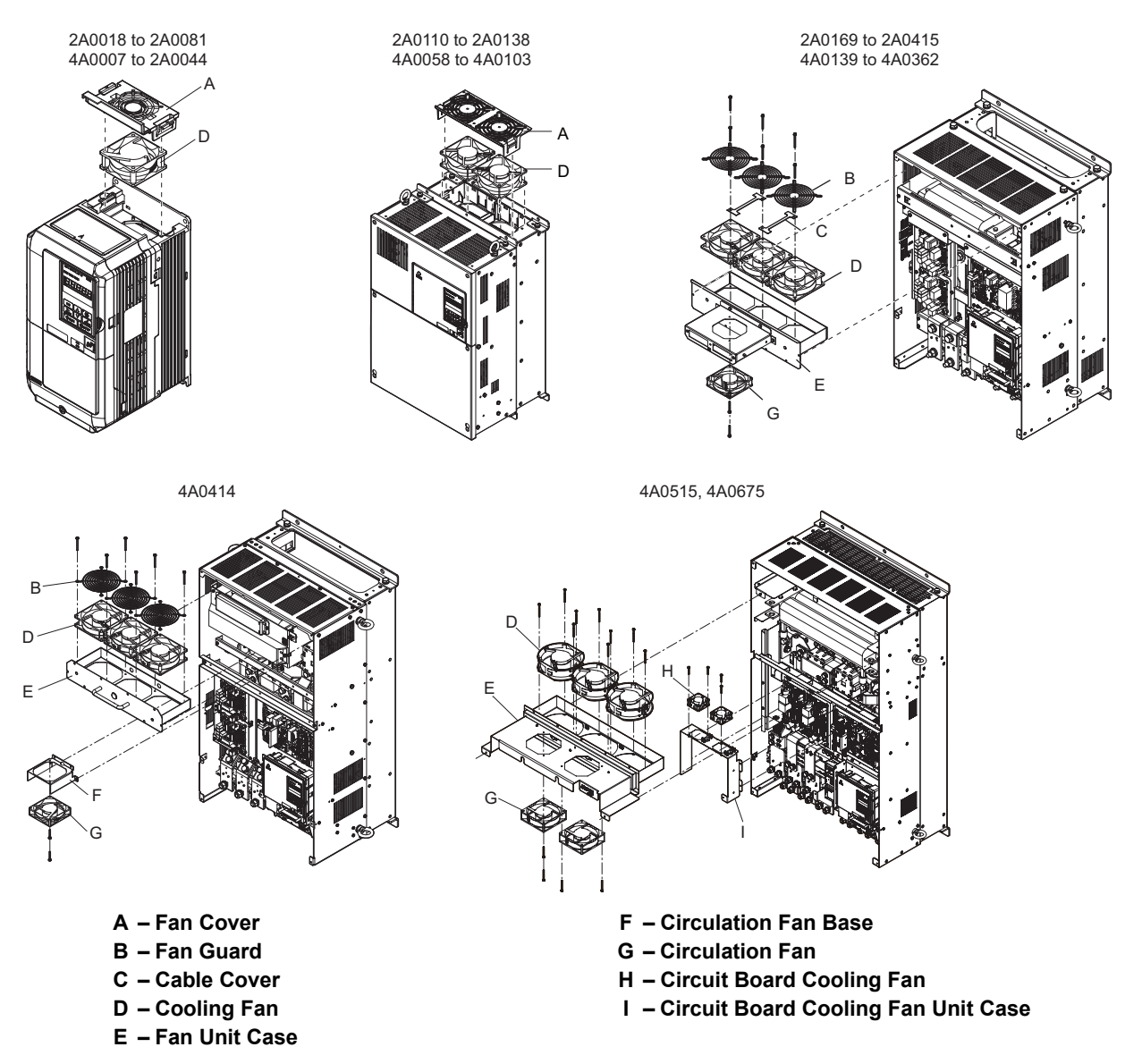

**Figure 7.1 Cooling Fan Component Names**

## <span id="page-356-0"></span>◆ **Cooling Fan Replacement: 2A0018 to 2A0081 and 4A0007 to 4A0044**

**WARNING!** *Electrical Shock Hazard. Do not connect or disconnect wiring while the power is on. Failure to comply can result in serious personal injury. Before servicing the drive, disconnect all power to the equipment. The internal capacitor remains charged even after the power supply is turned off. After shutting off the power, wait for at least the amount of time specified on the drive before touching any components.*

**CAUTION!** *Burn Hazard. Do not touch a hot drive heatsink. Failure to comply could result in minor or moderate injury. Shut off the power to the drive when replacing the cooling fan. To prevent burns, wait at least 15 minutes and ensure the heatsink has cooled down.*

**NOTICE:** *Prevent Equipment Damage. Follow cooling fan and circulation fan replacement instructions. Improper fan replacement could result in damage to equipment. When installing the replacement fan into the drive, make sure the fan is facing upwards. To ensure maximum useful product life, replace all fans when performing maintenance.*

#### ■ **Removing the Cooling Fan**

**1.** Depress the right and left sides of the fan cover hooks and pull upward. Remove the fan cover from the top of the drive.

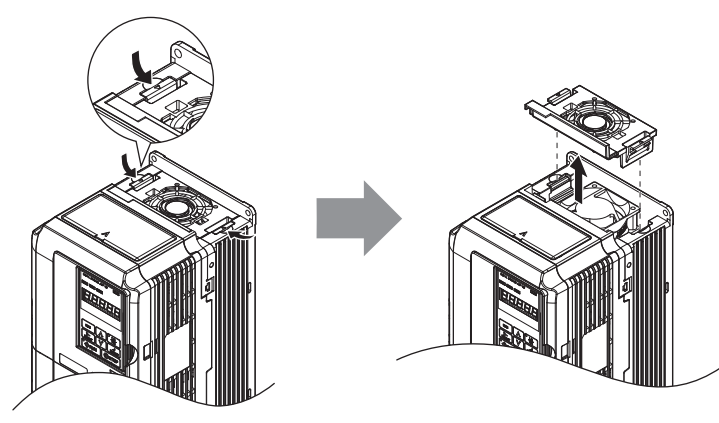

**Figure 7.2 Removing the Fan Cover: 2A0018 to 2A0081, 4A0007 to 4A0044**

**2.** Remove the cooling fan cartridge. Disconnect the pluggable connector and remove the fan.

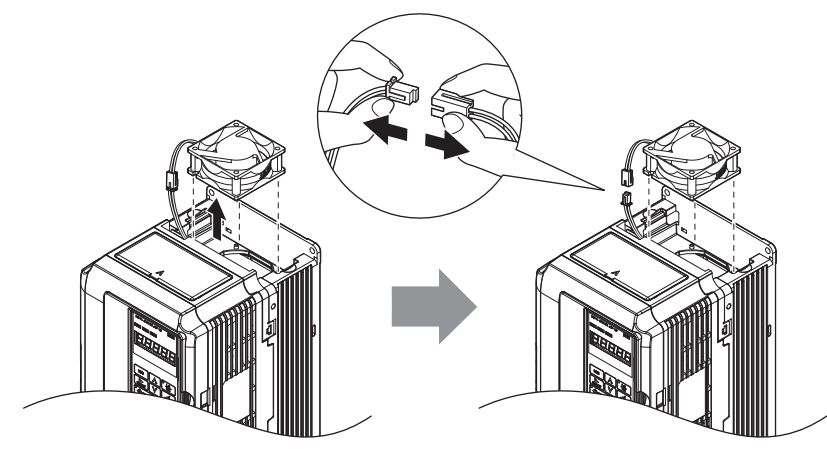

**Figure 7.3 Removing the Cooling Fan: 2A0018 to 2A0081, 4A0007 to 4A0044**

## ■ **Installing the Cooling Fan**

Reverse the procedure described above to reinstall the cooling fan.

**1.** Install the replacement fan into the drive, ensuring the alignment pins line up as shown in the figure below.

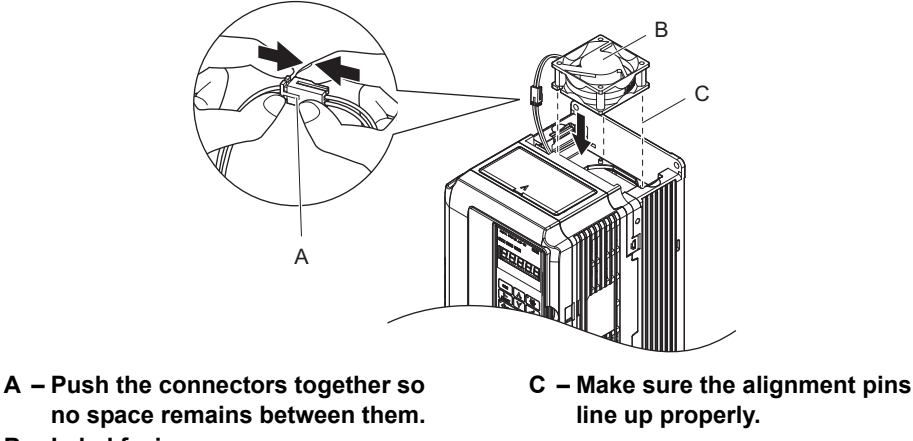

- **B Label facing up**
	- **Figure 7.4 Installing the Cooling Fan: 2A0018 to 2A0081, 4A0007 to 4A0044**
- **2.** Make sure the power lines for the fan are properly connected, then place the cable back into the recess of the drive.

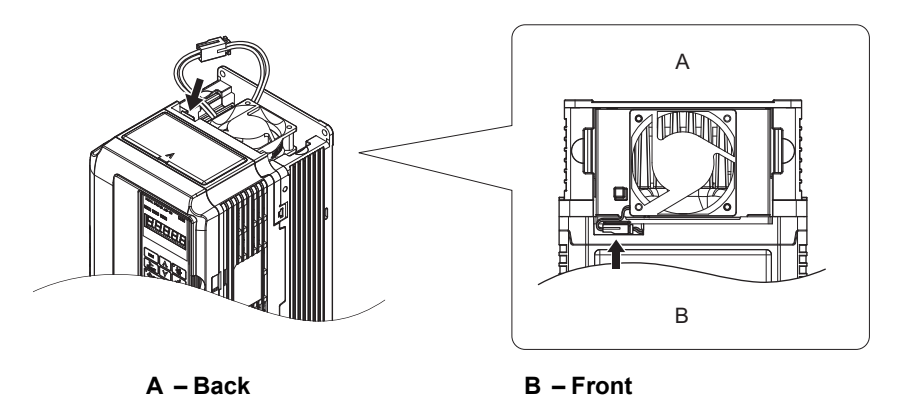

**Figure 7.5 Cooling Fan Power Supply Connectors: 2A0018 to 2A0081, 4A0007 to 4A0044**

**3.** While pressing in on the hooks on the left and right sides of the fan cover, guide the fan cover until it clicks back into place.

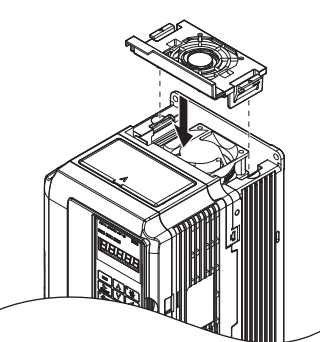

**Figure 7.6 Reattach the Fan Cover: 2A0018 to 2A0081, 4A0007 to 4A0044**

**4.** Turn the power supply back on and reset the cooling fan operation time for the Maintenance Monitor by setting o4-03 to 0.

#### <span id="page-358-0"></span>◆ **Cooling Fan Replacement: 2A0110 and 2A0138, 4A0058 and 4A0072**

**WARNING!** *Electrical Shock Hazard. Do not connect or disconnect wiring while the power is on. Failure to comply can result in serious personal injury. Before servicing the drive, disconnect all power to the equipment. The internal capacitor remains charged even after the power supply is turned off. After shutting off the power, wait for at least the amount of time specified on the drive before touching any components.*

**CAUTION!** *Burn Hazard. Do not touch a hot drive heatsink. Failure to comply could result in minor or moderate injury. Shut off the power to the drive when replacing the cooling fan. To prevent burns, wait at least 15 minutes and ensure the heatsink has cooled down.*

**NOTICE:** *Prevent Equipment Damage. Follow cooling fan and circulation fan replacement instructions. Improper fan replacement could result in damage to equipment. When installing the replacement fan into the drive, make sure the fan is facing upwards. To ensure maximum useful product life, replace all fans when performing maintenance.*

#### ■ **Removing the Cooling Fan**

**1.** While pressing in on the hooks located on the left and right sides of the fan cover, free the fan cover leading by lifting the back end first.

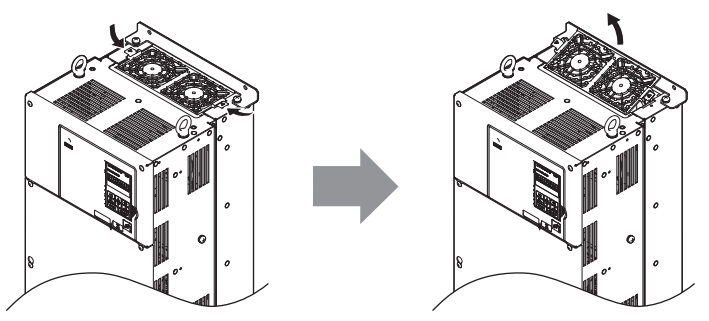

**Figure 7.7 Removing the Cooling Fan Cover: 2A0110 and 2A0138, 4A0058 and 4A0072**

**2.** Lift the fan cover out leading with the back end. Unplug the replay connector and free the fan cover from the drive.

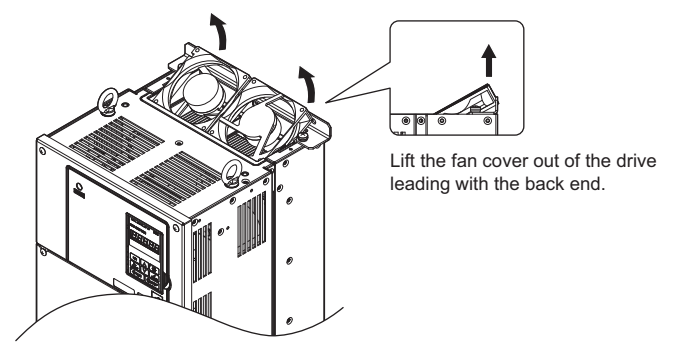

**Figure 7.8 Removing the Cooling Fan: 2A0110 and 2A0138, 4A0058 and 4A0072**

#### ■ **Installing the Cooling Fan**

Reverse the procedure described above to reinstall the cooling fan.

- **1.** Make sure the power lines for the fan are properly connected.
- **2.** Place the power supply connectors and cable back into the recess of the drive.

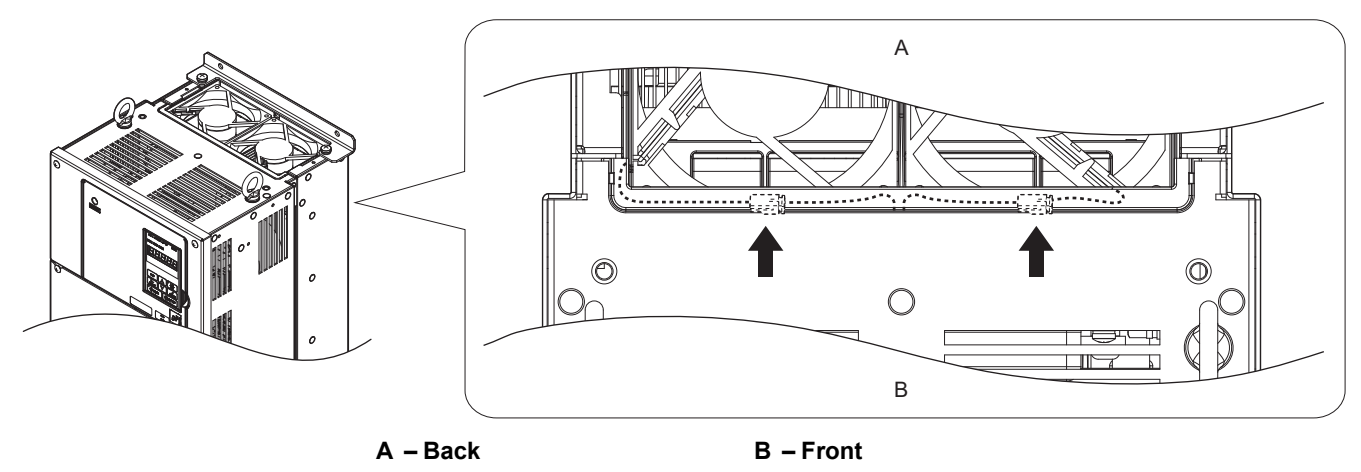

**Figure 7.9 Cooling Fan Power Supply Connectors: 2A0110 and 2A0138, 4A0058 and 4A0072**

**3.** Install the replacement fan into the drive.

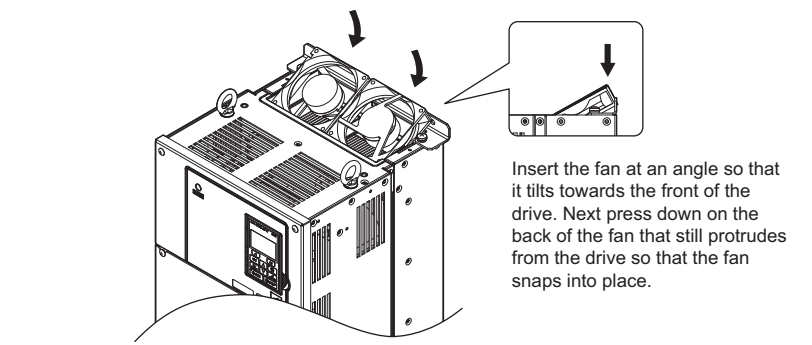

**Figure 7.10 Installing the Cooling Fan: 2A0110 and 2A0138, 4A0058 and 4A0072**

**4.** Angle the fan cover so the back end tilts up. Slide the cover into the small opening towards the front of the drive, and then guide the entire fan cover into place.

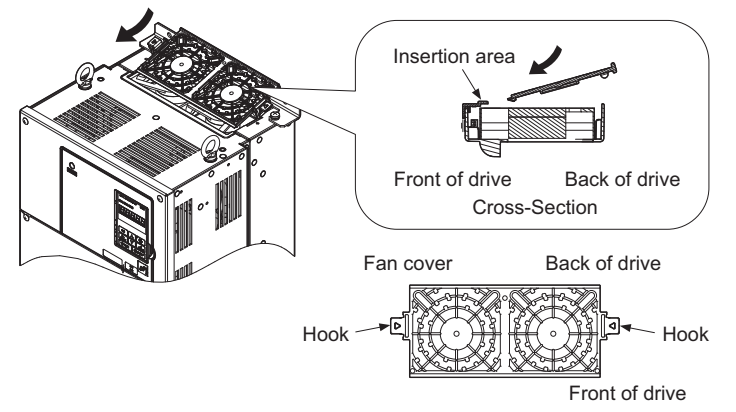

**Figure 7.11 Reattach the Fan Cover: 2A0110 and 2A0138, 4A0058 and 4A0072**
**5.** While pressing in on the hooks on the left and right sides of the fan cover, guide the fan cover until it clicks back into place.

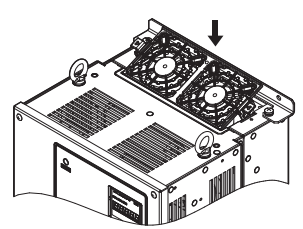

#### **Figure 7.12 Reattach the Fan Cover: 2A0110 and 2A0138, 4A0058 and 4A0072**

**6.** Turn the power supply back on and reset the cooling fan operation time for the Maintenance Monitor by setting o4-03 to 0.

#### ◆ **Cooling Fan Replacement: 4A0088 and 4A0103**

**WARNING!** *Electrical Shock Hazard. Do not connect or disconnect wiring while the power is on. Failure to comply can result in serious personal injury. Before servicing the drive, disconnect all power to the equipment. The internal capacitor remains charged even after the power supply is turned off. After shutting off the power, wait for at least the amount of time specified on the drive before touching any components.*

**CAUTION!** *Burn Hazard. Do not touch a hot drive heatsink. Failure to comply could result in minor or moderate injury. Shut off the power to the drive when replacing the cooling fan. To prevent burns, wait at least 15 minutes and ensure the heatsink has cooled down.*

**NOTICE:** *Prevent Equipment Damage. Follow cooling fan and circulation fan replacement instructions. Improper fan replacement could result in damage to equipment. When installing the replacement fan into the drive, make sure the fan is facing upwards. To ensure maximum useful product life, replace all fans when performing maintenance.*

#### ■ **Removing the Cooling Fan**

**1.** While pressing in on the hooks located on the left and right sides of the fan cover, free the fan cover leading by lifting the back end first.

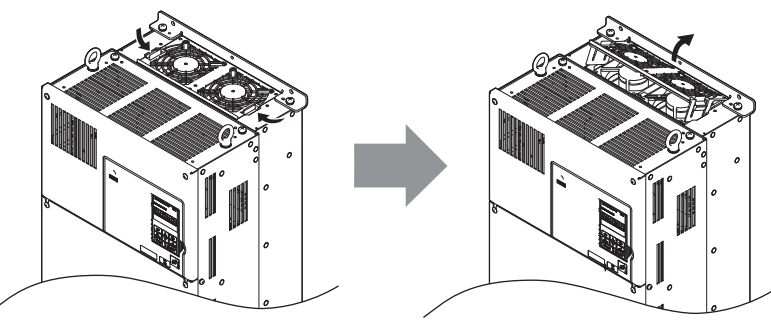

**Figure 7.13 Removing the Cooling Fan Cover: 4A0088 and A0103**

**2.** Lift the cooling fan directly up on the fan as shown below. Unplug the relay connector and free the fan from the drive.

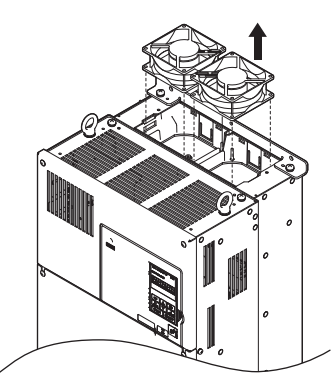

**Figure 7.14 Removing the Cooling Fan: 4A0088 and 4A0103**

#### ■ **Installing the Cooling Fan**

Reverse the procedure described above to reinstall the cooling fan.

**1.** Install the replacement fan into the drive, ensuring the alignment pins line up as shown in the figure below.

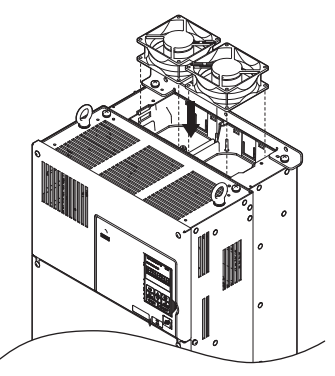

**Figure 7.15 Installing the Cooling Fan: 4A0088 and 4A0103**

**2.** Make sure the power lines for the fan are properly connected, then place the power supply connectors and cable back into the recess of the drive.

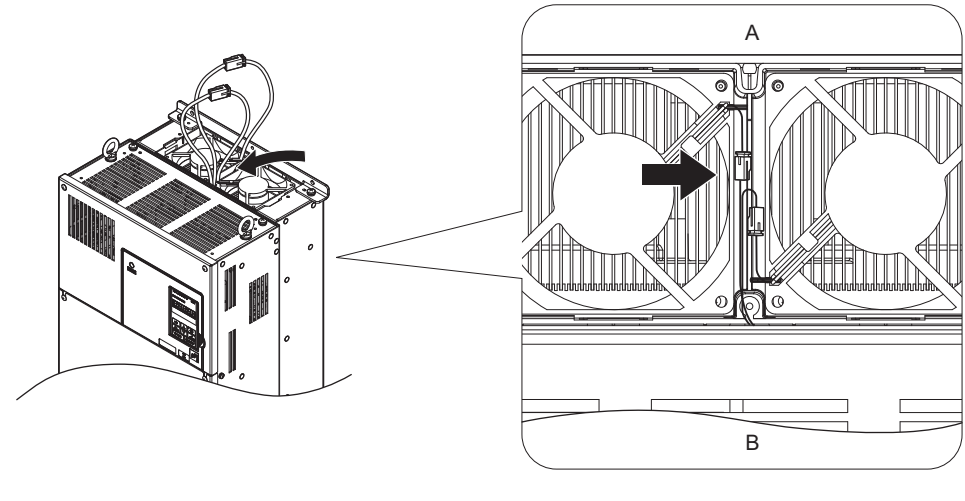

**A – Back B – Front**

#### **Figure 7.16 Cooling Fan Power Supply Connectors: 4A0088 and 4A0103**

**3.** Angle the fan cover as shown and insert the connector tabs into the corresponding holes on the drive.

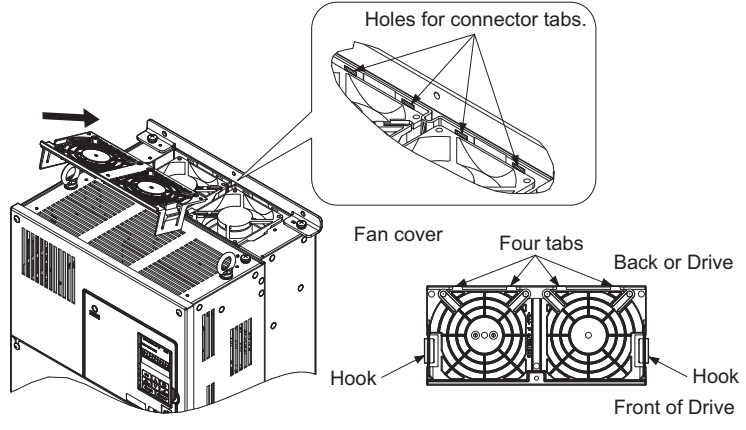

**Figure 7.17 Reattach the Fan Cover: 4A0088 and 4A0103**

**4.** While pressing in on the hooks on the left and right sides of the fan cover, guide the fan cover until it clicks back into place.

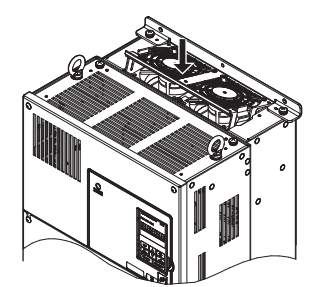

**Figure 7.18 Reattach the Fan Cover: 4A0088 and 4A0103**

**5.** Turn the power supply back on and reset the cooling fan operation time for the Maintenance Monitor by setting o4-03 to 0.

#### ◆ **Cooling Fan Replacement: 2A0169 to 2A0415, 4A0139 to 4A0362**

**WARNING!** *Electrical Shock Hazard. Do not connect or disconnect wiring while the power is on. Failure to comply can result in serious personal injury. Before servicing the drive, disconnect all power to the equipment. The internal capacitor remains charged even after the power supply is turned off. After shutting off the power, wait for at least the amount of time specified on the drive before touching any components.*

**CAUTION!** *Burn Hazard. Do not touch a hot drive heatsink. Failure to comply could result in minor or moderate injury. Shut off the power to the drive when replacing the cooling fan. To prevent burns, wait at least 15 minutes and ensure the heatsink has cooled down.*

**NOTICE:** *Prevent Equipment Damage. Follow cooling fan and circulation fan replacement instructions. Improper fan replacement could result in damage to equipment. When installing the replacement fan into the drive, make sure the fan is facing upwards. To ensure maximum useful product life, replace all fans when performing maintenance.*

#### **Removing and Disassembling the Cooling Fan Unit**

- **1.** Remove the terminal cover and front cover.
- **2.** Remove the fan connector (CN6). Remove the fan connector (CN6, CN7) in models 2A0360, 2A0415 and 4A0362.

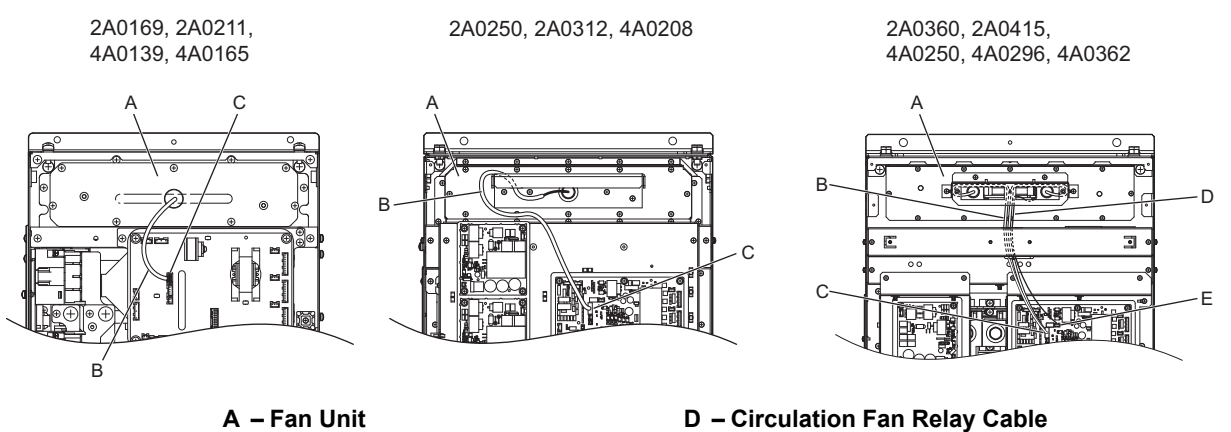

- **C Fan Connector (CN6)**
- **B Fan Relay Cable E Fan Connector (CN7)**

**Figure 7.19 Cooling Fan Replacement: Fan Unit and Connectors**

**3.** Remove the screws holding the fan unit in place and slide the fan unit out of the drive.

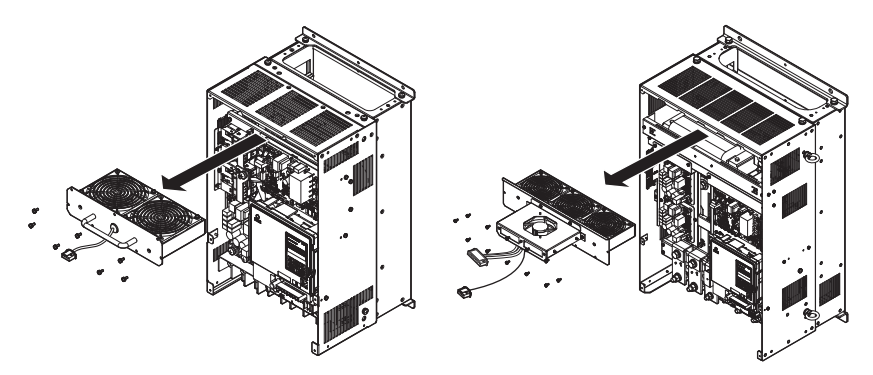

**Figure 7.20 Removing the Fan Unit: 2A0169 to 2A0415, 4A0139 to 4A0362**

**4.** Remove the fan guard and replace the cooling fans.

**Note:** Make sure the fan cable does not get pinched between parts when reassembling the fan unit.

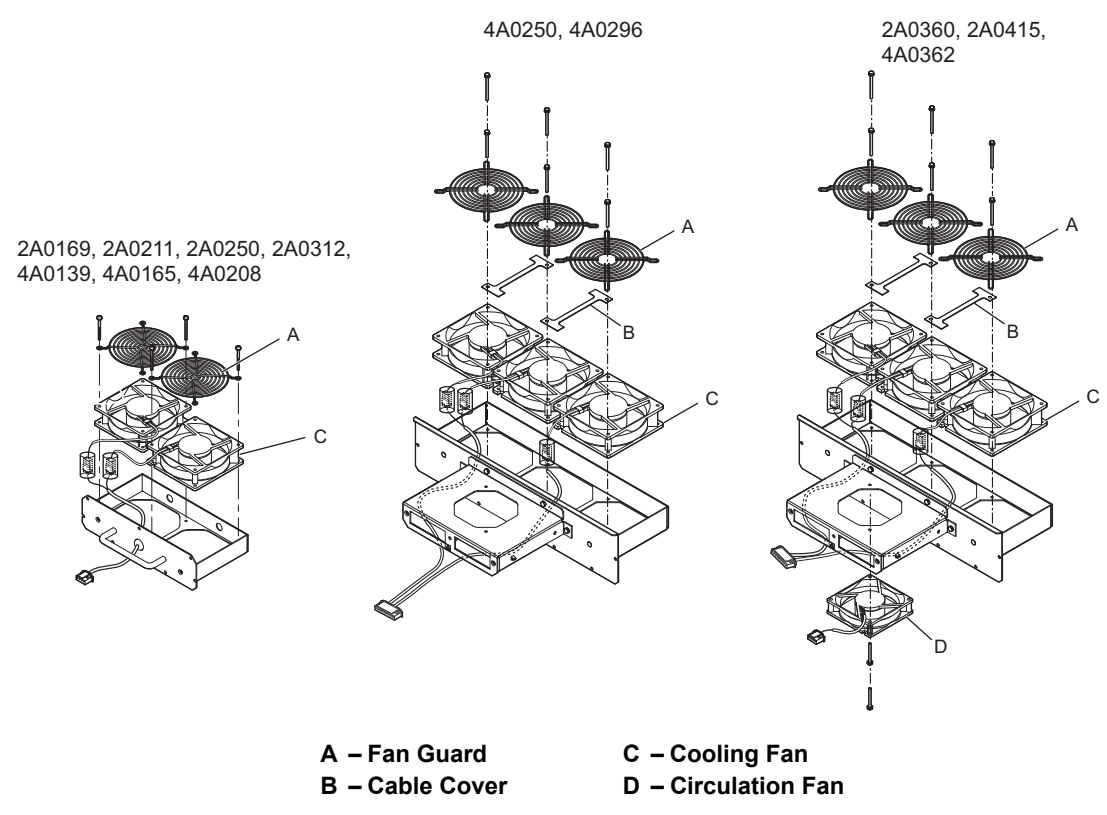

**Figure 7.21 Fan Unit Disassembly: 2A0165 to 2A0415, 4A0139 to 4A0362**

#### ■ Cooling Fan Wiring: 2A0169, 2A0211, 4A0139 and 4A0165

**1.** Position the protective tube so that the fan connector sits in the center of the protective tube.

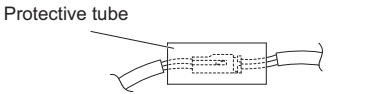

**2.** Place the fan connector covered by the tube as shown in the drawings below.

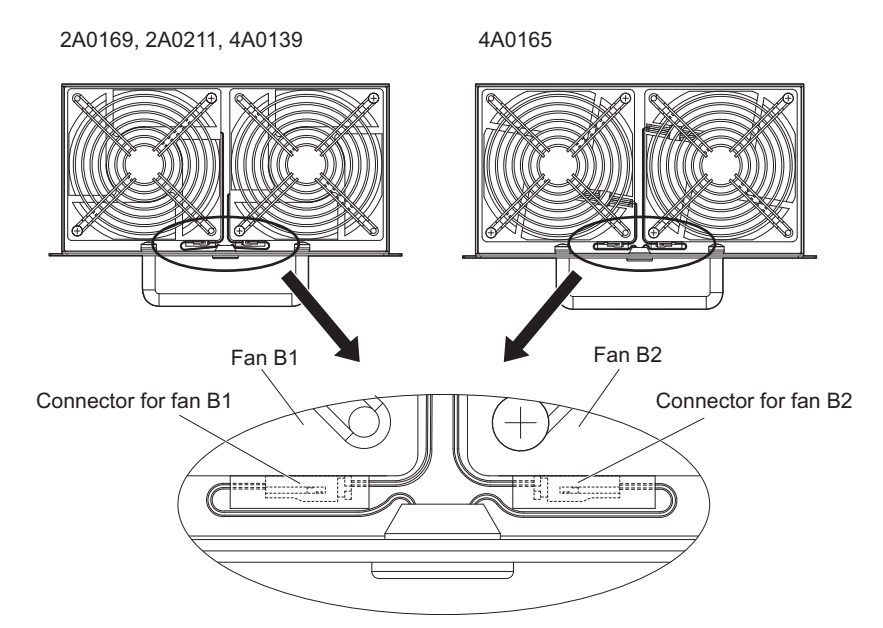

**Figure 7.22 Cooling Fan Wiring: 2A0169, 2A0211, 4A0139 and 4A0165**

**3.** Make sure that the protective tube does not stick out beyond the fan guard.

#### ■ Cooling Fan Wiring: 2A0250, 2A0312 and 4A0208

**1.** Position the protective tube so that the fan connector sits in the center of the protective tube.

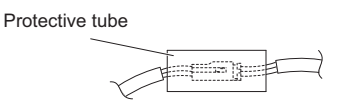

**2.** Place the connector for fan B2 before the B1 connector and guide the lead wire for fan B2 so that it is held in place by the cable hook.

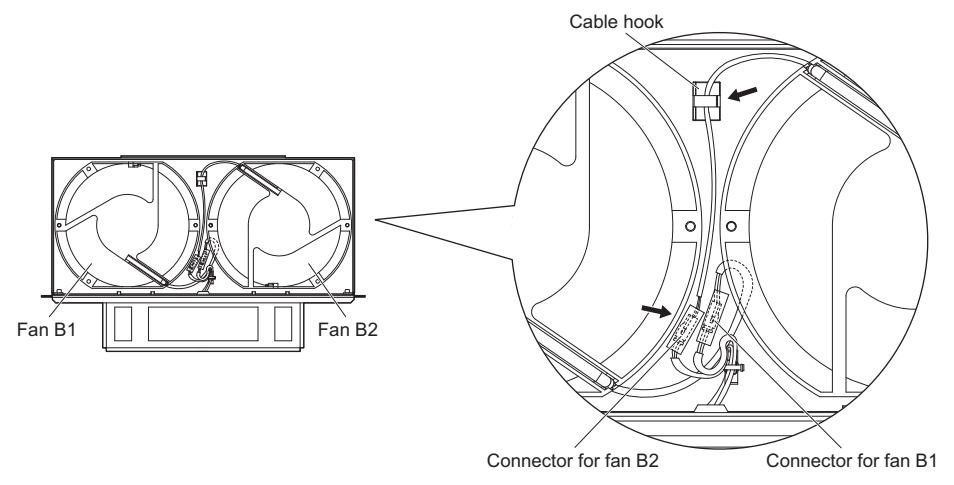

**Figure 7.23 Cooling Fan Wiring: 2A0250, 2A0312 and 4A0208**

**3.** Make sure that the protective tube does not stick out beyond the fan guard.

### ■ Cooling Fan Wiring: 2A0360, 2A0415, 4A0250 to 4A0362

**1.** Position the protective tube so that the fan connector sits in the center of the protective tube.

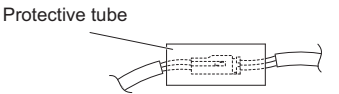

- **2.** The fan connector for fan B2 should be placed in front of the fan B1 connector between fans B1 and B2.
- **3.** The connector for fan B3 should be pressed in between fan B2 and B3.

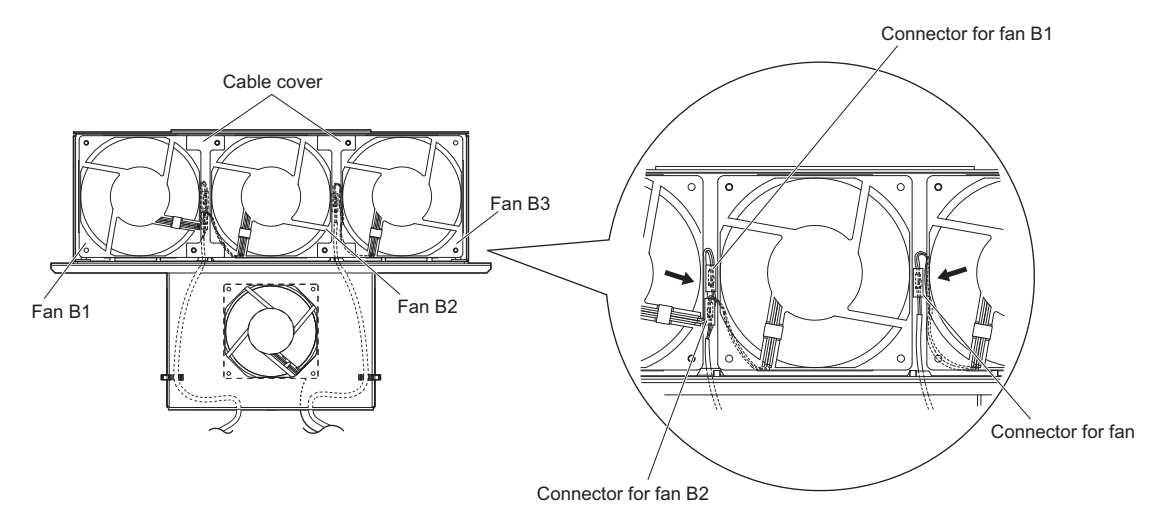

#### **Figure 7.24 Cooling Fan Wiring: 2A0360, 2A0415, 4A0250 to 4A0362**

- **4.** Double check the relay connector to ensure that it is properly connected.
- **5.** Reattach the cable cover to its original position and tighten the screws so that the fan guard holds the cable cover in place.
- **Note:** Make sure the fan cable does not get pinched between parts when reassembling the fan unit.

#### ■ **Installing the Cooling Fan Unit**

**1.** Reverse the procedure described above to reinstall the cooling fan unit.

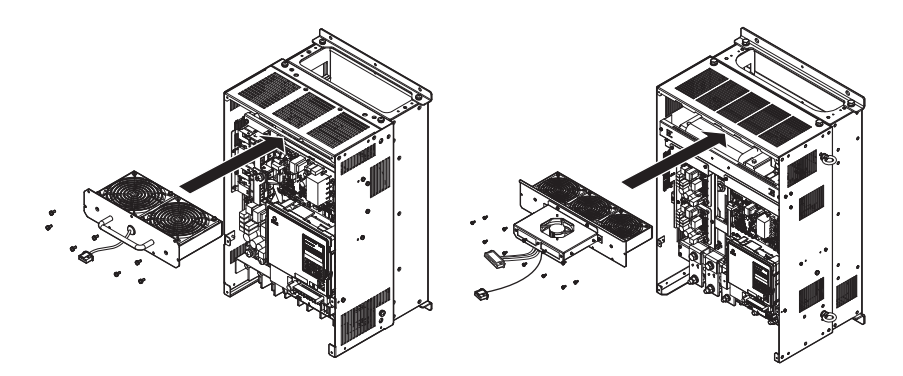

**Figure 7.25 Installing the Cooling Fan Unit: 2A0165 to 2A0415, 4A0139 to 4A0362**

- **2.** Reattach the covers and digital operator.
- **3.** Turn the power supply back on and reset the cooling fan operation time for the Maintenance Monitor by setting o4-03 to 0.

#### **Cooling Fan Replacement: 4A0414**

**WARNING!** *Electrical Shock Hazard. Do not connect or disconnect wiring while the power is on. Failure to comply can result in serious personal injury. Before servicing the drive, disconnect all power to the equipment. The internal capacitor remains charged even after the power supply is turned off. After shutting off the power, wait for at least the amount of time specified on the drive before touching any components.*

**CAUTION!** *Burn Hazard. Do not touch a hot drive heatsink. Failure to comply could result in minor or moderate injury. Shut off the power to the drive when replacing the cooling fan. To prevent burns, wait at least 15 minutes and ensure the heatsink has cooled down.*

**NOTICE:** *Prevent Equipment Damage. Follow cooling fan and circulation fan replacement instructions. Improper fan replacement could result in damage to equipment. When installing the replacement fan into the drive, make sure the fan is facing upwards. To ensure maximum useful product life, replace all fans when performing maintenance.*

#### ■ **Removing and Disassembling the Cooling Fan Unit**

- **1.** Remove the terminal cover and front cover 1 and 2.
- **2.** Remove the fan connector (CN6).

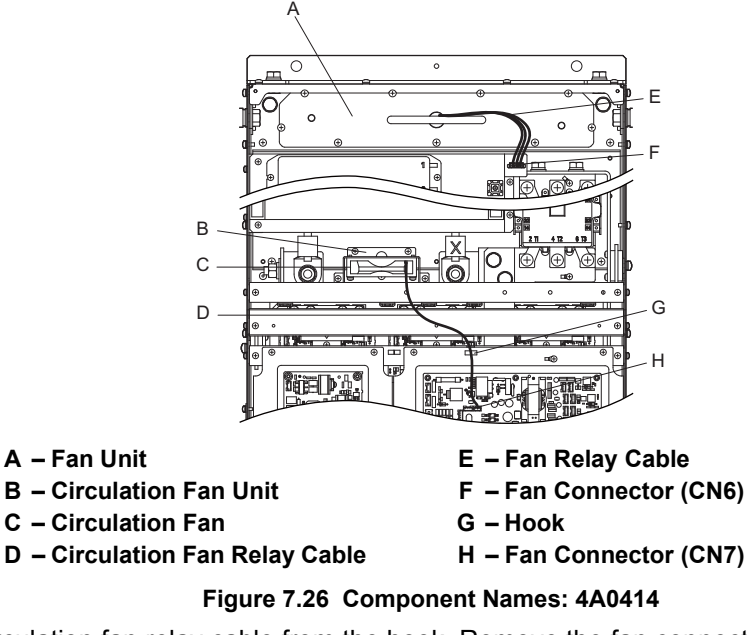

- **3.** Remove the circulation fan relay cable from the hook. Remove the fan connector (CN7).
- **4.** Remove the screws holding the fan units in place and slide the fan units out of the drive.

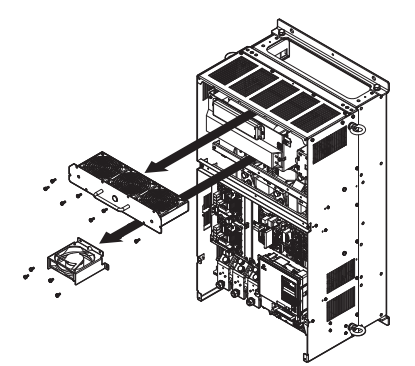

**Figure 7.27 Removing the Fan Unit: 4A0414**

**5.** Remove the fan guard and circulation fan casing. Replace the cooling fans.

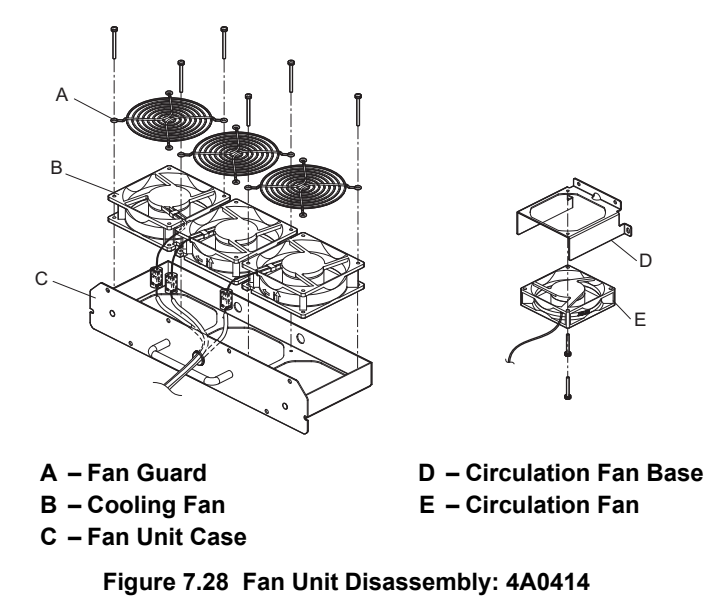

#### ■ Cooling Fan Wiring

**1.** Position the protective tube so that the fan connector sits in the center of the protective tube.

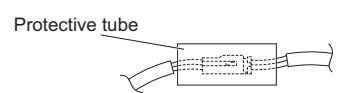

**2.** Place the fan connector covered by the tube as shown in the drawings below.

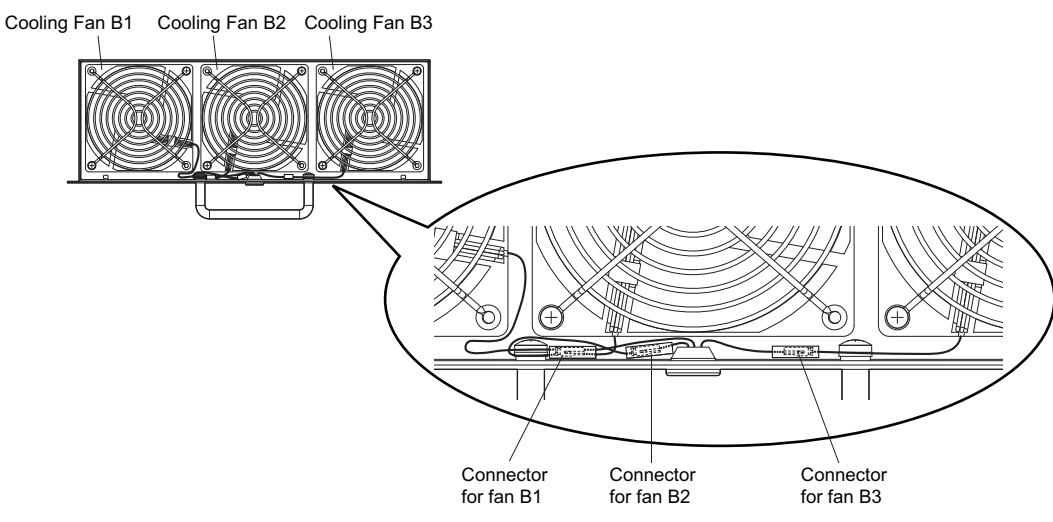

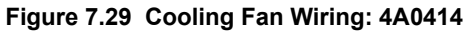

**3.** Double check the relay connector to ensure that it is properly connected.

#### ■ **Installing the Cooling Fan Unit**

**1.** Reverse the procedure described above to reinstall the cooling fan unit.

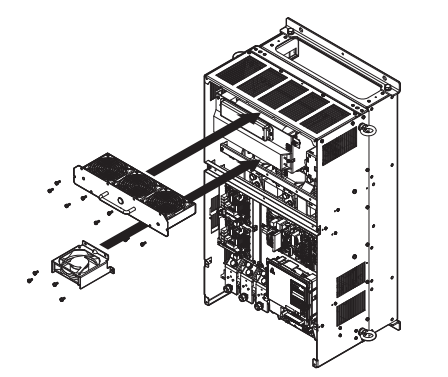

#### **Figure 7.30 Installing the Cooling Fan Unit: 4A0414**

- **2.** Reattach the covers and digital operator.
- **3.** Turn the power supply back on and reset the cooling fan operation time for the Maintenance Monitor by setting o4-03 to 0.

#### ◆ **Cooling Fan Replacement: 4A0515 and 4A0675**

**WARNING!** *Electrical Shock Hazard. Do not connect or disconnect wiring while the power is on. Failure to comply can result in serious personal injury. Before servicing the drive, disconnect all power to the equipment. The internal capacitor remains charged even after the power supply is turned off. After shutting off the power, wait for at least the amount of time specified on the drive before touching any components.*

**CAUTION!** *Burn Hazard. Do not touch a hot drive heatsink. Failure to comply could result in minor or moderate injury. Shut off the power to the drive when replacing the cooling fan. To prevent burns, wait at least 15 minutes and ensure the heatsink has cooled down.*

**NOTICE:** *Prevent Equipment Damage. Follow cooling fan and circulation fan replacement instructions. Improper fan replacement could result in damage to equipment. When installing the replacement fan into the drive, make sure the fan is facing upwards. To ensure maximum useful product life, replace all fans when performing maintenance.*

#### ■ **Removing and Disassembling the Cooling Fan Unit**

- **1.** Remove the terminal cover and front cover 1 and 2.
- **2.** Remove the connectors for the cooling fan relay and the circuit board cooling fan.

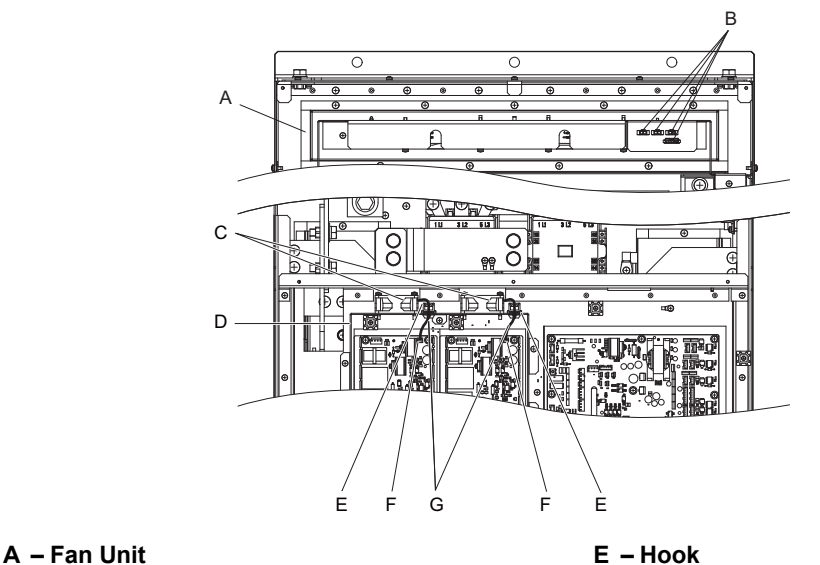

- 
- **B Fan Relay Connector F Circuit Board Cooling Fan Connector**
- 
- **D Circuit Board Cooling Fan Case**
- 
- **C Circuit Board Cooling Fan G Circuit Board Cooling Fan Cable**
	-

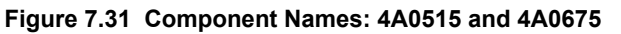

- **3.** Loosen the nine screws, then slide the panel that the screws held into place to the right.
- **Note:** The fan unit can be removed simply by loosening these screws.

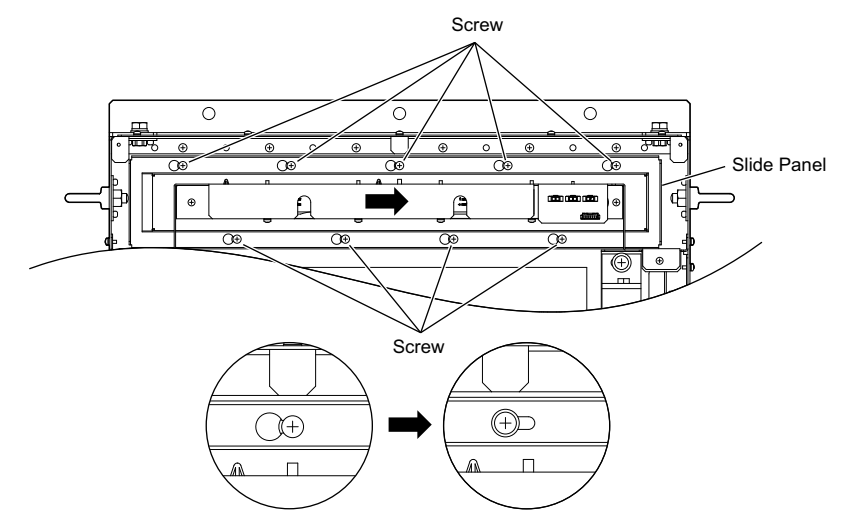

**Figure 7.32 Removing the Fan Unit: 4A0515 and 4A0675**

**4.** Remove the slide panel and fan unit along with the cooling fan unit for the circuit boards from the drive. **Note:** The fan unit can be removed simply by loosening these screws.

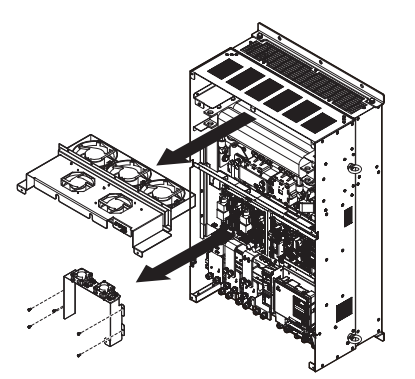

**Figure 7.33 Removing the Fan Units: 4A0515 and 4A0675**

- **5.** Replace the cooling fans.
- **Note:** Make sure the fan cable does not get pinched between parts when reassembling the fan unit.

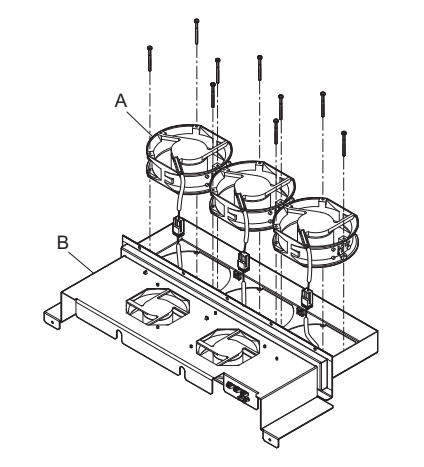

**Figure 7.34 Fan Unit Disassembly: 4A0515 and 4A0675** A – Cooling Fan **B** – Fan Unit Case

**6.** Turn the fan unit over and replace the circulation fans.

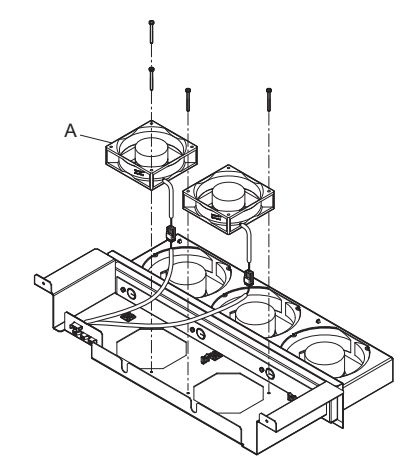

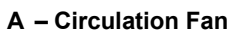

#### **Figure 7.35 Fan Unit Disassembly: 4A0515 and 4A0675**

**7.** Replace the cooling fans

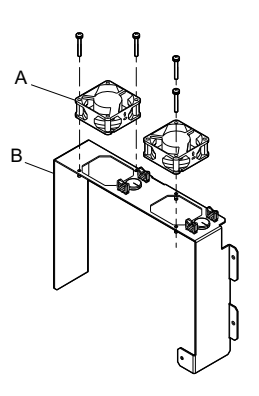

**A – Circuit Board Cooling Fan B – Circuit Board Cooling Fan Case**

**Figure 7.36 Fan Unit Disassembly: 4A0515 and 4A0675**

#### ■ Cooling Fan Wiring

**1.** Place the cooling fan connectors and guide the lead wires so that they are held in place by the cable hooks.

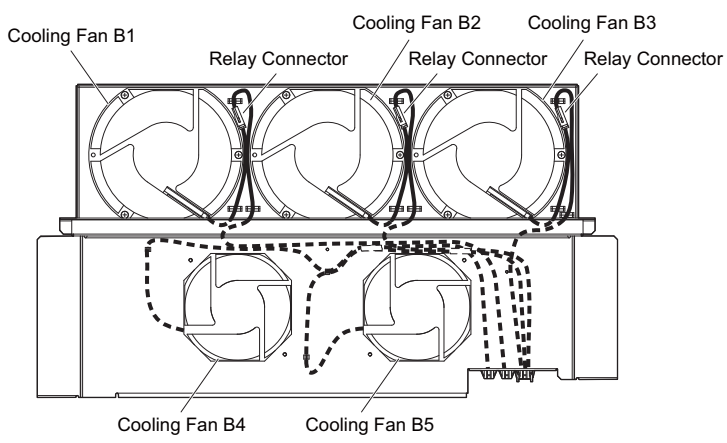

**Figure 7.37 Cooling Fan Wiring: 4A0515 and 4A0675**

**2.** Guide the lead wires so that they are held in place by the cable hooks and place the circulation fan connectors between the fan and fan unit.

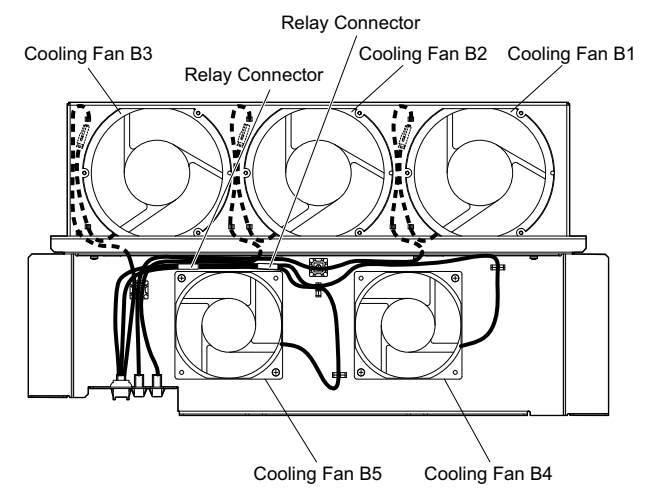

**Figure 7.38 Cooling Fan Wiring: 4A0515 and 4A0675**

**3.** Position the protective tube so that the fan connector sits in the center of the protective tube. (Only for Circuit Board Cooling Fans)

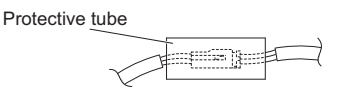

**4.** Guide lead wires through the hooks provided so that the wires are held in place.

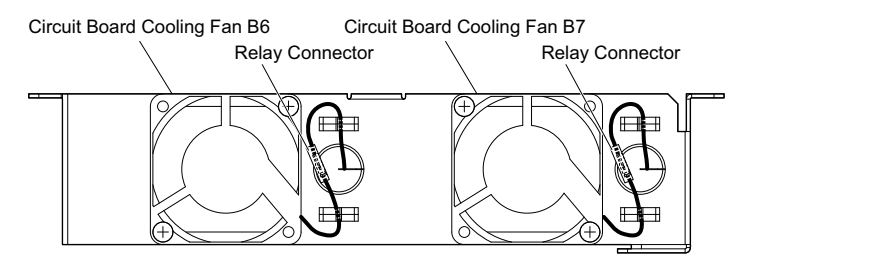

**Figure 7.39 Cooling Fan Wiring: 4A0515 and 4A0675**

**5.** Double check the relay connector to ensure that it is properly connected.

#### ■ **Installing the Cooling Fan Unit**

**1.** Reverse the procedure described above to reinstall the cooling fan unit.

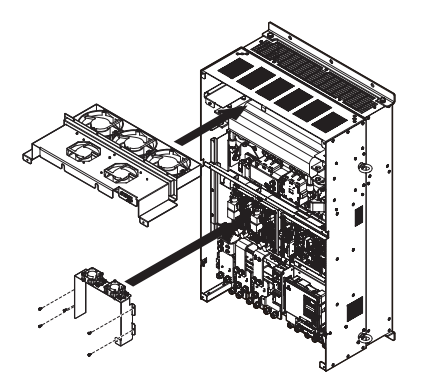

**Figure 7.40 Installing the Cooling Fan Units: 4A0515 and 4A0675**

- **2.** Reattach the covers and digital operator.
- **3.** Turn the power supply back on and reset the cooling fan operation time for the Maintenance Monitor by setting o4-03 to 0.

## **7.5 Drive Replacement**

#### ◆ **Serviceable Parts**

The drive contains some serviceable parts. The following parts can be replaced over the life span of the drive:

- Terminal board I/O PCBs
- Cooling fan(s)
- Front cover

Replace the drive if the main power circuitry is damaged. Contact your local Yaskawa representative before replacing parts if the drive is still under warranty. Yaskawa reserves the right to replace or repair the drive according to Yaskawa warranty policy.

#### **Terminal Board**

The drive has a modular I/O terminal block that facilitates quick drive replacement. The terminal board contains onboard memory that stores all drive parameter settings and allows the parameters to be saved and transferred to the replacement drive. To transfer the terminal board, disconnect the terminal board from the damaged drive then reconnect it to the replacement drive. Once transferred, there is no need to manually reprogram the replacement drive.

**Note:** If the damaged drive and the new replacement drive are have different capacities, the data stored in the terminal board cannot be transferred to the new drive and an oPE01 error will appear on the display. The terminal board can still be used, but parameter setting from the old drive cannot be transferred. The replacement drive must be initialized and manually programmed.

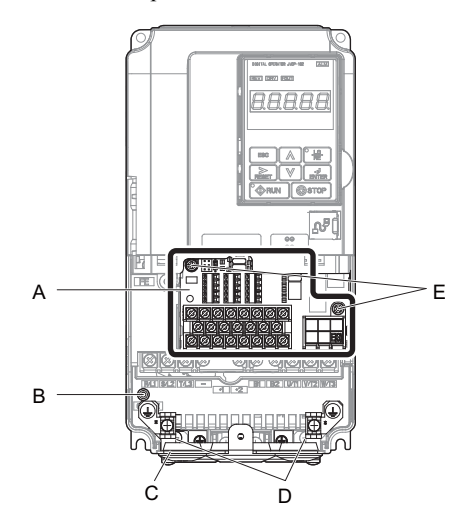

- A Removable terminal board **D** Bottom cover screws
- **B Charge LED E Terminal board locking screws**
- **C Bottom cover**

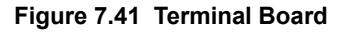

#### ◆ **Replacing the Drive**

**WARNING!** *Electrical Shock Hazard. Do not connect or disconnect wiring while the power is on. Failure to comply can result in serious personal injury. Before servicing the drive, disconnect all power to the equipment. The internal capacitor remains charged even after the power supply is turned off. After shutting off the power, wait for at least the amount of time specified on the drive before touching any components.*

**WARNING!** *Electrical Shock Hazard. Do not allow unqualified personnel to perform work on the drive. Failure to comply could result in serious injury. Installation, maintenance, inspection and servicing must be performed only by authorized personnel familiar with installation, adjustment and maintenance of AC drives.*

**NOTICE:** *Damage to Equipment. Observe proper electrostatic discharge procedures (ESD) when handling the drive and circuit boards. Failure to comply may result in ESD damage to the drive circuitry.*

The following procedure explains how to replace a drive. This section provides instructions for drive replacement only. To install option boards or other types of options, then refer to the specific manuals for those options.

**NOTICE:** *When transferring a braking transistor, braking resistor, or other type of option from a damaged drive to a new replacement*  drive, make sure they are working properly before reconnecting them to the new drive. Replace broken options to prevent immediate *break down of the replacement drive.*

**1.** Remove the terminal cover.

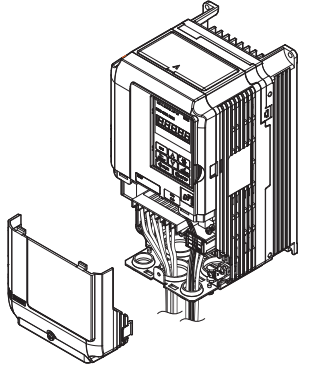

**Figure 7.42 Drive Replacement: Removing the Terminal Cover**

- **2.** Loosen the screws holding the terminal board in place. Take out the screw securing the bottom cover and remove the bottom cover from the drive.
- **Note:** Drives set up for compliance with IP00 do not have a bottom cover.

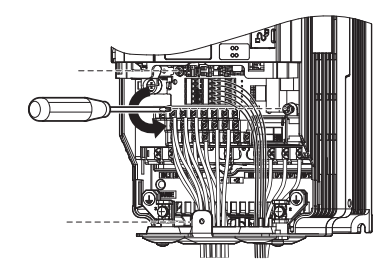

**Figure 7.43 Drive Replacement: Removing the Terminal Board**

**3.** Slide the terminal board as illustrated by the arrows, and remove it from the drive along with the bottom cover.

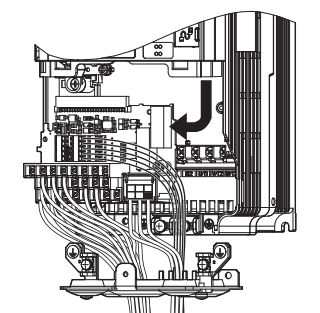

**Figure 7.44 Drive Replacement: Remove the Terminal Board**

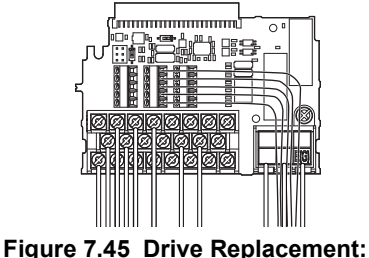

**Removable Terminal Board Disconnected from the Drive**

- **4.** Disconnect all option cards and options. Make sure they are intact before reusing them.
- **5.** Replace the drive and wire the main circuit.

#### ■ **Installing the Drive**

**1.** Once the main circuit has been wired, connect the terminal block to the drive as shown in *[Figure 7.46](#page-374-0)*. Use the installation screw to fasten the terminal block into place.

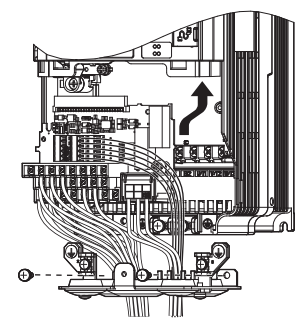

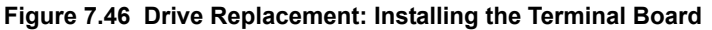

- <span id="page-374-0"></span>**2.** Reconnect all options to the new drive in the same way they were installed in the old drive. Connect option boards to the same option ports in the new drive that were used in the old drive.
- **3.** Put the terminal cover back into its original place.
- **4.** When the power to the drive is first switched on, all parameter settings are transferred from the terminal board into the drive memory. Should an oPE04 error occur, load the parameter settings that have been saved on the terminal board onto the new drive by setting parameter A1-03 to 5550. Reset timers used for the Maintenance Monitor function by setting parameters o4-01 through o4-12 back to 0, and parameter o4-13 to 1.

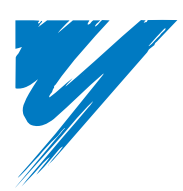

# **Peripheral Devices & Options**

This chapter explains the installation of peripheral devices and options available for the drive.

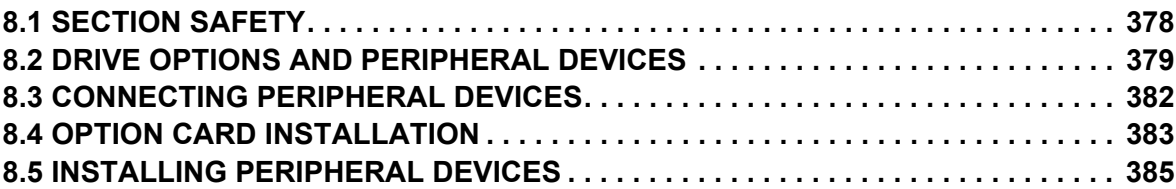

## <span id="page-377-0"></span>**8.1 Section Safety**

## **A** DANGER

#### **Electrical Shock Hazard**

#### **Do not connect or disconnect wiring while the power is on.**

Failure to comply will result in death or serious injury.

The internal capacitor remains charged even after the power supply is turned off. After shutting off the power, wait for at least the amount of time specified on the drive before touching any components.

## **A** WARNING

#### **Electrical Shock Hazard**

#### **Do not operate equipment with covers removed.**

Failure to comply could result in death or serious injury.

The diagrams in this section may show drives without covers or safety shields to show details. Be sure to reinstall covers or shields before operating the drives and run the drives according to the instructions described in this manual.

#### **Do not remove covers or touch circuit boards while the power is on.**

Failure to comply could result in death or serious injury.

#### **Do not allow unqualified personnel to perform work on the drive.**

Failure to comply could result in death or serious injury.

Installation, maintenance, inspection and servicing must be performed only by authorized personnel familiar with installation, adjustment and maintenance of AC drives.

#### **Do not perform work on the drive while wearing loose clothing, jewelry or without eye protection.**

Failure to comply could result in death or serious injury.

Remove all metal objects such as watches and rings, secure loose clothing and wear eye protection before beginning work on the drive.

#### **Always ground the motor-side grounding terminal.**

Improper equipment grounding could result in death or serious injury by contacting the motor case.

#### **Fire Hazard**

#### **Tighten all terminal screws to the specified tightening torque.**

Loose electrical connections could result in death or serious injury by fire due to overheating of electrical connections.

#### **NOTICE**

**Observe proper electrostatic discharge procedures (ESD) when handling the drive and circuit boards.**

Failure to comply may result in ESD damage to the drive circuitry.

#### **Never connect or disconnect the motor from the drive while the drive is outputting voltage.**

Improper equipment sequencing could result in damage to the drive.

## <span id="page-378-0"></span>**8.2 Drive Options and Peripheral Devices**

The following table of peripheral devices lists the names of the various accessories and options available for Yaskawa drives. Contact Yaskawa or your Yaskawa agent to order these peripheral devices.

- **Peripheral Device Selection**: Refer to the Yaskawa catalog for selection and part numbers.
- <span id="page-378-1"></span>• **Peripheral Device Installation**: Refer to the corresponding option manual for installation instructions.

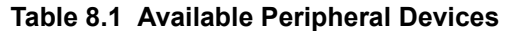

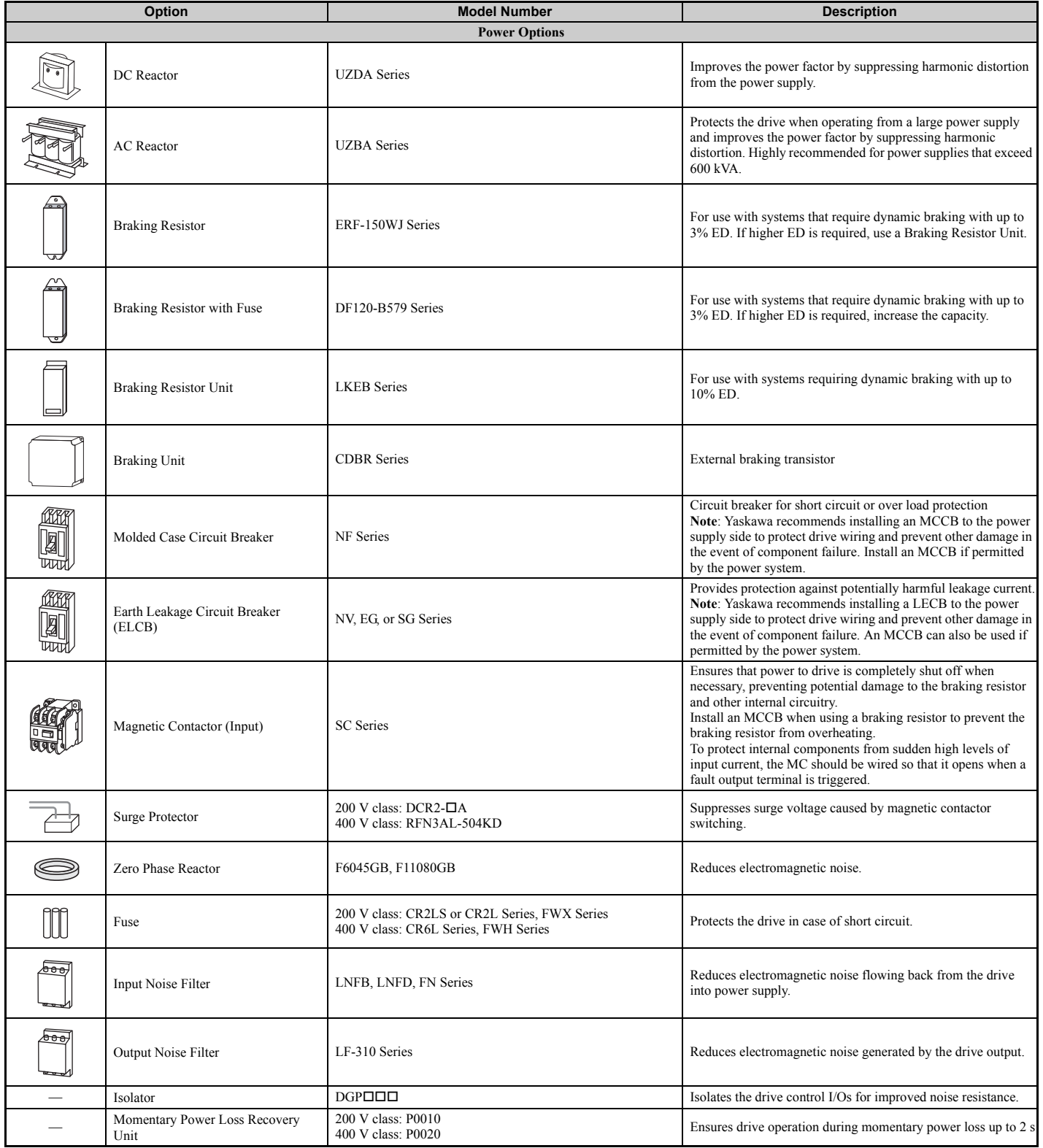

#### **8.2 Drive Options and Peripheral Devices**

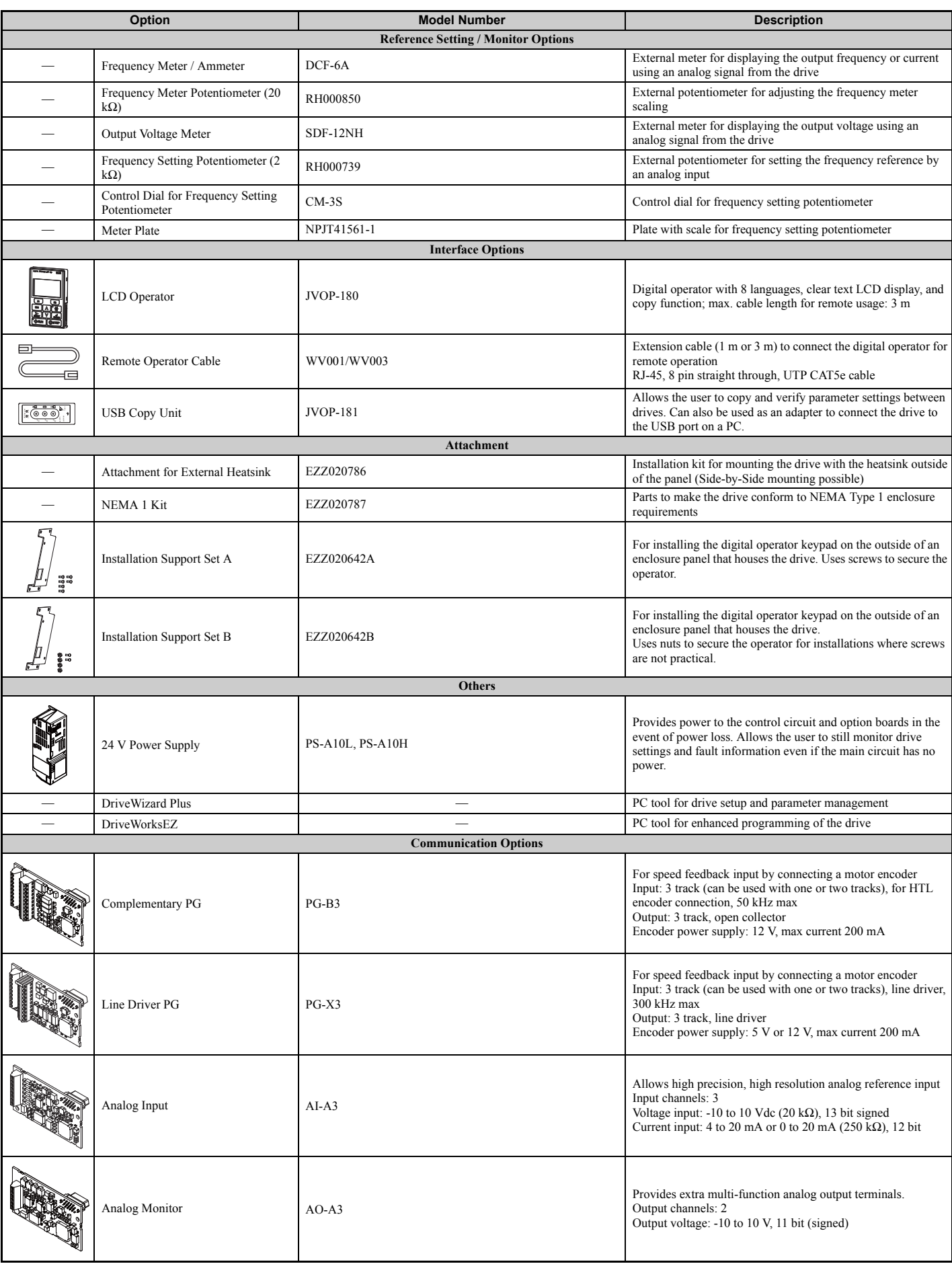

#### **8.2 Drive Options and Peripheral Devices**

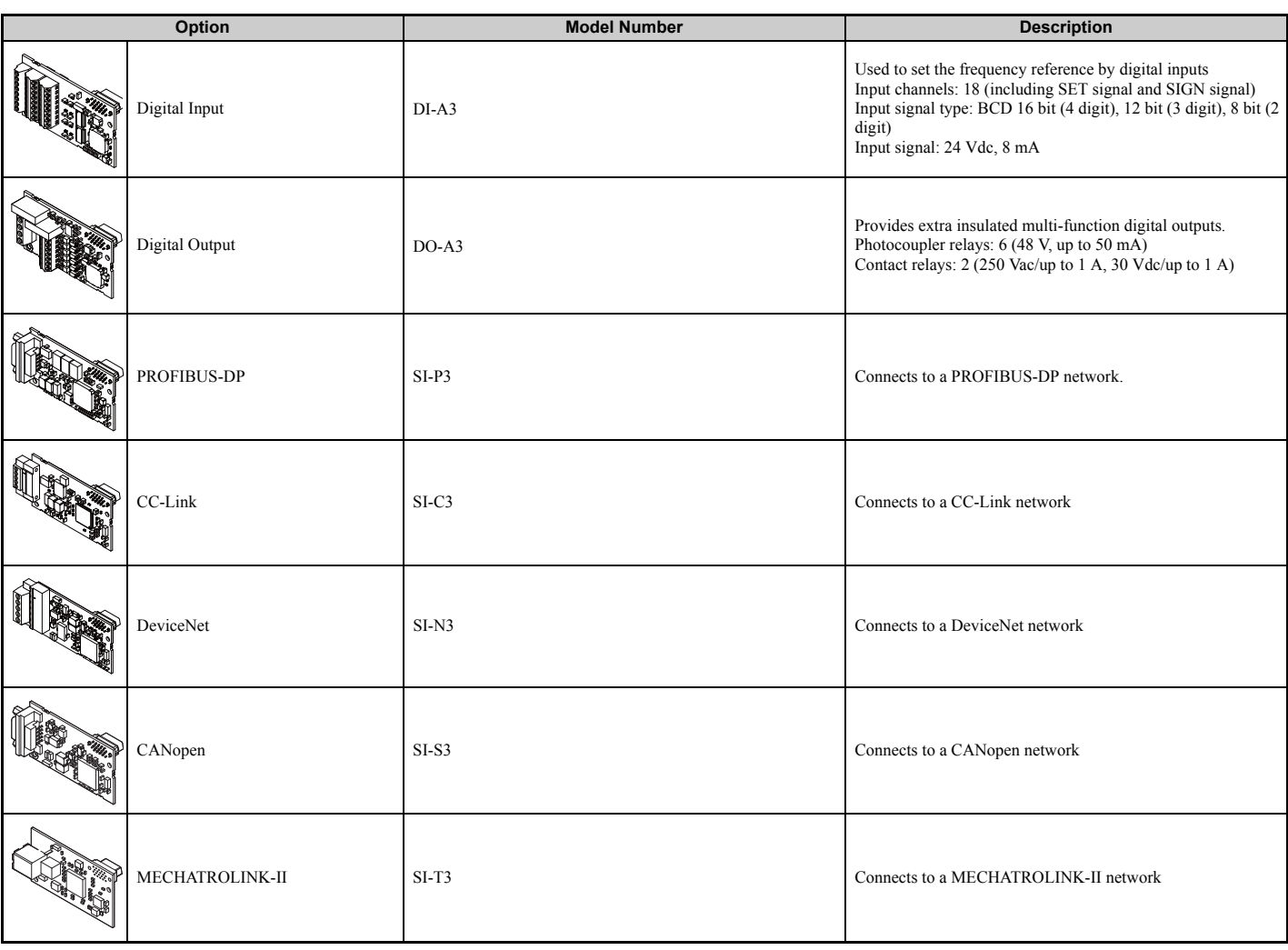

## <span id="page-381-0"></span>**8.3 Connecting Peripheral Devices**

*[Figure 8.1](#page-381-1)* illustrates how to configure the drive and motor to operate with various peripheral devices.

• For more detailed instructions on how to install each device shown below, refer to the specific manual for that device.

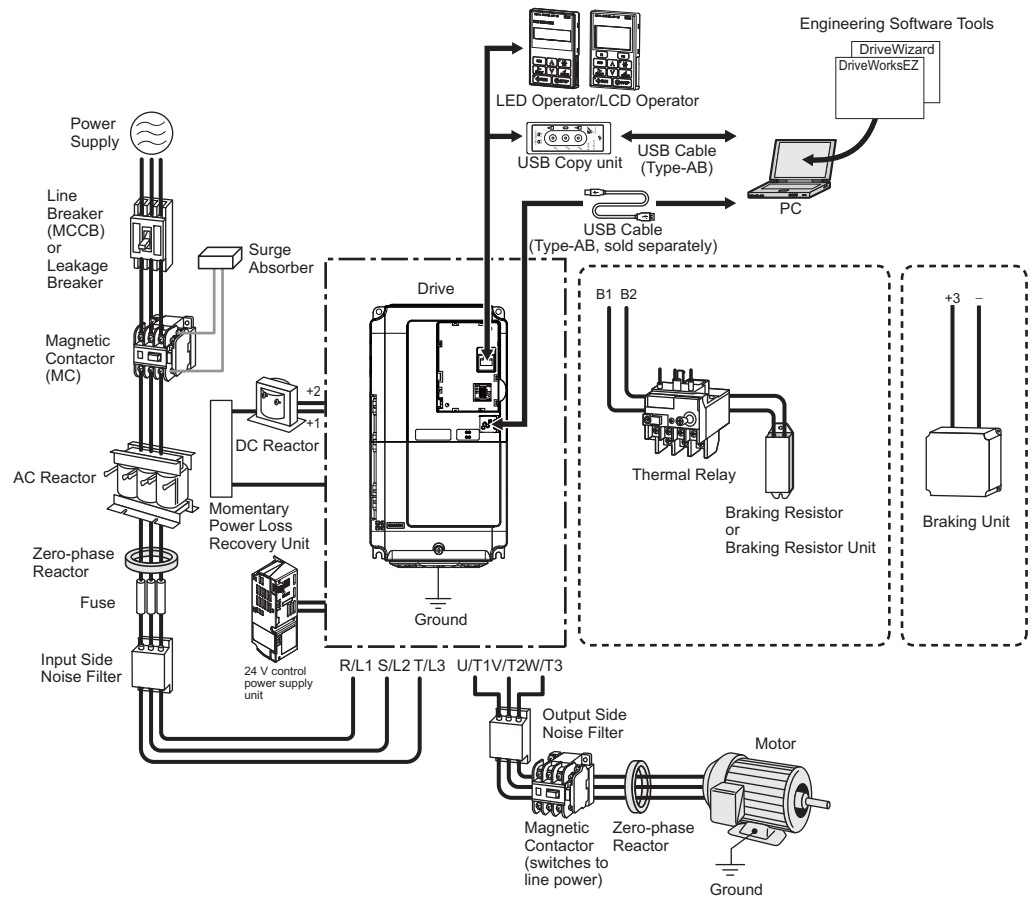

**Figure 8.1 Connecting Peripheral Devices**

<span id="page-381-1"></span>Note: Note that if the drive is set to trigger a fault output whenever the fault restart function is activated (L5-02 = 1), then a sequence to interrupt power when a fault occurs will result in shutting off the power to the drive as the drive attempts to restart itself. The default setting for L5-02 is 0 (fault output active during restart attempt).

## <span id="page-382-0"></span>**8.4 Option Card Installation**

This section provides instructions on installing the option cards listed in *[Table 8.1](#page-378-1)*.

#### **Installing Option Cards**

*[Table 8.2](#page-382-2)* below lists the number of option cards that can be connected to the drive and the drive ports for connecting those option cards.

#### **Table 8.2 Option Card Installation**

<span id="page-382-2"></span><span id="page-382-1"></span>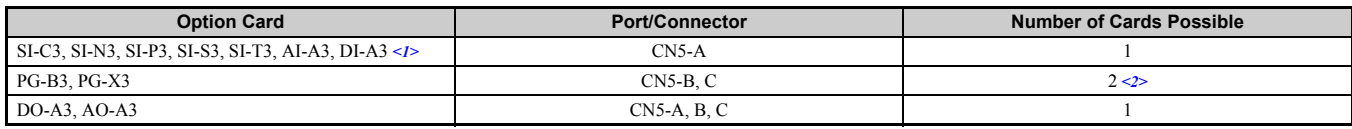

<1> If installed to CN5-B or CN5-C, AI-A3 and DI-A3 cannot be used to set the frequency reference, but the input status can still be viewed using U1-21, U1-22, U1-23 (for AI-A3), and U1-17 (for DI-A3).

<2> If only one PG option card is connected to the drive, use the CN5-C connector. If two PG option cards are connected, use both CN5-B and CN5-C.

#### **Installation Procedure**

**WARNING!** *Electrical Shock Hazard. Do not allow unqualified personnel to perform work on the drive. Failure to comply could result in death or serious injury. Maintenance, inspection, and replacement of parts must be performed only by authorized personnel familiar with installation, adjustment and maintenance of AC drives and Option Cards.*

**NOTICE:** *Damage to Equipment. Observe proper electrostatic discharge procedures (ESD) when handling the option card, drive, and circuit boards. Failure to comply may result in ESD damage to circuitry.*

**NOTICE:** *Damage to Equipment. Tighten all terminal screws to the specified tightening torque. Failure to comply may cause the application to operate incorrectly or damage the drive.*

Use the procedure described below when installing option cards to the drive.

- **1.** Shut off power to the drive, wait the appropriate amount of time for voltage to dissipate, then remove the operator and front cover. Refer to *[Digital Operator and Front Cover on page 63](#page-62-0)*
- **2.** Insert the CN5 connector on the option card into the matching CN5 connector on the drive, then fasten it into place using one of the screws included with the option card.

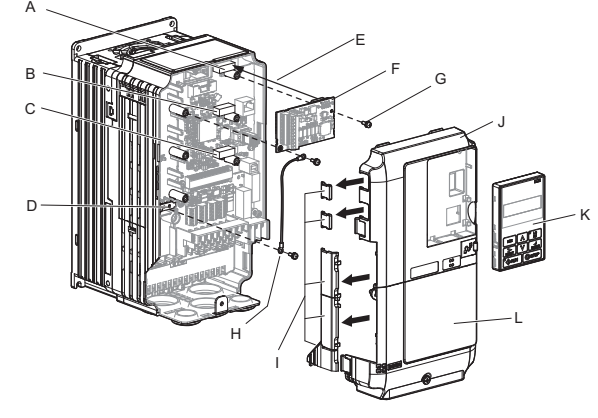

- **A Connector CN5-C G Mounting screw**
- **B** Connector CN5-B **H** Lead line
- 
- **D** Drive grounding terminal (FE)  $J -$  Front cover
- **E Insert connector CN5 here K Digital operator**
- 

- 
- **C Connector CN5-A I Use wire cutters to create an opening for cable lines**
	-
	-
- **F Option card L Terminal cover**

**Figure 8.2 Installing an Option Card**

- **3.** Connect one of the lead lines using one of the screws to the ground terminal. Some option cards come with several different lead lines for connecting the card to the drive. Select the lead line with the most appropriate length.
- **Note:** There are only two screw holes on the drive for ground terminals. If three option cards are connected, two of the lead lines will need to share the same ground terminal.

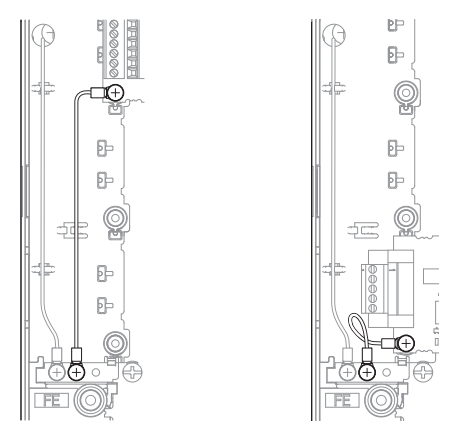

**Figure 8.3 Connecting the Ground Terminal**

**4.** Wire the option card to the terminal block on the option card.

For wiring instructions, refer to the manual delivered with the option card.

When installing option cards to drive models CIMR-A $\Box$ 2A0004 through 0040 and to models CIMR-A $\Box$ 4A0002 through 0023, the cables connected to the option might need to be routed through the front cover to the outside. In this case, cut out the perforated openings on the left side of the front cover. Make sure no sharp edges are left that may damage the cable.

Models CIMR-AD2A0056 through 2A0415 and 4A0031 through 0675 have enough space to keep all wiring inside the unit.

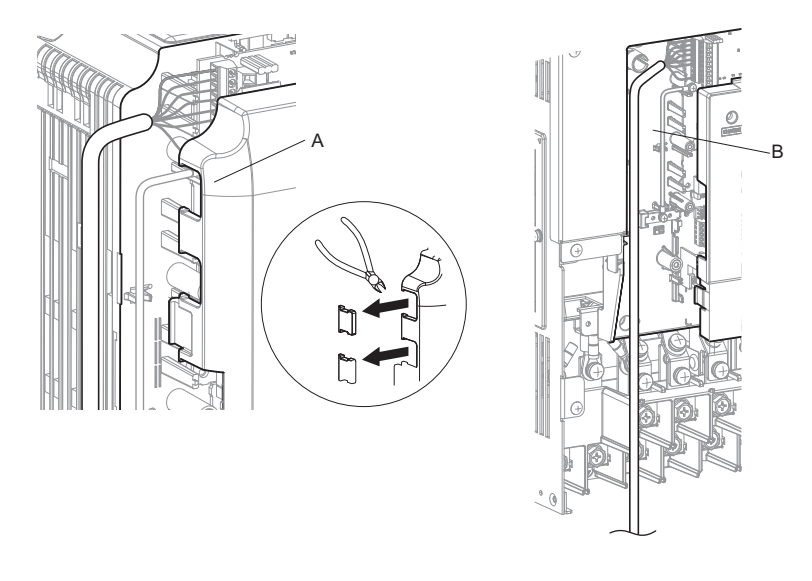

**A – Cable through hole (CIMR-A2A0004 to 0040, 4A0002 to 0023)** **B – Space for wiring (CIMR-A2A0056 to 0415, 4A0031 to 0675)**

#### **Figure 8.4 Wiring Space**

- **5.** Place the front cover and digital operator back onto the drive.
- **Note: 1.** Leave enough space when wiring so that the front cover can be easily reattached. Make sure no wires get caught between the front cover and the drive.
	- **2.** Any exposed wiring will void the wall-mount enclosure rating.

## <span id="page-384-0"></span>**8.5 Installing Peripheral Devices**

This section describes the proper steps and precautions to take when installing or connecting various peripheral devices to the drive.

**NOTICE:** *Use a class 2 power supply (UL standard) when connecting to the control terminals. Improper application of peripheral devices could result in drive performance degradation due to improper power supply.*

#### **Dynamic Braking Options**

Dynamic braking (DB) helps bring the motor to a smooth and rapid stop when working with high inertia loads. As the drive lowers the frequency of a motor moving a high inertia load, regeneration occurs. This can cause an overvoltage situation when the regenerative energy flows back into the DC bus capacitors. A braking resistor prevents these overvoltage faults.

**NOTICE:** *Do not allow unqualified personnel to use the product. Failure to comply could result in damage to the drive or braking circuit. Carefully review the braking resistor instruction manual when connecting a braking resistor option to the drive.*

- Note: 1. The braking circuit must be sized properly in order to dissipate the power required to decelerate the load in the desired time. Ensure that the braking circuit can dissipate the energy for the set deceleration time prior to running the drive.
	- **2.** Disable the drive's internal braking transistor protection by setting L8-55 = 0 when using braking resistor options.

**WARNING!** *Fire Hazard. The braking resistor connection terminals are B1 and B2. Do not connect a braking resistor directly to any other terminals. Improper wiring connections could result in death or serious injury by fire. Failure to comply may result in damage to the braking circuit or drive.*

**NOTICE:** *Connect braking resistors to the drive as shown in the I/O wiring examples. Improperly wiring braking circuits could result in damage to the drive or equipment.*

#### ■ **Installing a Braking Resistor: ERF type**

An ERF type braking resistors provides dynamic braking capability with up to 3% ED. It can be directly connected to the drives B1 and B2 terminals like shown in *[Figure 8.5](#page-384-1)*.

<span id="page-384-1"></span>Enable the drive's braking resistor overload protection by setting  $L8-01 = 1$  when using ERF type resistors.

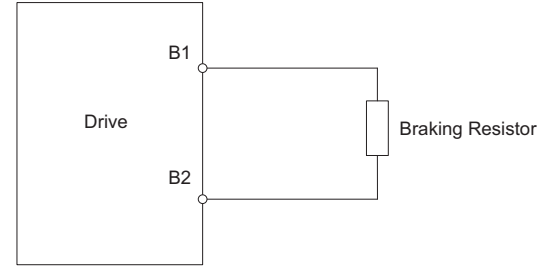

**Figure 8.5 Connecting a Braking Resistor: ERF Type** 

## ■ **Installing a Braking Resistor Unit: LKEB type**

LKEB type braking resistors provide dynamic braking capability with up to 10% ED. They can be directly connected to the drives B1 and B2 terminals as shown in *[Figure 8.6](#page-385-0)*. The LKEB unit has a thermal overload contact that should be utilized in order to switch off the drive in case braking resistor overheat occurs.

As the drives internal braking resistor overload protection cannot protect LKEB resistors, disable this function by setting L8-01 to 0 and L8-55 to 0.

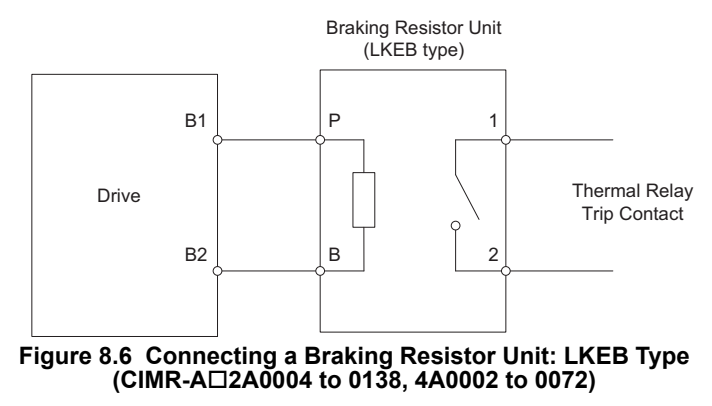

#### <span id="page-385-0"></span>■ **Installing Other Types of Braking Resistors**

When installing braking resistors other than the ERF or LKEB types, make sure that the drive internal braking transistor will not be overloaded with the required duty cycle and the selected resistance value. Use a resistor that is equipped with a thermal overload relay contact, and utilize this contact to switch off the drive in case of braking resistor overheat.

## ■ **Braking Resistor Overload Protection**

If using a braking resistor option, a sequence such as the one shown in *[Figure 8.7](#page-385-1)* should be set up to interrupt the power supply in case the braking resistor overheats.

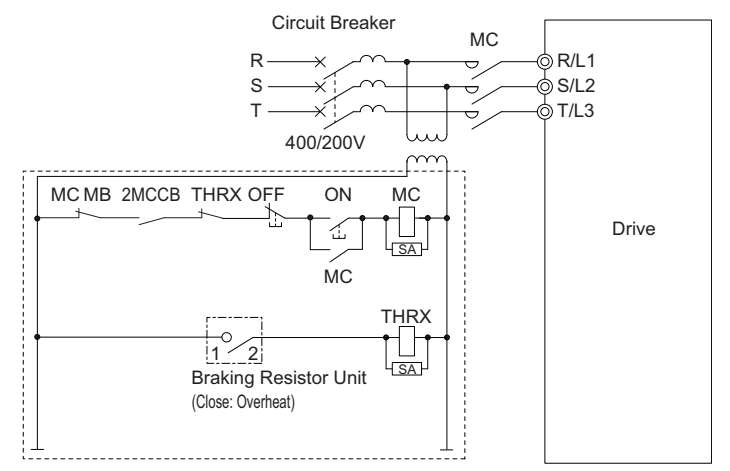

**Figure 8.7 Power Supply Interrupt for Overheat Protection (Example)**

## <span id="page-385-1"></span>■ **Installing a Braking Unit: CDBR Type**

To install a CDBR type braking unit, connect the drive's B1 terminal (CIMR-A $\square$ 2A0004 through 0138 and CIMR- $A\Box$ 4A0002 through 0072) or +3 terminal (CIMR-A $\Box$ 2A0169 to 0211 and CIMR-A $\Box$ 4A0088 to 0165) to the positive terminal on the braking unit. Next wire the negative terminals on the drive and braking unit together. Terminal +2 is not used.

Connect the braking resistor to the CDBRs terminals +0 and -0.

Wire the thermal overload relay contact of the CDBR and the braking resistor in series, and connect this signal to a drive digital input. Use this input to trigger a fault in the drive in case a CDBR or braking resistor overload occurs.

Disable dynamic braking transistor protection by setting  $L8-55 = 0$ .

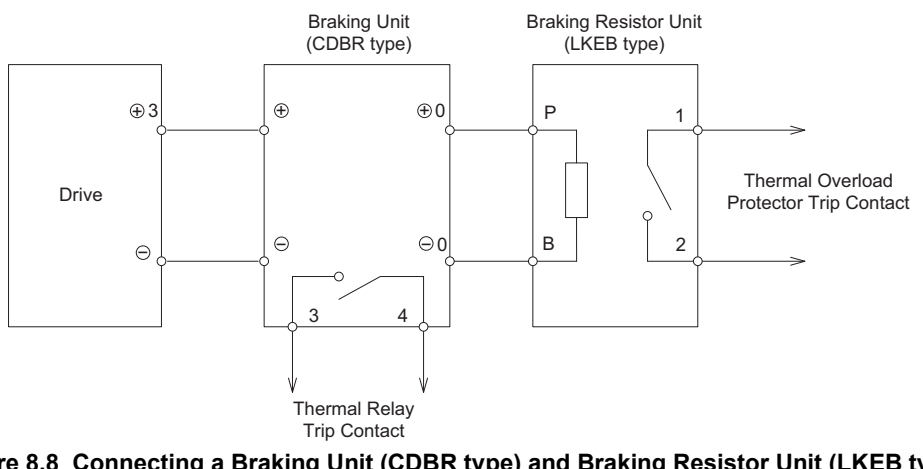

**Figure 8.8 Connecting a Braking Unit (CDBR type) and Braking Resistor Unit (LKEB type) (CIMR-A2A0169 to 0415, 4A0088 to 0675)**

#### ■ Using Braking Units in Parallel

When multiple braking units are used, they must be installed with a master-slave configuration with a single braking unit acting as the master. *[Figure 8.9](#page-386-0)* illustrates how to wire braking units in parallel.

Wire the thermal overload contacts relays of all CDBRs and all braking resistors in series, then connect this signal to a drive digital input. This input can be used to trigger a fault in the drive in case of overload in any of the CDBRs or braking resistors.

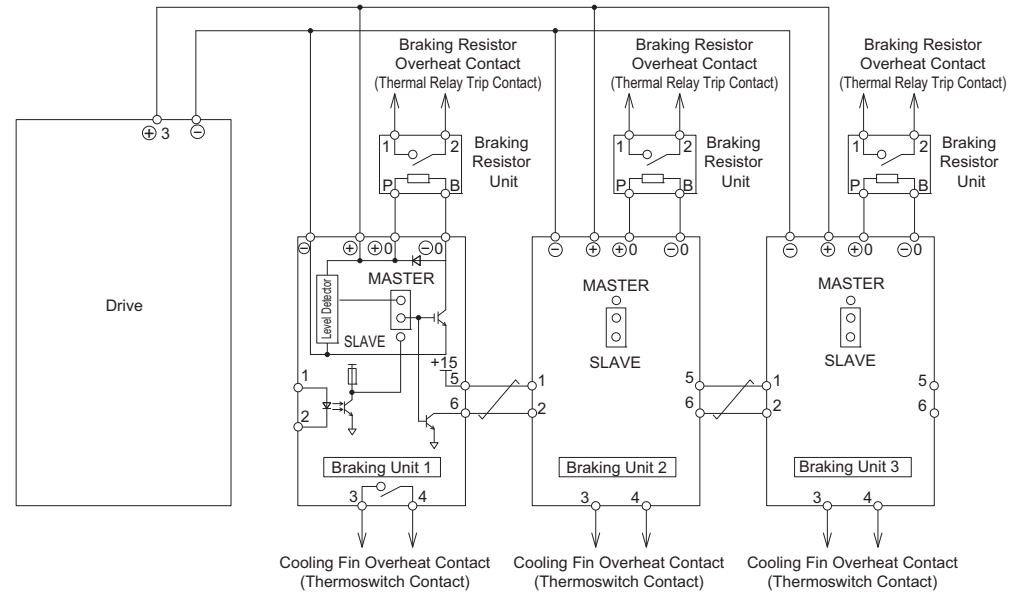

**Figure 8.9 Connecting Braking Units in Parallel**

#### <span id="page-386-0"></span>**Installing a Molded Case Circuit Breaker (MCCB) and Earth Leakage Circuit Breaker (ELCB)**

Install a MCCB or ELCB for line protection between the power supply and the main circuit power supply input terminals R/L1, S/L2, and T/L3. This protects the main circuit and devices wired to the main circuit while also providing overload protection.

Consider the following when selecting and installing an MCCB or ELCB:

• The capacity of the MCCB or ELCB should be 1.5 to 2 times the rated output current of the drive. Use an MCCB or ELCB to keep the drive from faulting out instead of using overheat protection (150% for one minute at the rated output current).

#### **8.5 Installing Peripheral Devices**

• If several drives are connected to one MCCB or ELCB that is shared with other equipment, use a sequence that shuts the power OFF when errors are output by using magnetic contactor (MC) as shown in the following figure.

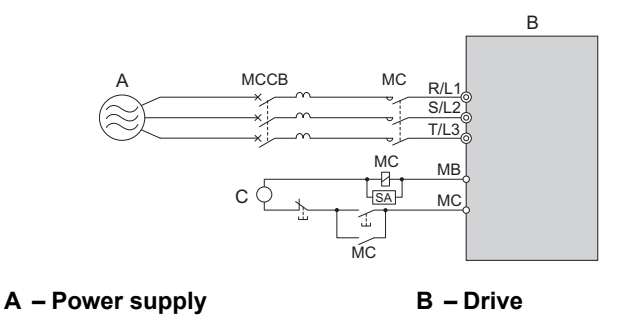

**Figure 8.10 Power Supply Interrupt Wiring (Example)**

**WARNING!** *Electrical Shock Hazard. Disconnect the MCCB (or ELCB) and MC before wiring terminals. Failure to comply may result in serious injury or death.*

#### ■ **Installing a Leakage Breaker**

Drive outputs generate high-frequency leakage current as a result of high-speed switching. Install an Earth Leakage Circuit Breaker (ELCB) on the input side of the drive to switch off potentially harmful leakage current.

Because each drive generates about 100 mA of leakage current across a 1 m cable and another 5 mA for each additional meter, each drive should have a leakage breaker with a sensitivity amperage of at least 30 mA per drive. This will eliminate harmonic leakage current and suppress any potentially harmful frequencies.

Leakage current can cause unprotected components to operate incorrectly. If this is a problem, lower the carrier frequency, replace the components in question with parts protected against harmonic current, or increase the sensitivity amperage of the leakage breaker to at least 200 mA per drive.

Factors in determining leakage current:

- Size of the AC drive
- AC drive carrier frequency
- Motor cable type and length
- EMI/RFI filter

In order to safely protect the drive system, select a breaker that senses all types of current (AC and DC) and high frequency currents.

#### ◆ **Installing a Magnetic Contactor at the Power Supply Side**

Install a magnetic contactor to the drive input for the purposes explained below.

#### ■ **Disconnecting the Power Supply**

The drive should be shut off with a magnetic contactor (MC) when a fault occurs in any external equipment such as braking resistors.

**NOTICE:** *Do not connect electromagnetic switches or magnetic contactors to the output motor circuits without proper sequencing. Improper sequencing of output motor circuits could result in damage to the drive.* 

**NOTICE:** *Install a MC on the input side of the drive when the drive should not automatically restart after power loss. To get the full performance life out of the electrolytic capacitors and circuit relays, refrain from switching the drive power supply off and on more than once every 30 minutes. Frequent use can damage the drive. Use the drive to stop and start the motor.* 

**NOTICE:** *Use a magnetic contactor (MC) to ensure that power to the drive can be completely shut off when necessary. The MC should be wired so that it opens when a fault output terminal is triggered.* 

- Note: 1. To keep the drive from restarting automatically when power is restored after momentary power loss, install a magnetic contactor to the drive input.
	- **2.** To have the drive continue operating through momentary power loss, set up a delay for the magnetic contactor so that it does not open prematurely.

#### ■ **Protecting the Braking Resistor or Braking Resistor Unit**

Use an MC on the input side of the drive to protect a braking resistor or braking resistor unit from overheat or fire.

**WARNING!** *Fire Hazard. When using a braking unit, use a thermal relay on the braking resistors and configure a fault contact output for the braking resistor unit to disconnect drive main power via an input contactor. Inadequate braking circuit protection could result in death or serious injury by fire from overheating resistors.*

## ◆ **Connecting an AC or DC Reactor**

AC and DC reactors suppress surges in current and improve the power factor on the input side of the drive.

Use a DC reactor or AC reactor or both:

- To suppress harmonic current or improve the power factor of the power supply.
- When using a phase advancing capacitor switch.
- With a large capacity power supply transformer (over 600 kVA). **Note:** Use an AC or DC reactor when also connecting a thyristor converter (such as a DC drive) to the same power supply system, regardless of the conditions of the power supply.

#### ■ **Connecting an AC Reactor**

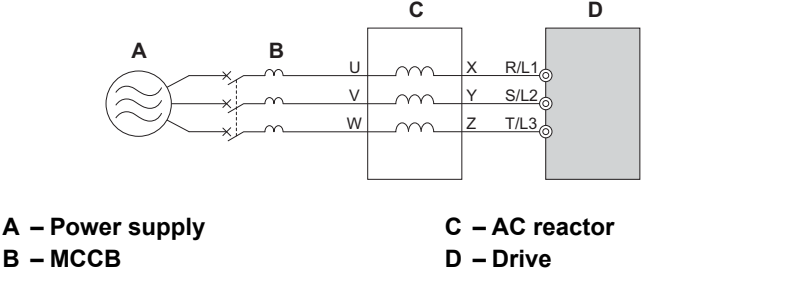

**Figure 8.11 Connecting an AC Reactor**

#### ■ **Connecting a DC Reactor**

A DC reactor can be installed to drive models CIMR-A $\square$ 2A0004 to 0081 and 4A0002 to 0044. When installing a DC reactor, ensure the jumper between terminals +1 and +2 (terminals are jumpered for shipment) is removed. The jumper must be installed if no DC reactor is used. Refer to *[Figure 8.12](#page-388-0)* for an example of DC reactor wiring.

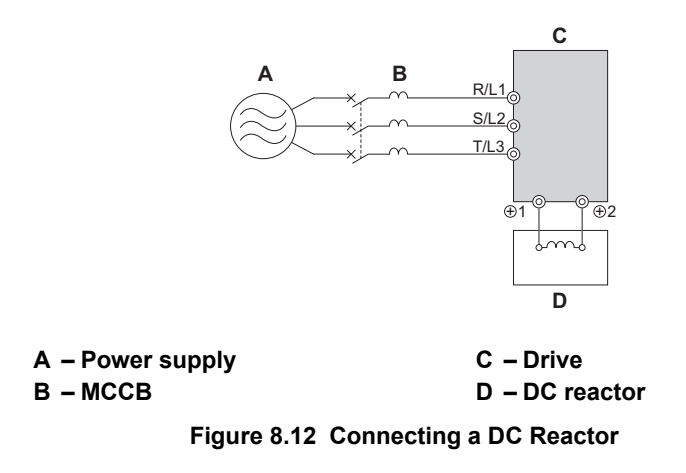

## <span id="page-388-0"></span>**Connecting a Surge Absorber**

A surge absorber suppresses surge voltage generated from switching an inductive load near the drive. Inductive loads include magnetic contactors, relays, valves, solenoids, and brakes. Always use a surge absorber or diode when operating with an inductive load.

**Note:** Never connect a surge absorber to the drive output.

**Peripheral Devices & Peripheral Devices &<br>Options** 

**8**

#### **Connecting a Noise Filter**

#### ■ **Input-Side Noise Filter**

Drive outputs generate noise as a result of high-speed switching. This noise flows from inside the drive back to the power supply, possibly affecting other equipment. Installing a noise filter to the input side of the drive can reduce the amount of noise flowing back into the power supply. This also prevents noise from entering the drive from the power supply.

- Use a noise filter specifically designed for AC drives.
- Install the noise filter as close as possible to the drive.

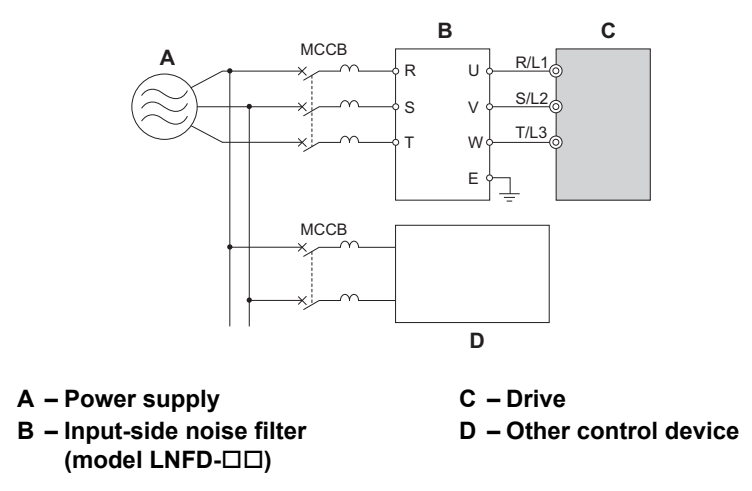

**Figure 8.13 Input-Side Noise Filter (Three-Phase 200/400 V)**

#### ■ Output-Side Noise Filter

A noise filter on the output side of the drive reduces inductive noise and radiated noise. *[Figure 8.14](#page-389-0)* illustrates an example of output-side noise filter wiring.

**NOTICE:** *Do not connect phase-advancing capacitors or LC/RC noise filters to the output circuits. Improper application of noise filters could result in damage to the drive.*

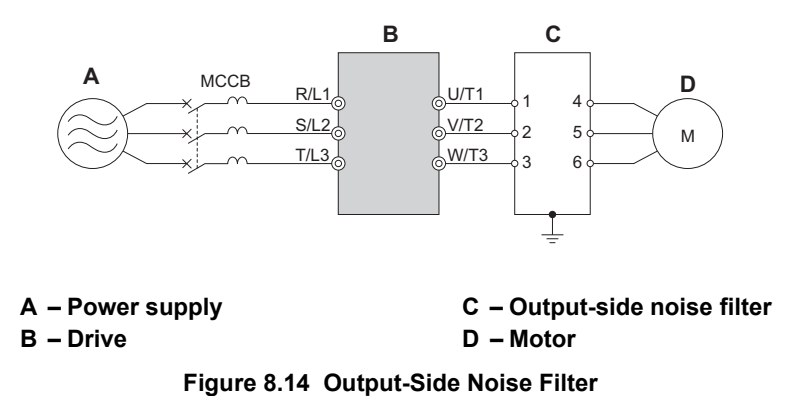

- <span id="page-389-0"></span>• **Radiated Noise:** Electromagnetic waves radiated from the drive and cables create noise throughout the radio bandwidth that can affect surrounding devices.
- **Induced Noise:** Noise generated by electromagnetic induction can affect the signal line and may cause the controller to malfunction.

#### **Preventing Induced Noise**

Use a noise filter on the output side or use shielded cables. Lay the cables at least 30 cm away from the signal line to prevent induced noise.

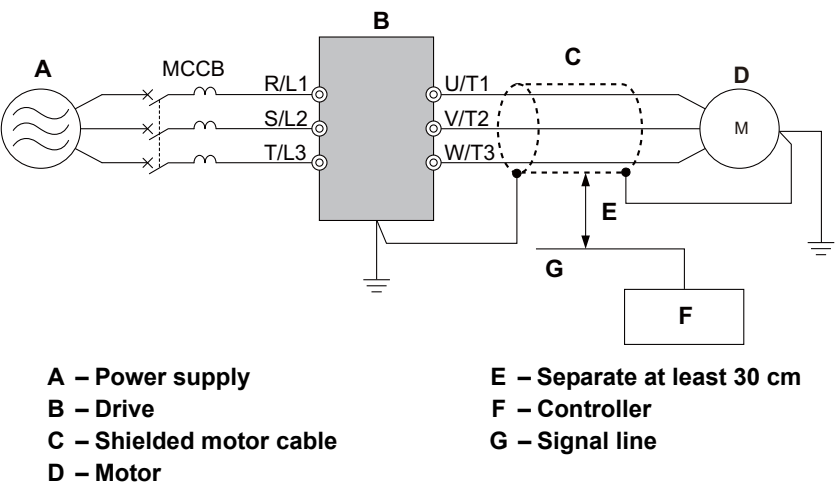

**Figure 8.15 Preventing Induced Noise**

#### **Reducing Radiated and Radio Frequency Noise**

The drive, input lines, and output lines generate radio frequency noise. Use noise filters on input and output sides and install the drive in a metal enclosure panel to reduce radio frequency noise.

**Note:** The cable running between the drive and motor should be as short as possible.

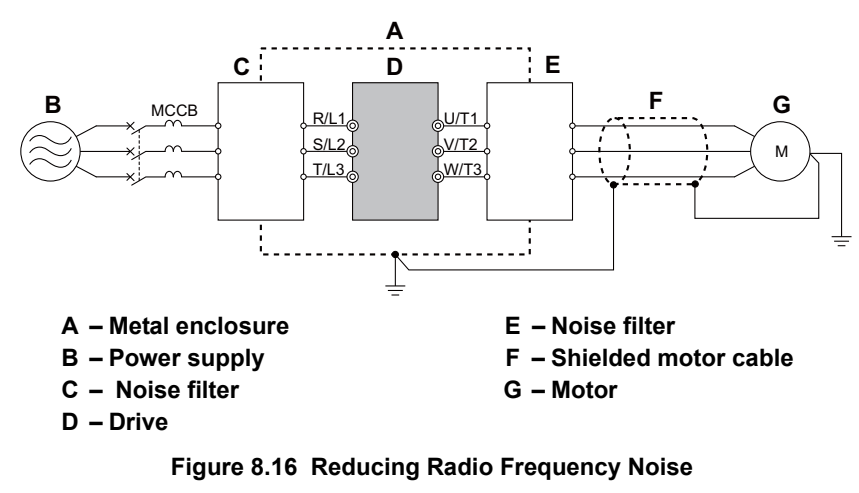

#### ◆ **Fuse/Fuse Holder**

Yaskawa recommends installing a fuse to the input side of the drive to prevent damage to the drive if a short circuit occurs.

Select the appropriate fuse from the table below.

#### **Table 8.3 Input Fuses**

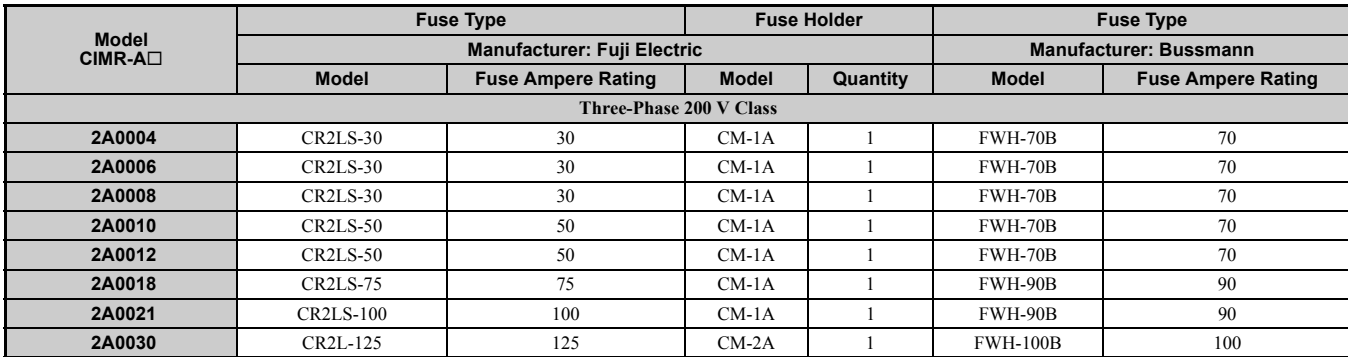

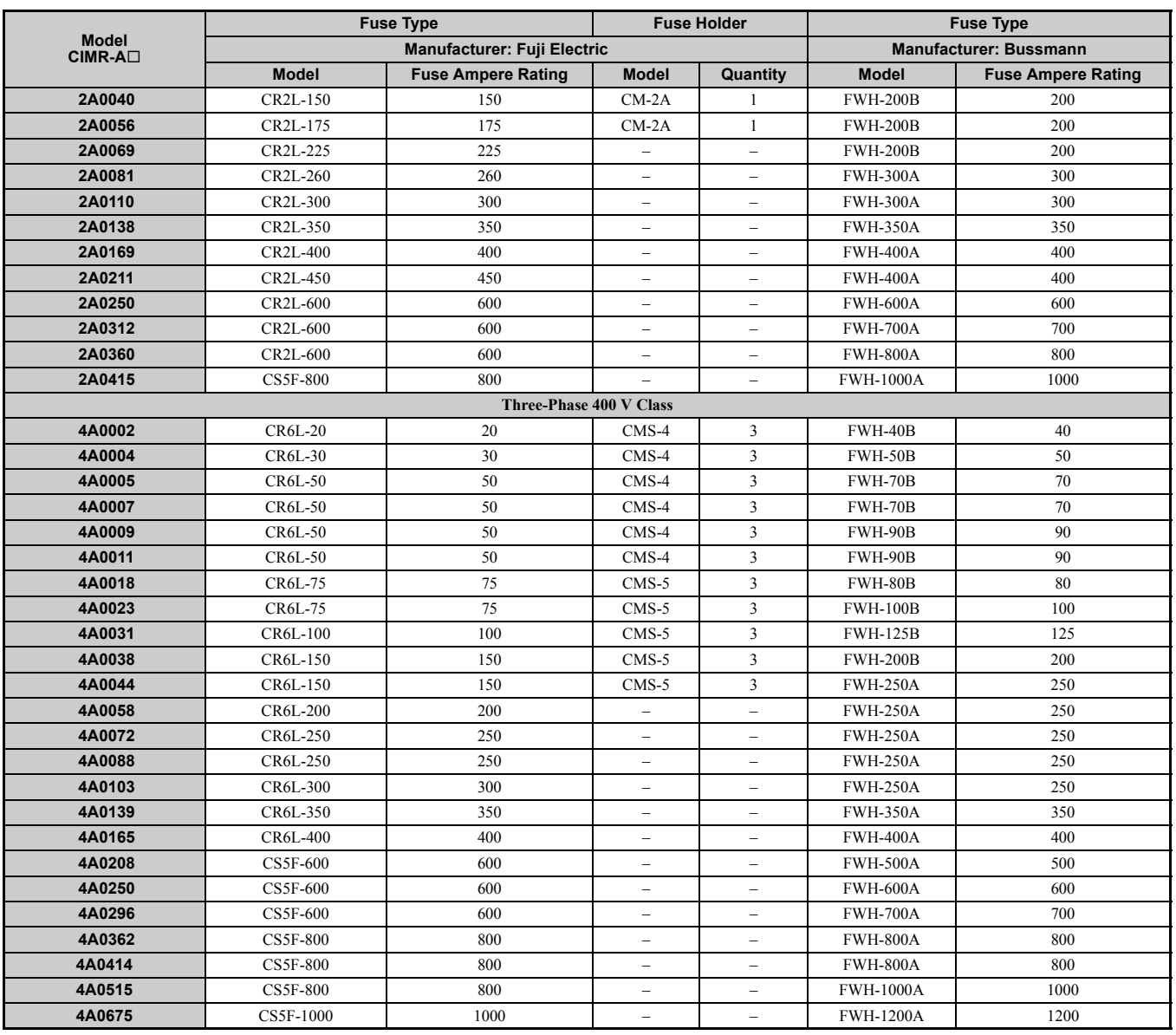

#### **Attachment for External Heatsink**

An external heatsink can be attached that projects outside the enclosure. Steps should be taken to ensure that there is enough air circulation around the heatsink.

Contact your Yaskawa sales representative or Yaskawa directly.

#### ◆ **EMC Filter Installation**

This drive is tested according to European standards IEC61800-5-1 and complies with the EMC guidelines. *[Refer to](#page-520-0)  [EMC Filter Installation on page 521](#page-520-0)* for details about EMC filter selection and installation.

## ◆ **Installing a Motor Thermal Overload (oL) Relay on the Drive Output**

Motor thermal overload relays protect the motor by disconnecting power lines to the motor due to a motor overload condition.

Install a motor thermal overload relay between the drive and motor:

- When operating multiple motors on a single AC drive.
- When using a power line bypass to operate the motor directly from the power line.

It is not necessary to install a motor thermal overload relay when operating a single motor from a single AC drive. The AC drive has UL recognized electronic motor overload protection built into the drive software.

**Note:** 1. Disable the motor protection function  $(L1-01 = 0)$  when using an external motor thermal overload relay. **2.** The relay should shut off main power on the input side of the main circuit when triggered.

#### ■ General Precautions when Using Thermal Overload Relays

The following application precautions should be considered when using motor thermal overload relays on the output of AC drives in order to prevent nuisance trips or overheat of the motor at low speeds:

- 1. Low speed motor operation
- 2. Use of multiple motors on a single AC drive
- 3. Motor cable length
- 4. Nuisance tripping resulting from high AC drive carrier frequency

#### **Low Speed Operation and Motor Thermal oL Relays**

Generally, thermal relays are applied on general-purpose motors. When general-purpose motors are driven by AC drives, the motor current is approximately 5% to 10% greater than if driven by a commercial power supply. In addition, the cooling capacity of a motor with a shaft-driven fan decreases when operating at low speeds. Even if the load current is within the motor rated value, motor overheating may occur. A thermal relay cannot effectively protect the motor due to the reduction of cooling at low speeds. For this reason, apply the UL recognized electronic thermal overload protection function built into the drive whenever possible.

**UL recognized electronic thermal overload function of the drive:** Speed-dependent heat characteristics are simulated using data from standard motors and force-ventilated motors. The motor is protected from overload using this function.

#### **Using a Single Drive to Operate Multiple Motors**

Turn off the electronic thermal overload function. Please refer to the appropriate product instruction manual to determine which parameter disables this function.

**Note:** The UL recognized electronic thermal overload function cannot be applied when operating multiple motors with a single drive.

#### **Long Motor Cables**

When a high carrier frequency and long motor cables are used, nuisance tripping of the thermal relay may occur due to increased leakage current. To avoid this, reduce the carrier frequency or increase the tripping level of the thermal overload relay.

#### **Nuisance Tripping Due to a High AC Drive Carrier Frequency**

Current waveforms generated by high carrier frequency PWM drives tend to increase the temperature in overload relays. It may be necessary to increase the trip level setting when encountering nuisance triggering of the relay.

**WARNING!** *Fire Hazard. Confirm an actual motor overload condition is not present prior to increasing the thermal oL trip setting. Check local electrical codes before making adjustments to motor thermal overload settings.*

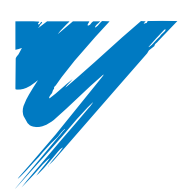

# **Appendix: A**

## **Specifications**

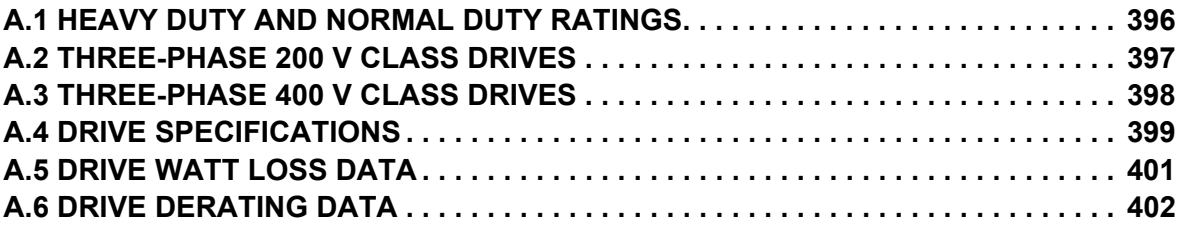

## <span id="page-395-0"></span>**A.1 Heavy Duty and Normal Duty Ratings**

The capacity of the drive is based on two types of load characteristics: Heavy Duty (HD) and Normal Duty (ND).

<span id="page-395-1"></span>*[Refer to Selecting the Appropriate Load Rating on page 396](#page-395-1)* for the differences between HD and ND.

#### **Table A.1 Selecting the Appropriate Load Rating**

<span id="page-395-2"></span>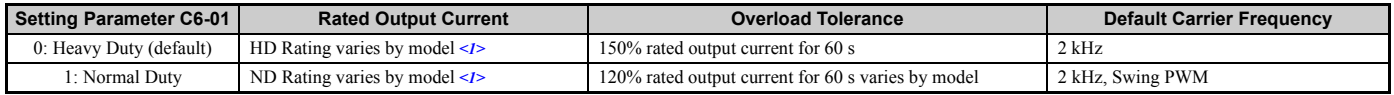

<1> Refer to *[Three-Phase 200 V Class Drives on page 397](#page-396-0)* and *[Three-Phase 400 V Class Drives on page 398](#page-397-0)* for information on rating changes based on drive model.

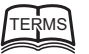

**HD and ND**: HD refers to applications requiring constant torque output, while ND refers to applications with variable torque needs. The drive allows the user to select HD or ND torque depending on the application. Fans, pumps, and blowers should use ND (C6-01 = 1), and other applications generally use HD (C6-01 = 0).

**Swing PWM**: Swing PWM equivalent to a 2 kHz audible noise. This function turns the motor noise into a less obtrusive white noise.

**Note:** Differences between HD ratings and ND ratings for the drive include rated input and output current, overload capacity, carrier frequency, and current limit. The default setting is for HD ( $C6-01 = 0$ ).
# **A.2 Three-Phase 200 V Class Drives**

<span id="page-396-0"></span>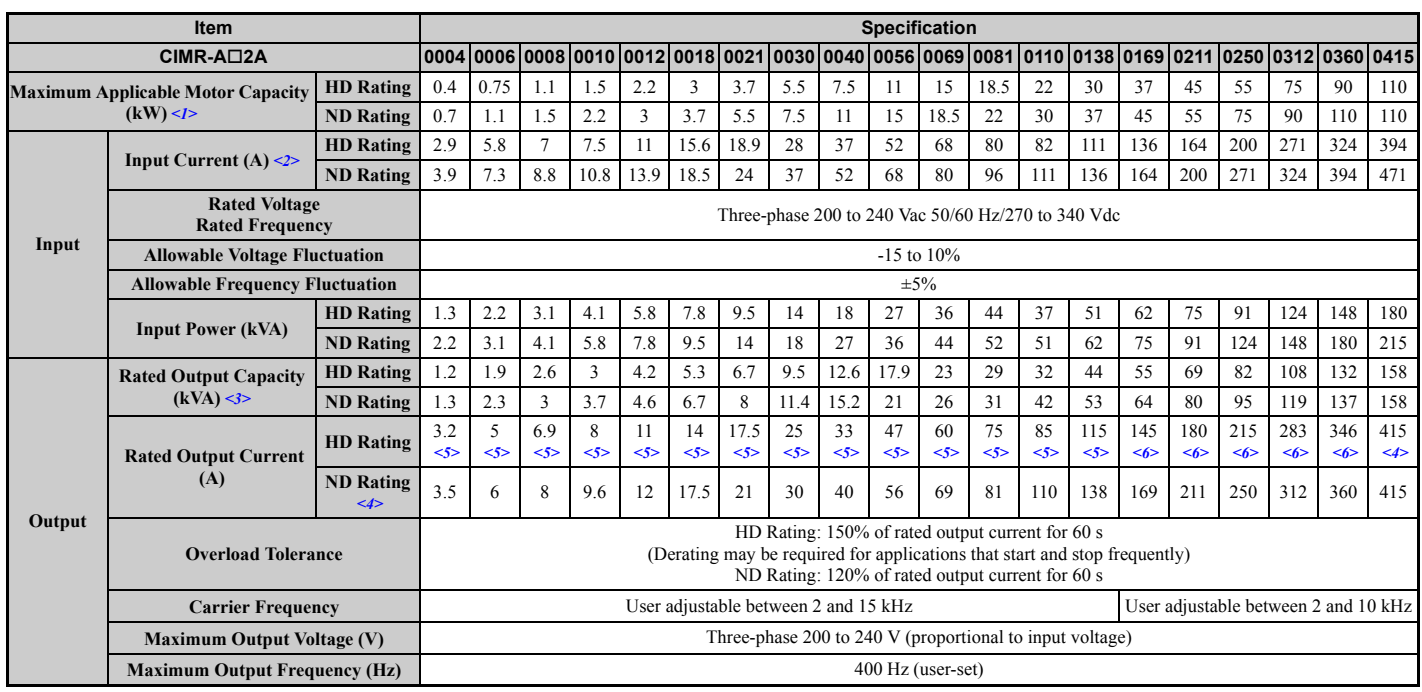

<span id="page-396-1"></span>**Table A.2 Power Ratings (Three-Phase 200 V Class)**

<1> The motor capacity (kW) refers to a Yaskawa 4-pole motor. The rated output current of the drive output amps should be equal to or greater than the motor rated current.

<2> Assumes operation at the rated output current. Input current rating varies depending on the power supply transformer, input reactor, wiring connections, and power supply impedance.

<3> Rated motor capacity is calculated with a rated output voltage of 220 V.

<4> Carrier frequency is set to 2 kHz. Current derating is required in order to raise the carrier frequency.

<5> Carrier frequency can be increased up the 8 kHz while keeping this current rating. Higher carrier frequency settings require derating.

<6> Carrier frequency can be increased up the 5 kHz while keeping this current rating. Higher carrier frequency settings require derating.

# **A.3 Three-Phase 400 V Class Drives**

<span id="page-397-1"></span>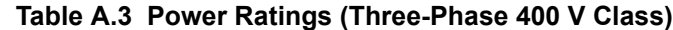

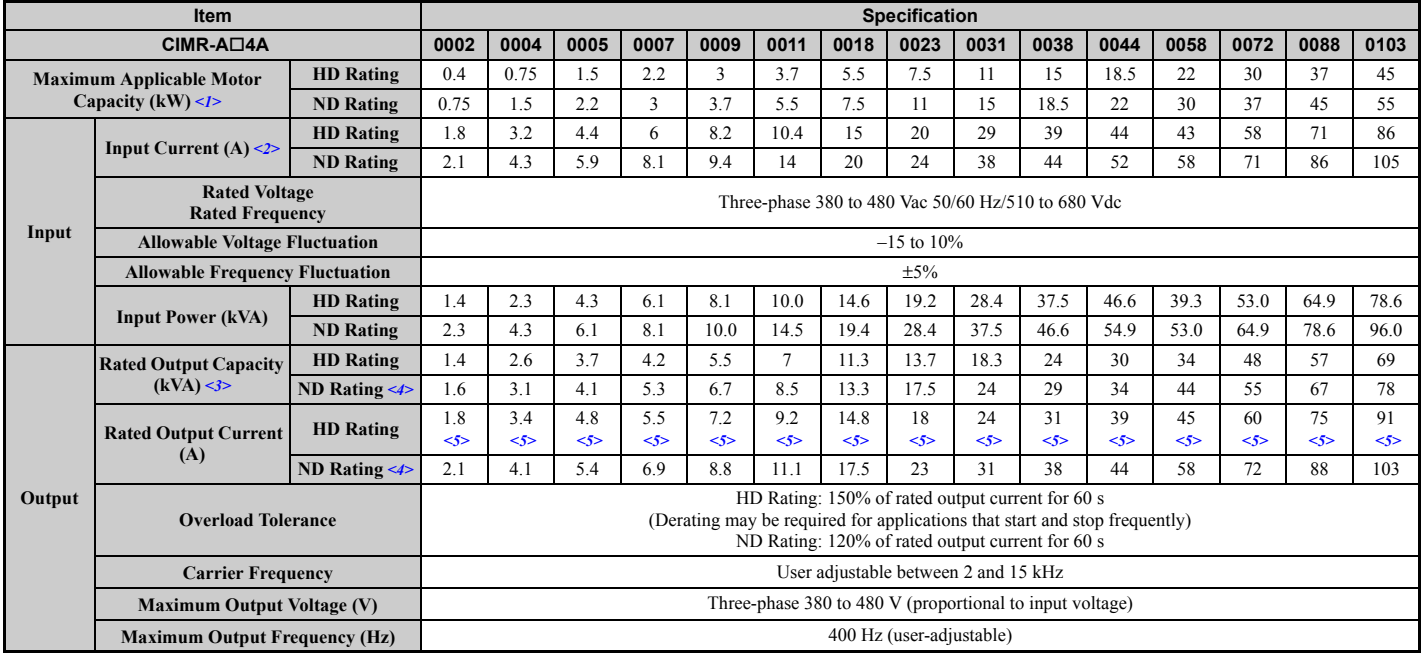

<span id="page-397-0"></span>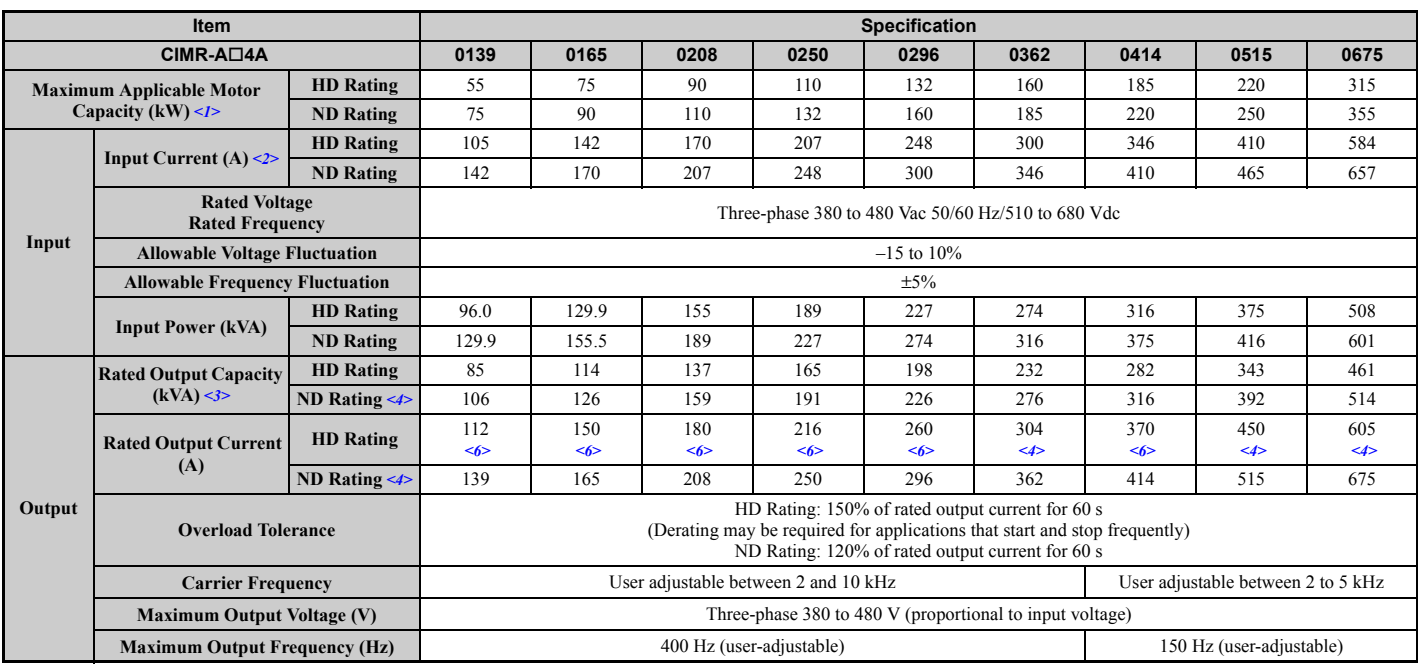

<1> The motor capacity (kW) refers to a Yaskawa 4-pole motor. The rated output current of the drive output amps should be equal to or greater than the motor rated current.

<2> Assumes operation at the rated output current. Input current rating varies depending on the power supply transformer, input reactor, wiring conditions, and power supply impedance.

<3> Rated motor capacity is calculated with a rated output voltage of 440 V.

<4> Carrier frequency is set to 2 kHz. Current derating is required in order to raise the carrier frequency.

<5> Carrier frequency can be increased up the 8 kHz while keeping this current rating. Higher carrier frequency settings require derating.

<6> Carrier frequency can be increased up the 5 kHz while keeping this current rating. Higher carrier frequency settings require derating

# **A.4 Drive Specifications**

**Note: 1.** Perform rotational Auto-Tuning to obtain the performance specifications given below.

**2.** For optimum performance life of the drive, install the drive in an environment that meets the required specifications.

<span id="page-398-0"></span>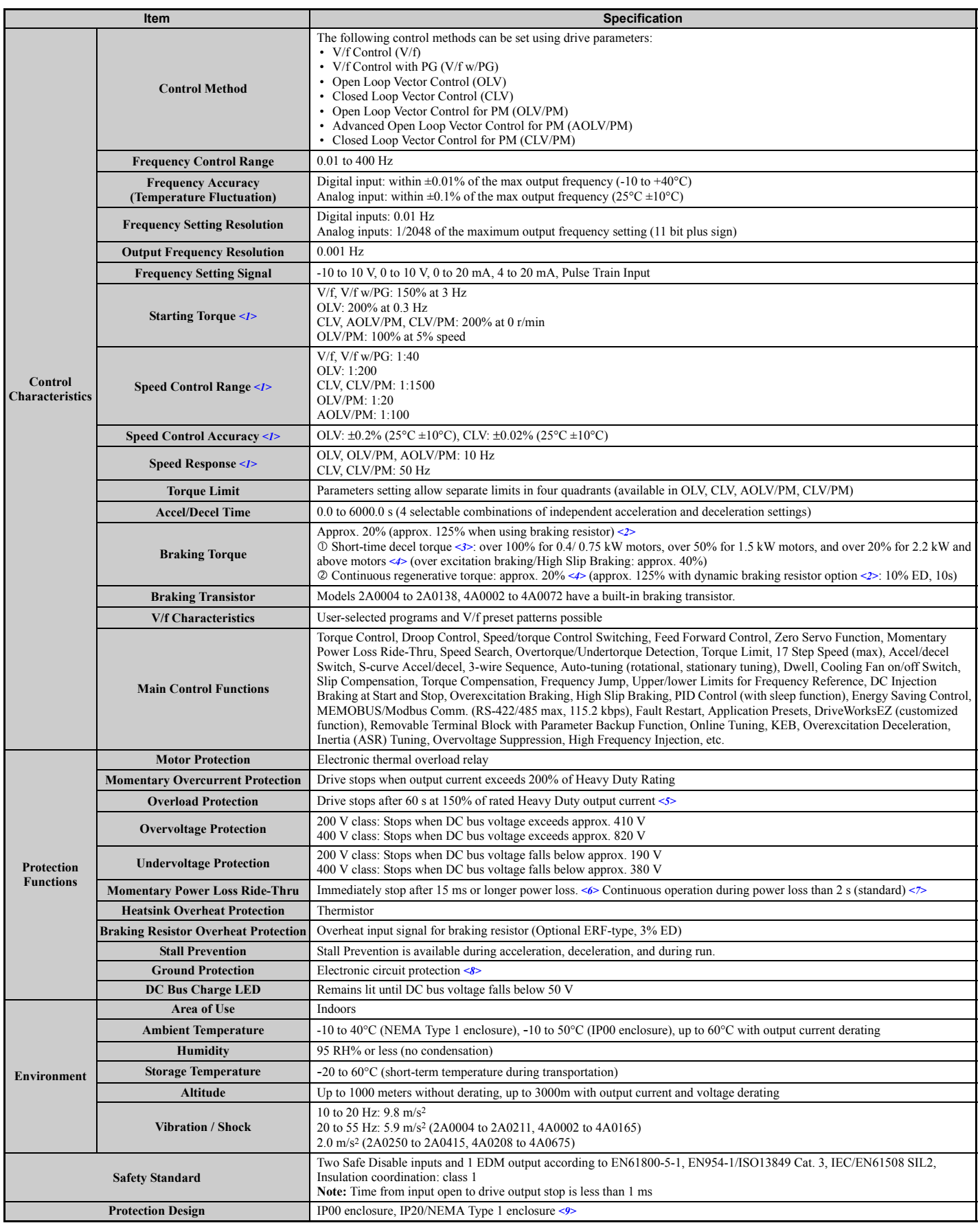

Specifications **Specifications A**

#### **A.4 Drive Specifications**

- <1> The accuracy of these values depends on motor characteristics, ambient conditions, and drive settings. Specifications may vary with different motors and with changing motor temperature. Contact Yaskawa for consultation.
- <2> Ensure that Stall Prevention is disabled during deceleration (L3-04 = 0), when using a regenerative converter, a regenerative unit, a braking resistor or the Braking Resistor Unit. The default setting for the Stall Prevention function will interfere with the braking resistor.
- <3> Instantaneous average deceleration torque refers to the torque required to decelerate the motor (uncoupled from the load) from the rated motor speed down to zero in the shortest time.
- <4> Actual specifications may vary according to motor characteristics.
- <5> Overload protection may be triggered when operating with 150% of the rated output current if the output frequency is less than 6 Hz.
- <6> May be shorter due to load conditions and motor speed.
- <7> A separate Momentary Power Loss Ride-Thru Unit is required for the drives CIMR-A2A0004 through 2A0056 and 4A0002 through 4A0031 if the application needs to continue running during a momentary power loss up to 2 s.
- <8> Ground protection cannot be provided when the impedance of the ground fault path is too low, or when the drive is powered up while a ground fault is present at the output.
- <9> Removing the top protective cover from a NEMA Type 1 enclosure drive voids the NEMA Type 1 protection but still keeps IP20 conformity. This is applicable to models 2A0004 to 2A0081 and 4A0002 to 4A0044.

# **A.5 Drive Watt Loss Data**

<span id="page-400-0"></span>

| <b>Model Number</b><br>$CIMR-A1$ | <b>Heavy Duty</b> |                             |                                  |                | <b>Normal Duty</b>    |                             |                                  |                |
|----------------------------------|-------------------|-----------------------------|----------------------------------|----------------|-----------------------|-----------------------------|----------------------------------|----------------|
|                                  | Rated Amps (A)    | <b>Heatsink Loss</b><br>(W) | <b>Interior Unit</b><br>Loss (W) | Total Loss (W) | Rated Amps (A)<br>$3$ | <b>Heatsink Loss</b><br>(W) | <b>Interior Unit</b><br>Loss (W) | Total Loss (W) |
| 2A0004                           | 3.2 < l >         | 14.8                        | 44                               | 59             | 3.5                   | 18.4                        | 47                               | 66             |
| 2A0006                           | 5.0 < l           | 24                          | 48                               | 72             | 6.0                   | 31                          | 51                               | 82             |
| 2A0008                           | 6.9 < l>          | 35                          | 49                               | 84             | 8.0                   | 43                          | 52                               | 95             |
| 2A0010                           | 8.0 < I>          | 43                          | 52                               | 95             | 9.6                   | 57                          | 58                               | 115            |
| 2A0012                           | 11.0 < I>         | 64                          | 58                               | 122            | 12.0                  | 77                          | 64                               | 141            |
| 2A0018                           | 14.0 < b          | 77                          | 60                               | 137            | 17.5                  | 101                         | 67                               | 168            |
| 2A0021                           | 17.5 < l >        | 101                         | 67                               | 168            | 21                    | 138                         | 83                               | 222            |
| 2A0030                           | 25 < I>           | 194                         | 92                               | 287            | 30                    | 262                         | 117                              | 379            |
| 2A0040                           | 33 < l >          | 214                         | 105                              | 319            | 40                    | 293                         | 145                              | 437            |
| 2A0056                           | 47 < I>           | 280                         | 130                              | 410            | 56                    | 371                         | 175                              | 546            |
| 2A0069                           | $60 \le l >$      | 395                         | 163                              | 558            | 69                    | 491                         | 205                              | 696            |
| 2A0081                           | 75 < I>           | 460                         | 221                              | 681            | 81                    | 527                         | 257                              | 785            |
| 2A0110                           | 85 < l >          | 510                         | 211                              | 721            | 110                   | 719                         | 286                              | 1005           |
| 2A0138                           | 115 < l >         | 662                         | 250                              | 912            | 138                   | 842                         | 312                              | 1154           |
| 2A0169                           | 145 < I>          | 816                         | 306                              | 1122           | 169                   | 1014                        | 380                              | 1394           |
| 2A0211                           | 180 < 2           | 976                         | 378                              | 1354           | 211                   | 1218                        | 473                              | 1691           |
| 2A0250                           | 215 < 2>          | 1514                        | 466                              | 1980           | 250                   | 1764                        | 594                              | 2358           |
| 2A0312                           | 283 < 2           | 1936                        | 588                              | 2524           | 312                   | 2020                        | 665                              | 2686           |
| 2A0360                           | 346 < 2           | 2564                        | 783                              | 3347           | 360                   | 2698                        | 894                              | 3591           |
| 2A0415                           | 415 < 3           | 2672                        | 954                              | 3626           | 415                   | 2672                        | 954                              | 3626           |

**Table A.4 Watt Loss 200 V Class Three-Phase Models**

<1> These values assume the carrier frequency is set to 8 kHz.

<2> These values assume the carrier frequency is set to 5 kHz.

<3> These values assume the carrier frequency is set to 2 kHz.

#### **Table A.5 Watt Loss 400 V Class Three-Phase Models**

<span id="page-400-1"></span>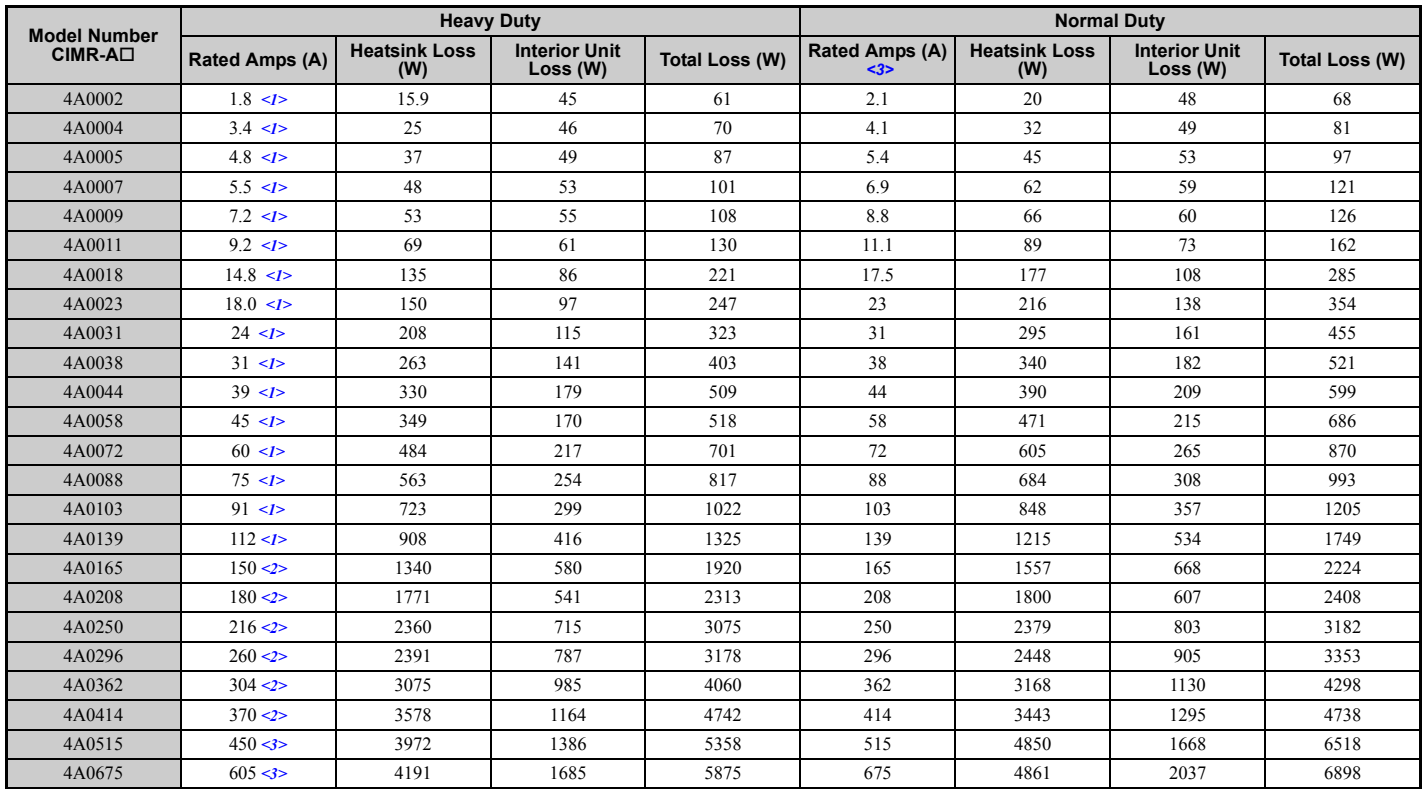

<1> These values assume the carrier frequency is set to 8 kHz.

<2> These values assume the carrier frequency is set to 5 kHz.

<3> These values assume the carrier frequency is set to 2 kHz.

**A**

# **A.6 Drive Derating Data**

The drive can be operated at above the rated temperature, altitude, and default carrier frequency by derating the drive capacity.

# **Carrier Frequency Derating**

As the carrier frequency of the drive is increased above the factory default setting, the drive's rated output current must be derated according to *[Figure A.1](#page-401-0)* to *[Figure A.6](#page-402-0)*.

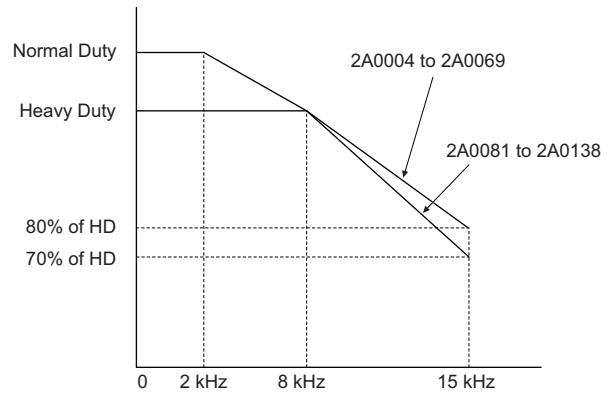

<span id="page-401-0"></span>**Figure A.1 Carrier Frequency Derating (CIMR-A2A0004 to 2A0138)**

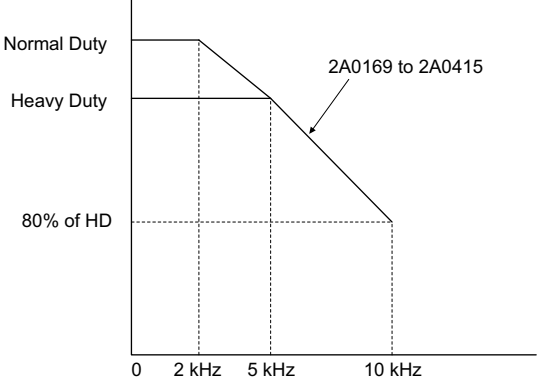

**Figure A.2 Carrier Frequency Derating (CIMR-A2A0169 to 2A0415)**

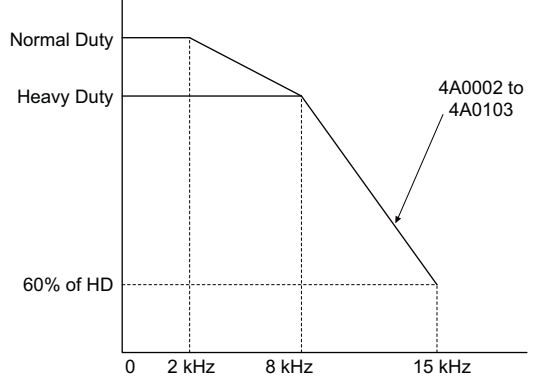

**Figure A.3 Carrier Frequency Derating (CIMR-A4A0002 to 4A0103)**

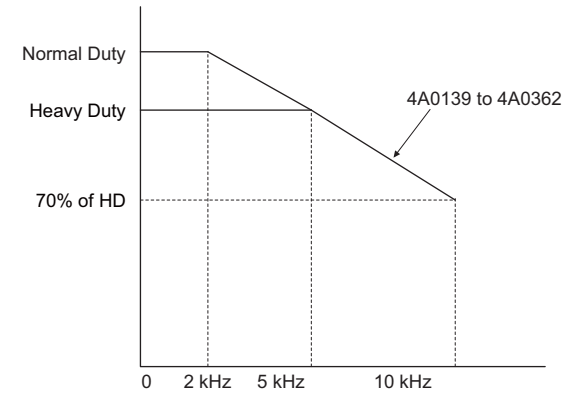

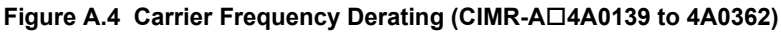

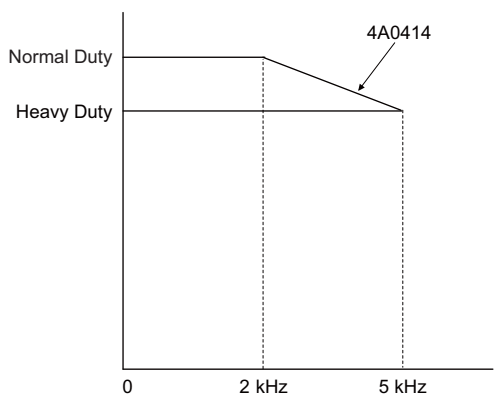

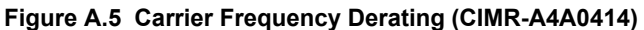

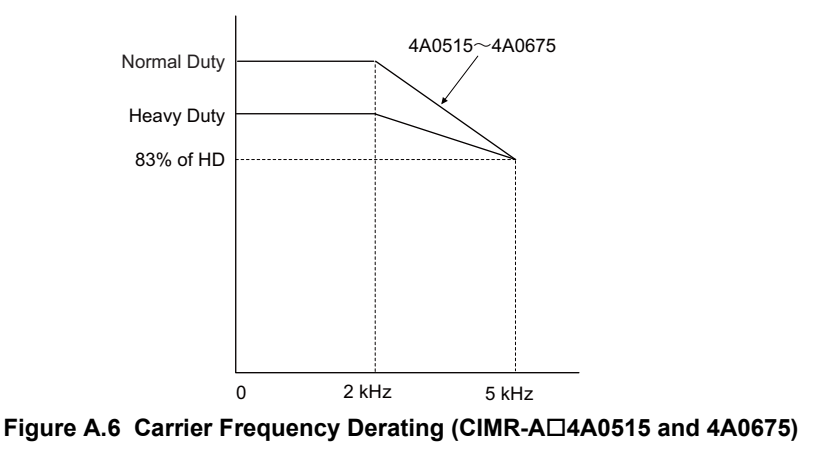

## <span id="page-402-0"></span>◆ **Temperature Derating**

To ensure the maximum performance life, the drives output current must be derated like shown in *[Figure A.7](#page-403-0)* when the drive is installed in areas with high ambient temperature or if drives are Side-by-Side mounted in a cabinet. In order to ensure reliable drive overload protection, the parameters L8-12 and L8-35 must also be set according to the installation conditions.

## ■ **Parameter Settings**

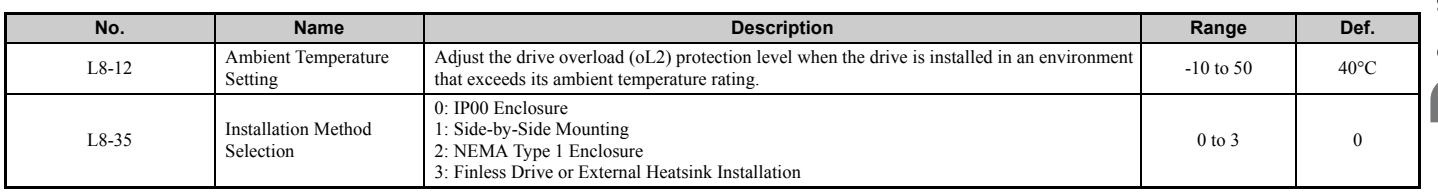

Specifications **Specifications A**

#### **A.6 Drive Derating Data**

#### **IP00 Enclosure**

Drive operation between -10°C and 50°C allows 100% continuous current without derating.

#### **Side-by-Side Mounting**

Drive operation between -10°C and 30°C allows 100% continuous current without derating. Operation between 30°C and 50°C requires output current derating.

#### **NEMA Type 1 Enclosure**

Drive operation between -10°C and 40°C allows 100% continuous current without derating. Operation between 40°C and 50°C requires output current derating.

#### **External Heatsink Installation, Finless Drive**

Drive operation between -10°C and 40°C allows 100% continuous current without derating. Operation between 40°C and 50°C requires output current derating.

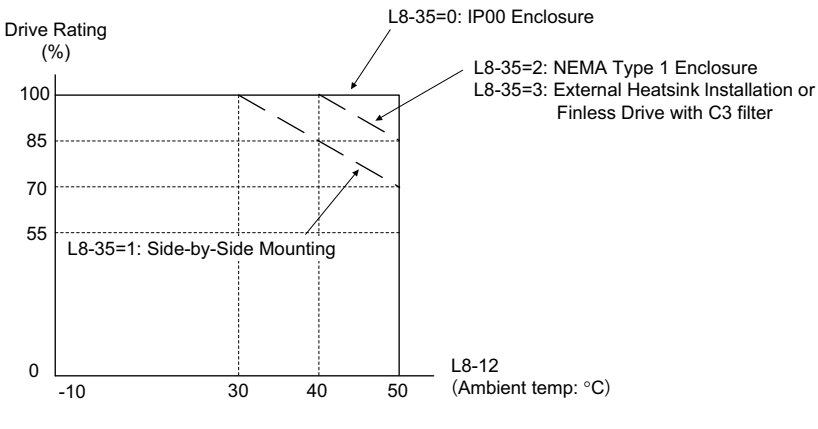

**Figure A.7 Ambient Temperature and Installation Method Derating**

#### <span id="page-403-0"></span>◆ **Altitude Derating**

The drive standard ratings are valid for an installation altitude up to 1000 m. If the altitude exceeds 1000 m both the drive rated voltage and the rated output current must be derated for 1% per 100 m. The maximum altitude is 3000 m.

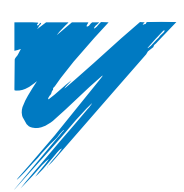

# **Appendix: B**

# <span id="page-404-0"></span>**Parameter List**

[This appendix contains a full listing of all parameters and settings available in the drive.](#page-27-0)

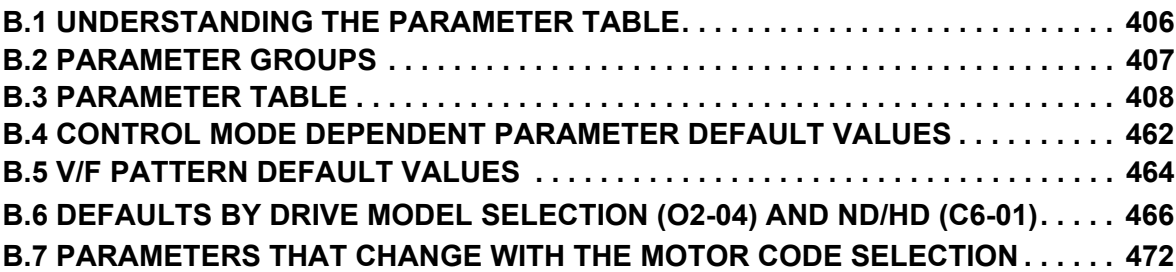

# <span id="page-405-0"></span>**B.1 Understanding the Parameter Table**

# ◆ **Control Modes, Symbols, and Terms**

The table below lists terms and symbols used in this section to indicate which parameters are available in which control modes.

**Note:** For detailed instructions on each control mode, *[Refer to Control Mode Selection on page 30](#page-29-0)*.

#### **Table B.1 Symbols and Icons Used in the Parameter Table**

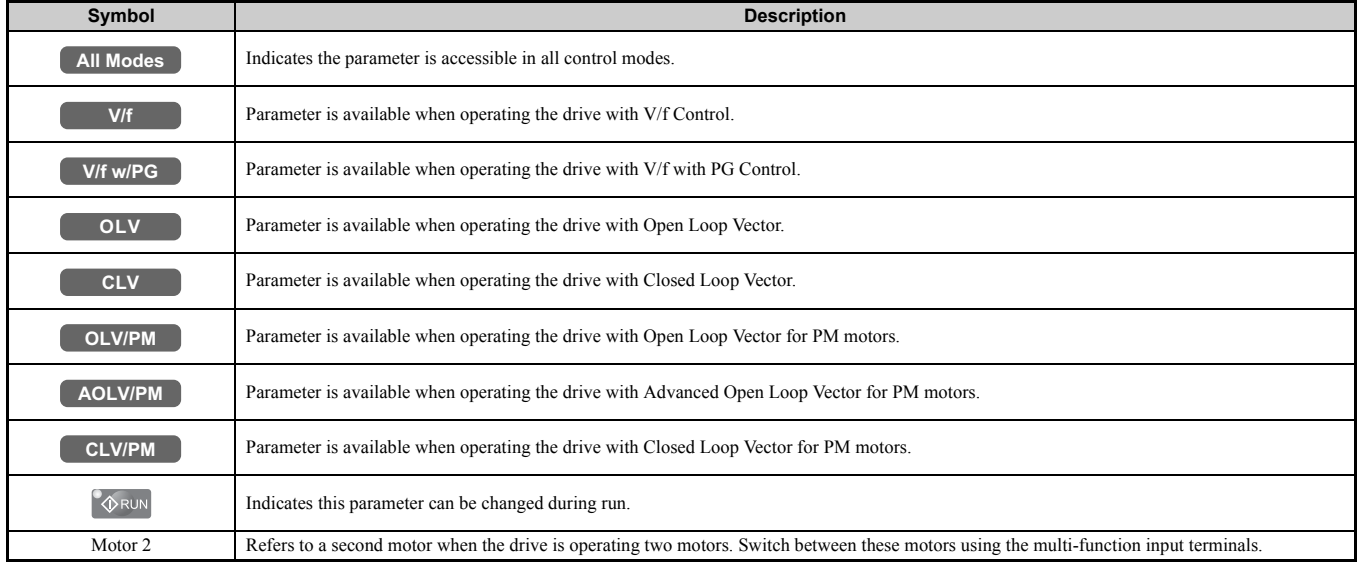

**Note:** If a parameter is not available in a certain control mode, the symbol for that control mode is grayed out.

# <span id="page-406-0"></span>**B.2 Parameter Groups**

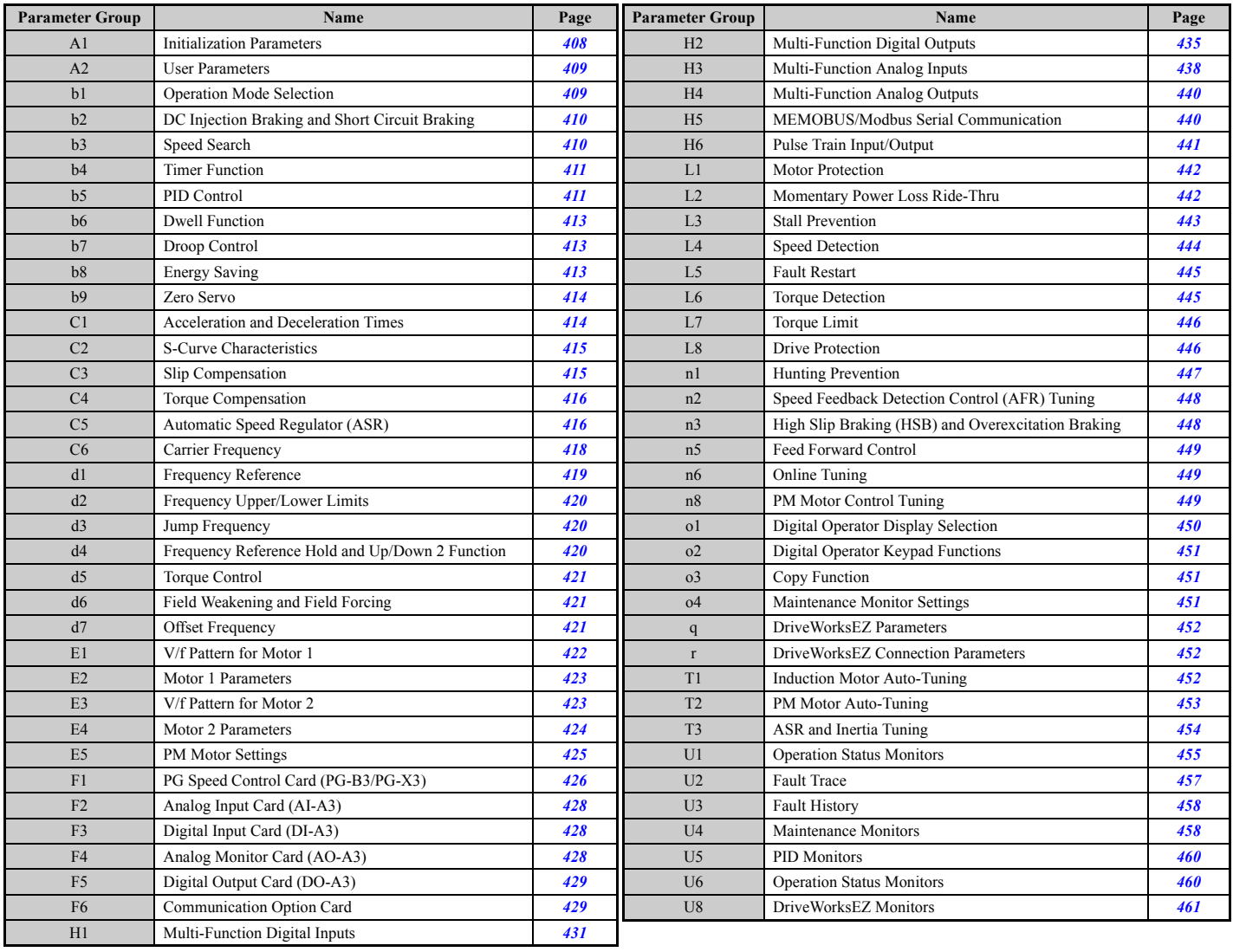

# <span id="page-407-0"></span>◆ **A: Initialization Parameters**

The A parameter group creates the operating environment for the drive. This includes the parameter Access Level, Motor Control Method, Password, User Parameters and more.

#### <span id="page-407-1"></span>■ A1: Initialization Parameters

<span id="page-407-2"></span>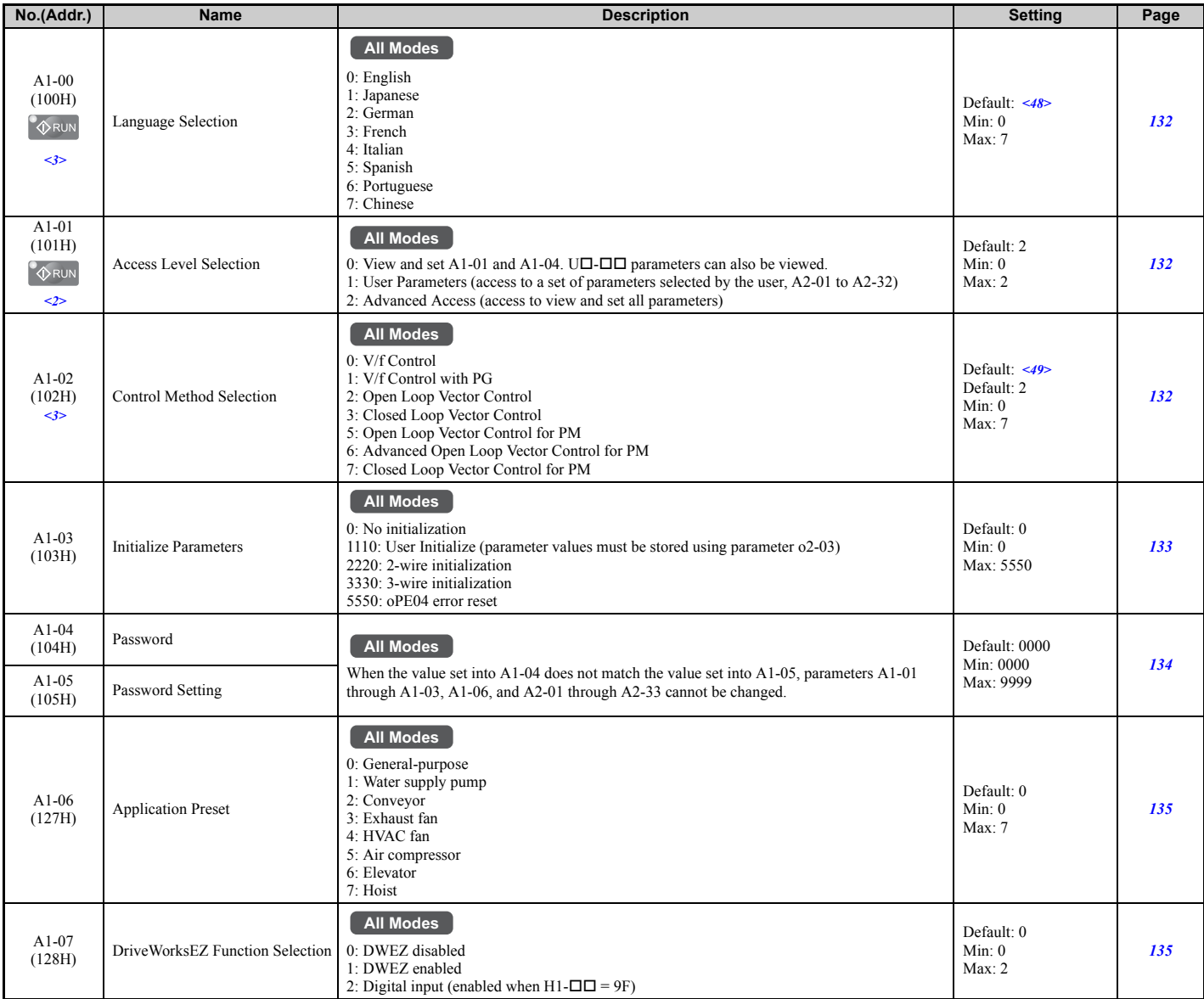

<2> Default setting value is dependent on the Application Preset selected with parameter A1-06.

<3> Parameter setting value is not reset to the default value when the drive is initialized.

<48> Regional default settings

Setting 0: Asia (Model code: CIMR-AT $\Box$ A)

Setting 1: Japan (Model code: CIMR-AA $\Box$ A)

Setting 7: China (Model code: CIMR-AB $\Box$ A)

<49> Regional default settings

Setting 2: Japan (Model code: CIMR-AA $\square$ A) and Asia (Model code: CIMR-AT $\square$ A) Setting 0: China (Model code: CIMR-AB $\Box$ A)

# <span id="page-408-0"></span>■ A2: User Parameters

<span id="page-408-2"></span>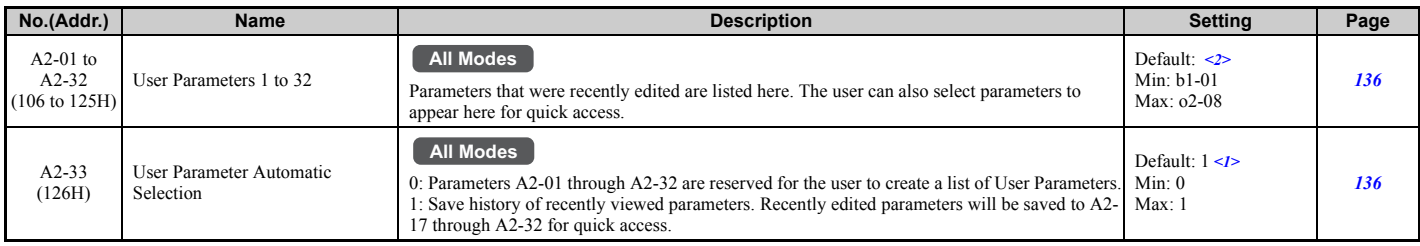

 $\leq$  > Default setting value is dependent on parameter A1-06. This setting value is 0 when A1-06 = 0, and 1 when A1-06 does not equal 0. <2> Default setting value is determined by the Application Preset selected with parameter A1-06.

# ◆ **b: Application**

Application parameters configure the source of the Run command, DC Injection Braking, Speed Search, timer functions, PID control, the Dwell function, Energy Savings, and a variety of other application-related settings.

# <span id="page-408-1"></span>■ **b1: Operation Mode Selection**

<span id="page-408-3"></span>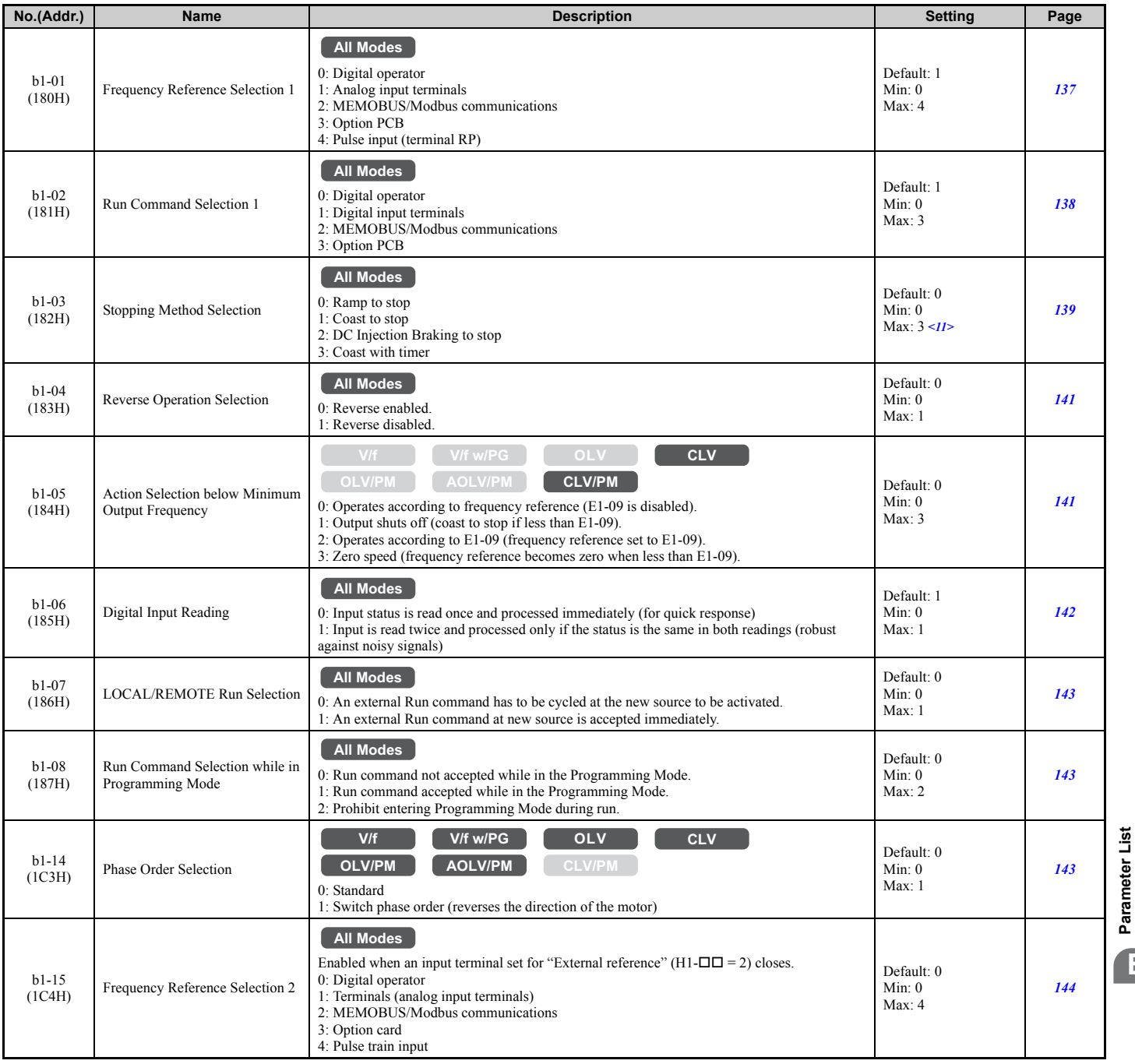

**[Parameter List](#page-404-0)**

**B**

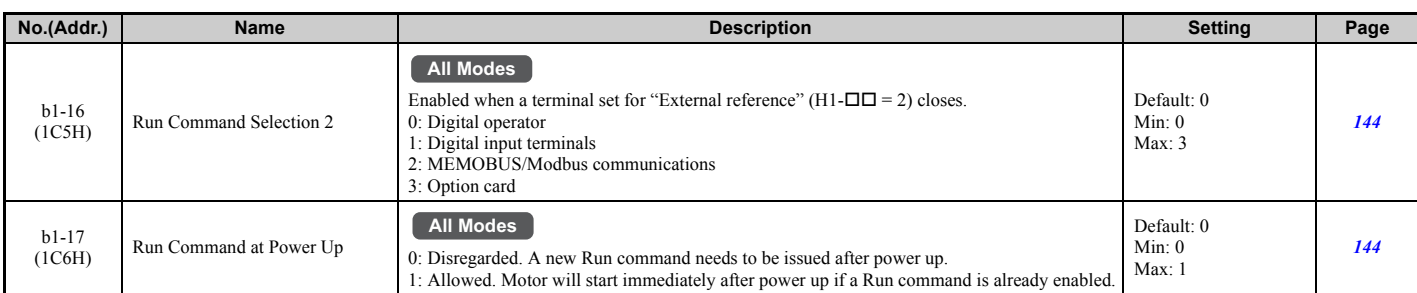

<11> Setting 2 and 3 are not available when using CLV.

# <span id="page-409-0"></span>■ **b2: DC Injection Braking and Short Circuit Braking**

<span id="page-409-2"></span>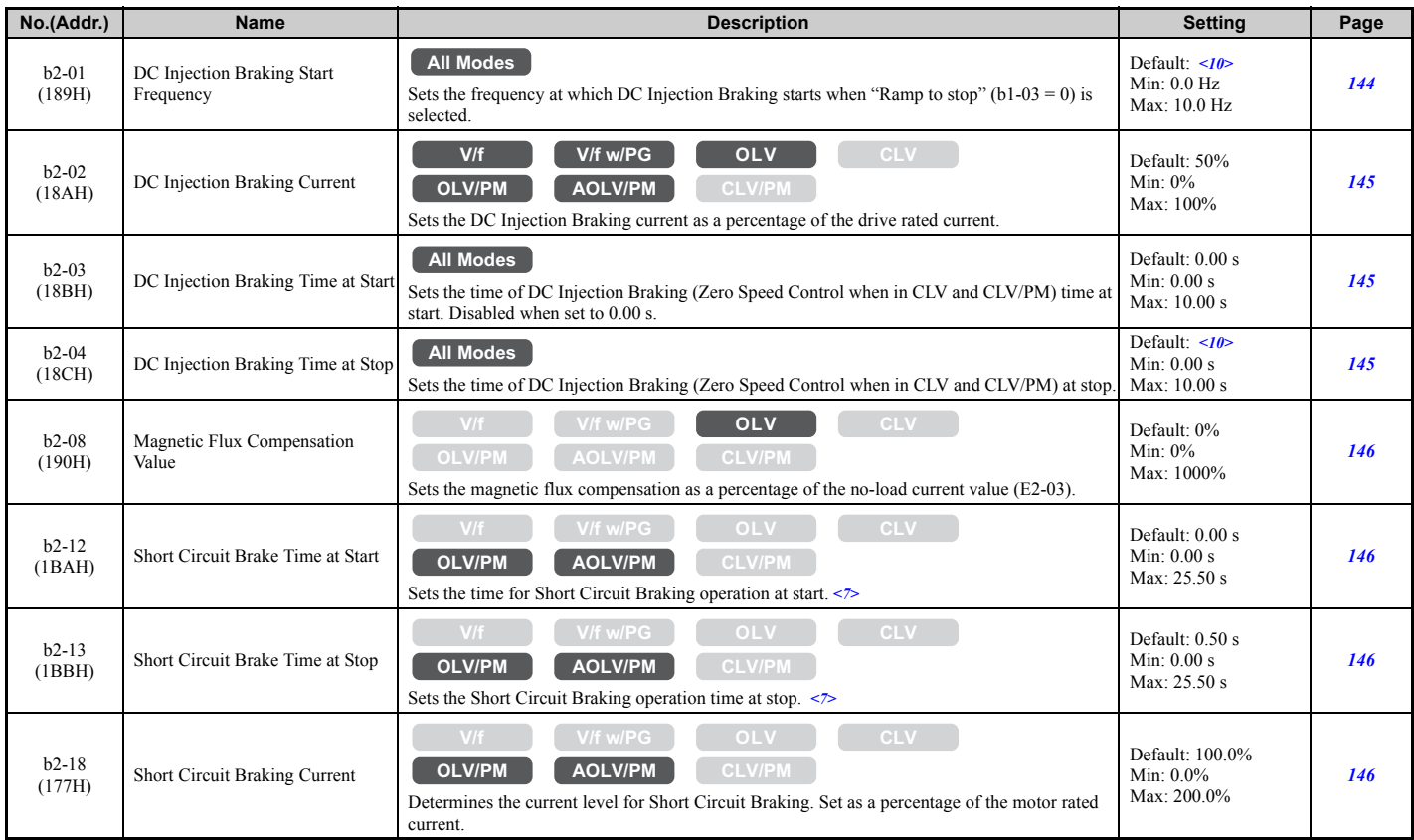

<7> A coasting motor may require a braking resistor circuit to bring the motor to a stop in the required time. <10> Default setting is determined by the control mode (A1-02).

## <span id="page-409-1"></span>■ **b3: Speed Search**

<span id="page-409-3"></span>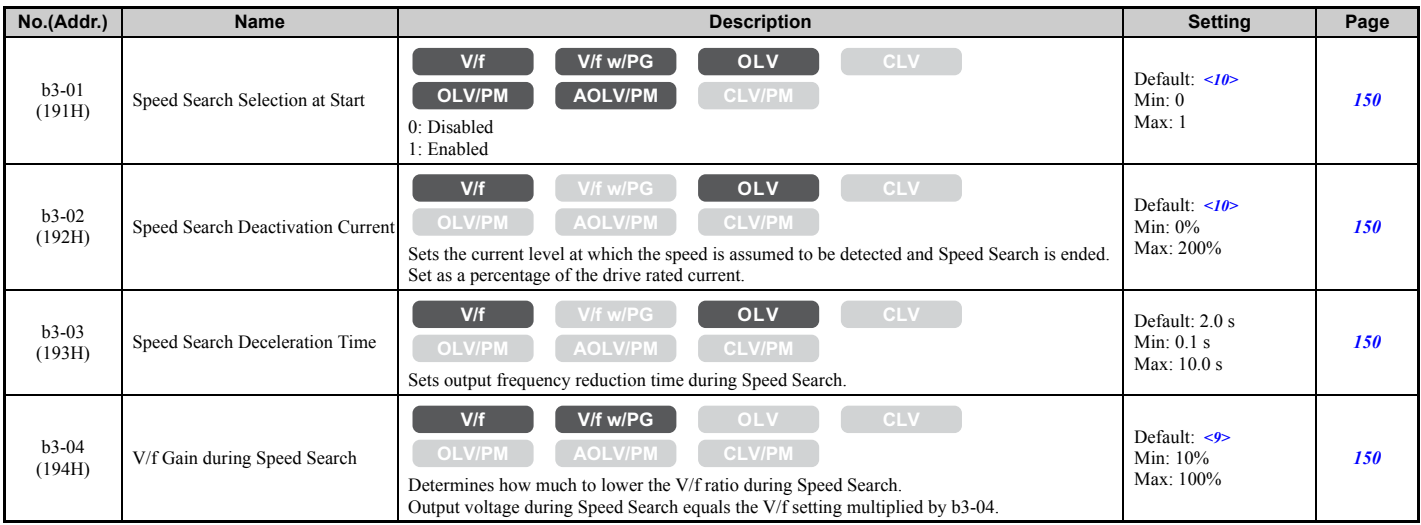

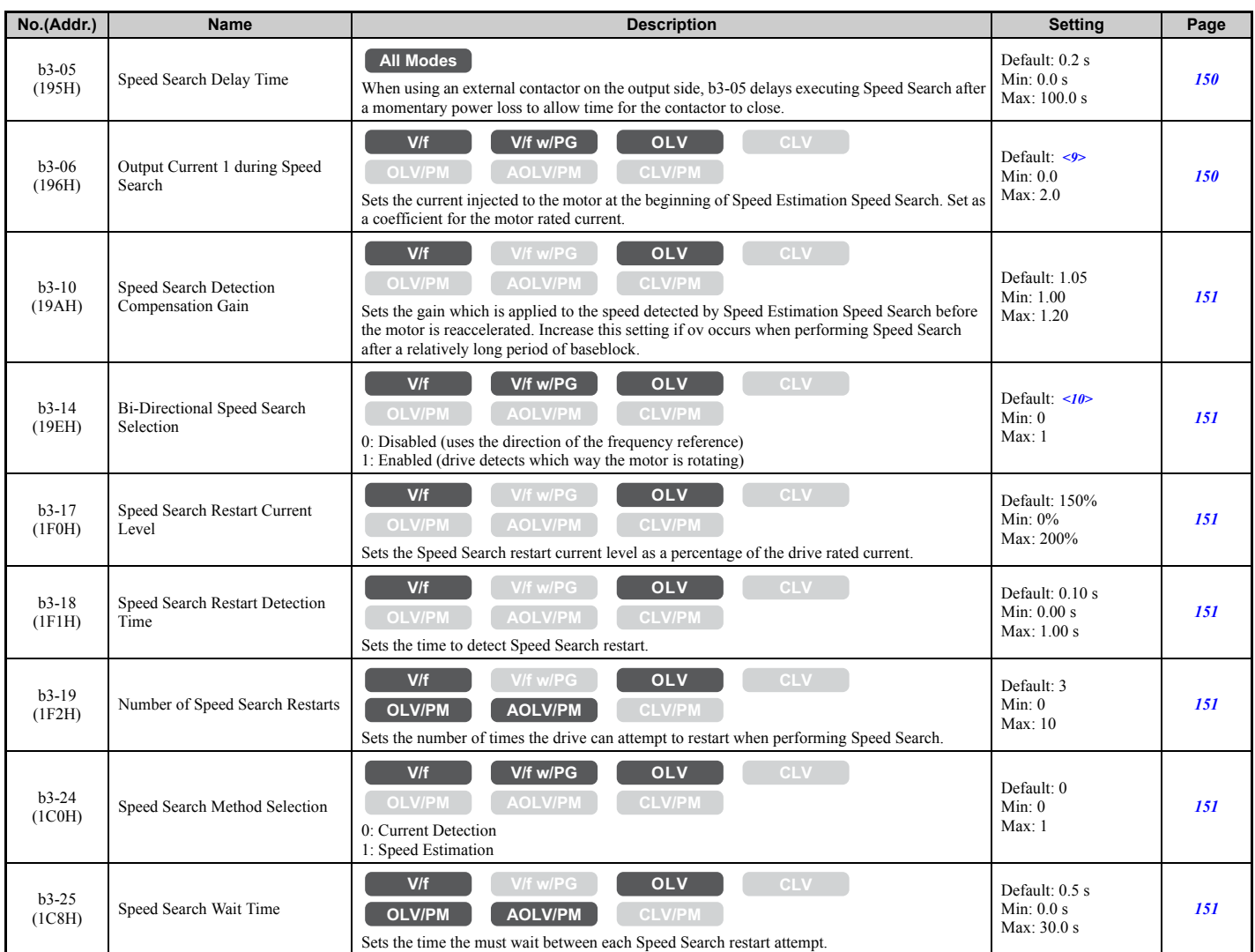

<9> Default setting value is dependent on the drive model (o2-04) and the Drive Duty (C6-01).

<span id="page-410-0"></span><10> Default setting is determined by the control mode (A1-02).

#### ■ **b4: Timer Function**

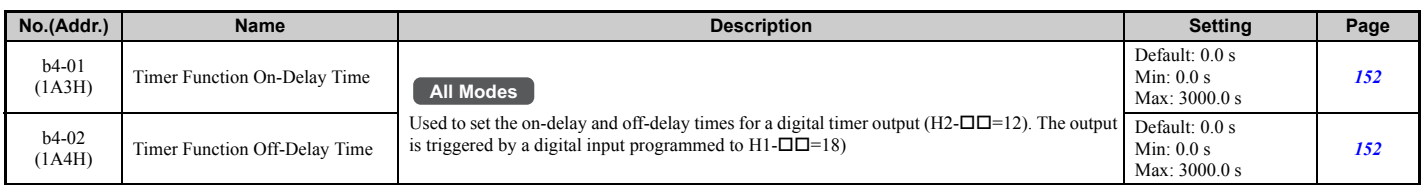

## <span id="page-410-1"></span>■ **b5: PID Control**

<span id="page-410-2"></span>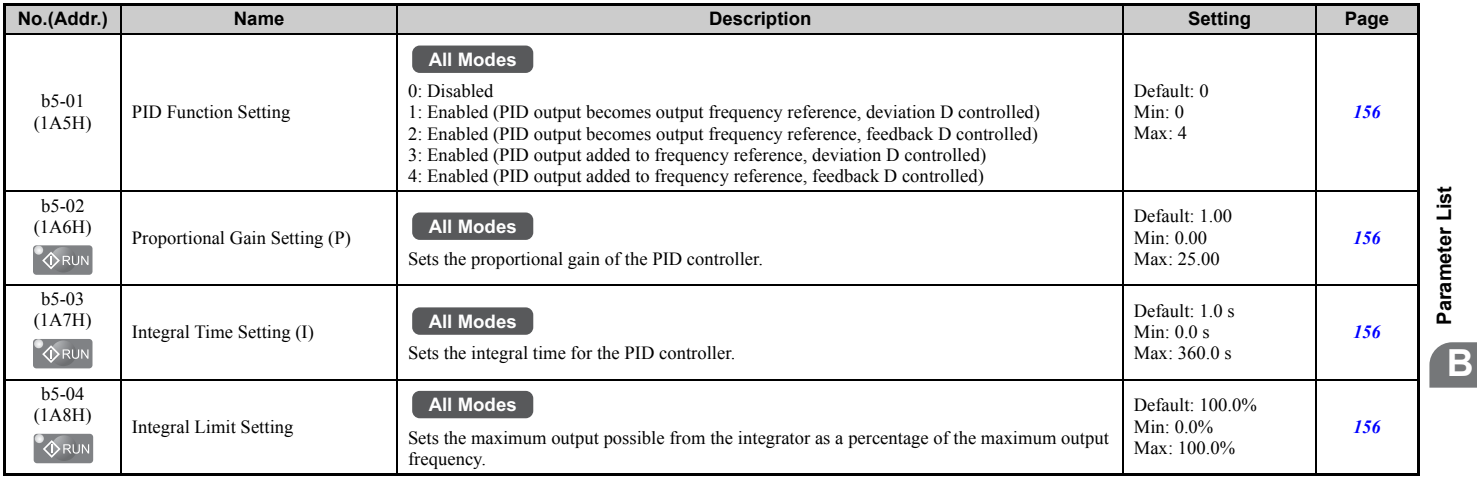

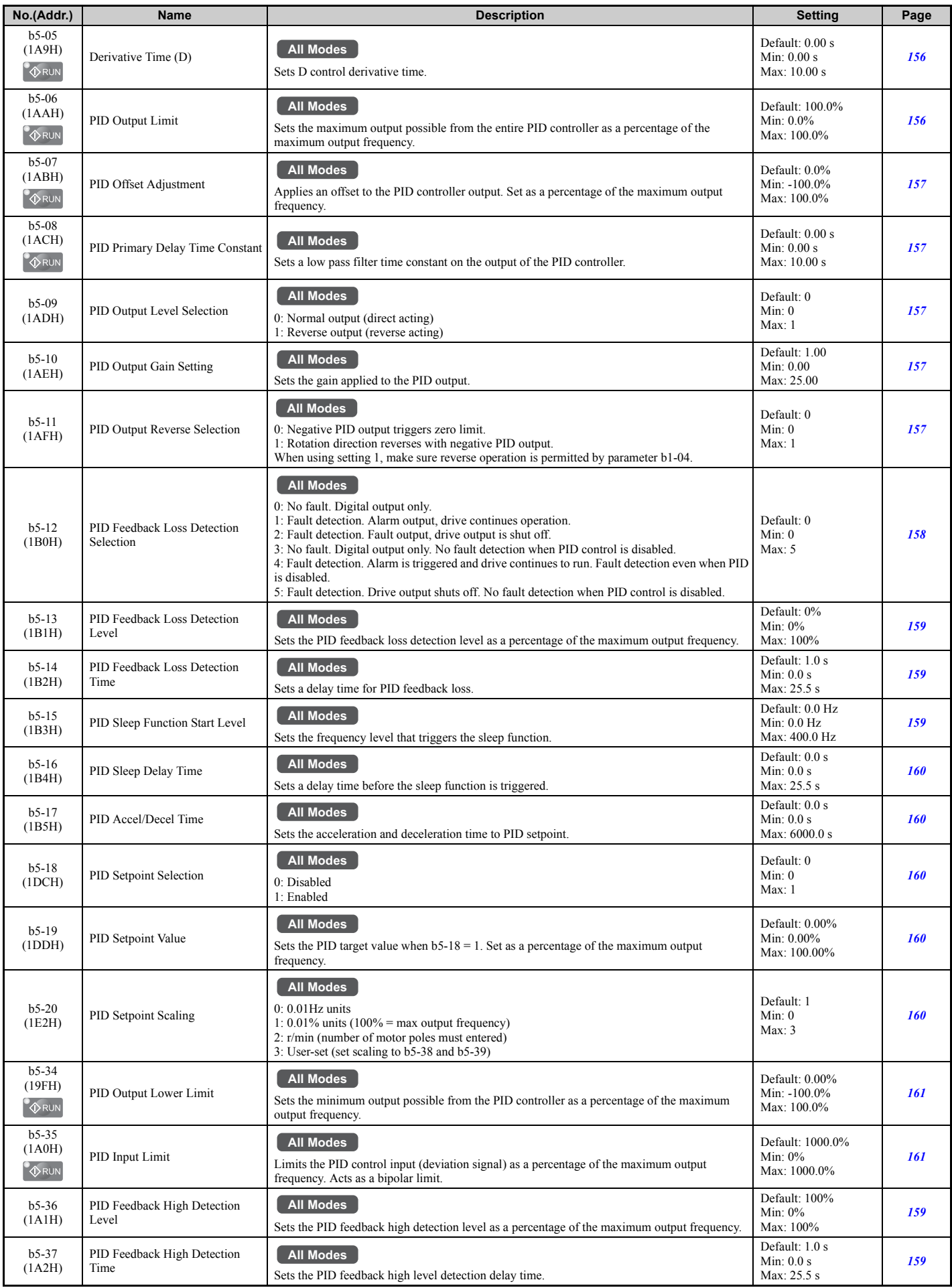

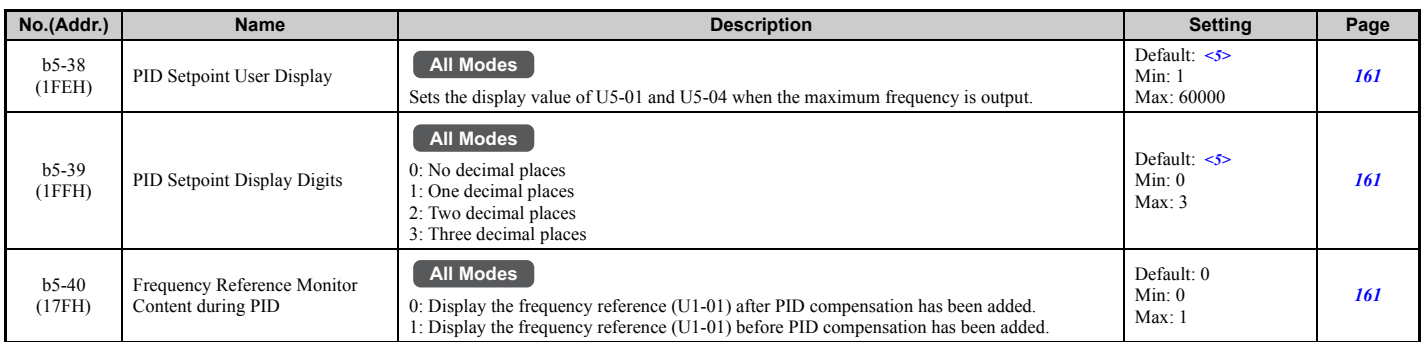

<5> Default setting is dependent on PID setpoint scaling (b5-20).

## <span id="page-412-0"></span>■ **b6: Dwell Function**

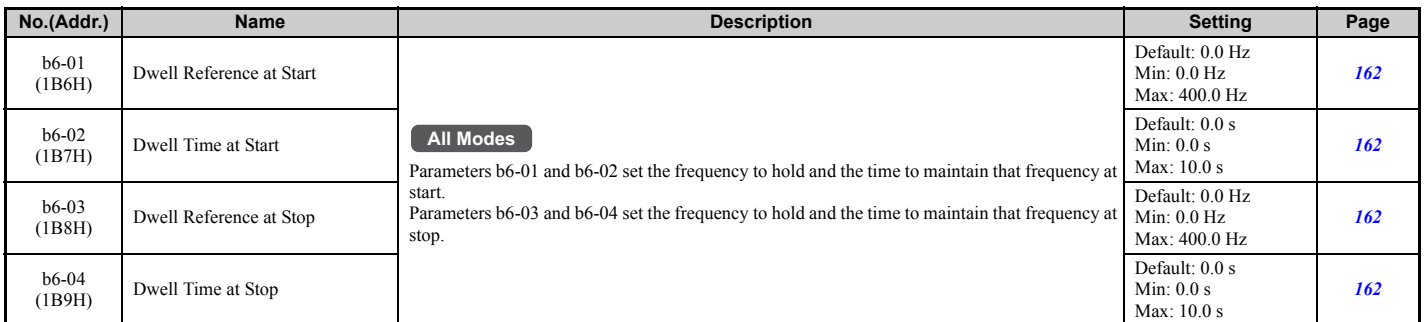

# <span id="page-412-1"></span>■ **b7: Droop Control**

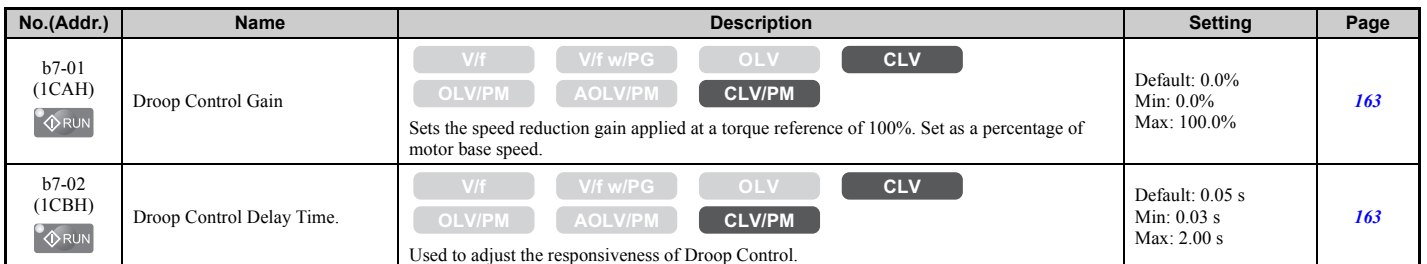

# <span id="page-412-2"></span>■ **b8: Energy Saving**

<span id="page-412-3"></span>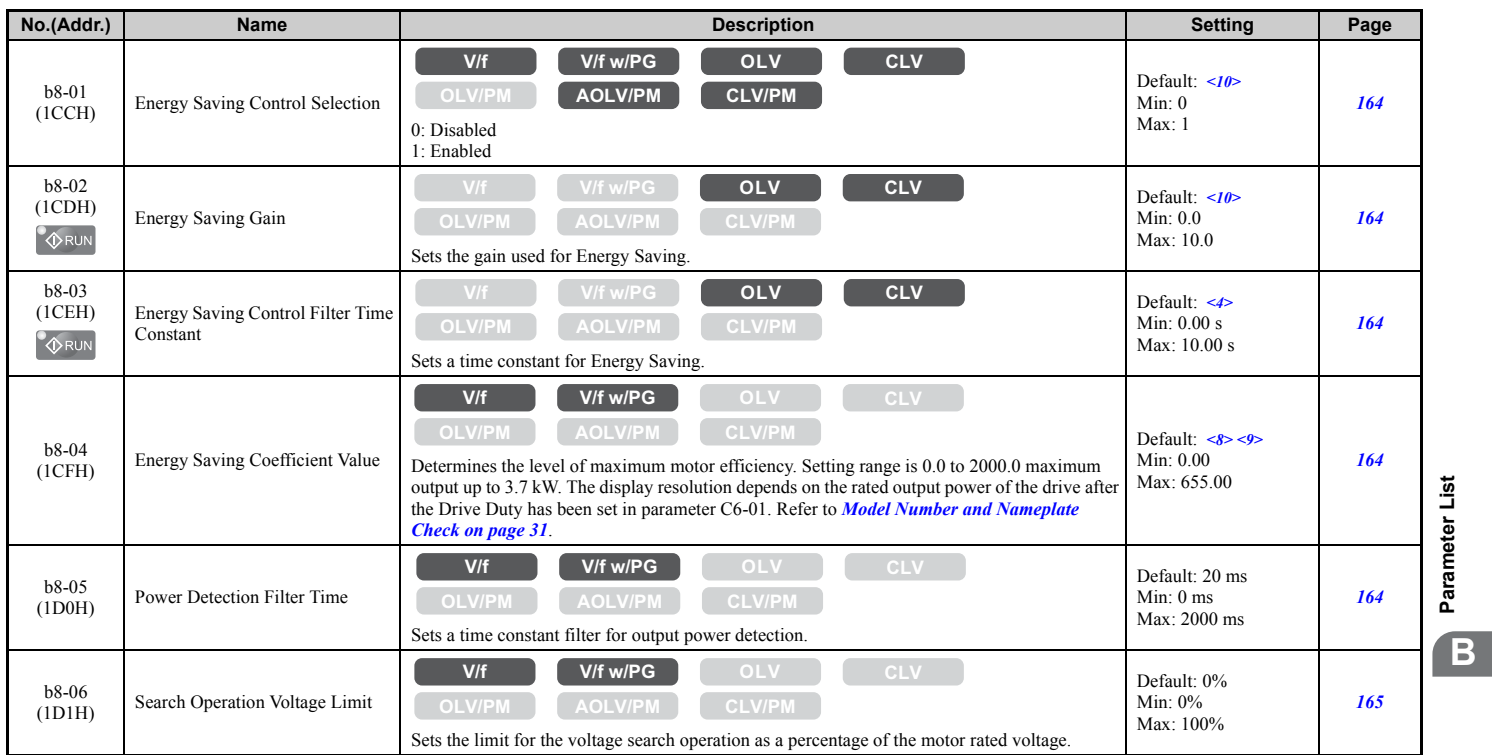

**[Parameter List](#page-404-0)**

<4> Default setting is dependent on the control mode (A1-02), the drive model (o2-04), and the Drive Duty (C6-01).

<8> Parameter value changes automatically if E2-11 is manually changed or changed by Auto-Tuning.

<9> Default setting value is dependent on the drive model (o2-04) and the Drive Duty (C6-01).

 $\leq$ 10> Default setting is determined by the control mode (A1-02).

#### <span id="page-413-0"></span>■ **b9: Zero Servo**

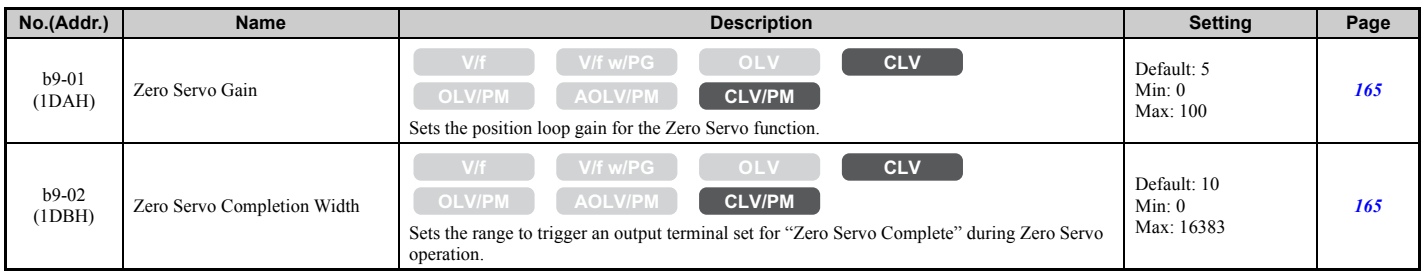

# ◆ **C: Tuning**

C parameters are used to adjust the acceleration and deceleration times, S-curves, slip compensation, torque compensation, and carrier frequency selections.

# <span id="page-413-1"></span>■ **C1: Acceleration and Deceleration Times**

<span id="page-413-2"></span>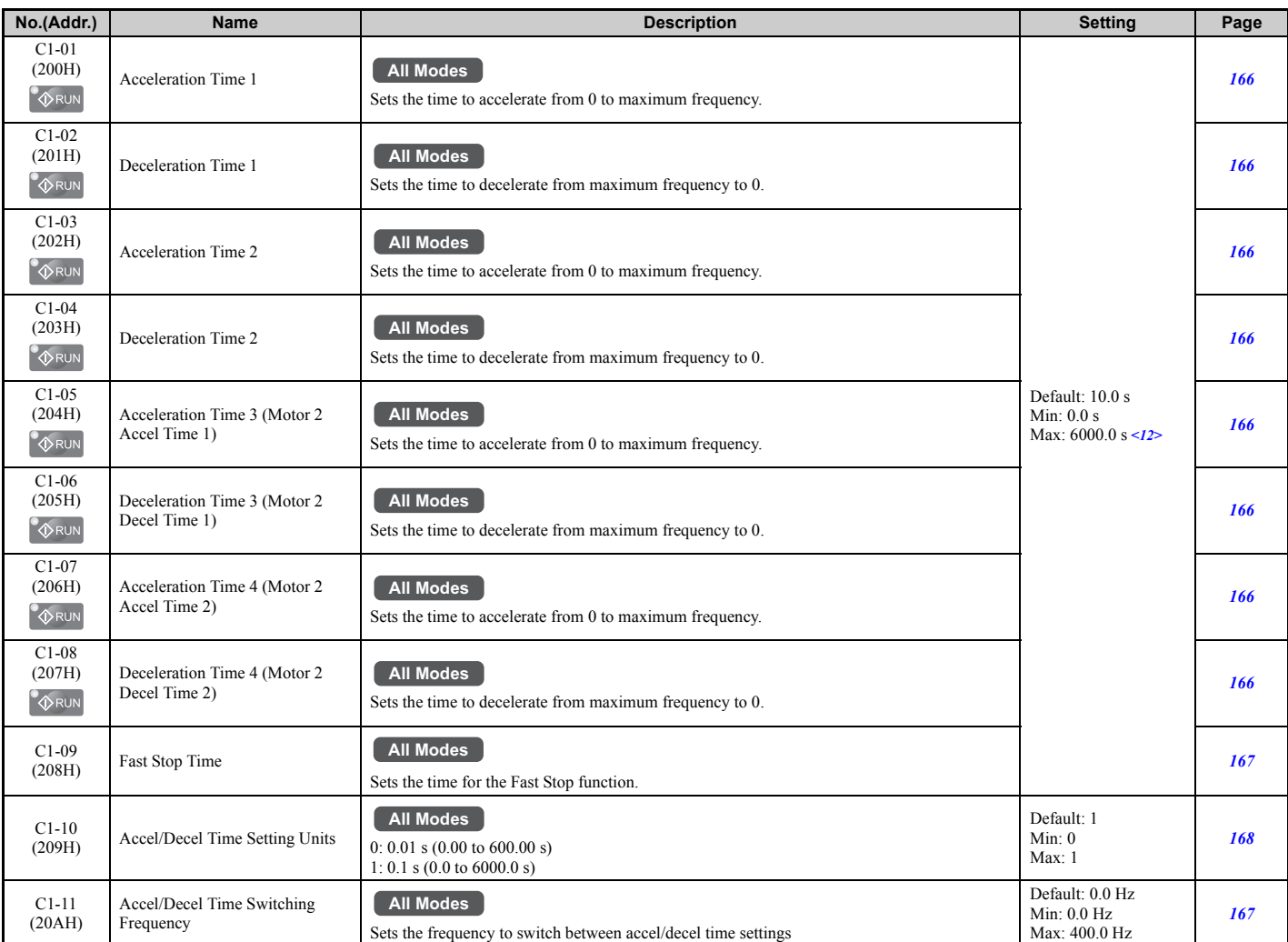

 $\le$ 12> Setting range value is dependent on parameter C1-10, Accel/Decel Time Setting Units. When C1-10 = 0 (units of 0.01 seconds), the setting range becomes 0.00 to 600.00 seconds.

#### <span id="page-414-0"></span>■ **C2: S-Curve Characteristics**

<span id="page-414-2"></span>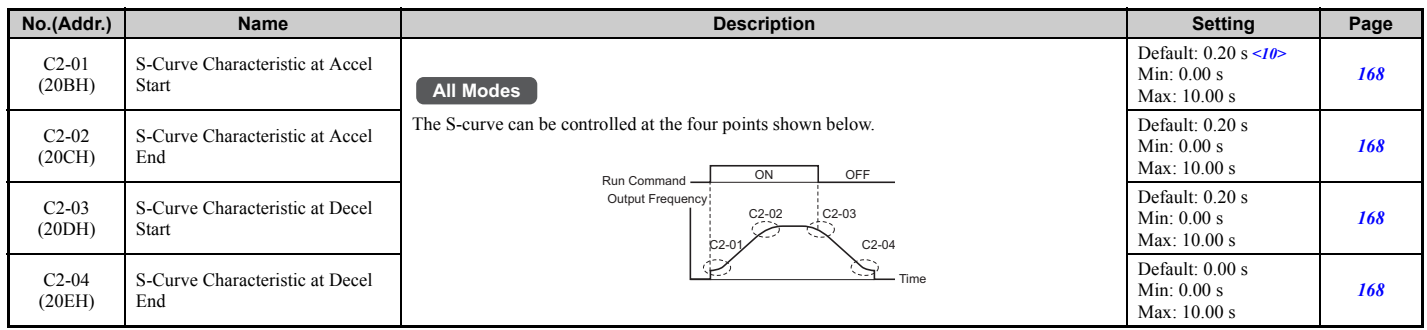

<10> Default setting is determined by the control mode (A1-02).

# <span id="page-414-1"></span>■ **C3: Slip Compensation**

<span id="page-414-3"></span>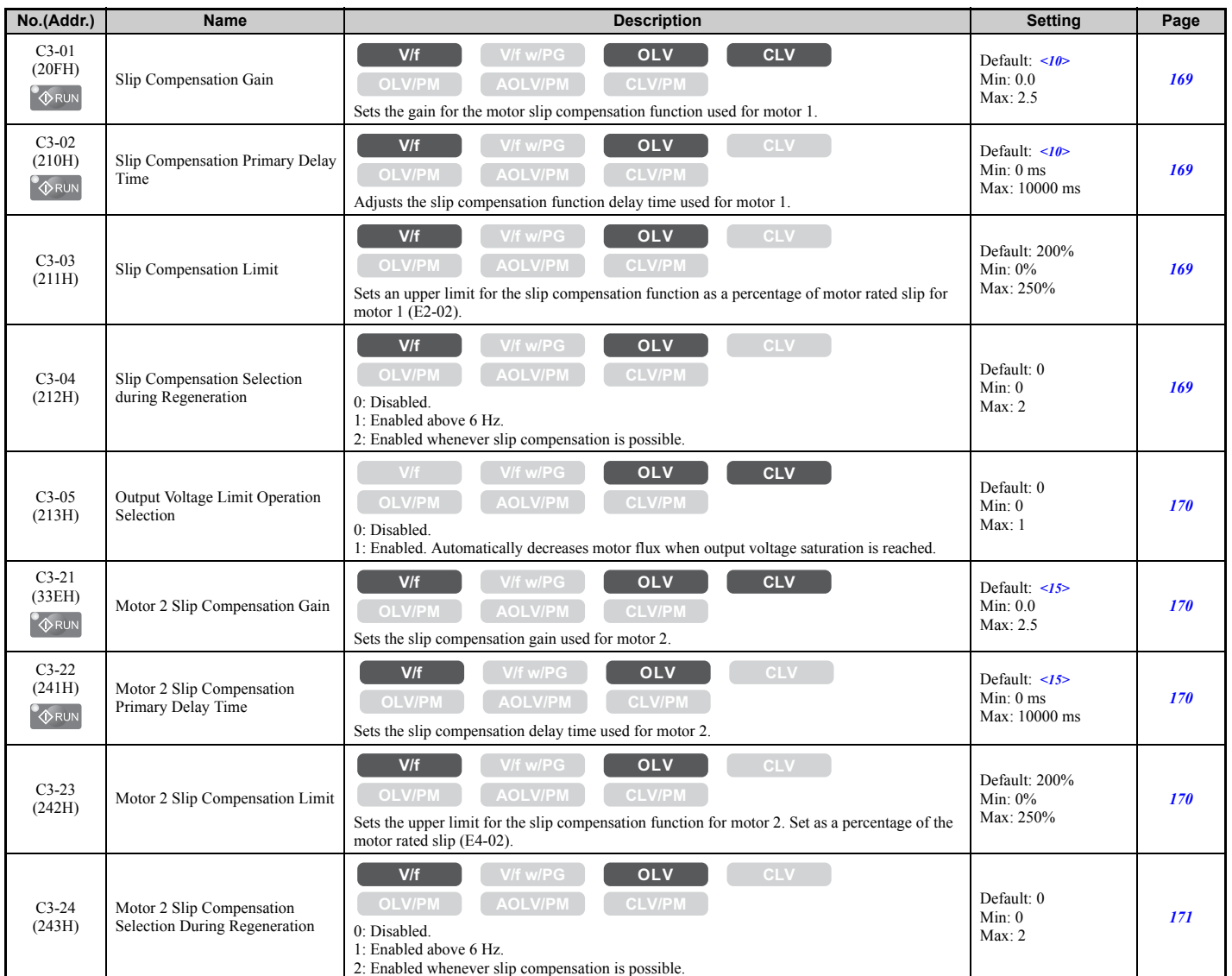

<10> Default setting is determined by the control mode (A1-02).

<15> Default setting is determined by the control mode for motor 2 (E3-01).

# <span id="page-415-0"></span>■ **C4: Torque Compensation**

<span id="page-415-2"></span>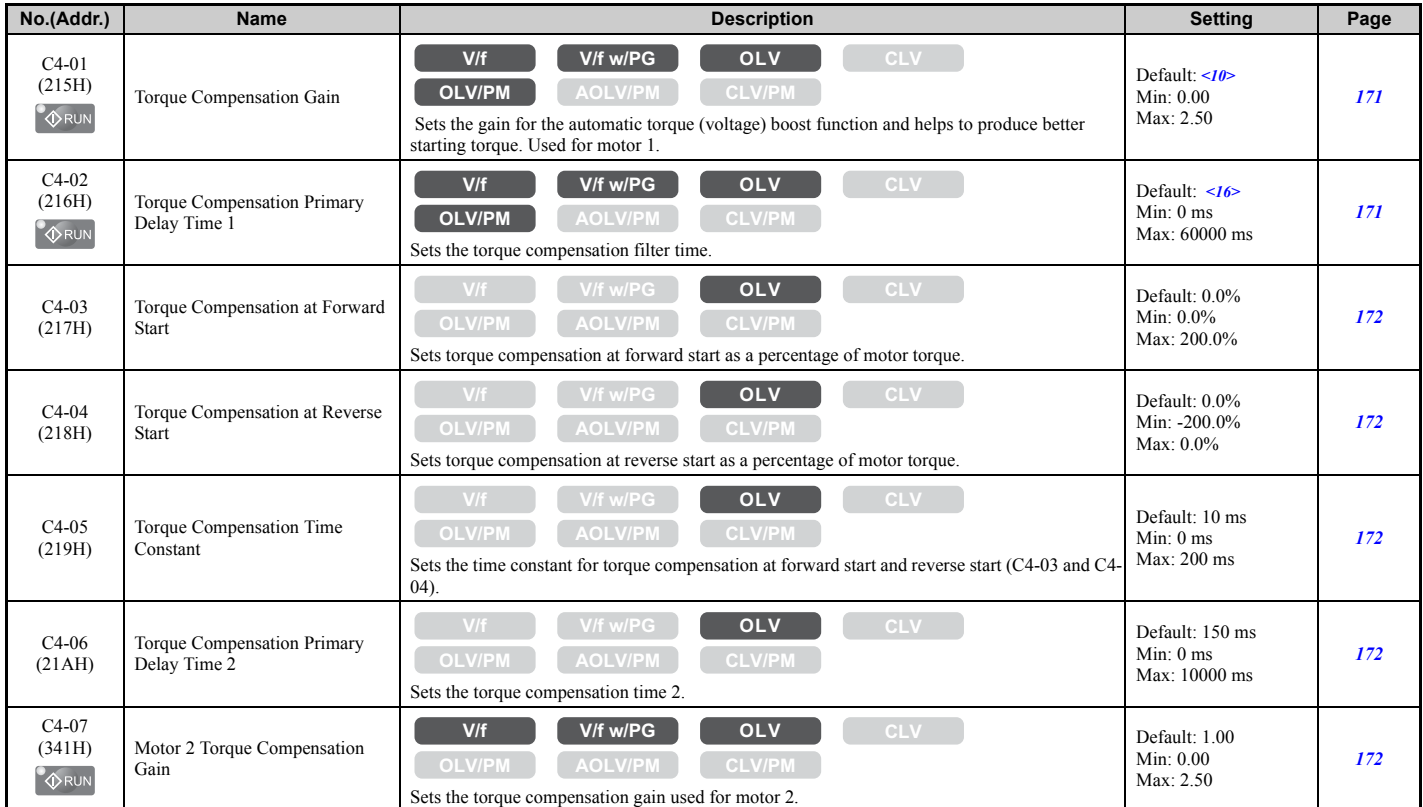

<10> Default setting is determined by the control mode (A1-02).

<16> Default setting is determined by the control mode (A1-02) and the drive model (o2-04).

## <span id="page-415-1"></span>■ C5: Automatic Speed Regulator (ASR)

<span id="page-415-3"></span>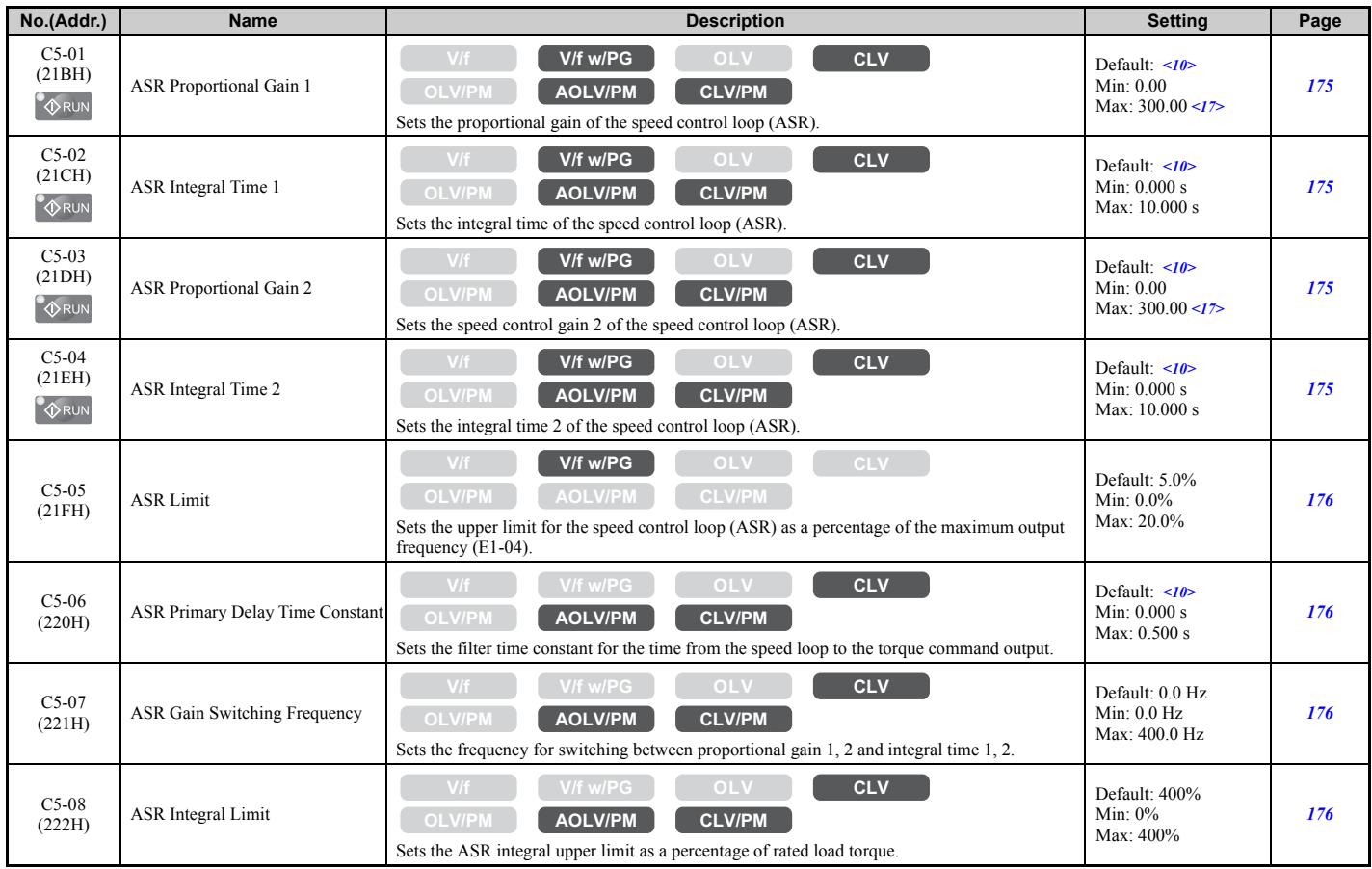

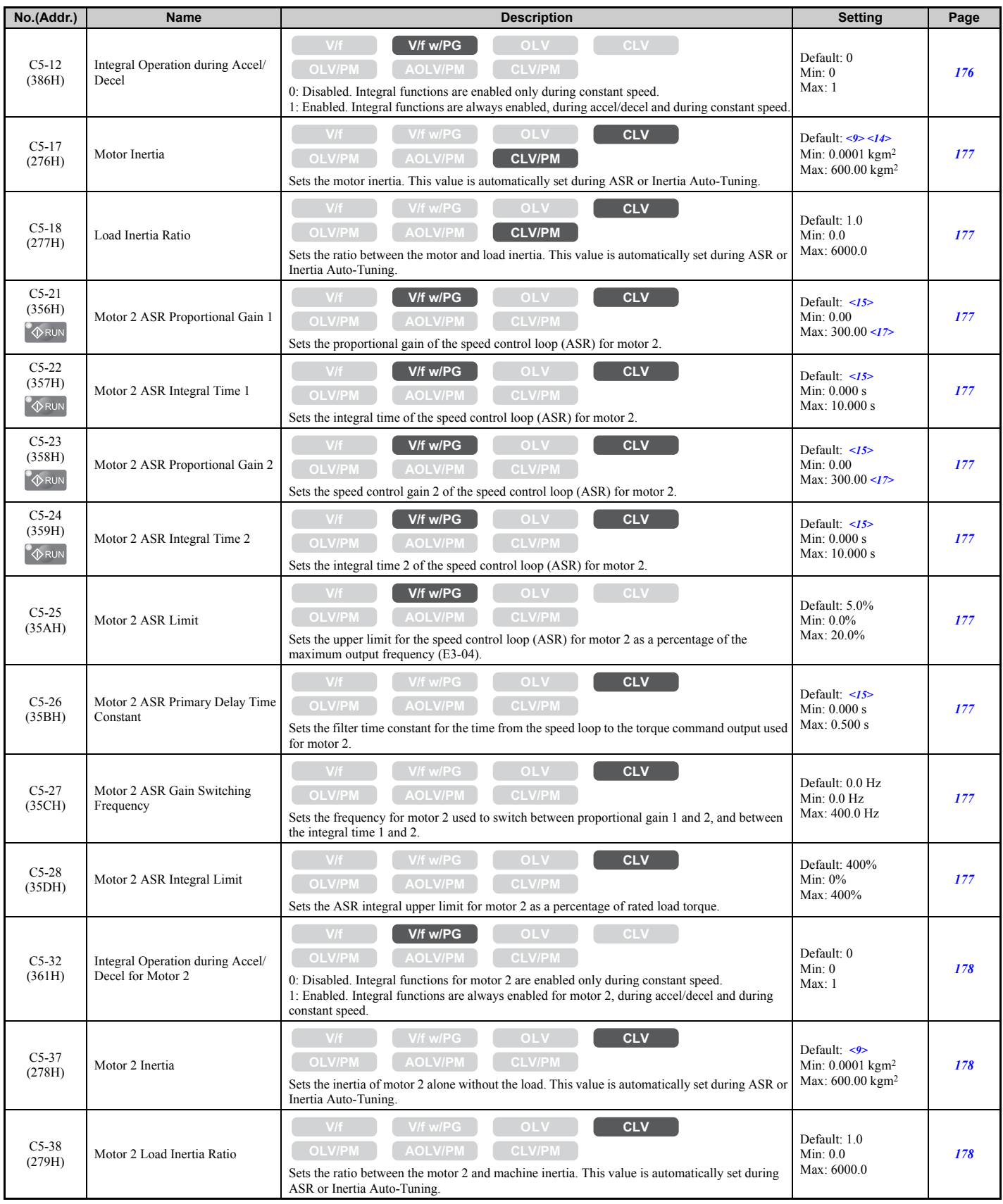

<9> Default setting is dependent on the control mode (A1-02), the drive model (o2-04), and the Drive Duty (C6-01). <10> Default setting is determined by the control mode (A1-02).

<14> Default setting value is dependent on the motor code set to E5-01.

<15> Default setting is determined by the control mode for motor 2 (E3-01).

<17> The setting range is 1.00 to 300.0 in CLV and AOLV/PM.

**[Parameter List](#page-404-0)**

Parameter List

**B**

# <span id="page-417-0"></span>■ **C6: Carrier Frequency**

<span id="page-417-1"></span>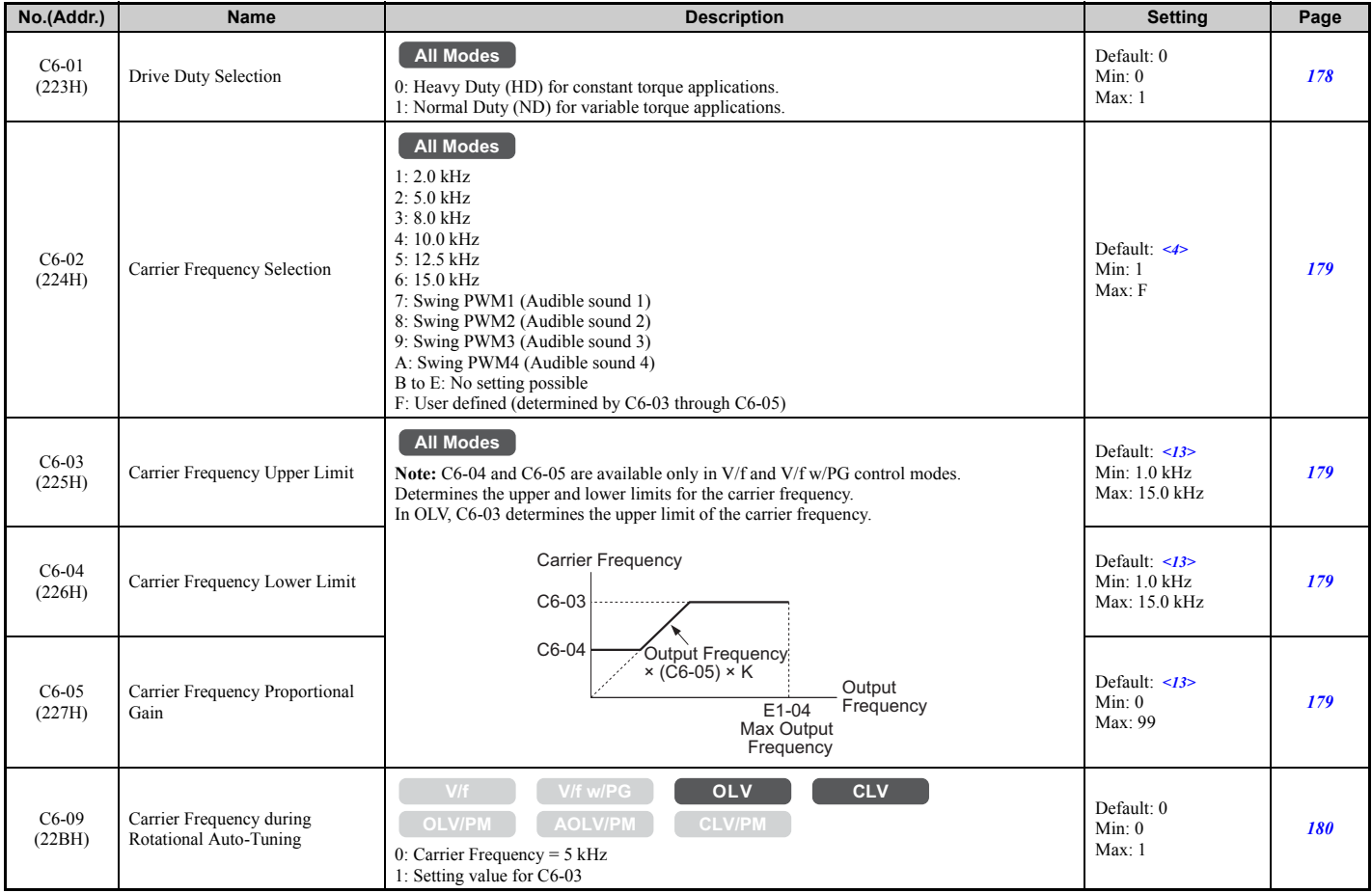

<4> Default setting is dependent on the control mode (A1-02), the drive model (o2-04), and the Drive Duty (C6-01).

<13> Default setting value is dependent on the carrier frequency selection (C6-02).

# ◆ **d: References**

Reference parameters are used to set the various frequency reference values during operation.

#### <span id="page-418-0"></span>■ **d1: Frequency Reference**

<span id="page-418-1"></span>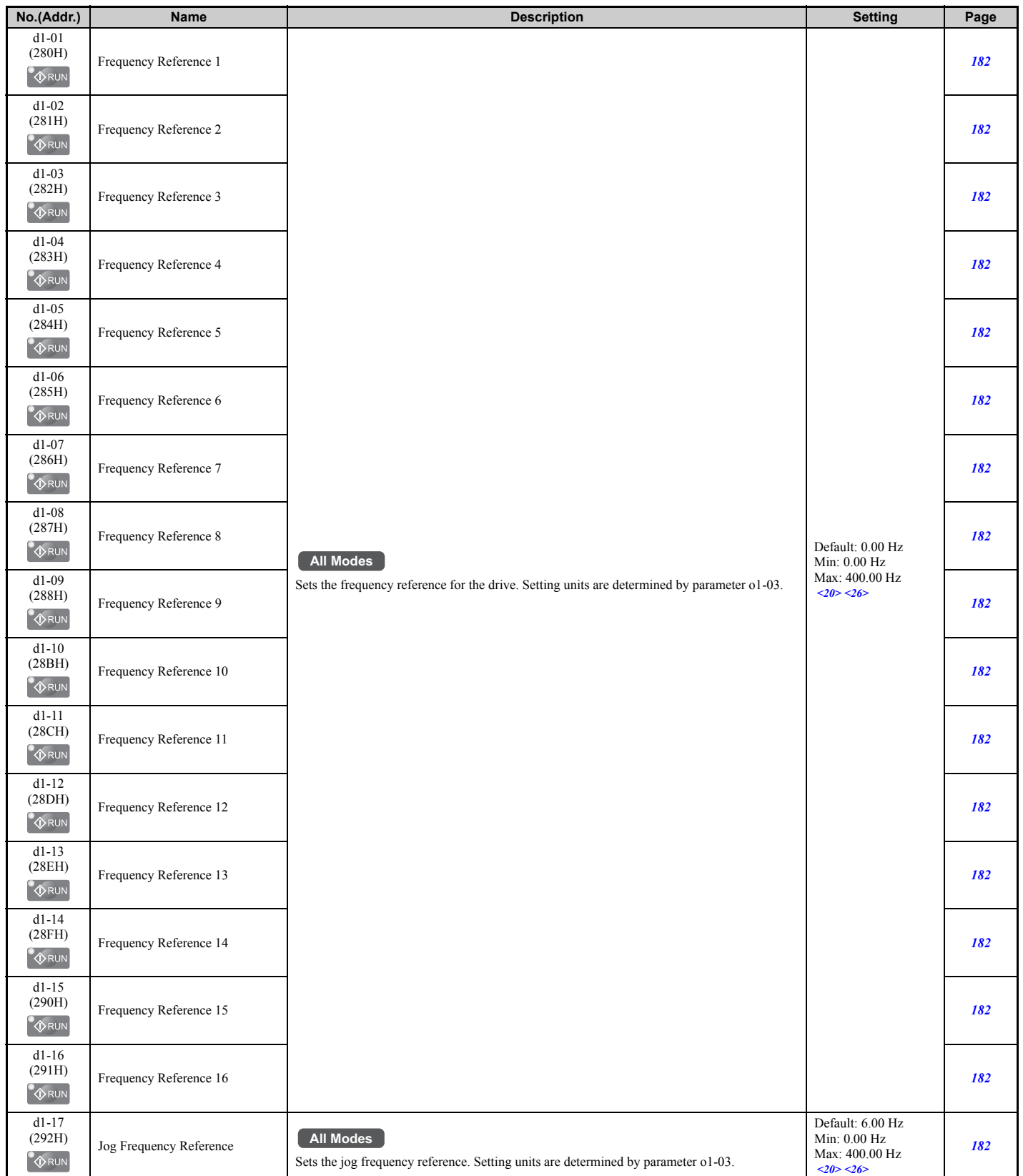

<20> Range upper limit is determined by the maximum output frequency (E1-04) and the upper limit of the frequency reference (d2-01). <26> The setting range is 0.0 to 66.0 in AOLV/PM.

# <span id="page-419-0"></span>■ **d2: Frequency Upper/Lower Limits**

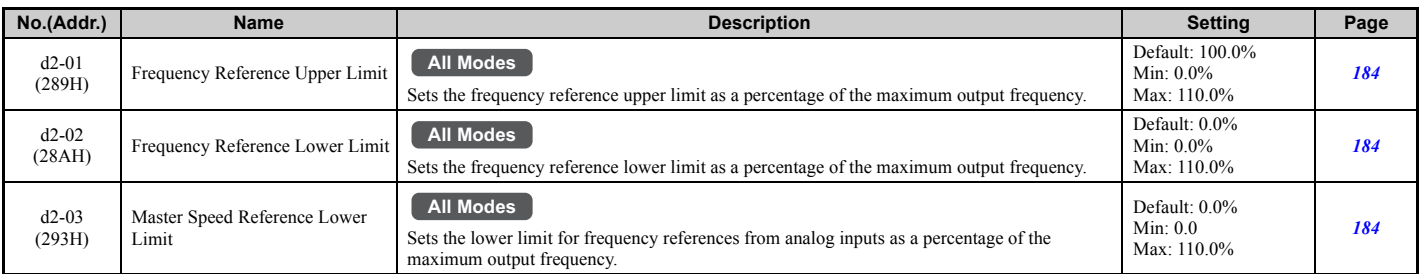

# <span id="page-419-1"></span>■ **d3: Jump Frequency**

<span id="page-419-3"></span>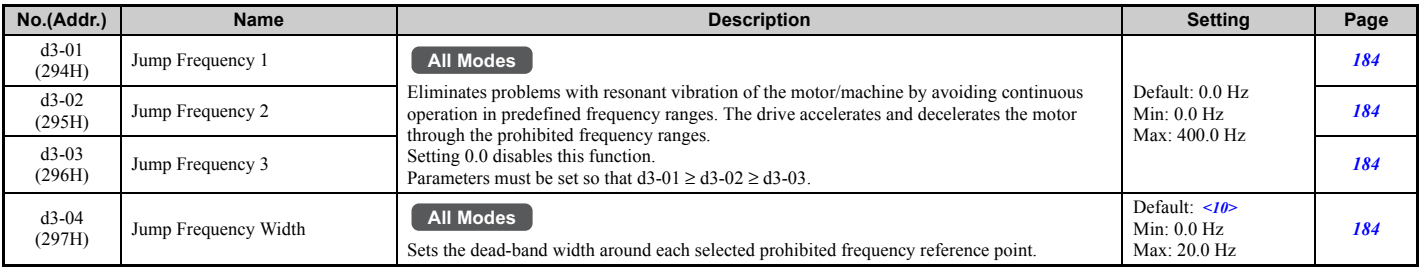

<10> Default setting is determined by the control mode (A1-02).

# <span id="page-419-2"></span>■ d4: Frequency Reference Hold and Up/Down 2 Function

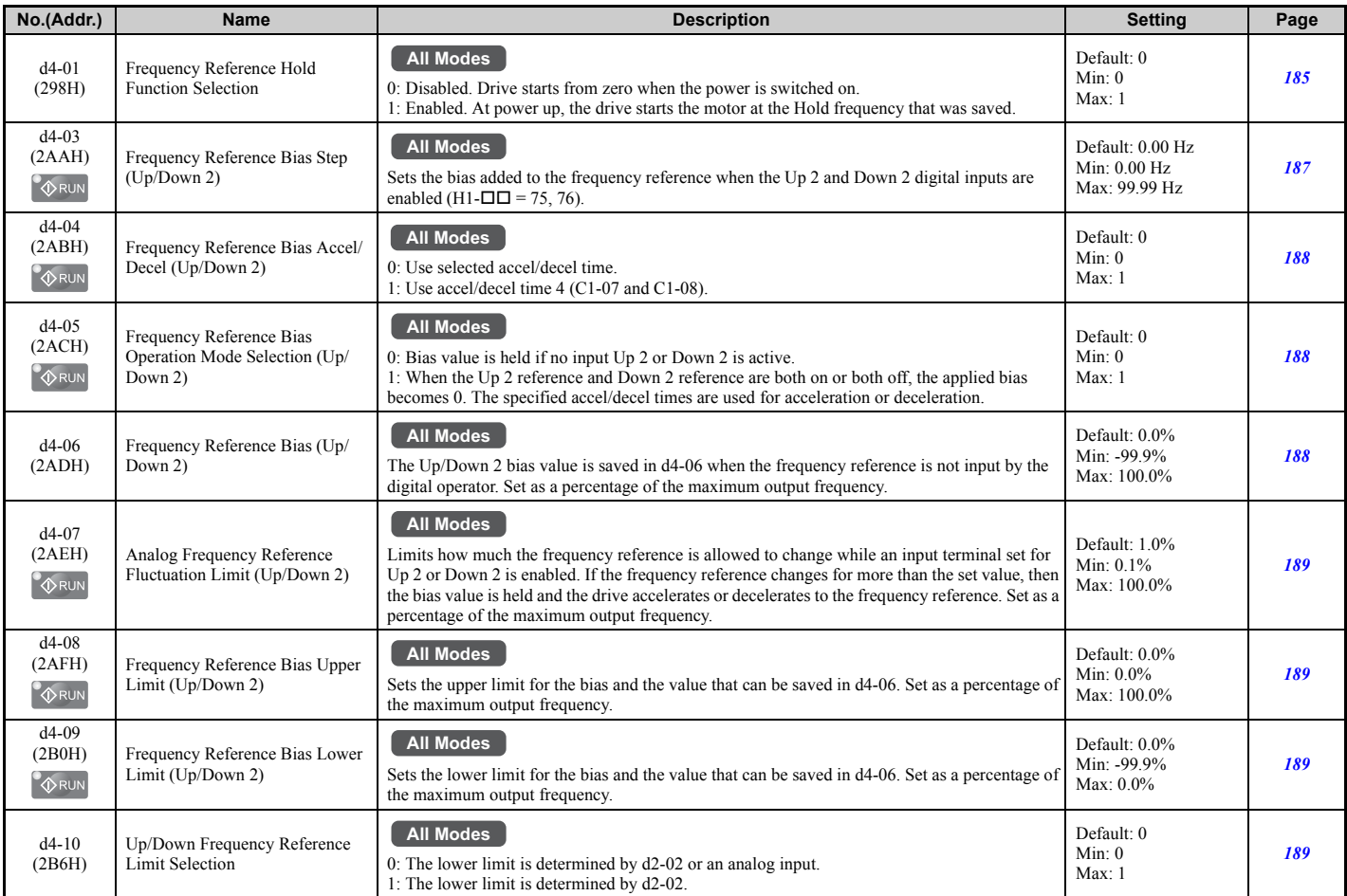

# <span id="page-420-0"></span>■ d5: Torque Control

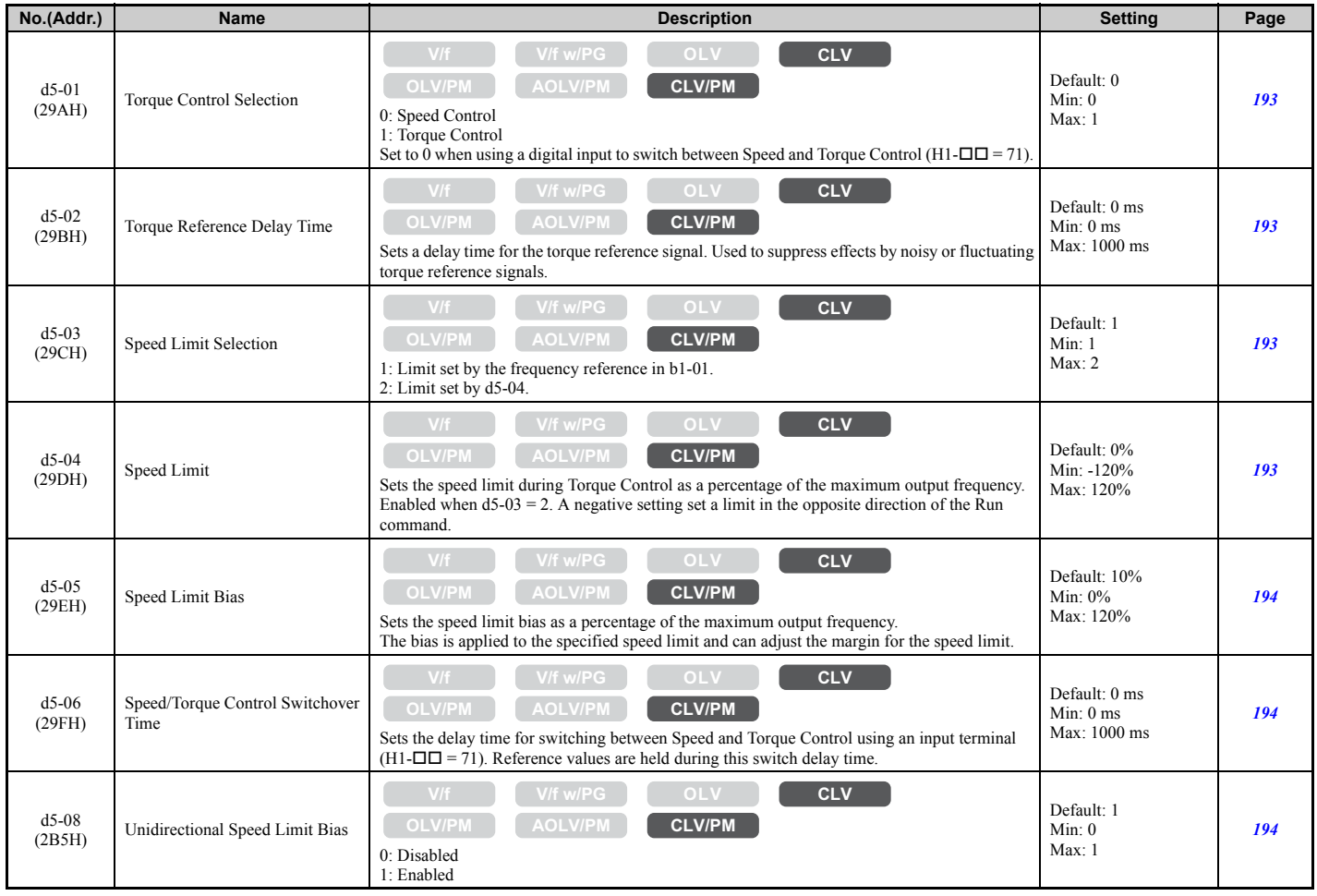

# <span id="page-420-1"></span>■ **d6: Field Weakening and Field Forcing**

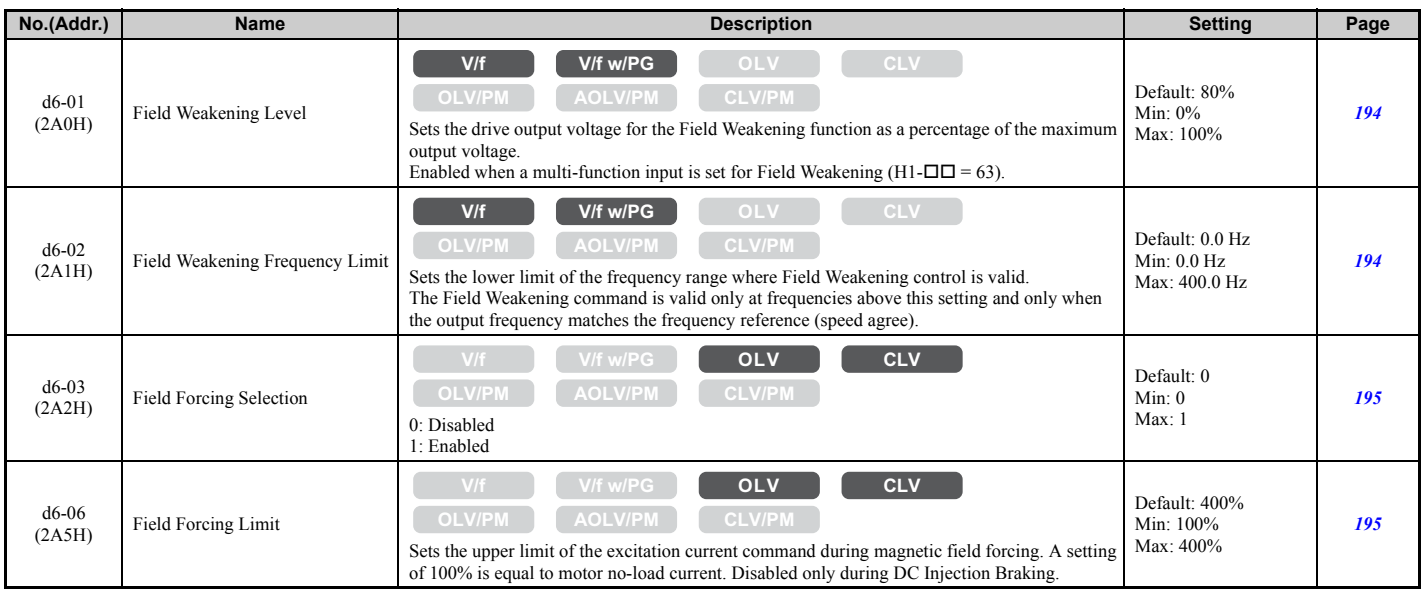

# <span id="page-420-2"></span>■ d7: Offset Frequency

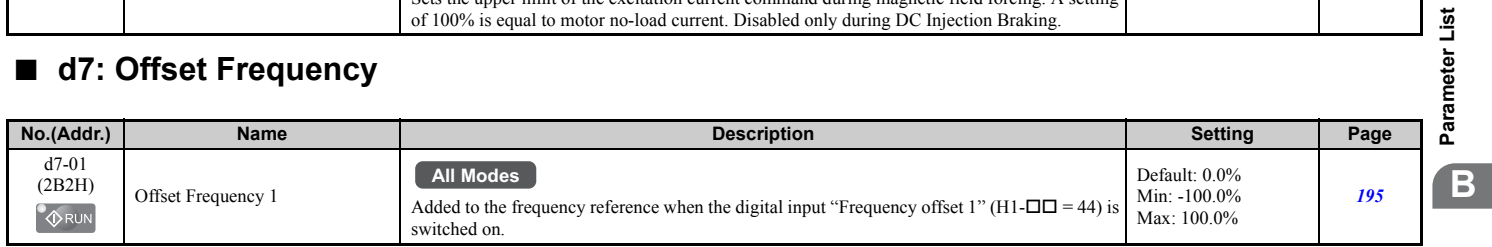

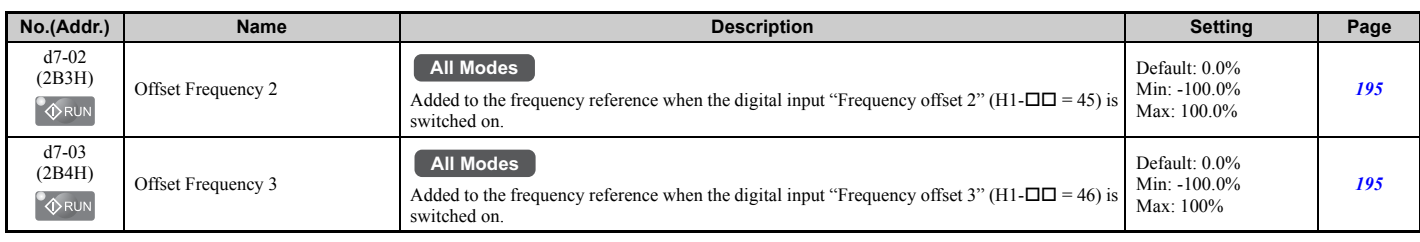

# ◆ **E: Motor Parameters**

# <span id="page-421-0"></span>■ **E1: V/f Pattern for Motor 1**

<span id="page-421-1"></span>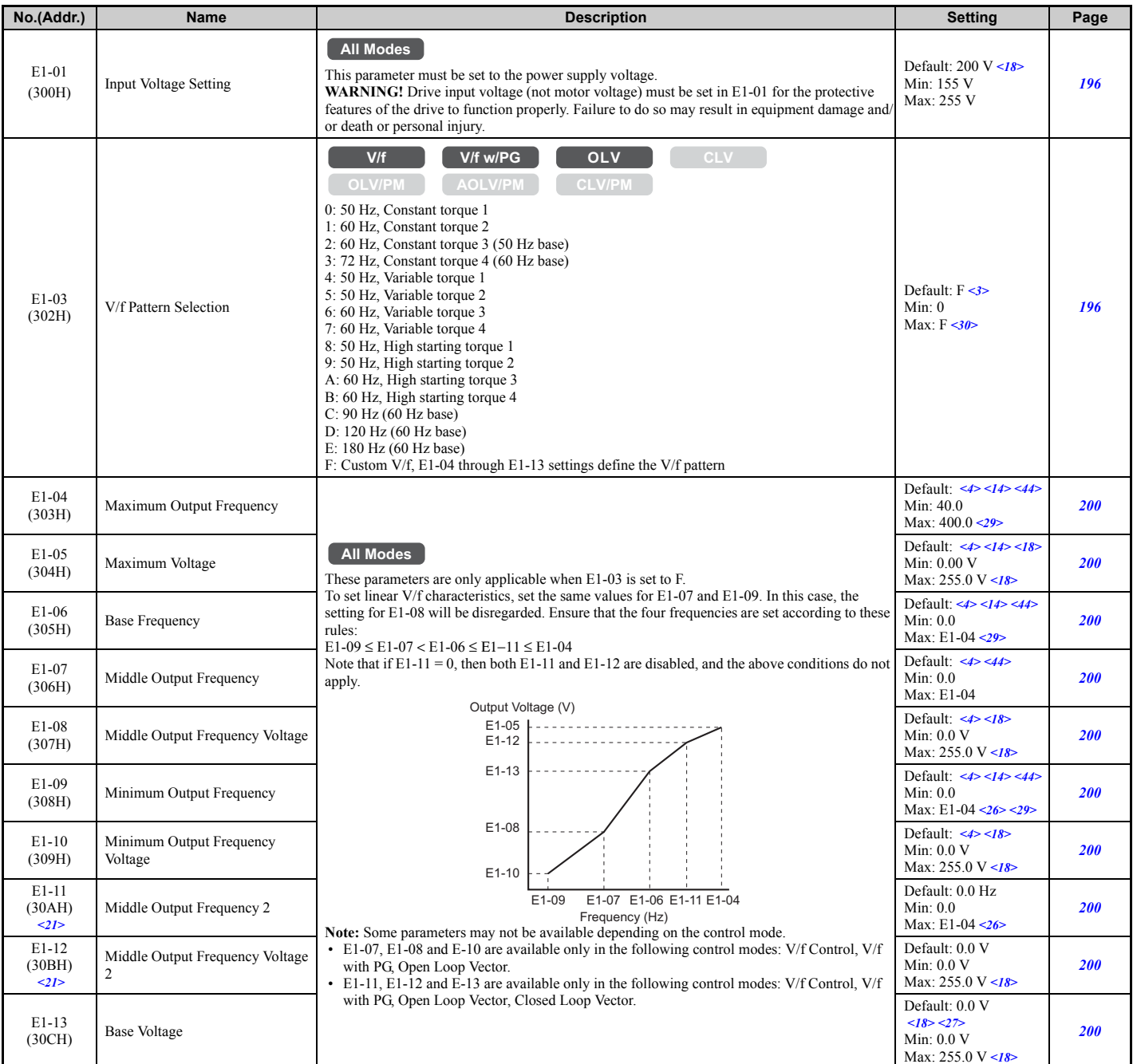

<3> Parameter setting value is not reset to the default value when the drive is initialized.

 $\leq$   $\frac{1}{2}$  Default setting is dependent on the control mode (A1-02), the drive model (o2-04), and the Drive Duty (C6-01).

<14> Default setting value is dependent on the motor code set to E5-01.

<18> Values shown here are for 200 V class drives. Double the value when using a 400 V class drive.

<21> Parameter ignored when E1-11 (Motor 1 Mid Output Frequency 2) and E1-12 (Motor 1 Mid Output Frequency Voltage 2) are set to 0.0.

<26> The setting range is 0.0 to 66.0 in AOLV/PM.

<27> When Auto-Tuning is performed, E1-13 and E1-05 will be set to the same value.

<29> The setting range varies according to the motor code entered to E5-01 when using OLV/PM. The setting range is 0.0 to 400.0 Hz when E5-01 is set to FFFFH.

<30> The setting value is F in OLV.

<44> The default value shown here is for the following localized drives: Japan (Model code: CIMR-AAA), Asia (Model code: CIMR-ATA) For default value of China localized drive (Model code: CIMR-AB**a**), refer to *[Default Values of the China Localized Drive: CIMR-AB](#page-464-0) [on page 465](#page-464-0)*.

#### <span id="page-422-0"></span>■ **E2: Motor 1 Parameters**

<span id="page-422-2"></span>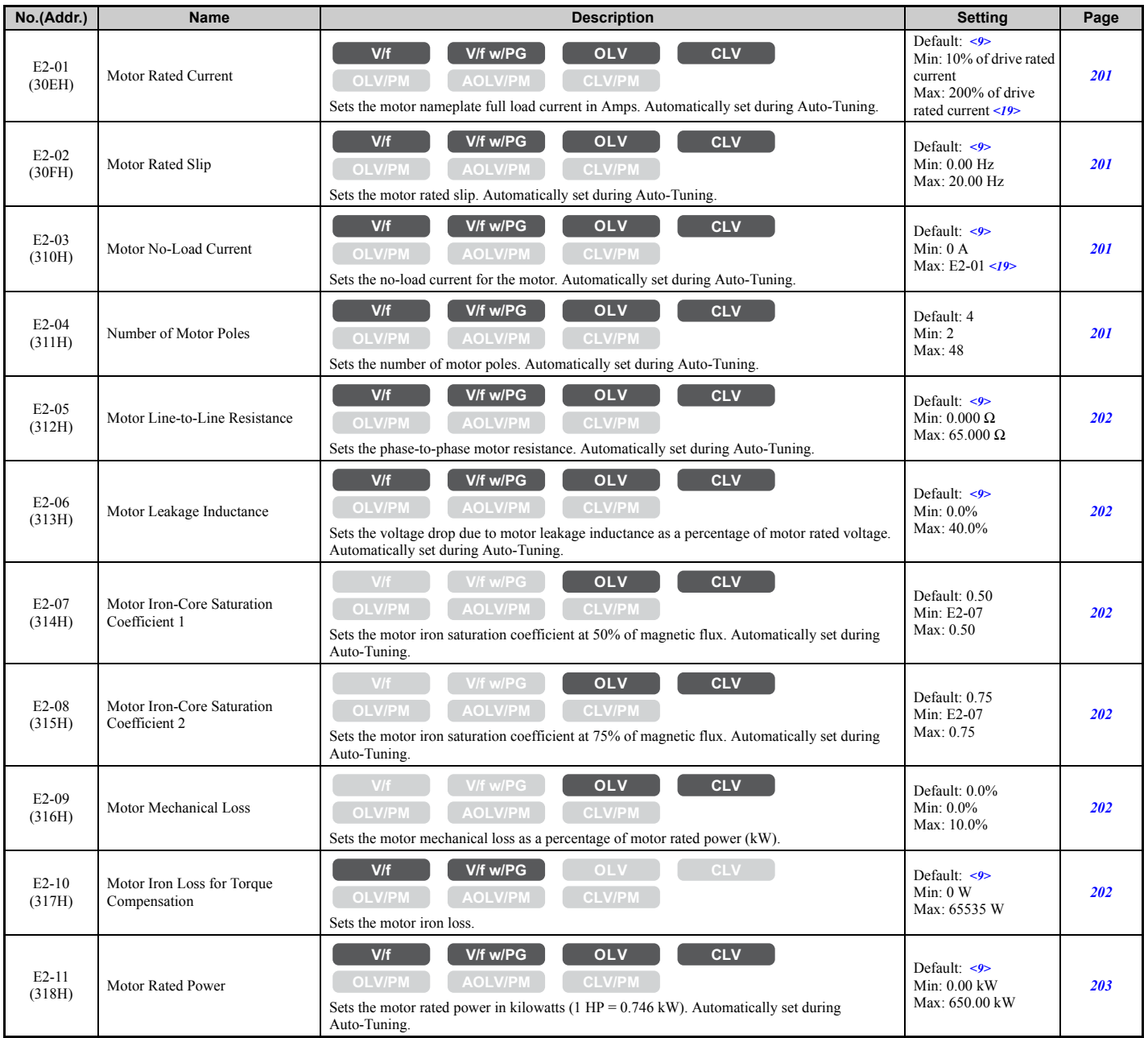

<9> Default setting value is dependent on the drive model (o2-04) and the Drive Duty (C6-01).

<19> This value's number of decimal places depends on the drive model and the Heavy/Normal duty selection in parameter C6-01. The value will have two decimal places (0.01 A) if the drive is set for a Maximum Applicable Motor Capacity up to 11 kW (refer to *[Table A.2](#page-396-1)* and *[Table A.3](#page-397-1)*) and one decimal place (0.1 A) if the set Maximum Applicable Motor Capacity is higher than 11 kW.

## <span id="page-422-1"></span>■ **E3: V/f Pattern for Motor 2**

These parameters are hidden when a PM motor control mode has been selected for motor  $1 (A1-02 = 5, 6, 7)$ .

<span id="page-422-3"></span>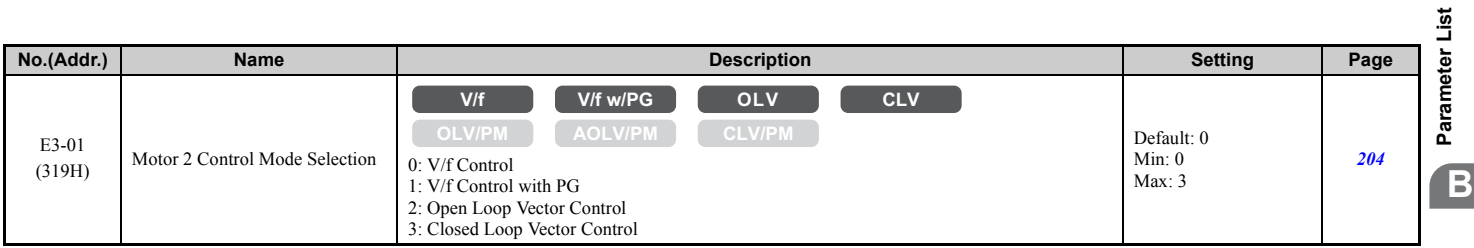

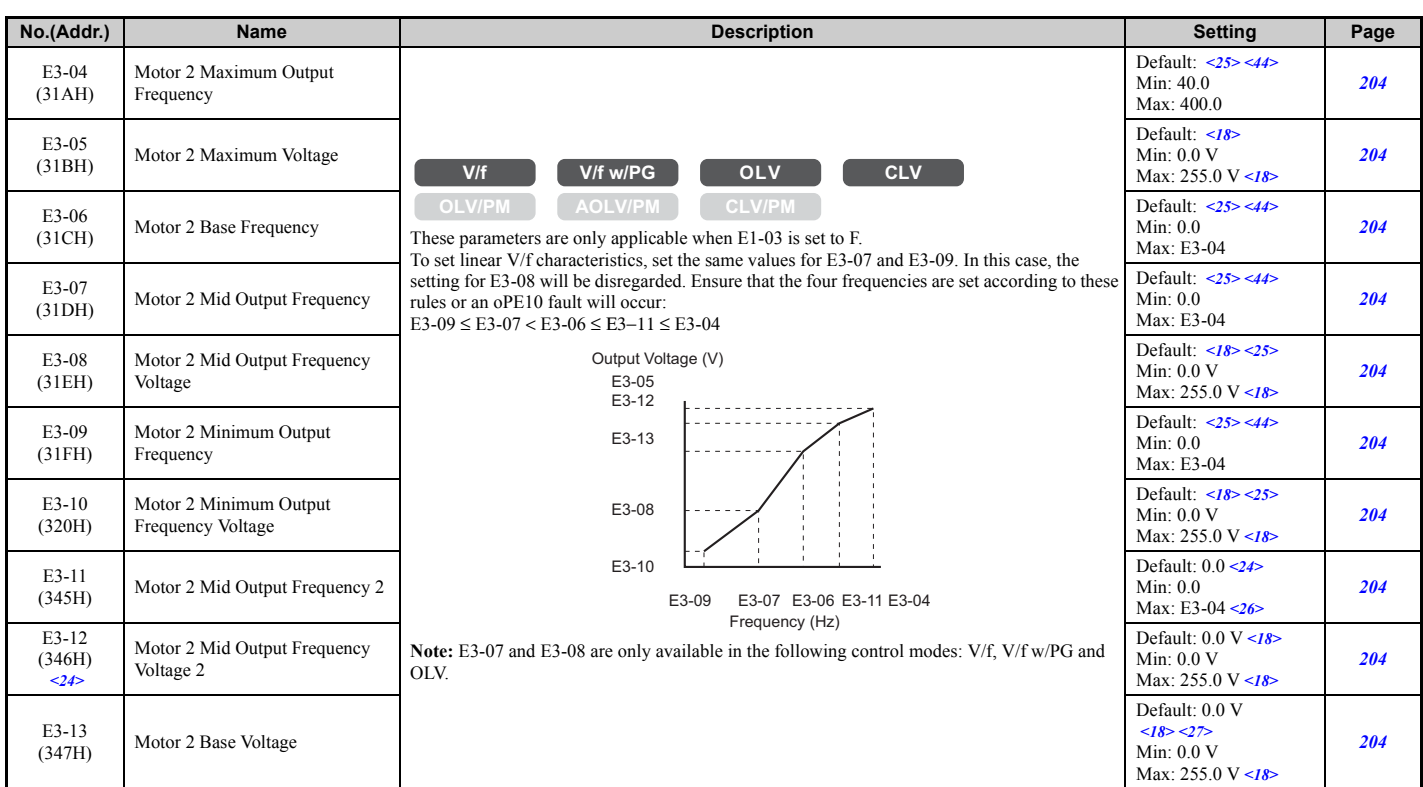

 $\langle 18 \rangle$  Values shown here are for 200 V class drives. Double the value when using a 400 V class drive.

<24> Parameter ignored when E3-11 (Motor 2 Mid Output Frequency 2) and E3-12 (Motor 2 Mid Output Frequency Voltage 2) are set to 0.

<25> Default setting depends on the control mode for motor 2 set in parameter E3-01. The value shown here is for V/f Control.

<26> The setting range is 0.0 to 66.0 in AOLV/PM.

<27> When Auto-Tuning is performed, E1-13 and E1-05 will be set to the same value.

<44> The default value shown here is for the following localized drives: Japan (Model code: CIMR-AAA), Asia (Model code: CIMR-ATA). For default value of China localized drive (Model code: CIMR-AB $\Box$ A), refer to *[Default Values of the China Localized Drive: CIMR-AB](#page-464-0)* $\Box$ *A [on page 465](#page-464-0)*.

#### <span id="page-423-0"></span>■ **E4: Motor 2 Parameters**

These parameters are hidden when a PM motor control mode has been selected for motor  $1 (A1-02 = 5, 6, 7)$ .

<span id="page-423-1"></span>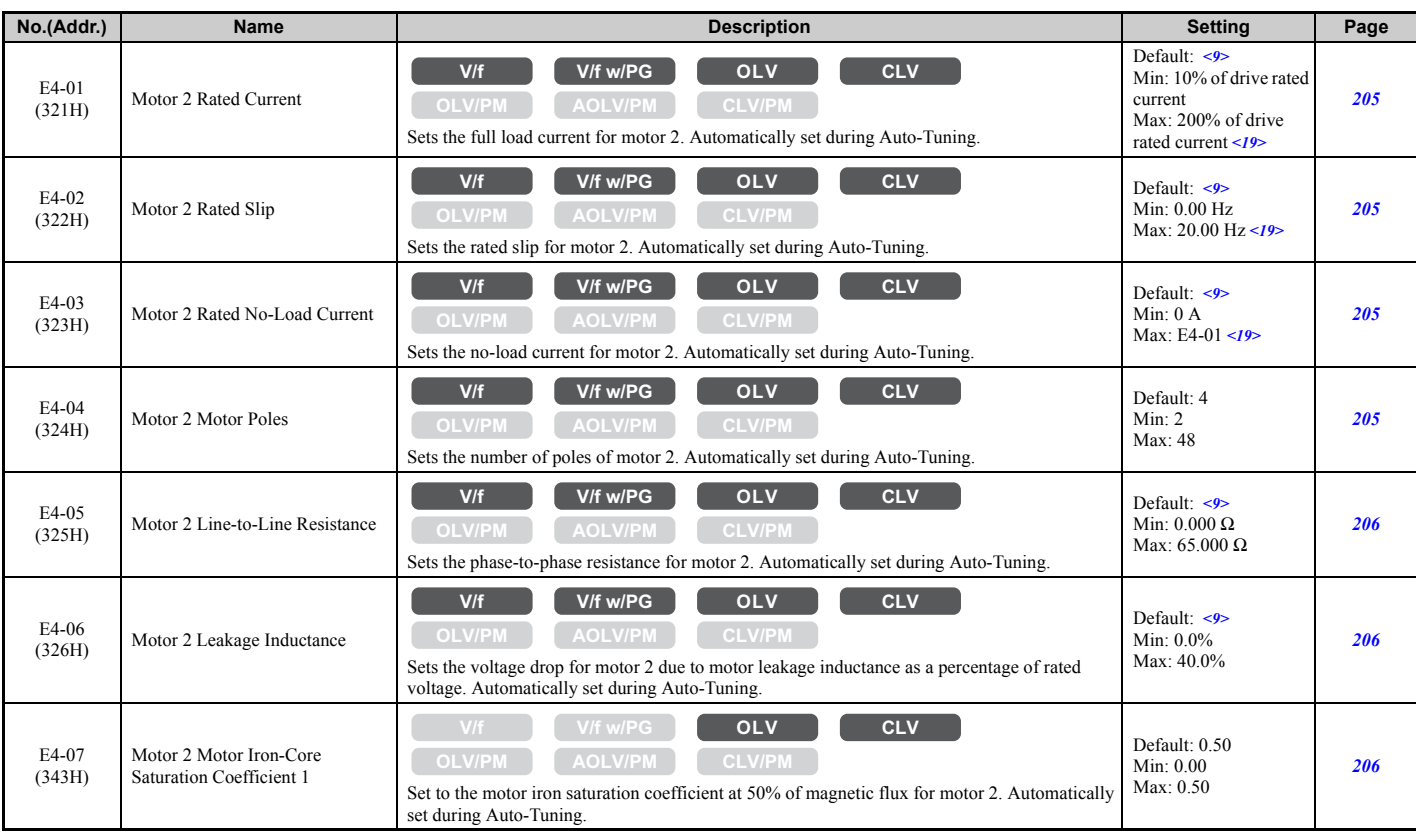

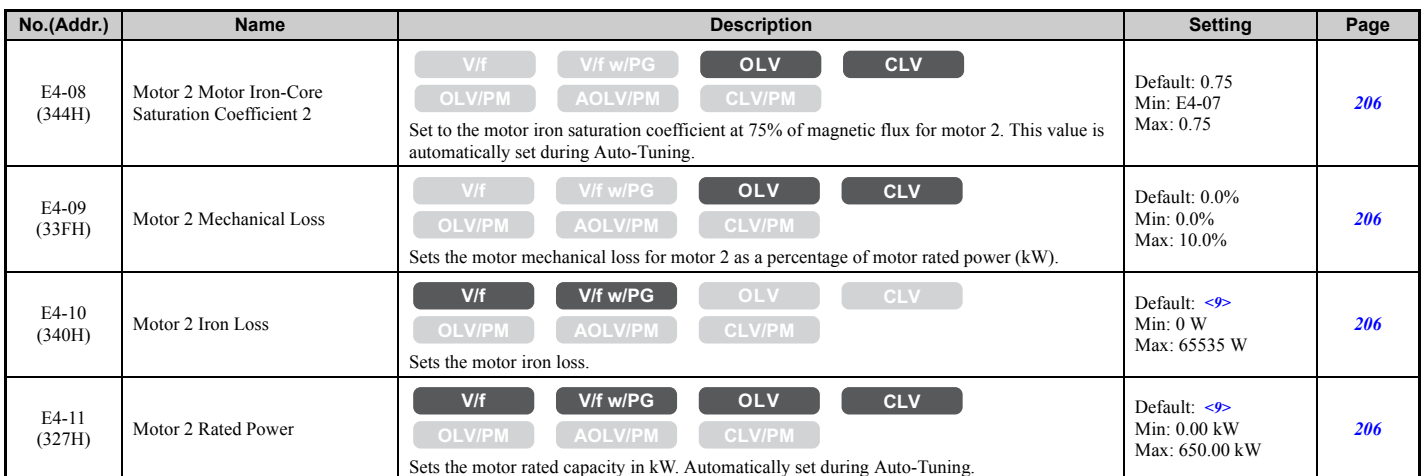

<9> Default setting value is dependent on the drive model (o2-04) and the Drive Duty (C6-01).

<19> This value's number of decimal places depends on the drive model and the Heavy/Normal duty selection in parameter C6-01. The value will have two decimal places (0.01 A) if the drive is set for a Maximum Applicable Motor Capacity up to 11 kW (refer to *[Table A.2](#page-396-1)* and *[Table A.3](#page-397-1)*) and one decimal place (0.1 A) if the set Maximum Applicable Motor Capacity is higher than 11 kW.

#### <span id="page-424-0"></span>■ **E5: PM Motor Settings**

<span id="page-424-1"></span>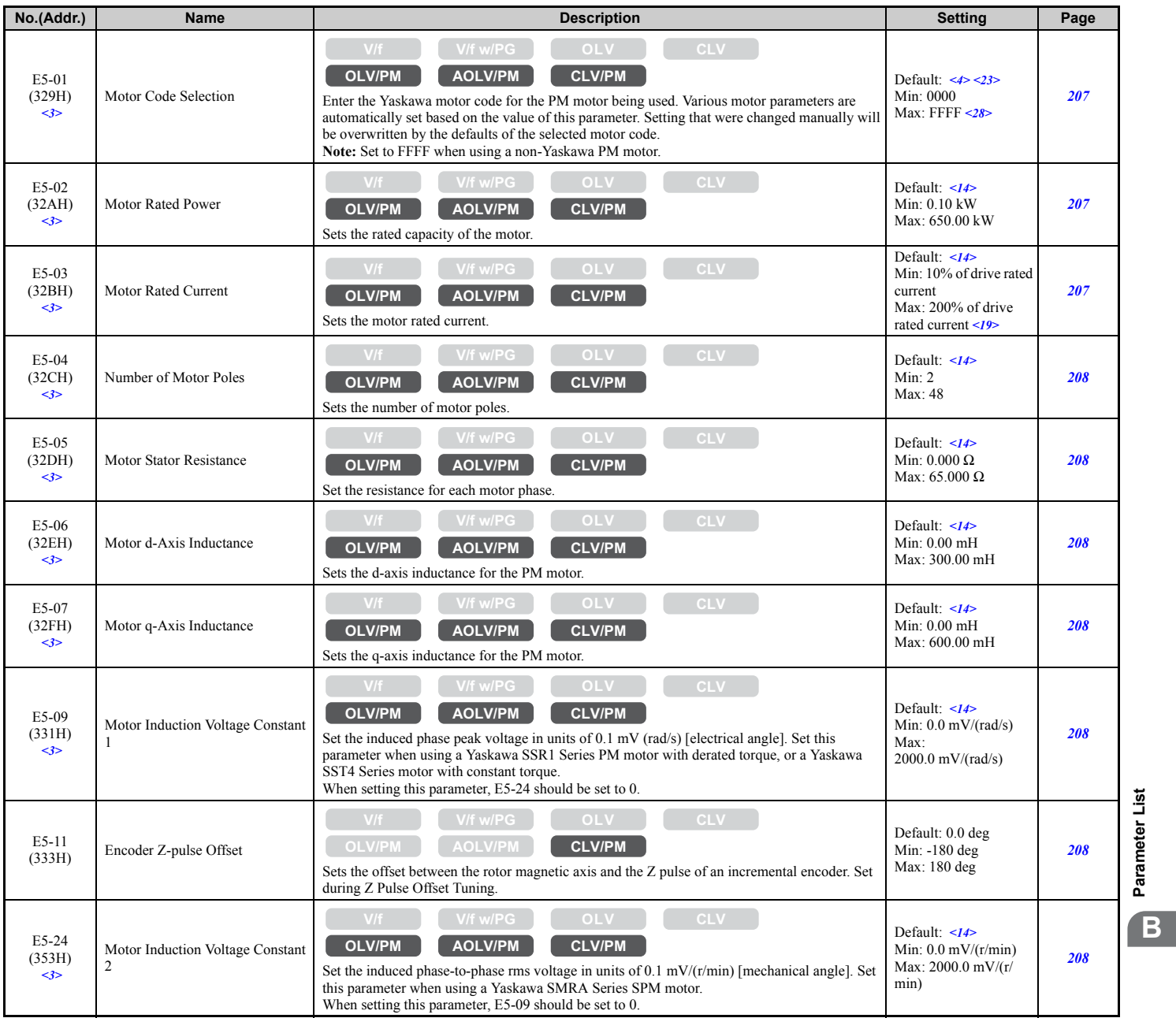

**[Parameter List](#page-404-0)**

Parameter List

<3> Parameter setting value is not reset to the default value when the drive is initialized.

- <4> Default setting is dependent on the control mode (A1-02), the drive model (o2-04), and the Drive Duty (C6-01).
- <14> Default setting value is dependent on the motor code set to E5-01.
- <19> This value's number of decimal places depends on the drive model and the Heavy/Normal duty selection in parameter C6-01. The value will have two decimal places (0.01 A) if the drive is set for a Maximum Applicable Motor Capacity up to 11 kW (refer to *[Table A.2](#page-396-1)* and *[Table A.3](#page-397-1)*) and one decimal place (0.1 A) if the set Maximum Applicable Motor Capacity is higher than 11 kW.
- <23> If using a Yaskawa SMRA Series SPM Motor, the default setting is 1800 r/min.
- <28> Selection may vary depending on the motor code entered to E5-01.

# ◆ **F: Options**

F parameters are used to program the drive for PG feedback from the motor and to function with option cards.

# <span id="page-425-0"></span>■ **F1: PG Speed Control Card (PG-B3 / PG-X3)**

Parameters F1-01, F1-05, F1-06, F1-12, F1-13, and F1-18 through F1-21 are used to set up a PG option card plugged into option connector CN5-C of the drive. They include "PG 1" in the parameter name.

Parameters F1-21 through F1-37 are used to set up a PG option card plugged into option connector CN5-B of the drive. They include "PG 2" in the parameter name.

Other parameters in the F1 group are used to set operation for PG options plugged into connector CN5-C and CN5-B.

<span id="page-425-1"></span>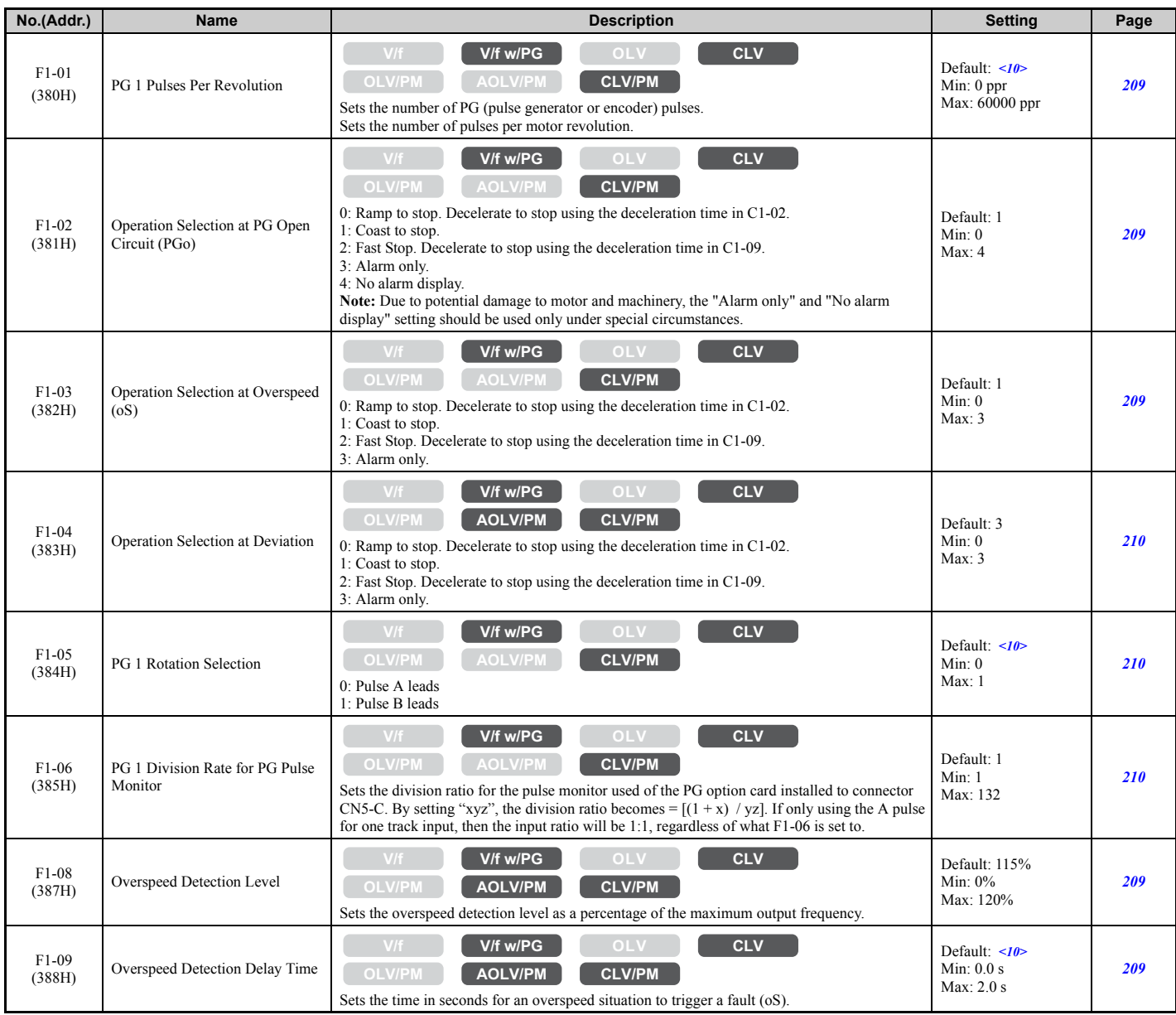

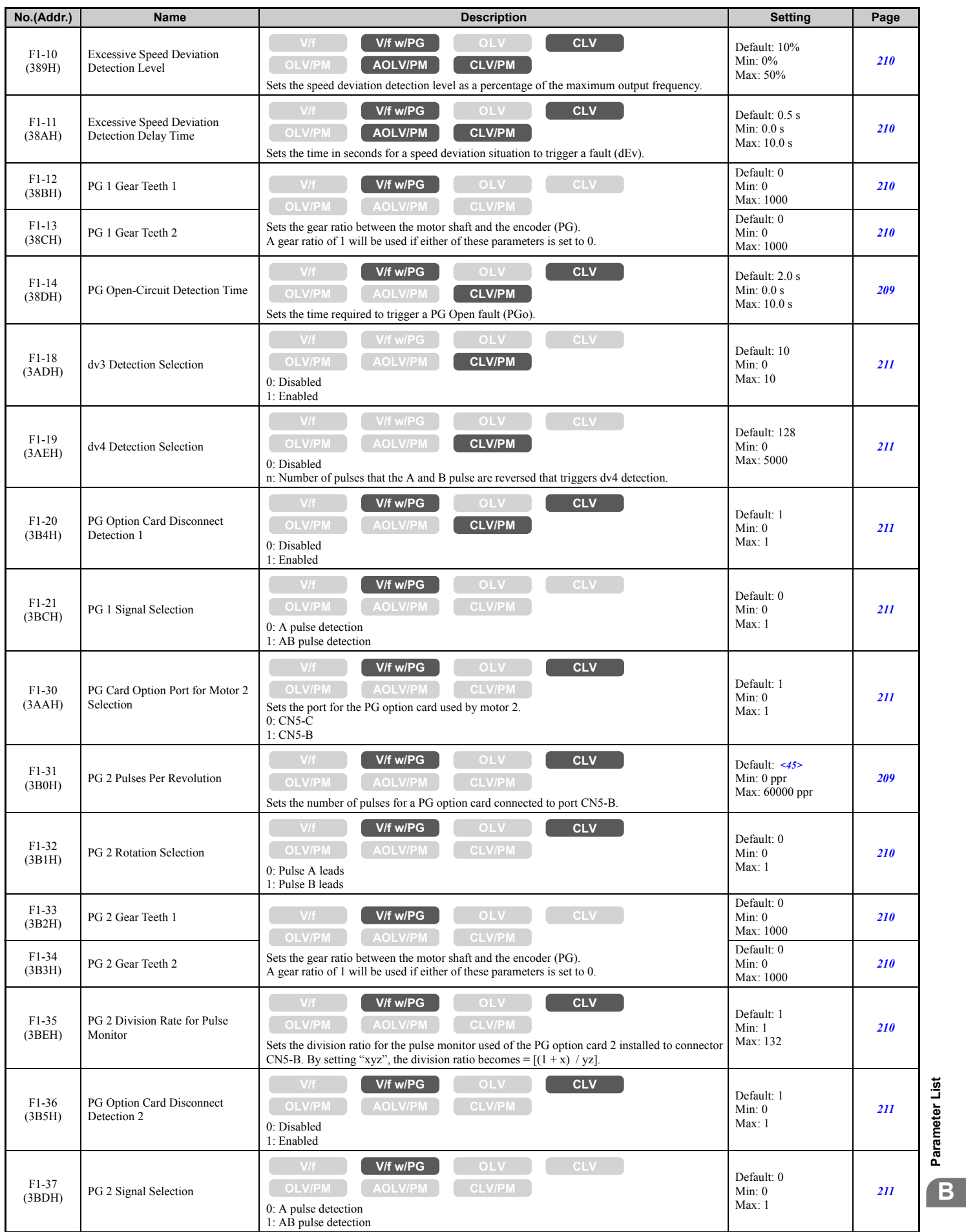

<10> Default setting is determined by the control mode (A1-02).

**[Parameter List](#page-404-0)**

<45> Regional default settings

<span id="page-427-0"></span>Setting 600 ppr: Japan (Model code: CIMR-AA $\Box$ A) and Asia (Model code: CIMR-AT $\Box$ A) Setting 1024 ppr: China (Model code: CIMR-AB□A)

# ■ **F2: Analog Input Card (AI-A3)**

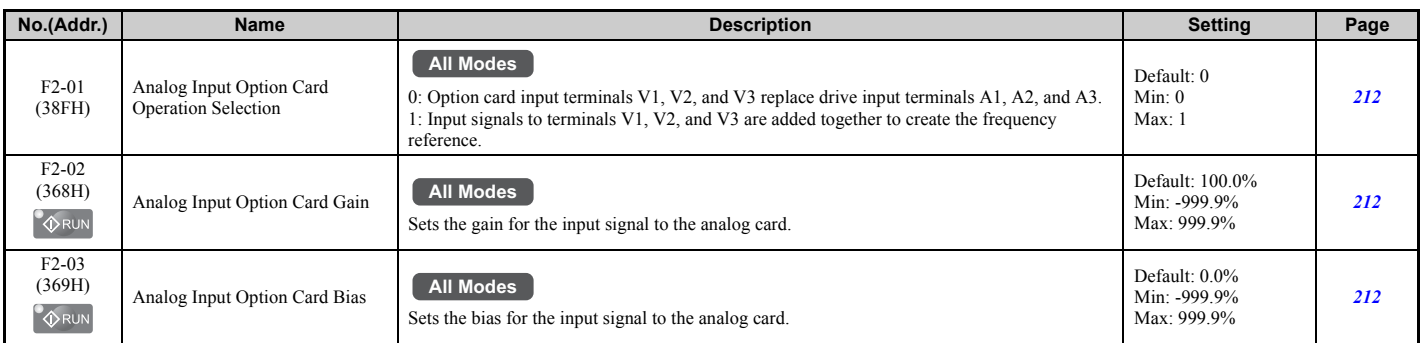

# <span id="page-427-1"></span>■ **F3: Digital Input Card (DI-A3)**

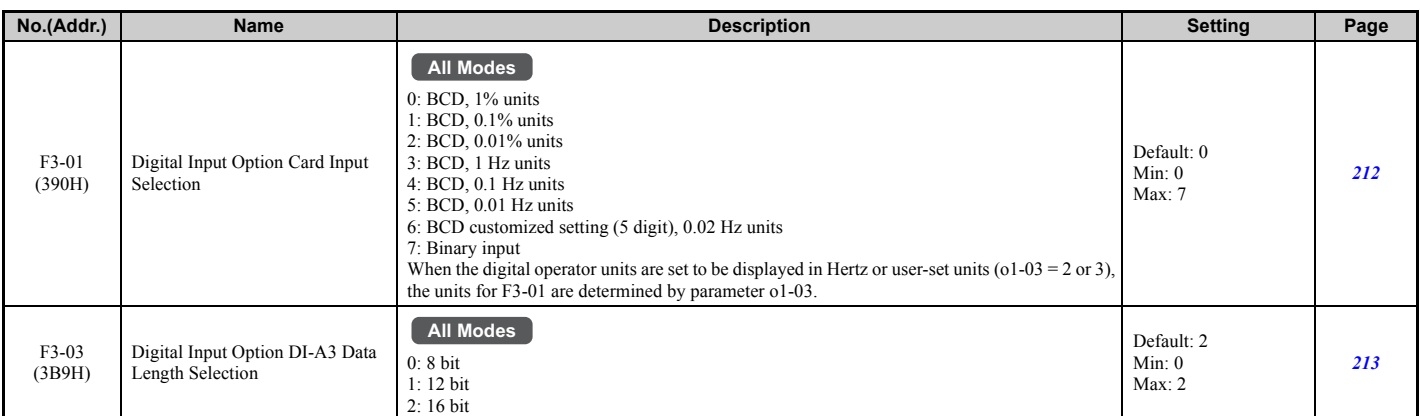

# <span id="page-427-2"></span>■ **F4: Analog Monitor Card (AO-A3)**

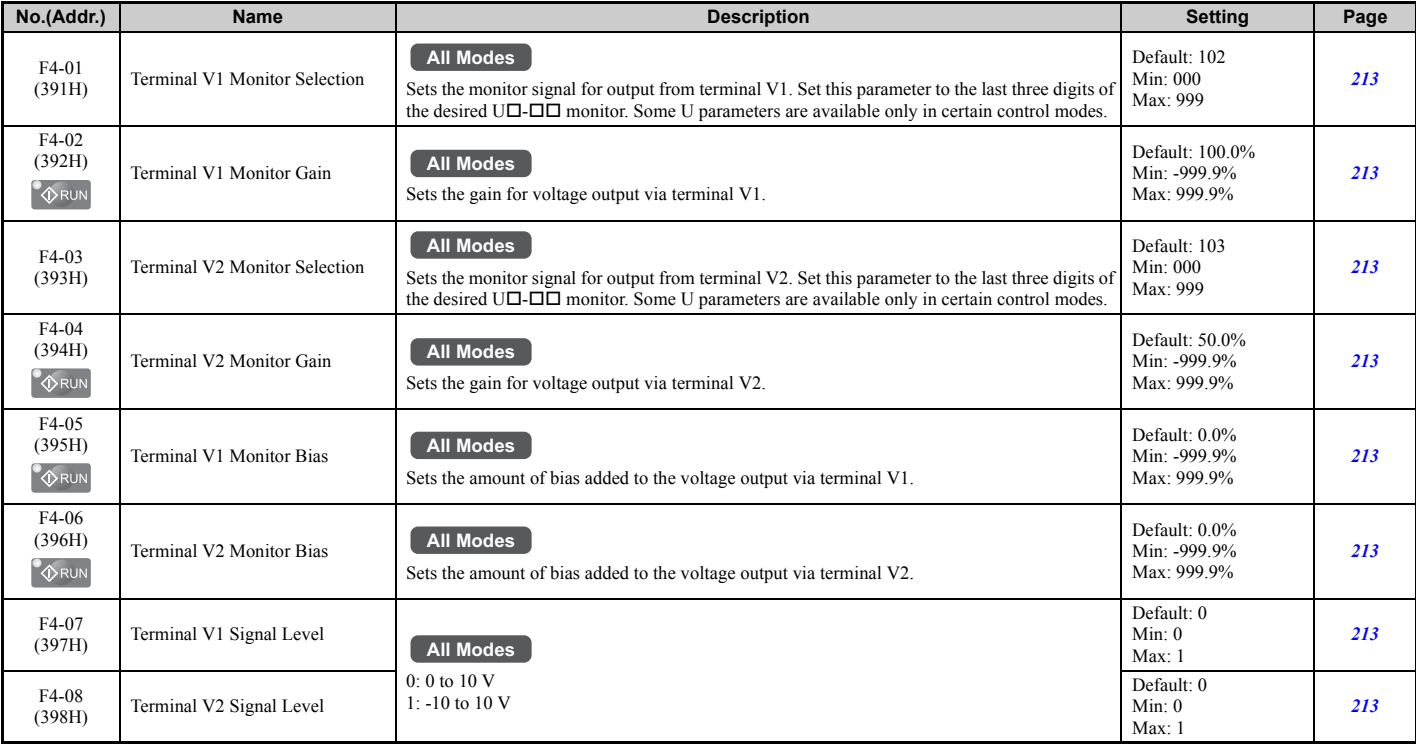

## <span id="page-428-0"></span>■ **F5: Digital Output Card (DO-A3)**

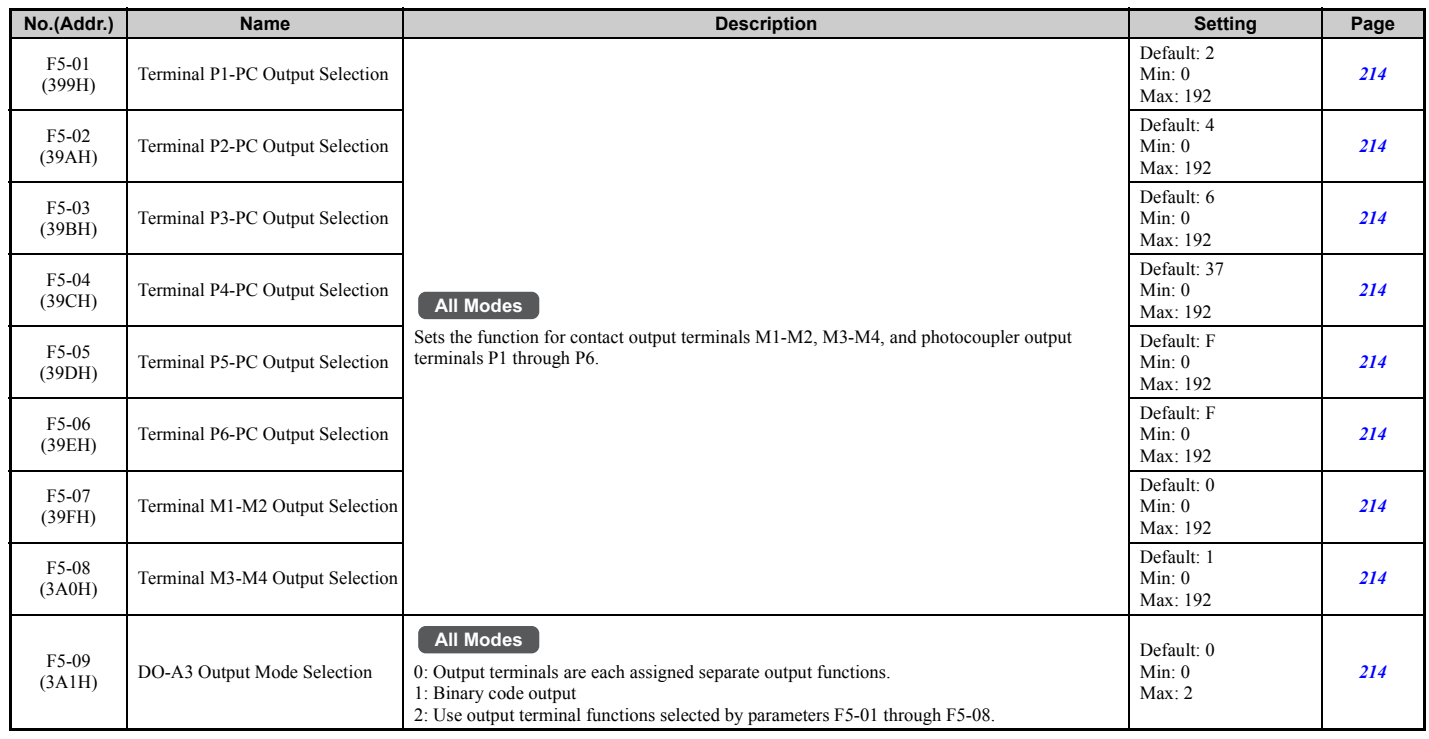

# <span id="page-428-1"></span>■ **F6: Communication Option Card**

F6-01 through F6-03 and F6-06 through F6-08 are common settings used for CC-Link, CANopen, DeviceNet, PROFIBUS-DP, and MECHATROLINK-II option cards. Other parameters in the F6 group are used for communication protocol specific settings.

For more details on a specific option card, refer to the instruction manual for the option card.

<span id="page-428-2"></span>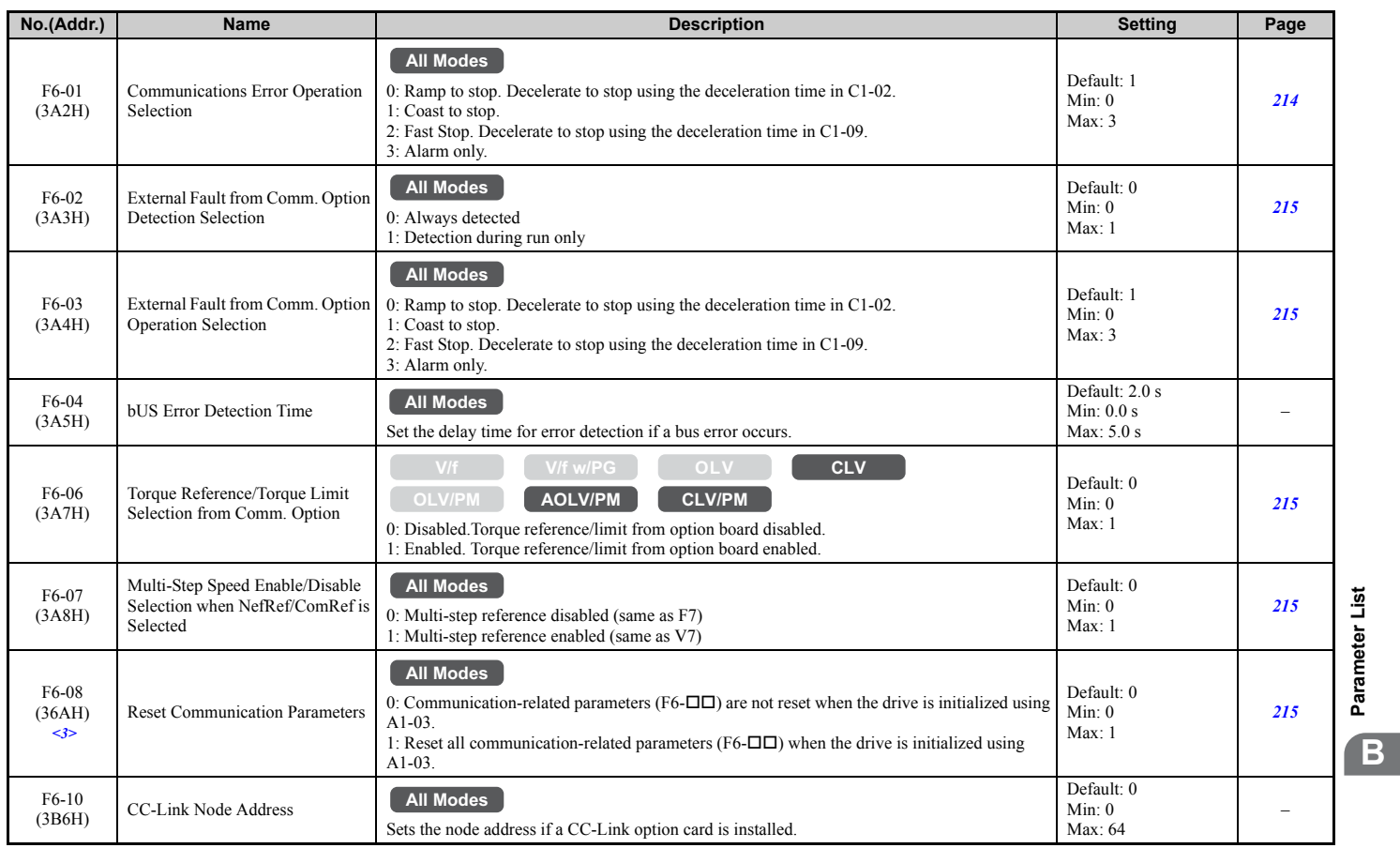

**[Parameter List](#page-404-0)**

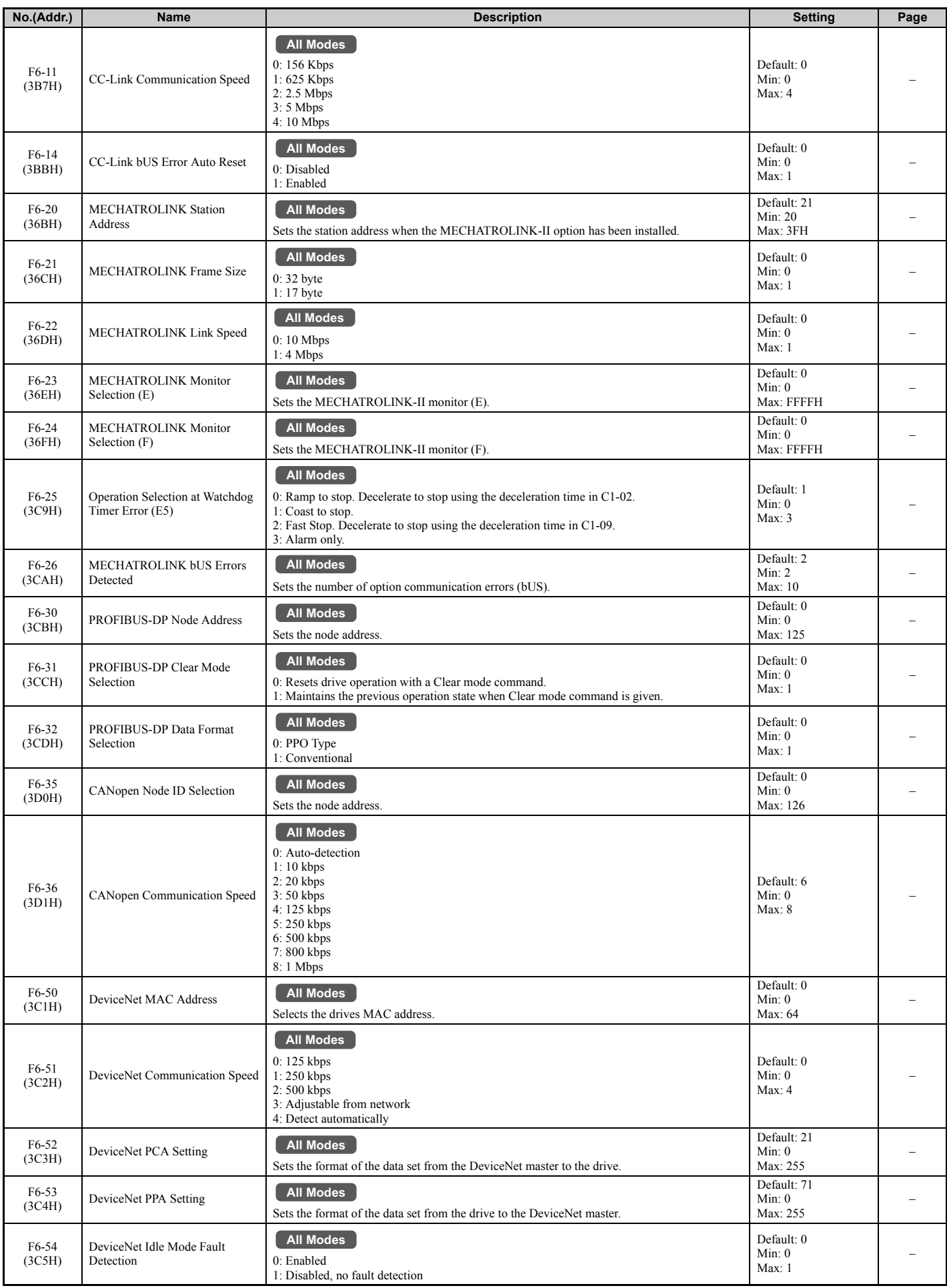

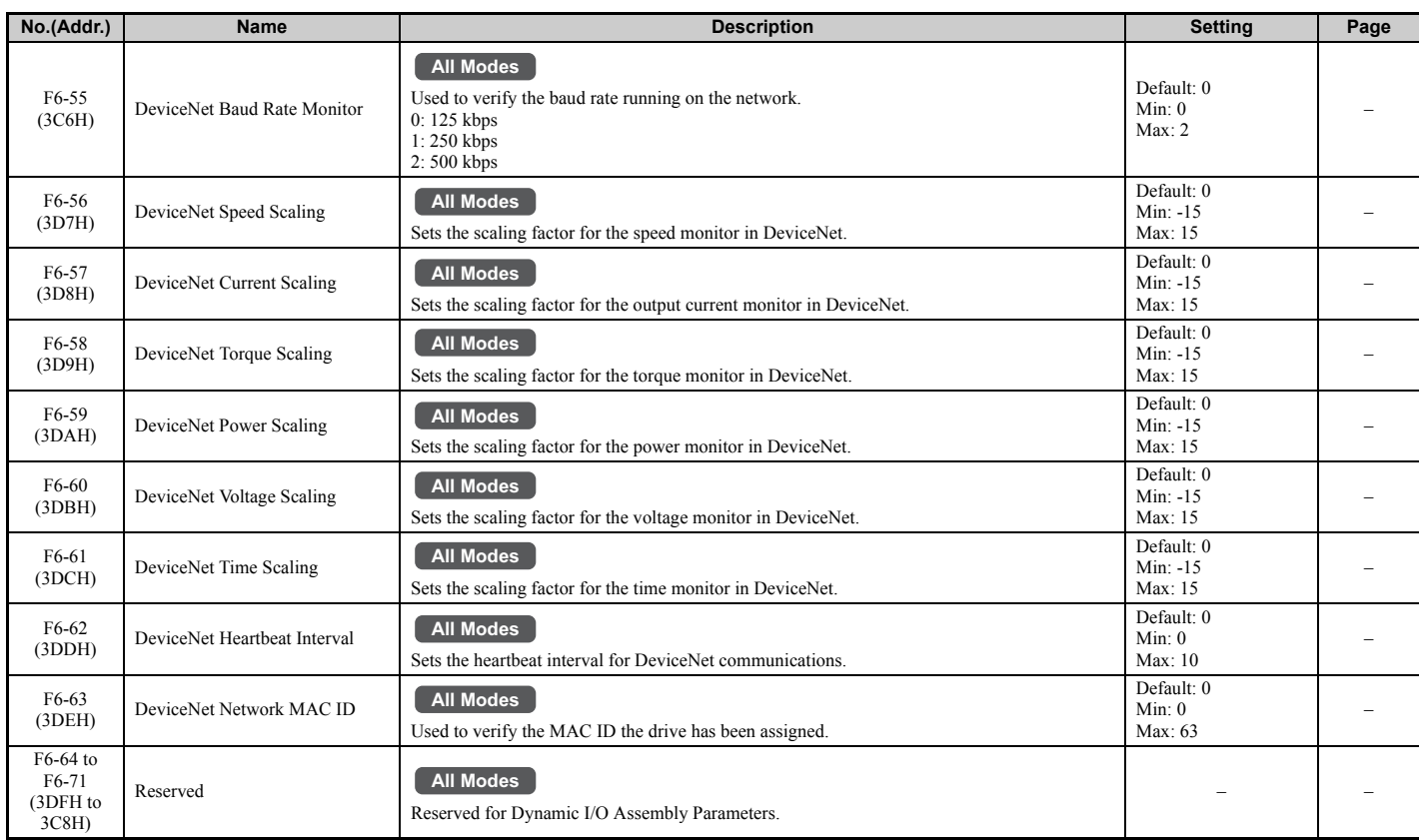

<3> Parameter setting value is not reset to the default value when the drive is initialized.

# ◆ **H Parameters: Multi-Function Terminals**

H parameters assign functions to the multi-function input and output terminals.

# <span id="page-430-0"></span>■ **H1: Multi-Function Digital Inputs**

<span id="page-430-1"></span>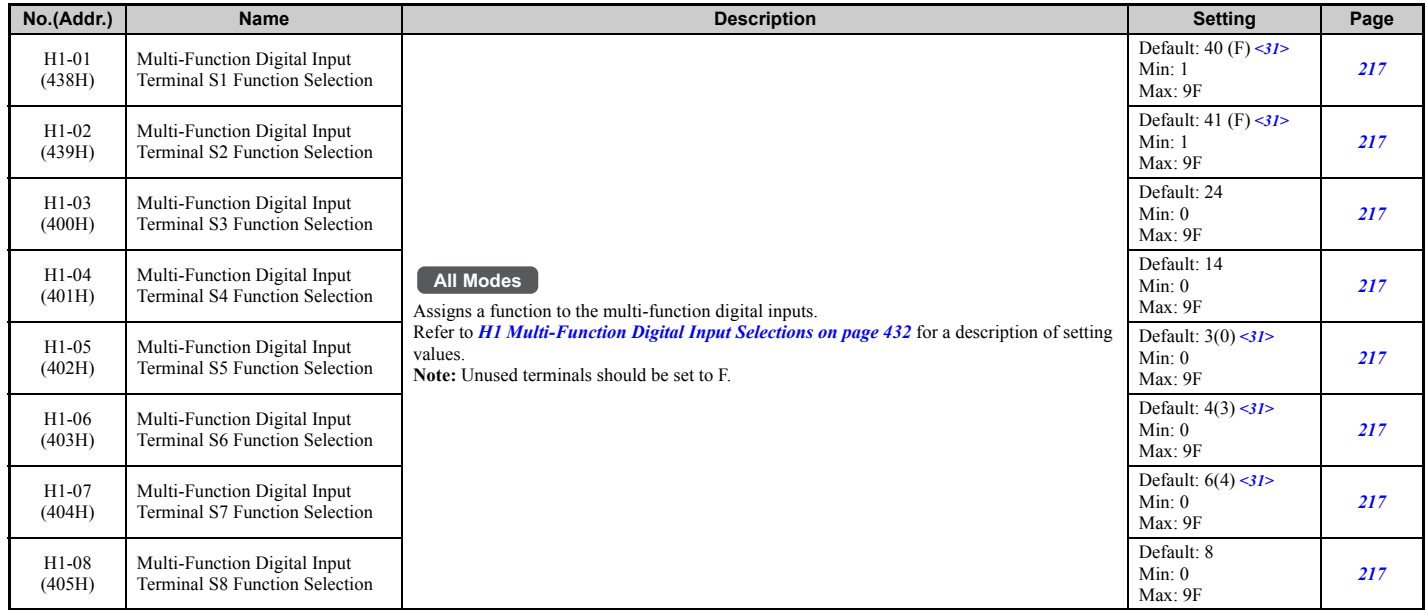

 $\le$ 31> Value in parenthesis is the default setting when a 3-wire initialization is performed (A1-03 = 3330).

**B**

<span id="page-431-0"></span>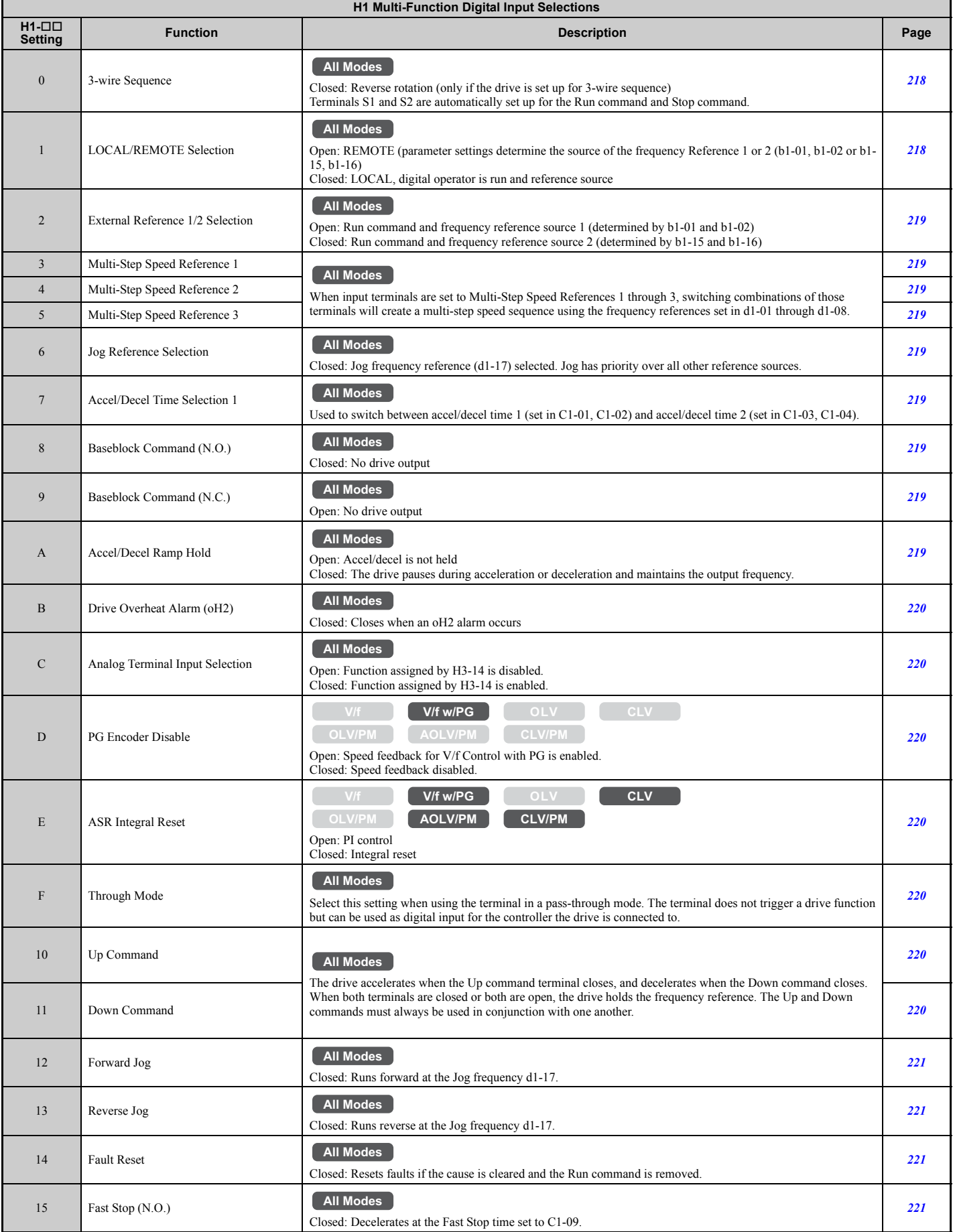
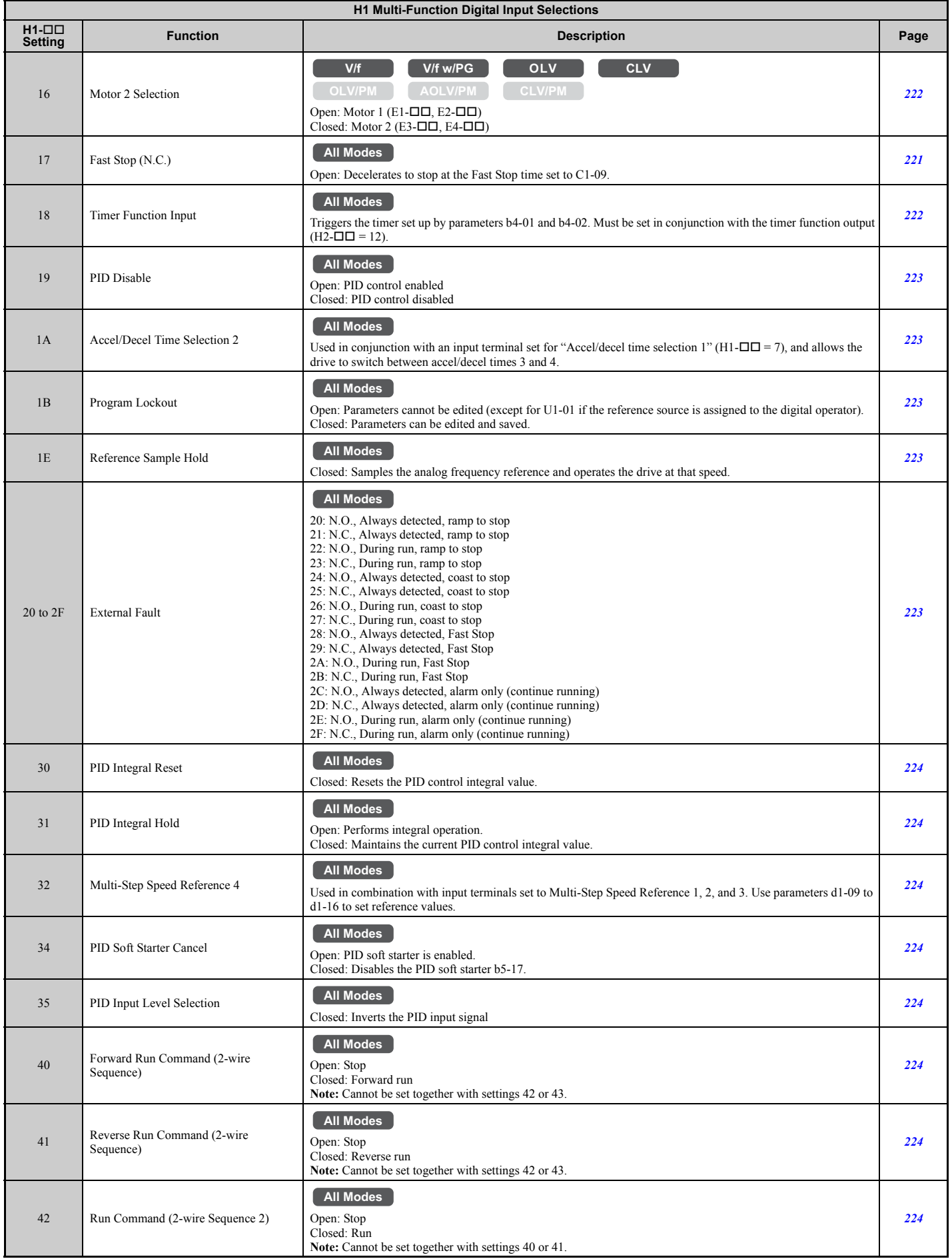

**[Parameter List](#page-404-0) Parameter List** 

**YASKAWA ELECTRIC** SIEP C710616 21C YASKAWA AC Drive A1000 Technical Manual **433**

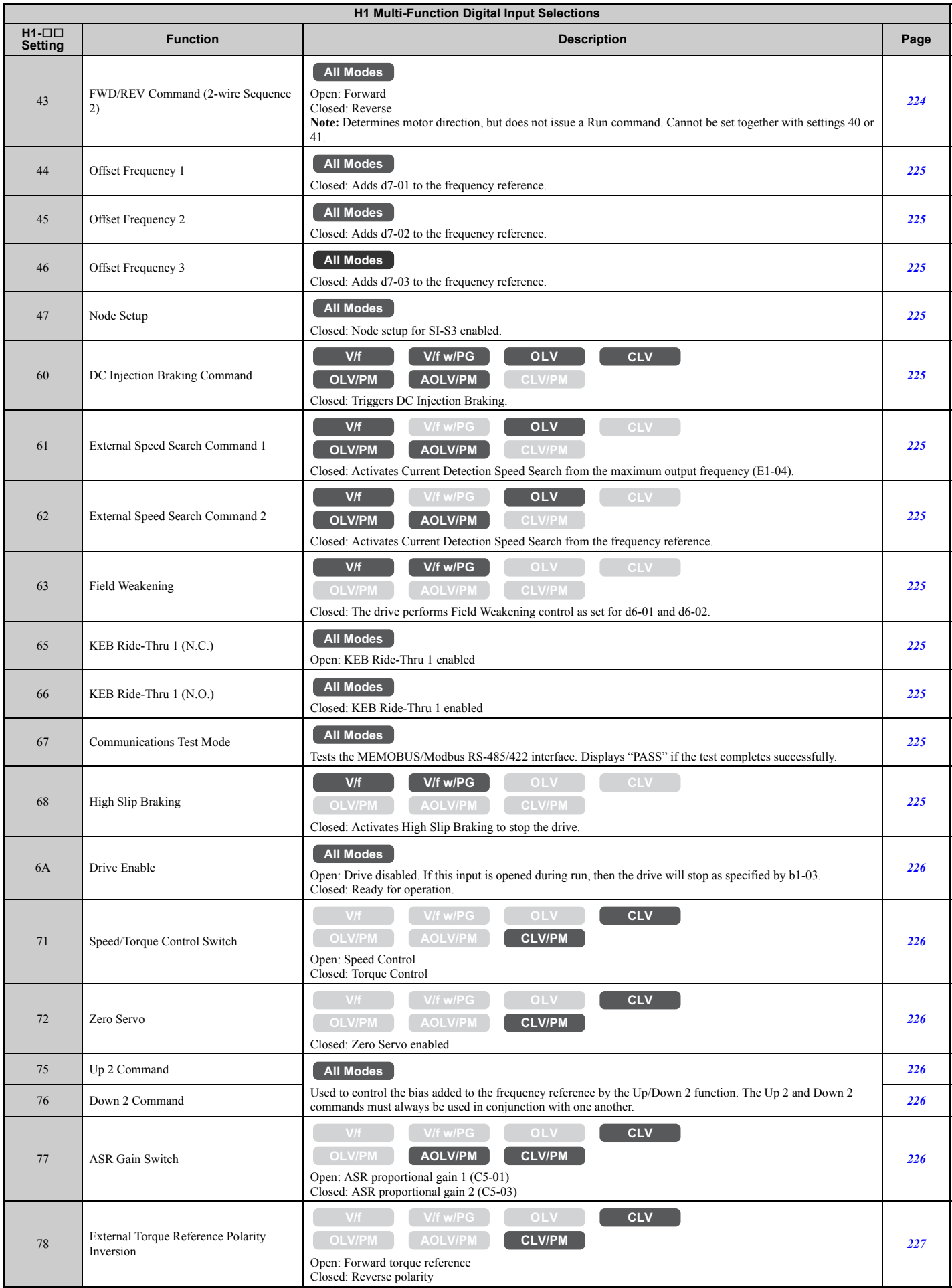

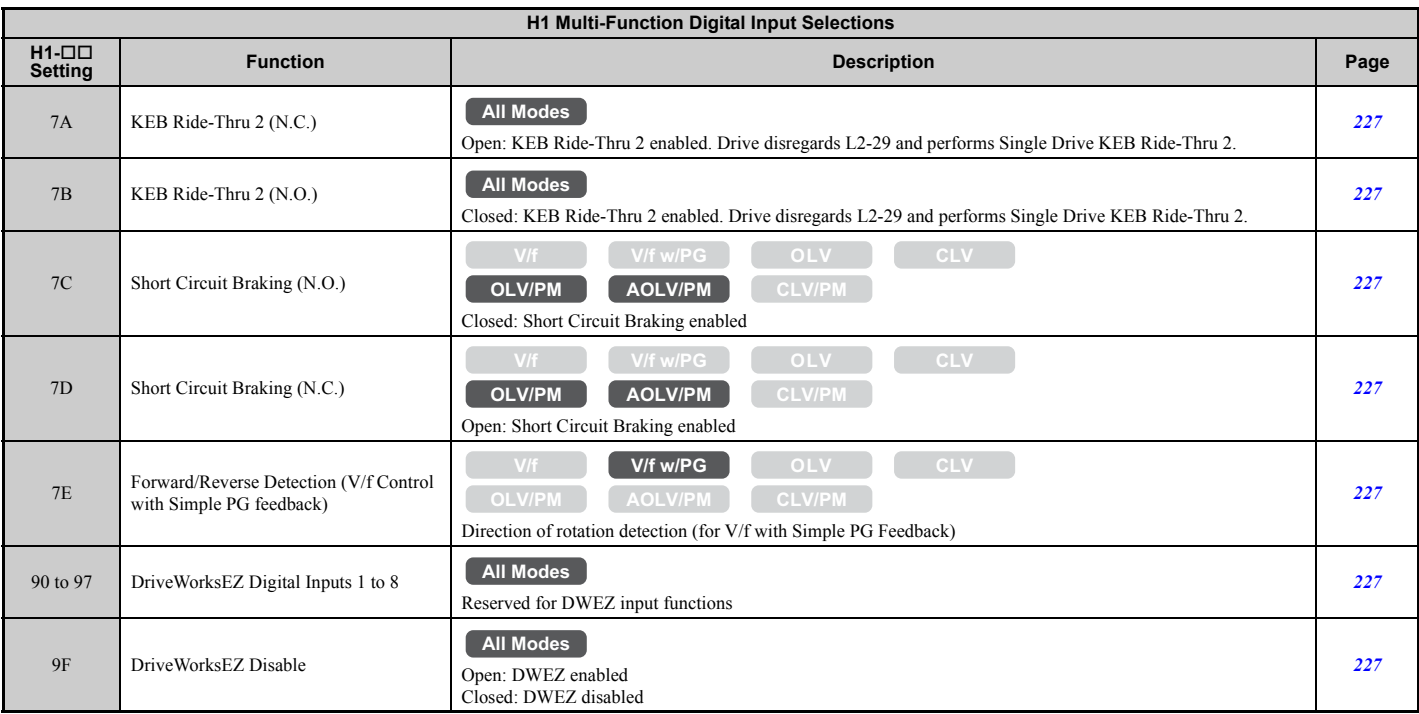

## ■ **H2: Multi-Function Digital Outputs**

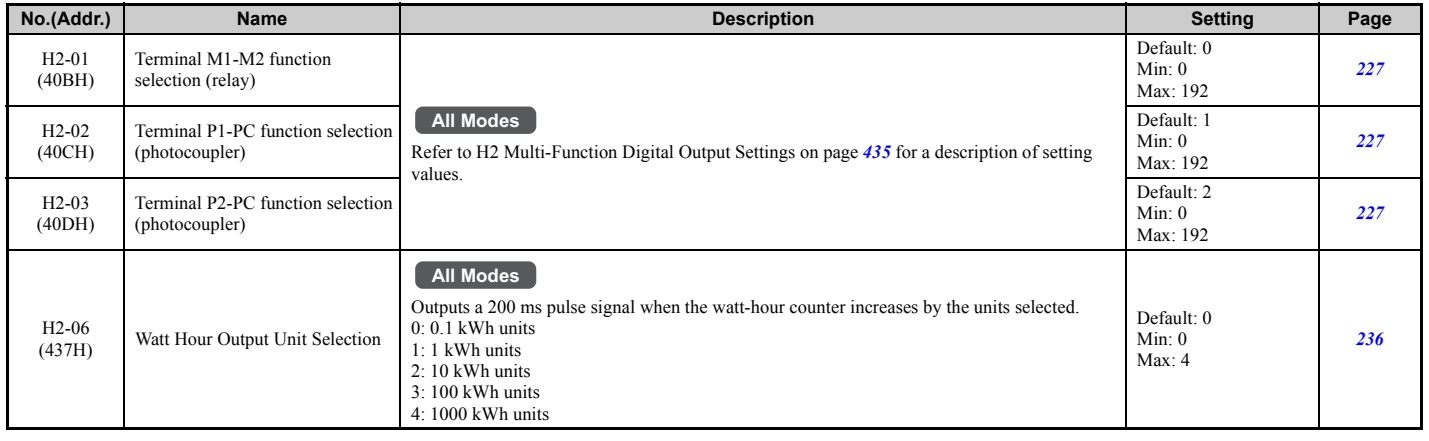

<span id="page-434-0"></span>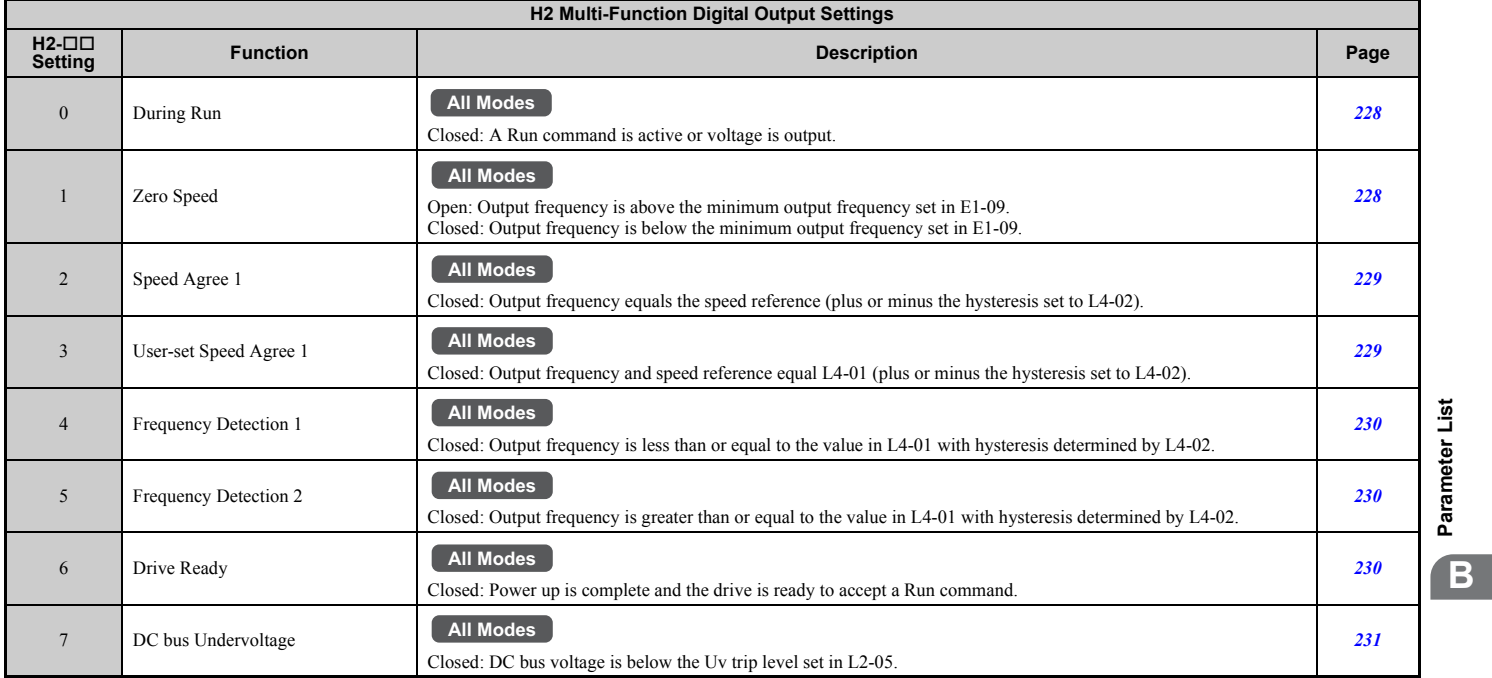

**[Parameter List](#page-404-0)**

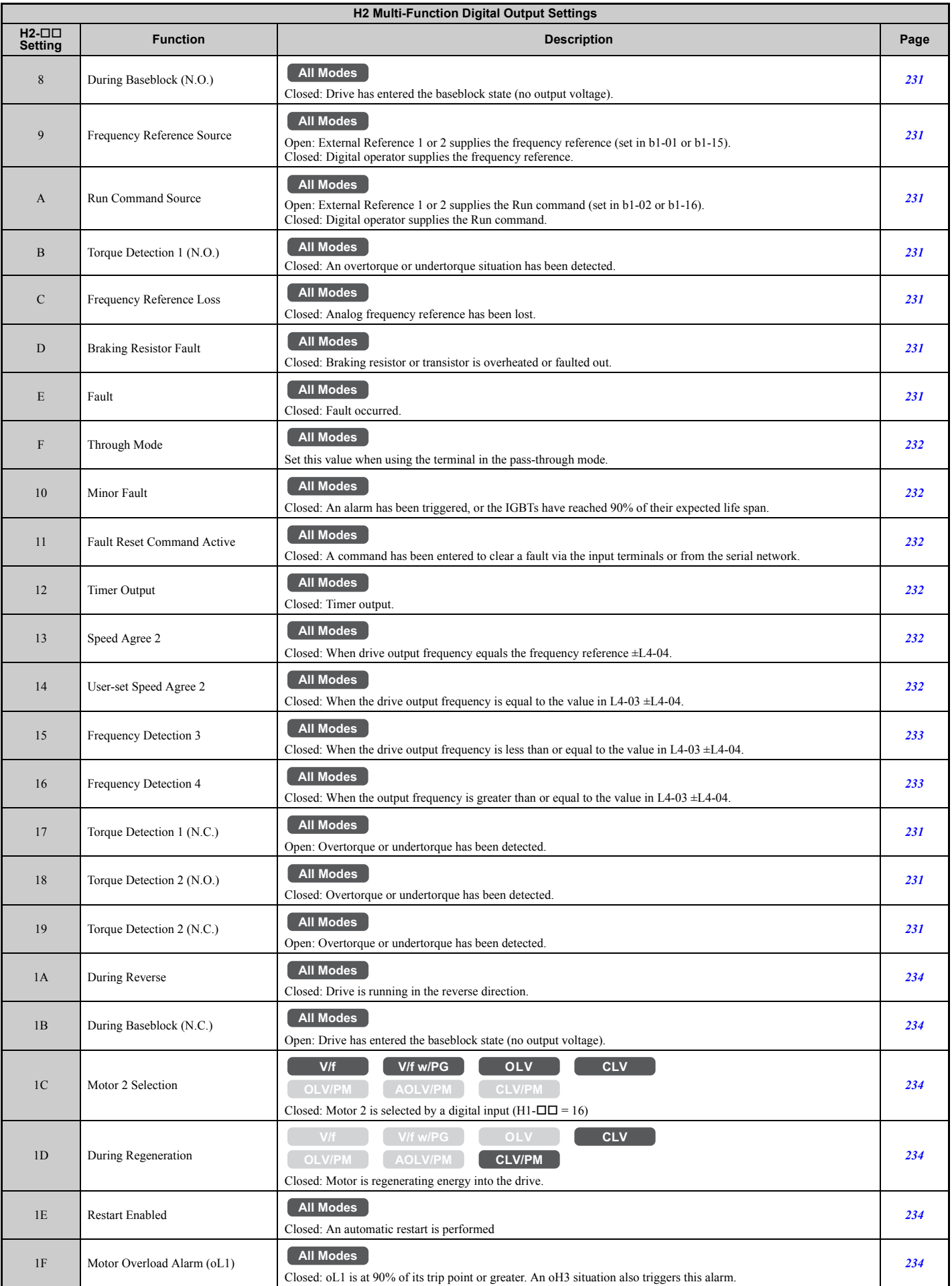

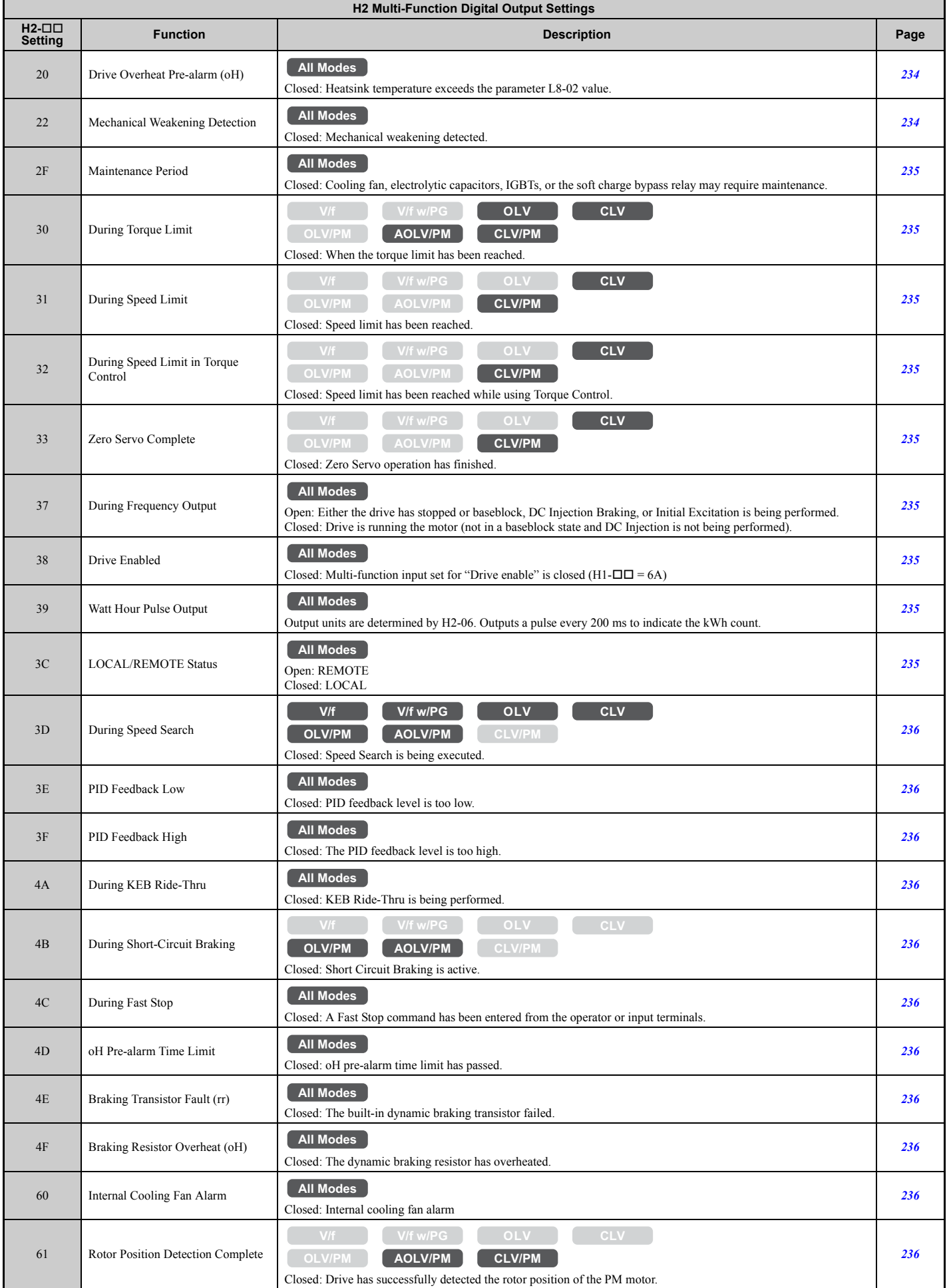

**[Parameter List](#page-404-0)**

Parameter List

**B**

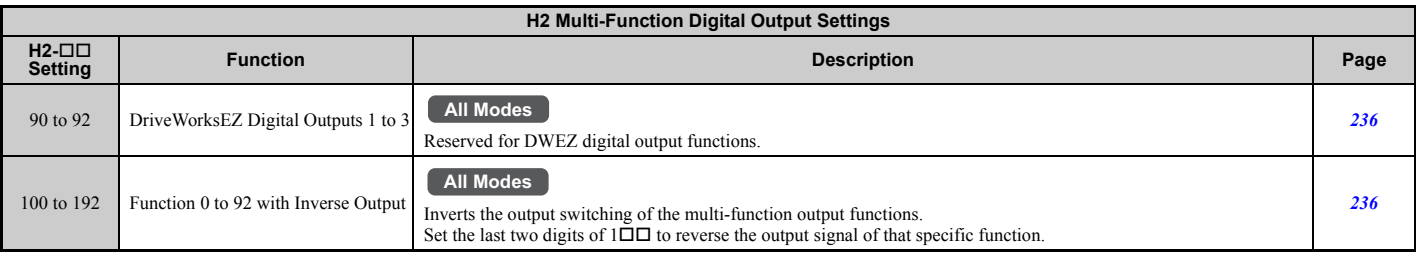

# ■ **H3: Multi-Function Analog Inputs**

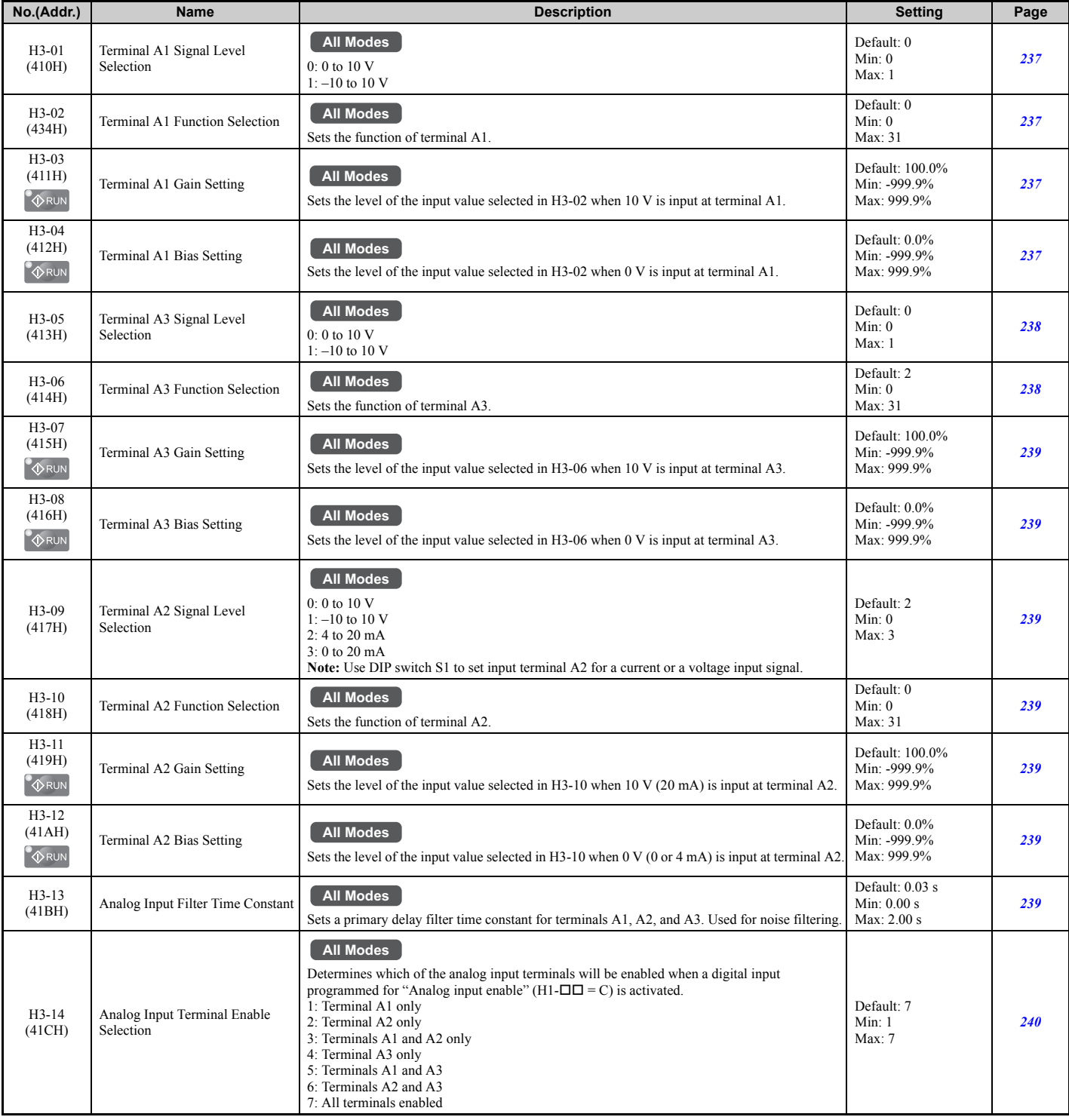

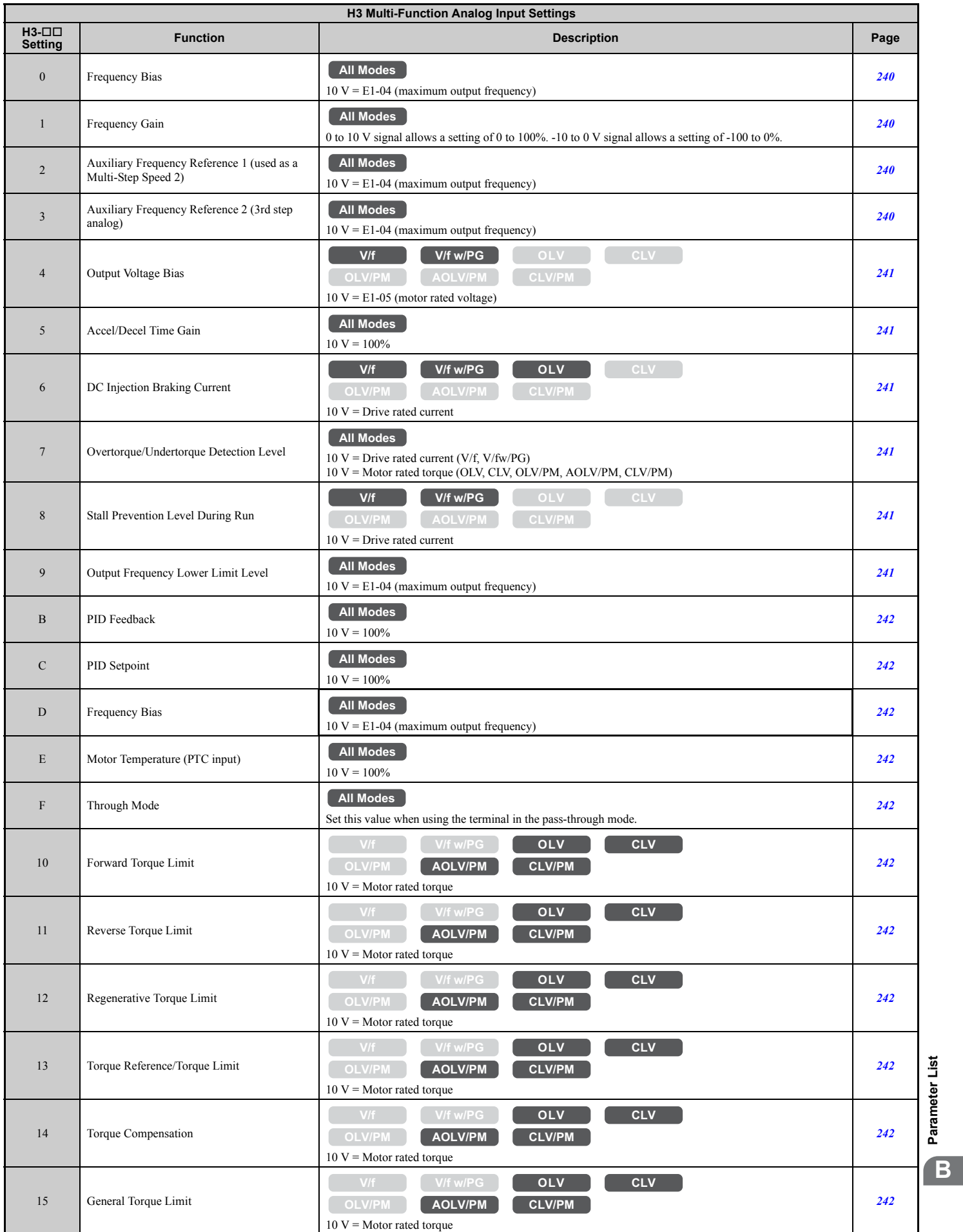

**[Parameter List](#page-404-0)**

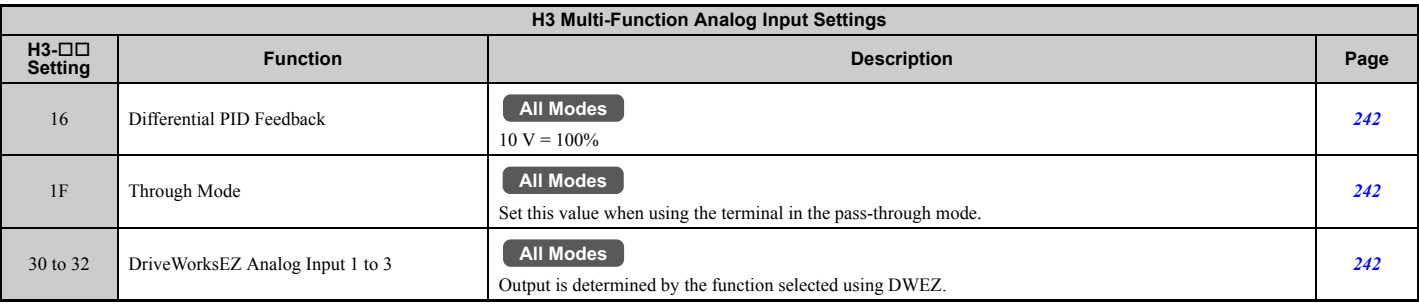

## ■ **H4: Multi-Function Analog Outputs**

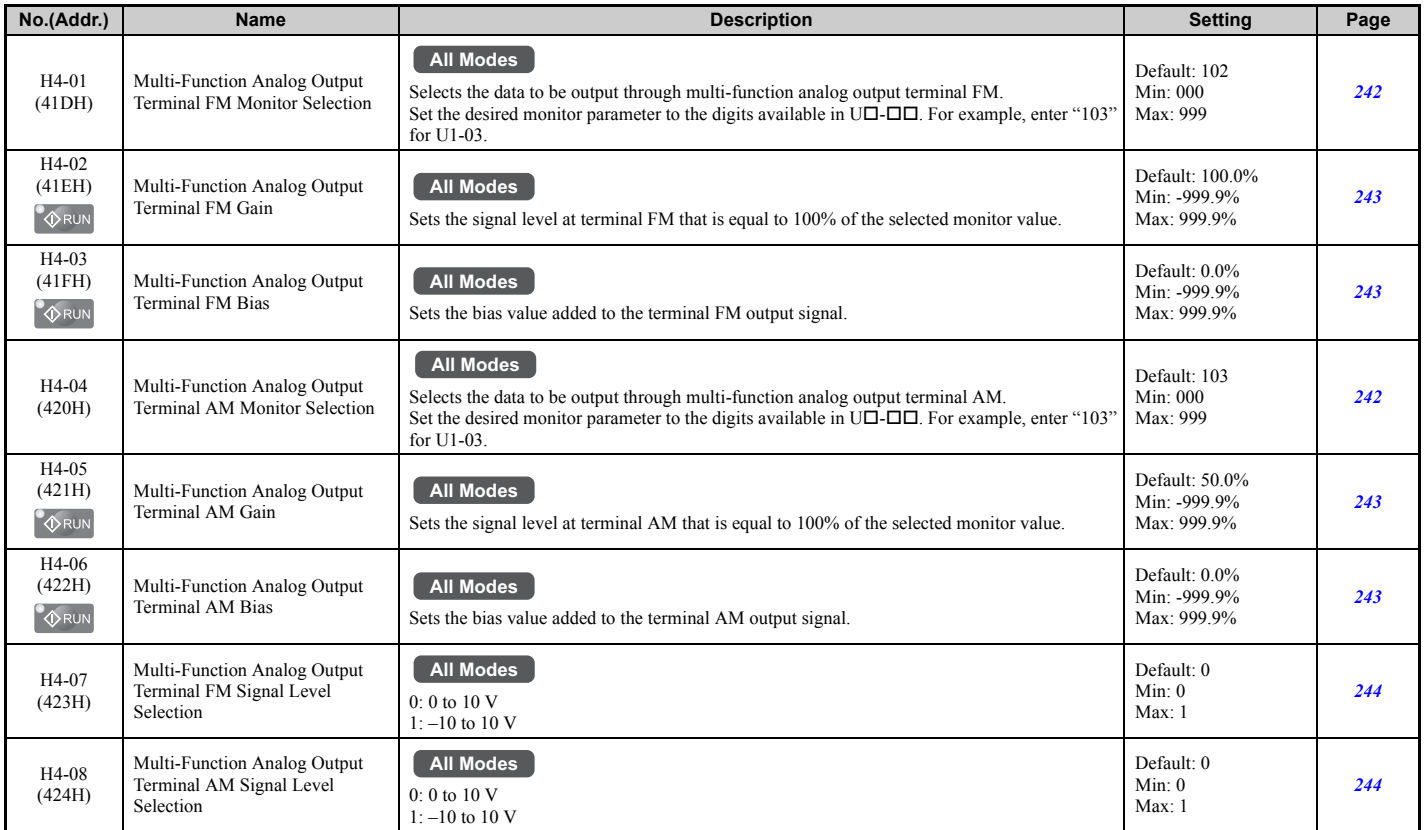

## ■ H5: MEMOBUS/Modbus Serial Communication

<span id="page-439-0"></span>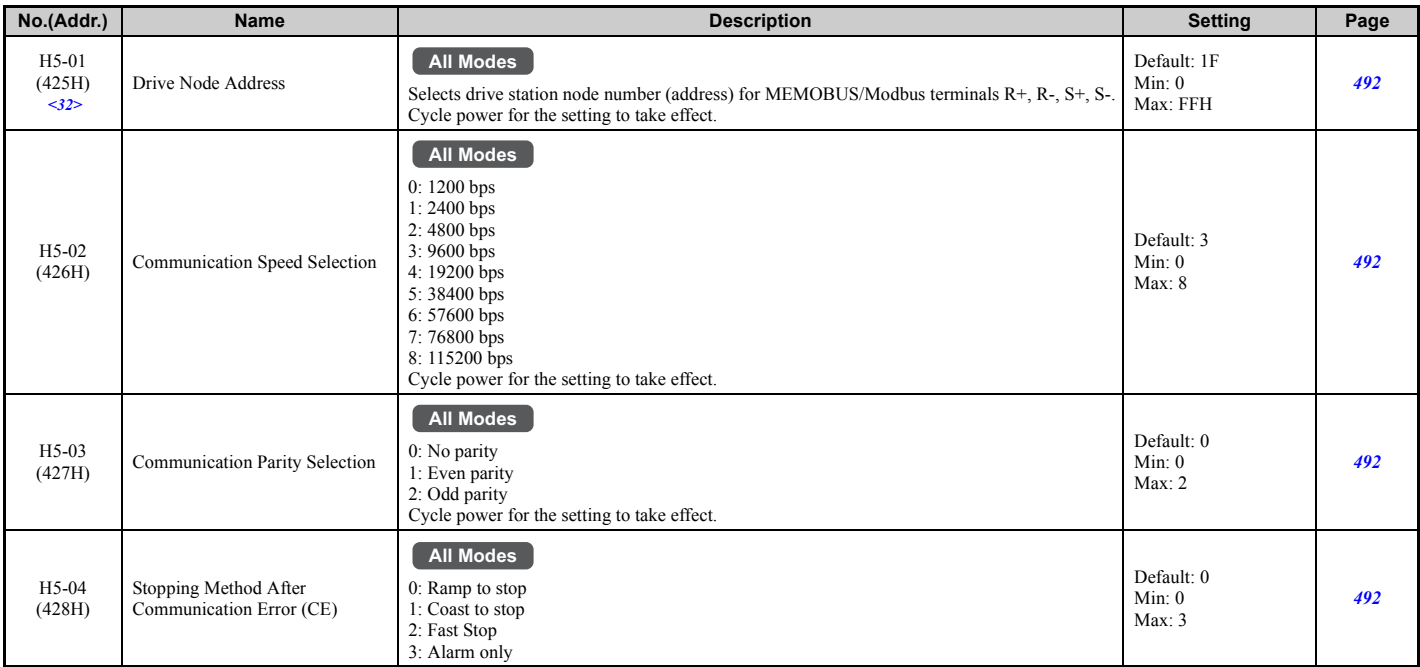

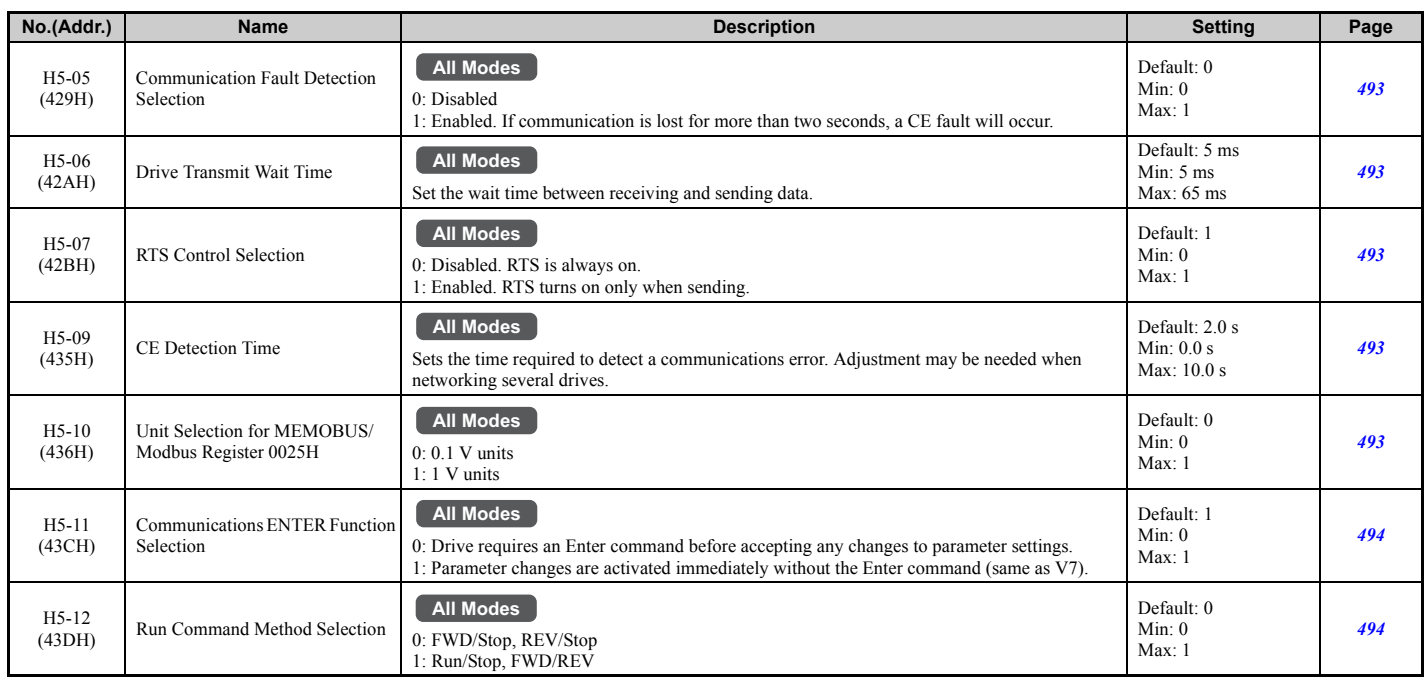

<32> If this parameter is set to 0, the drive will be unable to respond to MEMOBUS/Modbus commands.

## ■ **H6: Pulse Train Input/Output**

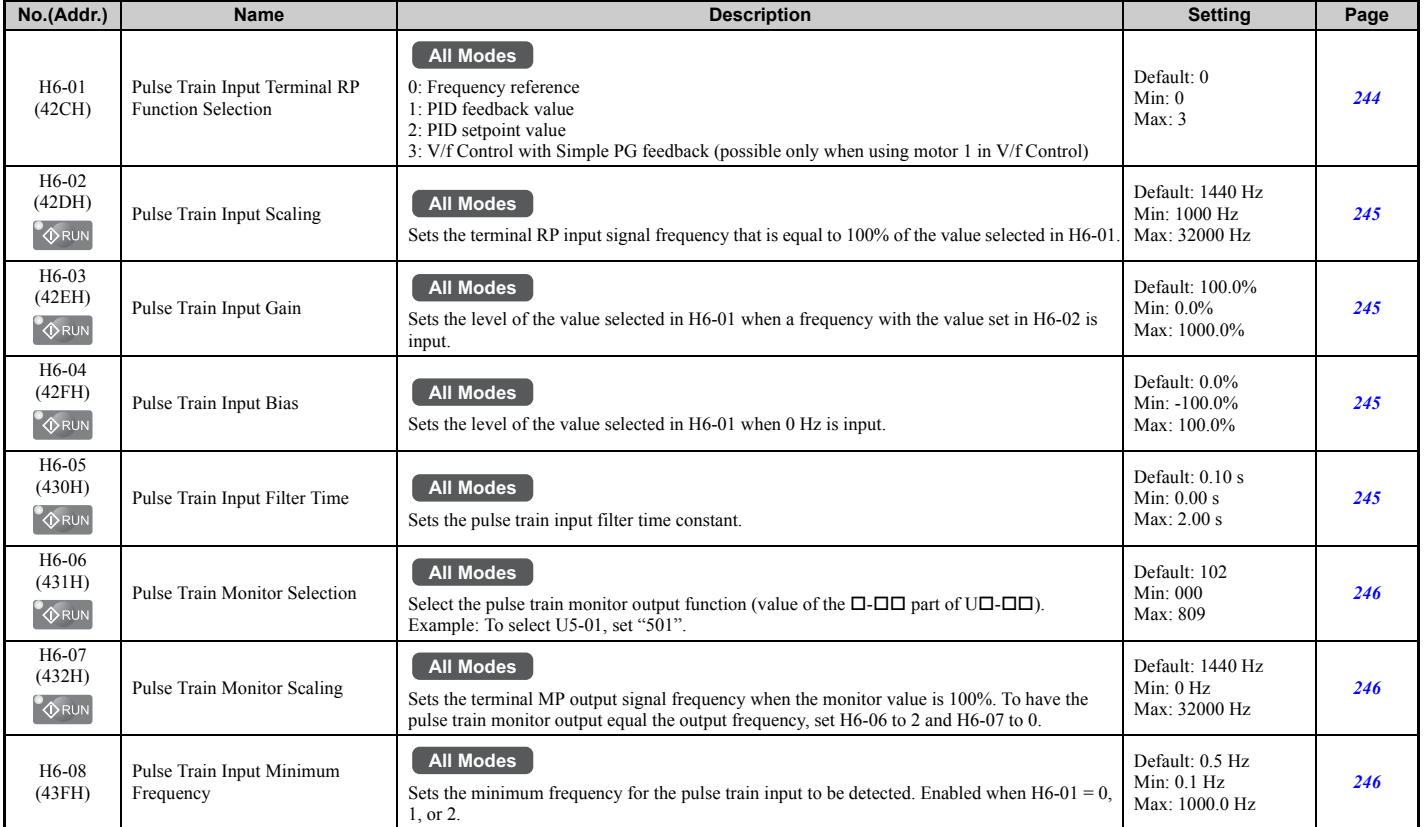

## ◆ **L: Protection Function**

L parameters provide protection to the drive and motor, such as: control during momentary power loss, Stall Prevention, frequency detection, fault restarts, overtorque detection, torque limits, and other types of hardware protection.

## ■ L1: Motor Protection

<span id="page-441-0"></span>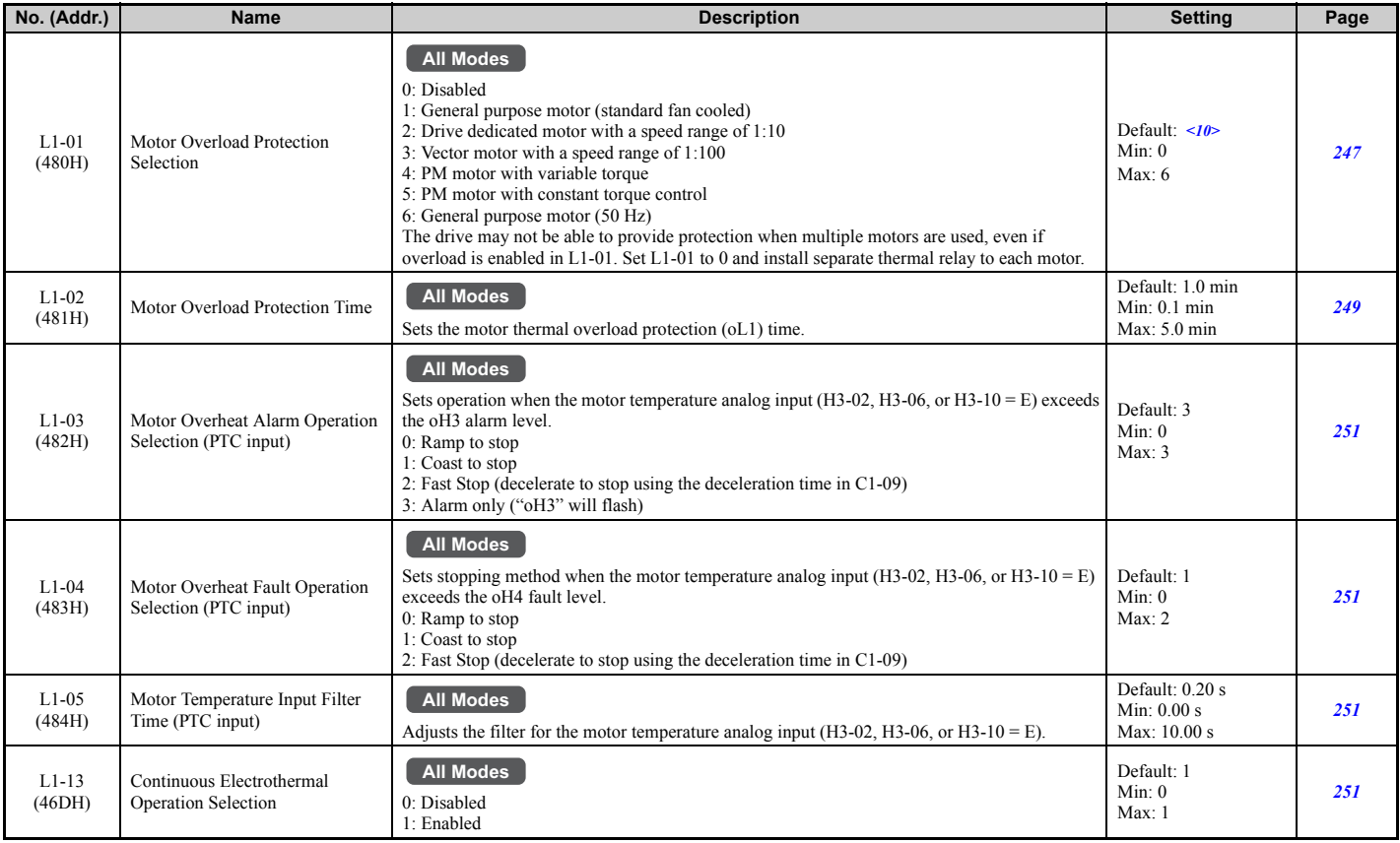

<10> Default setting is determined by the control mode (A1-02).

### ■ L2: Momentary Power Loss Ride-Thru

<span id="page-441-1"></span>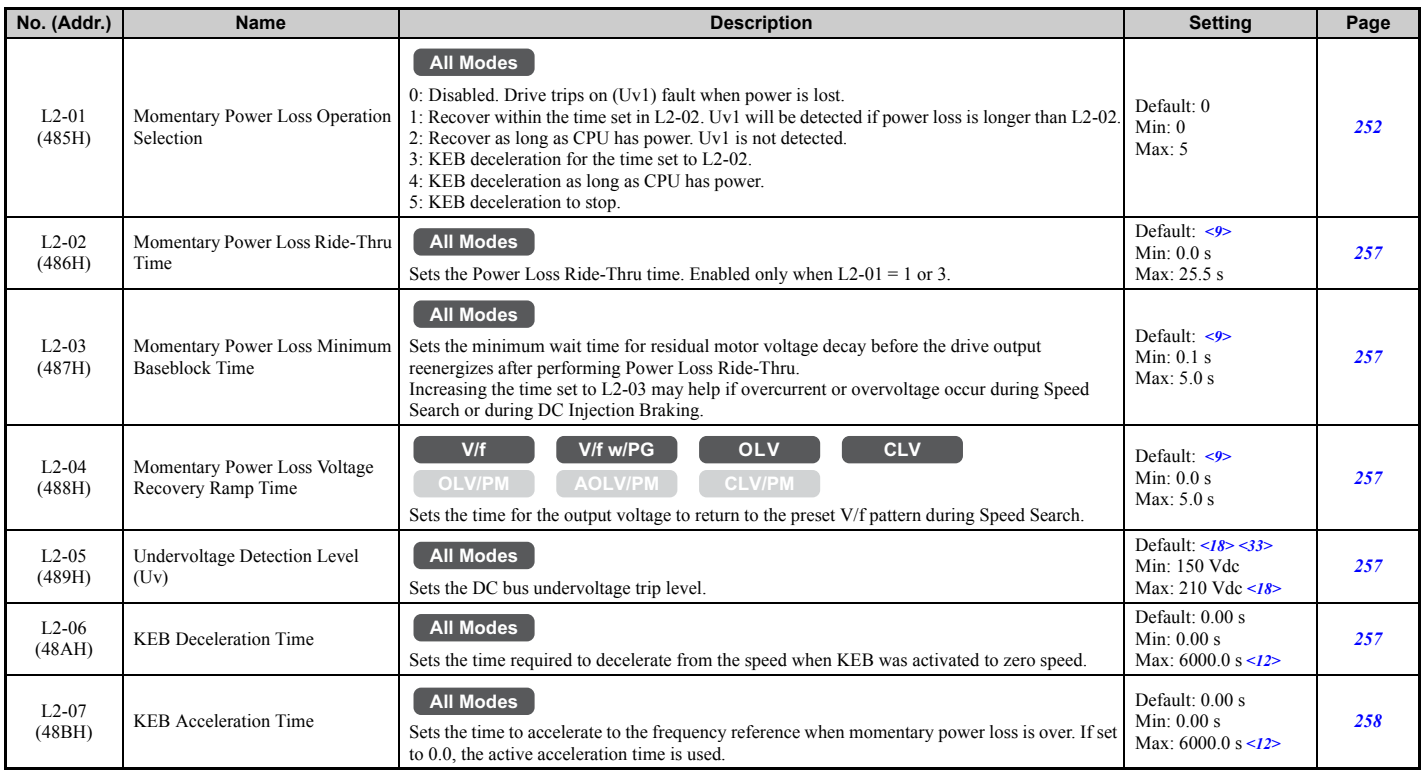

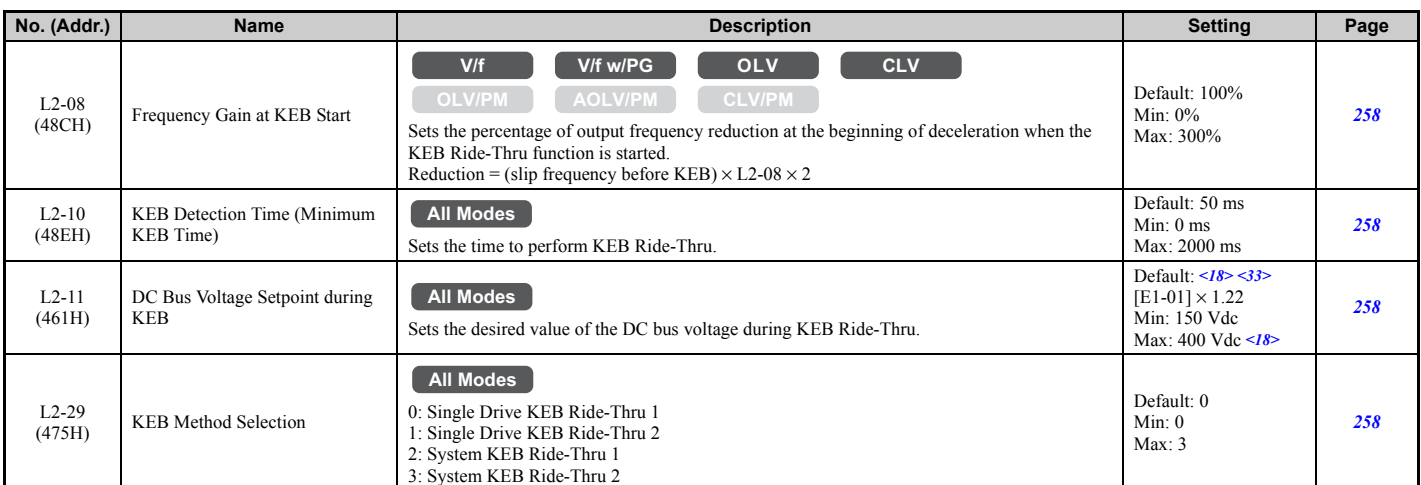

 $\leq$ 9> Default setting is determined by the drive model (o2-04) and duty selection (C6-01).

 $\langle 12 \rangle$  Setting range value is dependent on the units selected for the accel/decel time (C1-10). When C1-10 = 0 (units of 0.01 s), the setting range becomes 0.00 to 600.00 s.

<18> Values shown here are for 200 V class drives. Double the value when using a 400 V class drive.

 $\leq$ 33> Default setting value is dependent on the setting for the input voltage (E1-01).

#### ■ L3: Stall Prevention

<span id="page-442-0"></span>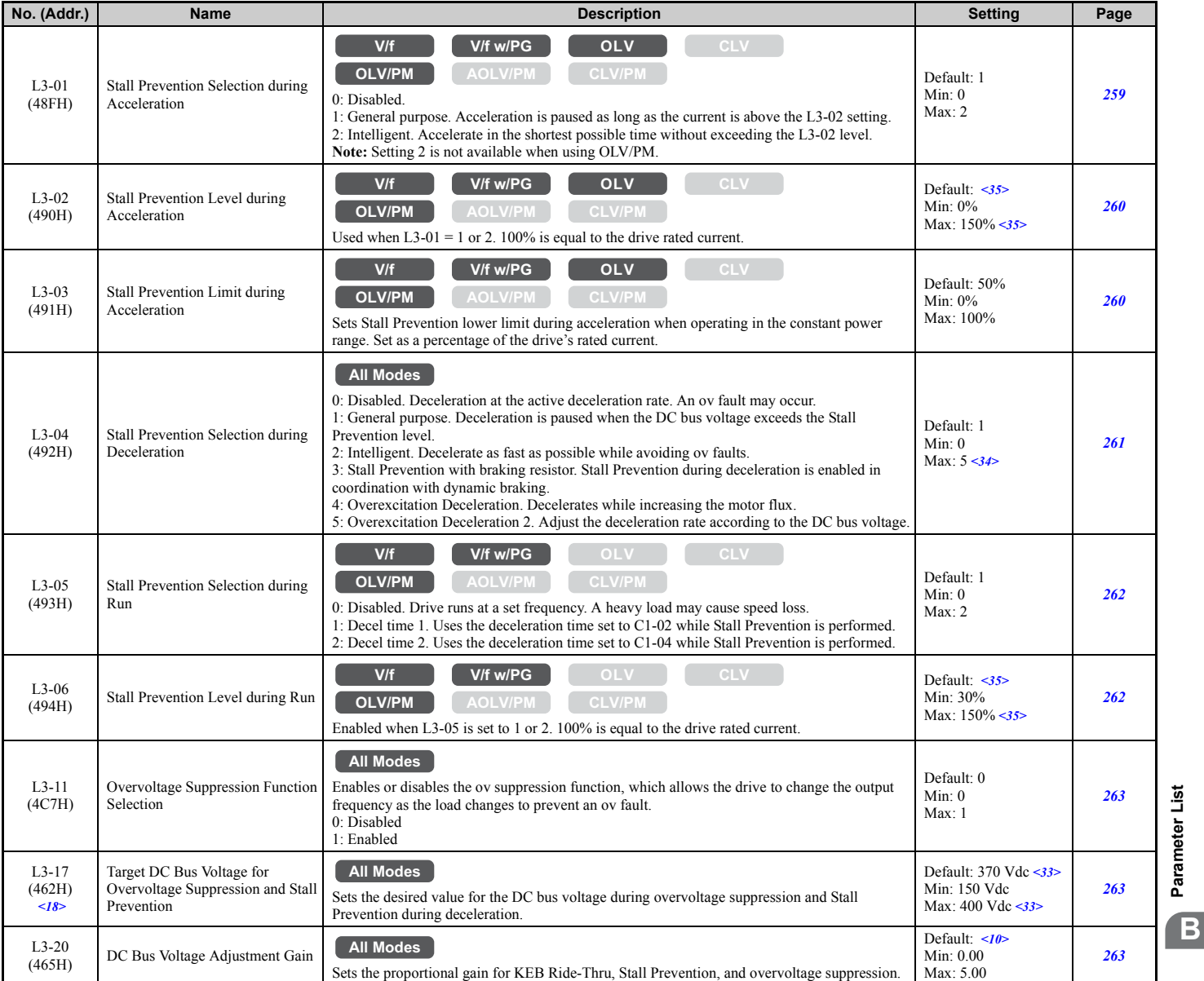

**[Parameter List](#page-404-0)**

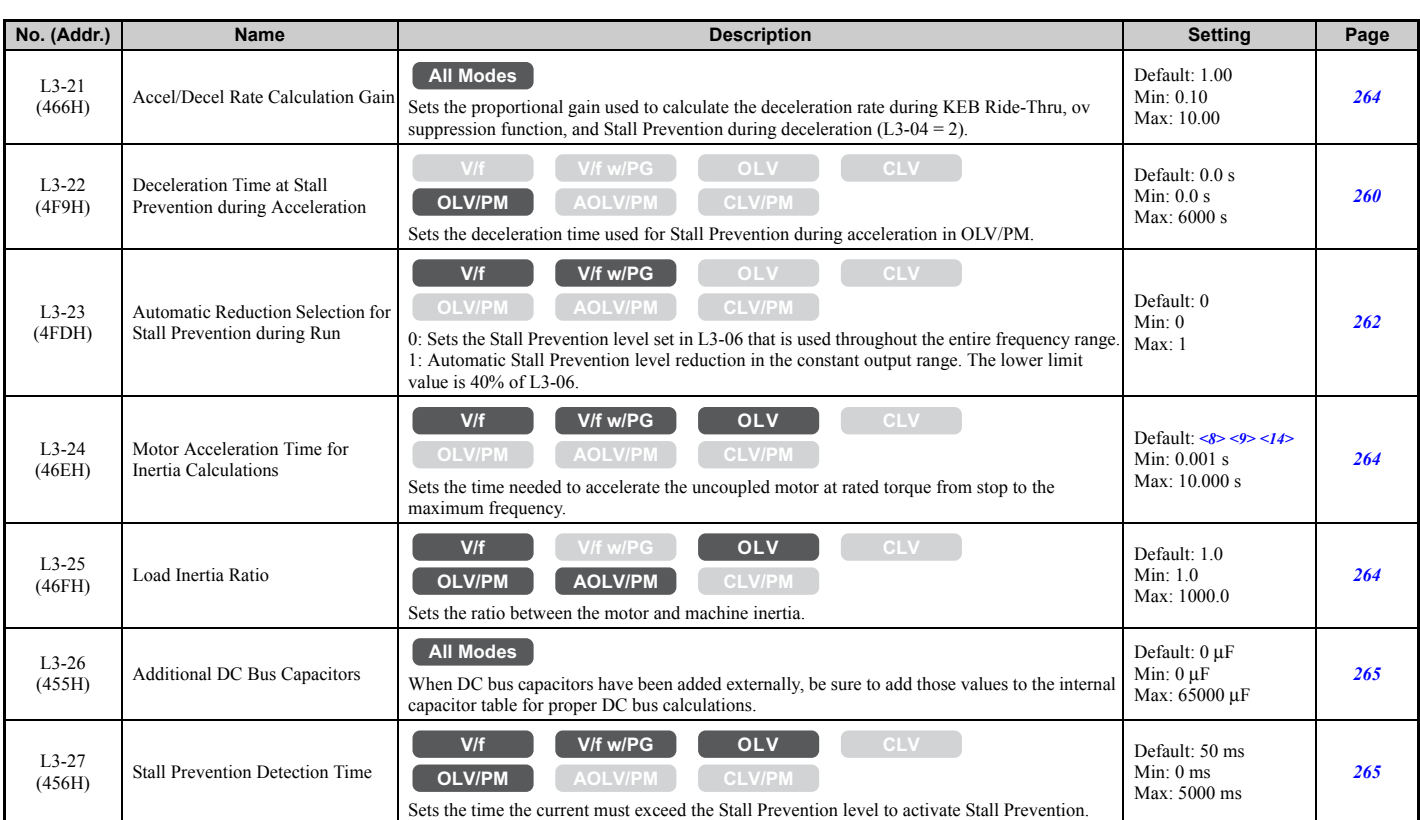

<8> Parameter value is changed if E2-11 is manually changed or changed by Auto-Tuning.

 $\leq$ 9> Default setting is determined by the drive model (o2-04) and duty selection (C6-01).

 $\leq$ 10> Default setting is determined by the control mode (A1-02).

<14> Default setting value is dependent on the motor code set to parameter E5-01.

<18> Values shown here are for 200 V class drives. Double the value when using a 400 V class drive.

<33> Default setting value is dependent on the setting for the input voltage (E1-01).

<34> Setting range is dependent on the control mode (A1-02). When using CLV, OLV/PM, or AOLV/PM, the setting range is 0 to 2 s.

<35> The upper limit of the setting range is determined by the values set to the duty selection (C6-01) and the carrier frequency reduction selection  $(L8-38)$ .

## ■ L4: Speed Detection

<span id="page-443-0"></span>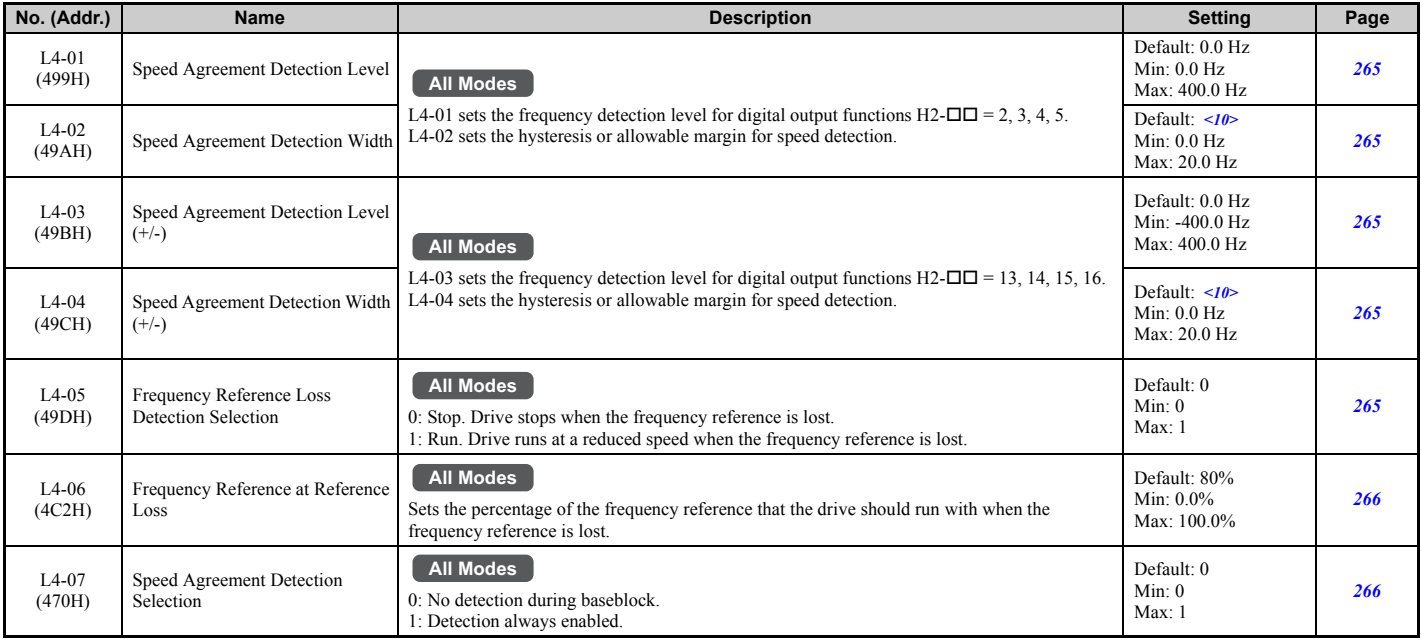

 $\leq$ 10> Default setting is determined by the control mode (A1-02).

## ■ L5: Fault Restart

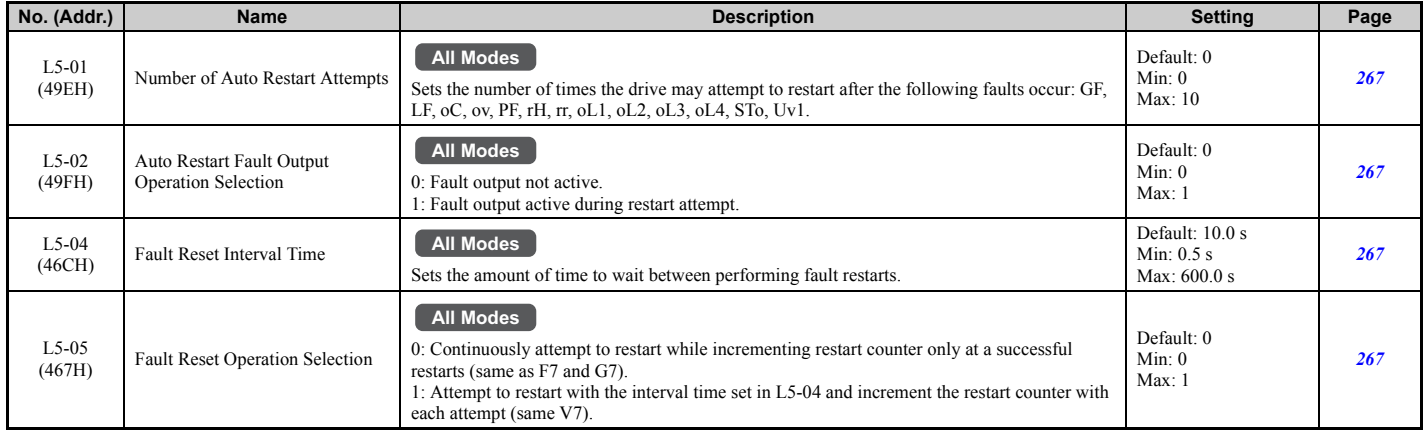

## ■ L6: Torque Detection

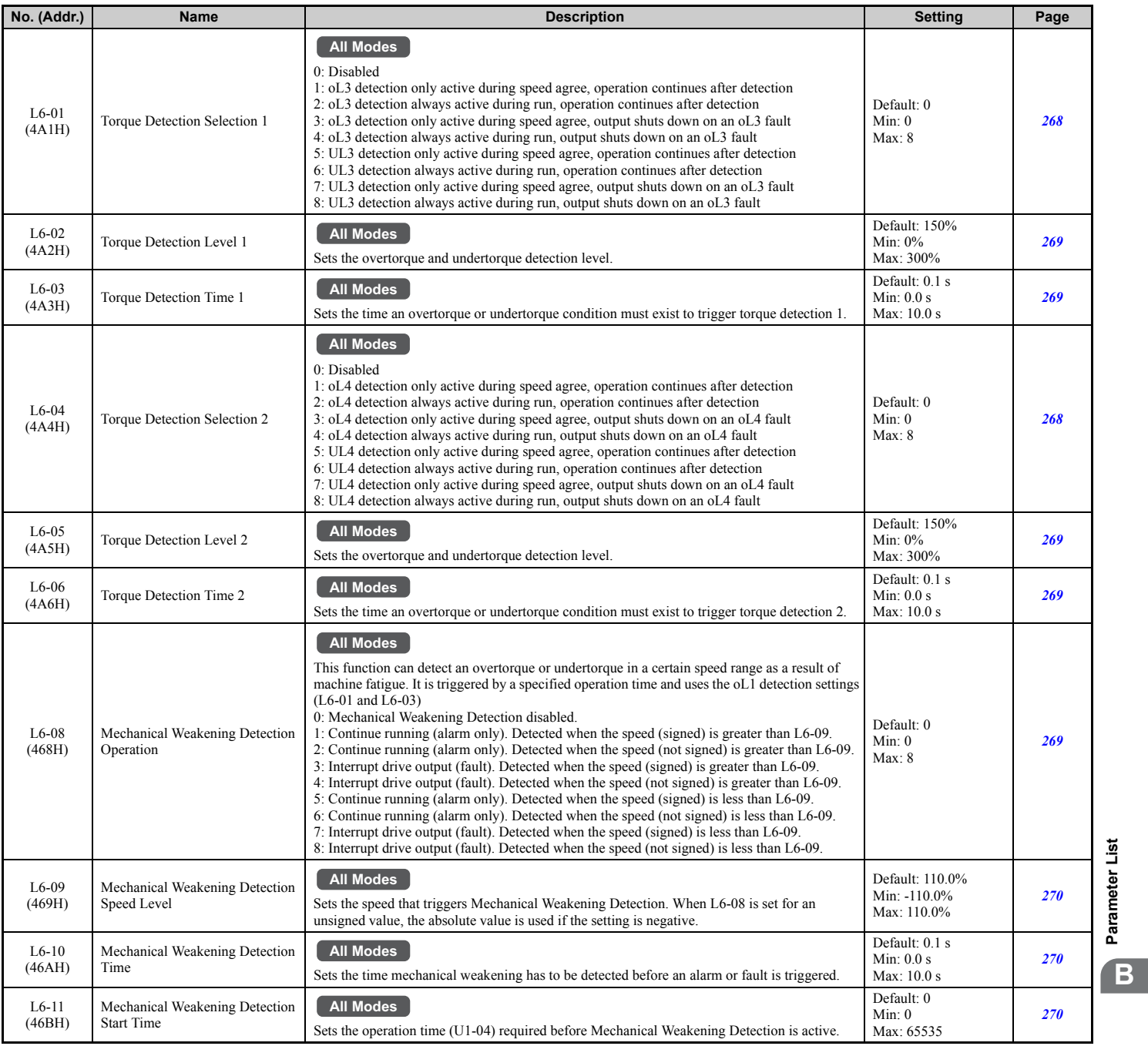

**[Parameter List](#page-404-0)**

# ■ L7: Torque Limit

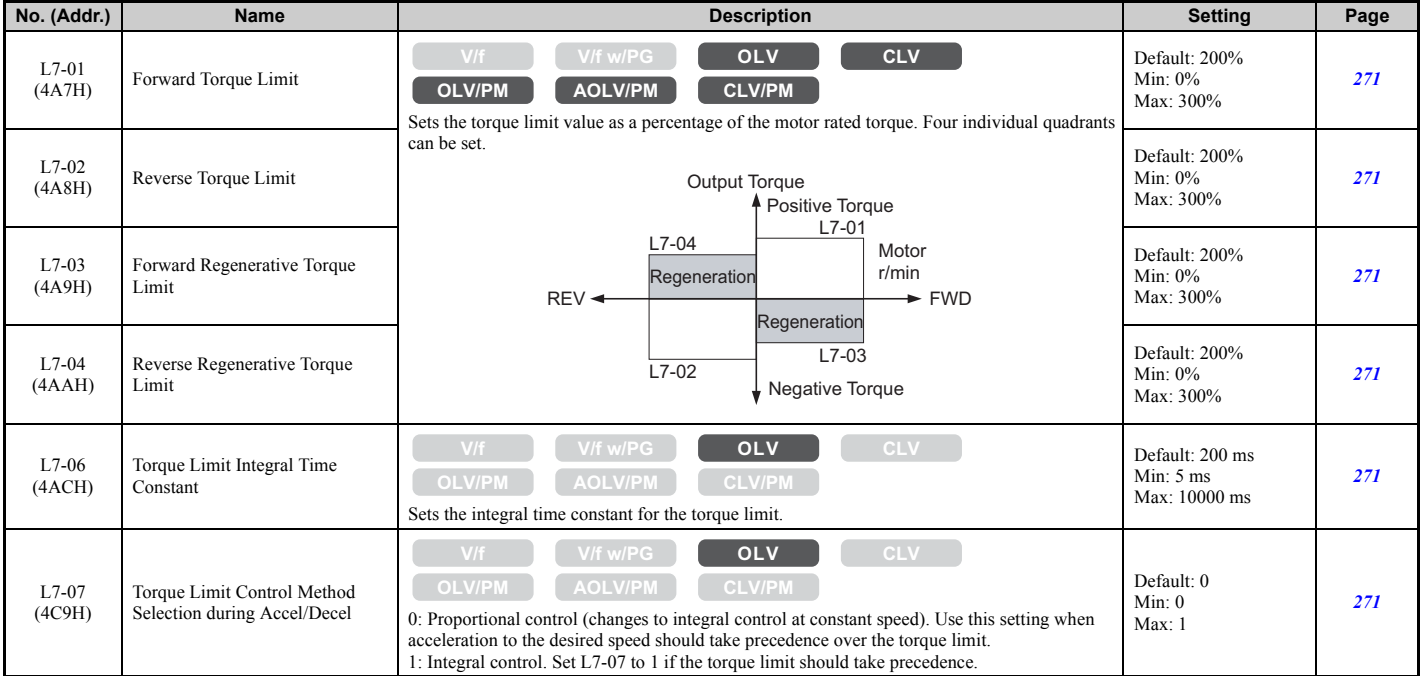

## ■ L8: Drive Protection

<span id="page-445-0"></span>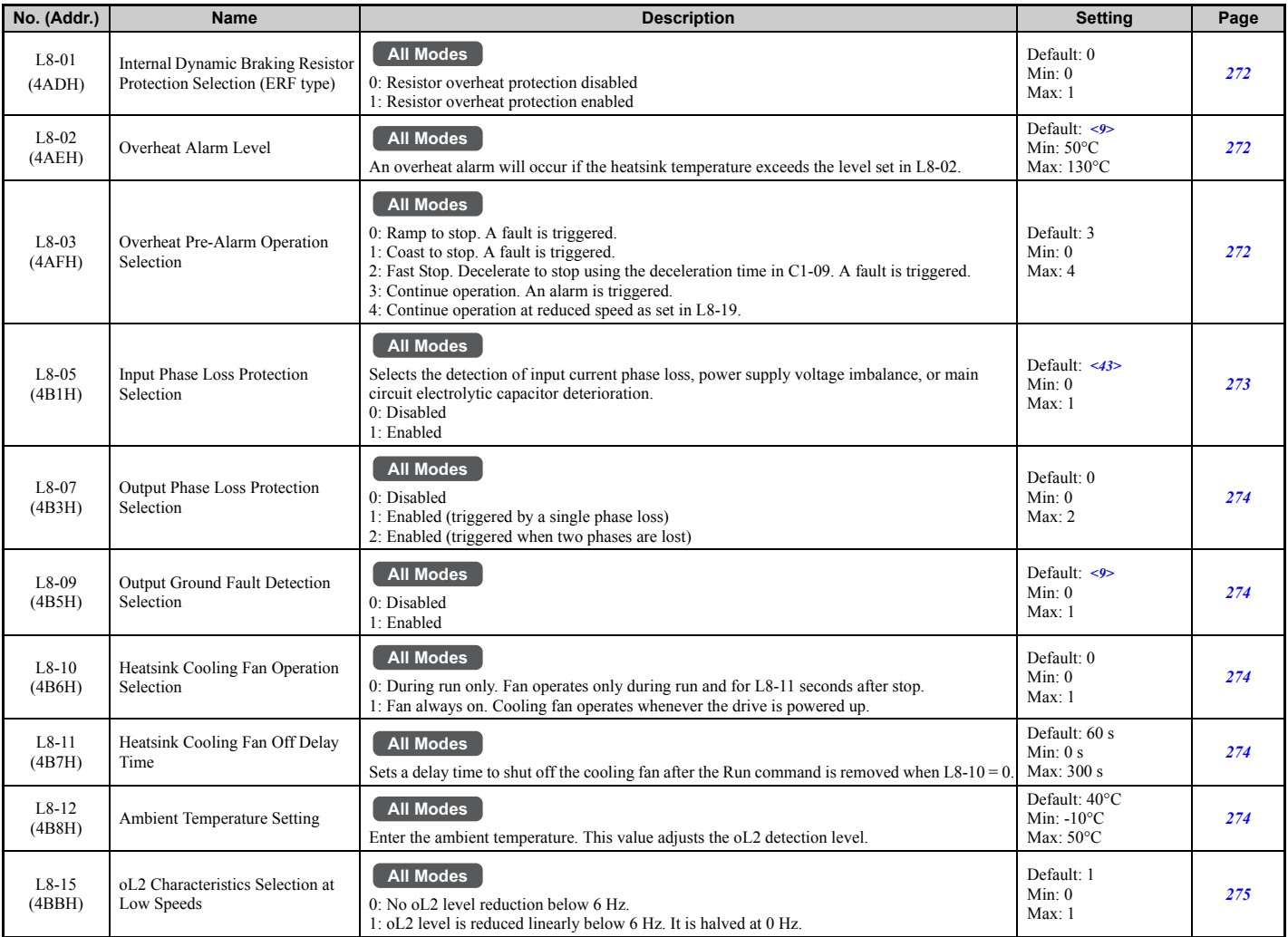

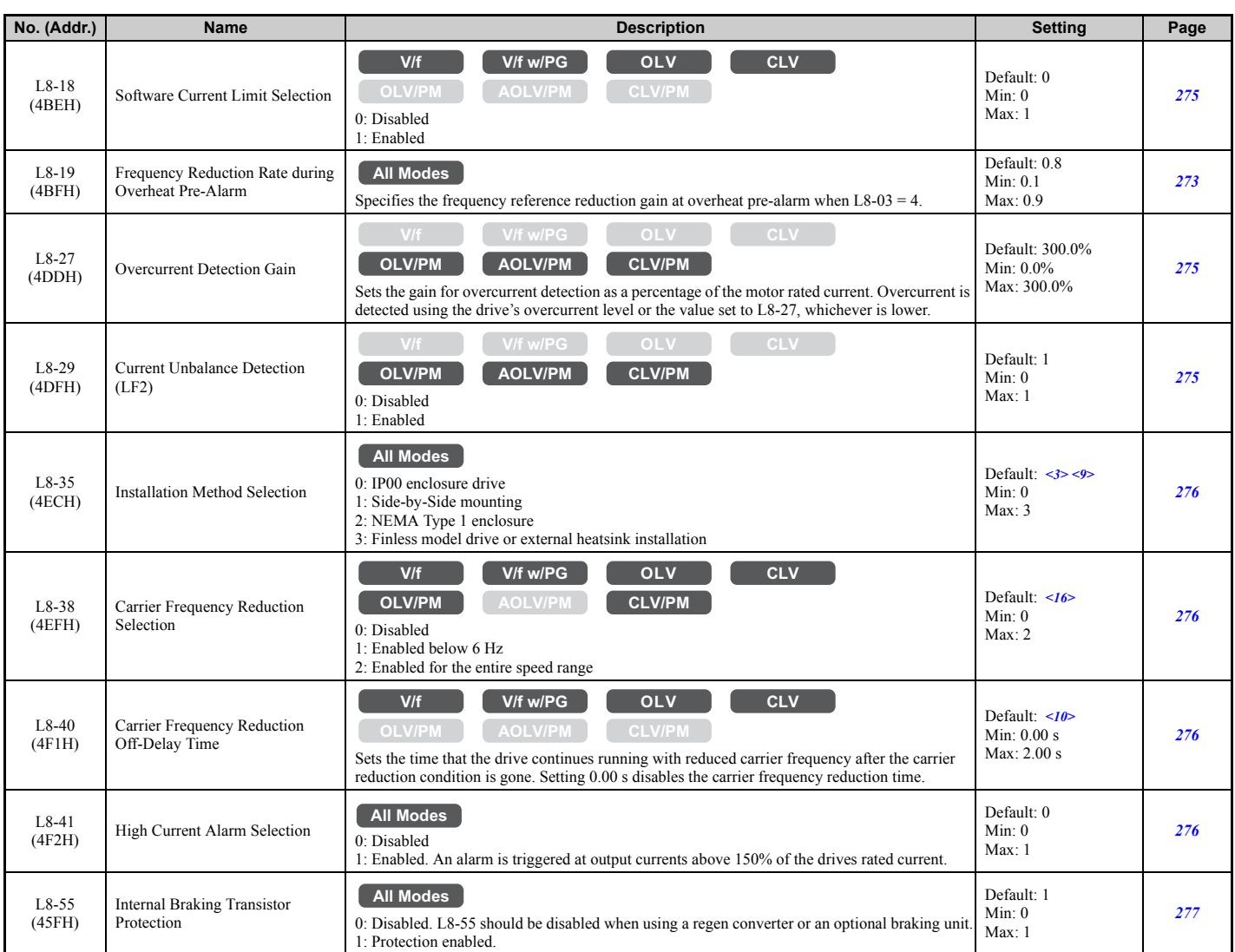

<3> Parameter setting value is not reset to the default value when the drive is initialized.

<9> Default setting is determined by the drive model (o2-04) and duty selection (C6-01).

<10> Default setting is determined by the control mode (A1-02).

<16> Default setting is determined by the control mode (A1-02) and the drive model (o2-04).

<43> Regional default settings

Setting 0: Japan (Model code: CIMR-AA $\square$ A) and Asia (Model code: CIMR-AT $\square$ A)

Setting 1: China (Model code: CIMR-AB $\Box$ A)

#### ◆ **n: Special Adjustment**

The n parameters are used to adjust more advanced performance characteristics such as Hunting Prevention, speed feedback detection, High Slip Braking, and Online Tuning for motor line-to-line resistance.

### ■ **n1: Hunting Prevention**

<span id="page-446-0"></span>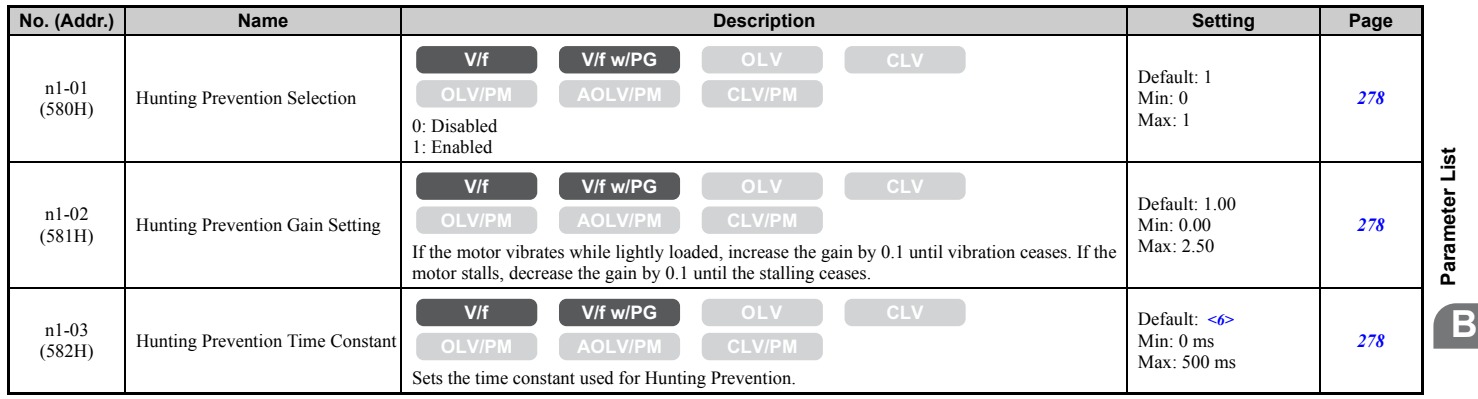

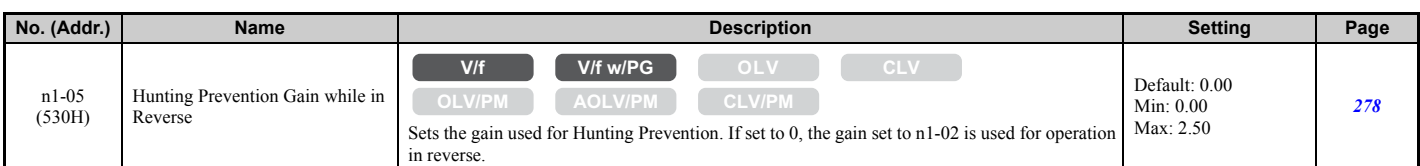

<6> Default setting value varies by the drive model (o2-04).

## ■ n2: Speed Feedback Detection Control (AFR) Tuning

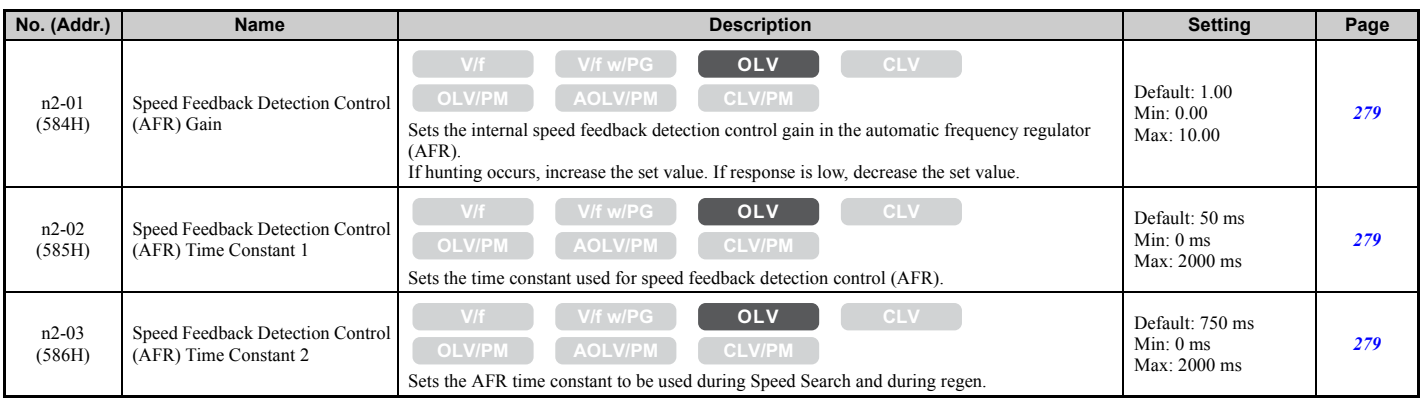

## ■ n3: High Slip Braking (HSB) and Overexcitation Braking

<span id="page-447-0"></span>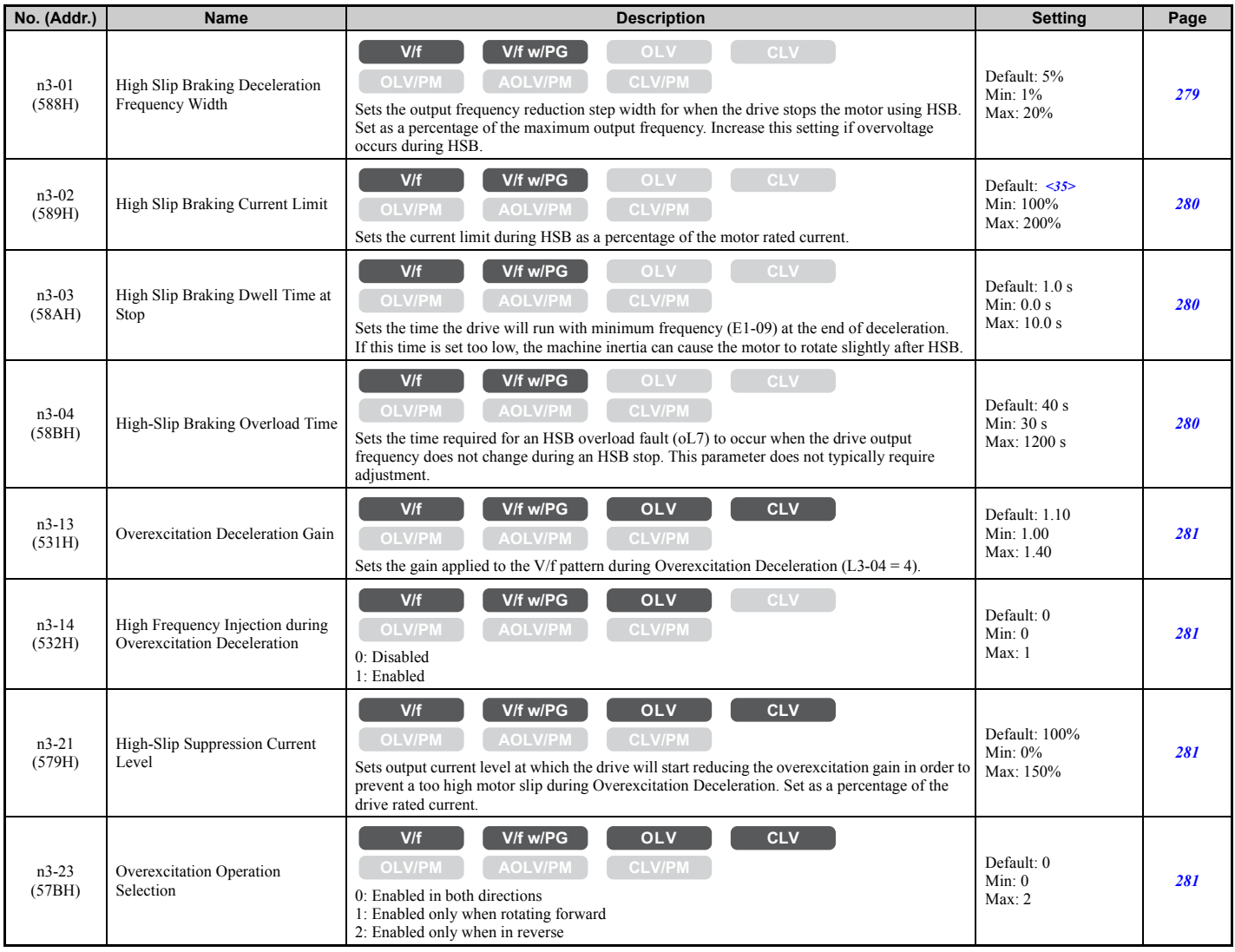

<35> The upper limit of the setting range is determined by the values set to duty selection (C6-01) and the carrier frequency reduction selection (L8-38).

#### ■ **n5: Feed Forward Control**

<span id="page-448-0"></span>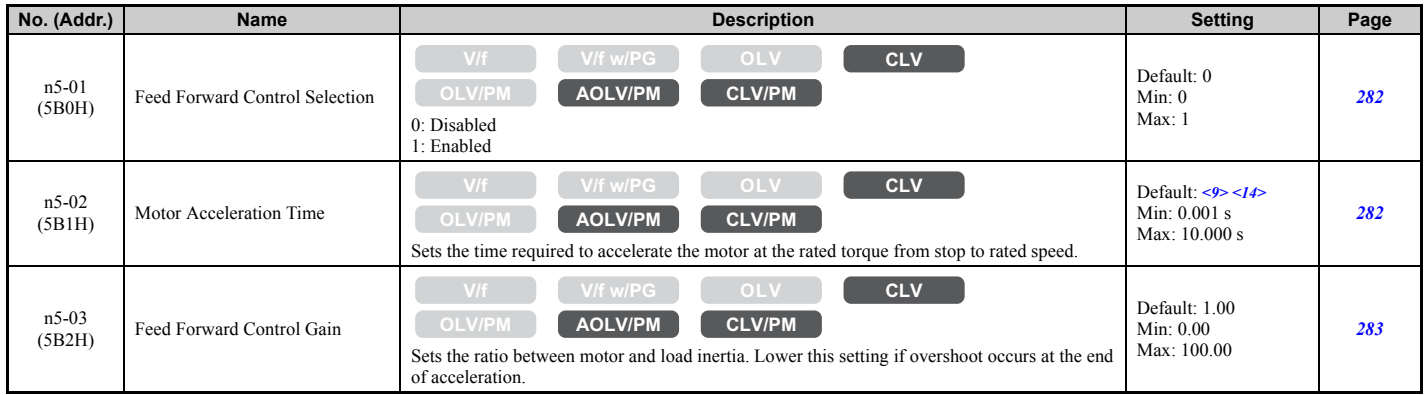

<9> Default setting value is dependent on the drive model (o2-04) and the Drive Duty (C6-01). <14> Default setting value is dependent on the motor code set to E5-01.

## ■ **n6: Online Tuning**

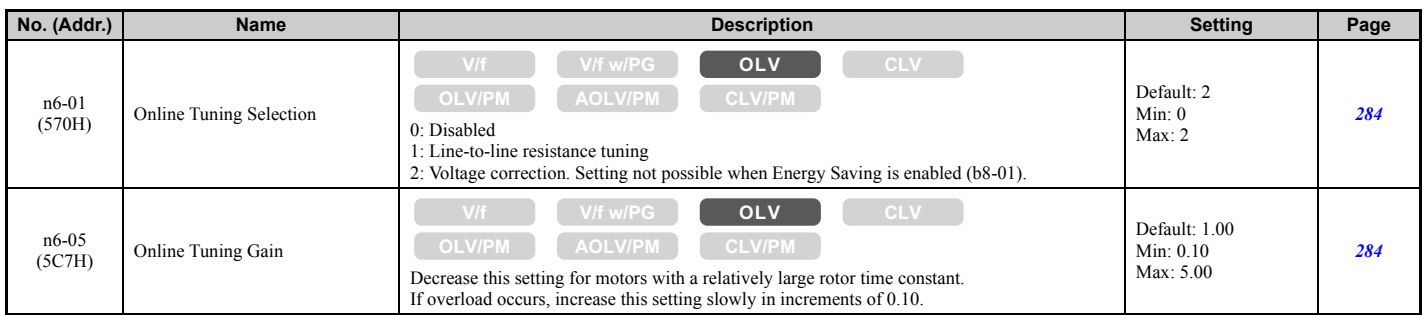

## ■ **n8: PM Motor Control Tuning**

<span id="page-448-1"></span>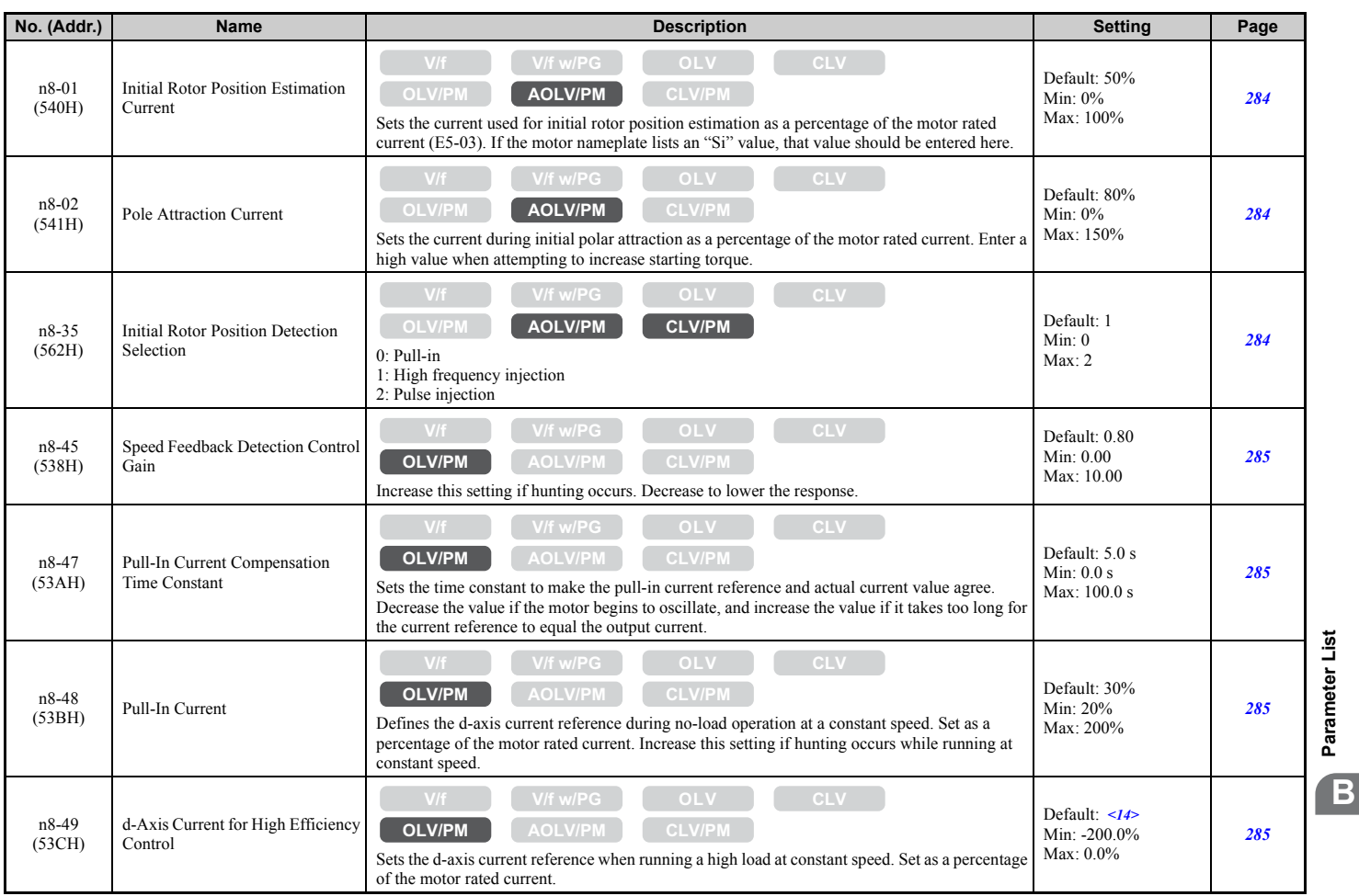

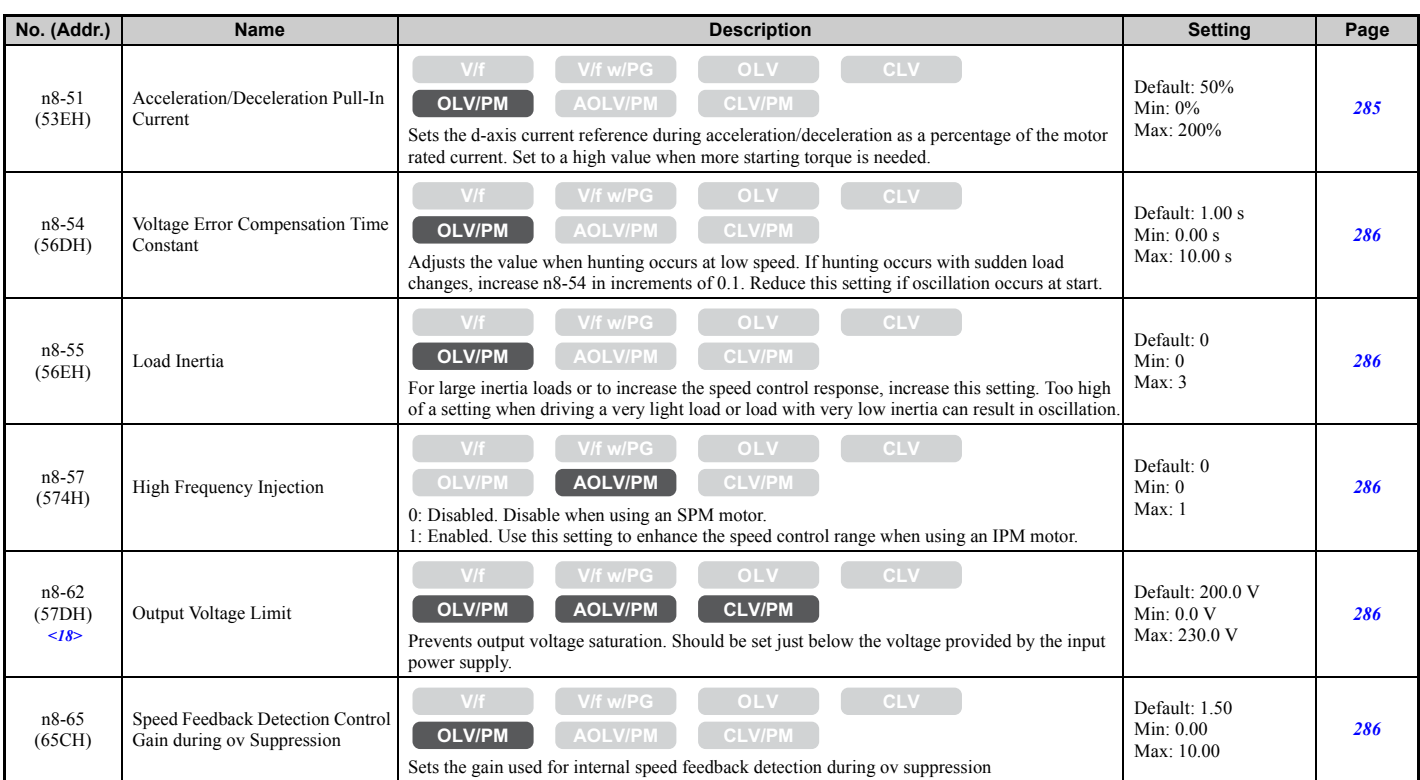

<14> Default setting value is dependent on the motor code set to E5-01.

<18> Values shown here are for 200 V class drives. Double the value when using a 400 V class drive.

## ◆ **o: Operator Related Settings**

The o parameters are used to set up the digital operator displays.

#### ■ **o1: Digital Operator Display Selection**

<span id="page-449-0"></span>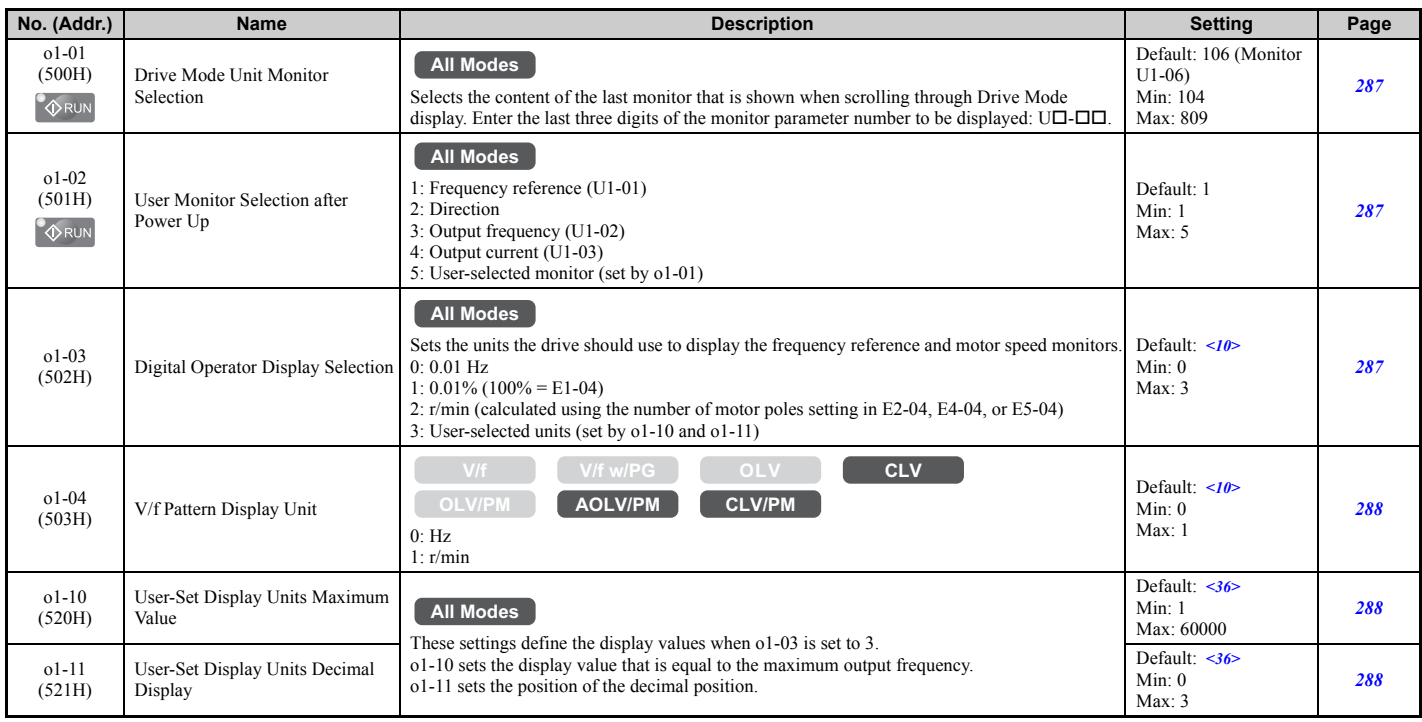

<10> Default setting is determined by the control mode (A1-02).

<36> Default setting value is determined by the digital operator display selection (o1-03).

## ■ **o2: Digital Operator Keypad Functions**

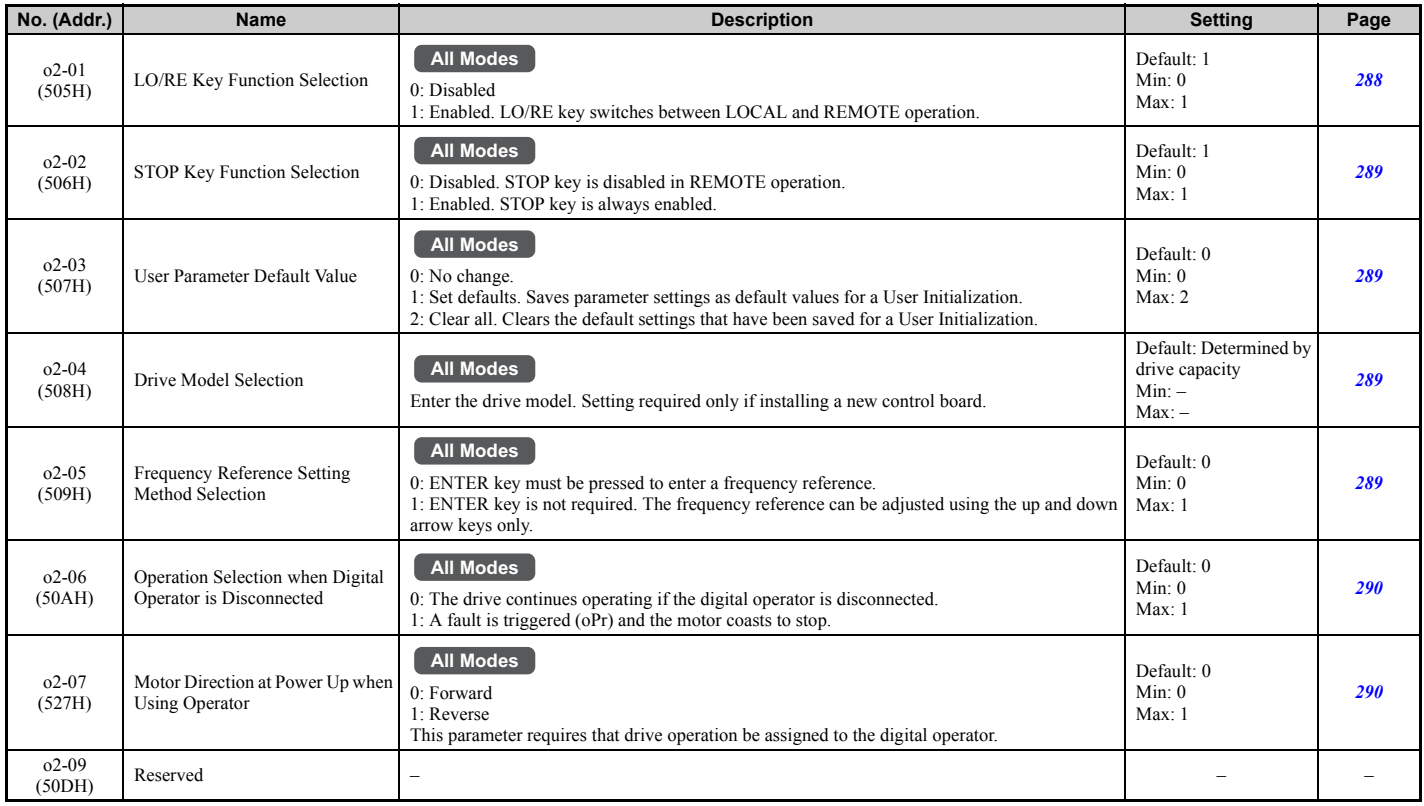

## ■ **o3: Copy Function**

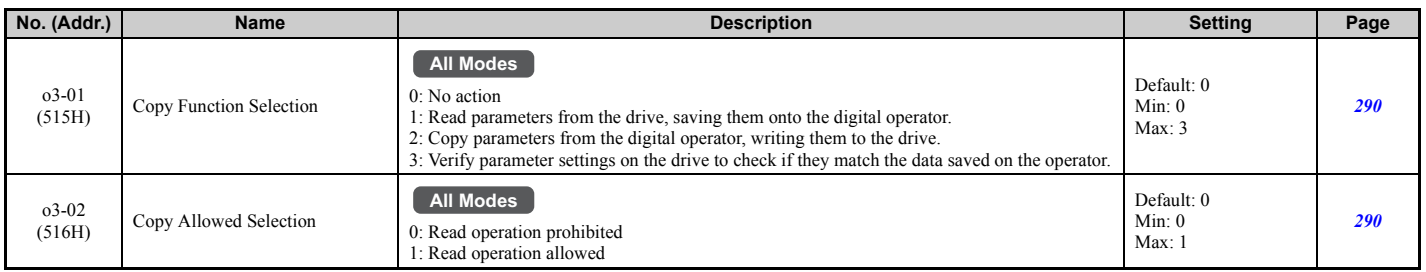

## ■ **o4: Maintenance Monitor Settings**

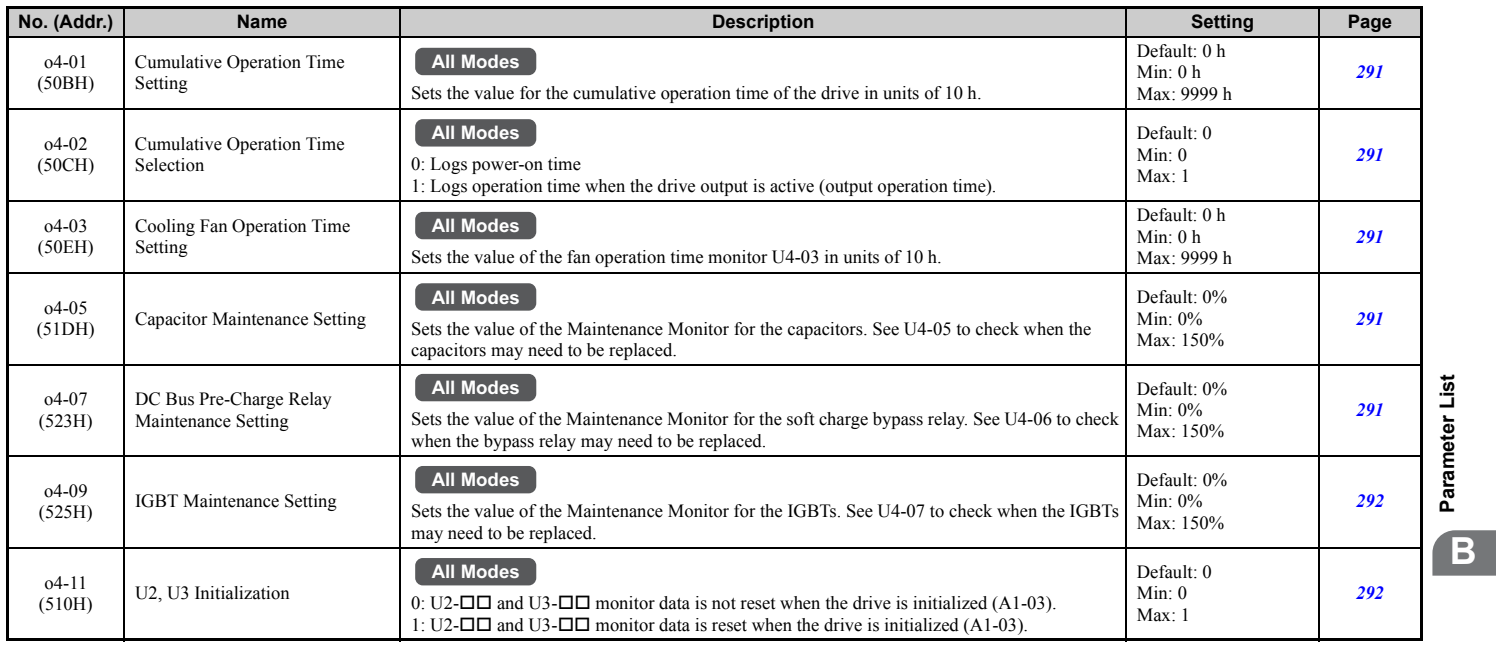

**[Parameter List](#page-404-0)**

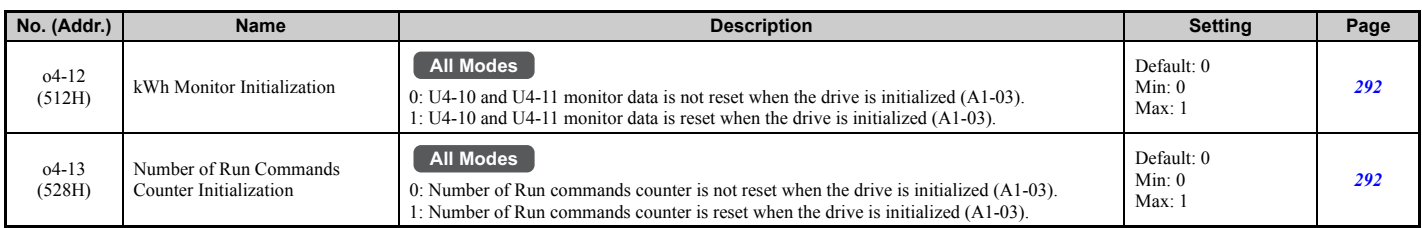

## ◆ **q: DriveWorksEZ Parameters**

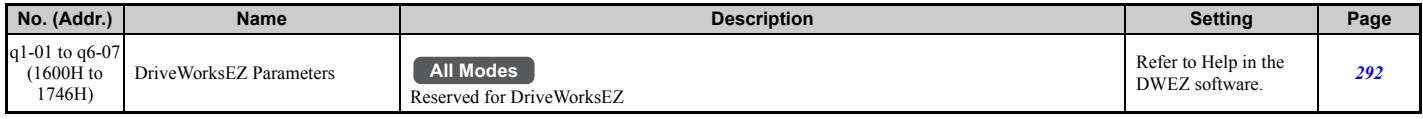

## ◆ **r: DriveWorksEZ Connection Parameters**

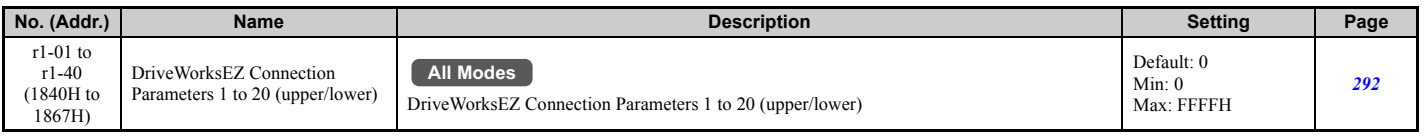

## ◆ **T: Motor Tuning**

Enter data into the following parameters to tune the motor and drive for optimal performance

## ■ **T1: Induction Motor Auto-Tuning**

<span id="page-451-0"></span>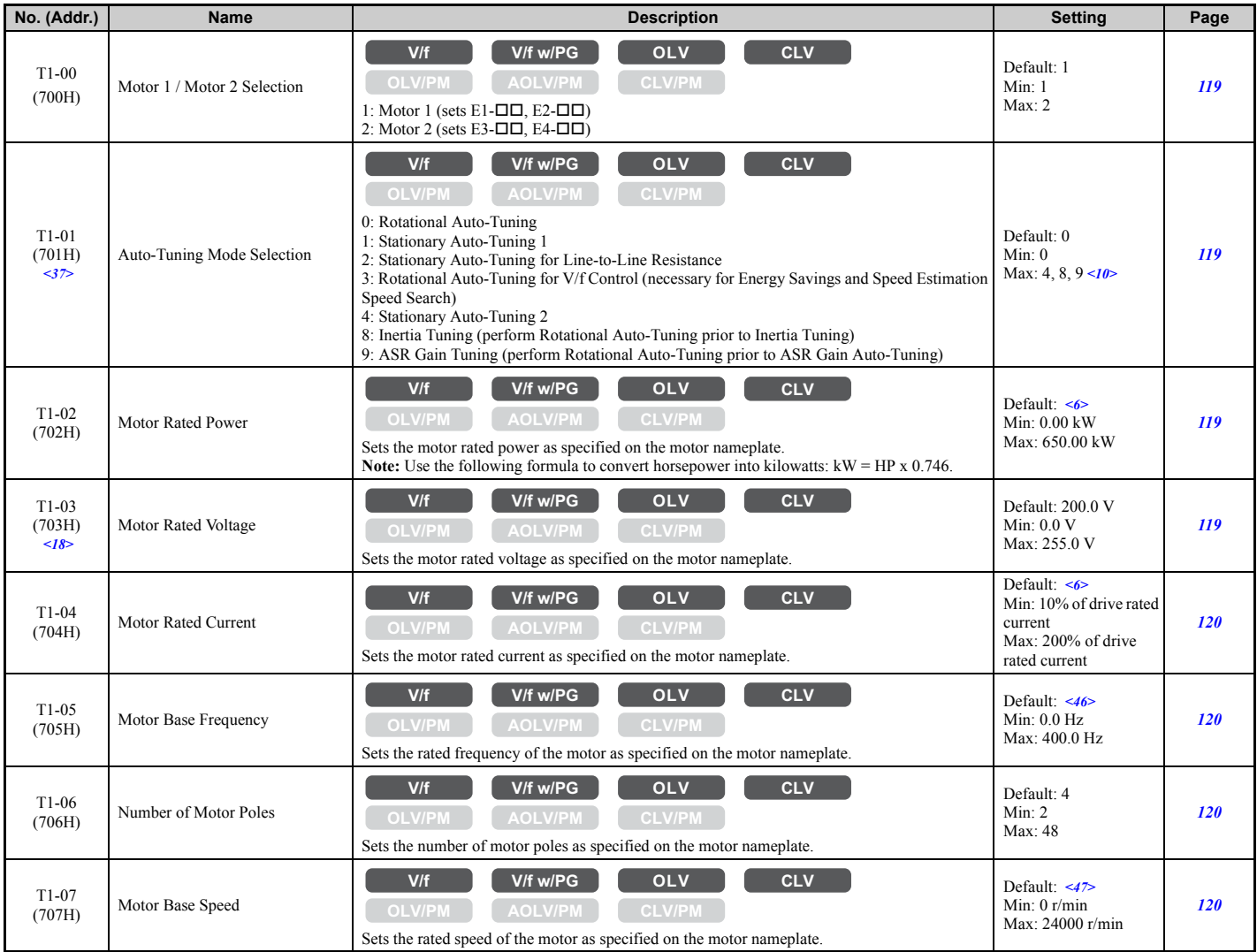

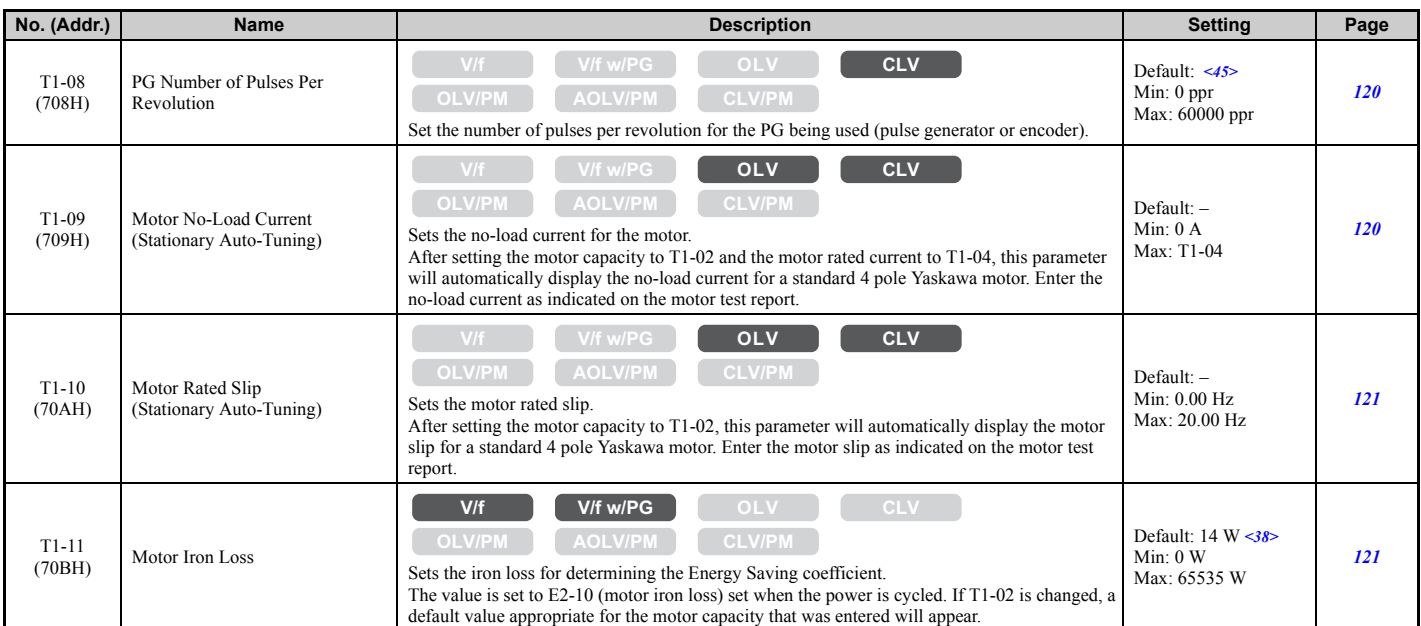

 $\leq 6$  Default setting value varies by the drive model (o2-04).

<10> Default setting is determined by the control mode (A1-02).

<18> Values shown here are for 200 V class drives. Double the value when using a 400 V class drive.

<37> The availability of certain Auto-Tuning methods depends on the control mode selected for the drive.

<38> Default setting value differs depending on the motor code value and motor parameter settings.

<45> Regional default settings

Setting 600 ppr: Japan (Model code: CIMR-AA $\Box$ A) and Asia (Model code: CIMR-AT $\Box$ A)

Setting 1024 ppr: China (Model code: CIMR-AB□A)

<46> Regional default settings

Setting 60.0 Hz: Japan (Model code: CIMR-AA $\Box$ A) and Asia (Model code: CIMR-AT $\Box$ A)

Setting 50.0 Hz: China (Model code: CIMR-AB $\Box$ A)

<47> Regional default settings

Setting 1750 r/min: Japan (Model code: CIMR-AA $\Box$ A) and Asia (Model code: CIMR-AT $\Box$ A) Setting 1450 r/min: China (Model code: CIMR-AB□A)

#### ■ T2: PM Motor Auto-Tuning

<span id="page-452-0"></span>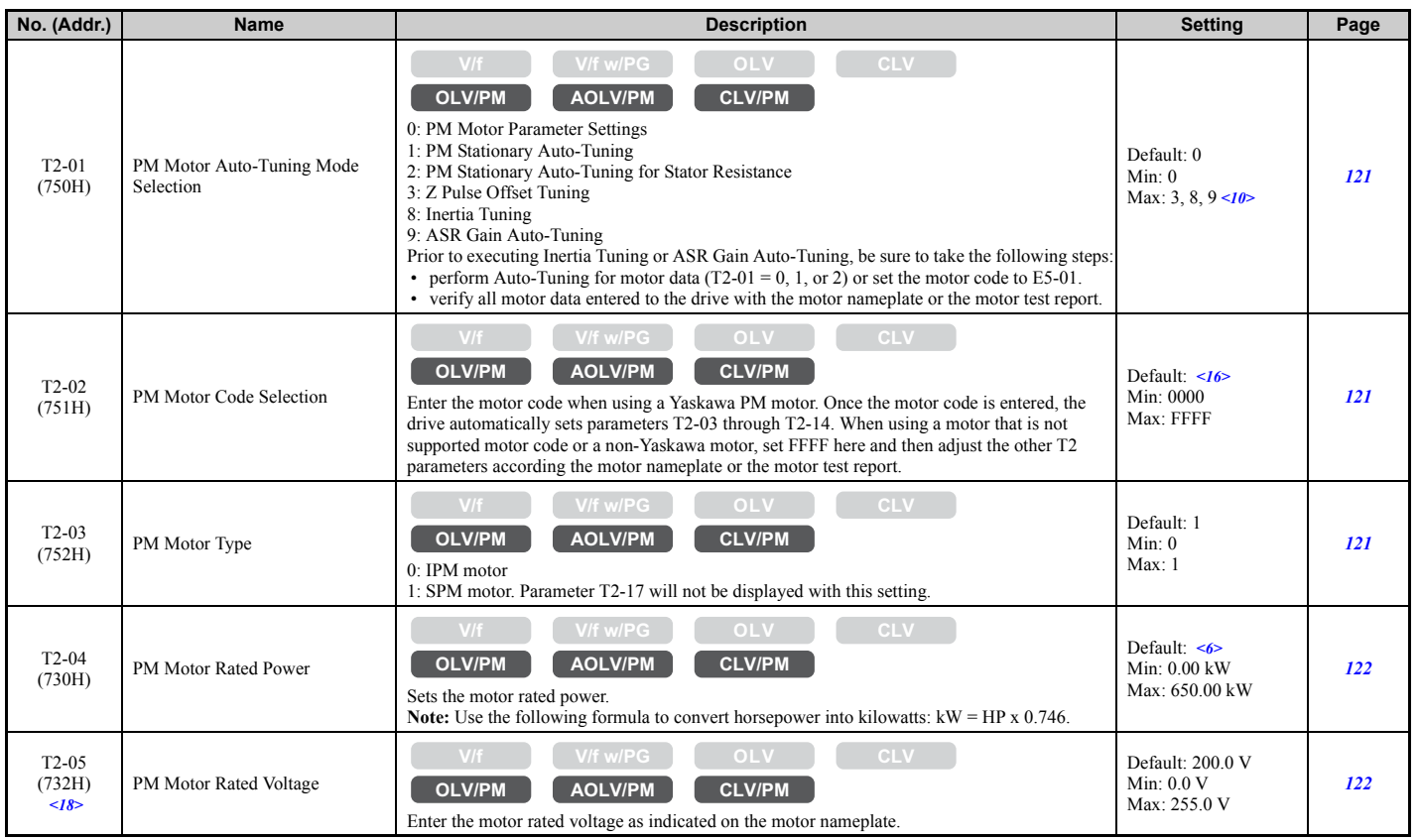

**[Parameter List](#page-404-0)**

Parameter List

**B**

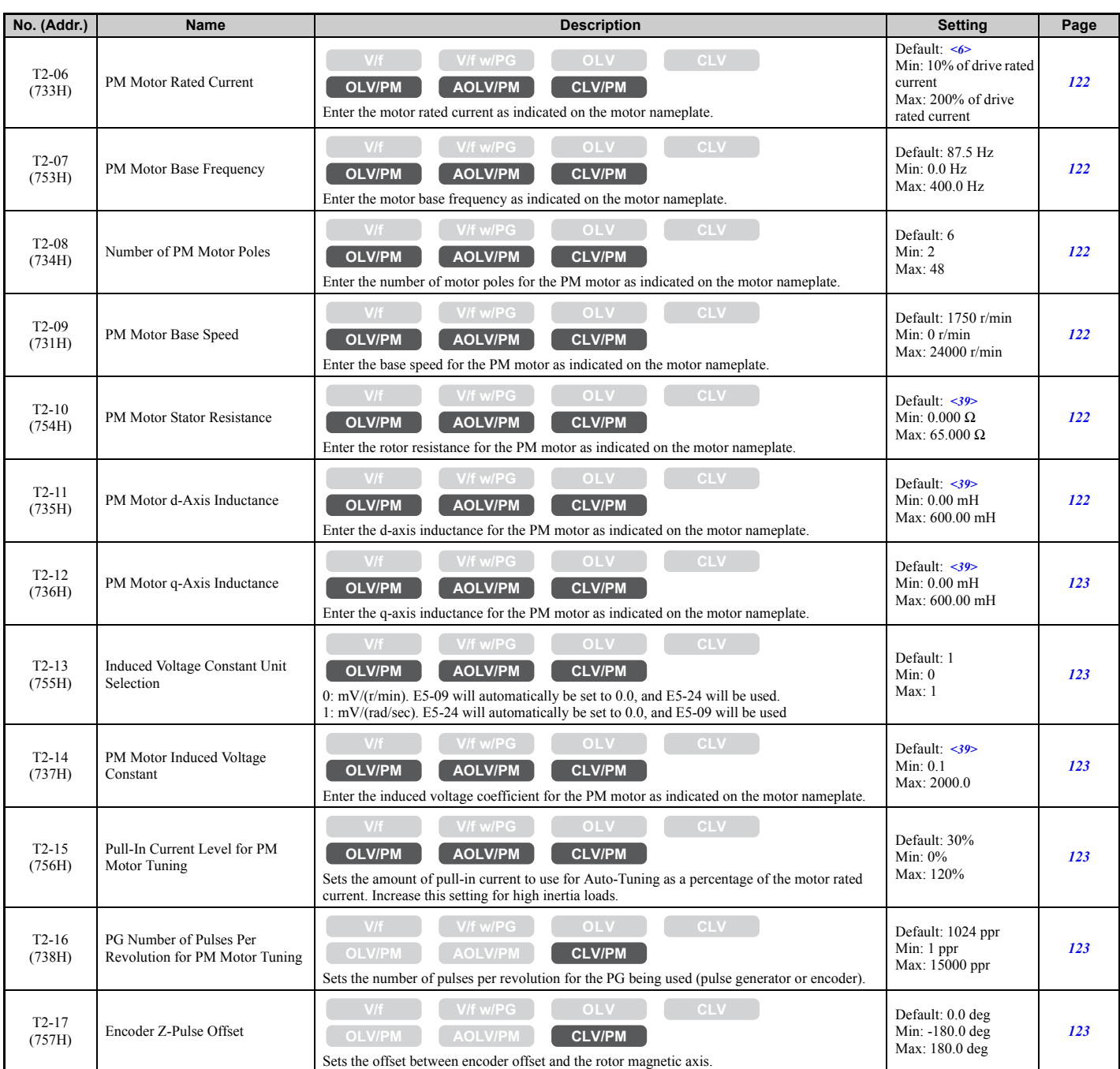

<6> Default setting value varies by the drive model (o2-04).

<10> Default setting is determined by the control mode (A1-02).

<16> Default setting is determined by the control mode (A1-02) and the drive model (o2-04).

<18> Values shown here are for 200 V class drives. Double the value when using a 400 V class drive.

<39> Default setting is determined by the drive capacity and the motor code selected in T2-02.

### ■ **T3: ASR and Inertia Tuning**

<span id="page-453-0"></span>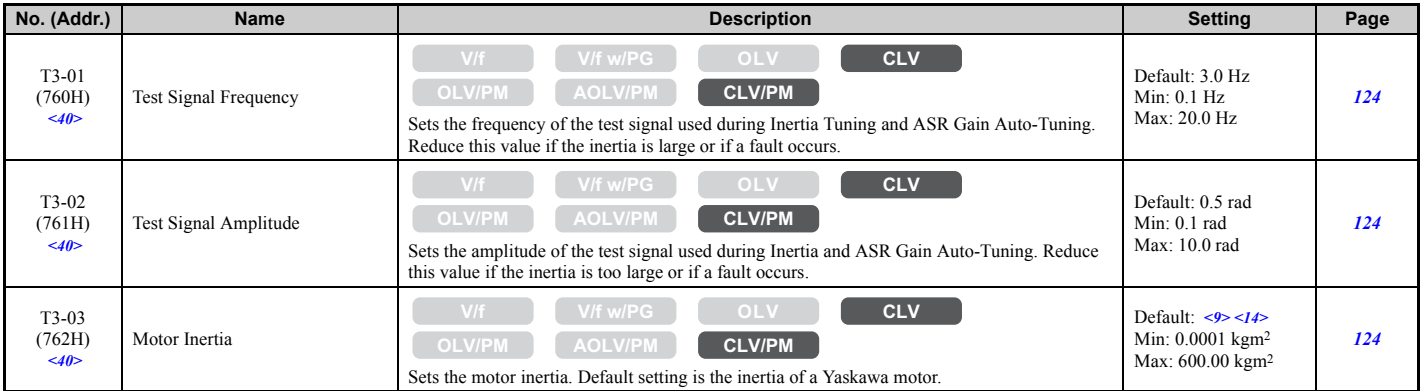

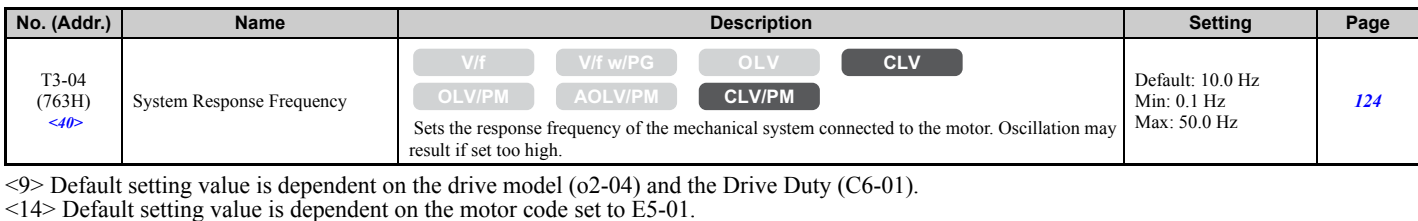

 $\langle 40 \rangle$  Displayed only when performing Inertia Tuning or ASR Gain Auto-Tuning (T1-01 = 9 or T2-01 = 9).

## ◆ **U: Monitors**

Monitor parameters allow the user to view drive status, fault information, and other data concerning drive operation.

## ■ **U1: Operation Status Monitors**

<span id="page-454-0"></span>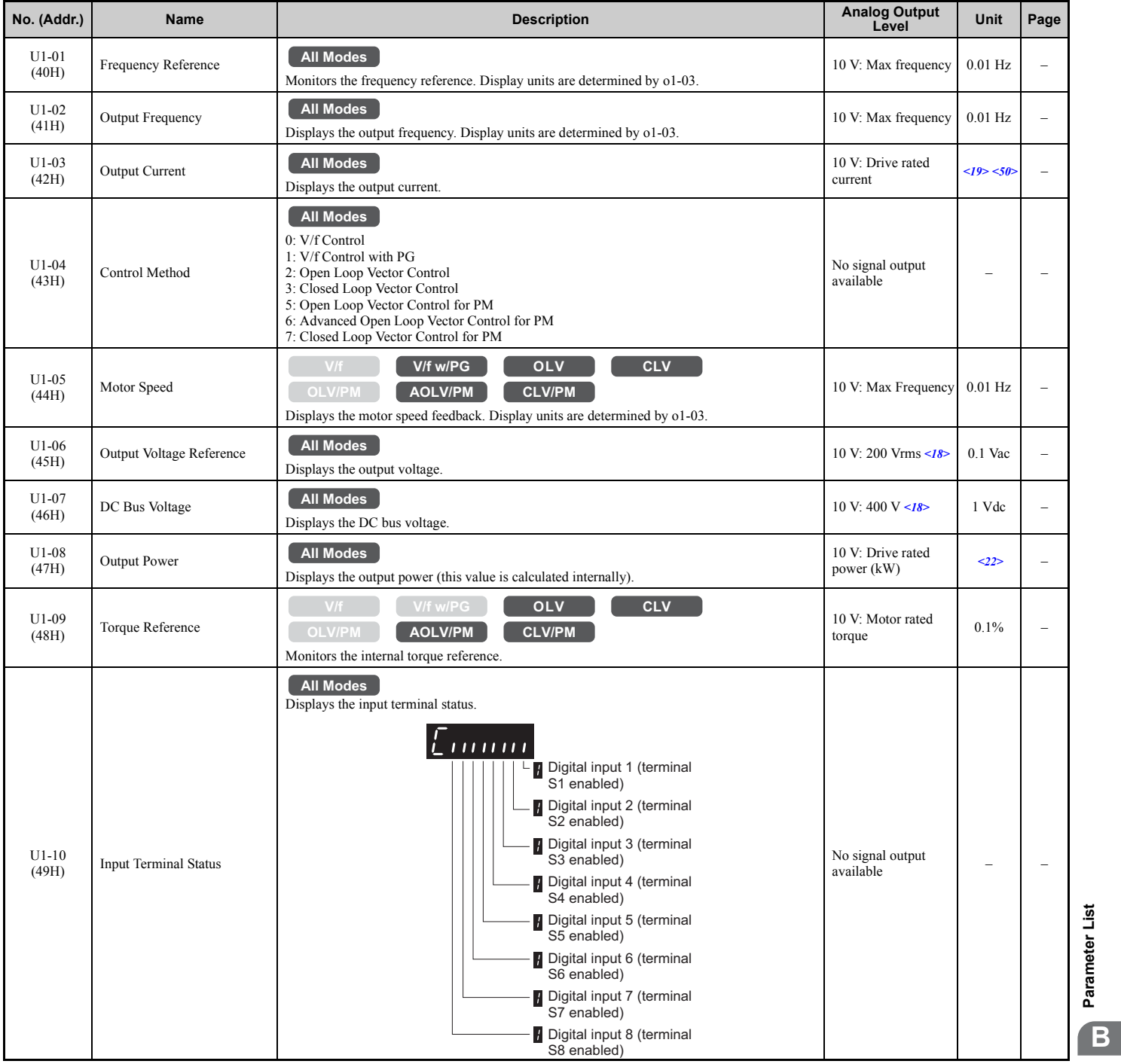

**[Parameter List](#page-404-0)**

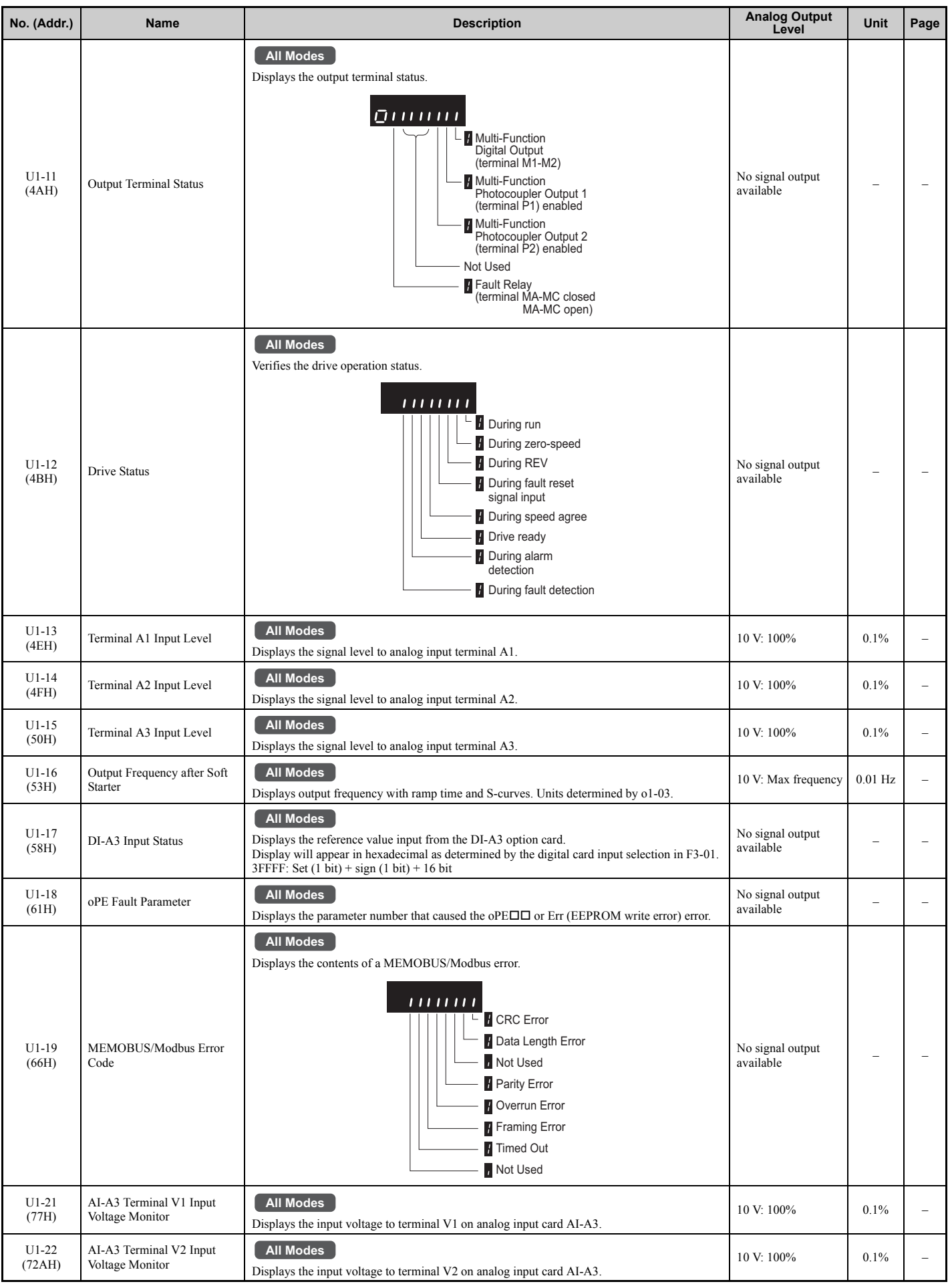

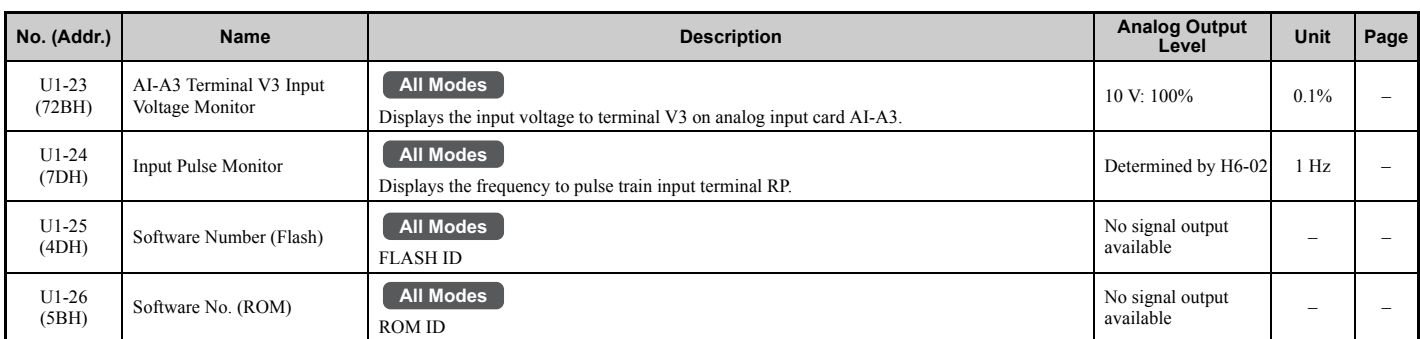

<18> Values shown here are for 200 V class drives. Double the value when using a 400 V class drive.

<19> This value's number of decimal places depends on the drive model and the Heavy/Normal duty selection in parameter C6-01. The value will have two decimal places (0.01 A) if the drive is set for a Maximum Applicable Motor Capacity up to 11 kW (refer to *[Table A.2](#page-396-0)* and *[Table A.3](#page-397-0)*) and one decimal place (0.1 A) if the set Maximum Applicable Motor Capacity is higher than 11 kW.

<22> The display resolution depends on the rated output power of the drive after the Drive Duty has been set in parameter C6-01. Drives with a maximum output up to 11 kW will display this value in units of 0.01 kW (two decimal places). Drives with a maximum output greater than 11 kW will display this value in units of 0.1 kW (one decimal place). *[Refer to Model Number and Nameplate Check on page 31](#page-30-0)* for details. <50> When reading the value of this monitor via MEMOBUS/Modbus a value of 8192 is equal to 100% of the drive rated output current.

#### ■ **U2: Fault Trace**

<span id="page-456-0"></span>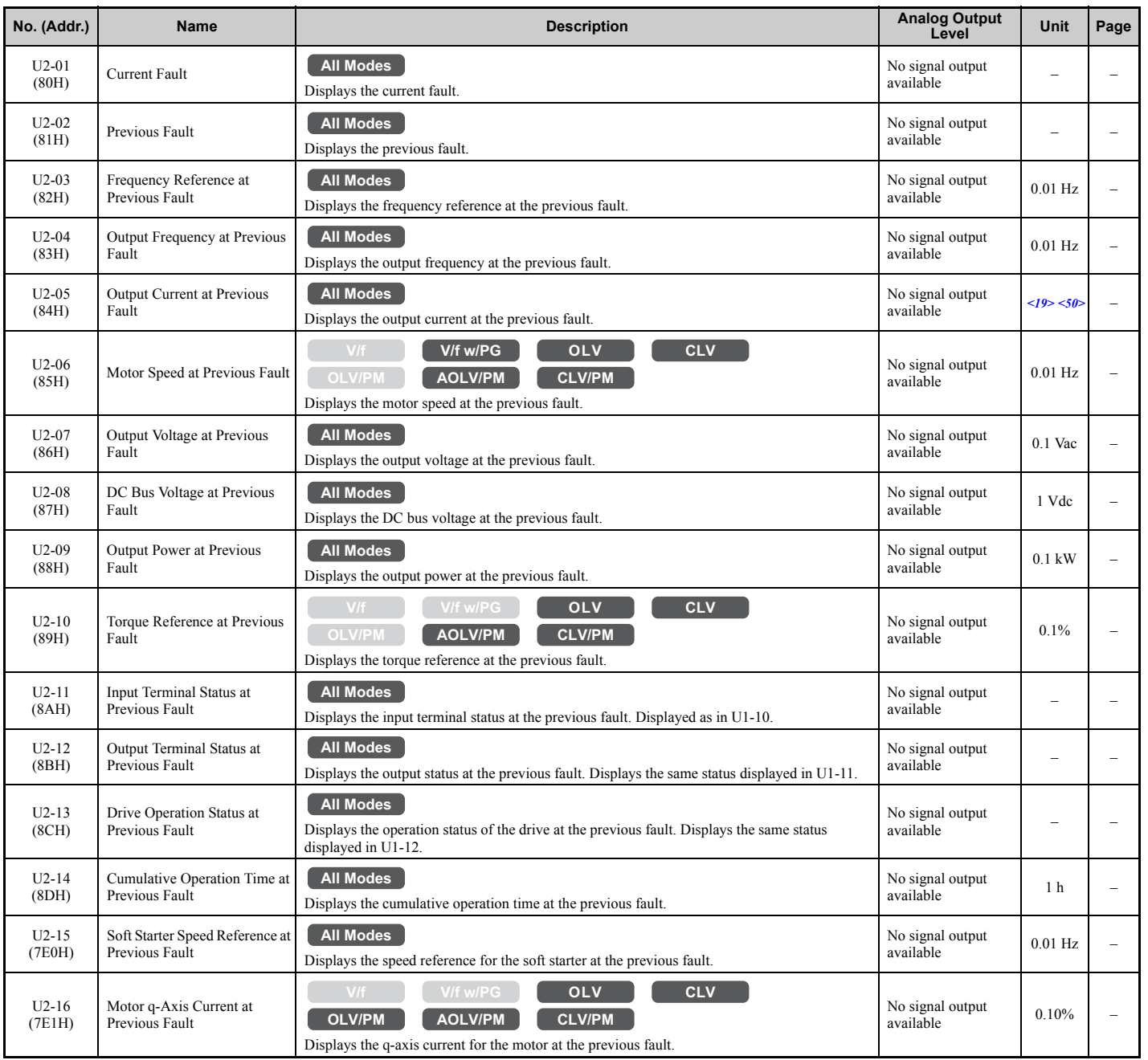

Parameter List **[Parameter List](#page-404-0)**

**B**

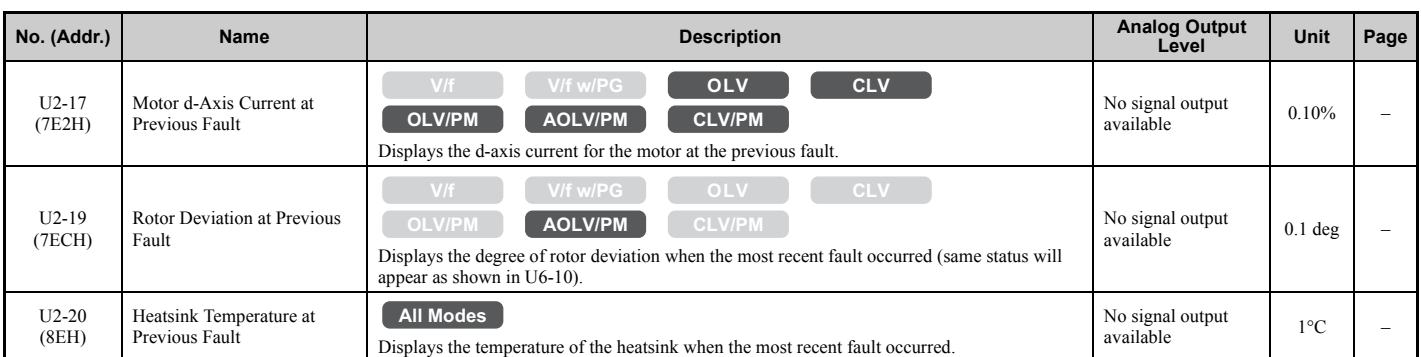

<19> This value's number of decimal places depends on the drive model and the Heavy/Normal duty selection in parameter C6-01. The value will have two decimal places (0.01 A) if the drive is set for a Maximum Applicable Motor Capacity up to 11 kW (refer to *[Table A.2](#page-396-0)* and *[Table A.3](#page-397-0)*) and one decimal place (0.1 A) if the set Maximum Applicable Motor Capacity is higher than 11 kW.

<50> When reading the value of this monitor via MEMOBUS/Modbus a value of 8192 is equal to 100% of the drive rated output current.

### ■ **U3: Fault History**

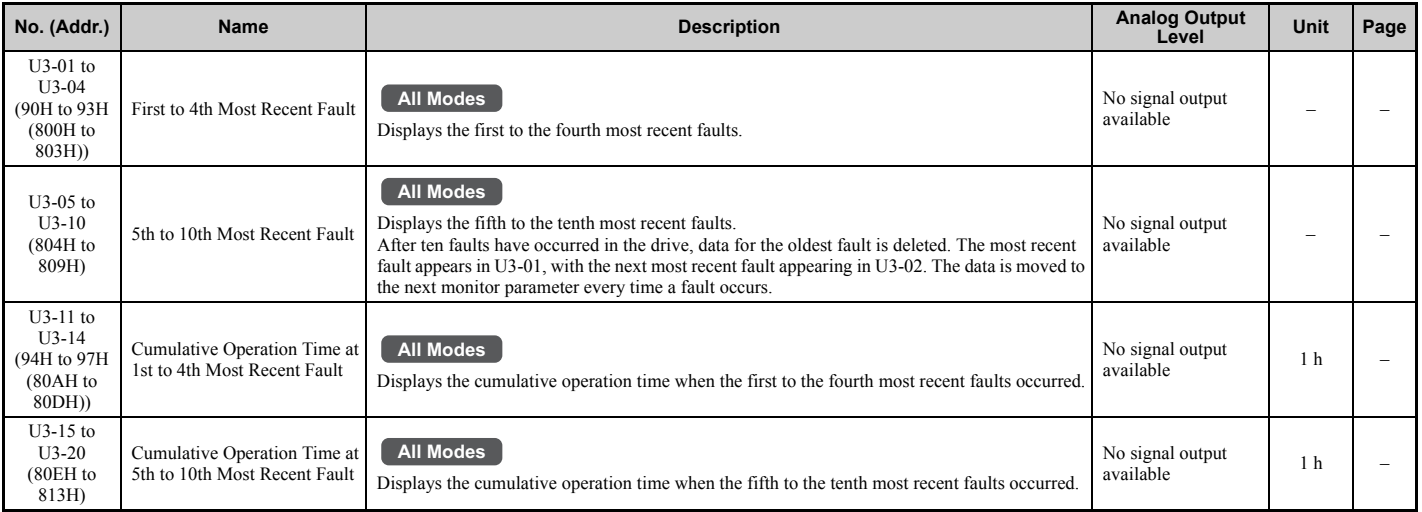

### ■ **U4: Maintenance Monitors**

<span id="page-457-0"></span>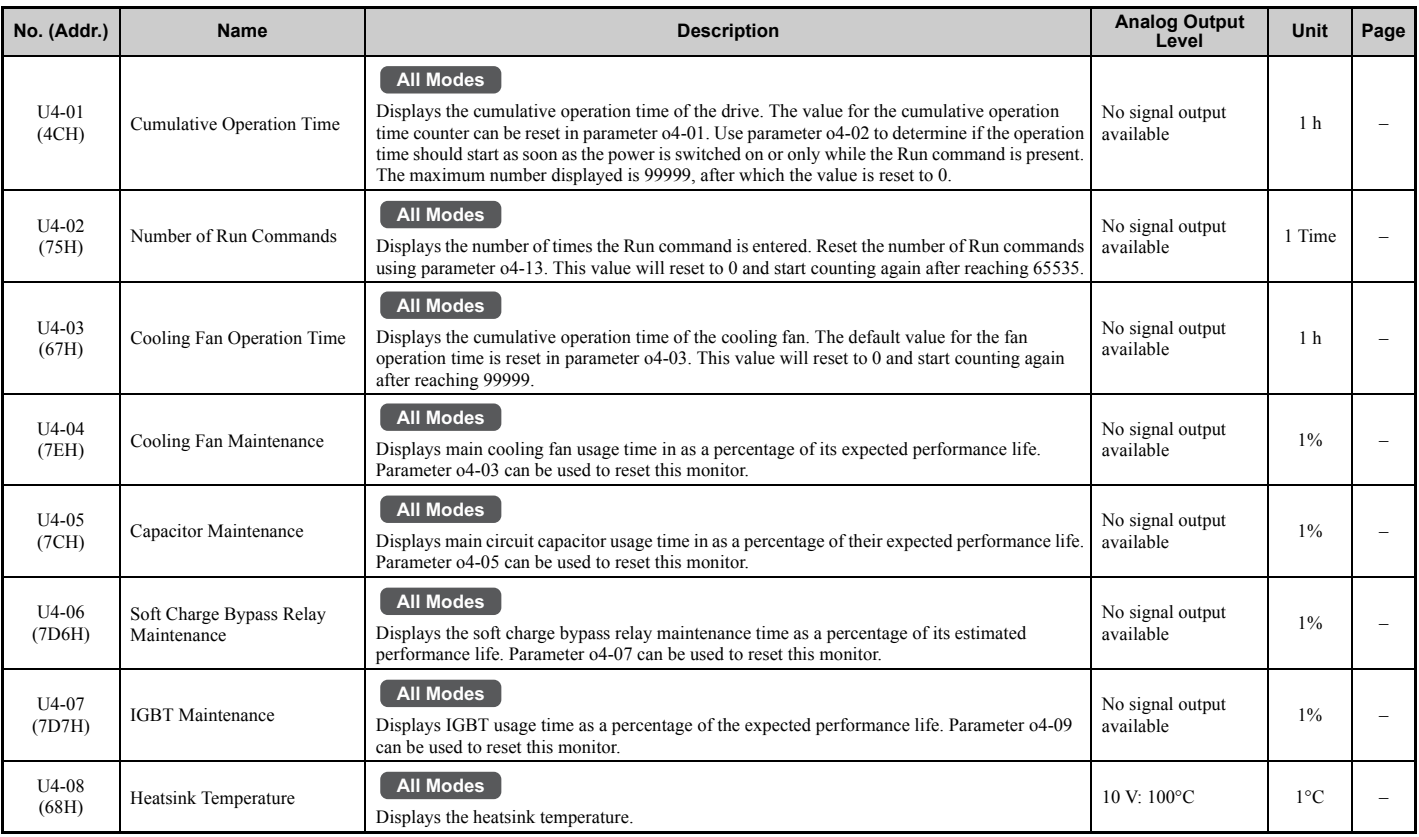

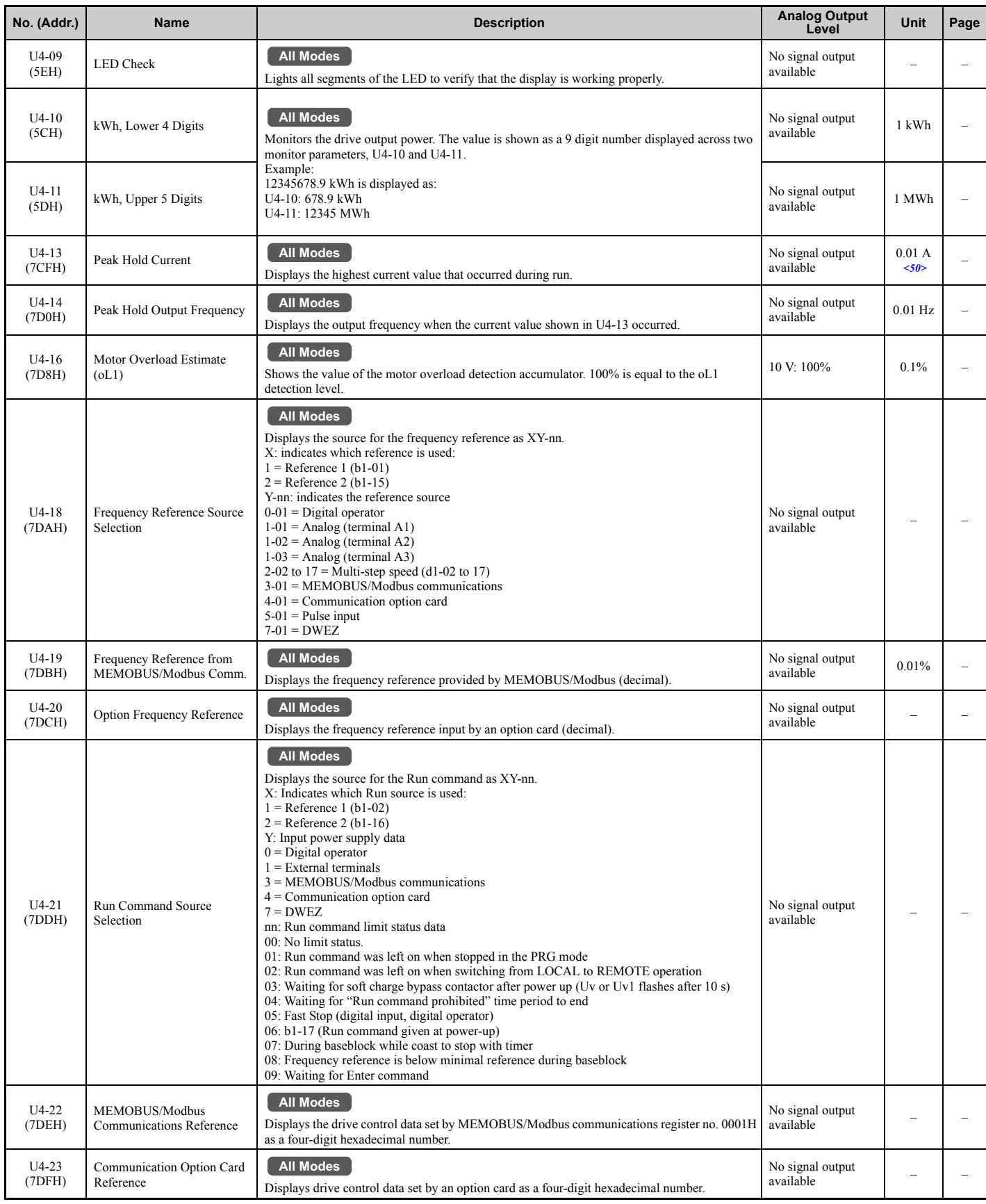

<50> When reading the value of this monitor via MEMOBUS/Modbus a value of 8192 is equal to 100% of the drive rated output current.

#### ■ **U5: PID Monitors**

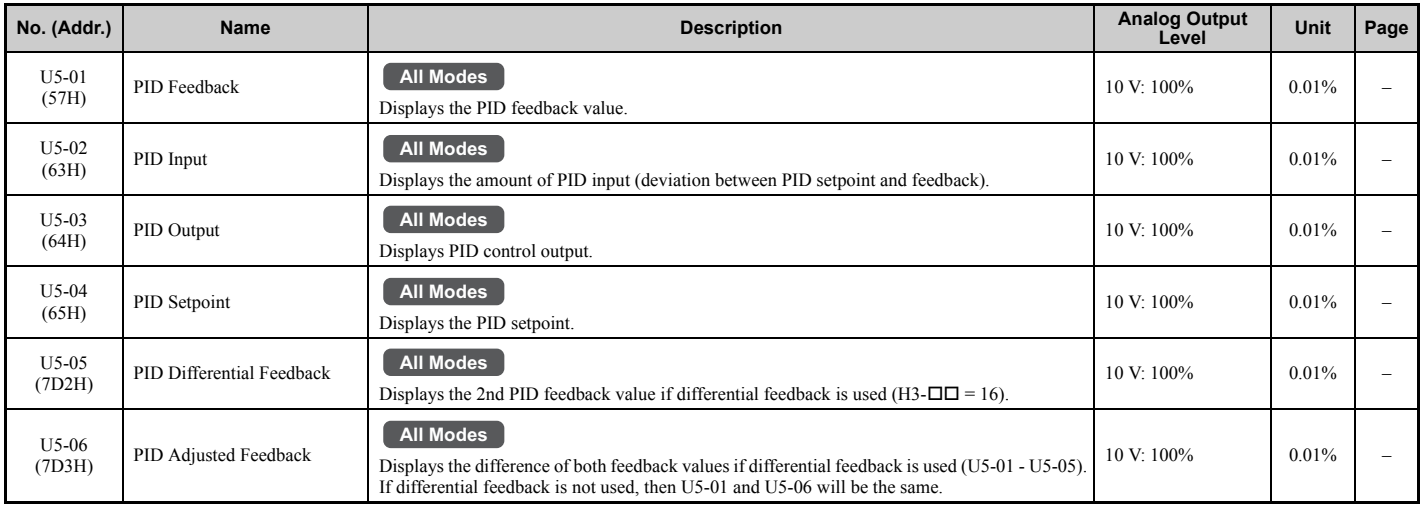

## ■ **U6: Operation Status Monitors**

<span id="page-459-0"></span>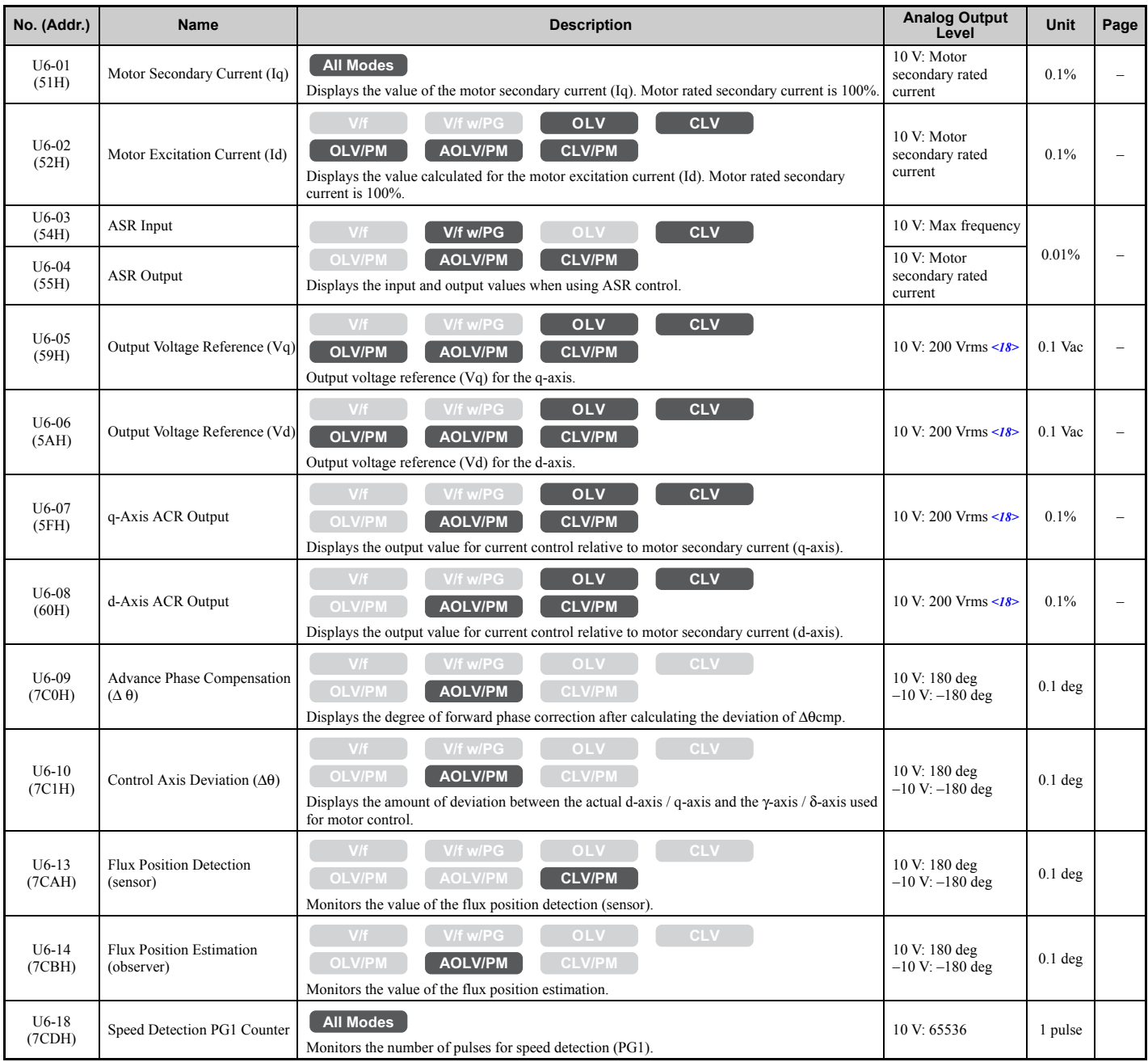

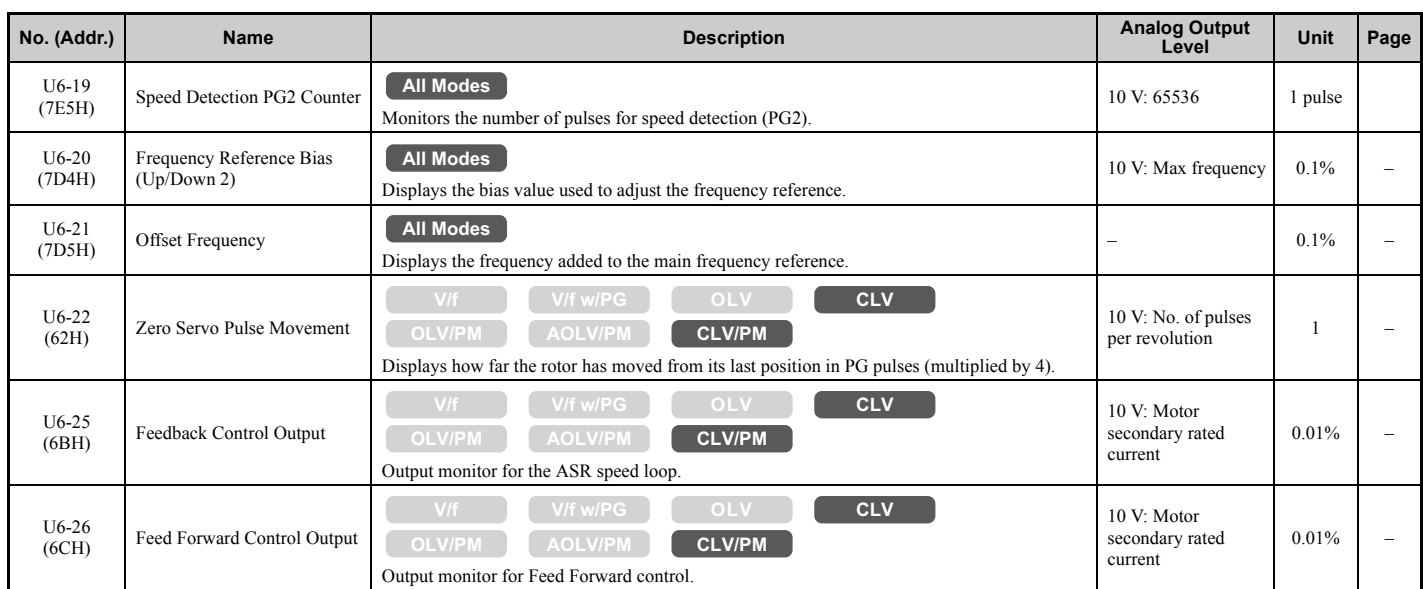

<18> Values shown here are for 200 V class drives. Double the value when using a 400 V class drive.

## ■ **U8: DriveWorksEZ Monitors**

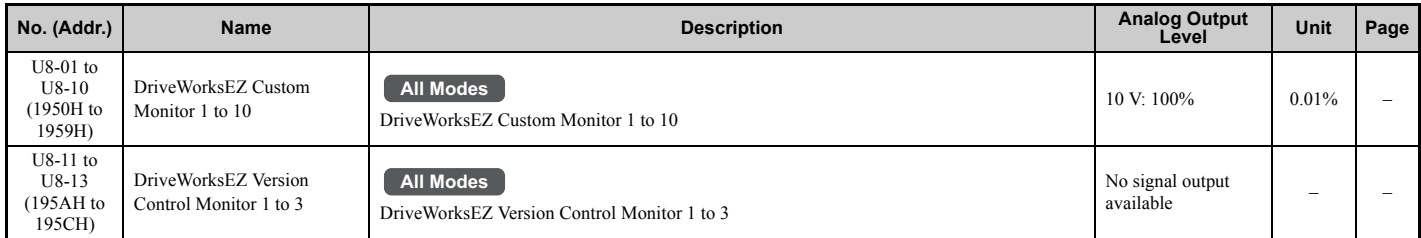

# **B.4 Control Mode Dependent Parameter Default Values**

The tables below list parameters that depend on the control mode selection (A1-02 for motor 1, E3-01 for motor 2). These parameters are initialized to the shown values if the control mode is changed.

## ◆ **A1-02 (Motor 1 Control Mode) Dependent Parameters**

#### **Table B.2 A1-02 (Motor 1 Control Mode) Dependent Parameters and Default Values**

<span id="page-461-0"></span>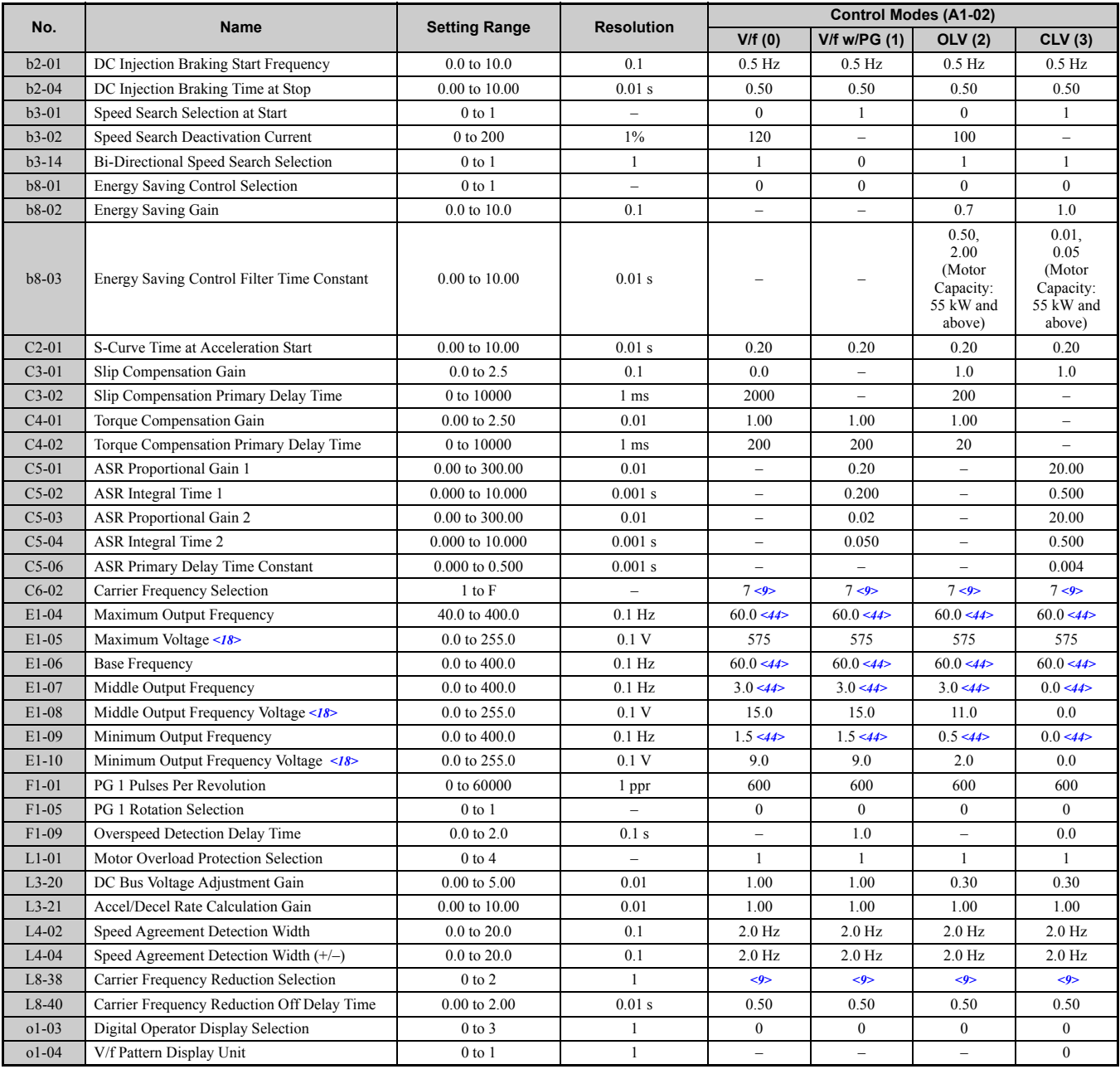

<9> Default setting is determined by the drive model (o2-04) and duty selection (C6-01).

<18> Values shown here are for 200 V class drives. Double the value when using a 400 V class drive.

<44> The default value shown here is for the following localized drives: Japan (Model code: CIMR-AAA), Asia (Model code: CIMR-ATIA). For default value of China localized drive (Model code: CIMR-ABIA), refer to *Default Values of the China Localized [Drive: CIMR-AB](#page-464-0)*<sub>*A*</sub> *On page* 465.

<span id="page-462-0"></span>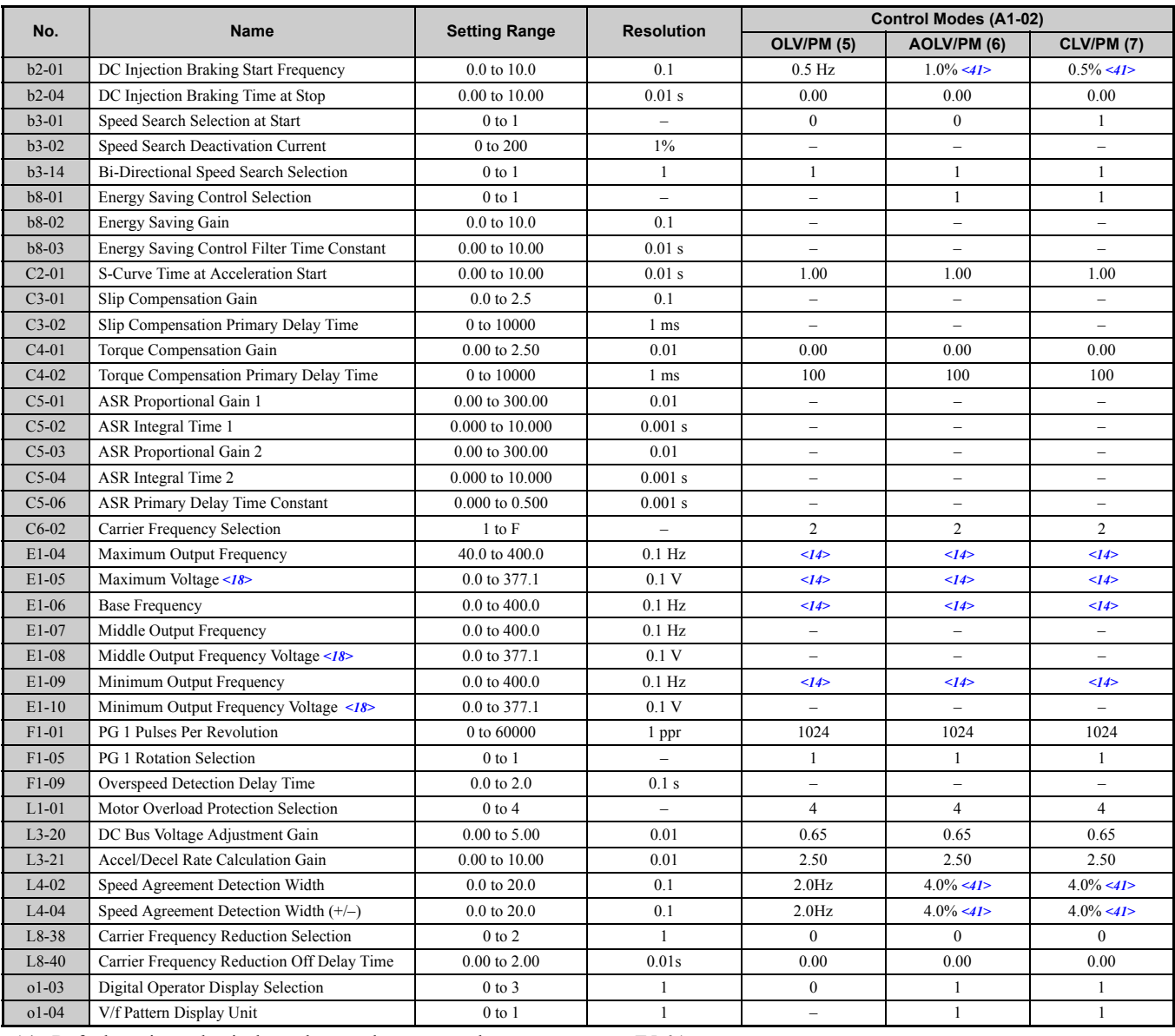

#### **Table B.3 A1-02 (Motor 1 Control Mode) Dependent Parameters and Default Values**

<14> Default setting value is dependent on the motor code set to parameter E5-01.

 $\langle 18 \rangle$  Values shown here are for 200 V class drives. Double the value when using a 400 V class drive.

<41> This default value is a calculated as a percentage of the maximum output frequency.

## **E3-01 (Motor 2 Control Mode) Dependent Parameters**

#### **Table B.4 E3-01 (Motor 2 Control Mode) Dependent Parameters and Default Values**

<span id="page-462-1"></span>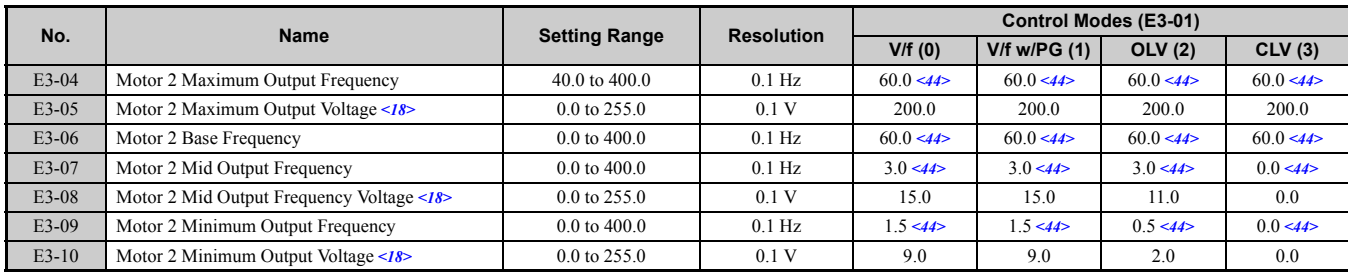

<18> Values shown here are for 200 V class drives. Double the value when using a 400 V class drive.

<44> The default value shown here is for the following localized drives: Japan (Model code: CIMR-AAA), Asia (Model code: CIMR-ATIA). For default value of China localized drive (Model code: CIMR-ABIA), refer to *Default Values of the China Localized [Drive: CIMR-AB](#page-464-0)<sub>I</sub>A* on page 465.

**B**

# **B.5 V/f Pattern Default Values**

The tables below show the V/f pattern settings default values depending on the control mode (A1-02) and the V/f pattern selection (E1-03 in V/f Control).

<span id="page-463-1"></span>

| No.             | <b>Units</b> | V/f   |       |       |       |       |       |       |       |       |       |       |       |       |       |       |                   |            | <b>OLV/PM</b> |                                 |
|-----------------|--------------|-------|-------|-------|-------|-------|-------|-------|-------|-------|-------|-------|-------|-------|-------|-------|-------------------|------------|---------------|---------------------------------|
| E1-03           |              | 0     |       |       | 3     | 4     |       | 6     |       | 8     | 9     | A     | B     | c     | D     | E     | F.<br>42          | <b>OLV</b> | <b>CLV</b>    | <b>AOLV/PM</b><br><b>CLV/PM</b> |
| $E1-04$         | Hz           | 50.0  | 60.0  | 60.0  | 72.0  | 50.0  | 50.0  | 60.0  | 60.0  | 50.0  | 50.0  | 60.0  | 60.0  | 90.0  | 120.0 | 180.0 | 60.0<br>44 >      | 60.0 < 44  | 60.0 < 44     | $\langle 14 \rangle$            |
| $E1-05$<br><18> | V            | 200.0 | 200.0 | 200.0 | 200.0 | 200.0 | 200.0 | 200.0 | 200.0 | 200.0 | 200.0 | 200.0 | 200.0 | 200.0 | 200.0 |       | $200.0$   $200.0$ | 200.0      | 200.0         | 14                              |
| $E1-06$         | Hz           | 50.0  | 60.0  | 50.0  | 60.0  | 50.0  | 50.0  | 60.0  | 60.0  | 50.0  | 50.0  | 60.0  | 60.0  | 60.0  | 60.0  | 60.0  | 60.0<br>44>       | 60.0 < 44  | 60.0 < 44     | 14                              |
| $E1-07$         | Hz           | 2.5   | 3.0   | 3.0   | 3.0   | 25.0  | 25.0  | 30.0  | 30.0  | 2.5   | 2.5   | 3.0   | 3.0   | 3.0   | 3.0   | 3.0   | 3.0<br>44 >       | 3.0 < 44   | $0.0 \le 44$  |                                 |
| E1-08<br><18>   | V            | 15.0  | 15.0  | 15.0  | 15.0  | 35.0  | 50.0  | 35.0  | 50.0  | 19.0  | 24.0  | 19.0  | 24.0  | 15.0  | 15.0  | 15.0  | 15.0              | 11.0       | 0.0           |                                 |
| $E1-09$         | Hz           | 1.3   | 1.5   | 1.5   | 1.5   | 1.3   | 1.3   | .5    | 1.5   | 1.3   | 1.3   | 1.5   | 1.5   | 1.5   | 1.5   | 1.5   | 1.5<br>44>        | 0.5 < 44   | 0.0 < 44      | 14                              |
| $E1-10$<br><18> | $\mathbf{V}$ | 9.0   | 9.0   | 9.0   | 9.0   | 8.0   | 9.0   | 8.0   | 9.0   | 11.0  | 13.0  | 11.0  | 15.0  | 9.0   | 9.0   | 9.0   | 9.0               | 2.0        | 0.0           |                                 |

**Table B.5 E1-03 V/f Pattern Settings for Drive Capacity: CIMR-A2A0004 to CIMR-A2A0021, CIMR-A4A0002 to CIMR-A4A0011**

<14> Default setting value is dependent on the motor code set to parameter E5-01.

<18> Values shown here are for 200 V class drives. Double the value when using a 400 V class drive.

<42> Default settings for E1-04 through E1-10 (E2-04 through E2-10 for motor 2).

<44> The default value shown here is for the following localized drives: Japan (Model code: CIMR-AAA), Asia (Model code: CIMR-ATA). For default value of China localized drive (Model code: CIMR-AB $\Box$ A), refer to *[Default Values of the China Localized Drive: CIMR-AB](#page-464-1)*  $\Box$ A *[on page 465](#page-464-1)*.

**Table B.6 E1-03 V/f Pattern Settings for Drive Capacity:**

**CIMR-A2A0030 to CIMR-A2A0211, CIMR-A4A0018 to CIMR-A4A0103**

<span id="page-463-0"></span>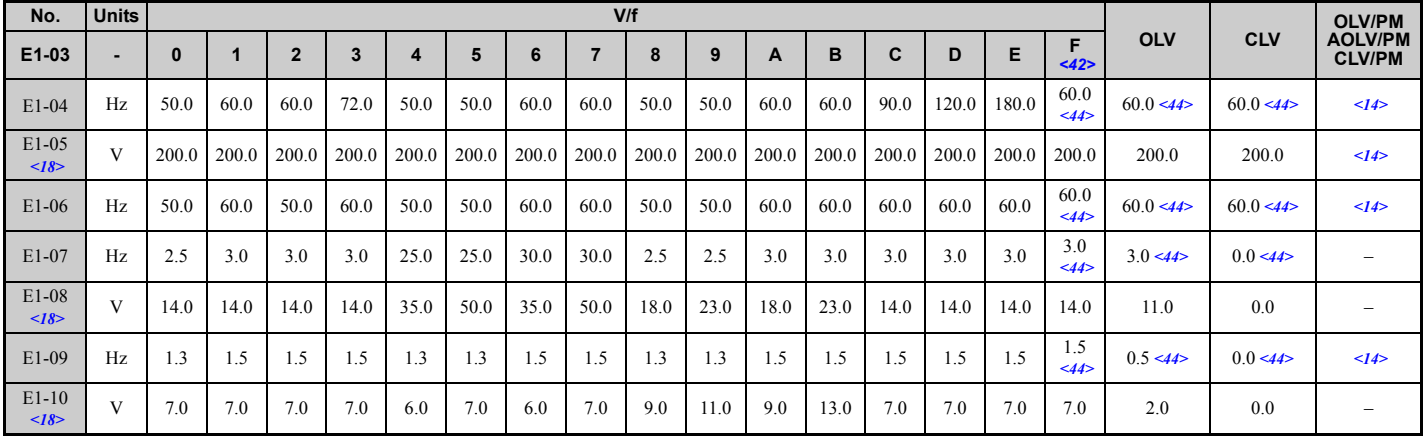

<14> Default setting value is dependent on the motor code set to parameter E5-01.

<18> Values shown here are for 200 V class drives. Double the value when using a 400 V class drive.

<42> Default settings for E1-04 through E1-10 (E2-04 through E2-10 for motor 2).

<44> The default value shown here is for the following localized drives: Japan (Model code: CIMR-AAA), Asia (Model code: CIMR-ATA). For default value of China localized drive (Model code: CIMR-AB $\Box$ A), refer to *[Default Values of the China Localized Drive: CIMR-AB](#page-464-1)* $\Box$ *A [on page 465](#page-464-1)*.

#### **Table B.7 E1-03 V/f Pattern Settings for Drive Capacity: CIMR-A2A0250 to CIMR-A2A0415, CIMR-A4A0139 to CIMR-A4A0675**

<span id="page-464-2"></span>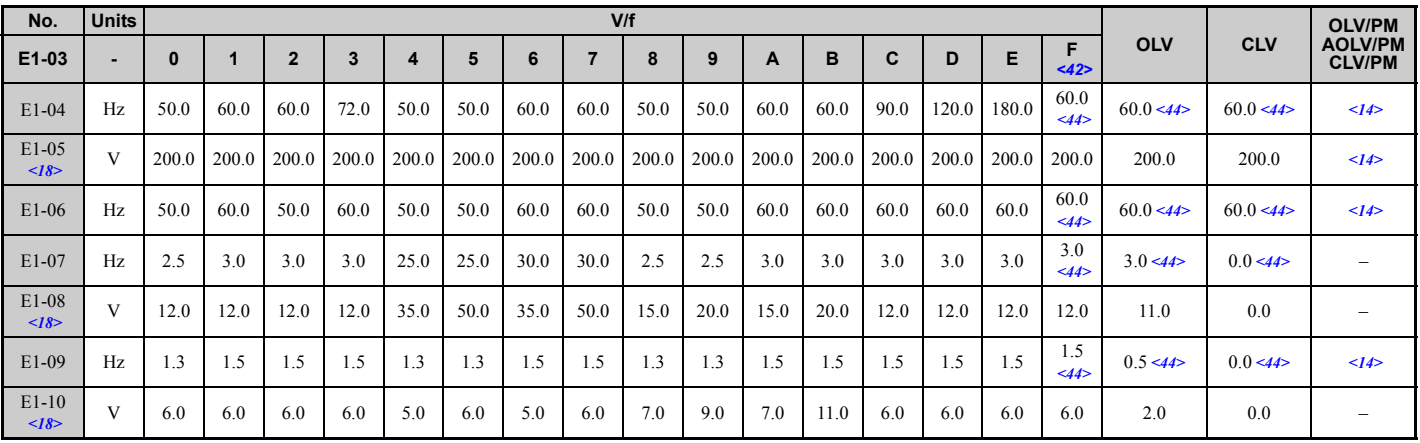

<14> Default setting value is dependent on the motor code set to parameter E5-01.

<18> Values shown here are for 200 V class drives. Double the value when using a 400 V class drive.

<42> Default settings for E1-04 through E1-10 (E2-04 through E2-10 for motor 2).

<44> The default value shown here is for the following localized drives: Japan (Model code: CIMR-AAA), Asia (Model code: CIMR-ATA). For default value of China localized drive (Model code: CIMR-AB**a**A), refer to *[Default Values of the China Localized Drive: CIMR-AB](#page-464-1)* 

<span id="page-464-1"></span>*[on page 465](#page-464-1)*.

#### <span id="page-464-0"></span>**Table B.8 Default Values of the China Localized Drive: CIMR-ABA**

<span id="page-464-3"></span>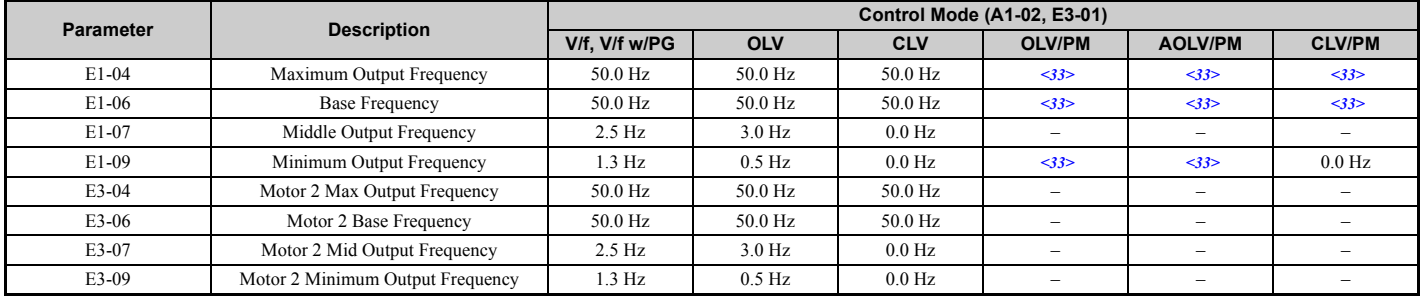

 $\langle 33 \rangle$  The setting value is dependent on the setting for the input voltage (E1-01).

# **B.6 Defaults by Drive Model Selection (o2-04) and ND/HD (C6-01)**

The following tables show parameters and default settings that change with the drive model selection (o2-04). Parameter numbers shown in parenthesis are valid for motor 2.

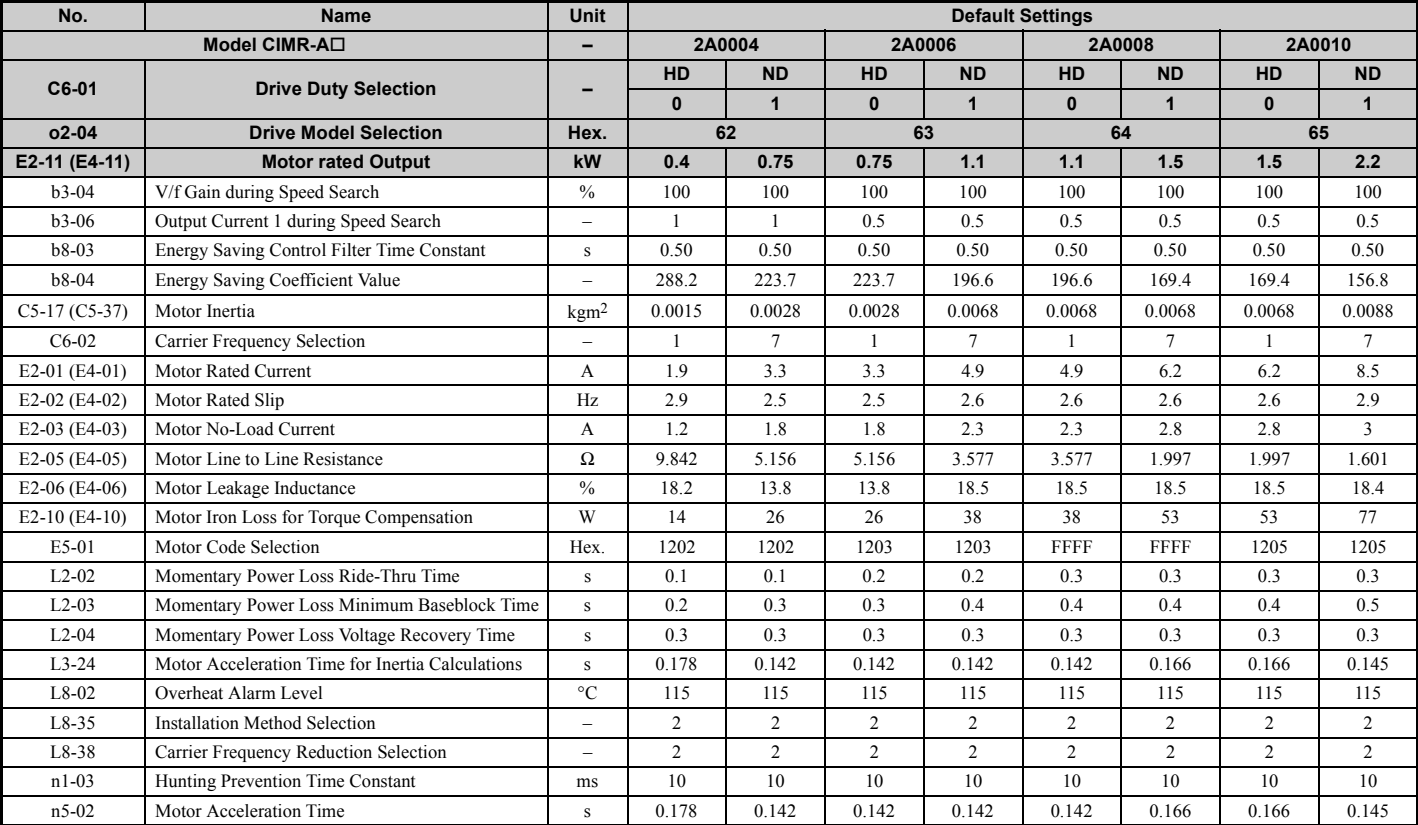

#### **Table B.9 200 V Class Drives Default Settings by Drive Model Selection and ND/HD settings**

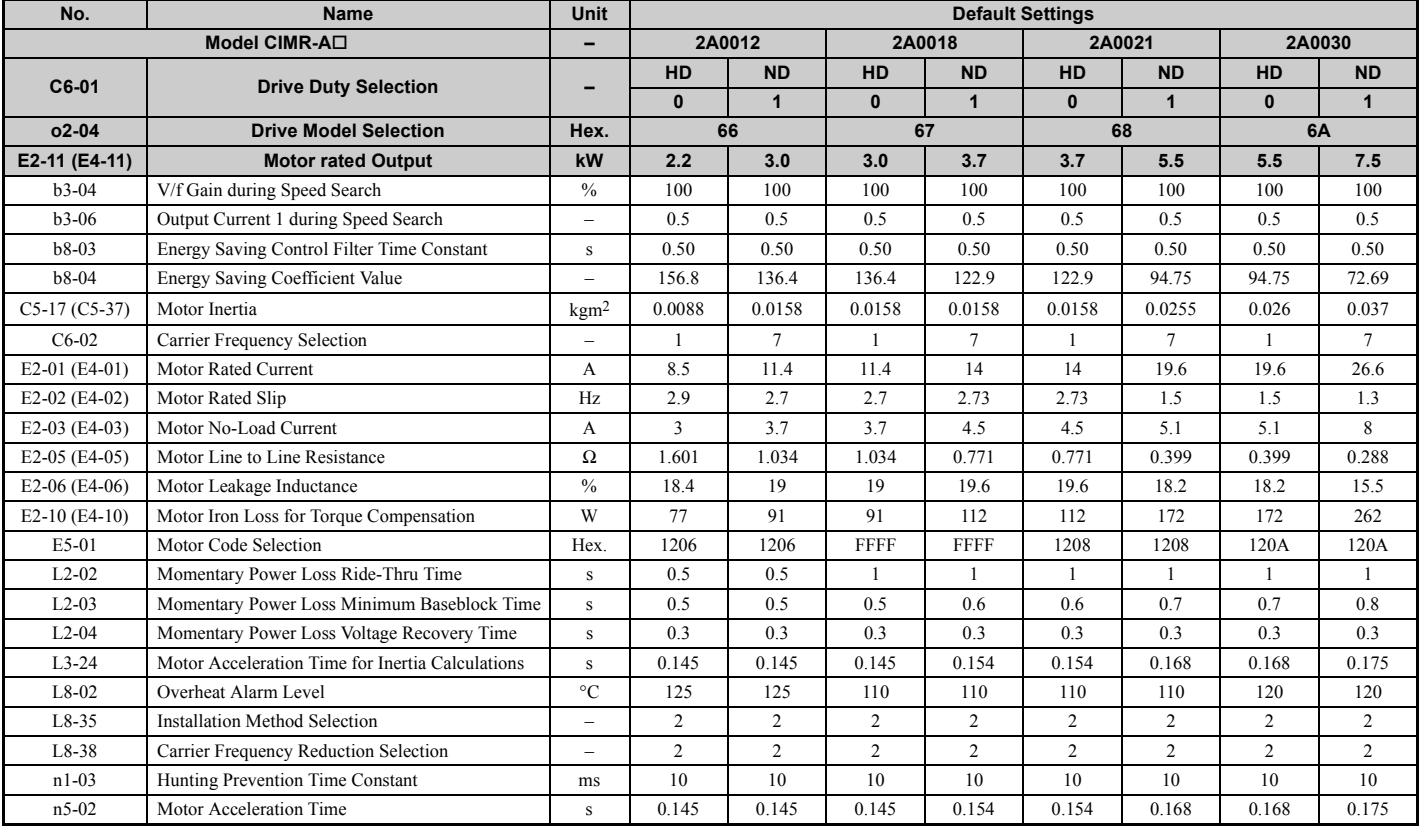

## **B.6 Defaults by Drive Model Selection (o2-04) and ND/HD (C6-01)**

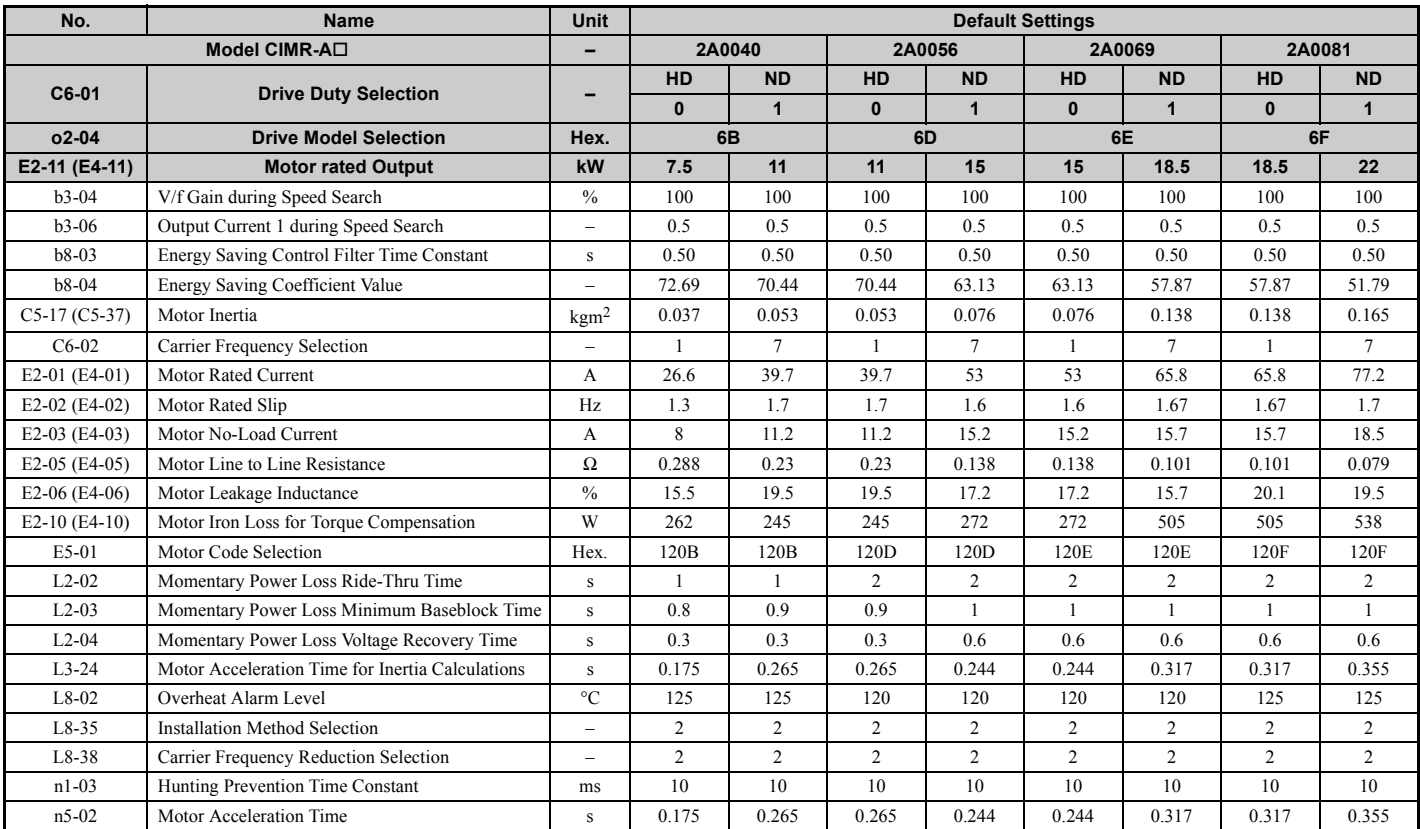

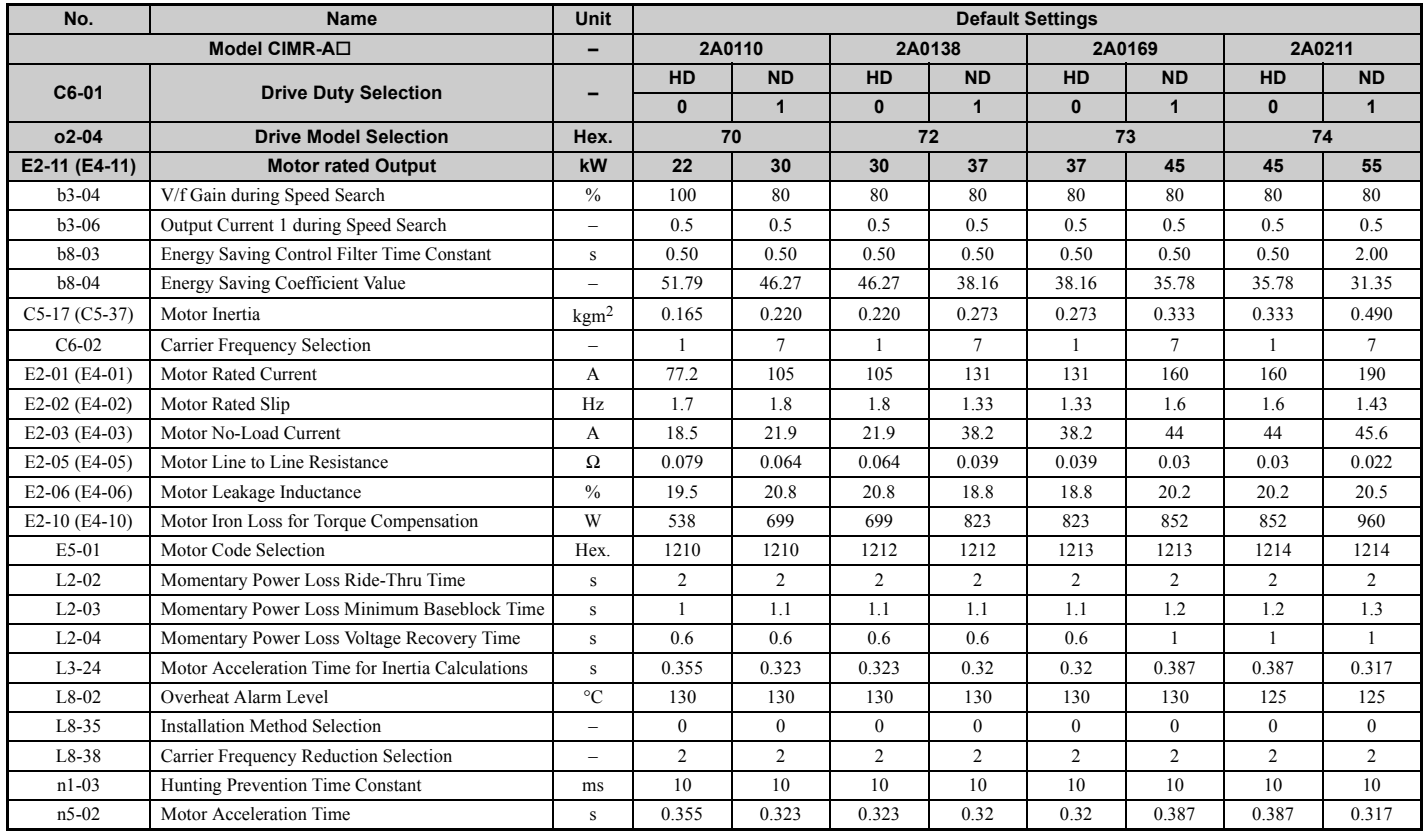

#### **B.6 Defaults by Drive Model Selection (o2-04) and ND/HD (C6-01)**

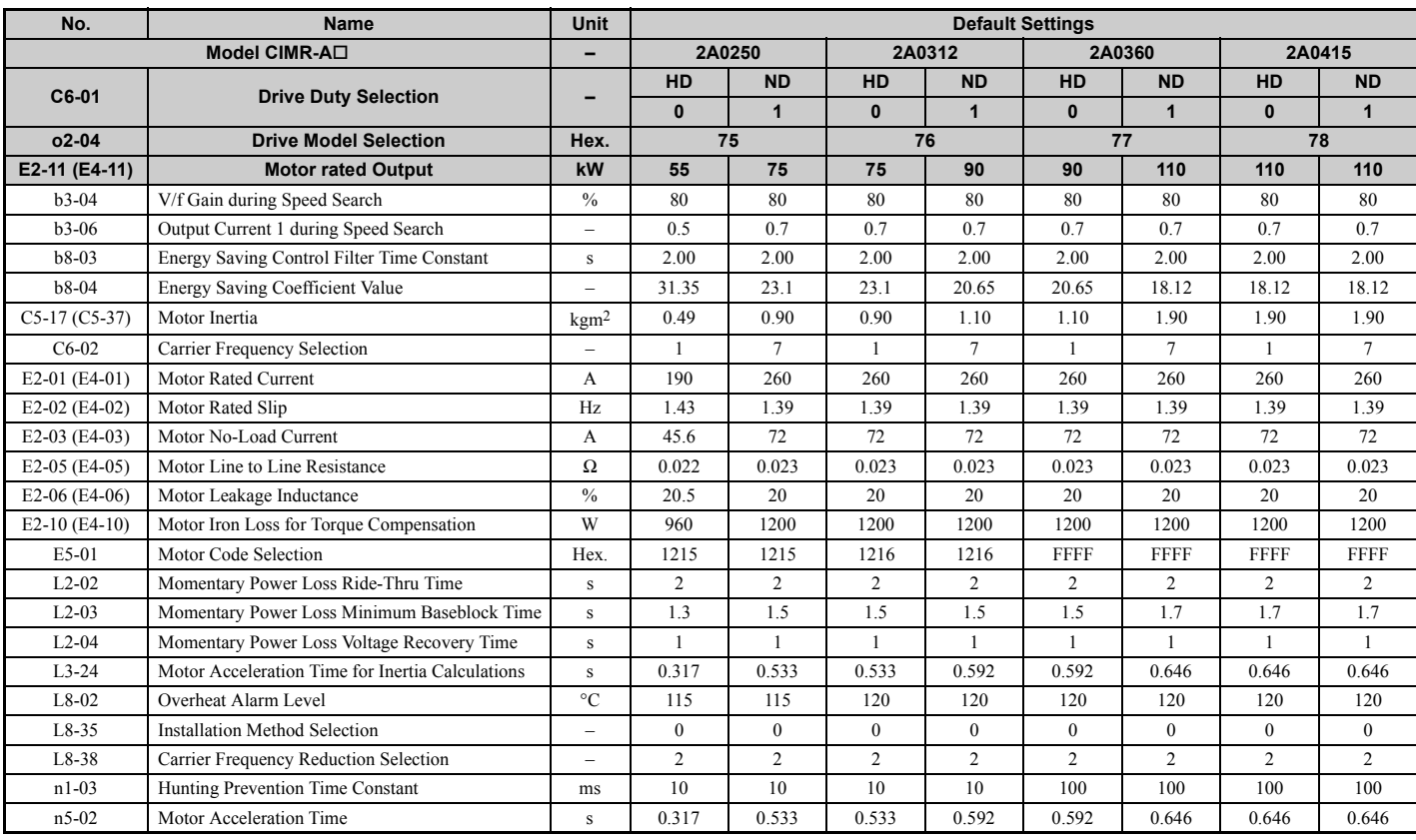

#### **Table B.10 400 V Class Drives Default Settings by Drive Capacity and ND/HD Setting**

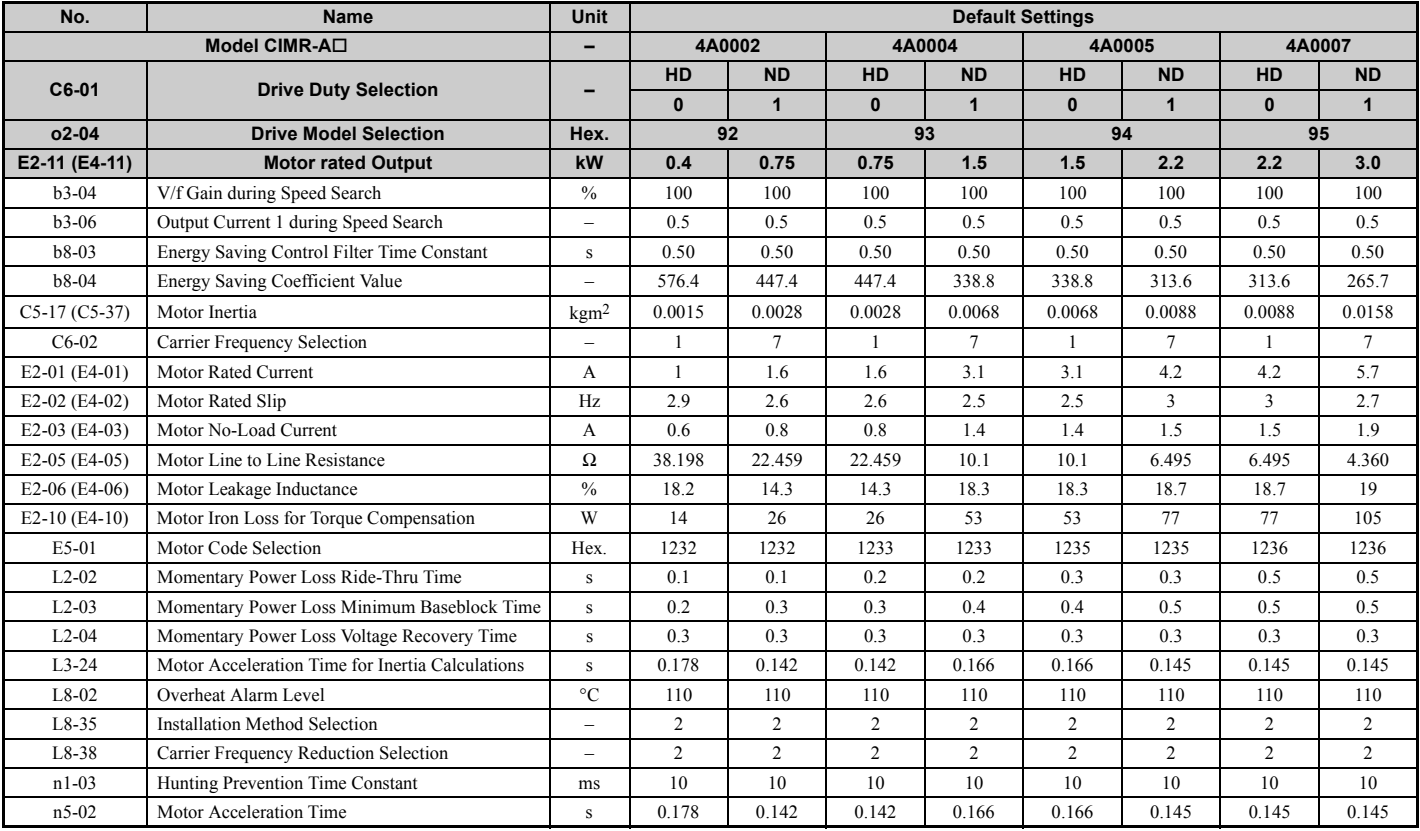
# **B.6 Defaults by Drive Model Selection (o2-04) and ND/HD (C6-01)**

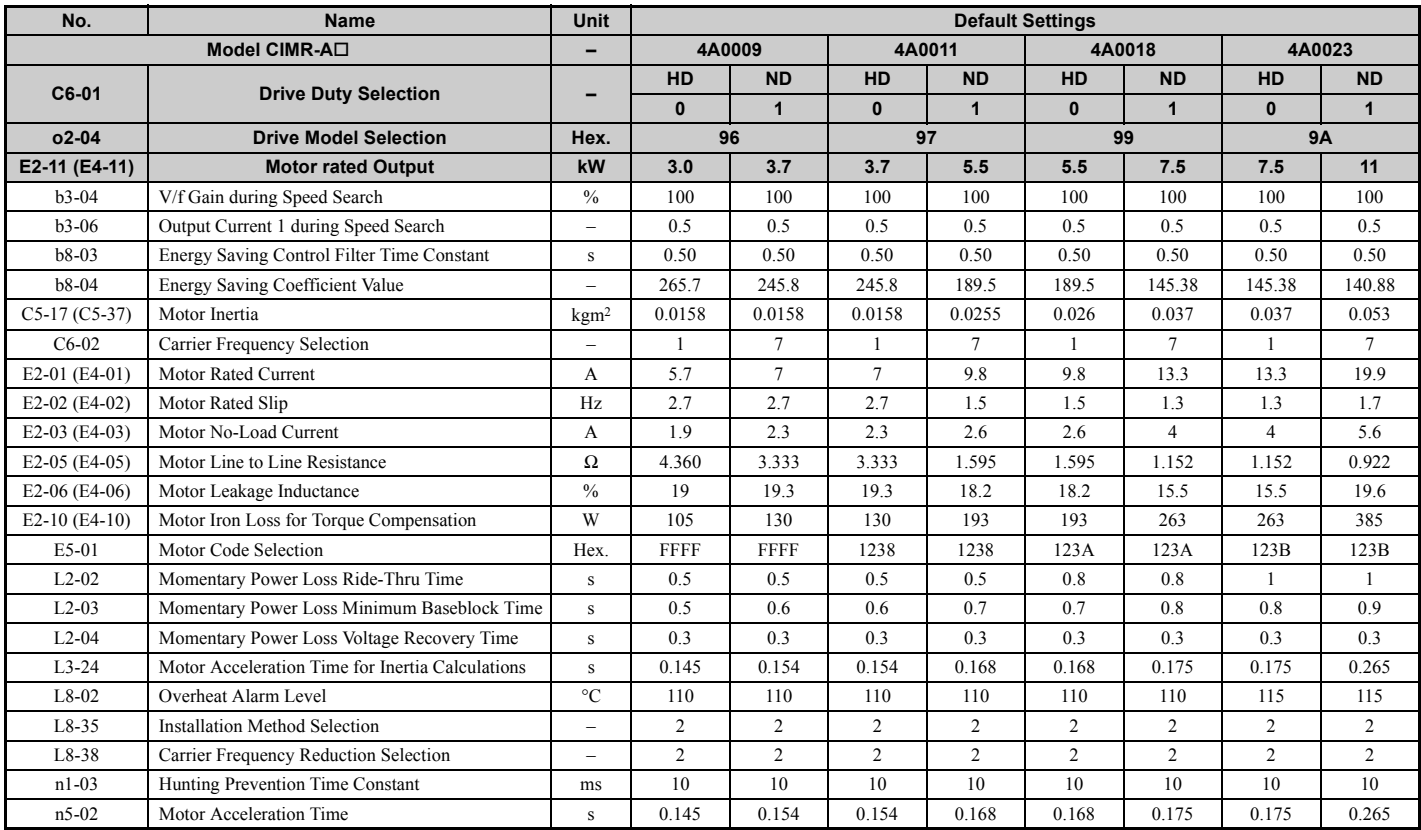

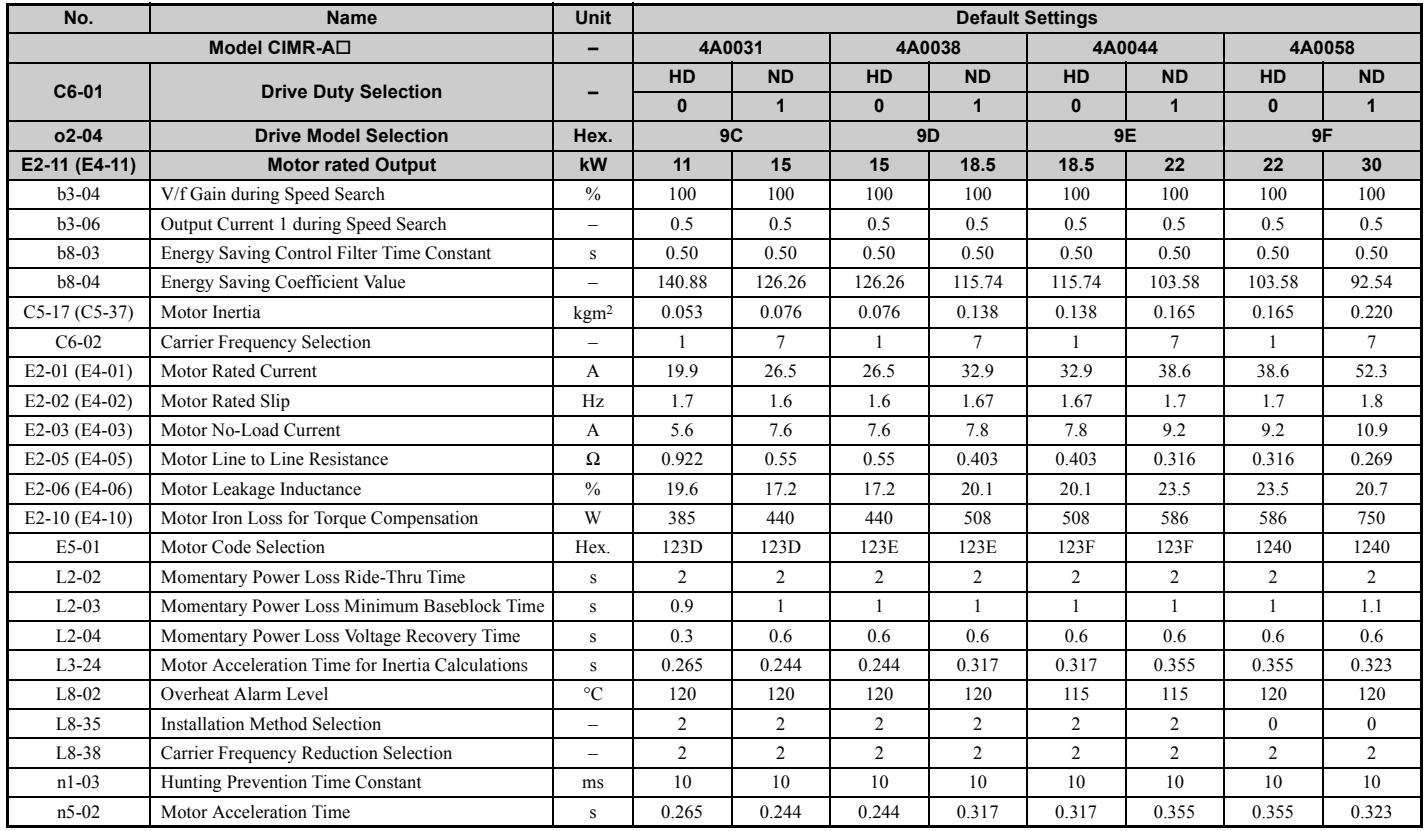

# **B.6 Defaults by Drive Model Selection (o2-04) and ND/HD (C6-01)**

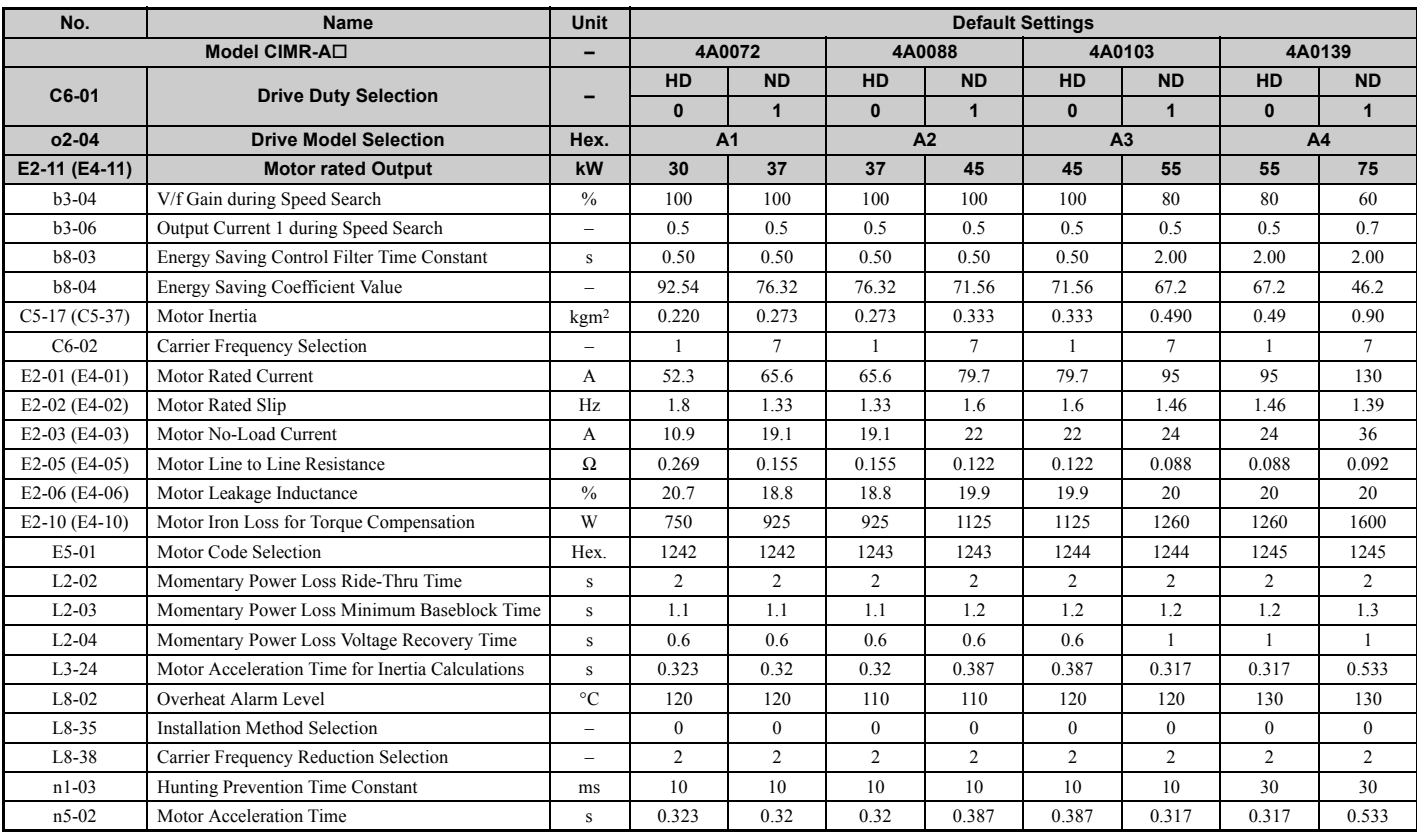

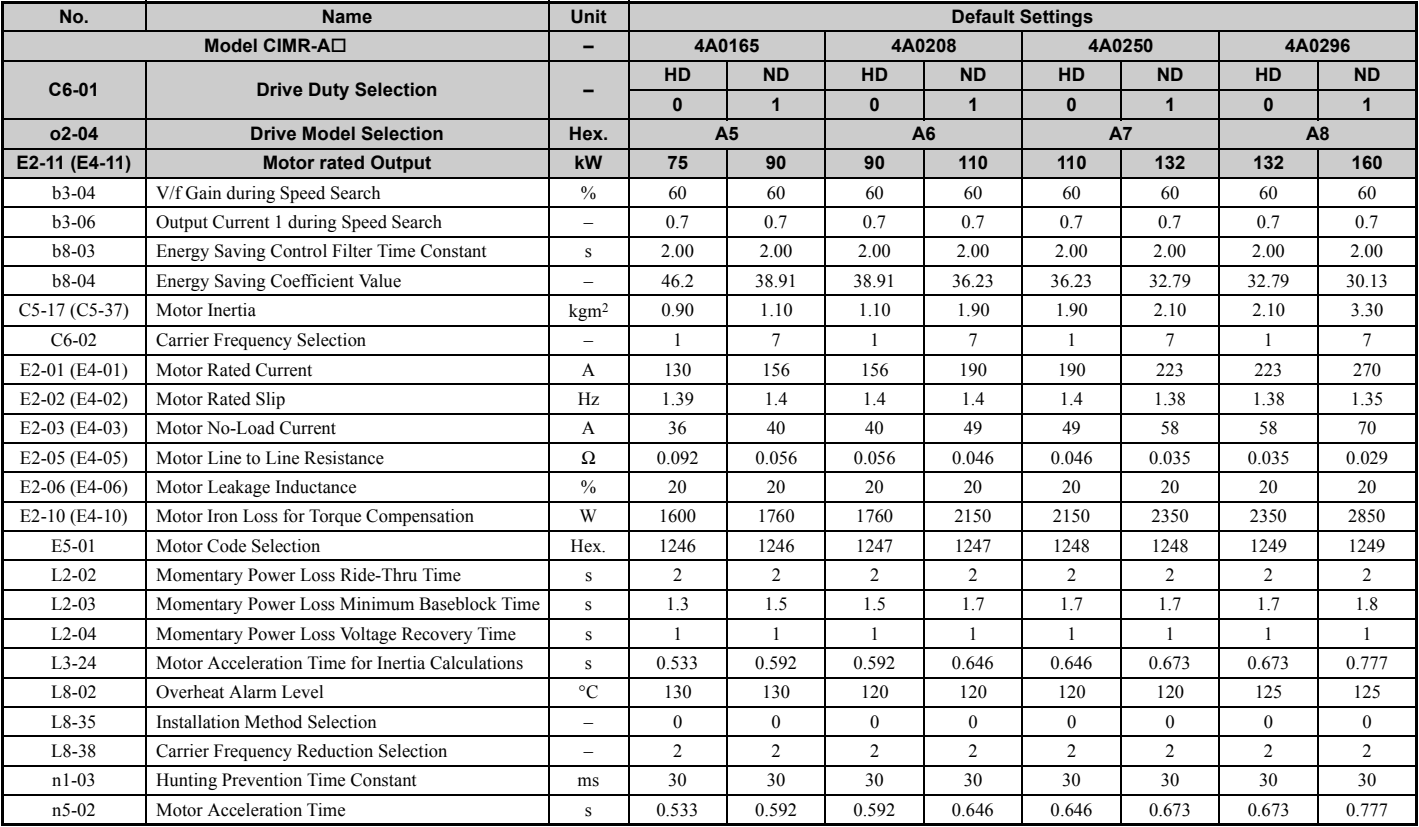

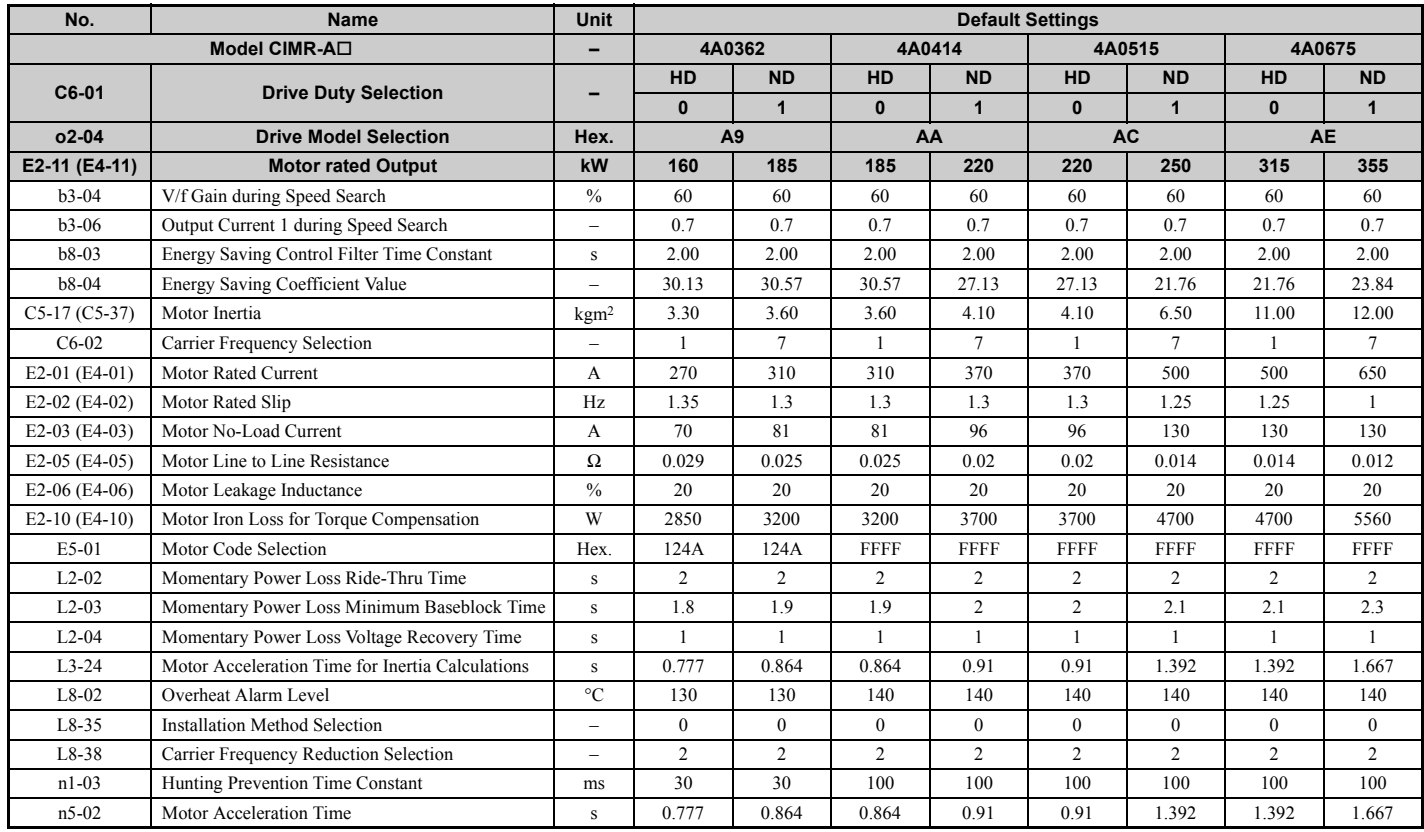

The following tables show parameters and default settings that change with the motor code selection E5-01 when Open Loop Vector for PM motors is used.

# **YASKAWA SMRA Series SPM Motor**

#### **Table B.11 200 V, 1800 r/min Type YASKAWA SMRA Series SPM Motor**

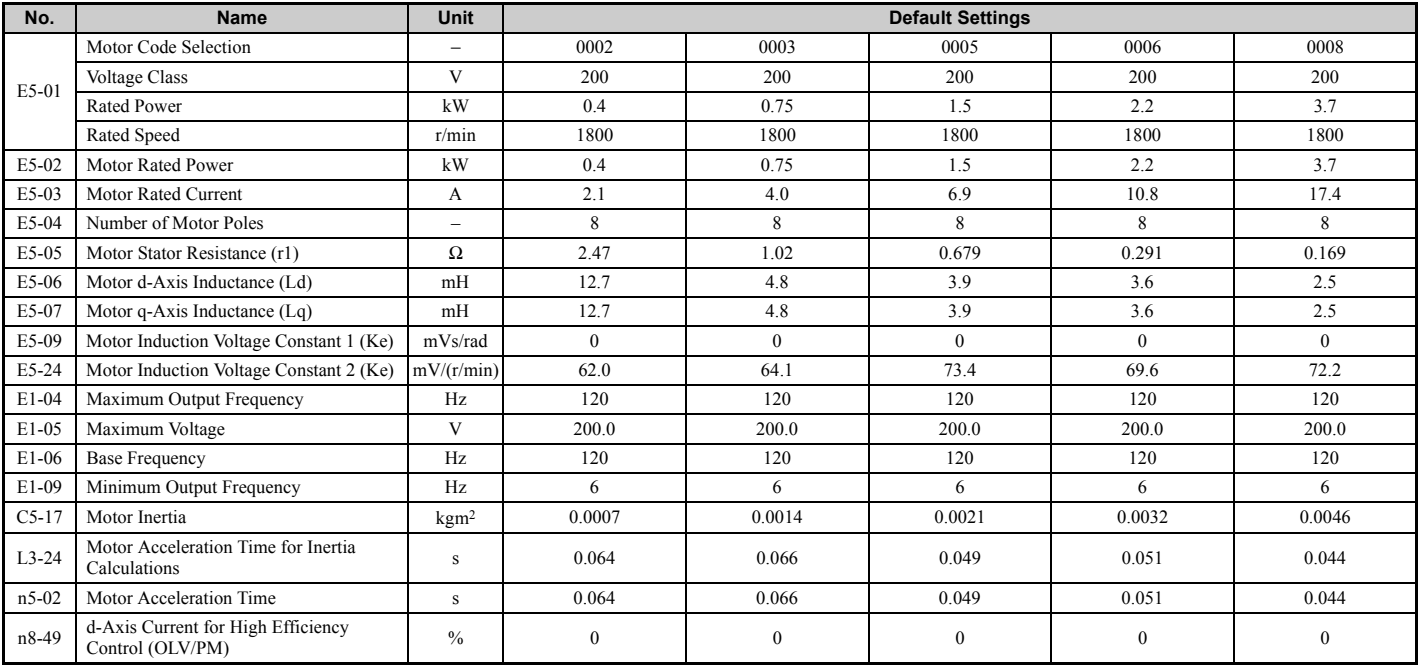

#### **Table B.12 200 V, 3600 r/min Type YASKAWA SMRA Series SPM Motor**

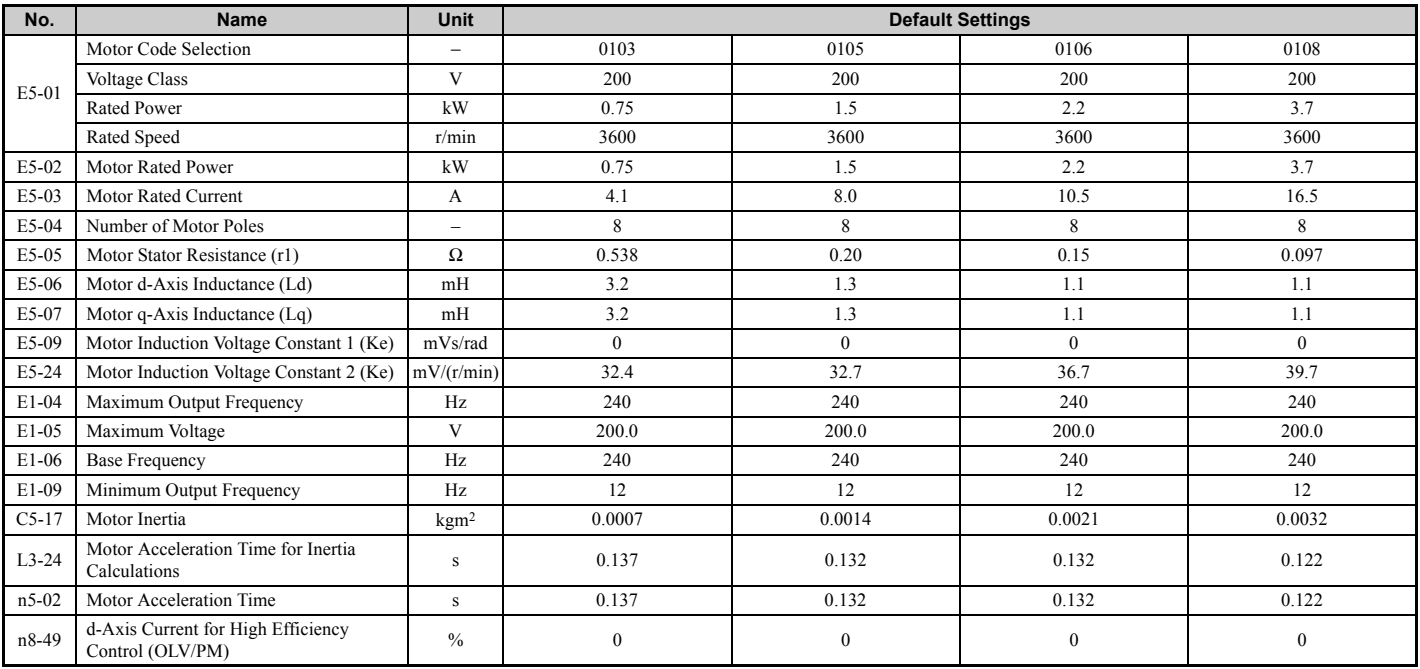

# ◆ **YASKAWA SSR1 Series IPM Motor (For Derated Torque)**

**Table B.13 200 V, 1750 r/min Type YASKAWA SSR1 Series IPM Motor**

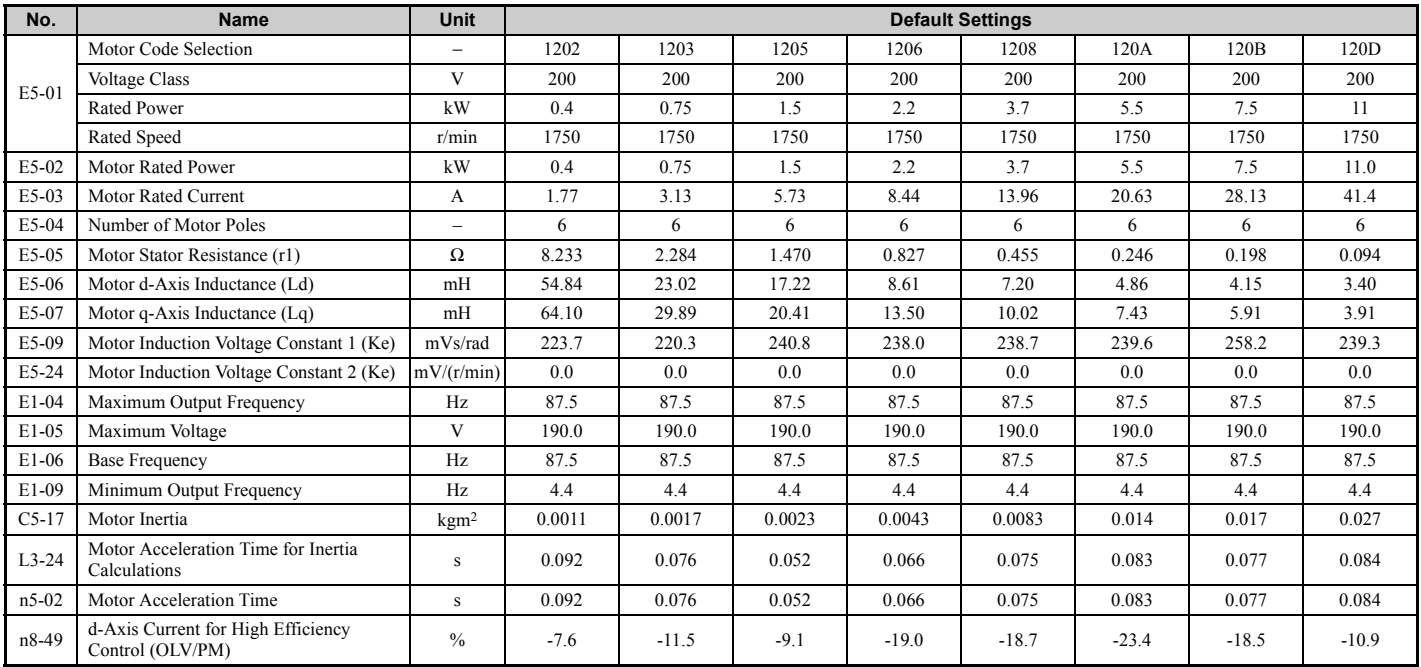

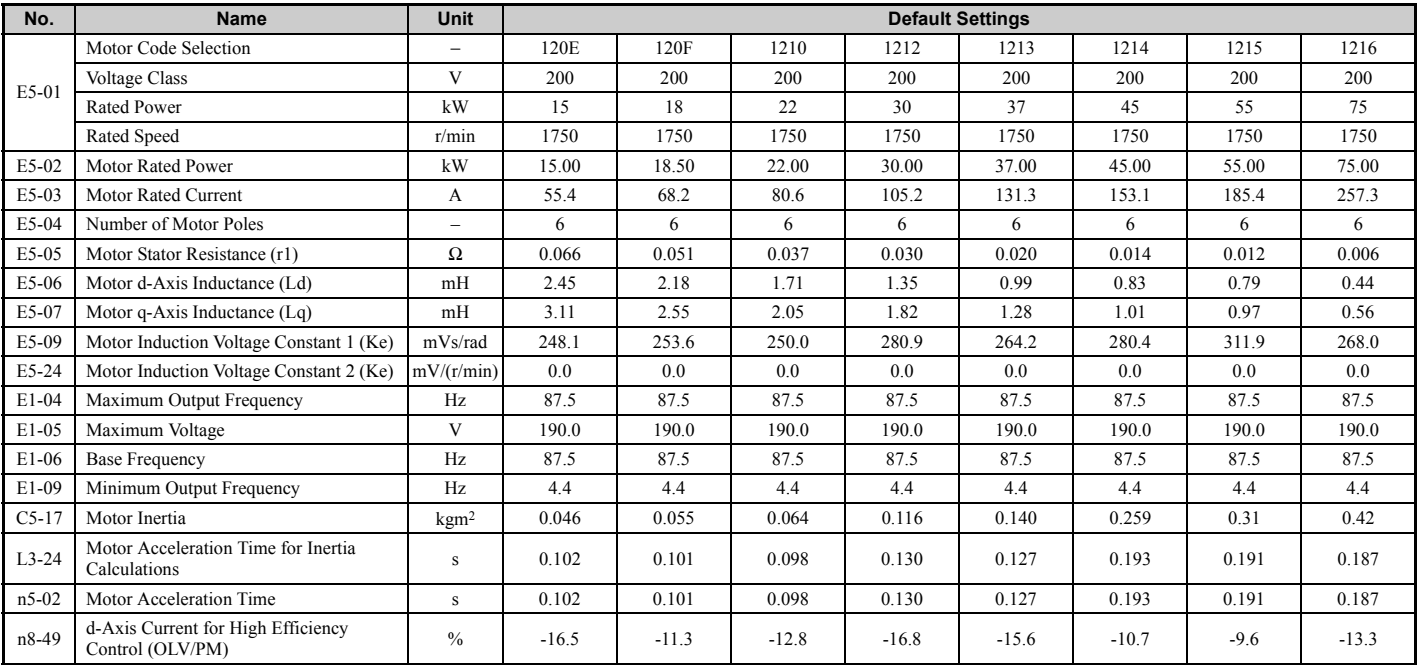

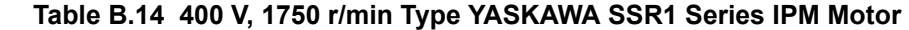

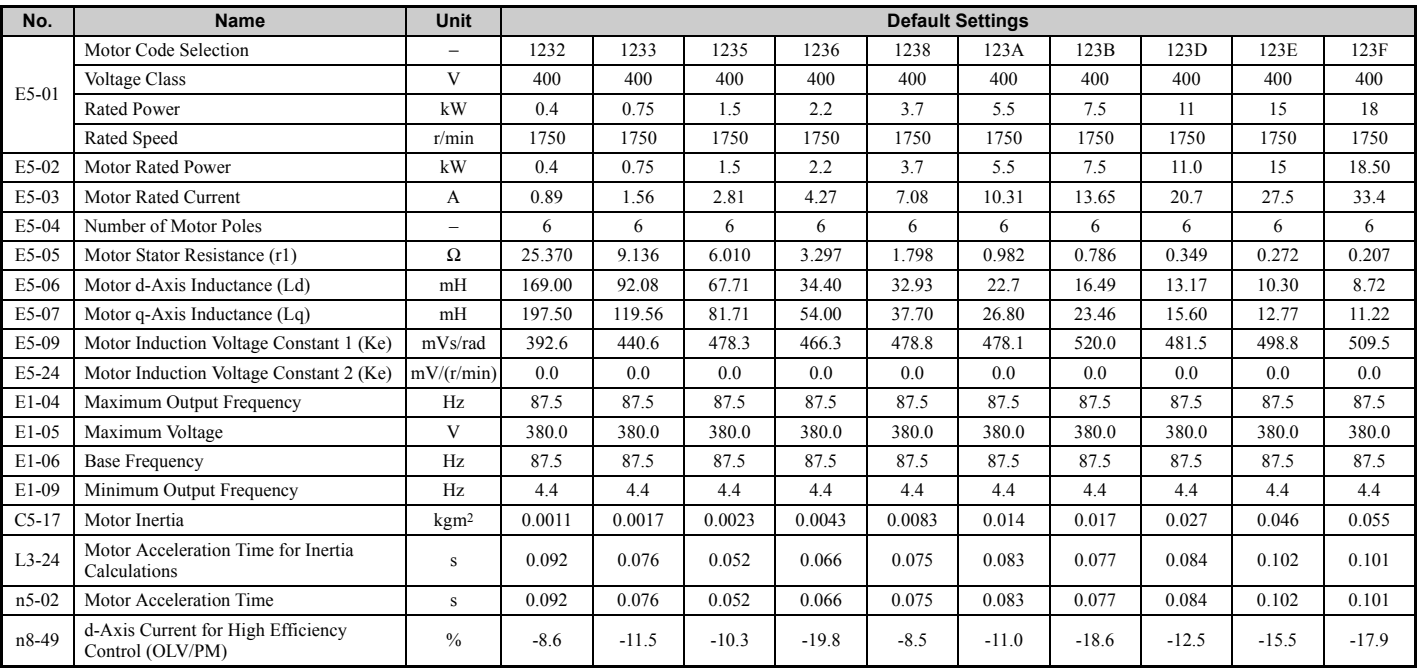

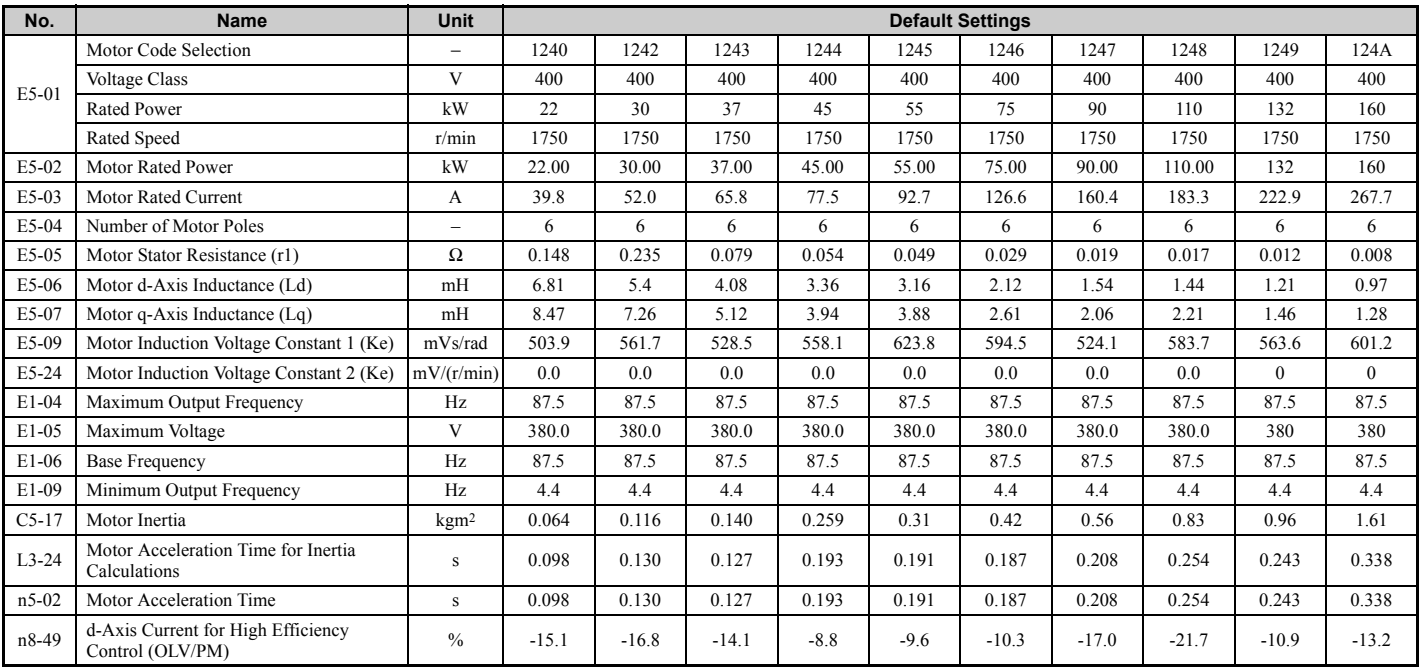

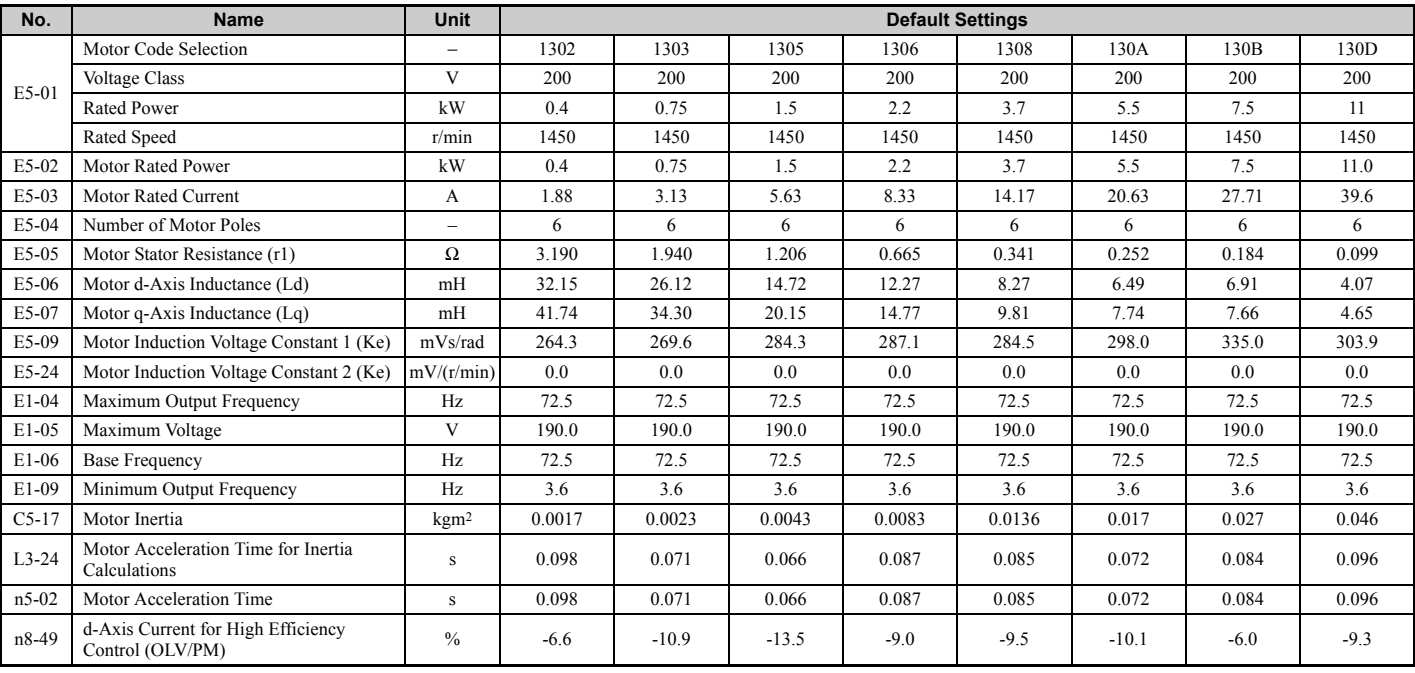

### **Table B.15 200 V, 1450 r/min Type YASKAWA SSR1 Series IPM Motor**

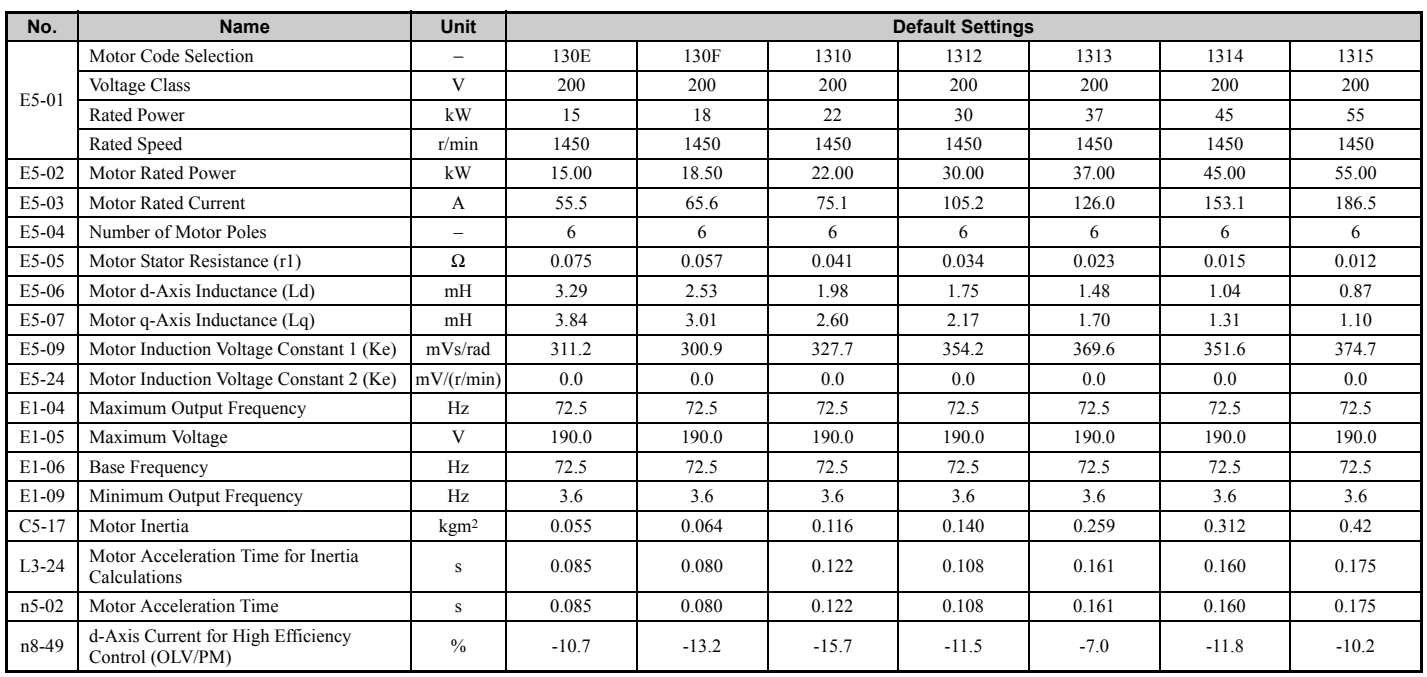

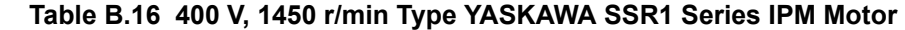

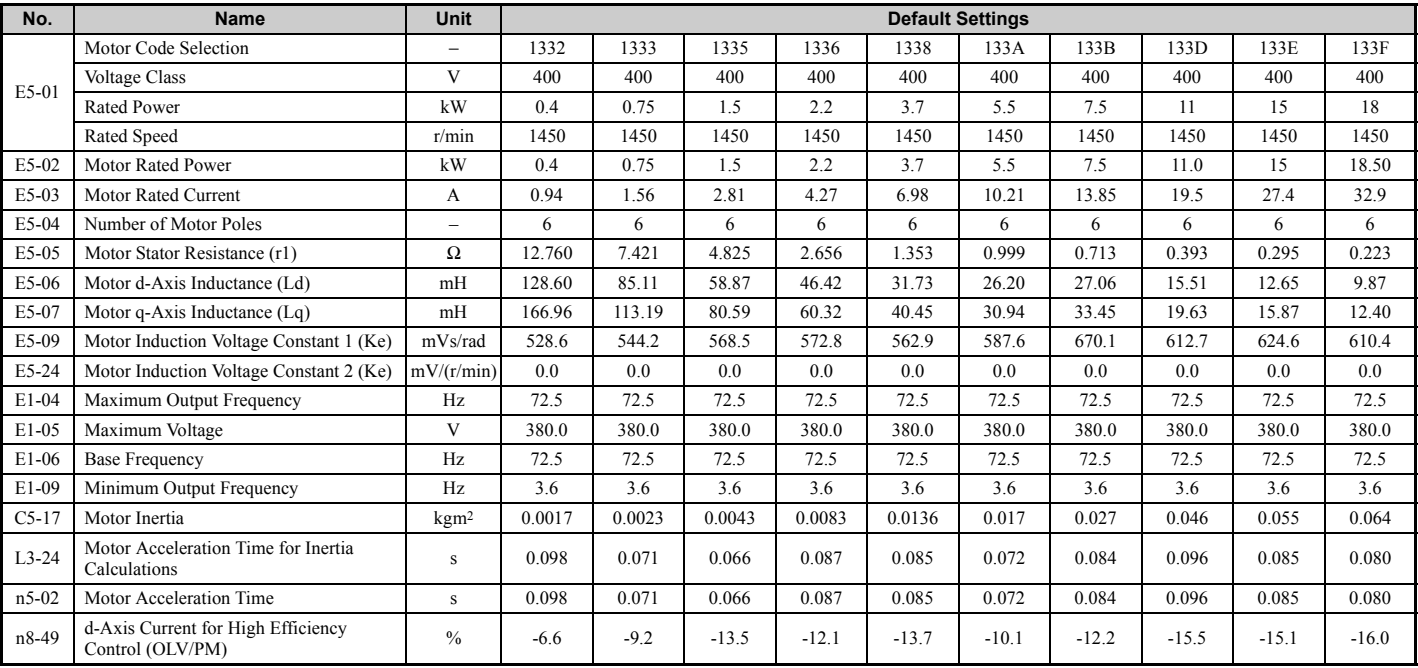

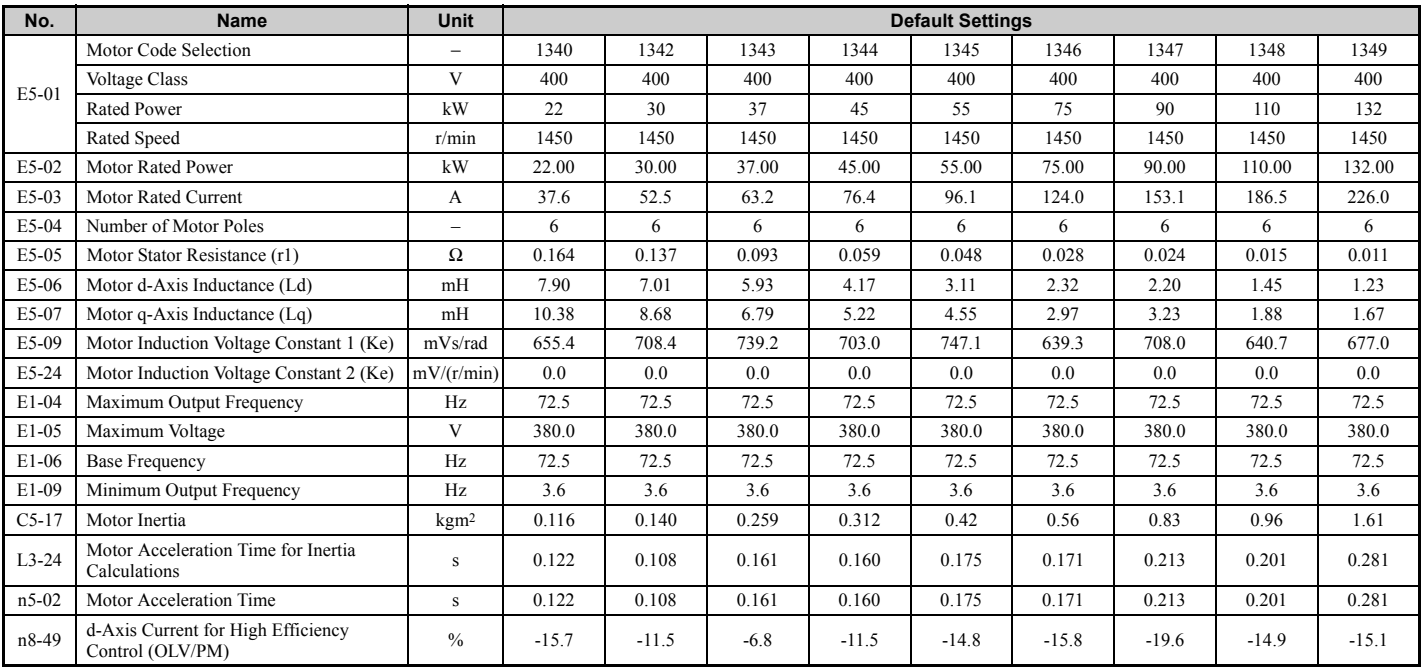

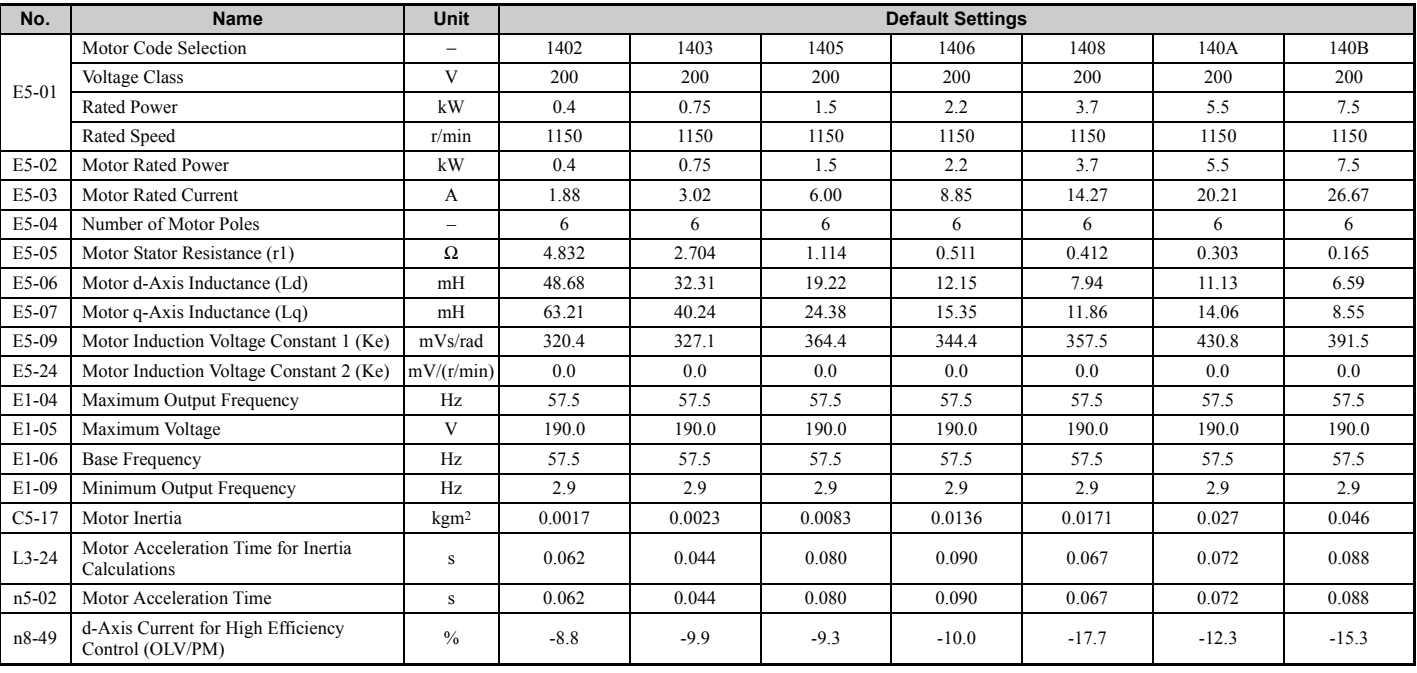

### **Table B.17 200 V, 1150 r/min Type YASKAWA SSR1 Series IPM Motor**

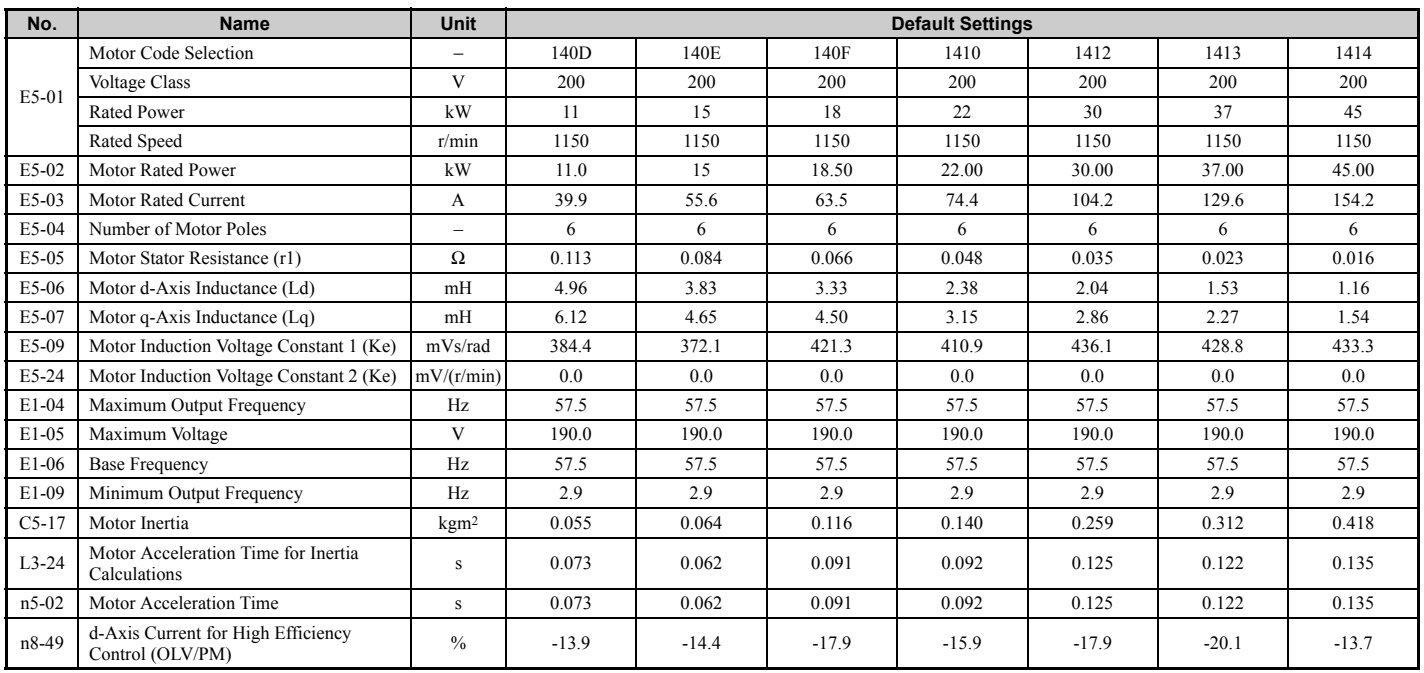

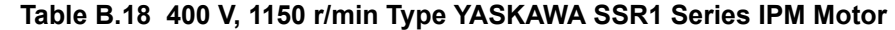

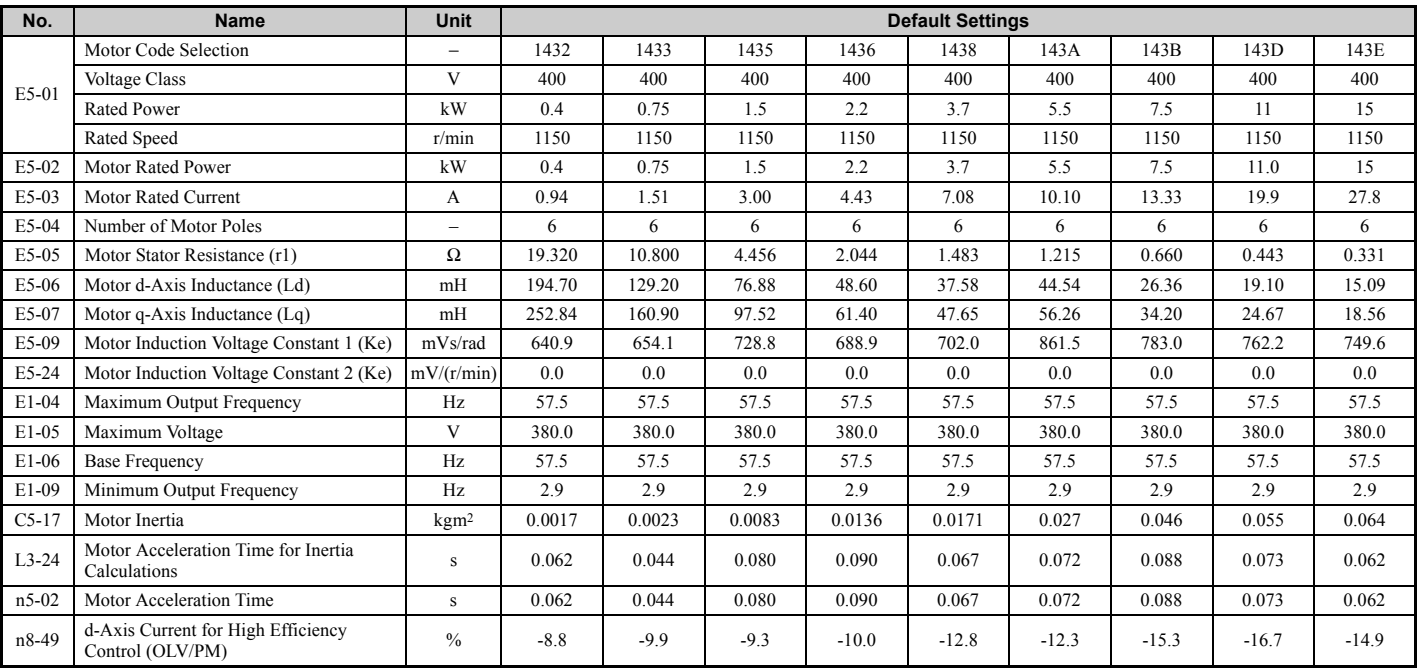

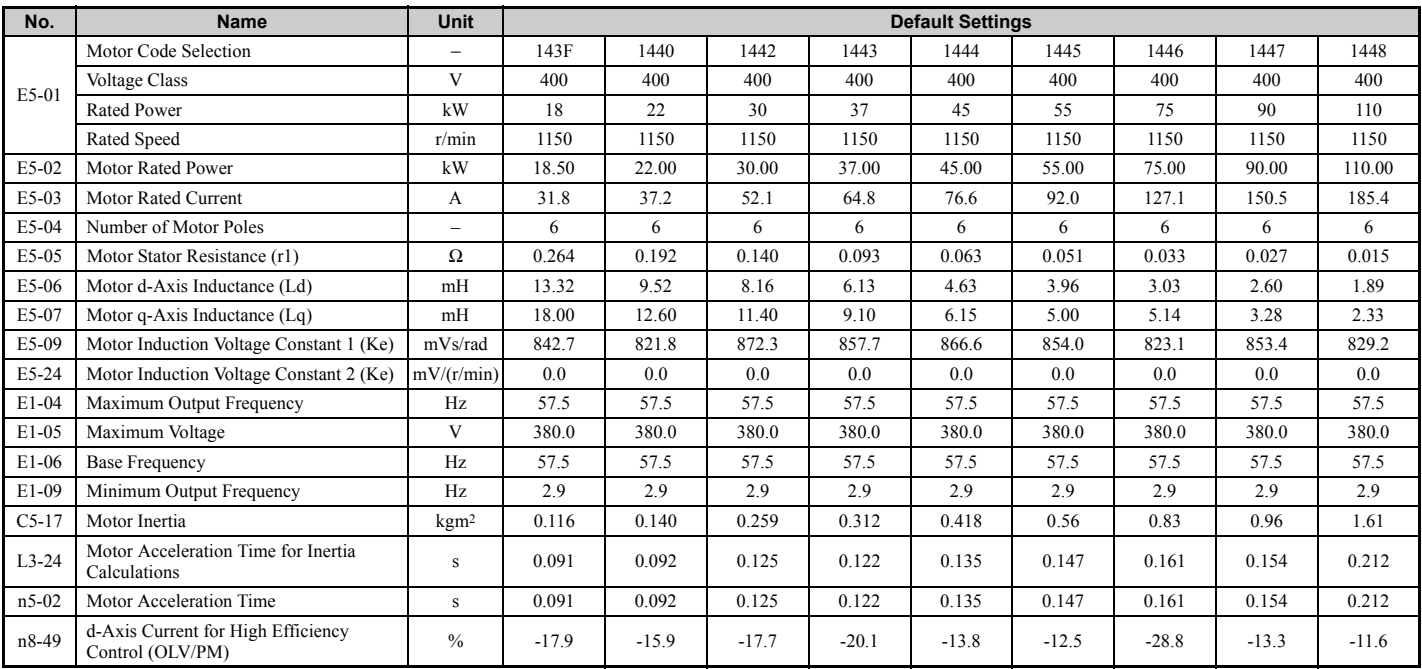

# ◆ **YASKAWA SST4 Series IPM Motor (For Constant Torque)**

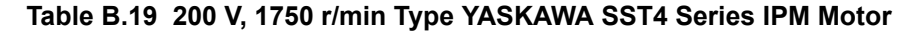

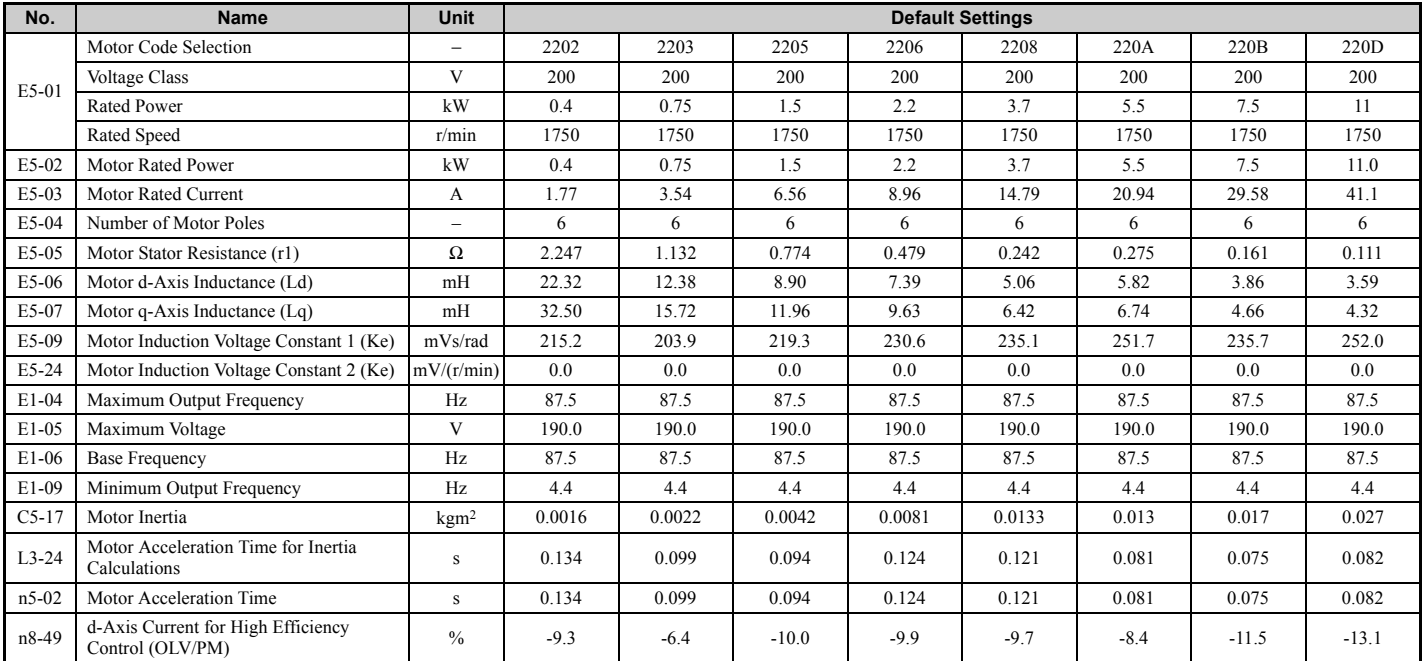

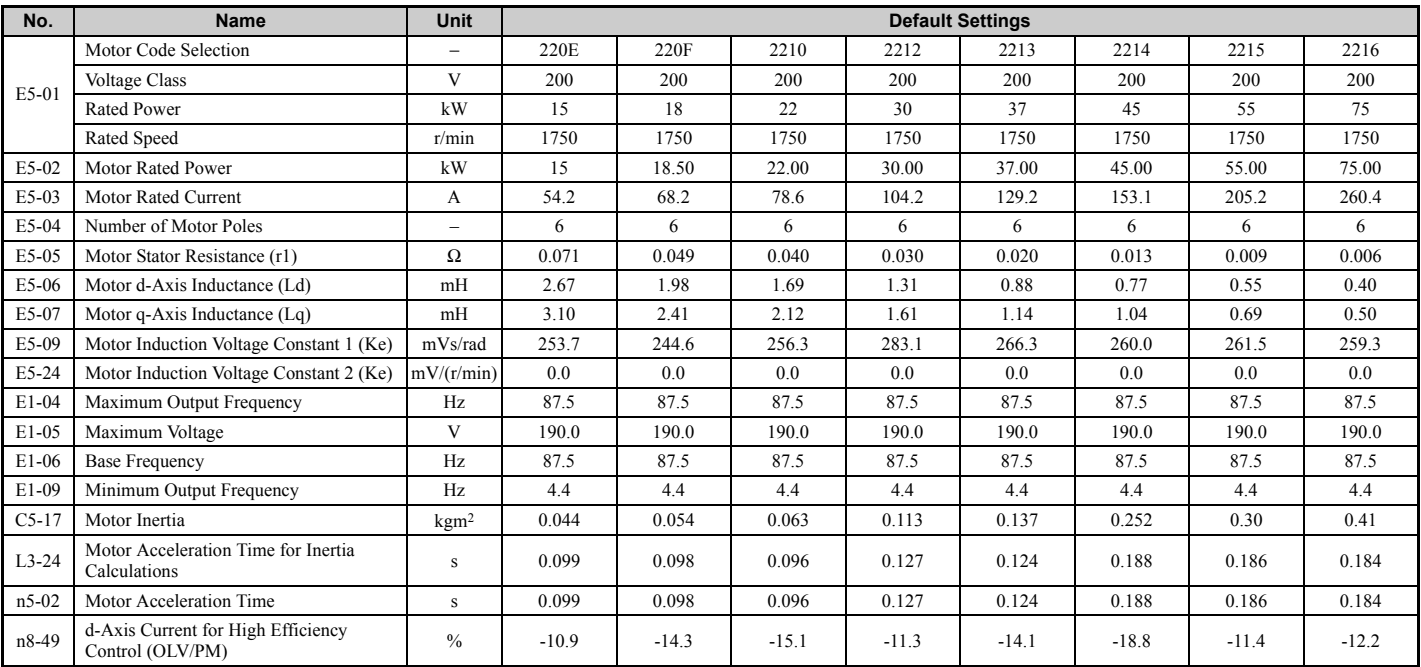

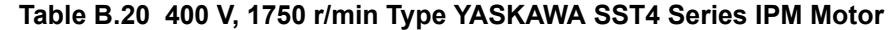

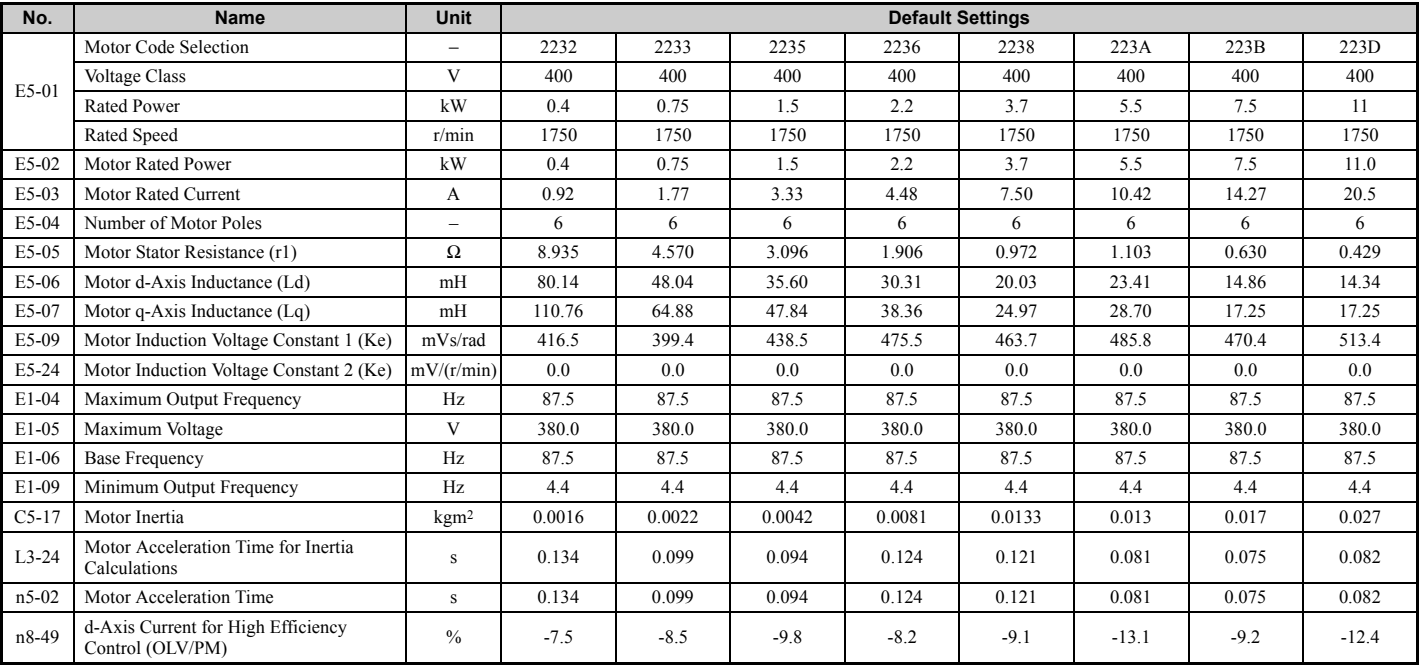

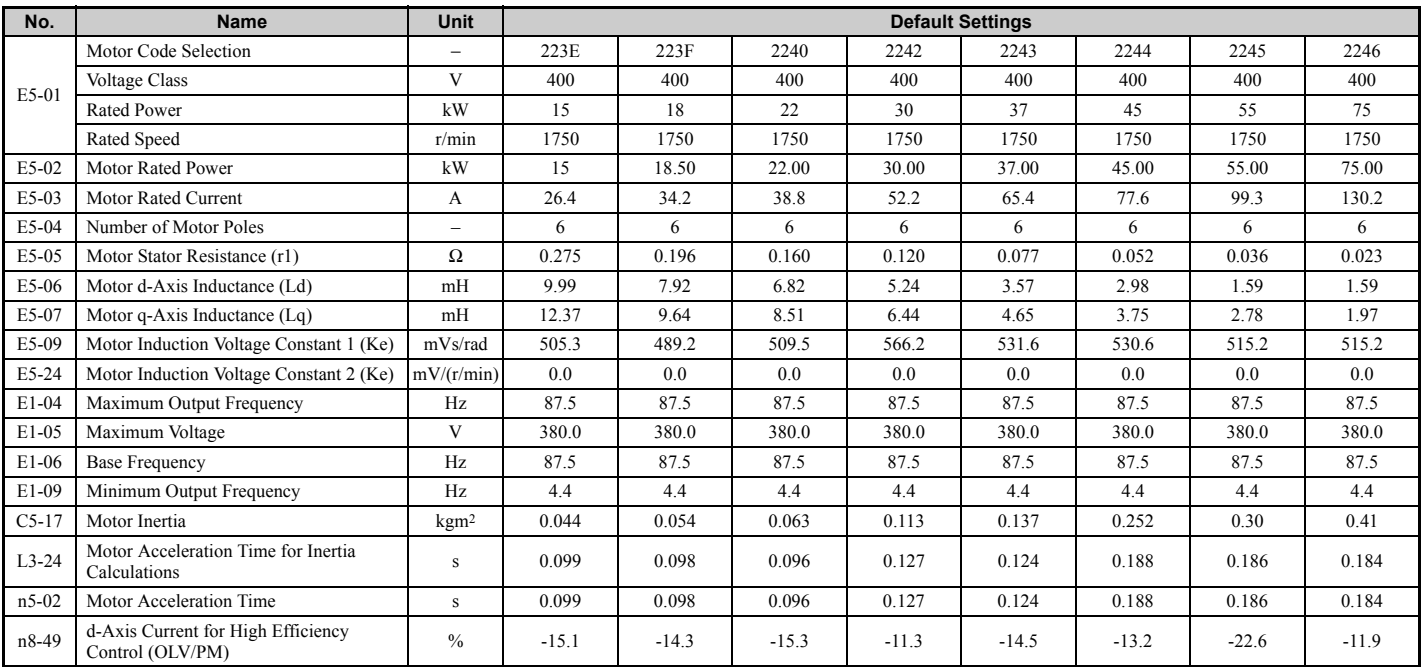

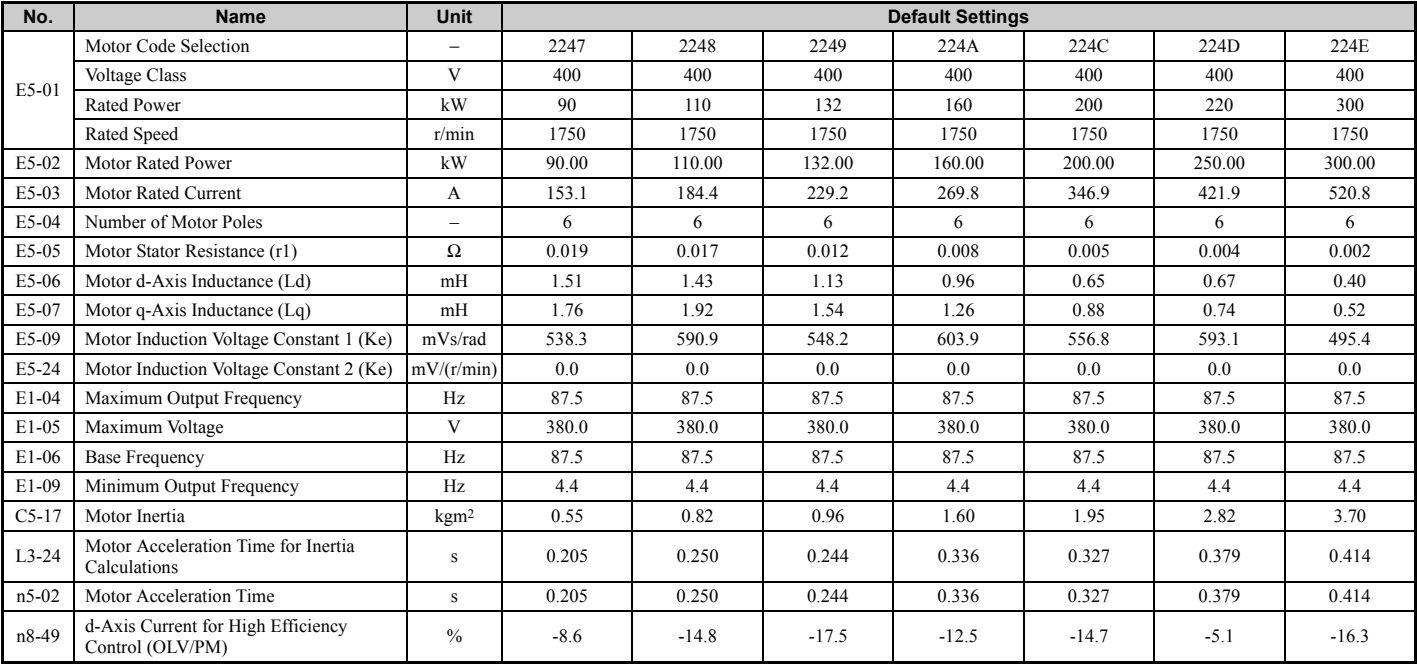

# **Table B.21 200 V, 1450 r/min Type YASKAWA SST4 Series IPM Motor**

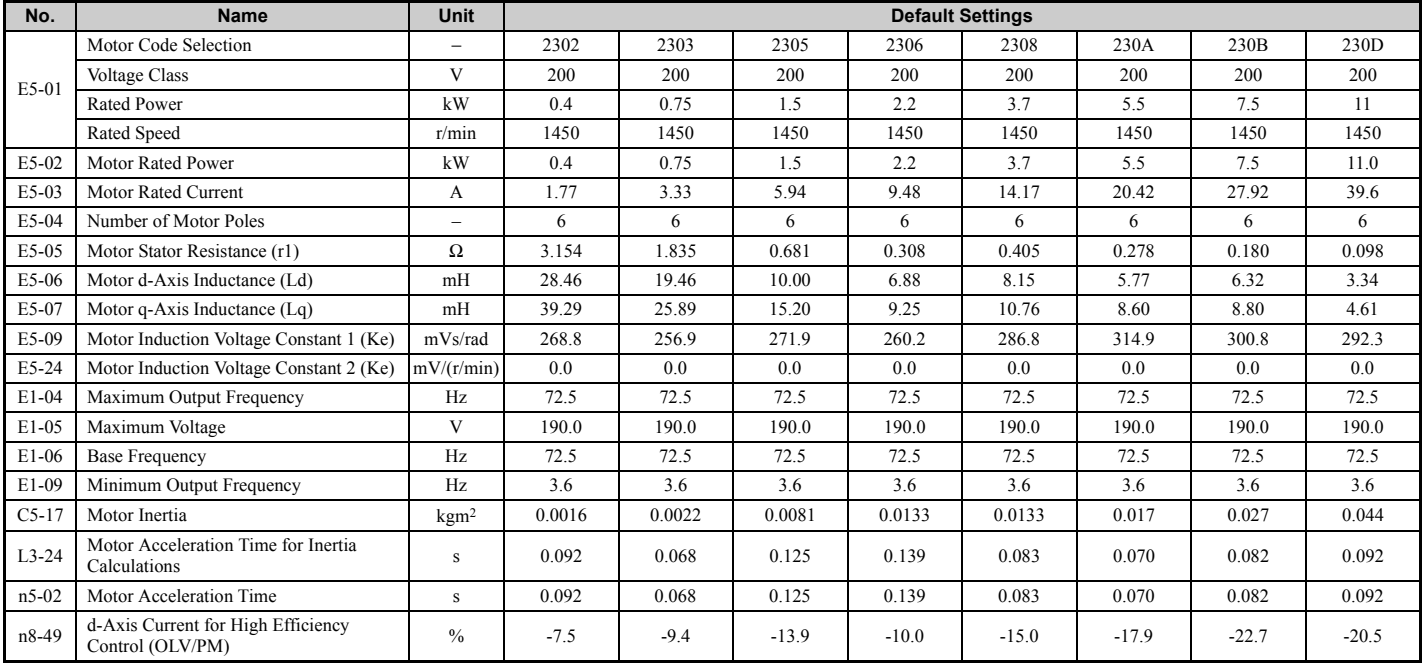

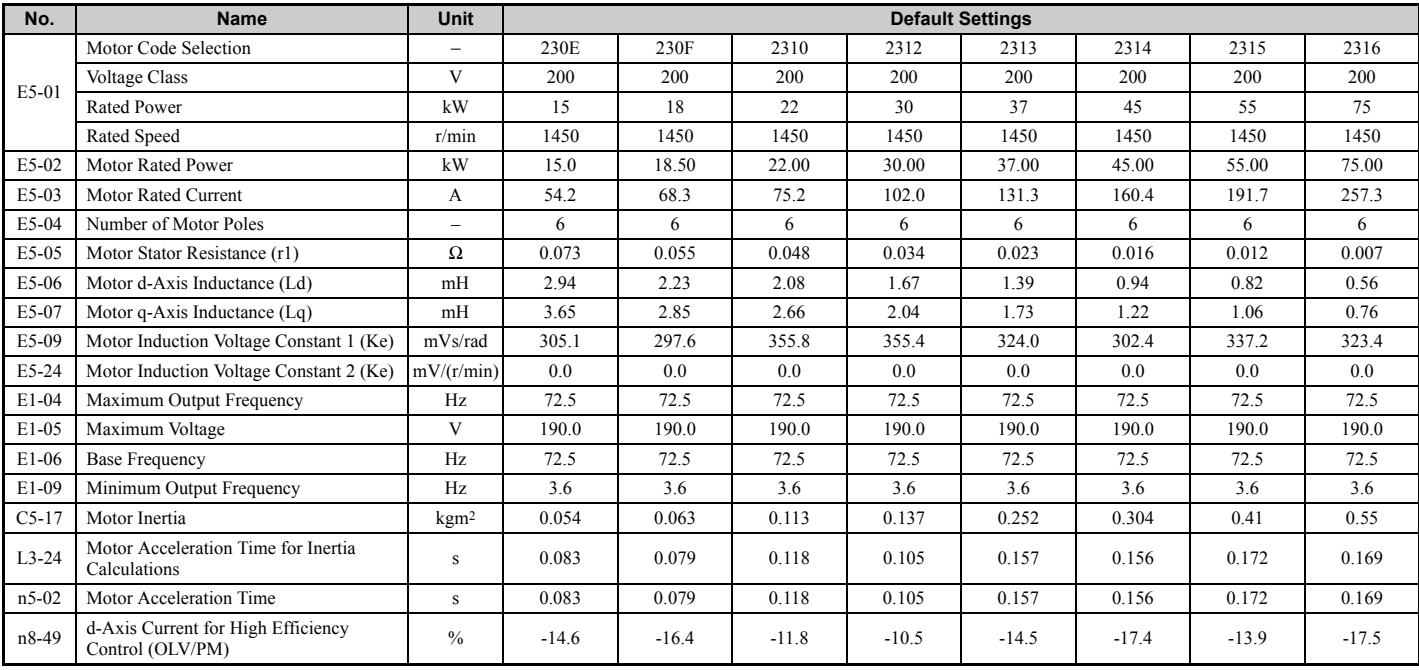

**Table B.22 400 V, 1450 r/min Type YASKAWA SST4 Series IPM Motor** 

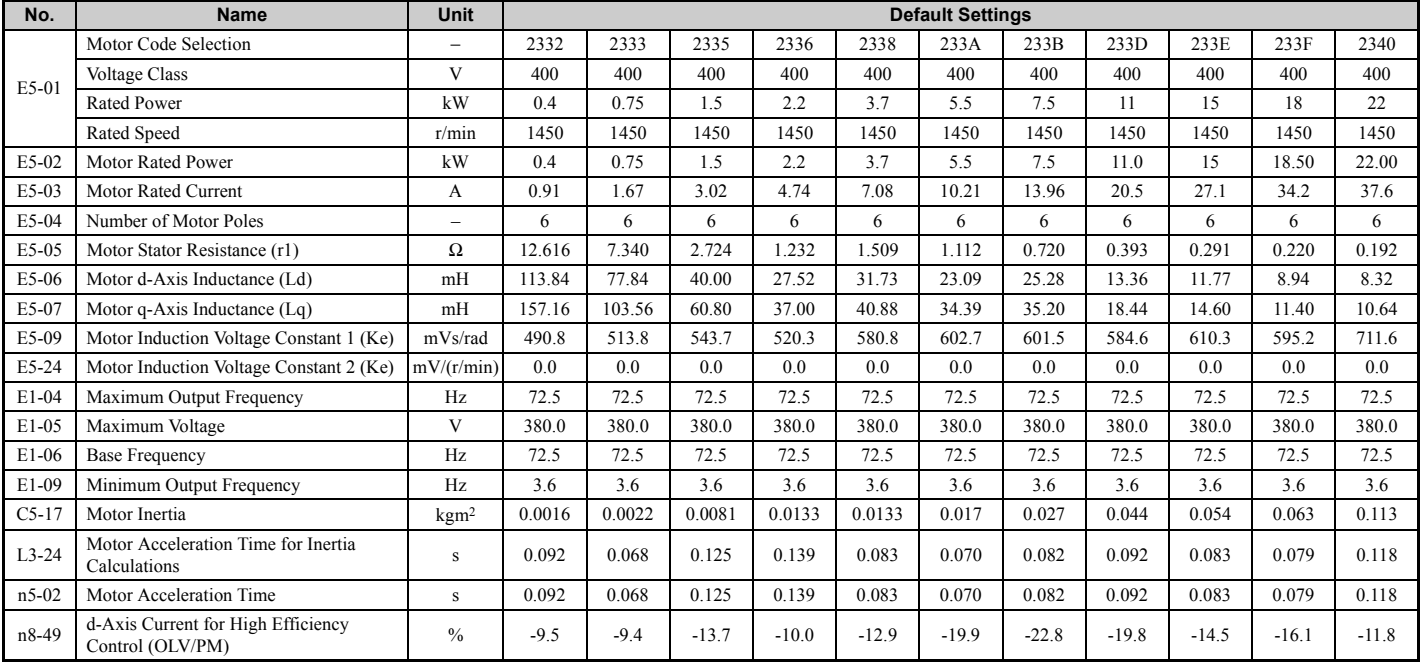

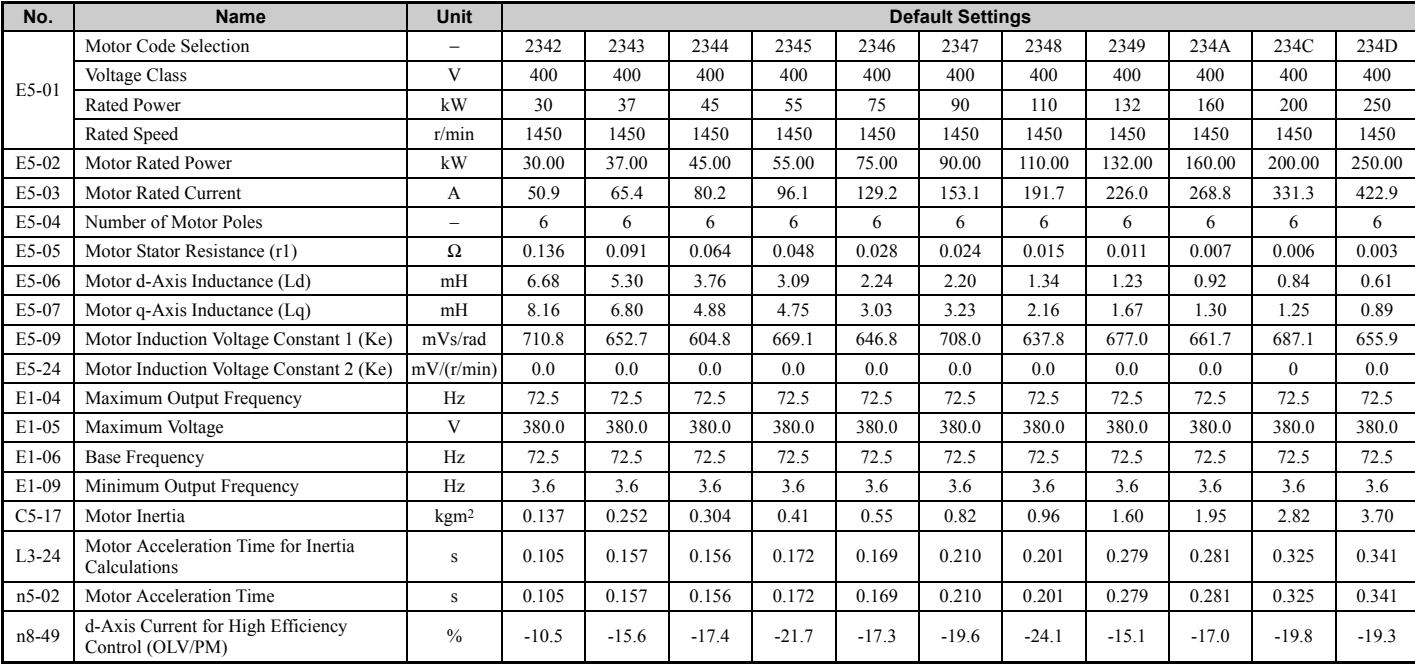

**Table B.23 200 V, 1150 r/min Type YASKAWA SST4 Series IPM Motor**

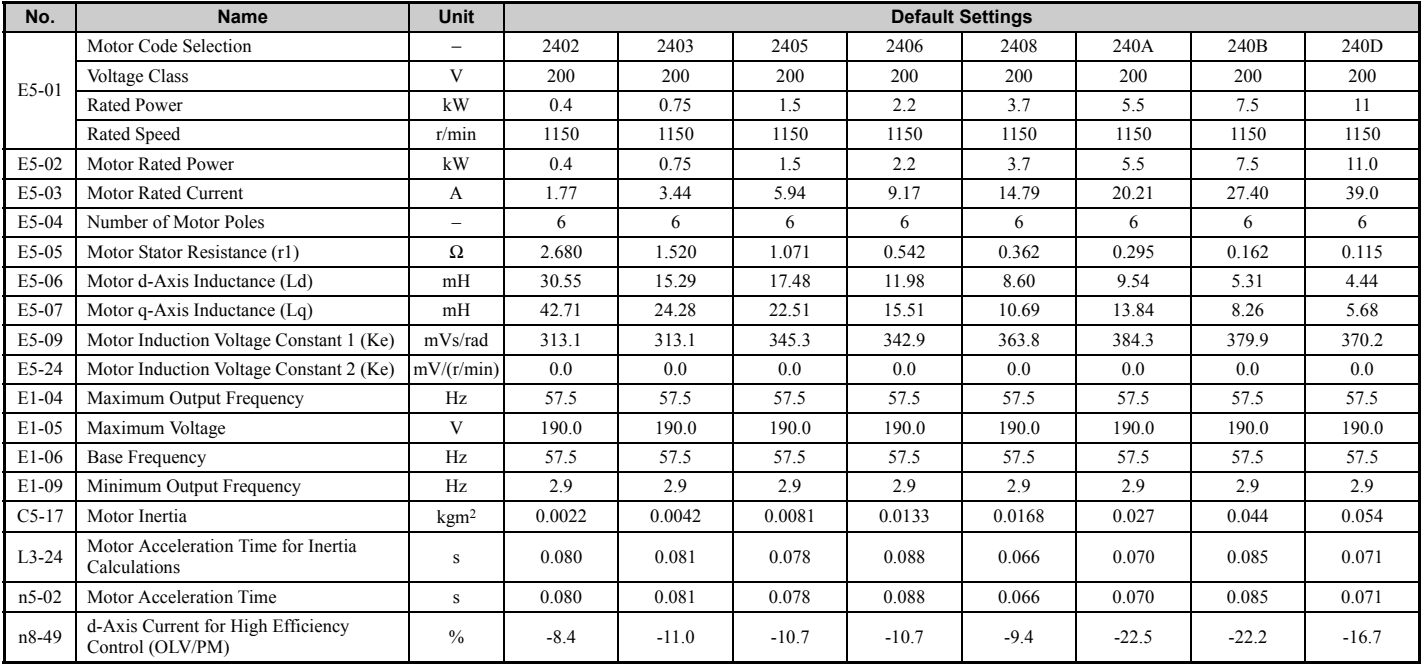

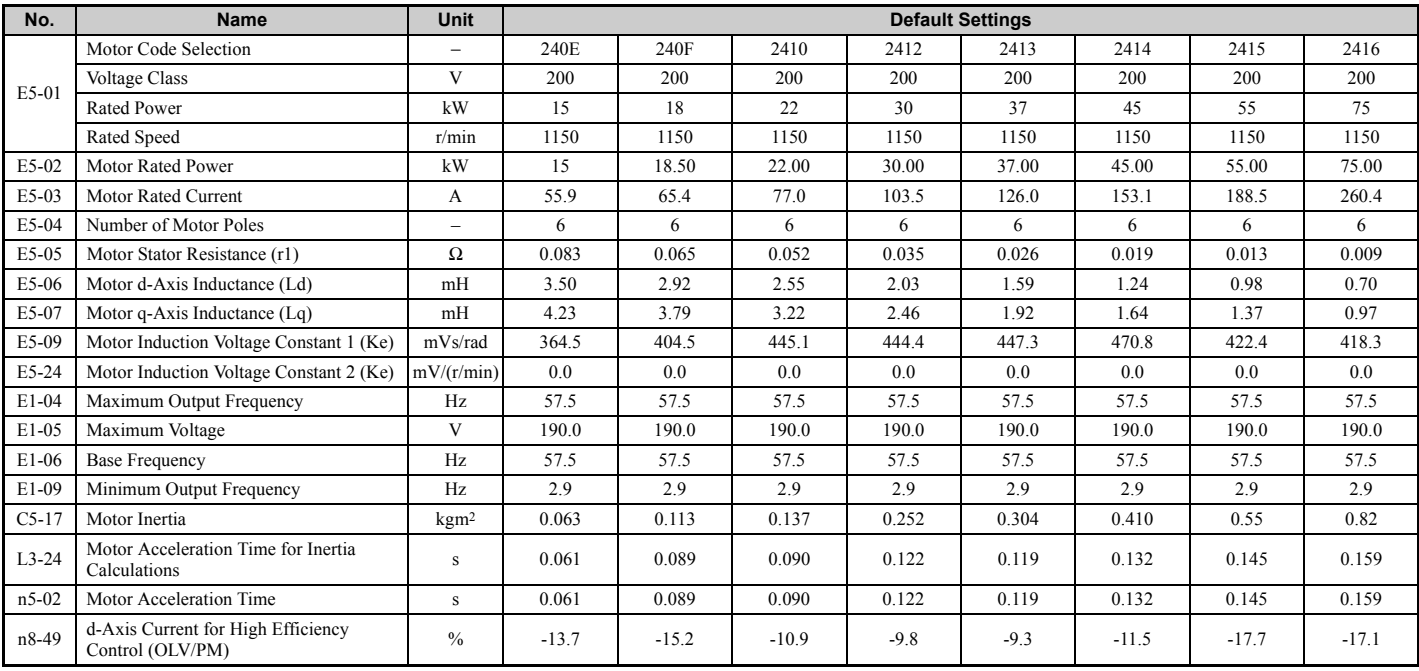

**Table B.24 400 V, 1150 r/min Type YASKAWA SST4 Series IPM Motor**

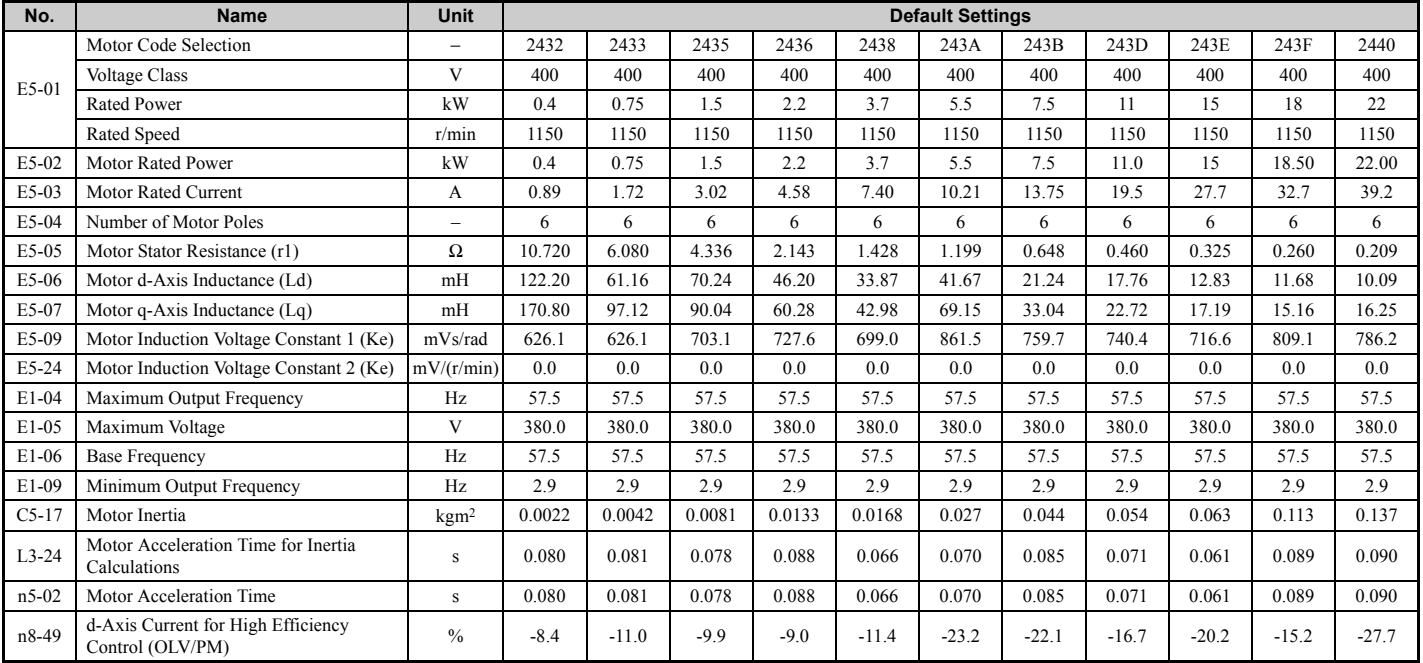

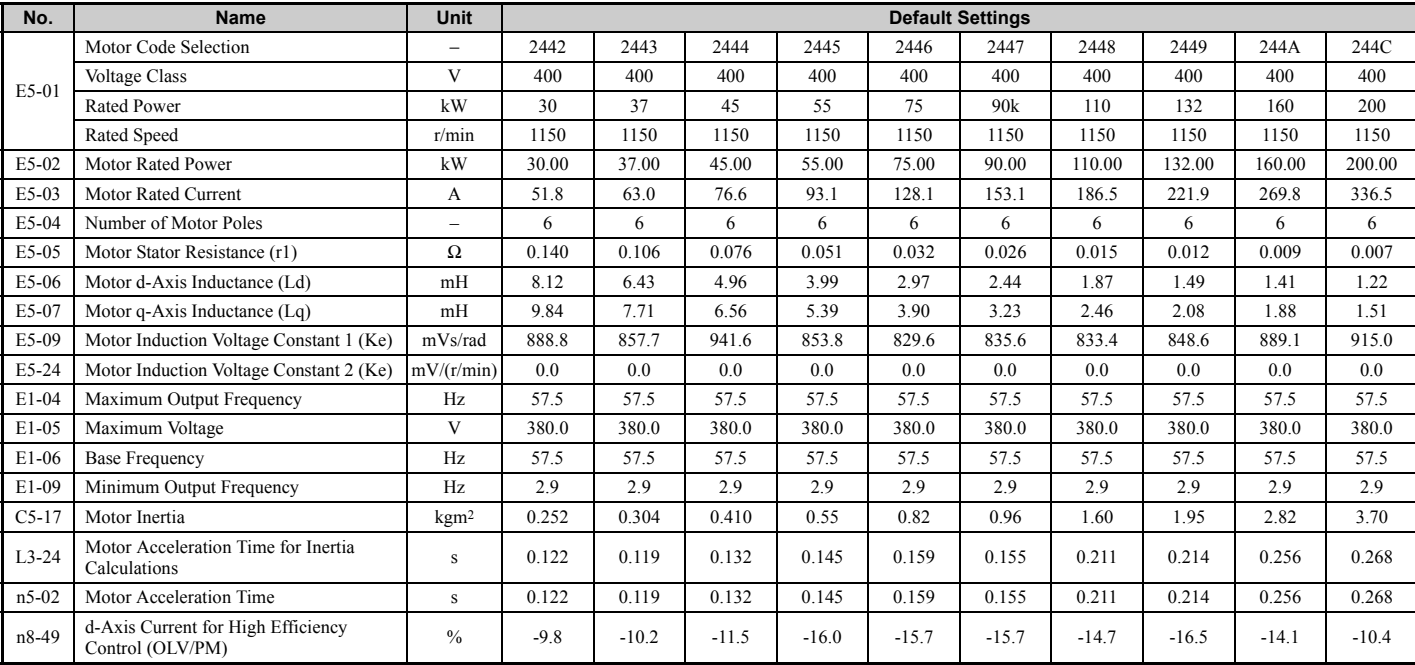

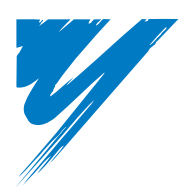

# **Appendix: C**

# **MEMOBUS/Modbus Communications**

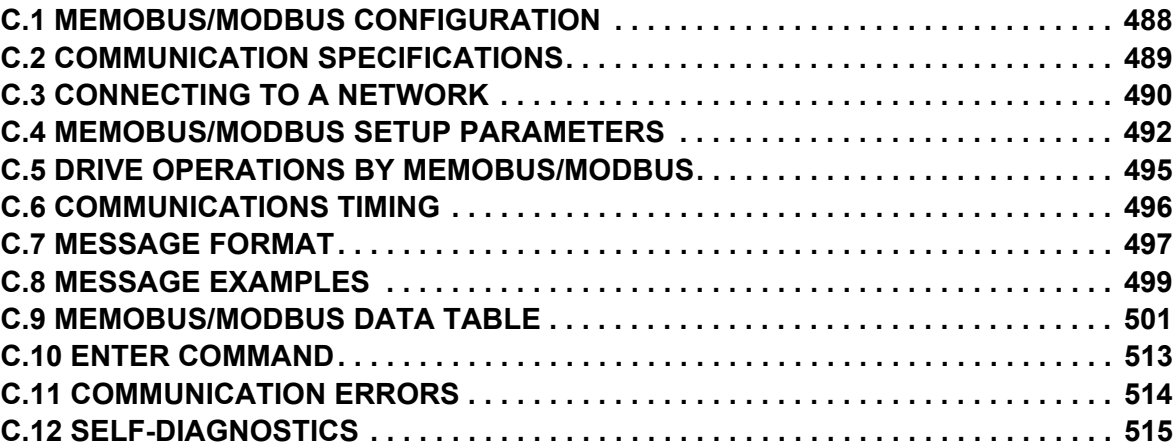

# <span id="page-487-0"></span>**C.1 MEMOBUS/Modbus Configuration**

Drives can be controlled from a PLC or other master device via serial communications using the MEMOBUS/Modbus protocol.

MEMOBUS/Modbus communication can be configured using one master (PLC) and a maximum of 255 slaves. The drive has slave functionality only, meaning that serial communication is normally initiated from the master and responded to by the slaves.

The master performs serial communications with only one slave at a time. The address or node for each slave must be set beforehand so that the master can communicate with the slave at that address. A slave that receives a command from the master will perform the specified function and then send a response back to the master.

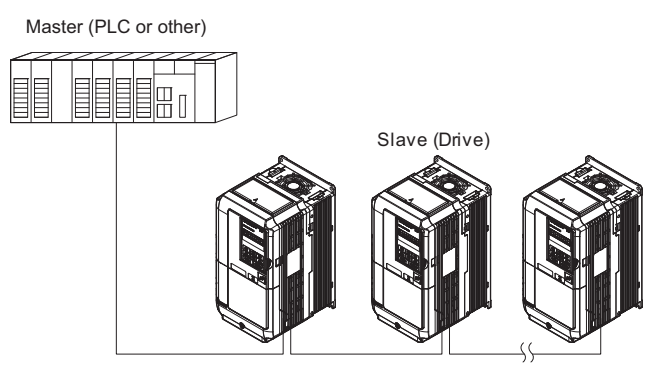

**Figure C.1 Connecting Multiple Drives to a PLC**

# <span id="page-488-0"></span>**C.2 Communication Specifications**

MEMOBUS/Modbus specifications appear in the following table:

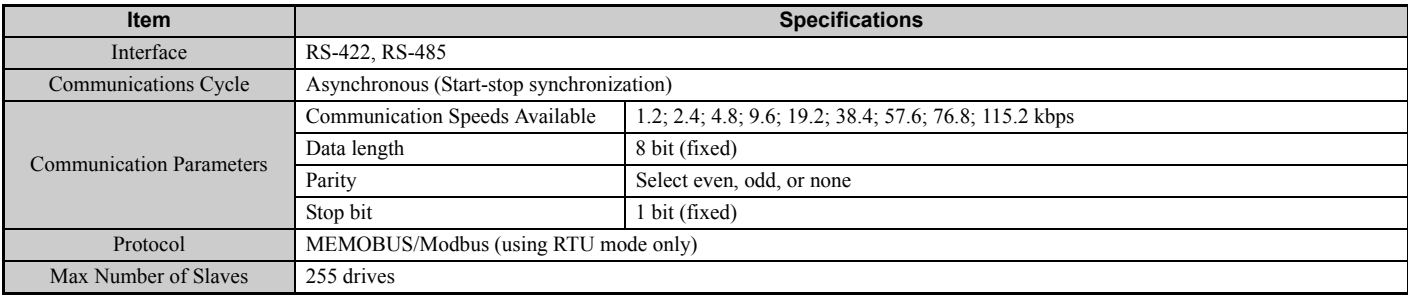

# <span id="page-489-0"></span>**C.3 Connecting to a Network**

This section explains how to connect the drive to a MEMOBUS/Modbus network and the network termination required.

## **Network Cable Connection**

Follow the instructions below to connect the drive to a MEMOBUS/Modbus network.

**1.** With the power shut off, connect the communications cable to the drive and the master. Use terminals TB5 for MEMOBUS/Modbus.

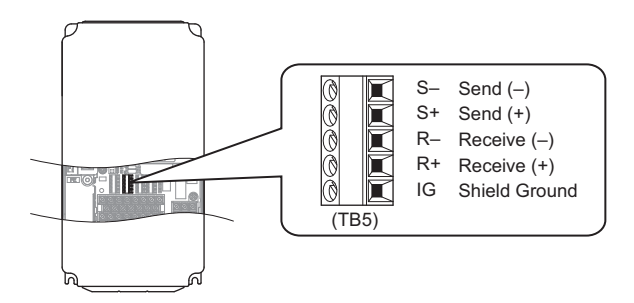

**Figure C.2 Serial Communications Cable Connection Terminals (TB5)**

- **Note:** Separate the communications cables from the main circuit cables and other wiring and power cables. Use shielded cables for the communications cables, and properly shielded clamps to prevent problems with noise. When using RS-485 communications, connect S+ to R+, and S- to R- as shown in the diagram below.
	- **2.** Check or set the termination resistor selection at all slaves. Use the description in *[Network Termination on](#page-490-0)  [page 491](#page-490-0)* for slaves that are A1000 drives.
	- **3.** Switch the power on.
	- **4.** Set the parameters needed for serial communications (H5-01 through H5-12) using the digital operator.
	- **5.** Shut the power off and wait until the display on the digital operator goes out completely.
	- **6.** Turn the power back on.
	- **7.** The drive is now ready to begin communicating with the master.

# **Wiring Diagram for Multiple Connection**

*[Figure C.3](#page-489-1)* and *[Figure C.4](#page-490-1)* explain the wiring diagrams for multiple connections using MEMOBUS/Modbus communication.

#### ■ **RS-485 Interface**

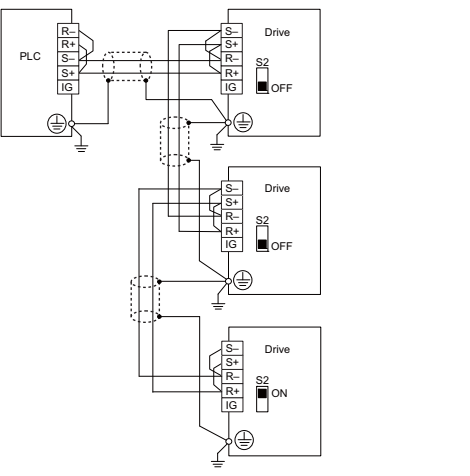

**Figure C.3 RS-485 Interface**

- <span id="page-489-1"></span>**Note: 1.** Turn on the DIP switch on the drive that is located at the end of the network. All other slave devices must have this DIP switch set to the OFF position.
	- **2.** Set H5-07 to "1" when using the RS-485 interface.

### ■ **RS-422 Interface**

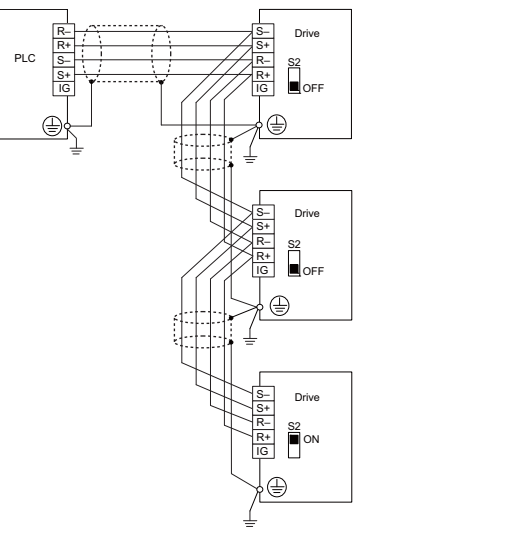

**Figure C.4 RS-422 Interface**

- <span id="page-490-1"></span>**Note: 1.** Turn on the DIP switch on the drive that is located at the end of the network. All other slave devices must have this DIP switch set to the OFF position.
	- **2.** Set H5-07 to "0" when using the RS-485 interface.

# <span id="page-490-0"></span>◆ **Network Termination**

The two ends of the MEMOBUS/Modbus network line have to be terminated. The drive has a built in termination resistor that can be enabled or disabled using DIP switch S2. If a drive is located at the end of a network line, enable the termination resistor by setting DIP switch S2 to the ON position. Disable the termination resistor on all slaves that are not located at the network line end.

*[Figure C.5](#page-490-2)* illustrates the setting of DIP switch S2.

To set the DIP switch on the terminal board, use an appropriate sized tool with a tip of approximately 8 mm in width.

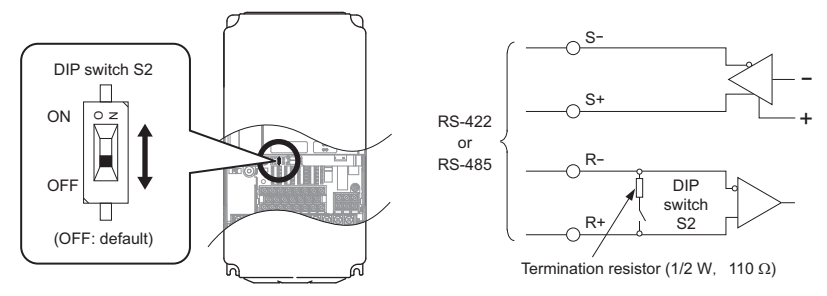

<span id="page-490-2"></span>**Figure C.5 Serial Communications Terminal and DIP Switch S2**

# <span id="page-491-0"></span>**C.4 MEMOBUS/Modbus Setup Parameters**

# ◆ **MEMOBUS/Modbus Serial Communication**

This section describes parameters necessary to set up MEMOBUS/Modbus communications.

### ■ **H5-01: Drive Slave Address**

Sets the drive slave address used for MEMOBUS/Modbus communications.

**Note:** After changing this parameter, the power must be cycled to enable the new setting.

<span id="page-491-1"></span>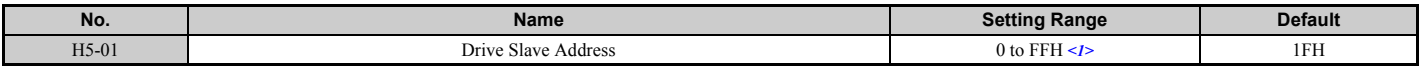

 $\leq$  1> If the address is set to 0, no response will be provided during communications.

For serial communications to work, each individual slave drive must be assigned a unique slave address. Setting H5-01 to any value besides 0 assigns the drive its address in the network. Slave address don't need to be assigned in sequential order, but each address needs to be unique so that no two drives have the same address.

### ■ H5-02: Communication Speed Selection

Sets the MEMOBUS/Modbus communications speed.

**Note:** After changing this parameter, the power must be cycled to enable the new setting.

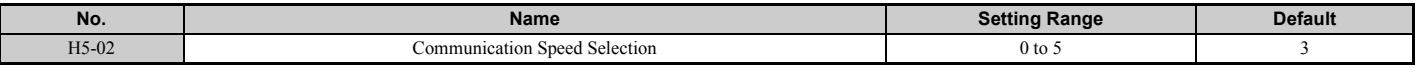

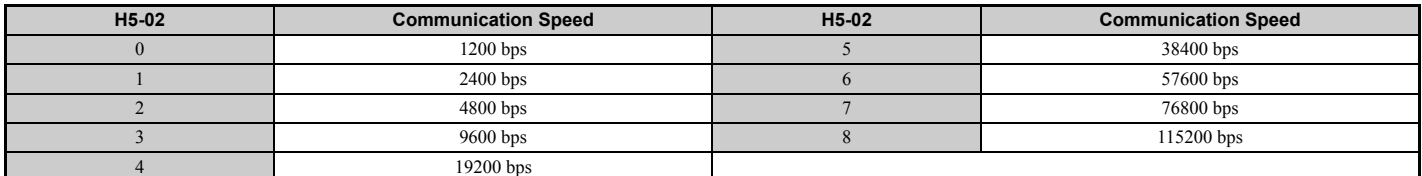

### ■ **H5-03: Communication Parity Selection**

Sets the parity used for MEMOBUS/Modbus communications.

**Note:** After changing this parameter, the power must be cycled to enable the new setting.

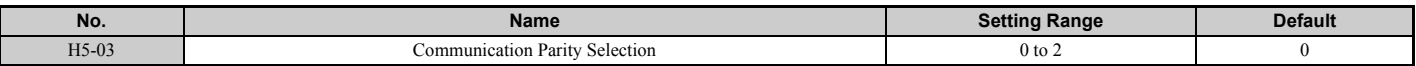

**Setting 0: No parity**

#### **Setting 1: Even parity**

**Setting 2: Odd parity**

### ■ H5-04: Stopping Method after Communication Error

Selects the stopping method after a communications error (CE) has occurred.

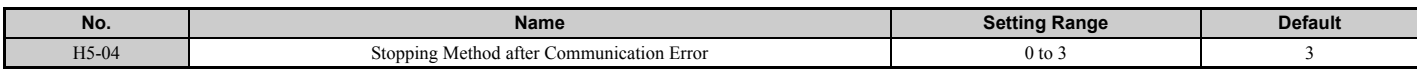

#### **Setting 0: Ramp to stop (uses the deceleration time currently enabled)**

**Setting 1: Fast Stop (uses the deceleration time in C1-09)**

**Setting 2: Coast to stop**

**Setting 3: Alarm only (continue operation)**

# ■ **H5-05: Communication Fault Detection Selection**

Enables or disabled the communication error (CE) detection for MEMOBUS/Modbus communications.

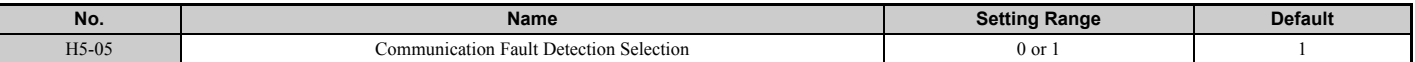

#### **Setting 0: Disabled**

No communication error detection. The drive continues operation.

#### **Setting 1: Enabled**

If the drive does not receive data from the master for longer than the time set to H5-09, then a CE fault will be triggered and the drive will operate as determined by parameter H5-04.

## ■ **H5-06: Drive Transmit Wait Time**

Sets the time the drive waits after receiving data from a master until responding data.

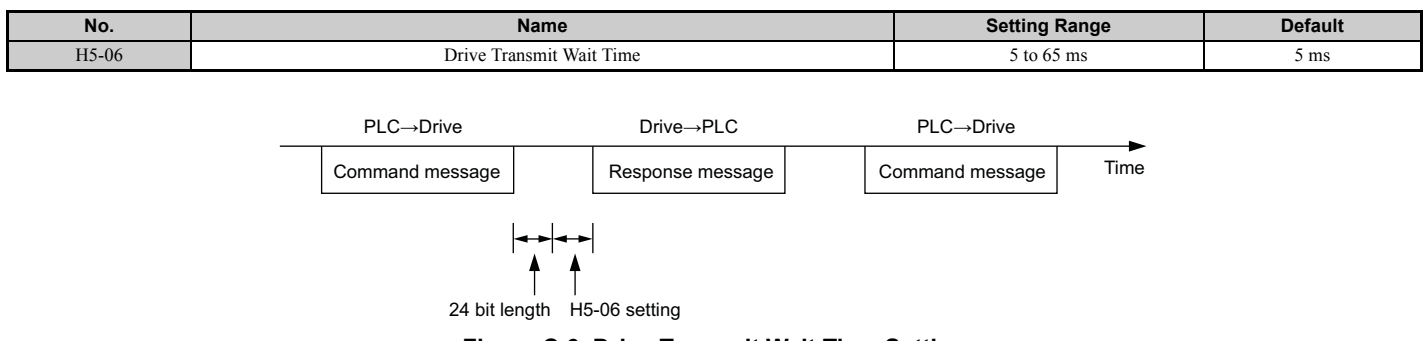

#### **Figure C.6 Drive Transmit Wait Time Setting**

## ■ H5-07: RTS Control Selection

Enables or disables RTS control.

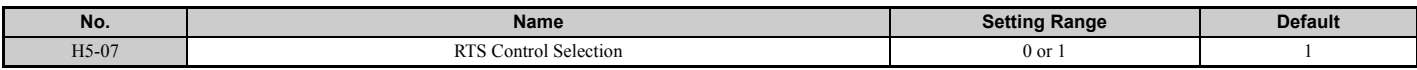

#### **Setting 0: Disabled. RTS is always on.**

Use this setting when using RS-485 signals for communications.

#### **Setting 1: Enabled. RTS switches while sending.**

Use this setting when using RS-422 signals for communications.

### ■ H<sub>5</sub>-09: CE Detection Time

Sets the time the communications must be lost before the drive triggers a CE fault.

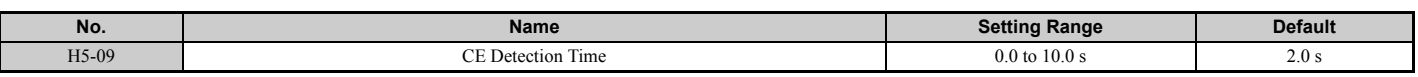

# ■ H5-10: Unit Selection for MEMOBUS/Modbus Register 0025H

Sets the unit for the output voltage monitor value in MEMOBUS/Modbus register 0025H.

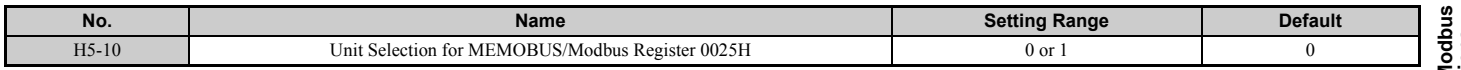

#### **Setting 0: 0.1 V units Setting 1: 1 V units**

**C**

### <span id="page-493-0"></span>■ **H5-11: Communications Enter Function Selection**

Selects if an Enter command is needed to change parameter values via MEMOBUS/Modbus communications. *[Refer to](#page-512-0)  [Enter Command on page 513](#page-512-0)*.

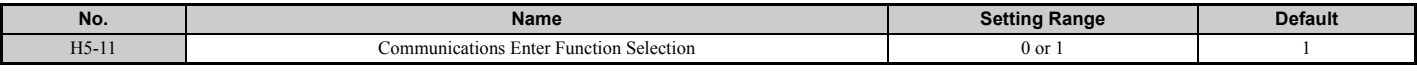

#### **Setting 0: Enter command necessary**

Parameter changes become effective after an Enter command. An Enter command must only be sent after the last parameter change, not for each single parameter.

#### **Setting 1: Enter command not necessary**

Parameter value changes become effective immediately without the need to send an Enter command.

#### ■ H5-12: Run Command Method Selection

Selects the type of sequence used when the Run command source is set to MEMOBUS/Modbus communications (b1-02,  $b1-16 = 2$ ).

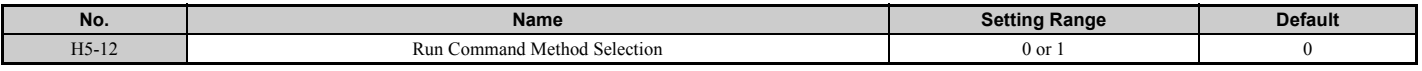

#### **Setting 0: FWD/Stop, REV/Stop**

Setting bit 0 of MEMOBUS/Modbus register will start and stop the drive in the forward direction. Setting bit 1 will start and stop the drive in reverse.

#### **Setting 1: Run/Stop, FWD/REV**

Setting bit 0 of MEMOBUS/Modbus register will start and stop the drive. Setting bit 1 changes the direction.

# <span id="page-494-0"></span>**C.5 Drive Operations by MEMOBUS/Modbus**

The drive operations that can be performed by MEMOBUS/Modbus communication depend on drive parameter settings. This section explains the functions that can be used and related parameter settings.

# **Observing the Drive Operation**

A PLC can perform the following actions with MEMOBUS/Modbus communications at any time regardless of parameter settings (except  $H5-\square\square$ ).

- Observe drive status and drive control terminal status from a PLC.
- Read and write parameters.
- Set and reset faults.
- Set multi-function inputs. Inputs settings from the input terminals  $S\Box$  and from MEMOBUS/Modbus communications are both linked by an OR operation.

# **Controlling the Drive**

To start and stop the drive or set the frequency reference using MEMOBUS/Modbus communications, an external reference must be selected and the parameters listed in *[Table C.1](#page-494-1)* must be adjusted accordingly.

#### **Table C.1 Setting Parameters for Drive Control from MEMOBUS/Modbus**

<span id="page-494-1"></span>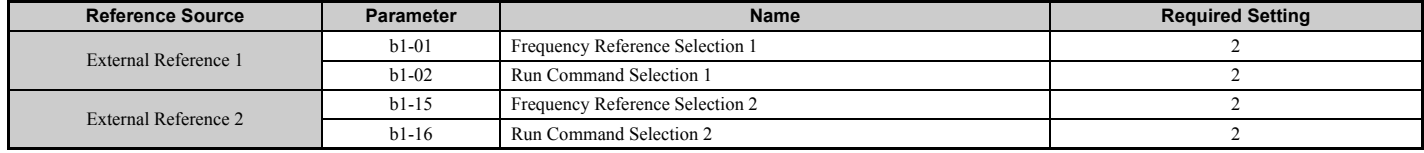

*[Refer to b1-01: Frequency Reference Selection 1 on page 137](#page-136-0)* and *[Refer to b1-02: Run Command Selection 1 on](#page-137-0)  [page 138](#page-137-0)* for details on external reference parameter selections. *[Refer to Setting 2: External reference 1/2 selection on](#page-218-0)  [page 219](#page-218-0)* for instructions on how to select external reference 1 and 2.

# <span id="page-495-0"></span>**C.6 Communications Timing**

To prevent overrun in the slave drive, the master should wait a certain time between sending messages to the same drive. In the same way, the slave drive must wait before sending response messages to prevent an overrun in the master. This section explains the message timing.

# **Command Messages from Master to Drive**

In order to prevent overrun and data loss, the master must wait between receiving a response and sending the same type of command as before to the same slave drive. The minimum wait time depends on the command as shown in the table below.

<span id="page-495-1"></span>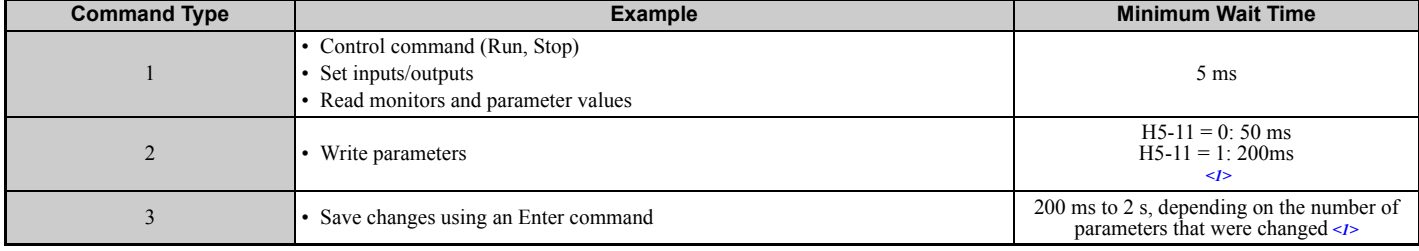

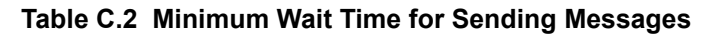

<1> If the drive receives command type 1 data during the minimum wait time, it will perform the command and then respond. However, if it receives a command type 2 or 3 during that time, either a communication error will result or the command will be ignored.

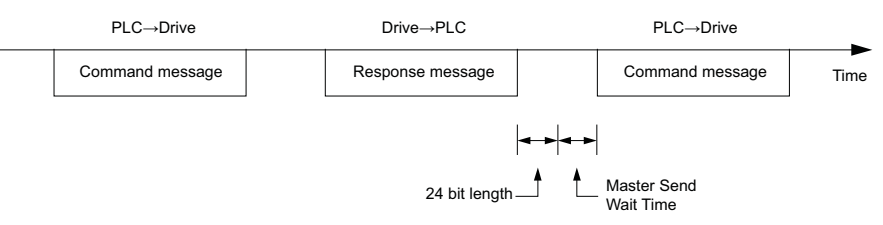

**Figure C.7 Minimum Wait Time for Sending Messages**

A timer should be set in the master to check how long it takes for the slave drive(s) to respond to the master. If no response is received within a certain amount of time, the master should try resending the message.

# **Response Messages from Drive to Master**

If the drive receives a command from the master, it will process the data received and wait for the time set in H5-06 until it responds. Increase H5-06 if the drive response causes overrun in the master.

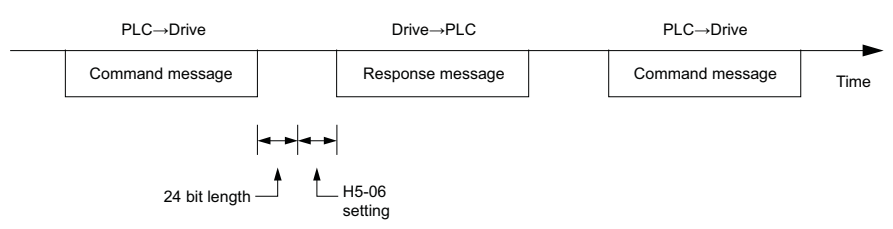

**Figure C.8 Minimum Response Wait Time**

# <span id="page-496-0"></span>**C.7 Message Format**

# **Message Content**

In MEMOBUS/Modbus communications, the master sends commands to the slave, and the slave responds. The message format is configured for both sending and receiving as shown below, and the length of data packets depends on the command (function) content.

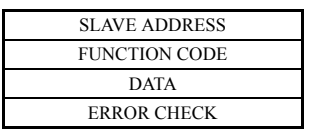

# **Slave Address**

The slave address in the message defines the note the message is sent to. Use addresses between 0 and FF (hex). If a message with slave address 0 is sent (broadcast), the command from the master will be received by all slaves. The slaves do not provide a response to a broadcast type message.

# **Function Code**

The three types of function codes are shown in the table below.

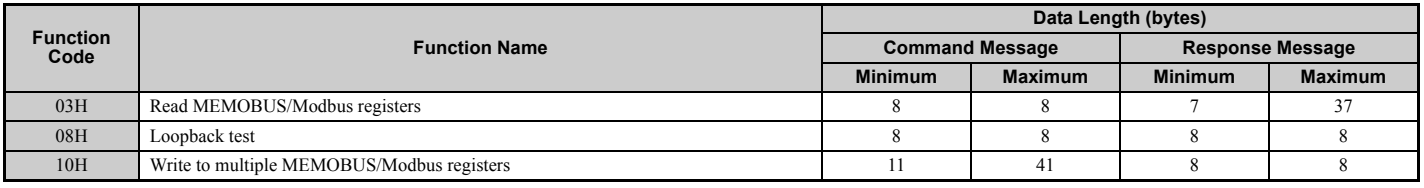

# ◆ **Data**

Configure consecutive data by combining the MEMOBUS/Modbus register address (test code in case of a loopback test) and the data the register contains. The data length changes depending on the command details.

A drive MEMOBUS/Modbus register always has a data length of two bytes. Therefore data written into drive registers must also always have a length of two bytes. Register data read out from the drive will always consist of two bytes.

# **Error Check**

The drive uses a CRC-16 (cyclic redundancy check, checksum method) for checking data validity. Use the procedure described below when calculating the CRC-16 checksum for command data or when verifying response data.

# ■ Command Data

When the drive receives data, it calculates the CRC-16 checksum from the data and compares it to the CRC-16 value received within the message. Both must match before a command is processed.

An initial value of FFFFH (i.e., all 16 bits equal 1) must be used for CRC-16 calculations in the MEMOBUS/Modbus protocol.

Calculate the CRC-16 checksum using the following steps:

- **1.** The starting value is FFFFH.
- **2.** Perform an XOR operation of this value and the slave address.
- **3.** Right shift the result.
- **4.** When the overflow bit of the shift operation becomes 1, perform an XOR operation of the result from step 3 above and the fix value A001H.
- **5.** Repeat steps 3 and 4 until eight shift operations have been performed.
- **6.** After eight shift operations, perform an XOR operation with the result and the next data in the message (function code, register address, data). Continue with steps 3 to 5 until the last data has been processed.
- **7.** The result of the last shift or XOR operation is the checksum.

**C**

#### **C.7 Message Format**

The example in *[Table C.3](#page-497-0)* shows the CRC-16 calculation of the slave address 02H and the function code 03H, yielding the result 40D1H.

**Note:** This example does not show the calculation for a complete MEMOBUS/Modbus command. Normally data would follow in the calculation.

<span id="page-497-0"></span>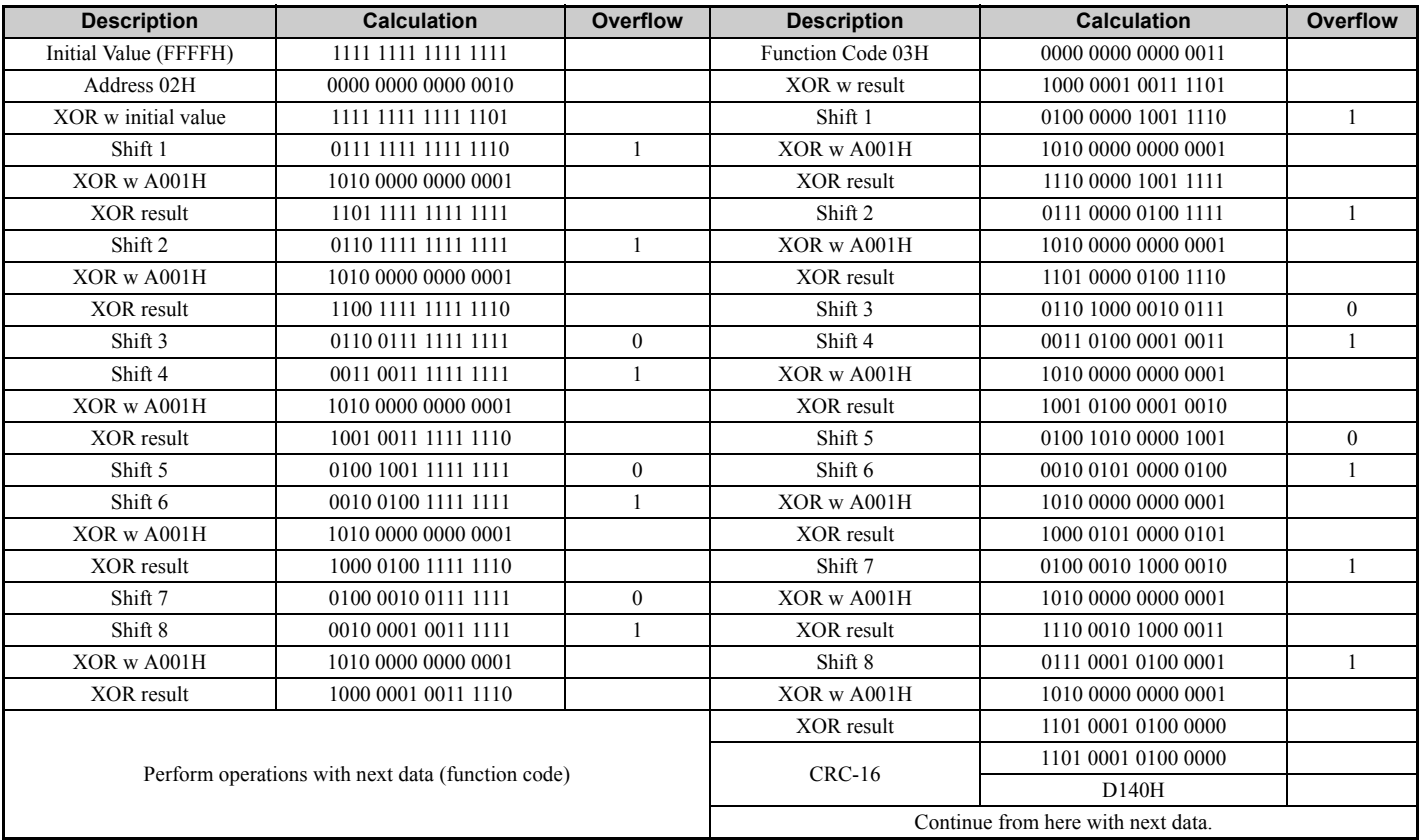

#### **Table C.3 CRC-16 Checksum Calculation Example**

### ■ **Response Data**

To be sure that the data is valid, perform a CRC-16 calculation on the response message data as described above. Compare the result to the CRC-16 checksum that was received within the response message. Both should match.

# <span id="page-498-0"></span>**C.8 Message Examples**

Below are some examples of command and response messages.

# ◆ **Reading Drive MEMOBUS/Modbus Register Contents**

Using the function code 03H (Read), a maximum of 16 MEMOBUS/Modbus registers can be read out at a time.

The following table shows message examples when reading status signals, error details, data link status, and frequency references from the slave 2 drive.

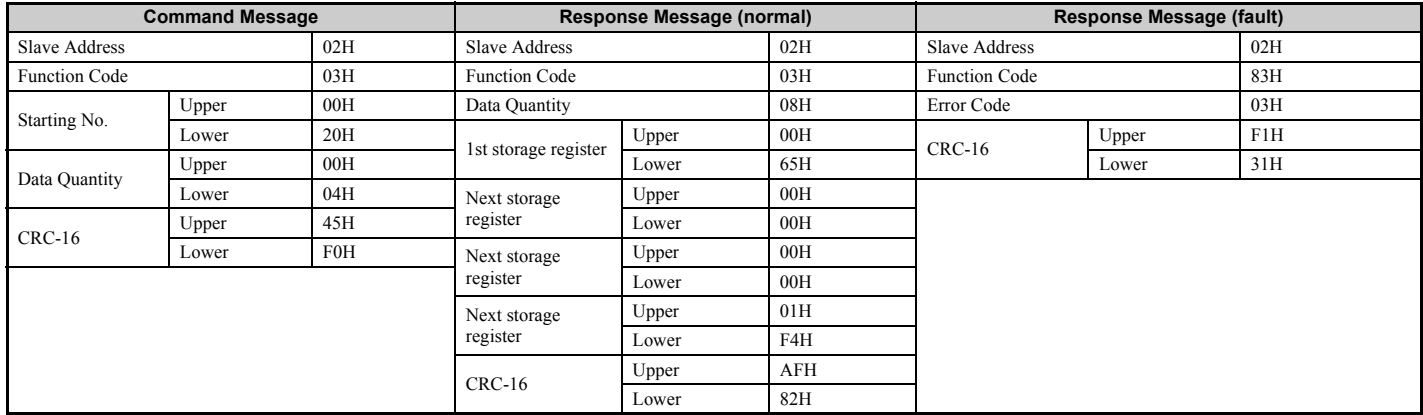

# ◆ **Loopback Test**

Function code 08H performs a loopback test. This test returns a response message with exactly the same content as the command message and can be used to check communications between the master and slave. User-defined test code and data values can be set.

The following table shows a message example when performing a loopback test with the slave 1 drive.

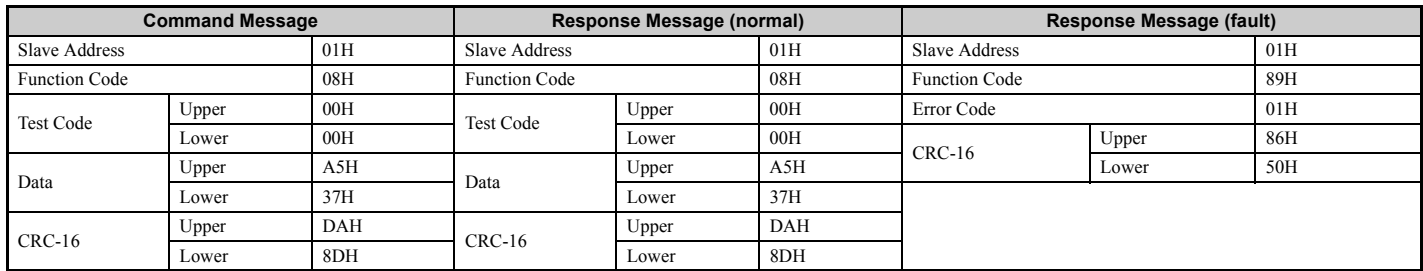

# ◆ **Writing to Multiple Registers**

Function code 10h allows the user to write multiple drive MEMOBUS/Modbus registers with one message. This process works similar to reading registers, i.e., the address of the first register that is to be written and the data quantity must be set in the command message. The data to be written must be consecutive so that the register addresses are in order, starting from the specified address in the command message. The data order must be high byte, then lower byte.

The following table shows an example of a message where a forward operation has been set with a frequency reference of 60.0 Hz for the slave 1 drive.

If parameter values are changed using the Write command, depending on the setting of H5-11, an Enter command will be necessary to activate the data or save them. *[Refer to H5-11: Communications Enter Function Selection on page 494](#page-493-0)* and *[Refer to Enter Command on page 513](#page-512-0)* for detailed descriptions.

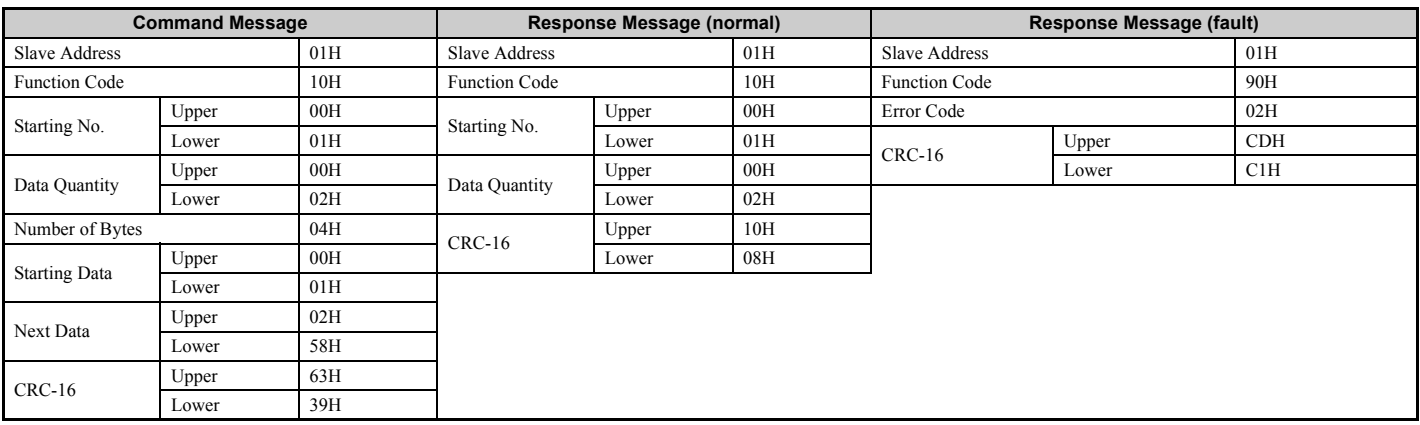

**Note:** For the number of bytes in the command message, take double the number of the data quantity.

# <span id="page-500-0"></span>**C.9 MEMOBUS/Modbus Data Table**

Table below lists all MEMOBUS/Modbus data. There are three types of data: command data, monitor data, and broadcast data.

# ◆ **Command Data**

It is possible to both read and write command data.

**Note:** Bits that are not used should be set to 0. Refrain from writing to reserved registers.

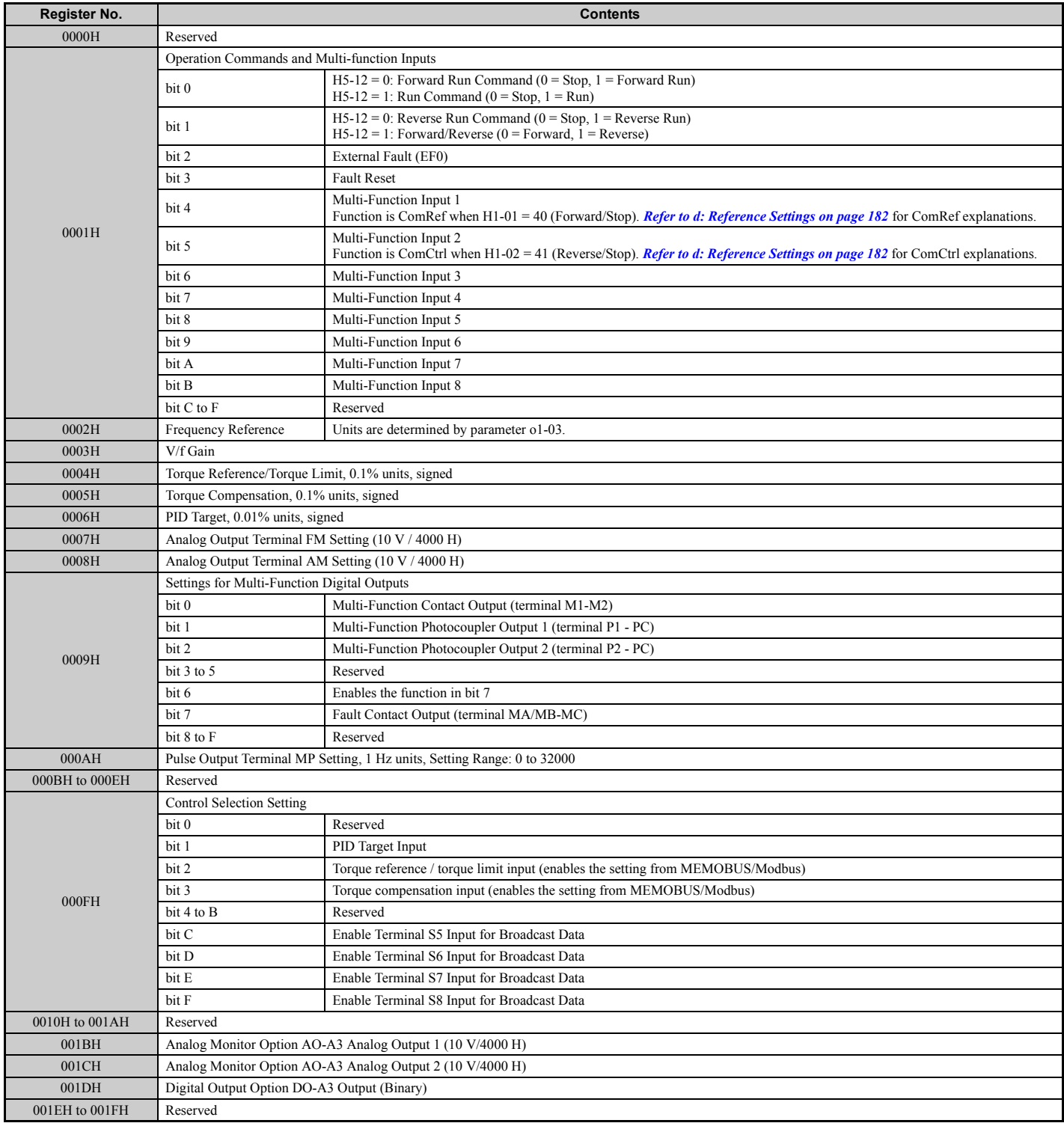

**C**

# ◆ **Monitor Data**

Monitor data can be read only.

<span id="page-501-0"></span>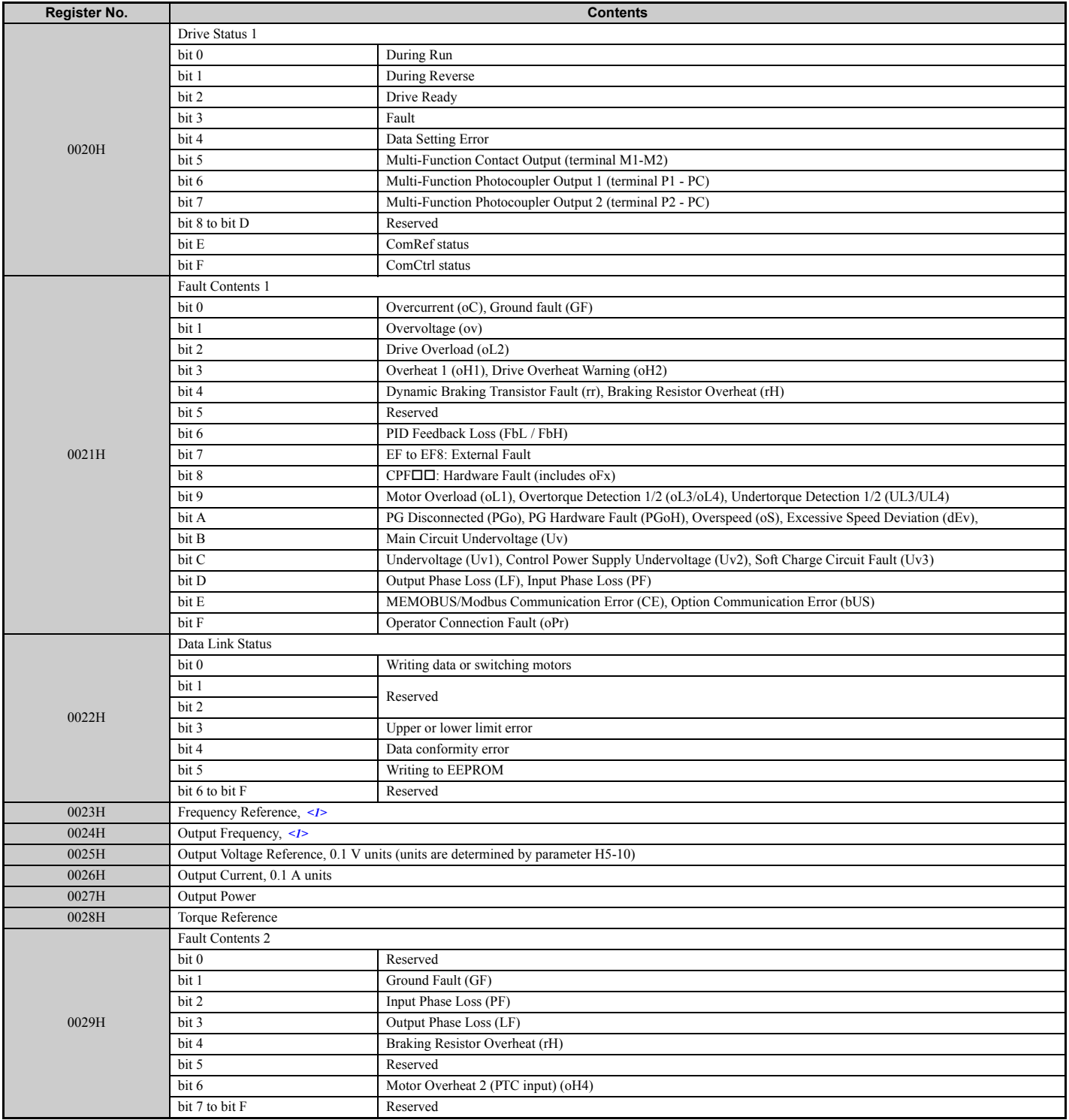

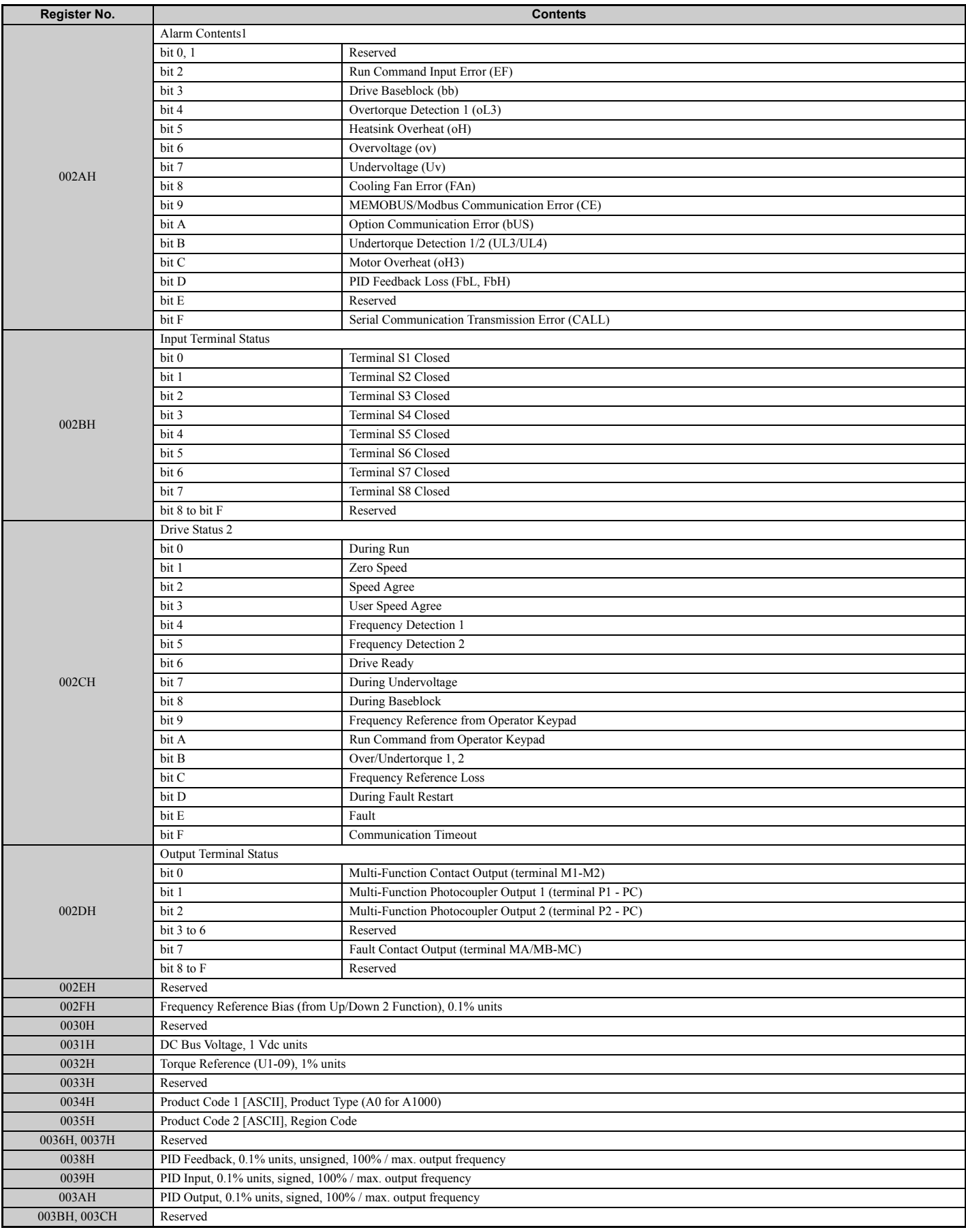

**C**

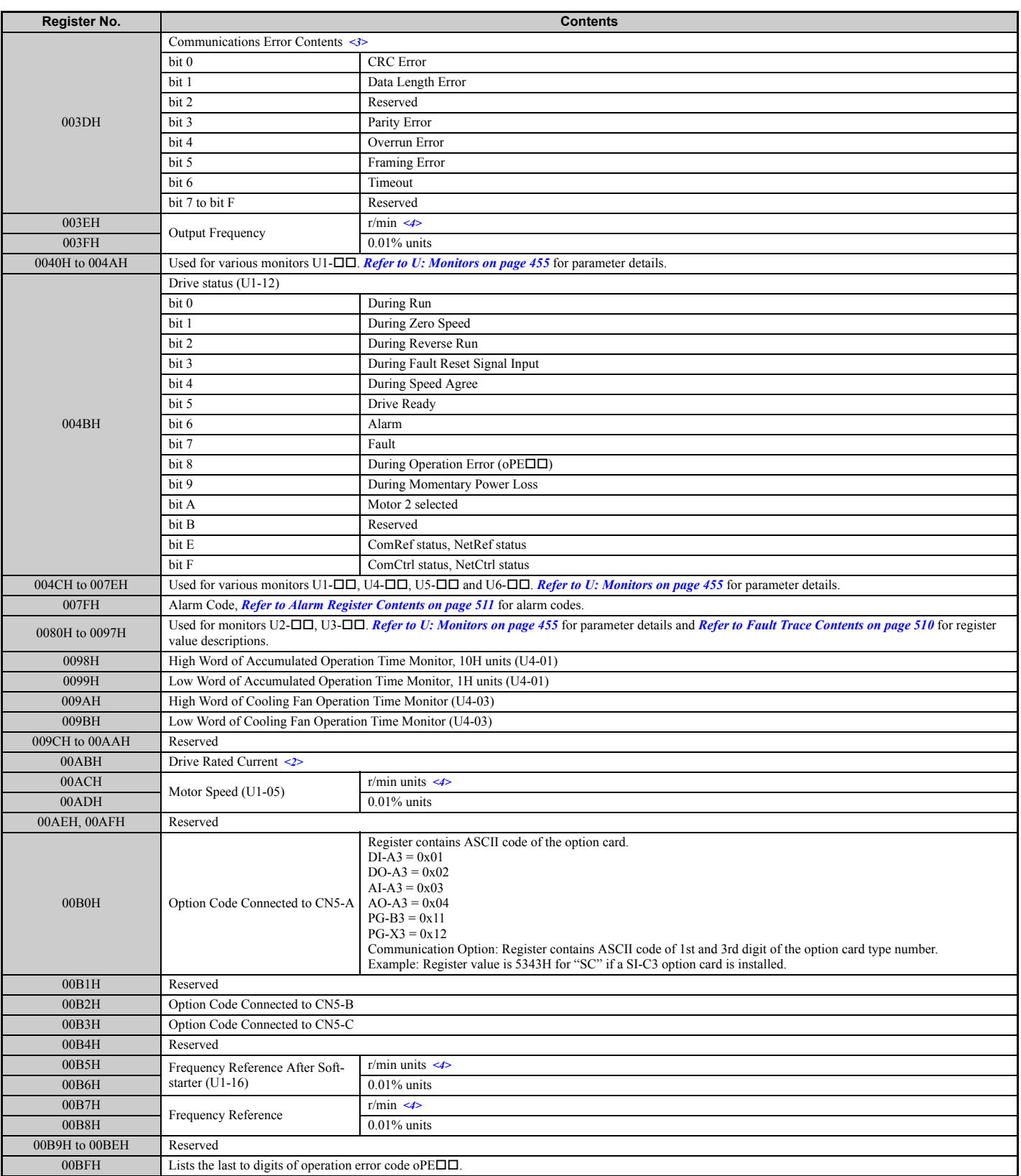
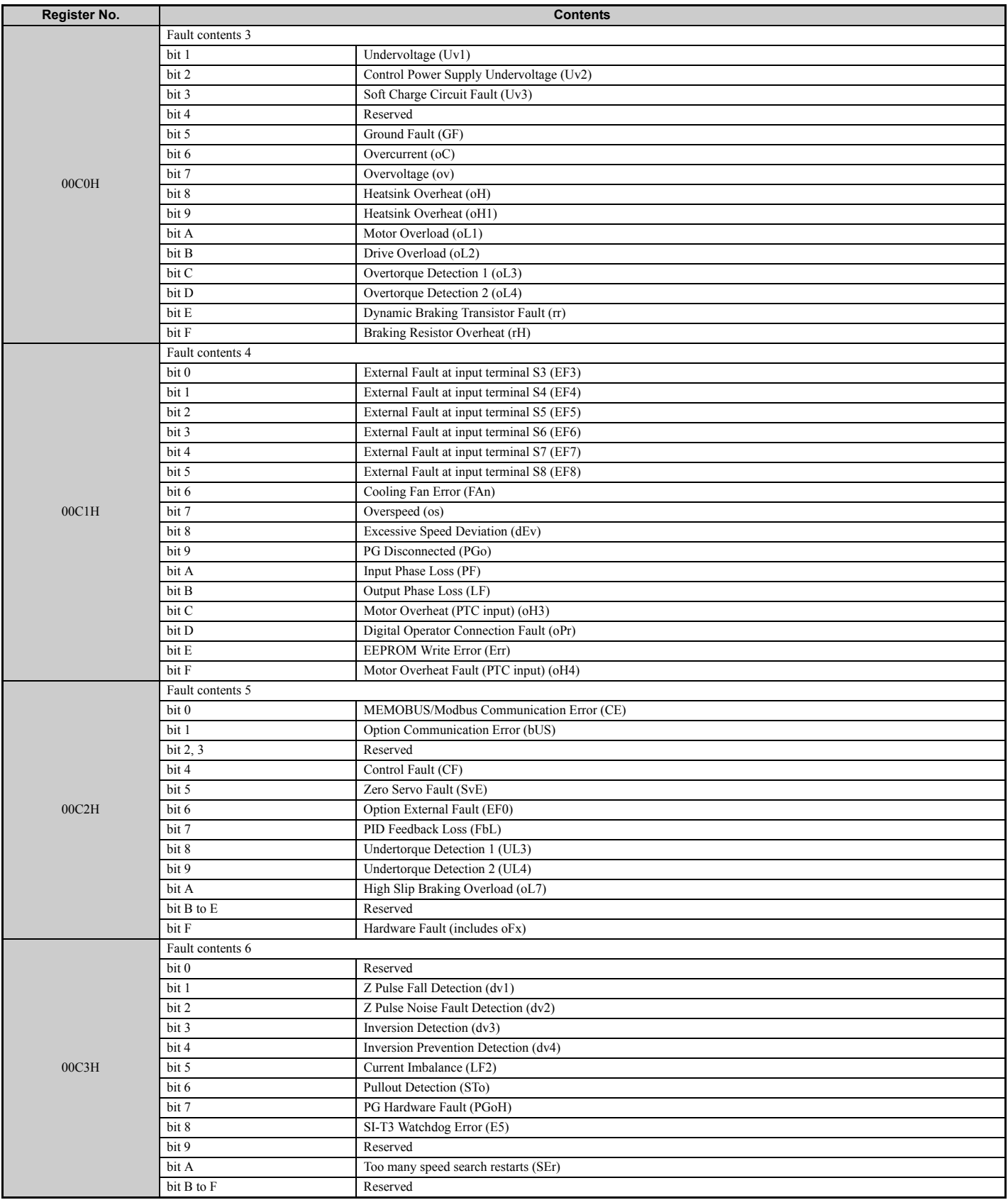

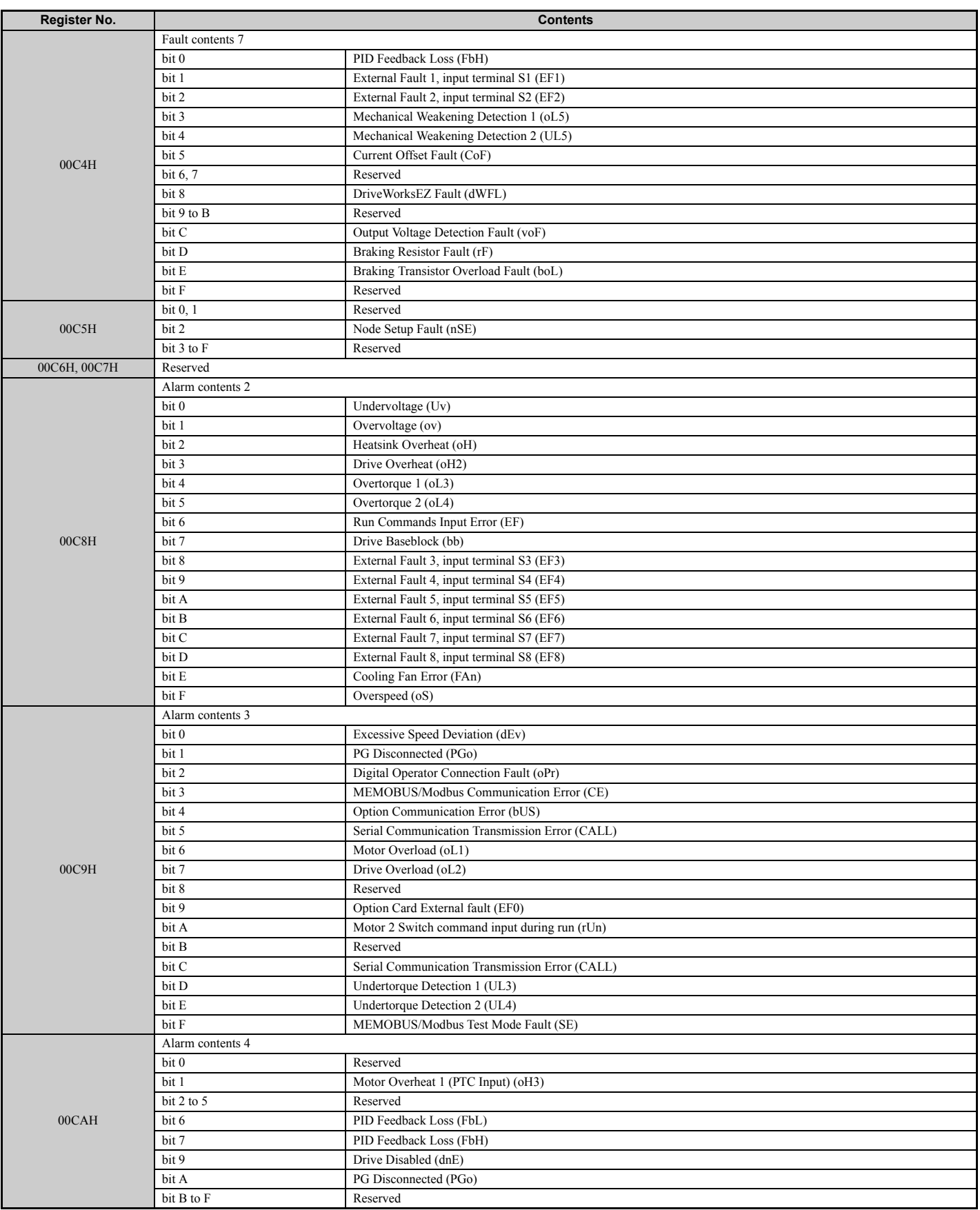

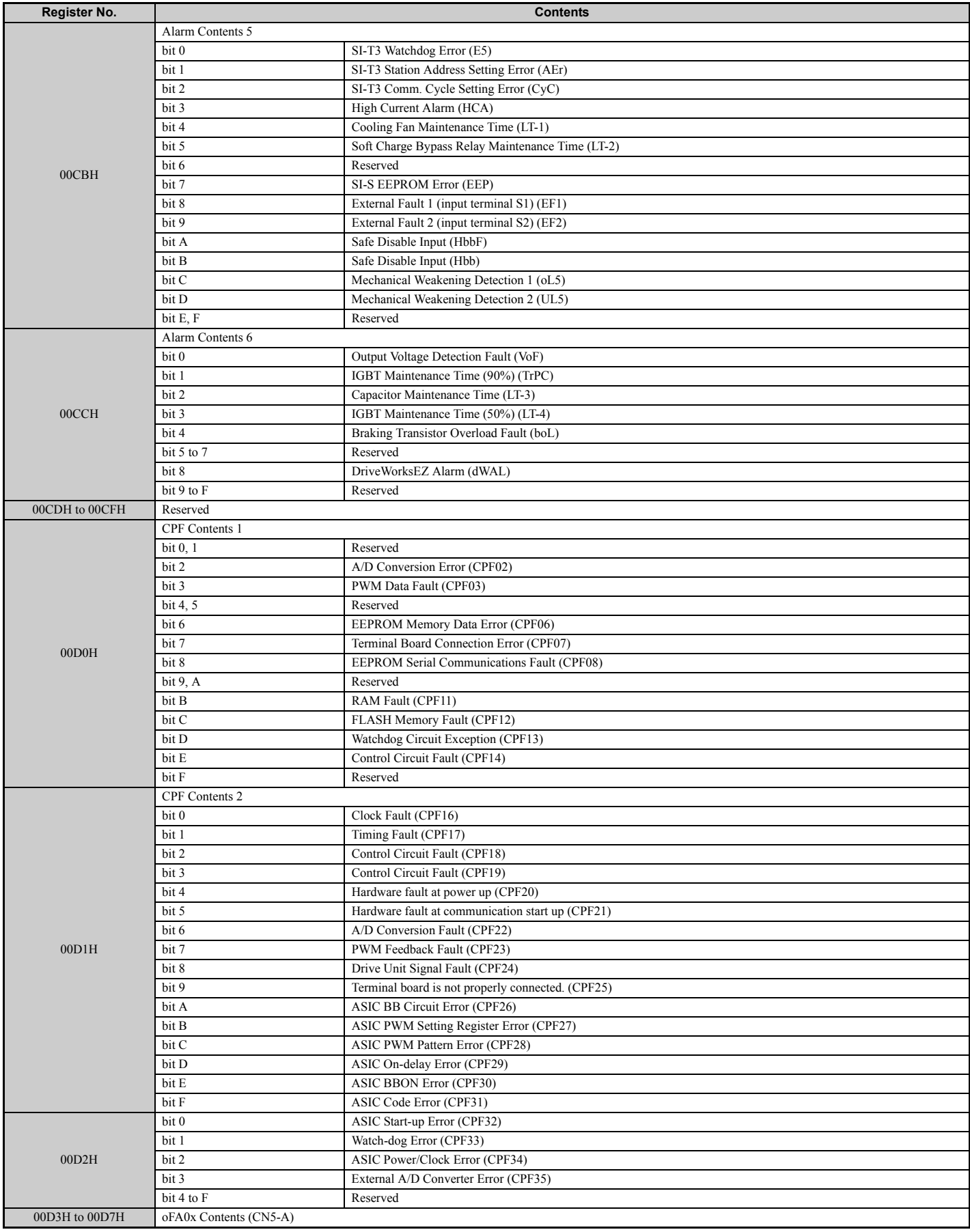

**C**

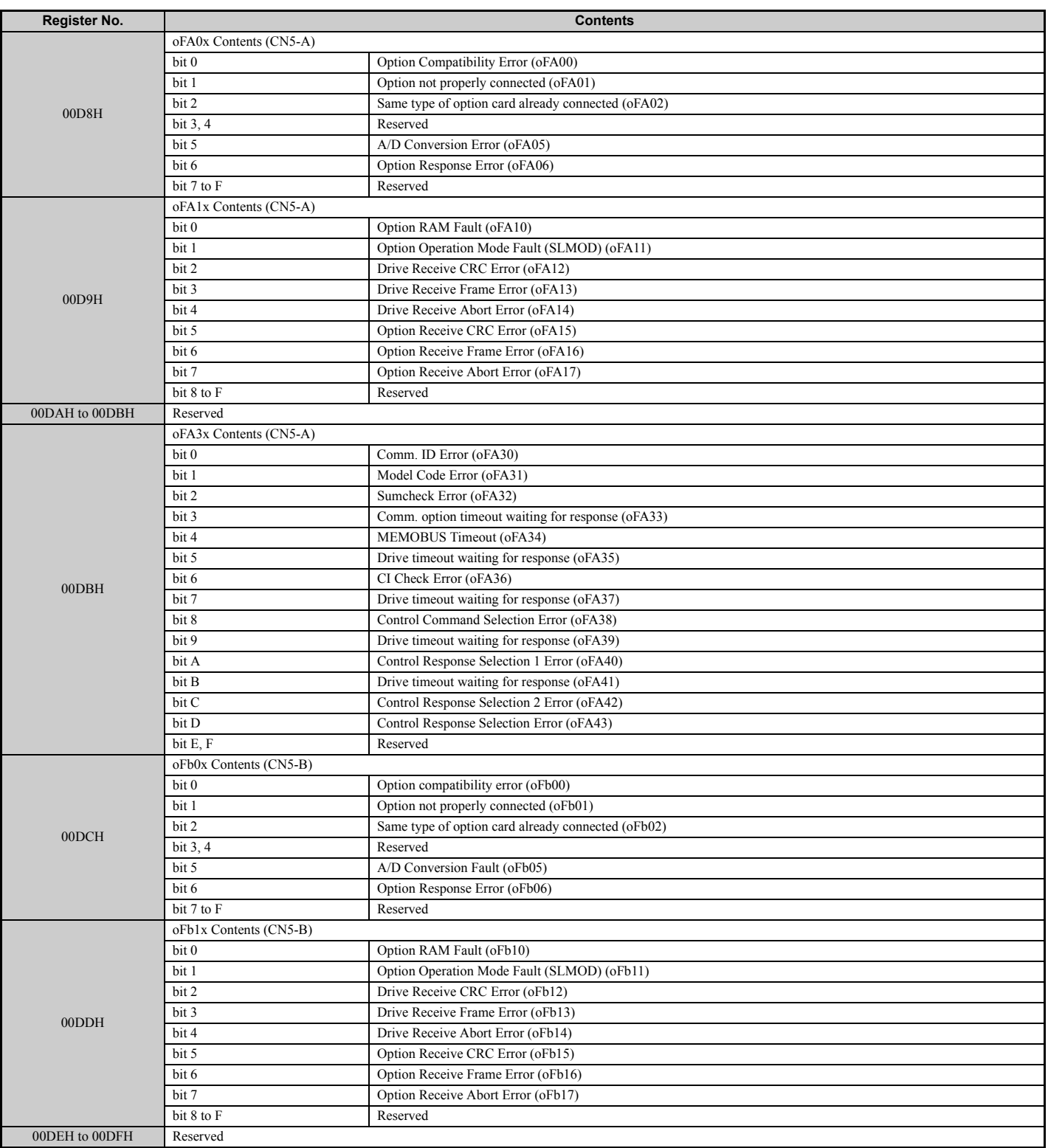

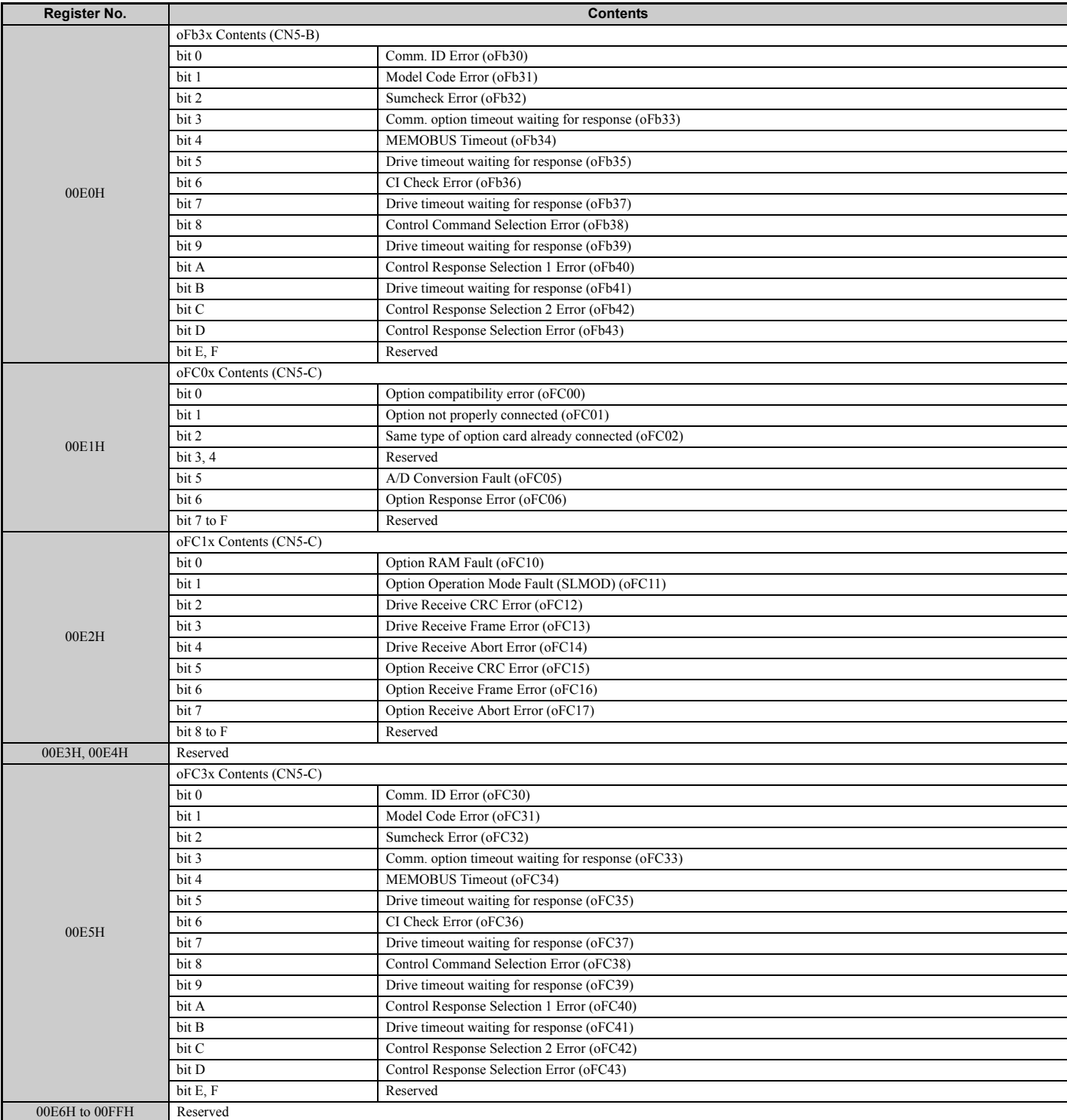

<1> Units are determined by parameter o1-03.

<2> This value's number of decimal places depends on the drive model and the Heavy/Normal duty selection in parameter C6-01. The value will have two decimal places (0.01 A) if the drive is set for a Maximum Applicable Motor Capacity up to 11 kW (refer to *[Table A.2](#page-396-0)* and *[Table A.3](#page-397-0)*) and one decimal place  $(0.1 \text{ A})$  if the set Maximum Applicable Motor Capacity is higher than 11 kW.

<3> The contents of a communication error are saved until the fault is reset.

<4> Depending on the motor used, the correct motor pole number must be set to parameter E2-04, E4-04, or E5-05.

#### ◆ **Broadcast Messages**

Data can be written from the master to all slave devices at the same time.

The slave address in a broadcast command message must be set to 00H. All slaves will receive the message, but will not respond.

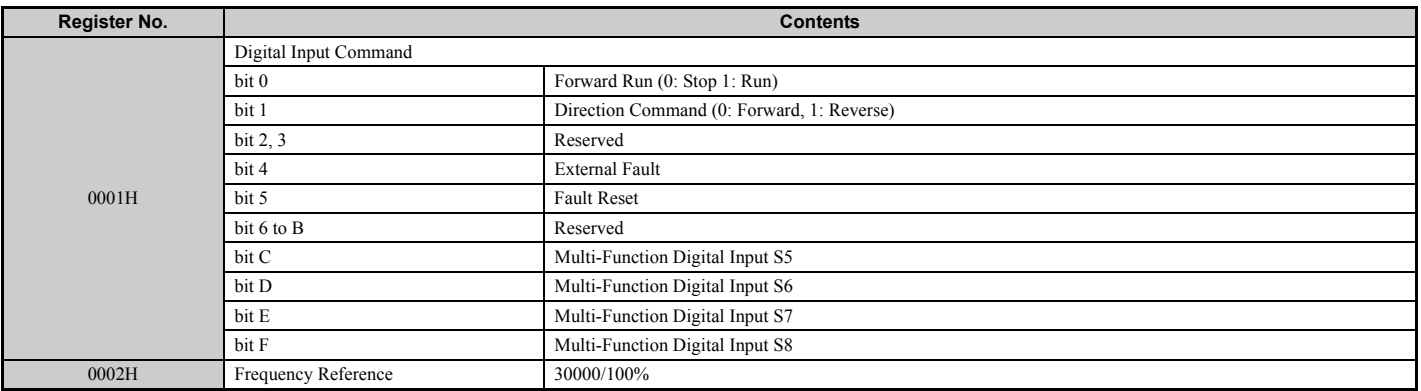

#### ◆ **Fault Trace Contents**

The table below shows the fault codes that can be read out by MEMOBUS/Modbus commands from the U2- $\square\square$ monitor parameters.

#### **Table C.4 Fault Trace / History Register Contents**

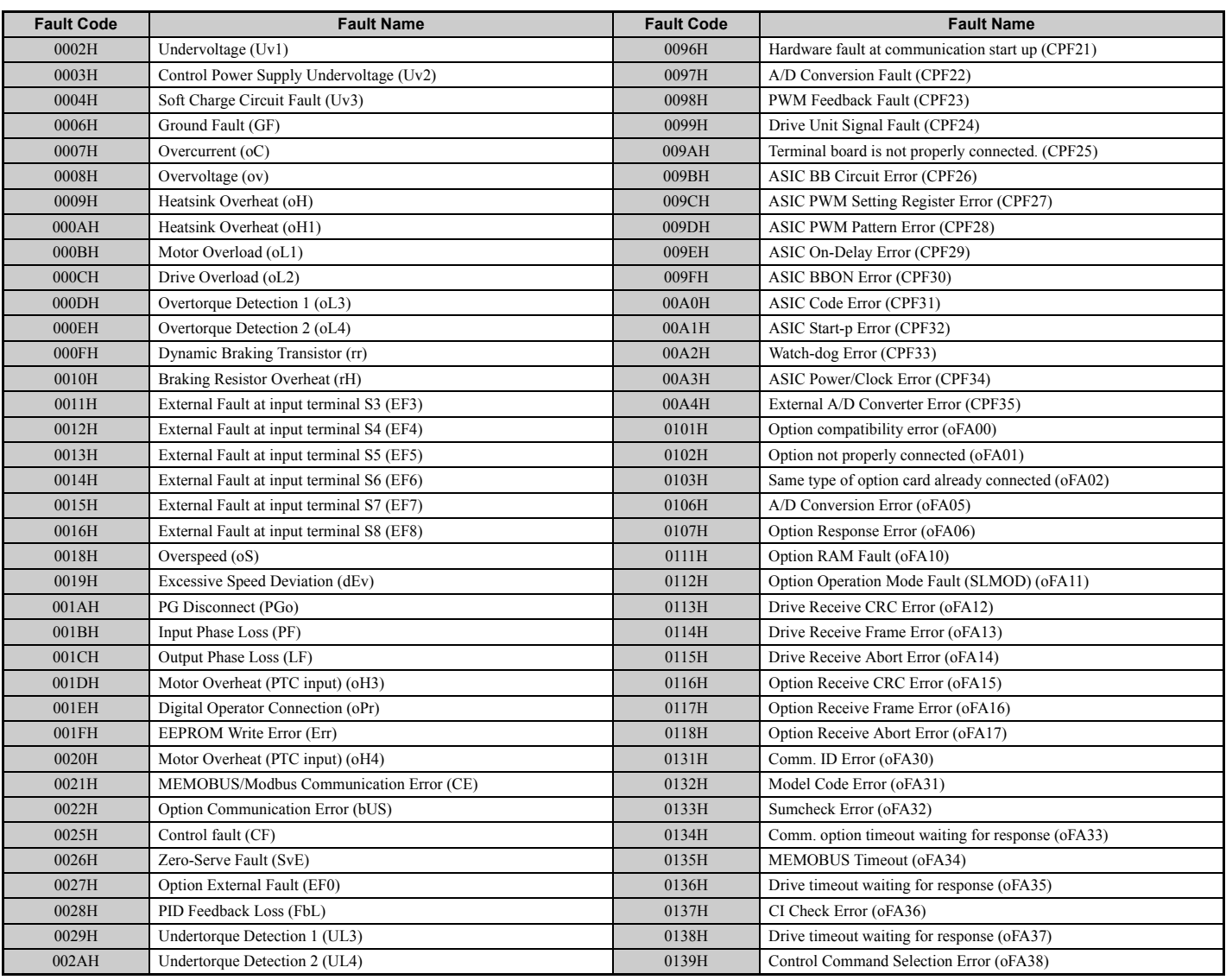

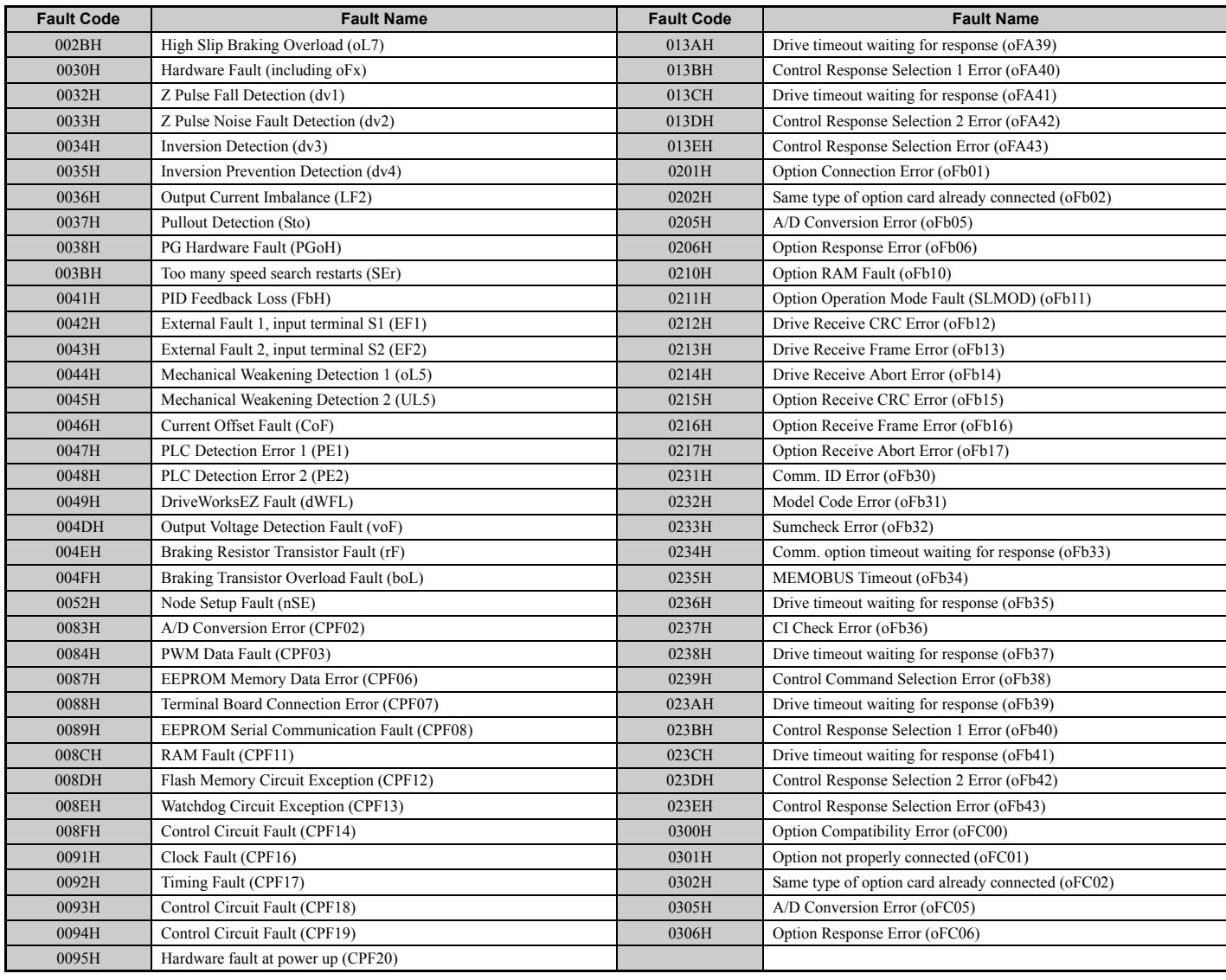

## ◆ **Alarm Register Contents**

The table below shows the alarm codes that can be read out from MEMOBUS/Modbus register 007FH.

#### **Table C.5 Alarm Register 007FH Contents**

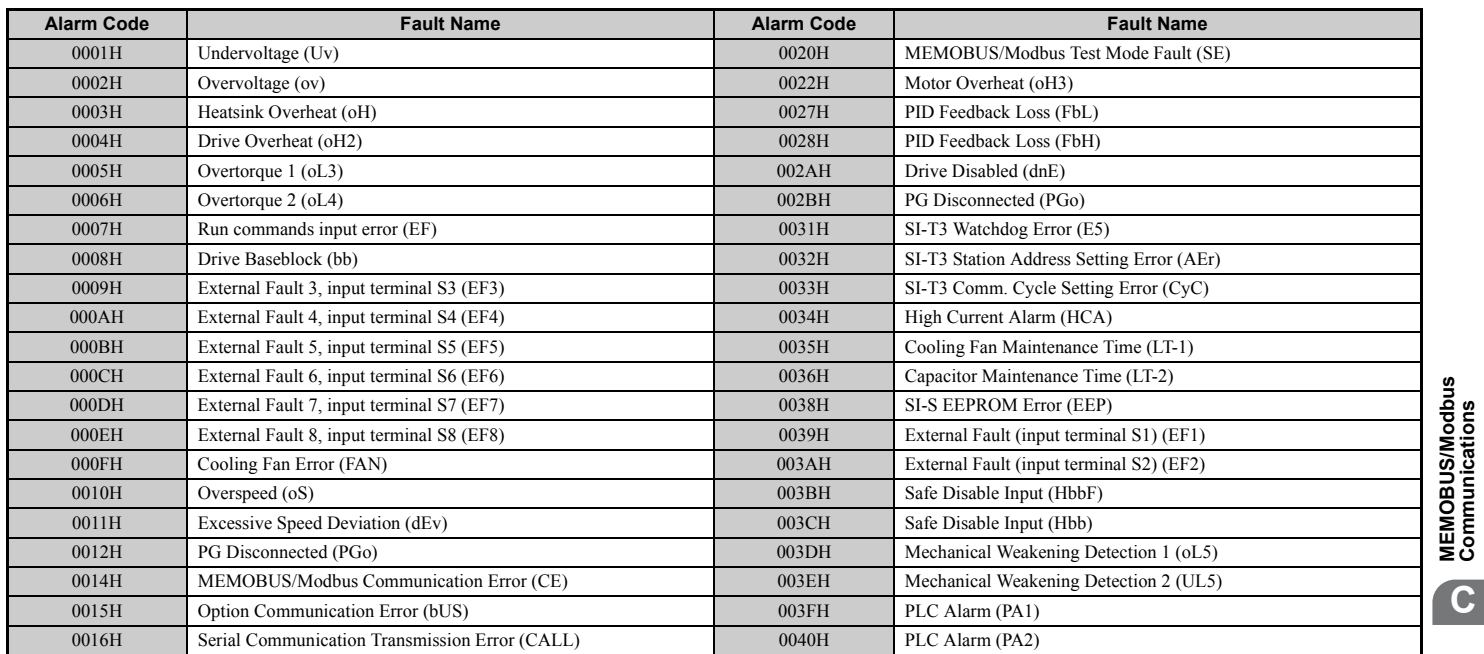

**MEMOBUS/Modbus Communications**

**C**

#### **C.9 MEMOBUS/Modbus Data Table**

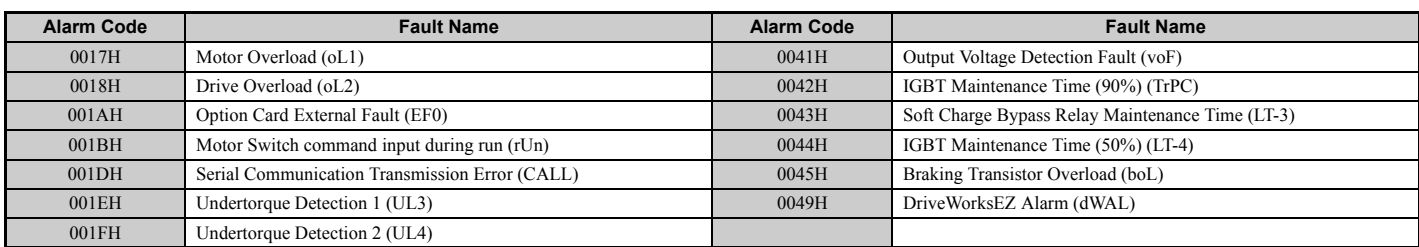

## **C.10 Enter Command**

When writing parameters to the drive from the PLC using MEMOBUS/Modbus communication, parameter H5-11 determines if an Enter command must be issued to enable these parameters or not. This sections the types of Enter commands and how they work.

#### ◆ **Enter Command Types**

The drive supports two types of Enter commands as shown in the table below. An Enter command is enabled by writing 0 to register number 0900H or 0910H. These registers can only be written to. An error will occur if the user attempts to read from these registers.

#### **Table C.6 Enter Command Types**

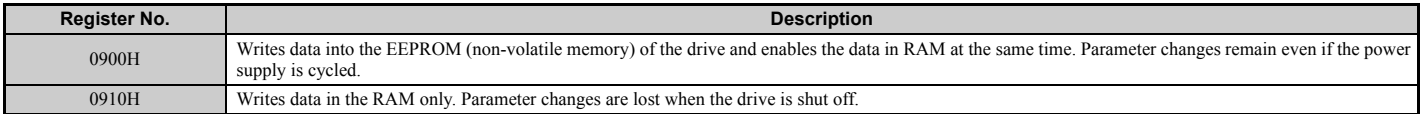

**Note:** Because the EEPROM can be written to a maximum of 100,000 times, refrain from writing to the EEPROM too often. The Enter command registers are write-only. Consequently, if these registers are read, then the register address will be invalid (Error code: 02H). An Enter command is not required if reference or broadcast data are sent to the drive.

#### **Enter Command Settings when Upgrading the Drive**

When replacing earlier Yaskawa drive models with the A1000 and keeping the MEMOBUS/Modbus communications settings, parameter H5-11 needs to be set in accordance with how the Enter command was set up in the older drive. H5- 11 determines if an Enter command is needed or not in order to activate parameter changes in the drive.

- If upgrading from a G7 or F7 series drive to an A1000, set parameter H5-11 to 0.
- If upgrading from a V7 series drive to an A1000, set parameter H5-11 to 1.

#### ■ H5-11 and the Enter Command

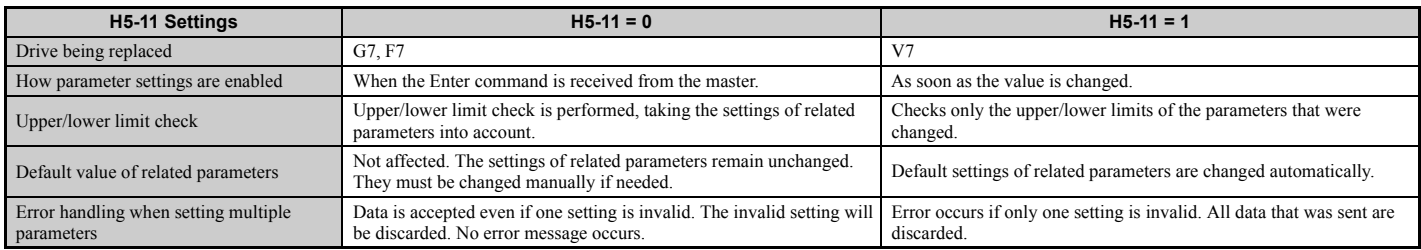

## **C.11 Communication Errors**

#### ◆ **MEMOBUS/Modbus Error Codes**

A list of MEMOBUS/Modbus errors appears below.

When an error occurs, remove whatever caused the error and restart communications.

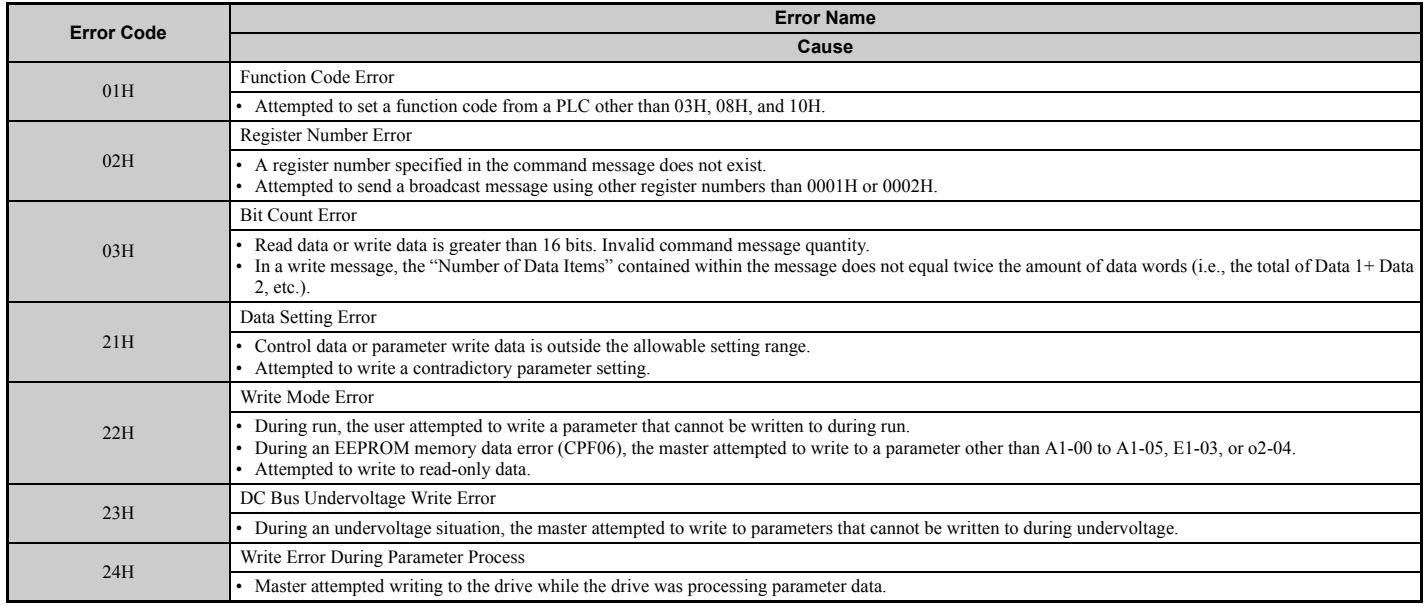

## ◆ **Slave Not Responding**

In the following situations, the slave drive will ignore the command message sent from the master, and not send a response message:

- When a communications error (overrun, framing, parity, or CRC-16) is detected in the command message.
- When the slave address in the command message and the slave address in the drive do not match (remember to set the slave address for the drive using H5-01).
- When the gap between two blocks (8 bit) of a message exceeds 24 bits.
- When the command message data length is invalid.

**Note:** If the slave address specified in the command message is 00H, all slaves execute the write function, but do not return response messages to the master.

## **C.12 Self-Diagnostics**

The drive has a built-in self-diagnosing function of the serial communication interface circuits. To perform the selfdiagnosis function, use the following procedure.

**DANGER!** *Electrical Shock Hazard. Do not connect or disconnect wiring while the power is on. Failure to comply will result in death or serious injury. Before servicing, disconnect all power to the equipment. The internal capacitor remains charged even after the power supply is turned off. The charge indicator LED will extinguish when the DC bus voltage is below 50 Vdc. To prevent electric shock, wait at least one minute after all indicators are OFF and measure the DC bus voltage level to confirm safe level.*

- **1.** Turn on the power to the drive.
- **2.** Note the present terminal S6 function selection setting (H1-06) and set it for the communications test mode (H1-  $06 = 67$ ).
- **3.** Turn off the power to the drive.

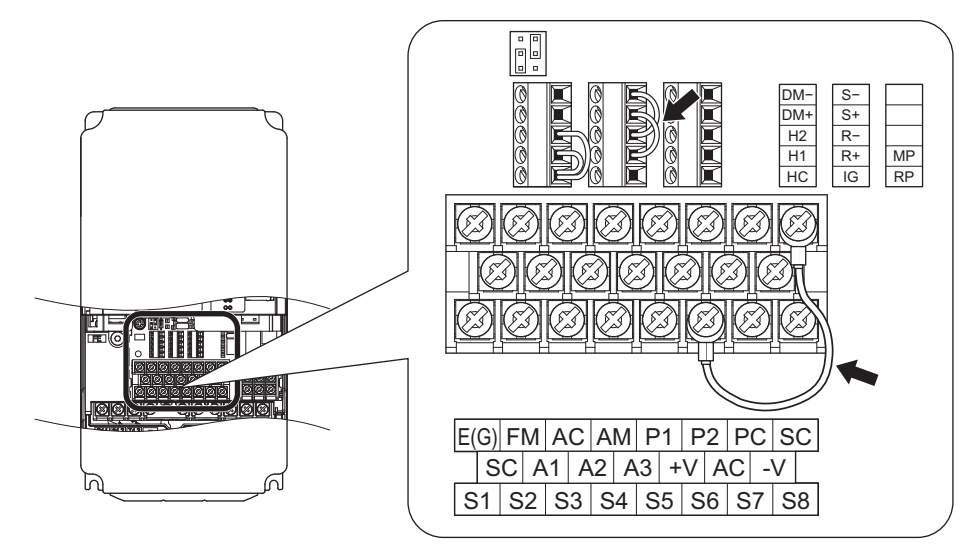

**Figure C.9 Terminal Connections for Communication Self-Diagnostics**

- **4.** With the power off, wire the drive as shown in the following diagram, connecting terminals R+ and S+, R- and S-, and S6 and SC.
- **5.** Set jumper S3 to source mode (internal power supply).
- **6.** Turn the power to the drive back on.
- **7.** During normal operation, the drive will display  $PBS5$ . This indicates that the communications test mode is operating normally.

When a fault occurs, the drive will display  $\mathcal{E}$  on the keypad display.

- **8.** Turn off the power supply.
- **9.** Remove the wire jumpers from terminal R+, R-, S+, S-, and S6-SC. Set back jumper S3 to its original position. Set terminal S6 to its original function.
- **10.** Return to normal operation.

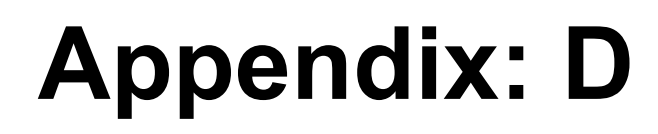

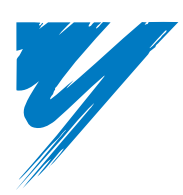

# **Standards Compliance**

This appendix explains the guidelines and criteria for maintaining CE and UL standards.

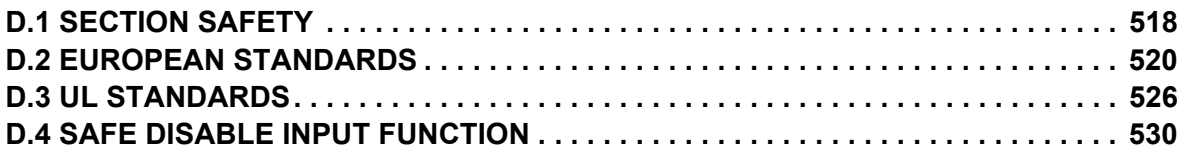

## <span id="page-517-0"></span>**D.1 Section Safety**

## **A** DANGER

#### **Electrical Shock Hazard**

#### **Do not connect or disconnect wiring while the power is on.**

Failure to comply will result in death or serious injury.

## **A** WARNING

#### **Electrical Shock Hazard**

#### **Do not operate equipment with covers removed.**

Failure to comply could result in death or serious injury.

The diagrams in this section may show drives without covers or safety shields to show details. Be sure to reinstall covers or shields before operating the drives and run the drives according to the instructions described in this manual.

#### **Always ground the motor-side grounding terminal.**

Improper equipment grounding could result in death or serious injury by contacting the motor case.

#### **Do not touch any terminals before the capacitors have fully discharged.**

Failure to comply could result in death or serious injury.

Before wiring terminals, disconnect all power to the equipment. The internal capacitor remains charged even after the power supply is turned off. After shutting off the power, wait for at least the amount of time specified on the drive before touching any components.

#### **Do not allow unqualified personnel to perform work on the drive.**

Failure to comply could result in death or serious injury.

Installation, maintenance, inspection, and servicing must be performed only by authorized personnel familiar with installation, adjustment and maintenance of AC drives.

#### **Do not perform work on the drive while wearing loose clothing, jewelry or without eye protection.**

Failure to comply could result in death or serious injury.

Remove all metal objects such as watches and rings, secure loose clothing, and wear eye protection before beginning work on the drive.

#### **Do not remove covers or touch circuit boards while the power is on.**

Failure to comply could result in death or serious injury.

#### **A** WARNING

#### **Fire Hazard**

#### **Tighten all terminal screws to the specified tightening torque.**

Loose electrical connections could result in death or serious injury by fire due to overheating of electrical connections.

#### **Do not use an improper voltage source.**

Failure to comply could result in death or serious injury by fire.

Verify that the rated voltage of the drive matches the voltage of the incoming power supply before applying power.

#### **Do not use improper combustible materials.**

Failure to comply could result in death or serious injury by fire.

Attach the drive to metal or other noncombustible material.

#### **NOTICE**

**Observe proper electrostatic discharge procedures (ESD) when handling the drive and circuit boards.**

Failure to comply may result in ESD damage to the drive circuitry.

**Never connect or disconnect the motor from the drive while the drive is outputting voltage.**

Improper equipment sequencing could result in damage to the drive.

#### **Do not use unshielded wire for control wiring.**

Failure to comply may cause electrical interference resulting in poor system performance. Use shielded twisted-pair wires and ground the shield to the ground terminal of the drive.

#### **Do not allow unqualified personnel to use the product.**

Failure to comply could result in damage to the drive or braking circuit.

Carefully review instruction manual TOBPC72060000 when connecting a braking option to the drive.

#### **Do not modify the drive circuitry.**

Failure to comply could result in damage to the drive and will void warranty.

Yaskawa is not responsible for modification of the product made by the user. This product must not be modified.

#### **Check all the wiring to ensure that all connections are correct after installing the drive and connecting other devices.**

Failure to comply could result in damage to the drive.

## <span id="page-519-0"></span>**D.2 European Standards**

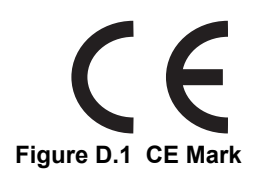

The CE mark indicates compliance with European safety and environmental regulations. It is required for engaging in business and commerce in Europe.

European standards include the Machinery Directive for machine manufacturers, the Low Voltage Directive for electronics manufacturers, and the EMC guidelines for controlling noise.

This drive displays the CE mark based on the EMC guidelines and the Low Voltage Directive.

- **Low Voltage Directive:** 2006/95/EC
- **EMC Guidelines:** 2004/108/EC

Devices used in combination with this drive must also be CE certified and display the CE mark. When using drives displaying the CE mark in combination with other devices, it is ultimately the responsibility of the user to ensure compliance with CE standards. After setting up the device, verify that conditions meet European standards.

#### ◆ **CE Low Voltage Directive Compliance**

This drive has been tested according to European standard IEC61800-5-1, and it fully complies with the Low Voltage Directive.

To comply with the Low Voltage Directive, be sure to meet the following conditions when combining this drive with other devices:

#### ■ **Area of Use**

Do not use drives in areas with pollution higher than severity 2 and overvoltage category 3 in accordance with IEC664.

#### ■ **Installing Fuses on the Input Side**

<span id="page-519-1"></span>Always install input fuses. Select fuses according to *[Table D.1](#page-519-1)*.

**Table D.1 Recommended Input Fuse Selection**

| Model<br>$CIMR-A\square$ | <b>Fuse Type</b>              |                               |  |
|--------------------------|-------------------------------|-------------------------------|--|
|                          | <b>Manufacturer: Bussmann</b> |                               |  |
|                          | Model                         | <b>Fuse Ampere Rating (A)</b> |  |
| Three-Phase 200 V Class  |                               |                               |  |
| 2A0004                   | <b>FWH-70B</b>                | 70                            |  |
| <b>2A0006</b>            | <b>FWH-70B</b>                | 70                            |  |
| <b>2A0008</b>            | <b>FWH-70B</b>                | 70                            |  |
| 2A0010                   | <b>FWH-70B</b>                | 70                            |  |
| 2A0012                   | <b>FWH-70B</b>                | 70                            |  |
| 2A0018                   | <b>FWH-90B</b>                | 90                            |  |
| 2A0021                   | <b>FWH-90B</b>                | 90                            |  |
| 2A0030                   | <b>FWH-100B</b>               | 100                           |  |
| 2A0040                   | <b>FWH-200B</b>               | 200                           |  |
| 2A0056                   | <b>FWH-200B</b>               | 200                           |  |
| 2A0069                   | <b>FWH-200B</b>               | 200                           |  |
| 2A0081                   | <b>FWH-300A</b>               | 300                           |  |
| 2A0110                   | <b>FWH-300A</b>               | 300                           |  |
| 2A0138                   | <b>FWH-350A</b>               | 350                           |  |
| 2A0169                   | <b>FWH-400A</b>               | 400                           |  |
| 2A0211                   | <b>FWH-400A</b>               | 400                           |  |
| 2A0250                   | <b>FWH-600A</b>               | 600                           |  |
| 2A0312                   | <b>FWH-700A</b>               | 700                           |  |
| 2A0360                   | <b>FWH-800A</b>               | 800                           |  |
| 2A0415                   | <b>FWH-1000A</b>              | 1000                          |  |

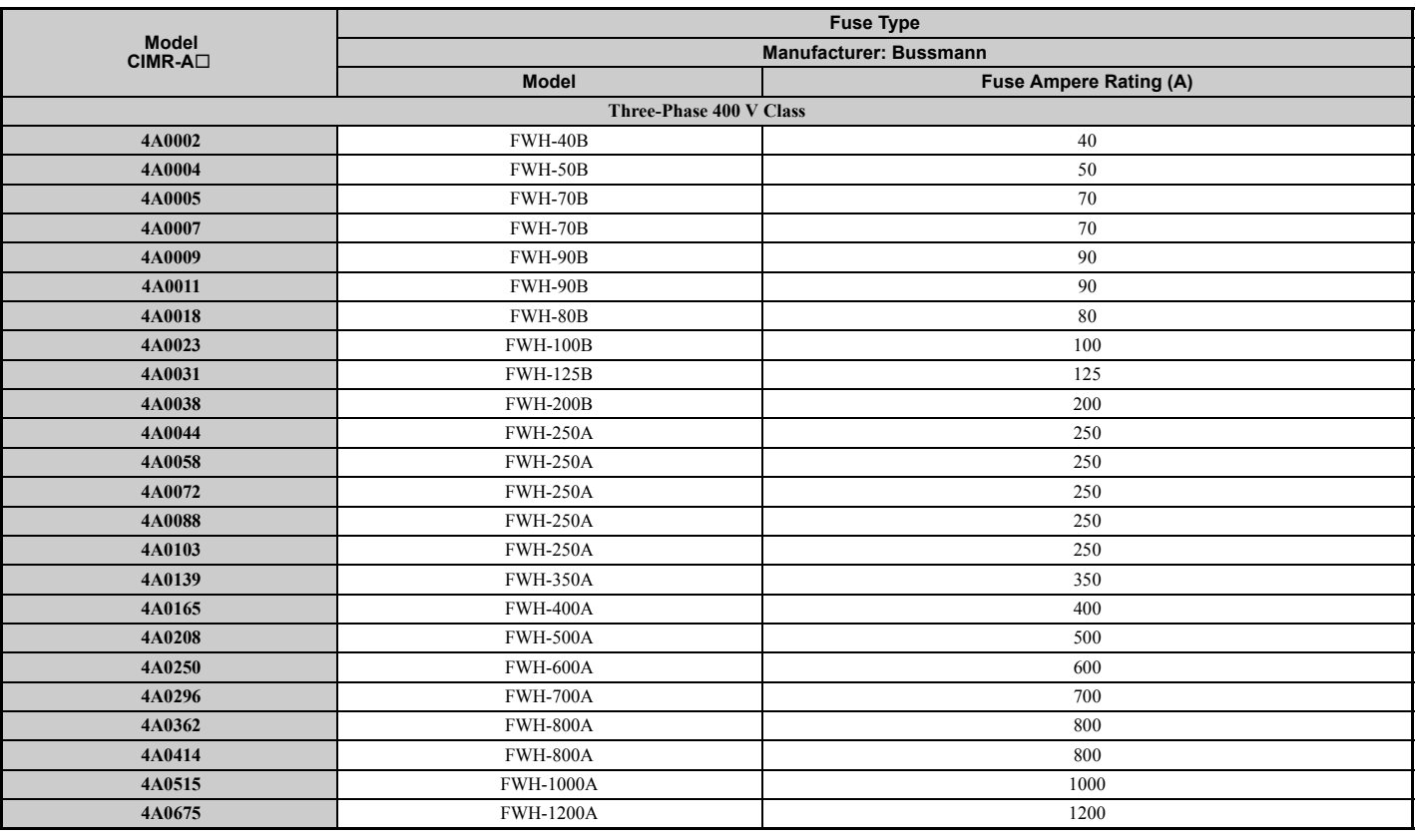

#### ■ Guarding Against Harmful Materials

When installing IP00 enclosure drives, use an enclosure that prevents foreign material from entering the drive from above or below.

#### ■ **Grounding**

The drive is designed to be used in T-N (grounded neutral point) networks. If installing the drive in other types of grounded systems, contact your Yaskawa representative for instructions.

#### ◆ **EMC Guidelines Compliance**

This drive is tested according to European standards EN61800-3: 2004, and complies with the EMC guidelines.

#### ■ **EMC Filter Installation**

The following conditions must be met to ensure continued compliance with guidelines. *[Refer to EMC Filters on](#page-523-0)  [page 524](#page-523-0)* for EMC filter selection.

#### **Installation Method**

Verify the following installation conditions to ensure that other devices and machinery used in combination with this drive also comply with EMC guidelines.

- **1.** Install an EMC noise filter to the input side specified by Yaskawa for compliance with European standards.
- **2.** Place the drive and EMC noise filter in the same enclosure.
- **3.** Use braided shield cable for the drive and motor wiring, or run the wiring through a metal conduit.

**4.** Keep wiring as short as possible. Ground the shield on both the drive side and the motor side.

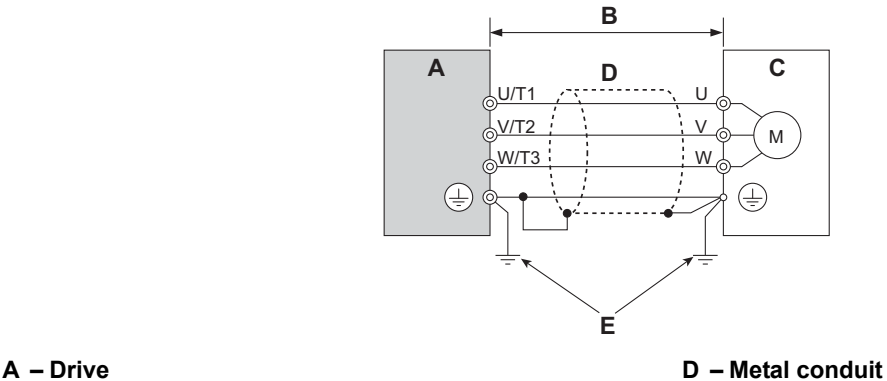

- 
- **B 10 m max cable length between drive and motor E Ground wire should be as short as possible.**

**C – Motor**

## **Figure D.2 Installation Method**

**5.** Ground the largest possible surface area of the shield to the metal conduit when using braided shield cable. Yaskawa recommends using a cable clamp.

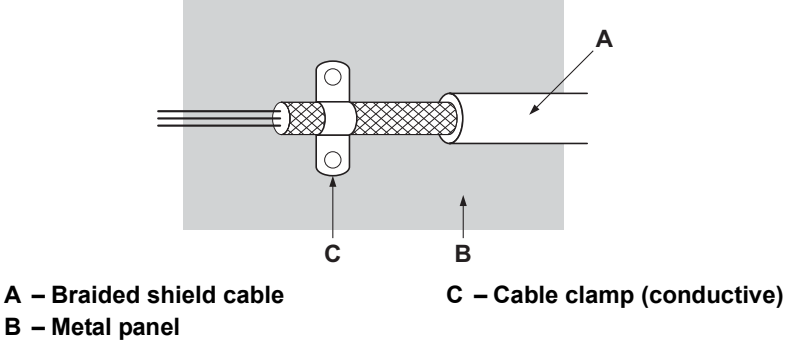

**Figure D.3 Ground Area**

**6.** Connect a DC reactor to minimize harmonic distortion. See page *[525](#page-524-0)*.

#### **Three-Phase 200 V / 400 V Class**

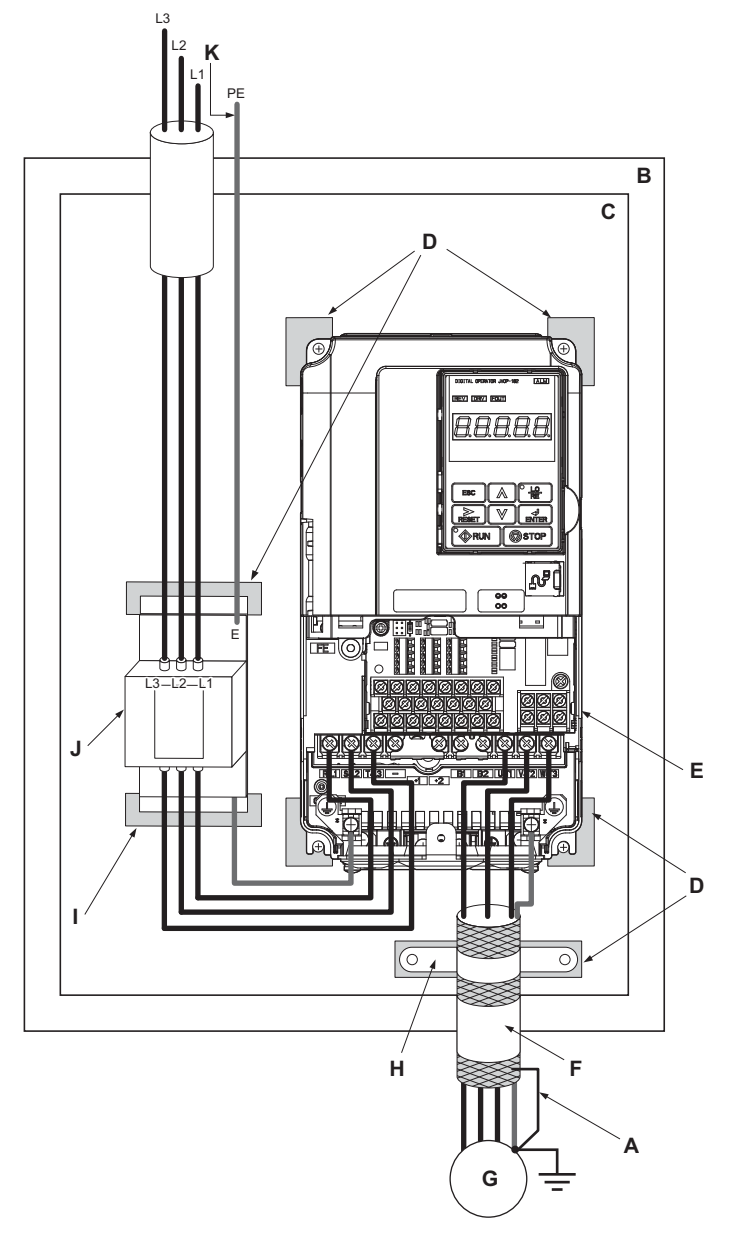

- **A Ground the cable shield G Motor**
- **B Enclosure panel H Cable clamp**
- 
- D Grounding surface (remove any paint or sealant) **J** EMC noise filter
- 
- **F Motor cable (braided shield cable, max. 10 m)**
- 

**Figure D.4 EMC Filter and Drive Installation for CE Compliance (Three-Phase 200 V / 400 V Class)**

- 
- **C Metal plate I Ground plate (scrape off any visible paint)**
	-
- **E Drive K Make sure the ground wire is grounded**

Standards<br>Compliance **Standards** 

**Compliance**

#### <span id="page-523-0"></span>■ **EMC Filters**

The drive should be installed with the EMC filters listed below in order to comply with the EN61800-3 requirements.

**Note:** If the Safe Disable function of the drive is part of the safety concept of a machine or installation and used for a safe stop according to EN60204-1, stop category 0, use only filters manufactured by Schaffner as listed below.

#### **Table D.2 EN61800-3 Filters**

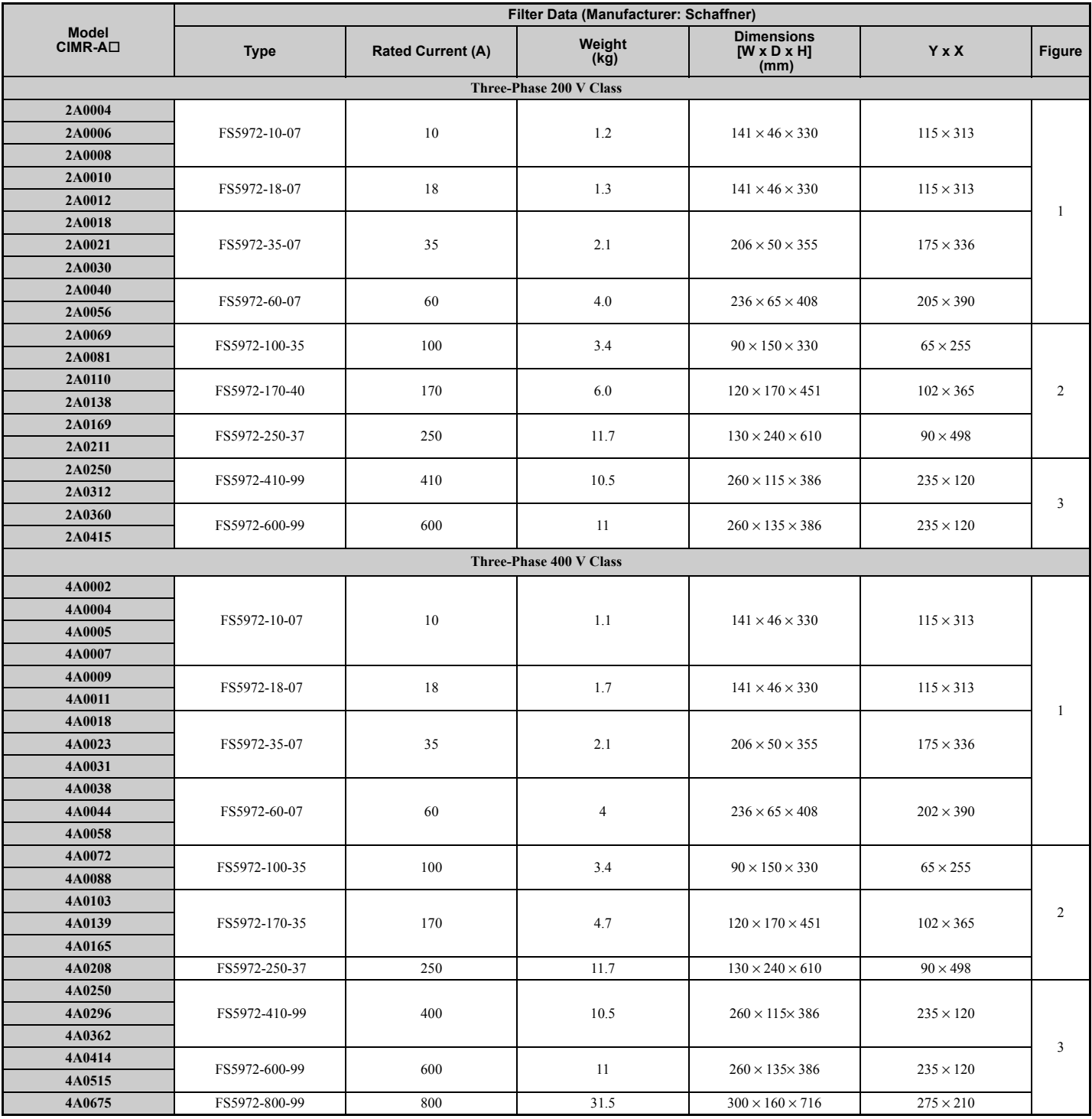

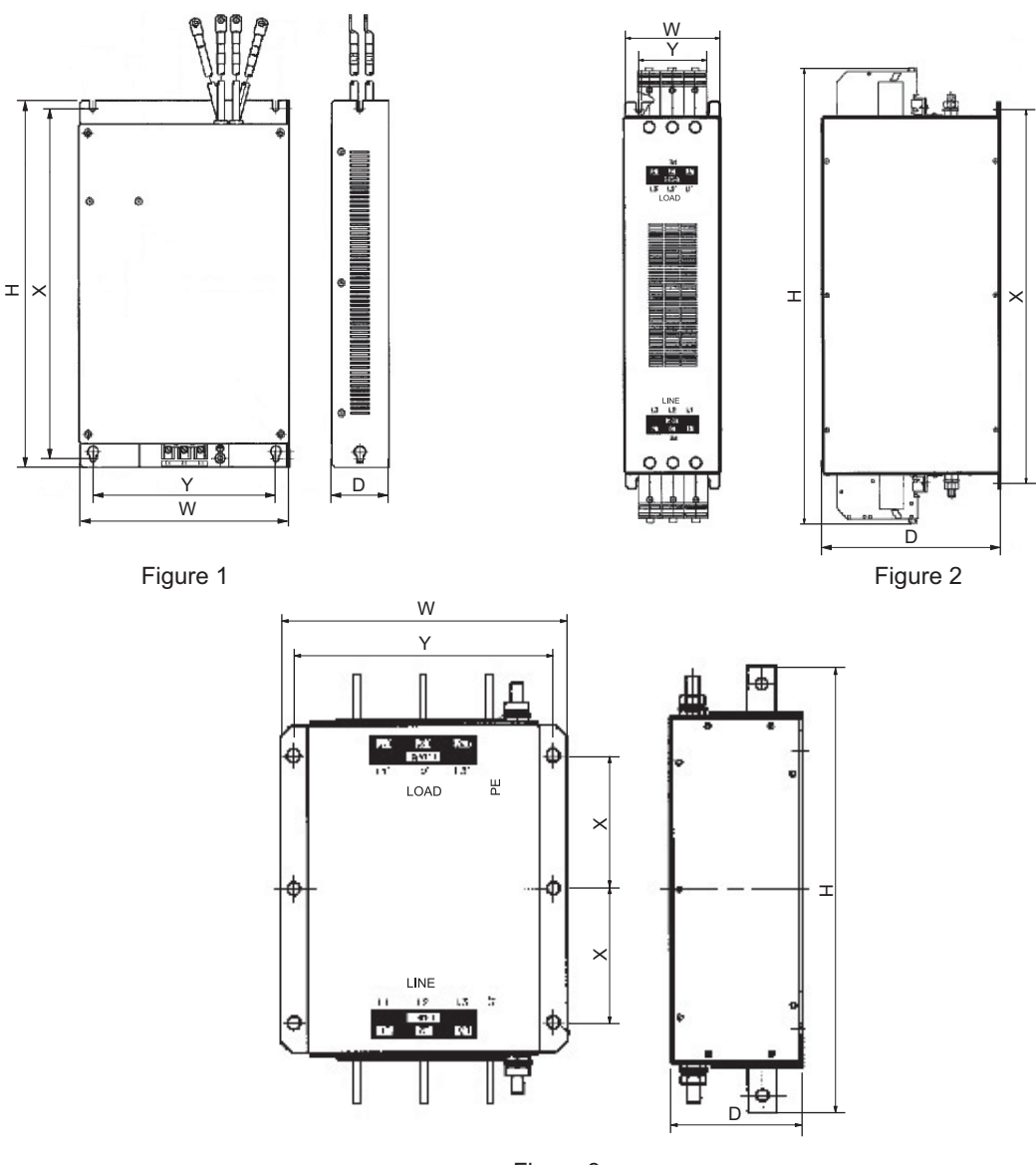

Figure 3

**Figure D.5 EMC Filter Dimensions**

## <span id="page-524-0"></span>■ **DC Reactors for EN 61000-3-2 Compliance**

#### **Table D.3 DC Reactors for Harmonics Reduction**

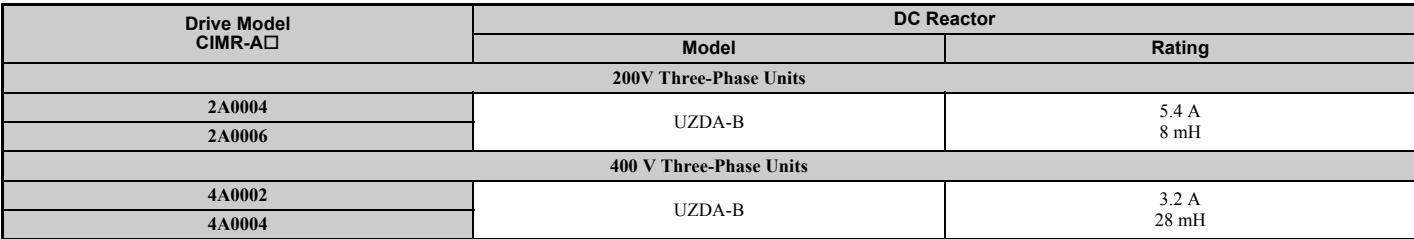

**Note:** Contact Yaskawa for information about DC reactors for other models.

**D**

## <span id="page-525-0"></span>**D.3 UL Standards**

The UL/cUL mark applies to products in the United States and Canada. It indicates that UL has performed product testing and evaluation, and determined that their stringent standards for product safety have been met. For a product to receive UL certification, all components inside that product must also receive UL certification.

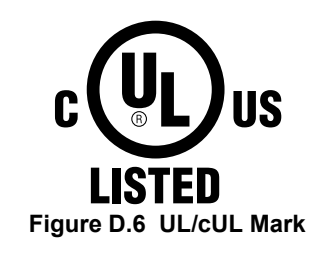

#### ◆ **UL Standards Compliance**

This drive is tested in accordance with UL standard UL508C and complies with UL requirements. The conditions described below must be met to maintain compliance when using this drive in combination with other equipment:

#### ■ **Installation Area**

Do not install the drive to an area greater than pollution severity 2 (UL standard).

#### ■ **Main Circuit Terminal Wiring**

#### **Cable Connectors**

Yaskawa recommends using UL-listed copper wires (rated at 75°C), and closed-loop connectors or CSA-certified ring connectors sized for the selected wire gauge to maintain proper clearances when wiring the drive. Use the correct crimp tool to install connectors per manufacturer recommendation. *[Table D.4](#page-525-1)* lists a suitable closed-loop connector manufactured by JST Corporation.

<span id="page-525-1"></span>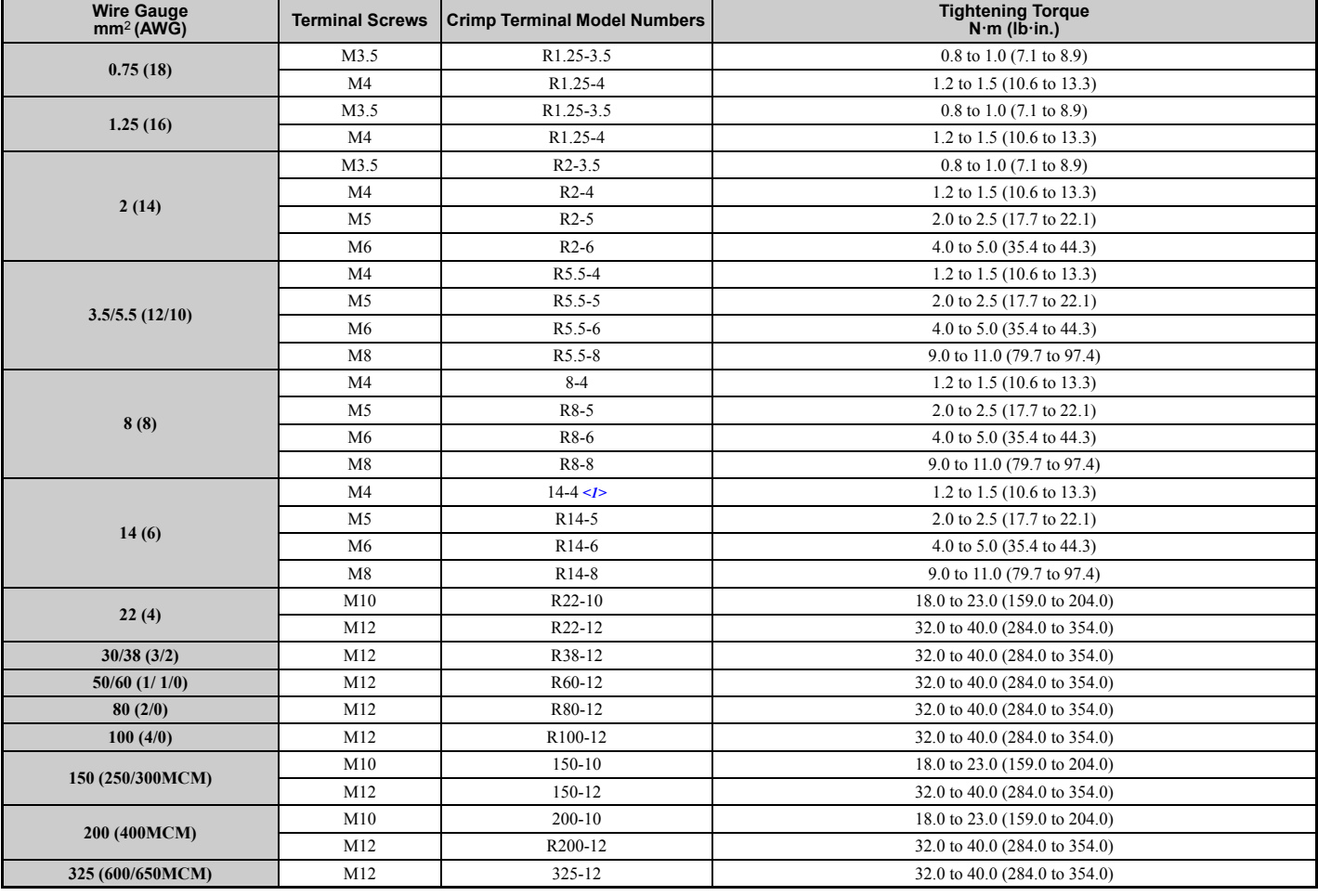

#### <span id="page-525-2"></span>**Table D.4 Closed-Loop Crimp Terminal Size (JIS C 2805) (same for 200 V and 400 V)**

 $\langle$ 1> Use the specified crimp terminals (Model 14.NK4) when using CIMR-A $\square$ 2A0030, 2A0040, 4A0018, and 4A0023 with 14 mm<sup>2</sup> (6 AWG).

**Note:** Use crimp insulated terminals or insulated shrink tubing for wiring connections. Wires should have a continuous maximum allowable temperature of 75°C 600 Vac UL-approved vinyl-sheathed insulation.

#### **Input Fuse Installation**

The installation manual specifies that branch circuit protection should be provided by any of the following:

- Non-time delay Class J, T, or CC fuses sized at 300% of the drive input rating
- Time delay Class J, T, or CC fuses sized at 175% of the drive input rating
- Time-delay Class RK5 fuses sized at 225% of the drive input rating

#### **Table D.5 Recommended Input Fuse Selection**

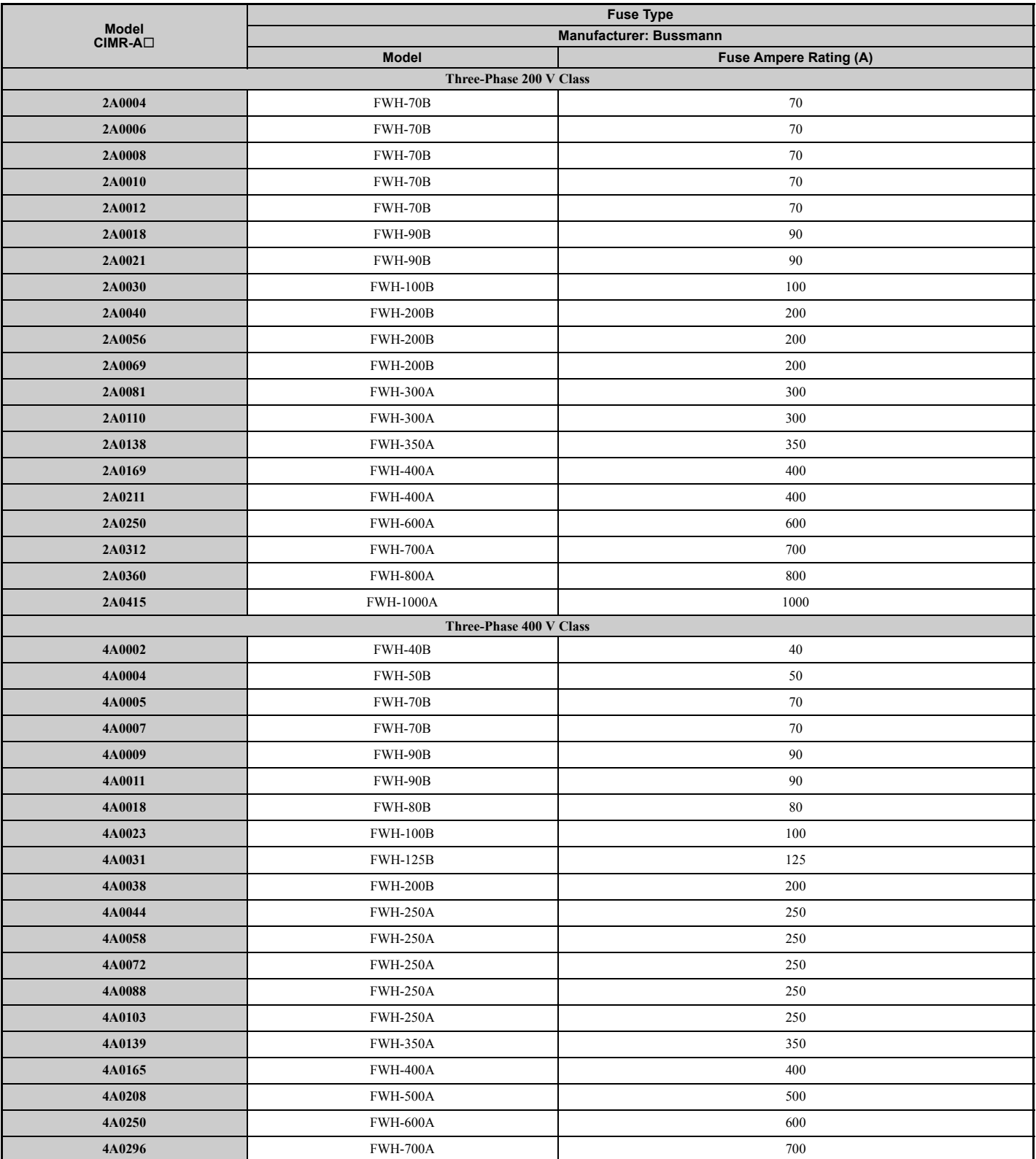

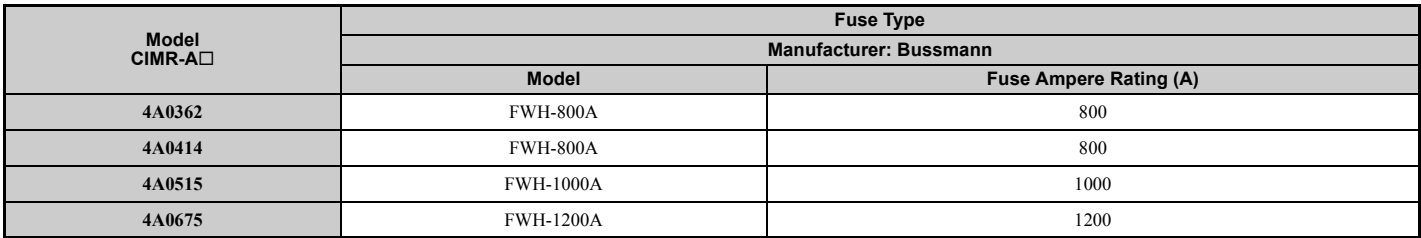

#### ■ Low Voltage Wiring for Control Circuit Terminals

Wire low voltage wires with NEC Class 1 circuit conductors. Refer to national state or local codes for wiring. Use a class 2 (UL listed) power supply for the control circuit terminal when not using the drives internal control power supply.

| Input / Output                     | <b>Terminal Signal</b>                                                                                                    | <b>Power Supply Specifications</b>                                                         |
|------------------------------------|----------------------------------------------------------------------------------------------------|--------------------------------------------------------------------------------------------|
| Multi-function photocoupler output | P1, P2, PC                                                                                                    | Requires class 2 power supply                                                              |
| Multi-function digital inputs      | S <sub>1</sub> , S <sub>2</sub> , S <sub>3</sub> , S <sub>4</sub> , S <sub>5</sub> , S <sub>6</sub> , S <sub>7</sub> , S <sub>8</sub> , S <sub>C</sub> |                                                                                            |
| Multi-function analog inputs       | $+V, -V, A1, A2, A3, AC$                                                                                                    | Use the internal control power supply of the drive or an external class 2<br>power supply. |
| Pulse train input                  | RP. AC                                                                                                    |                                                                                            |
| Pulse train output                 | MP. AC                                                                                                    |                                                                                            |
| Safe disable inputs                | H1. H2. HC                                                                                                    |                                                                                            |
| Safe disable outputs               | $DM+$ . $DM-$                                                                                                    | Requires class 2 power supply                                                              |
|                                    |                                                                                                    |                                                                                            |

**Table D.6 Control Circuit Terminal Power Supply**

#### ■ **Drive Short-Circuit Rating**

This drive has undergone the UL short-circuit test, which certifies that during a short circuit in the power supply, the current flow will not rise above 100,000 amps at 240 V for 200 V class drives and 480 V for 400 V class drives.

- The MCCB, breaker protection, and fuse ratings shall be equal to or greater than the short-circuit tolerance of the power supply being used.
- Suitable for use on a circuit capable of delivering not more than 100,000 RMS symmetrical amperes for 240 V in 200 V class drives (up to 480 V for 400 V class drives) motor overload protection.

#### ◆ **Drive Motor Overload Protection**

Set parameter E2-01 (motor rated current) to the appropriate value to enable motor overload protection. The internal motor overload protection is UL listed and in accordance with the NEC and CEC.

#### ■ **E2-01 Motor Rated Current**

Setting Range: Model Dependent

Default Setting: Model Dependent

Parameter E2-01 (motor rated current) protects the motor if parameter L1-01 is not set to 0 (default is 1, enabling protection for standard induction motors).

If Auto-Tuning has been performed successfully, the motor data entered to T1-04 is automatically written into parameter E2-01. If Auto-Tuning has not been performed, manually enter the correct motor rated current to parameter E2-01.

#### ■ **L1-01 Motor Overload Protection Selection**

The drive has an electronic overload protection function (oL1) based on time, output current, and output frequency, which protects the motor from overheating. The electronic thermal overload function is UL-recognized, so it does not require an external thermal relay for single motor operation.

This parameter selects the motor overload curve used according to the type of motor applied.

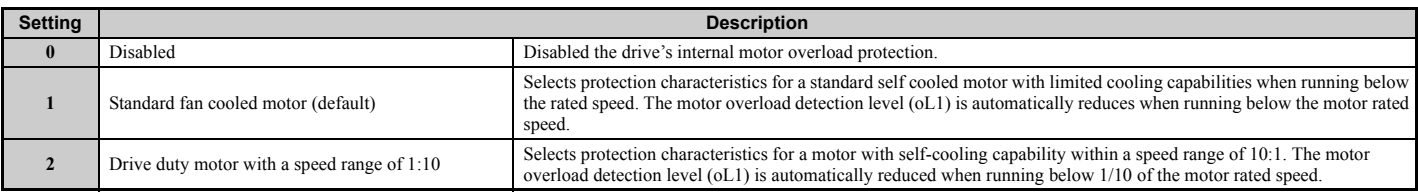

#### **Table D.7 Overload Protection Settings**

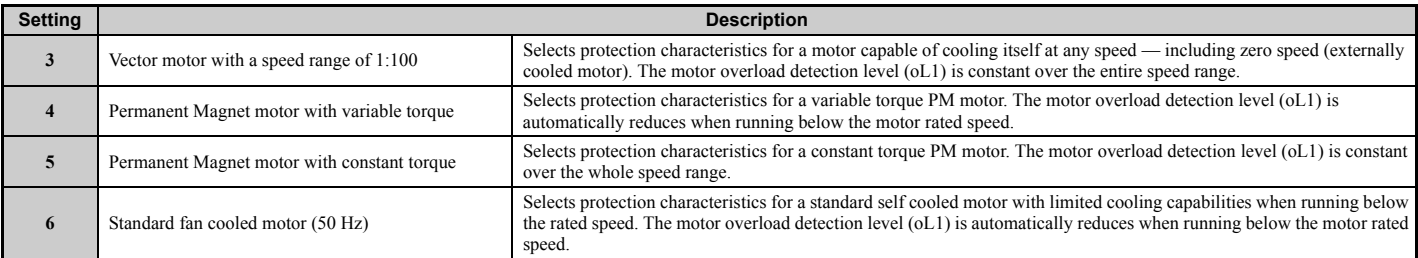

When connecting the drive to more than one motor for simultaneous operation, disable the electronic overload protection  $(L1-01 = 0)$  and wire each motor with its own motor thermal overload relay.

Enable the motor overload protection (L1-01 = 1 to 5) when connecting the drive to a single motor, unless another motor overload preventing device is installed. The drive electronic thermal overload function causes an oL1 fault, which shuts off the output of the drive and prevents additional overheating of the motor. The motor temperature is continually calculated as long as the drive is powered up.

#### ■ L1-02 Motor Overload Protection Time

Setting Range: 0.1 to 5.0 min

Factory Default: 1.0 min

Parameter L1-02 determines how long the motor is allowed to operate before the oL1 fault occurs when the drive is running at 60 Hz and at 150% of the full load amp rating (E2-01) of the motor. Adjusting the value of L1-02 can shift the set of oL1 curves up the y axis of the diagram below, but will not change the shape of the curves.

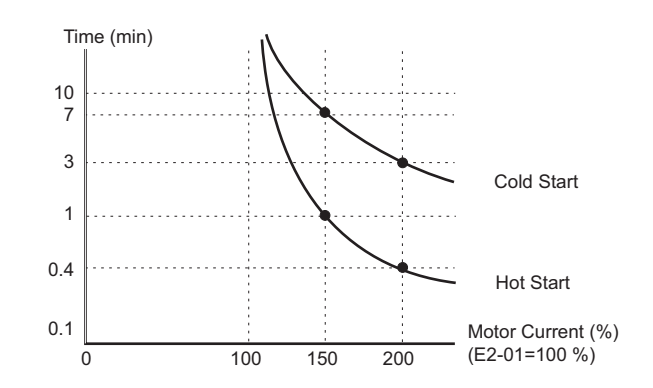

**Figure D.7 Motor Overload Protection Time**

## <span id="page-529-0"></span>**D.4 Safe Disable Input Function**

#### ◆ **Specifications**

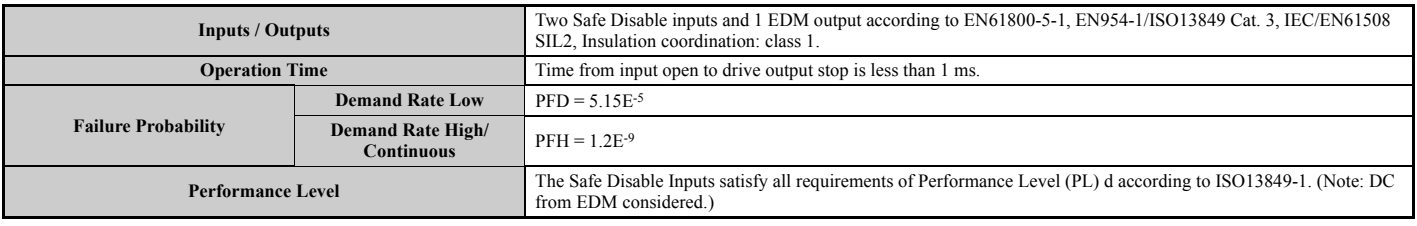

#### ◆ **Precautions**

**DANGER!** *Improper use of the Safe Disable function can result in serious injury or even death.*

*Make sure the whole system or machinery that the Safe Disable function is used in complies with safety requirements. When implementing the Safe Disable function into the safety system of a machine, a thorough risk assessment for the whole system has to be carried out to assure it complies with relevant safety norms (e.g., EN954/ISO13849, IEC61508, EN/IEC62061,...).*

**DANGER!** *When using a PM motor, even if the drive output is shut off by the Safe Disable function, a break down of two output transistors can cause current to flow through the motor winding, resulting in a rotor movement for a maximum angle of 180 degree (electrically). Make sure such a situation would have no effect on the safety of the application when using the Safe Disable function. This is not a concern with induction motors.*

**DANGER!** *The Safe Disable function can switch off the drive output, but does not cut the drive power supply and cannot electrically isolate the drive output from the input. Always shut off the drive power supply when performing maintenance or installations on the drive input side as well as the drive output side.*

**DANGER!** *When using the Safe Disable inputs, make sure to remove the wire links between terminals H1, H2, and HC that were installed prior to shipment. Failing to do so will keep the Safe Disable circuit from operating properly and can cause injury or even death.*

**DANGER!** *All safety features (including Safe Disable) should be inspected daily and periodically. If the system is not operating normally, there is a risk of serious personal injury.*

**DANGER!** *Only a qualified technician with a thorough understanding of the drive, the instruction manual, and safety standards should be permitted to wire, inspect, and maintain the Safe Disable input.*

**NOTICE:** *From the moment terminal inputs H1 and H2 have opened, it takes up to 1 ms for drive output to shut off completely. The sequence set up to trigger terminals H1 and H2 should make sure that both terminals remain open for at least 1 ms in order to properly interrupt drive output.*

**NOTICE:** *The Safe Disable Monitor (output terminals DM+ and DM-) should not be used for any other purpose than to monitor the Safe Disable status or to discover a malfunction in the Safe Disable inputs. The monitor output is not considered a safe output.*

When utilizing the Safe Disable function, use only the EMC filters recommended in *[EMC Filters on page 524](#page-523-0)*.

#### ◆ **Using the Safe Disable Function**

The Safe Disable inputs provide a stop function in compliance with Stop Category 0 as defined in the EN60204-1 (uncontrolled stop by power removal), and "Safe Torque Off" as defined in the IEC61800-5-2. Safe Disable inputs have been designed to meet the requirements of the EN954-1/ISO13849-1, Category 3 and EN61508, SIL2.

A Safe Disable Status Monitor for error detection in the safety circuit is also provided.

#### ■ Safe Disable Circuit

The Safe Disable circuit consists of two independent input channels that can block the output transistors. In addition, it provides a monitoring channel that indicates the status of those two input channels.

The input can either use the drive internal power supply or an external power supply. Both modes, Sink mode and Source mode are supported. The mode that is selected for the digital input terminals S1 to S8 by switch S3 will also be used for the Safe Disable inputs. Refer to *[Sinking/Sourcing Mode Switch for Digital Inputs on page 81](#page-80-0)*.

The Safe Disable Monitor uses a single channel photocoupler output. Refer to *[Output Terminals on page 77](#page-76-0)* for signal specifications when using this output.

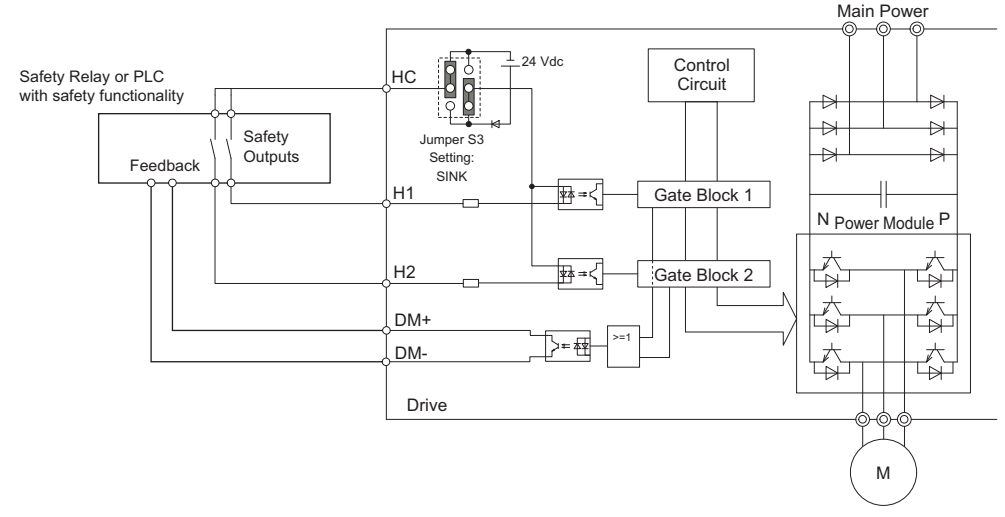

**Figure D.8 Safe Disable Function Wiring Example (SINK Mode)**

#### **Disabling and Enabling the Drive Output ("Safe Torque Off")**

*[Figure D.9](#page-530-0)* illustrates the Safe Disable input operation.

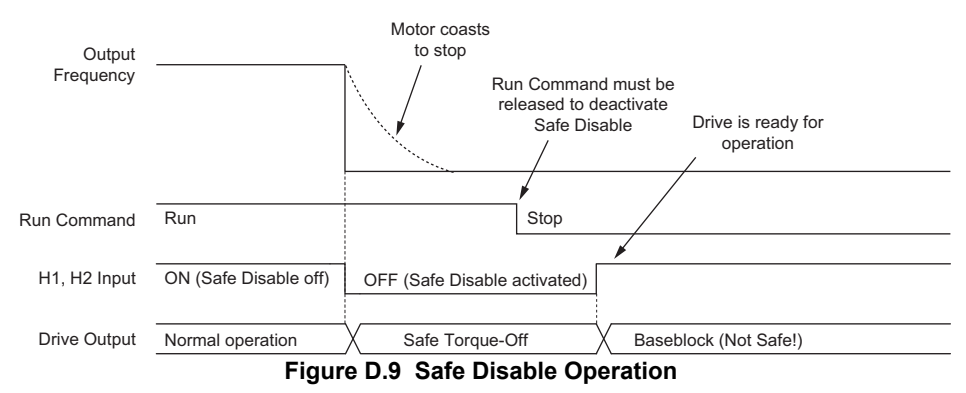

#### <span id="page-530-0"></span>**Entering the "Safe Torque Off" State**

Whenever either one Safe Disable input or both inputs open, the motor torque is shut off by switching off the drive output. If the motor was running before the Safe Disable inputs opened, then the motor will coast to stop, regardless of the stopping method set in parameter b1-03.

Notice that the "Safe Torque Off" state can only be achieved using the Safe Disable function. Removing the Run command stops the drive and shuts the output off (baseblock), but does not create a "Safe Torque Off" status.

**Note:** To avoid an uncontrolled stop during normal operation, make sure that the Safe Disable inputs are opened first when the motor has completely stopped.

#### **Returning to Normal Operation after Safe Disable**

The Safe Disable function can only be deactivated when a Run command is not active.

When Safe Disable was activated during stop, normal operation can be resumed by simply turning on both Safe Disable inputs (i.e., by deactivating "Safe Torque Off").

When Safe Disable was activated during run, first the Run command has to be removed and then the Safe Disable inputs have to be turned on before the drive can be restarted.

#### ■ Safe Disable Monitor Output Function and Digital Operator Display

<span id="page-531-0"></span>*[Table D.8](#page-531-0)* explains the drive output and Safe Disable monitor state depending on the Safe Disable inputs.

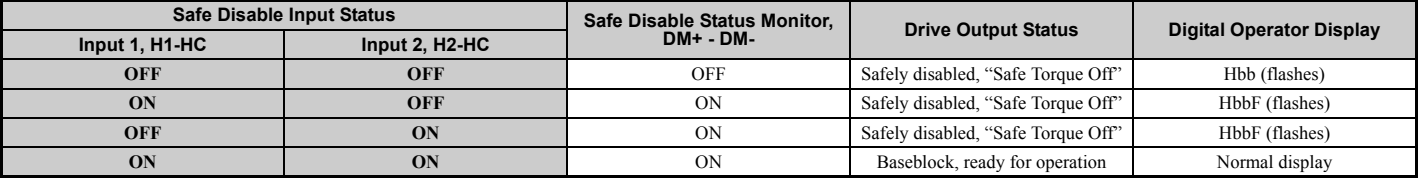

#### **Table D.8 Safety Input and EDM Terminal Status**

#### **Safe Disable Status Monitor**

With the Safe Disable monitor output (terminals DM+ and DM-), the drive provides a safety status feedback signal. This signal should be read by the device that controls the Safe Disable inputs (PLC or a safety relay) in order to prohibit leaving the "Safe Torque Off" status in case the safety circuit malfunctions. Refer to the instruction manual of the safety device for details on this function.

#### **Digital Operator Display**

When both Safe Disable inputs are open, "Hbb" will flash in the digital operator display.

Should only one of the Safe Disable channels be on while the other is off, "HbbF" will flash in the display to indicate that there is a problem in the safety circuit or in the drive. This display should not appear under normal conditions if the Safe Disable circuit is utilized properly. *[Refer to Alarm Codes, Causes, and Possible Solutions on page 323](#page-322-0)* to resolve possible errors.

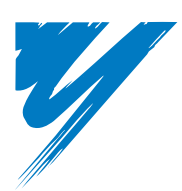

# <span id="page-532-0"></span>**Appendix: E**

# **Quick Reference Sheet**

The following tables have been provided for the user's convenience. Fill in the cells that have been left blank as is appropriate for your drive, and keep this information as a quick reference guide to drive and motor data as well as parameter settings

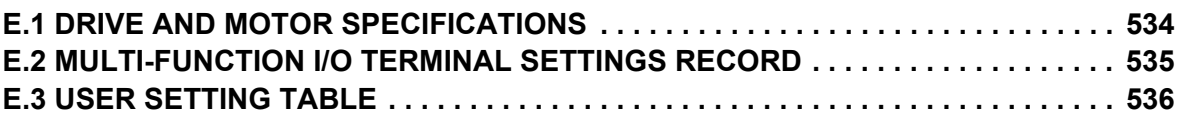

## <span id="page-533-0"></span>**E.1 Drive and Motor Specifications**

#### ◆ **Drive**

A separate record should be kept that lists drive specifications and motor specifications.

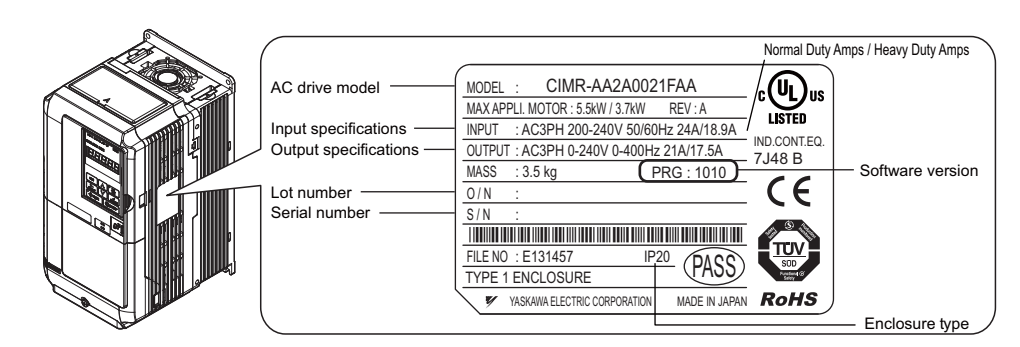

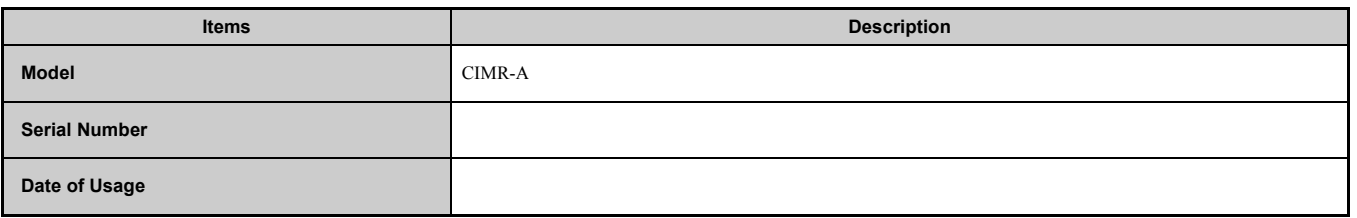

#### ◆ **Motor**

#### ■ **Induction Motor**

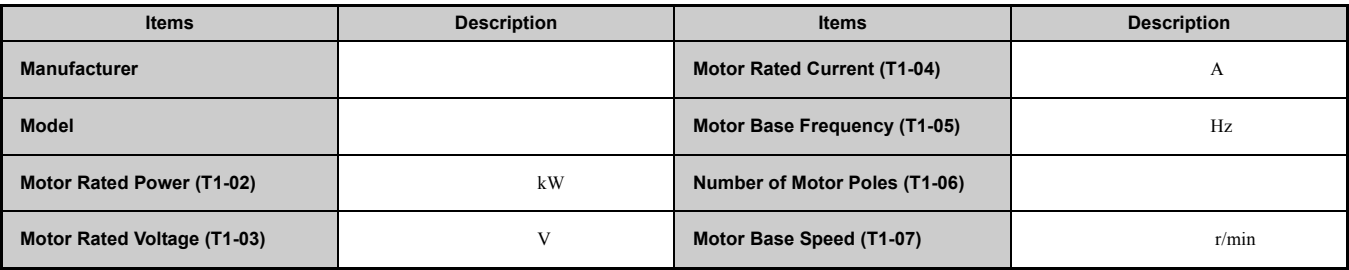

**Note:** These values must be entered as part of the Auto-Tuning process.

#### ■ **Permanent Magnet Motor**

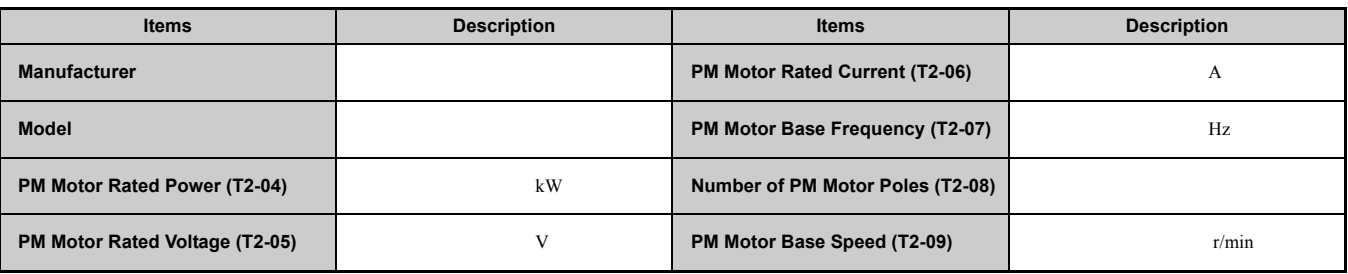

**Note:** These values must be entered as part of the Auto-Tuning process.

## <span id="page-534-0"></span>**E.2 Multi-Function I/O Terminal Settings Record**

These tables have been provided for the customer to keep a record of the functions assigned to each multi-function terminal.

#### **Multi-Function Digital Inputs (SC Common)**

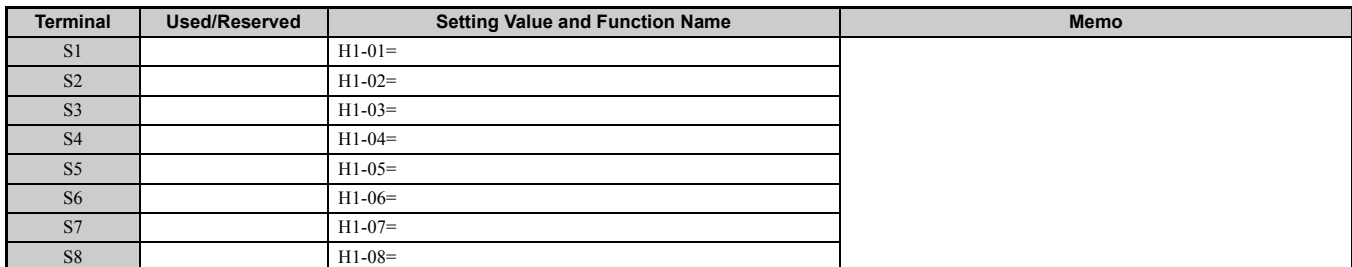

#### ◆ **Pulse Train Input/Analog Inputs (AC Common)**

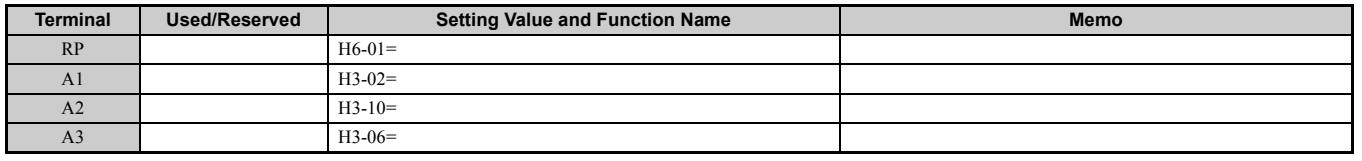

#### ◆ **Multi-Function Digital Outputs**

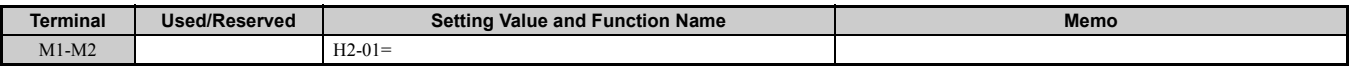

#### ◆ **Multi-Function Photocoupler Outputs (PC Common)**

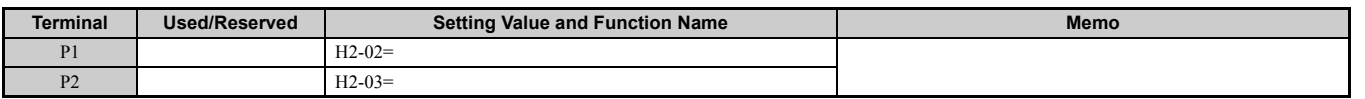

## **Monitor Outputs (AC Common)**

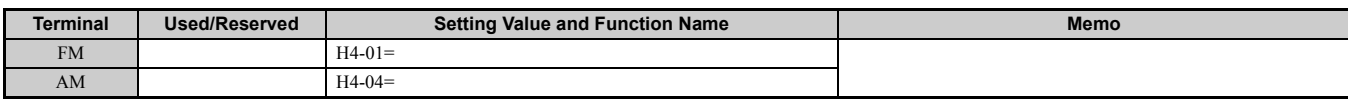

## <span id="page-535-0"></span>**E.3 User Setting Table**

Use the Verify Menu to see which parameters have been changed from their original default settings.

- The diamond below the parameter number indicates that the parameter setting can be changed during run.
- Parameter names in boldface type are included in the Setup Group of parameters.

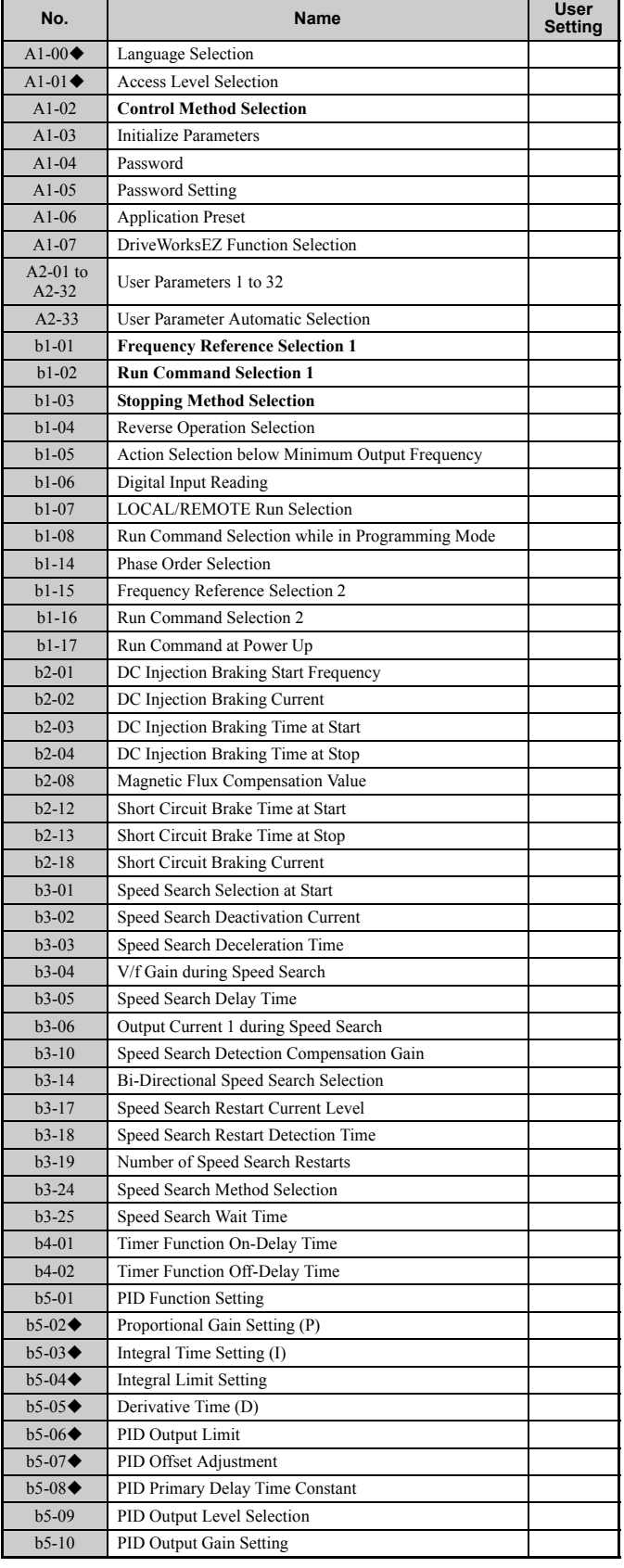

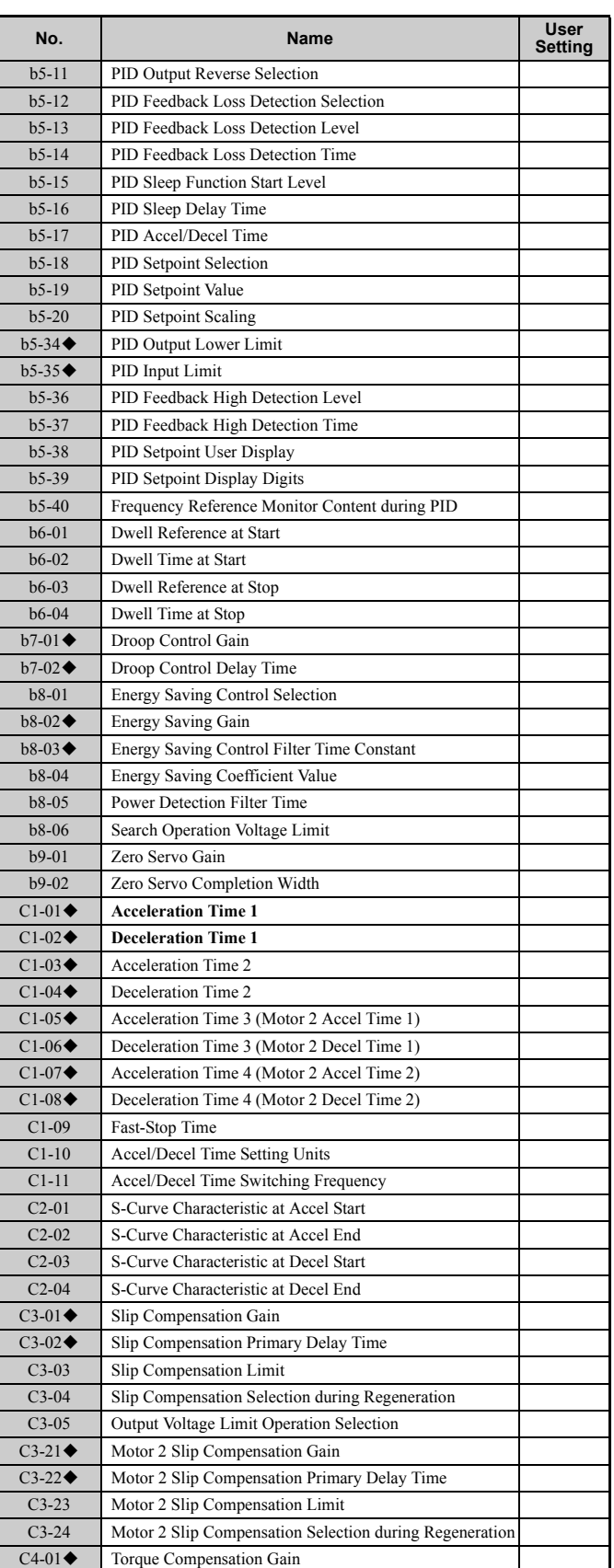

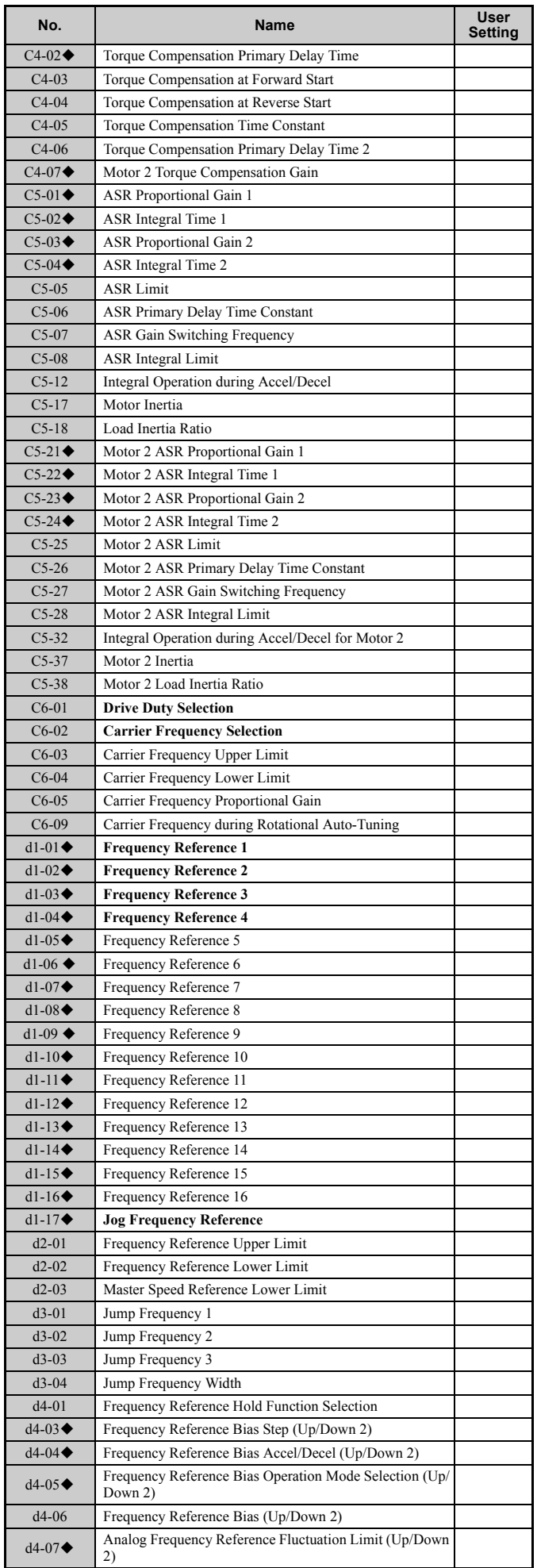

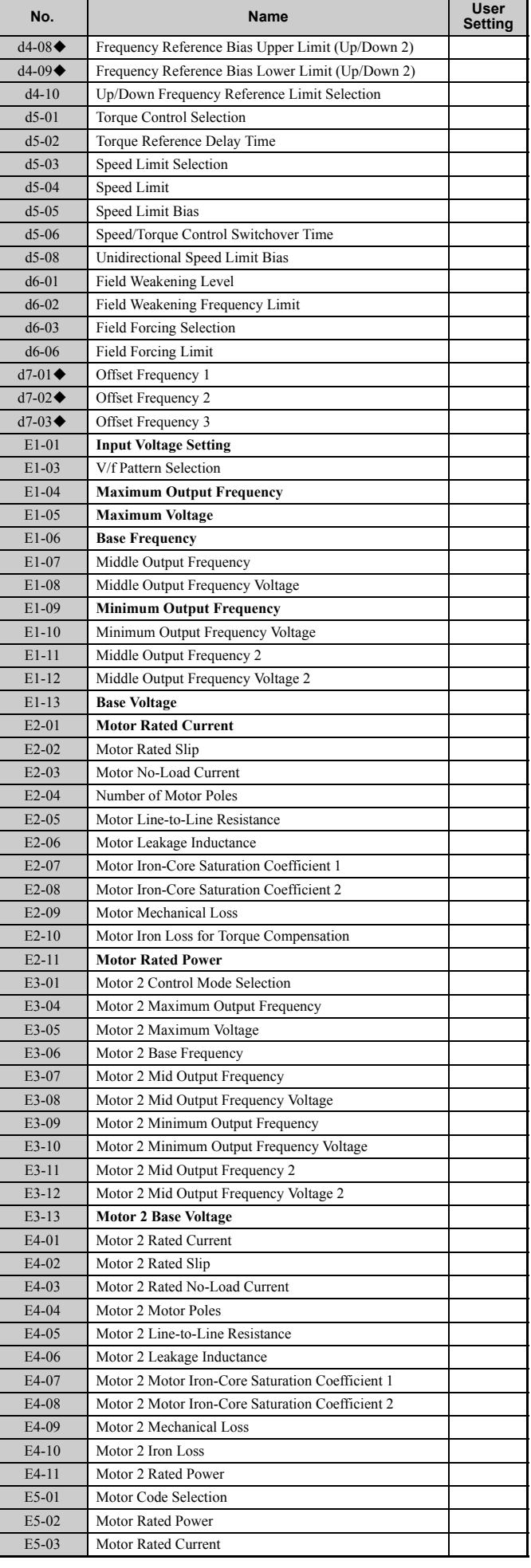

#### **E.3 User Setting Table**

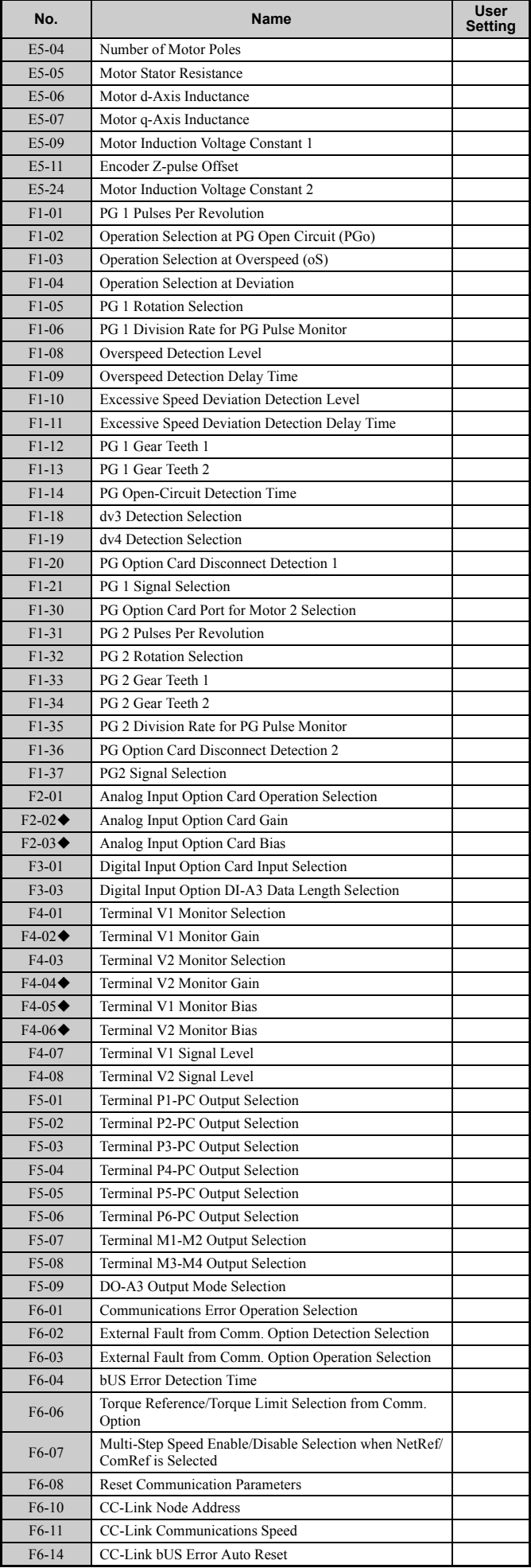

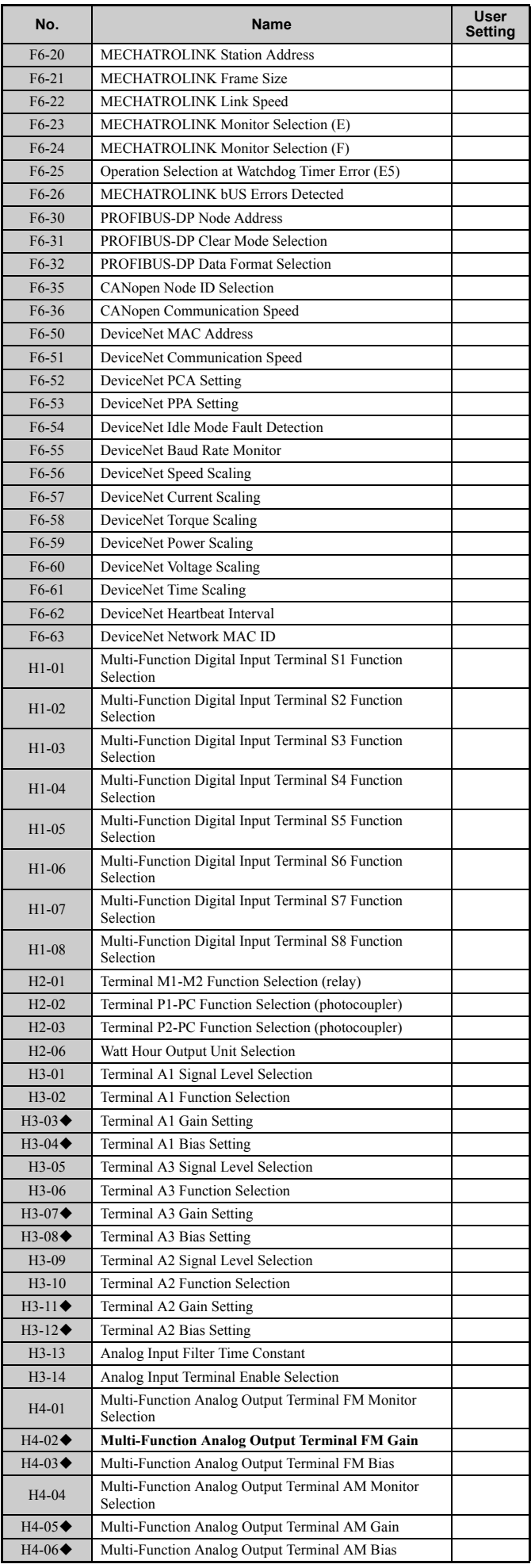

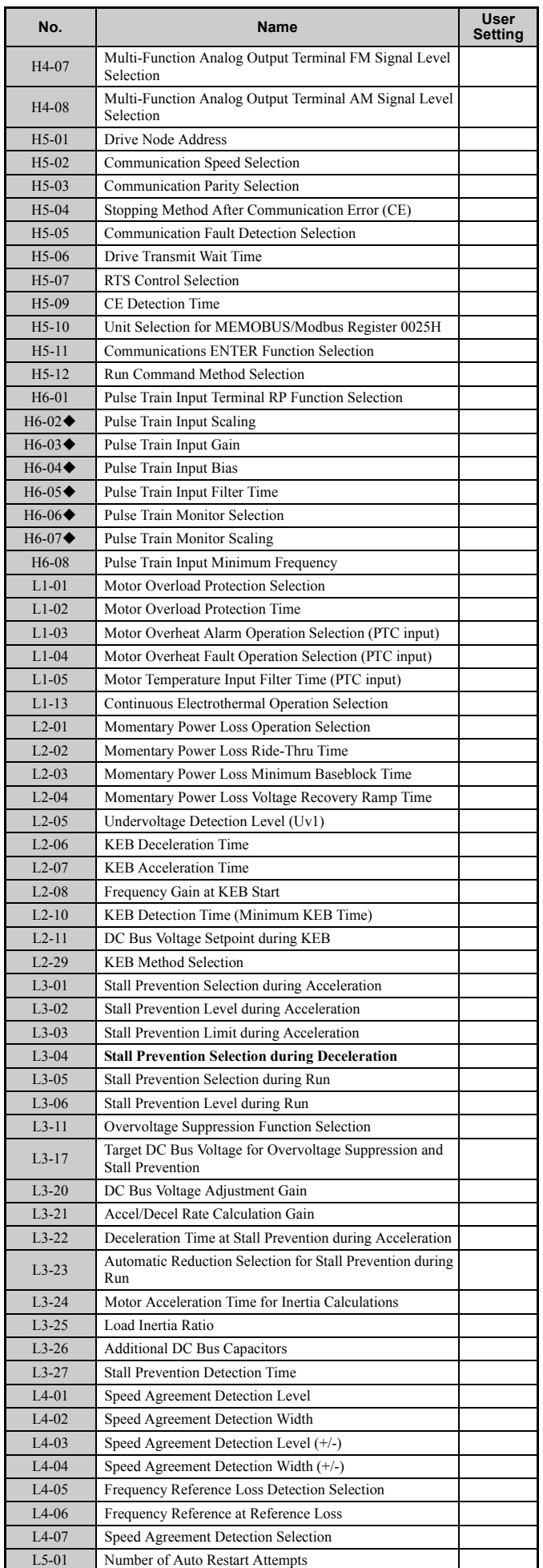

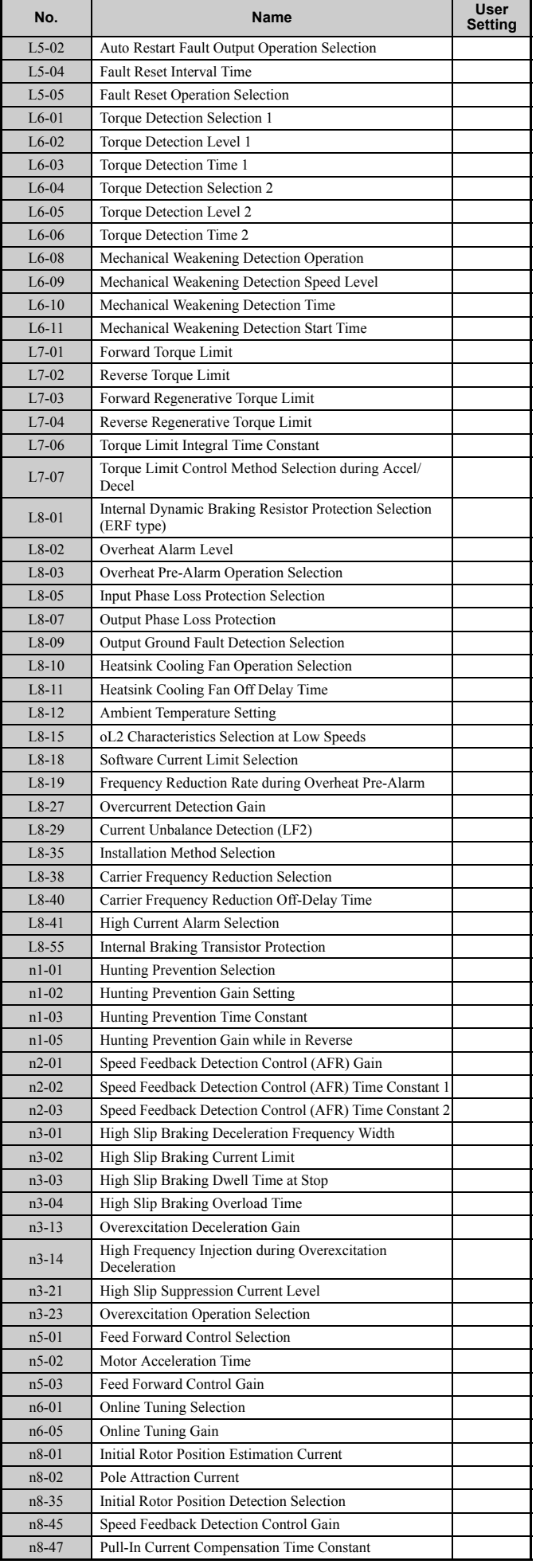

#### **E.3 User Setting Table**

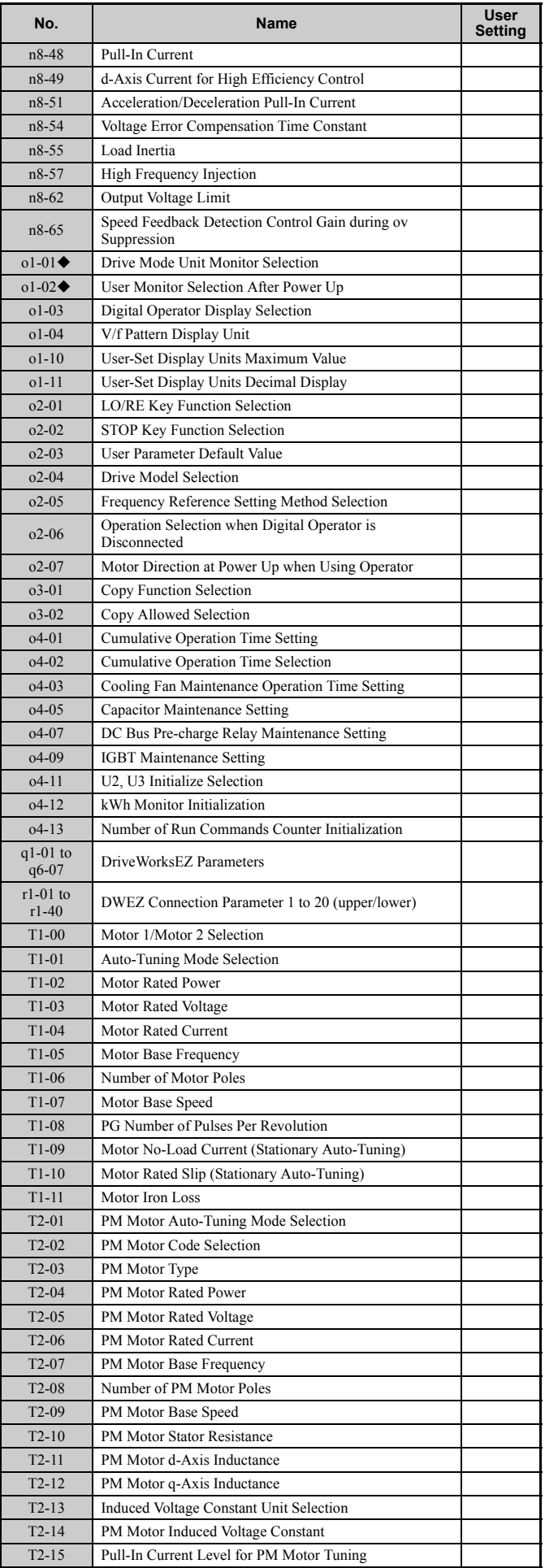

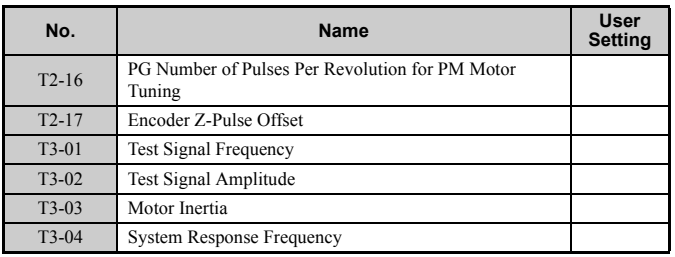

Г
# **Index**

## **Symbols**

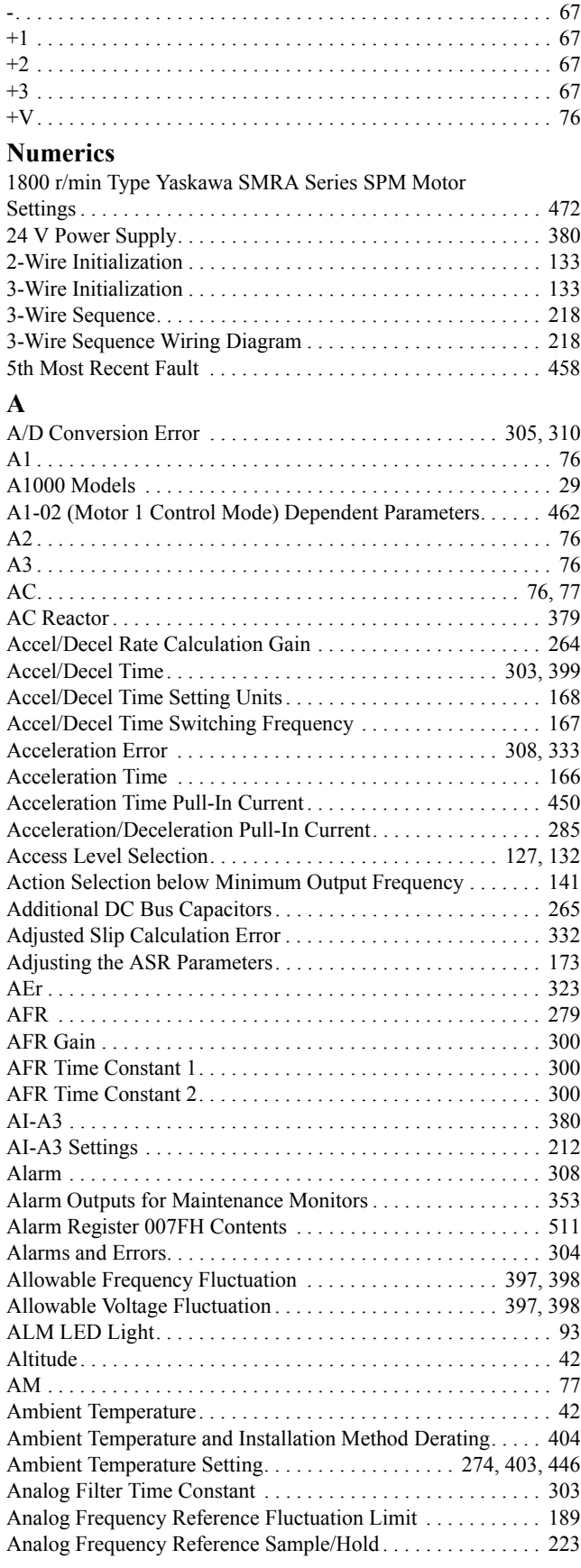

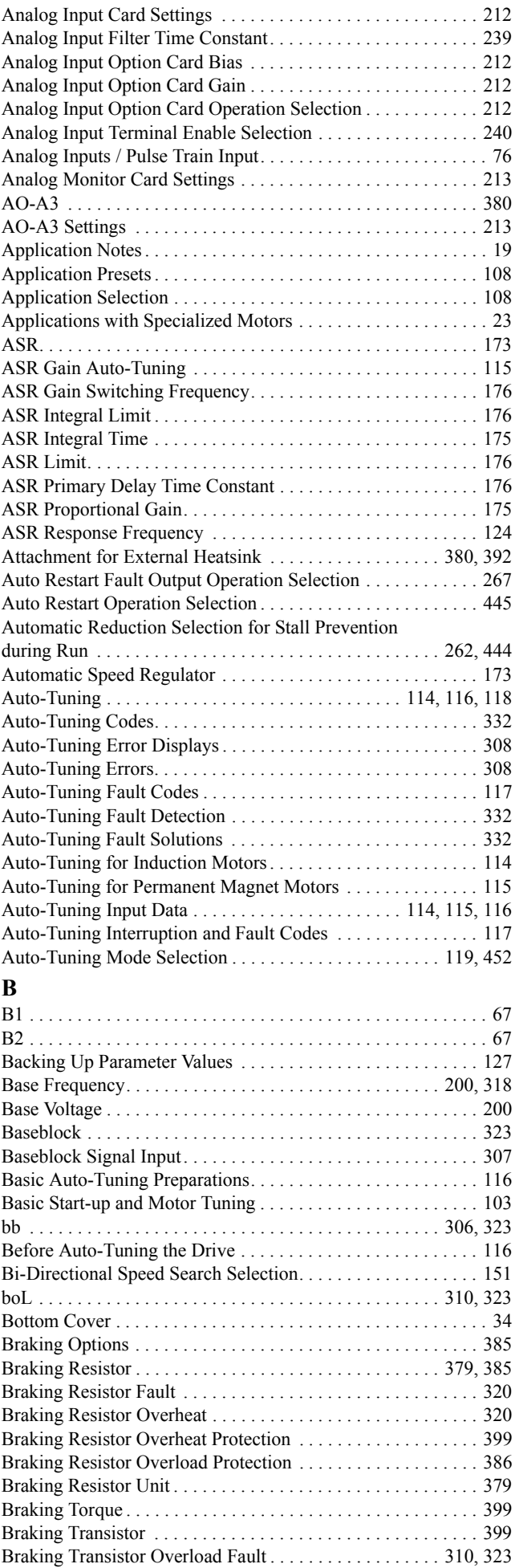

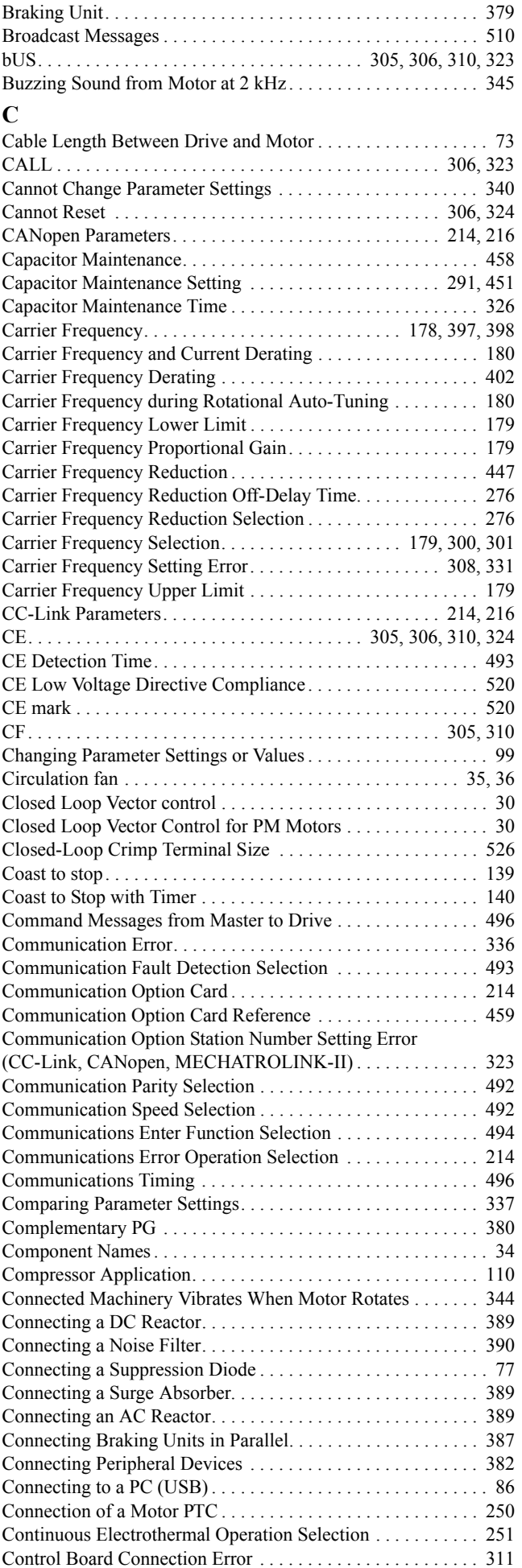

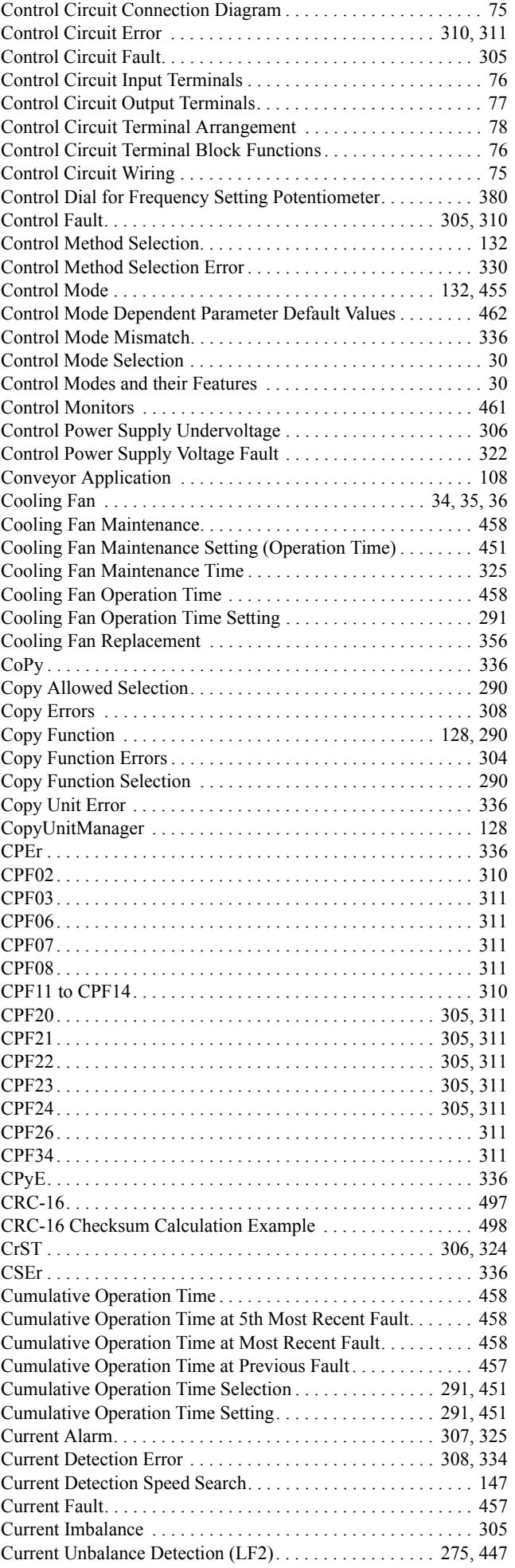

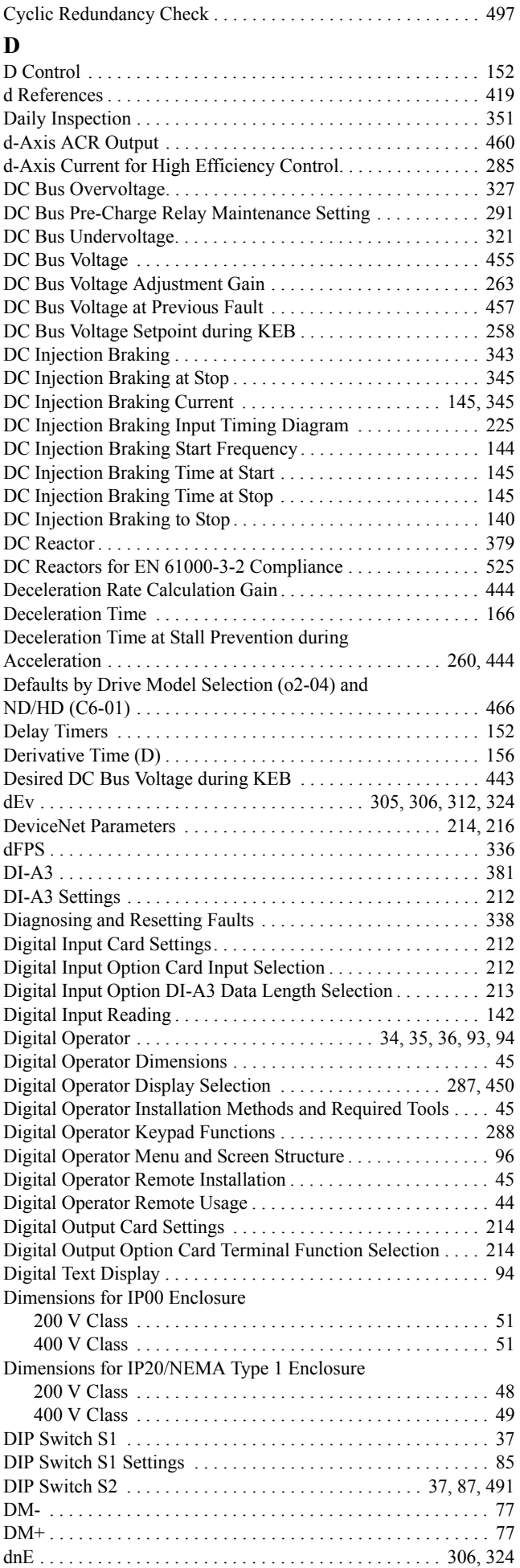

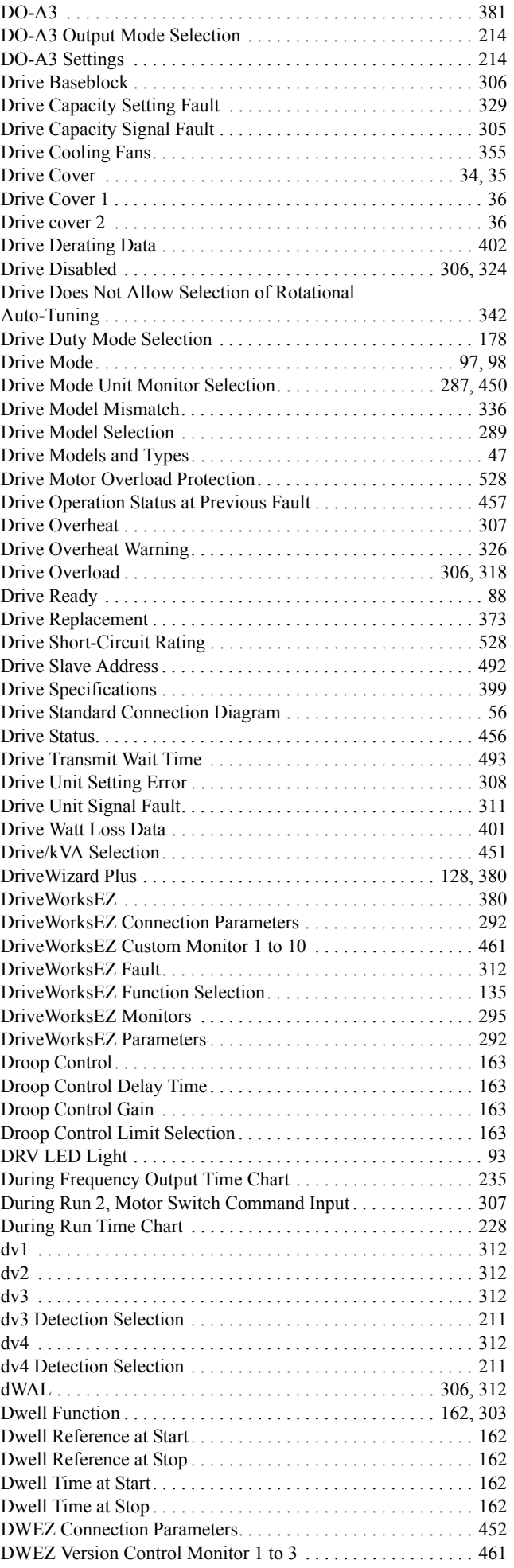

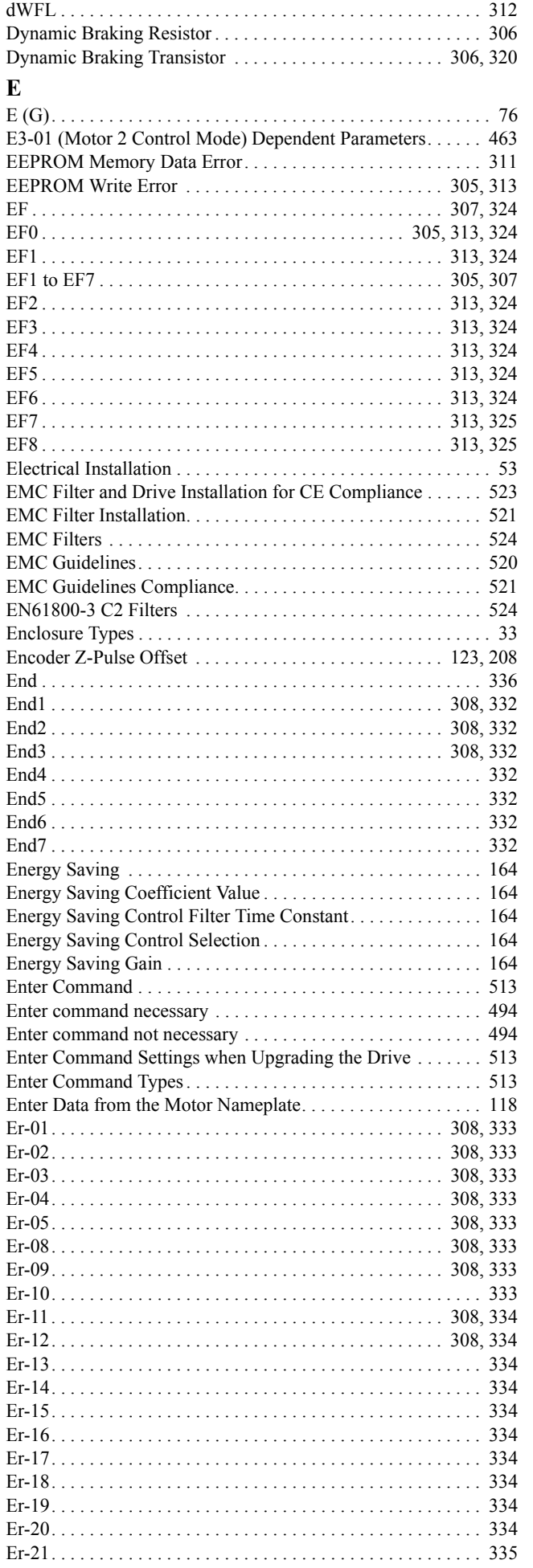

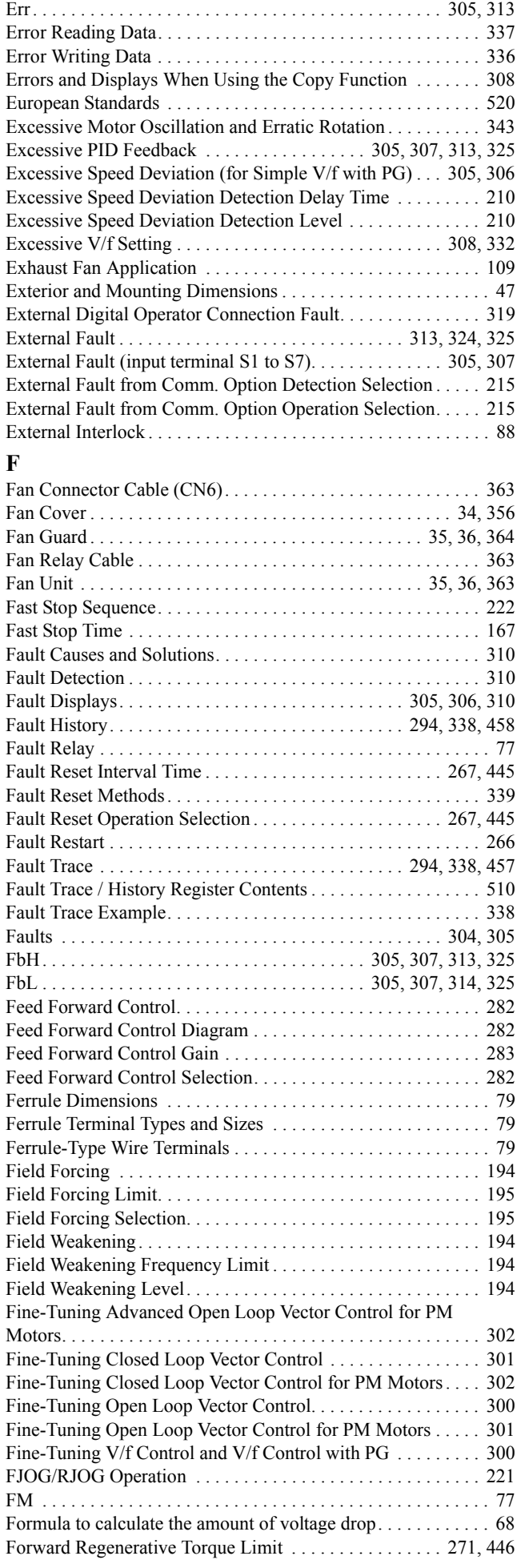

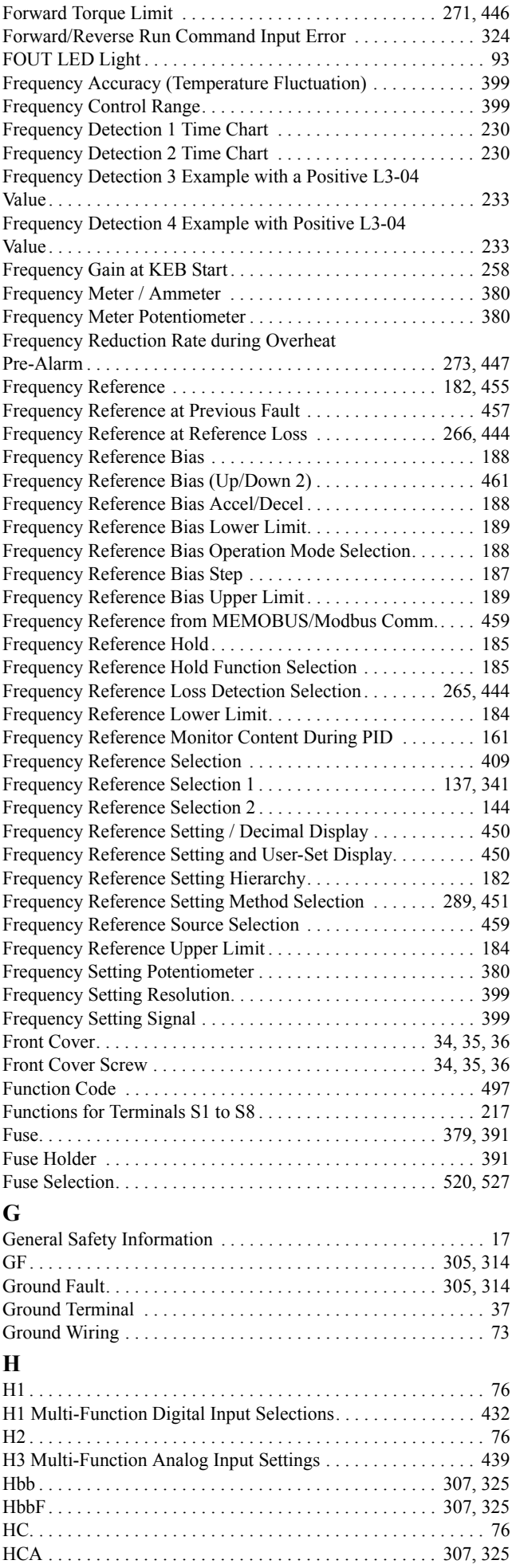

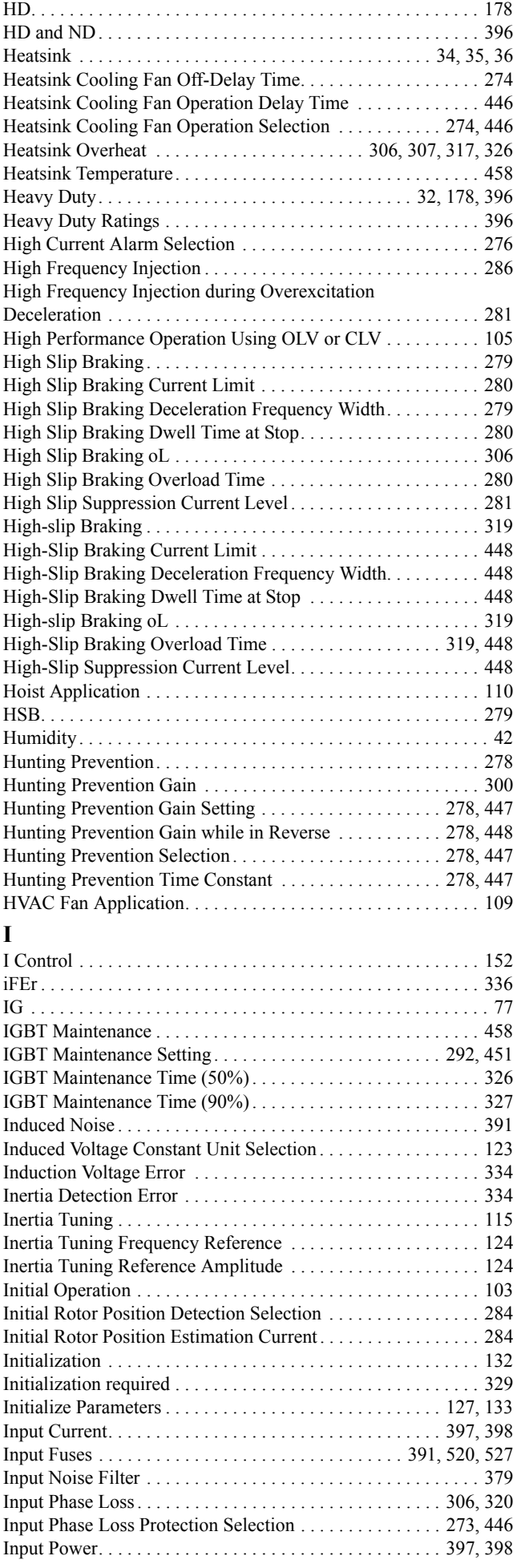

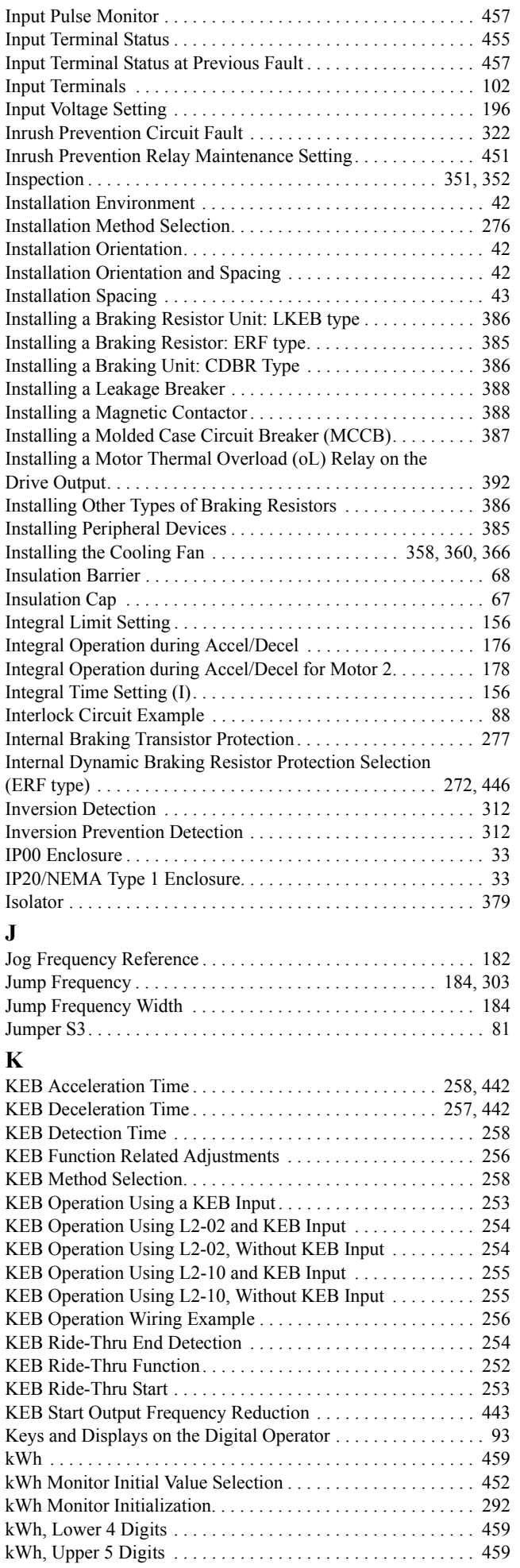

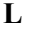

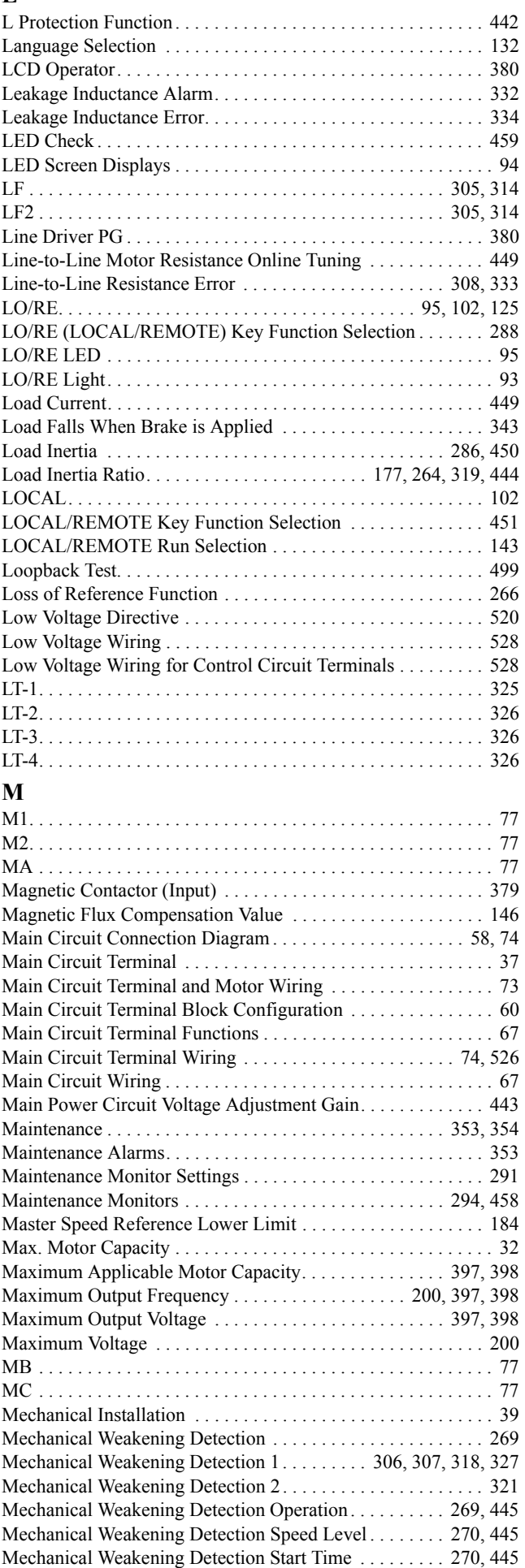

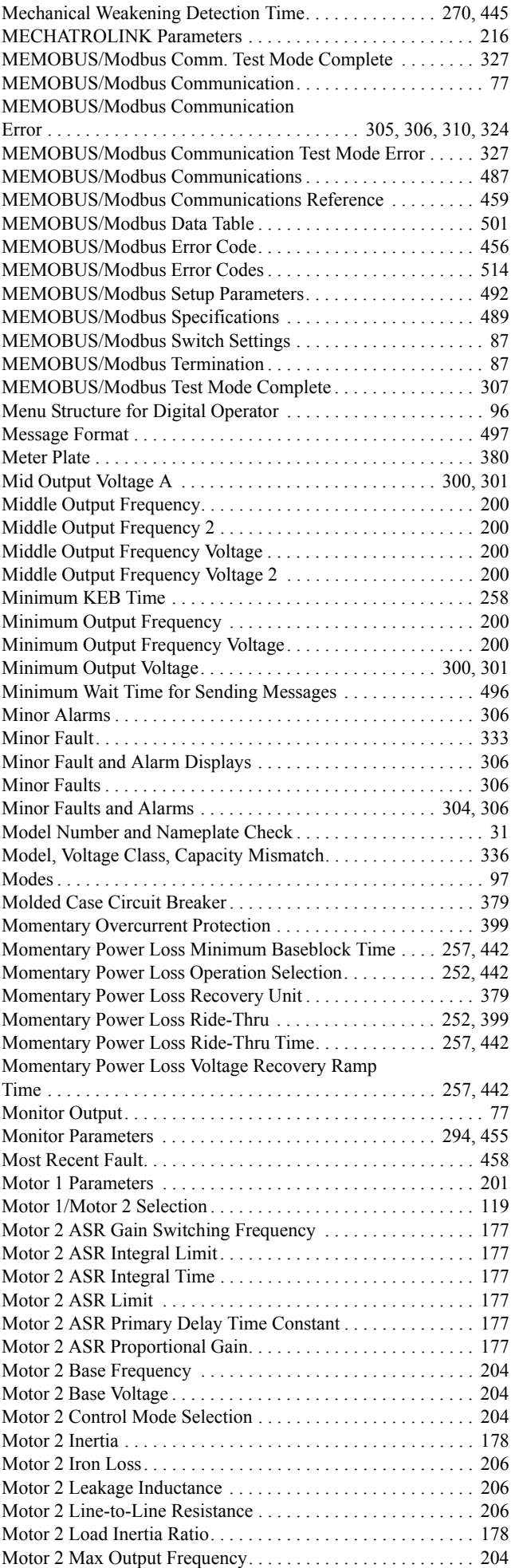

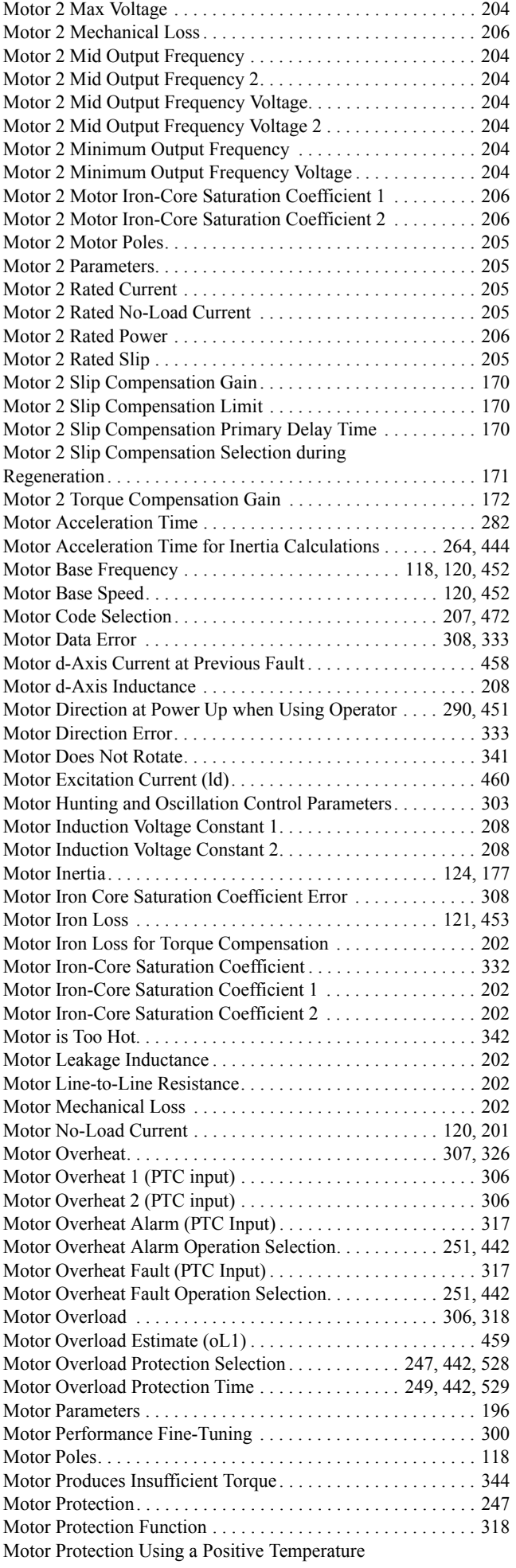

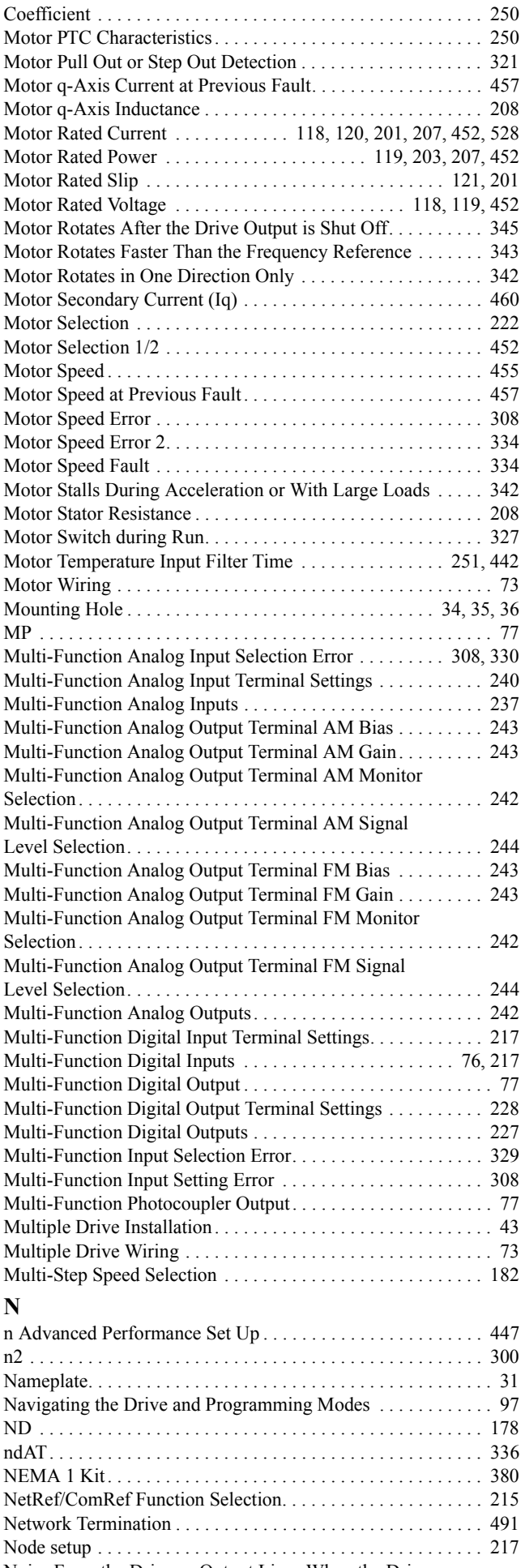

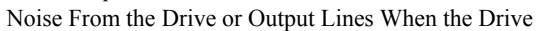

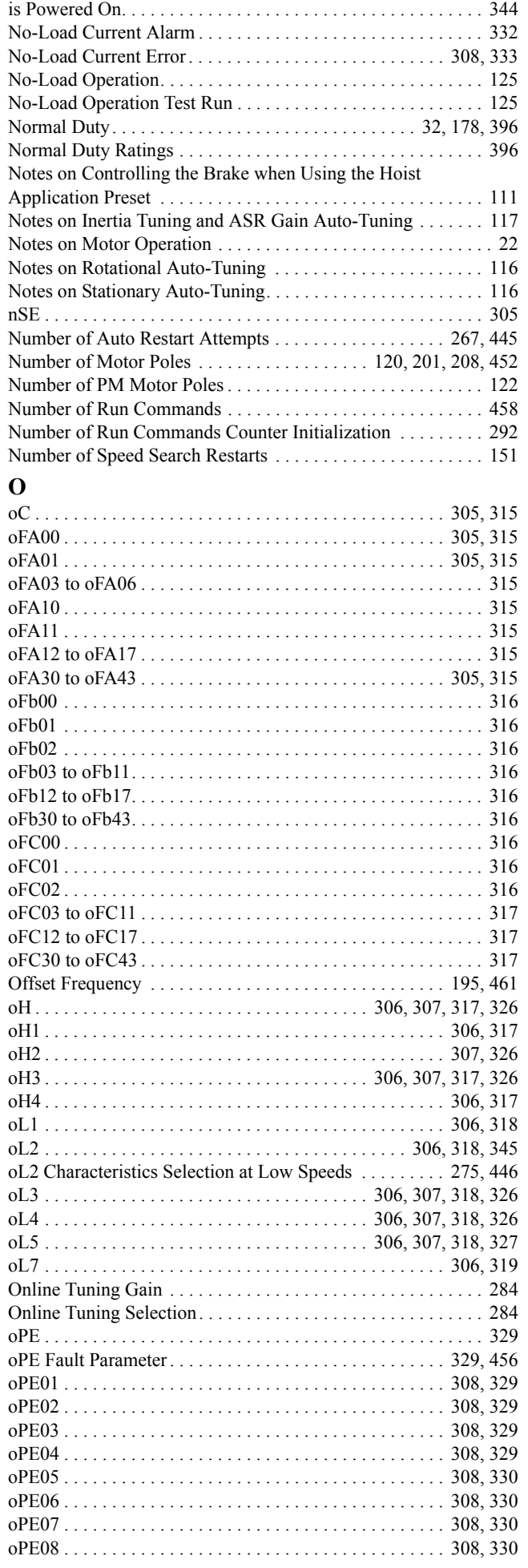

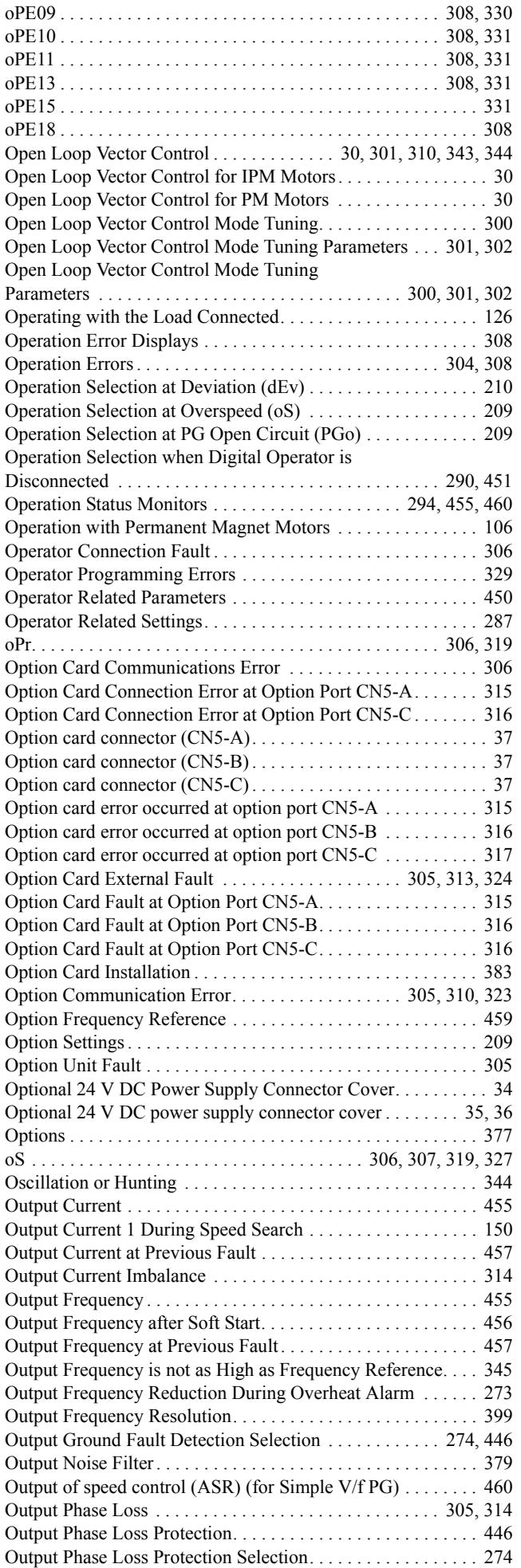

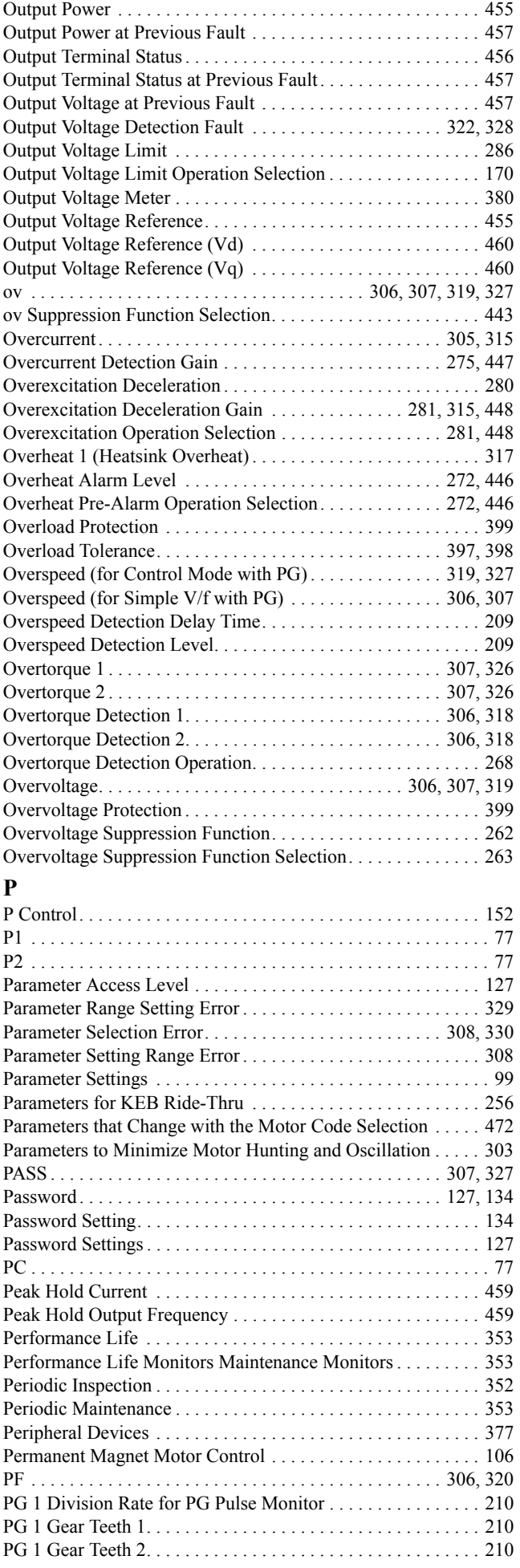

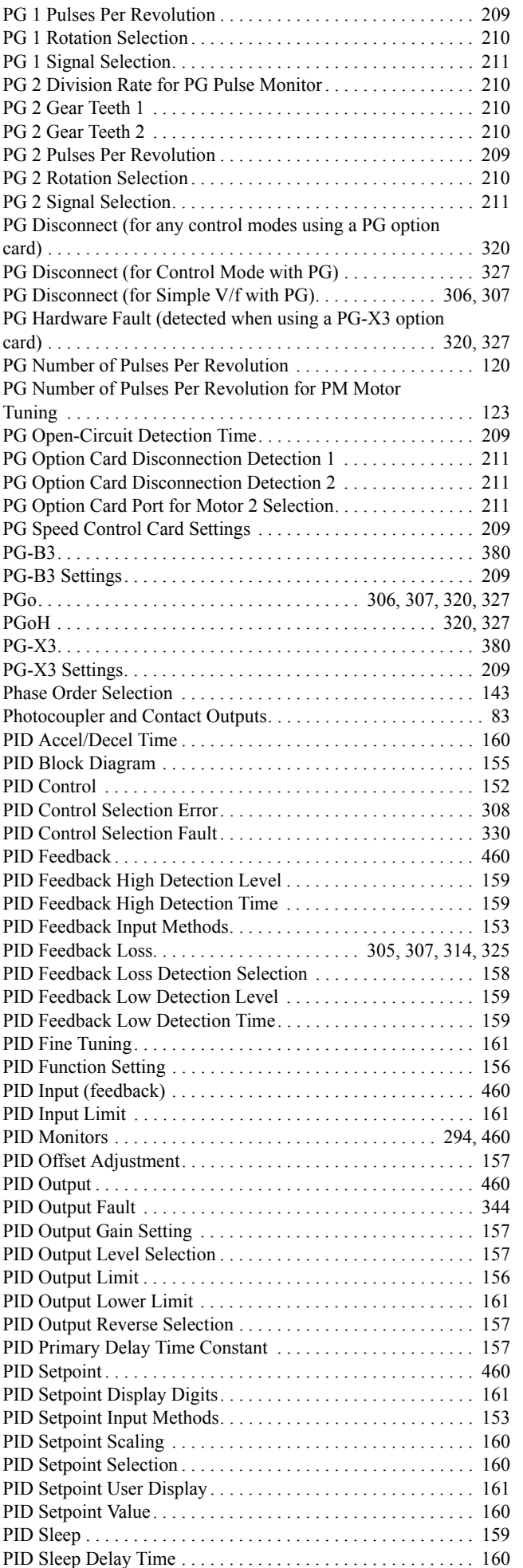

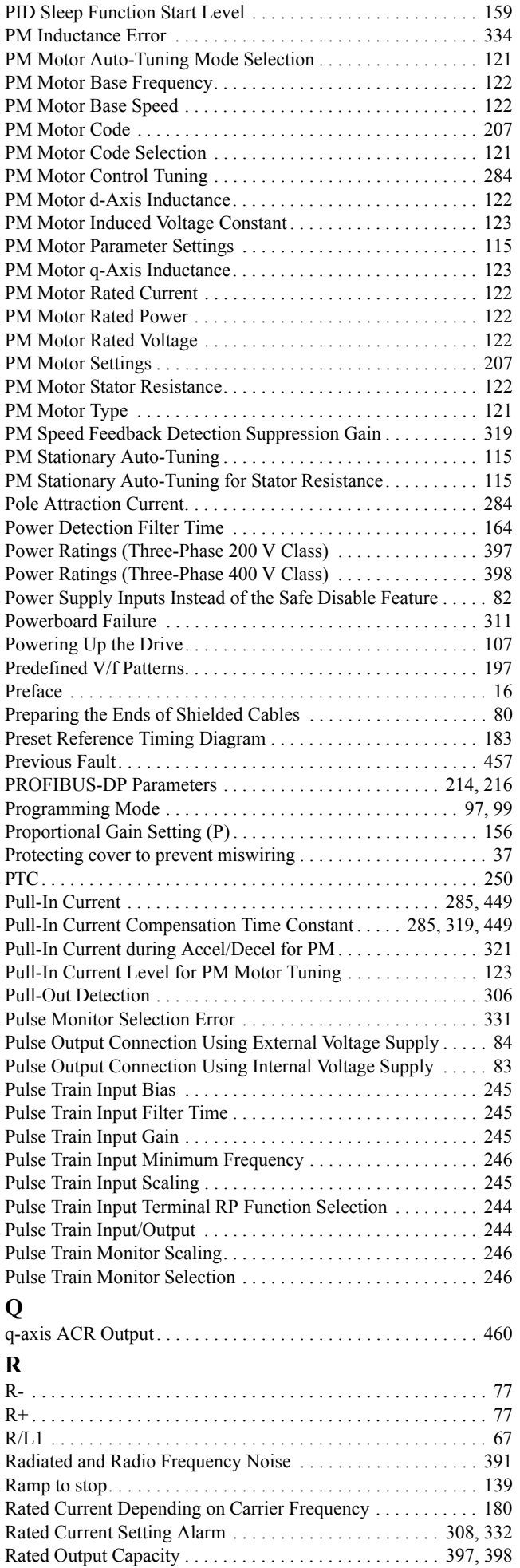

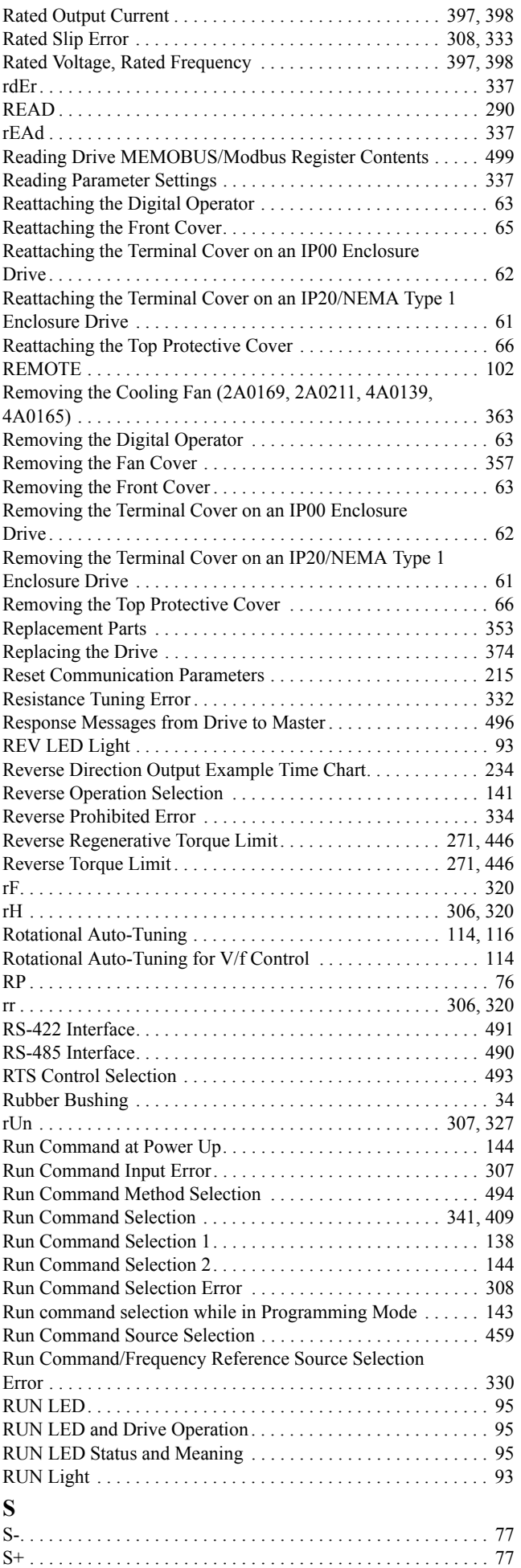

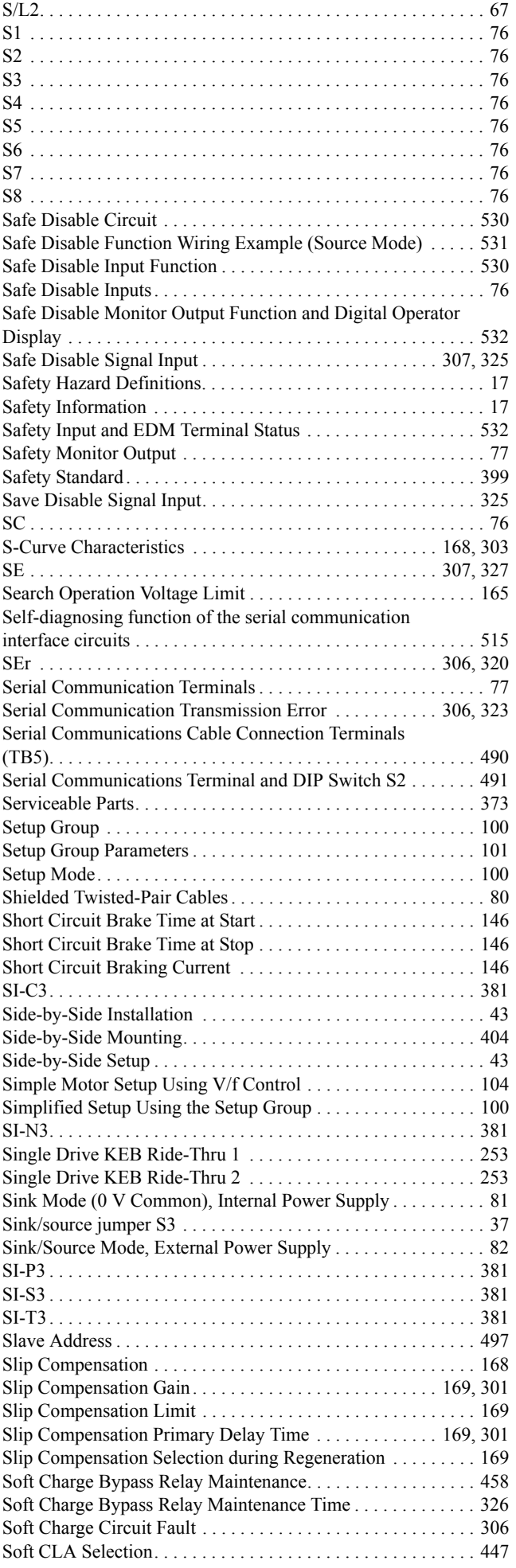

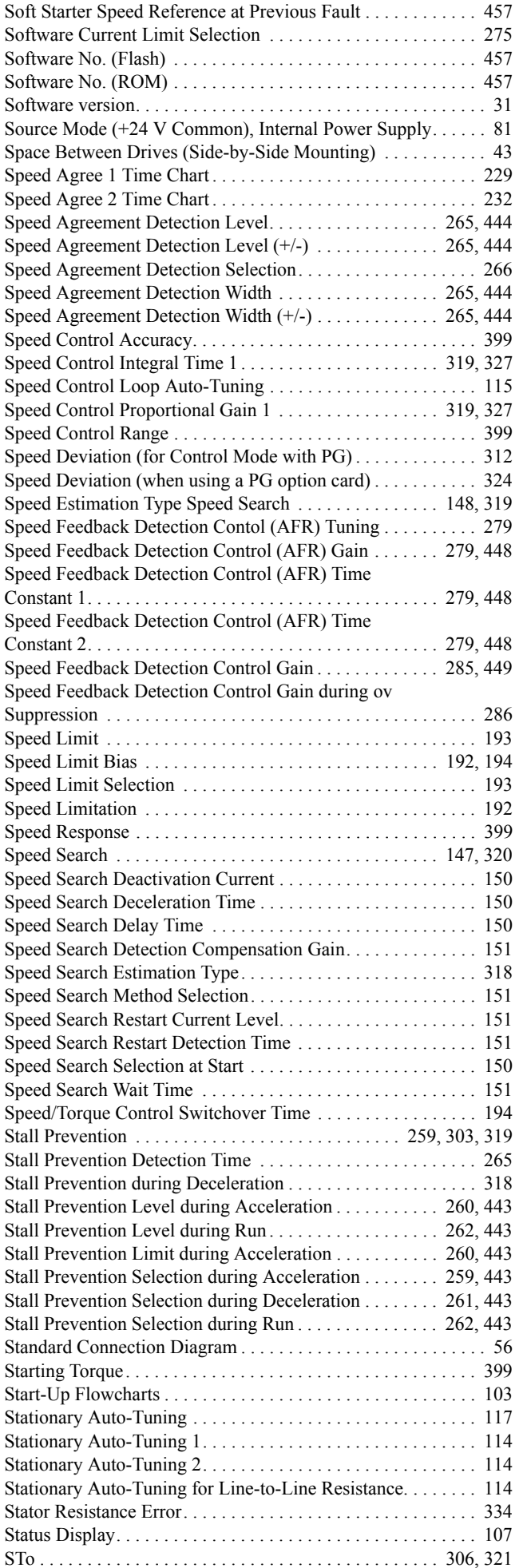

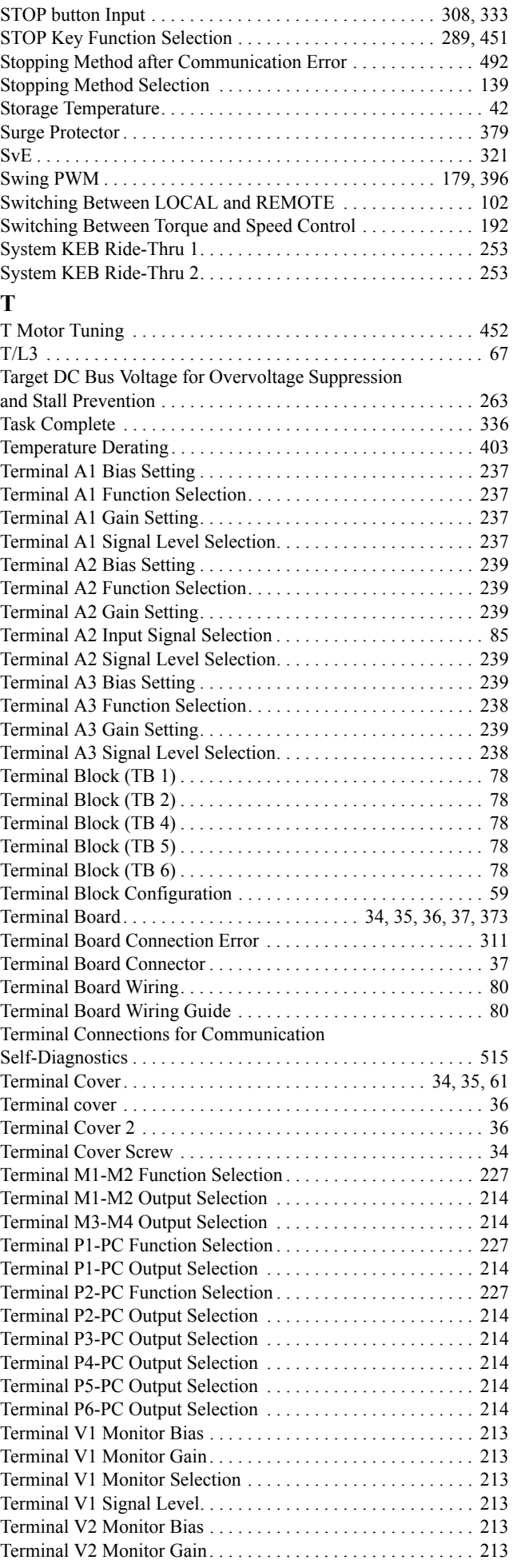

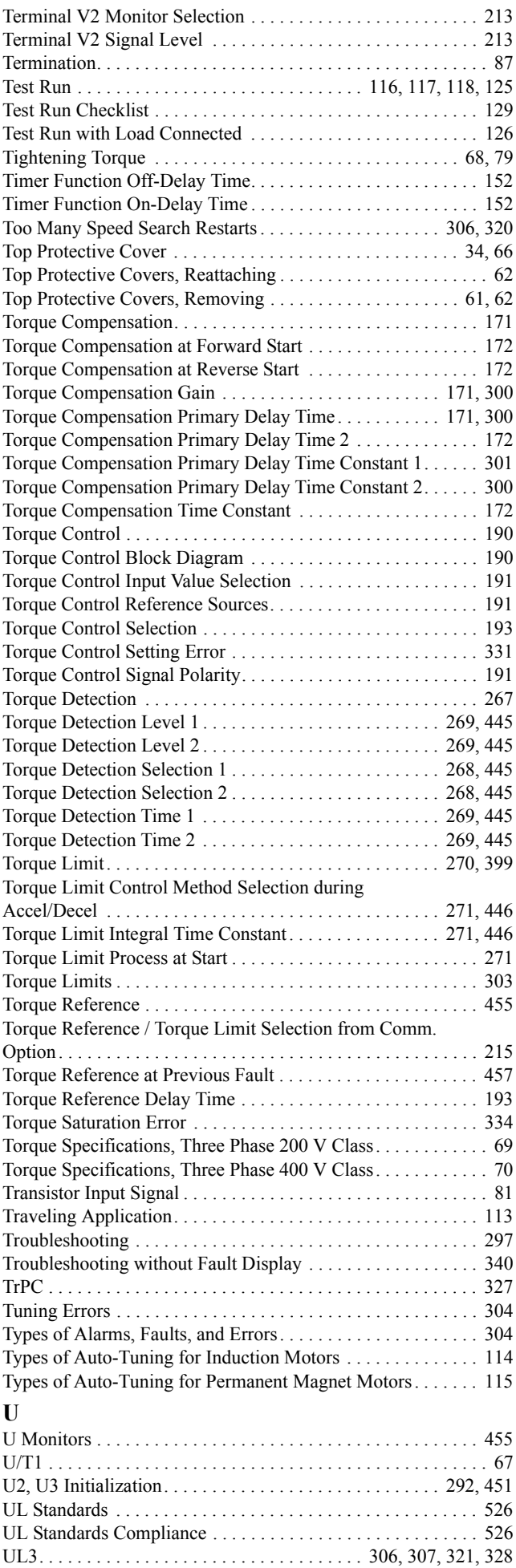

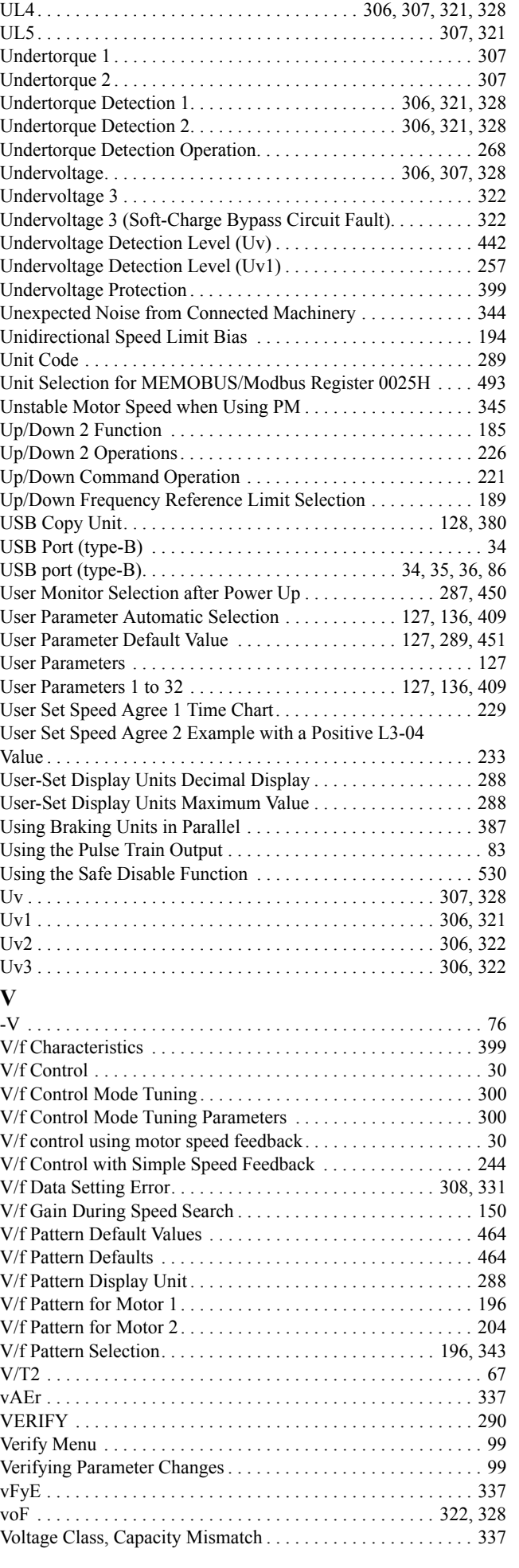

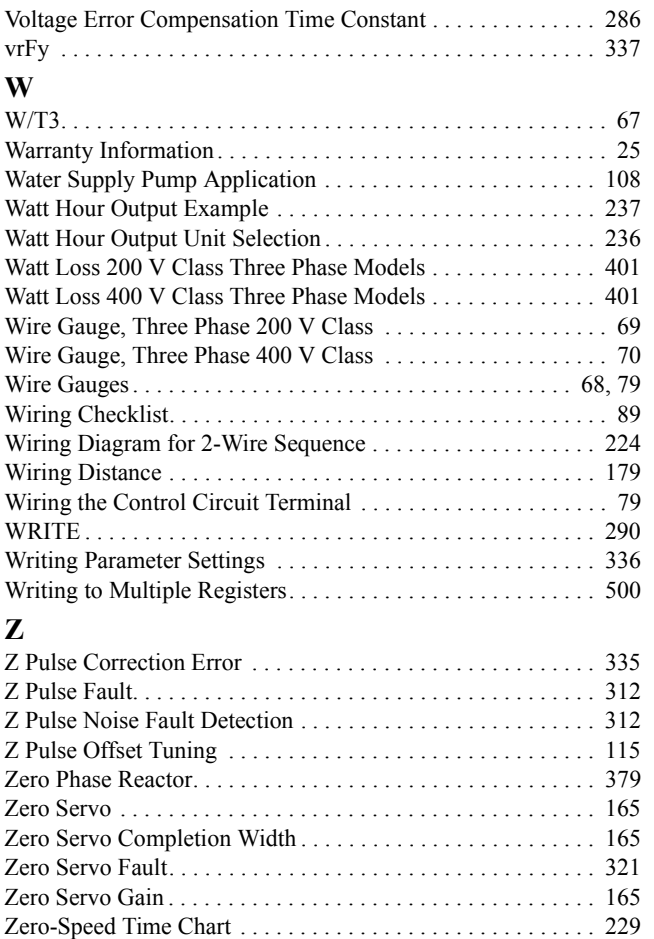

### **Revision History**

The revision dates and the numbers of the revised manuals appear on the bottom of the back cover.

MANUAL NO. SIEP C710616 21B

Published in Japan January 2009 08-9 1  $L$  Date of publication Date of original publication Revision number

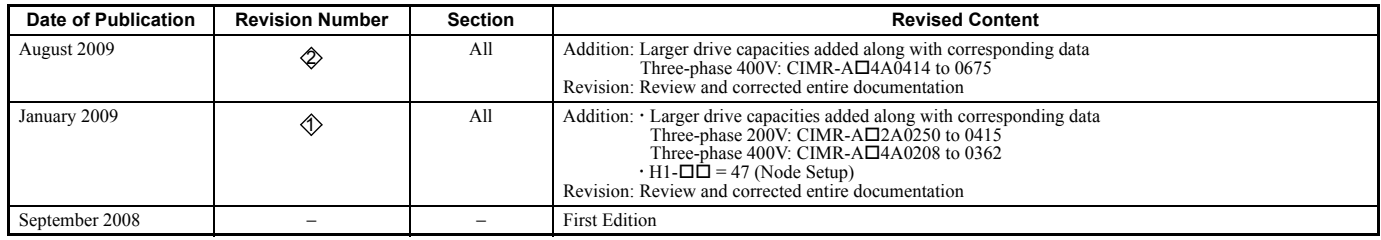

## YASKAWA AC Drive A1000 High Performance Vector Control Drive Technical Manual

## **IRUMA BUSINESS CENTER (SOLUTION CENTER)**

480, Kamifujisawa, Iruma, Saitama, 358-8555, Japan Phone: 81-4-2962-5696 Fax: 81-4-2962-6138

#### **YASKAWA ELECTRIC CORPORATION**

New Pier Takeshiba South Tower, 1-16-1, Kaigan, Minatoku, Tokyo, 105-6891, Japan Phone: 81-3-5402-4511 Fax: 81-3-5402-4580 http://www.yaskawa.co.jp

**YASKAWA ELECTRIC AMERICA, INC.** 2121 Norman Drive South, Waukegan, IL 60085, U.S.A. Phone: (800) YASKAWA (800-927-5292) or 1-847-887-7000 Fax: 1-847-887-7370 http://www.yaskawa.com

**YASKAWA ELÉTRICO DO BRASIL COMÉRCIO LTDA.**<br>Avenda Fagundes Filho, 620 Bairro Saude, São Paulo, SP04304-000, Brasil<br>Phone: 55-11-3585-1100 Fax: 55-11-5581-8795<br>http://www.yaskawa.com.br

#### **YASKAWA ELECTRIC EUROPE GmbH**

Hauptstraβe 185, 65760 Eschborn, Germany Phone: 49-6196-569-300 Fax: 49-6196-569-398

#### **YASKAWA ELECTRIC UK LTD.**

1 Hunt Hill Orchardton Woods, Cumbernauld, G68 9LF, United Kingdom Phone: 44-1236-735000 Fax: 44-1236-458182

#### **YASKAWA ELECTRIC KOREA CORPORATION**

7F, Doore Bldg. 24, Yeoido-dong, Youngdungpo-Ku, Seoul, 150-877, Korea Phone: 82-2-784-7844 Fax: 82-2-784-8495

**YASKAWA ELECTRIC (SINGAPORE) PTE. LTD.** 151 Lorong Chuan, #04-01, New Tech Park, 556741, Singapore Phone: 65-6282-3003 Fax: 65-6289-3003

#### **YASKAWA ELECTRIC (SHANGHAI) CO., LTD.**

No. 18 Xizang Zhong Road, Room 1702-1707, Harbour Ring Plaza, Shanghai, 200001, China Phone: 86-21-5385-2200 Fax: 86-21-5385-3299

**YASKAWA ELECTRIC (SHANGHAI) CO., LTD. BEIJING OFFICE**<br>Room 1011A, Tower W3 Oriental Plaza, No. 1 East Chang An Ave.,<br>Dong Cheng District, Beijing, 100738, China<br>Phone: 86-10-8518-4086 Fax: 86-10-8518-4082

#### **YASKAWA ELECTRIC TAIWAN CORPORATION**

9F, 16, Nanking E. Rd., Sec. 3, Taipei, Taiwan Phone: 886-2-2502-5003 Fax: 886-2-2505-1280

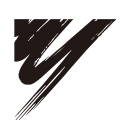

YASKAWA ELECTRIC CORPORATION

YASKAWA

In the event that the end user of this product is to be the military and said product is to be employed in any weapons systems or the manufacture<br>thereof, the export will fall under the relevant regulations as stipulated i to follow all procedures and submit all relevant documentation according to any and all rules, regulations and laws that may apply. Specifications are subject to change without notice for ongoing product modifications and improvements. © 2008-2009 YASKAWA ELECTRIC CORPORATION. All rights reserved.

> Published in Japan August 2009 08-9  $\langle 2 \rangle$ -0 MANUAL NO. SIEP C710616 21C 09-1-1